# **IBM** 3270 Workstation Program

**Programming Guide** 

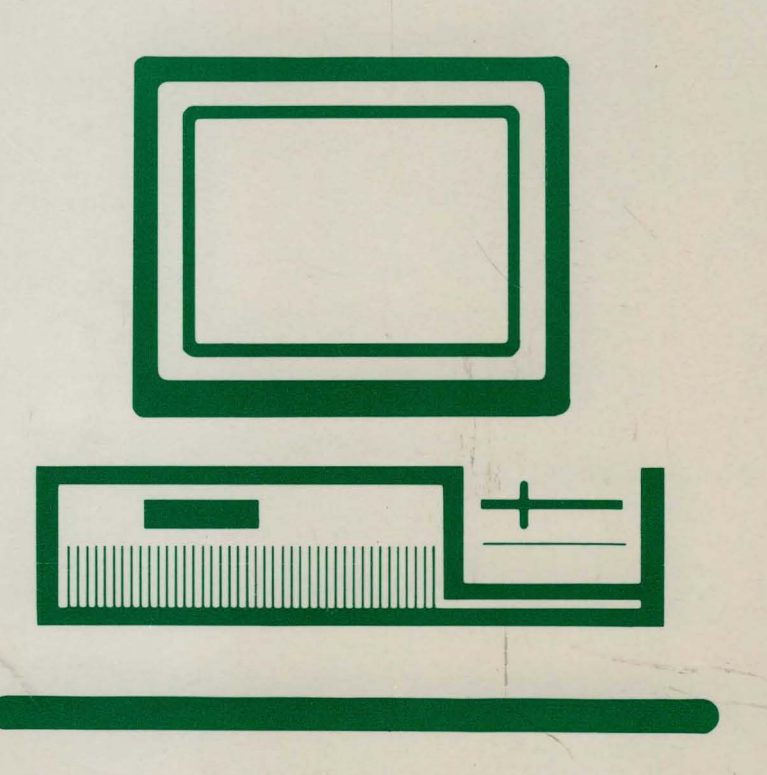

84X0390 SA23-0343-0

# **Programming Guide**

 $\overline{\phantom{a}}$ 

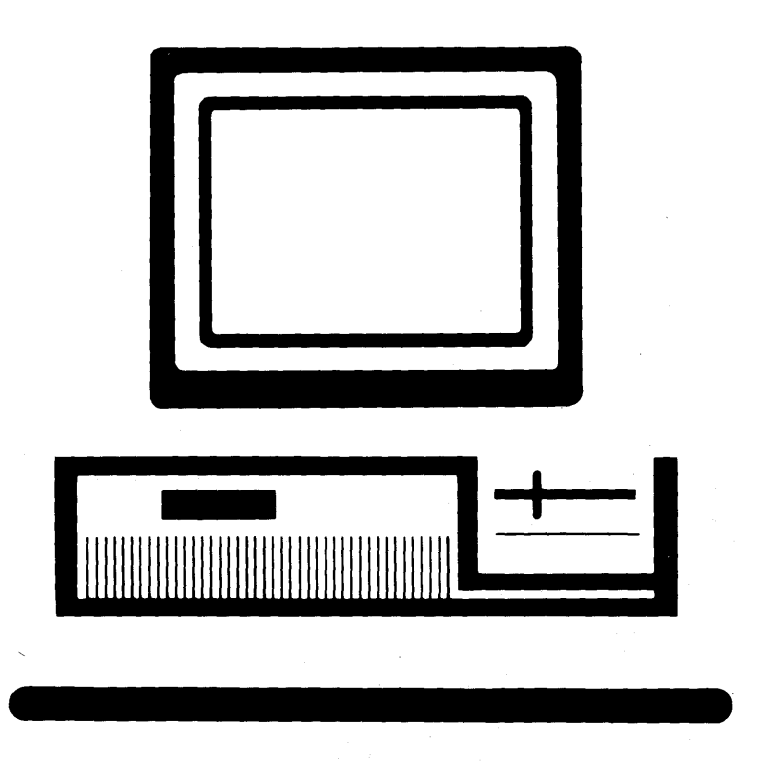

#### **First Edition (April 1987)**

References in this publication to IBM products, programs, or services do not imply that IBM intends to make these available in all countries in which IBM operates. Any reference to an IBM licensed program in this publication is not intended to state or imply that only IBM's licensed program may be used. Any functionally equivalent program may be used instead.

Publications are not stocked at the address given below. Requests for IBM publications should be made to your IBM representative or to the IBM branch office serving your locality.

A form for readers' comments is provided at the back of this publication. If the form has been removed, address comments to IBM Corporation, Department 95H/998, 11400 Burnet Road, Austin, TX 78758. IBM may use or distribute whatever information you supply in any way it believes appropriate without incurring any obligation to you.

© Copyright International Business Machines Corporation 1987

## **Preface**

þ

This manual describes how to use the services provided by the Application Program Interface (API) for the IBM 3270 Workstation Program (also referred to as the *workstation program).* 

This book consists of five parts:

- The chapters in Part 1 introduce the Application Program Interface (API) and the two types of services you can use:
	- Application program services that most application programs will use. Described also are some supervisor services that directly support the application program services.
	- Those supervisor services that allow application programs to run together under the multitasking capabilities of the workstation program.
- The chapters in Part 2 tell you how to invoke the application program services. A sample block of code is provided for each service, so that you can see how it is used in context.
- The chapters in Part 3 describe, and tell you how to invoke, the supervisor services. A sample block of code is provided for each service, so that you can see how it is coded in context.
- The chapters in Part 4 contain representative sample programs using most of the services described in Parts 2 and 3.
- Part 5 consists of appendixes with specialized information. In particular, Appendix A provides information on scan codes and shift states for all supported keyboards. Appendix A also contains ASCII/ASCII-mnemonic values common to all languages and the additional values specific to U.S. English.

You will also want to use Appendix H, "Return Codes."

Wintii Martii Martii Marti

#### **Enhancements**

The *3270 Workstation Program Programming Guide* contains revisions to the *3270 PC Control Program Programming Guide,* and incorporates the following new material:

- *Non-3270 PC Hardware.* IBM Personal Computer AT® and XT system units, without the keyboard adapter and 3270 PC display adapter cards installed, are supported in this release. IBM Personal Computer AT and XT keyboard foldouts can be found at the back of this book.
- *ASCII keystroke API support.* The Keyboard Service API allows applications to send and receive keys in ASCII or ASCII mnemonics. The 3270 Emulation Services API allows you to receive keystrokes in ASCII. Chapters 5 and 9 contain more information on ASCII keystroke API support.
- *Keystroke API Support for READ.* Keystroke API support for READ now allows you to receive keys with a NOW AIT option which prevents you from being suspended while waiting for input on your queue.
- *Outbound Data Stream Preprocessor Option.* ODSP allows the preprocessing of a 3270 outbound data stream which can reduce the amount of data traffic flowing through a network. See Appendix I for more information on ODSP.
- *SPIF Utility Enhancement.* The SPIF utility has been enhanced to allow you to run an application that installs an interrupt handler which changes to its own stack and then enables interrupts. This may cause unpredictable results on systems with an XMA card installed unless you use the SPIF utility to update the INDIBM2.SIF file first. See the *IBM 3270 Workstation Program User's Guide and Reference* for more information about updating INDIBM2.SIF.

#### **Prerequisites for Your Using the API**

The API is written for application and system programmers who are responsible for the design and implementation of assembler-language programs for the IBM 3270 Personal Computer.

To use the API, you must have available the following software:

- DOS 3.2
- The IBM 3270 Workstation Program
- The IBM Macro Assembler or an equivalent assembler written for the In tel 8088 architecture.

Prerequisite knowledge needed to be able to use the information in this manual includes:

- Proficiency in the use of the IBM Personal Computer Macro Assembler language
- Knowledge of the steps required to assemble, link, and run a macro assembler program on the IBM 3270 Personal Computer
- Familiarity with the DOS function calls that can be used in a macro assembler program
- Familiarity with the IBM 3270 data stream.

### **Related Publications**

J

The following books are related to the 3270 Workstation Program and its prerequisite hardware and software:

*• Guide to Operations* 

The *Guide to Operations* shipped with your system unit contains information about your work station hardware. It tells you how to set up, use, and diagnose problems with the hardware.

*• 3270 Personal Computer Hardware Introduction and Preinstallation Planning1* 

This book contains information to help evaluate and plan for the 3270 PC hardware requirements at your site. For example, it lists the physical dimensions and electrical requirements for all 3270 PC hardware models.

- The following items are shipped with the workstation program diskettes:
	- *3270 Workstation Program User's Guide and Reference*

This book contains information about setting up and using the workstation program.

*3270 Workstation Program Problem Determination Guide and Reference* 

 $\mathbf{1}$ Contact your local IBM sales representative for information on how to obtain copies of these books.

This book explains the procedures, messages, and return codes that will help you solve software problems.

3270 Workstation Program Keyboard Quick Reference Cards

These cards are keyboard-specific synopses of information from the *User's Guide and Reference.* You can use the one that relates to your keyboard for quick reference. There are three cards in the workstation program package:

- 3270 PC keyboard Quick Reference
- Enhanced PC keyboard Quick Reference
- AT and XT keyboard Quick Reference
- 3270 Workstation Program Keyboard Templates

The keyboard templates provided in the package assist you in using the workstation program functions on your particular keyboard. There are three templates in the package:

- Enhanced PC keyboard template
- AT keyboard template
- XT keyboard template

Online tutorial diskette *(Helper)* 

This diskette contains introductory information and practice exercises to help in learning to use the 3270 Workstation Program.

*• 3270 PC High Level Language Application Programming Interface*  (HLLAPI)2

The diskette and book that comes in this package make it possible for you to write application programs in BASIC, Pascal, or COBOL languages to use the API functions provided with the 3270 Workstation Program.

*• The IBM Programmer's Guide to the Server-Requester Programming Interface for the IBM Personal Computer and the IBM 3270 PC2* 

This book explains how to write PC applications that request services from an application at an IBM System/370 type host system. In this relationship, the PC application is called the *requester* and the host application is called the *server.* This book also contains the return codes that are generated at the work station if problems occur in transmitting requests or replies.

Contact your local IBM sales representative for information on how to obtain  $\overline{\mathbf{2}}$ copies of these books.

For information on IBM Personal Computer DOS, refer to the DOS manuals that were shipped with the version of DOS you are using.

For information on IBM Personal Computer assembler language, use this manual:

*• IBM Personal Computer Language Series: Macro Assembler3* 

Provides a reference for experienced assembler language programmers who use the IBM Personal Computer Macro assembler. Specific information is provided on how to use the Macro assembler, cross-reference facilities, pseudo-operations, and machine instructions. (Includes diskette.)

For information on the IBM 3270 data stream, use this manual:

*• IBM 3270 Information Display System: Data Stream Programmer's Reference3* 

Provides information for programmers who need to know what is involved in using the 3270 data stream to produce panels or information at displays and printers.

<sup>3</sup> Contact your local IBM sales representative for information on how to obtain copies of these books.

# **Contents**

### Part 1. Introduction to the API

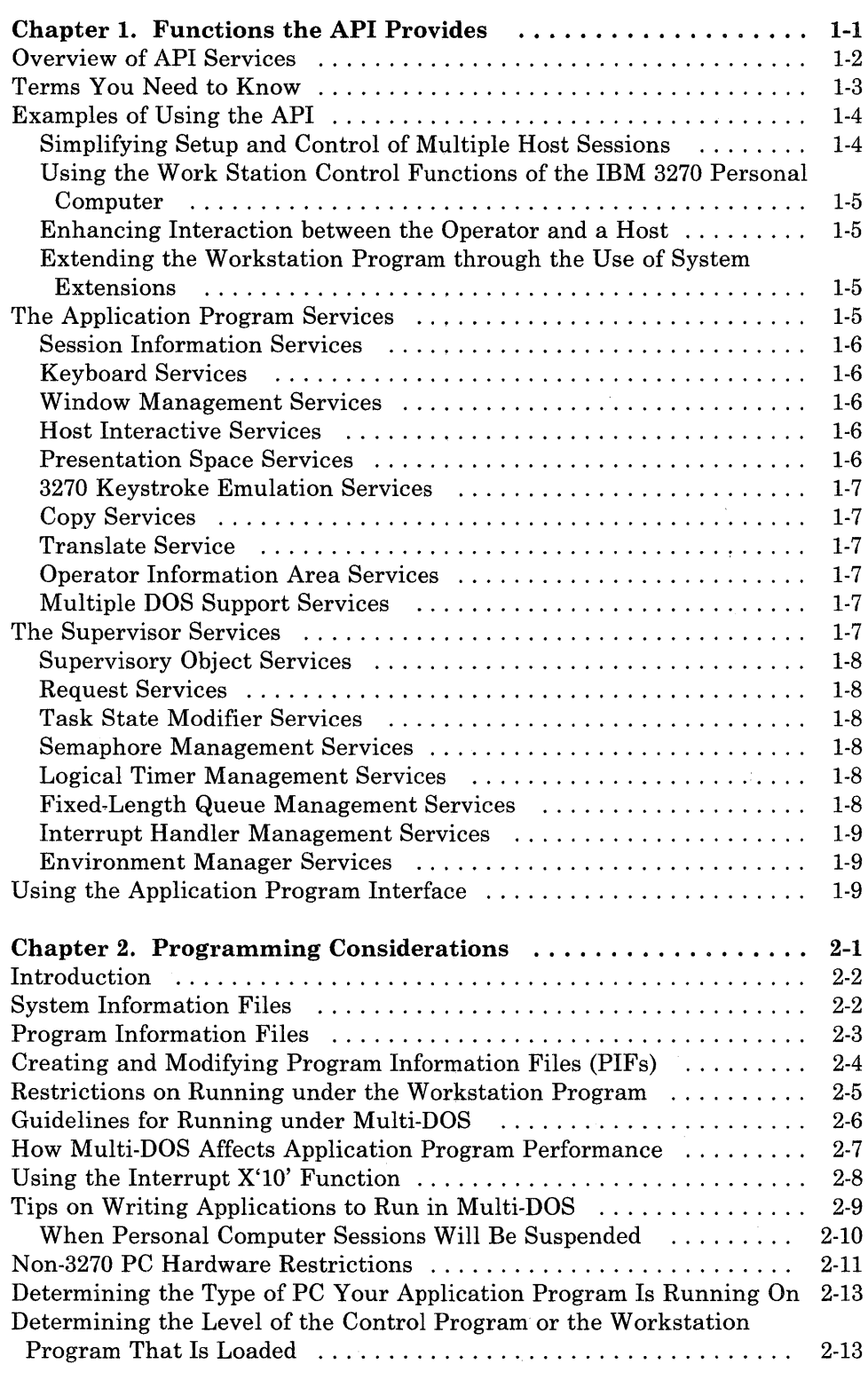

### Part 2. Application Program Services

Conventions Used in the API Service Descriptions

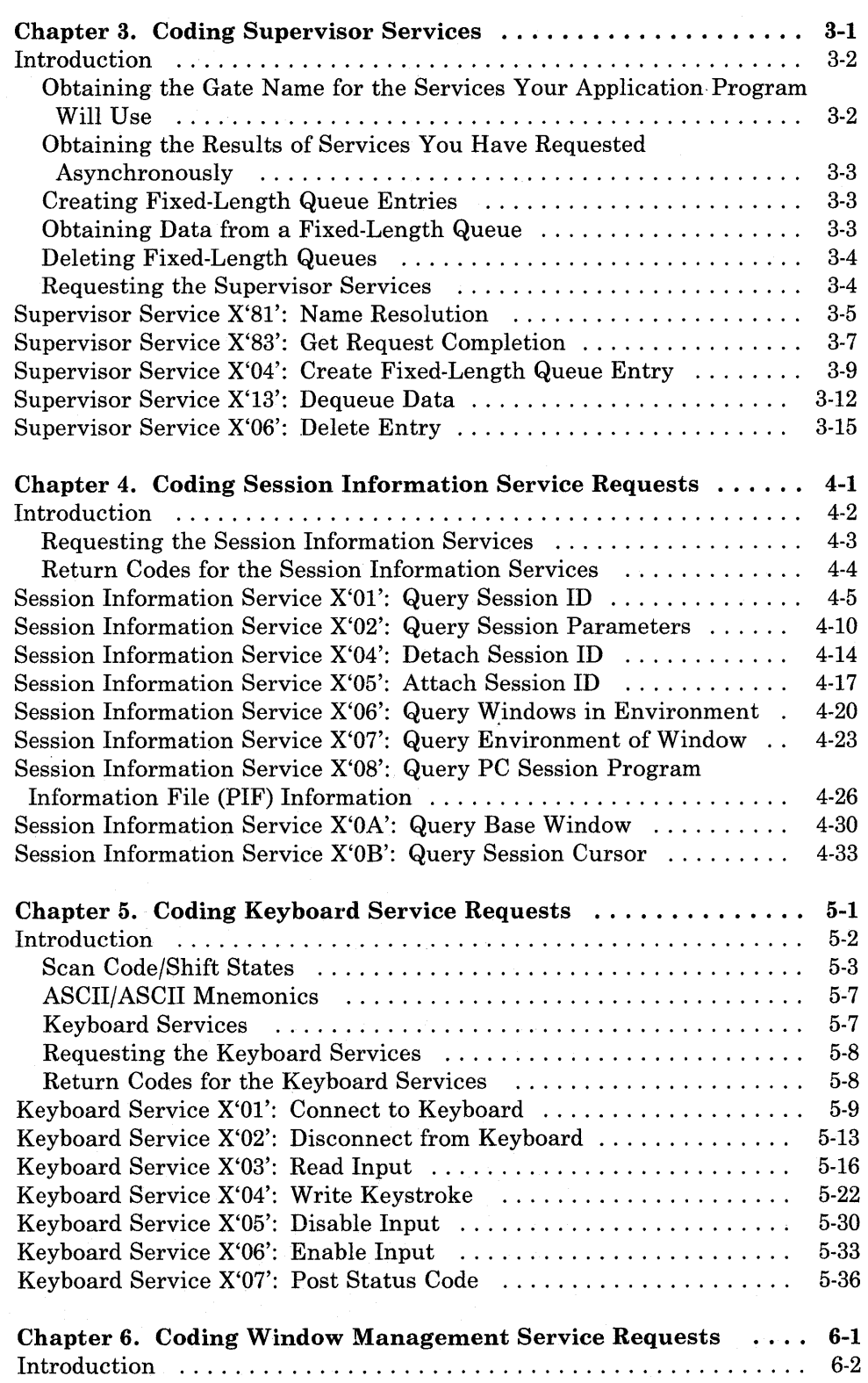

 $\sim_{\rm s}$ 

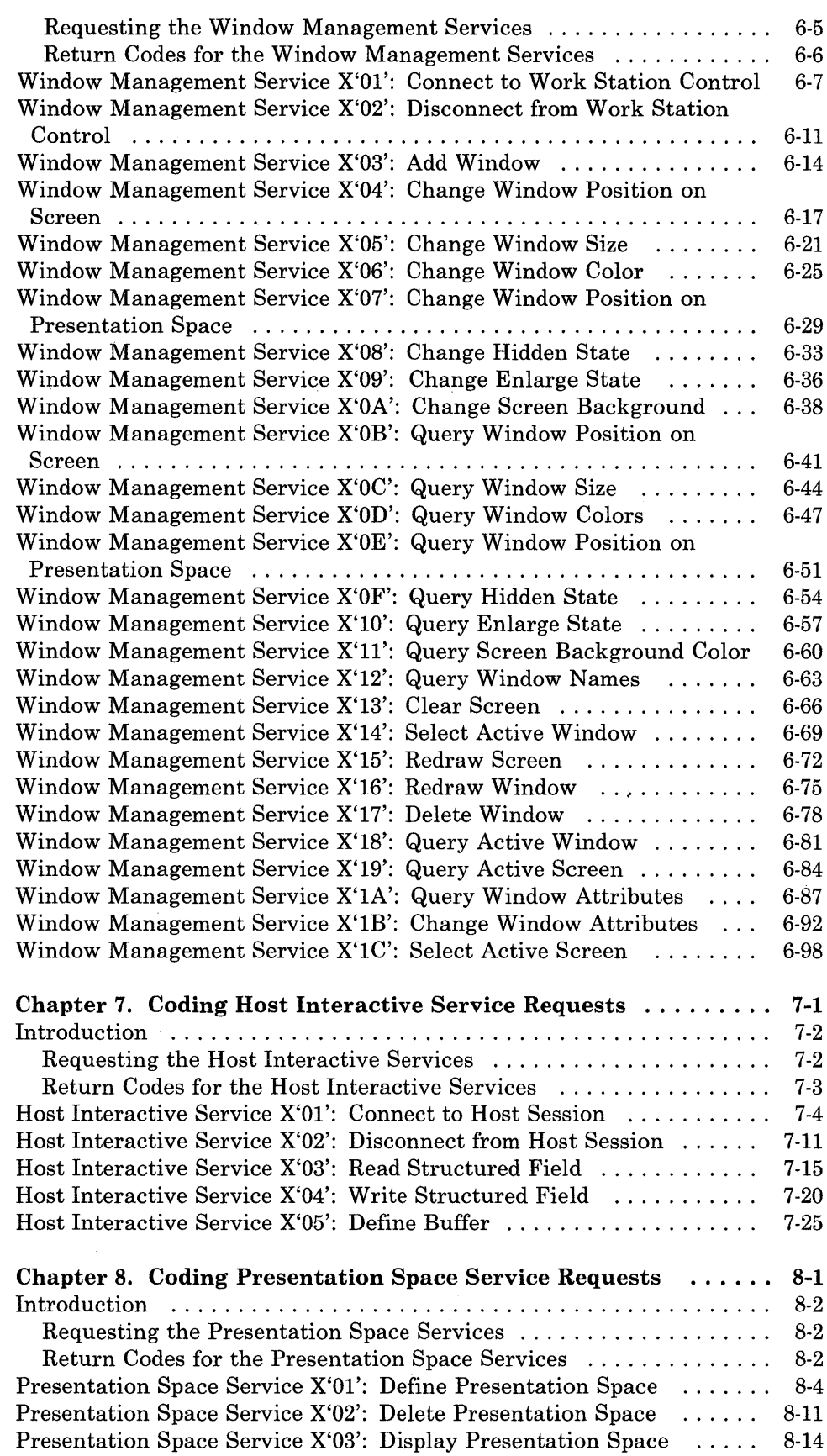

 $\sim$   $\sim$ 

 $\sim 10^7$ 

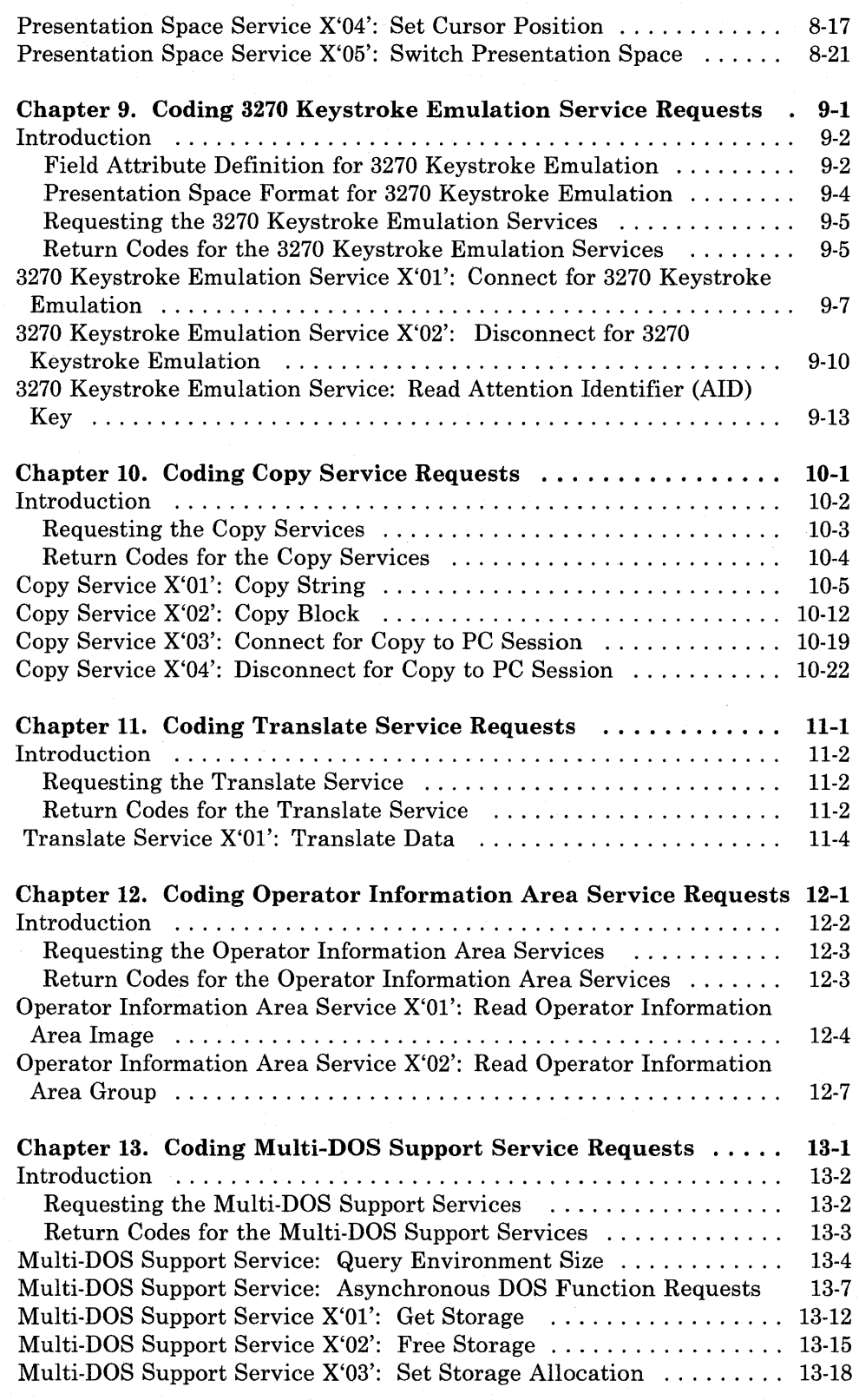

### Part 3. Supervisor Services

Conventions Used in the API Service Descriptions

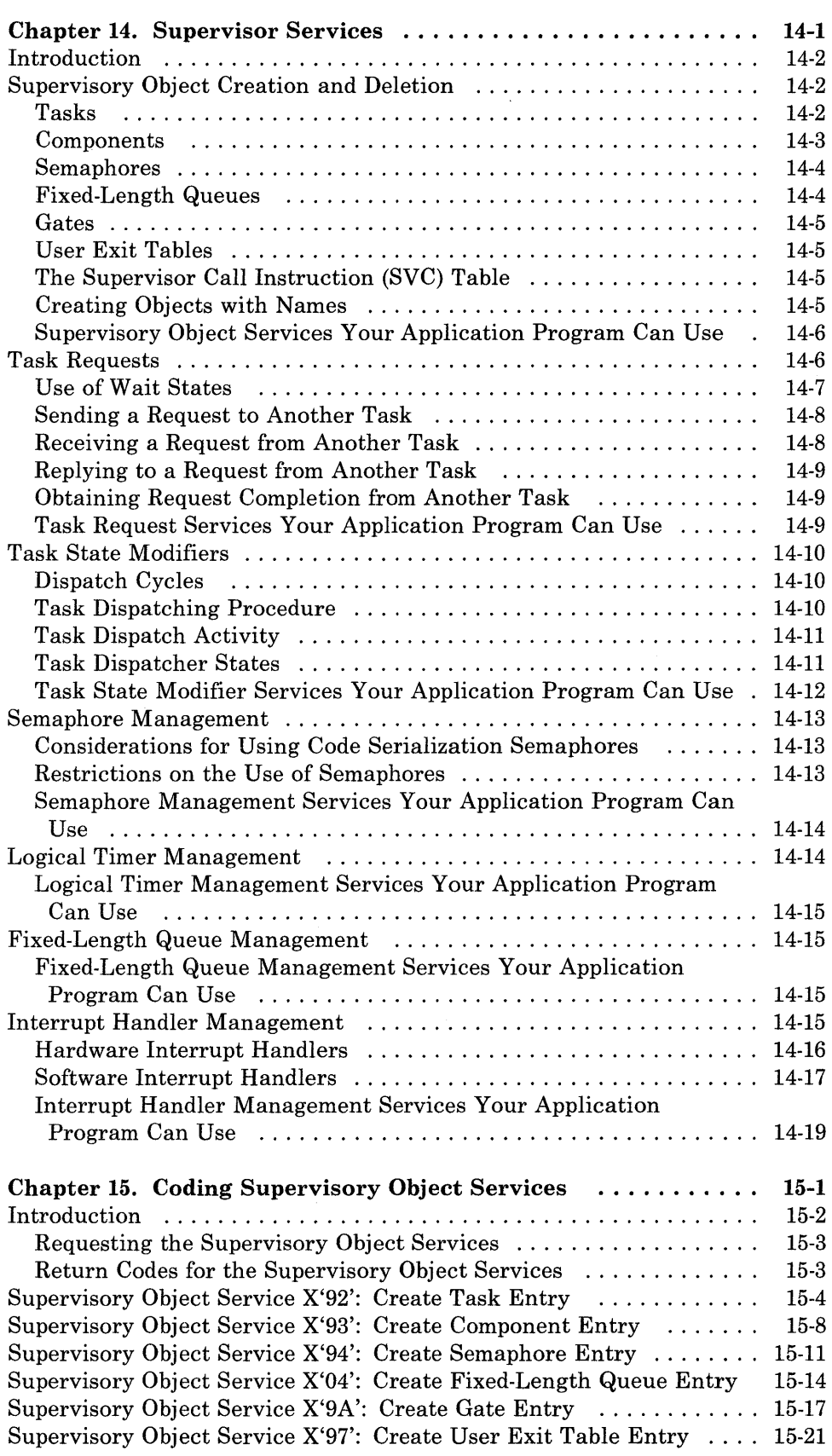

 $\sim 10^7$ 

 $\sim$   $\sim$ 

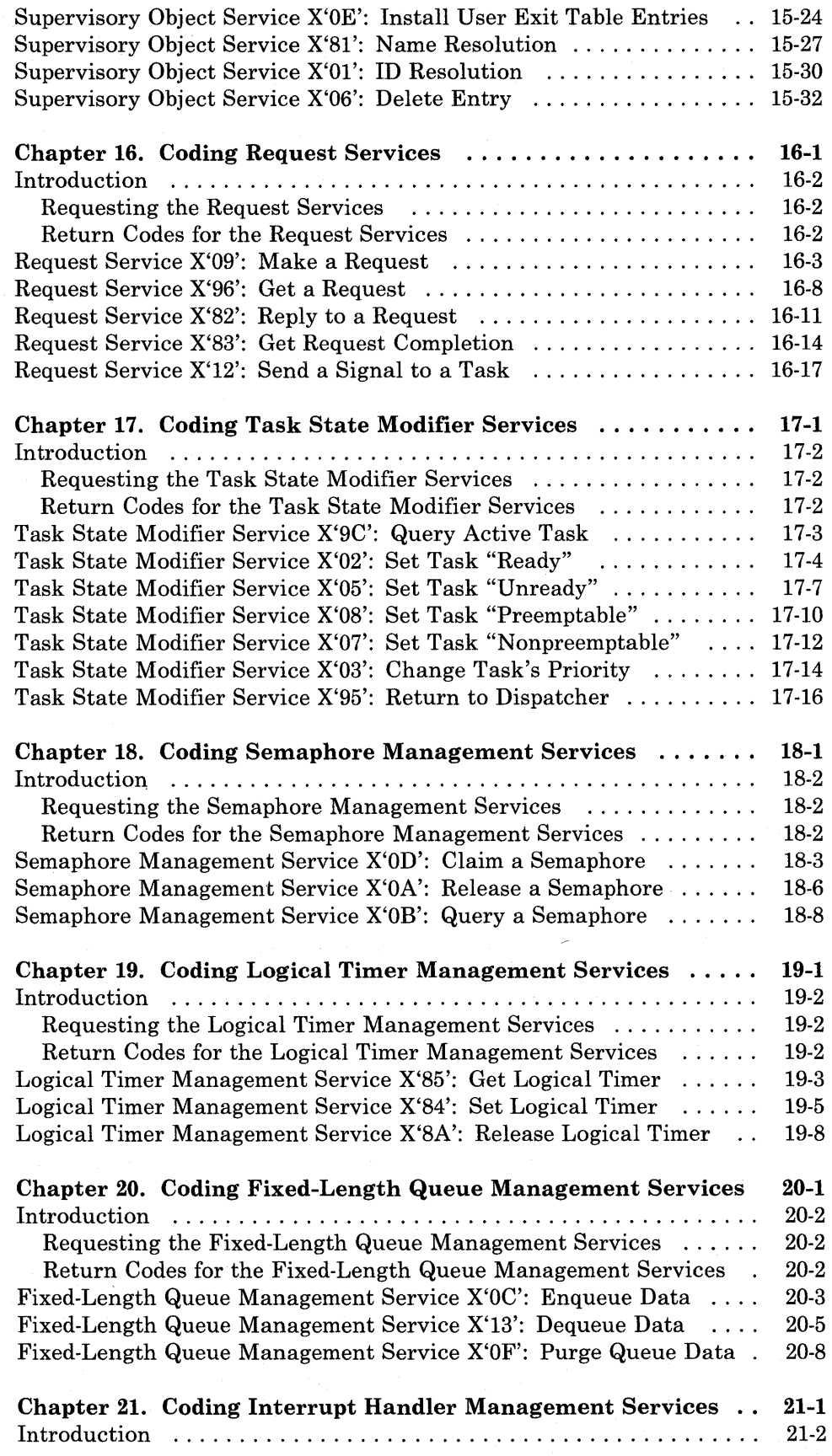

 $\hat{\boldsymbol{\beta}}$ 

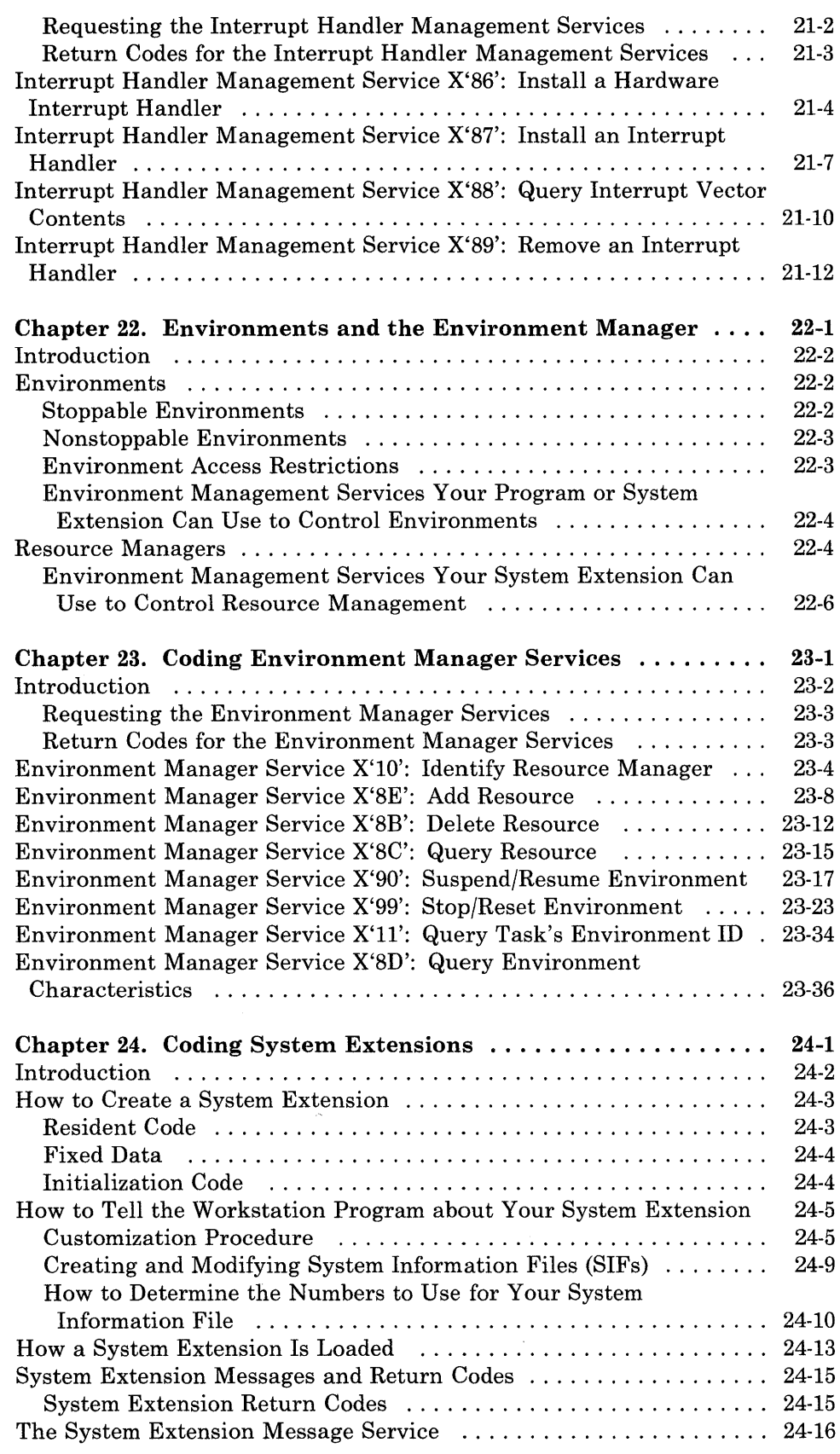

 $\sim$ 

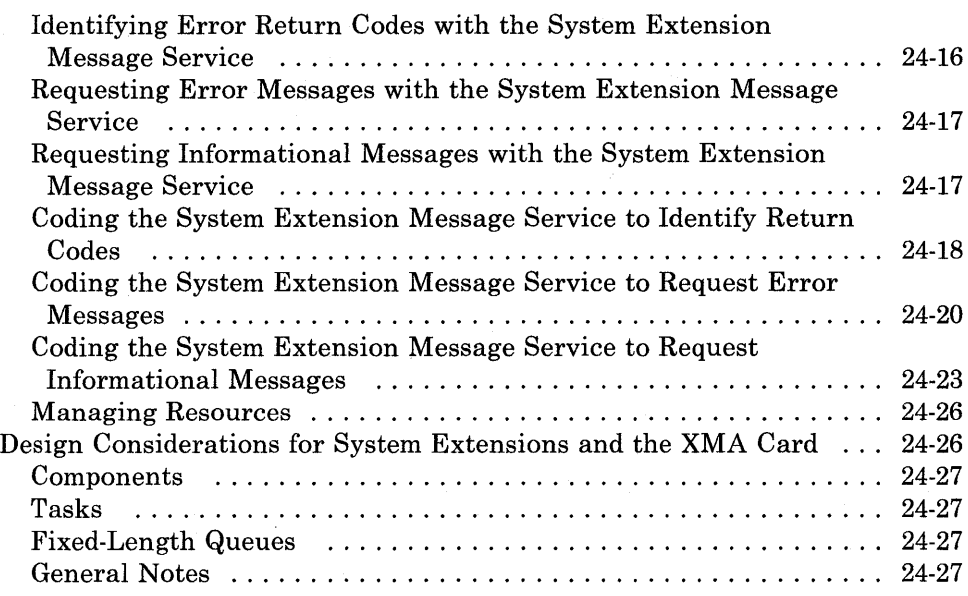

## Part 4. Sample Programs

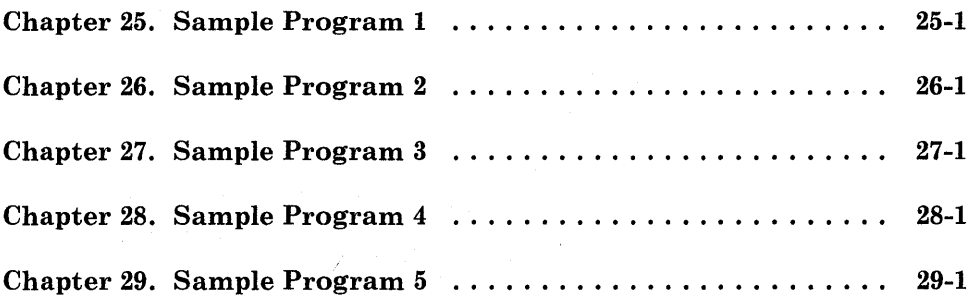

## Part 5. Appendixes

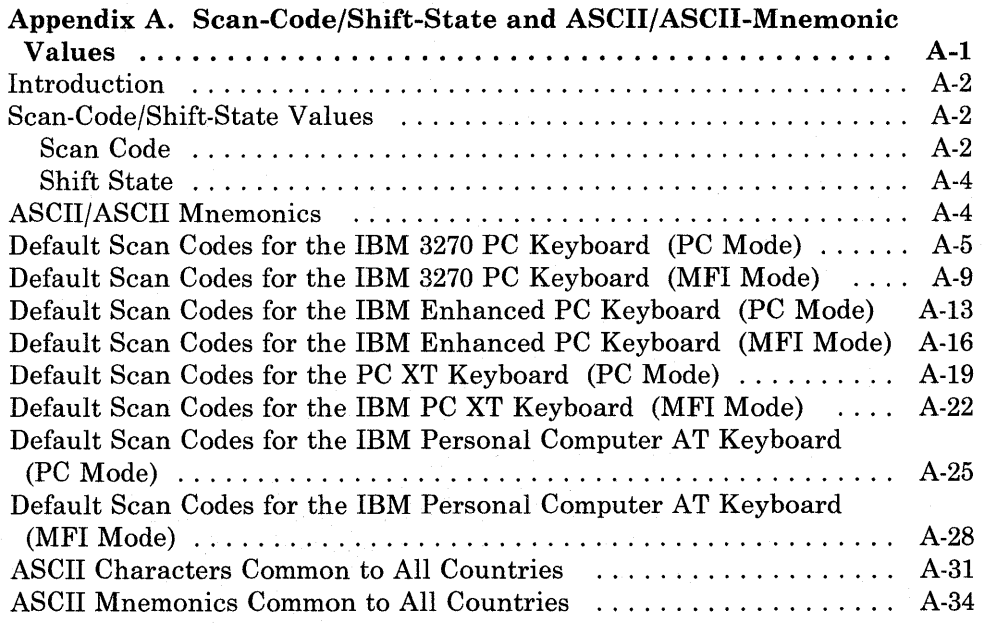

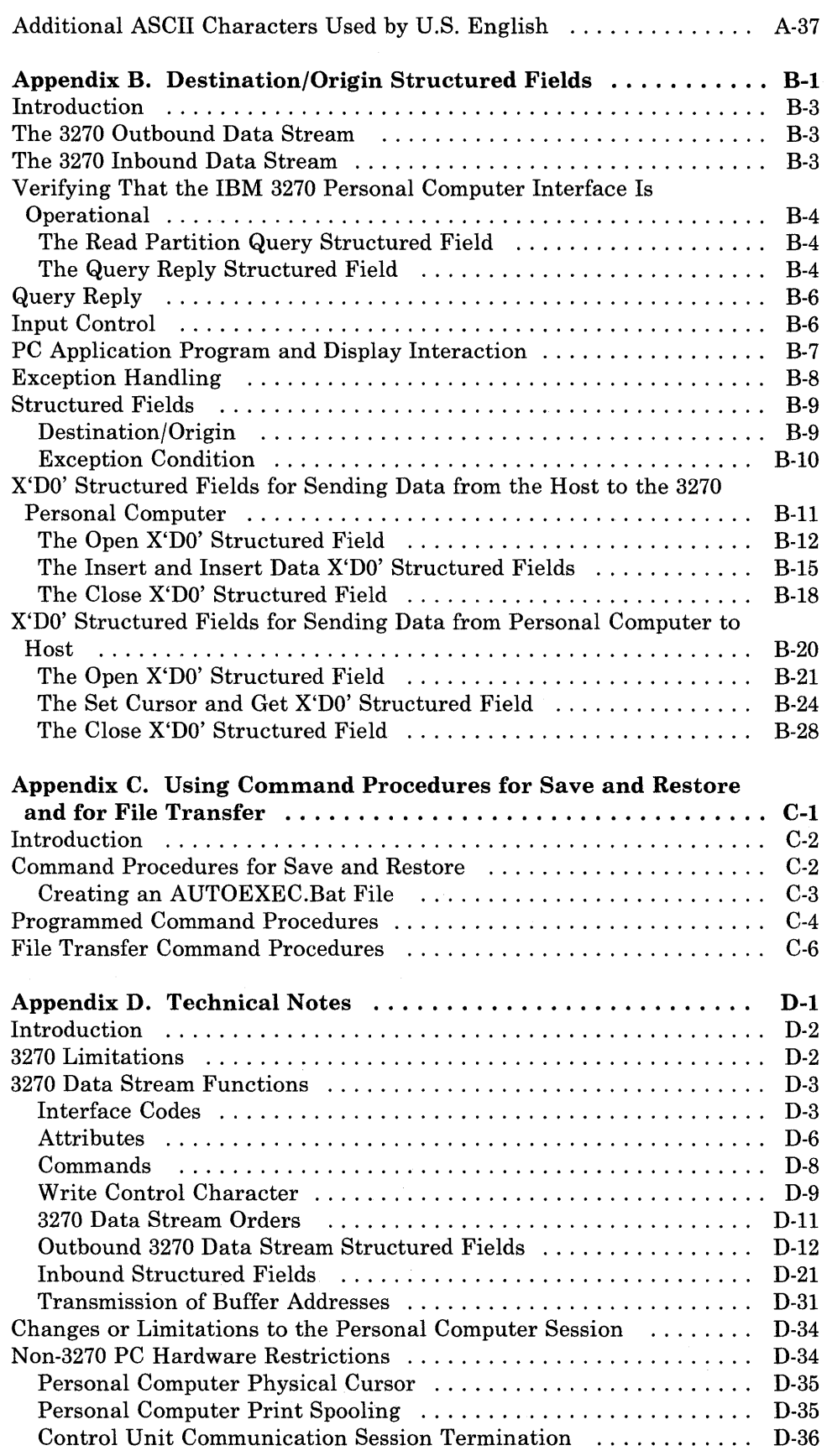

 $\overline{\phantom{0}}$ 

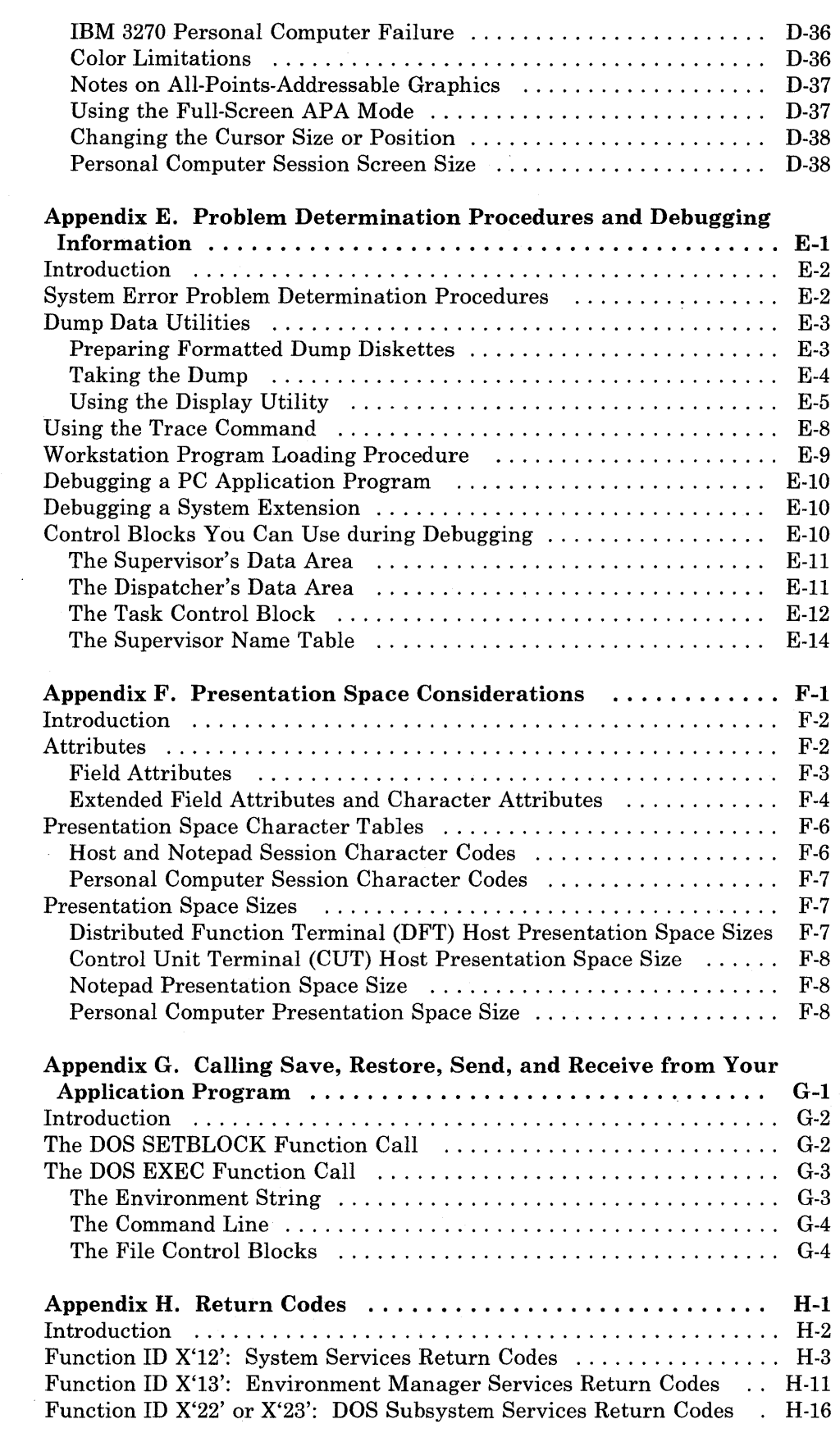

 $\bar{z}$ 

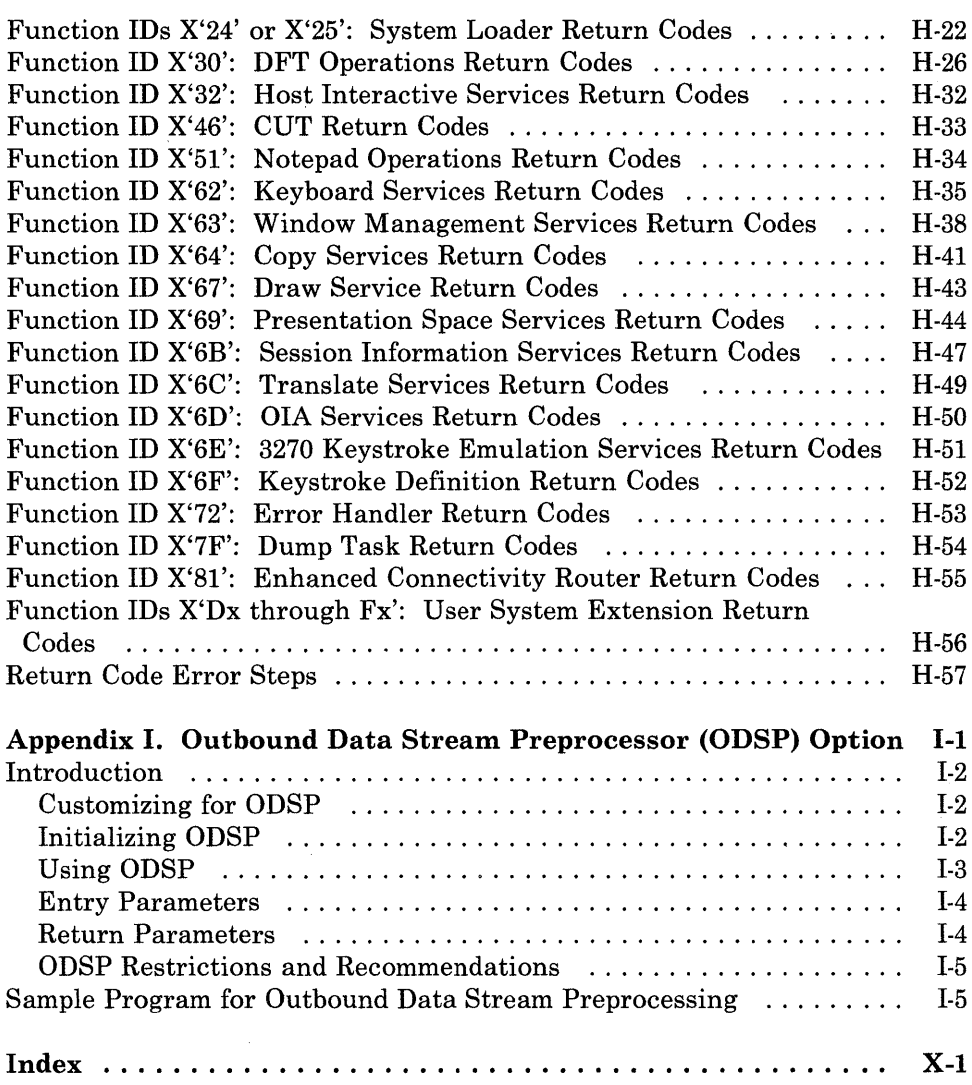

 $\sim$ 

# **Figures**

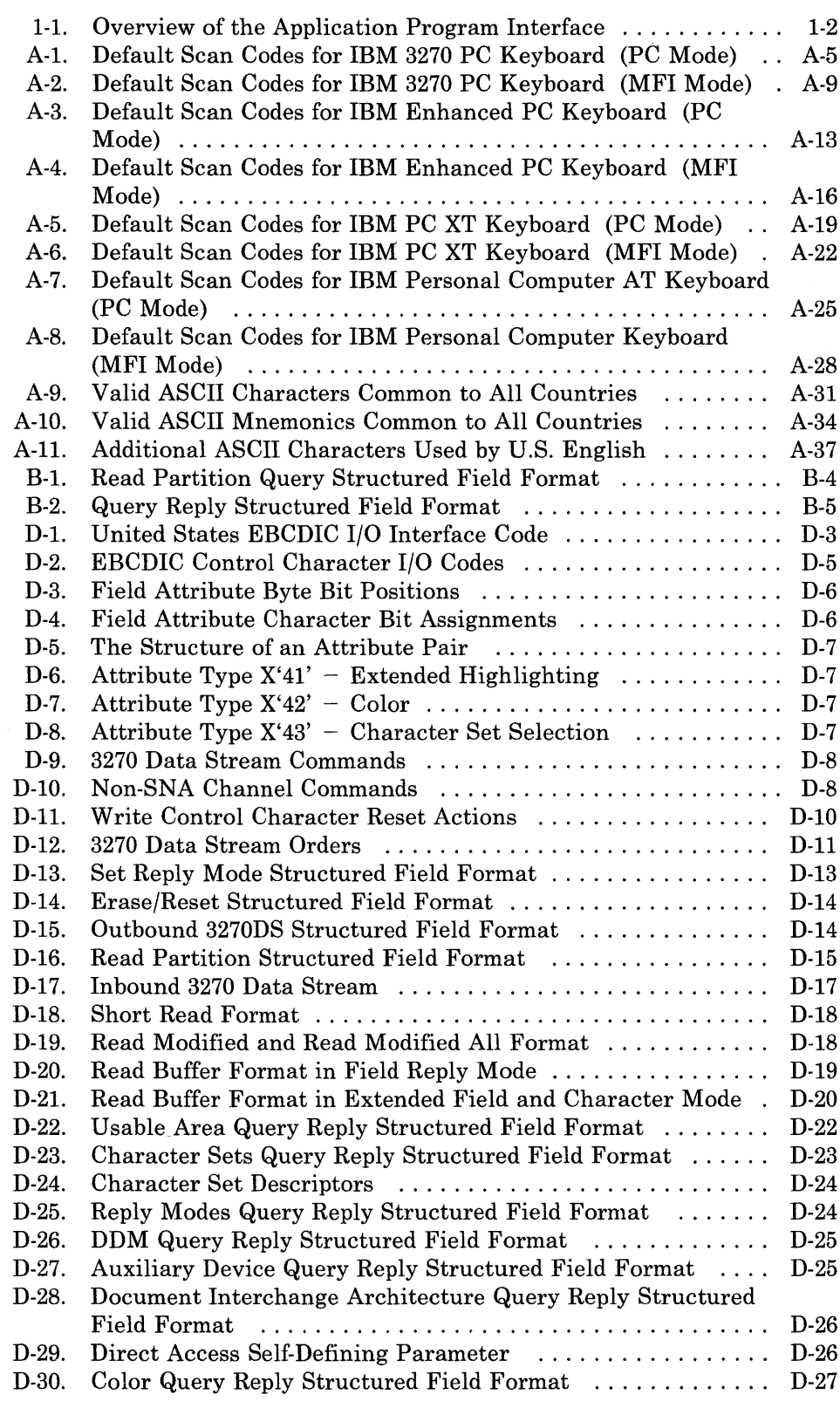

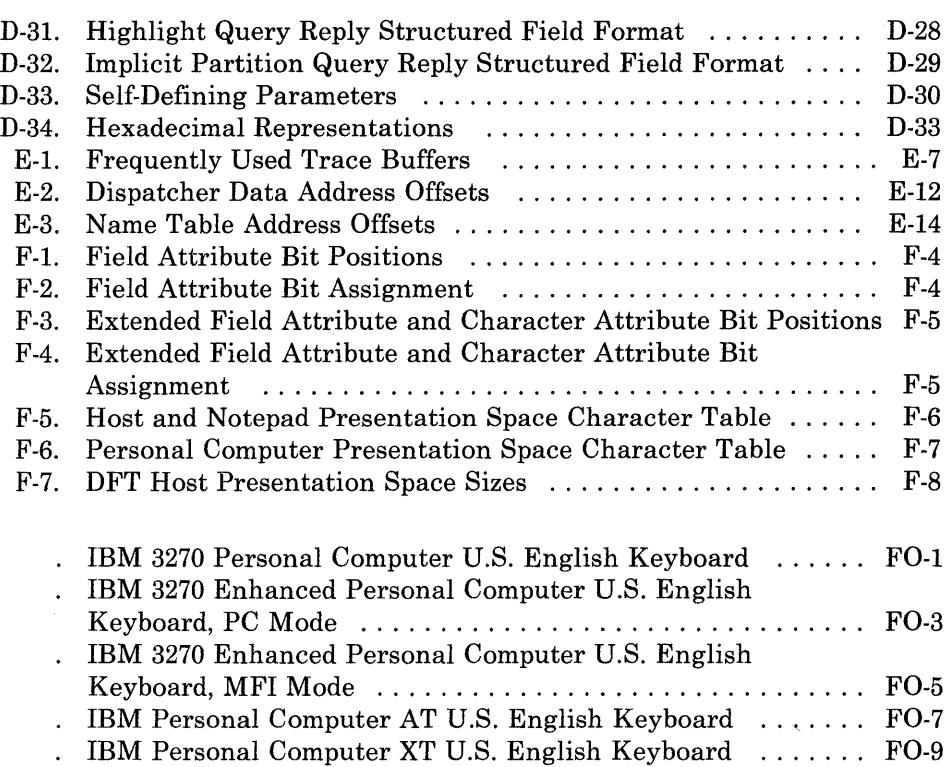

## **Part 1. Introduction to the API**

The chapters in Part 1 introduce the Application Program Interface (API) and the two types of services you can use:

- Application program services that most application programs will use. Described also are some supervisor services that directly support the application program services.
- Those supervisor services that allow application programs to run together under the multitasking capabilities of the workstation program.

The chapters in this part are:

- Chapter 1, "Functions the API Provides," which contains an overview of the API services and how you can use them.
- Chapter 2, "Programming Considerations," which introduces system information files, describes program information files, and provides tips and guidelines for coding programs.

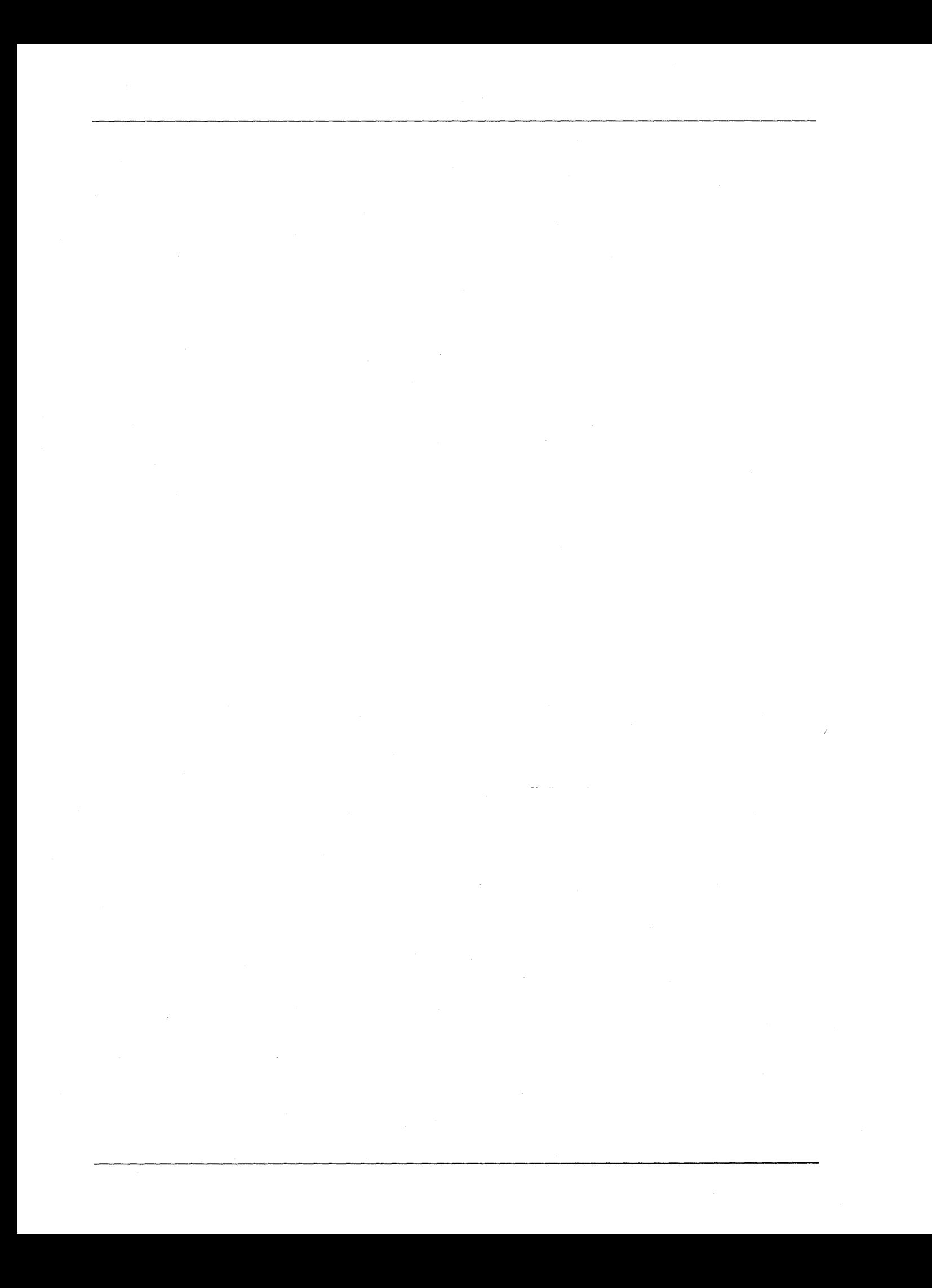

# **Chapter 1. Functions the API Provides**

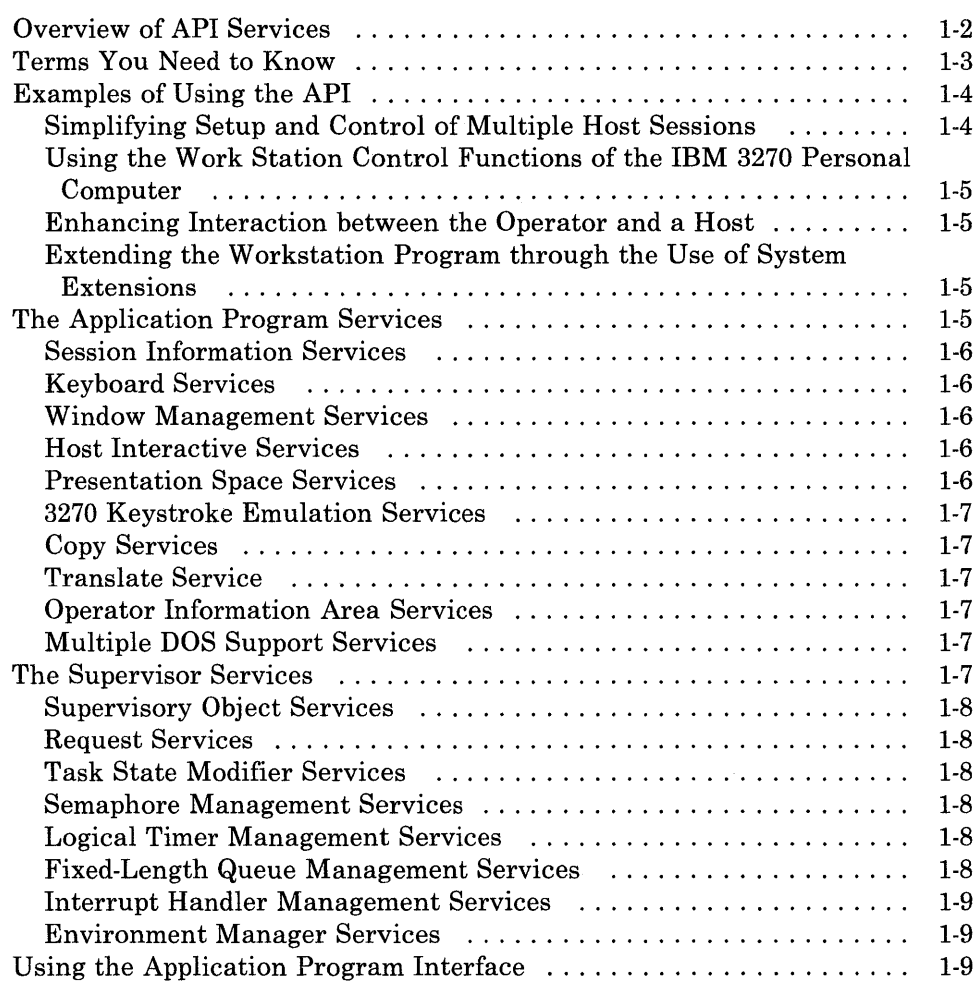

## **Overview of API Services**

The Application Program Interface (API) is just what the name implies: an interface between an application program and the IBM 3270 Workstation Program. Your application program requests services from the workstation program using the API. The kinds of services that your application can request are grouped into two categories:

- Application program services
- Supervisor services.

The application program services are services that most application programs will use. The supervisor services are services that provide support for applications that use the multitasking capabilities of the IBM workstation program.

Service requests to the workstation program are generated by your application program. The supervisor processes the requests or routes the request to the appropriate API service.

Figure 1-1 illustrates the flow of a request from an application program.

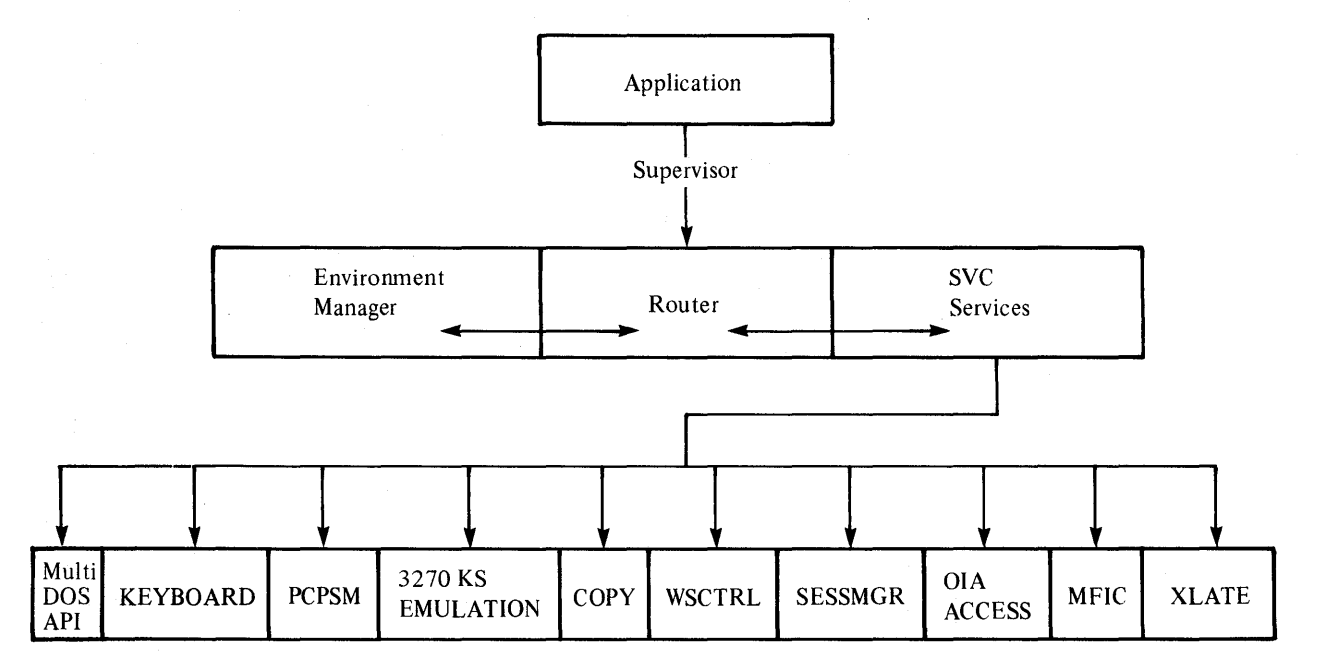

Figure 1-1. Overview of the Application Program Interface

# **Terms You Need to Know**

 $\sim$ 

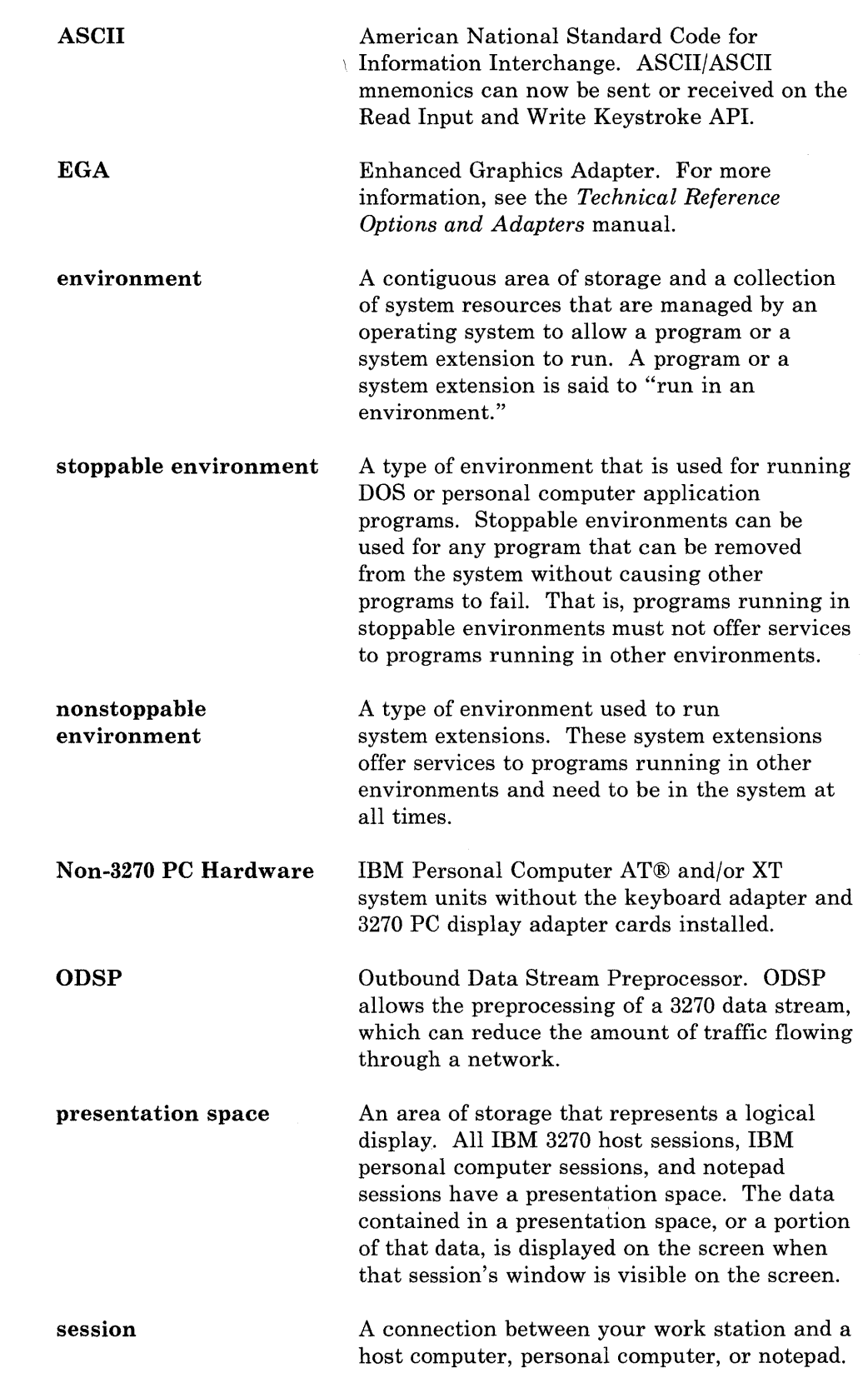

system extension window Code that runs in a nonstoppable environment. It is loaded as part of the workstation program and starts running automatically when the workstation program is IPLed. A system extension may offer services that other programs can use. The portion of the screen through which you view a session's presentation space. A window can be the same size as your full IBM 3270 Personal Computer screen or as small as one

character.

XMA card

Expanded memory adapter card. The XMA card is a hardware option card that provides up to 2Mb of additional storage for as many as 6 PC sessions.

### Examples of Using the API

The Application Program Interface (API) allows an assembler-language application program in the personal computer session to use a powerful set of services from the workstation program.

Using these services, the application program can:

- Simplify setup and control of multiple host sessions
- Use the work station control functions of the IBM 3270 Personal Computer
- Enhance interaction between the operator and a host
- Extend the workstation program through the use of system extensions.

#### Simplifying Setup and Control of MUltiple Host Sessions

For example, your application program can display a list of screen profiles to the work station operator. When the operator chooses one of the screen profiles, the program can send the necessary logon commands to each of the host sessions defined in the profile. In this way, you can set up the work station for use and eliminate the need for the operator to remember the various logon procedures.

#### **Using the Work Station Control Functions of the IBM 3270 Personal Computer**

Your application program can size and move windows, change the foreground and background colors of windows, jump to other windows, enlarge and hide windows, or do any of the other functions that are available in work station control mode.

For example, your application program can translate a single key typed by the operator into a series of work station control commands to set up the IBM 3270 Personal Computer for data entry into a particular window on the screen.

#### **Enhancing Interaction between the Operator and a Host**

For example, your application can log onto four host sessions and bring up a different application on each host. Your application can present the work station operator with a menu of functions to perform and then transform the operator's choice into a command to the appropriate host application.

#### **Extending the Workstation Program through the Use of System Extensions**

You can write a system extension that is loaded with the workstation program when the system is IPLed. A system extension can perform services for other application programs that you write, and act as a resource manager to allocate and deallocate resources to those application programs.

### **The Application Program Services**

The API provides the following kinds of application program services:

- Session information services
- Keyboard services
- Window management services
- Host interactive services
- Presentation space services
- 3270 keystroke emulation services
- Copy services
- Translate service
- Operator information area services
- Multiple DOS support services.

#### **Session Information Services**

The session information services allow your application program to query the workstation program to find out what sessions are currently defined, attach and detach from these sessions, and query what the characteristics of these sessions are.

#### **Keyboard Services**

The keyboard services allow your application program to read and write keystroke data from a specified session, to disable and enable operator input from the keyboard of a specified session, and to notify the workstation program of the status of your application program's keystroke processing.

#### **Window Management Services**

The window management services allow your application program to use the functions of the work station control session of the IBM 3270 Personal Computer. Using these services, your application program can determine the current size, position, or color of a window, and change them if desired. You can jump to specified windows, enlarge or hide windows, or change to a different screen profile. You can add a window, delete a window, or clear the entire screen.

#### **Host Interactive Services**

The host interactive services allow communication between a personal computer application program and a host application program using the destination/origin structured field protocol. The host interactive services also allow a personal computer application program to be notified when a host presentation space or operator information area is updated.

#### **Presentation Space Services**

The presentation space services allow your application program to create and delete personal computer presentation spaces, to display those personal computer presentation spaces, and to control the position of the cursor in those personal computer presentation spaces.

#### **3270 Keystroke Emulation Services**

The 3270 keystroke emulation services enable you to type into a personal computer presentation space as if it were a host presentation space.

#### **Copy Services**

The copy services allow your application program to copy data into a personal computer window, as well as copy data from one area of a personal computer window into another area within the same personal computer window. The copy services also allow copying of data from and to host and notepad sessions.

#### **Transla te Service**

Data that is displayed in host and notepad presentation spaces is represented by numbers called *host/notepad character codes.* Data that is displayed in personal computer presentation spaces is represented by ASCII codes. The translate service allows your application program to translate the data in a buffer from one type of data representation to the other.

#### **Operator Information Area Services**

The operator information area services allow your application program to determine the current status of a session as shown on the operator information area (OIA).

The contents of the OIA can be determined by reading:

- An image of the OIA
- A bit string that represents a group of related OIA values.

#### **Multiple DOS Support Services**

The multiple DOS support services allow your application program to query the size in paragraphs of a specified environment, and to request DOS INT 21H function calls asynchronously.

### **The Supervisor Services**

The API provides the following kinds of supervisor services:

- Supervisory object services
- Request services
- Task state modifier services

*Note: You cannot translate graphic characters or programmed symbol set characters.* 

- Semaphore management services
- Logical timer management services
- Fixed-length queue management services
- Interrupt handler management services
- Environment manager services.

#### **Supervisory Object Services**

The supervisory object services allow your application program to create gates and user exit tables, and create and delete tasks, components, semaphores, and fixed-length queues. The supervisory object services also allow your application program to obtain the numeric ID of a supervisory object by specifying its alphanumeric name, or obtain the alphanumeric name of the supervisory object by specifying its numeric ID.

#### **Request Services**

The request services allow tasks and components in your application program to request services of other tasks or components and respond to requests from other tasks.

#### **Task State Modifier Services**

The task state modifier services allow your application program to change the dispatch state or priority of a task.

#### **Semaphore Management Services**

The semaphore management services allow your application program to control the access to resources and the execution of nonreentrant code.

#### **Logical Timer Management Services**

The logical timer management services allow your application program to control time-dependent events through the use of logical timers.

#### **Fixed-Length Queue Management Services**

The fixed-length queue management services allow your application program to pass data to other tasks or components, and to receive data from other tasks or components, using the fixed-length queue as a "pipeline" for the data.

#### **Interrupt Handler Management Services**

The interrupt handler management services allow environments to share the interrupt vector table on a cooperative basis. On hardware interrupts, a device handler in any environment can receive control.

#### **Environment Manager Services**

The environment manager services allow a system extension to act as a resource manager to control the allocation and deallocation of resources to application programs. An application program has the ability to control its own environment using the environment manager services.

### **U sing the Application Program Interface**

To use the API, your program must store the required values in the system registers. Services that need more information than can be contained in the system registers use a data area called a *parameter list* to contain the additional information. System registers ES and **DI** must point to the segment and offset addresses of the parameter list. To request an API service, your application must issue an INT '7A' instruction to signal the workstation program that it has a request to process.

# **Chapter 2. Programming Considerations**

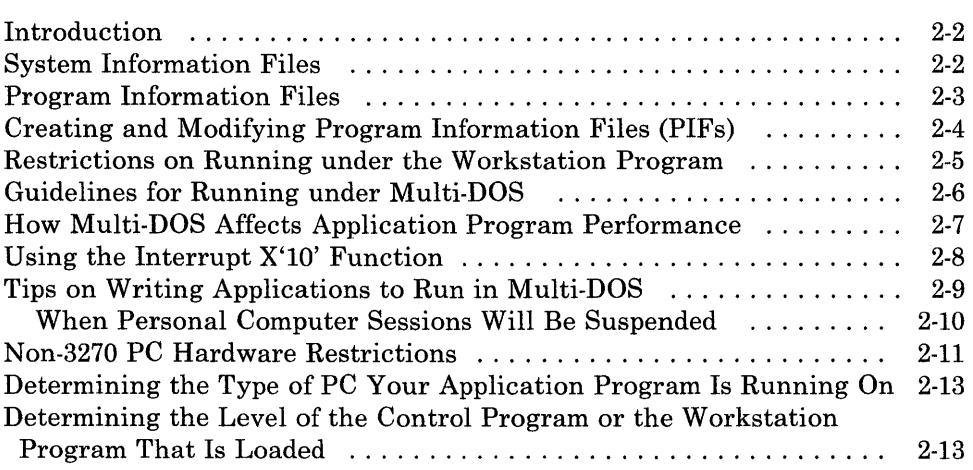
### **Introduction**

Many application programs written for the IBM PC assume that the PC is dedicated to running a single application program at a time. Without the workstation program, this assumption is valid, since DOS provides a single environment to run programs and does not provide multitasking facilities. Some of these application programs take advantage of facilities available in the PC that are not supported by DOS, or bypass the DOS facilities to run more efficiently.

The Multi-DOS feature of the workstation program provides a set of environments in which personal computer application programs can run, and a set of supervisor services that allow you to write programs that take advantage of this multitasking capability. To preserve the integrity of application programs running at the same time, the workstation program uses program information files (PIFs) and system information files (SIFs) to keep track of the application programs and system extensions that are running in the system.

### **System Information Files**

System information files are used by the workstation program to allocate system resources for system extensions as well as for PC applications. A system extension is a module that you code. It is loaded with, and runs as part of, the workstation program. System extensions must observe all the rules for well-behaved programs that are described in this chapter. To include a system extension in your system, you must answer some questions about that system extension during customization, and you must create a system information file for that system extension. Chapter 24, "Coding System Extensions," describes system extensions and discusses things you need to know to create system information files.

There are several different system information files, which serve different purposes. They are:

- INDIBM1.SIF  $-$  A special system information file which must be on the IPL disk when you initialize the workstation program. It is created during customization. It tells the workstation program how many system resources to allocate for all the workstation program's system extensions.
- INDIBM2.SIF  $-$  A special system information file which must be on the IPL disk when you initialize the workstation program. It is shipped with the workstation program diskettes. It tells the workstation program how many system resources to allocate for use by programs running in the PC sessions. If you have configured for Multi-DOS, the workstation program will allocate this many system resources for each PC session. This SIF may be tuned by the user to increase system resources if the system runs short.

• Individual SIFs - Every user system extension must have a system information file to tell the workstation program how many system resources to allocate for its use. See the *IBM 3270 Workstation Program User's Guide and Reference* for more information on system information files.

The rest of this chapter concentrates on program information files.

### **Program Information Files**

Program information files are used by workstation programs configured for Multi-DOS to control the execution of personal computer application programs. The workstation program needs to know whether or not the application program observes the rules for well-behaved programs so that the program does not interfere with other application programs that may be running at the same time.

To obtain optimum performance, any application that is written to use the API services should be well-behaved. If you have customized your system to include the Multi-DOS option, you should create a program information file to tell the workstation program that your application is well-behaved.

*Note: If you do not have a PIF, your application will be considered ill-behaved and may suspend when it is not active.* 

There are different program information files which serve different purposes. They are:

- 3270PC.PIF This "consolidated PIF" must be on the IPL disk when you initialize the workstation program. It is copied to the IPL disk as part of the customization procedure. It contains program information for many different programs, including the 3270 PC utilities. It is read at IPL time. It is not in the same format as an individual PIF, described below. Program information may be added to the consolidated PIF by using the INDSPIF utility. Refer to the *IBM 3270 Workstation Program User's Guide and Reference* for more information about the consolidated PIF.
- Individual PIFs  $-$  Every application COM or EXE file may have a corresponding PIF. An individual PIF may be created by either the INDSPIF utility or the TopView "Create Program Information" utility (if you use TopView). The individual PIFs used by the 3270 workstation program are compatible with the individual PIFs used by Top View. However, TopView PIFs have a different format than 3270 PC PIFs and require that you identify the specific interrupts your program will take over, even if your program takes them over using DOS and BIOS. The workstation program, however, requires you to identify the interrupts your program takes over only if you do not use DOS and BIOS. This means that, if you use your TopView PIF, the workstation program will interpret your program as poorly behaved even if it is well-behaved. See the *IBM 3270 Workstation Program User's Guide and Reference* for more information about PIF files.

All of these PIFs and SIFs may be created, read, and modified using the INDSPIF utility, except TV.PIF.

When a PC application is run, the workstation program first searches to see if there was a record for it in the consolidated PIF (3270PC.PIF). Failing to find it there, it will look for an individual PIF. If that fails, the workstation program will assume that the answer is "yes" to all PIF questions and that vectors to be swapped are OO-FF.

Since the consolidated PIF and all SIFs are read at IPL time, any changes in these files will not be reflected until the next IPL of the workstation program. A change in an individual PIF will take effect when that program is next loaded.

## **Creating and Modifying Program Information Files (PIFs)**

You use the INDSPIF utility to create and modify PIFs. The INDSPIF utility is provided on your workstation program diskettes.

To use the INDSPIF utility, follow these steps:

1. Determine the name of the EXE or COM file you will use.

*Note: If you use a BAT file to run an application, you must create a PIF for the EXE or COM file, not for the BAT file.* 

- 2. Decide whether the module is a system extension or a personal computer application program.
	- a. For system extensions, determine how many of each type of control block are needed for the system extension to run.
	- b. For application programs, determine which options apply to the application.
- 3. At the DOS prompt, enter the INDSPIF command by typing INDSPIF and then pressing the Enter key.
- 4. On the home panel, you may enter the module name or the path name.
	- a. To create a system information file, press PF2.
	- b. To read an existing system information file, press PF3.
	- c. To create a program information file, press PF4.
	- d. To read an existing program information file, press PF5.
	- e. To read existing program information from the consolidated PIF (3270PC.PIF), press PF6.
	- f. To delete existing program information from the· consolidated PIF (3270PC.PIF), press PF7.
- 5. Depending on your choice, you will see either the PIF or the SIF panel.
- 6. Complete all items on the panel. When you are done, press PF3 to save the PIF or SIF on diskette, or press PF4 to save the program information into the consolidated PIF.
- 7. You may then press either Home, to return to the Home panel, or Esc, to quit the INDSPIF utility; or you may change any information on the panel and save it again.

# **Restrictions on Running under the Workstation Program**

A number of situations should be avoided if the application is to run on the 3270 PC in a Multi-DOS environment. In general, anything that will cause a contention for nonshareable resources should be avoided. The most common example is reading or writing to fixed memory addresses. An application should only read or write to addresses within its own address space. If an application needs to interact with the hardware, it should do so by issuing BIOS function calls, DOS function calls, or 3270 PC API function calls.

The following are not supported and will cause system failures:

- Programming the Intel 8259 Interrupt Controller chip.
- Taking over interrupts X'50' through X'57' or X'7A'.
- Disabling interrupts for an extended period of time.
- Disabling Direct Memory Access (DMA).
- Jumping to hard-coded addresses in the BIOS. All BIOS calls should be made through the interrupt mechanism.
- Running two workstation program applications on the 8087 or 80287 math co-processor.
- Running an application that installs an interrupt handler that changes its own stack and then enables interrupts. This will produce unpredictable results on systems with an XMA card installed unless you revise the INDIBM2.SIF file. See the *IBM 3270 Workstation Program User's Guide* for more details about updating INDIBM2.SIF.
- Using application hardware interrupt handlers that modify the registers and then CALLF AR the CHAINON address.
- For Uni-DOS on non-3270 PC hardware, an application is assumed to be ill-behaved. The application will be suspended when:
	- It is not the top or active window
	- The WSCtrl key is pressed.

### **Guidelines for Running under Multi-DOS**

Programs running with Multi-DOS should observe the following rules for optimum performance:

The program should not write to storage reserved by BASIC. See the *Technical Reference* manual for the IBM PC/XT for these locations.

*Note: Since BASIC itself writes to these locations, programs written in BASIC violate this rule.* 

- The program should not write to the PC's interrupt vector table. The DOS function calls or the supervisor interrupt handler management services should be used to set interrupt vectors.
- The program should not write to the display refresh buffer. The BIOS or DOS facilities should be used to write to the screen.
- The program should not reprogram the PC's timer. On non-3270 PC hardware, reprogramming the PC's timer will cause host communication failure.
- The program should not reprogram the PC's speaker.
- The program should not communicate directly with the keyboard. The BIOS or DOS facilities should be used to read data from the keyboard.
- The program should not wait in an idle loop until keys are pressed.
- The program should not directly poll the Asynchronous Communications Adapter (ACA). Instead, you should write an interrupt handler to communicate with the ACA.
- The program should not use graphics modes.
- The program should not read from, or write to, the BIOS data areas.
- For non-3270 PC hardware (XT only), if an application is intercepting keystrokes from a PC session that is running an ill-behaved application which takes over interrupt vector X'9', the first PC session will not receive any keystrokes. It will work only if you are running a well-behaved application.
- ANSI.SYS is not supported under Multi-DOS.
- Virtual Device Interface (VDI) is not supported under Multi-DOS.

If your application program does not follow the rules listed above, the Multi-DOS management portion of the workstation program may take special action when the program is running.

# **How Multi-DOS Affects Application Program Performance**

Following is a list of the special actions the workstation program may take if your application program does not observe some of the rules described:

- If your application program issues a function call to DOS, this request is serialized. You may not be able to jump to another PC window until that request is completed. You can jump to a host or notepad window, however, as long as that window follows the PC window in an alphabetic sequence of short names. For instance, if you are issuing DOS function calls in a PC window with a short name of A, then the host or notepad window you want to jump to should have a short name of B.
- If the program writes to storage reserved by BASIC, the Multi-DOS manager saves an image of this storage before it runs the program. Each time the program is suspended or put into a wait state, the Multi-DOS manager saves the current contents of the storage and swaps them with the original image of storage. Before the program is allowed to run again, the Multi-DOS manager again swaps the original image of storage with the image that was saved when the program was suspended.
- If the program writes to the PC's interrupt vector table, the Multi-DOS manager saves an image of these vectors before it runs the program. Each time the program is suspended or put into a wait state, the Multi-DOS manager saves the current contents of the vectors and swaps them with the original contents of the vectors. Before the program is allowed to run again, the Multi-DOS manager again swaps the original contents of the vectors with the contents that were saved when the program was suspended.

*Note: The workstation program fails if any program writes directly to interrupt vector X'7A'.* 

- If the program writes to the display refresh buffer on 3270 PC hardware, the Multi-DOS manager suspends the program any time you jump to another PC session. For non-3270 PC hardware, the Multi-DOS manager suspends the program when it is not in the active window.
- If the program reprograms the PC's timer, the Multi-DOS manager suspends the program any time it is not in the active window. Jumping to another PC window causes the timer to be reset to its default value.

*Note: If you are on non-3270* PC *hardware, you should not reprogram the timer.* 

- If the program reprograms the PC's interrupt controller, the system fails.
- If the program communicates directly with the keyboard (that is, it takes over interrupt X'09' and reads keyboard data directly), the

Multi~DOS manager suspends the program any time it is not in the active window.

• If the program uses graphics modes, the Multi-DOS manager on 3270 PC hardware suspends the program any time you jump to another PC session. For non-3270 PC hardware, the Multi-DOS manager suspends the program when it is not in the active window. Only one PC session at a time may use graphics.

# **Using the Interrupt X'lO' Function**

On the PC, there are three ways of doing text output to the display screen. You can use DOS function calls, use BIOS function calls, or write directly to the video refresh buffer. The last method is frequently the only method acceptable where performance is a consideration. Unfortunately, using this method causes your application to be suspended when it is not the active window, in order to support Multi-DOS applications. If you want to run only on the workstation program, there is an alternative. You can do your video output through the API. This restricts your application to the 3270 PC.

There is a way to achieve high-performance screen output on a normal PC or on a 3270 PC with Multi-DOS without incurring performance degradation. This also works under Top View.

To get the address of your presentation space:

- 1. Load ES:DI with the assumed address of the video buffer (BOOO:OOOO).
- 2. Load AH with X'FE'.
- 3. Issue an interrupt X'lO'.
- 4. The address of your presentation space will be returned in ES:DI. You should do all your display output to the address returned.

To display your data:

- 1. Load ES:DI with the address of the first character in the buffer that has been modified since the last display request.
- 2. Load CX with the number of sequential characters or attribute bytes that have been modified.
- 3. Load AH with X'FF'.
- 4. Issue an interrupt X'lO'.
- 5. Data at ES:DI for CX bytes will be displayed in your PC window.

These two functions allow an application to run under TopView and 3270 Workstation Program, as well as on a PC running DOS.

*Note: Version 3.0 of the control program and the workstation program do not support Top View.* 

## **Tips on Writing Applications to Run in Multi-DOS**

Multi-DOS provides you with some powerful tools. For example, an application may download data from a CICS system, format it, and send it in the form of keystrokes to a customer's spreadsheet program.

There are, however, a number of restrictions. These restrictions are required because of the nature of existing PC software, software that was written to run in a single-tasking environment.

You should, for example, be aware that your application can be suspended when it is not the top window. This happens if your PIF has a "yes" for any question, if you have no PIF, or if another PC environment has a PIF that indicates that it swaps vectors in the range X'OO' through X'7F'.

This can cause problems if, for example, you lock WSCTRL, jump to another PC session, jump back, and release the WSCTRL lock. If the other session swaps vectors in the range X'OO' through X'7F', your program is suspended before it can jump back and release the lock. Since you are holding the lock, no keyboard activity can occur. Since you are suspended, you cannot release the lock. Since you are not the active session, you cannot be resumed. This situation, known as *circular waiting,* is a classic deadlock. It effectively requires the user to power off and re-IPL the system in order to regain control.

There are two ways to solve this problem. The first is to use the Query PC Session PIF Information service to determine whether you will be suspended. If you will, then avoid the above sequence of calls. The second is to claim a code serialization semaphore, issue the calls with a wait type of "no wait," and then release the semaphore. Since you will not be suspended while holding the semaphore, you will be able to issue the calls, release the semaphore, and survive. The calls will occur asynchronously.

You must be extremely careful with code serialization semaphores, however. If you are holding a code serialization semaphore across any segment of code that could cause a wait condition (for example, claim semaphore, get keyboard input, do something, release semaphore), you could also create a deadlock. If, while you are holding the semaphore, the user presses the JUMP key, this could happen:

- The system tries to suspend you.
- Since you hold a code serialization semaphore, the system waits until you release it to suspend you.
- You are waiting on keyboard input.
- The user cannot enter data into your session, because you are not the active session.

The result is as in the previous example, a circular-wait condition. The system is deadlocked, requiring a power off/on to restart.

If you are writing programs that create tasks and then exit back to DOS, make sure that you use a Terminate But Stay Resident calL If you do not, then the space in which your task is running will be overlaid by the next application to run.

#### When Personal Computer Sessions **Will** Be Suspended

The following grid indicates when a personal computer session is suspended. The foreground task is never suspended. Those boxes marked with an "X" indicate when the background session(s) is suspended.

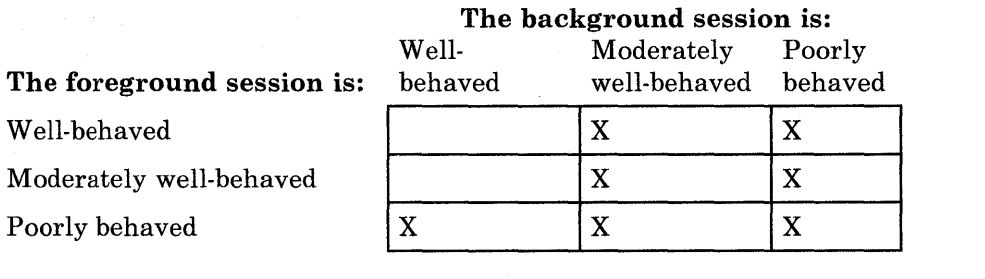

#### Definitions:

Foreground: If the active window (that is, the one with double borders) is a PC window, then it is the foreground session. If a non-PC window (host or notepad) is active, then the foreground session depends on the type of hardware you are using:

- 3270 PC hardware: The PC window that was most recently active is considered the foreground session.
- Non-3270 PC hardware: No PC window is considered to be the foreground session. All PC windows are background sessions and will be suspended if they either write directly to the screen or are poorly behaved.

Background: Any window that is not the foreground window.

Well-behaved: A personal computer session running a program that has a PIF in which every answer was "no"; that is, the personal computer application does nothing bad. This might also be a personal computer session that is running COMMAND.COM (for example, doing a DIR).

Moderately well-behaved: A personal computer session running a program that has a PIF in which any answer was "yes," but for which the space for "vectors swapped" did not include vectors in the range X'OO' through X'7F'.

Poorly behaved: A personal computer session running a program that has no PIF, or for which the space for "vectors swapped" did include vectors in the range X'OO' through X'7F'.

*Notes:* 

- *1. If any program terminates and stays resident, then the workstation program treats that personal computer session as though the program were still running (that is, the program's PIF remains in effect when determining whether to suspend the session). For example, suppose a program takes over an interrupt in the range of X'80' through X'FF', then terminates and stays resident. If another program is loaded, that program is still suspended when it is not in the foreground window. When the session is rebooted, the session is considered well-behaved again.*
- *2. If a program loads and runs another program using DOS function X'4B', the program that was loaded inherits the PIF characteristics of the loading program (for example, menu programs).*

### **Non-3270 PC Hardware Restrictions**

The following restrictions apply to non-3270 PC hardware (XT and AT). Failure to follow these guidelines on the use of non-3270 PC hardware could result in system failure.

- An application is assumed to be ill-behaved when running in Uni-DOS on non-3270 PC hardware.
- An ill-behaved application will be suspended when:
	- It is not the top or active window
	- The WSCTRL key is pressed
	- It uses the Input Control API to connect to the WSCTRL keyboard. (Note that this will affect all applications that will attempt to send Jump, ChgSc, and Enlarge keystrokes, as well as any other keystrokes that perform functions while in WSCTRL.)
	- On IPL if your PC session is not in the top window. Any program you start in your PC window will not be completed until you make it the active session (for example, your AUTOEXEC.BAT file).
- Ill-behaved applications will run only in an active session. If an ill-behaved application exits and stays resident in the active session, then any other application you run in that session will be seen as ill-behaved and will never run in the background.
- On non-3270 PC hardware, ill-behaved applications will be displayed full-screen when they are made active, even if they are sized. Even if you sized your windows using the API, they may be forced to full-screen and appear enlarged when active under the following conditions:
	- Your application uses graphics mode
	- Your application uses 40-column mode
	- Your application writes directly to the screen
- Your application runs in Uni-DOS.
- When an ill-behaved application uses the work station control API, the redraw screen and redraw window functions will not affect what is seen on the screen. Any changes made while the application is connected to the API will not be seen on the screen until the application disconnects from the API.
- When using work station control API, the WS Ctrl OIA will not be displayed under the following conditions:
	- Your application uses graphics mode
	- $\equiv$ Your application uses 40-column mode
	- Your application writes directly to the screen
	- Your application runs in Uni-DOS.
- If you are running an ill-behaved application in a PC session, the shift state of that session may not remain as you originally set it after jumping to other windows and back again. For instance, if you have set Caps Lock on in this PC session and jump to another window, your session may be in lowercase mode when you jump back to that window. Also, applications that write directly to the display adapter registers may not be restored properly after jumping to another window and back again.
- Input Control API is not supported for sessions running ill-behaved applications that read port 60 directly.
- Do not run PC applications that reprogram the timer. This could cause host communication failure.
- An ill-behaved application that receives keystrokes from any other session will not work, because the application will be suspended when it is not the active session, so the keystrokes that it would normally be receiving will be queued up until the application becomes active. An ill-behaved application that sends keystrokes will work as long as its session remains active.
- Use the BIOS INT 10, "Set Color Palette" call, to change the palette colors. Otherwise, the colors will be changed in all sessions.
- If you load an alternate character generator into one session, then all your sessions will use this alternate character set.

# **Determining the Type of PC Your Application Program Is Running On**

An application may perform the following test to determine whether it is executing on a 3270 PC.

- 1. Perform a function call  $(INT X'10')$  to the BIOS Video Routine with the following parameters:
	- AH register  $= X'30'$
	- AL register  $= X'00'$
	- CX register  $= X'00'$
	- DX register  $= X'00'$
- 2. If the CX and DX registers are still zero (0) on return, the machine is not a 3270 PC or a non-3270 PC with the 3270 Workstation Program loaded. If the CX and/or DX registers are not zero, the following test should be made to determine whether the machine is a 3270 PC or a non-3270 PC with the 3270 Workstation Program loaded:
	- a. Read the byte at  $CX:DX+2$ .
	- b. If the value of this byte is X'FF', the machine is a PC without the 3270 Workstation Program loaded. If the value of this byte is not X'FF', the machine is a 3270 PC or a non-3270 PC with the 3270 Workstation Program loaded.

# **Determining the Level of the Control Program or the Workstation Program That Is Loaded**

If the machine is a 3270 PC or a non-3270 PC, an application may determine whether the 3270 PC Control Program or the 3270 Workstation Program is loaded in memory, and if so what level of the program is currently resident, by performing the following tests:

If CX:DX is not zero and not X'C040:0220', read the two-byte location at address  $CX:DX + 8$ .

- 1. If the contents of the two-byte location at address  $CX:DX + 8$  are  $X'0000'$ , the following test should be performed to determine whether a pre-Version 2.0 level of the control program is resident:
	- a. Read the BIOS high memory limit at address X'0413'.
	- b. Read the 8 bytes of data located 36 bytes beyond the BIOS high memory word obtained above.

In rare instances, BIOS isolates bad high memory locations by placing the high address limit below these locations. If the control program or the workstation program is not loaded in memory when this test is performed, the application may inadvertently address these bad memory locations, which will result in a parity error. This is a nonrecoverable condition.

- c. If the data at this memory location is X'2322272031AF A210', then the control program or workstation program is resident in memory.
- d. If the control program is resident, the application can determine whether Version  $1.0/1.1$  or Version  $1.2/1.21/1.22$  is resident as follows:
	- 1) Read the 8 bytes of data located 16 bytes beyond the BIOS high memory limit.
	- 2) If the data found at this location is X'353636392D303032', the resident control program is Version 1.2 or 1.21 or 1.22. Otherwise, the resident control program is Version 1.0 or 1.1.
- 2. If the contents of the two-byte location at address  $CX:DX + 8$  are not zero (Control Program Version 2.0 and later or the workstation program), it contains the segment address (at offset zero) where the application will find a two-byte field containing the identifier of the control program or workstation program in hexadecimal notation (0200 for Control Program 2.0, 0210 for Control Program 2.1, 0300 for Control Program 3.0, and 0400 for Workstation Program 1.0). Immediately following the identifier is a single byte indicating the specific control program or workstation program installed:

a. X'OO' - Standard Control Program or Workstation Program

b. X'OI' to X'FF' - Reserved

Following the identifier is a 27-byte field containing an ASCII text string that identifies the type of control program or workstation program installed (for example, "IBM 3270 PC CONTROL PROGRAM").

### **Part 2. Application Program Services**

This part contains information about application program services provided by the Application Programming Interface.

- Chapter 3, "Coding Supervisor Services," describes the supervisor services that your application program needs to use the rest of the services described in this part of the manual.
- Chapter 4, "Coding Session Information Service Requests," describes the session information services that your application program can use.
- Chapter 5, "Coding Keyboard Service Requests," describes the keyboard services that your application program can use.
- Chapter 6, "Coding Window Management Service Requests," describes the window management services that your application program can use.
- Chapter 7, "Coding Host Interactive Service Requests," describes the host interactive services that your application program can use.
- Chapter 8, "Coding Presentation Space Service Requests," describes the presentation space services that your application program can use.
- Chapter 9, "Coding 3270 Keystroke Emulation Service Requests," describes the keystroke emulator services that your application program can use.
- Chapter 10, "Coding Copy Service Requests," describes the copy services that your application program can use.
- Chapter 11, "Coding Translate Service Requests," describes the translate service that your application program can use.
- Chapter 12, "Coding Operator Information Area Service Requests," describes the operator information area services that your application program can use.
- Chapter 13, "Coding Multi-DOS Support Service Requests," describes the multiple DOS support services that your application program can use to query the size in paragraphs of a specified environment, and to request DOS INT 21H function calls asynchronously.

# **Conventions Used in the API Service Descriptions**

The following conventions are used in the descriptions of the API services:

- Hexadecimal numbers are represented in the notation X'nn' for byte values and X'nnnn' for word values.
- Offsets into data structures used by the API services are given as decimal numbers.
- Bits within a byte are numbered with the high-order (leftmost) bit as bit o and the low-order (rightmost) bit as bit 7, as follows:

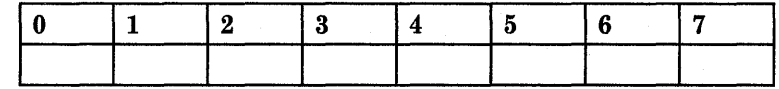

This order of bit numbering follows the IBM 360/370 convention and is the reverse of the Intel 8088 bit-numbering convention.

# **Chapter 3. Coding Supervisor Services**

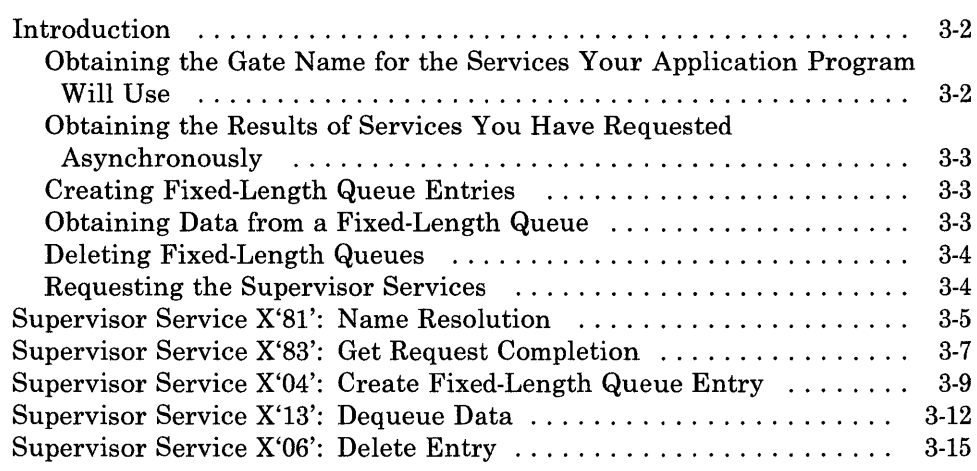

# Introduction

This chapter describes how to code requests for supervisor services provided by the API that are needed for the rest of the application program services described in this part of the manual. These supervisor services are a small subset of the supervisor services that are described in Part 3.

You use the services in this chapter to obtain the gate name for the services your application program will use, to obtain the results of services that you have requested asynchronously, and to create, obtain data from, and delete fixed-length queues.

#### Obtaining the Gate Name for the Services Your Application Program Will Use

A gate is a grouping of services (or requests, as is the case with the multiple DOS support services) that perform a common function. Each gate is assigned a name when the gate is created. The workstation program provides the following groups of services/requests, or gates:

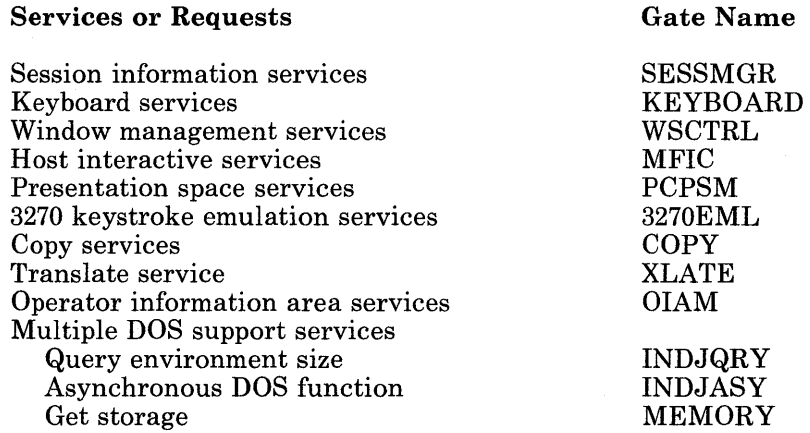

Each group of services is identified to the workstation program by a I6-bit number, called the *gate ID.* Before your application program can use any of the services in a particular gate, you must obtain the gate ID that the workstation program assigns to the gate. You do this by requesting the Name Resolution service, specifying an alphanumeric gate name on the request. The workstation program returns the gate ID to your application program. You should save the gate ID in a variable, because you must provide it as input when you request any of the services in the gate.

### **Obtaining the Results of Services You Have Requested Asynchronously**

Most of the application program interface services described in this part of the manual are processed synchronously by the workstation program. That is, when control is returned to your application program, the registers and the parameter list contain the values assigned to them on request completion. However, you can specify asynchronous processing of the following services:

- Keyboard service X'04': Write Keystroke
- Host interactive service X'Ol': Connect to Host Session
- Host interactive service X'02': Disconnect from Host Session
- Host interactive service X'03': Read Structured Field
- Host interactive service X'04': Write Structured Field
- Host interactive service X'05': Define Buffer

When you specify asynchronous processing of these requests, control can be returned to your application program before the workstation program has completed the request. You must use the Get Request Completion service to obtain the values in the parameter list when the request is completed.

You can also use the Get Request Completion service for request processing of task or components. Request processing is described in Part 3.

#### **Creating Fixed-Length Queue Entries**

For some of the application program interfaces, your application program must create a fixed-length queue.

You create a fixed-length queue by requesting the Create Fixed-Length Queue Entry service. The workstation program uses fixed-length queues to notify your application program about events that have occurred and that affect the operation of your program, and also to pass keystrokes that were typed on the keyboard to your application program for processing.

The space for the fixed-length queue must reside in your application program's program space. The first 10 bytes of the queue are reserved for use by the workstation program.

You can write code that uses fixed-length queues to pass data between programs running in the 3270 Personal Computer. The services that you use to do this are described in Part 3.

#### **Obtaining Data from a Fixed-Length Queue**

As described above, the workstation program uses fixed-length queues to notify your application program about events that have occurred and that affect the operation of your program. You obtain the data on a fixed-length queue by requesting the Dequeue Data service. The Dequeue Data service returns the specified number of bytes of information to your application program.

You can write code that uses fixed-length queues to pass data between programs running in the 3270 Personal Computer. The services that you use to do this are described in Part 3.

#### Deleting Fixed-Length Queues

When your application program no longer needs a fixed-length queue, it must tell the workstation program that the entry it has created for the fixed-length queue is no longer needed. You tell the workstation program to delete its entry for a fixed-length queue by requesting the Delete Entry service.

The Delete Entry service can also be used to tell the workstation program to delete its entries for other supervisory objects. Information on these other supervisory objects is in Part 3.

Note that the workstation program will not allow you to delete objects on which requests are still pending. For example, if a task has done a dequeue with a "wait for data" option set, the queue it is waiting on cannot be deleted until that request has been satisfied (that is, data is enqueued to that queue and returned to the dequeueing task).

The supervisor services that you will need to code requests for the rest of the services in this part of the manual are:

- Name Resolution: Use this service to resolve the application interface gate name to its numeric gate ID.
- Get Request Completion: Use this service to obtain the results of services requested asynchronously.
- Create Fixed-Length Queue Entry: Use this service to create an entry in the SVC table for a fixed-length queue.
- **Dequeue Data:** Use this service to dequeue data from the specified fixed-length queue.
- **Delete Entry:** Use this service to delete the entry in the SVC table for the specified fixed-length queue.

#### Requesting the Supervisor Services

To request any of the supervisor services, load the registers and the parameter list with the proper values, and use the INT 7 AH instruction to signal the workstation program that it has a request to process.

# Supervisor Service X'81': Name Resolution

Use this service to resolve the application interface gate name to its numeric gate ID. You can also use this service for name resolution of other supervisory objects. Refer to Chapter 15, "Coding Supervisory Object Services," for information about the additional uses of the Name Resolution service.

#### Register Values

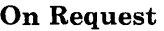

 $AH = X'81'$ <br> $ES = Segm$ 

 $=$  Segment address of the parameter list

 $DI = Offset address of the parameter list$ 

#### On Completion

 $BH = X'07'$  $CH = X'12'$  or  $X'13'$  $CL = Return code$  $DX = Gate ID$ 

The contents of registers AX, BL, ES, and DI are unpredictable.

#### Register Definitions

Request Registers:

- The ES register contains the segment address of the parameter list.
- The DI register contains the offset address of the parameter list.

Completion Registers:

• The DX register contains the resolved name, which is the numeric representation of the alphanumeric ASCII gate name.

#### Parameter List Format

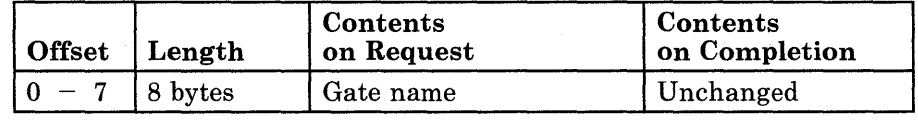

#### **Parameter Definitions**

Request Parameters:

• The gate name must be ASCII characters, and must be padded to the right with blanks if it is less than eight characters long. The gate name to use for a group of services is described in the introduction to each chapter in this part of the manual.

#### **Return Codes**

The CH and CL registers contain a return code generated by the workstation program. System return codes use a function ID of X'12' or X'13' (found in the CH register). The error codes that can be received for this service are:

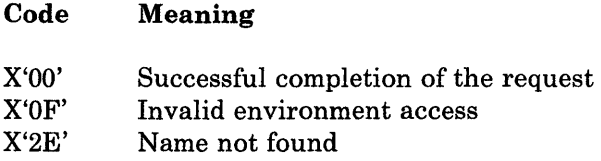

#### **Coding Example**

 $\ddot{ }$ 

ï  $\ddot{\phantom{0}}$ 

PARAMETER LIST FOR NAME RESOLUTION ; SERVNAME DB 'KEYBOARD'

INITIALIZE REGISTERS FOR NAME RESOLUTION

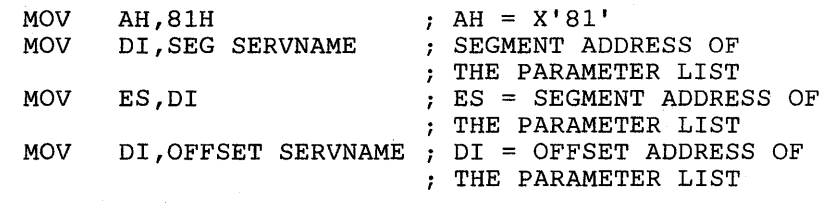

SIGNAL WORKSTATION PROGRAM FOR NAME RESOLUTION SERVICE

INT 7AH

### Supervisor Service X'83': Get Request Completion

Use this service to obtain the results of the following services when they are requested with asynchronous processing specified:

- Keyboard service X'04': Write Keystroke
- Host interactive service X'Ol': Connect to Host Session
- Host interactive service X'02': Disconnect from Host Session
- Host interactive service X'03': Read Structured Field
- Host interactive service X'04': Write Structured Field
- Host interactive service X'05': Define Buffer

#### Register Values

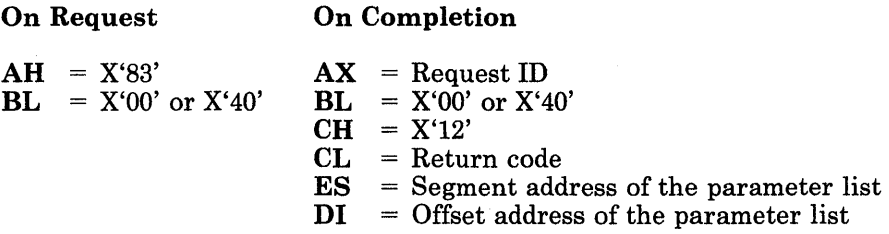

The contents of registers BH and DX are unpredictable.

Set the BL register to:

On **Permand** 

- X'OO' if you want to check whether results are available (asynchronous processing)
- X'40' if you want to wait until results are available (synchronous processing).

#### Register Definitions

Completion Registers:

- The AX register contains the request ID of the service whose results were obtained. This is the same value that was returned in the AX register of a previously requested service. You can determine which previously requested service the results are for by matching the request IDs.
- The ES and DI registers are set to the segment and offset addresses of the service's parameter list, which contains the results of the service.

#### **Parameter List Format**

See the description of the requested service for the format of the parameter list.

### **Return Codes**

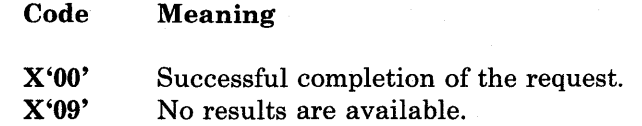

Additional return codes pertaining to the requested service may appear. Refer to the description of the requested service for a listing of the possible return codes.

#### **Coding Example**

 $\cdot$ 

 $\ddot{r}$ 

INITIALIZE REGISTERS FOR GET REQUEST COMPLETION  $\ddot{r}$ 

> MOV MOV AH,83H

 $\ddot{\phantom{0}}$ 

BL, 40H ; WAIT TYPE = COMPLETION QUEUE

; SIGNAL WORKSTATION PROGRAM FOR GET REQUEST COMPLETION SERVICE INT 7AH INT 7AH

# Supervisor Service X'04': Create Fixed-Length Queue Entry

Use this service to create an entry in the SVC table for a fixed-length queue.

#### Register Values

On Request

 $AH = X'04'$ 

- $BL = 0 = no name / 1 = name$
- $CX = Queue length$
- $ES = Segment$  address of the parameter list
- $DI = Offset$  address of the parameter list

#### On Completion

 $CH = X'12'$  or  $X'13'$  $CL$  = Return code

 $DX = Queue ID$ 

The contents of registers AX, BX, ES, and DI are unpredictable.

#### Register Definitions

Request Registers:

The BL register indicates whether the queue has a name associated with it.

Possible values for the BL register are:

 $0 =$  the queue has no name

- $1 =$  the queue's name is in the parameter list
- The CX register contains the number of bytes your application program has reserved for the fixed-length queue. The queue must be greater than 10 bytes long, because the first 10 bytes of the queue are reserved for use by the workstation program.
- The ES register contains the segment address of the parameter list.
- The DI register contains the offset address of the parameter list.

Completion Registers:

The DX register contains the ID of the fixed-length queue.

#### Parameter List Format

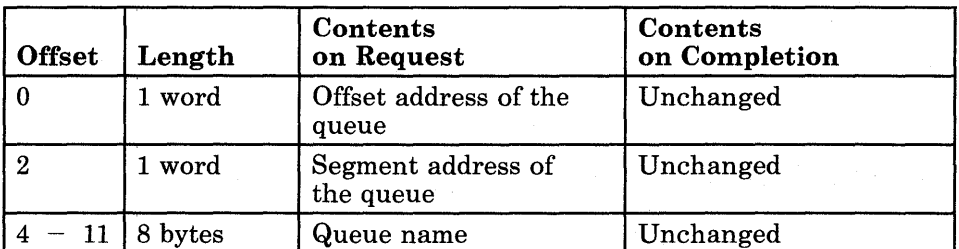

#### Parameter Definitions

Request Parameters:

• The queue name is an optional parameter and is needed only if the BL register is set to 1 on request. The queue name can be a maximum of eight ASCII characters and should be padded to the right with blanks if necessary.

### Return Codes

The CH and CL registers contain a return code generated by the workstation program. System return codes use a function ID of X'12' or X'13' (found in the CH register). The error codes that can be received for this service are:

#### Code Meaning

- X'OO' Successful completion of the request.
- X'Ol' Queue name already exists.
- X'02' SVC table full.
- X'03' Name table full.
- X'41' Invalid queue length.

#### Usage Notes

• The fixed-length queue resides in the requester's environment.

#### **Coding Example**

 $\ddot{\phantom{0}}$ 

<sup>i</sup>DEFINE PARAMETER LIST FOR CREATE QUEUE ;<br>CQQOFFS DW o CQSEGM DW o 8 DUP (' ') CQQNAME DB  $\ddot{\phantom{0}}$  $\ddot{\phantom{0}}$  $\ddot{\phantom{0}}$ INITIALIZE FIRST 2 ENTRIES OF PARAMETER LIST  $\ddot{ }$  $\cdot$ MOV CQQOFFS,OFFSET Q OFFSET OF QUEUE MOV CQSEGM,SEG Q SEGMENT OF QUEUE  $\ddot{\phantom{0}}$ THE USER HAS A QUEUE NAME  $\mathbf{r}$  $\mathbf{r}$ MOV BL,OlH INDICATE A QNAME IS SPECIFIED CLD BEGIN MOVING QNAME TO THE PARAM LIST MOV QNAME IS FOUR WORDS LONG  $CX, 4$ MOV SI,OFFSET QNAME *i* SOURCE OFFSET OF QUEUE DI, OFFSET CQQNAME; DESTINATION OFFSET IS CQQNAME MOV REP MOVSW *i* MOVE QNAME TO PARAMETER LIST ; INITIALIZE REGISTERS FOR CREATE QUEUE  $\ddot{ }$  $\ddot{ }$ MOV AH,04H MOV CX,50 CX = NUMBER OF BYTES FOR QUEUE MOV DI,SEG CQQOFFS ADDRESSABILITY TO MOV ES,DI <sup>i</sup> PARAMETER LIST MOV DI,OFFSET *CQQOFFSi*  USING ES:DI ; SIGNAL WORKSTATION PROGRAM FOR CREATE QUEUE SERVICE  $\mathbf{r}$  $\cdot$ INT 7AH  $\ddot{\phantom{0}}$ 

### Supervisor Service X'13': Dequeue Data

Use this service to dequeue data from the specified fixed-length queue.

Register Values

#### On Request

- $AH = X'13'$
- $BL = Wait type$
- $CX = Number of bytes$
- $DX$  = Fixed-length queue ID
- $ES$  = Segment address of data<br> $DI$  = Offset address of data
- $=$  Offset address of data

#### On Completion

- $CH = X'12'$  or  $X'13'$
- $CL = Return code$
- $DX = Number of bytes$

The contents of registers AX, BX, ES, and DI are unpredictable.

#### Register Definitions

Request Registers:

The BL register specifies the type of wait state your application program will go into until the request is completed. The type of wait is specified through a bit mask. When more than one type of wait is specified, the wait state ends when anyone of the conditions is satisfied. The bits in the wait type are as follows:

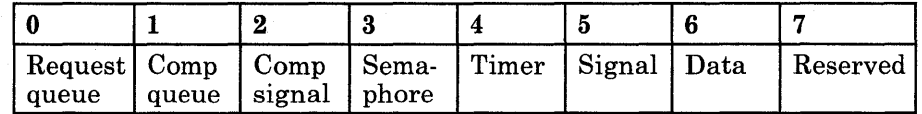

- If bit 0 is set to 1, your application program will wait until a request  $\frac{1}{2}$ queue element is in its request queue. If an RQE is already in its request queue, the application stays dispatchable.
- If bit 1 is set to 1, your application program will wait until a request queue element is in its completion queue. If an RQE is already in its completion queue, the application stays dispatchable.
- $-I$  If bit 2 is set to 1, your application program will wait until it receives a 'completion' signal.
- If bit 3 is set to 1, your application program will wait until it receives a 'got semaphore' signal.
- If bit 4 is set to 1, your application program will wait until it receives a 'timer tick' signal.
- $-I$  If bit 5 is set to 1, your application program will wait until it receives a 'generic' signal.
- $-I$  If bit 6 is set to 1, your application program will wait until it receives a 'data available' signal.
- Bit 7 is reserved and must be set to O.

*Note: A wait type of "no wait" is specified by setting the wait type to X'OO'.* 

- The CX register contains the number of bytes to be dequeued from the specified fixed-length queue. When you are dequeueing information that the workstation program has placed on a fixed-length queue, this number should be X'04'.
- The DX register contains the ID of the fixed-length queue.
- The ES and DI registers point to the beginning of a data area provided by your application to contain the dequeued data.

Completion Registers:

- The BL register indicates the type of wait condition that was satisfied to return control to the requesting task. The return type is specified through a bit mask. The bits in the return type have the same meaning as the bits in the wait type.
- The DX register contains the number of bytes remaining on the fixed-length queue.

#### **Return Codes**

The CH and CL registers contain a return code generated by the workstation program. System return codes use a function ID of X'12' or X'13' (found in the CH register). The error codes that can be received for this service are:

#### Code Meaning

- X'OO' Successful completion of the request.
- X'05' Invalid index specified.
- X'09' The fixed-length queue is empty.
- X'13' Number of bytes requested is too large.

X'37' Not your turn to dequeue. **Usage Notes** 

- Programs running in stoppable environments cannot dequeue data from fixed-length queues in other stoppable environments.
- If you want to get control back as soon as data appears on your queue, use a wait type of "wait for data available."
- If two or more tasks request the Dequeue Data service for the same fixed-length queue, the supervisor processes the requests in first-in first-out (FIFO) order.
- If you use a wait type other than "wait for data available," and another request for data from the queue was received before your request, you will receive a return code indicating that it is not your turn to dequeue.

#### **Coding Example**

Ĵ,  $\ddot{ }$ ;

> ì  $\ddot{r}$

```
DATA AREA FOR DEQUEUE 
DATAAREA DB 4 DUP(O) 
 INITIALIZE REGISTERS FOR DEQUEUE 
          MOV 
          MOV 
          MOV 
          MOV 
          MOV 
          MOV 
          MOV 
                AH,13H 
                BL,02H 
                 CX,0004H 
                 DX,QUEUEID 
                 DI,SEG DQSESSID 
                 ES,DI 
                 DI, OFFSET DQSESSID ; OFFSET ADDRESS OF DATA AREA IN DI
                                     DATA AREA TO RECEIVE 4 BYTES FROM THE 
                                     DEQUEUE 
                                     WAIT UNTIL INFORMATION IS AVAILABLE 
                                     DEQUEUE 4 BYTES 
                                     FIXED-LENGTH QUEUE ID IN DX 
                                     SEGMENT ADDRESS OF DATA AREA IN ES 
 SIGNAL WORKSTATION PROGRAM FOR DEQUEUE SERVICE
```
INT 7AH

 $\bullet$  $\ddot{\phantom{0}}$ 

# Supervisor Service X'06': Delete Entry

Use this service to delete the entry in the SVC table representing the specified fixed-length queue.

#### Register Values

On Request

 $AH = X'06'$  $DX$  = Fixed-length queue ID On Completion

 $CH = X'12'$  or  $X'13'$  $CL = Return code$ 

The contents of registers AX, BX, DX, ES, and DI are unpredictable.

#### Register Definitions

Request Registers:

The DX register contains the ID of the supervisory object to be deleted from the SVC table.

#### Return Codes

The CH and CL registers contain a return code generated by the workstation program. System return codes use a function ID of X'12' or X'13' (found in the CH register). The error codes that can be received for this service are:

#### Code Meaning

X'OO' X'05' X'OF' X'30' X'31' X'3F' Successful completion of the request. Invalid supervisory object ID. Specified object is in an inaccessible environment. Cannot delete a task, fixed-length queue, or semaphore that has pending requests. Cannot delete a task that has timers. Cannot delete a service entry in a gate.

# Usage Notes

- If requests are outstanding for the fixed-length queue entry, then the entry will not be removed and an error indicator will be returned.
- An application program running in a stoppable environment can only delete entries in its own environment.
- Part 3 of this manual describes additional supervisory objects the Delete Entry service can delete that you can create in application programs.

# **Delete Entry**

### **Coding Example**

 $\frac{7}{7}$ INITIALIZE REGISTERS FOR DELETE AN ENTRY REQUEST  $\ddot{ }$ MOV AH, 06H<br>MOV DX, QUE\$ID ; DX = FIXED LENGTH QUEUE ID ;<br>; SIGNAL WORKSTATION PROGRAM FOR DELETE AN ENTRY SERVICE  $\ddot{ }$ INT 7AH  $\bullet$ 

# **Chapter 4. Coding Session Information Service Requests**

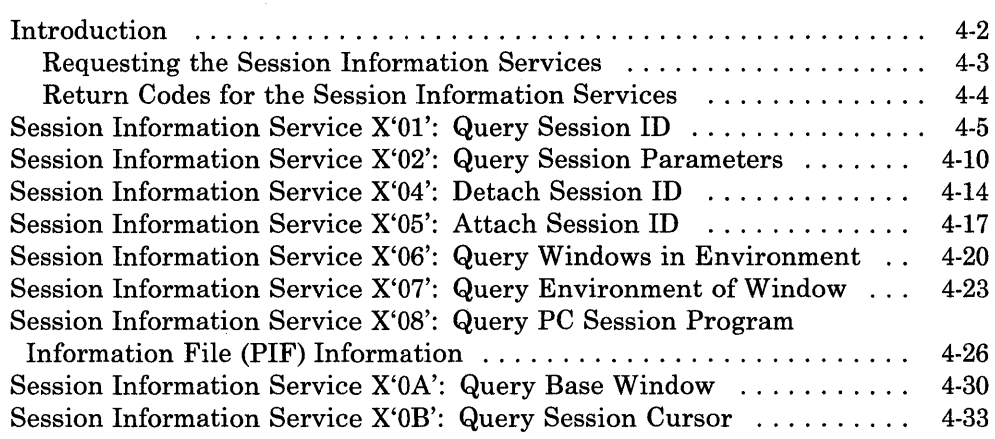

### Introduction

This chapter describes how to code requests for the session information services provided by the API.

The session information services allow your application program to query the workstation program to find out what sessions are currently defined, and what the characteristics of those sessions are. The session information services are:

- Query Session ID Service: Use this service to obtain the ID of the session you specify. You can specify a particular session by its short or long name, or ask for the IDs of all sessions of a particular session type. The session types that are supported on the 3270 Personal Computer are:
	- The work station control session
	- Distributed function terminal (DFT) host session
	- Central unit terminal (CUT) host session
	- Notepad session
	- Personal computer session

A session ID is required as input for most of the remaining API services. Your application program must request the Query Session ID service for all sessions it will be referencing in API service requests. Typically, obtaining the necessary session IDs is included in the initialization portion of an application program.

- Query Session Parameters Service: Use this service to obtain the session characteristics of a particular session. The characteristics obtained by this service are:
	- The session type
	- Whether the session has base or extended attribute support (host session only)
	- Whether the session supports programmed symbols (host session only)
	- The number of rows and columns in the session's presentation space
	- The segment and offset address of the session's presentation space
- Attach and Detach Session ID Services: Use these services to attach to and detach from a session. These services should be used by system extensions that provide some service to a session. Attaching to the session assures that the session will not be deleted until you detach from it.
- Query Windows in Environment Service: Use this service to obtain a list of the windows that are defined within a specified environment.
- Query Environment of Window Service: Use this service to obtain the environment ID of a specified window.
- Query PC Session PIF Information: Use this service to obtain a flag that indicates the answers to questions about the Program Information File. This is for the application program running in the specified personal computer session.
- Query Base Window Service: Use this service to obtain the session ID and short name of the base window of a particular environment. The base window is the window that was defined at configuration time for the specified environment. You can use this service to obtain the session ID for the session your application program is currently running in.
- Query Session Cursor Service: Use this service to obtain the cursor type and the row and column addresses of the specified session's cursor on the session's presentation space. The possible cursor types are as follows:
	- Underscore cursor (blinking or not blinking)

An underscore cursor appears as:

Box cursor (blinking or not blinking)

A box cursor appears as:  $\blacksquare$ 

Inhibited cursor

An inhibited cursor is not displayed. When the cursor position changes, the text in the window is not moved to keep the cursor inside the window borders.

Inhibited cursor with autoscroll

An inhibited cursor with autoscroll is not displayed. When the cursor position changes, the text in the window is moved to keep the cursor inside the window borders.

#### Requesting the Session Information Services

To request any of the session information services, load the registers and the parameter list with the proper values, and use the INT 7 AH instruction to signal the workstation program that it has a request to process.

*Note: Before your application can request the session information services, it must request the Name Resolution service, using 'SESSMGR* ' *as the gate name in the parameter list. (Remember that the gate name must be padded to the right with blanks if it is less than eight characters.)* 

#### Return Codes for the Session Information Services

Each session information service has two return codes associated with it, a system return code and a session management return code. Both types of return codes are 2-byte values made up of a function ID and an error number. The function ID indicates the portion of the workstation program in which the error occurred. The error number indicates the specific type of error that has occurred. An error number of X'OO' always indicates a successful acceptance or completion of the request.

System return codes:

After your application has requested a session information service, the CH and CL registers contain a return code generated by the request processing portion of the workstation program. The function ID is in the CH register, and the error number is in the CL register. System return codes use a function ID of  $X<sup>'12</sup>$ . The error codes that can appear are:

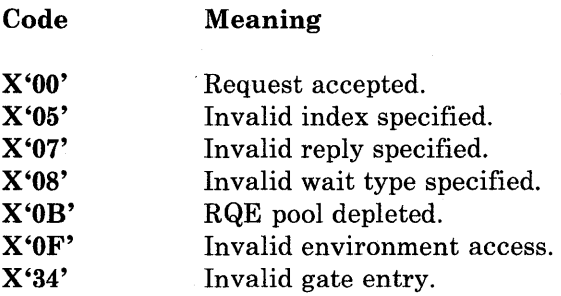

These system return codes apply to all session information services.

Session information services return codes:

After a requested session information service is completed, bytes 0 and 1 of the parameter list contain a return code generated by the session management portion of the workstation program. The function ID is in byte 1, and the error number is in byte O. Session information return codes use a function ID of X'6B'. The error numbers that can appear are specific to the service that was requested and are included in the descriptions of each service.

See Appendix H, "Return Codes," for more information.

# Session Information Service X'Ol': Query Session ID

Use this service to obtain the session ID of the session you specify. You can specify a session by its short or long name, or ask for the IDs of all sessions of a particular type.

#### Register Values

#### On Request

- $AH = X'09'$
- $AL = X'01'$  $BH = X'80'$
- $BL = X'20'$
- $CX = X'0000'$
- 
- $DX$  = Resolved value for SESSMGR<br> $ES$  = Segment address of the parameters

 $ES$  = Segment address of the parameter list<br> $DI$  = Offset address of the parameter list  $=$  Offset address of the parameter list

#### On Completion

 $CH = X'12'$ CL = Return code

The contents of registers AX, BX, DX, ES, and DI are unpredictable.

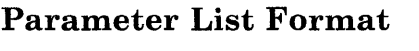

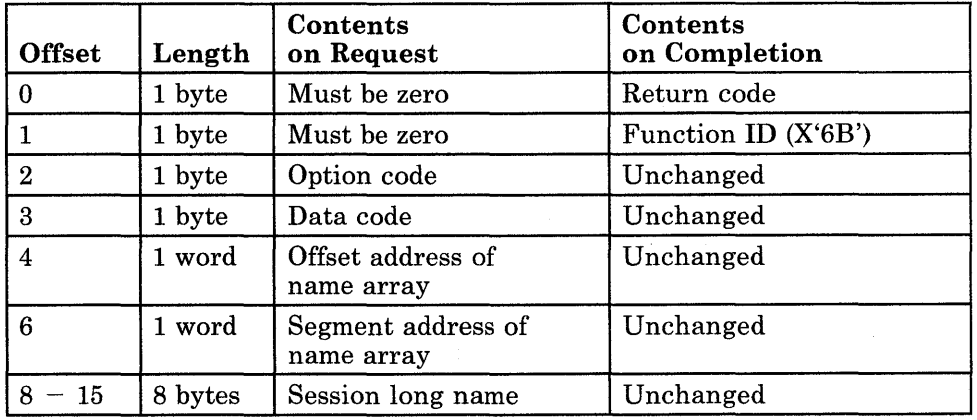

#### Parameter Definitions

Request Parameters:

- To obtain the session ID of a session whose short name you specify:
	- The option code must be X'01'.  $\overline{\phantom{a}}$
	- $\overline{\phantom{a}}$ The data code must be the 1-character  $(A - Z)$  ASCII short name of the session.

The session long name is ignored.
### • To obtain the session ID of a session whose long name you specify:

- The option code must be X'OI'.  $\overline{\phantom{0}}$
- The data code must be X'OO'.  $\overline{\phantom{0}}$
- Bytes 8 through 15 must' contain the long name of the session, padded to the right with blanks if it is less than eight characters long.
- To obtain the session ID for all sessions of a specific session type:
	- The option code must be X'OO'.
	- The data code must be:

X'Ol' for a work station control session.

X'02' for a DFT host session.

X'03' for a CUT host session.

X'04' for a notepad session.

X'05' for a personal computer session.

The session long name is ignored.

### Name Array Format

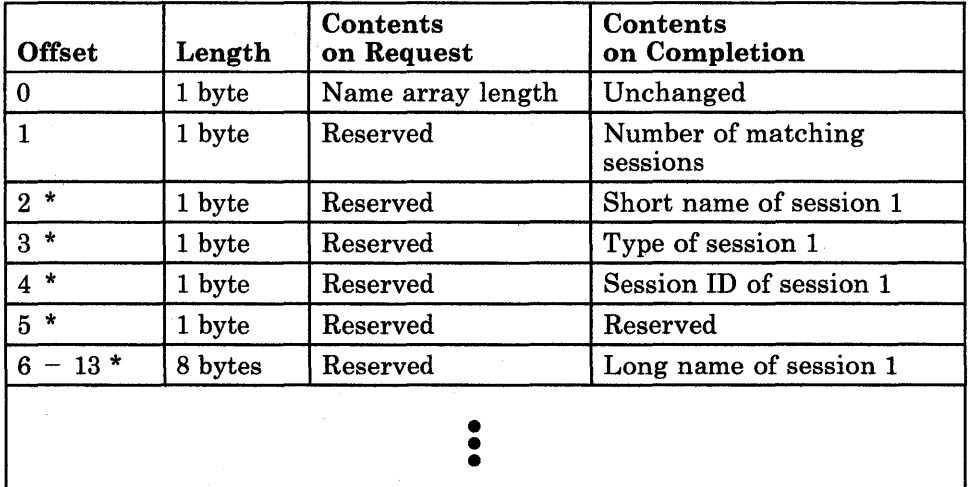

and so on for all possible matching sessions.

The format of the name array offsets 2 through 13 must be repeated for as many possible sessions as can match the Query Session ID service request.

## **Name Array Parameter Definitions**

Request Parameters:

The name array length is the number of bytes in the name array. The name array must be at least 14 bytes long and no greater than 170 bytes long. In addition, if you are coding this service to obtain the session ID for all sessions of a specific type, the name array must be large enough for all the possible matching sessions that can be returned for the session type.

Completion Parameters:

- The number of matching sessions contains the number of sessions that matched the request.
- The session short name is the I-character uppercase ASCII alphabetic name of the session (A through Z).
- The session type is one of the following:
	- X'OI' for a work station control session.
	- X'02' for a DFT host session.
	- X'03' for a CUT host session.
	- X'04' for a notepad session.
	- X'05' for a personal computer session.  $\overline{\phantom{m}}$
- The session ID is the ID that the workstation program uses to identify the session. You use the session ID to specify this session in any following API service requests.
- The session long name is the 8-character ASCII name assigned to the session when it was configured. The session long name is padded to the right with blanks if necessary.

• System Return Codes:

Refer to the chapter introduction for a description of the system return codes found in the CH and CL registers.

• Session Information Services Return Codes:

Bytes 0 and 1 of the parameter list contain a return code generated by the session management portion of the workstation program. The function ID is in byte 1, and the error number is in byte O. Session information services return codes use a function ID of X'6B'. The error codes that can be received for this service are:

#### Code Meaning

- X'OO' Successful completion.
- X'03' The specified long name is invalid.

X'09' The session type is invalid.

- X'OB' The specified short name is invalid.
- X'OC' Byte 0 of the parameter list not zero on request.
- X'OD' Invalid option code.
- X'll' No session has been configured for the specified session type.
- $X`12'$ The name array length is invalid.
- X'13' The specified short name is not an uppercase ASCII alphabetic character.

See Appendix H, "Return Codes," for more information.

### **Coding Example**

DEFINE PARAMETER LIST FOR QUERY SESSION ID ; RETURN CODE QDRCODE DB 0 QFXNID DB 0<br>DB 0 FUNCTION ID QDOPT DB 0<br>DB 0 OPTION BYTE QDDATA DATA BYTE DB 0<br>DW 0 NAMES ARRAY OFFSET QDAOFF DW 0 QDASEG  $DW$ NAMES ARRAY SEGMENT ADDRESS  $8$  DUP( $'$ ') QDLNAM  $DB$ SESSION LONG NAME  $\ddot{\phantom{0}}$ MOV AX,SEG QDRCODE ADDRESSABILITY TO PARAMETER LIST ES,AX MOV MOV DI,OFFSET QDRCODE USING ES:DI ; INITIALIZE PARAMETER LIST FOR QUERY SESSION ID  $\cdot$  $\ddot{r}$ MOV AL,OlH OBTAIN THE SESSION ID OF  $\ddot{\phantom{a}}$ MOV A LONG NAME SPECIFIED QDOPT,AL  $\ddot{i}$ MOV AL,OOH DATA BYTE MOV QDDATA,AL MOV QDAOFF,OFFSET ARRAYNAME ARRAY OFFSET MOV QDASEG, SEG ARRAYNAME ARRAY SEGMENT  $;$  RETURN CODE = 0 ON REQUEST MOV QDRCODE,OOH MOV QFXNID,OOH FUNCTION ID = 0 ON REQUEST THERE IS A LONG SESSION NAME  $\cdot$  $\cdot$ BEGIN MOVING NAME CLD INTO PARAMETER LIST PUSH DS MOV  $CX, 4$ NAME IS FOUR WORDS LONG MOV SI,OFFSET LONGNAME ; SOURCE OFFSET IN SI MOV AX,SEG LONGNAME SOURCE SEGMENT IN DS MOV DS,AX MOV DI,OFFSET QDLNAM DESTINATION OFFSET IN DI MOVE SESSION NAME TO REP MOVSW POP DS TO PARAMETER LIST , SET UP REGISTERS FOR QUERY SESSION ID  $\cdot$  $\ddot{\cdot}$ MOV AH,09H MOV AL,OlH MOV BH,80H MOV BL,20H MOV CX,OOH RESOLVED VALUE FOR 'SESSMGR' MOV DX,SESSMGR OFFSET ADDRESS OF DI,OFFSET QDRCODE MOV PARAMETER LIST SIGNAL WORKSTATION PROGRAM FOR QUERY SESSION ID SERVICE  $\cdot$ ; INT 7AH  $\bullet$  $\bullet$ 

# Session Information Service X'02': Query Session Parameters

Use this service to obtain the session characteristics of the session you specify.

# Register Values

On Request

 $AH = X'09'$  $AL = X'02'$  $BH = X'80'$  $BL = X'20'$ 

 $CX = X'0000'$ 

DX = Resolved value for SESSMGR

 $ES$  = Segment address of the parameter list<br> $DI$  = Offset address of the parameter list  $=$  Offset address of the parameter list

On Completion

 $CH = X'12'$ CL = Return code

The contents of registers AX, BX, DX, ES, and DI are unpredictable.

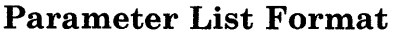

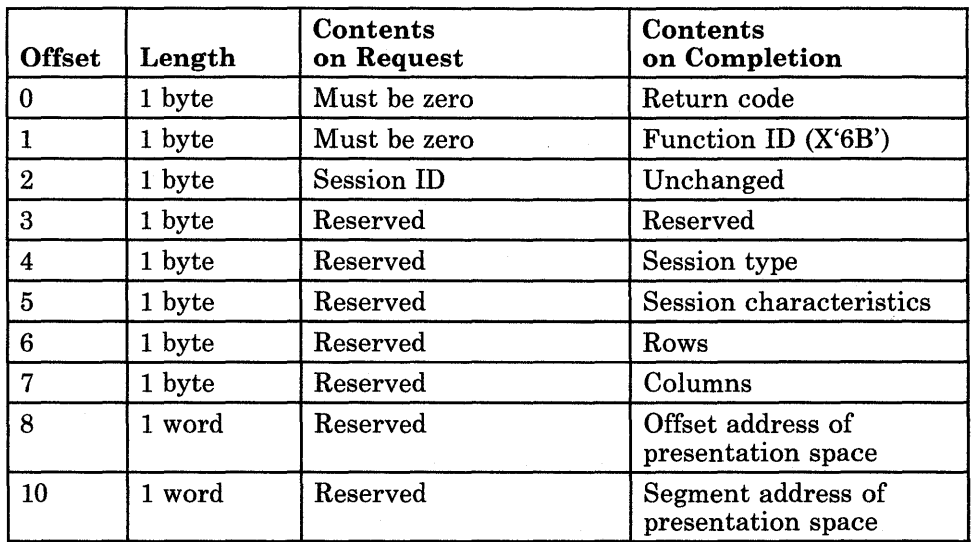

### **Parameter Definitions**

Request Parameters:

The session ID is the ID of the session whose characteristics you are requesting.

Completion Parameters:

- The session type byte is as follows:
	- X'Ol' for a work station control session.
	- X'02' for a DFT host session.
	- X'03' for a CUT host session.
	- X'04' for a notepad session.
	- X'05' for a personal computer session.
- The bits in the session characteristics byte are as follows:

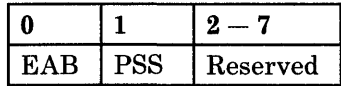

 $-If$  bit 0 (EAB) = 0, the session has base attributes.

- $-If$  bit 0 (EAB) = 1, the session has extended attributes.
- $-If$  bit 1 (PSS) = 0, the session does not support programmed symbols.
- $-If$  bit 1 (PSS) = 1, the session supports programmed symbols.
- "Rows" is the hexadecimal number of rows in the session's presentation space.
- "Columns" is the hexadecimal number of columns in the session's presentation space.
- The offset and segment addresses of the presentation space point to the session's presentation space. See Appendix F for a discussion of presentation space considerations.

• System Return Codes:

Refer to the chapter introduction for a description of the system return codes found in the CH and CL registers.

• Session Information Services Return Codes:

Bytes 0 and 1 of the parameter list contain a return code generated by the session management portion of the workstation program. The function ID is in byte 1, and the error number is in byte 0. Session information services return codes use a function ID of X'6B'. The error codes that can be received for this service are:

#### Code Meaning

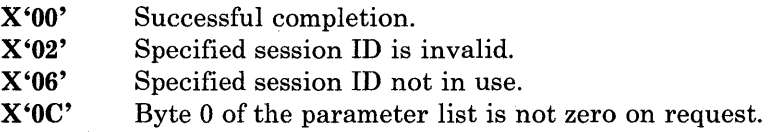

See Appendix H, "Return Codes," for more information.

## Usage Notes

- The session ID required as input for this service can be obtained in the following ways:
	- By requesting the Query Session ID service
	- By requesting the Query Base Window service
	- Or, if you defined a presentation space with the Define Presentation Space service, the session ID would be returned

# **Coding Example**

 $\cdot$ 

 $\boldsymbol{\beta}$  $\ddot{ }$ 

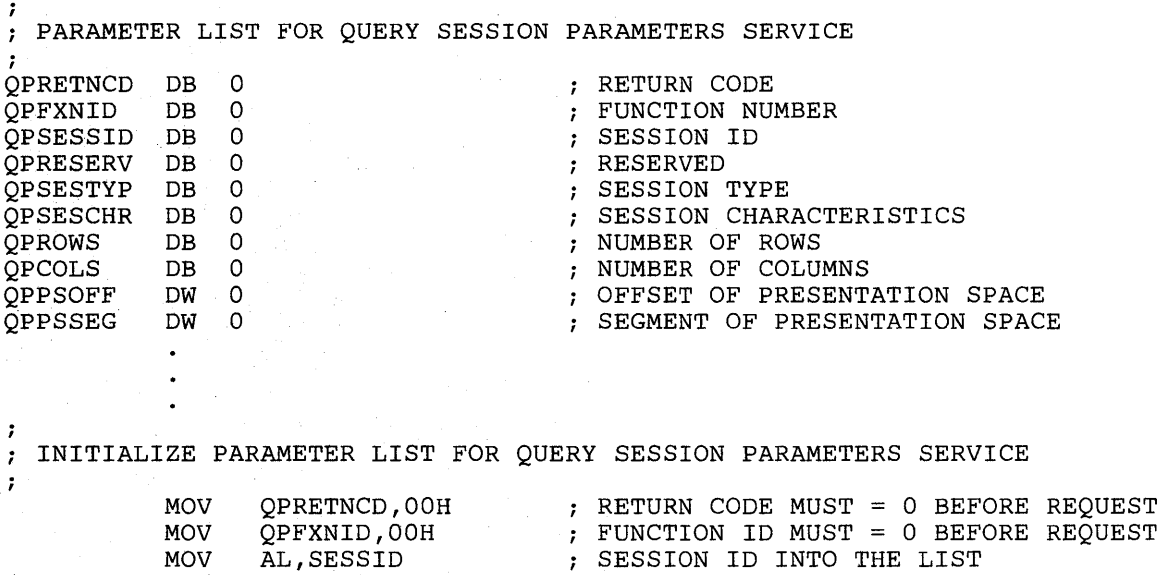

# INITIALIZE REGISTERS FOR QUERY SESSION PARAMETERS SERVICE

QPSESSID,AL

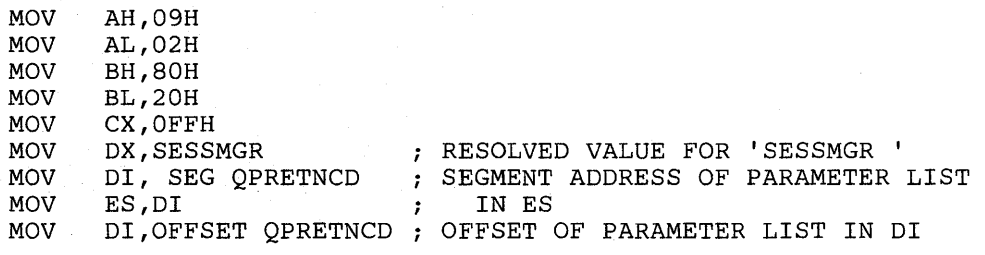

SIGNAL WORKSTATION PROGRAM FOR QUERY SESSION PARAMETERS SERVICE

INT 7AH

MOV

# Session Information Service X'04': Detach Session ID

Use this service to detach from a currently defined session.

# Register Values

### On Request

- $AH = X'09'$
- $AL = X'04'$
- $BH = X'80'$  $BL = X'20'$
- $CX = X'00FF'$
- $DX$  = Resolved value for SESSMGR
- $ES = Segment$  address of the parameter list
- $DI = Offset$  address of the parameter list

# Parameter List Format

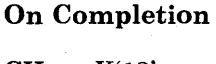

 $CH = X'12'$  $CL$  = Return code

The contents of registers AX, BX, DX, ES, and DI are unpredictable.

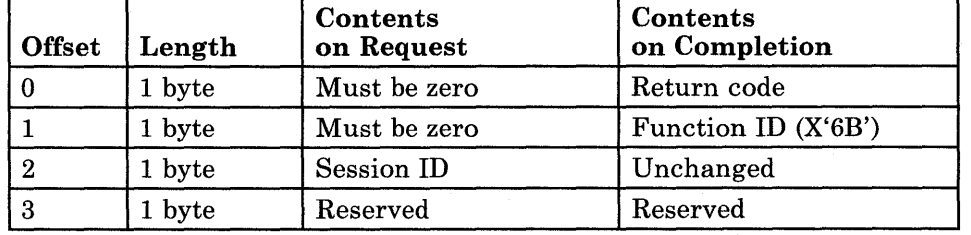

### Parameter Definitions

Request Parameters:

• The session ID is the ID of the session to detach from.

• System Return Codes:

Refer to the chapter introduction for a description of the system return codes found in the CH and CL registers.

• Session Information Services Return Codes:

Bytes 0 and 1 of the parameter list contain a return code generated by the session management portion of the workstation program. The function ID is in byte 1, and the error number is in byte O. Session information services return codes use a function ID of X'6B'. The error codes that can be received for this service are:

#### **Code** Meaning

X'OO' X'02' X'06' X'OC' X'14' Successful completion. Specified session ID is invalid. Specified session ID not in use. Byte 0 of the parameter list is not zero on request. Cannot detach from the session now.

See Appendix H, "Return Codes," for more information.

### Usage Notes

This service should be used only by a system extension that provides a service for some session. Attaching to a session ID by issuing an Attach Session ID service request guarantees that the session ID you are providing services for will not be deleted until you detach from it. However, it is possible for the fixed-length queue or presentation space associated with the session to be deleted. If a deletion of this type occurs before you issue a Detach Session ID request for the session, an appropriate error code will be issued when you request a service for the session. If this error occurs, you should request the Detach Session ID service for the session, to make the session ID available to some other system extension.

 $\ddot{\phantom{0}}$ 

# **Coding Example**

, ; PARAMETER LIST FOR DETACH SESSION ID ; DTRETNCD DB 0<br>DTFXNID DB 0 RETURN CODE FUNCTION ID DTFXNID DTSESSID DB 0<br>DTRSRVD DB 0 SESSION ID DTRSRVD  $\bullet$  $\bullet$  $\cdot$ INITIALIZE PARAMETER LIST FOR DETACH SESSION ID  $\ddot{\phantom{0}}$ RETURN CODE MUST = 0 BEFORE REQUEST MOV DTRETNCD, OOH  $FUNCTION ID MUST = 0 BEFORE REQUEST$ MOV DTFXNID,OOH AL,SESSID SESSION ID IN MOV PARAMETER LIST MOV DTSESSID,AL  $\cdot$ INITIALIZE REGISTERS FOR DETACH SESSION ID  $\mathbf{r}$  $\cdot$ MOV AH,09H MOV AL,04H MOV BH,80H MOV BL,20H MOV CX,OFFH DX, SESSMGR NAME RESOLUTION FOR SESSMGR MOV SEGMENT ADDRESS OF PARAMETER LIST MOV DI, SEG DTRETNCD MOV ES,DI IN ES MOV DI, OFFSET DTRETNCD ; OFFSET OF PARAMETER LIST IN DI 7  $\cdot$ SIGNAL WORKSTATION PROGRAM FOR DETACH SESSION ID SERVICE  $\cdot$ INT 7AH  $\ddot{\phantom{0}}$  $\bullet$ 

**4-16** 

# Session Information Service X'05': Attach Session ID

Use this service to attach to a currently defined session.

# Register Values

### On Request

- $AH = X'09'$ <br> $AL = X'05'$
- $= X'05'$
- **BH** =  $X'80'$ <br>**BL** =  $X'20'$
- $BL = X'20'$ <br> $CX = X'00I$  $=$  X'00FF'
	-
- $DX$  = Resolved value for SESSMGR<br> $ES$  = Segment address of the parameters

 $ES$  = Segment address of the parameter list<br> $DI$  = Offset address of the parameter list

 $=$  Offset address of the parameter list

# Parameter List Format

On Completion

 $CH = X'12'$ CL = Return code

The contents of registers AX, BX, DX, ES, and DI are unpredictable.

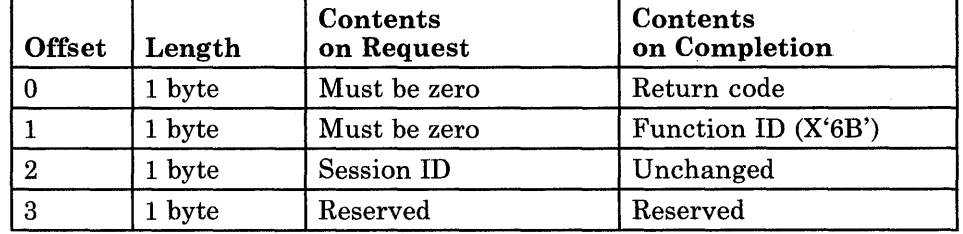

# Parameter Definitions

Request Parameters:

• The session ID is the ID of the session to attach to.

• System Return Codes:

Refer to the chapter introduction for a description of the system return codes found in the CH and CL registers.

• Session Information Services Return Codes:

Bytes 0 and 1 of the parameter list contain a return code generated by the session management portion of the workstation program. The function ID is in byte 1, and the error number is in byte 0. Session information services return codes use a function ID of X'6B'. The error codes that can be received for this service are:

#### Code Meaning

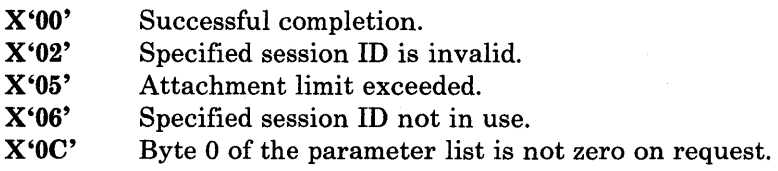

See Appendix H, "Return Codes," for more information.

### Usage Notes

This service should only be used by a system extension that provides a service for some session. Attaching to a session ID guarantees that the session ID you are providing services for will not be deleted until you detach from it. However, it is possible for the fixed-length queue or presentation space associated with the session to be deleted. If a deletion of this type occurs before you issue a Detach Session ID request for the session, an appropriate error code will be issued when you request a service for the session. If this error occurs, you should request the Detach Session ID service for the session, to make the session ID available to some other system extension.

# **Coding Example**

 $\ddot{\phantom{a}}$ 

 $\ddot{\phantom{0}}$ PARAMETER LIST FOR ATTACH SESSION ID  $\cdot$ *i*  ATRETNCD DB 0 RETURN CODE FUNCTION 10 ATFXNID DB 0 ATSESSID DB 0<br>ATRSRVD DB 0 SESSION ID ATRSRVD  $\bullet$  $\ddot{\phantom{0}}$ ; INITIALIZE PARAMETER LIST FOR ATTACH SESSION ID  $\ddot{ }$  $\ddot{\phantom{0}}$ RETURN CODE MUST = 0 BEFORE REQUEST MOV ATRETNCD, OOH FUNCTION ID MUST = 0 BEFORE REQUEST MOV ATFXNID, OOH SESSION 10 IN MOV AL,SESSID MOV ATSESSID,AL PARAMETER LIST 7 INITIALIZE REGISTERS FOR ATTACH SESSION ID  $\cdot$  $\ddot{\phantom{0}}$ MOV AH,09H MOV AL,05H BH,80H MOV MOV BL,20H MOV CX,OFFH MOV DX, SESSMGR NAME RESOLUTION FOR SESSMGR MOV 01, SEG ATRETNCD SEGMENT ADDRESS OF PARAMETER LIST MOV ES,DI IN ES MOV DI,OFFSET ATRETNCD OFFSET OF PARAMETER LIST IN 01 SIGNAL WORKSTATION PROGRAM FOR ATTACH SESSION 10 SERVICE  $\ddot{\phantom{0}}$  $\ddot{\imath}$ INT 7AH  $\ddot{\phantom{0}}$  $\bullet$ 

# **Session Information Service X'06': Query Windows in Environment**

Use this service to obtain a list of the windows that are defined within a specified environment. The windows in the environment are listed by their short name. You can also use this service to obtain the **ID** of the currently .active environment.

# **Register Values**

**On Request** 

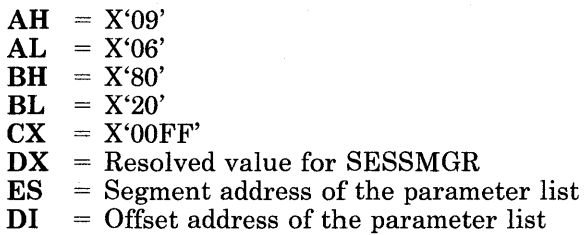

**On Completion** 

**CH** = X'12' **CL** = Return code

The contents of registers AX, BX, DX, ES, and **DI**  are unpredictable.

## **Parameter List Format**

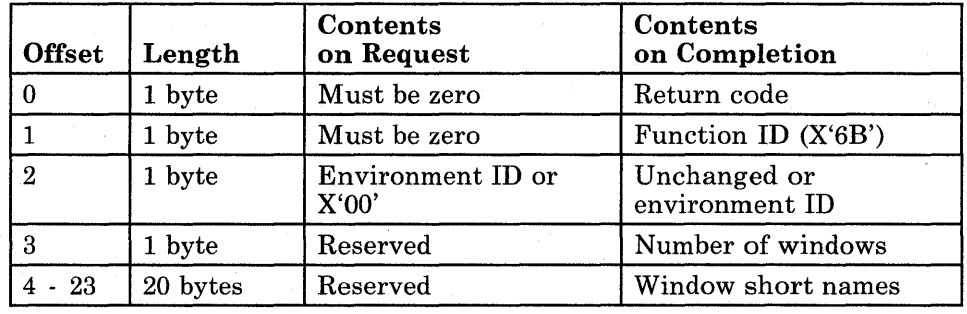

### Parameter Definitions

Request Parameters:

The environment ID is the ID of the environment whose window short names you wish to obtain. If you want to obtain the ID of the currently active environment, specify X'OO' in this field in the parameter list on request.

Completion Parameters:

- If you specified  $X'00'$  in byte 2 of the parameter list on request, the ID of the currently active environment is returned.
- The number of windows is the number of windows defined to belong to the specified environment.
- The window short name is the I-character uppercase, ASCII alphabetic name of each window that belongs to the environment.

### Return Codes

• System Return Codes:

Refer to the chapter introduction for a description of the system return codes found in the CH and CL registers.

• Session Information Services Return Codes:

Bytes 0 and 1 of the parameter list contain a return code generated by the session management portion of the workstation program. The function ID is in byte 1, and the error number is in byte O. Session information services return codes use a function ID of X'6B'. The error codes that can be received for this service are:

#### Code Meaning

X'OO' Successful completion.

X'OA' Invalid environment ID.

X'OC' Byte 0 of the parameter list is not zero on request.

See Appendix H, "Return Codes," for more information.

### Usage Notes

• You can use the Query Environment service to obtain the environment ID to use as input for this service.

 $\cdot$  $\ddot{\phantom{0}}$ 

**Coding Example** 

;

; PARAMETER LIST FOR QUERY WINDOWS IN ENVIRONMENT ; QQRETNCD DB<br>QQFXNID DB o RETURN CODE QQFXNID DB<br>QQENVID DB o FUNCTION ID o QQENVID ENVIRONMENT ID NUMBER OF WINDOWS QQNUMWIN DB o QQWNAMS 20 DUP(?) ; WINDOW SHORT NAMES  $\bullet$  $\ddot{\phantom{a}}$ ÷.  $\ddot{\phantom{0}}$ INITIALIZE PARAMETER LIST FOR QUERY WINDOWS IN ENVIRONMENT  $\ddot{r}$  $\ddot{\phantom{0}}$ RETURN CODE MUST = 0 BEFORE REQUEST MOV QQRETNCD,OOH FUNCTION ID MUST = 0 BEFORE REQUEST MOV QQFXNID,OOH MOV ENVIRONMENT ID AL,ENVID MOV QQENVID,AL ; IN PARAMETER LIST ï INITIALIZE REGISTERS FOR QUERY WINDOWS IN ENVIRONMENT  $\ddot{ }$  $\mathbf{r}$ AH,09H MOV AL,06H MOV MOV BH,80H MOV BL,20H MOV CX,OFFH MOV DX, SESSMGR NAME RESOLUTION FOR SESSMGR SEGMENT ADDRESS OF PARAMETER LIST MOV 01, SEG QQRETNCD MOV ES,DI IN ES MOV DI,OFFSET QQRETNCD OFFSET OF PARAMETER LIST IN DI  $\ddot{ }$ ; SIGNAL WORKSTATION PROGRAM FOR QUERY WINDOWS IN ENVIRONMENT SERVICE;<br>INT 7AH 7AH  $\ddot{\phantom{a}}$ 

# Session Information Service X'07': Query Environment of Window

Use this service to obtain the environment ID of a specified window.

### Register Values

### On Request

- $AH = X'09'$
- $AL = X'07'$
- **BH** =  $X'80'$ <br>**BL** =  $X'20'$
- $BL = X'20'$ <br> $CX = X'00I$
- $\mathbf{CX} = \mathbf{X'}00\mathbf{FF'}$ <br> $\mathbf{DX} = \mathbf{Resolve}$

 $DX$  = Resolved value for SESSMGR<br> $ES$  = Segment address of the paramet

 $ES$  = Segment address of the parameter list<br> $DI$  = Offset address of the parameter list

 $=$  Offset address of the parameter list

On Completion

 $CH = X'12'$ CL = Return code

The contents of registers AX, BX, DX, ES, and DI are unpredictable.

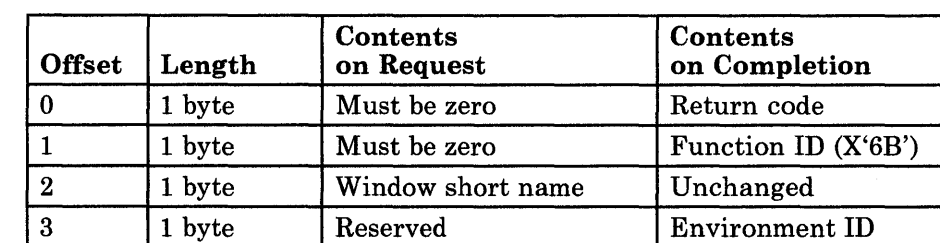

# Parameter Definitions

Parameter List Format

Request Parameters:

The window short name is the ASCII short name of the window whose environment ID you are requesting.

Completion Parameters:

The environment ID is the ID of the environment that owns the specified window.

• System Return Codes:

Refer to the chapter introduction for a description of the system return codes found in the CH and CL registers.

• Session Information Services Return Codes:

Bytes 0 and 1 of the parameter list contain a return code generated by the session management portion of the workstation program. The function ID is in byte 1, and the error number is in byte 0. Session information services return codes use a function ID of X'6B'. The error codes that can be received for this service are:

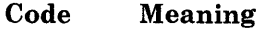

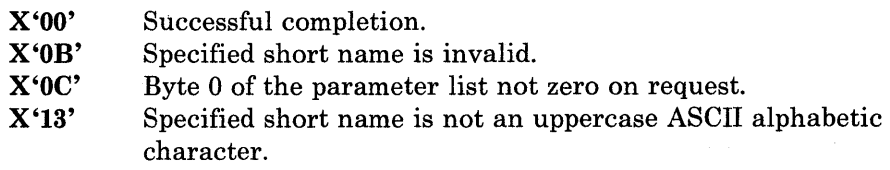

See Appendix H, "Return Codes," for more information.

### Usage Notes

- The window name is either:
	- and a The short window name selected at customization time (which may be found using the Query Base Window service), or
	- The window name specified on the Define Presentation Space service or returned by this service, if you allowed the system to select an available window name for you.

### **Coding Example**

 $\ddot{\phantom{0}}$ 

PARAMETER LIST FOR QUERY ENVIRONMENT OF WINDOW  $\ddot{r}$ ; RETURN CODE QIRETNCD DB 0 QIFXNID DB 0 FUNCTION ID QIWINDOW DB 0 WINDOW SHORT NAME QIENVID ENVIRONMENT ID  $\ddot{\phantom{a}}$ 7 INITIALIZE PARAMETER LIST FOR QUERY ENVIRONMENT OF WINDOW  $\ddot{\imath}$  $\cdot$ MOV QIRETNCD,OOH RETURN CODE MUST = 0 BEFORE REQUEST FUNCTION ID MUST = 0 BEFORE REQUEST MOV QIFXNID,OOH WINDOW SHORT NAME IN MOV  $AL, 'P'$ MOV QIWINDOW,AL PARAMETER LIST 7 INITIALIZE REGISTERS FOR QUERY ENVIRONMENT OF WINDOW  $\hat{I}$  $\dot{r}$ MOV AH,09H MOV AL,07H MOV BH,80H MOV BL,20H MOV CX,OFFH NAME RESOLUTION FOR SESSMGR MOV DX, SESSMGR MOV DI, SEG QIRETNCD ; SEGMENT ADDRESS OF PARAMETER LIST MOV IN ES ES,DI MOV DI,OFFSET QIRETNCD OFFSET OF PARAMETER LIST IN DI SIGNAL WORKSTATION PROGRAM FOR QUERY ENVIRONMENT OF WINDOW SERVICE;  $\ddot{ }$  $\ddot{ }$ INT 7AH  $\ddot{\phantom{0}}$ 

# Session Information Service X'08': Query PC Session Program Information File (PIF) Information

Use this service to obtain a flag that represents the PIF for the application program running in the specified personal computer session.

### Register Values

On Request

- $AH = X'09'$
- $AL = X'08'$  $BH = X'80'$
- $BL = X'20'$
- $CX = X'00FF'$
- $DX$  = Resolved value for SESSMGR
- $ES = Segment$  address of the parameter list
- $DI = Offset address of the parameter list$

On Completion

 $CH = X'12'$  $CL$  = Return code

The contents of registers AX, BX, DX, ES, and DI are unpredictable.

### Parameter List Format

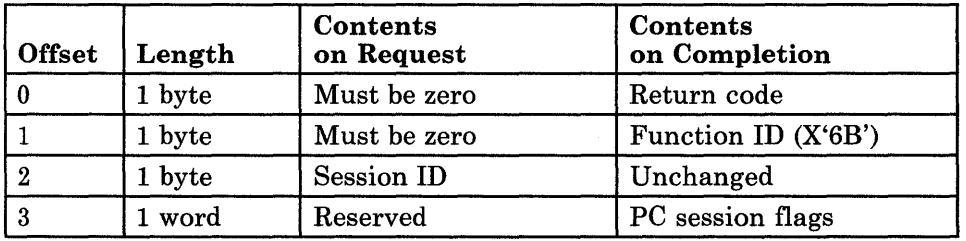

### Parameter Definitions

Request Parameters:.

• The session ID is the ID of the PC session being queried.

Completion Parameters

• The bits in the PC session flags indicate the answers to questions in the PIF for the application running in the specified session. Chapter 2, "Programming Considerations" contains information on creating PIFs and how they are used.

- The format of the PC session flags is as follows (remember that bit 0 is the high-order, leftmost, bit in the word and bit 15 is the low-order, rightmost, bit in the word):
	- $-$  Bit  $0 = 1$  means that the DISPLAY question was answered "yes."
	- $-$  Bit 1 = 1 means that the INTERRUPT VECTORS swapped include vectors in the range X'OO' through X'7F'.
	- $-$  Bit  $2 = 1$  means that the INTERRUPT VECTORS swapped include vectors in the range X'80' through X'FF'.
	- $-$  Bit 3 = 1 means that the TIMER question was answered "yes."
	- Bit 4 = 1 means that the KEYBOARD question was answered "yes."
	- Bit 5 is reserved.
	- $-$  Bit 6 is reserved.
	- Bit 7 is reserved.
	- $-$  Bit  $8 = 1$  means that the 8087 question was answered "yes."
	- Bit 9 is reserved.
	- Bit  $10 = 1$  means that the FOREGROUND question was answered "yes."
	- $\frac{1}{2}$  and  $\frac{1}{2}$ Bit 11 is reserved.
	- Bit 12 is reserved.
	- Bit 13 is reserved.
	- Bit  $14 = 1$  means that the MEMORY question was answered "yes."
	- Bit 15 is reserved.

For example, to test flag 1 to determine whether the session swaps interrupt vectors in the range X'OO' through X'7F', you can code:

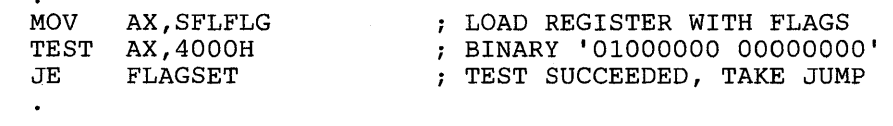

FLAGSET:

FLAG 1 IS SET

• System Return Codes:

Refer to the chapter introduction for a description of the system return codes found in the CH and CL registers.

• Session Information Services Return Codes:

Bytes 0 and 1 of the parameter list contain a return code generated by the session management portion of the workstation program. The function ID is in byte 1, and the error number is in byte O. Session information services return codes use a function ID of X'6B'. The error codes that can be received for this service are:

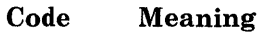

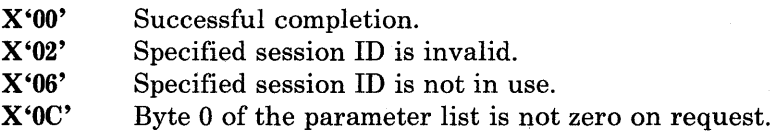

See Appendix H, "Return Codes," for more information.

Usage Notes

- An application program can request this service for its own session or for any other PC session in the same environment or any other environment.
- The use of this service is helpful if, for example, an application program needs to know whether it will be suspended if it is not the foreground application. Using the information obtained by this service allows the application program to avoid situations such as jumping to another session, becoming suspended, and being unable either to jump back or to release a lock on the work station control session. A situation such as this will hang the workstation program.
- If you are running an application using this service in a system that is not configured for Multi-DOS, the flag byte returned will be 00.

# **Coding Example**

 $\ddot{\phantom{0}}$ 

, ; PARAMETER LIST FOR QUERY PC SESSION PIF INFORMATION ; SFLRCVAL DB 0 RETURN CODE FUNCTION 10 SFLRCFNC DB 0 DB 0 SESSION 10 SFLSID SFLFLG DW 0  $\bullet$  $\overline{a}$  $\ddot{\phantom{0}}$ INITIALIZE PARAMETER LIST FOR QUERY PC SESSION PIF INFORMATION  $\ddot{ }$  $\ddot{\imath}$ RETURN CODE MUST = 0 BEFORE REQUEST MOV SFLRCVAL,OOH FUNCTION ID MUST = 0 BEFORE REQUEST MOV SFLRCNFC,OOH MOV AL,SESSID SESSION 10 IN MOV SFLSID,AL PARAMETER LIST ; INITIALIZE REGISTERS FOR QUERY PC SESSION PIF INFORMATION  $\pmb{\cdot}$  $\cdot$ AH,09H MOV MOV AL,08H MOV BH,80H MOV BL,20H MOV CX,OFFH MOV DX, SESSMGR NAME RESOLUTION FOR SESSMGR SEGMENT ADDRESS OF PARAMETER LIST MOV 01, SEG SFLRCVAL IN ES MOV ES,DI MOV DI, OFFSET SFLRCVAL ; OFFSET OF PARAMETER LIST IN DI ÷ SIGNAL WORKSTATION PROGRAM FOR QUERY PC SESSION PIF INFORMATION SERVICE  $\ddot{\phantom{0}}$  $\ddot{\phantom{0}}$ INT 7AH  $\bullet$  $\bullet$ 

# Session Information Service X'OA': Query Base Window

Use this service to obtain the session ID and short name of the base window of the specified environment. A base window is any window that was defined at configuration time or created using the INDSPLIT or INDMERGE commands.

### Register Values

On Request

 $AH = X'09'$ 

- $AL = X'0A'$  $BH = X'80'$
- $BL = X'20'$
- $CX = X'00FF'$
- $DX$  = Resolved value for SESSMGR
- 
- $ES$  = Segment address of the parameter list
- $DI = Offset$  address of the parameter list

On Completion

 $CH = X'12'$  $CL = Return code$ 

The contents of registers AX, BX, DX, ES, and DI are unpredictable.

## Parameter List Format

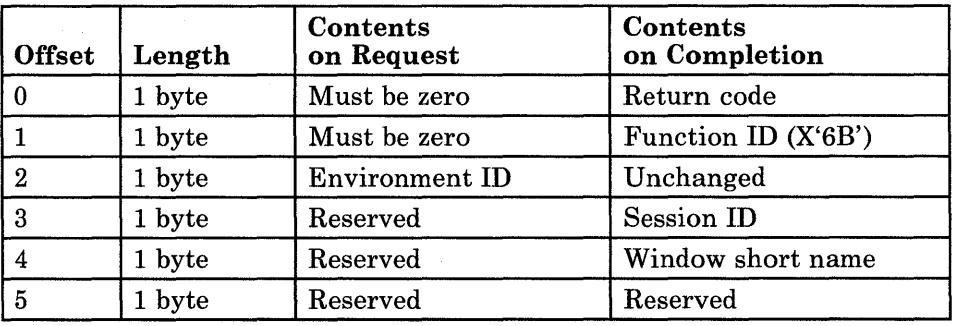

### Parameter Definitions

Request Parameters:

The environment ID is the ID of the environment whose base window identity you are requesting. If this parameter is zero, the environment ID defaults to the current environment.

Completion Parameters:

- The session ID is the ID of the session associated with the base window.
- The window short name is the one-character uppercase ASCII name of the base window.

• System Return Codes:

Refer to the chapter introduction for a description of the system return codes found in the CH and CL registers.

• Session Information Services Return Codes:

Bytes 0 and 1 of the parameter list contain a return code generated by the session management portion of the workstation program. The function ID is in byte 1, and the error number is in byte 0. Session information services return codes use a function ID of X'6B'. The error codes that can be received for this service are:

#### Code Meaning

X'OO' X'OA' X'OC' X'OE' Successful completion. Invalid environment ID. Byte 0 of the parameter list is not zero on request. Base window is not found.

See Appendix H, "Return Codes," for more information.

### Usage Notes

• Use this service to obtain the session ID of the window you are currently working in, if that window was not created using the Define Presentation Space service.

 $\ddot{\phantom{0}}$ 

### **Coding Example**

;

; PARAMETER LIST FOR QUERY BASE WINDOW ; QSRETNCD DB 0 RETURN CODE QSFXNID DB 0 <br>
OSENVID DB 0 7 FUNCTION NUMBER<br>
PSENVID DB 0 7 FAVIRONMENT ID QSENVID DB 0 ; ENVIRONMENT ID QSSESSID DB 0 SESSION ID QSWINDOW DB 0 <br>QSRESERV DB 0 7 RESERVED ; RESERVED ; RESERVED  $\ddot{\phantom{1}}$  $\ddot{\phantom{0}}$ 7 INITIALIZE PARAMETER LIST FOR QUERY BASE WINDOW  $\ddot{ }$ RETURN CODE MUST = 0 BEFORE REQUEST MOV QSRETNCD, OOH MOV QSFXNID,OOH FUNCTION ID MUST = 0 BEFORE REQUEST MOV QSENVID,O USE DEFAULT OF CURRENT ENVIRONMENT INITIALIZE REGISTERS FOR QUERY BASE WINDOW  $\cdot$ , MOV AH,09H MOV AL,OAH MOV BH,80H MOV BL,20H MOV CX,OFFH MOV RESOLVED VALUE FOR 'SESSMGR ' DX, SESSMGR SEGMENT ADDRESS OF PARAMETER LIST MOV DI, SEG QSRETNCD IN ES MOV ES,DI DI, OFFSET QSRETNCD ; OFFSET OF PARAMETER LIST IN DI MOV  $\ddot{\phantom{0}}$ SIGNAL WORKSTATION PROGRAM FOR QUERY BASE WINDOW SERVICE  $\ddot{i}$ INT 7AH  $\bullet$  $\ddot{\phantom{0}}$ 

# **Session Information Service X'OB': Query Session Cursor**

Use this service to obtain the cursor type and the row and column addresses of the specified session's cursor.

### **Register Values**

#### **On Request**

- $AH = X'09'$
- $AL = X'0B'$ <br> $BH = X'80'$
- **BH** =  $X'80'$ <br>**BL** =  $X'20'$
- $= X'20'$
- **CX** = X'OOFF'
- **DX** = Resolved value for SESSMGR

 $ES$  = Segment address of the parameter list

**DI** = Offset address of the parameter list

#### **On Completion**

 $CH = X'12'$ **CL** = Return code

The contents of registers AX, BX, DX, ES, and **DI**  are unpredictable.

# **Parameter List Format**

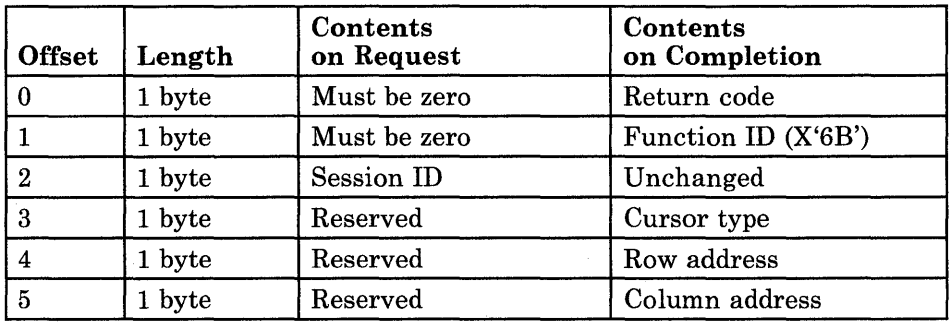

# **Parameter Definitions**

Request Parameters:

91

• The session **ID** is the **ID** of the session whose cursor information you are requesting.

Completion Parameters:

- The cursor type byte is as follows (where bit 0 is the high-order bit and bit 7 is the low-order bit):
	- 0 Reserved<br>1 Reserved
	- 1 Reserved<br>2 Reserved
	- 2 Reserved<br>3 Inhibited
	- 3 Inhibited cursor with autoscroll
	- 4 Reserved<br>5 Inhibited
	- 5 Inhibited cursor<br>6 Blinking cursor
	- 6 Blinking cursor<br>7 Box cursor
	- Box cursor
- The row address is the address in the session's presentation space representing the cursor's row position. Row addresses start with zero.
- The column address is the address in the session's presentation space representing the cursor's column position. Column addresses start with zero.

### **Return Codes**

• System Return Codes:

Refer to the chapter introduction for a description of the system return codes found in the CH and CL registers.

• Session Information Services Return Codes:

Bytes 0 and 1 of the parameter list contain a return code generated by the session management portion of the workstation program. The function ID is in byte 1, and the error number is in byte O. Session information services return codes use a function ID of X'6B'. The error codes that can be received for this service are:

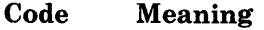

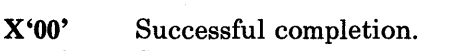

- X'02' Specified session ID is invalid.
- X'06' Specified session ID not in use.
- X'OC' Byte 0 of the parameter list is not zero on request.

See Appendix H, "Return Codes," for more information.

### **Coding Example**

PARAMETER LIST FOR QUERY SESSION CURSOR ; CRRETNCD DB 0<br>
CRFXNID DB 0<br>
CRSESSID DB 0<br>
CRSESSID DB 0<br>
; SESSION ID CRFXNID DB ° FUNCTION ID CRSESSID DB ° SESSION ID CRCURSOR DB ° CURSOR TYPE CRROWADD DB ° ROW ADDRESS CRCOLADD DB 0 (COLUMN ADDRESS)  $\overline{a}$ , INITIALIZE PARAMETER LIST FOR QUERY SESSION CURSOR  $\mathbf{\dot{,}}$ RETURN CODE MUST = 0 BEFORE REQUEST<br>FUNCTION ID MUST = 0 BEFORE REQUEST  $\cdot$ MOV CRRETNCD,OOH  $:$  RETURN CODE MUST = 0 BEFORE REQUEST MOV CRFXNID,OOH MOV AL,SESSID SESSION ID IN MOV CRSESSID,AL PARAMETER LIST 7 INITIALIZE REGISTERS FOR QUERY SESSION CURSOR  $\mathbf{r}$  $\ddot{i}$ MOV AH,09H MOV AL,OBH MOV BH,80H BL,20H MOV MOV CX,OFFH NAME RESOLUTION FOR SESSMGR MOV DX, SESSMGR MOV DI, SEG CRRETNCD SEGMENT ADDRESS OF PARAMETER LIST MOV ES,DI IN ES MOV DI, OFFSET CRRETNCD ; OFFSET OF PARAMETER LIST IN DI  $\ddot{\phantom{0}}$ SIGNAL WORKSTATION PROGRAM FOR QUERY SESSION CURSOR SERVICE  $\ddot{ }$  $\ddot{i}$ INT 7AH

# **Chapter 5. Coding Keyboard Service Requests**

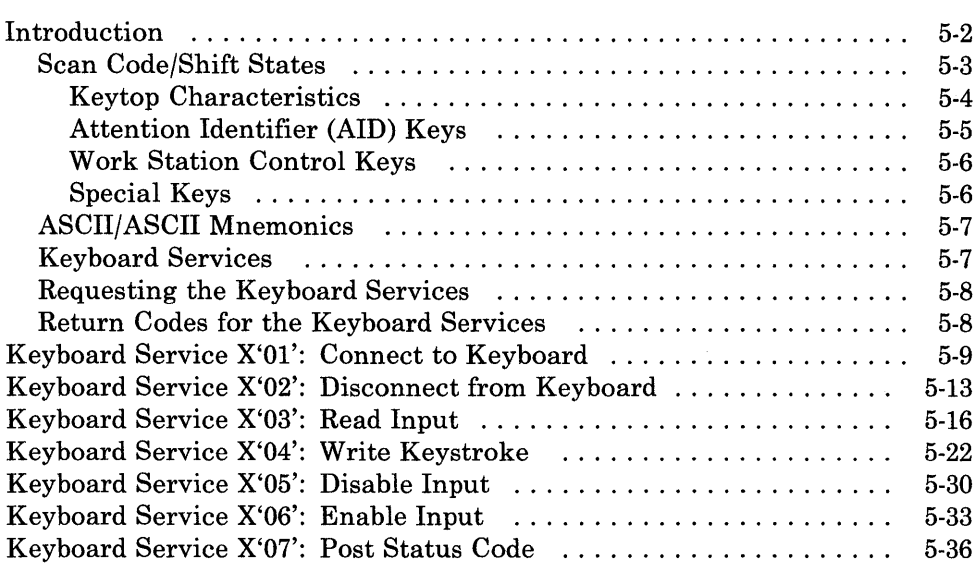

# **Introduction**

This chapter describes how to code requests for the keyboard services provided by the API.

The keyboard services allow your application program to read and write keystroke data from a specified session, to disable and enable operator input from the keyboard of a specified session, and to notify the workstation program of the status of your application program's keystroke processing.

A recommended way of performing keystroke processing is for an application program to create a separate task (using the Create Task Entry service) that processes keystrokes in a loop until the terminating keystroke is detected. The application program should use the Set Task Ready service to set the task to the ready state and cause it to run.

As an example, the keystroke processing task might consist of the following:

- 1. An initialization section that would perform the system functions needed to obtain information required by the task. Some functions that the initialization section may include are:
	- Creating an input queue and if necessary an event queue
	- Requesting any query services needed
	- Readying the keystroke processing task.
- 2. A key processing section that should first connect to any sessions with which the task will interact; it then will loop while performing the Read Input and Write Keystroke functions as required as well as any other actions required to process keystrokes. This section could continue to loop until some terminating condition was detected, such as some predefined terminating keystroke.

Note that while this task is in the process of doing a Read Input function with a WAIT option, it will be suspended until something appears on its input queue. This means that no other processing can be done by this task until either a keystroke is pressed on the keyboard, or a 4-byte item is enqueued to the task's input queue by another task. The task may also do a Read Input function with a NOW AIT option. In this case, control will be returned if there is nothing on the queue and processing can be done without pressing another keystroke or receiving input from another task. In either case, the processing loop can detect the value returned in the parameter list as a keystroke, continue processing, and determine the need to terminate either by the keystroke value or by some other mechanism. It would then avoid doing another Read Input and set itself unready.

3. A cleanup section that will be be run when the task is signaled in some way to end its processing. This section would disconnect from all services that it had connected to and delete any items it had created, such as the input queue. When its cleanup activities are completed, this section could signal some controlling task that it is done, and set itself unready. This prevents it from being dispatched again. The controlling task could delete the key processing task prior to returning to DOS.

### **Scan Code/Shift States**

The Keyboard Services utilize scan codes/shift states to identify 3270 PC keyboard events. Each key top on the keyboard is represented by a unique scan code byte. An additional shift state byte describes the condition of keyboard modifying keys (that is, Upshift, Caps Lock, Alt, and Ctrl).

The scan code values are listed in Appendix A and are shown on foldouts at the back of this book. These 3270 PC API values are *not* the same as those received when reading keystrokes via standard PC keyboards (for example, using the BIOS method). For information on the standard PC scan codes, refer to the *IBM Personal Computer Technical Reference* manual.

Regardless of what keyboard you have attached, the scan codes/shift states you either receive or send are the values for the 3270 PC keyboard. These 3270 PC API scan codes/shift states must be used in all cases involving the use of the keyboard service API. See Appendix A of this manual for a list of these scan code/shift state values.

Note that, internal to the workstation program, keystrokes are represented by four bytes as indicated by bytes 8 through 11 of the Read Input parameter list.

The 3270 PC keyboard has many more keytops than a standard PC keyboard. However, only those 3270 PC keytops that are found on the standard PC are available to an application using the standard PC methods of reading keystrokes. Alternatively, all 3270 PC key tops (except the work station control keytops) can be made available to the connecting application via the Read Input service; the Connect to Keyboard service with the intercept option of "All Keystrokes" is used to enable this alternative.

The API scan codes/shift states sent by an application are processed using the Write Keystroke service; as a result, a receiving application using standard PC methods can expect the same results as if running on a standard PC.

The keyboard shift state is indicated by a I-byte value that indicates which of the functions or characters printed on the key top of a given position is being sent. The shift state byte is described in Appendix A. Note that PC sessions require the use of bits 2 and 3 of that byte to determine which of the two shift keys was depressed, while bit 7 alone is sufficient for all other sessions to recognize the upshifted condition.

Key top **Characteristics** 

Four types of keytop characteristics are used on the 3270 PC keyboard:

- 1. "Make Only," where one scan code is sent for each depression of the key, no matter how long it is held down.
- 2. "Make/Break," where a scan code is sent when the key is pressed (make) and then a pair of scan codes is sent when the key is released (break). The first of the two break scan codes is X'FO', which indicates that a key is released. The second scan code is that of the key that was released. (This second scan code is the same as that sent when the key is pressed.)
- 3. "Typematic," where a single scan code is sent when the key is pressed and, if after a short time the key is not released, that same scan code is sent every 100 milliseconds until the key is released.
- 4. "Typematic Make/Break," which is the same as that described for "Typematic," except that upon release the breaking pair of scan codes is sent just as described for the "Make/Break" type of keys.

With the workstation program loaded, the characteristics of the keyboard are altered to match those expected by the session that is currently active. From a keystroking perspective, there are only two types of sessions: PC sessions (those that appear on a standard PC) and non-PC sessions (host, notepad, and WS Ctrl). The non-PC sessions are all coded to use the host style of keyboard characteristics, while the PC sessions expect to receive the standard PC style.

The keytop characteristics (with API scan codes in hex) are as follows:

- PC and non-PC sessions; for all cases, the following keytops are "Make" Only." (Regardless of the active session, these keytop scan codes are always sent to the WS Ctrl session.)
	- WS Ctrl (scan code 04)
	- ChgSc/Jump (scan code 03)
	- Enlarge ( **0-0** ) (scan code 01)
- PC sessions; all keytops (except those in item 1) are "Typematic Make/Break" to match the characteristics of the PC's keyboard.
- Non-PC sessions;
	- The following keys are "Make/Break":
		- Upshift, left and right (scan codes 12 and 29)
		- Alt, left and right (scan codes 19 and 39)
		- Caps Lock (scan code 14)
		- Ctrl (scan code 09)

- The following keys are "Make Only":

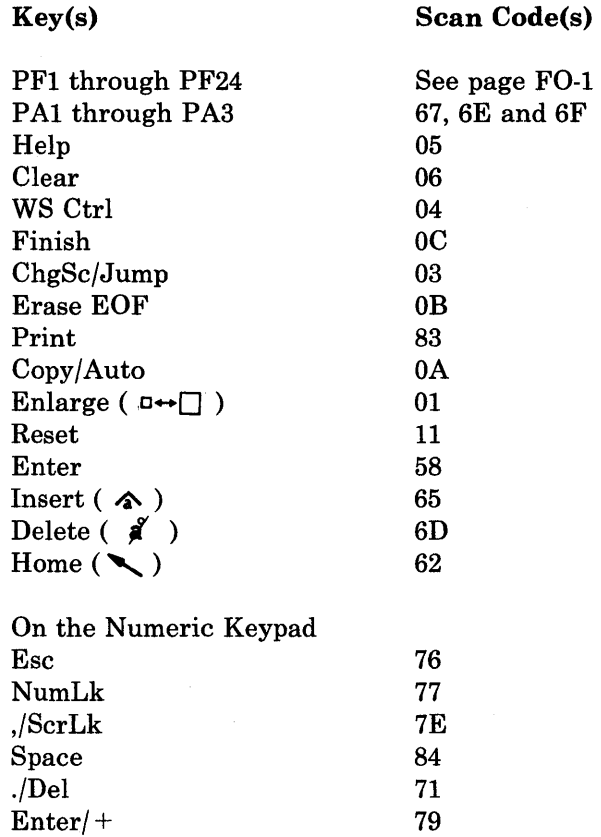

- All other keytops are "Typematic."

Care should be taken when sending keystrokes between differing session types (that is, reading a PC keyboard and sending the results to a non-PC session, or vice versa), to filter the keystroke characteristics in such a way as to match what the destination session expects. The same care should be taken for the scan codes. For example, a host session does not expect the Enter key to be "Make/Break" and may treat the breaking scan code as a second Enter key. Similarly, a scan code for the Esc key has no meaning to a host session and, if sent, will terminate a Write Keystroke request with an X'10' error condition.

#### Attention Identifier (AID) Keys

Attention Identifier (AID) keys are those keys that, when pressed in a host session, cause immediate host interaction. The term *AID* applied to these keys is meaningful only during a host session. In a host session, AID keys are "Make Only" and references to AID keys do not take into account typematic or make/break characteristics.
# **Introduction**

The Connect to Keyboard service with the intercept option of "AID keystrokes only" allows the API program to control host mainframe interactions without interfering with normal data entry keystrokes.

The keytops treated as AID keys during a host session are:

PFI through PF24 Enter  $(\rightarrow)$ Clear SysRq CrSel Test Attn PA1 through PA3

#### **Work Station Control** Keys

Work station control keys are those keyboard keys that, when pressed, have their scan codes routed to the WS Ctrl session or the interceptor of the WS Ctrl session's keystrokes. This routing occurs without regard for what session is active at the time. These keys have no meaning to any other session and will be rejected if their scan codes are sent to those sessions through the Write Keystroke service.

The keytops treated as work station control keys are:

WS Ctrl (in the upper and lower shift states, but not in the control shift or alternate shift states). ChgSc Jump Enlarge ( $\Box \rightarrow \Box$ )

#### **Special** Keys

There are some additional API scan codes used by the workstation program that do not appear in the scan code table, but do appear in the Read Input and Write Keystroke service requests:

- 'FO' is used to indicate that a make/break type key is being released and that the next scan code to follow represents the key being released.
- '7F' is sent by the workstation program to notify sessions of the current shift state of the keyboard. The workstation program sends this scan code whenever the real keyboard is reattached to a session; this ensures that the session interprets the current shift state as that perceived by the keyboard operator. This scan code occurs whenever a session is jumped into or whenever keystrokes have been sent to a session other than directly from the keyboard. To the session receiving it, this scan code means "align the session shift state to match the shift state sent with this scan code."

# ASCII/ASCII Mnemonics

The Keyboard Services API supports an ASCII option on the Read Input and Write Keystroke API services to allow applications to send and receives keys in ASCII or ASCII mnemonics. The ASCII values that can be sent or received include:

- All standard ASCII characters representing keys that can be received from the keyboard
- ASCII mnemonics that represent HOST and PC keystrokes that do not have ASCII codes. All mnemonics are two bytes, three bytes, four bytes, or six bytes long. All mnemonics start with @.
	- *Note: When intercepting keystrokes with ASCII, only the Make key is returned. Shift, break, and shift alignment keys are not returned using this option.*

Appendix A contains a complete list of all ASCII values and their corresponding characters.

### Keyboard Services

The keyboard services provided by the API are:

- Connect to Keyboard Service: Use this service to connect to a session for keyboard services.
- Disconnect from Keyboard Service: Use this service to disconnect from a session for keyboard services.
- **Read Input Service:** Use this service to read keystroke data from a session.
- Write Keystroke Service: Use this service to write keystroke data to a session.
- Disable Input Service: Use this service to disable operator input to the session.
- **Enable Input Service:** Use this service to reenable operator input to the session.
- Post Status Code Service: Use this service to notify the workstation program of the status of your application program's keystroke processing.

## Requesting the Keyboard Services

To request any of the keyboard services, load the registers and the parameter list with the proper values, and use the INT 7 AH instruction to signal the workstation program that it has a request to process.

### Return Codes for the Keyboard Services

Each keyboard service has two return codes associated with it: a system return code and a keyboard management return code. Both types of return codes are 2-byte values made up of a function ID and an error number. The function ID indicates the portion of the workstation program in which the error occurred. The error number indicates the specific type of error that has occurred. An error number of X'OO' always indicates a successful acceptance or completion of the request.

• System Return Codes:

After your application has requested a keyboard service, the CH and CL registers contain a return code generated by the request processing portion of the workstation program. The function ID is in the CH register, and the error number is in the CL register. System return codes use a function ID of X'12'. The error codes that can appear are:

#### Code Meaning

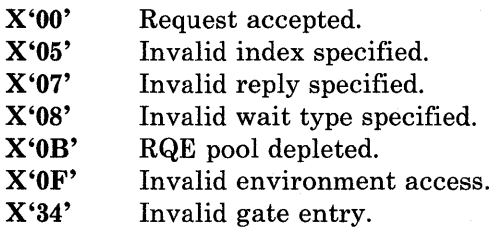

These system return codes apply to all keyboard services.

• Keyboard Services Return Codes:

After a requested keyboard service is completed, bytes 0 and 1 of the parameter list contain a return code generated by the keyboard management portion of the workstation program. The function ID is in byte 1, and the error number is in byte O. Keyboard services return codes use a function ID of X'62'. The error numbers that can appear are specific to the service that was requested and are included in the descriptions of each service.

See Appendix H, "Return Codes," for more information.

*Note: Before your application can request the keyboard services, it must request the Name Resolution service, using KEYBOARD as the gate name in the parameter list.* 

# Keyboard Service X'Ol': Connect to Keyboard

Use this service to connect to a session for keyboard services.

# Register Values

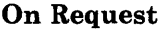

- $AH = X'09'$ <br> $AL = X'01'$
- $=$  X'01'
- $BH = X'80'$ <br> $BL = X'20'$
- $BL = X'20'$ <br> $CX = X'000$
- $=$  X'0000'
- $DX$  = Resolved value for KEYBOARD

 $ES$  = Segment address of the parameter list<br> $DI$  = Offset address of the parameter list

 $=$  Offset address of the parameter list

# Parameter List Format

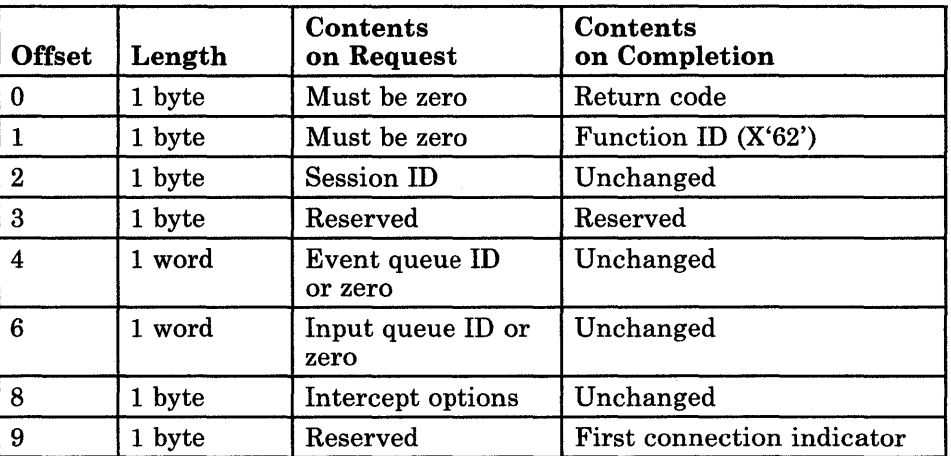

# Parameter Definitions

Request Parameters:

- The session ID is the ID of the session you want to connect to.
- The event queue ID is the ID of a fixed-length queue that the workstation program uses to notify you when the program running in another session has been stopped. If you intend to interact with programs in other personal computer sessions, using this event queue is a way of finding out when any of those programs is stopped. Use the Create Queue service to create this fixed-length queue, and use the Dequeue Element service to obtain the event information. This parameter is optional and should be set to zero if not used.

### On Completion

 $CH = X'12'$  $CL$  = Return code

The contents of registers AX, BX, DX, ES, and DI are unpredictable.

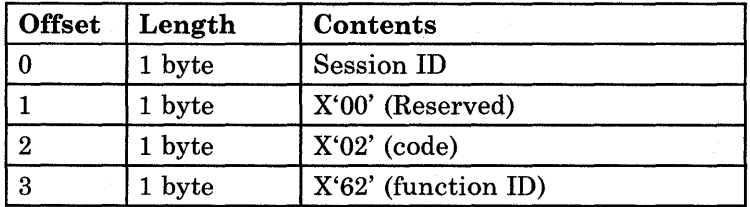

The event that can be reported is as follows:

This event indicates that the specified session has been disconnected.

- The input queue ID is the ID of a fixed-length queue used to receive intercepted keystrokes typed at a session. Use the Create Queue service to create this fixed-length queue. This parameter is optional and should be set to zero if not used. If this parameter is set to a nonzero value, then a valid intercept option must also be set. Keystrokes can be intercepted from the specified session by requesting the Read Input service.
- The intercept options specify which types of keystrokes are to be intercepted from the specified session. If this byte is nonzero, you must also supply an input queue ID. The bits in the intercept options byte are as follows:

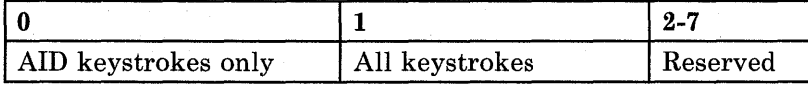

- Bit 0 set to 1 indicates that only keystrokes that would normally generate an AID in a host session are to be sent to your application program.
- Bit 1 set to 1 indicates that all keystrokes in the session are to be sent to your application program, including AID keys.
- Bits 2 through 7 are reserved and should be set to all zeros.

#### Completion Parameters:

- The first connection indicator is set to X'FF' if this is the first time a Connect to Keyboard request has been made to this session.
	- If connecting to a session defined at configuration time or by an INDSPLIT or INDMERGE command, the workstation program has already issued a Connect to Keyboard request for the session. Therefore, a value of X'FF' indicates an error condition.
	- If connecting to a session defined by your application program by a Define Presentation Space service request, the workstation program will not have issued a prior Connect to Keyboard request for that session. Therefore, a value of X'FF' is normal.

# Return Codes

• System Return Codes:

Refer to the chapter introduction for a description of the system return codes found in the CH and CL registers.

• Keyboard Services Return Codes:

Bytes 0 and 1 of the parameter list contain a return code generated by the keyboard management portion of the workstation program. The function ID is in byte 1, and the error number is in byte O. Keyboard services return codes use a function ID of X'62'. The error codes that can be received for this service are:

#### Code Meaning

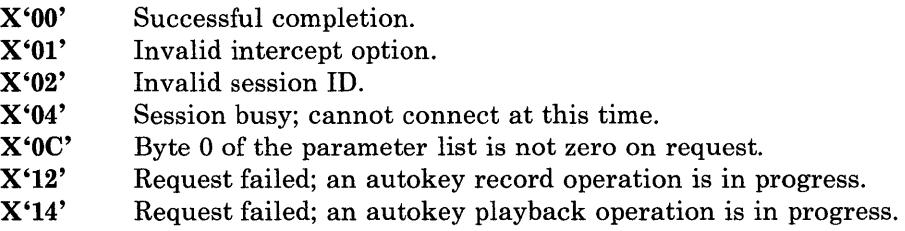

See Appendix H, "Return Codes," for more information.

### Usage Notes

- Your application program can be connected simultaneously for keystroke data to each of the host, notepad, work station control, and personal computer sessions that your 3270 Personal Computer is customized to support.
- The recommended size for input queues is 50 bytes.
- A maximum of two connections for keyboard services can be made to a session at anyone time. If your session was defined at configuration time or by issuing an INDSPLIT or INDMERGE command, one connection has already been made to the session by the workstation program.
- The workstation program issues Connect to Keyboard service requests for each configured session to provide the capability for the session to receive and process keystrokes.

A session defined by your application program (by a Define Presentation service request) requires that a Connect to Keyboard with an All Keys Intercept option be issued in order to receive and process keystrokes. Note that this implies that the application must also provide the keystroking task for such sessions. A second Connect to Keyboard request can be issued relative to a Define Presentation Space session.

# **Connect to Keyboard**

# **Coding Example**

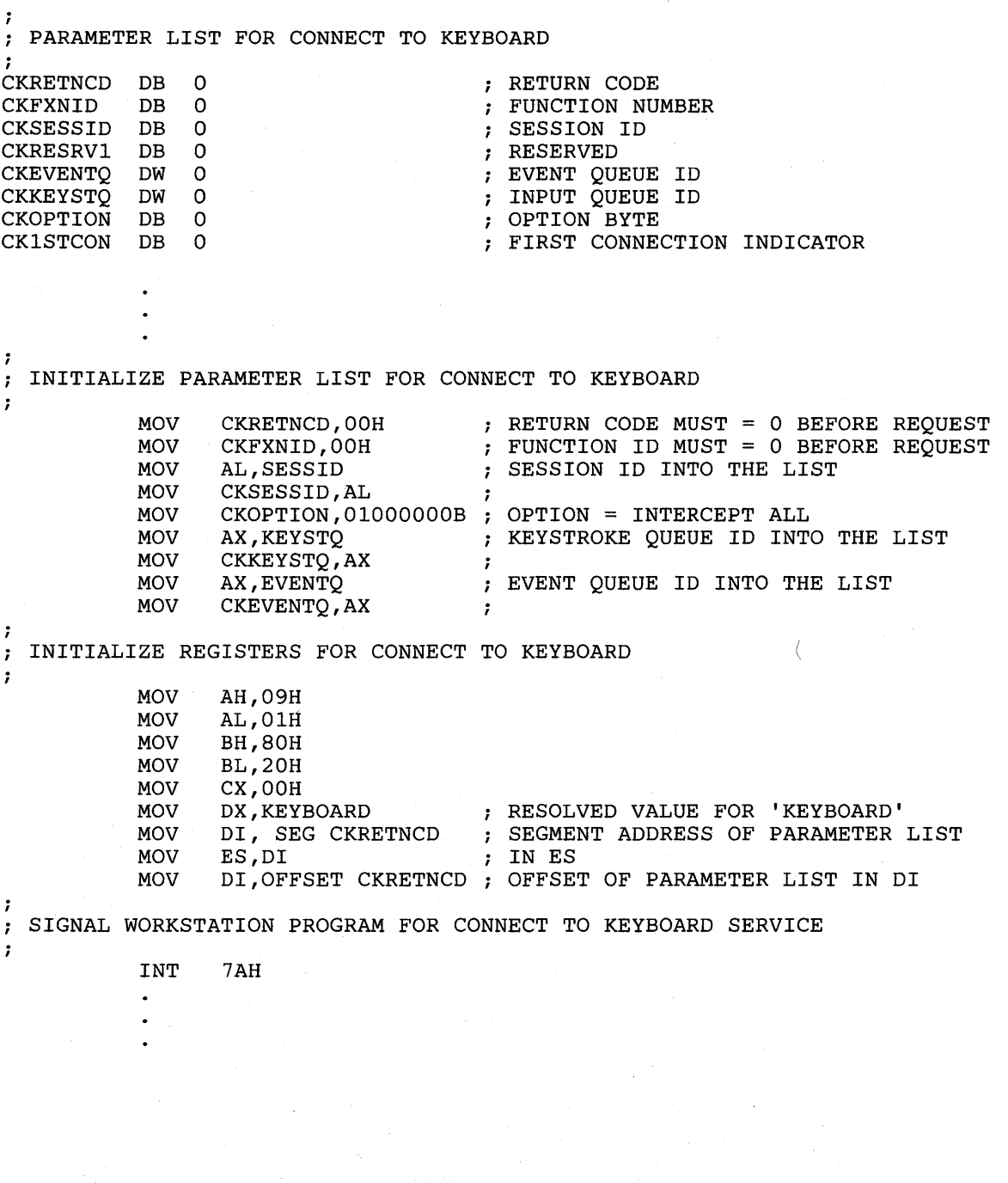

# **Keyboard Service X'02': Disconnect from Keyboard**

Use this service to disconnect from the session when you are finished using the keyboard services.

### **Register Values**

#### **On Request**

- $AH = X'09'$  $AL = X'02'$ **BU** = X'80'
- **BL** =  $X'20'$ <br>**CX** =  $X'0000'$
- 
- $DX$  = Resolved value for KEYBOARD<br> $ES$  = Segment address of the parameters

**ES** = Segment address of the parameter list<br> $DI$  = Offset address of the parameter list

 $\overline{\phantom{a}}$  = Offset address of the parameter list

#### **On Completion**

 $CH = X'12'$ **CL** = Return code

The contents of registers AX, BX, DX, ES, and **DI**  are unpredictable.

# **Parameter List Format**

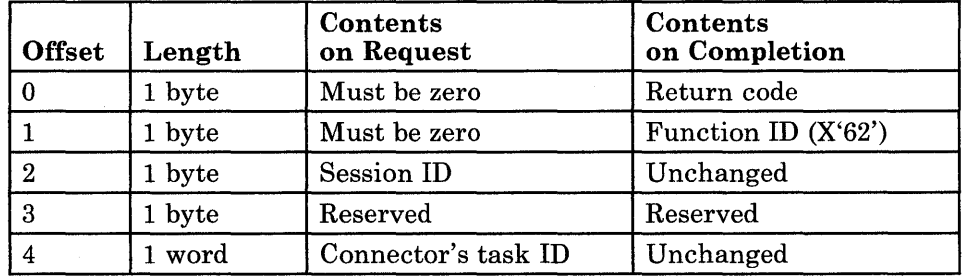

## **Parameter Definitions**

Request Parameters:

- The session **ID** is the **ID** of the session you want to disconnect from. The session must have been previously connected to the keyboard through a Connect to Keyboard service request.
- The connector's task **ID** is needed only if the task that requested the Connect to Keyboard service for this session is different from the task requesting the Disconnect from Keyboard service. This parameter is optional and should be set to zero if not used.

# Return Codes

• System Return Codes:

Refer to the chapter introduction for a description of the system return codes found in the CH and CL registers.

• Keyboard Services Return Codes:

Bytes 0 and 1 of the parameter list contain a return code generated by the keyboard management portion of the workstation program. The function ID is in byte 1, and the error number is in byte 0. Keyboard services return codes use a function ID of X'62'. The error codes that can be received for this service are:

Code Meaning

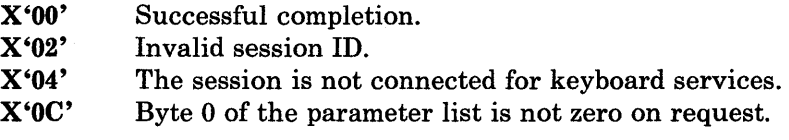

See Appendix H, "Return Codes," for more information.

### Usage Notes

• This service also enables operator input to the session if it was previously disabled through a Disable Input service request.

• Before exiting, your application program must use the Disconnect from Keyboard service for each session that was connected for keystroking data. This service should be requested at all error exit points as well as during normal processing.

# **Coding Example**

; PARAMETER LIST FOR DISCONNECT FROM KEYBOARD  $\ddot{r}$ i DKRETNCD DB 0 RETURN CODE DKFXNID DB 0 FUNCTION NUMBER DKSESSID DB 0 SESSION ID DKRESRVl DB 0 RESERVED ; CONNECTOR'S TASK ID  $\ddot{\phantom{0}}$  $\bullet$  $\cdot$ INITIALIZE PARAMETER LIST FOR DISCONNECT FROM KEYBOARD  $\ddot{r}$  $\ddot{\phantom{0}}$ RETURN CODE MUST = 0 BEFORE REQUEST MOV DKRETNCD, OOH FUNCTION ID MUST = 0 BEFORE REQUEST MOV DKFXNID,OOH AL,SESSID SESSION ID INTO THE LIST MOV MOV DKSESSID,AL  $\cdot$  : MOV AX,TASKID CONNECTOR'S TASK ID INTO THE LIST MOV DKTASKID,AX  $\ddot{r}$  $\cdot$  $\mathcal{I}$ INITIALIZE REGISTERS FOR DISCONNECT FROM KEYBOARD  $\ddot{\phantom{0}}$ MOV AH,09H MOV AL,02H MOV BH,80H MOV BL,20H MOV CX,OOH MOV DX,KEYBOARD RESOLVED VALUE FOR 'KEYBOARD' SEGMENT ADDRESS OF PARAMETER LIST MOV DI, SEG DKRETNCD MOV ES,DI IN ES DI,OFFSET DKRETNCD OFFSET OF PARAMETER LIST IN DI MOV  $\cdot$ SIGNAL WORKSTATION PROGRAM FOR DISCONNECT FROM KEYBOARD SERVICE  $\ddot{r}$  $\ddot{\phantom{0}}$ INT 7AH  $\ddot{\phantom{0}}$  $\overline{a}$ 

# Keyboard Service X'03': Read Input

Use this service to read intercepted keystroke data destined for the session. An options byte is set to indicate whether the Read is done with scan code/shift states or with ASCII mnemonics. This service returns the scan code/shift state and/or the ASCII mnemonic for one keystroke with each request made.

### Register Values

#### On Request

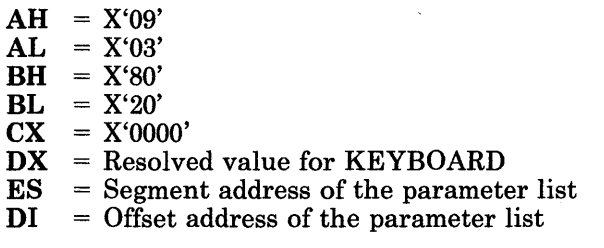

#### On Completion

 $CH = X'12'$ CL = Return code

The contents of registers AX, BX, DX, ES, and DI are unpredictable.

# Parameter List Format

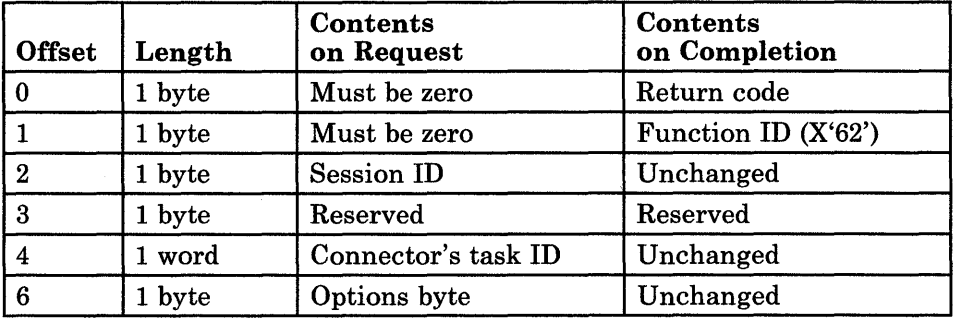

The bits in the options byte are as follows:

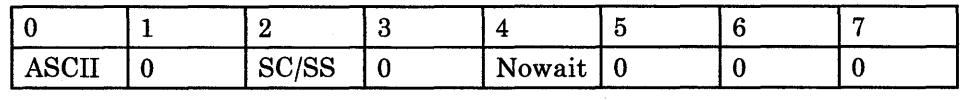

- Bit 0 set to 1 means to read the keystroke in ASCII format.
- Bit 2 set to 1 means to read the keystroke in scan code/shift state format.
	- *Note: Choose either ASCII* or *scan code/shift state format. Do not select both (that is, do not set bits 0 and* 2 *equal to 1).*

• Bit 4 set to 1 means to read the keystroke with the NOW AIT option. If a keystroke is not available on the queue when this is issued, a return code of X'09' will be placed in the parameter list and control returned to the caller. If the bit is not set, the calling test will be suspended until keystroke data appears on the task input queue.

The remainder of the parameter list depends on whether you have specified the scan code/shift state format or the ASCII/ASCII mnemonic format.

If you have selected the scan code/shift state format, the parameter list is as follows:

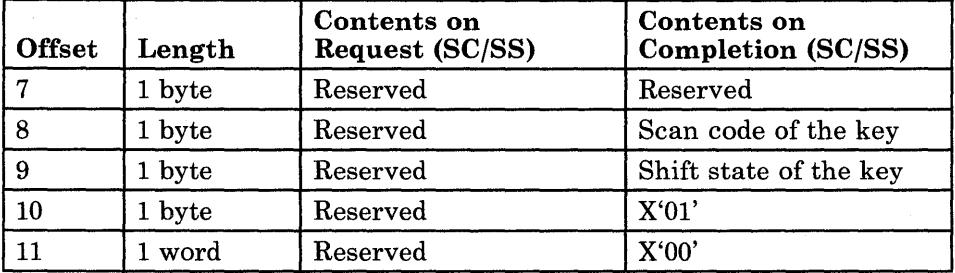

If you have selected the ASCII/ASCII mnemonic format, the parameter list is as follows:

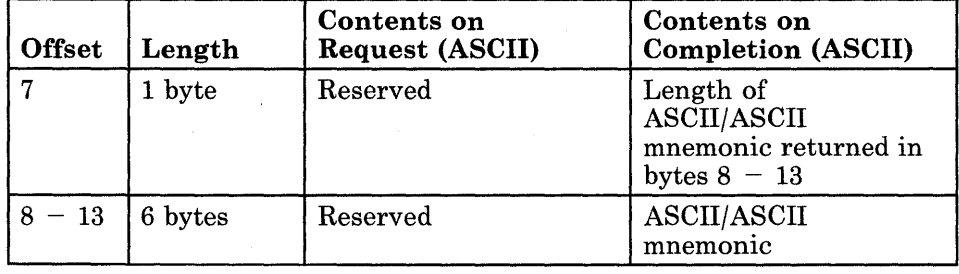

# **Parameter Definitions**

Request Parameters:

- The session ID is the ID of the session from which keystroke data is intercepted.
- The connector's task ID is needed only if the task that requested the Connect to Keyboard service for this session is different from the task requesting the Read Input service. This parameter is optional and should be set to zero if not used.

Completion Parameters for Scan Code/Shift State Option:

Keystroke data is sent to a session in a format that uses four bytes of data to represent the key being sent. The first byte is called the *scan code,* and the second byte is called the *shift state.* The third and fourth bytes are particular to the device being used and, for a keyboard, should normally be X'OlOO'.

- The scan code represents a particular key position on the keyboard.
- The shift state indicates which of the possible characters or functions located at that key position is being sent. The possible shift states are the lower shift, the upper shift, the alt shift, and the ctrl shift.

Appendix A lists the scan codes for each key position and describes the format of the shift state byte. In addition, the foldout for the IBM 3270 PC keyboard (at the back of this book) shows the scan codes for each key position on the keyboard.

Completion Parameters for ASCII/ASCII mnemonic option:

- ASCII/ASCII mnemonics are from 1 to 6 bytes long. ASCII mnemonics start with @.
- The length of field is the length of the ASCII code or ASCII mnemonic.

*Note: Any bytes left unused will remain unchanged.* 

See Appendix A for a list of all the ASCII/ASCII mnemonics that can be received.

*Note: If the shift state of the key pressed does not contain a unique ASCII/ASCII mnemonic or if multiple shift states are active, ASCII mnemonics for the shift state will be prefixed. The valid shift prefix mnemonics are:* 

*@A* - *Alt shift active* 

@S - *Upshift active* 

*@r* . *Ctrl shift active.* 

*An example of this would be pressing alt-a. The ASCII mnemonic returned would be @Aa. If the Ctrl-shift-A were pressed, the ASCII mnemonic returned would be @rA.* 

# Return Codes

• System Return Codes:

Refer to the chapter introduction for a description of the system return codes found in the CH and CL registers.

• Keyboard Services Return Codes:

Bytes 0 and 1 of the parameter list contain a return code generated by the keyboard management portion of the workstation program. The function ID is in byte 1, and the error number is in byte 0. Keyboard services return codes use a function ID of X'62'. The error codes that can be received for this service are:

#### Code Meaning

- X'OO' Successful completion.
- X'Ol' Invalid intercept option (see Note).
- X'02' Invalid session ID.
- X'04' The session is not connected for keyboard services.
- X'09' Queue empty, no keystroke available.
- X'OC' Byte 0 of the parameter list is not zero on request.
- X'lO' Invalid keystroke.
- *Note: An invalid intercept option means that the application is trying to do a Read Input when no Read options were specified on the connect.*

See Appendix H, "Return Codes," for more information.

# **Read Input**

# **Usage Notes**

- To be able to use the Read Input service, you must do the following when you request the Connect to Keyboard service:
	- Specify which types of keystrokes are to be intercepted from the connected session
	- $P$  Provide the ID of a fixed-length queue to be used by the workstation program to store the intercepted keystroke data.
- The scan code and shift state returned by this service are not the same as those returned by BIOS or DOS read keys.
- When using the Read Input service with the scan code option for a PC session, you must keep in mind that each key will generate an X'FO' scan code if the key is breaking, followed by the scan code of the key. See "Special Scan Codes" in Appendix A.
- It is recommended that each Read Input request be followed by a Post Status Code request, particularly if keystrokes are rejected for any reason.
- Applications running on non-3270 PC XT hardware that send keystrokes to or receive keystrokes from the host session will not run on Uni-DOS.
- Applications using the keyboard services should be well-behaved. Additionally, if your application is using the API to another PC session, then that session must also be well-behaved.

## **Coding Example**

 $\bullet$  $\cdot$ 

;<br>; PARAMETER LIST FOR READ INPUT *i*  RKRETNCD DB 0 RETURN CODE FUNCTION NUMBER RKFXNID DB 0 RKSESSID DB 0<br>RKRESRV1 DB 0 SESSION ID RKRESRV1 DB 0<br>RKTASKID DW 0 RESERVED CONNECTOR'S TASK ID RKTASKID DW<br>DB MUST BE 20H FOR SCAN CODES 20H RKRESRV2 DB 0 RESERVED RKSCANCD DB 0<br>RKSHIFST DB 0 SCAN CODE OF THE KEY SHIFT STATE OF THE KEY RKSHIFST DB 0<br>DB 0 OlH ON RETURN DB 0<br>DB 0  $DB$ OOH ON RETURN  $\ddot{\phantom{0}}$  $\ddot{\phantom{0}}$ INITIALIZE PARAMETER LIST FOR READ INPUT  $\ddot{r}$  $\cdot$ RETURN CODE MUST = 0 BEFORE REQUEST MOV RKRETNCD,00H<br>MOV RKFXNID.00H FUNCTION ID MUST = 0 BEFORE REQUEST MOV RKFXNID,00H<br>MOV AL.SESSID MOV AL, SESSID<br>MOV RKSESSID, AL SESSION ID INTO THE LIST RKSESSID, AL  $\cdot$ : CONNECTOR'S TASK ID INTO THE LIST MOV AX, TASKID<br>MOV RKTASKID, A RKTASKID, AX  $\cdot$ ; INITIALIZE REGISTERS FOR READ INPUT  $\ddot{r}$  $\cdot$ MOV AH,09H MOV AL,03H MOV BH,80H MOV BL,20H CX,OOH MOV RESOLVED VALUE FOR 'KEYBOARD' MOV DX,KEYBOARD SEGMENT ADDRESS OF PARAMETER LIST DI, SEG RKRETNCD MOV MOV<br>MOV ES,DI IN ES DI, OFFSET RKRETNCD ; OFFSET OF PARAMETER LIST IN DI SIGNAL WORKSTATION PROGRAM FOR READ INPUT SERVICE ÷ INT 7AH

# Keyboard Service X'04': Write Keystroke

Use this service to send keystroke data to the session. An options byte is set to indicate whether the write is done with scan code/shift states or with ASCII/ASCII mnemonics. Appendix A contains the valid scan code/shift states or ASCII/ASCII mnemonics that can be sent.

### Register Values

#### On Request

 $AH = X'09'$ <br> $AL = X'04'$ 

- $= X'04'$
- $BH = X'80'$  or  $X'40'$  (see Note)<br> $BL = X'20'$  or  $X'00'$  (see Note)
- **BL** =  $X'20'$  or  $X'00'$  (see Note)<br>**CX** =  $X'0000'$
- $\begin{array}{rcl} \mathbf{CX} & = \text{X'}0000' \\ \mathbf{DX} & = \text{Resolv} \end{array}$

 $DX$  = Resolved value for KEYBOARD<br> $ES$  = Segment address of the parameter  $ES$  = Segment address of the parameter list<br> $DI$  = Offset address of the parameter list

 $=$  Offset address of the parameter list

- On Completion
- $AX = Request ID$ <br> $CH = X'12'$  $\begin{array}{rl} \mathbf{CH} &= \mathrm{X'12'}\ \mathbf{CL} &= \mathrm{Retu} \end{array}$  $=$  Return code

The contents of registers BH, DX, ES, and DI are un predictable.

*Note: The combined contents of the BH and BL registers are either X'8020' or X'4000'.* 

• Request Register Values:

For asynchronous processing of the Write Keystroke service request, set the BH register to  $X'40'$  and the BL register to  $X'00'$ . When asynchronous processing is specified, you must request the Get Request Completion service to obtain the results of each Write Keystroke service request.

For synchronous processing of the Write Keystroke service request, set the BH register to X'80' and the BL register to X'20'.

• Completion Register Values:

If you specified asynchronous processing (the BH register  $= X'40'$  and the BL register  $= X'00'$  on request), the AX register contains a request ID that the workstation program assigned to the request. You use this request ID to match the results of the service obtained by the Get Request Completion service to a previously requested service.

# Parameter List Format

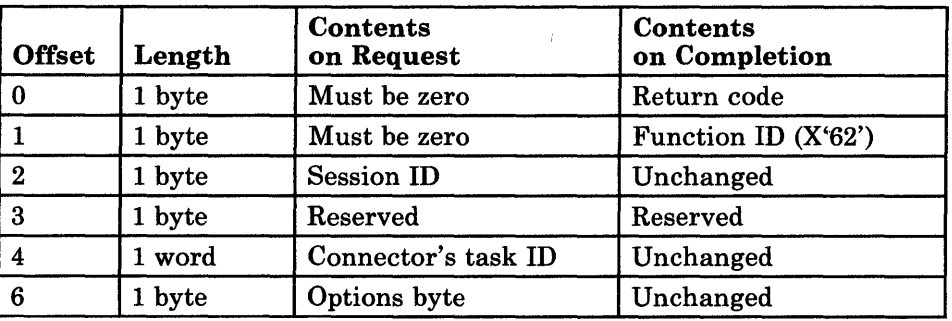

The bits in the options byte are as follows:

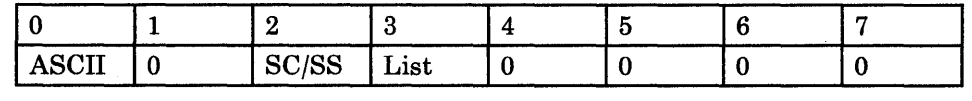

- Bit 0 set to 1 means to write the keystroke or list of keystrokes in ASCII format.
- Bit 2 set to 1 means to write keystroke or list of keystrokes in scan code/shift state format.

*Note: Choose either ASCII* or *scan code/shift state format. Do not select both (that is, do not set bits 0 and* 2 *equal to 1).* 

- Bit 3 is set as follows:
	- $1 -$  Write a list of keystrokes.
	- 2 Write a single keystroke.

The remainder of the parameter list depends on which option you have specified and on whether you are writing a single keystroke or a list of keystrokes.

If you are sending a single keystroke with the scan code/shift state option, the parameter list must be formatted as follows:

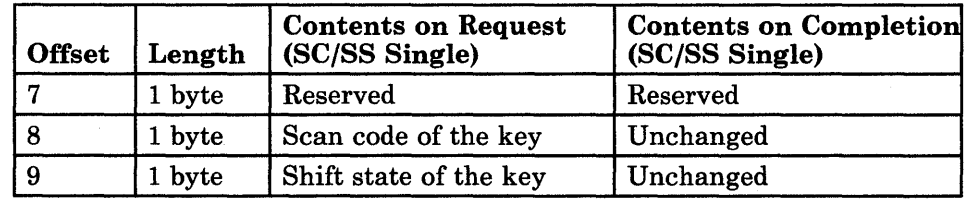

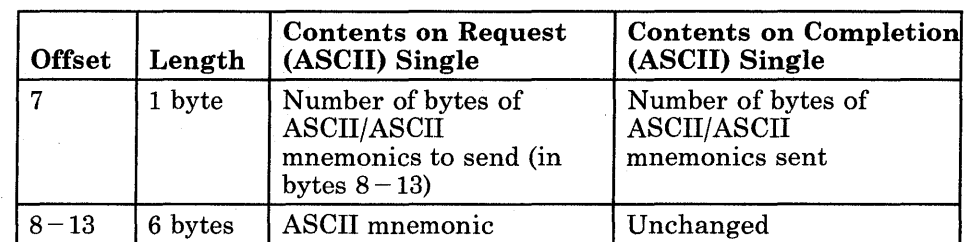

If you are sending a single keystroke with the ASCII option, the parameter list must be formatted as follows:

If you are sending a list of keystrokes with the scan code/shift state option, the parameter list must be formatted as follows:

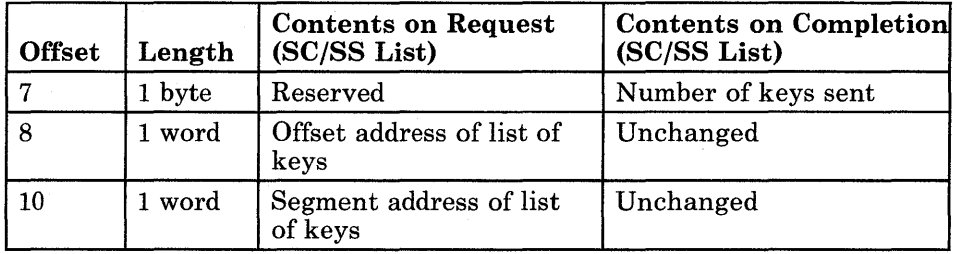

If you are sending a list of keystrokes with the ASCII option, the parameter list must be formatted as follows:

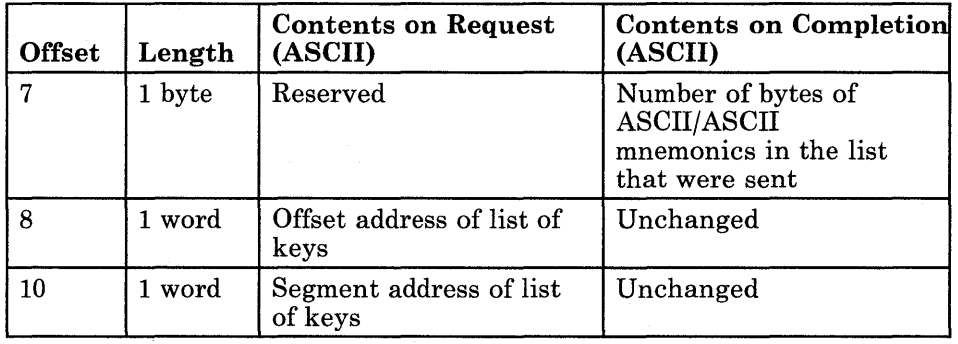

# **Parameter Definitions**

Request Parameters:

- The session ID is the ID of the session to write the keystrokes to.
- The connector's task ID is needed only if the task that requested the Connect to Keyboard service for this session is different from the task requesting the Write Keystroke service. This parameter is optional and should be set to zero if not used.
- The format of a list of scan code/shift state keystrokes is as follows:

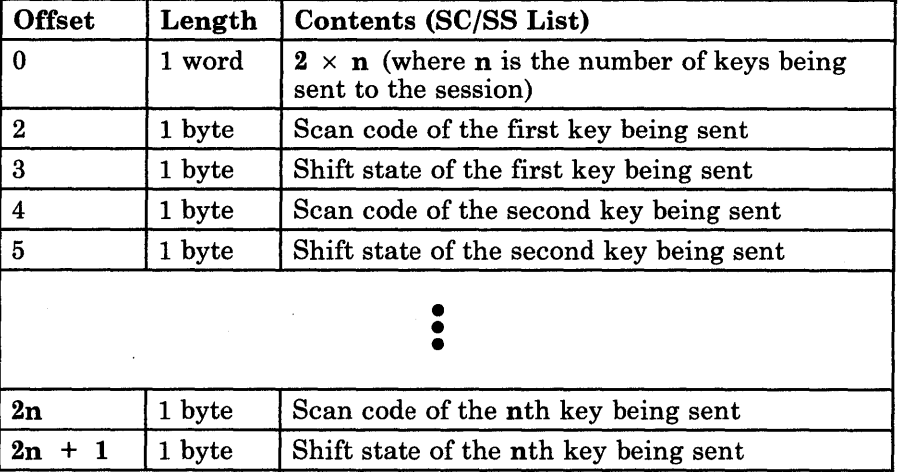

*Note: n* = 255 *keys, which is the maximum value allowed.* 

The format of a list of ASCII keystrokes is as follows:

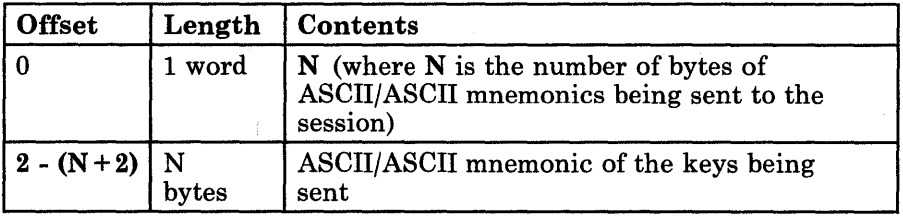

*Note:*  $N = 255$  *bytes, which is the maximum value allowed.* 

# **Return Codes**

• System Return Codes:

Refer to the chapter introduction for a description of the system return codes found in the CH and CL registers.

• Keyboard Services Return Codes:

Bytes 0 and 1 of the parameter list contain a return code generated by the keyboard management portion of the workstation program. The function ID is in byte 1, and the error number is in byte 0. Keyboard services return codes use a function ID of X'62'. The error codes that can be received for this service are:

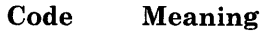

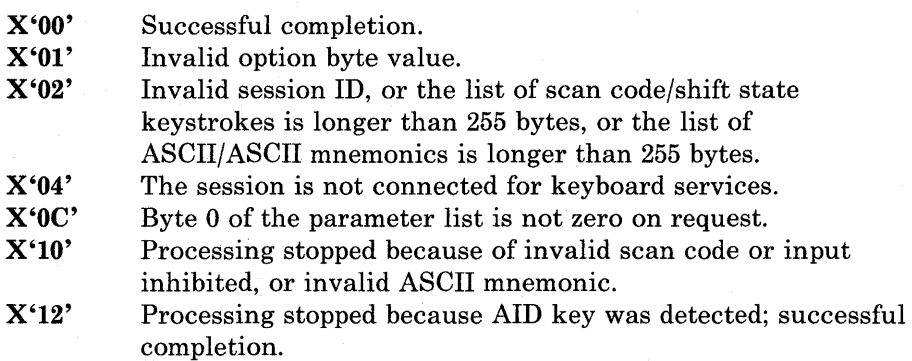

See Appendix H, "Return Codes," for more information.

# **Usage Notes**

- The maximum number of keystrokes that can be sent is 255.
- The maximum number of ASCII/ASCII mnemonic bytes in the list that can be sent is 255.
- AID keys must not be embedded within a list, although one may be the last key in a list. The processing of a keystroke list ends when an AID key is processed or when a keystroke is rejected for any reason. If a return code of X'lO' or X'12' is received, it is good practice to check byte 7 of the parameter list on completion to determine how many of the keystrokes or how many bytes of ASCII/ASCII mnemonics were actually sent before processing was ended.
- If you specified asynchronous processing  $(BH = X'40'$  and  $BL = X'00'$ on request), you must use the Get Request Completion service to obtain the results in the parameter list when the Write Keystroke service is completed.
- Host sessions must be functional in order for keystroke data to be processed. That is, if your 3270 Personal Computer is customized to support a host session, but no port is available for that session on the control unit, any keystroke data sent to that host session will not be processed.
- If your 3270 Personal Computer is connected to more than one control unit through a coaxial switch, you can switch to an alternate control unit by toggling the coaxial switch and pressing the Ctrl key and the Clear key at the same time. This sequence of keystrokes enables you to log on to an alternate host system without having to re-IPL the workstation program.
- A successful completion return code from a Write Keystroke request to a host session does not mean that the host has processed the keystroke. It indicates only that the keystroke has been successfully sent to the host session.
- Applications running on non-3270 PC XT hardware that send keystrokes to or receive keystrokes from the host session will not run on Uni-DOS.
- Applications using the keyboard services should be well-behaved. Additionally, if your application is using the API to another PC session, then that session must also be well-behaved.

# **Coding Example**

PARAMETER LIST STRUCTURE FOR WRITE KEYSTROKE ;<br>WRKYPAR1 STRUC RETURN CODE WKRETNCD DB 0 FUNCTION NUMBER WKFXNID DB 0 SESSION ID WKSESSID DB 0 RESERVED WKRESRVI DB 0 CONNECTOR'S TASK ID WKTASKID DW 0 OPTIONS BYTE WKOPTION DB 0 KEYS SENT SUCCESSFULLY WKNUMKEY DB 0 ; SCAN CODE OF THE KEY WKSCNCOD DB 0 WKSHFST DB 0 SHIFT STATE OF THE KEY WRKYPARI ENDS WRKYPARM STRUC DB 8 DUP(OO) DW 0 WKLSTOFF OFFSET OF LIST OF KEYSTROKES SEGMENT OF LIST OF KEYSTROKES WKLSTSEG DW 0 WRKYPARM ENDS ; ; ALLOCATE STORAGE FOR THE PARAMETER LIST ;<br>WKPARLST WRKYPARM <>  $\ddot{\phantom{0}}$  $\ddot{\phantom{a}}$  $\ddot{ }$ SET UP THE PARAMETER LIST FOR WRITE KEYSTROKE  $\mathbf{r}$  $\ddot{ }$ MOV WKPARLST.WKRETNCD,OH RETURN CODE MUST BE 0 FOR THE CALL MOV WKPARLST.WKFXNID,OH FUNCTION ID MUST BE 0 FOR THE CALL SESSION ID INTO THE LIST MOV AL,SESSID MOV WKPARLST.WKSESSID,AL MOV AX,TASKID CONNECTOR'S TASK ID INTO THE LIST MOV WKPARLST.WKTASKID,AX IF SENDING ONE KEYSTROKE  $\ddot{\phantom{a}}$ PUT THE SCAN CODE INTO THE MOV AL, SCANCD<br>MOV WKPARLST.W MOV WKPARLST.WKSCNCOD,AL PARAMETER LIST MOV AL,SHIFST PUT SHIFT STATE INTO THE MOV WKPARLST.WKSHFST,AL PARAMETER LIST PUT THE OPTION BYTE FOR SENDING SCAN MOV AL,20H MOV WKPARLST.WKOPTION,AL CODES ONE CHARACTER IN THE PARM LIST IF SENDING A LIST OF KEYSTROKES  $\cdot$  $\ddot{ }$ PUT THE OFFSET ADDRESS OF THE LIST MOV AX, OFFSET LIST<br>MOV WKPARLST.WKLSTO INTO THE PARAMETER LIST MOV WKPARLST.WKLSTOFF,AX MOV AX,SEG LIST PUT THE SEGMENT ADDRESS OF THE LIST MOV WKPARLST.WKLSTSEG,AX INTO THE PARAMETER LIST MOV AL,30H ; PUT THE OPTION BYTE FOR SENDING A MOV WKPARLST.WKOPTION,AL *i* LIST OF CHARS. IN THE PARM LIST

 $\ddot{i}$ SET UP THE REGISTERS FOR WRITE KEYSTROKE  $\mathcal{I}$  $\ddot{r}$ MOV AH,09H AL,04H MOV BH,40H MOV MOV BL,40H MOV eX,OOH MOV RESOLVED VALUE FOR 'KEYBOARD' DX,KEYBOARD<br>DI, SEG WKPARLST GET SEGMENT ADDRESS OF PARM LIST MOV AND PUT IT IN ES ES,DI MOV SET 01 TO OFFSET OF PARM LIST MOV 01, OFFSET WKPARLST  $\pmb{\cdot}$ SIGNAL WORKSTATION PROGRAM FOR WRITE KEYSTROKE SERVICE  $\hat{r}$  $\ddot{\phantom{0}}$ INT 7AH  $\bullet$  $\bullet$ 

 $\ddot{\phantom{0}}$ 

# Keyboard Service X'05': Disable Input

Use this service to disable operator input to the session.

# Register Values

#### On Request

- $AH = X'09'$  $AL = X'05'$
- BH = X'80'
- $BL = X'20'$
- $CX = X'0000'$
- DX = Resolved value for KEYBOARD
- 
- $ES$  = Segment address of the parameter list<br> $DI$  = Offset address of the parameter list  $=$  Offset address of the parameter list

# Parameter List Format

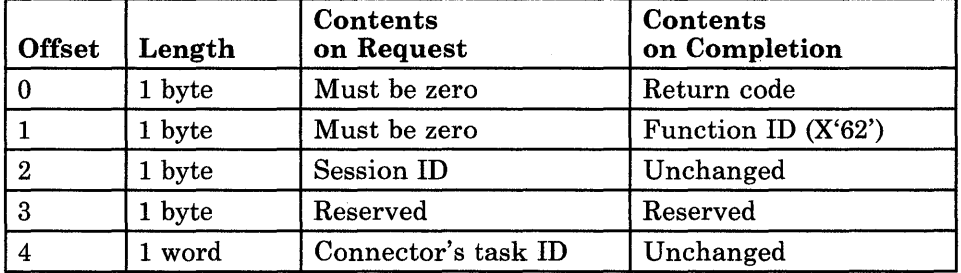

On Completion

CL = Return code

The contents of registers AX, BX, DX, ES, and DI are unpredictable.

 $CH = X'12'$ 

## Parameter Definitions

Request Parameters:

- The session ID is the ID of the session whose keyboard you want to disable.
- The connector's task ID is needed only if the task that requested the Connect to Keyboard service for this session is different from the task requesting the Disable Input service. This parameter is optional and should be set to zero if not used.

# Return Codes

• System Return Codes:

Refer to the chapter introduction for a description of the system return codes found in the CH and CL registers.

• Keyboard Services Return Codes:

Bytes 0 and 1 of the parameter list contain a return code generated by the keyboard management portion of the workstation program. The function ID is in byte 1, and the error number is in byte O. Keyboard services return codes use a function ID of X'62'. The error codes that can be received for this service are:

#### Code Meaning

X'OO' X'02' X'04' X'OC' Successful completion. Invalid session ID. The session is not connected for keyboard services. Byte 0 of the parameter list is not zero on request.

See Appendix H, "Return Codes," for more information.

## Usage Notes

- Keystrokes typed on the keyboard of a session can become intermixed with the keystroke data that your application program is sending to that session. To prevent this, you can disable the processing of keystrokes typed on the keyboard of the session by using this service.
- Using the Disable Input service on the work station control session causes the work station control session to become active with operator inputs disabled.

# **Coding Example**

 $\ddot{\phantom{0}}$  $\ddot{\phantom{0}}$ 

; DEFINE PARAMETER LIST FOR DISABLE INPUT ; DIRCODE DB 0 RETURN CODE DB 0 DIFXNID FUNCTION CODE DB 0 SESSION ID DISESID RESERVED DIRESRVD DB 0 DICONNID DW 0 CONNECTORS TASK ID  $\ddot{\phantom{0}}$  $\ddot{\phantom{a}}$  $\ddot{ }$ INITIALIZE PARAMETER LIST FOR DISABLE INPUT  $\ddot{\phantom{0}}$  $\cdot$ MOV AL,SESSID KEYBOARD INPUT DISABLED FOR MOV DISESID,AL THIS SESSION MOV DIRCODE,OOH RETURN CODE MUST=O ON REQUEST MOV DIFXNID,OOH FUNCTION ID MUST=O ON REQUEST ; IF THERE IS A CONNECTORS ID ; THEN PUT IT IN THE MOV AX,CONNID MOV DICONNID,AX PARAMETER LIST ì INITIALIZE REGISTERS FOR DISABLE INPUT  $\mathbf{r}$  $\mathbf{r}$ MOV AH,09H MOV AL,OSH MOV BH,80H MOV BL,20H MOV CX,OOH RESOLVED VALUE FOR 'KEYBOARD' MOV DX,KEYBOARD ADDRESSABILITY OF MOV DI,SEG DIRCODE MOV ES,DI PARAMETER LIST MOV DI, OFFSET DIRCODE ; USING ES: DI  $\ddot{ }$ SIGNAL WORKSTATION PROGRAM FOR DISABLE INPUT SERVICE  $\ddot{r}$  $\ddot{ }$ INT 7AH  $\ddot{\phantom{0}}$ 

 $=$  Return code

# Keyboard Service X'06': Enable Input

Use this service to reenable operator input to the session.

# Register Values

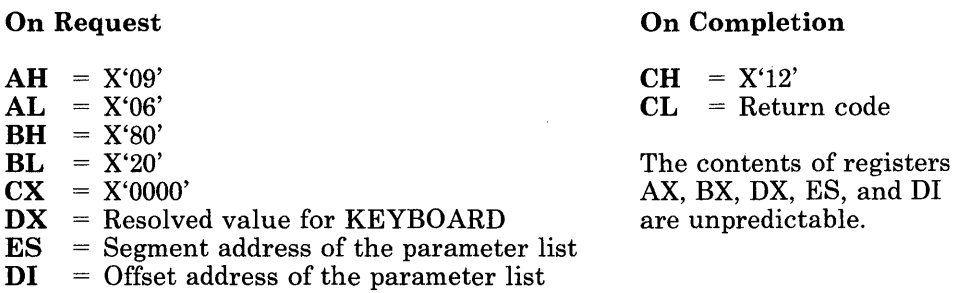

# Parameter List Format

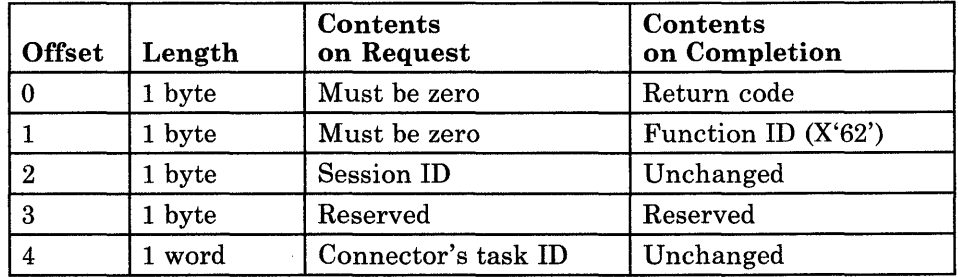

# Parameter Definitions

Request Parameters:

- The session ID is the ID of the session whose keyboard you want to enable.
- The connector's task ID is needed only if the task that requested the Connect to Keyboard service for this session is different from. the task requesting the Enable Input service. This parameter is optional and should be set to zero if not used.

# Return Codes

• System Return Codes:

Refer to the chapter introduction for a description of the system return codes found in the CH and CL registers.

• Keyboard Services Return Codes:

Bytes 0 and 1 of the parameter list contain a return code generated by the keyboard management portion of the workstation program. The function ID is in byte 1, and the error number is in byte 0. Keyboard services return codes use a function ID of X'62'. The error codes that can be received for this service are:

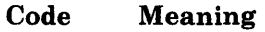

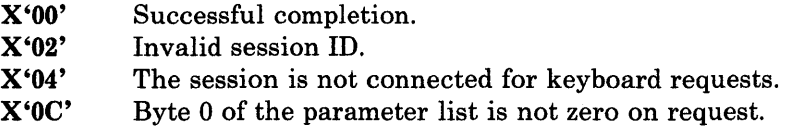

See Appendix H, "Return Codes," for more information.

# Usage Notes

- The Disconnect from Keyboard service also enables operator input to a session if it was previously disabled.
- Using the Enable Input service on the work station control session causes the work station control session to become inactive.

## **Coding Example**

 $\ddot{\phantom{0}}$ 

, DEFINE PARAMETER LIST FOR ENABLE INPUT  $\ddot{r}$ ; EIRCODE DB ° RETURN CODE EIFXNID DB ° FUNCTION ID EISESID DB ° SESSID EIRESRVD DB ° RESERVED EICONNID DW ° CONNECTOR'S TASK ID  $\cdot$  $\ddot{\phantom{a}}$  $\mathbf{r}$ INITIALIZE PARAMETER LIST FOR ENABLE INPUT  $\ddot{ }$  $\ddot{i}$ MOV AL,SESSID KEYBOARD INPUT ENABLED FOR THIS SESSION MOV EISESID,AL MOV EIRCODE,OOH RETURN CODE MUST=O ON REQUEST FUNCTION ID MUST=O ON REQUEST MOV EIFXNID,OOH IF THERE IS A CONNECTOR'S ID MOV AX,CONNID ; THEN STORE THE ID MOV EICONNID,AX IN THE PARAMETER LIST ĭ INITIALIZE REGISTERS FOR ENABLE INPUT  $\mathbf{r}$  $\ddot{\phantom{0}}$ MOV AH,09H MOV AL,06H MOV BX,80H MOV BL,20H MOV CX,OOH RESOLVED VALUE FOR 'KEYBOARD' MOV DX, KEYBOARD MOV DI,SEG EIRCODE ADDRESSABILITY OF MOV PARAMETER LIST ES,DI DI,OFFSET EIRCODE USING ES:DI MOV SIGNAL WORKSTATION PROGRAM FOR ENABLE INPUT SERVICE  $\ddot{r}$  $\ddot{r}$ INT 7AH  $\ddot{\phantom{a}}$  $\ddot{\phantom{0}}$ 

# Keyboard Service X'07': Post Status Code

Use this service to notify the workstation program of the status of your application program's keystroke processing.

# Register Values

### On Request

- $AH = X'09'$
- $AL = X'07'$  $BH = X'80'$
- 
- $BL = X'20'$
- $CX = X'00FF'$
- $DX$  = Resolved value for KEYBOARD

**ES** = Segment address of the parameter list  $DI$  = Offset address of the parameter list

 $=$  Offset address of the parameter list

### On Completion

 $CH = X'12'$ CL = Return code

The contents of registers AX, BX, DX, ES, and DI are unpredictable.

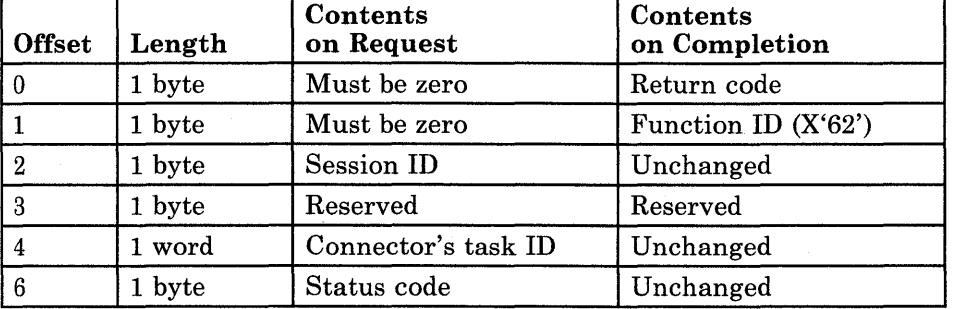

# Parameter Definitions

Parameter List Format

Request Parameters:

- The session ID is the ID of the session from which keystroke data was intercepted.
- The connector's task ID is needed only if the task that requested the Connect to Keyboard service for this session is different from the task requesting the Post Status Code service. This parameter is optional and should be set to zero if not used.

• The status codes that can be sent to the workstation program are:

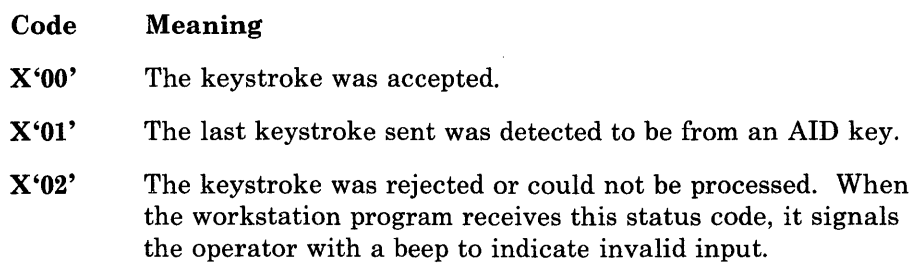

# Return Codes

• System Return Codes:

Refer to the chapter introduction for a description of the system return codes found in the CH and CL registers.

• Keyboard Services Return Codes:

Bytes 0 and 1 of the parameter list contain a return code generated by the keyboard management portion of the workstation program. The function ID is in byte 1, and the error number is in byte 0. Keyboard services return codes use a function ID of X'62'. The error codes that can be received for this service are:

#### Code Meaning

X'OO' X'02' X'04' X'OC' Successful completion. Invalid session ID. The session is not connected for keyboard services. Byte 0 of the parameter list is not zero on request.

See Appendix H, "Return Codes," for more information.

### Usage Notes

- Your application program should request the Post Status Code service after it has processed a keystroke that was received by the Read Input request and was not passed on to the original session for which the keystroke was intended.
- The primary usage of the Post Status Code service is to provide audible feedback to the user in case of rejected keystrokes.
- For applications providing full keystroke services for newly created sessions, the Post Status Code service must be issued after every Read Input function to provide full compatibility with the workstation program. The use of all three status codes listed above at the correct times allows for proper operation of the keyboard services and autokey.

# **Coding Example**

ĩ PARAMETER LIST FOR POST STATUS CODE i PSRETNCD DB 0 ( RETURN CODE ; FUNCTION NUMBER<br>; SESSION ID PSSESSID DB 0<br>PSRESERV DB 0 PSRESERV DB 0 RESERVED ; CONNECTOR'S TASK ID PSRETCOD DB 0 8 RETURN CODE TO BE POSTED  $\ddot{\phantom{0}}$  $\ddot{\phantom{0}}$ ÷ INITIALIZE PARAMETER LIST FOR POST STATUS CODE  $\pmb{\mathcal{I}}$ MOV PSRETNCD,OOH RETURN CODE MUST = ° BEFORE REQUEST , MOV PSFXNID,OOH FUNCTION ID MUST = ° BEFORE REQUEST MOV PSFXNID, 00H : FUNCTION ID MUST = 0 BEFORE REQUEST<br>MOV AL, SESSID : SESSION ID INTO THE LIST<br>MOV PSSESSID, AL MOV PSSESSID, AL<br>MOV AX, TASKID MOV AX,TASKID CONNECTOR'S TASK ID INTO THE LIST PSTASKID, AX<br>AL, RETCODE MOV AL, RETCODE **RETURN CODE INTO THE LIST**<br>MOV PSRETCOD, AL PSRETCOD, AL  $\cdot$ INITIALIZE REGISTERS FOR POST STATUS CODE  $\ddot{r}$  $\pmb{\cdot}$ MOV AH,09H AL,07H MOV BH,80H MOV MOV BL,20H MOV CX,OFFH MOV DX,KEYBOARD RESOLVED VALUE FOR 'KEYBOARD' MOV DI, SEG PSRETNCD SEGMENT ADDRESS OF PARAMETER LIST IN ES MOV ES,DI MOV DI, OFFSET PSRETNCD ; OFFSET OF PARAMETER LIST IN DI ÷ SIGNAL WORKSTATION PROGRAM FOR POST STATUS CODE SERVICE  $\cdot$  $\mathbf{r}$ INT 7AH

 $\ddot{\phantom{a}}$ 

# **Chapter 6. Coding Window Management Service Requests**

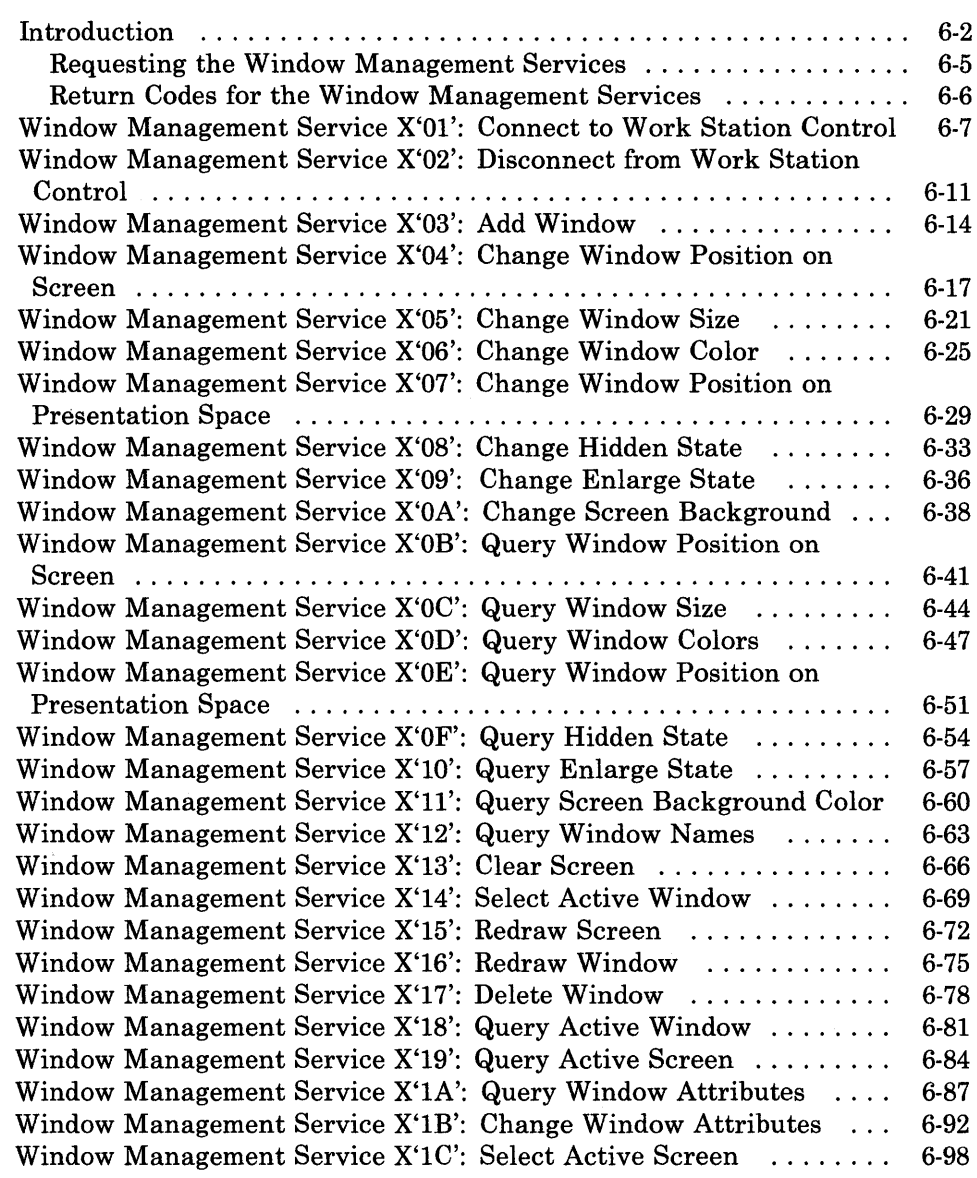

# **Introduction**

This chapter describes how to code requests for the window management services provided by the API.

The window management services allow your application program to use the functions of the work station control session of the IBM 3270 Personal Computer. Using these services, your application program can determine the current size, position, or color of a window, and change them if desired. You can jump to specified windows, enlarge or hide windows, or change to a different screen profile. You can add a window, delete a window, or clear the entire screen.

Your application program must request the Connect to Work Station Control service before it can request any of the other window management services. After the Connect to Work Station Control service has been completed successfully, the keyboard is attached to the work station control session and the operator information area (OIA) is displayed on the bottom line of the screen, with the following symbols:

- WSCTRL
- viz x clock  $(X \mid )$  on non-3270 PC hardware)
- $WINDOW = name$
- $SCREEN = number$

*Note: When using work station control API with non-3270 PC hardware, the WS Ctrl OIA will not be displayed on either a Uni-DOS or Multi-DOS system under the following conditions:* 

- *Your application uses graphics mode*
- *Your application uses 40-column mode*
- *Your application writes directly to the screen.*

When your application program is finished using the window management services, it must request the Disconnect from Work Station Control service. If an error occurs during the execution of an application program that has connected to the work station control session, the OIA remains visible and the keyboard remains attached to the work station control session. You can press the Quit key (Alt plus Reset) to force termination of the connection to the work station control session. The program that was connected to the work station control session will continue to run, but any window management service requests that it makes will fail with an error code indicating that the program is not connected to the work station control session.

Possible problems can occur by the simultaneous use of the keyboard service requests to connect to the work station control keyboard and the use of the window management service requests.

- If the keyboard for the work station control session is redirected to another session, the use of the Quit key to force termination of the connection to the work station control session for window management services will be lost.
- If keystrokes are sent to the work station control session while window management service requests are being made, those keystrokes will effectively be lost except for the Quit key, which will terminate the connection to the work station control session for window management services.

The window management services provided by the API are:

- Connect to Work Station Control Service: Use this service to connect to the work station control session, to be able to use the window management services.
- Disconnect from Work Station Control Service: Use this service to disconnect from the work station control session.
- Add Window Service: Use this service to add a window from screen profile 0 to the specified screen profile.
- Change Window Position on Screen Service: Use this service to change the position of a window on the specified screen profile. The window's new position is determined by placing the upper left corner of the window at the specified row and column numbers.
- Change Window Size Service: Use this service to change the size of a window on the specified screen profile. The window's new size is determined by the specified number of rows and columns.
- Change Window Color Service: Use this service to change the foreground and background colors of a window on the specified screen profile.
- Change Window Position on Presentation Space Service: Use this service to change the position of a window on the presentation space for the specified screen profile. The window's new position is determined by placing the upper left corner of the window at the specified row and column numbers.
- Change Hidden State Service: Use this service to toggle the "hidden" state of a window on the specified screen profile. A hidden window becomes not hidden, or a window that is not hidden becomes hidden.
- Change Enlarge State Service: Use this service to toggle the "enlarge" state of the display image. An enlarged display image becomes normal, or a normal display image becomes enlarged.
- Change Screen Background Service: Use this service to change the background color of the specified screen profile.
- Query Window Position on Screen Service: Use this service to obtain the position of a window on the specified screen profile. The window's position is given by the row and column numbers of the upper left corner of the window.
- Query Window Size Service: Use this service to obtain the size of a window on the specified screen profile. The window's size is given as the number of rows and columns in the window.
- Query Window Colors Service: Use this service to obtain the foreground and background colors of a window on the specified screen profile.
- Query Window Position on Presentation Space Service: Use this service to obtain the position of a window on the specified screen profile. The window's position is given by the row and columns of the upper left corner of the window.
- Query Hidden State Service: Use this service to obtain the "hidden" state of a window on the specified profile. The hidden state tells whether the window is hidden or not hidden.
- Query Enlarge State Service: Use this service to obtain the "enlarge" state of the display image. The display image can be either enlarged or not enlarged. In an enlarged image, the active window is displayed on the entire screen.
- Query Screen Background Color Service: Use this service to obtain the background color of the specified screen profile.
- Query Window Names Service: Use this service to obtain the short names of all windows in the specified screen profile.
- Clear Screen Service: Use this service to delete all windows from the specified screen profile. Windows cannot be deleted from screen profile O.
- Select Active Window Service: Use this service to select a window on the specified screen profile to become the active window.
- Redraw Screen Service: Use this service to redraw the specified screen profile, if it is the active screen.
- Redraw Window Service: Use this service to redraw a window on the specified screen profile, if it is the active screen.
- Delete Window Service: Use this service to delete a window from the specified screen profile. Windows cannot be deleted from screen profile O.
- Query Active Window Service: Use this service to obtain the short name of the active window in the specified screen profile.
- Query Active Screen Service: Use this service to obtain the number of the active screen profile.
- Query Window Attributes Service: Use this service to obtain the following information about a window on the specified screen profile:
	- Number of rows and columns in the window
	- Rowand column number of the upper left corner of the window on the screen
	- Window colors and border colors
	- Control flags
	- Row and column number of the upper left corner of the window on the presentation space.
- Change Window Attributes Service: Use this service to change the following information about a window on the specified screen profile:
	- Number of rows and columns in the window
	- Rowand column number of the upper left corner of the window on the screen
	- Window colors and border colors
	- $-$  Control flags
	- Row and column number of the upper left corner of the window on the presentation space.
- Select Active Screen Service: Use this service to make active the specified screen profile.

### Requesting the Window Management Services

To request any of the window management services, load the registers and the parameter list with the proper values, and use the INT 7 AH instruction to signal the workstation program that it has a request to process.

*Note: Before your application can request the window management services, it must request the Name Resolution service, using 'WSCTRL 'as the gate name in the parameter list. (Remember that the gate name must be padded to the right with blanks if it is less than eight characters* .)

# Return Codes for the Window Management Services

Each window management service has two return codes associated with it: a system return code and a window management return code. Both types of return codes are two-byte values made up of a function ID and an error number. The function ID indicates the portion of the workstation program in which the error occurred. The error number indicates the specific type of error that has occurred. An error number of X'OO' always indicates a successful acceptance or completion of the request.

• System Return Codes:

Code

After your application has requested a window management service, the CR and CL registers contain a return code generated by the request processing portion of the workstation program. The function ID is in the CR register, and the error number is in the CL register. System return codes use a function ID of X'12'. The error codes that can appear are:

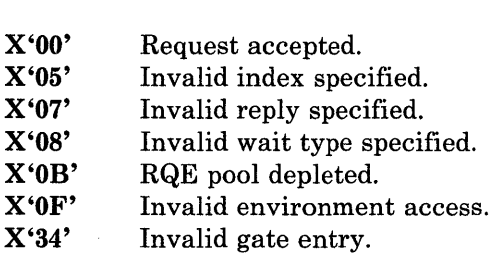

Meaning

These system return codes apply to all window management services.

• Window Management Services Return Codes:

After a requested window management service is completed, bytes 0 and 1 of the parameter list contain a return code generated by the window management portion of the workstation program. The function ID is in byte 1, and the error number is in byte O. Window management return codes use a function ID of X'63'. The error numbers that can appear are specific to the service that was requested and are included in the descriptions of each service.

See Appendix H, "Return Codes," for more information.

# Window Management Service X'Ol': Connect to Work Station Control

Use this service to connect to the work station control session, to be able to use the window management services.

# Register Values

#### On Request

- $AH$  = X'09'<br> $AL$  = X'01'
- $=$  X'01'
- $BH = X'80'$ <br> $BL = X'20'$ 
	- $= X'20'$
- $CX = X'00FF'$
- $DX$  = Resolved value for WSCTRL<br> $ES$  = Segment address of the parar
- $=$  Segment address of the parameter list
- $DI = Offset address of the parameter list$

#### On Completion

 $CH = X'12'$ CL = Return code

The contents of registers AX, BX, DX, ES, and DI are unpredictable.

# Parameter List Format

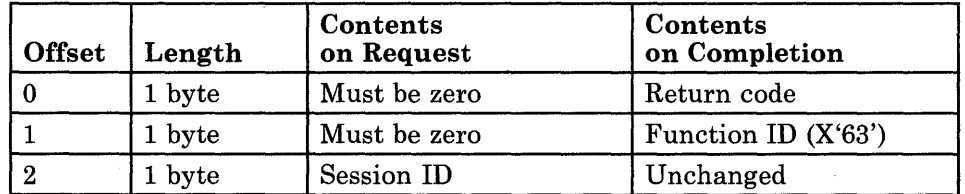

# Parameter Definitions

Request Parameters:

• The session ID is the ID of the session requesting the use of the window management services.

### Return Codes

• System Return Codes:

Refer to the chapter introduction for a description of the system return codes found in the CH and CL registers.

• Window Management Services Return Codes:

Bytes 0 and 1 of the parameter list contain a return code generated by the window management portion of the workstation program. The function ID is in byte 1, and the error number is in byte o. Window management return codes use a function ID of X'63'. The error codes that can be received for this service are:

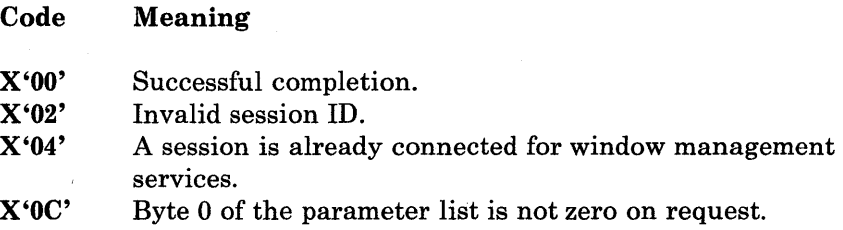

See Appendix H, "Return Codes," for more information.

### Usage Notes

- Only one session can be connected for window management services at a time.
- When the connection is completed, the following symbols will appear in the operator information area (OIA):
	- WSCTRL
	- viz X CLOCK  $(X \mid \cdot)$  on non-3270 PC hardware)
	- WINDOW = name
	- SCREEN = number
	- When using work station control API with non-3270 PC hardware, the WS Ctrl OIA will not be displayed on either a Uni-DOS or Multi-DOS system under the following conditions:
		- Your application uses graphics mode
		- Your application uses 40-column mode
		- Your application writes directly to the screen.
	- While your application program is using the window management services, the screen and windows are not redrawn. The screen is redrawn when your application requests the Disconnect from Work Station Control service. In order to update the display screen while connected to the work station control session, your application must request either the Redraw Screen service or the Redraw Window service.
- While a session is connected to the work station control session, the keyboard belongs to the work station control session. All keystrokes typed at the keyboard are rejected except the Quit key, unless your application program has issued a Connect to Keyboard service request to the work station control session to intercept keystrokes. In this case, the keystrokes will be sent to your application program instead of to the work station control session.
- The Quit key allows the user to disconnect from the work station control session at any time. The Quit key can be used to enable the keyboard in the event that an application program finishes without disconnecting from the work station control session. When the Quit key is pressed, the application program is disconnected from the work station control session. Keystrokes typed at the keyboard are directed either to the active window, or to the work station control session if no windows exist on the active screen.
	- *Note:* ' *The Quit key is active once your application program issues a Connect to Work Station Control service request. If the Quit key is pressed while the application program is running, any subsequent requests to window management services (including the Disconnect from Work Station Control service) fail with a return code indicating that the session is not connected to the work station control session.*
- If your application program hangs, because of a problem in the application, the usual recovery sequence of pressing the Ctrl-Alt-Del keys causes a re-IPL of the entire workstation program. To recover only the session in which the faulty application program is running, you must first disconnect from the work station control session by the Quit key. Once the Quit key is pressed, the Ctrl-Alt-Del keystroke sequence re-IPLs the session without disrupting the rest of the sessions that are running.

 $\cdot$ i PARAMETER LIST FOR CONNECT TO WORK STATION CONTROL ; CWRETNCD DB 0<br>CWFXNID DB 0 RETURN CODE CWFXNID DB FUNCTION NUMBER CWSESSID DB 0 SESSION ID  $\bullet$  $\ddot{\phantom{0}}$  $\ddot{\phantom{0}}$ INITIALIZE PARAMETER LIST FOR CONNECT TO WORK STATION CONTROL  $\ddot{\phantom{0}}$ 7 CWRETNCD, OOH RETURN CODE MUST = 0 BEFORE REQUEST MOV MOV CWFXNID,OOH FUNCTION ID MUST = 0 BEFORE REQUEST SESSION ID INTO PARAMETER LIST MOV AL,SESSION CWSESSID,AL MOV 7 INITIALIZE REGISTERS FOR CONNECT TO WORK STATION CONTROL  $\ddot{\imath}$ Ĵ MOV AH,09H MOV AL,OlH MOV BH,80H MOV BL,20H MOV CX,OFFH RESOLVED VALUE FOR 'WSCTRL MOV DX,WSCTRL  $\mathcal{A}$ SEGMENT ADDRESS OF PARAMETER LIST MOV DI, SEG CWRETNCD IN ES MOV ES,DI MOV DI, OFFSET CWRETNCD ; OFFSET OF PARAMETER LIST IN DI 7 SIGNAL WORKSTATION PROGRAM FOR CONNECT TO WORK STATION CONTROL SERVICE  $\mathbf{\dot{z}}$  $\ddot{ }$ INT 7AH ÷  $\bullet$ 

# Window Management Service X'02': Disconnect from Work Station Control

Use this service to disconnect from the work station control session.

# Register Values

### On Request

- $AH = X'09'$
- $AL = X'02'$
- $BH = X'80'$  $BL = X'20'$ 
	-
- $CX = X'00FF'$
- DX = Resolved value for WSCTRL
- $ES$  = Segment address of the parameter list<br> $DI$  = Offset address of the parameter list

 $=$  Offset address of the parameter list

#### On Completion

 $CH = X'12'$ CL = Return code

The contents of registers AX, BX, DX, ES, and DI are unpredictable.

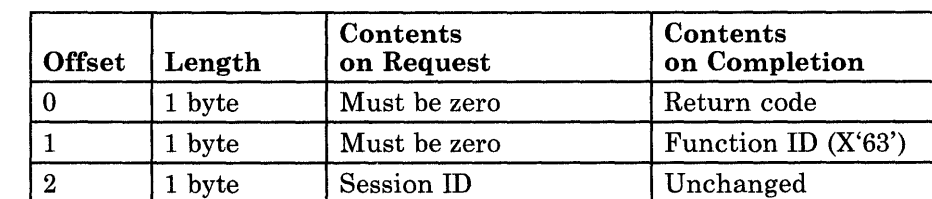

# Parameter Definitions

Parameter List Format

Request Parameters:

• The session ID is the ID of the session currently connected to the work station control session.

# Return Codes

• System Return Codes:

Refer to the chapter introduction for a description of the system return codes found in the CH and CL registers.

• Window Management Services Return Codes:

Bytes 0 and 1 of the parameter list contain a return code generated by the window management portion of the workstation program. The function ID is in byte 1, and the error number is in byte 0. Window management return codes use a function ID of X'63'. The error codes that can be received for this service are:

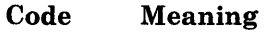

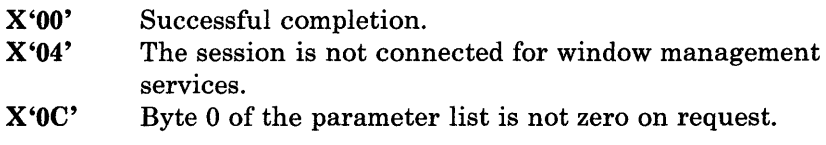

See Appendix H, "Return Codes," for more information.

# Usage Notes

- When the disconnect is completed, the following occurs:
	- $-$  The screen is redrawn.
	- The work station control OIA is removed from the screen, and keystrokes typed on the keyboard are directed to the active window.
	- If there are no windows on the active screen:
		- On 3270 PC hardware, the work station control OIA remains on the screen,
		- On non-3270 PC hardware, the work station control OIA appears on the screen. The prompt "Valid Keys: WSCTRL List Print A-Z 0-9 Jump ChgSc Quit" will appear.

- 7 PARAMETER LIST FOR DISCONNECT FROM WORK STATION CONTROL  $\ddot{\phantom{a}}$ ; DWRETNCD DB 0 RETURN CODE DWFXNID FUNCTION ID DWSESSID DB 0 SESSION ID  $\ddot{\phantom{0}}$  $\ddot{\phantom{0}}$  $\cdot$ INITIALIZE PARAMETER LIST FOR DISCONNECT FROM WORK STATION CONTROL  $\ddot{r}$  $\cdot$ MOV DWRETNCD, OOH RETURN CODE MUST = 0 BEFORE REQUEST MOV DWFXNID,OOH FUNCTION ID MUST = 0 BEFORE REQUEST MOV AL,SESSID SESSION ID OBTAINED FROM REQUEST DWSESSID,AL MOV TO QUERY SESSION ID SERVICE  $\cdot$ INITIALIZE REGISTERS FOR DISCONNECT FROM WORK STATION CONTROL  $\ddot{r}$  $\pmb{\cdot}$ MOV AH,09H MOV AL,02H MOV BH,80H BL,20H MOV , CX,OFFH MOV MOV DX,WSCTRL RESOLVED VALUE FOR 'WSCTRL' MOV DI, SEG DWRETNCD SEGMENT ADDRESS OF PARAMETER LIST IN ES MOV ES,DI MOV DI, OFFSET DWRETNCD ; OFFSET OF PARAMETER LIST IN DI  $\ddot{ }$ SIGNAL WORKSTATION PROGRAM FOR DISCONNECT FROM WORK STATION CONTROL  $\ddot{ }$ SERVICE  $\ddot{ }$  $\ddot{\cdot}$ INT 7AH  $\ddot{\phantom{0}}$ 

# Window Management Service X'03': Add Window

Use this service to add a window from screen profile 0 to the specified screen profile.

# Register Values

On Request

- $AH = X'09'$
- $AL = X'03'$
- $BH = X'80'$  $BL = X'20'$
- $CX = X'00FF'$
- 
- $DX$  = Resolved value for WSCTRL<br> $ES$  = Segment address of the parar
- $ES$  = Segment address of the parameter list<br> $DI$  = Offset address of the parameter list
	- $=$  Offset address of the parameter list

On Completion

 $CH = X'12'$ CL = Return code

The contents of registers AX, BX, DX, ES, and DI are unpredictable.

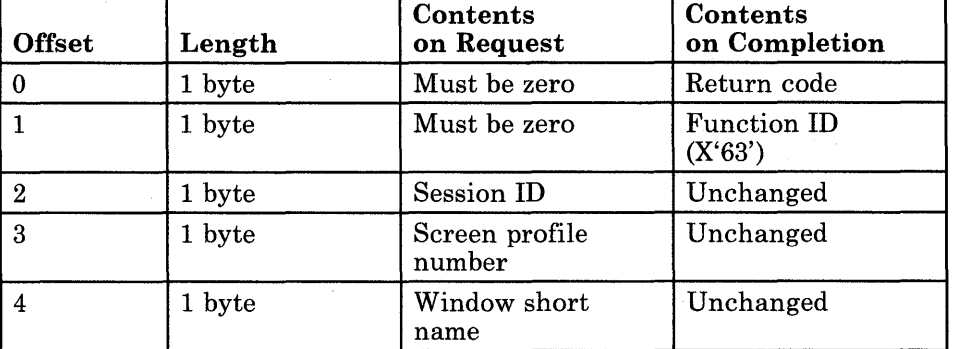

# Parameter Definitions

Parameter List Format

Request Parameters:

- The session ID is the ID of the session currently connected to the work station control session.
- The screen profile number is the number (in ASCII) of the screen profile that you are adding the window to. Windows cannot be added to screen profile O.
- The window short name is the 1-character ASCII name for the window being added. Window short names must be alphabetic characters (A through Z).

# Return Codes

• System Return Codes:

Refer to the chapter introduction for a description of the system return codes found in the CH and CL registers.

• Window Management Services Return Codes:

Bytes 0 and 1 of the parameter list contain a return code generated by the window management portion of the workstation program. The function ID is in byte 1, and the error number is in byte O. Window management return codes use a function ID of X'63'. The error codes that can be received for this service are:

#### Code Meaning

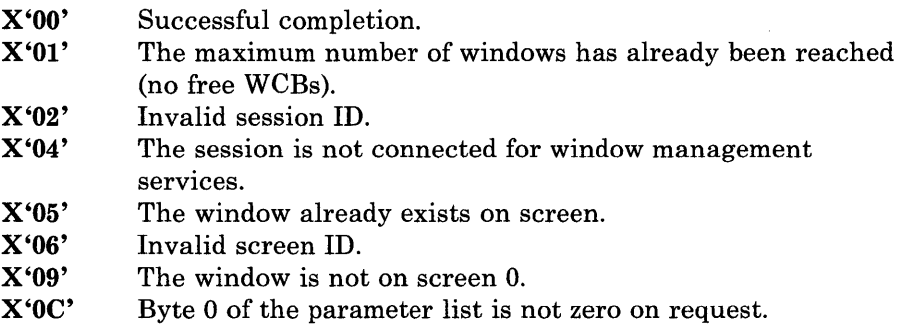

See Appendix H, "Return Codes," for more information.

# Usage Notes

- The added window becomes the active window.
- Windows cannot be added to screen profile O.

 $\bullet$  $\ddot{\phantom{0}}$  $\ddot{\phantom{0}}$ 

```
\ddot{\phantom{0}}PARAMETER LIST FOR ADD WINDOW 
                                          RETURN CODE 
AWRETNCD DB 0<br>AWFXNID DB 0
                                          FUNCTION ID 
AWFXNID
AWSESSID DB 0 
                                          SESSION ID 
AWSCRPRO DB 0 
                                          SCREEN PROFILE NUMBER IN ASCII 
AWWINDN
                                          WINDOW SHORT NAME IN ASCII 
            \ddot{\phantom{a}}\ddot{\phantom{a}}INITIALIZE PARAMETER LIST FOR ADD WINDOW 
\ddot{ }o BEFORE REQUEST 
            MOV 
                   AWRETNCD,00H
                                             RETURN CODE MUST 
                                                                    o BEFORE REQUEST 
            MOV 
                   AWFXNID,OOH 
                                             FUNCTION ID MUST 
            MOV 
                   AL,SESSID 
                                             SESSION ID 
            MOV 
                   AWSESSID,AL 
AL, '1' 
                                             IN PARAMETER LIST 
            MOV 
                                             SCREEN PROFILE NUMBER 1 
            MOV 
                                             IN PARAMETER LIST 
WINDOW SHORT NAME 'P' 
                   AWSCRPRO,AL 
AL, 'P' 
            MOV 
            MOV 
                   AWWINDN,AL 
                                         IN PARAMETER LIST 
;
 INITIALIZE REGISTERS FOR ADD WINDOW 
\ddot{r}\cdotMOV 
                   AH,09H 
            MOV 
                   AL,03H 
           MOV 
                   BH,80H 
            MOV 
                   BL,20H 
            MOV 
                   CX,OFFH 
            MOV 
                                         RESOLVED VALUE FOR 'WSCTRL' 
                   DX,WSCTRL 
                                        SEGMENT ADDRESS OF PARAMETER LIST 
            MOV 
                   DI, SEG AWRETNCD 
                                          IN ES 
            MOV 
                   ES,DI 
            MOV 
                   DI, OFFSET AWRETNCD ; OFFSET OF PARAMETER LIST IN DI
-7
SIGNAL WORKSTATION PROGRAM FOR ADD WINDOW SERVICE 
\mathbf{r}INT 7AH
```
**6-16** 

# Window Management Service X'04': Change Window Position on Screen

Use this service to change the position of a window on the specified screen profile. The window's new position is determined by placing the upper left corner of the window at the row and column numbers specified in the parameter list.

# Register Values

#### On Request

- $AH = X'09'$ <br> $AL = X'04'$ 
	- $=$  X'04'
- $BH = X'80'$
- $BL = X'20'$
- $CX = X'00FF'$
- $DX$  = Resolved value for WSCTRL<br> $ES$  = Segment address of the parar
- $ES$  = Segment address of the parameter list<br> $DI$  = Offset address of the parameter list
- $=$  Offset address of the parameter list

#### On Completion

 $CH = X'12'$ CL = Return code

The contents of registers AX, BX, DX, ES, and DI are unpredictable.

# Parameter List Format

 $\frac{1}{3}$ 

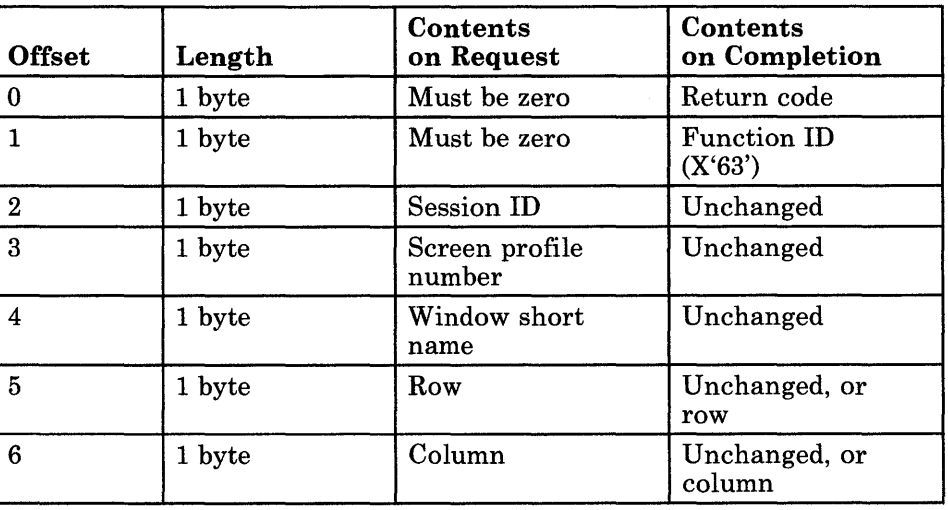

# **Parameter Definitions**

Request Parameters:

- The session **ID** is the **ID** of the session currently connected to the work station control session.
- The screen profile number is the number (in ASCII) of the screen profile containing the specified window.
- The window short name is the 1-character ASCII name for the window being changed. Window short names must be alphabetic characters.
- "Row" is the new row position for the upper left corner of the window on the screen.
- "Column" is the new column position for the upper left corner of the window on the screen.

*Note: Rowand column numbers start at zero.* 

Completion Parameters:

- "Row" is the row number chosen by the workstation program when the row number in the parameter list on request caused the window to overlap the screen boundaries.
- "Column" is the column number chosen by the workstation program when the column number in the parameter list on request caused the window to overlap the screen boundaries.

*Note: Rowand column numbers start at zero.* 

# **Return Codes**

• System Return Codes:

Refer to the chapter introduction for a description of the system return codes found in the CH and CL registers.

• Window Management Services Return Codes:

Bytes 0 and 1 of the parameter list contain a return code generated by the window management portion of the workstation program. The function ID is in byte 1, and the error number is in byte O. Window management return codes use a function ID of X'63'. The error codes that can be received for this service are:

#### Code Meaning

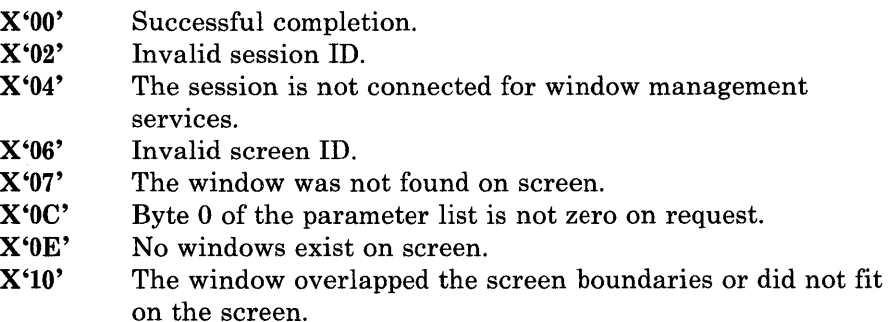

See Appendix H, "Return Codes," for more information.

# **Usage Notes**

- If the window overlaps the screen boundaries after it has been moved to the new position:
	- The window is moved to fit on the screen.
	- $-$  A return code of  $X'10'$  is returned in the parameter list.
	- The row and column numbers of the window position chosen by the workstation program are returned in the parameter list.

 $\ddot{ }$ PARAMETER LIST FOR CHANGE WINDOW POSITION ON SCREEN ; RETURN CODE CSRETNCD DB 0 CSFXNID DB 0 FUNCTION NUMBER CSSESSID DB 0 SESSION ID CSSCREEN DB 0 SCREEN PROFILE NUMBER CSWINDOW<sub>DB</sub> 0<br>CSROWDB 0 WINDOW SHORT NAME ROW POSITION OF UPPER LEFT CORNER CSROW OF WINDOW COLUMN POSITION OF UPPER LEFT CSCOLUMN DB 0 CORNER OF WINDOW  $\ddot{\phantom{a}}$  $\ddot{\phantom{a}}$  $\ddot{\phantom{0}}$ INITIALIZE PARAMETER LIST FOR CHANGE WINDOW POSITION ON SCREEN  $\ddot{ }$  $\cdot$ MOV CSRETNCD,OOH RETURN CODE MUST = 0 BEFORE REQUEST MOV CSFXNID,OOH FUNCTION ID MUST = 0 BEFORE REQUEST MOV AL,SESSID SESSION ID INTO THE LIST MOV CSSESSID,AL CSSCREEN, ' 2 ' MOV SCREEN NUMBER 2 WINDOW 'B' SHORT NAME CSWINDOW, 'B ' MOV MOV ; ROW POSITION INTO THE LIST AL,ROW MOV CSROW,AL MOV AL,COL COLUMN POSITION INTO THE LIST MOV CSCOLUMN,AL INITIALIZE REGISTERS FOR CHANGE WINDOW POSITION ON SCREEN  $\cdot$  $\cdot$ MOV AH,09H MOV AL,04H  $\sim$ MOV BH,80H MOV BL,20H MOV CX,OFFH RESOLVED VALUE FOR 'WSCTRL' MOV DX,WSCTRL SEGMENT ADDRESS OF PARAMETER LIST MOV DI, SEG CSRETNCD MOV IN ES ES,DI DI,OFFSET CSRETNCD OFFSET OF PARAMETER LIST IN DI MOV  $\cdot$ SIGNAL WORKSTATION PROGRAM FOR CHANGE WINDOW POSITION ON SCREEN SERVICE ì INT 7AH  $\bullet$  $\ddot{\phantom{0}}$ 

# Window Management Service X'05': Change Window Size

Use this service to change the size of a window on the specified screen profile. The window's new size is determined by the number of rows and columns specified in the parameter list.

# Register Values

#### On Request

- $AH = X'09'$
- $AL = X'05'$
- $BH = X'80'$ <br> $BL = X'20'$
- $=$  X'20'
- $CX = X'00FF'$
- $DX$  = Resolved value for WSCTRL<br> $ES$  = Segment address of the parar

 $ES$  = Segment address of the parameter list<br> $DI$  = Offset address of the parameter list

 $=$  Offset address of the parameter list

#### On Completion

 $CH = X'12'$ CL = Return code

The contents of registers AX, BX, DX, ES, and DI are unpredictable.

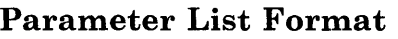

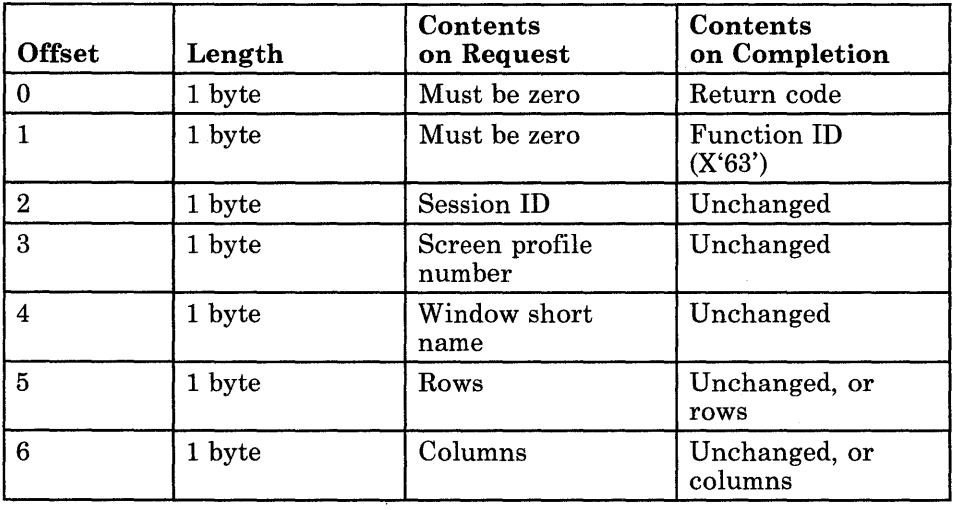

#### Parameter Definitions

Request Parameters:

- The session ID is the ID of the session currently connected to the work station control session.
- The screen profile number is the number (in ASCII) of the screen profile containing the specified window.
- The window short name is the l-character ASCII name for the window being changed. Window short names must be alphabetic characters.
- "Rows" is the number of rows in the new window size.
- "Columns" is the number of columns in the new window size.

Completion Parameters:

- "Rows" is the number of rows chosen by the workstation program when the number of rows in the parameter list on request caused the window to become too big to fit on the screen or the presentation space.
- "Columns" is the number of columns chosen by the workstation program when the number of columns in the parameter list on request caused the window to become too big to fit on the screen or the presentation space.

### **Return Codes**

• System Return Codes:

Refer to the chapter introduction for a description of the system return codes found in the CH and CL registers.

• Window Management Services Return Codes:

Bytes 0 and 1 of the parameter list contain a return code generated by the window management portion of the workstation program. The function ID is in byte 1, and the error number is in byte o. Window management return codes use a function ID of X'63'. The error codes that can be received for this service are:

#### Code Meaning

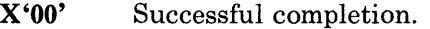

- X'02' In valid session ID.
- X'04' The session is not connected for window management services.
- X'06' Invalid screen ID.
- X'07' The window was not found on screen.
- X'OC' Byte 0 of the parameter list is not zero on request.
- X'OE' No windows exist on the screen.
- X'IO' The window overlapped the screen boundaries or did not fit on the screen, because of the row and column values sent in the parameter list. If the window size was too big, the number of rows and columns chosen by the workstation program is returned in the parameter list.

See Appendix H, "Return Codes," for more information.

# **Usage Notes**

- A value of 0 for either the number of rows or the number of columns in the window size is changed by the workstation program to be a value of 1.
- If the window overlaps the screen boundaries after it has been changed to the new size:
	- The window is moved to fit on the screen.
	- A return code of X'lO' is returned in the parameter list.
- If the window overlaps the presentation space boundaries after it has been changed to the new size:
	- $\overline{\phantom{m}}$ The window is moved to fit on the presentation space.
	- A return code of X'lO' is returned in the parameter list.
- If the window is too big to fit on the screen or the presentation space after it has been changed to the new size:
	- The window size is reduced, and the window position is changed (if  $\overline{\phantom{a}}$ necessary), to allow the window to fit on the screen and the presentation space.
	- A return code of X'lO' is returned in the parameter list.  $\overline{\phantom{m}}$
	- The number of rows and columns in the window size chosen by the workstation program is returned in the parameter list.

PARAMETER LIST FOR CHANGE WINDOW SIZE ; RETURN CODE CZRETNCD DB 0 CZFXNID DB 0<br>CZSESSID DB 0 FUNCTION ID CZSESSID DB 0<br>CZSCRPRO DB 0 SESSION ID CZSCRPRO DB 0<br>CZWINDN DB 0 SCREEN PROFILE NUMBER IN ASCII WINDOW SHORT NAME IN ASCII CZWINDN NUMBER OF ROWS IN NEW WINDOW SIZE CZNUMROW DB 0 CZNUMCOL DB 0 NUMBER OF COLUMNS IN NEW WINDOW SIZE  $\ddot{\phantom{a}}$  $\bullet$  $\ddot{ }$ INITIALIZE PARAMETER LIST FOR CHANGE WINDOW SIZE  $\ddot{ }$ MOV CZRETNCD,OOH RETURN CODE MUST = 0 BEFORE REQUEST MOV CZFXNID,OOH FUNCTION ID MUST = 0 BEFORE REQUEST MOV AL, SESSID : SESSION ID OBTAINED FROM REQUEST<br>MOV CZSESSID, AL : TO QUERY SESSION ID CZSESSID, AL : TO QUERY SESSION ID<br>AL, '1' : ; SCREEN PROFILE NUMB MOV AL,'1' ; SCREEN PROFILE NUMBER 1<br>MOV CZSCRPRO,AL ; IN PARAMETER LIST MOV CZSCRPRO,AL IN PARAMETER LIST MOV AL,' p' WINDOW SHORT NAME **'p'**  MOV CZWINDN,AL IN PARAMETER LIST MOV AL,lO NUMBER OF ROWS IN THE NEW MOV CZNUMROW,AL WINDOW SIZE MOV AL,lS NUMBER OF COLUMNS IN THE ; WINDOW SIZE ÷ INITIALIZE REGISTERS FOR CHANGE WINDOW SIZE  $\ddot{ }$  $\mathbf{r}$ MOV AH,09H MOV AL,OSH BH,80H MOV BL,20H MOV CX,OFFH MOV RESOLVED VALUE FOR 'WSCTRL' MOV DX, WSCTRL MOV DI, SEG CZRETNCD SEGMENT ADDRESS OF PARAMETER LIST MOV ES,DI IN ES MOV DI,OFFSET CZRETNCD OFFSET OF PARAMETER LIST IN DI SIGNAL WORKSTATION PROGRAM FOR CHANGE WINDOW SIZE SERVICE  $\cdot$ 7 INT 7AH  $\ddot{\phantom{a}}$  $\lambda$ 

# Window Management Service X'06': Change Window **Color**

Use this service to change the foreground and background colors of a window on the specified screen profile.

# Register Values

#### On Request

- $AH = X'09'$ <br> $AL = X'06'$
- $= X'06'$
- **BH** =  $X'80'$ <br>**BL** =  $X'20'$  $= X'20'$
- $CX = X'00FF'$
- 
- $DX$  = Resolved value for WSCTRL<br> $ES$  = Segment address of the parar
- $ES$  = Segment address of the parameter list<br> $DI$  = Offset address of the parameter list  $=$  Offset address of the parameter list

### On Completion

 $CH = X'12'$ CL = Return code

The contents of registers AX, BX, DX, ES, and DI are unpredictable.

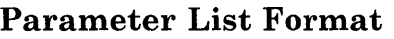

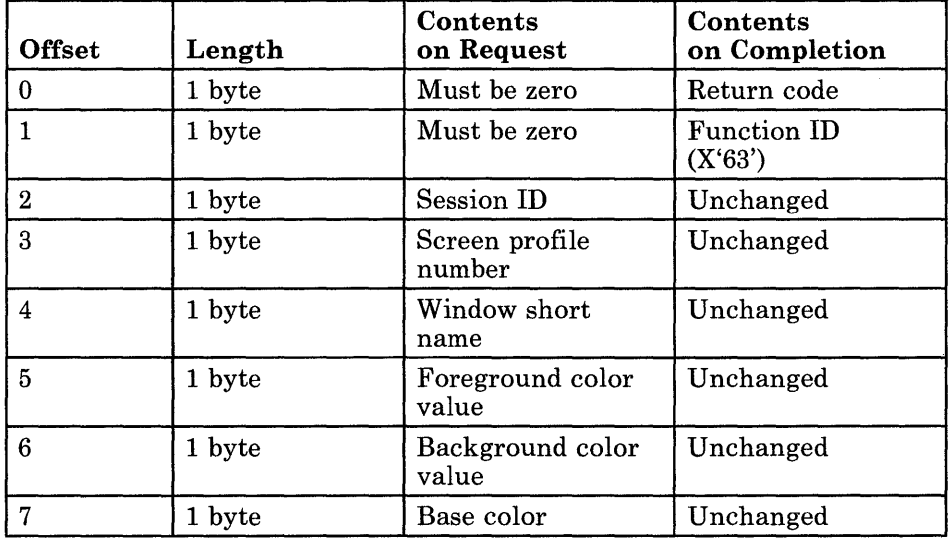

# **Parameter Definitions**

Request Parameters:

- The session ID is the ID of the session currently connected to the work station control session.
- The screen profile number is the number (in ASCII) of the screen profile containing the specified window.
- The window short name is the I-character ASCII name for the window being changed. Window short names must be alphabetic characters.
- The foreground and background color values are as follows:

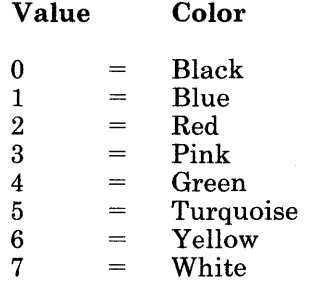

If the foreground or background color value is greater than 7, the color value is selected using the formula: color = value MOD 8.

- The base color is specified as follows:
	- A value of 1 indicates that the base colors are to be used to display the window.
	- A value other than 1 indicates that the specified foreground and background colors are to be used to display the window.
	- *Note: Setting base colors for the window overrides the color values specified for the foreground and background.*

# Return Codes

• System Return Codes:

Refer to the chapter introduction for a description of the system return codes found in the CH and CL registers.

• Window Management Services Return Codes:

Bytes 0 and 1 of the parameter list contain a return code generated by the window management portion of the workstation program. The function ID is in byte 1, and the error number is in byte O. Window management return codes use a function ID of X'63'. The error codes that can be received for this service are:

### Code Meaning

X'OO' Successful completion.

- X'02' Invalid session ID.
- X'04' The session is not connected for window management services.

X'06' Invalid screen ID.

- X'07' The window is not found on screen.
- X'OC' Byte 0 of the parameter list is not zero on request.
- X'OE' No windows exist on screen.
- X'OF' No colors can be set for a PC session.
- X'12' Foreground and background colors are the same. The window name and the window border become black on white.

See Appendix H, "Return Codes," for more information.

 $\cdot$ ; PARAMETER LIST FOR CHANGE WINDOW COLOR ;<br>CCRETNCD CCRETNCD DB 0 RETURN CODE CCFXNID DB 0 FUNCTION NUMBER CCSESSID DB 0 SESSION ID CCSCREEN DB 0 3 SCREEN PROFILE NUMBER<br>
CCWINDOW DB 0 3 SCREEN PROFILE NUMBER CCWINDOW DB 0 <br>
CCFORGND DB 0 <br>
WINDOW SHORT NAME<br>
POREGROUND COLOR CCFORGND DB 0 FOREGROUND COLOR VALUE CCBAKGND DB 0 BACKGROUND COLOR VALUE : BASE COLOR  $\bullet$  $\ddot{\phantom{0}}$  $\overline{a}$  $\cdot$ INITIALIZE PARAMETER LIST FOR CHANGE WINDOW COLOR  $\ddot{\phantom{0}}$  $\ddot{ }$ MOV CCRETNCD, OOH RETURN CODE MUST = 0 BEFORE REQUEST MOV CCFXNID,OOH FUNCTION ID MUST = 0 BEFORE REQUEST MOV AL,SESSID SESSION ID INTO PARAMETER LIST CCSESSID,AL MOV ., MOV CCSCREEN, '3' SCREEN NUMBER 3 CCWINDOW, 'S' MOV **WINDOW'S'** SHORT NAME MOV CCFORGND,4 GREEN FOREGROUND MOV CCBAKGND,O BLACK BACKGROUND MOV CCBASE,O NO BASE COLORS **;** INITIALIZE REGISTERS FOR CHANGE WINDOW COLOR  $\ddot{r}$  $\cdot$ AH,09H MOV AL,06H MOV MOV BH,80H BL,20H MOV CX,OFFH MOV **MOV** DX, WSCTRL RESOLVED VALUE FOR 'WSCTRL DI, SEG CCRETNCD SEGMENT ADDRESS OF PARAMETER LIST MOV MOV ES,DI IN ES MOV DI,OFFSET CCRETNCD OFFSET OF PARAMETER LIST IN DI SIGNAL WORKSTATION PROGRAM FOR CHANGE WINDOW COLOR SERVICE  $\cdot$  $\cdot$ INT 7AH  $\bullet$  $\ddot{\phantom{0}}$ 

# Window Management Service X'07': Change Window Position on Presentation Space

 $DX$  = Resolved value for WSCTRL<br> $ES$  = Segment address of the parar

 $ES$  = Segment address of the parameter list<br> $DI$  = Offset address of the parameter list  $=$  Offset address of the parameter list

Use this service to change the position of a window on the presentation space for the specified screen profile. The window's new position is determined by placing the upper left corner of the window at the row and column numbers specified in the parameter list.

# Register Values

#### On Request

 $AH = X'09'$  $AL = X'07'$ **BH** =  $X'80'$ <br>**BL** =  $X'20'$  $=$  X'20'  $CX = X'00FF'$ 

#### On Completion

 $CH = X'12'$  $CL = Return code$ 

The contents of registers AX, BX, DX, ES, and DI are unpredictable.

# Parameter List Format

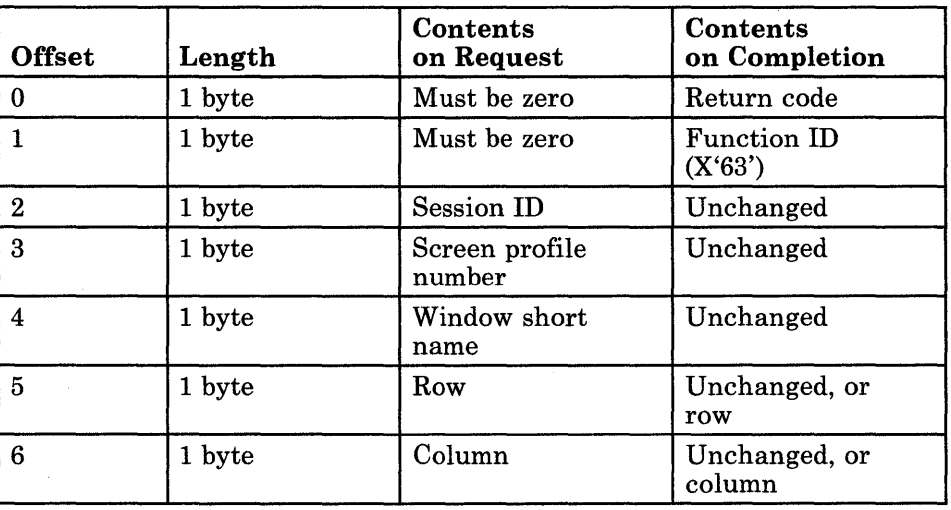

# **Parameter Definitions**

Request Parameters:

- The session ID is the ID of the session currently connected to the work station control session.
- The screen profile number is the number (in ASCII) of the screen profile containing the specified window.
- The window short name is the 1-character ASCII name for the window being changed. Window short names must be alphabetic characters.
- "Row" is the new row position for the upper left corner of the window on the presentation space.
- "Column" is the new column position for the upper left corner of the window on the presentation space.

*Note: Rowand column numbers start at zero.* 

Completion Parameters:

- "Row" is the row number chosen by the workstation program when the row number in the parameter list on request caused the window to overlap the presentation space boundaries.
- "Column" is the column number chosen by the workstation program when the column number in the parameter list on request caused the window to overlap the presentation space boundaries.

*Note: Rowand column numbers start at zero.* 

# Return Codes

• System Return Codes:

Refer to the chapter introduction for a description of the system return codes found in the CH and CL registers.

• Window Management Services Return Codes:

Bytes 0 and 1 of the parameter list contain a return code generated by the window management portion of the workstation program. The function ID is in byte 1, and the error number is in byte O. Window management return codes use a function ID of X'63'. The error codes that can be received for this service are:

#### Code Meaning

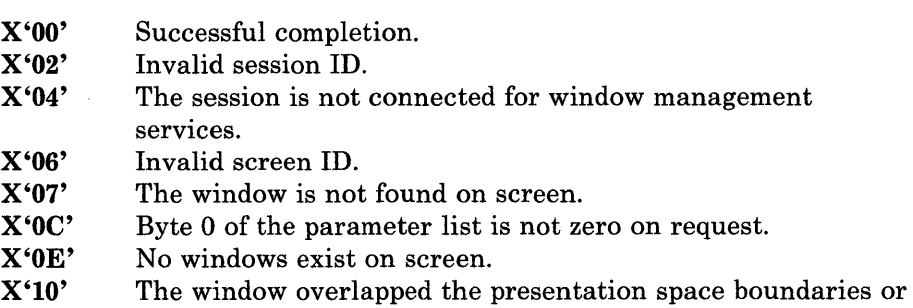

See Appendix H, "Return Codes," for more information.

# Usage Notes

- If the window overlaps the presentation space boundaries after it has been moved to the new position:
	- The window is moved to fit on the presentation space.

did not fit on the presentation space.

- A return code of X'10' is returned in the parameter list.
- The row and column numbers of the window position chosen by the workstation program are returned in the parameter list.
- This service accepts only row and column positions as parameters, not PEL positions such as those used by windows in graphics mode.
- This service is similar to the Browse function on the keyboard. When the window becomes the top window of the screen and the screen is active, if the cursor is not within the area shown by the window, the window will be moved on the presentation space until the cursor is within the window area.

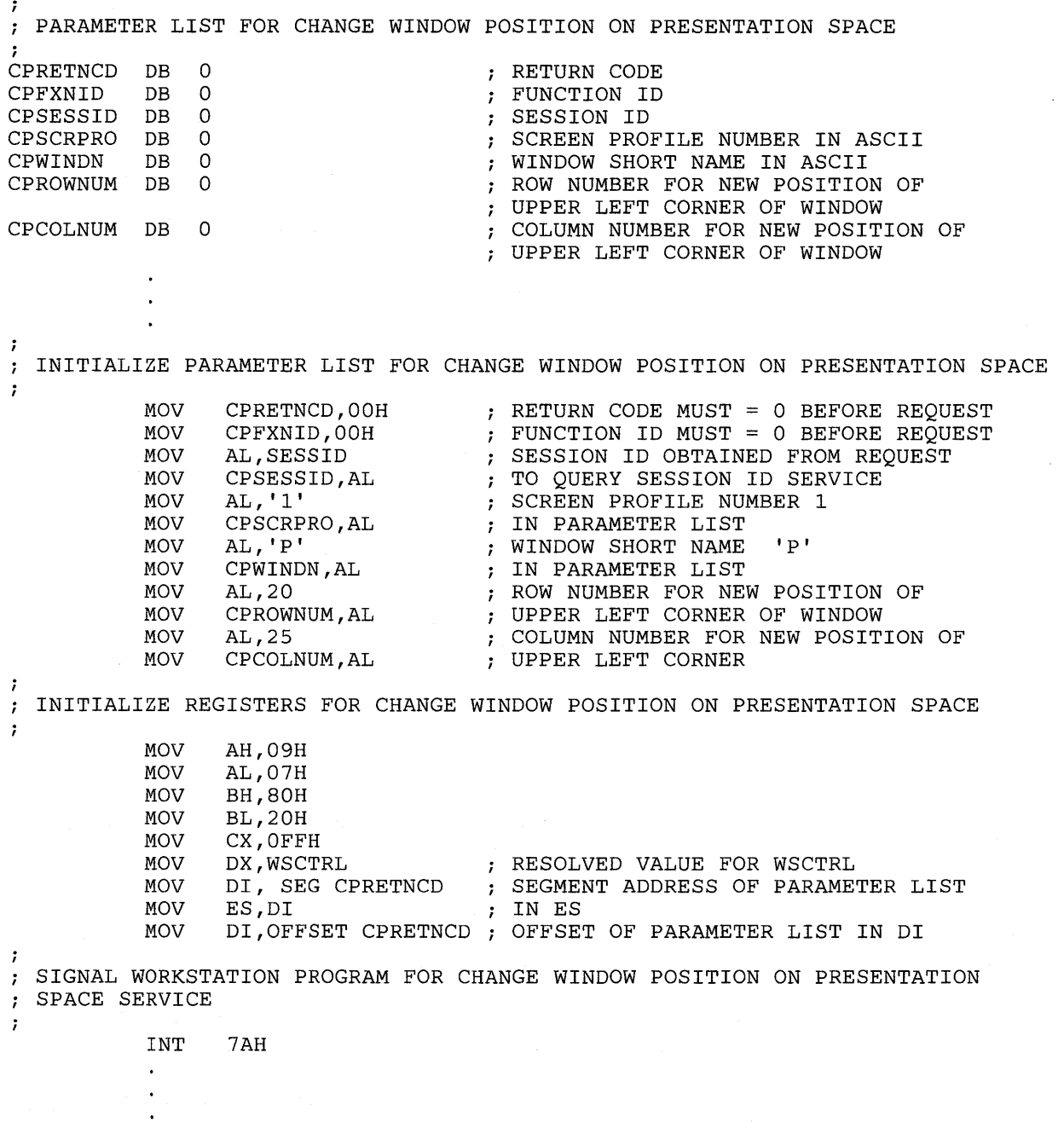

# Window Management Service X'08': Change Hidden State

Use this service to toggle the "hidden" state of a window on the specified screen profile. (A hidden window becomes not hidden, or a window that is not hidden becomes hidden.)

# Register Values

#### On Request

#### On Completion

 $AH = X'09'$  $AL = X'08'$  $BH = X'80'$  $BL = X'20'$  $CX = X'00FF'$  $DX$  = Resolved value for WSCTRL  $ES = Segment$  address of the parameter list  $DI = Offset$  address of the parameter list

 $CH = X'12'$  $CL = Return code$ 

The contents of registers AX, BX, DX, ES, and DI are unpredictable.

# Parameter List Format

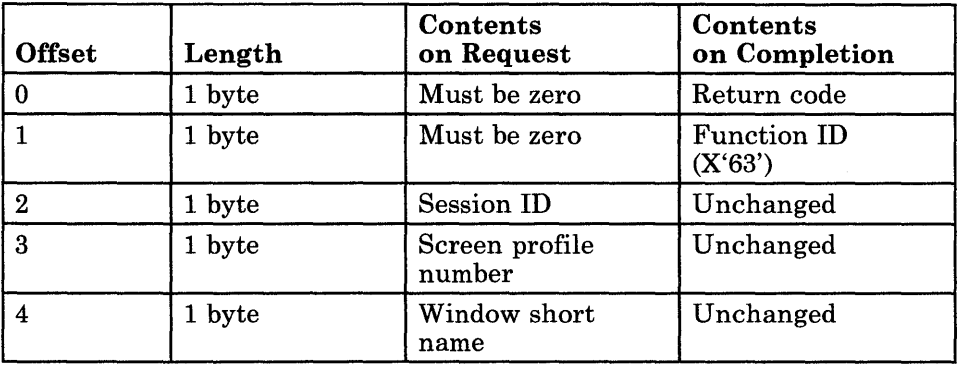

# Parameter Definitions

Request Parameters:

- The session ID is the ID of the session currently connected to the work station control session.
- The screen profile number is the number (in ASCII) of the screen profile containing the specified window.
- The window short name is the 1-character ASCII name for the window being changed. Window short names must be alphabetic characters.

# Return Codes

• System Return Codes:

Refer to the chapter introduction for a description of the system return codes found in the CH and CL registers.

• Window Management Services Return Codes:

Bytes 0 and 1 of the parameter list contain a return code generated by the window management portion of the workstation program. The function ID is in byte 1, and the error number is in byte 0. Window management return codes use a function ID of X'63'. The error codes that can be received for this service are:

#### Code Meaning

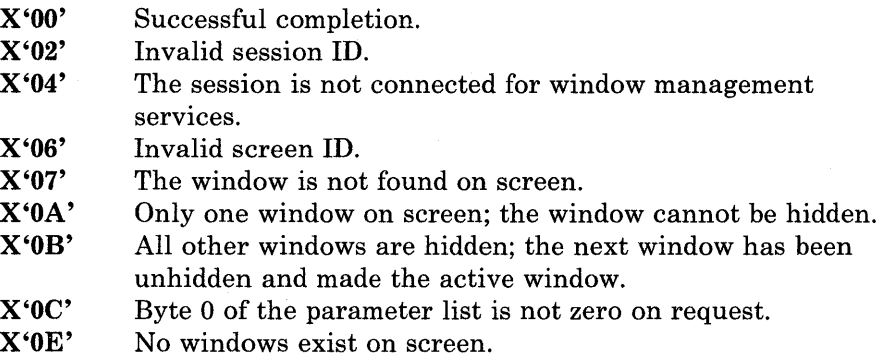

See Appendix H, "Return Codes," for more information.

# Usage Notes

• If the requested window is the active window and all other windows are hidden, the next window on the screen profile becomes not hidden and is made the active window.

 $\overline{a}$ 

PARAMETER LIST FOR CHANGE HIDDEN STATE ; CHRETNCD DB 0<br>CHFXNID DB 0 RETURN CODE FUNCTION NUMBER CHFXNID DB 0<br>CHSESSID DB 0 CHSESSID DB 0<br>CHSCREEN DB 0 SESSION ID CHSCREEN DB 0<br>CHWINDOW DB 0 SCREEN PROFILE NUMBER WINDOW SHORT NAME CHWINDOW  $\ddot{\phantom{0}}$  $\ddot{\phantom{0}}$  $\cdot$ INITIALIZE PARAMETER LIST FOR CHANGE HIDDEN STATE  $\mathbf{r}$  $\ddot{\phantom{0}}$ MOV CHRETNCD,OOH RETURN CODE MUST = 0 BEFORE REQUEST MOV CHFXNID,OOH FUNCTION ID MUST = 0 BEFORE REQUEST MOV AL,SESSID SESSION 10 INTO THE MOV CHSESSID,AL PARAMETER LIST MOV CHSCREEN,'5' ; SCREEN NUMBER 5<br>MOV CHWINDOW,'T' ; WINDOW'T' SHOR MOV CHWINDOW, 'T' WINDOW **'T'** SHORT NAME  $\mathcal{I}$ INITIALIZE REGISTERS FOR CHANGE HIDDEN STATE  $\mathbf{r}$ MOV AH,09H MOV AL,08H MOV BH,80H BL,20H MOV MOV CX,OFFH RESOLVED VALUE FOR 'WSCTRL **MOV** DX,WSCTRL  $\pmb{\cdot}$ SEGMENT ADDRESS OF PARAMETER LIST MOV DI, SEG CHRETNCD MOV ES,DI IN ES MOV DI, OFFSET CHRETNCD ; OFFSET OF PARAMETER LIST IN DI SIGNAL WORKSTATION PROGRAM FOR CHANGE HIDDEN STATE SERVICE  $\ddot{ }$  $\cdot$ INT 7AH  $\ddot{\phantom{a}}$ 

# Window Management Service X'09': Change Enlarge State

Use this service to toggle the "enlarge" state of the display image. (An enlarged display image becomes normal, or a normal display image becomes enlarged.)

### Register Values

#### On Request

- $AH = X'09'$
- $AL = X'09'$
- $BH = X'80'$ <br> $BL = X'20'$
- $= X'20'$
- $CX = X'00FF'$
- $DX$  = Resolved value for WSCTRL<br> $ES$  = Segment address of the parar
- $ES$  = Segment address of the parameter list<br> $DI$  = Offset address of the parameter list
- $=$  Offset address of the parameter list

### On Completion

 $CH = X'12'$  $CL = Return code$ 

The contents of registers AX, BX, DX, ES, and DI are unpredictable.

# Parameter List Format

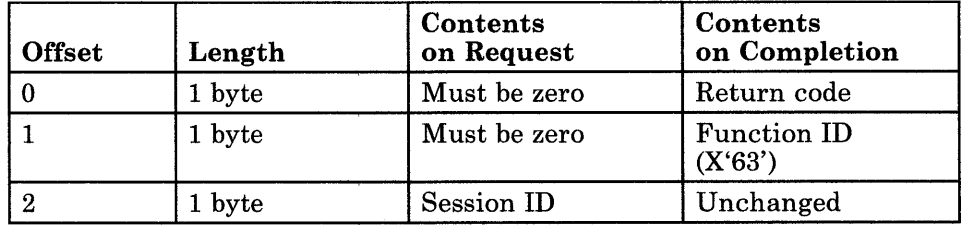

# Parameter Definitions

Request Parameters:

• The session ID is the ID of the session currently connected to the work station control session.

# Return Codes

• System Return Codes:

Refer to the chapter introduction for a description of the system return codes found in the CH and CL registers.

• Window Management Services Return Codes:

Meaning

 $C - J -$ 

Bytes 0 and 1 of the parameter list contain a return code generated by the window management portion of the workstation program. The function ID is in byte 1, and the error number is in byte 0. Window management return codes use a function ID of X'63'. The error codes that can be received for this service are:

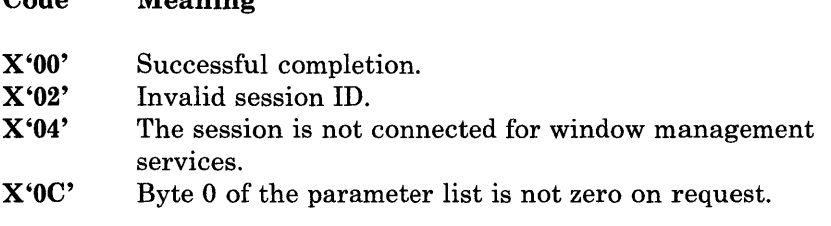

See Appendix H, "Return Codes," for more information.

# **Coding Example**

PARAMETER LIST FOR CHANGE ENLARGE STATE RETURN CODE CERETNCD DB 0 CEFXNID DB 0<br>CESESSID DB 0 FUNCTION ID CESESSID DB SESSION ID  $\ddot{\phantom{0}}$  $\ddot{\phantom{1}}$ INITIALIZE PARAMETER LIST FOR CHANGE ENLARGE STATE  $\cdot$  $\ddot{ }$ RETURN CODE MUST = 0 BEFORE REQUEST MOV CERETNCD, OOH CEFXNID,OOH FUNCTION ID MUST = 0 BEFORE REQUEST MOV MOV AL,SESSID SESSION ID OBTAINED FROM REQUEST MOV CESESSID,AL TO QUERY SESSION ID SERVICE INITIALIZE REGISTERS FOR CHANGE ENLARGE STATE  $\ddot{ }$ ÷ MOV AH,09H MOV AL,09H MOV BH,80H MOV BL,20H CX,OFFH MOV MOV DX,WSCTRL RESOLVED VALUE FOR WSCTRL SEGMENT ADDRESS OF PARAMETER LIST MOV DI, SEG CERETNCD MOV ES,DI IN ES DI,OFFSET CERETNCD OFFSET OF PARAMETER LIST IN DI MOV SIGNAL WORKSTATION PROGRAM FOR CHANGE ENLARGE STATE SERVICE  $\ddot{\phantom{0}}$ Ĵ. INT 7AH  $\bullet$  $\bullet$  $\ddot{\phantom{0}}$ 

# Window Management Service X'OA': Change Screen Background

Use this service to change the background color of the specified screen profile.

# Register Values

On Request

- $AH = X'09'$
- $AL = X'0A'$  $BH = X'80'$
- $BL = X'20'$
- $CX = X'00FF'$
- $DX$  = Resolved value for WSCTRL
- $ES = Segment$  address of the parameter list
- $DI = Offset$  address of the parameter list

On Completion

 $CH = X'12'$ CL = Return code

The contents of registers AX, BX, DX, ES, and DI are unpredictable.

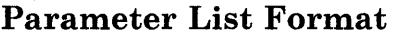

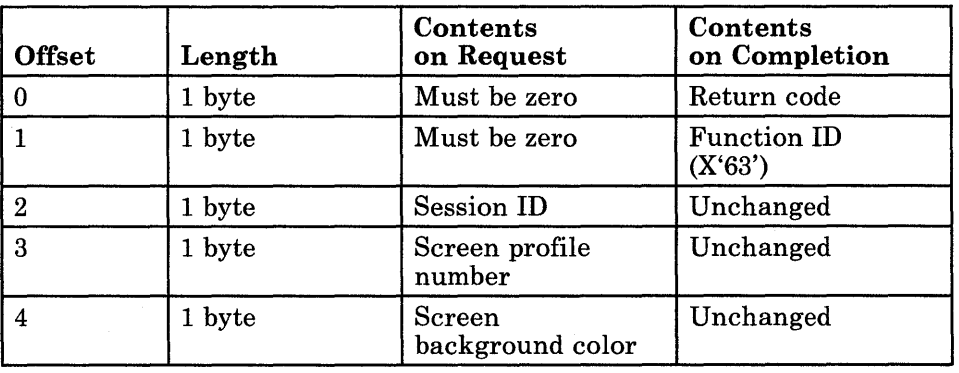

# Parameter Definitions

Request Parameters:

- The session ID is the ID of the session currently connected to the work station control session.
- The screen profile number is the number (in ASCII) of the screen profile being changed.

• The background color values are as follows:

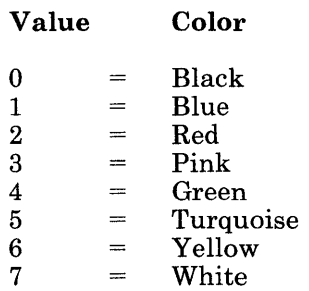

If the background color value is greater than 7, the color value is selected using the formula:  $color = value MOD 8$ .

# Return Codes

• System Return Codes:

Refer to the chapter introduction for a description of the system return codes found in the CH and CL registers.

• Window Management Services Return Codes:

Bytes 0 and 1 of the parameter list contain a return code generated by the window management portion of the workstation program. The function ID is in byte 1, and the error number is in byte O. Window management return codes use a function ID of X'63'. The error codes that can be received for this service are:

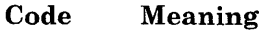

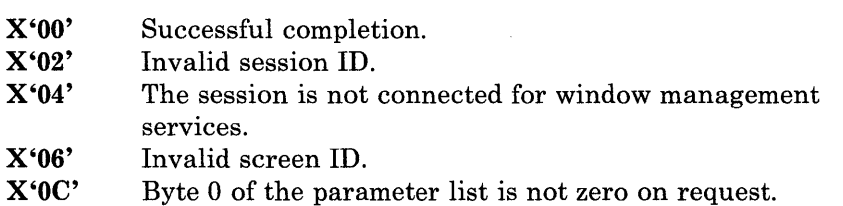

See Appendix H, "Return Codes," for more information.
$\bullet$ 

## **Coding Example**

 $\ddot{ }$ PARAMETER LIST FOR CHANGE SCREEN BACKGROUND ; CBRETNCD DB 0 RETURN CODE CBFXNID DB 0 FUNCTION NUMBER SESSION ID CBSESSID DB 0 CBSCREEN DB 0<br>CBCOLOR DB 0 SCREEN PROFILE NUMBER CBCOLOR SCREEN BACKGROUND COLOR  $\cdot$  $\ddot{\phantom{0}}$ 7 INITIALIZE PARAMETER LIST FOR CHANGE SCREEN BACKGROUND  $\cdot$ CBRETNCD,OOH RETURN CODE MUST = 0 BEFORE REQUEST MOV FUNCTION ID MUST = 0 BEFORE REQUEST MOV CBFXNID,OOH SESSION ID INTO THE MOV AL,SESSID PARAMETER LIST MOV CBSESSID,AL SCREEN NUMBER 0 MOV CBSCREEN, '0' MOV ; BACKGROUND COLOR = WHITE CBCOLOR,7 Ĵ, INITIALIZE REGISTERS FOR CHANGE SCREEN BACKGROUND  $\ddot{\phantom{0}}$ MOV AH,09H MOV AL,OAH BH,80H MOV MOV BL,20H MOV CX,OFFH MOV DX,WSCTRL RESOLVED VALUE FOR 'WSCTRL MOV DI, SEG CBRETNCD SEGMENT ADDRESS OF PARAMETER LIST IN ES MOV ES,DI MOV DI, OFFSET CBRETNCD ; OFFSET OF PARAMETER LIST IN DI SIGNAL WORKSTATION PROGRAM FOR CHANGE SCREEN BACKGROUND SERVICE  $\ddot{\imath}$ INT 7AH  $\bullet$ 

# **Window Management Service X'OB': Query Window Position on Screen**

Use this service to obtain the position of a window on the specified screen profile. The window's position is given by the row and column numbers of the upper left corner of the window.

## **Register Values**

#### **On Request**

#### **On Completion**

**AH** = X'09'  $AL = X'0B'$ **BH** = X'80'  $BL = X'20'$  $CX = X'00FF'$ **DX** = Resolved value for WSCTRL  $ES$  = Segment address of the parameter list  $DI = Offset$  address of the parameter list

 $CH = X'12'$ **CL** = Return code

The contents of registers AX, BX, DX, ES, and **DI**  are unpredictable.

#### **Parameter List Format**

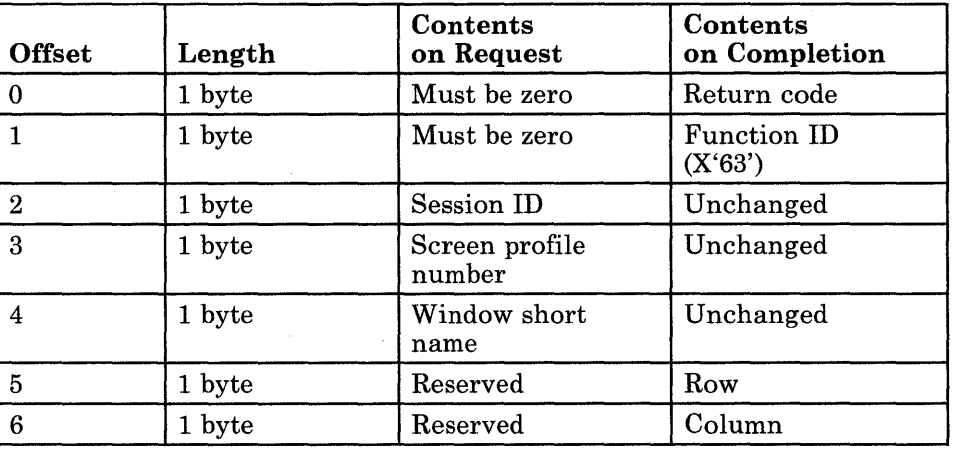

Request Parameters:

- The session ID is the ID of the session currently connected to the work station control session.
- The screen profile number is the number (in ASCII) of the screen profile containing the specified window.
- The window short name is the 1-character ASCII name for the window being queried. Window short names must be alphabetic characters.

Completion Parameters:

- "Row" is the row number of the upper left corner of the window on the screen.
- "Column" is the column number of the upper left corner of the window on the screen.

## **Return Codes**

• System Return Codes:

Refer to the chapter introduction for a description of the system return codes found in the CH and CL registers.

• Window Management Services Return Codes:

Bytes 0 and 1 of the parameter list contain a return code generated by the window management portion of the workstation program. The function ID is in byte 1, and the error number is in byte 0. Window management return codes use a function ID of X'63'. The error codes that can be received for this service are:

#### Code Meaning

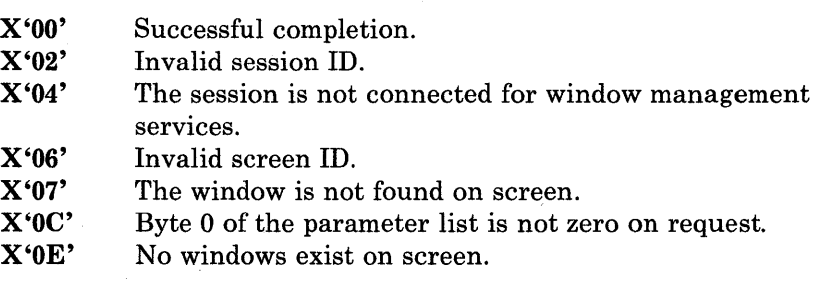

## **Coding Example**

 $\ddot{\phantom{a}}$ 

÷ PARAMETER LIST FOR QUERY WINDOW POSITION ON SCREEN *i*  QQRETNCD DB 0 RETURN CODE FUNCTION ID QQFXNID DB 0<br>OOSESSID DB 0 QQSESSID DB 0<br>QQSCRPRO DB 0 SESSION ID 00SCRPRO SCREEN PROFILE NUMBER IN ASCII QQWINDN DB 0 WINDOW SHORT NAME IN ASCII ROW NUMBER OF UPPER LEFT CORNER QQROWNUM DB 0 COLUMN NUMBER OF UPPER LEFT CORNER QQCOLNUM DB 0  $\ddot{\phantom{a}}$ 7 INITIALIZE PARAMETER LIST FOR QUERY WINDOW POSITION ON SCREEN  $\ddot{ }$  $\cdot$ MOV QQRETNCD,OOH RETURN CODE MUST = 0 BEFORE REQUEST FUNCTION ID MUST = 0 BEFORE REQUEST MOV QQFXNID,OOH SESSION ID OBTAINED FROM REQUEST MOV AL,SESSID MOV QQSESSID,AL ; TO QUERY SESSION ID SERVICE MOV AL,' l' SCREEN PROFILE NUMBER MOV QQSCRPRO,AL IN PARAMETER LIST WINDOW SHORT NAME OBTAINED FROM MOV AL, **'P'**  MOV QQWINDN,AL REQUEST TO QUERY SESSION ID SERVICE INITIALIZE REGISTERS FOR QUERY WINDOW POSITION ON SCREEN  $\ddot{i}$ MOV AH,09H MOV AL,OBH MOV BH,80H MOV BL,20H CX,OFFH MOV RESOLVED VALUE FOR WSCTRL MOV DX,WSCTRL MOV DI, SEG QQRETNCD SEGMENT ADDRESS OF PARAMETER LIST MOV ES,DI IN ES MOV DI, OFFSET QQRETNCD ; OFFSET OF PARAMETER LIST IN DI SIGNAL WORKSTATION PROGRAM FOR QUERY WINDOW POSITION ON SCREEN SERVICE  $\ddot{ }$  $\mathbf{\dot{z}}$ INT 7AH  $\bullet$ 

# Window Management Service X'OC': Query Window Size

Use this service to obtain the size of a window on the specified screen profile. The window's size is given as the number of rows and columns in the window.

#### Register Values

On Request

- $AH = X'09'$ <br> $AL = X'0C'$
- $AL = X'0C'$ <br> $BH = X'80'$
- **BH** =  $X'80'$ <br>**BL** =  $X'20'$  $= X'20'$
- $CX = X'00FF'$
- 
- $DX$  = Resolved value for WSCTRL<br> $ES$  = Segment address of the parar

 $ES$  = Segment address of the parameter list<br> $DI$  = Offset address of the parameter list  $=$  Offset address of the parameter list

On Completion

 $CH = X'12'$ CL = Return code

The contents of registers AX, BX, DX, ES, and DI are unpredictable.

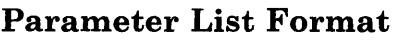

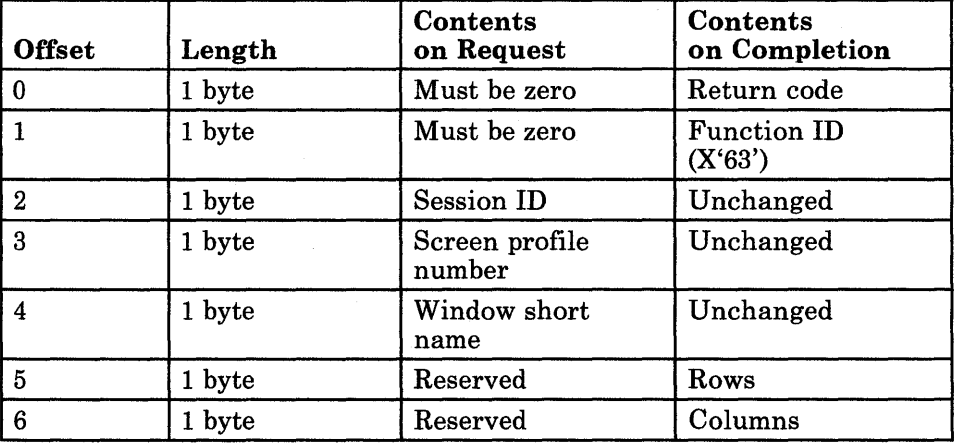

Request Parameters:

- The session ID is the ID of the session currently connected to the work station control session.
- The screen profile number is the number (in ASCII) of the screen profile containing the specified window.
- The window short name is the 1-character ASCII name for the window being queried. Window short names must be alphabetic characters.

Completion Parameters:

- "Rows" is the number of rows in the window size.
- "Columns" is the number of columns in the window size.

### Return Codes

• System Return Codes:

Refer to the chapter introduction for a description of the system return codes found in the CH and CL registers.

• Window Management Services Return Codes:

Bytes 0 and 1 of the parameter list contain a return code generated by the window management portion of the workstation program. The function ID is in byte 1, and the error number is in byte 0. Window management return codes use a function ID of X'63'. The error codes that can be received for this service are:

#### Code Meaning

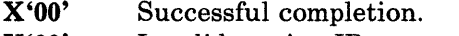

- X'02' Invalid session ID.
- X'04' The session is not connected for window management services.
- X'06' In valid screen ID.
- X'07' The window is not found on screen.
- X'OC' Byte 0 of the parameter list is not zero on request.
- X'OE' No windows exist on screen.

 $\bullet$  $\ddot{\phantom{0}}$ 

#### **Coding Example**

, PARAMETER LIST FOR QUERY WINDOW SIZE QZRETNCD DB 0 <br>
; RETURN CODE QZFXNID DB 0 FUNCTION NUMBER QZSESSID DB 0 SESSION ID QZSCREEN DB 0 SCREEN PROFILE NUMBER QZWINDOW DB 0 <br>
; WINDOW SHORT NAME QZROWS DB 0 NUMBER OF ROWS IN WINDOW SIZE  $\tilde{Q}$ ZCOLUMS DB 0 312E; NUMBER OF COLUMNS IN WINDOW SIZE  $\bullet$  $\ddot{\phantom{0}}$ INITIALIZE PARAMETER LIST FOR QUERY WINDOW SIZE  $\cdot$ MOV QZRETNCD,OOH RETURN CODE MUST = 0 BEFORE REQUEST FUNCTION ID MUST = 0 BEFORE REQUEST MOV QZFXNID,OOH AL,SESSID MOV SESSION ID INTO THE MOV QZSESSID,AL PARAMETER LIST SCREEN NUMBER 4 QZSCREEN, ' 4 ' MOV QZWINDOW, 'D' MOV WINDOW 'D' SHORT NAME INTO THE LIST INITIALIZE REGISTERS FOR QUERY WINDOW SIZE  $\ddot{r}$  $\cdot$ AH,09H MOV MOV AL,OCH MOV BH,80H MOV BL,20H MOV CX,OFFH MOV DX,WSCTRL RESOLVED VALUE FOR 'WSCTRL  $\mathbf{I}$ MOV DI, SEG QZRETNCD SEGMENT ADDRESS OF PARAMETER LIST MOV ES,DI IN ES MOV DI, OFFSET QZRETNCD ; OFFSET OF PARAMETER LIST IN DI -7 SIGNAL WORKSTATION PROGRAM FOR QUERY WINDOW SIZE SERVICE  $\cdot$  $\cdot$ INT 7AH

6-46

# Window Management Service X'OD': Query Window Colors

Use this service to obtain the foreground and background colors of a window on the specified screen profile.

### Register Values

#### On Request

- $AH = X'09'$
- $AL = X'0D'$
- $BH = X'80'$  $BL = X'20'$ 
	-
- $CX = X'00FF'$ <br> $DX = Resolve$  $=$  Resolved value for WSCTRL
- 

 $ES$  = Segment address of the parameter list<br> $DI$  = Offset address of the parameter list  $=$  Offset address of the parameter list

#### On Completion

 $CH = X^t12'$  $CL$  = Return code

The contents of registers AX, BX, DX, ES, and DI are unpredictable.

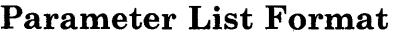

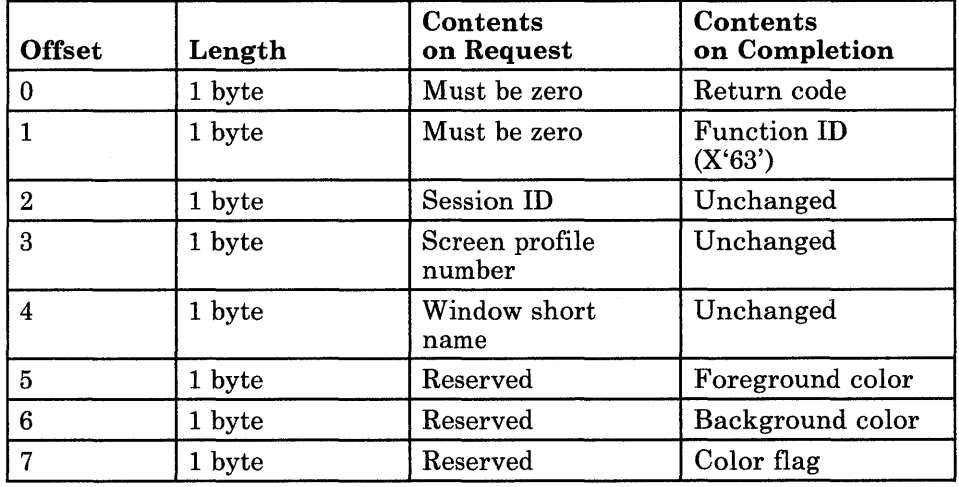

Request Parameters:

- The session ID is the ID of the session currently connected to the work station control session.
- The screen profile number is the number (in ASCII) of the screen profile containing the specified window.
- The window short name is the I-character ASCII name for the window being queried. Window short names must be alphabetic characters.

Completion Parameters:

• The foreground and background color values are as follows:

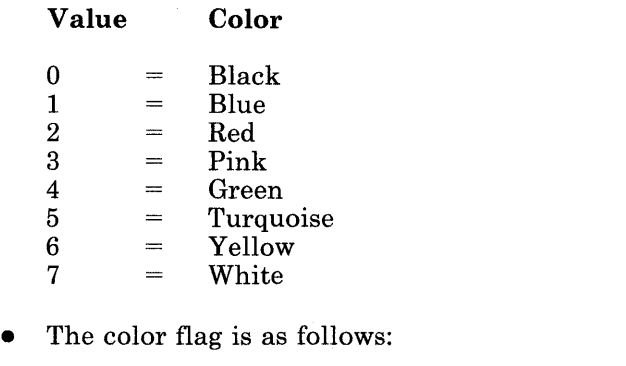

 $0 = Normal$ (foreground/background color values apply)

- $1 =$ Base mode (base colors apply)
- $2 = PC$  session

*Note: If the color flag value is* 1 *or* 2, *the foreground and background color values are both* o.

# Return Codes

• System Return Codes:

Refer to the chapter introduction for a description of the system return codes found in the CH and CL registers.

• Window Management Services Return Codes:

Bytes 0 and 1 of the parameter list contain a return code generated by the window management portion of the workstation program. The function ID is in byte 1, and the error number is in byte O. Window management return codes use a function ID of X'63'. The error codes that can be received for this service are:

#### Code Meaning

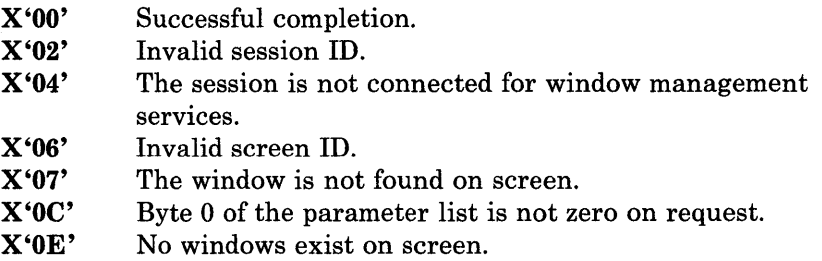

 $\overline{a}$ 

## **Coding Example**

7

PARAMETER LIST FOR QUERY WINDOW COLORS ; QCRETNCD DB 0<br>OCFXNID DB 0 RETURN CODE QCFXNID DB 0<br>QCSESSID DB 0 FUNCTION ID QCSESSID SESSION ID QCSCRPRO DB 0 SCREEN PROFILE NUMBER IN ASCII QCWINDN DB 0<br>QCFORCOL DB 0 WINDOW SHORT NAME IN ASCII FOREGROUND COLOR QCFORCOL DB<br>QCBAKCOL DB QCBAKCOL DB 0 BACKGROUND COLOR QCCOLFLG DB 0 COLOR FLAG  $\cdot$  $\cdot$  $\ddot{\phantom{0}}$  $\cdot$ INITIALIZE PARAMETER LIST FOR QUERY WINDOW COLORS  $\ddot{i}$  $\ddot{ }$ MOV QCRETNCD,OOH RETURN CODE MUST = 0 BEFORE REQUEST MOV QCFXNID,OOH FUNCTION ID MUST = 0 BEFORE REQUEST MOV AL,SESSID SESSION ID OBTAINED FROM REQUEST MOV QCSESSID,AL ; TO QUERY SESSION ID SERVICE SCREEN PROFILE NUMBER 1 MOV AL,' l' IN PARAMETER LIST QCSCRPRO,AL MOV  $\tilde{A}$ L, 'P' MOV ; WINDOW SHORT NAME 'P' MOV QCWINDN,AL ; IN PARAMETER LIST INITIALIZE REGISTERS FOR QUERY WINDOW COLORS  $\cdot$  $\ddot{ }$ MOV AH,09H MOV AL,ODH MOV BH,80H MOV BL,20H CX,OFFH MOV MOV DX,WSCTRL RESOLVED VALUE FOR WSCTRL SEGMENT ADDRESS OF PARAMETER LIST MOV DI, SEG QCRETNCD MOV ES,DI IN ES MOV DI, OFFSET QCRETNCD ; OFFSET OF PARAMETER LIST IN DI  $\cdot$ SIGNAL WORKSTATION PROGRAM FOR QUERY WINDOW COLORS SERVICE  $\ddot{\phantom{0}}$  $\mathbf{r}$ INT 7AH  $\bullet$  $\ddot{\phantom{0}}$ 

6-50

# Window Management Service X'OE': Query Window Position on Presentation Space

Use this service to obtain the position of a window on the presentation space for the specified screen profile. The window's position is given by the row and column numbers of the upper left corner of the window.

#### Register Values

#### On Request

- $AH = X'09'$
- $AL = X'0E'$
- **BH** =  $X'80'$ <br>**BL** =  $X'20'$
- $BL = X'20'$ <br> $CX = X'00I$ 
	- $=$  X'00FF'
- DX = Resolved value for WSCTRL
- $ES = Segment$  address of the parameter list
- $DI = Offset$  address of the parameter list

#### On Completion

 $CH = X'12'$  $CL = Return code$ 

The contents of registers AX, BX, DX, ES, and DI are unpredictable.

### Parameter List Format

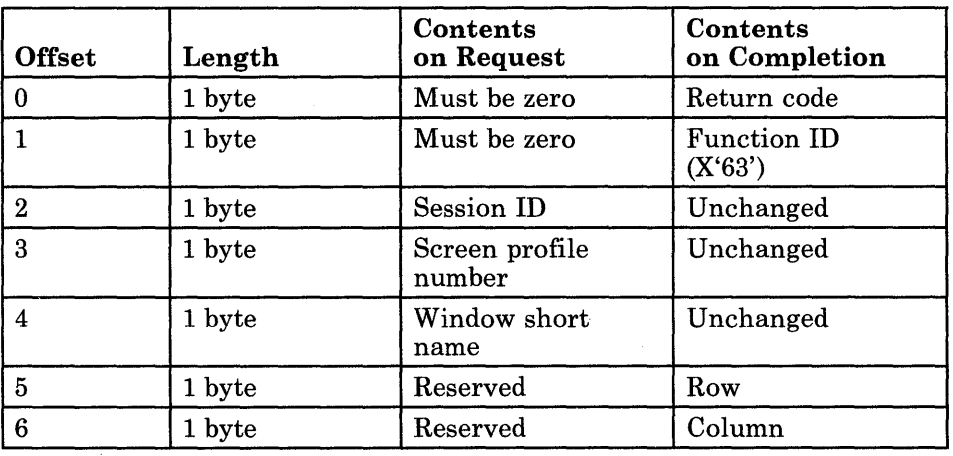

Request Parameters:

- The session ID is the ID of the session currently connected to the work station control session.
- The screen profile number is the number (in ASCII) of the screen profile containing the specified window.
- The window short name is the I-character ASCII name for the window being queried. Window short names must be alphabetic characters.

Completion Parameters:

- "Row" is the row number of the upper left corner of the window on the presentation space.
- "Column" is the column number of the upper left corner of the window on the presentation space.

#### **Return Codes**

• System Return Codes:

Refer to the chapter introduction for a description of the system return codes found in the CH and CL registers.

• Window Management Services Return Codes:

Bytes 0 and 1 of the parameter list contain a return code generated by the window management portion of the workstation program. The function ID is in byte 1, and the error number is in byte O. Window management return codes use a function ID of X'63'. The error codes that can be received for this service are:

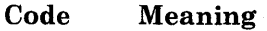

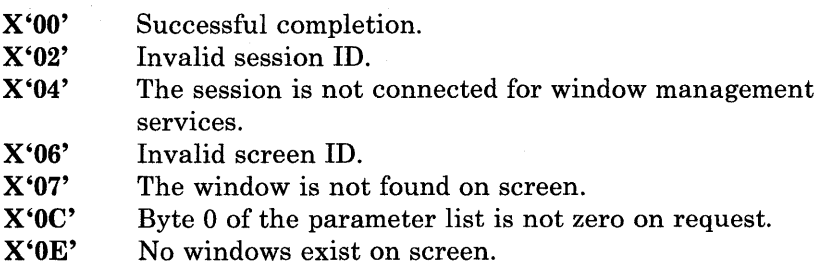

#### **Coding Example**

, PARAMETER LIST FOR QUERY WINDOW POSITION ON PRESENTATION SPACE ;<br>QPRETNCD DB 0 RETURN CODE QPFXNID DB 0<br>OPSESSID DB 0 FUNCTION NUMBER SESSION ID QPSESSID DB 0<br>OPSCREEN DB 0 SCREEN PROFILE NUMBER QPSCREEN DB 0<br>OPWINDOW DB 0 QPWINDOW DB 0 WINDOW SHORT NAME ROW NUMBER OF UPPER LEFT CORNER QPROW QPCOLUMN DB 0 COLUMN NUMBER OF UPPER LEFT CORNER  $\ddot{\phantom{0}}$  $\ddot{\phantom{a}}$  $\ddot{i}$ INITIALIZE PARAMETER LIST FOR QUERY WINDOW POSITION ON  $\pmb{\cdot}$ PRESENTATION SPACE  $\cdot$  $\ddot{r}$ MOV QPRETNCD,OOH RETURN CODE MUST = 0 BEFORE REQUEST QPFXNID,OOH FUNCTION ID MUST = 0 BEFORE REQUEST MOV SESSION ID INTO THE MOV AL,SESSID PARAMETER LIST MOV QPSESSID,AL QPSCREEN, '3' SCREEN NUMBER 3 MOV OPWINDOW, 'J' MOV WINDOW 'J' SHORT NAME INITIALIZE REGISTERS FOR QUERY WINDOW POSITION ON PRESENTATION SPACE  $\ddot{\phantom{0}}$ MOV AH,09H MOV AL,OEH BH,80H MOV MOV BL,20H MOV CX,OFFH MOV DX,WSCTRL RESOLVED VALUE FOR 'WSCTRL MOV DI, SEG QPRETNCD SEGMENT ADDRESS OF PARAMETER LIST IN ES ES,DI MOV MOV DI,OFFSET QPRETNCD OFFSET OF PARAMETER LIST IN DI ì SIGNAL WORKSTATION PROGRAM FOR QUERY WINDOW POSITION ON  $\ddot{ }$ PRESENTATION SPACE SERVICE  $\ddot{r}$  $\ddot{\phantom{0}}$ INT 7AH  $\ddot{\phantom{a}}$  $\cdot$ 

# Window Management Service X'OF': Query Hidden State

Use this service to obtain the "hidden" state of a window on the specified screen profile. (The hidden state tells whether the window is hidden or not hidden.)

#### Register Values

On Request

- $AH = X'09'$  $AL = X'0F'$
- $BH = X'80'$
- $BL = X'20'$
- $CX = X'00FF'$
- $DX$  = Resolved value for WSCTRL

 $ES = Segment$  address of the parameter list

 $DI = Offset$  address of the parameter list

On Completion

 $CH = X'12'$ CL = Return code

The contents of registers AX, BX, DX, ES, and DI are unpredictable.

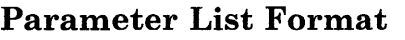

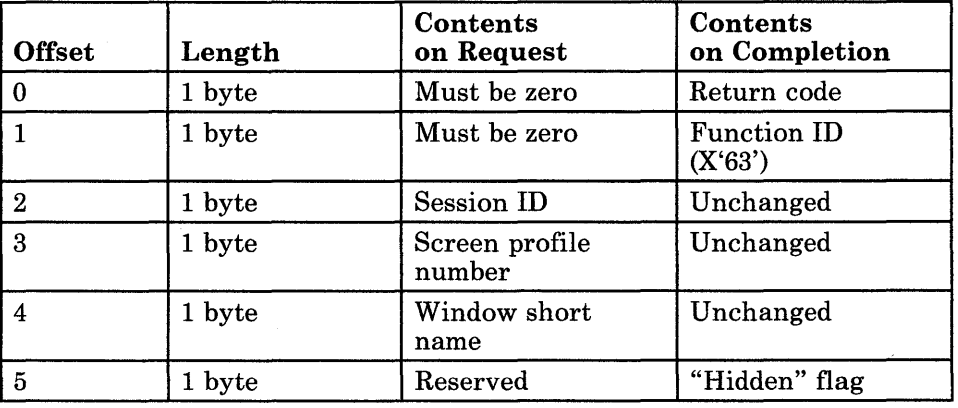

Request Parameters:

- The session ID is the ID of the session currently connected to the work station control session.
- The screen profile number is the number (in ASCII) of the screen profile containing the specified window.
- The window short name is the I-character ASCII name for the window being queried. Window short names must be alphabetic characters.

Completion Parameters:

- The "hidden" flag is as follows:
	- A value of X'Ol' in the "hidden" flag means that the window is  $\overline{\phantom{a}}$ hidden.
	- $-$  A value of  $X'00'$  in the "hidden" flag means that the window is not hidden.

# Return Codes

• System Return Codes:

Refer to the chapter introduction for a description of the system return codes found in the CH and CL registers.

• Window Management Services Return Codes:

Bytes 0 and 1 of the parameter list contain a return code generated by the window management portion of the workstation program. The function ID is in byte 1, and the error number is in byte 0. Window management return codes use a function ID of X'63'. The error codes that can be received for this service are:

#### Code Meaning

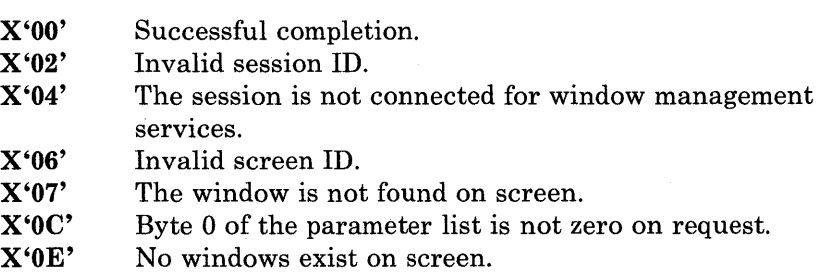

 $\bullet$  $\ddot{\phantom{0}}$ 

### **Coding Example**

 $\cdot$ PARAMETER LIST FOR QUERY HIDDEN STATE ; QHRETNCD DB 0<br>OHFXNID DB 0 RETURN CODE QHFXNID DB 0<br>QHSESSID DB 0 FUNCTION ID SESSION ID QHSESSID DB 0<br>OHSCRPRO DB 0 SCREEN PROFILE NUMBER IN ASCII QHSCRPRO DB 0<br>OHWINDN DB 0 WINDOW SHORT NAME IN ASCII QHWINDN DB 0<br>QHHIDFLG DB 0 QHHIDFLG HIDDEN FLAG ٠.  $\ddot{\phantom{0}}$  $\overline{a}$  $\ddot{\phantom{0}}$ INITIALIZE PARAMETER LIST FOR QUERY HIDDEN STATE  $\mathbf{r}$  $\cdot$ RETURN CODE MUST = 0 BEFORE REQUEST MOV QHRETNCD, OOH FUNCTION ID MUST = 0 BEFORE REQUEST MOV QHFXNID,OOH SESSION ID OBTAINED FROM REQUEST MOV AL,SESSID MOV QHSESSID,AL ; TO QUERY SESSION ID SERVICE MOV  $AL, '1'$ SCREEN PROFILE NUMBER QHSCRPRO,AL IN PARAMETER LIST MOV MOV AL, 'P' WINDOW SHORT NAME MOV QHWINDN,AL IN PARAMETER LIST - 7 INITIALIZE REGISTERS FOR QUERY HIDDEN STATE  $\ddot{r}$  $\cdot$ MOV AH,09H MOV AL,OFH MOV BH,80H MOV BL,20H CX,OFFH MOV RESOLVED VALUE FOR WSCTRL MOV DX,WSCTRL SEGMENT ADDRESS OF PARAMETER LIST MOV DI, SEG QHRETNCD MOV IN ES ES,DI MOV DI,OFFSET QHRETNCD OFFSET OF PARAMETER LIST IN DI  $\cdot$ SIGNAL WORKSTATION PROGRAM FOR QUERY HIDDEN STATE SERVICE  $\cdot$ INT 7AH

# Window Management Service X'lO': Query Enlarge State

Use this service to obtain the "enlarge" state of the display image. (The display image can be either enlarged or not enlarged. In an enlarged image, the active window is displayed on the entire screen.)

#### Register Values

Parameter List Format

#### On Request

- $AH = X'09'$
- $AL = X'10'$
- $BH = X'80'$
- $BL = X'20'$
- $CX = X'00FF'$
- $DX$  = Resolved value for WSCTRL

 $ES$  = Segment address of the parameter list

 $DI = Offset address of the parameter list$ 

#### On Completion

 $CH = X'12'$ CL = Return code

The contents of registers AX, BX, DX, ES, and DI are unpredictable.

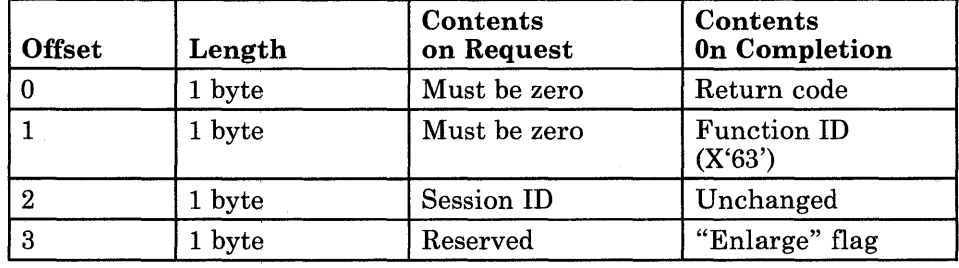

Request Parameters:

• The session ID is the ID of the session currently connected to the work station control session.

Completion Parameters:

- The "enlarge" flag is as follows:
	- A value of X'Ol' in the "enlarge" flag means that the display image is enlarged.
	- A value of X'OO' in the "enlarge" flag means that the display image  $\qquad \qquad$ is not enlarged.

## Return Codes

• System Return Codes:

Refer to the chapter introduction for a description of the system return codes found in the CH and CL registers.

• Window Management Services Return Codes:

Bytes 0 and 1 of the parameter list contain a return code generated by the window management portion of the workstation program. The function ID is in byte 1, and the error number is in byte O. Window management return codes use a function ID of X'63'. The error codes that can be received for this service are:

#### Code Meaning

X'OO' Successful completion.

- X'02' Invalid session ID.
- X'04' The session is not connected for window management services.
- X'OC' Byte 0 of the parameter list is not zero on request.

#### **Coding Example**

ï PARAMETER LIST FOR QUERY ENLARGE STATE *i*  QERETNCD DB 0 RETURN CODE QEFXNID DB 0 FUNCTION NUMBER SESSION ID QESESSID DB 0<br>QEENLFLG DB 0 QEENLFLG ENLARGE FLAG  $\ddot{\phantom{a}}$  $\cdot$  $\ddot{\phantom{0}}$ INITIALIZE PARAMETER LIST FOR QUERY ENLARGE STATE  $\ddot{\imath}$ ; MOV QERETNCD,OOH RETURN CODE MUST = 0 BEFORE REQUEST MOV QEFXNID,OOH FUNCTION ID MUST = 0 BEFORE REQUEST MOV AL,SESSID SESSION ID INTO THE QESESSID,AL PARAMETER LIST MOV ., INITIALIZE REGISTERS FOR QUERY ENLARGE STATE  $\cdot$  $\mathbf{r}$ MOV AH,09H MOV AL,lOH MOV BH,80H MOV BL,20H MOV CX,OFFH RESOLVED VALUE FOR 'WSCTRL MOV DX,WSCTRL  $\mathcal{A}$ SEGMENT ADDRESS OF PARAMETER LIST MOV DI, SEG QERETNCD MOV ES,DI IN ES DI, OFFSET QERETNCD ; OFFSET OF PARAMETER LIST IN DI MOV  $\boldsymbol{\cdot}$ SIGNAL WORKSTATION PROGRAM FOR QUERY ENLARGE STATE SERVICE  $\ddot{i}$ INT 7AH

# Window Management Service X'll': Query Screen Background Color

Use this service to obtain the background color of the specified screen profile.

#### Register Values

On Request

- $AH = X'09'$  $AL = X'11'$ BH = X'80'
- $BL = X'20'$
- $CX = X'00FF'$
- $DX$  = Resolved value for WSCTRL
- $ES$  = Segment address of the parameter list

 $DI = Offset$  address of the parameter list

On Completion

 $CH = X^212'$ CL = Return code

The contents of registers AX, BX, DX, ES, and DI are unpredictable.

# Parameter List Format

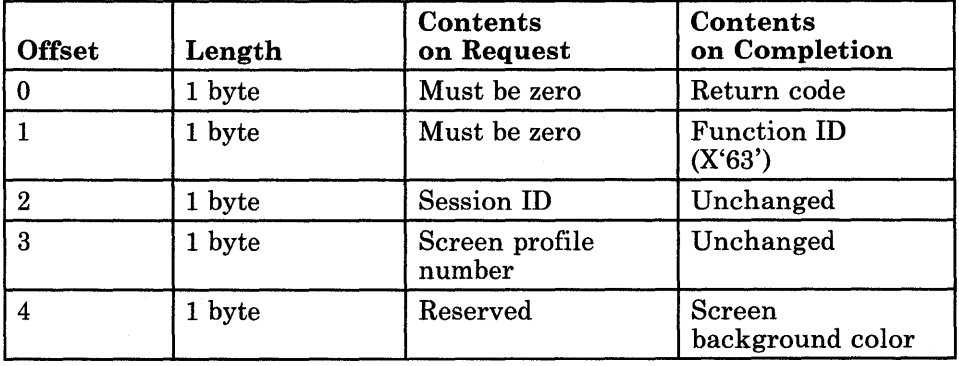

Request Parameters:

- The session **ID** is the **ID** of the session currently connected to the work station control session.
- The screen profile number is the number (in ASCII) of the screen profile being queried.

Completion Parameters:

The background color values are as follows:

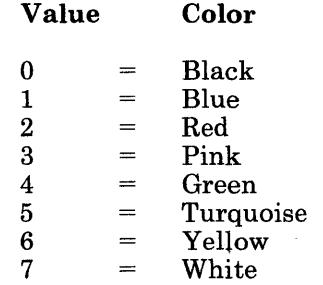

#### **Return Codes**

• System Return Codes:

Refer to the chapter introduction for a description of the system return codes found in the CH and CL registers.

• Window Management Services Return Codes:

Bytes 0 and 1 of the parameter list contain a return code generated by the window management portion of the workstation program. The function **ID** is in byte 1, and the error number is in byte o. Window management return codes use a function **ID** of X'63'. The error codes that can be received for this service are:

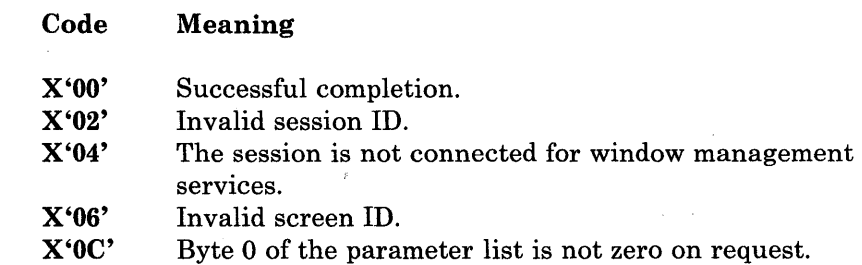

 $\bullet$ 

## **Coding Example**

PARAMETER LIST FOR QUERY SCREEN BACKGROUND COLOR ; QBRETNCD DB 0 RETURN CODE FUNCTION ID QBFXNID DB 0 SESSION ID QBSESSID DB 0 QBSCRPRO DB 0 SCREEN PROFILE NUMBER IN ASCII QBBAKCOL DB 0 ; SCREEN BACKGROUND COLOR  $\overline{a}$ INITIALIZE PARAMETER LIST FOR QUERY SCREEN BACKGROUND COLOR  $\ddot{r}$  $\cdot$ QBRETNCD,OOH RETURN CODE MUST = 0 BEFORE REQUEST MOV MOV QBFXNID,OOH FUNCTION ID MUST = 0 BEFORE REQUEST MOV SESSION ID OBTAINED FROM REQUEST AL,SESSID MOV ; TO QUERY SESSION ID SERVICE QBSESSID,AL SCREEN PROFILE NUMBER MOV AL, '1' MOV QBSCRPRO,AL IN PARAMETER LIST Ĵ. INITIALIZE REGISTERS FOR QUERY SCREEN BACKGROUND COLOR  $\ddot{r}$  $\cdot$ MOV AH,09H MOV AL, 11H MOV BH,80H MOV BL,20H MOV CX,OFFH MOV DX,WSCTRL RESOLVED VALUE FOR WSCTRL MOV SEGMENT ADDRESS OF PARAMETER LIST DI, SEG QBRETNCD MOV IN ES ES,DI MOV DI, OFFSET QBRETNCD ; OFFSET OF PARAMETER LIST IN DI SIGNAL WORKSTATION PROGRAM FOR QUERY SCREEN BACKGROUND COLOR SERVICE  $\ddot{r}$  $\pmb{\cdot}$ INT 7AH  $\bullet$ 

# Window Management Service X'12': Query Window Names

Use this service to obtain the short names of all windows in the specified screen profile.

## Register Values

#### On Request

- $AH = X'09'$
- $AL = X'12'$
- $BH = X'80'$
- $BL = X'20'$
- $\overrightarrow{\textbf{CX}} = \overrightarrow{\textbf{X}}$  = 00FF'
- $DX$  = Resolved value for WSCTRL
- **ES** = Segment address of the parameter list<br> $DI$  = Offset address of the parameter list
- $=$  Offset address of the parameter list

#### On Completion

 $CH = X'12'$ CL = Return code

The contents of registers AX, BX, DX, ES, and DI are unpredictable.

# Parameter List Format

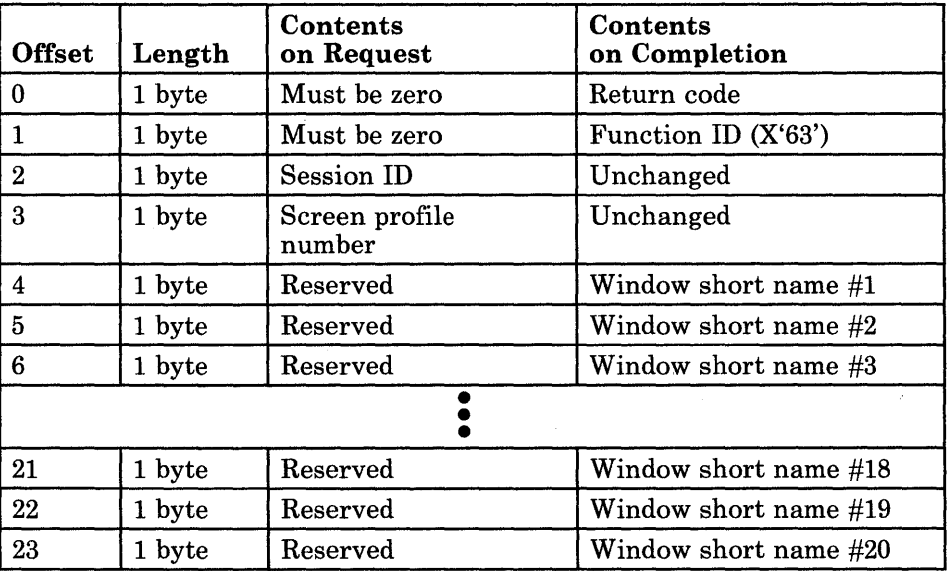

Request Parameters:

- The session ID is the ID of the session currently connected to the work station control session.
- The screen profile number is the number (in ASCII) of the screen profile being queried.

Completion Parameters:

• The window short name is the I-character ASCII name for the window on the specified screen profile. Window short names are uppercase alphabetic characters.

#### Return Codes

• System Return Codes:

Refer to the chapter introduction for a description of the system return codes found in the CH and CL registers.

• Window Management Services Return Codes:

Bytes 0 and 1 of the parameter list contain a return code generated by the window management portion of the workstation program. The function ID is in byte 1, and the error number is in byte 0. Window management return codes use a function ID of X'63'. The error codes that can be received for this service are:

#### Code Meaning

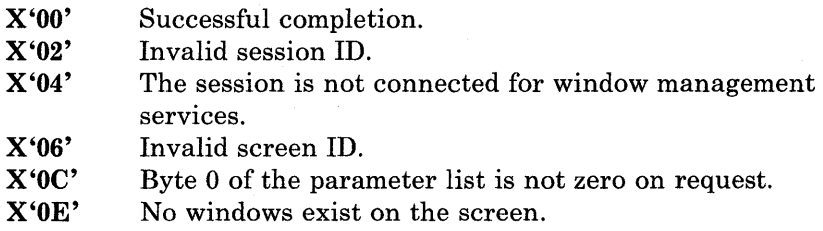

See Appendix H, "Return Codes," for more information.

#### Usage Notes

- The windows are listed in the parameter list in the order they appear on the screen.
- The parameter list is filled with blanks  $(X'20')$  after all window names have been given.

# **Coding Example**

 $\cdot$ PARAMETER LIST FOR QUERY WINDOW NAMES QWRETNCD QWRETNCD DB 0 RETURN CODE QWFXNID DB 0 <br>
QWSESSID DB 0 7 7 7 7 8ESSION ID QWSESSID DB 0 3 SESSION ID<br>
QWSCREEN DB 0 3 SCREEN PRO QWSCREEN DB 0<br>
QWNNDLST DB 20 DUP(0) ; LIST OF WINDOW SHORT I ; LIST OF WINDOW SHORT NAMES  $\ddot{\phantom{a}}$  $\ddot{\phantom{a}}$ INITIALIZE PARAMETER LIST FOR QUERY WINDOW NAMES  $\ddot{i}$  $\mathbf{r}$ MOV QWRETNCD, OOH RETURN CODE MUST = 0 BEFORE REQUEST FUNCTION 10 MUST = 0 BEFORE REQUEST MOV QWFXNID,OOH SESSION 10 INTO THE MOV AL,SESSID MOV QWSESSID,AL PARAMETER LIST  $Q$ WSCREEN, '1' MOV SCREEN NUMBER 1 ÷ INITIALIZE REGISTERS FOR QUERY WINDOW NAMES  $\ddot{r}$  $\cdot$ MOV AH,09H MOV AL,12H MOV BH,80H MOV BL,20H CX,OFFH MOV MOV DX,WSCTRL RESOLVED VALUE FOR 'WSCTRL  $\mathcal{A}$ MOV 01, SEG QWRETNCD SEGMENT ADDRESS OF PARAMETER LIST MOV ES,DI IN ES MOV DI, OFFSET QWRETNCD ; OFFSET OF PARAMETER LIST IN DI SIGNAL WORKSTATION PROGRAM FOR QUERY WINDOW NAMES SERVICE  $\ddot{ }$  $\cdot$ INT 7AH

# Window Management Service X'13': Clear Screen

Use this service to delete all windows from the specified screen profile. Windows cannot be deleted from screen profile o.

### Register Values

#### On Request

- $AH = X'09'$
- $AL = X'13'$ BH = X'80'
- $BL = X'20'$
- $CX = X'00FF'$
- DX = Resolved value for WSCTRL
- 
- $ES$  = Segment address of the parameter list<br> $DI$  = Offset address of the parameter list  $=$  Offset address of the parameter list

#### On Completion

 $CH = X'12'$ CL = Return code

The contents of registers AX, BX, DX, ES, and DI are unpredictable.

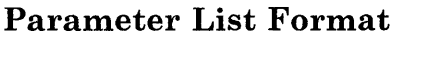

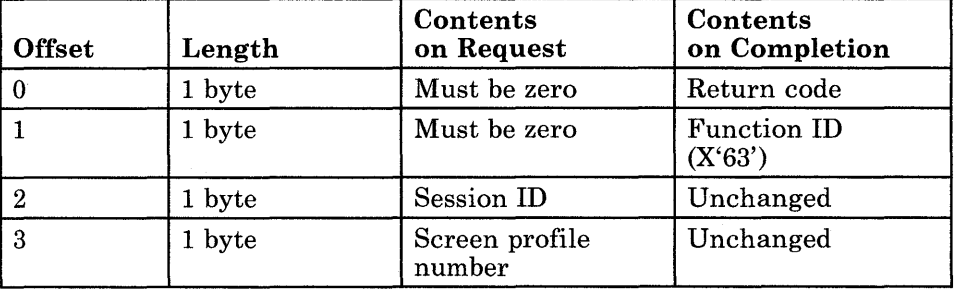

#### Parameter Definitions

Request Parameters:

- The session ID is the ID of the session currently connected to the work station control session.
- The screen profile number is the number (in ASCII) of the screen profile being cleared.

# Return Codes

• System Return Codes:

Refer to the chapter introduction for a description of the system return codes found in the CH and CL registers.

• Window Management Services Return Codes:

Meaning

Bytes 0 and 1 of the parameter list contain a return code generated by the window management portion of the workstation program. The function ID is in byte 1, and the error number is in byte O. Window management return codes use a function ID of X'63'. The error codes that can be received for this service are:

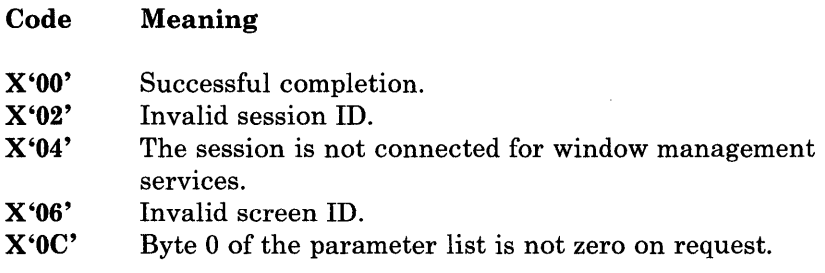

See Appendix H, "Return Codes," for more information.

#### Usage Notes

• Windows cannot be deleted from screen profile O.

# **Clear Screen**

## **Coding Example**

 $\mathbf{r}$ PARAMETER LIST FOR CLEAR SCREEN ;<br>CLR<mark>ETNCD DB</mark> 0 RETURN CODE FUNCTION ID CLFXNID DB 0<br>CLSESSID DB 0 CLSESSID SESSION 10 CLSCRPRO DB 0 SCREEN PROFILE NUMBER IN ASCII  $\ddot{\phantom{0}}$  $\bullet$  $\mathbf{r}$ INITIALIZE PARAMETER LIST FOR CLEAR SCREEN  $\ddot{\phantom{0}}$  $\cdot$ MOV CLRETNCD,00H RETURN CODE MUST = 0 BEFORE REQUEST MOV CLFXNID,OOH FUNCTION ID MUST = 0 BEFORE REQUEST AL,SESSID MOV SESSION ID OBTAINED FROM REQUEST MOV CLSESSID,AL TO QUERY SESSION 10 SERVICE MOV AL, '1' SCREEN PROFILE NUMBER MOV CLSCRPRO,AL IN PARAMETER LIST  $\ddot{ }$ INITIALIZE REGISTERS FOR CLEAR SCREEN  $\cdot$ MOV AH,09H MOV AL,13H MOV BH,80H MOV BL,20H CX,OFFH MOV MOV DX,WSCTRL RESOLVED VALUE FOR WSCTRL DI, SEG CLRETNCD MOV SEGMENT ADDRESS OF PARAMETER LIST IN ES MOV ES,DI MOV DI,OFFSET CLRETNCD OFFSET OF PARAMETER LIST IN DI - 7 SIGNAL WORKSTATION PROGRAM FOR CLEAR SCREEN SERVICE  $\cdot$ ì INT 7AH  $\bullet$ 

# **Window Management Service X'14': Select Active Window**

Use this service to select a window on the specified screen profile to become the active window.

## **Register Values**

#### **On Request**

- $AH = X'09'$
- $AL = X'14'$
- **BH** = X'80'
- $BL = X'20'$
- $CX = X'00FF'$
- $DX$  = Resolved value for WSCTRL
- $ES$  = Segment address of the parameter list
- $DI = Off set address of the parameter list$

#### **On Completion**

 $CH = X'12'$ **CL** = Return code

The contents of registers AX, BX, DX, ES, and **DI**  are unpredictable.

## **Parameter List Format**

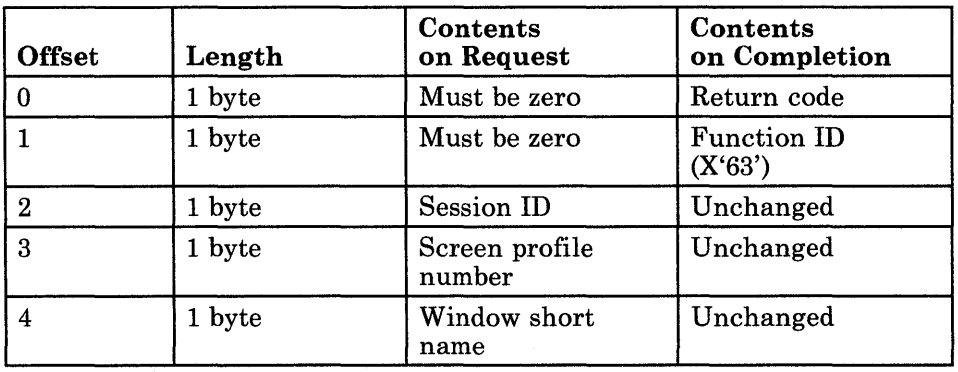

Request Parameters:

- The session ID is the ID of the session currently connected to the work station control session.
- The screen profile number is the number (in ASCII) of the screen profile containing the specified window.
- The window short name is the I-character ASCII name for the window being made active. Window short names must be alphabetic characters.

#### **Return Codes**

• System Return Codes:

Refer to the chapter introduction for a description of the system return codes found in the CH and CL registers.

• Window Management Services Return Codes:

Bytes 0 and 1 of the parameter list contain a return code generated by the window management portion of the workstation program. The function ID is in byte 1, and the error number is in byte 0. Window management return codes use a function ID of X'63'. The error codes that can be received for this service are:

#### Code Meaning

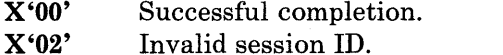

- X'04' The session is not connected for window management
- services.
- X'06' Invalid screen ID.
- X'07' The window is not found on screen.
- X'OC' Byte 0 of the parameter list is not zero on request.
- X'OE' No windows exist on screen.

## **Coding Example**

 $\ddot{\phantom{0}}$ PARAMETER LIST FOR SELECT ACTIVE WINDOW ; RETURN CODE ACRETNCD DB 0<br>ACFXNID DB 0 FUNCTION NUMBER ACFXNID DB 0 ACSESSID DB 0<br>ACSCREEN DB 0 SESSION ID ACSCREEN DB<br>ACWINDOW DB SCREEN PROFILE NUMBER ACWINDOW DB 0 WINDOW SHORT NAME  $\bullet$  $\bullet$ INITIALIZE PARAMETER LIST FOR SELECT ACTIVE WINDOW  $\ddot{ }$  $\cdot$ MOV ACRETNCD, OOH ; RETURN CODE MUST = 0 BEFORE REQUEST<br>MOV ACFXNID, OOH ; FUNCTION ID MUST = 0 BEFORE REQUEST ; FUNCTION ID MUST = 0 BEFORE REQUEST MOV AL, SESSID ; SESSION ID INTO THE MOV ACSESSID,AL ; PARAMETER LIST<br>MOV ACSCREEN,'1' ; SCREEN NUMBER<br>MOV ACWINDOW,'C' ; WINDOW'C'SHOP MOV ACSCREEN, '1' ; SCREEN NUMBER 1<br>MOV ACWINDOW, 'C' ; WINDOW 'C' SHOR' ; WINDOW 'C' SHORT NAME ÷ INITIALIZE REGISTERS FOR SELECT ACTIVE WINDOW  $\ddot{ }$  $\ddot{ }$ MOV AH,09H MOV AL,14H BH,80H MOV BL,20H MOV CX,OFFH MOV MOV DX,WSCTRL RESOLVED VALUE FOR 'WSCTRL  $\mathcal{A}$ MOV DI, SEG ACRETNCD SEGMENT ADDRESS OF PARAMETER LIST MOV ES,DI IN ES MOV DI, OFFSET ACRETNCD ; OFFSET OF PARAMETER LIST IN DI SIGNAL WORKSTATION PROGRAM FOR SELECT ACTIVE WINDOW SERVICE  $\ddot{ }$  $\ddot{ }$ INT 7AH  $\ddot{\phantom{0}}$  $\ddot{\phantom{0}}$ 

Chapter 6. Coding Window Management Service Requests **6-71** 

# **Window Management Service X'15': Redraw Screen**

Use this service to redraw the specified screen profile if it is the active screen.

#### **Register Values**

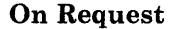

- $AH = X'09'$  $AL = X'15'$
- **BH** = X'80'
- **BL** = X'20'
- **CX** = X'OOFF'
- 

**DX** = Resolved value for WSCTRL<br>**ES** = Segment address of the parar **ES** = Segment address of the parameter list  $DI$  = Offset address of the parameter list

= Offset address of the parameter list

#### **On Completion**

**CH** = X'12' **CL** = Return code

The contents of registers AX, BX, DX, ES, and **DI**  are unpredictable.

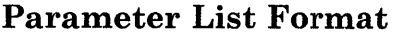

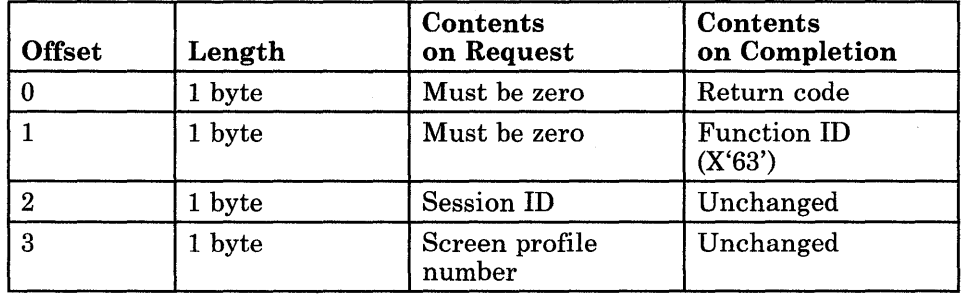

## **Parameter Definitions**

Request Parameters:

- The session **ID** is the **ID** of the session currently connected to the work station control session.
- The screen profile number is the number (in ASCII) of the screen profile being redrawn.

## **Return Codes**

• System Return Codes:

Refer to the chapter introduction for a description of the system return codes found in the CH and CL registers.

• Window Management Services Return Codes:

Bytes 0 and 1 of the parameter list contain a return code generated by the window management portion of the workstation program. The function ID is in byte 1, and the error number is in byte o. Window management return codes use a function ID of X'63'. The error codes that can be received for this service are:

#### **Code Meaning**

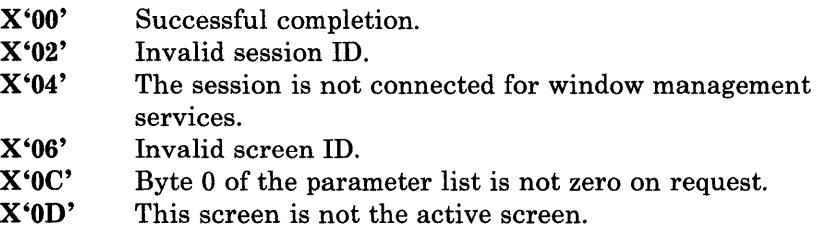

See Appendix H, "Return Codes," for more information.

#### **Usage Notes**

- This service is necessary if the position or size of any window on the screen has been changed, or if a window has been enlarged, so that the change becomes visible.
- The Disconnect from Work Station Control service also redraws the screen.

### **Coding Example**

 $\ddot{\phantom{0}}$ 

```
PARAMETER LIST FOR REDRAW SCREEN 
 ; 
RSRETNCD DB 0 
                                          RETURN CODE 
RSFXNID DB 0 
                                          FUNCTION ID 
                                          SESSION ID 
RSSESSID DB 0 
RSSCRPRO DB 0 
                                          SCREEN PROFILE NUMBER IN ASCII 
            \ddot{\phantom{0}}\ddot{\phantom{0}}\overline{a}7
  INITIALIZE PARAMETER LIST FOR REDRAW SCREEN 
\mathbf{r}\cdotRETURN CODE MUST = 0 BEFORE REQUEST 
            MOV 
                   RSRETNCD, OOH
            MOV 
                   RSFXNID,OOH 
                                        FUNCTION ID MUST = 0 BEFORE REQUEST 
                                        SESSION ID OBTAINED FROM REQUEST 
            MOV 
                   AL,SESSID 
                                        TO QUERY SESSION ID 
            MOV 
                   RSSESSID,AL 
                   AL,' I' 
                                         SCREEN PROFILE NUMBER 
            MOV 
            MOV 
                   RSSCRPRO,AL 
                                         IN PARAMETER LIST 
;
 INITIALIZE REGISTERS FOR REDRAW SCREEN 
\ddot{ }\cdotMOV 
                   AH,09H 
            MOV 
                   AL,15H 
                   BH,80H 
            MOV 
                   BL,20H 
            MOV 
            MOV 
                   CX,OFFH 
                                          RESOLVED VALUE FOR WSCTRL 
            MOV 
                   DX, WSCTRL
                                          SEGMENT ADDRESS OF PARAMETER LIST 
            MOV 
                   DI, SEG RSRETNCD 
            MOV 
                   ES,DI 
                                          IN ES 
            MOV 
                   DI,OFFSET RSRETNCD 
OFFSET OF PARAMETER LIST IN DI 
\ddot{\phantom{0}}SIGNAL WORKSTATION PROGRAM FOR REDRAW SCREEN SERVICE 
\mathbf{r}\ddot{ }INT 7AH \ddot{\phantom{a}}\ddot{\phantom{0}}
```
# **Window Management Service X'16': Redraw Window**

Use this service to redraw a window on the specified screen profile if it is the active screen.

#### Register Values

#### On Request

- $AH = X'09'$ <br> $AL = X'16'$
- $=$  X'16'
- $BH = X'80'$
- $BL = X'20'$
- $CX = X'00FF'$
- $DX$  = Resolved value for WSCTRL<br> $ES$  = Segment address of the parar

 $ES$  = Segment address of the parameter list<br> $DI$  = Offset address of the parameter list

 $=$  Offset address of the parameter list

#### On Completion

 $CH = X'12'$ CL = Return code

The contents of registers AX, BX, DX, ES, and DI are unpredictable.

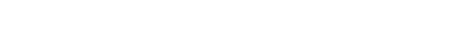

Parameter List Format

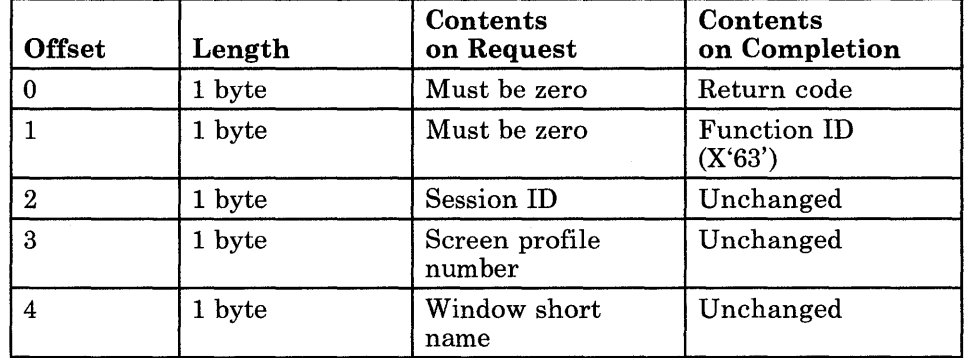

## Parameter Definitions

Request Parameters:

- The session ID is the ID of the session currently connected to the work station control session.
- The screen profile number is the number (in ASCII) of the screen profile containing the specified window.
- The window short name is the I-character ASCII name for the window being redrawn. Window short names must be alphabetic characters.
### Return Codes

• System Return Codes:

Refer to the chapter introduction for a description of the system return codes found in the CH and CL registers.

• Window Management Services Return Codes:

Bytes 0 and 1 of the parameter list contain a return code generated by the window management portion of the workstation program. The function ID is in byte 1, and the error number is in byte 0. Window management return codes use a function ID of  $X'63'$ . The error codes that can be received for this service are:

#### Code Meaning

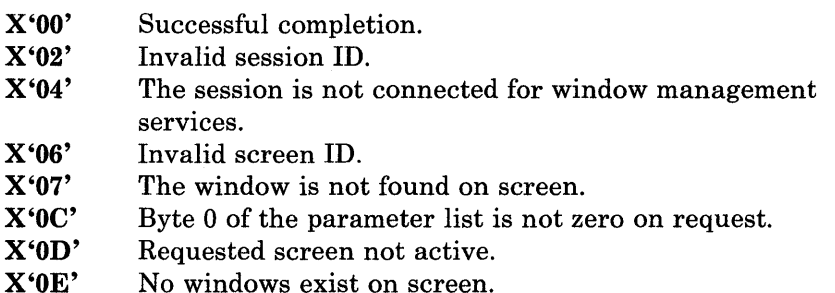

See Appendix H, "Return Codes," for more information.

### Usage Notes

• This service is necessary to make the change visible on the screen when the contents of a window or its colors have changed, but the position or size of the window has not changed. The Redraw Screen service and the Disconnect from Work Station Control service have the same function, except that they redraw the entire screen.

### **Coding Example**

 $\ddot{\phantom{0}}$ 

7 PARAMETER LIST FOR REDRAW WINDOW , RWRETNCD DB 0<br>RWFXNID DB 0 RETURN CODE RWFXNID DB 0 FUNCTION NUMBER RWSESSID DB 0<br>RWSCREEN DB 0 SESSION ID RWSCREEN DB SCREEN PROFILE NUMBER RWWINDOW DB 0 WINDOW SHORT NAME  $\ddot{\phantom{a}}$  $\ddot{\phantom{a}}$  $\cdot$ INITIALIZE PARAMETER LIST FOR REDRAW WINDOW  $\ddot{r}$  $\ddot{ }$ MOV RWRETNCD, 00H ; RETURN CODE MUST = 0 BEFORE REQUEST MOV RWFXNID, OOH ; FUNCTION ID MUST = 0 BEFORE REQUEST<br>MOV AL, SESSID ; SESSION ID INTO THE MOV AL,SESSID SESSION ID INTO THE MOV RWSESSID,AL PARAMETER LIST MOV RWSCREEN, '7' ; SCREEN NUMBER 7 MOV RWWINDOW,'E' ; WINDOW 'E' SHORT NAME -7 INITIALIZE REGISTERS FOR REDRAW WINDOW  $\ddot{ }$ Ĵ. MOV AH,09H MOV AL,16H MOV BH,80H MOV BL,20H MOV CX,OFFH RESOLVED VALUE FOR 'WSCTRL  $\pmb{\cdot}$ MOV DX,WSCTRL SEGMENT ADDRESS OF PARAMETER LIST MOV DI, SEG RWRETNCD MOV ES,DI IN ES MOV DI,OFFSET RWRETNCD OFFSET OF PARAMETER LIST IN DI ÷ SIGNAL WORKSTATION PROGRAM FOR REDRAW WINDOW SERVICE  $\ddot{ }$  $\ddot{\phantom{0}}$ INT 7AH  $\ddot{\phantom{a}}$  $\ddot{\phantom{0}}$ 

## Window Management Service X'17': Delete Window

Use this service to delete a window from the specified screen profile. Windows cannot be deleted from screen profile o.

### Register Values

On Request

- $AH = X'09'$
- $AL = X'17'$
- $BH = X'80'$  $BL = X'20'$
- $CX = X'00FF'$
- 
- $DX$  = Resolved value for WSCTRL
- $ES$  = Segment address of the parameter list<br> $DI$  = Offset address of the parameter list
- $=$  Offset address of the parameter list

On Completion

 $CH = X'12'$  $CL = Return code$ 

The contents of registers AX, BX, DX, ES, and DI are unpredictable.

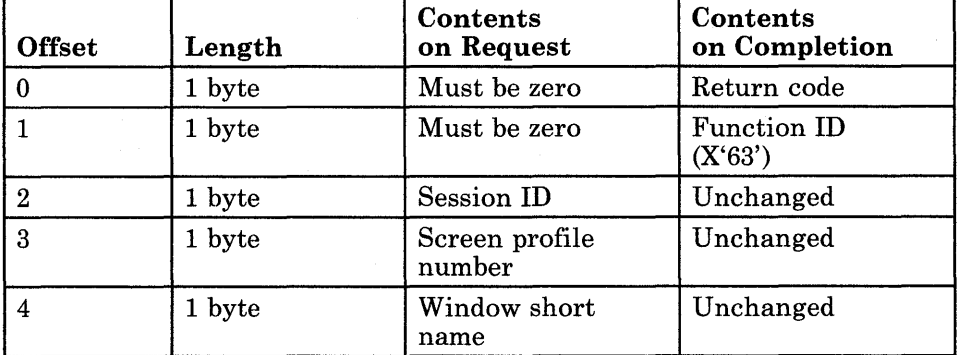

### Parameter Definitions

Parameter List Format

Request Parameters:

- The session ID is the ID of the session currently connected to the work station control session.
- The screen profile number is the number (in ASCII) of the screen profile containing the specified window.
- The window short name is the I-character ASCII name for the window being deleted. Window short names must be alphabetic characters.

## Return Codes

• System Return Codes:

Refer to the chapter introduction for a description of the system return codes found in the CH and CL registers.

• Window Management Services Return Codes:

Bytes 0 and 1 of the parameter list contain a return code generated by the window management portion of the workstation program. The function ID is in byte 1, and the error number is in byte 0. Window management return codes use a function ID of X'63'. The error codes that can be received for this service are:

#### Code Meaning

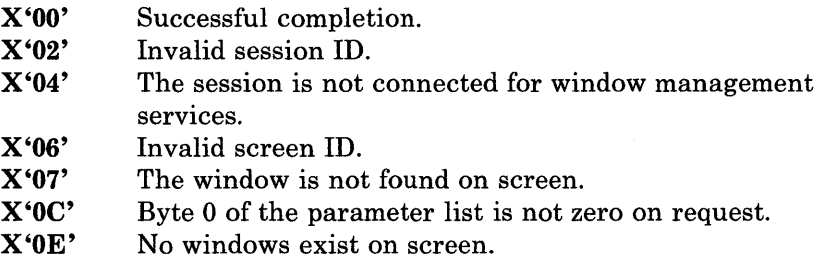

See Appendix H, "Return Codes," for more information.

### Usage Notes

- Windows cannot be deleted from screen profile o.
- If all the remaining windows on the specified screen profile are hidden, the next window on the chain will be unhidden and made the active window on the screen.

### **Coding Example**

; PARAMETER LIST FOR DELETE WINDOW ; DDRETNCD DB 0 RETURN CODE DDFXNID DB 0 FUNCTION ID DDSESSID DB 0 SESSION ID DDSCRPRO DB 0<br>DDWINDN DB 0 SCREEN PROFILE NUMBER IN ASCII DDWINDN WINDOW SHORT NAME IN ASCII  $\ddot{\phantom{a}}$  $\ddot{\phantom{a}}$  $\overline{a}$  $\cdot$ INITIALIZE PARAMETER LIST FOR DELETE WINDOW  $\boldsymbol{i}$  $\cdot$ RETURN CODE MUST = 0 BEFORE REQUEST MOV DDRETNCD,OOH FUNCTION ID MUST = 0 BEFORE REQUEST MOV DDFXNID,OOH SESSION ID OBTAINED FROM REQUEST MOV AL,SESSID DDSESSID,AL MOV TO QUERY SESSION ID SERVICE SCREEN PROFILE NUMBER MOV AL, 'I' IN PARAMETER LIST MOV DDSCRPRO,AL AL, 'P' MOV WINDOW SHORT NAME DDWINDN,AL MOV IN PARAMETER LIST INITIALIZE REGISTERS FOR DELETE WINDOW  $\ddot{r}$  $\ddot{\phantom{0}}$ MOV AH,09H MOV AL,17H MOV BH,80H BL,20H MOV MOV CX,OFFH RESOLVED VALUE FOR WSCTRL DX,WSCTRL MOV SEGMENT ADDRESS OF PARAMETER LIST MOV DI, SEG DDRETNCD ES,DI IN ES MOV MOV DI, OFFSET DDRETNCD ; OFFSET OF PARAMETER LIST IN DI  $\cdot$ SIGNAL WORKSTATION PROGRAM FOR DELETE WINDOW SERVICE  $\mathbf{r}$  $\ddot{ }$ 

INT 7AH

 $\bullet$  $\ddot{\phantom{0}}$ 

# Window Management Service X'18': Query Active Window

Use this service to obtain the short name of the active window in the specified screen profile.

## Register Values

### On Request

- $AH = X'09'$
- $AL = X'18'$
- $BH = X'80'$  $BL = X'20'$
- $CX = X'00FF'$
- $DX$  = Resolved value for WSCTRL
- $ES$  = Segment address of the parameter list
- $DI = Offset$  address of the parameter list

### On Completion

 $CH = X'12'$  $CL = Return code$ 

The contents of registers AX, BX, DX, ES, and DI are unpredictable.

### Parameter List Format

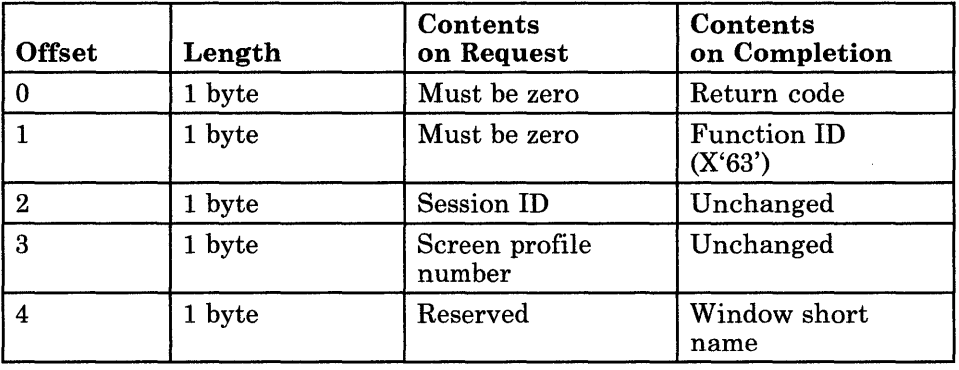

## **Parameter Definitions**

### Request Parameters:

- The session ID is the ID of the session currently connected to the work station control session.
- The screen' profile number is the number (in ASCII) of the screen profile being queried.

Completion Parameters:

• The window short name is the I-character ASCII name for the active window. Window short names are uppercase alphabetic characters.

### **Return Codes**

• System Return Codes:

Refer to the chapter introduction for a description of the system return codes found in the CH and CL registers.

• Window Management Services Return Codes:

Bytes 0 and 1 of the parameter list contain a return code generated by the window management portion of the workstation program. The function ID is in byte 1, and the error number is in byte O. Window management return codes use a function ID of X'63'. The error codes that can be received for this service are:

#### Code Meaning

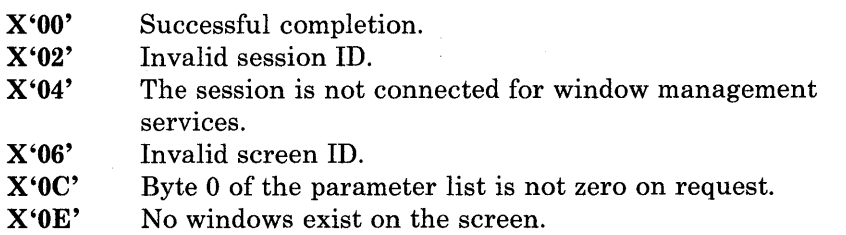

See Appendix H, "Return Codes," for more information.

### **Coding Example**

÷ PARAMETER LIST FOR QUERY ACTIVE WINDOW i QNRETNCD DB 0 RETURN CODE QNFXNID DB 0 FUNCTION NUMBER QNSESSID DB 0<br>ONSCREEN DB 0 SESSION 10 SCREEN PROFILE NUMBER QNSCREEN DB 0<br>QNWINDOW DB 0 QNWINDOW ACTIVE WINDOW SHORT NAME  $\overline{a}$ , INITIALIZE PARAMETER LIST FOR QUERY ACTIVE WINDOW  $\ddot{\phantom{0}}$  $\mathbf{r}$ RETURN CODE MUST = 0 BEFORE REQUEST QNRETNCD, OOH MOV FUNCTION 10 MUST = 0 BEFORE REQUEST MOV QNFXNID,OOH MOV AL,SESSID SESSION 10 INTO THE MOV QNSESSID,AL PARAMETER LIST QNSCREEN, '0' MOV SCREEN NUMBER 0 7 INITIALIZE REGISTERS FOR QUERY ACTIVE WINDOW  $\cdot$  $\ddot{\phantom{0}}$ MOV AH,09H MOV AL,18H MOV BH,80H MOV BL,20H MOV CX,OFFH RESOLVED VALUE FOR 'WSCTRL MOV DX,WSCTRL  $\mathcal{A}$ SEGMENT ADDRESS OF PARAMETER LIST MOV 01, SEG QNRETNCD MOV ES,DI IN ES MOV DI, OFFSET QNRETNCD ; OFFSET OF PARAMETER LIST IN DI SIGNAL WORKSTATION PROGRAM FOR QUERY ACTIVE WINDOW SERVICE  $\cdot$ г. INT 7AH

# Window Management Service X'19': Query Active Screen

Use this service to obtain the number of the active screen profile.

### Register Values

### On Request

- $AH = X'09'$
- $AL = X'19'$  $BH = X'80'$
- $BL = X'20'$
- $CX = X'00FF'$
- DX = Resolved value for WSCTRL
- $ES = Segment$  address of the parameter list

 $DI = Offset$  address of the parameter list

#### On Completion

 $CH = X'12'$ CL = Return code

The contents of registers AX, BX, DX, ES, and DI are unpredictable.

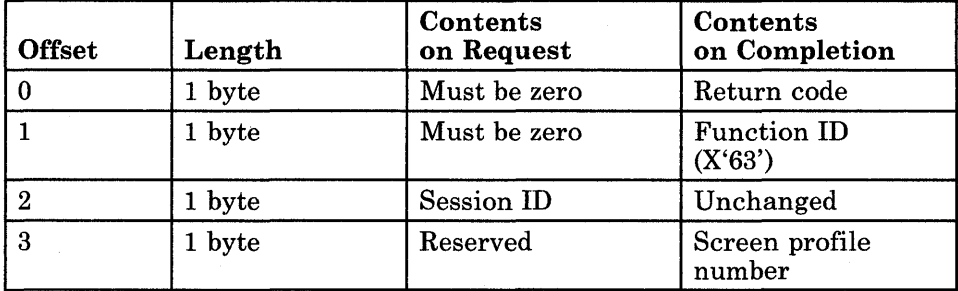

## Parameter Definitions

Parameter List Format

Request Parameters:

The session ID is the ID of the session currently connected to the work station control session.

Completion Parameters:

The screen profile number is the number (in ASCII) of the active screen profile.

## Return Codes

• System Return Codes:

Refer to the chapter introduction for a description of the system return codes found in the CH and CL registers.

• Window Management Services Return Codes:

Bytes 0 and 1 of the parameter list contain a return code generated by the window management portion of the workstation program. The function ID is in byte 1, and the error number is in byte O. Window management return codes use a function ID of X'63'. The error codes that can be received for this service are:

#### Code Meaning

X'OO' Successful completion.

- X'02' Invalid session ID.
- X'04' The session is not connected for window management services.
- X'OC' Byte 0 of the parameter list is not zero on request.

See Appendix H, "Return Codes," for more information.

### **Coding Example**

 $\cdot$ PARAMETER LIST FOR QUERY ACTIVE SCREEN ; QARETNCD DB 0<br>QAFXNID DB 0 RETURN CODE QAFXNID DB 0<br>QASESSID DB 0 FUNCTION ID QASESSID DB 0<br>OASCRPRO DB 0 SESSION ID QASCRPRO SCREEN PROFILE NUMBER IN ASCII  $\ddot{\phantom{a}}$  $\ddot{\phantom{0}}$ Ĵ  $\cdot$ INITIALIZE PARAMETER LIST FOR QUERY ACTIVE SCREEN  $\cdot$ RETURN CODE MUST = 0 BEFORE REQUEST<br>FUNCTION ID MUST = 0 BEFORE REQUEST MOV QARETNCD, OOH MOV QAFXNID,OOH MOV AL,SESSID SESSION ID OBTAINED FROM REQUEST MOV QASESSID,AL ; TO QUERY SESSION ID 7 INITIALIZE REGISTERS FOR QUERY ACTIVE SCREEN  $\ddot{\phantom{0}}$  $\ddot{ }$ MOV AH,09H MOV AL,19H BH,80H MOV BL,20H MOV MOV CX,OFFH DX,WSCTRL RESOLVED VALUE FOR WSCTRL MOV DI, SEG QARETNCD SEGMENT ADDRESS OF PARAMETER LIST MOV MOV ES,DI IN ES MOV DI, OFFSET QARETNCD ; OFFSET OF PARAMETER LIST IN DI , SIGNAL WORKSTATION PROGRAM FOR QUERY ACTIVE SCREEN SERVICE  $\ddot{\phantom{a}}$  $\cdot$ INT 7AH  $\ddot{\phantom{a}}$  $\cdot$ 

# Window Management Service X'lA': Query Window Attributes

Use this service to obtain the following information about a window on the specified screen profile:

- The number of rows in the window
- The number of columns in the window
- The row number of the upper left corner of the window on the screen
- The column number of the upper left corner of the window on the screen
- Window colors
- Border colors
- Control flags
- The row number of the upper left corner of the window on the presentation space
- The column number of the upper left corner of the window on the presentation space.

### Register Values

### On Request

- $AH = X'09'$
- $AL = X'1A'$
- $BH = X'80'$ <br> $BL = X'20'$
- $BL = X'20'$ <br> $CX = X'00I$
- $\mathbf{C}\mathbf{X} = \mathbf{X'}00\mathbf{F}\mathbf{F'}$ <br> $\mathbf{D}\mathbf{X} = \text{Resolve}$
- $DX$  = Resolved value for WSCTRL<br> $ES$  = Segment address of the parar
- $ES$  = Segment address of the parameter list<br> $DI$  = Offset address of the parameter list  $=$  Offset address of the parameter list

### On Completion

 $CH = X'12'$  $CL = Return code$ 

The contents of registers AX, BX, DX, ES, and DI are unpredictable.

### Parameter List Format

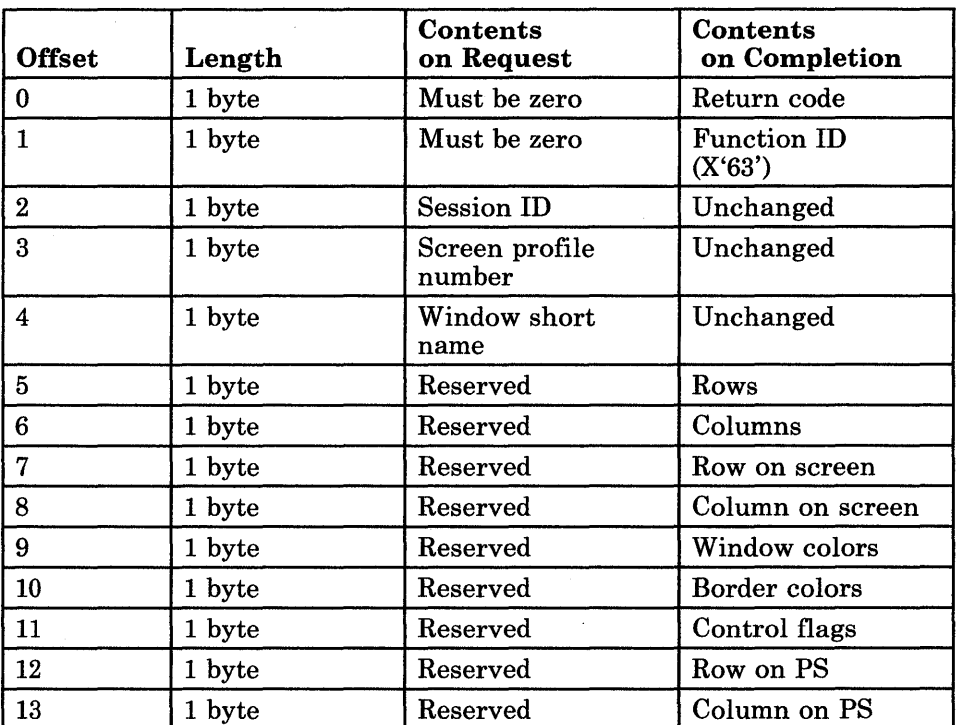

### Parameter Definitions

Request Parameters:

- The session ID is the ID of the session currently connected to the work station control session.
- The screen profile number is the number (in ASCII) of the screen profile containing the specified window.
- The window short name is the I-character ASCII name for the window being queried. Window short names must be alphabetic characters.

Completion Parameters:

- "Rows" is the hexadecimal number of rows in the window.
- "Columns" is the hexadecimal number of columns in the window.
- "Row on screen" is the row position of the upper left corner of the window on the screen.
- "Column on screen" is the column position of the upper left corner of the window on the screen.

The window colors are specified as follows:

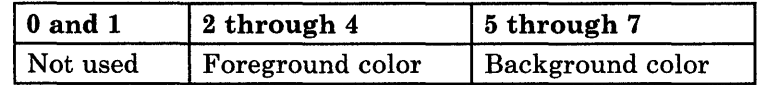

The foreground and background color values are as follows:

#### **Value Color**

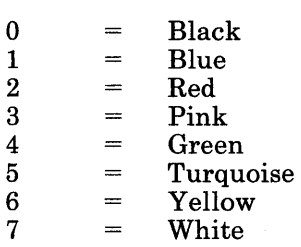

- The border colors will always be the same as the window colors (except where the window foreground and background colors are the same; in that case, the border colors will be white on black).
- The bits in the control flag are as follows:

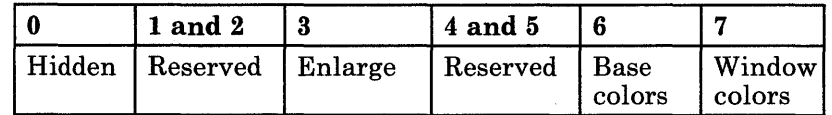

- Bit 0 set to 0 means that the window is not hidden.  $\overline{\phantom{m}}$ If bit 0 is set to 1 and:
	- 1. Bit 3 is set to 0, the window is hidden.
	- 2. Bit 3 is set to 1, the window is not hidden (but will not be displayed on the screen, because the display is enlarged).
- $-$  Bit 6 set to 0 means that the session is not displayed in the base colors.

Bit 6 set to 1 means that the session is displayed in the base colors.

Bit 7 set to 0 means that the session is not displayed in the foreground and background colors. Bit 7 set to 1 means that the session is displayed in the foreground and background colors.

*Note: Bits* 6 *and* 7 *cannot both be set to 1.* 

- "Row on PS" is the row position of the upper left corner of the window on the presentation space.
- "Column on PS" is the column position of the upper left corner of the window on the presentation space.

### **Return Codes**

• System Return Codes:

Refer to the chapter introduction for a description of the system return codes found in the CH and CL registers.

• Window Management Services Return Codes:

Bytes 0 and 1 of the parameter list contain a return code generated by the window management portion of the workstation program. The function ID is in byte 1, and the error number is in byte 0. Window management return codes use a function ID of X'63'. The error codes that can be received for this service are:

#### Code Meaning

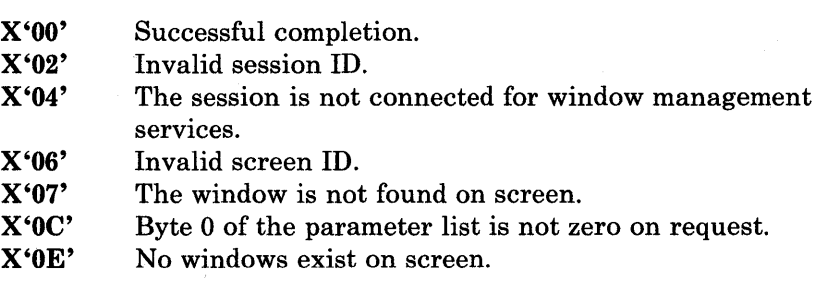

See Appendix H, "Return Codes," for more information.

### **Coding Example**

: PARAMETER LIST FOR QUERY WINDOW ATTRIBUTES ; QTRETNCD DB 0 <br>  $\overline{Q}$ TFXNID DB 0 <br>  $\overline{Q}$ TFXNID DB 0 <br>  $\overline{Q}$ QTFXNID DB 0 FUNCTION NUMBER QTSESSID DB 0 (2008); SESSION ID<br>QTSCREEN DB 0 (2008); SCREEN PRO QTSCREEN DB 0 <br>
9 SCREEN PROFILE NUMBER<br>
9 STATINDOW DB 0 SHORT NAME O BROW SHORT NAME QTNUMROW DB 0 3 AUMBER OF ROWS IN THE WINDOW<br>QTNUMCOL DB 0 3 3 3 3 3 4 3 5 6 7 7 8 9 4 4 5 6 7 7 8 9 7 8 9 7 8 7 8 7 8 9 7 8 9 7 8 9 7 8 9 7 8 9 7 8 9 7 8 QTNUMCOL DB 0 NUMBER OF COLUMNS IN THE WINDOW ; ROW NUMBER OF UPPER LEFT CORNER OF THE WINDOW ON THE SCREEN QTLCCLSC DB 0 COLUMN NUMBER OF UPPER LEFT CORNER OF THE WINDOW ON THE SCREEN  $\ddot{\phantom{1}}$ QTWCOLOR DB 0 WINDOW COLOR ATTRIBUTES O BORDER COLOR ATTRIBUTES QTCTLFLG DB 0 CONTROL FLAGS O **b** 8 ROW NUMBER OF UPPER LEFT CORNER OF THE WINDOW ON THE PRESENTATION SPACE QTLCCLPS DB 0 COLUMN NUMBER OF UPPER LEFT CORNER OF THE WINDOW ON THE PRESENTATION SPACE  $\overline{a}$ INITIALIZE PARAMETER LIST FOR QUERY WINDOW ATTRIBUTES  $\ddot{ }$ ï MOV QTRETNCD, OOH RETURN CODE MUST = 0 BEFORE REQUEST MOV QTFXNID,OOH FUNCTION ID MUST = 0 BEFORE REQUEST SESSION ID INTO THE MOV AL,SESSID PARAMETER LIST MOV QTSESSID,AL QTSCREEN, '0' ; SCREEN NUMBER 0 MOV MOV QTWINDOW, 'M' WINDOW **'M'** SHORT NAME ÷ INITIALIZE REGISTERS FOR QUERY WINDOW ATTRIBUTES  $\ddot{r}$  $\ddot{ }$ MOV AH,09H MOV AL, 1AH BH,80H MOV MOV BL,20H MOV CX,OFFH MOV DX, WSCTRL RESOLVED VALUE FOR 'WSCTRL MOV DI, SEG QTRETNCD SEGMENT ADDRESS OF PARAMETER LIST MOV ES,DI IN ES MOV DI, OFFSET QTRETNCD ; OFFSET OF PARAMETER LIST IN DI SIGNAL WORKSTATION PROGRAM FOR QUERY WINDOW ATTRIBUTES SERVICE  $\pmb{\cdot}$ 7 INT 7AH

# Window Management Service X'lB': Change Window Attributes

Use this service to change the following information about a window on the specified screen profile:

- The number of rows in the window
- The number of columns in the window
- The row number of the upper left corner of the window on the screen
- The column number of the upper left corner of the window on the screen
- Window colors
- Border colors
- Control flags
- The row number of the upper left corner of the window on the presentation space
- The column number of the upper left corner of the window on the presentation space.

### Register Values

#### On Request

- $AH = X'09'$
- $AL = X'1B'$
- $BH = X'80'$
- $BL = X'20'$
- $CX = X'00FF'$
- $DX$  = Resolved value for WSCTRL
- $ES = Segment$  address of the parameter list
- $DI = Offset address of the parameter list$

#### On Completion

 $CH = X'12'$  $CL = Return code$ 

The contents of registers AX, BX, DX, ES, and DI are unpredictable.

## Parameter List Format

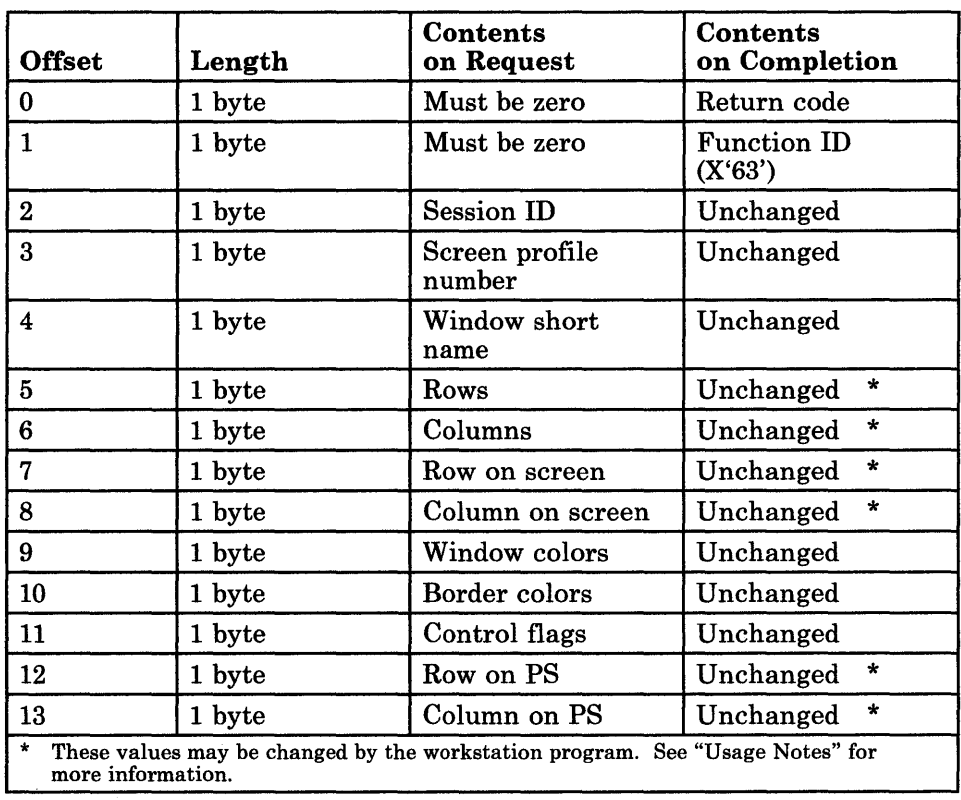

### Parameter Definitions

Request Parameters:

- The session ID is the ID of the session currently connected to the work station control session.
- The screen profile number is the number (in ASCII) of the screen profile containing the specified window.
- The window short name is the I-character ASCII name for the window being changed. Window short names must be alphabetic characters.
- "Rows" is the number of rows in the window.
- "Columns" is the number of columns in the window.
- "Row on screen" is the row position of the upper left corner of the window on the screen.
- "Column on screen" is the column position of the upper left corner of the window on the screen.

The window colors are specified as follows:

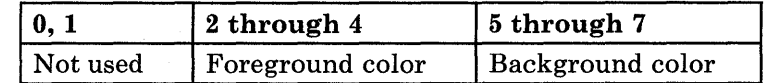

The foreground and background color values are as follows:

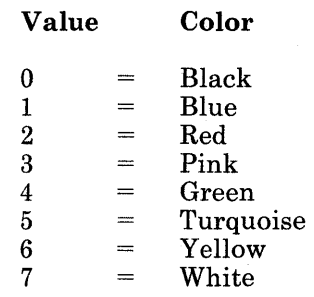

• The border colors will always be the same as the window colors (except where the window foreground and background colors are the same; in that case, the border colors will be white on black).

*Note: If the window and border color attributes do not match, the border color will be changed to match the window colors.* 

• The bits in the control flag are as follows:

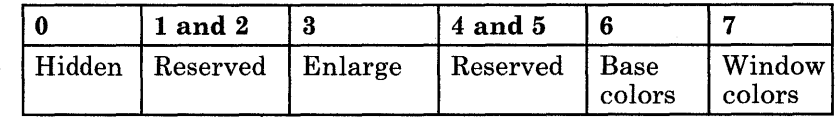

- Bit 0 set to 0 means that the window is not hidden. If bit 0 is set to 1 and:
	- 1. Bit 3 is set to 0, the window is hidden.
	- 2. Bit 3 is set to 1, the window is not hidden (but will not be displayed on the screen, because the display is enlarged).
- Bit 6 set to 0 means that the session is not displayed in the base colors.

Bit 6 set to 1 means that the session is displayed in the base colors.

Bit 7 set to 0 means that the session is not displayed in the foreground and background colors. Bit 7 set to 1 means that the session is displayed in the foreground and background colors.

*Note: Bits* 6 *and* 7 *cannot both be set to 1.* 

- "Row on PS" is the row position of the upper left corner of the window on the presentation space.
- "Column on PS" is the column position of the upper left corner of the window on the presentation space.

## Return Codes

• System Return Codes:

Refer to the chapter introduction for a description of the system return codes found in the CH and CL registers.

• Window Management Services Return Codes:

Bytes 0 and 1 of the parameter list contain a return code generated by the window management portion of the workstation program. The function ID is in byte 1, and the error number is in byte 0. Window management return codes use a function ID of X'63'. The error codes that can be received for this service are:

#### Code Meaning

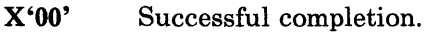

- X'02' Invalid session ID.
- X'04' The session is not connected for window management services.
- X'06' Invalid screen ID.
- X'07' The window is not found on screen.
- X'OC' Byte 0 of the parameter list is not zero on request.
- X'OE' No windows exist on screen.
- X'll' One or more values sent in the parameter list are not valid.

See Appendix H, "Return Codes," for more information.

### Usage Notes

- If the window does not exist on the specified screen, it is added to the screen, with the attributes specified in the parameter list.
- A value of 0 for either the number of rows or the number of columns in the window size is changed by the workstation program to a value of 1.
- If the window overlaps the screen or presentation space boundaries after it has been moved to the new position:
	- The window is moved to fit on the screen.
	- A return code of X'11' is returned in the parameter list.
	- The row and column numbers of the window position chosen by the workstation program are returned in the parameter list.
- If the window overlaps the screen boundaries after it has been changed to the new size:
	- The window is moved to fit on the screen.
	- A return code of X' 11' is returned in the parameter list.
- If the window is too big to fit on the screen after it has been changed to the new size:
	- The window size is reduced, and the window position is changed (if necessary), to allow the window to fit on the screen.
	- A return code of X'II' is returned in the parameter list.
	- The number of rows and columns in the window size chosen by the workstation program is returned in the parameter list.
- If the "hidden" bit in the control flag is 1 and the window is the only window on the screen, the workstation program changes the bit setting to o.
- If the "hidden" bit in the control flag is 1 and all the other windows on the specified screen profile are hidden, then the next window on the chain will become not hidden and will be made the active window.
- If any of the reserved bits in the control flag are set to 1, the workstation program changes the bit setting to 0.
- If both the "base colors" and "window colors" bits in the control flag are the same value (both 1 or both 0), "base colors" is used as the default setting.
- This service places the specified window at the bottom of the chain on the specified screen profile.

### **Coding Example**

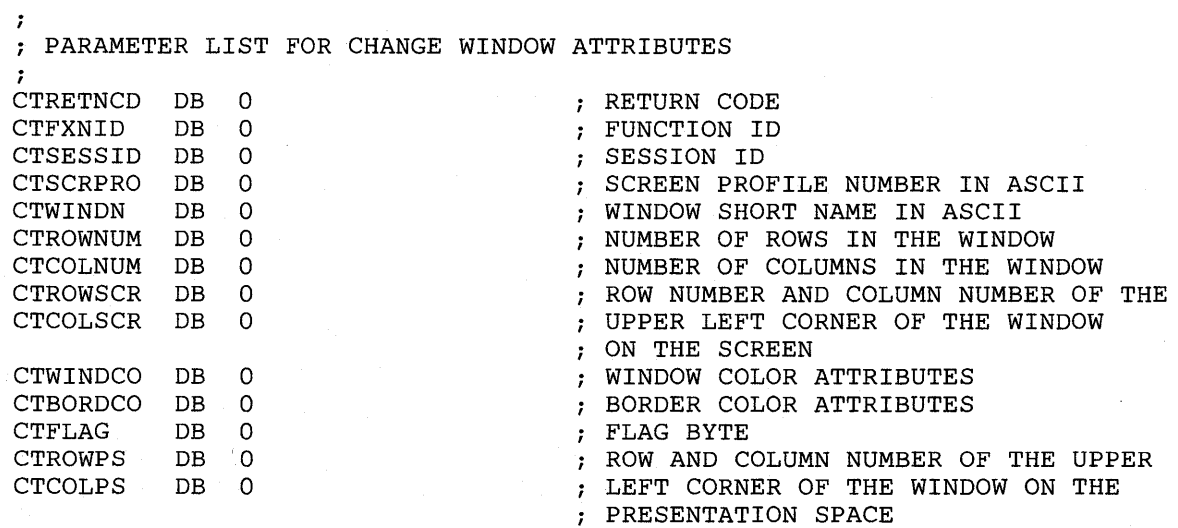

INITIALIZE PARAMETER LIST FOR CHANGE WINDOW ATTRIBUTES  $\ddot{\phantom{0}}$  $\ddot{ }$ RETURN CODE MUST = 0 BEFORE REQUEST MOV CTRETNCD, OOH MOV CTFXNID,OOH FUNCTION ID MUST = 0 BEFORE REQUEST MOV AL,SESSID SESSION ID OBTAINED FROM REQUEST MOV TO QUERY SESSION ID CTSESSID,AL AL,' I' MOV SCREEN PROFILE NUMBER CTSCRPRO,AL MOV ; IN PARAMETER LIST MOV AL, **'P'**  WINDOW SHORT NAME CTWINDN,AL IN PARAMETER LIST MOV NUMBER OF ROWS IN THE NEW **MOV** AL,IO **MOV** CTROWNUM,AL WINDOW SIZE NUMBER OF COLUMNS IN THE MOV AL,IO MOV CTCOLNUM,AL WINDOW SIZE ROW NUMBER AND COLUMN NUMBER OF THE MOV AL,IS UPPER LEFT CORNER OF THE MOV CTROWSCR,AL WINDOW ON SCREEN MOV AL,IS IN THE PARAMETER LIST MOV CTCOLSCR,AL MOV AL,OOOOIOOOB FOREGROUND = BLUE AND BACKGROUND = BLACK MOV CTWINDCO,AL BORDER COLOR WILL BE THE SAME MOV  $AL,0$ AS THE WINDOW COLOR MOV CTBORDCO,AL MOV AL,OOOOOOOIB THE SESSION IS NOT HIDDEN AND IT CTFLAG,AL IS DISPLAYED IN FOREGROUND AND MOV BACKGROUND COLORS MOV AL,S ROW NUMBER OF UPPER LEFT CORNER OF THE WINDOW MOV CTROWPS,AL ON THE PRESENTATION SPACE COLUMN NUMBER OF UPPER LEFT CORNER MOV AL,S CTCOLPS,AL OF THE WINDOW MOV OF THE WINDOW MOV CTROWPS,AL  $\ddot{ }$ INITIALIZE REGISTERS FOR CHANGE WINDOW ATTRIBUTES  $\ddot{ }$ 7 MOV AH,09H AL, 1BH MOV MOV BH,80H MOV BL,20H MOV CX,OFFH RESOLVED VALUE FOR WSCTRL MOV DX,WSCTRL SEGMENT ADDRESS OF PARAMETER LIST MOV DI, SEG CTRETNCD MOV IN ES ES,DI MOV DI,OFFSET CTRETNCD OFFSET OF PARAMETER LIST IN DI ÷ SIGNAL WORKSTATION PROGRAM FOR CHANGE WINDOW ATTRIBUTES SERVICE  $\pmb{\cdot}$ ÷ INT 7AH  $\ddot{\phantom{0}}$  $\ddot{\phantom{0}}$ 

# Window Management Service X'lC': Select Active Screen

Use this service to make the specified screen profile the active screen.

### Register Values

### On Request

 $AH = X'09'$  $AL = X'1C'$  $BH = X'80'$  $BL = X'20'$  $CX = X'00FF'$ 

 $DX$  = Resolved value for WSCTRL

 $ES$  = Segment address of the parameter list

 $DI = Offset address of the parameter list$ 

On Completion

 $CH = X'12'$ CL = Return code

The contents of registers AX, BX, DX, ES, and DI are unpredictable.

### Parameter List Format

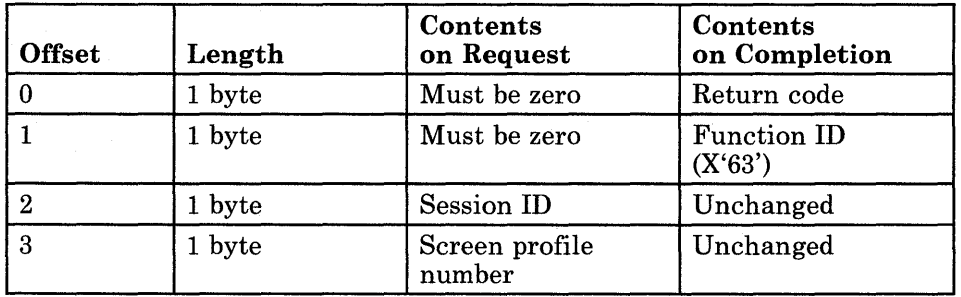

### Parameter Definitions

Request Parameters:

- The session ID is the ID of the session currently connected to the work station control session.
- The screen profile number is the number (in ASCII) of the screen profile being made active.

### Return Codes

• System Return Codes:

Refer to the chapter introduction for a description of the system return codes found in the CH and CL registers.

• Window Management Services Return Codes:

Bytes 0 and 1 of the parameter list contain a return code generated by the window management portion of the workstation program. The function ID is in byte 1, and the error number is in byte O. Window management return codes use a function ID of X'63'. The error codes that can be received for this service are:

#### Code Meaning

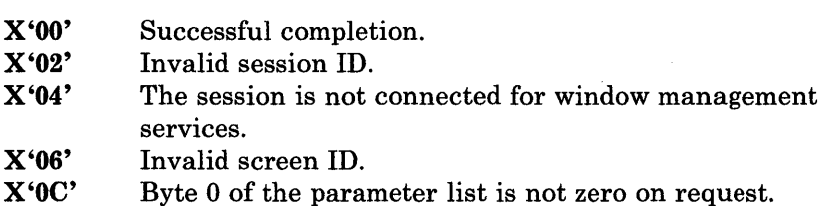

See Appendix H, "Return Codes," for more information.

## **Select Active Screen**

 $\ddot{\phantom{a}}$ 

## **Coding Example**

 $\cdot$ PARAMETER LIST FOR SELECT ACTIVE SCREEN ;<br>ASRETNCD DB 0<br>ASEWILD DD 0 ; RETURN CODE ASRETNCD DB 0<br>ASFXNID DB 0<br>ASSESSID DB 0 ASFXNID DB 0<br>ASSESSID DB 0<br>ASSCREEN DB 0 FUNCTION NUMBER SESSION ID ASSCREEN SCREEN NUMBER  $\ddot{\phantom{0}}$  $\ddot{\phantom{0}}$  $\ddot{ }$ INITIALIZE PARAMETER LIST FOR SELECT ACTIVE SCREEN  $\ddot{ }$ RETURN CODE MUST = 0 BEFORE REQUEST  $\cdot$ MOV ASRETNCD, OOH RETURN CODE MUST = 0 BEFORE REQUEST<br>FUNCTION ID MUST = 0 BEFORE REQUEST MOV ASFXNID,OOH MOV AL,SESSID SESSION ID INTO THE LIST MOV ASSESSID,AL MOV ASSCREEN,3 SCREEN NUMBER 3  $\cdot$ INITIALIZE REGISTERS FOR SELECT ACTIVE SCREEN  $\hat{r}$  $\ddot{\phantom{0}}$ MOV AH,09H MOV AL, 1CH MOV BH,80H MOV BL,20H MOV CX,OFFH SERVICE TYPE IN DX MOV DX, SERVTYPE DI, SEG ASRETNCD SEGMENT ADDRESS OF PARAMETER LIST MOV MOV ES,DI IN ES  $\ddot{ }$ MOV DI, OFFSET ASRETNCD ; OFFSET OF PARAMETER LIST IN DI  $\ddot{ }$ SIGNAL WORKSTATION PROGRAM FOR SELECT ACTIVE SCREEN SERVICE  $\ddot{ }$  $\ddot{\phantom{0}}$ INT 7AH  $\bullet$  $\ddot{\phantom{a}}$ 

# **Chapter 7. Coding Host Interactive Service Requests**

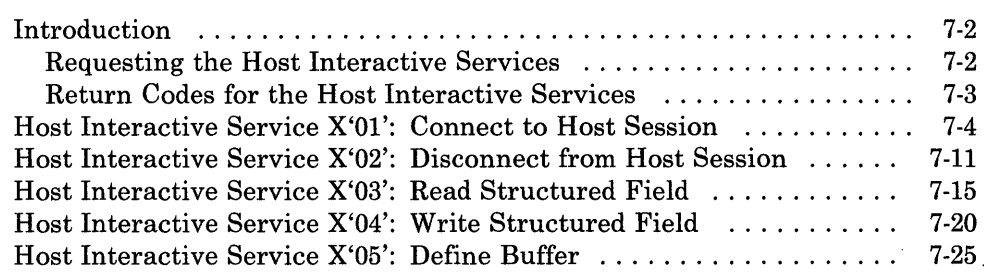

# **Introduction**

This chapter describes how to code requests for the host interactive services provided by the API.

The host interactive services allow communication between a personal computer application program and a host application program using destination/origin structured field protocol. The host interactive services also allow a personal computer application program to be notified when a host presentation space or operator information area is updated.

With CUT host sessions, one connection is allowed for only PS/OIA updates. For each DFT host session, all PC tasks may connect for both destination/origin and PS/OIA updates; however, a maximum of three connections at anyone time are allowed. When destination/origin protocols are used, each PC task must be identified with a unique application name. When activated, the 3270 PC file transfer program uses one of the three connections. With the destination/origin protocol, the 3270 Workstation Program accepts Open (X'DOOO'), Close (X'D041'), Set Cursor (X'D045'), Get (X'D046'), and Insert and Insert Data structured fields (X'D047'). See Appendix B, "Destination/Origin Structured Fields," for more information.

The host interactive services provided by the API are:

- Connect to Host Session Service: Use this service to connect to the specified host session for host interactive services.
- Disconnect from Host Session Service: Use this service to disconnect from the specified host session.
- Read Structured Field Service: Use this service to read structured field data from the specified host session. This service is valid for DFT host sessions only.
- Write Structured Field Service: Use this service to write structured field data to the specified host session. This service is valid for DFT host sessions only.
- Define Buffer Service: Use this service to define a buffer that will be used to receive a message from the specified host session. This service is valid for DFT host sessions only.

### Requesting the Host Interactive Services

To request any of the host interactive services, load the registers and the parameter list with the proper values, and use the INT 7 AH instruction to signal the workstation program that it has a request to process.

*Note: Before your application can request the host interactive services, it must request the Name Resolution service, using 'MFIC* ' *as the gate name in the parameter list. (Remember that the gate name must be padded to the right with blanks if it is less than eight characters.)* 

### Return Codes for the Host Interactive Services

Code

Each host interactive service has two return codes associated with it: a system return code and a host interaction management return code. Both types of return codes are 2-byte values made up of a function ID and an error number. The function ID indicates the portion of the workstation program in which the error occurred. The error number indicates the specific type of error that has occurred. An error number of X'OO' always indicates a successful acceptance or completion of the request.

• System Return Codes:

After your application has requested a host interactive service, the CH and CL registers contain a return code generated by the request processing portion of the workstation program. The function ID is in the CH register, and the error number is in the CL register. System return codes use a function ID of X'12'. The error codes that can appear are:

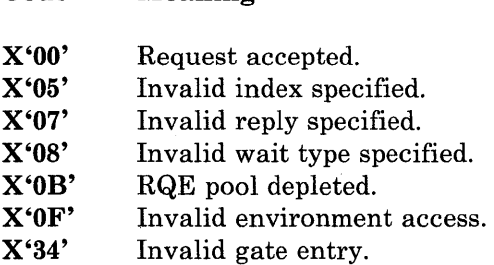

Meaning

These system return codes apply to all host interactive services.

• Host Interactive Services Return Codes:

After a requested host interactive service is completed, bytes 0 and 1 of the parameter list contain a return code generated by the host interaction management portion of the Workstation Program. The function ID is in byte 1, and the error number is in byte 0. Host interactive return codes use a function ID of X'32'. The error numbers that can appear are specific to the service that was requested and are included in the descriptions of each service.

See Appendix H, "Return Codes," for more information.

# Host Interactive Service X'Ol': Connect to Host Session

Use this service to connect to the specified host session for host interactive services.

### Register Values

#### On Request On Completion

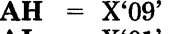

- AL  $=$  X'01
- $\mathbf{BH}$  = Synchronous or asynchronous  $*$
- $BL$  $=$  Synchronous or asynchronous  $\dot{\phantom{a}}$
- CX  $= X'0000'$
- $DX =$  Resolved value for MFIC
- ES  $=$  Segment address of the parameter list
- DI Offset address of the parameter list
- 
- $AX = Request ID$ <br>  $CH = X'12'$  $= X'12'$  $CL$  = Return code

The contents of registers BH, DX, ES, and DI are unpredictable.

\* The values in these registers depend on whether you want the request to be processed synchronously or asynchronously. See the following description of request register values for more information.

• Request Register Values:

You can specify synchronous or asynchronous processing of the Connect to Host Session service. In synchronous processing, control is returned to your application program after the workstation program has completed the request. In asynchronous processing, control is returned to your application program before the workstation program has completed the request. You must use the Get Request Completion service to obtain the parameter list values on completion when you request asynchronous processing.

Synchronous processing:

There are two ways to specify synchronous processing:

- 1. Set the BH register to X'80' and the BL register to X'20'. When the request is completed, control is returned to your application program, and the registers and parameter list contain the values for completion of the request.
- 2. Set both the BH and BL registers to  $X'40'$ . When the request is completed, control is returned to your program, but the parameter list values for completion of the request are not obtained until you request the Get Request Completion service.

Asynchronous processing:

For asynchronous processing of the Connect to Host Session service request, set the BH register to  $X'40'$  and the BL register to  $X'00'$ . When asynchronous processing is specified, you must request the Get Request Completion service to obtain the results of the Connect to Host Session service.

• Completion Register Values:

If you specified asynchronous processing, or synchronous processing using X'40' in both the BH and BL registers on request, the AX register contains a request ID that the workstation program assigned to the request. Match this request ID with the results from the Get Request Completion service.

### Parameter List Format to Connect for Structured Field Communications

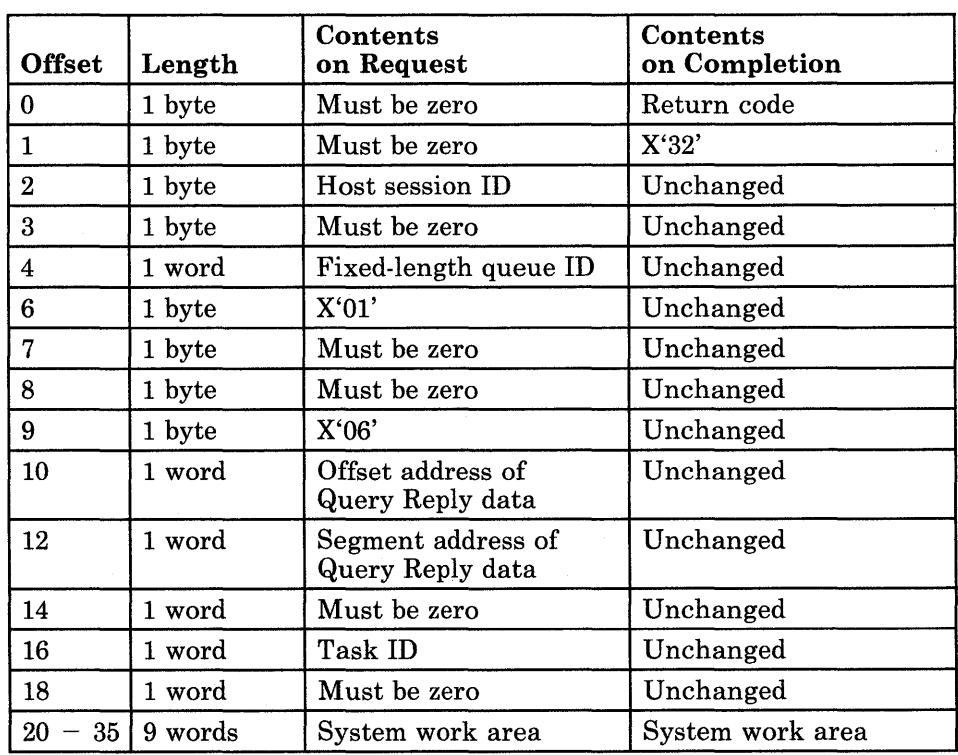

*Note: Connection for structured field communication is valid for DFT host sessions only.* 

### **Parameter Definitions**

#### Request Parameters:

For connect for structured field communications:

- The session ID is the ID of the host session you will be communicating with using structured fields.
- The fixed-length queue ID is the ID of a fixed-length queue that the workstation program will use to post communication status information about the specified host session. Your application program must use the Dequeue Data service to obtain the communication status information before each Read Structured Field service request. The communication status information is described under "Usage Notes" in the Read Structured Field service description in this chapter.

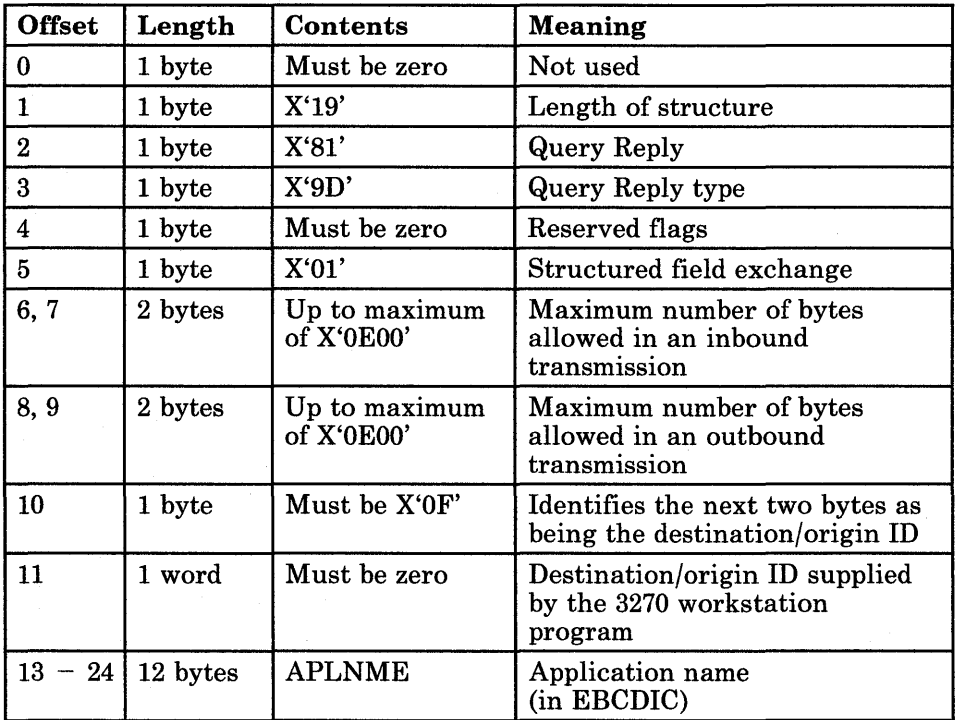

• The format of the Query Reply data is as follows:

- The task ID is the ID of the task that is issuing the Connect to Host Session service request. It is used to identify the application to the API and must be the same for all Read Structured Field, Write Structured Field, and Define Buffer services that your application program requests. You can use the Query Active Task service to obtain the ID of your application program. The Query Active Task service is described in Chapter 17, "Coding Task State Modifier Services."
- The system work area is used by the workstation program while it processes the request. This area must be provided in the parameter list.

### Parameter List Format to Connect for PS/OIA Update Events

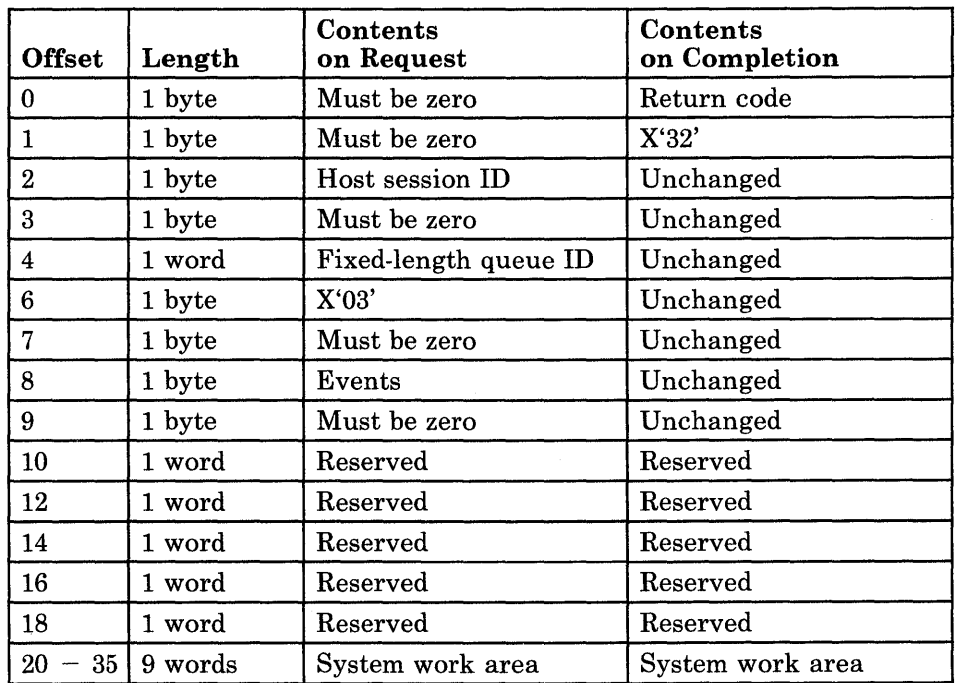

*Note: Connection for PS/OIA update events is valid for both DFT and CUT host sessions.* 

### Parameter Definitions

Request Parameters:

For connect for PS/OIA update events:

- The session ID is the ID of the host session for which you want to receive notification whenever PS/OIA information is updated. The session ID is one word in length.
- The fixed-length queue ID is the ID of a fixed-length queue that the workstation program will use to post update information about the PS/OIA of the specified host session. Your application program must use the Dequeue Data service to obtain the update information. The Dequeue Data service is described in Chapter 3, "Coding Supervisor Services." The format of the update information is in 4 bytes, 2 for the session ID and 2 for the update information. The update information is as follows:
	- X'1000' Presentation space updated
	- X'2000' OIA updated

The events that you want to be notified of are specified as follows:

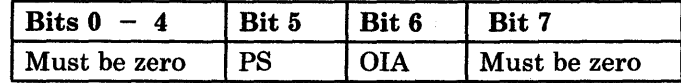

- Bits 0 through 4 are reserved and must be zero.
- Bit 5 set to 1 indicates that you want to be notified of presentation space updates to the specified host session.
- Bit 6 set to 1 indicates that you want to be notified of operator information area updates to the specified host session.
- Bit 7 is reserved and must be zero.
- The system work area is used by the workstation program while it processes the request. This area must be provided in the parameter list.

### Return Codes

• System Return Codes:

Refer to the chapter introduction for a description of the system return codes found in the CH and CL registers.

• Host Interactive Services Return Codes:

Bytes 0 and 1 of the parameter list contain a return code generated by the host interaction management portion of the workstation program. The function ID is in byte 1, and the error number is in byte 0. Host interactive return codes use a function ID of X'32'. The error codes that can be received for this service are:

#### Code Meaning

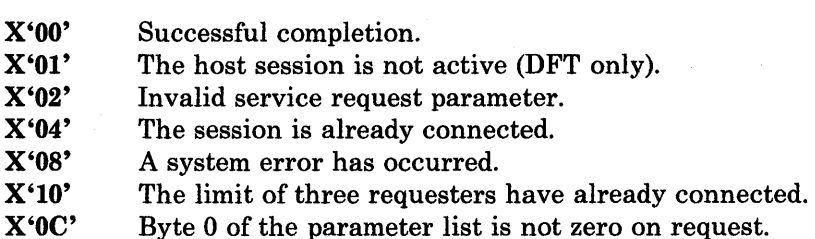

See Appendix H, "Return Codes," for more information.

## **Usage Notes**

- Before you request this service, you must create a fixed-length queue entry using the Create Queue service.
- If you specified asynchronous processing, or synchronous processing using X'40' in both the BH and BL registers on request, you must use the Get Request Completion service to obtain the results in the parameter list when the Connect to Host Session service is completed.
- CUT host sessions can be connected to for PS/OIA update events only, not structured field communications.

# **Coding Example**

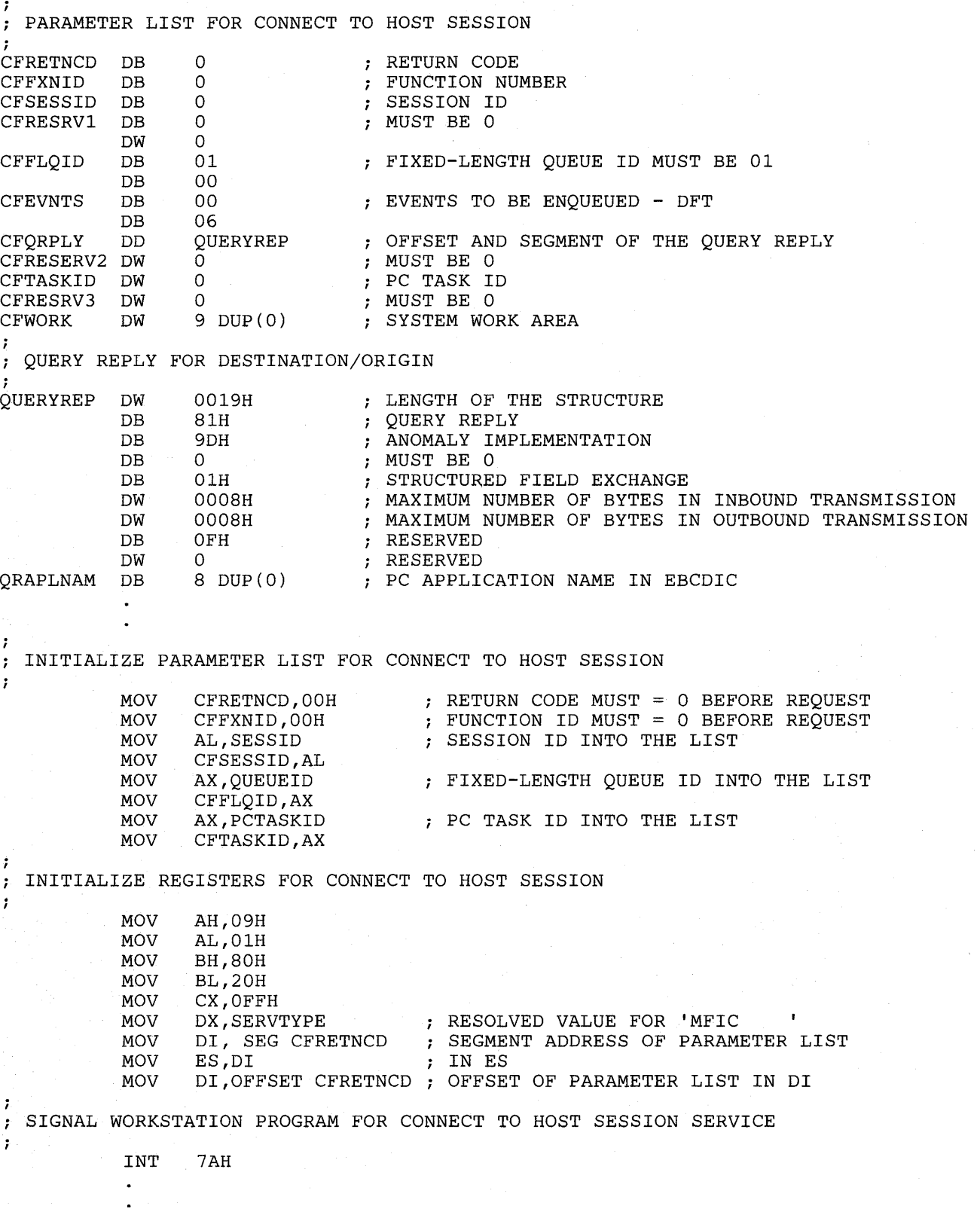

# Host Interactive Service X'02': Disconnect from Host Session

Use this service to disconnect from the specified host session.

### Register Values

### On Request **On Completion**

- $AX = Request ID$ <br> $CH = X'12'$  $AH = X'09'$  $\begin{array}{rcl} \textbf{CH} &= \text{X}'1\overline{2}' \\ \textbf{CL} &= \text{Return} \end{array}$ AL  $= X'02'$ BH  $=$  $=$  Return code Synchronous or asynchronous \* BL  $=$  Synchronous or asynchronous  $\dot{\ }$ **CX**  $= X'0000'$ The contents of DX = Resolved value for MFIC registers BH, DX, ES  $=$  Segment address of the parameter list ES, and DI are DI Offset address of the parameter list unpredictable.
- The values in these registers depend on whether you want the request to be processed synchronously or asynchronously. See the following description of request register values for more information.

• Request Register Values:

You can specify synchronous or asynchronous processing of the Disconnect from Host Session service. In synchronous processing, control is returned to your application program after the workstation program has completed the request. In asynchronous processing, control is returned to your application program before the workstation program has completed the request. You must use the Get Request Completion service to obtain the parameter list values on completion when you request asynchronous processing.

Synchronous Processing:

There are two ways to specify synchronous processing:

- 1. Set the BH register to X'80' and the BL register to X'20'. When the request is completed, control is returned to your application program, and the registers and parameter list contain the values for completion of the request.
- 2. Set both the BH and BL registers to  $X'40'$ . When the request is completed, control is returned to your program, but the parameter list values for completion of the request are not obtained until you request the Get Request Completion service.
Asynchronous Processing:

For asynchronous processing of the Disconnect from Host Session service request, set the BH register to  $X'40'$  and the BL register to  $X'00'$ . When asynchronous processing is specified, you must request the Get Request Completion service to obtain the results of the Disconnect from Host Session service.

• Completion Register Values:

If you specified asynchronous processing, or synchronous processing using X'40' in both the BH and BL registers on request, the AX register contains a request ID that the workstation program assigned to the request. You use this request ID to match the results of the service obtained by the Get Request Completion service to the results of this service. That is, when the request ID in the AX register on completion of the Get Request Completion service, matches the request ID in the AX register on completion of this service, the results obtained by the Get Request Completion service pertain to this request.

### Parameter List Format

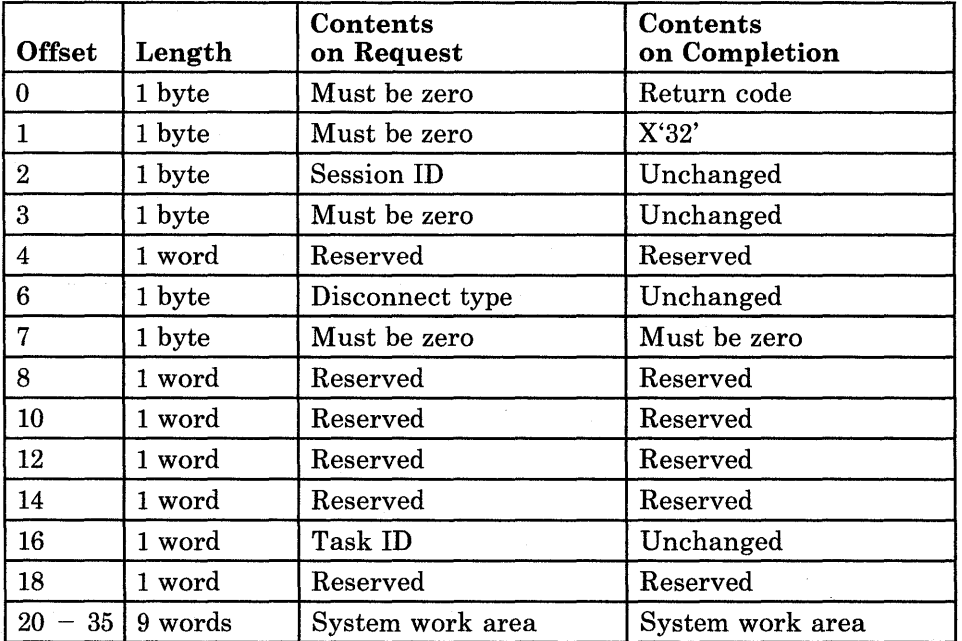

#### Parameter Definitions

Request Parameters:

- The session ID is the ID of the host session to disconnect from.
- The disconnect type is specified as follows:
	- X'01' to disconnect for structured field communications
	- $-$  X'03' to disconnect for PS/OIA update events
	- *Note: Disconnect type X'OJ' can be specified for DFT host sessions only. Disconnect type X'03' can be specified for both DFT and CUT host sessions.*
- The system work area is used by the workstation program while it processes the request. This area must be provided in the parameter list.

### Return Codes

• System Return Codes:

Refer to the chapter introduction for a description of the system return codes found in the CH and CL registers.

• Host Interactive Services Return Codes:

Bytes 0 and 1 of the parameter list contain a return code generated by the host interaction management portion of the workstation program. The function ID is in byte 1, and the error number is in byte O. Host interactive return codes use a function ID of X'32'. The error codes that can be received for this service are:

#### Code Meaning

- X'OO' Successful completion.
- X'02' Invalid service request parameter.
- X'04' The session is not connected.
- X'08' A system error has occurred.
- X'OC' Byte 0 of the parameter list is not zero on request.

See Appendix H, "Return Codes," for more information.

#### Usage Notes

If you specified asynchronous processing, or synchronous processing using X' 40' in both the BH and BL registers on request, you must use the Get Request Completion service to obtain the results in the parameter list when the Disconnect from Host Session service is completed.

 $\ddot{\phantom{0}}$  $\ddot{\phantom{0}}$ 

#### **Coding Example**

, ; PARAMETER LIST FOR DISCONNECT FROM HOST SESSION ; DFRETNCD DB RETURN CODE o FUNCTION NUMBER DFFXNID DB 0 DFSESSID DB o ; SESSION ID DFRESERV1 DB 0 RESERVED DW o NOT USED DFTYPE DB 01 DISCONNECT TYPE - DESTINATION/ORIGIN NOT USED DW 6 DUP(O) DFWORK DW 9 DUP(O) SYSTEM WORK AREA  $\ddot{\phantom{a}}$  $\mathbf{r}$  $\overline{\phantom{a}}$  $\cdot$ INITIALIZE PARAMETER LIST FOR DISCONNECT FROM HOST SESSION  $\ddot{i}$  $\ddot{ }$ MOV DFRETNCD, OOH : RETURN CODE MUST = 0 BEFORE REQUEST FUNCTION ID MUST = 0 BEFORE REQUEST MOV DFFXNID,OOH MOV AL,SESSID SESSION ID INTO THE LIST MOV DFSESSID,AL ; INITIALIZE REGISTERS FOR DISCONNECT FROM HOST SESSION  $\ddot{r}$  $\mathbf{r}$ MOV AH,09H MOV AL,02H MOV BH,80H MOV BL,20H MOV CX,OFFH DX,SERVTYPE RESOLVED VALUE FOR 'MFIC MOV SEGMENT ADDRESS OF PARAMETER LIST MOV DI, SEG DFRETNCD MOV ES,DI IN ES  $\ddot{r}$ MOV DI,OFFSET DFRETNCD OFFSET OF PARAMETER LIST IN DI ÷ SIGNAL WORKSTATION PROGRAM FOR DISCONNECT FROM HOST SESSION SERVICE  $\mathbf{r}$  $\pmb{\cdot}$ INT 7AH  $\bullet$ 

## Host Interactive Service X'03': Read Structured Field

Use this service to read structured field data from the specified host session. This service is valid for DFT host sessions only.

#### Register Values

#### On Request On Completion

 $AH = X'09'$ AL  $BH =$  Synchronous or asynchronous  $*$ BL CX  $\mathbf{DX} =$  Resolved value for MFIC ES  $=$  X'03'  $=$  Synchronous or asynchronous  $\dot{\,}$  $= X'0000'$  $=$  Segment address of the parameter list  $AX = Request ID$ <br>  $CH = X'12'$  $\text{CH} = \text{X}'12'$ <br> $\text{CL} = \text{Return}$  $=$  Return code The contents of registers BH, DX, ES, and DI are

DI  $=$ Offset address of the parameter list

- unpredictable.
- \* The values in these registers depend on whether you want the request to be processed synchronously or asynchronously. See the following description of request register values for more information.

• Request Register Values:

You can specify synchronous or asynchronous processing of the Read Structured Field service. In synchronous processing, control is returned to your application program after the workstation program has completed the request. In asynchronous processing, control is returned to your application program before the workstation program has completed the request. You must use the Get Request Completion service to obtain the parameter list values on completion when you request asynchronous processing.

Synchronous Processing:

There are two ways to specify synchronous processing:

- 1. Set the BH register to X'80' and the BL register to X'20'. When the request is completed, control is returned to your application program and the registers and parameter list contain the values for completion of the request.
- 2. Set both the BH and BL registers to  $X'40'$ . When the request is completed, control is returned to your program, but the parameter list values for completion of the request are not obtained until you request the Get Request Completion service.

Asynchronous Processing:

For asynchronous processing of the Read Structured Field service request, set the BH register to  $X'40'$  and the BL register to  $X'00'$ . When asynchronous processing is specified, you must request the Get Request Completion service to obtain the results of the Read Structured Field service.

• Completion Register Values:

If you specified asynchronous processing, or synchronous processing using  $X'40'$  in both the BH and BL registers on request, the AX register contains a request ID that the workstation program assigned to the request. You use this request ID to match the results of the service obtained by the Get Request Completion service to the results of this service. That is, when the request ID in the AX register on completion of the Get Request Completion service matches the request ID in the AX register on completion of this service, the results obtained by the Get Request Completion service pertain to this request.

#### Parameter List Format

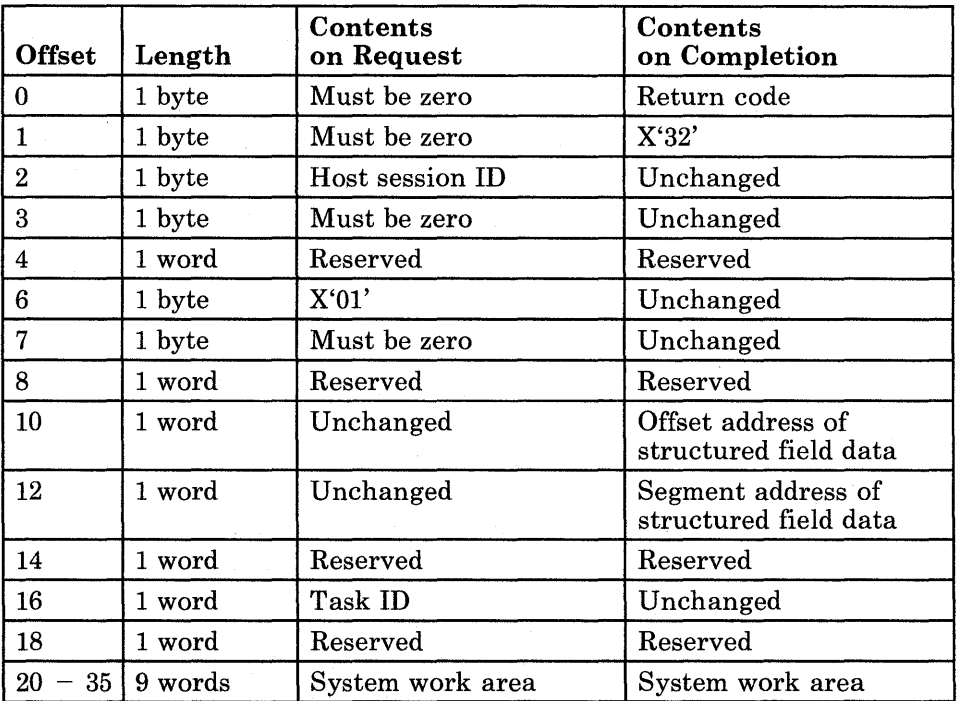

### Parameter Definitions

Request Parameters:

- The session ID is the ID of the host session to read the structured field data from.
- The task ID must be the same task ID that was specified by the application program in the parameter list for the Connect to Host Session service.
- The system work area is used by the workstation program while it processes the request. This area must be provided in the parameter list.

Completion Parameters:

• The structured field data contains the application structured fields received from the host. Destination/origin structured field headers are removed by the workstation program before the structured field data reaches the application.

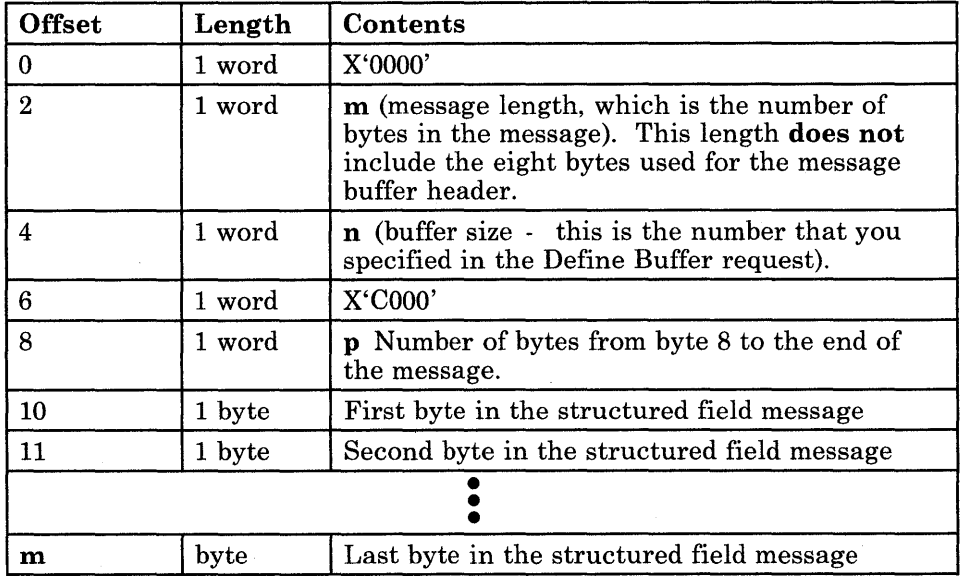

The structured field data format is as follows:

Bytes 0 through 7 are the buffer header. Bytes 8 and 9 contain the number of bytes in the message, including 2 bytes for bytes 8 and 9. Bytes 10 through m are used for the structured field message received from the host.

### Return Codes

• System Return Codes:

Refer to the chapter introduction for a description of the system return codes found in the CH and CL registers.

• Host Interactive Services Return Codes:

Bytes 0 and 1 of the parameter list contain a return code generated by the host interaction management portion of the workstation program. The function ID is in byte 1, and the error number is in byte O. Host interactive return codes use a function ID of X'32'. The error codes that can be received for this service are:

#### Code Meaning

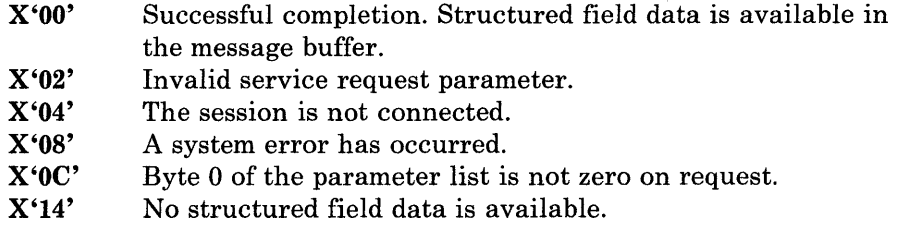

See Appendix H, "Return Codes," for more information.

#### Usage Notes

- If you specified asynchronous processing, or synchronous processing using X'40' in both the BH and BL registers on request, you must use the Get Request Completion service to obtain the results in the parameter list when the Read Structured Fields service is completed.
- Before you request the Read Structured Field service, you must use the Dequeue Data service to check for the communication status information that indicates that a message is available from the host.

The first two bytes of the communication status information contain the session ID of the host session that the information pertains to. The second two bytes of the communication status information contain one of the following codes:

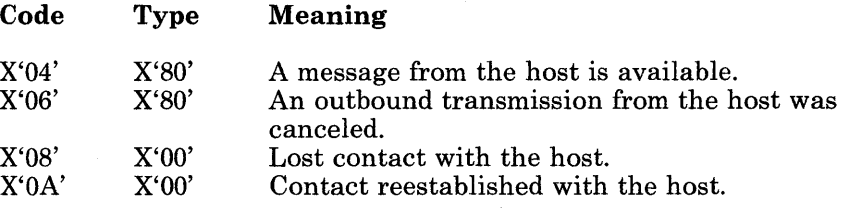

#### **Coding Example**

PARAMETER LIST FOR READ STRUCTURED FIELD ; RETURN CODE RSRETNCD DB 0 FUNCTION NUMBER RSFXNID DB 0 ; HOST SESSION ID RSHOSTID DB 0 RSZERO DB 0 UNCHANGED DW 0 NOT USED DB 01<br>DB 00 STRUCTURED FIELD TYPE, (DEST/ORIG) 00<br>0 UNUSED RSOFFSD DW 0<br>DW 0 OFFSET ADDRESS OF STRUCTURED FIELD DATA SEGMENT ADDRESS OF STRUCTURED FIELD DATA RSSEGTD DW<br>DW DW 0<br>DW 0 UNUSED RSTASKID  $\overline{0}$ PC TASK ID DW 0<br>DW 9 9 DUP(0) SYSTEM WORK AREA  $\ddot{\phantom{a}}$  $\ddot{\phantom{1}}$  $\ddot{\phantom{a}}$ 7 INITIALIZE PARAMETER LIST FOR READ STRUCTURED FIELD  $\cdot$  $\cdot$ RSRETNCD MUST BE 0 BEFORE REQUEST MOV RSRETNCD, OOH MOV RSFXNID,OOH RSFXNID MUST BE 0 BEFORE REQUEST AL,HOSTID MOV HOST ID IN MOV RSHOSTID,AL THE LIST  $\cdot$  : PC TASK ID MOV AX,PCTSKID MOV RSTASKID,AX IN LIST  $\cdot$ MOV RSZERO,O THIS FIELD MUST BE ZEROED  $\cdot$ INITIALIZE REGISTERS FOR READ STRUCTURED FIELD  $\ddot{r}$  $\cdot$ MOV AH,09H MOV AL,03H BH,40H MOV REPLY TYPE IN BH BL,40H MOV WAIT TYPE IN BL MOV CX,O PRIORITY IN CX MOV DX,MFIC RESOLVED VALUE FOR 'MFIC . . MOV DI, SEG RSRETNCD SEGMENT ADDRESS OF PARAMETER LIST ES,DI MOV IN ES  $\ddot{\imath}$ MOV DI,OFFSET RSRETNCD OFFSET OF PARAMETER LIST IN DI  $\cdot$ SIGNAL WORKSTATION PROGRAM FOR READ STRUCTURED FIELD SERVICE ; INT 7AH  $\ddot{\phantom{a}}$  $\ddot{\phantom{a}}$ 

## Host Interactive Service X'04': Write Structured Field

Use this service to write structured field data to the specified host session. This service is valid for DFT host sessions only.

#### Register Values

- $AH = X'09'$
- ${\bf AL}$  $=$  X'04'
- BH Synchronous or asynchronous \*
- BL  $=$  Synchronous or asynchronous  $\overline{\phantom{a}}$
- CX  $= X'0000'$
- DX  $=$  Resolved value for MFIC
- ES Segment address of the parameter list  $=$
- DI  $\hspace{0.1in} = \hspace{0.1in}$ Offset address of the parameter list
- \* The values in these registers depend on whether you want the request to be processed synchronously or asynchronously. See the following description of request register values for more information.
- Request Register Values:

You can specify synchronous or asynchronous processing of the Write Structured Field service. In synchronous processing, control is returned to your application program after the workstation program has completed the request. In asynchronous processing, control is returned to your application program before the workstation program has completed the request. You must use the Get Request Completion service to obtain the parameter list values on completion when you request asynchronous processing.

Synchronous Processing:

There are two ways to specify synchronous processing:

- 1. Set the BH register to X'80' and the BL register to X'20'. When the request is completed, control is returned to your application program, and the registers and parameter list contain the values for completion of the request.
- 2. Set both the BH and BL registers to X'40'. When the request is completed, control is returned to your program, but the parameter list values for completion of the request are not obtained until you request the Get Request Completion service.

### On Request On Completion

 $AX =$  Request ID  $CH = X'12'$  $CL = Return code$ 

The contents of registers BH, DX, ES, and DI are unpredictable.

Asynchronous Processing:

For asynchronous processing of the Write Structured Field service request, set the BH register to  $X'40'$  and the BL register to  $X'00'$ . When asynchronous processing is specified, you must request the Get Request Completion service to obtain the results of the Write Structured Field service.

• Completion Register Values:

If you specified asynchronous processing, or synchronous processing using X'40' in both the BH and BL registers on request, the AX register contains a request ID that the workstation program assigned to the request. You use this request ID to match the results of the service obtained by the Get Request Completion service to the results of this service. That is, when the request ID in the AX register on completion of the Get Request Completion service matches the request ID in the AX register on completion of this service, the results obtained by the Get Request Completion service pertain to this request.

#### Parameter List Format

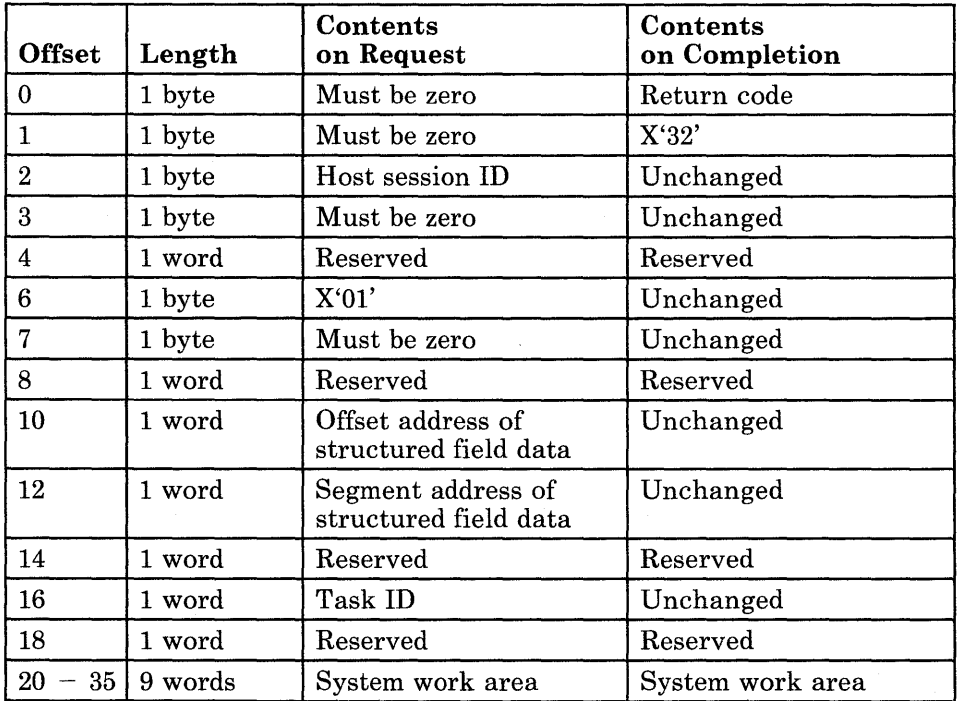

#### **Parameter Definitions**

Request Parameters:

- The session **ID** is the **ID** of the host session to write the structured field data to.
- The task **ID** must be the same task **ID** that was specified by the application program in the parameter list for the Connect to Host Session service.
- The structured field data contains the application structured fields that are to be sent to the host. Destination/origin structured fields are added by the workstation program before the structured field data reaches the host.
- The system work area is used by the Workstation Program while it processes the request. This area must be provided in the parameter list.

The structured field data format is as follows:

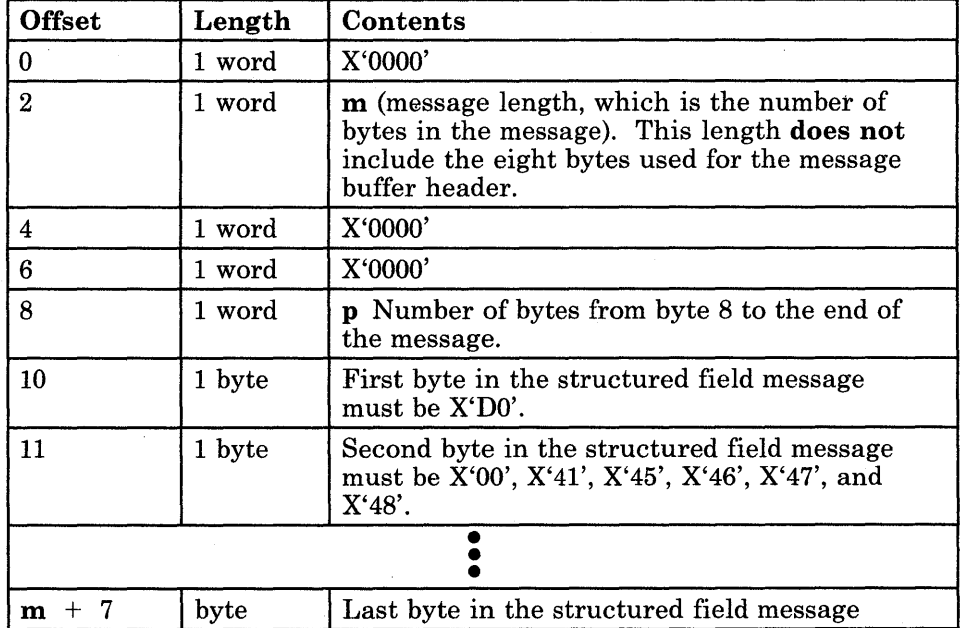

Bytes 0 through 7 are the buffer header. Bytes 8 and 9 contain the number of bytes in the message, including 2 bytes for bytes 8 and 9. Bytes 10 through  $m + 7$  are used for the structured field message sent to the host.

### Return Codes

• System Return Codes:

Refer to the chapter introduction for a description of the system return codes found in the CH and CL registers.

• Host Interactive Services Return Codes:

Bytes 0 and 1 of the parameter list contain a return code generated by the host interaction management portion of the workstation program. The function ID is in byte 1, and the error number is in byte O. Host interactive return codes use a function ID of X'32'. The error codes that can be received for this service are:

- Code Meaning
- X'OO' X'02' X'04' X'08' Successful completion. The message has been sent to and acknow ledged by the host. Invalid service request parameter. The session is not connected. A system error has occurred.
- X'OC' Byte 0 of the parameter list was not zero on request.
- X'lO' The message you sent was rejected.

See Appendix H, "Return Codes," for more information.

#### Usage Notes

- If you specified asynchronous processing, or synchronous processing using  $X'40'$  in both the BH and BL registers on request, you must use the Get Request Completion service to obtain the results in the parameter list when the Write Structured Fields service is completed.
- Before you use the Write Structured Field service, you must use the Define Buffer service to define a buffer to use to receive the next transmission of structured field data sent from the host.

#### **Coding Example**

PARAMETER LIST FOR WRITE STRUCTURED FIELD  $\cdot$ ; WSRETNCD DB<br>WSFXNID DB o RETURN CODE WSFXNID DB FUNCTION NUMBER o WSHOSTID DB<br>WSZERO DB o HOST SESSION ID WSZERO o UNCHANGED DW o NOT USED DB 01 STRUCTURED FIELD TYPE, (DEST/ORIG) DB 00 UNUSED WSOFFSD DW<br>WSSEGTD DW OFFSET ADDRESS OF STRUCTURED FIELD DATA o WSSEGTD o SEGMENT ADDRESS OF STRUCTURED FIELD DATA o DW UNUSED WSTASKID DW o PC TASK ID DW o DW 9 DUP(O) SYSTEM WORK AREA  $\ddot{\phantom{a}}$  $\ddot{\phantom{0}}$ INITIALIZE PARAMETER LIST FOR WRITE STRUCTURED FIELD  $\cdot$ , MOV WSRETNCD,OOH WSRETNCD MUST BE 0 BEFORE REQUEST MOV WSFXNID, OOH : WSFXNID MUST BE O BEFORE REQUEST<br>MOV AL.HOSTID : HOST ID IN ; HOST ID IN MOV WSHOSTID, AL : THE LIST ; OFFSET AND SEGMENT OF DATA IN LIST MOV WSOFFSD, OFFSET STR\$DATA<br>MOV WSSEGTD, SEG STR\$DATA WSSEGTD, SEG STR\$DATA MOV AX,PCTSKID PC TASK ID MOV WSTASKID,AX IN LIST ; THIS FIELD MUST BE ZEROED INITIALIZE THE FIELDS IN THE STRUCTURED FIELD 8 BYTE HEADER.  $\ddot{\cdot}$ STR\$DATA IS THE MEMORY LOCATION NAME OF THE BEGINNING OF THE  $\cdot$ STRUCTURED FIELD 8 BYTE HEADER.  $\ddot{i}$  $\cdot$ MOV STR\$DATA,0<br>MOV WORD PTR S' MOV WORD PTR STR\$DATA + 4,0<br>MOV WORD PTR STR\$DATA + 6.0 WORD PTR STR\$DATA +  $6,0$  $\cdot$ INITIALIZE REGISTERS FOR WRITE STRUCTURED FIELD  $\ddot{ }$  $\ddot{ }$ MOV AH,09H MOV AL,04H MOV BH,80H REPLY IS A COMPLETION SIGNAL MOV BL,20H WAIT FOR A COMPLETION SIGNAL PRIORITY IN CX MOV CX, 0 MOV DX,MFIC RESOLVED VALUE FOR 'MFIC MOV DI, SEG WSRETNCD SEGMENT ADDRESS OF PARAMETER LIST MOV ES,DI IN ES  $\ddot{ }$ MOV DI, OFFSET WSRETNCD ; OFFSET OF PARAMETER LIST IN DI ì SIGNAL WORKSTATION PROGRAM FOR WRITE STRUCTURED FIELD SERVICE  $\ddot{ }$ ; INT 7AH  $\ddot{\phantom{a}}$  $\bullet$ 

## Host Interactive Service X'05': Define Buffer

Use this service to define a buffer that will be used to receive a message from the specified host session. This service is valid for DFT host sessions only.

#### Register Values

#### On Request On Completion

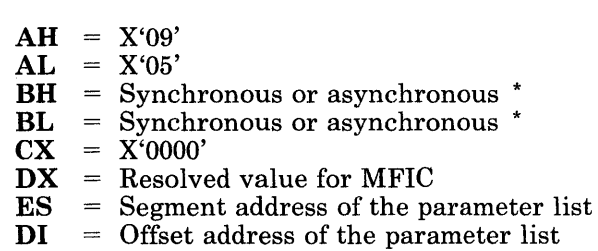

- 
- $AX = Request ID$  $CH = X'12'$  $CL = Return code$

The contents of registers BH, DX, ES, and DI are unpredictable.

The values in these registers depend on whether you want the request to be processed synchronously or asynchronously. See the following description of request register values for more information.

• Request Register Values:

You can specify synchronous or asynchronous processing of the Define Buffer service. In synchronous processing, control is returned to your application program after the workstation program has completed the request. In asynchronous processing, control is returned to your application program before the workstation program has completed the request. You must use the Get Request Completion service to obtain the parameter list values on completion when you request asynchronous processing.

Synchronous Processing:

There are two ways to specify synchronous processing:

- 1. Set the BH register to X'80' and the BL register to X'20'. When the request is completed, control is returned to your application program, and the registers and parameter list contain the values for completion of the request.
- 2. Set both the BH and BL registers to  $X'40'$ . When the request is completed, control is returned to your program, but the parameter list values for completion of the request are not obtained until you request the Get Request Completion service.

Asynchronous Processing:

For asynchronous processing of the Define Buffer service request, set the BH register to  $X'40'$  and the BL register to  $X'00'$ . When asynchronous processing is specified, you must request the Get Request Completion service to obtain the results of the Define Buffer service.

• Completion Register Values:

If you specified asynchronous processing, or synchronous processing using X'40' in both the BH and BL registers on request, the AX register contains a request ID that the workstation program assigned to the request. You use this request ID to match the results of the service obtained by the Get Request Completion service to the results of this service. That is, when the request ID in the AX register on completion of the Get Request Completion service matches the request ID in the AX register on completion of this service, the results obtained by the Get Request Completion service pertain to this request.

#### Parameter List Format

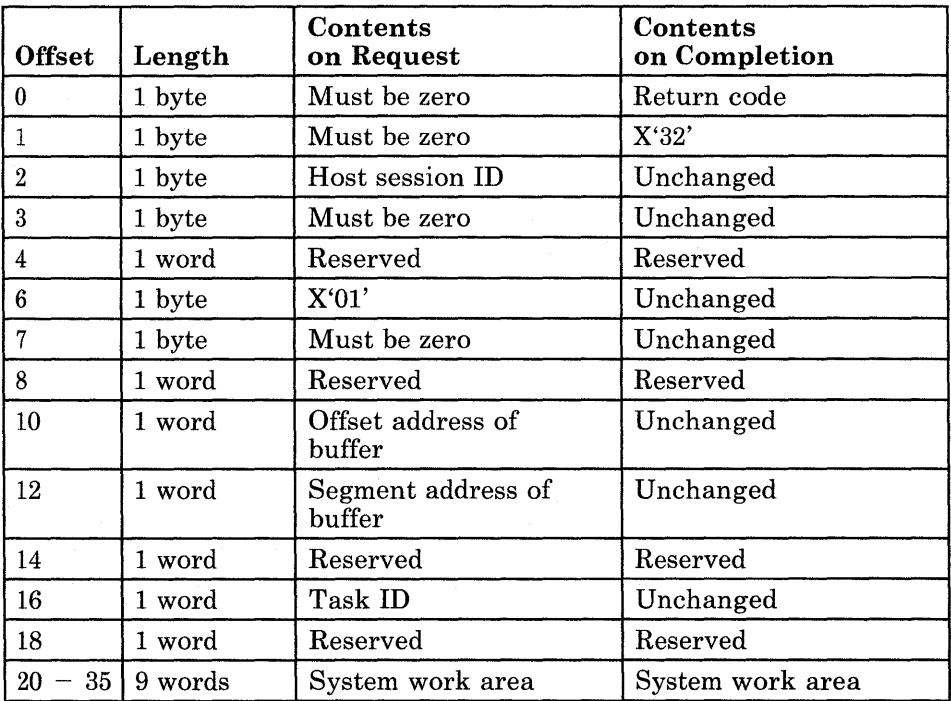

### **Parameter Definitions**

Request Parameters:

- The session **ID** is the **ID** of the host session whose structured field data will be received in the buffer being defined.
- The task **ID** must be the same task **ID** that was specified by the application program in the parameter list for the Connect to Host Session service.
- The system work area is used by the workstation program while it processes the request. This area must be provided in the parameter list.

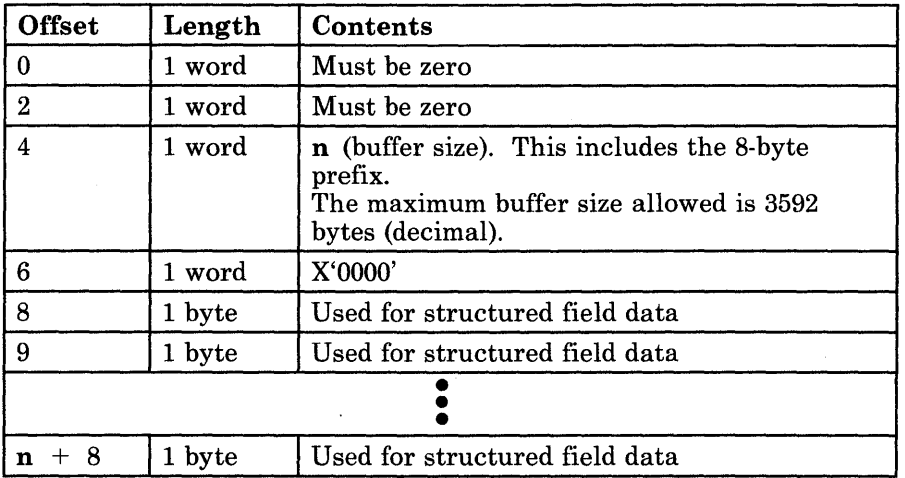

The format of the buffer is as follows:

Bytes 0 through 7 are the buffer header. Bytes 8 through  $n+8$  are used for the destination/origin structured field message received from the host.

The length of the buffer is the number of bytes in the buffer. The maximum buffer size allowed is 3592 (decimal) bytes.

### **Return Codes**

Refer to the chapter introduction for a description of the system return codes found in the CH and CL registers.

• System Return Codes:

Refer to the chapter introduction for a description of the system return codes found in the CH and CL registers.

• Host Interactive Services Return Codes:

Bytes 0 and 1 of the parameter list contain a return code generated by the host interaction management portion of the workstation program. The function ID is in byte 1, and the error number is in byte O. Host interactive return codes use a function ID of X'32'. The error codes that can be received for this service are:

#### Code Meaning

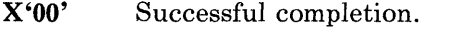

X'02' Invalid service request parameter.

X'04' The session is not connected.

X'08' A system error has occurred.

X'OC' Byte 0 of the parameter list was not zero on request.

See Appendix H, "Return Codes," for more information.

#### Usage Notes

- If you specified asynchronous processing, or synchronous processing using  $X'40'$  in both the BH and BL registers on request, you must use the Get Request Completion service to obtain the results in the parameter list when the Define Buffer service is completed.
- You must request the Define Buffer service at the following times:
	- Before the host application that communicates with your application is started, so that a message buffer is available in time to receive the first message from the host. (To start the host application program, your application program can use the keyboard services for sending keystrokes to the host.)
	- Before each Write Structured Field service request, so that a message buffer is available in time to receive the next message from the host session.

You do not have to use a different message buffer for each Write Structured Field service request (although you can if you wish), but you must reset the message buffer header as follows:

- 1. Set the first two words of the buffer header to zero.
- 2. Set the third word of the buffer header to the length of the message buffer (including the eight bytes of the buffer header).
- 3. Set the fourth word of the message buffer header to zero.

#### **Coding Example**

PARAMETER LIST FOR DEFINE RECEIVE BUFFER  $\ddot{ }$ ; DBRETNCD DB<br>DBFXNID DB RETURN CODE o FUNCTION NUMBER DBFXNID DB o HOST SESSION ID DBHOSTID o DB o UNCHANGED  $\cdot$ DW o  $\ddot{r}$ NOT USED  $01$ DB UNUSED DB 00 DBOFFSET DW<br>DBSEGMNT DW o SEGMENT AND OFFSET OF THE MESSAGE BUFFER DBSEGMNT o UNUSED DW o DBTASKID o PC TASK ID DW o 9 DUP(O) SYSTEM WORK AREA DW  $\ddot{\phantom{0}}$  $\overline{\phantom{a}}$  $\ddot{\phantom{0}}$ INITIALIZE PARAMETER LIST FOR DEFINE RECEIVE BUFFER  $\ddot{ }$  $\cdot$ DBRETNCD MUST BE 0 BEFORE REQUEST MOV DBRETNCD,OOH ; DBFXNID MUST BE O BEFORE REQUEST MOV DBFXNID,OOH MOV AL,HOSTID HOST ID IN MOV DBHOSTID,AL THE LIST  $\cdot$  : PC TASK ID MOV AX,PCTSKID MOV DBTASKID,AX IN THE LIST  $\cdot$  : MOV AX,OFFSET BUFFER OFFSET OF MESSAGE BUFFER MOV DBOFFSET,AX IN THE LIST  $\mathcal{L}$ SEGMENT OF THE MESSAGE BUFFER MOV AX,SEG BUFFER MOV DBSEGMNT,AX IN THE LIST  $\cdot$  :  $\cdot$ INITIALIZE THE 8 BYTE HEADER OF THE MESSAGE BUFFER.  $\ddot{\phantom{0}}$ BUFFER IS THE MEMORY LOCATION NAME OF THE BEGINNING OF THE  $\ddot{ }$ STRUCTURED FIELD 8 BYTE HEADER.  $\ddot{\phantom{a}}$  $\ddot{\phantom{0}}$ MOV BUFFER, 0<br>MOV WORD PTR MOV WORD PTR BUFFER + 2,0<br>MOV WORD PTR BUFFER + 6,0 WORD PTR BUFFER  $+ 6,0$  $\cdot$ INITIALIZE REGISTERS FOR DEFINE RECEIVE BUFFER  $\ddot{ }$  $\mathbf{r}$ MOV AH,09H AL,OSH MOV MOV BH,40H REPLY MOV BL,40H WAIT TYPE IN BL MOV CX,O PRIORITY IN CX RESOLVED VALUE FOR 'MFIC  $\bullet$ MOV DX,MFIC SEGMENT ADDRESS OF PARAMETER LIST MOV DI, SEG DBRETNCD MOV ES,DI IN ES ÷ MOV DI,OFFSET DBRETNCD OFFSET OF PARAMETER LIST IN DI 7 SIGNAL WORKSTATION PROGRAM FOR DEFINE RECEIVE BUFFER SERVICE  $\ddot{ }$ ; INT 7AH  $\ddot{\phantom{a}}$ 

# **Chapter 8. Coding Presentation Space Service Requests**

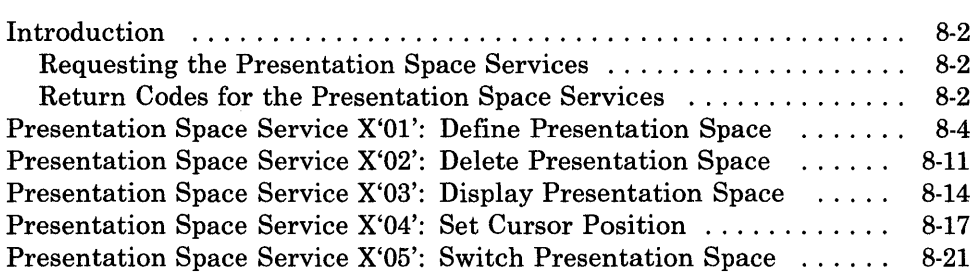

### **Introduction**

This chapter describes how to code requests for the presentation space services provided by the API.

The presentation space services allow your application program to create and delete personal computer presentation spaces, to display them, and to control the position of the cursor in them.

The presentation space services provided by the API are:

- Define Presentation Space Service: Use this service to define a presentation space, and to obtain the session ID that the workstation program assigns to that presentation space.
- Delete Presentation Space Service: Use this service to delete a presentation space created by the Define Presentation Space service. Any window created on this presentation space is also deleted.
- Display Presentation Space Service: Use this service to display any changes made in the specified presentation space.
- Set Cursor Service: Use this service to set a cursor position in a presentation space.
- Switch Presentation Space Service: Use this service to specify a presentation space as the default presentation space for all DOS and BIOS updates.

#### Requesting the Presentation Space Services

To request any of the presentation space services, load the registers and the parameter list with the proper values, and use the INT 7 AH instruction to signal the workstation program that it has a request to process.

*Note: Before your application can request the presentation space services, it must request the Name Resolution service, using 'PCPSM* ' *as the gate name in the parameter list. (Remember that the gate name must be padded to the right with blanks if it is less than eight characters.)* 

#### Return Codes for the Presentation Space Services

Each presentation space service has two return codes associated with it: a system return code and a presentation space management return code. Both types of return codes are 2-byte values made up of a function ID and an error number. The function ID indicates the portion of the workstation program in which the error occurred. The error number indicates the specific type of error that has occurred. An error number of  $X'00'$  always indicates a successful acceptance or completion of the request.

• System Return Codes:

After your application has requested a presentation space service, the CH and CL registers contain a return code generated by the request processing portion of the workstation program. The function ID is in the CH register, and the error number is in the CL register. System return codes use a function ID of X'12'. The error codes that can appear are:

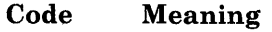

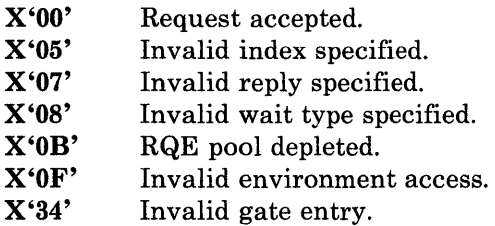

These system return codes apply to all presentation space services.

• Presentation Space Services Return Codes:

After a requested presentation space service is completed, bytes 0 and 1 of the parameter list contain a return code generated by the presentation space management portion of the workstation program. The function ID is in byte 1, and the error number is in byte O. Presentation space return codes use a function ID of X'69'. The error numbers that can appear are specific to the service that was requested and are included in the descriptions of each service.

See Appendix H, "Return Codes," for more information.

# Presentation Space Service X'Ol': Define Presentation Space

Use this service to define a presentation space and to obtain the session ID that the workstation program assigns to it. *This service is allowed only if Multi-DOS is selected at customization time.* 

#### Register Values

#### On Request

#### On Completion

 $AH = X'09'$  $AL = X'01'$  $BH = X'80'$ BL CX DX  $ES$  = Segment address of the parameter list  $DI = Offset address of the parameter list$ X'20' X'OOFF' Resolved value for PCPSM

 $CH = X'12'$  $CL = Return code$ 

The contents of registers AX, BX, DX, ES, and DI are unpredictable.

### Parameter List Format

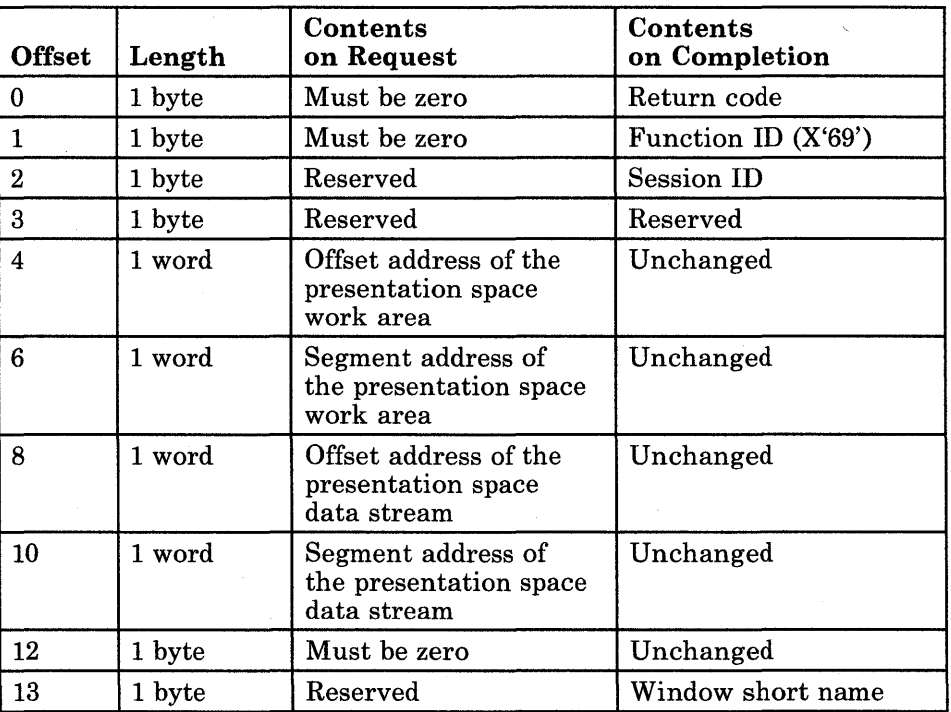

#### **Parameter Definitions**

Request Parameters:

- The presentation space work area is a 1552-byte area that your application program must provide.
- The presentation space data stream is in the following format:
	- Header
	- Elements in the form of command data

The header is a I-byte value that contains the number of commands you have coded in the data stream.

Each command is specified as a I-byte value indicating the command number, followed by a variable-length amount of data.

Commands 01, 02, and 03 are required to define a presentation space, while 05 and 06 are optional. Command 07 is used only for a specific function-3270 keystroke emulation.

The commands available in the presentation space data stream, and their data format, are as follows:

Command 01: Set Presentation Space Size

The only presentation space currently supported is 25 rows by 80 columns. (The presentation space is the buffer described for command 03.) The data format is one byte containing X'19', which indicates 25 rows in hexadecimal followed by one byte containing X'50', which indicates 80 columns in hexadecimal.

Command 02: Set Presentation Space Type

The data format is one byte containing X'OO', which indicates text indirect. The application program uses either a presentation space or the BIOS or DOS calls that must be routed to a presentation space.

Command 03: Set Presentation Space Buffer

The data format is one word containing the offset address of the presentation space buffer, followed by one word containing the segment address of the presentation space buffer.

The size of the presentation space buffer must be twice the number of character positions in the presentation space. (Each character needs two bytes of information for it to be displayed.) Thus, for a presentation space of 25 rows with 80 columns each, the presentation space size must be 4000 bytes. (See Command 01.)

The space for the presentation space buffer must be provided by your application program.

Command 04: Reserved

Command 05: Set Window Long Name

The data format is eight bytes containing the window long name. The window long name can be as many as eight ASCII characters long, and it must begin with an alphabetic character. If the window long name is less than eight characters long, it must be padded to the right with blanks. This command is optional.

Command 06: Set Window Short Name

The data format is one byte containing the window short name. This command is optional. If the window short name is not specified, the workstation program assigns the first unused letter from A through Z as the window short name. If a short name is supplied, it must be a unique short name (one not already in use). If the short name supplied is currently in use, the Define Presentation Space request will not be completed successfully.

Command 07: Set Session Attribute Buffer

The data format is one word containing the offset address of the session attribute buffer, followed by one word containing the segment address of the session attribute buffer. The size of the session attribute buffer must be twice the number of rows specified in command 01 of the presentation space data stream.

This buffer is an internal work space allocated in the user area; it should **not** be altered by the user. The workstation program uses this buffer for 3270 attribute algorithms.

This command should be used only if you intend to use 3270 keystroke emulation in this presentation space. For more information, refer to Chapter 9, "Coding 3270 Keystroke Emulation Service Requests."

Completion Parameters:

- The session **ID** is the **ID** identifying this presentation space. Use this session **ID** for all further communication with this presentation space or its window.
- The window short name is the 1-character ASCII name of the window associated with the presentation space. This window short name is either provided in the presentation space data stream (command 06) or provided by the workstation program. If it is provided by the workstation program, it will be the first letter from A through Z that is not currently used as a short window name.

#### **Return Codes**

• System Return Codes:

Refer to the chapter introduction for a description of the system return codes found in the CH and CL registers.

- You may receive return codes from the session information services, with a function code of X'6B'.
- Presentation Space Services Return Codes:

Bytes 0 and 1 of the parameter list contain a return code generated by the presentation space management portion of the workstation program. The function ID is in byte 1, and the error number is in byte O. Presentation space return codes use a function ID of X'69'. The error codes that can be received for this service are:

#### Code X'OO' X'OA' X'OB' X'OC' X'OD' X'OF'  $X'11'$ X'13' X'14' X'15' X'lS' X'19' Meaning Successful completion. An invalid number of commands is in the presentation space data stream. An invalid number of rows/columns is in the presentation space data stream. Byte 0 of the parameter list was not zero on request. There is invalid data in the Set Presentation Space Type data stream command. A command that had no data was found in the presentation space data stream. Invalid parameter. The address of the work area was zero on request. The maximum number of personal computer presentation spaces has already been created, or DOS has been configured and you attempt to create an alternate presentation space (ALT PS). The Set Presentation Space Buffer command was missing from the presentation space data stream. The Set Presentation Space Size command was missing from the presentation space data stream. The Set Presentation Space Type command was missing from the presentation space data stream.

See Appendix H, "Return Codes," for more information.

#### **Usage Notes**

- A window for the presentation space is created on screen profile 0 and also on the current screen. You can use the presentation space data stream to specify the window short and long names. If no short name is specified, a default short name is provided. The workstation program assigns the first unused character from A through Z as the default window short name. There is no default for the long name.
- The only type of presentation space that can be created is a personal computer presentation space.
- The presentation space that was the default remains the default for all DOS and BIOS updates until the switch occurs for the new presentation space just defined by the application program. After the switch occurs, the new presentation space becomes the default. To specify another presentation space as the default for DOS and BIOS updates, use the Switch Presentation Space service.
- Before exiting, your application program should use the Delete Presentation Space service to delete any presentation spaces it may have created with this service.
- For each presentation space that you create using this service, you must provide a unique 1552-byte work area.
- A session defined by your application program as a result of a Define Presentation Space service request requires that a Connect to Keyboard service request with an All key intercept option be issued in order to receive and process keystrokes. A second Connect to Keyboard service request can be issued relative to a Define Presentation Space session.

#### **Coding Example**

, ; PRESENTATION SPACE DATA STREAM FOR DEFINE PRESENTATION SPACE ; PSDS DB 5 <br>
PSDS HEADER - 5 COMMANDS<br>
PSDS HEADER - 5 COMMANDS SETT THE PS ST SETSIZE DB 01H (COMMAND TO SET THE PS SIZE PSROWS ) DB 25 DB 25 25 ROWS IN THE PS<br>DB 80 25 25 ROWS IN THE PSCOLS DB 80 80 COLUMNS IN THE PS ; COMMAND TO SET THE PS TYPE DB OOH <br>
DB O3H <br>
DB O3H <br>
DB O3H <br>
DB O3H <br>
DB O3H <br>
DB O3H <br>
DB O3H <br>
DB O3H <br>
DB O3H <br>
DB O3H <br>
DB O3H <br>
DB O3H <br>
DB O3H <br>
DB O3H <br>
DB O3H <br>
DB O3H <br>
DB O3H <br>
DB O3H <br>
DB O3H <br>
DD O3H <br>
DD O3H <br>
DD O3H <br>
DD O3H <br>
DD O3H SETPSBUF DB 03H (COMMAND TO SET THE PS BUFFER PSOFFSET DW 0 PSOFFSET DW 0 PS OFFSET PSSEGMNT DW 0 PS SEGMENT 05H ; COMMAND TO SET THE WINDOW LONG NAME<br>'SAMPLE ; WINDOW LONG NAME LONGNAME DB 'SAMPLE ' ; WINDOW LONG NAME SETSHTNM DB 06H COMMAND TO SET WINDOW SHORT NAME ; WINDOW SHORT NAME ; ; PARAMETER LIST FOR DEFINE PRESENTATION SPACE RETURN CODE DPRETNCD DB 0 DPFXNID DB 0 FUNCTION NUMBER DPSESSID DB 0 SESSION ID RESERVED DPRESERV DB 0<br>DPBUFOFF DW 0 DPBUFOFF OFFSET ADDRESS OF THE 1552 BYTE WORK AREA DPBUFSEG DW 0 SEGMENT ADDRESS OF THE 1552 BYTE WORK AREA DPDSOFF DW 0 OFFSET OF DATA STREAM DPDSSEG DW 0 SEGMENT OF DATA STREAM MUST BE 0 DB 0 DPWINDOW DB 0 RETURNED WINDOW SHORT NAME ; NEW PRESENTATION SPACE PS DB 4000 DUP(O) ; ; KEYSTROKING BUFFER ; KSBUF DB 128 DUP(O)  $\ddot{\phantom{0}}$ ; 1552 BYTE WORK AREA i WORKAREA DB 1552 DUP(O)  $\bullet$  $\ddot{\phantom{1}}$  $\ddot{\phantom{0}}$ INITIALIZE PRESENTATION SPACE DATA STREAM FOR DEFINE PRESENTATION SPACE  $\cdot$ ì OFFSET OF PS INTO THE PSDS PSOFFSET,OFFSET PS MOV MOV PSSEGMNT,SEG PS SEGMENT OF PS INTO THE PSDS

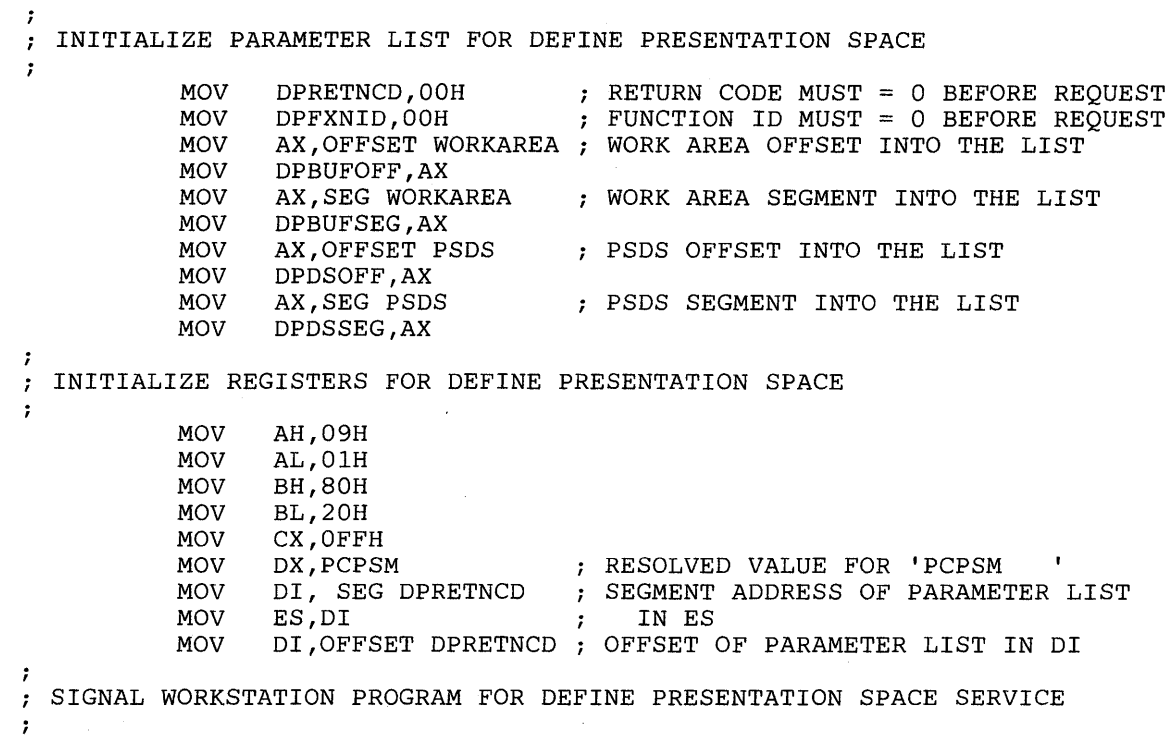

INT 7AH

 $\ddot{\phantom{a}}$  $\ddot{\phantom{0}}$  $\ddot{\phantom{a}}$ 

## Presentation Space Service X'02': Delete Presentation Space

Use this service to delete a presentation space created by the Define Presentation Space service. *This service is allowed only if Multi-DOS is selected at customization time.* Any window created on this presentation space is also deleted.

#### Register Values

#### On Request

- $AH = X'09'$  $AL = X'02'$
- $BH = X'80'$
- $BL = X'20'$
- $CX = X'00FF'$
- $DX$  = Resolved value for PCPSM
- $ES = Segment address of the parameter list$
- $DI = Offset address of the parameter list$

#### On Completion

 $CH = X'12'$ CL = Return code

The contents of registers AX, BX, DX, ES, and DI are unpredictable.

#### Parameter List Format

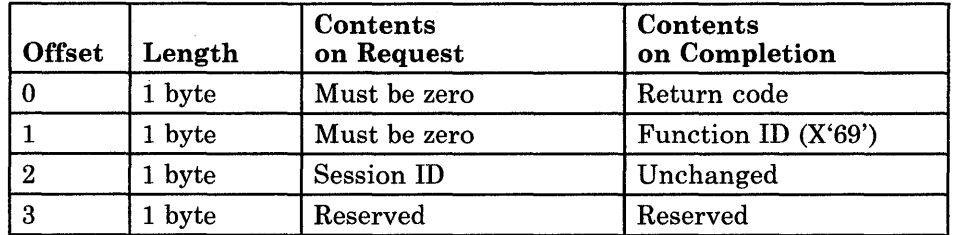

#### Parameter Definitions

Request Parameters:

• The session ID is the ID that was assigned to the presentation space by the Define Presentation Space service.

### Return Codes

• System Return Codes:

 $C_{\alpha}$ 

Refer to the chapter introduction for a description of the system return codes found in the CH and CL registers.

• Presentation Space Services Return Codes:

Bytes 0 and 1 of the parameter list contain a return code generated by the presentation space management portion of the workstation program. The function ID is in byte 1, and the error number is in byte 0. Presentation space return codes use a function ID of X'69'. The error codes that can be received for this service are:

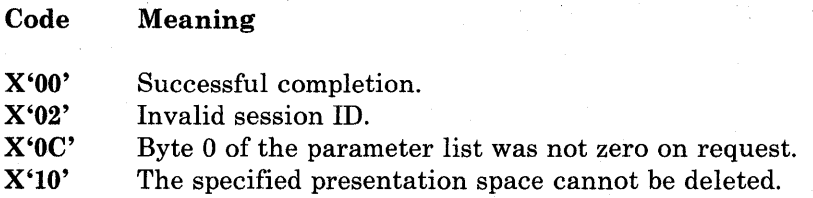

See Appendix H, "Return Codes," for more information.

#### Usage Notes

• Any window created on this presentation space is deleted from all screen profiles on which it appears, as well as from screen profile o.

### **Coding Example**

 $\cdot$ 

;<br>; PARAMETER LIST FOR DELETE PRESENTATION SPACE ; DYRETNCD DB 0<br>DYFXNID DB 0 RETURN CODE DYFXNID FUNCTION NUMBER SESSION ID DYSESSID DB 0 DYRESERV DB 0 RESERVED  $\ddot{\phantom{a}}$  $\ddot{\phantom{a}}$  $\ddot{\phantom{a}}$  $\ddot{\phantom{0}}$ INITIALIZE PARAMETER LIST FOR DELETE PRESENTATION SPACE  $\ddot{ }$  $\ddot{\phantom{0}}$ RETURN CODE MUST = 0 BEFORE REQUEST MOV DYRETNCD,OOH MOV DYFXNID,OOH FUNCTION ID MUST = 0 BEFORE REQUEST MOV AL,SESSID HANDLE ID INTO THE LIST MOV DYSESSID,AL ĵ INITIALIZE REGISTERS FOR DELETE PRESENTATION SPACE  $\ddot{ }$  $\ddot{\phantom{0}}$ MOV AH,09H MOV AL,02H BH,80H MOV BL,20H MOV MOV CX,OFFH RESOLVED VALUE FOR 'PCPSM MOV DX,PCPSM  $\mathbf{r}$ 01, SEG DYRETNCD SEGMENT ADDRESS OF PARAMETER LIST MOV MOV ES,DI IN ES MOV DI,OFFSET DYRETNCD ; OFFSET OF PARAMETER LIST IN DI ; SIGNAL WORKSTATION PROGRAM FOR DELETE PRESENTATION SPACE SERVICE  $\ddot{ }$  $\ddot{i}$ INT 7AH  $\ddot{\phantom{a}}$  $\ddot{\phantom{a}}$ 

## Presentation Space Service X'03': Display Presentation Space

Use this service to display any changes made in the specified presentation space.

#### Register Values

On Request

- $AH = X'09'$
- $AL = X'03'$ BH  $= X'80'$
- BL  $= X'20'$
- CX  $=$  X'00FF'
- DX Resolved value for PCPSM
- ES = Segment address of the parameter list
- DI Offset address of the parameter list

On Completion

 $CH = X'12'$ <br> $CL = Return$  $=$  Return code

The contents of registers AX, BX, DX, ES, and DI are unpredictable.

### Parameter List Format

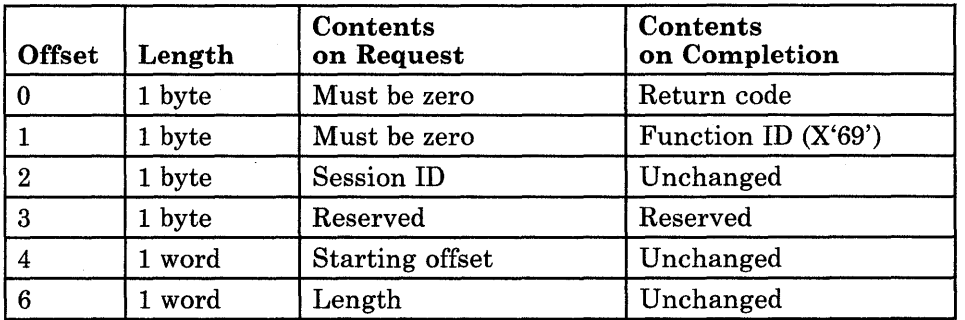

#### Parameter Definitions

Request Parameters:

- The session ID is the ID that was assigned to the presentation space by the Define Presentation Space service.
- The starting offset is a character offset into the presentation space buffer, specifying the first character to display.
- The length is the number of characters to be displayed.

### Return Codes

• System Return Codes:

Refer to the chapter introduction for a description of the system return codes found in the CH and CL registers.

• Presentation Space Services Return Codes:

Bytes 0 and 1 of the parameter list contain a return code generated by the presentation space management portion of the workstation program. The function ID is in byte 1, and the error number is in byte O. Presentation space return codes use a function ID of X'69'. The error codes that can be received for this service are:

#### Code Meaning

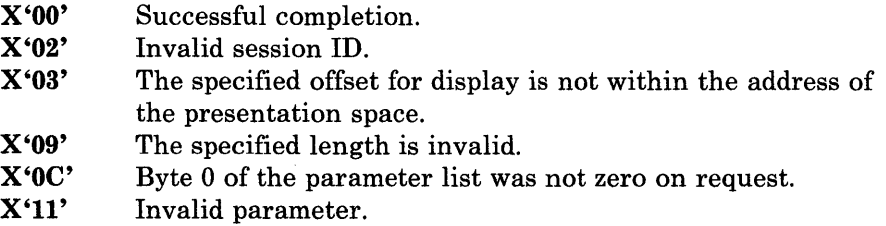

See Appendix H, "Return Codes," for more information.

 $\bullet$ 

### **Coding Example**

PARAMETER LIST FOR DISPLAY PRESENTATION SPACE  $\ddot{ }$ ; RETURN CODE RDRETNCD DB 0<br>RDFXNID DB 0 RDFXNID FUNCTION NUMBER RDSESSID DB 0 SESSION ID RDRESERV DB 0 RESERVED STARTING CHARACTER OFFSET RDCHROFF DW 0<br>RDLENGTH DW 0 RDLENGTH DW NUMBER OF CHARACTERS TO DISPLAY  $\bullet$  $\ddot{\phantom{0}}$  $\overline{a}$ 7 INITIALIZE PARAMETER LIST FOR DISPLAY PRESENTATION SPACE  $\cdot$  $\ddot{\phantom{a}}$ PRETURN CODE MUST = 0 BEFORE REQUEST MOV RDRETNCD, OOH FUNCTION ID MUST = 0 BEFORE REQUEST MOV RDFXNID,OOH SESSION ID INTO THE MOV AL,SESSID MOV RDSESSID,AL PARAMETER LIST MOV RDCHROFF,O START AT THE 1ST CHARACTER MOV RDLENGTH,2000 DISPLAY 2000 CHARACTERS ; INITIALIZE REGISTERS FOR DISPLAY PRESENTATION SPACE  $\mathcal{I}$  $\mathcal{I}$ AH,09H MOV MOV AL,03H MOV BH,80H BL,20H MOV MOV CX,OFFH DX,PCPSM RESOLVED VALUE FOR 'PCPSM  $\bullet$ MOV SEGMENT ADDRESS OF PARAMETER LIST MOV DI, SEG RDRETNCD MOV ES,DI IN ES MOV DI,OFFSET RDRETNCD ; OFFSET OF PARAMETER LIST IN DI -7 SIGNAL WORKSTATION PROGRAM FOR DISPLAY PRESENTATION SPACE SERVICE  $\ddot{\phantom{a}}$  $\cdot$ INT 7AH  $\bullet$ 

**8-16** 

On Completion

The contents of registers AX, BX, DX, ES, and DI are unpredictable.

 $CL = Return code$ 

 $CH = X'12'$ 

# Presentation Space Service X'04': Set Cursor Position

Use this service to set a cursor position in a presentation space.

#### Register Values

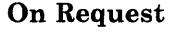

- $AH = X'09'$  ${\bf AL}$  $BH =$ BL  $= X'04'$ X'80'  $=$  X'20'
- $\mathbf{C}\mathbf{X} = \mathbf{X}^{\prime}00\mathbf{F}\mathbf{F}^{\prime}$
- $\mathbf{DX} =$  Resolved value for PCPSM
- ES  $=$  Segment address of the parameter list

DI Offset address of the parameter list

#### Parameter List Format

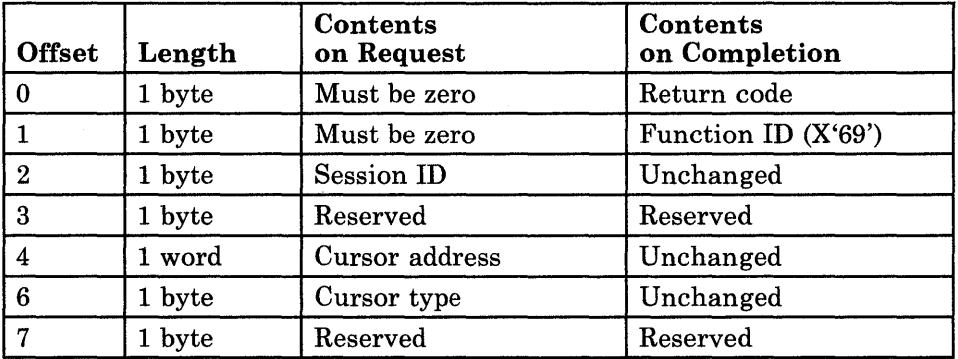

#### Parameter Definitions

Request Parameters:

- The session ID is the ID that was assigned to the presentation space by the Define Presentation Space service.
- The cursor address is an offset into the presentation space buffer, specifying character position to set the cursor.
The character position for the cursor is derived from the following formula:

[Row number  $\times$  number of columns] + column number

where:

- "Row number" is the number of the row that you want the cursor to be positioned in (0 to 24).
- "Number of columns" is the number of columns defined in the presentation space.
- "Column number" is the number of the column that you want the cursor to be positioned in (0 to 79).
- The cursor type byte is as follows (where bit 0 is the high-order bit and bit 7 is the low-order bit):
	- 0 Reserved<br>1 Reserved
	- **Reserved**
	- 2 Reserved
	- 3 Inhibited cursor with autoscroll
	- 4 Reserved
	- 5 Inhibited cursor
	- 6 Blinking cursor
	- 7 Box cursor
	- A blinking underscore cursor appears as
	- A blinking box cursor appears as  $\blacksquare$
	- An inhibited cursor is not displayed. When the cursor position changes, the text in the window is not moved to keep the cursor inside the window borders.
	- An inhibited cursor with autoscroll is not displayed. When the cursor position changes, the text in the window is moved to keep the cursor inside the window borders.

### **Return Codes**

• System Return Codes:

Refer to the chapter introduction for a description of the system return codes found in the CH and CL registers.

• Presentation Space Services Return Codes:

Bytes 0 and 1 of the parameter list contain a return code generated by the presentation space management portion of the workstation program. The function ID is in byte 1, and the error number is in byte O. Presentation space return codes use a function ID of X'69'. The error codes that can be received for this service are:

#### Code . Meaning

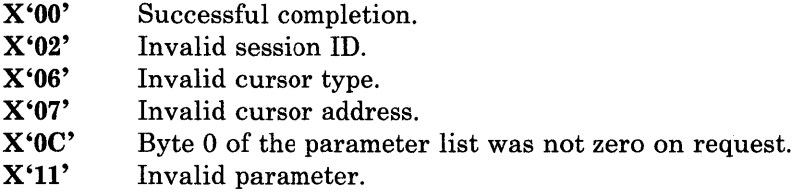

See Appendix H, "Return Codes," for more information.

#### Usage Notes

- Request this service each time you wish to change the position of the cursor.
- The cursor only appears in the active window, data autoscrolls if necessary to keep the cursor in view, and the cursor always blinks.

 $\cdot$ 

### **Coding Example**

÷

; PARAMETER LIST FOR SET CURSOR POSITION **DCRETNCD** DCRETNCD DB 0 RETURN CODE DCFXNID DB 0 FUNCTION NUMBER<br>DCSESSID DB 0 7 SESSION ID DCSESSID DB 0 SESSION ID DCRESRVI DB 0 RESERVED DCCURADD DW 0 CURSOR ADDRESS DCCURTYP DB 0 CURSOR TYPE ; RESERVED  $\bullet$  $\ddot{\phantom{a}}$  $\ddot{\phantom{a}}$ ÷ INITIALIZE PARAMETER LIST FOR SET CURSOR POSITION  $\mathbf{r}$  $\mathbf{\mathbf{r}}$ MOV DCRETNCD, OOH : RETURN CODE MUST = 0 BEFORE REQUEST MOV DCFXNID, OOH ; FUNCTION ID MUST = 0 BEFORE REQUEST MOV AL,SESSID SESSION ID INTO THE MOV DCSESSID,AL pARAMETER LIST MOV DCCURADD,O DISPLAY CURSOR AT THE HOME POSITION MOV DCCURTYP, 01H ; CURSOR TYPE = BOX CURSOR INITIALIZE REGISTERS FOR SET CURSOR POSITION  $\mathbf{r}$ ì MOV AH,09H MOV AL,04H MOV BH,80H MOV BL,20H MOV CX, OFFH<br>DX, PCPSM ; RESOLVED VALUE FOR 'PCPSM MOV  $\mathbf{r}$ SEGMENT ADDRESS OF PARAMETER LIST MOV DI, SEG DCRETNCD MOV ES,DI IN ES MOV DI, OFFSET DCRETNCD ; OFFSET OF PARAMETER LIST IN DI SIGNAL WORKSTATION PROGRAM FOR SET CURSOR POSITION SERVICE  $\mathbf{r}$  $\mathbf{r}$ INT 7AH  $\ddot{\phantom{a}}$ 

 $\epsilon$ 

## Presentation Space Service X'05': Switch Presentation Space

Use this service to specify a presentation space to become the default presentation space for all DOS and BIOS updates.

### Register Values

#### On Request

- X'09' AH  $\equiv$
- X'05' AL  $=$
- $B<sub>H</sub>$ X'80'  $=$
- BL X'20'  $=$
- cx  $=$  X'00FF'
- $DX$  = Resolved value for PCPSM
- ES  $=$  Segment address of the parameter list
- DI Offset address of the parameter list

#### On Completion

 $CH = X'12'$ CL = Return code

The contents of registers AX, BX, DX, ES, and DI are unpredictable.

### Parameter List Format

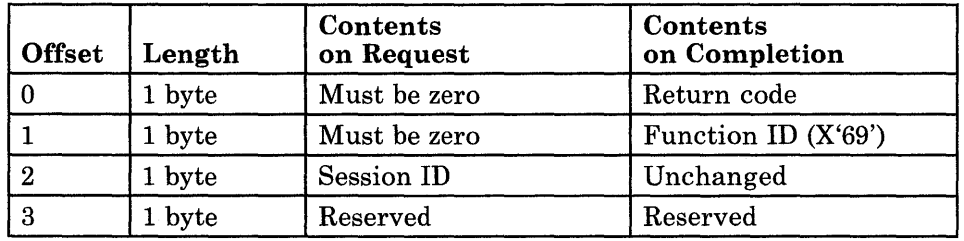

### Parameter Definitions

Request Parameters:

• The session ID is the ID that was assigned to the presentation space by the Define Presentation Space service.

### Return Codes

• System Return Codes:

Refer to the chapter introduction for a description of the system return codes found in the CH and CL registers.

• Presentation Space Services Return Codes:

Bytes 0 and 1 of the parameter list contain a return code generated by the presentation space management portion of the workstation program. The function ID is in byte 1, and the error number is in byte 0. Presentation space return codes use a function ID of X'69'. The error codes that can be received for this service are:

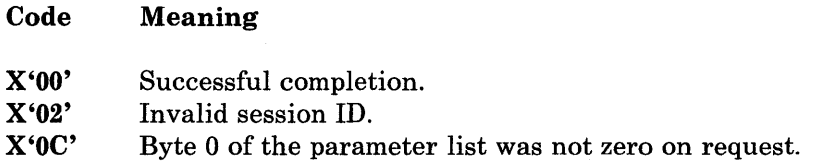

See Appendix H, "Return Codes," for more information.

### **Coding Example**

```
1
  PARAMETER LIST FOR SWITCH PRESENTATION SPACE 
\ddot{ }i 
                                          RETURN CODE 
SPRETNCD DB 0 
SPFXNID DB 0<br>SPSESSID DB 0
                                           FUNCTION NUMBER 
                                          \cdotSPSESSID DB 0<br>SPRESERV DB 0
                                          SESSION ID 
SPRESERV
                                          RESERVED 
\cdotINITIALIZE PARAMETER LIST FOR SWITCH PRESENTATION SPACE 
\cdot\ddot{\phantom{0}}SPRETNCD, OOH
                                         RETURN CODE MUST = 0 BEFORE REQUEST 
            MOV 
                                         FUNCTION ID MUST = 0 BEFORE REQUEST 
           MOV 
                   SPFXNID,OOH 
           MOV 
                   AL,SESSID 
                                         SESSION ID INTO THE LIST 
            MOV 
                   SPSESSID,AL 
,
  INITIALIZE REGISTERS FOR SWITCH PRESENTATION SPACE 
\ddot{ }\cdotMOV 
                   AH,09H 
                   AL,05H 
            MOV 
           MOV 
                   BH,80H 
            MOV 
                   BL,20H 
            MOV 
                   CX,OFFH 
            MOV 
                   DX,PCPSM 
                                          RESOLVED VALUE FOR 'PCPSM 
                                                                              \pmb{\ast}DI, SEG SPRETNCD 
            MOV 
                                          SEGMENT ADDRESS OF PARAMETER LIST 
            MOV 
                   ES,DI 
                                          IN ES 
            MOV 
                   DI, OFFSET SPRETNCD ; OFFSET OF PARAMETER LIST IN DI
;
  SIGNAL WORKSTATION PROGRAM FOR SWITCH PRESENTATION SPACE SERVICE 
\ddot{r},
            INT 7AH
```
# **Chapter 9. Coding 3270 Keystroke Emulation Service Requests**

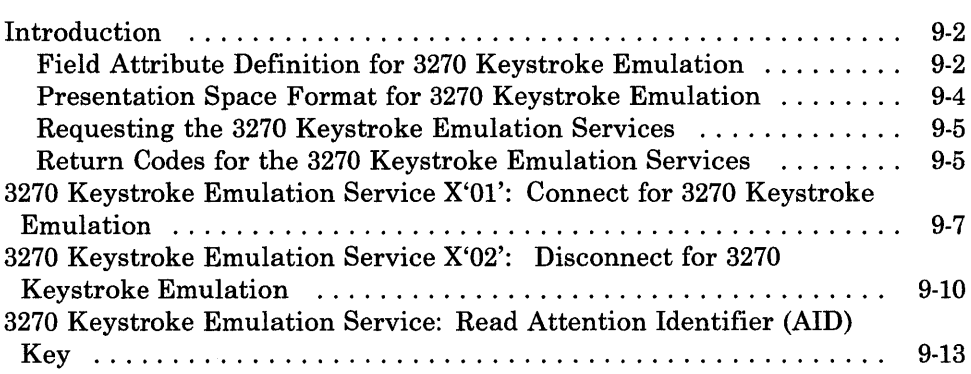

 $\overline{\phantom{a}}$ 

## **Introduction**

This chapter describes how to code requests for the 3270 keystroke emulation services provided by the API. *This service is allowed only if Multi-DOS is selected at customization time.* 

The 3270 keystroke emulation services enable you to type into a personal computer presentation space as if it were a host presentation space. Keystrokes that previously were valid only for host sessions are processed by the 3270 keystroke emulation task for personal computer sessions as well.

The 3270 keystroke emulation services are activated in your personal computer session by issuing the lNDEML command. To use the 3270 keystroke services, your application must first issue a Define Presentation Space command to define a presentation space. This presentation space should have no more than 24 rows or 80 columns. Screen row 25 is reserved for the operator information area (OIA). You must run the INDEML utility in each PC session for which you want to use 3270 Keystroke Emulation. See Chapter 10 in the *IBM 3270 Workstation Program User's Guide and Reference* for more information.

The format of a personal computer session defined to accept 3270 keystroke emulation is the same as the format of a standard personal computer session. However, the contents of that presentation space are interpreted and processed differently from other personal computer presentation spaces. A presentation space defined to accept 3270 keystroke emulation is interpreted as having 3270 field attributes as well as personal computer ASCII characters.

#### **Field Attribute Definition for 3270 Keystroke Emulation**

Field attributes are contained in two bytes and are defined as any personal computer ASCII character with a hexadecimal value between X'CO' and  $X'FF'$ , and a character attribute of nondisplay  $(X'00')$ . This enables all 256 characters of the personal computer character set to be displayed with 3270 keystroke emulation. Field attributes occupy character positions within the presentation space. The first byte within a field is a field attribute character that defines the characteristics of the field. A field continues until the next field attribute is encountered in the presentation space. Fields within the presentation space can wrap from the bottom of the presentation space to the top of the presentation space. The 3270 keystroke emulation task interprets field attributes within the presentation space and applies the 3270 keystroke rule defined by the field attribute to all keystrokes entered into the presentation space field. The following table describes the field attribute character bit assignment. (Remember that bit 0 is the high-order, leftmost, bit in the byte, and bit 7 is the low-order, rightmost, bit in the byte.)

*Note: Only the 3270 base attributes are supported.* 

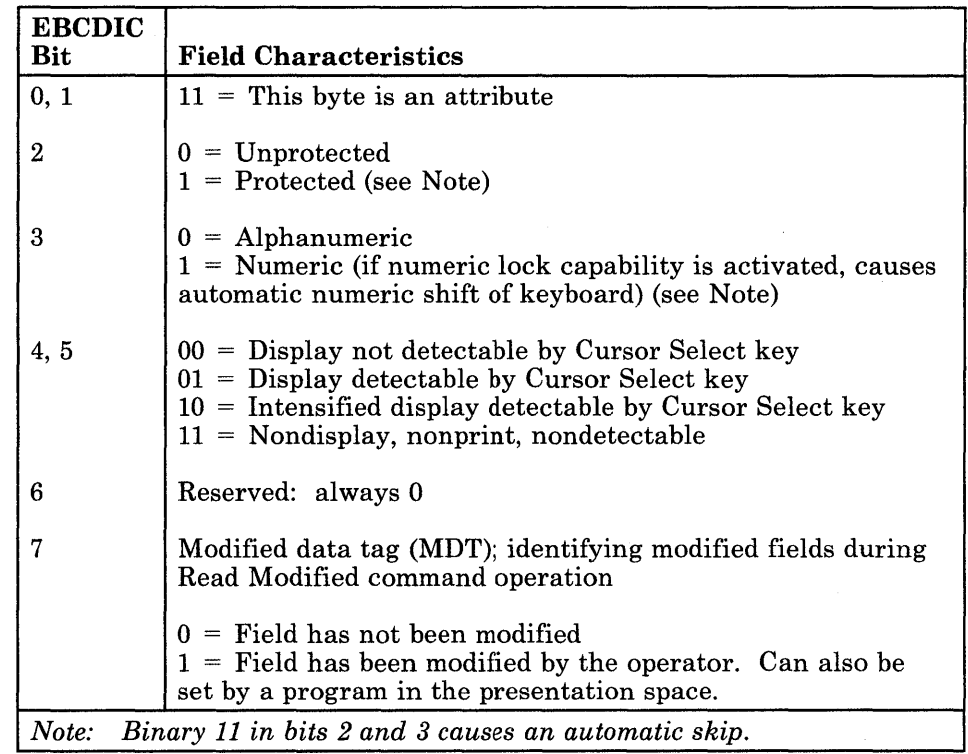

When a personal computer presentation space defined to accept 3270 keystroke emulation is defined or redisplayed using presentation space services, all character attributes in the presentation space are set to display the character in the color defined by that character's field attribute.

## Presentation Space Format for 3270 Keystroke Emulation

When defined to accept 3270 keystroke emulation, the presentation space is interpreted as follows:

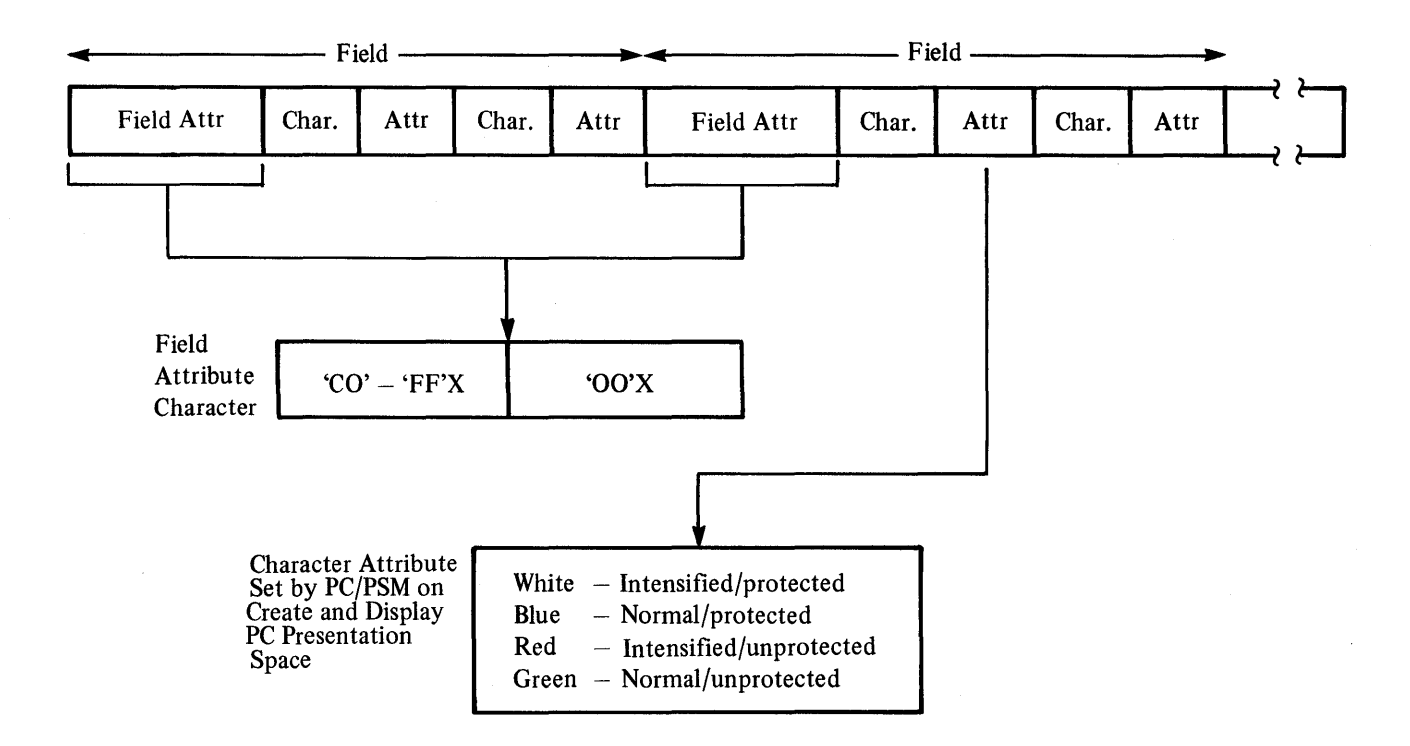

The 3270 keystroke emulation services provided by the API are:

- Connect for 3270 Keystroke Emulation Service: Use this service to connect the 3270 keystroke emulation task to the session identified in the request.
- Disconnect for 3270 Keystroke Emulation Service: Use this service to disconnect the 3270 keystroke emulation task from the session identified in the request.
- **Read AID Key Service:** Use this service to enable operator input at the keyboard until a valid AID key is entered. The 3270 PC READ AID API allows you to choose how the application will receive AID keys. You can receive each AID key as a scan code/shift state or as a 2- or 4-byte ASCII mnemonic. Select the ASCII option by setting the high-order bit of byte 3 in the parameter list during READ API request. The ASCII mnemonic is returned in bytes  $10 - 13$  of the parameter list.

Your personal computer application program formats the presentation space by storing characters and field attributes directly in the presentation space buffer. After formatting the presentation space, use the Display Presentation Space and Display Cursor services to display the formatted presentation space.

After the presentation space has been formatted and displayed, request the Read AID Key service to enable operator input from the keyboard. When the Read AID Key service request is completed, your application program must interrogate the contents of the presentation space, or scan the field attributes for attributes with the modified data tag (MDT) bit set, to determine which fields have been modified. Your application should modify and, if necessary, redisplay the presentation space before the next Read AID Key service request.

#### Requesting the 3270 Keystroke Emulation Services

To request any of the 3270 keystroke emulation services, load the registers and the parameter list with the proper values, and use the INT 7 AH instruction to signal the workstation program that it has a request to process.

### Return Codes for the 3270 Keystroke Emulation Services

Each 3270 keystroke emulation service has two return codes associated with it: a system return code and a 3270 keystroke emulation services return code. Both types of return codes are 2-byte values made up of a function ID and an error number. The function ID indicates the portion of the workstation program in which the error occurred. The error number indicates the specific type of error that has occurred. An error number of X'OO' always indicates a successful acceptance or completion of the request.

• System Return Codes:

After your application has requested a 3270 keystroke emulation service, the CH and CL registers contain a return code generated by the request processing portion of the workstation program. The function ID is in the CH register, and the error number is in the CL register. System return codes use a function ID of X'12'. The error codes that can appear are:

#### Code Meaning

X'OO' Request accepted.

- X'05' Invalid index specified.
- X'07' Invalid reply specified.
- X'08' Invalid wait type specified.
- X'OB' RQE pool depleted.
- X'OF' Invalid environment access.
- X'34' Invalid gate entry.

*Note: Before your application can request the 3270 keystroke emulation services, it must request the Name Resolution service, using '3270EML* ' *as the gate name in the parameter list. (Remember that the gate name must be padded to the right with blanks if it is less than eight characters.)* 

These system return codes apply to all 3270 keystroke emulation services.

• 3270 Keystroke Emulation Services Return Codes:

After a requested 3270 keystroke emulation service is completed, bytes 0 and 1 of the parameter list contain a return code generated by the 3270 keystroke emulation management portion of the workstation program. The function **ID** is in byte 1, and the error number is in byte O. The 3270 keystroke emulation services return codes use a function **ID** of X'6E'. The error numbers that can appear are specific to the service that was requested and are included in the descriptions of each service.

See Appendix H, "Return Codes," for more information.

# 3270 Keystroke Emulation Service X'Ol': Connect for 3270 Keystroke Emulation

Use this service to attach a 3270 keystroke emulation task to your PC presentation space that has been defined to accept 3270 keystroke emulation. On successful completion of this service, operator input to the keyboard of the connected session is disabled, so that the operator cannot type keystrokes to that session from the keyboard.

### Register Values

#### On Request

- AH  $= X'09'$
- AL  $=$ X'Ol'
- BH  $\equiv$ X'80' BL  $\equiv$ X'20'
- CX  $=$  X'00FF'
- DX Resolved value for 3270EML
- ES  $=$  Segment address of the parameter list
- DI Offset address of the parameter list

#### On Completion

- 
- $BL$  = Return type<br> $CH$  = X'12'
- $\text{CH} = \text{X}'12'$ <br> $\text{CL} = \text{Retu}$  $=$  Return code

The contents of registers AX, BH, DX, ES, and DI are unpredictable.

### Parameter List Format

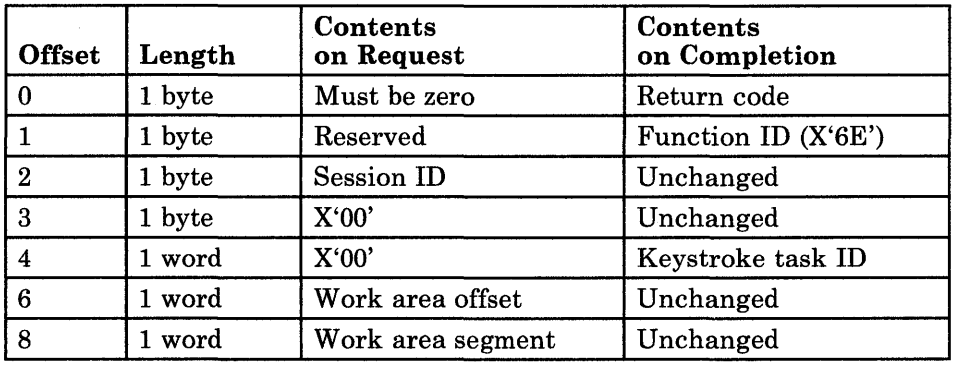

### Parameter Definitions

Request Parameters:

- The session ID is the ID of the PC presentation space returned on the Define Presentation Space request. The PC presentation space must be defined to accept 3270 keystroke emulation.
- The work area is a 700-byte area of working storage that your application program must provide. The work area is allocated to the keystroke emulation task until the Disconnect 3270 Keystroke Emulation service request is issued.

Completion Parameters:

The keystroke task ID is the task ID of the 3270 keystroke emulation task. This task ID is required on both the Read AID Key service and the Disconnect 3270 Keystroke Emulation service request. This is the task provided by the workstation program that performs the 3270 keystroke emulation for the specified presentation space.

### Return Codes

• System Return Codes:

Refer to the chapter introduction for a description of the system return codes found in the CH and CL registers.

• 3270 Keystroke Emulation Services Return Codes:

Bytes 0 and 1 of the parameter list contain a return code generated by the 3270 keystroke emulation management portion of the workstation program. The function ID is in byte 1, and the error number is in byte O. The 3270 keystroke emulation services return codes use a function ID of X'6E'. The error codes that can be received for this service are:

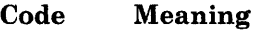

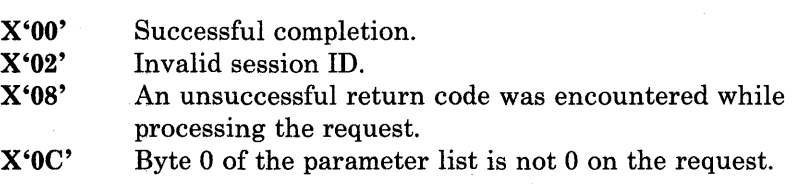

See Appendix H, "Return Codes," for more information.

### **Coding Example**

; ; PARAMETER LIST FOR CONNECT FOR 3270 KEYSTROKE EMULATION ; CERETNCD DB 0 <br>
, RETURN CODE CEFXNID DB 0 FUNCTION NUMBER CESESSID DB 0 SESSION ID CEZERO DB 0 MUST BE ZERO CEKEY\$ID DW 0 KEYSTROKE TASK ID ; WORK AREA OFFSET CEWRKSEG DW 0 WORK AREA SEGMENT  $\bullet$  $\ddot{ }$ INITIALIZE PARAMETER LIST FOR CONNECT FOR 3270 KEYSTROKE EMULATION  $\ddot{r}$  $\pmb{\cdot}$ CERETNCD MUST BE 0 BEFORE REQUEST MOV CERETNCD, OOH MOV CEFXNID,OOH CEFXNID MUST BE 0 BEFORE REQUEST AL,SESSID SESSION ID OBTAINED FROM DEFINE MOV CESESSID,AL PRESENTATION SPACE API MOV  $\mathcal{L}$ MOV CEZERO,O MUST BE ZERO AX,OFFSET WORKAREA OFFSET OF THE WORK AREA IN LIST MOV CEWRKOFF,AX MOV MOV AX,SEG WORKAREA SEGMENT OF THE WORK AREA IN LIST MOV CEWRKSEG,AX ; INITIALIZE REGISTERS FOR CONNECT FOR 3270 KEYSTROKE EMULATION  $\pmb{\cdot}$  $\ddot{ }$ MOV AH,09H MOV AL,OlH MOV BH,80H MOV BL,20H MOV CX,OFFH RESOLVED VALUE FOR '3270EML ' MOV DX,3270EML SEGMENT ADDRESS OF PARAMETER LIST DI, SEG CERETNCD MOV MOV ES,DI IN ES  $\cdot$ MOV DI,OFFSET CERETNCD OFFSET OF PARAMETER LIST IN DI  $\ddot{\phantom{0}}$ SIGNAL WORKSTATION PROGRAM FOR CONNECT FOR 3270 KEYSTROKE EMULATION SERVICE  $\ddot{ }$  $\ddot{ }$ INT 7AH  $\bullet$  $\bullet$ 

# 3270 Keystroke Emulation Service X'02': Disconnect for 3270 Keystroke Emulation

Use this service to detach the 3270 keystroke emulation task from your PC presentation space that has been defined to accept 3270 keystroke emulation.

## Register Values

### On Request

- $AH = X'09'$
- $AL = X'02'$
- $BH = X'80'$
- $BL = X'20'$
- $CX = X'00FF'$
- $DX$  = Resolved value for 3270EML
- ES Segment address of the parameter list
- DI Offset address of the parameter list

### On Completion

- $BL = Return type$  $\text{CH} = \text{X}'12'$ <br> $\text{CL} = \text{Retu}$
- $=$  Return code

The contents of registers AX, BH, DX, ES, and DI are unpredictable.

## Parameter List Format

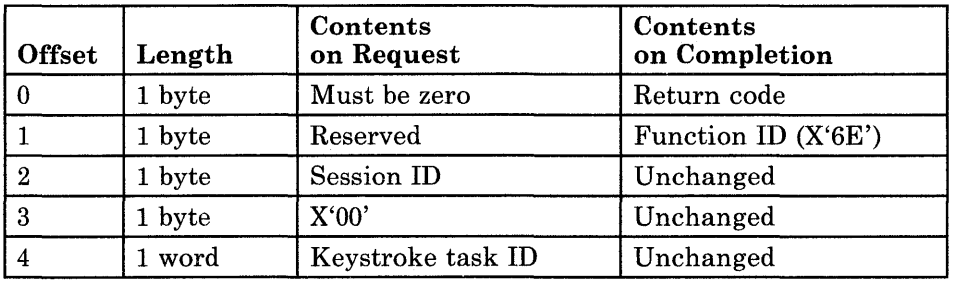

## Parameter Definitions

Request Parameters:

- The session ID is the ID of the PC presentation space that was specified on the Connect to 3270 Keystroke Emulation request.
- The keystroke task ID must be the ID of the 3270 keystroking task returned on the Connect for 3270 Keystroke request.

## Return Codes

• System Return Codes:

Refer to the chapter introduction for a description of the system return codes found in the CH and CL registers.

• 3270 Keystroke Emulation Services Return Codes:

Bytes 0 and 1 of the parameter list contain a return code generated by the 3270 keystroke emulation management portion of the workstation program. The function ID is in byte 1, and the error number is in byte O. The 3270 keystroke emulation services return codes use a function ID of X'6E'. The error codes that can be received for this service are:

#### **Code** Meaning

X'OO' X'02' X'08' X'OC' Successful completion. Invalid session ID. An unsuccessful return code was encountered while processing the request. Byte 0 of the parameter list is not 0 on the request.

See Appendix H, "Return Codes," for more information.

### Usage Notes

• You cannot request the Disconnect for 3270 Keystroke Emulation service while you have a Read AID Key service request outstanding. That is, if you have requested the Read AID Key service and specified asynchronous processing, you must use the Get Request Completion service to obtain the values on completion in the parameter list before you can request the Disconnect for 3270 Keystroke Emulation service.

### **Coding Example**

*;* 

; PARAMETER LIST FOR DISCONNECT FOR 3270 KEYSTROKE EMULATION **DERETNCD** DERETNCD DB 0 RETURN CODE DEFXNID DB 0 <br>DESESSID DB 0 7 FUNCTION NUMBER ; SESSION ID DEZERO DB 0 MUST BE ZERO ; KEYSTROKE TASK ID  $\bullet$  $\bullet$ ; INITIALIZE PARAMETER LIST FOR DISCONNECT FOR 3270 KEYSTROKE EMULATION  $\ddot{\phantom{0}}$ 7 DERETNCD MUST BE 0 BEFORE REQUEST MOV DERETNCD, OOH MOV DEFXNID,OOH DEFXNID MUST BE 0 BEFORE REQUEST SESSION ID OBTAINED FROM REQUEST MOV AL,SESSID MOV DESESSID,AL  $\mathcal{L}$ TO DEFINE PRESENTATION SPACE API MUST BE ZERO MOV DEZERO,O KEYSTROKE TASK ID IN LIST (THE ID IS RETURN MOV AX,KEYTSKID ED MOV DEKEY\$ID,AX  $\mathcal{L}$ FROM CONNECT TO 3270 KEYSTROKE EMULATION) ; INITIALIZE REGISTERS FOR DISCONNECT FOR 3270 KEYSTROKE EMULATION  $\ddot{r}$  $\ddot{\phantom{0}}$ MOV AH,09H MOV AL,02H. MOV BH,80H BL,20H MOV MOV CX,OFFH RESOLVED VALUE FOR '3270EML ' MOV DX,3270EML SEGMENT ADDRESS OF PARAMETER LIST MOV DI, SEG DERETNCD MOV IN ES ES,DI  $\mathbf{r}$ MOV DI,OFFSET DERETNCD OFFSET OF PARAMETER LIST IN DI - 7 SIGNAL WORKSTATION PROGRAM FOR DISCONNECT FOR 3270 KEYSTROKE EMULATION SERVICE  $\cdot$  $\ddot{ }$ INT 7AH

 $\bullet$  $\ddot{\phantom{0}}$ 

## 3270 Keystroke Emulation Service: Read Attention Identifier (AID) Key

Use this service to receive AID keystrokes from the 3270 keystroke emulation task that is performing 3270 keystroke emulation for the specified presentation space. The Read AID Key service begins keystroke processing by enabling operator input at the keyboard of the connected session. As keystrokes are entered, the presentation space is updated using 3270 keystroke rules until a valid AID key is entered. When an AID key is encountered, operator input to the connected session's keyboard is again disabled. The Read AID key service returns the AID key in the parameter list in one of two formats: scan code/shift state format or ASCII mnemonic format. Select the ASCII format by setting the ASCII option of byte 3 of the parameter list upon request. The READ AID key service also returns the current row and column position of the cursor.

### Register Values

#### On Request **On Completion**

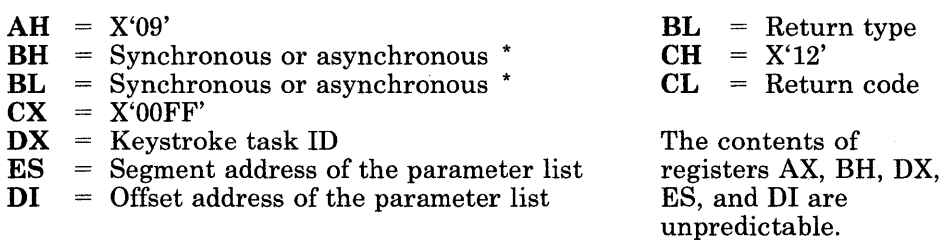

\* The values in these registers depend on whether you want the request to be processed synchronously or asynchronously. See the following description of request register values for more information.

#### • Request Register Values:

You can specify synchronous or asynchronous processing of the Read AID Key service. In synchronous processing, control is returned to your application program after the workstation program has completed the request. In asynchronous processing, control is returned to your application program before the workstation program has completed the request. You must use the Get Request Completion service to obtain the parameter list values on completion when you request asynchronous processing.

#### Synchronous Processing:

There are two ways to specify synchronous processing:

1. Set the BH register to X'80' and the BL register to X'20'. When the request is completed, control is returned to your application program and the registers and parameter list contain the values for completion of the request.

2. Set both the BH and BL registers to  $X'40'$ . When the request is completed, control is returned to your program, but the parameter list values for completion of the request are not obtained until you request the Get Request Completion service.

Asynchronous Processing:  $\iota$ 

For asynchronous processing of the Read AID key service request, set the BH register to  $X'40'$  and the BL register to  $X'00'$ . When asynchronous processing is specified, you must request the Get Request Completion service to obtain the results of the Read AID Key service.

Completion register values:

If you specified asynchronous processing, or synchronous processing using  $X'40'$  in both the BH and BL registers on request, the AX register contains a request ID that the workstation program assigned to the request. You use this request ID to match the results of the service obtained by the Get Request Completion service to the results of this service. That is, when the request ID in the AX register, on completion of the Get Request Completion service, matches the request ID in the AX register on completion of this service, the results obtained by the Get Request Completion service pertain to this request.

#### Parameter List Format

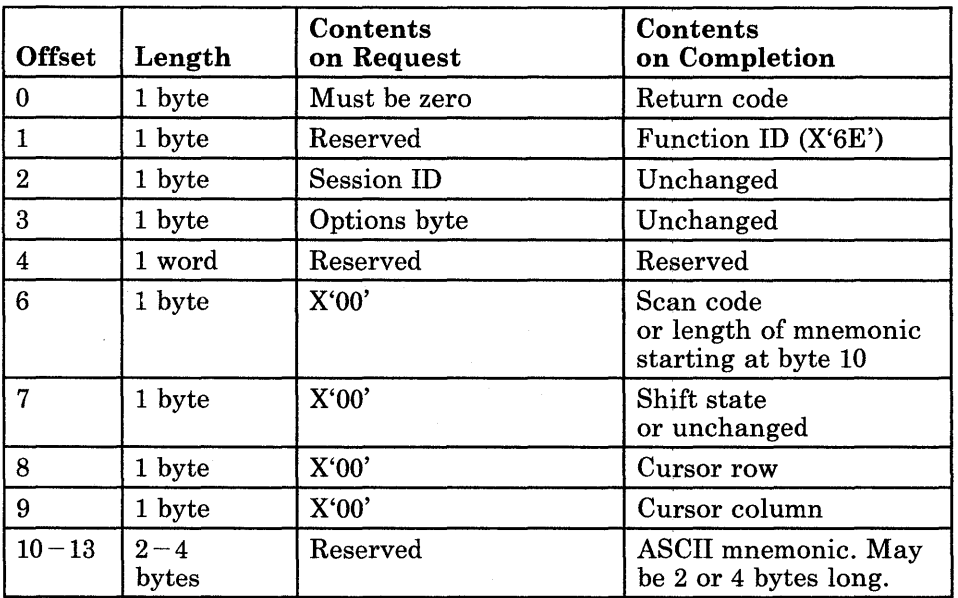

### Parameter Definitions

Request Parameters:

- The session ID is the ID of the presentation space to which the keystroke emulation task is attached.
- The options byte has the following values:
	- X'OO': Previous AID key was accepted, return AID keys in  $\overline{\phantom{m}}$  $scan/shift.$
	- X'Ol': Previous AID key was rejected, return AID keys in scan/shift.
	- X'SO': Previous AID key was accepted, return AID keys in ASCII.
	- X'Sl': Previous AID key was rejected, return AID keys in ASCII.

Completion Parameters:

- The scan code or length of mnemonic field (byte 6 of the parameter list) is a hexadecimal value that could contain one of two values:
	- If the options byte was set to X'SO' or X'Sl' upon request, byte 6 will contain the length of the ASCII mnemonic being returned. If this byte is  $X'02'$ , then bytes  $10 - 11$  of the parameter list contain the 2-byte ASCII mnemonic being returned, and bytes  $12 - 13$  are unchanged. If this byte is  $X'04'$ , then bytes  $10-13$  of the parameter list contain the 4-byte ASCII mnemonic being returned.
	- If the options byte was set to X'OO' or X'Ol' upon request, byte 6 will contain the scan code of the AID key being reported. Bytes  $10 - 13$ are unchanged.

The AID keys, and their associated hexadecimal scan code and ASCII mnemonics, are shown in the table below:

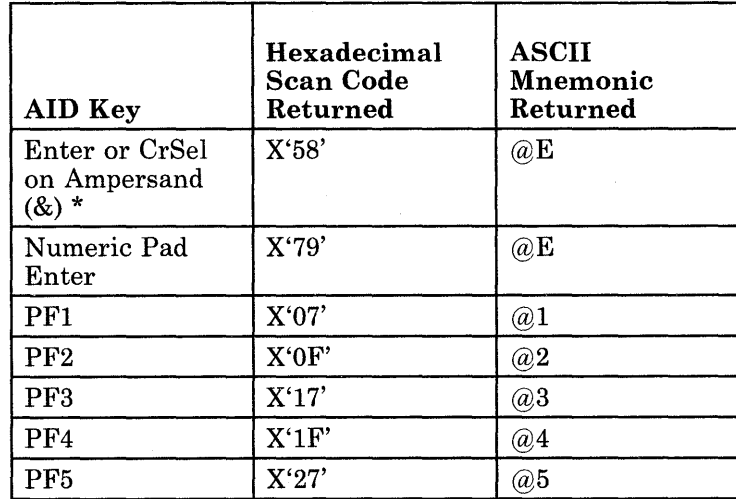

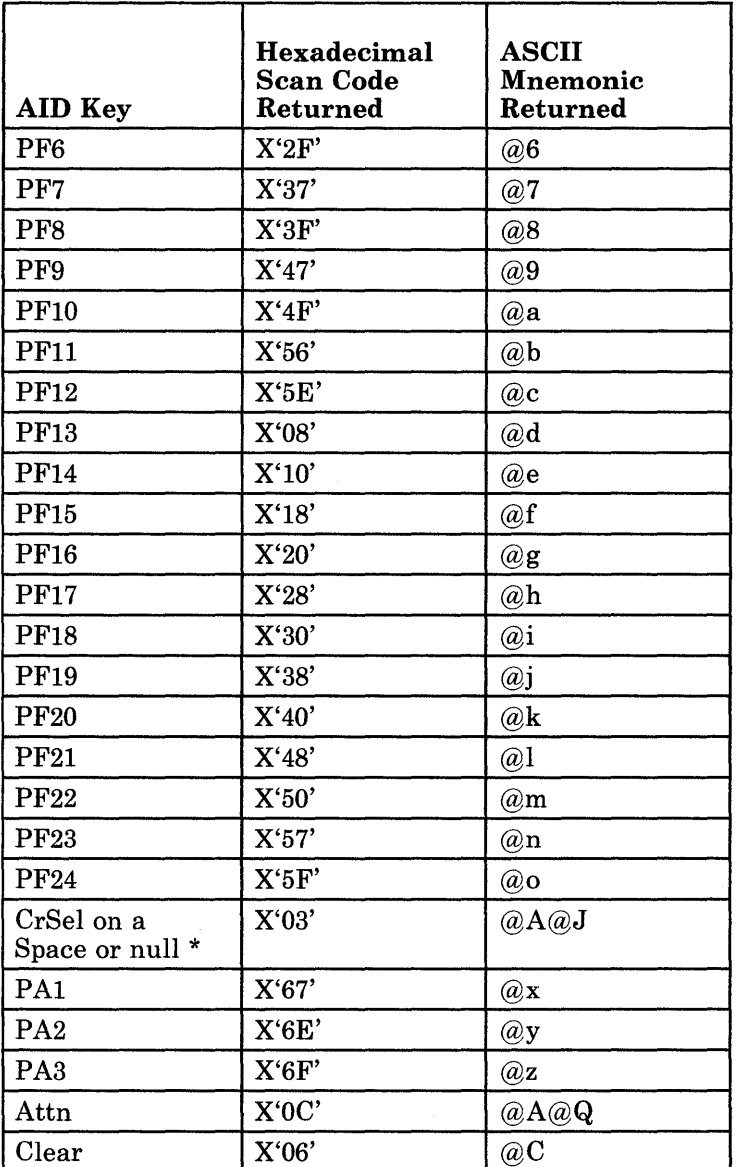

\* The 3270 Workstation Program uses the CrSel key the same way a light pen is used. If CrSel is pressed when the cursor is on a light pen detectable field, the workstation program may do one of four things:

- 1. It returns an Enter AID key if the field begins with an ampersand (&).
- 2. It returns the CrSel key itself if the field begins with a null or a space.
- 3. It returns no AID key if the field begins with a question mark (?). The question mark is, however, changed to a ' >' and the modified data tag (MDT) bit in the field attribute is set on.
- 4. It returns no AID key if the field begins with a greater than sign (>). The greater than sign is, however, changed to a '?' and the modified data tag (MDT) bit in the field attribute is set off.

If the cursor is not on a light pen detectable field, an input-inhibit condition results.

- When the Clear key is pressed, the presentation space is cleared.
- When all other AID keys in this table are pressed, the MDT bit is set in the field attribute byte of all modified fields in the presentation space.
- The SysRq and Test keys are not supported by 3270 keystroke emulation.  $\frac{1}{2}$
- The shift state indicates the shift conditions that were active when the AID key was sent to your application program. The format of the shift byte is as follows:

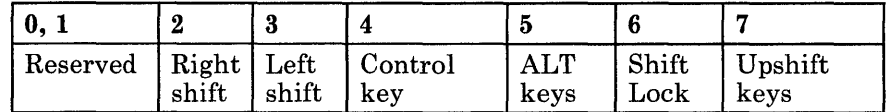

- Bits 0 and 1 are reserved.
- Bit 2 represents the right upshift key.
- Bit 3 represents the left upshift key.
- Bit 4 represents the control shift state.
- Bit 5 represents the ALT shift state.
- Bit 6 represents the Shift Lock state.  $\overline{\phantom{0}}$
- Bit 7 represents the upshift state. Bit 7 indicates that one of the two upshift keys was pressed. If your application program must distinguish between the right upshift key and the left upshift key, use bits 2 and 3.
- Lower shift is represented by a value of  $X'00'$ .
- "Cursor row" is the row position of the cursor on the specified presentation space. Cursor row positions start at zero.
- "Cursor column" is the column position of the cursor on the specified presentation space. Cursor column positions start at zero.

### **Return Codes**

• System Return Codes:

Refer to the chapter introduction for a description of the system return codes found in the CH and CL registers.

• 3270 Keystroke Emulation Services Return Codes:

Bytes 0 and 1 of the parameter list contain a return code generated by the 3270 keystroke emulation management portion of the workstation program. The function ID is in byte 1, and the error number is in byte o. The 3270 keystroke emulation services return codes use a function ID of X'6E'. The error codes that can be received for this service are:

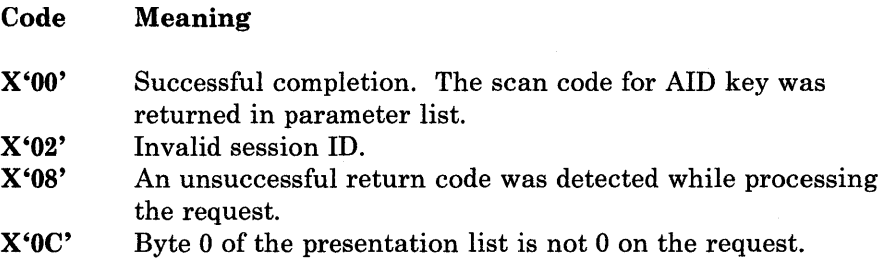

See Appendix H, "Return Codes," for more information.

### Usage Notes

• If you specified asynchronous processing, or synchronous processing using X'40' in both the BH and BL registers on request, you must use the Get Request Completion service to obtain the results in the parameter list when the Read AID Key service is completed.

## **Coding Example**

 $\ddot{\phantom{a}}$ 

PARAMETER LIST FOR READ AID KEY  $\cdot$ RETURN CODE RARETNCD DB 0 FUNCTION NUMBER RAFXNID DB 0 RASESSID DB 0<br>RAACCREJ DB 0 SESSION ID RAACCREJ DB 0<br>DW 0 ACCEPT/REJECT AID  $DW$ UNUSED SCAN CODE RASCNCDE DB 0 RASHFTST DB 0 SHIF'rSTATE CURSOR ROW POSITION RACURS\$R DB 0<br>RACURS\$C DB 0 RACURS\$C CURSOR COLUMN POSITION  $\bullet$  $\ddot{\phantom{a}}$ -7 INITIALIZE PARAMETER LIST FOR READ AID KEY  $\ddot{r}$  $\cdot$ MOV RARETNCD, OOH RARETNCD MUST BE 0 BEFORE REQUEST MOV RAFXNID,OOH RAFXNID MUST BE 0 BEFORE REQUEST SESSION ID OBTAINED FROM REQUEST MOV AL,SESSID MOV RASESSID,AL TO DEFINE PRESENTATION SPACE API  $\mathcal{F}$ MOV AL,ACC\$REJ ACCEPT OR REJECT PREVIOUS AID IN LIST MOV RAACCREJ,AL Ĵ, INITIALIZE REGISTERS FOR READ AID KEY  $\ddot{ }$  $\ddot{ }$ MOV AH,09H MOV BH,80H REPLY TYPE WAIT TYPE MOV BL,20H MOV CX,OFFH PRIORITY MOV DX,KEYTSKID KEYSTROKE TASK ID RETURNED FROM CONNECT TO TO 3270 KEYSTROKE EMULATION  $\ddot{i}$ MOV DI, SEG RARETNCD SEGMENT ADDRESS OF PARAMETER LIST  $\ddot{r}$ MOV ES,DI  $\ddot{ }$ IN ES DI, OFFSET RARETNCD ; OFFSET OF PARAMETER LIST IN DI MOV SIGNAL WORKSTATION PROGRAM FOR READ AID KEY SERVICE ÷ ÷ INT 7AH

# **Chapter 10. Coding Copy Service Requests**

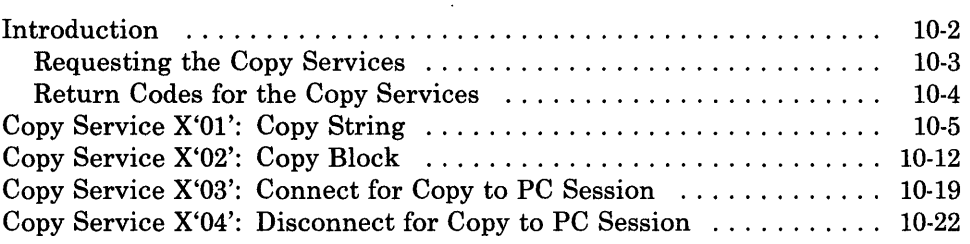

## **Introduction**

This chapter describes how to code requests for the copy services provided by the API.

The copy services allow your application program to copy data into a personal computer window, as well as copy data from one area into another within the same personal computer window. The copy services also allow copying of data between any host and notepad sessions. (Before you can use a personal computer window as the target for a copy operation, you must use the Connect for Copy to PC Session service to designate the session as a valid copy target. You must also use the Disconnect for Copy to PC Session service when you no longer want your personal computer session to be a target for copy operations.)

The copy services also allow your application program to copy data from one presentation space or buffer to another. Copying graphics characters or program symbol set characters is not allowed.

When copying between sessions that have different character code types (i.e., PC characters and host/notepad characters), a translation will occur.

The copy services provided by the API are:

- **Copy String Service:** Use this service **to** copy a string from a specified presentation space or buffer into another specified presentation space or buffer.
- **Copy Block Service:** Use this service to copy a block from a specified presentation space or buffer into another specified presentation space or buffer.
- **Connect for Copy to PC Session Service:** Use this service to identify a personal computer session as being a valid target session for the copy services.
- **Disconnect for Copy to PC Session Service:** Use this service to identify a personal computer session as no longer being a valid target for the copy services.

Copy services are available for use only if you specify  $\text{COPY} = \text{YES}$  at customization time.

The major copy operations are: copy string and copy block. The copy string operation copies all characters beginning with the specified starting character up to and including the specified ending character, as shown below:

• Copy string

If the source is specified as:

EI ow is the time for all good women to come to the aid of their part  $\mathbf{v}$ 

the string copied to the target is:

Now is the time for all good women to come to the aid of their party

The copy block operation copies all characters in the block of text formed by the specified starting and ending characters, as shown below:

• Copy block

If the source is specified as:

EI ow is the time for all good women to come to the aid of their part  $\boldsymbol{v}$ 

the block copied to the target is:

Now is the time for all good men to come to the aid of their party

#### **Requesting the Copy Services**

To request any of the copy services, load the registers and the parameter list with the proper values, and use the INT 7 AH instruction to signal the workstation program that it has a request to process.

*Note: Before your application can request the copy services, it must request the Name Resolution service, using* 'COpy *'as the gate name in the parameter list. (Remember that the gate name must be padded to the right with blanks if it is less than eight characters.)* 

### **Return Codes for the Copy Services**

Each copy service has two return codes associated with it, a system return code and a copy service return code. Both types of return codes are 2-byte values made up of a function ID and an error number. The function ID indicates the portion of the workstation program in which the error occurred. The error number indicates the specific type of error that has occurred. An error number of X'OO' indicates a successful acceptance or completion of the request.

• System Return Codes:

After your application has requested a copy service, the CH and CL registers contain a return code generated by the request processing portion of the workstation program. The function ID is in the CH register, and the error number is in the CL register. System return codes use a function ID of X'12'. The error codes that can appear are:

#### Code Meaning

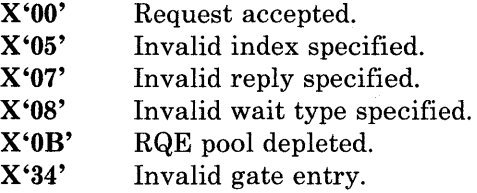

These system return codes apply to all the copy services.

• Copy Services Return Codes:

After a requested copy service has completed, bytes 0 and 1 of the parameter list contain a return code generated by the copy management portion of the workstation program. The function ID is in byte 1, and the error number is in byte O. Copy services return codes use a function ID of X'64'. The error numbers that can appear are specific to the service that was requested, and are included in the descriptions of each service.

See Appendix H, "Return Codes," for more information.

# Copy Service X'Ol': Copy String

Use this service to copy a string from one presentation space or buffer into another.

### Register Values

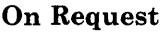

- $AH = X'09'$
- $AL = X'01'$
- $BH = X'80'$ <br> $BL = X'20'$
- $BL = X'20'$ <br> $CX = X'001$
- $=$  X'00FF'
- $DX$  = Resolved value for COPY<br> $ES$  = Segment address of the pa

 $ES$  = Segment address of the parameter list<br> $DI$  = Offset address of the parameter list

 $=$  Offset address of the parameter list

On Completion

 $CH = X'12'$ CL = Return code

The contents of registers AX, BX, DX, ES, and DI are unpredictable.

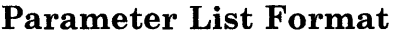

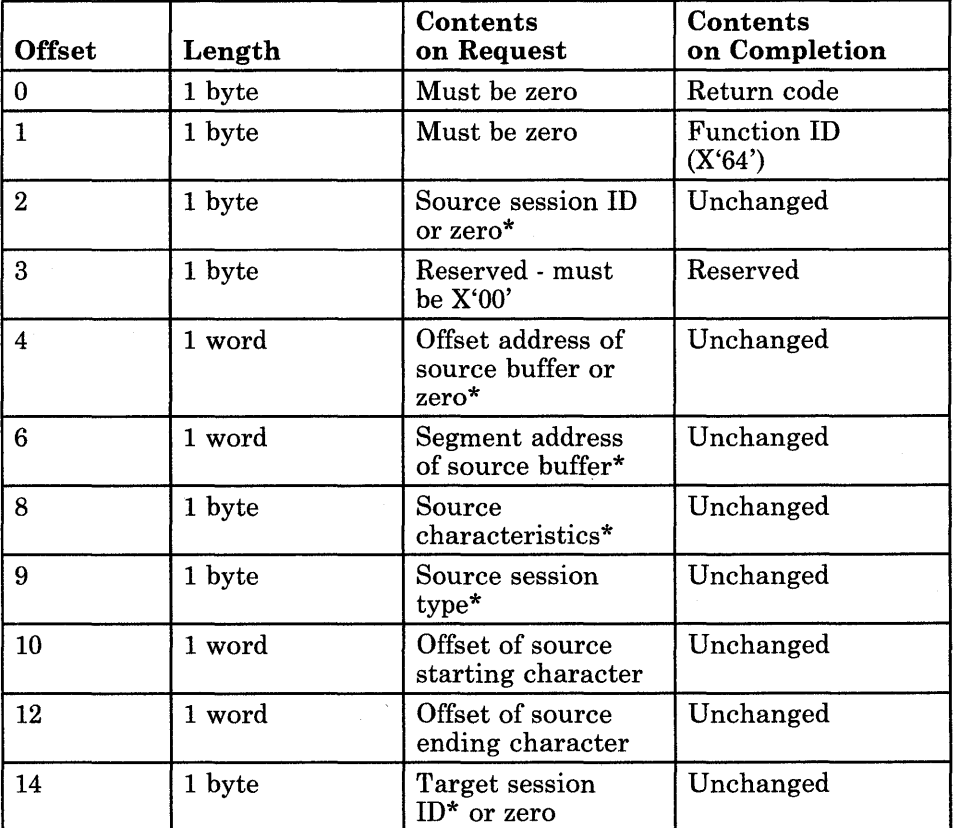

\* The contents of this offset depend on whether a presentation space or a buffer is being used as the copy source/target. See the parameter definitions for more information.

 $\bar{\zeta}$ 

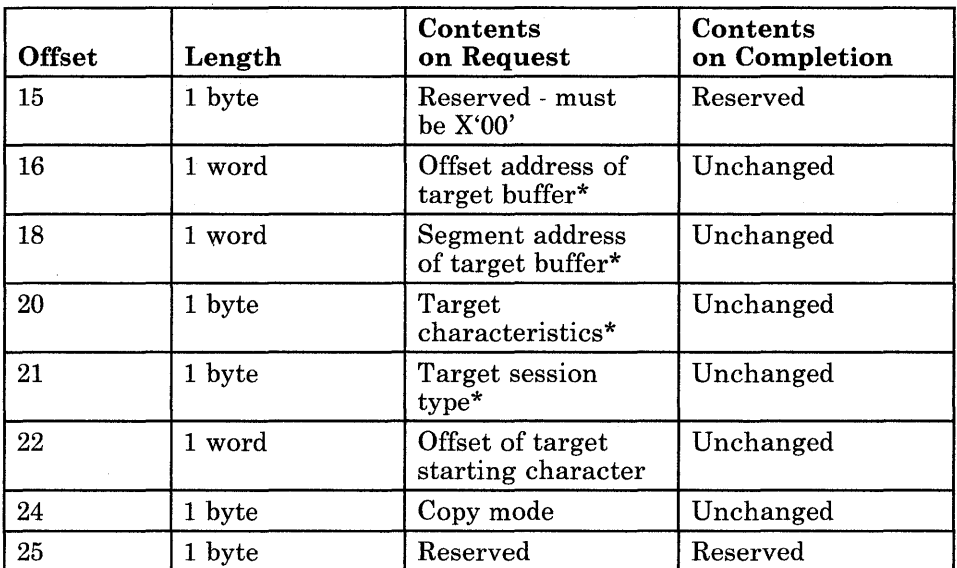

\* The contents of this offset depend on whether a presentation space or a buffer is being used as the copy source/target. See the parameter definitions for more information.

### Parameter Definitions

Request Parameters:

- If the copy source is a presentation space:
	- The source session ID is the ID of the session containing the string  $\frac{1}{2}$ to copy.
	- Offsets 3 through 9 of the parameter list must be zero.
	- The source starting character is the character offset into the  $$ presentation space of the starting character of the string to be copied. This is the number of characters, not including the attributes. Character offsets begin with zero.
	- $\overline{\phantom{0}}$ The source ending character is the character offset into the presentation space of the ending character of the string to be copied. This is the number of characters, not including the attributes. Character offsets begin with zero.
- If the copy source is a buffer:
	- Offset 2 of the parameter list must be zero.
	- The source buffer contains the source string for the copy.
	- The source characteristics apply to DFT host sessions only as  $\overline{\phantom{m}}$ follows:

If bit  $7 = 0$ , the source has base attributes. If bit  $7 = 1$ , the source has extended attributes.

- The source session type is one of the following:
	- $X'02' DFT$  host session  $X'03' - CUT$  host session  $X'04'$  - notepad session  $X'05' - PC$  session
- The source starting character is the byte offset into the buffer of the starting character of the string to be copied. Byte offsets begin with zero.
- The source ending character is the byte offset into the buffer of the ending character of the string to be copied. Byte offsets begin with zero.
- If the copy target is a presentation space:
	- The target session ID is the ID of the session to receive the copied string.
	- Offsets 15 through 21 of the parameter list must be zero.
	- The target starting character is the character offset into the presentation space of the character to place the beginning of the copied string. This is the number of characters not including the attributes. Character offsets begin with zero.
- If the copy target is a buffer:
	- The target buffer contains the target data area for the copy.
	- Offset 14 must be zero.
	- The target characteristics apply to DFT host sessions only, and are  $\overline{\phantom{0}}$ as follows:

If bit  $7 = 0$ , the target has base attributes. If bit  $7 = 1$ , the target has extended attributes.

The target session type is one of the following:

 $X'02' - DFT$  host session  $X'03' -$  CUT host session  $X'04'$  - notepad session  $X'05' - PC$  session

- The target starting character is the byte offset into the buffer of the starting character of the string to be copied. Byte offsets begin with zero.
- The copy mode is specified as follows:
	- To force the desired color mode (refer to *IBM 3270 Workstation Program User's Guide and Reference* for the definition of the color modes):

 $X'00' = 4$ -color mode  $X'80' = 7$ -color mode

If the target is a personal computer presentation and is connected for 3270 keystroke emulation or if the target is a PC buffer:

 $X'00'$  = field attributes not copied  $X'40'$  = field attributes copied

### Return Codes

• System Return Codes:

Refer to the chapter introduction for a description of the system return codes found in the CH and CL registers.

• Copy Services Return Codes:

Bytes 0 and 1 of the parameter list contain a return code generated by the copy management portion of the workstation program. The function ID is in byte 1, and the error number is in byte O. The copy services return codes use a function ID of X'64'. The error codes that can be received for this service are:

#### Code Meaning

- X'OO' Successful completion.
- X'Ol' Source not allowed.
- X'02' Invalid session ID.
- X'03' The target window is input-inhibited.
- X'05' The source and target areas overlap (copy performed).
- X'06' There is a missing or invalid parameter on the source definition.
- X'07' There is a missing or invalid parameter on the target definition.
- X'09' Truncation occurred (copy performed). You attempted to copy past the end of the presentation space.
- X'OC' Byte 0 of the parameter list was not zero on request.
- X'OD' The target was not allowed.
- X'OE' The target window is protected.
- X'OF' The copy of the field attributes was not allowed (copy not performed).

See Appendix H, "Return Codes," for more information.

# **Coding Example**

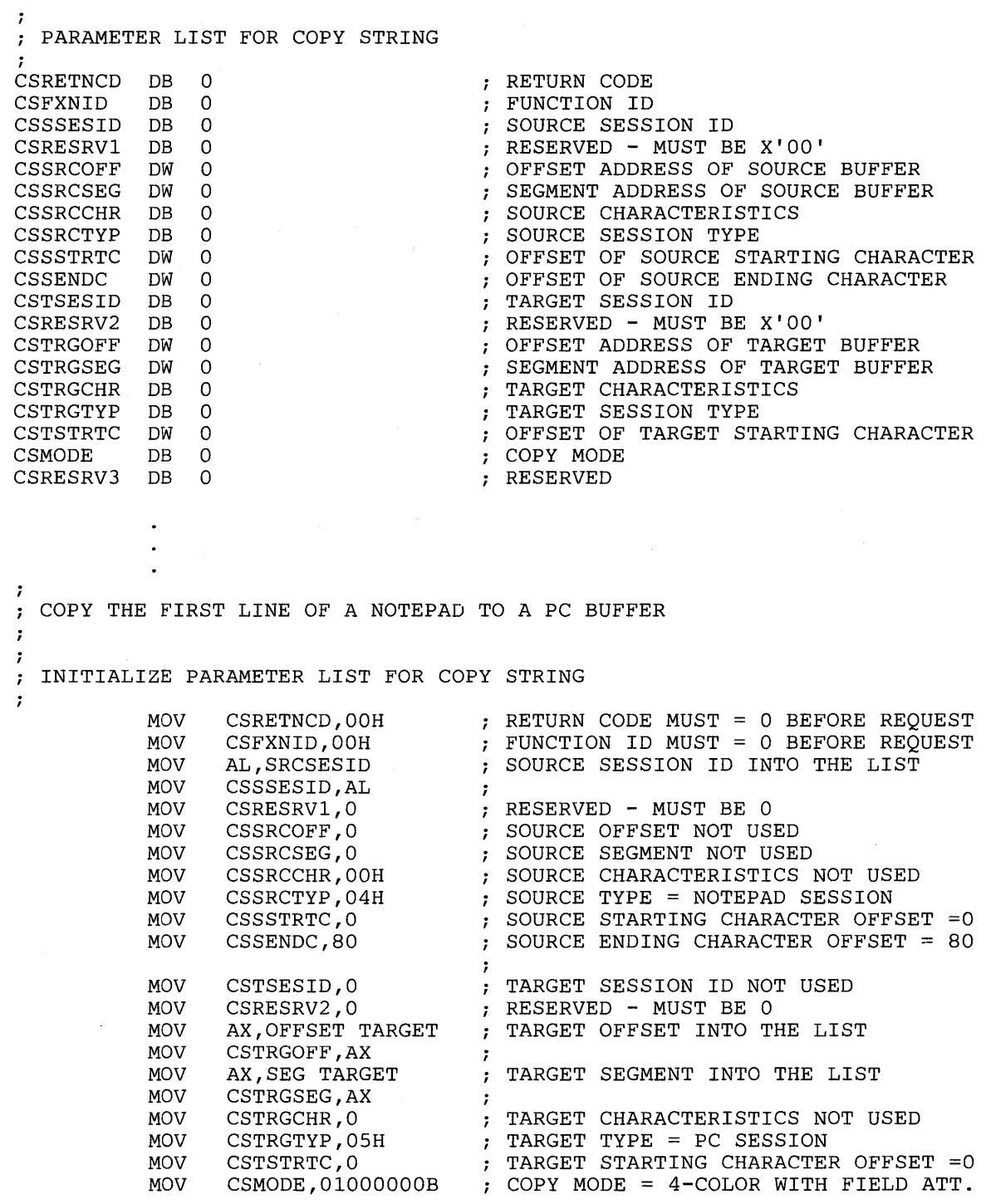

 $\bar{z}$ 

 $\boldsymbol{i}$ INITIALIZE REGISTERS FOR COpy STRING  $\ddot{ }$  $\cdot$ MOV AH,09H MOV AL,OlH MOV BH,80H BL,20H MOV CX,OFFH MOV  $\langle \rangle$ MOV DX,COPY RESOLVED VALUE FOR 'COpy MOV DI, SEG CSRETNCD SEGMENT ADDRESS OF PARAMETER LIST IN ES ES,DI MOV MOV DI,OFFSET CSRETNCD OFFSET OF PARAMETER LIST IN DI  $\cdot$ SIGNAL WORKSTATION PROGRAM FOR COpy STRING SERVICE  $\ddot{r}$ INT 7AH  $\ddot{\phantom{0}}$  $\ddot{\phantom{0}}$ 

 $\ddot{\phantom{a}}$
## Copy Service X'02': Copy Block

Use this service to copy a block from one presentation space or buffer into another.

### Register Values

Parameter List Format

### On Request

- $AH = X'09'$
- $AL = X'02'$  $BH = X'80'$
- $BL = X'20'$
- $CX = X'00FF'$
- 
- $DX$  = Resolved value for COPY

 $ES$  = Segment address of the parameter list<br> $DI$  = Offset address of the parameter list

 $=$  Offset address of the parameter list

### On Completion

 $CH = X'12'$ CL = Return code

The contents of registers AX, BX, DX, ES, and DI are unpredictable.

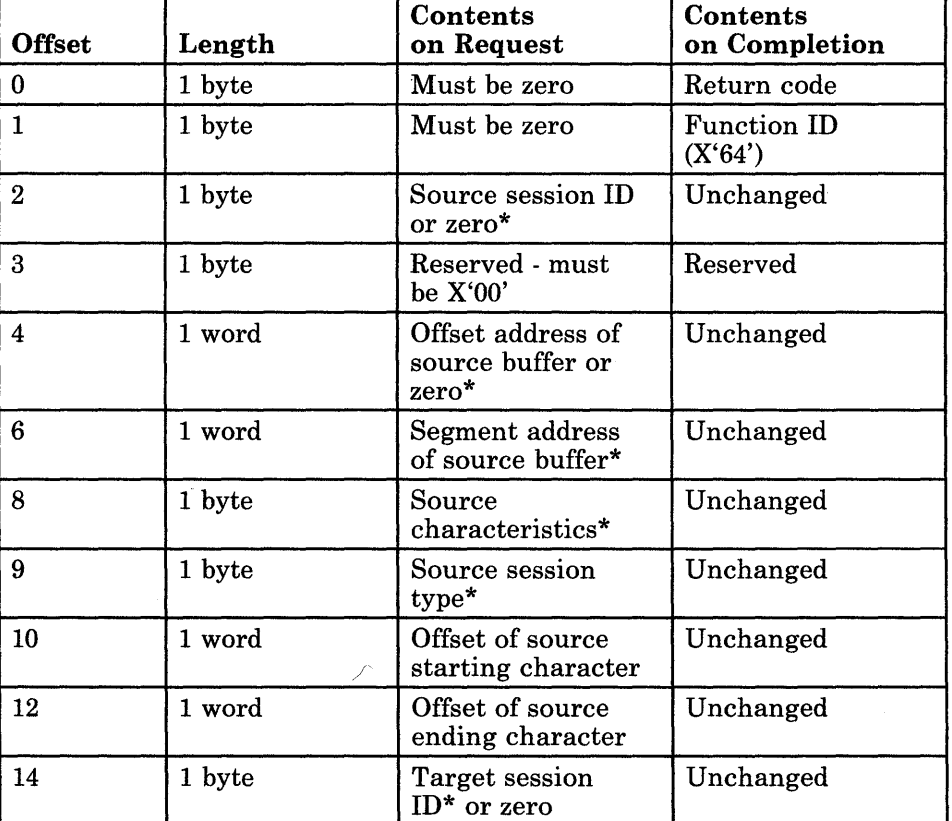

\* The contents of this offset depend on whether a presentation space or a buffer is being used as the copy source/target. See the parameter definitions for more information.

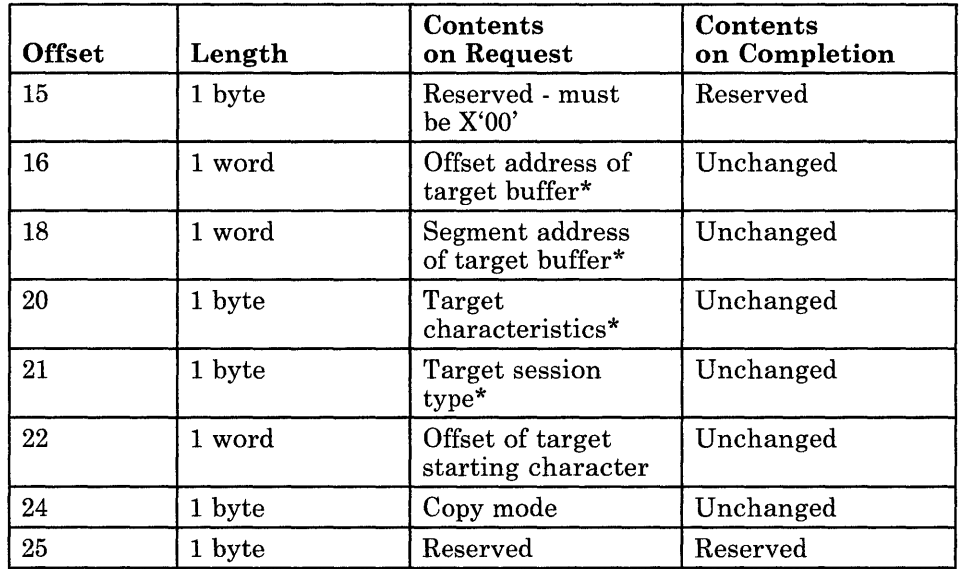

\* The contents of this offset depend on whether a presentation space or a buffer is being used as the copy source/target. See the parameter definitions for more information.

### Parameter Definitions

Request Parameters:

- If the copy source is a presentation space:
	- The source session ID is the ID of the session containing the block  $\overline{\phantom{0}}$ to copy.
	- Offsets 3 through 9 of the parameter list must be zero.
	- $\overline{\phantom{0}}$ The source starting character is the character offset into the presentation space of the starting character of the block to be copied. This is the number of characters, not including the attributes. Character offsets begin with zero.
	- The source ending character is the character offset into the presentation space of the ending character of the block to be copied. This is the number of characters, not including the attributes. Character offsets begin with zero.
- If the copy source is a buffer:
	- Offset 2 of the parameter list must be zero.
	- The source buffer contains the source block for the copy.
	- The source characteristics apply to DFT host sessions only as follows:

If bit  $7 = 0$ , the source has base attributes. If bit  $7 = 1$ , the source has extended attributes.

The source session type is one of the following:

 $X'02' - DFT$  host session  $X'03' -$  CUT host session  $X'04'$  - notepad session  $X'05' - PC$  session

- The source starting character is the byte offset into the buffer of the starting character of the block to be copied. Byte offsets begin with zero.
- The source ending character is the byte offset into the buffer of the ending character of the block to be copied. Byte offsets begin with zero.
- If the copy target is a presentation space:
	- The target session ID is the ID of the session to receive the copied block.
	- Offsets 15 through 21 of the parameter list must be zero.
	- The target starting character is the character offset into the presentation space of the character to place the beginning of the copied block. This is the number of characters not including the attributes. Character offsets begin with zero.
- If the copy target is a buffer:
	- Offset 14 must be zero.
	- The target buffer contains the target data area for the copy.
	- The target characteristics apply to DFT host sessions only, and are as follows:

If bit  $7 = 0$ , the source has base attributes. If bit  $7 = 1$ , the source has extended attributes.

The target session type is one of the following:

 $X'02' - DFT$  host session  $X'03' - CUT$  host session  $X'04'$  - notepad session  $X'05' - PC$  session

- The target starting character is the byte offset into the buffer of the starting character of the block to be copied. Byte offsets begin with zero.
- The copy mode is specified as follows:
	- To force the desired color mode (refer to *IBM 3270 Workstation Program User's Guide and Reference* for the definition of color modes):

 $X'00' = 4$ -color mode  $X'80' = 7$ -color mode

If the target is a personal computer presentation and is connected for 3270 keystroke emulation or if the target is a PC buffer:

> $X'00'$  = Field attributes were not copied  $X'40'$  = Field attributes were copied

### Return Codes

• System Return Codes:

Refer to the chapter introduction for a description of the system return codes found in the CH and CL registers.

• Copy Services Return Codes:

Bytes 0 and 1 of the parameter list contain a return code generated by the copy management portion of the workstation program. The function ID is in byte 1, and the error number is in byte O. The copy services return codes use a function ID of X'64'. The error codes that can be received for this service are:

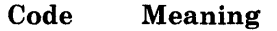

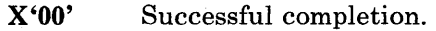

- X'Ol' Source not allowed.
- X'02' Invalid session ID.

X'03' The target window is input-inhibited.

- X'05' The source and target areas overlap (copy performed).
- X'06' There is a missing or invalid parameter on source definition.
- X'07' There is a missing or invalid parameter on target definition.
- X'09' Truncation occurred (copy performed). You attempted to copy past the end of the presentation space.
- 
- X'OC' Byte 0 of the parameter list was not zero on request.
- X'OD' The target was not allowed.
- X'OE' The target window is protected.
- X'OF' A copy of the field attributes was not allowed (copy not performed).

See Appendix H, "Return Codes," for more information.

# **Coding Example**

 $\mathcal{L}(\mathcal{G})$ 

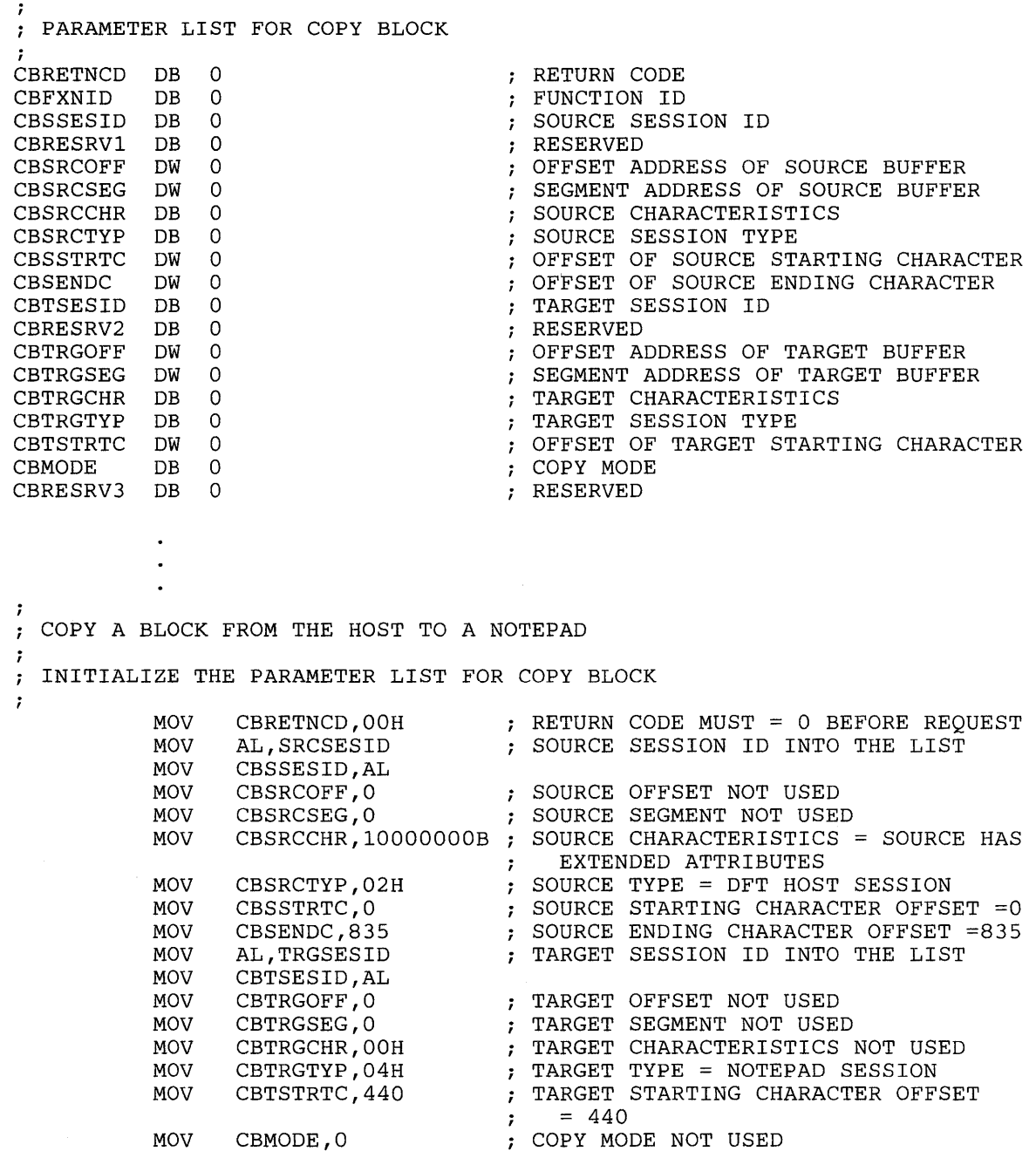

 $\bar{\epsilon}$ 

 $\ddot{\phantom{a}}$  $\ddot{\phantom{1}}$  $\overline{a}$ 

 $\ddot{\phantom{0}}$  $\hat{r}$ INITIALIZE REGISTERS FOR COpy BLOCK  $\overline{1}$ MOV AH,09H MOV AL,02H MOV BH,80H MOV BL,20H MOV CX,OFFH MOV DX, COPY RESOLVED VALUE FOR 'COpy  $\sim$  1 SEGMENT ADDRESS OF PARAMETER LIST MOV DI, SEG CBRETNCD MOV ES,DI IN ES  $\mathcal{F}$ MOV DI,OFFSET CBRETNCD OFFSET OF PARAMETER LIST IN 01  $\ddot{r}$ SIGNAL WORKSTATION PROGRAM FOR COpy BLOCK SERVICE  $\cdot$ INT 7AH

## Copy Service X'03': Connect for Copy to PC Session

Use this service to identify a personal computer session as being a valid target session for the copy services.

### Register Values

### On Request

- $AH = X'09'$
- $AL = X'03'$
- $BH = X'80'$
- $BL = X'20'$
- $CX = X'00FF'$
- $DX$  = Resolved value for COPY<br> $ES$  = Segment address of the pa

 $ES$  = Segment address of the parameter list<br> $DI$  = Offset address of the parameter list

 $=$  Offset address of the parameter list

### On Completion

 $CH = X'12'$  $CL = Return code$ 

The contents of registers AX, BX, DX, ES, and DI are unpredictable.

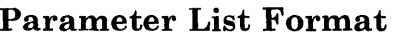

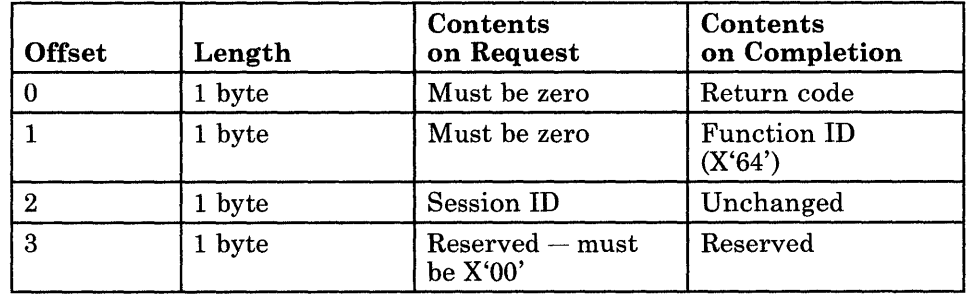

### Parameter Definitions

Request Parameters:

• The session ID is the ID of a personal computer session that will be identified as a valid target session for the copy services. You can obtain the session ID through a request to the Query Base Window service if this personal computer session is not one created by the Define Presentation Space service.

### **Return Codes**

• System Return Codes:

Refer to the chapter introduction for a description of the system return codes found in the CH and CL registers.

• Session Information Services Return Codes:

Bytes 0 and 1 of the parameter list contain a return code generated by the copy management portion of the workstation program. The function ID is in byte 1, and the error number is in byte O. The copy services return codes use a function ID of X'64'. The error codes that can be received for this service are:

#### Code Meaning

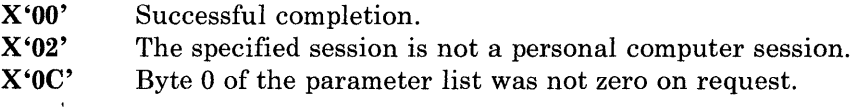

See Appendix H, "Return Codes," for more information.

### **Coding Example**

 $\cdot$ 

÷ ; PARAMETER LIST FOR CONNECT FOR COpy TO PC SESSION ; CCRETNCD DB 0<br>CCFXNID DB 0 RETURN CODE CCFXNID FUNCTION NUMBER CCSESSID DB 0<br>CCRESERV DB 0 SESSION 10 CCRESERV DB RESERVED **--** MUST BE 0  $\bullet$ 7 INITIALIZE PARAMETER LIST FOR CONNECT FOR COpy TO PC SESSION  $\ddot{r}$  $\ddot{r}$ RETURN CODE MUST = 0 BEFORE REQUEST MOV CCRETNCD, OOH FUNCTION 10 MUST = 0 BEFORE REQUEST MOV CCFXNID,OOH MOV AL,SESSID SESSION 10 INTO THE LIST MOV CCSESSID,AL  $\cdot$ INITIALIZE REGISTERS FOR CONNECT FOR COpy TO PC SESSION  $\ddot{r}$ ÷ MOV AH,09H MOV AL,03H MOV BH,80H BL,20H MOV MOV CX,OFFH RESOLVED VALUE FOR 'COpy  $\,$  1 MOV DX,COPY SEGMENT ADDRESS OF PARAMETER LIST MOV 01, SEG CCRETNCD MOV ES,DI IN ES  $\cdot$ DI,OFFSET CCRETNCD OFFSET OF PARAMETER LIST IN 01 MOV SIGNAL WORKSTATION PROGRAM FOR CONNECT FOR COpy TO PC SESSION SERVICE  $\ddot{\imath}$ ÷ INT 7AH  $\ddot{\phantom{0}}$  $\bullet$ 

## Copy Service X'04': Disconnect for Copy to PC Session

Use this service to identify a personal computer session as no longer being a valid target session for the copy services.

### Register Values

### On Request

- $AH = X'09'$ <br> $AL = X'04'$
- $= X'04'$
- **BH** =  $X'80'$ <br>**BL** =  $X'20'$
- $BL = X'20'$ <br> $CX = X'00I$
- $=$  X'00FF'
- $DX$  = Resolved value for COPY<br> $ES$  = Segment address of the pa

 $ES$  = Segment address of the parameter list<br> $DI$  = Offset address of the parameter list

 $=$  Offset address of the parameter list

### On Completion

 $CH = X'12'$  $CL = Return code$ 

The contents of registers AX, BX, DX, ES, and DI are unpredictable.

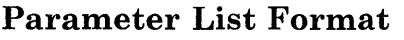

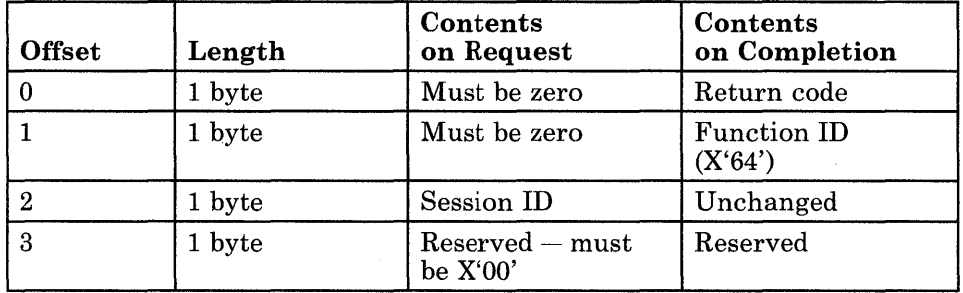

### Parameter Definitions

Request Parameters:

The session ID is the ID of a personal computer session that has been identified as a valid target session for the copy services. You can obtain the session ID through a request to the Query Base Window service if this personal computer session is not one created by the Define Presentation Space service.

### Return Codes

• System Return Codes:

Refer to the chapter introduction for a description of the system return codes found in the CH and CL registers.

• Session Information Services Return Codes:

Bytes 0 and 1 of the parameter list contain a return code generated by the copy management portion of the workstation program. The function ID is in byte 1, and the error number is in byte 0. The copy services return codes use a function ID of X'64'. The error codes that can be received for this service are:

#### Code Meaning

X'OO' X'02' X'OC' Successful completion. The specified session is not a personal computer session. Byte 0 of the parameter list was not zero on request.

See Appendix H, "Return Codes," for more information.

 $\ddot{\phantom{a}}$  $\ddot{\phantom{0}}$ 

### **Coding Example**

7

PARAMETER LIST FOR DISCONNECT FOR COpy TO PC SESSION ;<br>DCRETNCD DB 0 RETURN CODE DCFXNID DB 0 FUNCTION NUMBER DCSESSID DB 0 SESSION ID DCRESERV DB 0 RESERVED **--** MUST BE 0  $\ddot{\phantom{a}}$  $\ddot{\phantom{a}}$  $\ddot{\phantom{a}}$  $\cdot$ INITIALIZE PARAMETER LIST FOR DISCONNECT FOR COpy TO PC SESSION  $\ddot{\phantom{0}}$  $\cdot$ RETURN CODE MUST = 0 BEFORE REQUEST MOV DCRETNCD,00H MOV DCFXNID,OOH FUNCTION ID MUST = 0 BEFORE REQUEST MOV AL,SESSID SESSION ID INTO THE LIST MOV DCSESSID,AL  $\cdot$ INITIALIZE REGISTERS FOR DISCONNECT FOR COPY TO PC SESSION  $\cdot$  $\ddot{ }$ MOV AH,09H MOV AL,04H MOV BH,80H MOV BL,20H MOV CX,OFFH MOV RESOLVED VALUE FOR 'COpy DX,COPY DI, SEG DCRETNCD SEGMENT ADDRESS OF PARAMETER LIST MOV IN ES MOV ES,DI MOV DI, OFFSET DCRETNCD ; OFFSET OF PARAMETER LIST IN DI SIGNAL WORKSTATION PROGRAM FOR DISCONNECT FOR COpy TO PC SESSION  $\mathbf{r}$  $\cdot$ INT 7AH  $\ddot{\phantom{a}}$ 

# **Chapter 11. Coding Translate Service Requests**

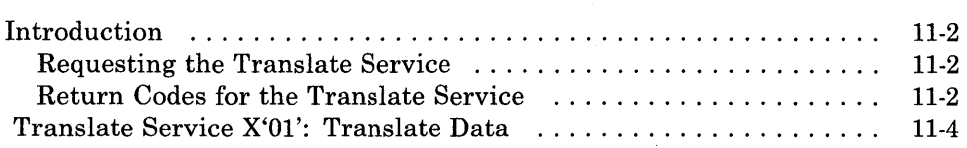

### **Introduction**

This chapter describes how to code requests for the translate service provided by the API.

Data that is displayed in host and notepad presentation spaces is represented by numbers called host/notepad character codes. Data that is displayed in personal computer presentation spaces is represented by ASCII codes. The translate service allows your application program to translate the data in a buffer from one type of data representation to the other.

### *Notes:*

- *1. You cannot translate graphic characters* or *programmed symbol set characters.*
- *2. If the input code does not have a matching output code, it is translated to a blank.*

The translate service provided by the API is:

• Translate Data Service: Use this service to translate the data in a buffer from ASCII codes to host/notepad character codes, or from host/notepad character codes to ASCII codes.

### Requesting the Translate Service

To request the translate service, load the registers and the parameter list with the proper values, and use the INT 7AH instruction to signal the workstation program that it has a request to process.

*Note: Before your application can request the translate service, it must request the Name Resolution service, using 'XLATE* ' *as the gate name in the parameter list. (Remember that the gate name must be padded to the right with blanks if it is less than eight characters.)* 

### Return Codes for the Translate Service

The translate service has two return codes associated with it: a system return code and a translate service return code. Both types of return codes are 2-byte values made up of a function ID and an error number. The function ID indicates the portion of the workstation program in which the error occurred.

The error number indicates the specific type of error that has occurred. An error number of X'OO' always indicates a successful acceptance or completion of the request.

• System Return Codes:

After your application has requested a translate service, the CH and CL registers contain a return code generated by the request processing portion of the workstation program. The function ID is in the CH register, and the error number is in the CL register. System return codes use a function ID of X'12'. The error codes that can appear are:

Code Meaning

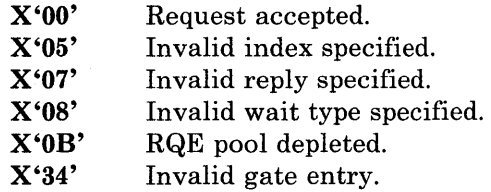

• Translate Service Return Codes:

After a requested translate service is completed, bytes 0 and 1 of the parameter list contain a return code generated by the translation management portion of the workstation program. The function ID is in byte 1, and the error number is in byte O. The translate service return codes use a function ID of X'6C'. The error numbers that can appear are included in the description of the service.

See Appendix H, "Return Codes," for more information.

## Translate Service X'Ol': Translate Data

Use this service to translate the data in a buffer from ASCII codes to host/notepad character codes, or from host/notepad character codes to ASCII codes.

### Register Values

### On Request

- $AH = X'09'$
- $AL = X'01'$  $BH = X'80'$
- $BL = X'20'$
- $\overline{\textbf{C}\textbf{X}}$  = X'00FF'
- $DX = Resolved value for XLATE$
- ES = Segment address of the parameter list
- $DI = Offset$  address of the parameter list

### On Completion

 $CH = X'12'$  $CL$  = Return code

The contents of registers AX, BX, DX, ES, and DI are unpredictable.

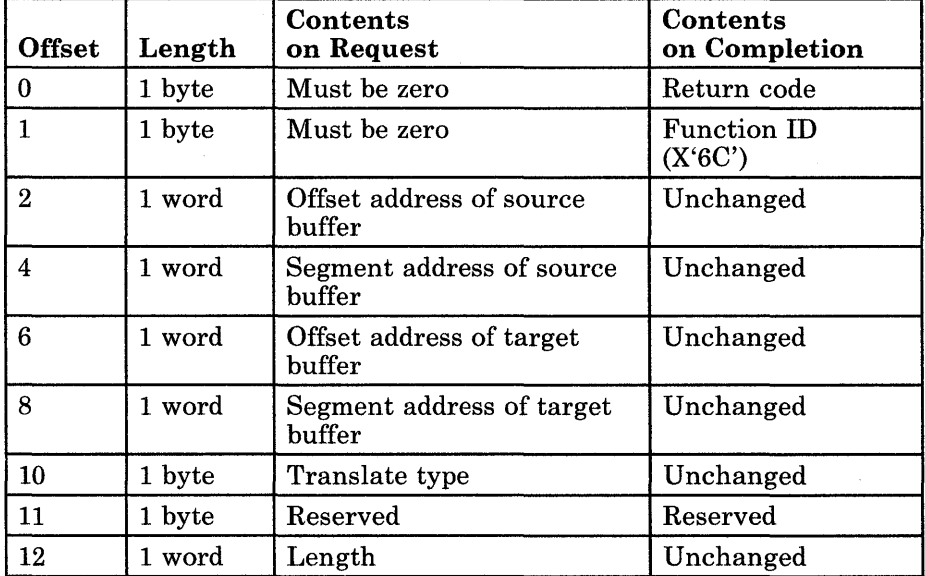

### Parameter List Format

### Parameter Definitions

Request Parameters:

- The source buffer contains the codes to be translated.
- The target buffer is where the translated codes are to be stored.

*Note: The source and target buffers can be the same address.* 

• The translate type is specified as follows:

X'Ol' -ASCII to host/notepad X'02'-Host/notepad to ASCII

• "Length" is the number of bytes to translate. If the length is 0, no translation occurs, but the request will not fail.

The following table shows the host and notepad character codes and the characters they represent.

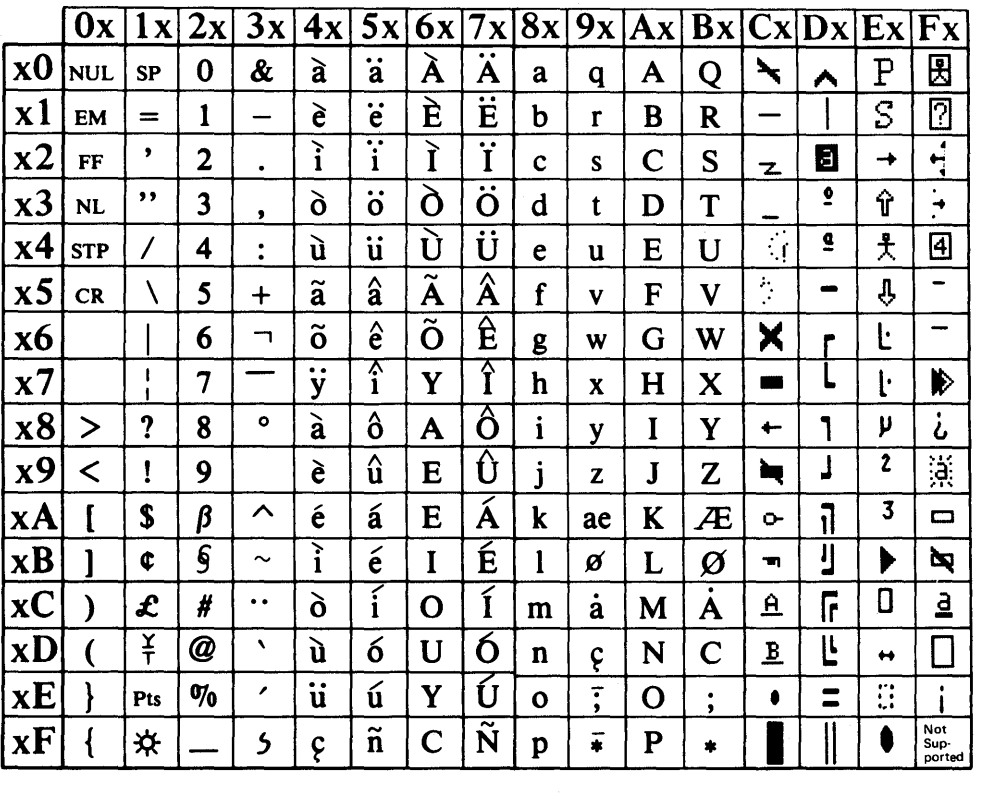

*Note: If the input code does not have a matching output code, it will be translated to a blank. An ASCII blank is X'20', and a host and notepad blank is X'JO'.* 

*Notes:* 

- *1. Values X'CO) through X'FF' are used as attributes in CUT and DFT host sessions, and as characters in notepad sessions.*
- *2. Characters X'68' through X'6F' are replaced in the refresh buffer by X'E8', X'69', X'6A', X'F8', X'FE', X'D4', X'CE', and X'D3', respectively. These characters are used only in non-U.S. countries.*

The following table shows the hexadecimal ASCII codes found in the personal computer presentation space and the characters they represent.

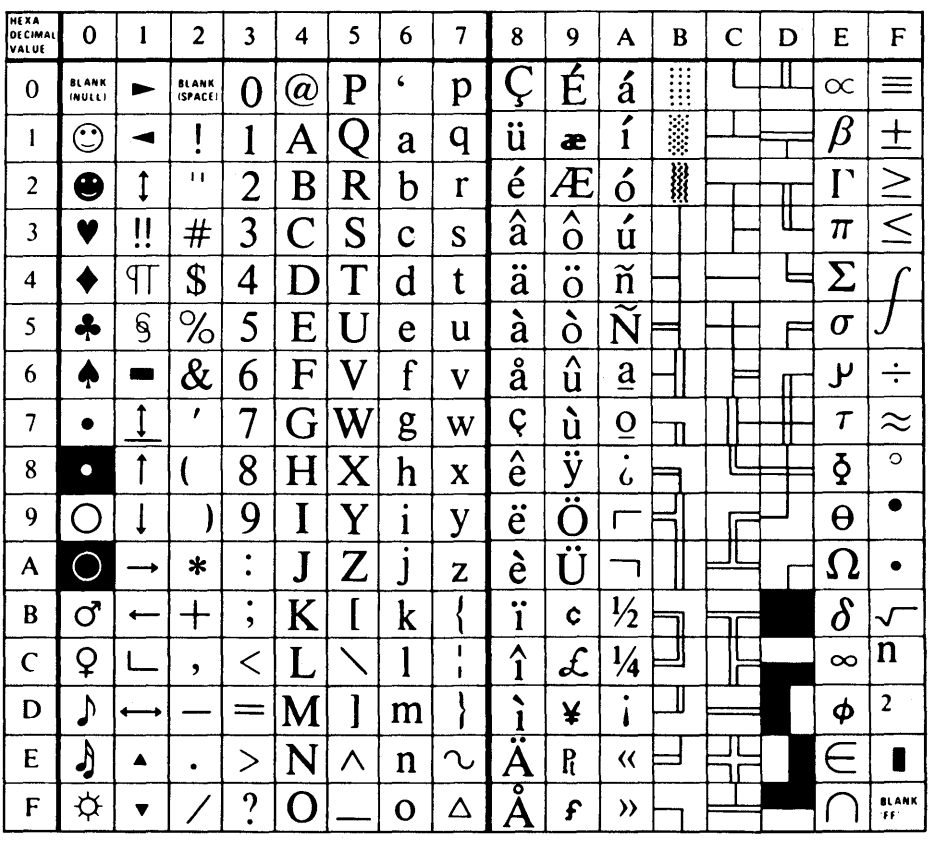

For further information regarding the personal computer character set and attributes, refer to the *IBM Personal Computer Technical Reference.* 

### **Return Codes**

• System Return Codes:

Refer to the chapter introduction for a description of the system return codes found in the CH and CL registers.

• Translate Services Return Codes:

Bytes 0 and 1 of the parameter list contain a return code generated by the translate management portion of the workstation program. The function ID is in byte 1, and the error number is in byte 0. Translate services return codes use a function **ID** of X'6C'. The translate services return codes that can be received for this service are:

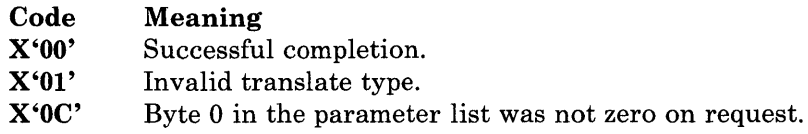

See Appendix H, "Return Codes," for more information.

# **Coding Example**

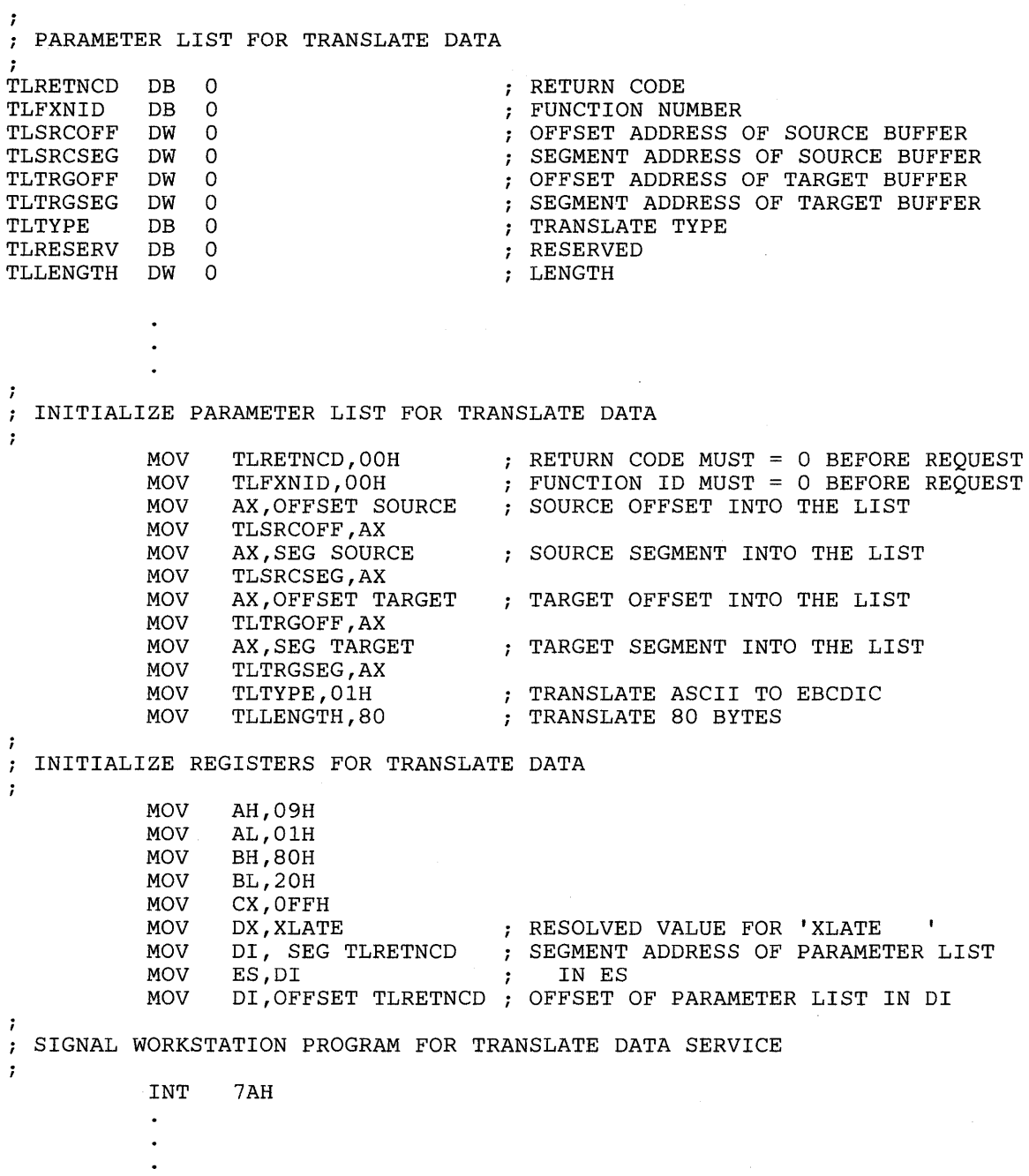

 $\bar{z}$ 

# **Chapter 12. Coding Operator Information Area Service Requests**

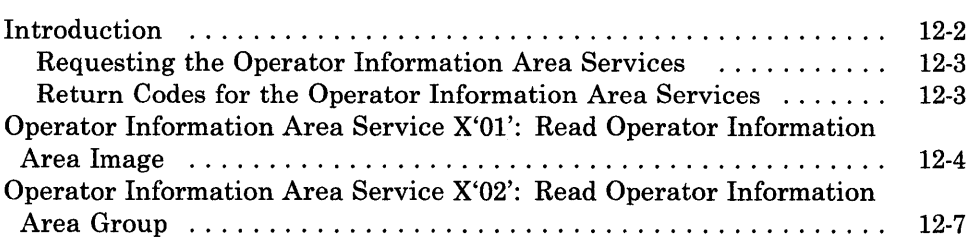

### **Introduction**

This chapter describes how to code requests for the operator information area (OIA) services provided by the API.

The OIA services allow your application program to determine the current status of a session as shown in the OIA.

The OIA services provided by the API are:

- Read Operator Information Area Image Service: Use this service to obtain an image of the OIA for the specified session.
- Read Operator Information Area Group Service: Use this service to obtain a bit string that indicates the current settings of a group of indicators in the OIA for the specified session.

The Read Operator Area Image service reads an image of the OIA into a buffer that you supply. In order for the image to be useful to you, you must be aware of the possible OIA indicators that can be displayed on the system you are connected to. To determine the presence of a particular OIA indicator, you must scan the buffer for the hexadecimal character that represents that character. The OIA image in the buffer is represented by host/notepad character codes.

The Read Operator Area Group service returns a bit mask that indicates the state of all the indicators in a specified group of OIA indicators. The states of each group are ordered so that the high-order bits represent the indicators of higher priority. Therefore, if more than one state is active within a group, the state with the highest priority is the active state within that group.

#### *Notes:*

- *1. For CUT host sessions, the information in the OIA may not be updated to reflect the status of that session if the session has lost communication with the controller* or *the host.*
- *2. For non-3270 PC hardware, no OIA is displayed for PC sessions. In addition, there is no host separation line in the OIA.*

For more information on the host OIA, refer to the 3278 *Display Station Operator's Guide.* 

For further information on the OlA, refer to the *IBM 3270 Workstation Program User's Guide and Reference.* 

### Requesting the Operator Information Area Services

To request the operator information area services, load the registers and the parameter list with the proper values, and use the INT 7 AH instruction to signal the workstation program that it has a request to process.

### Return Codes for the Operator Information Area Services

Each operator information area service has two return codes associated with it, a system return code and an operator information area services return code. Both types of return codes are 2-byte values made up of a function ID and an error number. The function ID indicates the portion of the workstation program in which the error occurred. The error number indicates the specific type of error that has occurred. An error number of X'OO' always indicates a successful acceptance or completion of the request.

• System Return Codes:

After your application has requested an operator information area service, the CH and CL registers contain a return code generated by the request processing portion of the workstation program. The function ID is in the CH register, and the error number is in the CL register. System return codes use a function ID of X'12'. The error codes that can appear are:

#### Code Meaning

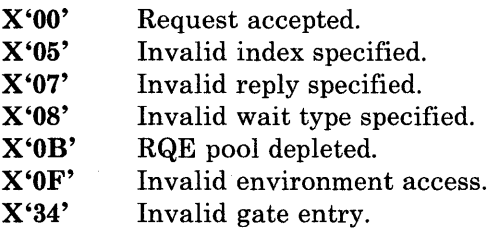

These system return codes apply to all the operator information area services.

• Operator Information Area Services Return Codes:

After a requested operator information area service is completed, bytes o and 1 of the parameter list contain a return code generated by the OIA management portion of the workstation program. The function ID is in byte 1, and the error number is in byte O. Operator information area services return codes use a function ID of X'6D'. The error numbers that can appear are specific to the service that was requested and are included in the descriptions of each service.

See Appendix H, "Return Codes," for more information.

*Note: Before your application can request the operator information area services, it must request the Name Resolution service, using 'OIAM* ' *as the gate name in the parameter list. (Remember that the gate name must be padded to the right with blanks if it is less than eight characters.)* 

# Operator Information Area Service X'Ol': Read Operator Information Area Image

Use this service to obtain an image of the operator information area for the specified host, notepad, or PC session (excluding WSCtrl mode).

### Register Values

### On Request

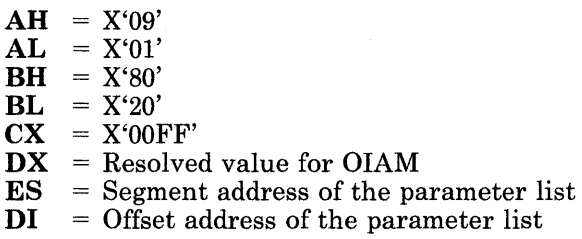

On Completion

 $CH = X'12'$  $CL = Return code$ 

The contents of registers AX, BX, DX, ES, and DI are unpredictable.

### Parameter List Format

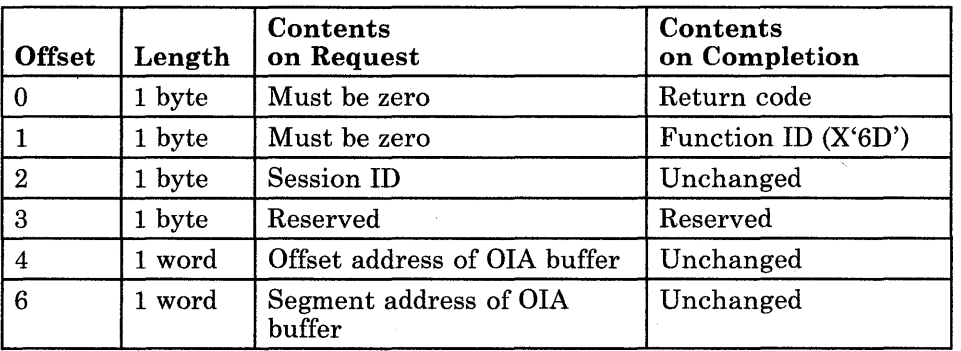

### Parameter Definitions

Request Parameters:

- The session ID is the ID of the session being queried for OIA information.
- The OIA buffer is the buffer where the OIA image data will be returned. The OIA buffer must be 160 bytes long. Each character in the OIA is represented in the buffer by two bytes of information. The first byte contains the character in the OIA, and the second byte contains the character attribute for that character. Figures F-3 and F-5 in Appendix F, "Presentation Space Considerations," show the format of the character attributes and the hexadecimal codes for the OIA characters.

### OIA Image Overlay

• Below are some useful byte definitions; their byte positions start with offset o.

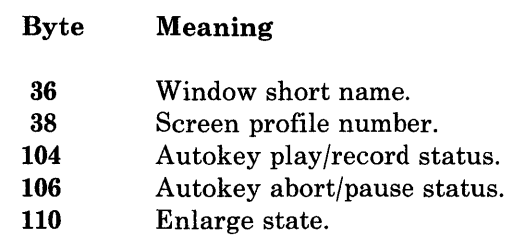

118 Printer status.

### Return Codes

• System Return Codes:

Refer to the chapter introduction for a description of the system return codes found in the CH and CL registers.

• Operator Information Area Services Return Codes:

Bytes 0 and 1 of the parameter list contain a return code generated by the OIA management portion of the workstation program. The function ID is in byte 1, and the error number is in byte O. The OIA return codes use a function ID of X'6D'. The error codes that can be received for this service are:

#### Code Meaning

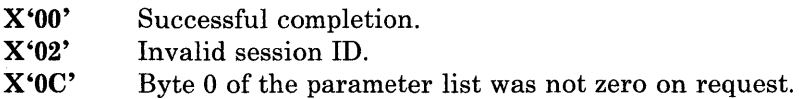

See Appendix H, "Return Codes," for more information.

### Usage Notes

- In order for the OIA image to be useful, you must be aware of the possible OIA indicators that can be displayed on the system you are connected to.
- To determine the presence of a particular OIA indicator, you must scan the buffer for the hexadecimal character that represents that character. The OIA image in the buffer is represented by host/notepad character codes.
- When this service is requested for a CUT host session, the following OIA indicators are not returned:
	- Autokey input inhibited (found in Group 8)
	- Autokey states (found in Groups 16 and 17)
	- Enlarge state (found in Group 18)

To obtain these indicators for a CUT host session, use the Read Operator Information Area Group service.

• For CUT host sessions, the information in the OIA may not be updated to reflect the status of that session if the session has lost communication with the controller or the host.

### **Coding Example**

```
PARAMETER LIST FOR READ OPERATOR INFORMATION AREA IMAGE 
\ddot{ }OIRETNCD DB 0 RETURN CODE 
OIRETNCD
OIFXNID DB 0 FUNCTION ID 
OISESSID DB 0 SESSION ID 
OIRESVD DB 0 RESERVED 
OIAOFFS DW 0 0 0 0 5 5 5 5 5 5 5 5 6 5 6 6 6 6 7 6 7 7 8 6 7 7 7 8 7 7 7 8 9 7 7 8 7 7 8 7 7 8 7 7 8 7 7 8 7 7 8 7 7 8 7 7 8 7 7 8 7 7 8 7 7 8 7 7 8 7 7 8 7 7 8 7 7 8 7 7 8 7 7 8 7 7 8 7 7 8 7 7 8 7 7 8 7 7 8 7 7 8 7 7 8 7
                                        ; SEGMENT ADDRESS OF OIA BUFFER
           \overline{a}ï
  INITIALIZE PARAMETER LIST FOR READ OPERATOR INFORMATION AREA IMAGE 
\mathbf{r}RETURN CODE MUST = 0 BEFORE REQUEST 
           MOV
                  OIRETNCD,OOH 
                  OIFXNID,OOH 
                                       FUNCTION ID MUST = 0 BEFORE REQUEST 
           MOV 
           MOV 
                  AL,SESSID 
                                       SESSION ID OBTAINED FROM REQUEST 
           MOV 
                  OISESSID,AL 
                                       ; TO QUERY SESSION ID SERVICE
           MOV 
                  AX,OFFSET OIABUFF 
OFFSET OF THE OIA BUFFER 
                                       IN PARAMETER LIST 
           MOV 
                  OIAOFFS,AX 
           MOV 
                  AX,SEG OIABUFF 
                                       SEGMENT ADDRESS OF OIA BUFFER 
           MOV 
                  OIASEGM,AX 
                                        IN PARAMETER LIST 
\ddot{ }\mathbf{r}INITIALIZE REGISTERS FOR READ OPERATOR INFORMATION AREA IMAGE 
\ddot{\phantom{0}}MOV 
                  AH,09H 
                  AL,OlH 
           MOV 
           MOV 
                  BH,80H 
           MOV 
                  BL,20H 
           MOV 
                  CX,OFFH 
                  DX,OIAM 
                                        NAME RESOLUTION FOR OIAM 
           MOV 
                                        SEGMENT ADDRESS OF PARAMETER LIST 
           MOV 
                  DI, SEG OIRETNCD 
                                        IN ES 
           MOV 
                  ES,DI 
           MOV 
                  DI, OFFSET OIRETNCD ; OFFSET OF PARAMETER LIST IN DI
  ; SIGNAL WORKSTATION PROGRAM FOR READ OPERATOR INFORMATION AREA IMAGE 
SERVICE 
\ddot{ }INT 7AH
```
# Operator Information Area Service X'02': Read Operator Information Area Group

Use this service to obtain a bit string that indicates the current settings of a group of indicators in the operator information area for the specified session.

### Register Values

#### On Request

- $AH = X'09'$
- $AL = X'02'$ <br> $BH = X'80'$
- **BH** =  $X'80'$ <br>**BL** =  $X'20'$
- $= X'20'$
- $XX = X'00FF'$
- $DX$  = Resolved value for OIAM<br> $ES$  = Segment address of the pa
- **ES** = Segment address of the parameter list<br> $DI$  = Offset address of the parameter list
- $=$  Offset address of the parameter list

### On Completion

- $CH = X'12'$
- $CL = Return code$

The contents of registers AX, BX, DX, ES, and Dl are unpredictable.

### Parameter List Format

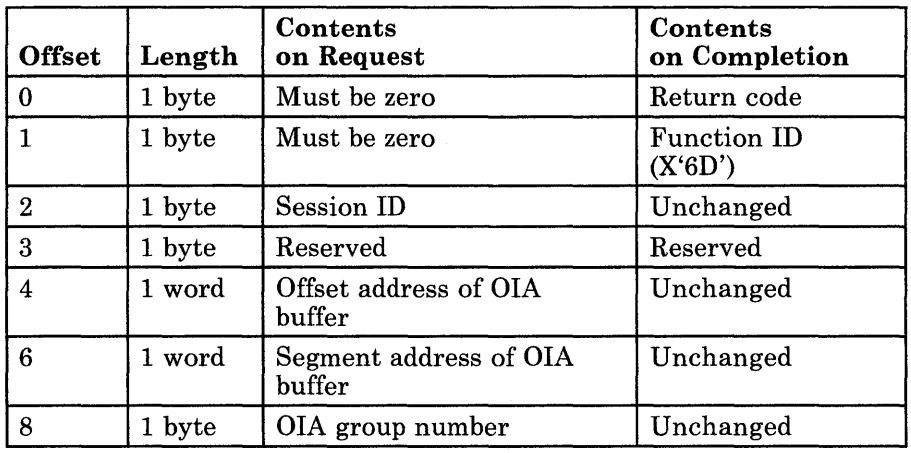

### Parameter Definitions

Request Parameters:

- The session ID is the ID of the session being queried for OIA information.
- The OIA buffer is the buffer where the OIA group data will be returned. The buffer sizes for each group are as follows:

Groups 1 through 7: 1 byte

Group 8: 5 bytes

Groups 9 through 18: Ibyte

All groups (group number X'FF'): 22 bytes

• The group number is the number of the requested OIA group. To obtain indicators for all OIA groups, specify group number X'FF'.

### OIA Group Indicator Meanings

The states of each group are ordered so that the high-order bits represent the indicators of higher priority. Therefore, if more than one state is active within a group, the state with the highest priority is the active state within that group.

The meanings of the bits in each OIA group are as follows:

• Group 1: Online and screen ownership

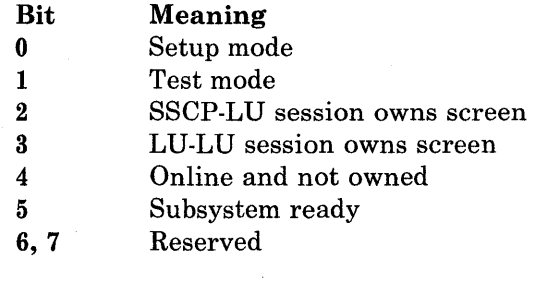

• Group 2: Character selection

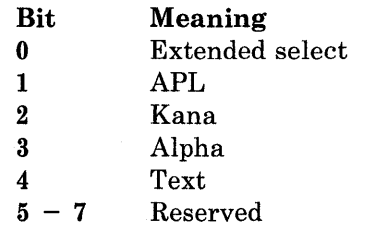

• Group 3: Shift state

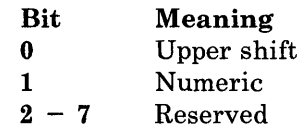

• Group 4: PSS group 1

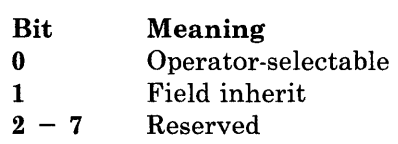

• Group 5: Highlight group 1

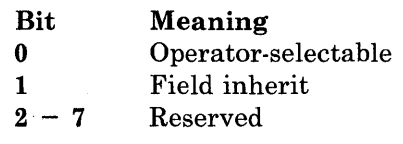

• Group 6: Color group 1

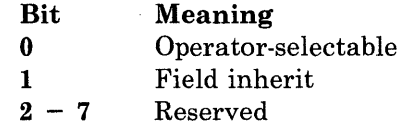

• Group 7: Insert

 $\bar{z}$ 

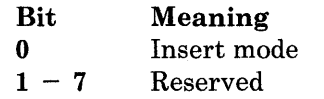

• Group 8: Input inhibited (5 bytes)

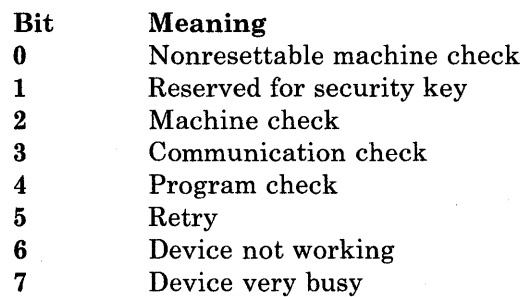

 $\bar{z}$ 

0 Device busy

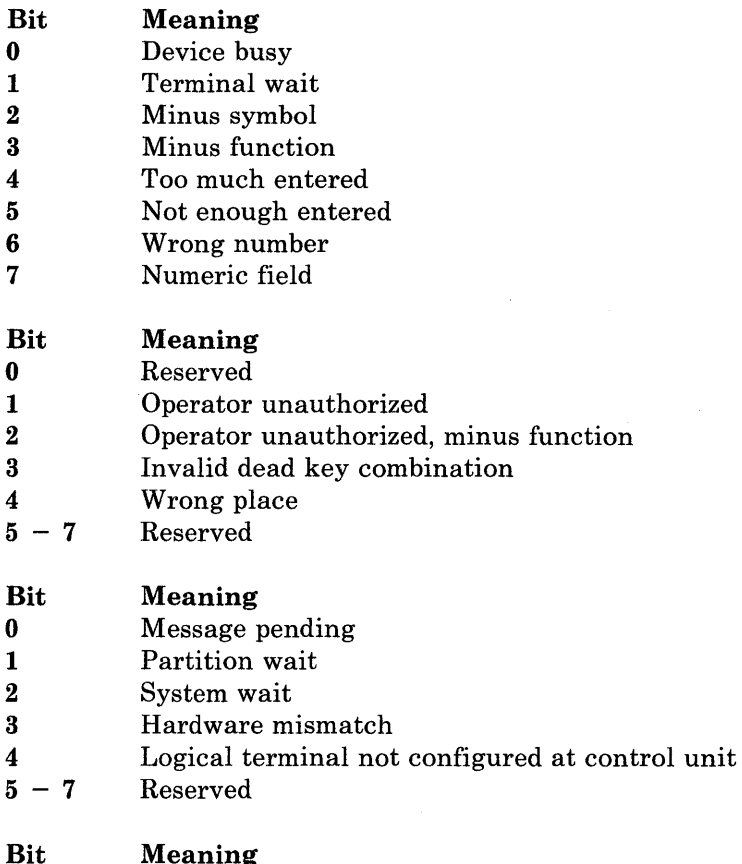

**Bit Meaning** 

0 Autokey inhibit

1 Application program has operator input inhibited

 $2 - 7$  Reserved

• Group 9: PSS group 2

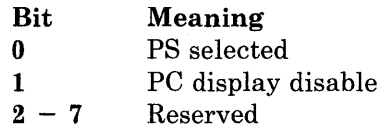

• Group 10: Highlight group 2

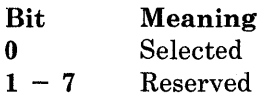

• Group 11: Color group 2

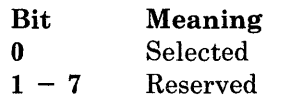

• Group 12: Communication error reminder

### **Bit Meaning**

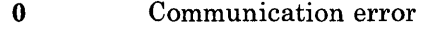

- 1 Response time monitor<br> $2 7$  Reserved
- Reserved
- Group 13: Printer status

### **Bit Meaning**

- 0 Print code not customized
- 1 Printer malfunction<br>2 Printer printing
- 2 Printer printing<br>3 Assign printer
- 3 Assign printer<br>4 What printer
- What printer
- 5 Printer assignment<br>6 7 Reserved
- Reserved
- Group 14: Reserved group
- Group 15: Reserved group
- Group 16: Autokey play/record status

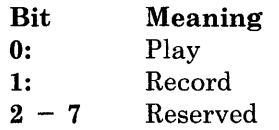

• Group 17: Autokey abort/pause state

### **Bit Meaning**  0 Recording overflow  $\begin{array}{cc} 1 & \text{Pause} \\ 2-7 & \text{Reserv} \end{array}$ Reserved

• Group 18: Enlarge state

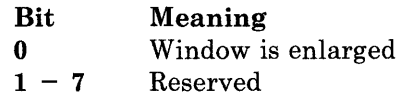

### Return Codes

• System Return Codes:

Refer to the chapter introduction for a description of the system return codes found in the CH and CL registers.

• Operator Information Area Services Return Codes:

Bytes 0 and 1 of the parameter list contain a return code generated by the OIA management portion of the workstation program. The function ID is in byte 1, and the error number is in byte 0. The OIA return codes use a function ID of X'6D'. The error codes that can be received for this service are:

#### Code Meaning

X'OO' X'02' X'OC' Successful completion. Invalid session ID. Byte 0 of the parameter list was not zero on request.

See Appendix H, "Return Codes," for more information.

### Usage Notes

• For CUT host sessions, the information in the OIA may not be updated to reflect the status of that session if the session has lost communication with the controller or the host.

### **Coding Example**

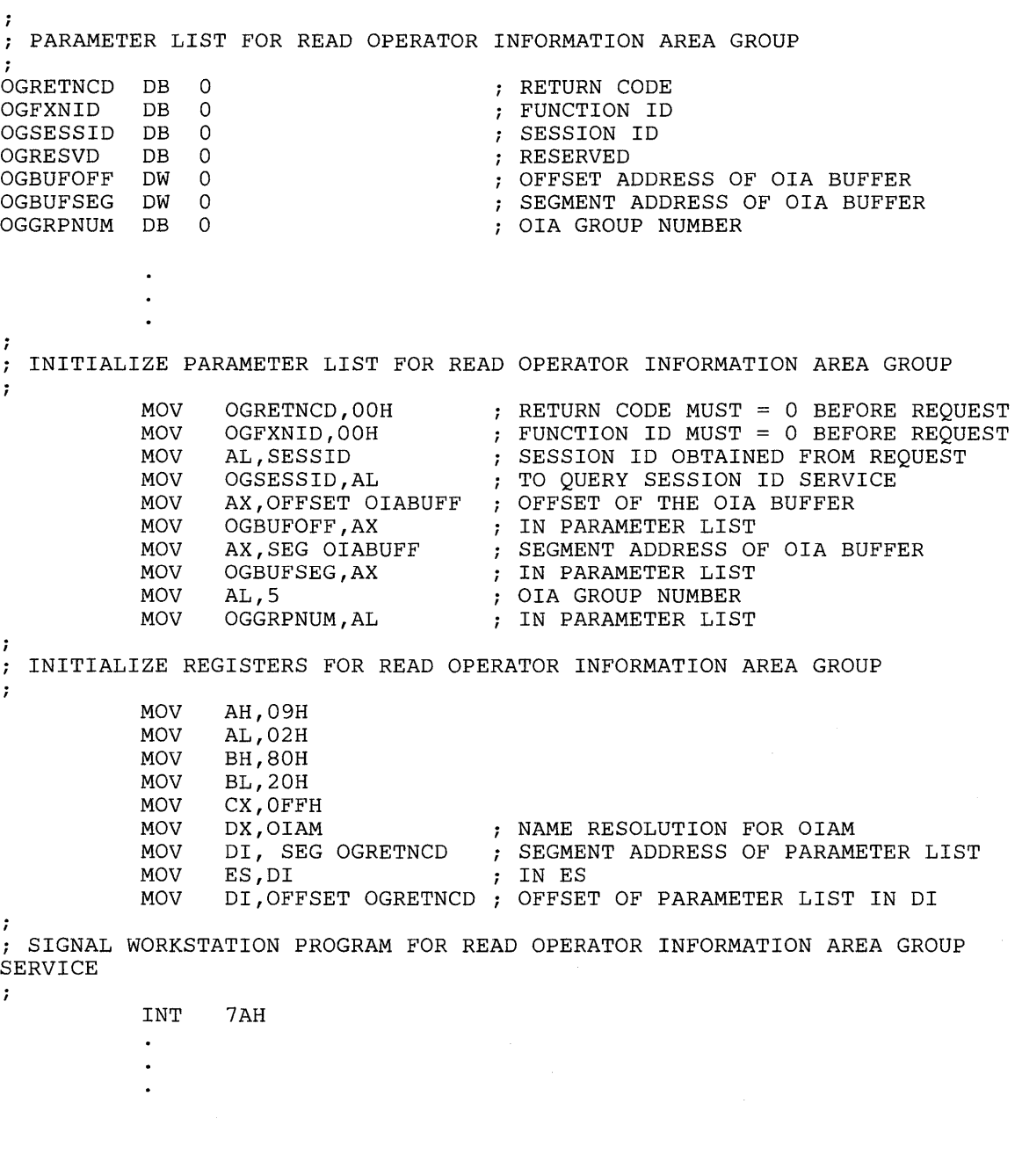

# **Chapter 13. Coding Multi-DOS Support Service Requests**

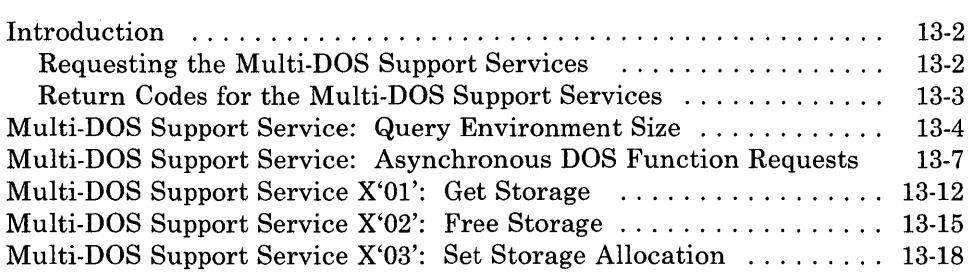
# **Introduction**

This chapter describes how to code requests for the Multi-DOS support services provided by the API.

The Multi-DOS support services allow your application program to query the size in paragraphs of a specified environment, and to request DOS INT 21H function calls asynchronously.

The Multi-DOS support services provided by the API are:

- Query Environment Size: Use this service to obtain the size in paragraphs of the specified environment, the address of the first paragraph of the environment, and a flag describing the state of the environment.
- Asynchronous DOS Function Request: Use this service to issue DOS function requests asynchronously.
- Get Storage: Use this service to allocate storage to your application program. This service performs the same function as the DOS INT 21H type 48 function call.
- Free Storage: Use this service to free storage from your application program. This service performs the same function as the DOS INT 21H type 49 function call.
- Set Storage Allocation: Use this service to modify the number of blocks of storage allocated to your application program. This service performs the same function as the DOS INT 21H type 4A function call.

### Requesting the Multi-DOS Support Services

To request the Multi-DOS support services, load the registers and the parameter list with the proper values, and use the INT 7 AH instruction to signal the workstation program that it has a request to process.

*Note: Before your application can request the Multi-DOS support services, it must request the Name Resolution service, using 'INDJQRY* " *'INDJASY'*, or '*MEMORY'* as the name in the parameter list. *(Remember that the name must be padded to the right with blanks if it is less than eight characters.)* 

### Return Codes for the Multi-DOS Support Services

Each Multi-DOS support service has two return codes associated with it, a system return code and a Multi-DOS support services return code. Both types of return codes are 2-byte values made up of a function ID and an error number. The function ID indicates the portion of the workstation program in which the error occurred. The error number indicates the specific type of error that has occurred. An error number of  $X'00'$  always indicates a successful acceptance or completion of the request.

• System Return Codes:

After your application has requested a Multi-DOS support service, the CH and CL registers contain a return code generated by the request processing portion of the workstation program. The function ID is in the CH register, and the error number is in the CL register. System return codes use a function ID of X'12'. The error codes that can appear are:

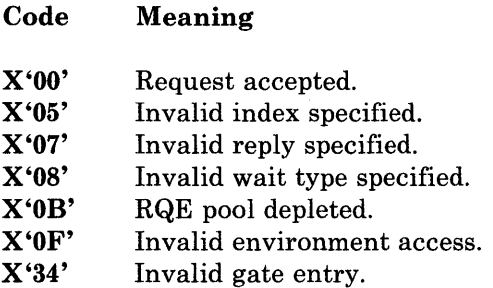

These system return codes apply to all the Multi-DOS support services.

• Multi-DOS Support Services Return Codes:

After a requested Multi-DOS support service is completed, bytes 0 and 1 of the parameter list contain a return code generated by the Multi-DOS support management portion of the workstation program. The function ID is in byte 1, and the error number is in byte O. Multi-DOS support service return codes use function IDs X'22' and X'23'. The error numbers that can appear are specific to the service that was requested and are included in the descriptions of each service.

See Appendix H, "Return Codes," for more information.

# Multi-DOS Support Service: Query Environment Size

Use this service to obtain the size in paragraphs of the specified environment, the address of the first paragraph of the environment, and a flag describing the state of the environment.

### Register Values

### On Request

- $AH = X'09'$ <br> $BH = X'80'$
- **BH** =  $X'80'$ <br>**BL** =  $X'20'$
- $BL = X'20'$ <br> $CX = X'FF$
- $\mathbf{C}\mathbf{X} = \mathbf{X}'\mathbf{F}\mathbf{F}'$ <br> $\mathbf{D}\mathbf{X} = \text{Resol}$
- $DX$  = Resolved value for INDJQRY<br> $ES$  = Segment address of the param
- $ES$  = Segment address of the parameter list<br> $DI$  = Offset address of the parameter list
- $=$  Offset address of the parameter list
- Request Register Values:

### On Completion

 $CH = X'12'$  or  $X'13'$  $CL$  = Return code

The contents of registers AX, BX, DX, ES, and DI are un predictable.

The DX register contains the resolved value of the component name INDJQRY. Your application must request the Name Resolution service using INDJQRY as the name in the parameter list to obtain this resolved value.

### Parameter List Format

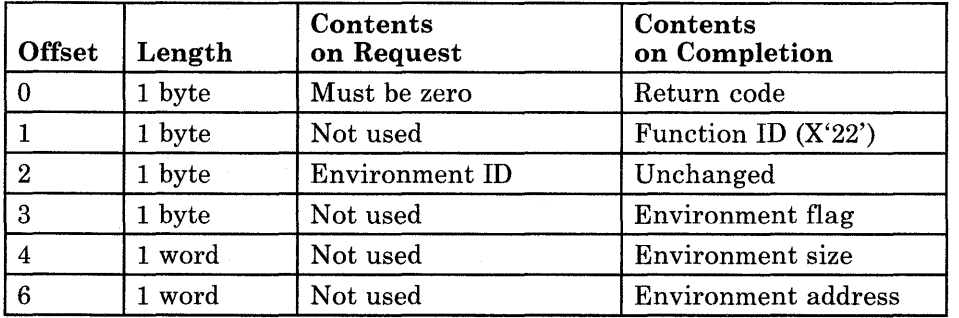

### Parameter Definitions

Request Parameters:

• The environment ID is the ID of the environment being queried.

Completion Parameters:

The bits in the environment flag are as follows:

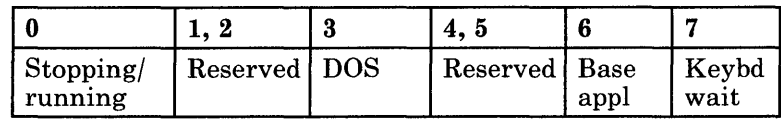

- Bit 0 set to 1 indicates that the environment is stopping, doing an IPL, or involved in an INDSPLIT or INDMERGE operation. Bit 0 set to 0 indicates that the environment is in a normal running state.
- Bits 1 and 2 are reserved.
- Bit 3 set to 1 indicates that COMMAND.COM is the base application.
- Bits 4 and 5 are reserved.
- Bit 6 set to 1 indicates that the base-level program (the application specified at customization time) is running.
- Bit 7 set to 1 indicates that the program is in a keyboard wait.
- The environment size is the number of paragraphs in the environment.
- The environment address is the segment address of the beginning of the environment.

### Return Codes

• System Return Codes:

Refer to the chapter introduction for a description of the system return codes found in the CH and CL registers.

• Multi-DOS Support Services Return Codes:

Bytes 0 and 1 of the parameter list contain a return code generated by the Multi-DOS management portion of the workstation program. The function ID is in byte 1, and the error number is in byte O. The Multi-DOS support services return codes use a function ID of X'22'. The error codes that can be received for this service are:

#### Code Meaning

- X'OO' Successful completion.
- X'E6' Byte 0 of the parameter list was not zero on request.
- X'E7' Invalid environment ID.

See Appendix H, "Return Codes," for more information.

# **Coding Example**

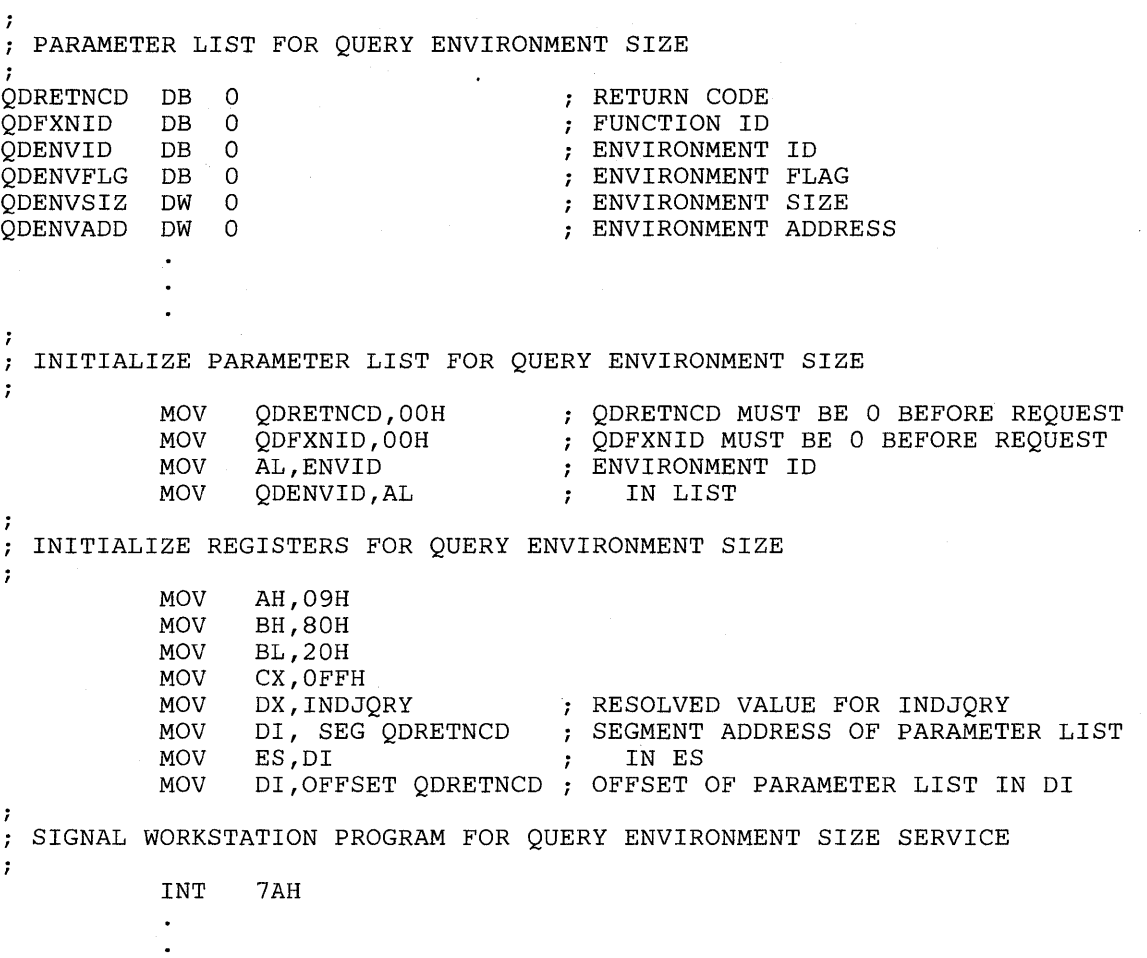

# Multi-DOS Support Service: Asynchronous DOS Function Requests

Use this service to issue DOS function requests.

The Multi-DOS portion of the workstation program provides a special task for personal computer applications to issue DOS interrupt 21H function calls asynchronously. For example, an application program could use this service to perform a DOS function call for file I/O, and continue processing without having to wait for the I/O to be completed.

On request, the parameter list for the Asynchronous DOS Function Requests service contains the register values needed for the DOS function being requested. On completion, the parameter list contains the register values that were set by the DOS function.

At least three separate requests have to be issued to use this function: a connect for asynchronous DOS function requests, one or more asynchronous DOS function requests, and a disconnect for asynchronous DOS function requests.

*Note: DOS function calls OH, 31H, 4BOOH, 4CH, and 4DH cannot be requested using this service. Requests for these DOS function calls will fail with return code* X'll', *invalid function. This service should not be used for display or keyboard I/O, because the results will be unpredictable.* 

# Register Values

### On Request

- 
- $AH = X'09'$ <br> $BH = S$ vnc  $BH = Synchronous or asynchronous *  
\nBL = Synchronous or asynchronous *$
- $BL = Synchronous or asynchronous *  
CX = X'FF'$
- $= X'FF'$
- $DX$  = Resolved value for INDJASY<br> $ES$  = Segment address of the param
- $ES$  = Segment address of the parameter list<br> $DI$  = Offset address of the parameter list
	- $=$  Offset address of the parameter list

On Completion

- $AX = Return ID$ <br> $BL = Return tw$  $BL$  = Return type<br> $CH$  = X'12' or X'13  $\mathbf{CH} = \mathrm{X`12' \ or \ X`13'}$ <br> $\mathbf{CL} = \mathrm{Return} \ code$
- $=$  Return code

The contents of registers BH, DX, ES, and DI are unpredictable.

- \* The values in these registers depend on whether you want the request to be processed synchronously or asynchronously. See the description of request register values for more information.
- Request Register Values:

The DX register contains the resolved value of the name INDJASY. Your application must request the Name Resolution service using INDJASY as the name in the parameter list to obtain this resolved value.

You can specify synchronous or asynchronous processing of the Asynchronous DOS Function Requests service. In synchronous processing, control is returned to your application program after the workstation program has completed the request. In asynchronous processing, control is returned to your application program before the workstation program has completed the request. You must use the Get Request Completion service to obtain the parameter list values on completion when you request asynchronous processing.

Synchronous Processing:

There are two ways to specify synchronous processing:

- 1. Set the BH register to X'80' and the BL register to X'20'. When the request is completed, control is returned to your application program and the registers and parameter list contain the values for completion of the request.
- 2. Set both the BH and BL registers to  $X'40'$ . When the request is completed, control is returned to your program, but the parameter list values for completion of the request are not obtained until you request the Get Request Completion service.

### Asynchronous Processing:

For asynchronous processing of the Asynchronous DOS Function Requests service request, set the BH register to X'40' and the BL register to X'OO'. When asynchronous processing is specified, you must request the Get Request Completion service to obtain the results of the Asynchronous DOS Function Requests service.

Completion Register Values:

If you specified asynchronous processing, or synchronous processing using  $X'40'$  in both the BH and BL registers on request, the AX register contains a request ID that the workstation program assigned to the request. You use this request ID to match the results of the service obtained by the Get Request Completion service to the results of this service. That is, when the request ID in the AX register, on completion of the Get Request Completion service, matches the request ID in the AX register on completion of this service, the results obtained by the Get Request Completion service pertain to this request.

# Parameter List Format

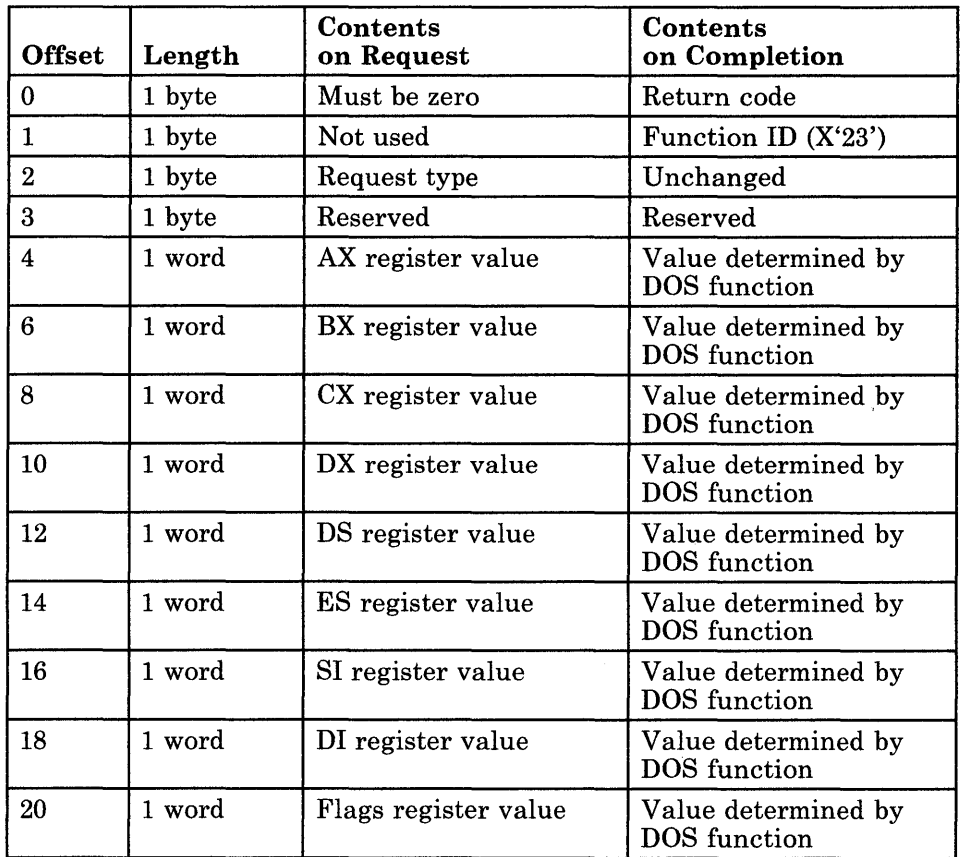

## Parameter Definitions

Request Parameters:

- The request type can be one of the following:
	- $X'00'$  to connect for asynchronous DOS function requests
	- $X'01'$  to request a DOS function
	- $X'02'$  to disconnect for asynchronous DOS function requests

You must use request type X'OO' to connect for asynchronous DOS function requests before you can use request type X'OI' to request a DOS function. When your application program has completed all its DOS function requests, it must use request type X'02' to disconnect for asynchronous DOS function requests.

• The remainder of the parameter list must contain the values of registers AX, BX, CX, DX, DS, ES, SI, and DI and the flags register. The values in these registers should correspond to the values needed by the DOS function you are requesting. The registers that are not used by the DOS functions do not need to be set or initialized to any value.

# Return Codes

• System Return Codes:

Refer to the chapter introduction for a description of the system return codes found in the CH and CL registers.

• Multi-DOS Support Services Return Codes:

Bytes 0 and 1 of the parameter list contain a return code generated by the Multi-DOS management portion of the workstation program. The function ID is in byte 1, and the error number is in byte O. The Multi-DOS support services return codes use a function ID of X'23'. The error codes that can be received for this service are:

Code

Meaning

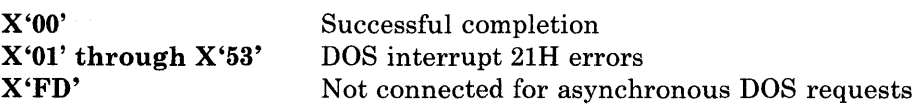

See Appendix H, "Return Codes," for more information.

### Usage Notes

- If you specified asynchronous processing, or synchronous processing using  $X'40'$  in both the BH and BL registers on request, you must use the Get Request Completion service to obtain the results in the parameter list when the Asynchronous DOS Function Requests service is completed.
- If your system extension is going to use DOS function calls, it is recommended that you use the Multi-DOS support services, because those services do not use the interrupt vectors to issue the request, which allows ill-behaved application programs to run simultaneously.

# **Coding Example**

l,

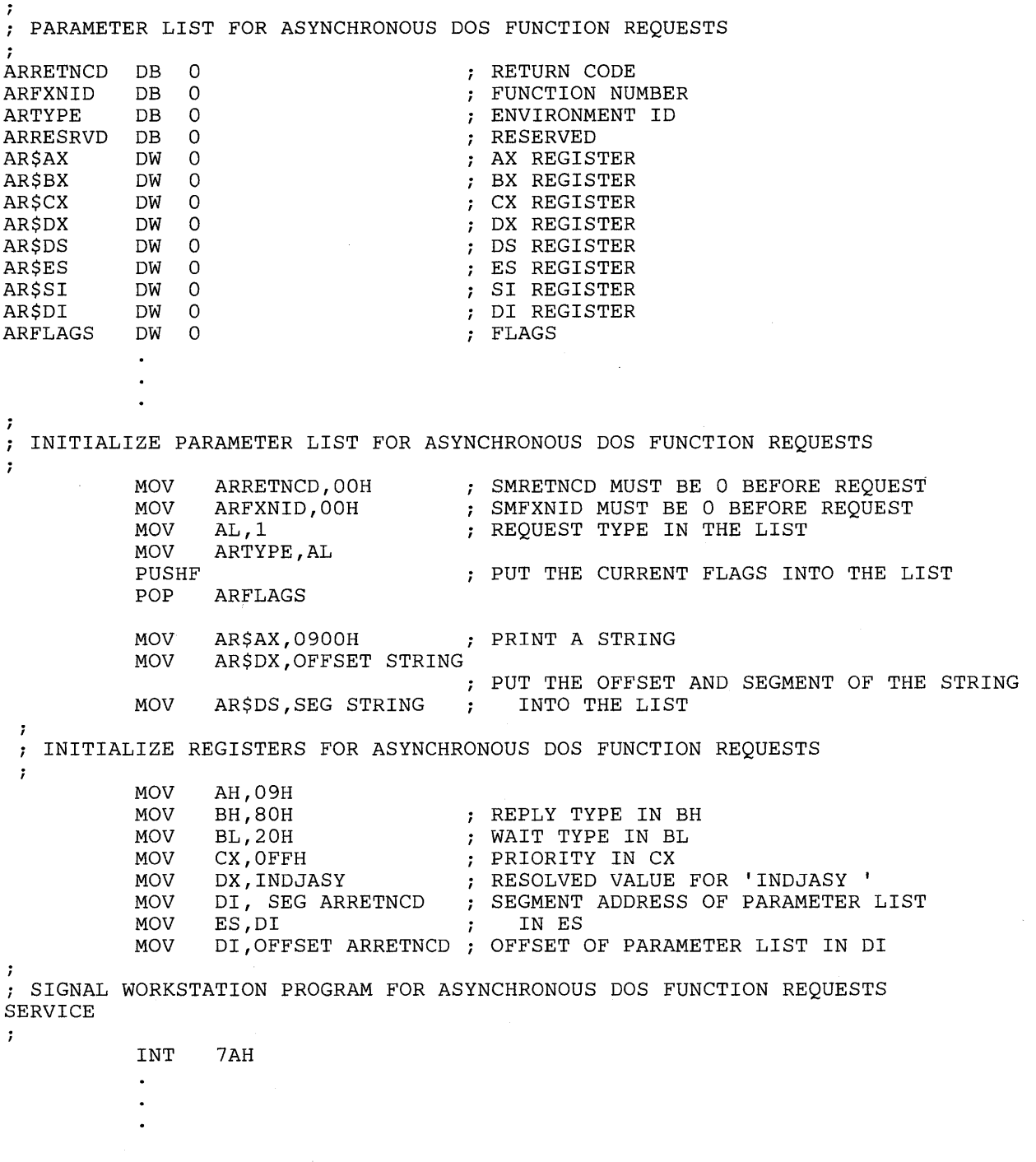

# Multi-DOS Support Service X'Ol': Get Storage

Use this service to allocate storage to your application program. This service performs the same function as the DOS INT 21H type 48 function call.

## Register Values

### On Request

- $AH = X'09'$  $AL = X'01'$  $BH = X'80'$  $BL = X'20'$  $CX = X'FF'$ 
	- $DX$  = Resolved value for MEMORY
- $ES$  = Segment address of the parameter list<br> $DI$  = Offset address of the parameter list
- $=$  Offset address of the parameter list
- Request Register Values:

### On Completion

 $CH = X'12'$  or  $X'13'$  $CL = Return code$ 

The contents of registers AX, BX, DX, ES, and DI are un predictable.

The DX register contains the resolved value of the gate name MEMORY. Your application must request the Name Resolution service using MEMORY as the gate name in the parameter list to obtain this resolved value.

## Parameter List Format

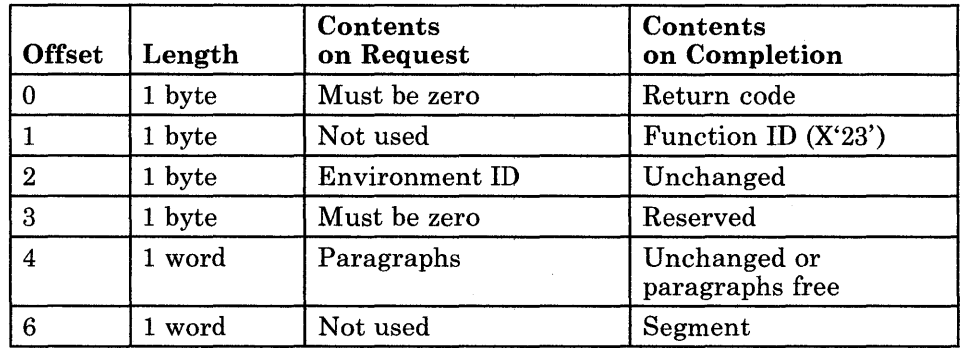

## Parameter Definitions

Request Parameters:

- The environment ID is the ID of the environment to perform the request In.
- "Paragraphs" is the number of 16-byte paragraphs of storage to allocate.

Completion Parameters:

- "Paragraphs free" is the number of 16-byte paragraphs that are free, if insufficient storage was available for the request. Otherwise, this value is unchanged from its request value.
- "Segment" is the segment address of the start of the allocated block of storage.

# Return Codes

• System Return Codes:

Refer to the chapter introduction for a description of the system return codes found in the CH and CL registers.

• Multi-DOS Support Services Return Codes:

Bytes 0 and 1 of the parameter list contain a return code generated by the Multi-DOS management portion of the workstation program. The function ID is in byte 1, and the error number is in byte 0. The Multi-DOS support services return codes use a function ID of X'23'. The error codes that can be received for this service are:

#### Code Meaning

X'OO' X'07' X'08' X'E7' Successful completion. Storage control blocks destroyed. Insufficient storage. Invalid environment ID.

See Appendix H, "Return Codes," for more information.

## Usage Notes

• An application running in a stoppable environment can only get storage from its own environment.

# **Coding Example**

 $\ddot{\phantom{a}}$  $\ddot{\phantom{0}}$ 

7

*i* PARAMETER LIST FOR GET STORAGE i GMRETNCD DB 0<br>GMFXNID DB 0 RETURN CODE GMFXNID DB 0<br>GMENVID DB 0 FUNCTION NUMBER GMENVID ENVIRONMENT ID RESERVED GMRESRVD DB 0<br>GMPARAGN DW 0 GMPARAGN DW 0<br>GMSEGMNE DW 0 NUMBER OF PARAGRAPHS GMSEGMNE DW SEGMENT ADDRESS OF MEMORY  $\bullet$  $\overline{a}$  $\ddot{\phantom{0}}$  $\ddot{ }$ INITIALIZE PARAMETER LIST FOR GET STORAGE  $\ddot{r}$  $\ddot{ }$ GMRETNCD MUST BE 0 BEFORE REQUEST MOV GMRETNCD,OOH GMFXNID MUST BE 0 BEFORE REQUEST MOV GMFXNID,OOH ; ENVIRONMENT ID MOV AL,ENVID GMENVID,AL MOV IN LIST ; NUMBER OF PARAGRAPHS TO ALLOCATE<br>; IN LIST MOV AX, NUMPARAG MOV GMPARAGN,AX IN LIST -7 INITIALIZE REGISTERS FOR GET STORAGE  $\ddot{ }$  $\cdot$ MOV AH,09H MOV AL,OlH MOV BH,80H MOV BL,20H MOV CX,OFFH RESOLVED VALUE FOR 'MEMORY MOV DX,MEMORY SEGMENT ADDRESS OF PARAMETER LIST DI, SEG GMRETNCD MOV MOV IN ES ES,DI  $\mathcal{L}$ MOV DI,OFFSET GMRETNCD OFFSET OF PARAMETER LIST IN DI -7 SIGNAL WORKSTATION PROGRAM FOR GET STORAGE SERVICE  $\cdot$ INT 7AH

# Multi-DOS Support Service X'02': Free Storage

Use this service to free storage from your application program. This service performs the same function as the DOS INT 21H type 49 function call.

## Register Values

### On Request

- $AH = X'09'$
- $AL = X'02'$
- $BH = X'80'$
- $BL = X'20'$
- $\mathbf{C}\mathbf{X} = \mathbf{X}'\mathbf{F}\mathbf{F}'$
- $DX$  = Resolved value for MEMORY<br> $ES$  = Segment address of the param
- $ES$  = Segment address of the parameter list<br> $DI$  = Offset address of the parameter list
	- $=$  Offset address of the parameter list
- Request Register Values:

On Completion

 $CH = X'12'$  or  $X'13'$  $CL = Return code$ 

The contents of registers AX, BX, DX, ES, and DI are un predictable.

The DX register contains the resolved value of the gate name MEMORY. Your application must request the Name Resolution service using MEMORY as the gate name in the parameter list to obtain this resolved value.

## Parameter List Format

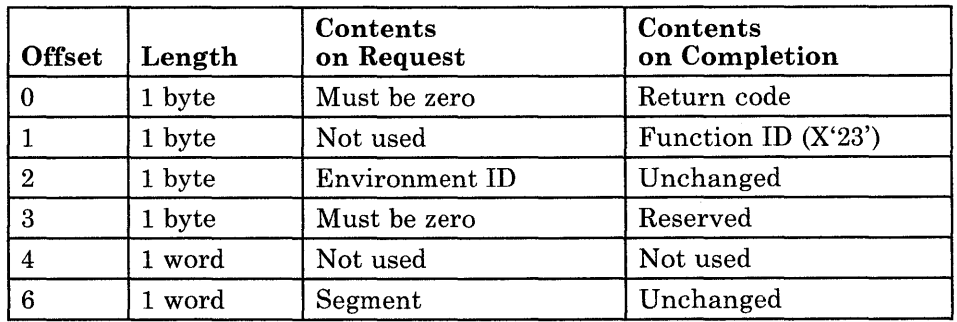

## Parameter Definitions

Request Parameters:

- The environment ID is the ID of the environment to perform the request In.
- "Segment" is the segment adress of the start of the block of storage to free.

## Return Codes

• System Return Codes:

Refer to the chapter introduction for a description of the system return codes found in the CH and CL registers.

• Multi-DOS Support Services Return Codes:

Bytes 0 and 1 of the parameter list contain a return code generated by the Multi-DOS management portion of the workstation program. The function ID is in byte 1, and the error number is in byte O. The Multi-DOS support services return codes use a function ID of X'23'. The error codes that can be received for this service are:

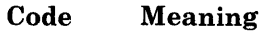

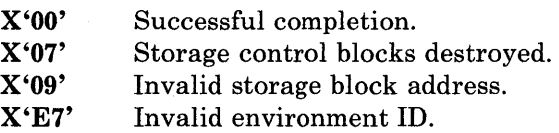

See Appendix H, "Return Codes," for more information.

## Usage Notes

• An application running in a stoppable environment can only free storage from its own environment.

### **Coding Example**

 $\ddot{\phantom{0}}$ 

; PARAMETER LIST FOR FREE MEMORY  $\ddot{r}$ ; RETURN CODE FMRETNCD DB 0<br>FMFXNID DB 0 FMFXNID DB 0 FUNCTION NUMBER ENVIRONMENT ID FMENVID DB 0<br>FMRESRVD DB 0 FMRESRVD RESERVED NUMBER OF PARAGRAPHS FMPARAGN DW 0 SEGMENT ADDRESS OF MEMORY FMSEGMNE DW 0  $\bullet$  $\bullet$  $\ddot{ }$ INITIALIZE PARAMETER LIST FOR FREE MEMORY  $\ddot{ }$ ÷ FMRETNCD MUST BE 0 BEFORE REQUEST MOV FMRETNCD, OOH FMFXNID MUST BE 0 BEFORE REQUEST MOV FMFXNID,OOH MOV AL,ENVID ENVIRONMENT ID MOV FMENVID,AL IN LIST  $\mathcal{L}$ SEGMENT ADDRESS OF BLOCK MOV AX,SEGADDR MOV FMSEGMNE,AX TO FREE  $\mathcal{V}$ ï INITIALIZE REGISTERS FOR FREE MEMORY  $\ddot{ }$  $\cdot$ MOV AH,09H AL,02H MOV MOV BH,80H BL,20H MOV CX,OFFH MOV RESOLVED VALUE FOR 'MEMORY  $\sim$  1 MOV DX, MEMORY SEGMENT ADDRESS OF PARAMETER LIST MOV DI, SEG FMRETNCD MOV ES,DI IN ES  $\mathcal{L}$ DI, OFFSET FMRETNCD ; OFFSET OF PARAMETER LIST IN DI MOV SIGNAL WORKSTATION PROGRAM FOR FREE MEMORY SERVICE  $\ddot{ }$ ; INT 7AH  $\ddot{\phantom{0}}$  $\ddot{\phantom{a}}$ 

# Multi-DOS Support Service X'03': Set Storage Allocation

Use this service to modify the number of blocks of storage allocated to your application program. This service performs the same function as the DOS INT 21H type 4A function call.

### Register Values

### On Request

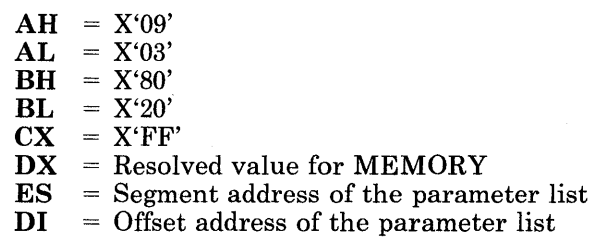

• Request Register Values:

On Completion

 $CH = X'12'$  or  $X'13'$  $CL = Return code$ 

The contents of registers AX, BX, DX, ES, and DI are unpredictable.

The DX register contains the resolved value of the gate name MEMORY. Your application must request the Name Resolution service using MEMORY as the gate name in the parameter list to obtain this resolved value.

# Parameter List Format

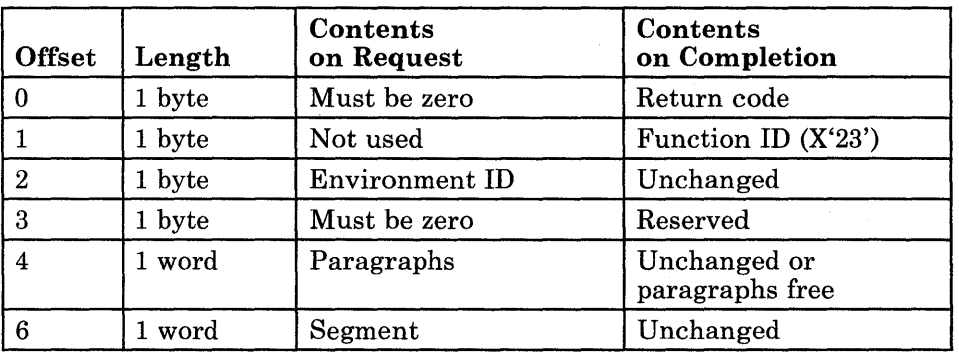

Ň.

## Parameter Definitions

Request Parameters:

- The environment ID is the ID of the environment to perform the request in.
- "Paragraphs" is the number of I6-byte paragraphs to set the block size to.
- "Segment" is the segment address of the block of storage to be set.

Completion Parameters:

• "Paragraphs free" is the maximum number of I6-byte paragraphs that the block can grow to, if insufficient storage was available for the request. Otherwise, this value is unchanged from its request value.

## Return Codes

• System Return Codes:

Refer to the chapter introduction for a description of the system return codes found in the CH and CL registers.

• Multi-DOS Support Services Return Codes:

Bytes 0 and 1 of the parameter list contain a return code generated by the Multi-DOS management portion of the workstation program. The function ID is in byte 1, and the error number is in byte O. The Multi-DOS support services return codes use a function ID of X'23'. The error codes that can be received for this service are:

#### Code Meaning

- X'OO' Successful completion.
- X'07' Storage control blocks destroyed.
- X'08' Insufficient storage.
- X'09' Invalid storage block address.
- X'E7' Invalid environment ID.

See Appendix H, "Return Codes," for more information.

## Usage Notes

• An application running in a stoppable environment can only set storage from its own environment.

 $\bullet$  $\ddot{\phantom{0}}$  $\overline{a}$ 

# **Coding Example**

PARAMETER LIST FOR SET MEMORY  $\ddot{r}$ ; RETURN CODE SMRETNCD DB 0 FUNCTION NUMBER SMFXNID DB 0<br>SMENVID DB 0 SMENVID DB 0<br>SMRESRVD DB 0 ENVIRONMENT ID SMRESRVD RESERVED NUMBER OF PARAGRAPHS SMPARAGN DW 0 SMSEGMNE DW 0 SEGMENT ADDRESS OF MEMORY  $\cdot$  $\bullet$  $\ddot{ }$ INITIALIZE PARAMETER LIST FOR SET MEMORY  $\ddot{\phantom{0}}$  $\ddot{ }$ MOV SMRETNCD,00H SMRETNCD MUST BE 0 BEFORE REQUEST MOV SMFXNID MUST BE 0 BEFORE REQUEST SMFXNID, OOH MOV AL,ENVID<br>SMENVID,AL AL,ENVID ENVIRONMENT ID MOV IN LIST AX, NUMPARAG PARAGRAPH NUMBER MOV SMPARAGN,AX IN LIST MOV SEGMENT ADDRESS MOV AX,SEGADDR IN LIST MOV SMSEGMNE,AX ÷ INITIALIZE REGISTERS FOR SET MEMORY  $\mathbf{r}$  $\ddot{\cdot}$ MOV AH,09H MOV AL,03H MOV BH,80H MOV BL,20H MOV CX,OFFH RESOLVED VALUE FOR 'MEMORY MOV DX, MEMORY SEGMENT ADDRESS OF PARAMETER LIST MOV DI, SEG SMRETNCD MOV ES,DI IN ES  $\mathcal{F}$ MOV DI, OFFSET SMRETNCD ; OFFSET OF PARAMETER LIST IN DI  $\cdot$ SIGNAL WORKSTATION PROGRAM FOR SET MEMORY SERVICE  $\mathcal{I}$  $\cdot$ INT 7AH

# **Part 3. Supervisor Services**

This part contains information about the supervisor services of the application programming interface.

- Chapter 14, "Supervisor Services," describes the types of supervisor services provided by the workstation program that your application program can use.
- Chapter 15, "Coding Supervisory Object Services," describes the supervisory object services that your application program can use.
- Chapter 16, "Coding Request Services," describes the task/component request services that your application program can use.
- Chapter 17, "Coding Task State Modifier Services," describes the task state modifier services that your application program can use.
- Chapter 18, "Coding Semaphore Management Services," describes the semaphore management request services that your application program can use.
- Chapter 19, "Coding Logical Timer Management Services," describes the logical timer management request services that your application program can use.
- Chapter 20, "Coding Fixed-Length Queue Management Services," describes the fixed-length queue management request services that your application program can use.
- Chapter 21, "Coding Interrupt Handler Management Services," describes the interrupt handler management services that your application program can use.
- Chapter 22, "Environments and the Environment Manager," describes environments, environment access restrictions, and resource managers.
- Chapter 23, "Coding Environment Manager Services," describes the environment manager services that your application program can use.
- Chapter 24, "Coding System Extensions," describes how to code and use system extensions as part of the control program.

# **Conventions Used in the API Service Descriptions**

The following conventions are used in the descriptions of the API services:

- Hexadecimal numbers are represented in the notation X'nn' for byte values and X'nnnn' for word values.
- Offsets into data structures used by the API services are given as decimal numbers.
- Bits within a byte are numbered with the high-order (leftmost) bit as bit o and the low-order (rightmost) bit as bit 7, as follows:

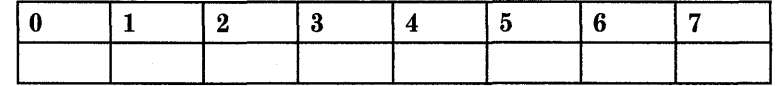

This order of bit numbering follows the **IBM** 360/370 convention and is the reverse of the Intel 8088 bit-numbering convention.

# **Chapter 14. Supervisor Services**

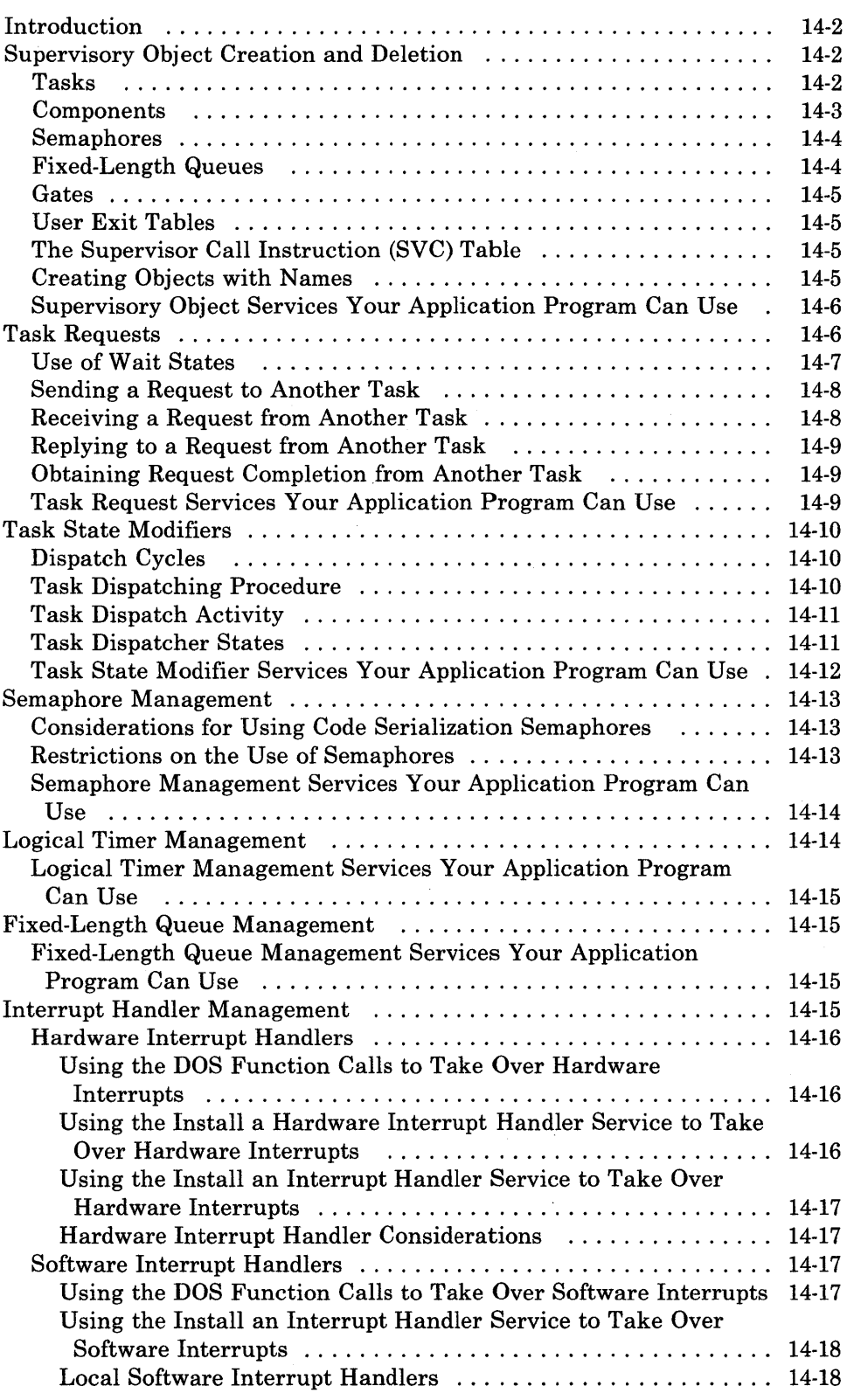

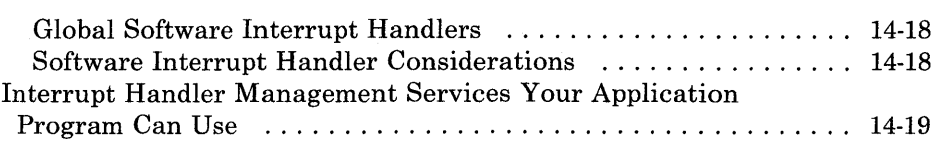

# **Introduction**

The supervisor portion of the Workstation Program provides a set of system services that support a multitasking environment. Supervisor services are divided into the following categories:

- Supervisory object creation and deletion
- Task/component requests
- Task state modifiers
- Semaphore management
- Logical timer management
- Fixed-length queue management
- Interrupt handler management.

Each of these categories of supervisor services is discussed below.

# **Supervisory Object Creation and Deletion**

The supervisor manages the following supervisory objects:

- Tasks
- Components
- Semaphores
- Fixed-length queues
- **Gates**
- User exit tables.

The supervisor manages supervisory objects through entries in the SVC table. A list of the supervisory object services that your application program can request is given at the end of this section.

### **Tasks**

A task is a unit of dispatchable code. If the tasks are scheduled for execution by the dispatcher and are ready to run, they are guaranteed to execute (where components must be invoked). Conceptually, a task is a never-terminating program. Tasks can perform work on behalf of other system objects, including other tasks. They are capable of both synchronous and asynchronous communication.

All tasks run on their own stacks and are serially reusable (that is, not reentrant).

There are 64 priority levels in the system. When you write an application program, it runs at priority 60. Your application, however, can issue the Create Task Entry service to create a task that runs at a priority of your choice between 36 and 64. Your system extension may also create a task to run at any priority between 1 and 64.

For an example of a task or for the Create Task Entry service with coding instructions, see Chapter 15, "Coding Supervisory Object Services."

### **Components**

Components represent shared code that can be dynamically invoked. Since they are shared, they should either be reentrant or use code serialization techniques (for example, semaphores).

Components are invoked through the Make Request system service. When they get control, the registers are set up just as if the component had done a Get Request. Once a component is invoked, it is running under the task thread of the invoking task. Because a component runs under a task thread, it can perform any function a task can perform. However, a component must be very careful in relying on the state of certain task resources, such as the request and completion queues. Since a task can do asynchronous processing, it may have outstanding signals that may arrive after a component has been invoked. Therefore, a component does not necessarily have free use of a task's wait states. In general, a component can freely wait on a fixed-length queue or a semaphore; but any other wait can interfere with a task's asynchronous processing.

If a component uses other services that require use of wait states, they should clearly document what restrictions are imposed on the invocation of the component. For example, if the component uses the Make Request service and waits for a completion signal, it must be clearly documented that no outstanding completion signals can be pending when this component is invoked.

As a general guideline, tasks should use completion signals only for synchronous services (request and wait) and should use completion queue signals for either synchronous or asynchronous requests. This ensures that components can use the completion signal facility to implement their required function.

*Note: When a component is invoked through the Make Request service, the requested wait must be a completion signal, and the requested reply must be a completion signal. In implementation, the task is not put to sleep. Instead, it remains dispatchable. However, on each dispatch the component, running under the task thread, is dispatched. The invoking task's code will only be executed after the component returns.*  Requests to components are passed by means of a parameter list. Components receive the address of the parameter list in the ES and DI registers and the requester's ID in the DX register.

See Chapter 15, "Coding Supervisory Object Services," for an example of how to create a component.

When a component is done executing, it must do a Return Far.

### **Semaphores**

Semaphores are system objects that allow system designers to guarantee serial access to a resource. When a task owns a semaphore, it is assured that it is the only supervisory object that can access the resource protected by the semaphore.

There are two types of semaphores: resource semaphores and code serialization semaphores. Code serialization semaphores have some restrictions placed on them in respect to environment access. These restrictions are described under "Semaphore Management" in this chapter.

In essence, semaphores represent resource locks. However, this locking is only by agreement. That is, in order for a semaphore to be effective, all tasks must "agree" to claim the semaphore before accessing a desired resource, code, or data. If a task violates this agreement, the integrity of a system design may be in jeopardy.

Access to semaphores is granted on a first-in-first-out (FIFO) basis. Semaphore ownership is granted to tasks. This means that a component is not considered to own a semaphore. If a component claims a semaphore, that semaphore is owned by the task the component is running under.

### **Fixed-Length Queues**

Fixed-length queues are queues that exist in an application program's address space but that are managed by the supervisor. Fixed-length queues are used by the supervisor to report events and pass keystrokes typed on the keyboard to your application program. They are also useful for application programs that must send small amounts of data between them. In a sense, fixed-length queues represent a "pipeline" between two cooperating tasks.

Fixed-length queues are managed on a FIFO basis, use a circular linking structure, and have a fixed size. You determine the structure and length of the elements enqueued and dequeued from a fixed-length queue, on the basis of the needs of your particular application program.

### **Gates**

A gate is a grouping of services provided by a system extension that can be accessed by tasks or components. A gate contains a list of component or task IDs. Each component or task ID is associated with a specified service provided by the gate. The services provided by the gate are requested through the use of the Task/Component Request services, described under "Task Request Services Your Application Program Can Use" on page 14-9.

A gate should have a name assigned to it. Typically, the gate name indicates the type of services provided by the gate.

### **User Exit Tables**

A user exit table is basically a branch table. It is made up of a series of 32-bit values, generally the segment and offset addresses of entry points to routines. Your application program can write routines to run whenever control is passed to their addresses in the user exit table. By giving a user exit table a name that an application program can name-resolve, your system extension can allow an application program to replace these routines with its own. This is useful for functions such as error handling.

### **The Supervisor Call Instruction (SVC) Table**

The supervisor makes an entry in a table called the SVC table for each supervisory object defined in the system. The supervisor uses these entries to manage task and component requests, and to control access to semaphores, fixed-length queues, user exit tables, and gates. The supervisor identifies each supervisory object by a numeric index. This numeric index is referred to as the ID of the object.

### **Creating Objects with Names**

Each entry in the SVC table can have a unique eight-byte name associated with it. If the name is less than eight characters, you should pad it to the right with blanks. All names must be unique, with one exception: an object in a stoppable environment may have a name that is a duplicate of a name in another stoppable environment. The name is useful for objects that are to be known outside their environment. The Name Resolution supervisor service returns the numeric ID of the supervisory object associated with a specified name. The ID Resolution supervisor service returns the name associated with the supervisory object specified by its numeric ID.

## Supervisory Object Services Your Application Program Can Use

The supervisory object services provided by the API are:

- Create Task Entry: Use this service to create an entry in the SVC table for a task.
- Create Component Entry: Use this service to create an entry in the SVC table for a component.
- Create Semaphore Entry: Use this service to create an entry in the SVC table for a semaphore.
- Create Fixed-Length Queue Entry: Use this service to create an entry in the SVC table for a fixed-length queue.
- Create Gate Entry: Use this service to create an entry in the SVC table for a gate.
- Create User Exit Table Entry: Use this service to create an entry in the SVC table for a user exit table.
- Install User Exit Table Entries: Use this service to install entries in the specified user exit table.
- **Name Resolution:** Use this service to resolve the specified supervisory object name to its numeric index.
- ID Resolution: Use this service to resolve the specified supervisory ID name to its alphanumeric name.
- **Delete Entry:** Use this service to delete an entry in the SVC table representing the specified supervisory object.

These services are described in Chapter 15, "Coding Supervisory Object Services."

# Task Requests

Tasks, components, and interrupt handlers represent the only code in the system. In a multitasking system, it is necessary for a task, the primary object, to request services of other tasks.

This request structure is supported by a variable-length request queue and a variable-length completion queue in each task control block. Tasks pass information about requests and request completion through the use of request queue elements (RQEs).

## **Use** of Wait **States**

A task can wait for one or more events. These events are typically referred to as *signals* (that is, a task waits for specific types of signals). The seven types of signals for which a task can wait are:

- 'Request queue' signal
- 'Completion queue' signal
- 'Completion' signal
- 'Semaphore' signal
- 'Timer' signal
- 'Generic' signal
- 'Data available' signal

Each of these signals is associated with a specific event. The first three signals ('request queue,' 'completion queue,' and 'completion') are all associated with the task request structure. Whenever a task uses the Make Request system service, it specifies what events it wants to wait for and what kind of reply should be sent to the task after the request has been completed. If it specifies a reply of 'completion queue' signal, the RQE associated with the request is placed on the task's completion queue, and a 'completion queue' signal is generated to the task when the request has been finished. If the task specifies a reply of 'completion' signal, the RQE associated with the request is not returned when the request has been finished. Therefore, it is not necessary to invoke a Get Request Completion system service. However, a 'completion' signal is generated to the task.

The 'request queue' signal is sent whenever a request (RQE) is placed onto a task's request queue. Therefore, a task can be in a "Get Request loop" waiting for a request to be placed on its request queue.

A 'semaphore' signal is generated whenever a task invokes the Claim a Semaphore system service with a "wait for semaphore free" wait state, and ownership of the semaphore is granted to the requesting task. Once the 'semaphore' signal is sent, the task is removed from the waiting state. The wait for semaphore free option is only meaningful when a task invokes the Claim a Semaphore system service.

Once a task has received a timer, it can use the Set Timer system service. After the timer is running, the task can specify a "wait for 'timer' signal" option on any system service that allows the wait option to be specified (this would normally be done when the timer is set). When the timer counts down, a 'timer' signal is sent to the task that owns the timer. If the task was waiting for a 'timer' signal, it is then removed from the wait state.

A task can wait for a 'generic' signal. Any task can send a 'generic' signal to any other task (environment restrictions apply). Therefore, a 'generic' signal is a means for two tasks to cooperate and communicate in a primitive manner. No meaning is attached to the 'generic' signal other than that which cooperating tasks assign to it.

Whenever a task requests data from a fixed-length queue, there may not be enough data in the queue to satisfy its request. If the request specifies a "wait for data" option, the task will be taken out of the wait state when some other task in the system enqueues enough data to satisfy the dequeue request. The "wait for data" option is only meaningful when the Dequeue system service is invoked.

### **Sending a Request to Another Task**

When a task requests a service of another task, the supervisor obtains an RQE, fills it in with the details of the request (including a pointer to a parameter list and the type of reply desired), and enqueues the RQE on the requested task's request queue. Parameter lists sent to a task must reserve the first two bytes as a return code field to be used by the workstation program.

The requesting task specifies what type of wait state it will be set to. The task can specify a multiple-wait state, which ends when anyone of the wait conditions is satisfied. The requesting task also specifies what type of reply it expects when the request is completed. Possible reply types include no reply, reply via a 'completion' signal, or reply via an RQE on the requesting task's completion queue. For example, a task can request a service, specifying that it will wait for an RQE on its completion queue, and expect a reply in the form of an RQE on its completion queue.

Requests can be made to tasks or components. When they are directed at components, the wait requested must be a 'completion' signal. The system will simply call the component, passing in registers the details of the request.

### **Receiving a Request from Another Task**

A task that receives requests can be in a never-terminating loop, waiting to get requests. The task can do this by invoking the Get a Request service and specifying that it wants to wait until an RQE is enqueued on its request queue. When an RQE is enqueued on this task's request queue, the task is set to the "dispatchable" state. The registers of this task will contain the details of the request.

# Replying to a Request from Another Task

The requested task can now service the request and use the Reply to a Request service to send a reply and the request-completion information to the requesting task. When a task issues the Reply to a Request service, the supervisor removes the RQE from the task's request queue, examines it for the type of reply specified by the requesting task, and sends that reply to the requesting task.

## Obtaining Request Completion from Another Task

The supervisor notifies the requesting task that the request has been completed by sending it the type of reply specified on the request. If the requesting task specified that it wanted an RQE placed on its completion queue, it must use the Get Request Completion service to obtain the completion values of the registers and parameter list.

### Task Request Services Your Application Program Can Use

The task/component request services provided by the API are:

- **Make a Request:** Use this service to put a request queue element on a task's request queue, or to directly invoke a component.
- Get a Request: Use this service to obtain the contents of a request queue element (which includes a parameter list) on a task's request queue. A component does not have to do this. When a component gets control, the parameter list passed to it is pointed to by the ES and DI registers.
- Reply to a Request: Use this service to remove a specified request queue element from a task's request queue and to send the specified reply to the requester. A component does not need to do this. You must get a request before you can reply to it.
- Get Request Completion: Use this service to obtain the contents of a request queue element from a task's completion queue. A component does not need to do this. It simply checks the parameter list.
- **Send a Signal to a Task:** Use this service to send a signal to the specified task.

These services are described in Chapter 16, "Coding Request Services."

# **Task State Modifiers**

Tasks are the only dispatchable units of code in the system. The dispatcher portion of the workstation program is responsible for scheduling and dispatching a task on each dispatch cycle.

## **Dispatch Cycles**

Dispatch cycles are driven by both hardware interrupts and voluntary relinquishment of the processor by a task. Because the workstation program is time-sliced, a dispatch cycle is guaranteed as often as hardware timer interrupts occur. A dispatch cycle occurs whenever:

- A first-level interrupt handler has finished processing.
- A task enters the "wait" or "unready" state.
- A task requests the Return to Dispatcher service, so that another task can be run.

### **Task Dispatching Procedure**

Tasks are selected for dispatching by scanning the dispatch list. The dispatch list contains an entry for each task priority level (1 through 64). Each entry on the dispatch list consists of a status flag and a pointer to the first task control block (TCB) at that priority. The TCB of each task points to the TCB of the next task at the same priority. The last task in the TCB chain for each priority points to the first task in the chain. This type of chain is called a *round-robin* chain.

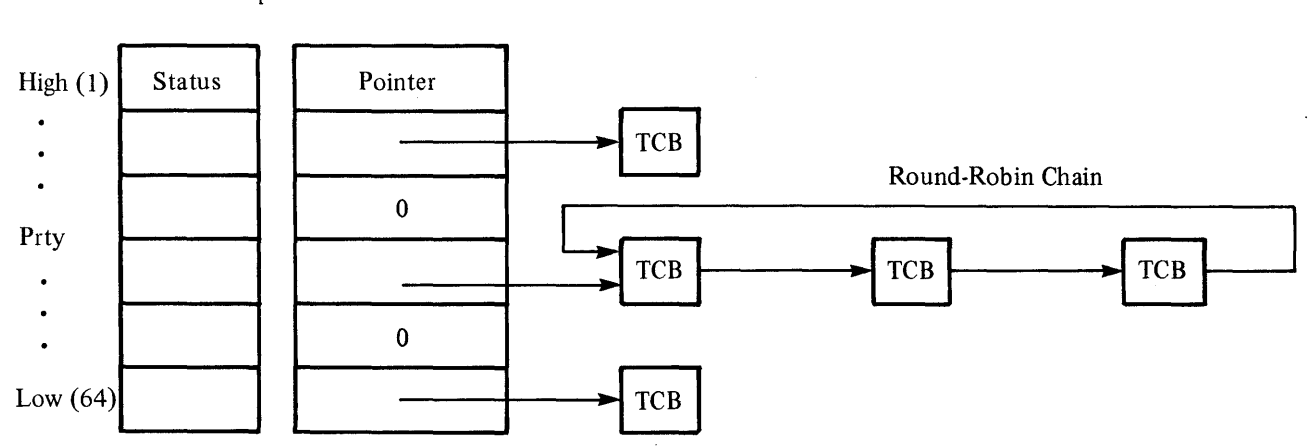

Dispatch List

The dispatcher selects the next task to be dispatched as follows:

- The dispatcher first determines the highest dispatchable priority. If the last task to run at that priority is nonpreemptable within its round-robin and dispatchable, it is selected for dispatching. Otherwise, the next dispatchable task at that priority is selected.
- If the currently selected task has another task in its environment that had been running as nonpreemptable within the environment and did not voluntarily (by a requested wait or dispatch return request) give up control, that other task is selected instead for dispatching.

### Task Dispatch Activity

Each time a task is dispatched, the following occurs:

- 1. The execution state (hardware flags and registers) is saved on the currently active task's stack.
- 2. The active task's SS and SP registers are saved.
- 3. The next task to be dispatched is selected.
- 4. The selected task's execution state is restored from its stack, and the task is set running through the use of an IRET instruction.

### Task Dispatcher States

The dispatch status of each task is contained in the task's TCB. The possible dispatch states are as follows:

Dispatchable

Wait

The task is eligible to be dispatched. It is not in a wait, unready, or suspended state.

The task cannot be dispatched. It is waiting for one or more of the following:

- A request queue element in its request queue
- A request queue element in its completion queue
- A 'completion' signal
- A 'semaphore claimed' signal
- A 'timer tick' signal
- A 'data available' signal
- A 'generic' signal.

The task cannot be dispatched. The unready state ends when a task receives a 'ready' signal.

### Unready

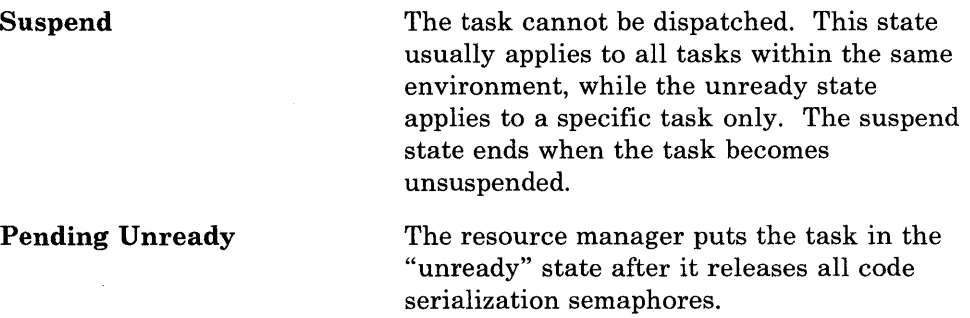

### Nonpreemptable within round robin

The task will continue to be selected for dispatching as long as no task at a higher priority becomes dispatchable.

### Nonpreemptable within environment

The task will continue to be dispatched any time any task within its environment has been selected for dispatching. A task that is nonpreemptable within its environment is not nonpreemptable within its round-robin chain and, therefore, competes for the processor with tasks of equal and higher priority.

### Task State Modifier Services Your Application Program Can Use

The task state modifier services provided by the API are:

- Query Active Task: Use this service to obtain the ID and priority of the currently active task.
- Set Task "Ready": Use this service to set a specified task to the "ready" state.
- Set Task "Unready": Use this service to set a specified task to the "unready" state.
- Set Task "Preemptable": Use this service to set a specified task to the "preemptable" state.
- Set Task "Nonpreemptable": Use this service to set a specified task to the "nonpreemptable" state.
- Change Task's Priority: Use this service to change the specified task's priority.
- **Return to Dispatcher:** Use this service to return to the dispatcher from the requesting task.

These services are described in Chapter 17, "Coding Task State Modifier Services."

# **Semaphore Management**

Semaphores are supervisory objects that allow your application program to control access to resources and the execution of nonreentrant code. Resource semaphores control access to resources, and code serialization semaphores control the execution of nonreentrant code.

### **Considerations for Using Code Serialization Semaphores**

Code serialization semaphores protect segments of code in stoppable environments that should not be interrupted by stop or suspend functions. When a stop or suspend service is requested for an environment, the workstation program waits for all code serialization semaphores to be released by the tasks in the environment before honoring the stop or suspend request. Therefore, it is recommended that your application program release any code serialization semaphores it has claimed before it requests any service that causes the program to enter a dispatcher wait state.

In addition, there are times when the workstation program itself stops or suspends an environment. Your application program must release any code serialization semaphores before these stop or suspend requests can be completed. The workstation program issues stop or suspend requests on an environment at the following times:

- When you use the Split Environment or Merge Environment commands. The workstation program attempts to stop all environments involved in the split or merge operation.
- When you jump (either by using the window management services or the Jump key) to a window that contains an application that writes directly to the interrupt vectors. The workstation program attempts to suspend the application in the window you jumped from.
- When another application program becomes active, and the previously active application has claimed a code serialization semaphore and also violates any of the rules listed in Chapter 2, "Programming Considerations." The workstation program attempts to suspend the previously active application.

### **Restrictions on the Use of Semaphores**

The supervisor imposes the following restrictions on the use of semaphores. Failure to follow these guidelines on the use of semaphores could result in system failure.

1. A task that owns a semaphore should avoid going into a dispatcher wait state. If a task that holds a resource semaphore representing a limited resource goes into a wait state, the performance of other tasks that need to access the same resource will be adversely affected.

- 2. A task that has claimed a code serialization semaphore must release that code serialization semaphore itself. Resource semaphores may be released by any task, even if the task requesting the release is not the task that claimed the semaphore.
- 3. If more than one semaphore is required to access a resource, access to the semaphores should follow a defined order. An orderly access scheme for semaphore allocation reduces the possibility of resource deadlock. For example, without ordered semaphore access rules, a task that owns a semaphore may try to claim another semaphore that is owned by a task running at a higher priority. If the task running at a higher priority tries to claim the semaphore owned by the task running at the lower priority, neither task's request can be satisfied, causing both tasks to be in an infinite wait state (deadlock).

### **Semaphore Management Services Your Application Program Can Use**

The semaphore management services provided by the API are:

- **Claim a Semaphore:** Use this service to claim a specified semaphore.
- **Release a Semaphore:** Use this service to release a specified semaphore.
- **Query a Semaphore:** Use this service to determine whether a specified semaphore is claimed or free.

These services are described in Chapter 18, "Coding Semaphore Management Services."

# **Logical Timer Management**

The logical timer management services allow your application program to control time-dependent events through the use of logical timers.

The logical timers implemented by the workstation program use 18.2 timer ticks per second. Thus, to specify a logical timer interval of 1 second, you should specify a timer interval of 18, for a 2-second timer interval, you should specify a timer interval of 36, and so on.

*Note: Reprogramming the PC timer on non-3270 PC systems could cause a host communication failure.*
## Logical Timer Management Services Your Application Program Can Use

The logical timer management services provided by the API are:

- Get Logical Timer: Use this service to get a logical timer for the specified task.
- Set Logical Timer. Use this service to set the timer interval for a specified logical timer.
- Release Logical Timer: Use this service to release a logical timer.

These services are described in Chapter 19, "Coding Logical Timer Management Services."

# Fixed-Length Queue Management

The fixed-length queue management services allow your application program to pass data to other tasks or components, and to receive data from other tasks or components, using the fixed-length queue as a "pipeline" for the data.

# Fixed-Length Queue Management Services Your Application Program Can Use

The fixed-length queue management services provided by the API are:

- **Enqueue Data:** Use this service to enqueue data on the specified fixed-length queue.
- **Dequeue Data:** Use this service to dequeue data from the specified fixed-length queue.
- Purge Queue Data: Use this service to remove all data from the specified fixed-length queue.

These services are described in Chapter 20, "Coding Fixed-Length Queue Management Services."

# Interrupt Handler Management

Interrupt handlers are code that performs immediate functions. There are two types of interrupt handlers: hardware and software.

#### Hardware Interrupt Handlers

Hardware interrupt handlers generally perform action required to service a condition detected by the hardware. For example, a communication adapter may interrupt every time a character is received from the communication line. The interrupt handler would read the character received and perform any action required to allow the' adapter to receive another character.

There are three ways for your application program to take over hardware interrupts. The first way is to use the DOS function calls X'35' and X'25', described in the *DOS Technical Reference* manual. The second way is to use the Install a Hardware Interrupt Handler service provided by the supervisor. The third way is to use the Install an Interrupt Handler service.

#### Using the DOS Function Calls to Take Over Hardware Interrupts

A program may use the DOS facilities to take over a hardware interrupt, provided there is no requirement to share the interrupt with a program in another environment. The interrupt handler cannot be removed (short of a system re-IPL) without endangering the integrity of the system.

#### Using the Install a Hardware Interrupt Handler Service to Take Over Hardware Interrupts

The Install a Hardware Interrupt Handler service allows system extensions or applications requiring hardware interrupt service to install an interrupt handler in the system, and to share hardware interrupt vectors in certain circumstances. This service provides enough information for the supervisor to remove the interrupt handler without disturbing other users of that level if the environment is stopped.

Programs that use the Install a Hardware Interrupt Handler service to share an interrupt vector must meet these restrictions:

- The device must be pollable at one address, where the byte of data will return nonzero when it is logically ANDed with a byte mask whenever the device is interrupting.
- It must be possible to disable the device by writing one byte of data to a single port address.
- The handler should return with the FAR option (not IRET) and should not call the previous handler.

#### Using the Install an Interrupt Handler Service to Take Over Hardware Interrupts

The Install an Interrupt Handler service allows system extensions or applications requiring hardware interrupt service to install an interrupt handler into the system. Using this service does not provide the supervisor with enough information to remove the interrupt handler without disturbing other users of that level if the environment is stopped. Therefore, use this service only if you cannot meet the restrictions for using the Install a Hardware Interrupt Handler service. Also, if a hardware interrupt handler installed by this service chooses to chain to the previous handler, it is imperative, before jumping to the previous handler, that the registers and stack be the same as when the interrupt handler gained control.

#### Hardware Interrupt Handler Considerations

Regardless of whether the application uses the DOS function calls or a supervisor service, no interrupt handler should ever create or destroy supervisory objects (such as gates, tasks, timers, or other interrupt handlers). Neither should a hardware interrupt handler attempt to use the Name Resolution service for supervisory objects.

*Note: Application programs should not take over a hardware interrupt by writing directly to the interrupt vector table. The workstation program will support programs that do this, but only with significant performance degradation. See Chapter 2, "Programming Considerations," for more information.* 

#### Software Interrupt Handlers

Software interrupt handlers provide another means by which programs that are not linked together can communicate. One program can set an interrupt vector to point to a software interrupt handler within itself. When another program issues an INT instruction, the interrupt handler gains control. A software interrupt handler may be classified as either local or global. Local interrupt handlers may only receive interrupts originating within the same environment as the interrupt handler. Global interrupt handlers may receive interrupts originating from any environment.

There are two ways for your application program to take over software interrupts. The first way is to use the DOS function calls X'35' and X'25', described in the *DOS Technical Reference* manual. The second way is to use the Install an Interrupt Handler service provided by the supervisor.

#### Using the DOS Function Calls to Take Over Software Interrupts

A program may use the DOS facilities to take over a software interrupt, provided there is no requirement to share the interrupt with a program in another environment. The interrupt handler will only gain control if the INT instruction is executed from within the same environment.

#### Using the Install an Interrupt Handler Service to Take Over Software Interrupts

The supervisor provides a full set of interrupt vectors for each environment. When a software interrupt occurs, the supervisor fields the interrupt, uses its system's tables to determine the active environment, and gives control to the appropriate software interrupt handler. The Install an Interrupt Handler service allows programs to request that a software interrupt handler be installed. This service allows interrupt handlers to be defined as "local" or "global."

#### Local Software Interrupt Handlers

Local interrupt handlers only receive software interrupts on the requested vector when the interrupt originated in the handler's own environment.

#### Global Software Interrupt Handlers

Global interrupt handlers receive all software interrupts for a given vector, regardless of the environment that issued it.

An additional option for global software interrupt handlers is available. A program may request to service software interrupts as a "last resort." The requester will get the interrupt only if no other interrupt handlers are found to service it.

Generally, programs should avoid the use of global interrupt handlers if the purpose of the interrupt handler is to provide some service to other programs, since program environments can be stopped, killed, or suspended at any time during the software interrupt processing. To avoid this problem, the program should be written as a system extension and define gates, components, or tasks in order to receive requests. Another possibility is to have the interrupt handler claim a code serialization semaphore before processing the interrupt. Tasks holding code serialization semaphores are not stopped until the semaphore is released.

*Note: Global or last-resort interrupt handlers cannot be installed in a stoppable environment.* 

#### Software Interrupt Handler Considerations

Application programs should not take over a software interrupt by writing directly to the interrupt vector table. The workstation program supports programs that do this, but only with significant performance degradation. See Chapter 2, "Programming Considerations," for more information.

# Interrupt Handler Management Services Your Application Program Can Use

The interrupt handler management services provided by the API are:

- Install a Hardware Interrupt Handler: Use this service to identify an interrupt routine that is to gain control on hardware interrupts.
- Install an Interrupt Handler: Use this service to identify an interrupt routine that is to gain control on software or hardware interrupts. This service also returns the entry point of the previous interrupt handler. For hardware interrupt handlers, the Install a Hardware Interrupt Handler service is the recommended service to use if you can satisfy the restrictions for using it.
- Query Interrupt Vector Contents: Use this service to obtain the entry point address of the second-level interrupt handler currently installed for the specified interrupt vector.
- Remove an Interrupt Handler: Use this service to remove an interrupt handler that was installed through the Install a Hardware Interrupt Handler or Install an Interrupt Handler service request.

These services are described in Chapter 21, "Coding Interrupt Handler Management Services."

# **Chapter 15. Coding Supervisory Object Services**

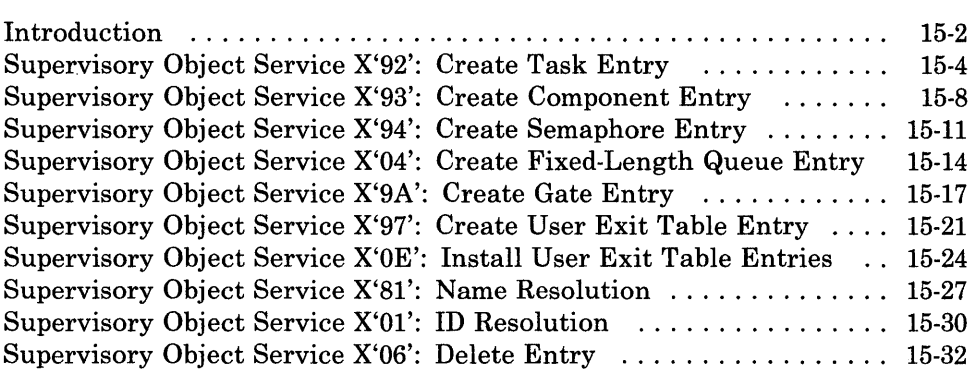

# **Introduction**

This chapter describes how to code requests for the supervisory object services provided by the API.

The supervisory object services allow your application program to create and delete tasks, components, semaphores, fixed-length queues, gates, and user exit tables. The supervisory object services also allow your application program to obtain the numeric ID of a supervisory object by specifying its alphanumeric name, or obtain the alphanumeric name of the supervisory object by specifying its numeric ID.

The supervisory object services provided by the API are:

- Create a Task Entry: Use this service to create an entry in the SVC table for a task.
- Create a Component Entry: Use this service to create an entry in the SVC table for a component.
- Create a Semaphore Entry: Use this service to create an entry in the SVC table for a semaphore.
- Create a Fixed-Length Queue Entry: Use this service to create an entry in the SVC table for a fixed-length queue.
- Create a Gate Entry: Use this service to create an entry in the SVC table for a gate.
- Create a User Exit Table Entry: Use this service to create an entry in the SVC table for a user exit table.
- Install User Exit Table Entries: Use this service to install entries in the specified user exit table.
- **Name Resolution:** Use this service to resolve the specified supervisory object name to its numeric index.
- ID Resolution: Use this service to resolve the specified supervisory ID name to its alphanumeric name.
- **Delete an Entry:** Use this service to delete an entry in the SVC table representing the specified supervisory object.

When created, an object can be optionally named. That name, however, must be unique.

- *Note: Following is a list of names used by the supervisor. Do not assign these same names to system objects that you create.* 
	- *Names that begin with the letters IND* or *3270KS*
	- *SYSKILL*
	- *MEMORY*
	- *DOSINT21*
	- *DOSIOR*
	- *DOSBADP*
	- *XLATE*
	- *SESSMGR*
	- *KEYBOARD*
	- *WSCTRL*
	- *OIAM*
	- *CPYUET*
	- *MFIC*
	- *3270EML*
	- *PCPSM*
	- *COpy*
	- *BSMUET*

#### **Requesting the Supervisory Object Services**

To request any of the supervisory object services, load the registers and the parameter list with the proper values, and use the INT 7AH instruction to signal the workstation program that it has a request to process.

#### **Return Codes for the Supervisory Object Services**

Return codes for the supervisory object services are 2-byte values made up of a function ID and an error code. The function ID indicates the portion of the workstation program in which the error occurred. The error code indicates the specific type of error that has occurred. An error code of X'OO' indicates a successful acceptance or completion of the request.

After your application has requested a supervisory object service, the CH and CL registers contain a return code generated by the request processing portion of the workstation program. The function ID is in the CH register, and the error number is in the CL register. The return codes that can be generated by supervisory object services are called *system return codes.* The function ID for system return codes is  $X<sup>'12'</sup>$  or  $X<sup>'13'</sup>$ . The error codes that can appear are specific to the service that was requested and are included in the descriptions of each service.

See Appendix H, "Return Codes," for more information.

# Supervisory Object Service X'92': Create Task Entry

Use this service to create an entry in the SVC table for a task.

### Register Values

#### On Request

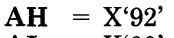

- $AL = X'00'$
- **BH** = Preemptive status<br>**BL** =  $00$  = no name / 01
- $b = 00$  = no name / 01 = name / 02 = reset
- $CX = Task$  priority
- $DX = Task ID$ <br> $ES = Segment$
- $ES$  = Segment address of the parameter list<br> $DI$  = Offset address of the parameter list
	- $=$  Offset address of the parameter list
- On Completion
- $CH = Function ID$ <br> $CL = Return code$  $=$  Return code  $DX = Task ID$

The contents of registers AX, BX, ES, and DI are un predictable.

\* The value coded in the DX register is dependent on the value coded in the BL register. See "Register Definitions" below for more information.

#### Register Definitions

Request Registers:

The BH register indicates whether the new task is preemptable.

Possible values for the BH register are:

 $X'00'$  = The task is preemptable.

- $X'01'$  = The task is nonpreemptable within its priority level.
- $X'02'$  = The task is nonpreemptable within its environment.

If the BH register contains a value other than X'OO', X'Ol', or X'02', the supervisor sets the preemptive status of the task to "preemptable."

The BL register indicates whether the task has a name associated with it, or whether the task is to be reinitialized with the specified parameters.

Possible values for the BL register are:

- $X'00'$  = The task has no name.
- $X'01'$  = The task's name is in the parameter list.
- $X'02'$  = The task is to be reset to the specified parameters.

The "reset" option can only be used by requesters resetting tasks within the same environment. It is used for tasks previously created and still in the system. Use this option if you want to reinitialize the task. You must include all input as if you were creating the task for the first time. This option should only be used after a stop environment service that also used the reset option.

- The CX register indicates the dispatch priority of the task. If a system extension is issuing this request, valid dispatch priorities are 1 through 64. If an application program running in a stoppable environment is issuing this request, valid dispatch priorities are 36 through 64.
- The DX register indicates the task ID of the task to be reset. This register is used only if the BL register indicates that the task is to be reset.
- The ES register contains the segment address of the parameter list.
- The DI register contains the offset address of the parameter list.

Completion Registers:

The DX register contains the ID of the task.

### Parameter List Format

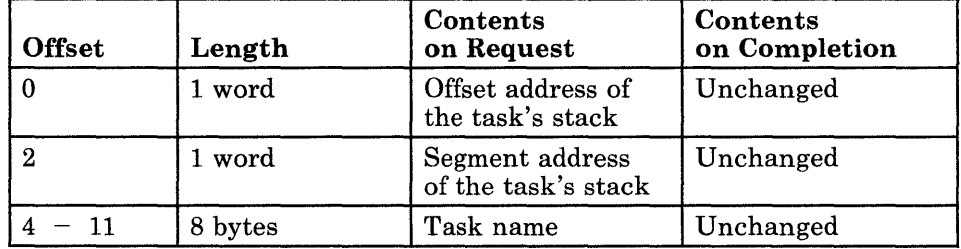

#### Parameter Definitions

Request Parameters:

The offset specified for the stack must point to the address containing the initial ES register value, so the stack should be set up as follows:

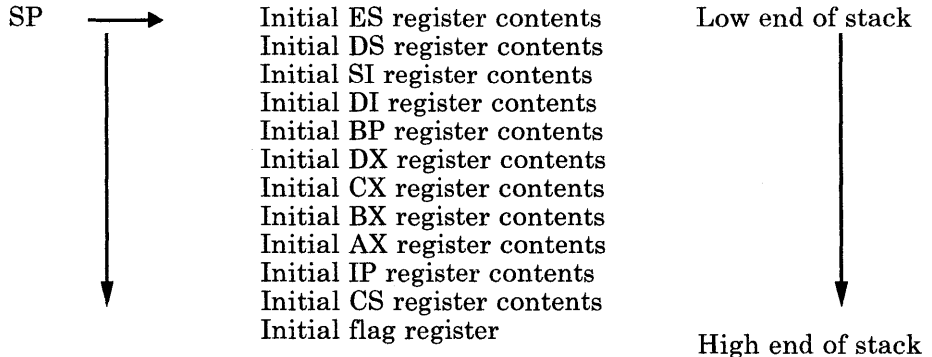

*Note: When a task is dispatched, all the initial register values are placed into the corresponding registers and an IRET instruction is performed.* 

The task name is an optional parameter and is needed only if the BL register is set to 1 on request. The task name can be a maximum of eight ASCII characters and should be padded to the right with blanks if it is less than eight characters.

## Return Codes

The CH and CL registers contain a return code generated by the workstation program. System return codes use a function ID of X'12' or X'13' (found in the CH register). The error codes that can be received are:

#### Code Meaning

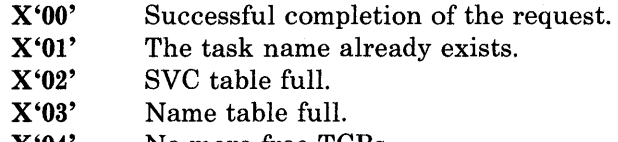

- X'04' No more free TCBs.
- X'05' Invalid task ID (on reset).

X'06' Invalid priority.

## Usage Notes

- A task is always created in the "unready" state. You must set the task to the "ready" state to make it dispatchable.
- A task is a continually executing thread. Therefore, care must be taken when it completes its function. In a stoppable environment, the only task that should return to DOS is the task under which the application first began running. All other tasks should be deleted. In a nonstoppable environment, most tasks will be in never-ending loops-typically, waiting for a unit of work, performing that work, and looping to the top, where it will wait again for the next unit of work.
- Whenever a task or component is providing a service to other applications, and a parameter list is required, the first two bytes of the parameter list should be used as the return code field.

*Note: When a task is dispatched, all the initial register values are placed into the corresponding registers and an IRET instruction is performed.* 

**Coding Example** 

 $\cdot$ PARAMETER LIST FOR CREATE TASK ;<br>CTTASKSP DW TASK'S STARTING SP o ; TASK'S STARTING SP CTTASKSS OW o CTTSKNAM DB 8 DUP(O) TASK NAME *i*  ; THE TASK'S STACK STACK DB 256 DUP(O)  $\ddot{\phantom{a}}$  $\ddot{\phantom{a}}$  $\ddot{\phantom{a}}$  $\hat{I}$ INITIALIZE THE TASK'S STACK  $\mathcal{T}$  $\cdot$ SAVE OS PUSH DS MOV AX,SEG STACK GET THE TASK'S STACK SEGMENT MOV DS,AX SI, OFFSET STACK ; DS:SI NOW POINT TO THE TASK STACK MOV WORD PTR  $[SI+254]$ , OF242H ; SET FLAGS IN THE STACK MOV AX,SEG TASK MOV WORD PTR [SI+252] ,AX SET CODE SEGMENT OF TASK IN STACK MOV MOV AX,OFFSET TASK MOV WORD PTR [SI+250] ,AX SET CODE OFFSET OF TASK IN STACK POP AX GET THE PROGRAM'S DS REGISTER INTO PUSH AX (PUT IT BACK ON THE STACK) AX WORD PTR [SI+234] ,AX MOV i SET DATA SEGMENT IN STACK POP  $DS$ RESTORE OS ., INITIALIZE PARAMETER LIST FOR CREATE TASK  $\ddot{ }$  $\cdot$ GET THE OFFSET OF THE TASK'S STACK MOV AX,OFFSET STACK INCREMENT THE SP TO POINT AT THE ADD AX,232 START OF REGISTER RESTORE AREA  $\mathcal{L}$ CTTASKSP,AX PUT TASK'S SP IN PARAMETER LIST MOV MOV AX,SEG STACK PUT TASK'S SS IN PARAMETER LIST CTTASKSS,AX MOV MOV BL,O *i* NO NAME SPECIFIED INITIALIZE REGISTERS FOR CREATE TASK  $\ddot{ }$ ., MOV AH,92H MOV AL,O PREEMPTION TYPE IN BH MOV BH,PREEMPT CX,PRIORITY PRIORITY IN CX MOV SEGMENT ADDRESS OF PARAMETER LIST MOV 01, SEG CTTASKSP MOV IN ES ES,DI  $\ddot{ }$ MOV DI, OFFSET CTTASKSP ; OFFSET OF PARAMETER LIST IN DI SIGNAL WORKSTATION PROGRAM FOR CREATE TASK SERVICE  $\ddot{ }$ INT 7AH  $\bullet$  $\bullet$  $\cdot$ 

# Supervisory Object Service X'93': Create Component Entry

Use this service to create an entry in the SVC table for a component.

### Register Values

#### On Request

- $AH = X'93'$
- $AL = X'00'$
- **BL** =  $00$  = no name /  $01$  = name<br>**ES** = Segment address of the para
- $ES$  = Segment address of the parameter list<br> $DI$  = Offset address of the parameter list
- $=$  Offset address of the parameter list

#### On Completion

- $CH = Function ID$
- $CL$  = Return code
- $DX = Component ID$

The contents of registers AX, BX, ES, and DI are unpredictable.

#### Register Definitions

Request Registers:

• The BL register indicates whether the component has a name associated with it.

Possible values for the BL register are:

 $X'00'$  = The component has no name.

- $X'01'$  = The component's name is in the parameter list.
- The ES register contains the segment address of the parameter list.
- The DI register contains the offset address of the parameter list.

Completion Registers:

The DX register contains the ID of the component.

# Parameter List Format

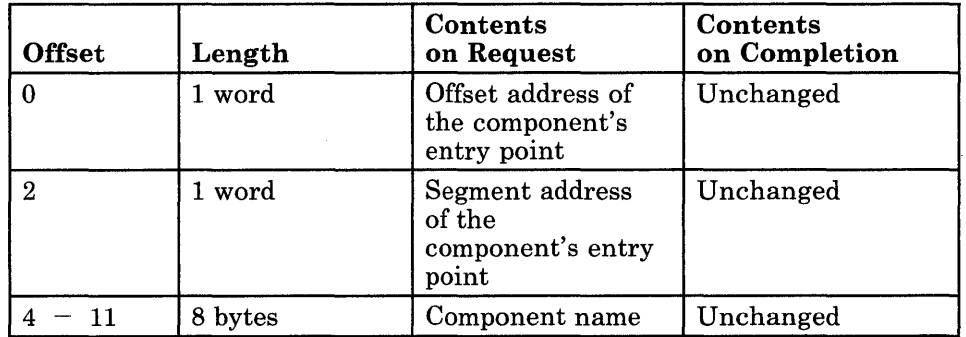

## Parameter Definitions

Request Parameters:

- The entry point of the component is specified as the contents of the CS and IP registers when the component is invoked.
- The component name is an optional parameter and is needed only if the BL register is set to 1 on request. The component name can be a maximum of eight ASCII characters and should be padded to the right with blanks if necessary.

# Return Codes

The CH and CL registers contain a return code generated by the workstation program. System return codes use a function ID of X'12' or X'13' (found in the CH register). The system return codes that can be received for this service are:

#### Code Meaning

X'OO' Successful completion of the request.

- X'Ol' The component name already exists.
- X'02' SVC table full.
- X'03' Name table full.

#### Usage Notes

- When a component receives control, the pointer to the parameter list will be in the ES and DI registers.
- When a component receives control, interrupts are disabled.
- When a component is finished executing, it should use a RETURN FAR to return.

#### **Coding Example**

÷ PARAMETER LIST FOR CREATE A COMPONENT ;<br>CCCMPOFF DW 0<br>DW 0 COMPONENT ENTRY POINT OFFSET CCCMPSEG DW 0 COMPONENT ENTRY POINT SEGMENT CCNAME DB 8 DUP(O) COMPONENT NAME  $\bullet$  $\ddot{ }$ INITIALIZE PARAMETER LIST FOR CREATE A COMPONENT  $\cdot$  $\ddot{i}$ AX,OFFSET CMPONENT COMPONENT OFFSET INTO THE LIST MOV MOV CCCMPOFF,AX MOV AX,SEG CMPONENT COMPONENT SEGMENT INTO THE LIST CCCMPSEG,AX MOV MOV AX,SEG CCNAME [ES:DI] POINTS TO THE DESTINATION IN THE MOV ES,AX PARAMETER LIST  $\mathcal{F}$ DI,OFFSET CCNAME MOV MOV SI, OFFSET COMPNAME ; [DS:SI] POINTS TO SOURCE OF THE NAME MOVE 8 BYTES MOV  $CX, 8$ REP MOVSB COpy THE NAME INTO THE PARM LIST INITIALIZE REGISTERS FOR CREATE A COMPONENT  $\ddot{ }$  $\ddot{ }$ MOV AH,93H MOV AL,O MOV BL,l BL = 1 SINCE A NAME IS SPECIFIED SEGMENT ADDRESS OF PARAMETER LIST MOV DI, SEG CCCMPOFF MOV IN ES ES,DI MOV DI,OFFSET CCCMPOFF OFFSET OF PARAMETER LIST IN DI -7 SIGNAL WORKSTATION PROGRAM FOR CREATE A COMPONENT SERVICE  $\ddot{ }$  $\ddot{ }$ INT 7AH  $\Delta$  $\bullet$ 

# Supervisory Object Service X'94': Create Semaphore Entry

Use this service to create an entry in the SVC table for a semaphore.

### Register Values

#### On Request

- $AH = '94'$
- $BH =$  Semaphore type
- 
- **BL** =  $00$  = no name  $/01$  = name<br>**ES** = Segment address of the para
- $ES$  = Segment address of the parameter list<br> $DI$  = Offset address of the parameter list  $\overline{ }$  = Offset address of the parameter list

#### On Completion

- $CH = Function ID$ <br> $CL = Return code$
- $=$  Return code
- $DX = Semaphore ID$

The contents of registers AX, BX, ES, and DI are unpredictable.

#### Register Definitions

Request Registers:

The BH register indicates the semaphore type.

Possible values for the BH register are:

 $X'03'$  = The semaphore is a code serialization semaphore.  $X'04'$  = The semaphore is a resource semaphore.

See Chapter 14, "Supervisor Services," and Chapter 2, "Programming Considerations," for guidelines on using semaphores.

The BL register indicates whether the semaphore has a name associated with it.

Possible values for the BL register are:

 $X'00'$  = The semaphore has no name.  $X'01'$  = The semaphore's name is in the parameter list.

- The ES register contains the segment address of the parameter list.
- The DI register contains the offset address of the parameter list.

*Note: The parameter list is needed only* if *the BL register is set to 1.* 

Completion Registers:

The DX register contains the ID of the semaphore.

# Parameter List Format

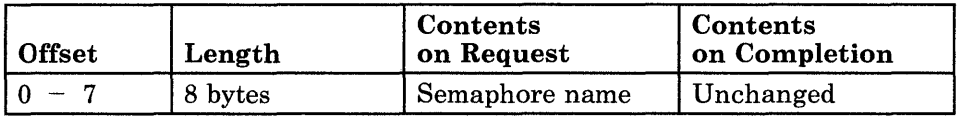

#### Parameter Definitions

Request Parameters:

The semaphore name is an optional parameter and is needed only if the BL register is set to 1 on request. The semaphore name can be a maximum of eight ASCII characters and should be padded to the right with blanks if necessary.

## Return Codes

The CH and CL registers contain a return code generated by the workstation program. System return codes use a function ID of X'12' or X'13' (found in the CH register). The error codes that can be received are:

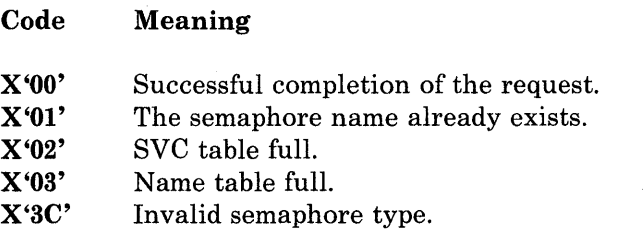

# **Coding Example**

```
; 
; PARAMETER LIST FOR CREATE A SEMAPHORE ENTRY 
CSNAME
            DB 8 DUP(0) ; SEMAPHORE NAME
            \ddot{\phantom{a}}\overline{a}\cdotINITIALIZE PARAMETER LIST FOR CREATE A SEMAPHORE ENTRY 
\ddot{r}\ddot{\phantom{0}}MOV 
                   SI, OFFSET SEMNAME ; [DS:SI] POINTS TO SOURCE OF THE NAME
            MOV 
                   AX,SEG CSNAME 
[ES:DI] POINTS TO DESTINATION IN PARM 
                                         LIST 
            MOV 
                   ES,AX 
                   DI,OFFSET CSNAME 
            MOV 
            MOV 
                   CX, 8MOVE 8 BYTES 
                                          COPY THE NAME INTO THE PARM LIST 
            REP 
                   MOVSB 
\cdotINITIALIZE REGISTERS FOR CREATE A SEMAPHORE ENTRY 
\cdotMOV 
                   AH,94H 
                   BH,03H 
           MOV 
                                          SEMAPHORE TYPE = CODE SERIALIZATION 
                                          BL = 1 SINCE A NAME IS SPECIFIED 
           MOV 
                   BL,l 
                   01, SEG CSNAME 
           MOV 
                                          SEGMENT ADDRESS OF PARAMETER LIST 
            MOV 
                   ES,DI 
                                               IN ES 
                                          \mathcal{L}DI,OFFSET CSNAME 
                                          OFFSET OF PARAMETER LIST IN DI 
           MOV 
 SIGNAL WORKSTATION PROGRAM FOR CREATE A SEMAPHORE ENTRY SERVICE 
\ddot{ }\cdotINT 7AH 
            \ddot{\phantom{0}}\ddot{\phantom{a}}\ddot{\phantom{0}}
```
# Supervisory Object Service X'04': Create Fixed-Length Queue Entry

Use this service to create an entry in the SVC table for a fixed-length queue.

#### Register Values

On Request

- $AH = X'04'$
- **BL** =  $00 =$  no name  $/ 01 =$  name
- $CX = Queue length$
- $ES = Segment$  address of the parameter list
- $DI = Offset address of the parameter list$

#### On Completion

- $CH = Function ID$ <br> $CL = Return code$
- $=$  Return code
- $DX = Queue ID$

The contents of registers AX, BX, ES, and DI are unpredictable.

#### Register Definitions

Request Registers:

The BL register indicates whether the queue has a name associated with it.

Possible values for the BL register are:

 $X'00'$  = The queue has no name.  $X'01'$  = The queue's name is in the parameter list.

- The CX register contains the number of bytes your application program has reserved for the fixed-length queue. The queue must be greater than 10 bytes long, because the first 10 bytes of the queue are reserved for use by the workstation program.
- The ES register contains the segment address of the parameter list.
- The DI register contains the offset address of the parameter list.

Completion Registers:

The DX register contains the ID of the fixed-length queue.

# Parameter List Format

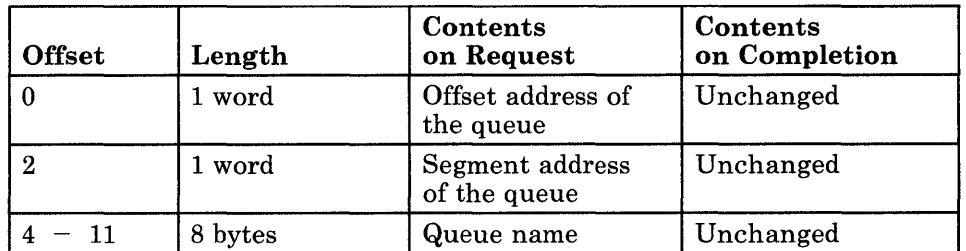

# Parameter Definitions

Request Parameters:

The queue name is an optional parameter and is needed only if the BL register is set to 1 on request. The queue name can be a maximum of eight ASCII characters and should be padded to the right with blanks if necessary.

# Return Codes

The CH and CL registers contain a return code generated by the workstation program. System return codes use a function ID of X'12' or X'13' (found in the CH register). The error codes that can be received are:

#### Code Meaning

- X'OO' Successful completion of the request.
- X'Ol' The queue name already exists.
- X'02' SVC table full.
- X'03' Name table full.
- X'41' Invalid queue length.

## Usage Notes

The fixed-length queue resides in the requester's environment.

 $\ddot{\phantom{0}}$ 

# **Coding Example**

ĵ ; DEFINE PARAMETER LIST FOR CREATE QUEUE i CQQOFFS o DW DW CQSEGM o DB 8 DUP ('') CQQNAME  $\ddot{\phantom{a}}$  $\ddot{\phantom{a}}$  $\cdot$ INITIALIZE FIRST 2 ENTRIES OF PARAMETER LIST  $\ddot{ }$  $\ddot{ }$ MOV CQQOFFS,OFFSET Q OFFSET OF QUEUE MOV CQSEGM,SEG Q SEGMENT OF QUEUE  $\ddot{ }$ THE USER HAS A QUEUE NAME  $\ddot{ }$  $\mathbf{r}$ INDICATE A QNAME IS SPECIFIED MOV BL,OlH CLD BEGIN MOVING QNAME TO THE PARAM LIST MOV QNAME IS FOUR WORDS LONG  $cx, 4$ MOV SI,OFFSET QNAME ; SOURCE OFFSET OF QUEUE MOV DI,OFFSET CQQNAME;DESTINATION OFFSET IS CQQNAME ; MOVE QNAME TO PARAMETER LIST REP MOVSW ï INITIALIZE REGISTERS FOR CREATE QUEUE  $\mathcal{L}$  $\ddot{ }$ MOV AH,04H CX = NUMBER OF BYTES FOR QUEUE MOV CX,50 ADDRESSABILITY TO MOV DI,SEG CQQOFFS MOV PARAMETER LIST ES,DI *i*  MOV DI,OFFSET CQQOFFS; USING ES:DI SIGNAL WORKSTATION PROGRAM FOR CREATE QUEUE SERVICE  $\ddot{r}$  $\ddot{\phantom{a}}$ INT 7AH  $\ddot{\phantom{0}}$ 

# Supervisory Object Service X'9A': Create Gate Entry

Use this service to create an entry in the SVC table for a gate.

#### Register Values

#### On Request

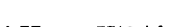

- $AH = X'9A'$ <br> $BL = 00 =$
- $= 00$  = no name  $/ 01$  = name
- $\textbf{CX} = \text{Number of services}$ <br>  $\textbf{ES} = \text{Segment address of}$
- $ES$  = Segment address of the parameter list<br> $DI$  = Offset address of the parameter list
- $=$  Offset address of the parameter list

#### On Completion

- $CH = Function ID$ <br> $CL = Return code$
- $=$  Return code
- $DX = Gate ID$

The contents of registers AX, BX, ES, and DI are unpredictable.

#### Register Definitions

Request Registers:

The BL register indicates whether the gate has a name associated with it.

Possible values for the BL register are:

 $X'00'$  = The gate has no name.

 $X'01'$  = The gate's name is in the parameter list.

- The CX register indicates the number of services provided by the gate.
- The ES register contains the segment address of the parameter list.
- The DI register contains the offset address of the parameter list.

Completion Registers:

The DX register contains the ID of the gate.

# **Parameter List Format**

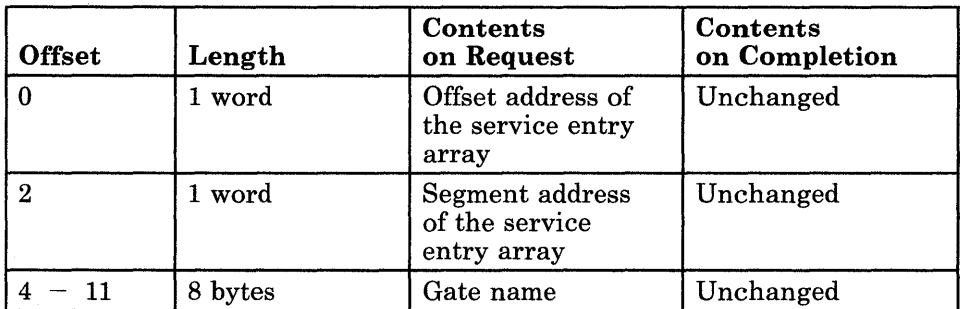

# **Parameter Definitions**

Request Parameters:

• The format of the service entry array is as follows:

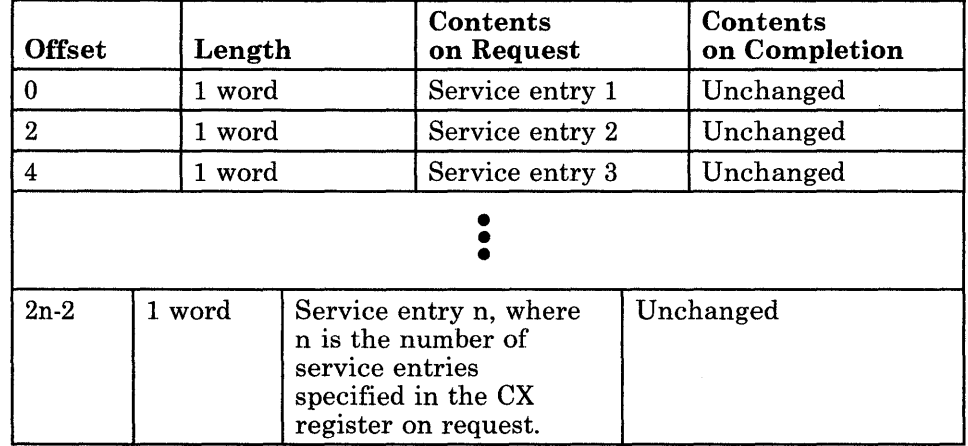

A service entry is the ID of the task or component that will provide the service. This ID was obtained when the task or component was created.

• The gate name is an optional parameter. The gate name can be a maximum of eight ASCII characters and should be padded to the right with blanks if necessary.

## Return Codes

The CH and CL registers contain a return code generated by the workstation program. System return codes use a function ID of X'12' or X'13' (found in the CH register). The error codes that can be received are:

#### Code Meaning

- X'OO' Successful completion of the request.
- X'Ol' The gate name already exists.
- X'02' SVC table full.
- X'03' Name table full.
- X'OF' Invalid environment access.
- X'34' The service entry is not a task or component ID, or the number of services specified in the gate is invalid.
- X'3B' Gate table full.

### Usage Notes

- Only nonstoppable environments (system extensions) can create gates.
- Service entries may not be changed, added to, or deleted from a gate after it has been initialized.
- Requests through gates can be made from any environment.

 $\overline{a}$ 

### **Coding Example**

; PARAMETER LIST FOR CREATE A GATE ENTRY ; CGENTRYS DD NTRYARAY<br>CGNAME DB 8 DUP(0) ; POINTER TO ENTRY ARRAY  $DB$  8 DUP(0) ; GATE NAME ; ; ENTRY ARRAY NTRYARAY DW 10 DUP(O) ENTRY ARRAY FOR 10 ENTRIES  $\ddot{\phantom{a}}$  $\bullet$ ; INITIALIZE PARAMETER LIST FOR CREATE A GATE ENTRY  $\cdot$ MOV AX, SEG CGNAME : ES: DI POINT TO DESTINATION IN PARM LIST MOV ES,AX MOV DI,OFFSET CGNAME MOV SI, OFFSET GATENAME ; DS: SI POINT TO SOURCE OF THE NAME MOV  $CX, 8$ MOVE 8 BYTES REP MOVSB COPY THE NAME INTO THE PARM LIST INITIALIZE REGISTERS FOR CREATE A GATE ENTRY  $\mathbf{r}$  $\cdot$ MOV AH,9AH MOV BL,1 BL = 1 SINCE A NAME IS SPECIFIED MOV CX,10 CX = NUMBER OF ENTRIES (10) SEGMENT ADDRESS OF PARAMETER LIST MOV DI, SEG CGENTRYS MOV ES,DI IN ES  $\mathcal{L}$ DI,OFFSET CGENTRYS OFFSET OF PARAMETER LIST IN DI MOV  $\ddot{ }$ SIGNAL WORKSTATION PROGRAM FOR CREATE A GATE ENTRY SERVICE  $\ddot{ }$ INT 7AH

# Supervisory Object Service X'97': Create User Exit Table Entry

Use this service to create an entry in the SVC table for a user exit table.

### Register Values

#### On Request

- $AH = X'97'$
- $BL = 00 = no$  name  $l 01 = name$
- $CX =$  Number of entries
- $ES = Segment$  address of the parameter list

 $DI = Offset address of the parameter list$ 

#### On Completion

- $CH = Function ID$ <br> $CL = Return code$
- $=$  Return code
- $DX = User exit table ID$

The contents of registers AX, BX, ES, and DI are unpredictable.

### Register Definitions

Request Registers:

The BL register indicates whether the user exit table has a name associated with it.

Possible values for the BL register are:

 $X'00'$  = The user exit table has no name.  $X'01'$  = The user exit table's name is in the parameter list.

- The CX register contains the maximum number of entries that the user exit table will be able to contain.
- The ES register contains the segment address of the parameter list.
- The DI register contains the offset address of the parameter list.

Completion Register:

The DX register contains the ID of the user exit table.

## Parameter List Format

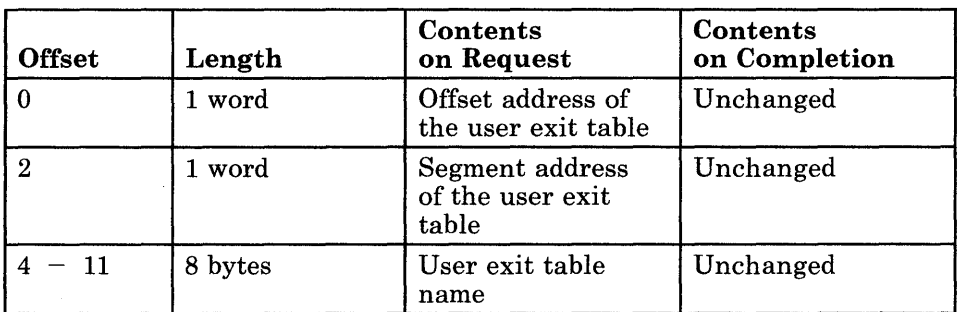

#### Parameter Definitions

Request Parameters:

• The format of the user exit table is as follows:

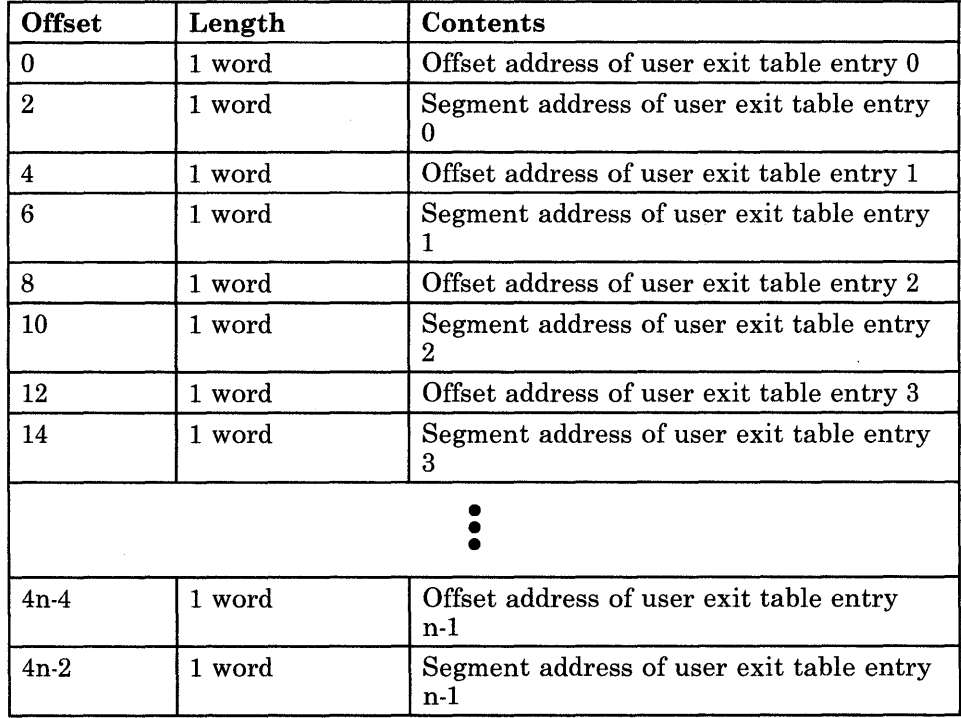

In this table,  $n$  is the number of entries in the user exit table. User exit table entries are numbered from 0 to n-l. The contents of a user exit entry are the address of code to be given control when it is invoked by means of a CALL FAR instruction.

• The user exit table name is an optional parameter. The user exit table name can be a maximum of eight ASCII characters and should be padded to the right with blanks if necessary.

## Return Codes

The CH and CL registers contain a return code generated by the workstation program. System return codes use a function ID of X'12' or X'13' (found in the CH register). The error codes that can be received are:

#### Code Meaning

X'OO' Successful completion of the request.

 $X'01'$ The name already exists.

X'02' SVC table full.

- X'03' Name table full.
- X'35' The user exit table size cannot be zero.

#### Usage Notes

• Access to user exit tables is not valid between stoppable environments.

#### Coding Example

```
7
 PARAMETER LIST FOR CREATE A USER EXIT TABLE ENTRY 
\ddot{ }CUUETOFF 
                                        OFFSET OF USER EXIT TABLE 
           DW = 0SEGMENT OF USER EXIT TABLE 
CUUETSEG 
           \begin{array}{cc} DW & 0 \\ DB & 8 \end{array}CUNAME 
               8 DUP(0)USER EXIT TABLE NAME 
; 
; USER EXIT TABLE 
UET DD 7 DUP(?)
                                        THE USER EXIT TABLE 
            \cdotĴ
  INITIALIZE PARAMETER LIST FOR CREATE A USER EXIT TABLE ENTRY 
\ddot{ }\cdotMOV AX, OFFSET UET \qquad, OFFSET OF USER EXIT TABLE INTO THE LIST
                  AX,OFFSET UET 
                  CUUETOFF,AX 
           MOV 
           MOV 
                  AX,SEG UET 
                                        SEGMENT OF USER EXIT TABLE INTO THE LIST 
           MOV 
                  CUUETSEG,AX 
7
  INITIALIZE REGISTERS FOR CREATE A USER EXIT TABLE ENTRY 
Ť
-7
           MOV 
                  AH,97H 
           MOV 
                  BL,0; BL = 0 SINCE NO NAME IS SPECIFIED
           MOV 
                  CX,7 
                                           NUMBER OF ENTRIES IN USER EXIT TABLE 
7 
           MOV 
                  DI, SEG CUUETOFF 
                                           SEGMENT ADDRESS OF PARAMETER LIST 
                                        \ddot{ }MOV 
                  ES,DI 
                                             IN ES
```
MOV DI, OFFSET CUUETOFF ; OFFSET OF PARAMETER LIST IN DI

SIGNAL WORKSTATION PROGRAM FOR CREATE A USER EXIT TABLE ENTRY SERVICE

INT 7AH

 $\bullet$  $\ddot{\phantom{0}}$ ÷

÷ ,

# Supervisory Object Service X'OE': Install User Exit Table Entries

Use this service to install up to n entries in the specified user exit table.

### Register Values

On Request

- $AH = X'0E'$
- $DX = User exit table ID$
- $ES = Segment$  address of the parameter list
- $DI = Offset$  address of the parameter list

On Completion

CH = Function ID CL = Return code

The contents of registers AX, BX, DX, ES, and DI are unpredictable.

### Register Definitions

Request Registers:

- The DX register contains the ID of the user exit table where the entries are to be installed.
- The ES register contains the segment address of the parameter list.
- The DI register contains the offset address of the parameter list.

### Parameter List Format

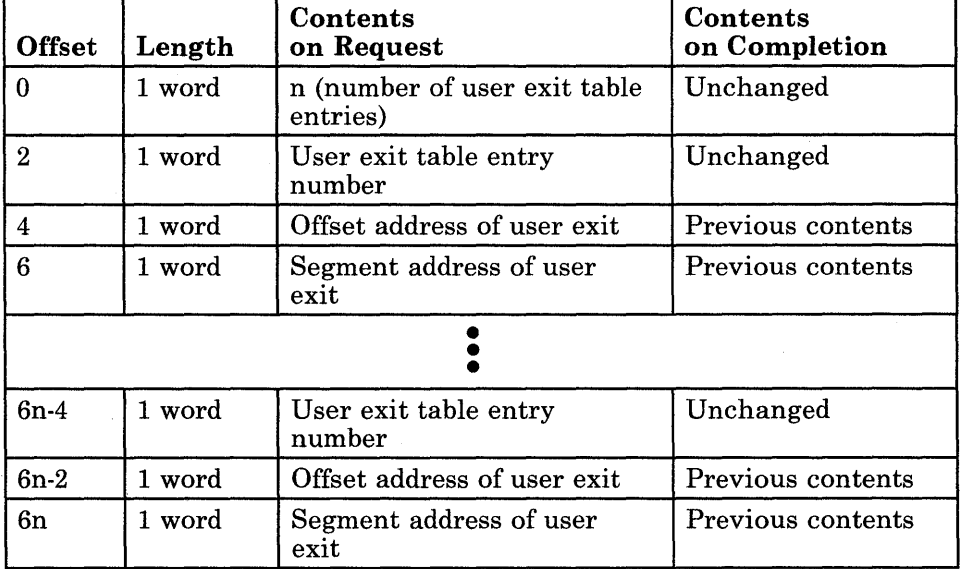

# Parameter Definitions

Request Parameters:

• The format of the user exit table is as follows:

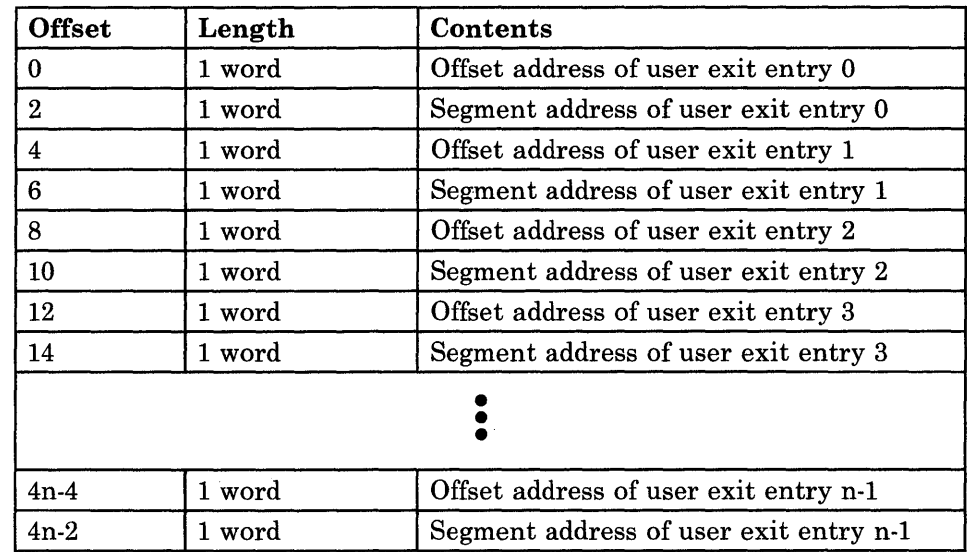

Where  $n$  is the number of entries in the user exit table. User exit table entries must start with entry 0 as the first entry.

# Return Codes

The CH and CL registers contain a return code generated by the workstation program. System return codes use a function ID of X'12' or X'13' (found in the CH register). The error codes that can be received are:

#### Code Meaning

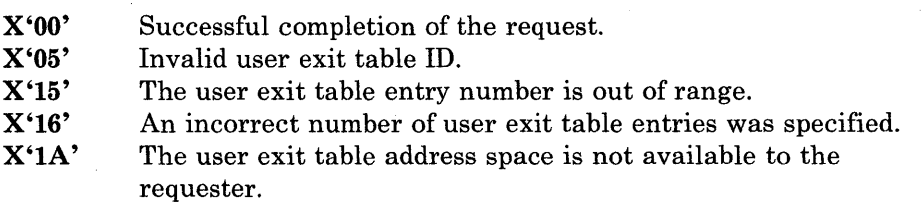

### Usage Notes

This service may be requested between nonstoppable environments or within the requester's environment.

# **Coding Example**

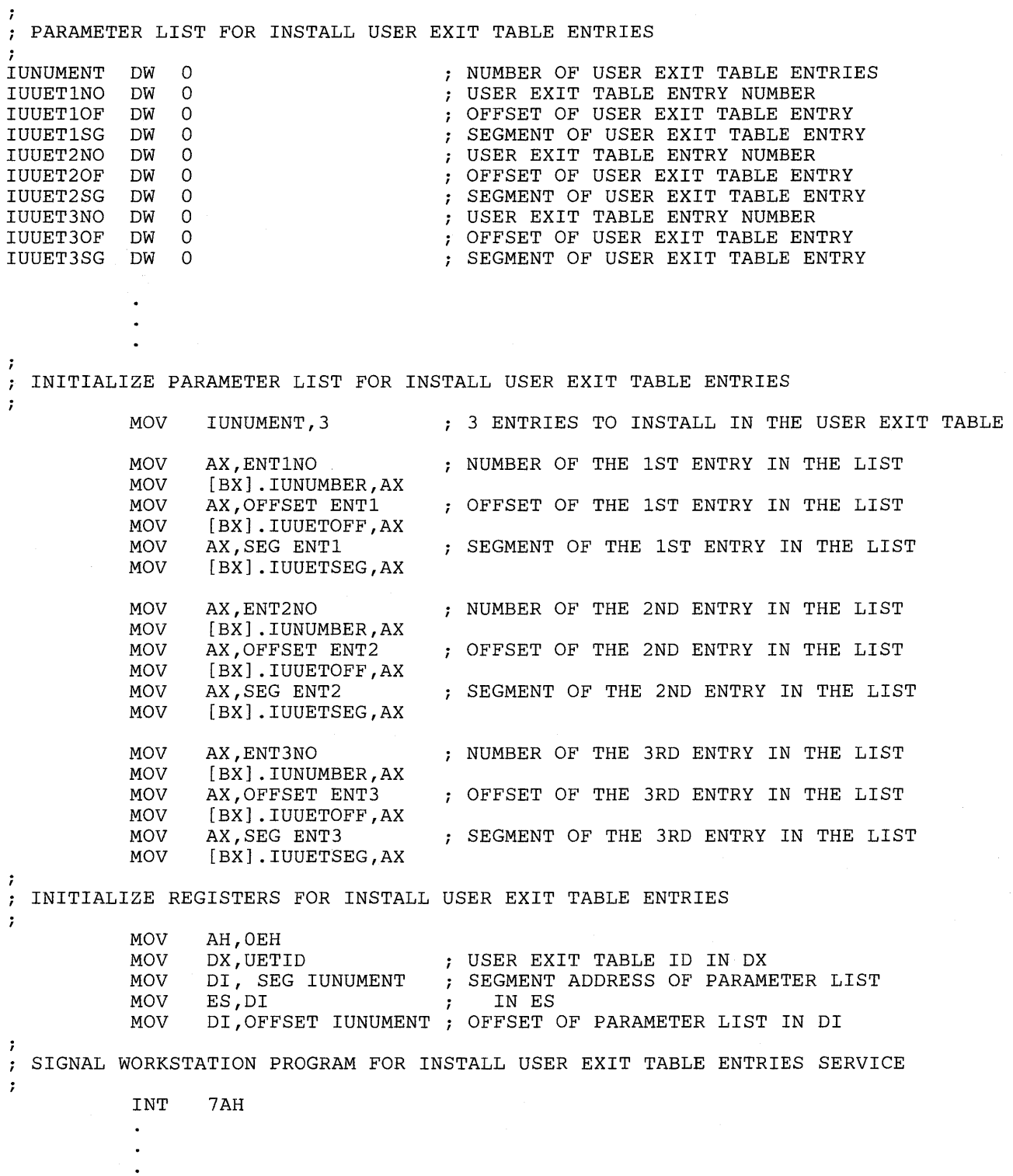

# Supervisory Object Service X'81': Name Resolution

Use this service to resolve the specified supervisory object name to its numeric index.

#### Register Values

On Request

- $AH = X'81'$
- $ES$  = Segment address of the parameter list<br> $DI$  = Offset address of the parameter list

 $=$  Offset address of the parameter list

On Completion

- $BH = Object type$
- $CH = Function ID$
- $CL = Return code$
- DX = Resolved name

The contents of registers AX, BL, ES, and DI are unpredictable.

#### Register Definitions

Request Registers:

- The ES register contains the segment address of the parameter list.
- The DI register contains the offset address of the parameter list.

Completion Registers:

- The BH register indicates the type of the specified supervisory object. Possible supervisory object types are as follows:
	- $X'00' Task$
	- $X'01'$  Component
	- X'03' Code serialization semaphore
	- $X'04'$  Resource semaphore
	- $X'05'$  Fixed-length queue
	- X'06' User exit table
	- $X'07' Gate.$
- The DX register contains the supervisory object ID of the resolved name, which is the numeric representation of the alphanumeric supervisory object name.

# Name Resolution

### Parameter List Format

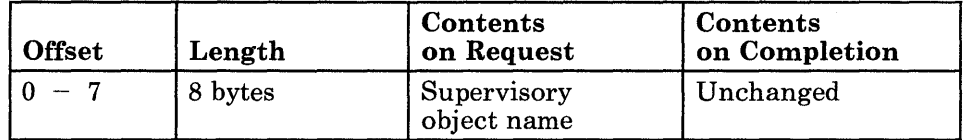

#### Parameter Definitions

Request Parameters:

The supervisory object name must be ASCII characters and also be padded to the right with blanks if it is less than eight characters long.

#### Return Codes

The CH and CL registers contain a return code generated by the workstation program. System return codes use a function ID of X'12' or X'13' (found in the CH register). The error codes that can be received are:

#### Code Meaning

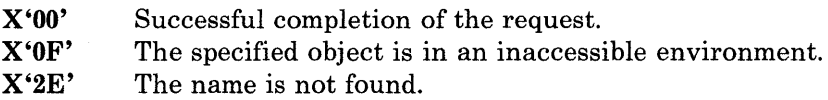

## Usage Notes

This service does not allow names to be resolved across stoppable environments or allow code serialization semaphore names to be resolved from a stoppable environment to a nonstoppable environment. Also, the name of a component in a stoppable environment may never be resolved outside that environment.

# **Coding Example**

```
-7
PARAMETER LIST FOR NAME RESOLUTION 
SERVNAME DB 'KEYBOARD' 
              \bullet\ddot{\phantom{0}}\ddot{\phantom{a}}\ddot{\phantom{0}}INITIALIZE REGISTERS FOR NAME RESOLUTION 
\cdot\ddot{r}MOV 
                      AH,81H 
                                                 ; AH = X'81'DI,SEG SERVNAME 
              MOV 
                                                 SEGMENT ADDRESS OF PARM LIST 
                      ES,DI 
                                                 ; ES = SEGMENT ADDRESS OF PARM LIST
              MOV 
              MOV 
                       DI, OFFSET SERVNAME ; DI = OFFSET ADDR. OF PARM LIST
7
  SIGNAL WORKSTATION PROGRAM FOR NAME RESOLUTION SERVICE 
\ddot{\phantom{0}}\boldsymbol{i}INT 7AH 
              \bullet\bullet\ddot{\phantom{0}}
```
# Supervisory Object Service X'Ol': ID Resolution

Use this service to resolve the specified supervisory object ID to its alphanumeric name.

#### Register Values

#### On Request

- $AH = X'01'$
- DX = Supervisory object ID
- $ES = Segment address of the parameter list$
- $DI = Offset address of the parameter list$

#### On Completion

 $CH = Function ID$  $CL = Return code$ 

The contents of registers AX, BX, DX, ES, and DI are unpredictable.

#### Register Definitions

Request Registers:

- The DX register contains the ID of the supervisory object.
- The ES register contains the segment address of the parameter list.
- The DI register contains the offset address of the parameter list.

#### Parameter List Format

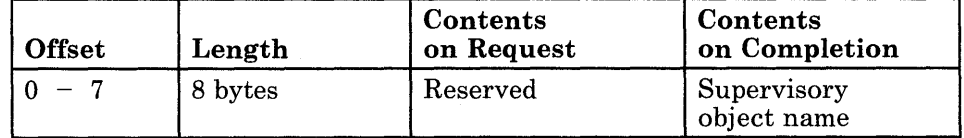

### Parameter Definitions

Completion Parameters:

The supervisory object name is the alphanumeric name assigned to the specified supervisory object when an entry for it was created in the SVC table. The supervisory object name can be a maximum of eight characters and is padded to the right with blanks if necessary.

# Return Codes

The CH and CL registers contain a return code generated by the workstation program. System return codes use a function ID of X'12' or X'13' (found in the CH register). The error codes that can be received are:

#### Code Meaning

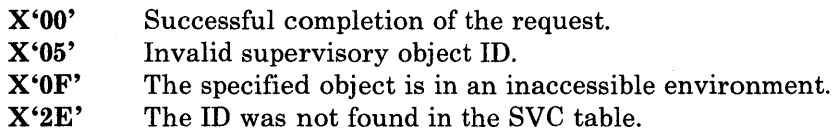

#### Usage Notes

A task or component can resolve the ID of a supervisory object either within its own environment or within a nonstoppable environment.

### Coding Example

 $\ddot{\phantom{0}}$ INITIALIZE REGISTERS FOR ID RESOLUTION  $\mathcal{I}$  $\ddot{\phantom{0}}$ MOV AH,OlH MOV DX,OBJECTID OBJECT ID IN DX  $\ddot{r}$ MOV DI, SEG OBJNAME SEGMENT ADDRESS OF PARAMETER LIST  $\ddot{r}$ MOV<br>MOV ES, DI<br>DI, OFFSET OBJNAME IN ES ; IN ES<br>; OFFSET OF PARAMETER LIST IN DI Ĵ. SIGNAL WORKSTATION PROGRAM FOR ID RESOLUTION SERVICE  $\ddot{r}$ INT 7AH  $\ddot{\phantom{a}}$
# Supervisory Object Service X'06': Delete Entry

Use this service to delete the entry in the SVC table representing the specified supervisory object.

Register Values

On Request

 $AH = X'06'$  $DX = Supervisory object ID$  On Completion

CH = Function ID  $CL = Return code$ 

The contents of registers AX, BX, DX, ES, and DI are unpredictable.

### Register Definitions

Request Registers:

The DX register contains the ID of the supervisory object to be deleted from the SVC table. This object can only be a task, component, fixed-length queue, or semaphore within the requester's environment.

### Return Codes

The CH and CL registers contain a return code generated by the workstation program. System return codes use a function ID of X'12' or X'13' (found in the CH register). The error codes that can be received are:

#### Code Meaning

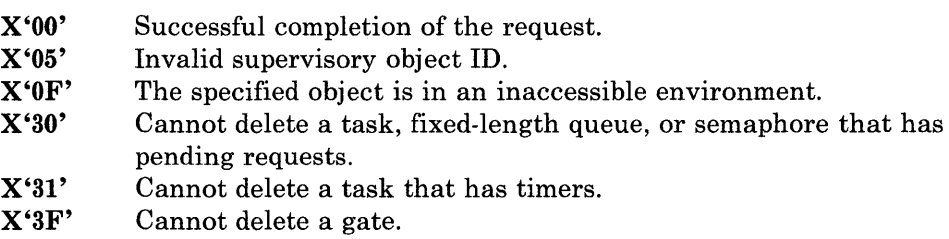

```
Usage Notes 
                           • If the entry to be removed is a task, semaphore, or fixed-length queue 
                               and there are outstanding requests for the entry, then the entry will not 
                              be removed and an error indicator will be returned. 
                           • An application program running in a stoppable environment can only 
                               delete entries in its own environment. 
Coding Example 
        \ddot{ }INITIALIZE REGISTERS FOR DELETE AN ENTRY REQUEST 
        \ddot{ }\pmb{\cdot}MOV 
                             AH,06H<br>DX,QUE$ID
                     MOV 
                                                      ; DX = FIXED LENGTH QUEUE ID
        \ddot{ }SIGNAL WORKSTATION PROGRAM FOR DELETE AN ENTRY SERVICE 
        \ddot{r}\ddot{\phantom{0}}INT 7AH 
                     \bullet\bullet
```
# **Chapter 16. Coding Request Services**

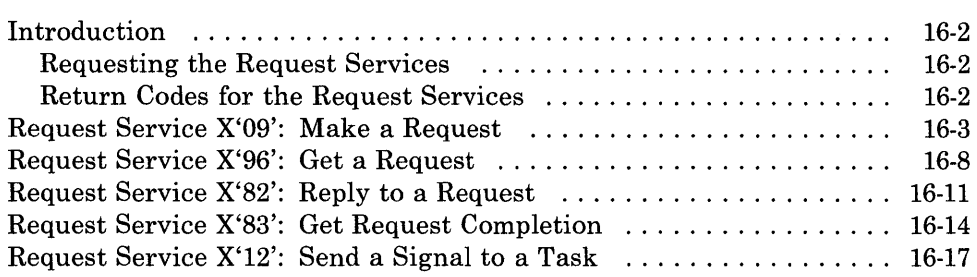

# **Introduction**

This chapter describes how to code requests for request services provided by the API.

The request services allow your application program to write tasks that request services of other tasks, and tasks that respond to requests from other tasks.

The request services provided by the API are:

- **Make a Request:** Use this service to put a request queue element on the specified task's request queue, or to directly invoke a component.
- Get a Request: Use this service to obtain the contents of a request queue element on a task's request queue.
- **Reply to a Request:** Use this service to remove a specified request queue element from a task's request queue and to send the specified reply to the requester.
- Get Request Completion: Use this service to obtain the contents of a request queue element from a task's completion queue.
- Send a Signal to a Task: Use this service to send a signal to the specified task.

#### Requesting the Request Services

To use any of the request services, load the registers and the parameter list with the proper values, and use the INT 7AH instruction to signal the workstation program that it has a request to process.

### Return Codes for the Request Services

Return codes for the request services are 2-byte values made up of a function ID and an error code. The function ID indicates the portion of the workstation program in which the error occurred. The error number indicates the specific type of error that has occurred. An error number of X'OO' indicates a successful acceptance or completion of the request.

After your application has requested a request service, the CH and CL registers contain a return code generated by the request processing portion of the workstation program. The function ID is in the CH register, and the error number is in the CL register. The return codes that can be generated by request services are called *system return codes.* The function ID for system return codes is  $X<sup>'12'</sup>$  or  $X<sup>'13'</sup>$ . The error numbers that can appear are specific to the service that was requested and are included in the descriptions of each service.

See Appendix H, "Return Codes," for more information.

# Request Service X'09': Make a Request

Use this service to put a request queue element (RQE) on the specified task's request queue, or to directly invoke a component.

### Register Values

#### On Request

- $AH = X'09'$
- $AL =$  Service number
- $BH$  = Reply type<br> $BL$  = Wait type
- $=$  Wait type
- $CX = \text{Request priority}$
- $DX$  = Task, component, or gate ID<br> $ES$  = Segment address of the paral
- $ES$  = Segment address of the parameter list<br> $DI$  = Offset address of the parameter list
- $=$  Offset address of the parameter list

#### On Completion

- $AX = Request ID$
- $BL$  = Return type<br> $CH$  = Function ID
- $CH = Function ID$ <br> $CL = Return code$
- = Return code

The contents of registers BH, DX, ES, and DI are unpredictable.

## Register Definitions

Request Registers:

- The AL register contains the service entry number of the requested service, if the request is being made to a gate. This register is not used on input if the request is being used to directly invoke a component or a task.
- The BH register specifies the type of reply your application program receives when the request is completed. Possible reply types are as follows:
	- X'80' Request completion is indicated by a 'completion' signal. Any existing 'completion' signal to the application program is canceled.
	- X'40' Request completion is indicated by an RQE on the application program's completion queue.
	- X'20' No notification of request completion is received.
	- X'lO' No notification of request completion is received, and the parameter list is copied into a lO-byte area so that the parameter list data area can be reused. This is intended for interrupt handler use.

• The BL register specifies the type of wait state your application program will go into until the request is completed. The type of wait is specified through a bit mask. When more than one type of wait is specified, the wait state ends when anyone of the conditions is satisfied. The bits in the wait type mask are as follows:

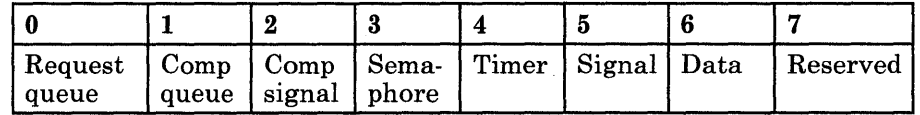

- $-$  If bit 0 is set to 1, your application program waits until there is a request queue element in its request queue. If there is already an RQE in its request queue, the application stays dispatchable.
- $-$  If bit 1 is set to 1, your application program waits until there is a request queue element in its completion queue. If there is already an RQE in its completion queue, the application stays dispatchable.
- $-$  If bit 2 is set to 1, your application program waits until it receives a 'completion' signal.
- If bit 3 is set to 1, your application program waits until it receives a 'semaphore claimed' signal.
- If bit 4 is set to 1, your application program waits until it receives a 'timer tick' signal.
- $-$  If bit 5 is set to 1, your application program waits until it receives a 'generic' signal.
- If bit 6 is set to 1, your application program waits until it receives a 'data available' signal.
- Bit 7 is reserved and must be set to O.
- *Note: X'OO'specifies "no wait." A "wait" for semaphore or data is inappropriate for this service.*
- The CX register indicates the priority of the request. Valid request priorities are 0 through 255, with 0 being the highest priority.
- The DX register indicates the ID of the task to which the request is to be sent, or the ID of the component being directly invoked, or a gate ID through which a request is being made.
- The ES register contains the segment address of the parameter list.
- The DI register contains the offset address of the parameter list.

Completion Registers:

- The AX register contains the ID of the RQE that was placed on the requested task's request queue. You can use this request ID to match outstanding requests with incoming completion queue elements.
- The BL register indicates the type of wait condition that was satisfied to return control to your application program. The return type is specified through a bit mask. The bits in the return type mask have the same meaning as the bits in the wait type mask.

# **Parameter List Format**

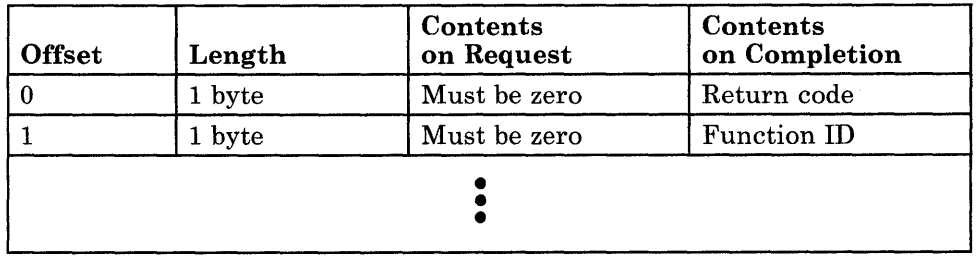

You determine the format of the remainder of the parameter list on the basis of the needs of your particular application.

## **Parameter Definitions**

Request Parameters:

- Bytes 0 and 1 of the parameter must be X'OO' on request.
- You determine the format of the remainder of the parameter list on the basis of the needs of your particular application program.

Completion Parameters:

- Byte 1 of the parameter list contains a 2-digit function ID that indicates the portion of the requested task that processed the request.
- Byte 0 of the parameter list contains a 2-digit error number that indicates what type of error (if any) caused request processing to fail. An error number of zero is used to indicate successful completion of the request.
- You determine the format of the remainder of the parameter list on the basis of the needs of your particular application program.

# Return Codes

The CH and CL registers contain a return code generated by the workstation program. System return codes use a function ID of  $X'12'$  or  $X'13'$  (found in the CH register). The error codes that can be received are:

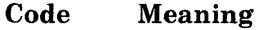

| $X'00'$ * | Successful completion of the request. |
|-----------|---------------------------------------|
| X'05'     | Invalid index specified.              |
| X'07'     | Invalid reply type specified.         |
| X'08'     | Invalid wait type specified.          |
| X'0B'     | System RQE pool depleted.             |
| X'34'     | Invalid service number specified.     |
|           |                                       |

<sup>\*</sup> When the error number returned is X'OO', you must also check the return code in the parameter list to be sure that return code X'1314' is not returned in the parameter list. See the note below for more information.

You can use bytes 0 and 1 of the parameter list for return codes and function IDs from the requested task or component. You determine the return codes and function IDs that pertain to the request on the basis of the needs of your particular application program.

*Note: Your application may have used the Make a Request service to send a request to another task in an environment that is stopped, reset, or deleted before the request could be acted upon. In this case, bytes 0 and 1 of the parameter list will contain return code X'1314'. This return code indicates that the request cannot be completed.* 

#### Usage Notes

- This service cannot be requested between stoppable environments.
- If you are doing a Make Request with a parameter list, the first two bytes should be used as a return code function code field.
- Generally, a task doing asynchronous processing should specify a reply of 'completion queue' signal. Tasks doing synchronous processing can specify a reply of 'completion' signal or a 'completion queue' signal.

# **Coding Example**

7 INITIALIZE REGISTERS FOR MAKE A REQUEST  $\mathcal{I}$  $\mathbf{r}$ MOV AH,09H MOV BH,80H REPLY TYPE = COMPLETION SIGNAL MOV BL,20H WAIT TYPE = COMPLETION SIGNAL PRIORITY = 60 MOV CX,60 TASK OR COMPONENT ID IN DX MOV DX,TASKID SEGMENT ADDRESS OF PARAMETER LIST MOV DI, SEG PARMLIST ES,DI MOV IN ES  $\ddot{ }$ MOV DI,OFFSET PARMLIST OFFSET OF PARAMETER LIST IN DI  $\ddot{\phantom{0}}$ SIGNAL WORKSTATION PROGRAM FOR MAKE A REQUEST SERVICE  $\ddot{r}$  $\mathbf{r}$ INT 7AH  $\ddot{\phantom{a}}$  $\ddot{\phantom{0}}$  $\ddot{\phantom{a}}$ 

# Request Service X'96': Get a Request

Use this service to obtain the contents of a request queue element (RQE) on a task's request queue.

#### Register Values

#### On Request

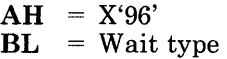

#### On Completion

- $AX = Request ID$ <br> $BL = Return two$
- $B$  Return type
- $CL = Function ID  
\nCL = Return code$
- $=$  Return code
- $DX = Task ID$ <br> $ES = Segment$
- $=$  Segment address of the parameter list
- $DI = Offset$  address of the parameter list

The contents of register BH are unpredictable.

#### Register Definitions

Request Registers:

• The BL register specifies the type of wait state your application program goes into until the request is completed. The type of wait is specified through a bit mask. If more than one type of wait is specified, the wait state ends when anyone of the conditions is satisfied. The bits in the wait type mask are as follows:

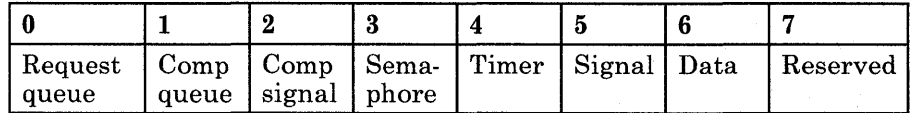

- If bit 0 is set to 1, your application program waits until there is a request queue element in its request queue. If there is already an RQE in its request queue, the application stays dispatchable.
- If bit 1 is set to 1, your application program waits until there is a request queue element in its completion queue. If there is already an RQE in its completion queue, the application stays dispatchable.
- If bit 2 is set to 1, your application program waits until it receives a 'completion' signal.
- If bit 3 is set to 1, your application program waits until it receives a 'semaphore claimed' signal.
- If bit 4 is set to 1, your application program waits until it receives a 'timer tick' signal.
- If bit 5 is set to 1, your application program waits until it receives a 'generic' signal.
- $\overline{ }$  If bit 6 is set to 1, your application program waits until it receives a 'data available' signal.
- Bit 7 is reserved and must be set to O.
- *Note: X'OO' specifies "no wait." A" wait" for semaphore* or *data is inappropriate for this service.*

Completion Registers:

- The AX register contains the ID of the RQE that was returned.
- The BL register indicates the type of wait condition that was satisfied to return control to the requesting task. The return type is specified through a bit mask. The bits in the return type mask have the same meaning as the bits in the wait type mask.
- The DX register contains the ID of the task that made the request.
- The ES register contains the segment address of the parameter list.
- The DI register contains the offset address of the parameter list.

# Parameter List Format

You define the format of the parameter list on the basis of the needs of your particular application program.

## Return Codes

The CH and CL registers contain a return code generated by the workstation program. System return codes use a function ID of X'12' or X'13' (found in the CH register). The error codes that can be received are:

#### Code Meaning

- X'OO' Successful completion of the request.
- X'09' The request queue is empty.
- X'36' No request queue elements were on the request queue.

# **Usage Notes Coding Example**  If the request queue is empty and a wait type of "no wait" is specified, the request ID in the AX register on completion is set to zero and a "request queue empty" is received in the CL register. • If the request queue is empty and a wait type other than "no wait" is specified, the task is set to the specified wait state until the request is satisfied.

 $\ddot{ }$ INITIALIZE REGISTERS FOR GET A REQUEST  $\cdot$  $\mathcal{I}$ MOV AH, 96H<br>BL, 80H MOV ; WAIT TYPE = REQUEST QUEUE  $\ddot{\phantom{0}}$ SIGNAL WORKSTATION PROGRAM FOR GET A REQUEST SERVICE  $\hat{I}$  $\cdot$ INT 7AH  $\ddot{\phantom{a}}$  $\ddot{\phantom{a}}$ 

# Request Service X'82': Reply to a Request

Use this service to remove a specified request queue element (RQE) from a task's request queue and send the specified reply to the requester. The process of removing the RQE and sending the reply is called *completing the request.* 

### Register Values

#### On Request

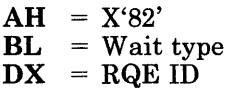

#### On Completion

 $BL$  = Return type<br> $CH$  = Function ID  $CH = Function ID$ <br> $CL = Return code$  $=$  Return code

The contents of registers AX, BH, DX, ES, and DI are unpredictable.

#### Register Definitions

Request Registers:

• The BL register specifies the type of wait state your application program goes into until the request is completed. The type of wait is specified through a bit mask. If more than one type of wait is specified, the wait state ends when anyone of the conditions is satisfied. The bits in the wait type mask are as follows:

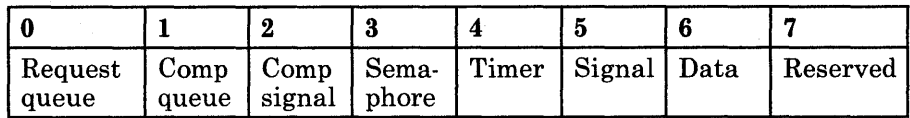

- If bit 0 is set to 1, your application program waits until there is a request queue element in its request queue. If there is already an RQE in its request queue, the application stays dispatchable.
- If bit 1 is set to 1, your application program waits until there is a request queue element in its completion queue. If there is already an RQE in its completion queue, the application stays dispatchable.
- If bit 2 is set to 1, your application program waits until it receives a 'completion' signal.
- If bit 3 is set to 1, your application program waits until it receives a 'semaphore claimed' signal.
- If bit 4 is set to 1, your application program waits until it receives a 'timer tick' signal.

# Reply to a Request

- $-$  If bit 5 is set to 1, your application program waits until it receives a 'generic' signal.
- If bit 6 is set to 1, your application program waits until it receives a 'data available' signal.
- Bit 7 is reserved and must be set to O.
- *Note: X'OO' specifies "no wait." A "wait" for semaphore or data is inappropriate for this service.*
- The DX register specifies the ID of the request queue element to be completed. A value of X'OOOO' indicates that the first element on the request queue is to be completed.

Completion Registers:

The BL register indicates the type of wait condition that was satisfied to return control to the requesting task. The return type is specified through a bit mask. The bits in the return type mask have the same meaning as the bits in the wait type mask.

## Return Codes

The CH and CL registers contain a return code generated by the workstation program. System return codes use a function ID of X'12' or X'13' (found in the CH register). The error codes that can be received are:

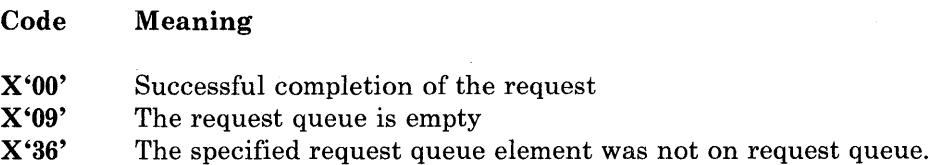

#### Usage Notes

- The specified RQE is removed from the task's request queue.
- If the request was issued with a reply type of  $X'40'$  ("completion queue"), the reply is added to the requesting task's completion queue.
- If the request was issued with a reply type of  $X'80'$  ('completion' signal), the requesting task is sent a 'completion' signal. The RQE is returned to the system RQE pool.
- If the request was issued with a reply type of  $X'20'$  or  $X'10'$  ("none" or "none-copy parameter list"), no reply is sent to the requesting task. The RQE is returned to the system RQE pool.

# **Coding Example**

 $\ddot{\phantom{0}}$ INITIALIZE REGISTERS FOR REPLY TO A REQUEST  $\ddot{r}$  $\ddot{ }$ AH,82H MOV MOV BL,OOH WAIT TYPE = NO WAIT MOV  $DX,0$ 1ST RQE ON QUEUE  $\ddot{r}$ SIGNAL WORKSTATION PROGRAM FOR REPLY TO A REQUEST SERVICE  $\ddot{ }$ INT 7AH  $\bullet$  $\ddot{\phantom{a}}$ 

# Request Service X'83': Get Request Completion

Use this service to obtain the contents of a request queue element (RQE) from a task's completion queue.

### Register Values

#### On Request

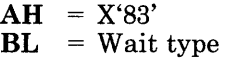

#### On Completion

- $AX = RQE ID$ <br> $BL = Return$
- $BL$  = Return type<br> $CH$  = Function ID
- $CH = Function ID$ <br> $CL = Return code$
- $CL$  = Return code<br> $ES$  = Segment add
- $=$  Segment address of the parameter list
- $DI = \overline{O}$  ffset address of the parameter list

The contents of registers BH and DX are unpredictable.

#### Register Definitions

Request Registers:

• The BL register specifies the type of wait state your application program goes into until the request is completed. The type of wait is specified through a bit mask. If more than one type of wait is specified, the wait state ends when anyone of the conditions is satisfied. The bits in the wait type mask are as follows:

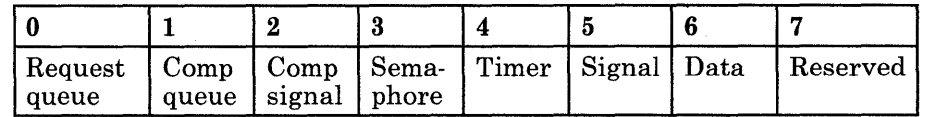

- $\overline{a}$  If bit 0 is set to 1, your application program waits until there is a request queue element in its request queue. If there is already an RQE in its request queue, the application stays dispatchable.
- If bit 1 is set to 1, your application program waits until there is a request queue element in its completion queue. If there is already an RQE in its completion queue, the application stays dispatchable.
- If bit 2 is set to 1, your application program waits until it receives a 'completion'signal.
- If bit 3 is set to 1, your application program waits until it receives a 'semaphore claimed' signal.
- If bit 4 is set to 1, your application program waits until it receives a 'timer tick' signal.
- $-$  If bit 5 is set to 1, your application program waits until it receives a 'generic' signal.
- $-$  If bit 6 is set to 1, your application program waits until it receives a 'data available' signal.
- $-$  Bit 7 is reserved and must be set to 0.
- *Note: X'OO'specifies "no wait." A "wait" for semaphore or data is inappropriate for this service.*

Completion Registers:

- The AX register contains the ID of the RQE that was returned.
- The BL register indicates the type of wait condition that was satisfied to return control to the requesting task. The return type is specified through a bit mask. The bits in the return type mask have the same meaning as the bits in the wait type mask.
- The ES register contains the segment address of the parameter list.
- The DI register contains the offset address of the parameter list.

## Parameter List Format

You define the format of the parameter list on the basis of the needs of your particular application program.

### Return Codes

The CH and CL registers contain a return code generated by the workstation program. System return codes use a function ID of X'12' or X'13' (found in the CH register). The error codes that can be received are:

#### Code Meaning

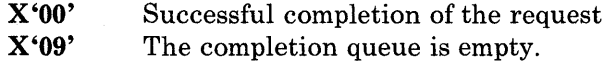

#### Usage Notes

• If the request queue is empty and a wait type other than "no wait" is specified, the task is set to the specified wait state until the request is satisfied.

 $\ddot{\phantom{0}}$ 

 $\bullet$  $\ddot{\phantom{0}}$ 

# **Coding Example**

 $\ddot{ }$ INITIALIZE REGISTERS FOR GET REQUEST COMPLETION  $\ddot{\phantom{0}}$ MOV AH, 83H<br>MOV BL, 40H ; WAIT TYPE = COMPLETION QUEUE ; SIGNAL WORKSTATION PROGRAM FOR GET REQUEST COMPLETION SERVICE 7AH  $\ddot{\phantom{a}}$ 

# **Request Service X'12': Send a Signal to a Task**

Use this service to send a signal to the specified task.

**Register Values** 

**On Request** 

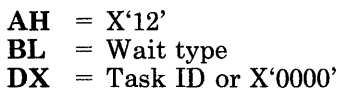

**On Completion** 

 $BL = Return type$ <br> $CH = Function ID$ **CH** = Function **ID**  = Return code

The contents of registers AX, BH, DX, ES, and **DI**  are unpredictable.

## **Register Definitions**

Request Registers:

The BL register specifies the type of wait state your application program goes into until the request is completed. The type of wait is specified through a bit mask. If more than one type of wait is specified, the wait state ends when anyone of the conditions is satisfied. The bits in the wait type mask are as follows:

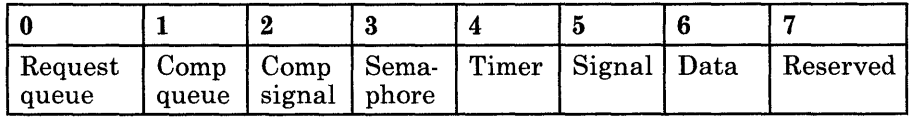

- $\overline{ }$  If bit 0 is set to 1, your application program waits until there is a request queue element in its request queue. If there is already an RQE in its request queue, the application stays dispatchable.
- If bit 1 is set to 1, your application program waits until there is a request queue element in its completion queue. If there is already an RQE in its completion queue, the application stays dispatchable.
- $-$  If bit 2 is set to 1, your application program waits until it receives a 'completion' signal.
- $-I$  If bit 3 is set to 1, your application program waits until it receives a 'semaphore claimed' signal.
- $-$  If bit 4 is set to 1, your application program waits until it receives a 'timer tick' signal.
- $\overline{1}$  If bit 5 is set to 1, your application program waits until it receives a 'generic' signal.
- If bit 6 is set to 1, your application program waits until it receives a  $\overline{\phantom{m}}$ 'data available' signal.
- Bit 7 is reserved and must be set to O.

• The DX register contains the ID of the task to be signaled. A value of X'OOOO' indicates that the currently active task should be sent the signal. (This results in your application program's sending a signal to itself.)

Completion Registers:

The BL register indicates the type of wait condition that was satisfied to return control to the requesting task. The return type is specified via a bit mask. The bits in the return type mask have the same meaning as the bits in the wait type mask.

### Return Codes

The CH and CL registers contain a return code generated by the workstation program. System return codes use a function ID of X'12' or X'13' (found in the CH register). The error codes that can be received are:

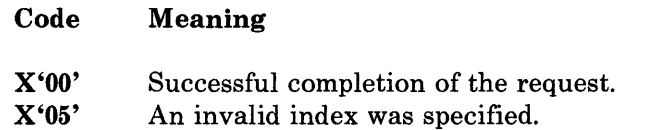

#### Usage Notes

A program running in a stoppable environment may send a signal only to tasks within its own environment.

#### Coding Example

j,  $\mathbf{r}$ <sup>7</sup>

INITIALIZE REGISTERS FOR SEND A SIGNAL TO A TASK MOV AH,12H BL,04H WAIT TYPE = SIGNAL MOV MOV DX,TASK\$ID TASK ID IN DX  $\mathbf{r}$ 

SIGNAL WORKSTATION PROGRAM FOR SEND A SIGNAL TO A TASK SERVICE  $\ddot{ }$ 

INT 7AH

*Note: X'OO' specifies "no wait." A" wait" for semaphore or data is inappropriate for this service.* 

# **Chapter 17. Coding Task State Modifier Services**

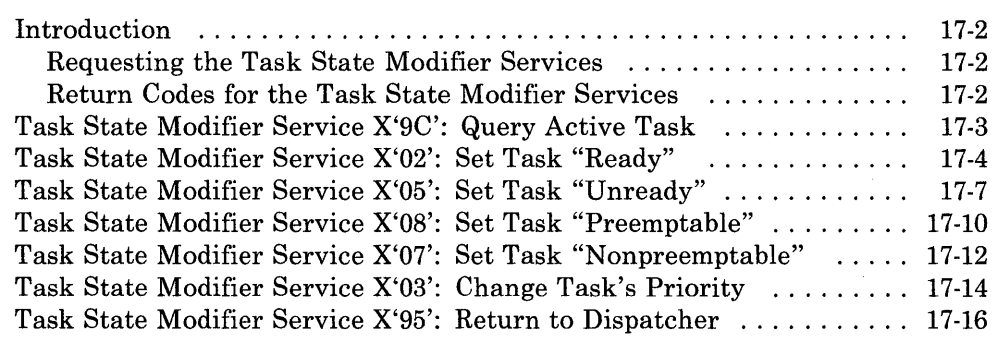

# **Introduction**

This chapter describes how to code requests for the task state modifier services provided by the API.

The task state modifier services allow your application program to change the dispatch state or priority of a task.

The task state modifier services provided by the API are:

- Query Active Task: Use this service to obtain the ID and priority of the currently active task.
- Set Task "Ready": Use this service to set a specified task to the "ready" state.
- Set Task "Unready": Use this service to set a specified task to the "unready" state.
- Set Task "Preemptable": Use this service to set a specified task to the "preemptable" state.
- Set Task "Nonpreemptable": Use this service to set a specified task to the "nonpreemptable" state.
- Change Task's Priority: Use this service to change the specified task's priority.
- **Return to Dispatcher:** Use this service to return to the dispatcher from the requesting task.

#### Requesting the Task State Modifier Services

To request any of the task state modifier services, load the registers and the parameter list with the proper values, and use the INT 7 AH instruction to signal the workstation program that it has a request to process.

#### Return Codes for the Task State Modifier Services

Return codes for the Task State Modifier services are 2-byte values made up of a function ID and an error code. The function ID indicates the portion of the workstation program in which the error occurred. The code number indicates the specific type of error that has occurred. A code number of X'OO' always indicates a successful acceptance or completion of the request.

After your application has requested a task state modifier service, the CH and CL registers contain a return code generated by the request processing portion of the workstation program. The function ID is in the CH register, and the error code is in the CL register. The return codes that can be generated by semaphore management services are called *system return codes.*  The function ID for system return codes is  $X'12'$  or  $X'13'$ . The error codes that can appear are specific to the service that was requested and are included in the descriptions of each service.

See Appendix H, "Return Codes," for more information.

# Task State Modifier Service X'9C': Query Active Task

Use this service to obtain the ID and priority of the currently active task.

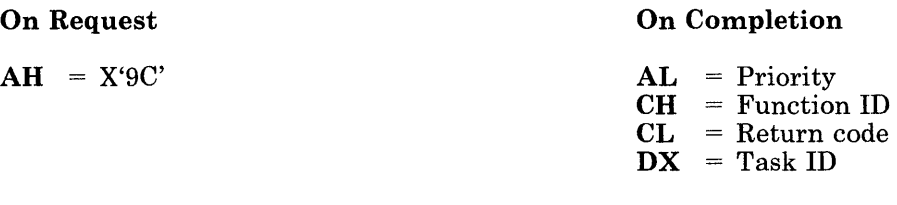

The contents of registers AH, BX, ES, and DI are unpredictable.

#### Register Definitions

Completion Registers:

- The AL register contains the priority of the currently active task.
- The DX register contains the ID of the currently active task.

## Return Codes

The CH and CL registers contain a return code generated by the workstation program. System return codes use a function ID of X'12' (found in the CH register). The system error code that can be received for this service is:

Code Meaning

X'OO' Successful completion of the request.

## Coding Example

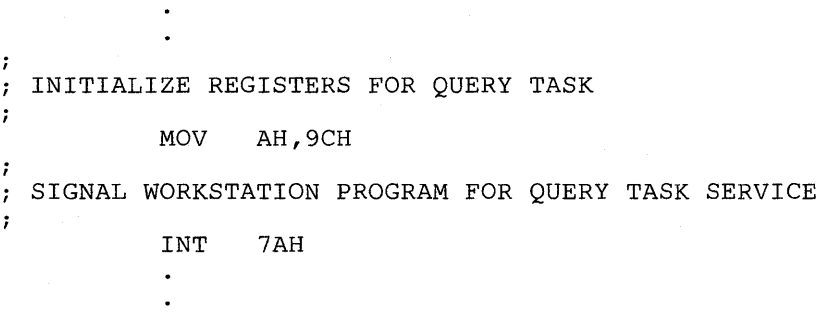

# Task State Modifier Service X'02': Set Task "Ready"

Use this service to set a specified task to the "ready" state.

Register Values

#### On Request

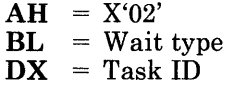

#### On Completion

 $BL$  = Return type<br> $CH$  = Function ID  $CH = Function ID$ <br> $CL = Return code$  $=$  Return code

The contents of registers AX, BH, DX, ES, and DI are unpredictable.

#### Register Definitions

#### Request Registers:

The BL register specifies the type of wait state your application program goes into until the request is completed. The type of wait is specified through a bit mask. If more than one type of wait is specified, the wait state ends when anyone of the conditions is satisfied. The bits in the wait type mask are as follows:

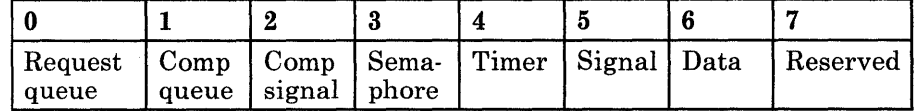

- $\overline{a}$  If bit 0 is set to 1, your application program waits until there is a request queue element in its request queue. If there is already an RQE in its request queue, the application stays dispatchable.
- $-$  If bit 1 is set to 1, your application program waits until there is a request queue element in its completion queue. If there is already an RQE in its completion queue, the application stays dispatchable.
- $-I$  If bit 2 is set to 1, your application program waits until it receives a 'completion' signal.
- $-I$  If bit 3 is set to 1, your application program waits until it receives a 'got semaphore' signal.
- $-I$  If bit 4 is set to 1, your application program waits until it receives a 'timer tick' signal.

•

- If bit 5 is set to 1, your application program waits until it receives a 'generic' signal.
- If bit 6 is set to 1, your application program waits until it receives a 'data available' signal.
- Bit 7 is reserved and must be set to O.
- *Note: X'OO'specifies "no wait." A "wait" for semaphore or data is inappropriate for this service.*
- The DX register contains the ID of the task to be set to the "ready" state.

Completion Registers:

• The BL register indicates the type of wait condition that was satisfied to return control to your application program. The return type is specified via a bit mask. The bits in the return type have the same meaning as the bits in the wait type mask.

### Return Codes

The CH and CL registers contain a return code generated by the workstation program. System return codes use a function ID of X'12' or X'13' (found in the CH register). The error codes that can be received for this service are:

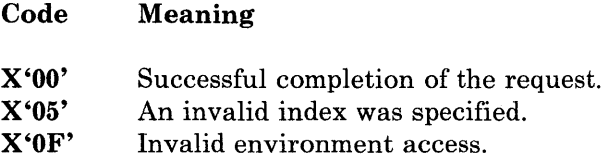

#### Usage Notes

- A program running in a stoppable environment cannot set tasks in other environments to the ready state.
- The specified task is removed from the "unready" or "pending unready" state.
- The specified task is made dispatchable if it is not waiting and not suspended.

 $\ddot{\phantom{1}}$  $\ddot{\phantom{a}}$ 

**Coding Example** 

 $\ddot{\phantom{0}}$  $\ddot{\imath}$ INITIALIZE REGISTERS FOR SET TASK "READY"  $\mathcal{I}$ MOV AH,02H WAIT TYPE = SIGNAL BL,04H MOV TASK ID IN DX DX,TASKID MOV  $\ddot{\phantom{0}}$ SIGNAL WORKSTATION PROGRAM FOR SET TASK "READY" SERVICE  $\ddot{ }$ INT 7AH  $\sim$ 

# Task State Modifier Service X'05': Set Task "Unready"

Use this service to set a specified task to the "unready" state.

#### Register Values

On Request

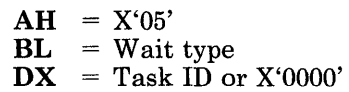

On Completion

 $BL = Return$  type  $CH = Function ID$  $CL = Return code$ 

The contents of registers AX, BH, DX, ES, and DI are unpredictable.

### Register Definitions

Request Registers:

• The BL register specifies the type of wait state your application program goes into until the request is completed. The type of wait is specified via a bit mask. If more than one type of wait is specified, the wait state ends when anyone of the conditions is satisfied. The bits in the wait type mask are as follows:

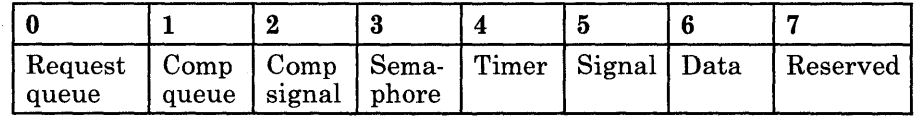

- $-I$  If bit 0 is set to 1, your application program waits until there is a request queue element in its request queue. If there is already an RQE in its request queue, the application stays dispatchable.
- $-I$  If bit 1 is set to 1, your application program waits until there is a request queue element in its completion queue. If there is already an RQE in its completion queue, the application stays dispatchable.
- $-I$  If bit 2 is set to 1, your application program waits until it receives a 'completion' signal.
- $\overline{I}$  If bit 3 is set to 1, your application program waits until it receives a 'got semaphore' signal.
- If bit 4 is set to 1, your application program waits until it receives a 'timer tick' signal.
- If bit 5 is set to 1, your application program waits until it receives a 'generic' signal.
- If bit 6 is set to 1, your application program waits until it receives a 'data available' signal.
- Bit 7 is reserved and must be set to 0.
- *Note: X'OO' specifies "no wait." A" wait" for semaphore or data is inappropriate for this service.*
- The DX register contains the ID of the task to be set to the "unready" state. If the value of the DX register is X'OOOO', the workstation program uses the ID of the currently executing task.

Completion Registers:

The BL register indicates the type of wait condition that was satisfied to return control to your application program. The return type is specified via a bit mask. The bits in the return type have the same meaning as the bits in the wait type mask.

# Return Codes

The CH and CL registers contain a return code generated by the workstation program. System return codes use a function ID of X'12' or X'13' (found in the CH register). The error codes that can be received for this service are:

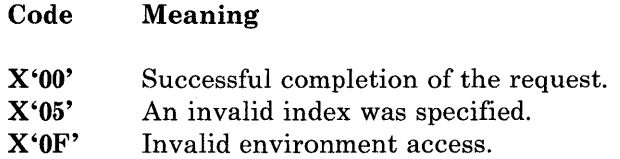

### Usage Notes

- A program running in a stoppable environment cannot set tasks in other environments to the unready state.
- If the specified task is already in the "unready" or "pending unready" state, there is no change.
- If the specified task does not own any code serialization semaphores, it is set to the "unready" state. In the "unready" state, the task is not dispatch able.
- If the specified task owns one or more code serialization semaphores, it is set to the "pending unready" state. In the "pending unready" state, dispatching is not affected. Once the task's code serialization semaphores are released, the task is set to the "unready" state.
- If the specified task is the currently active task, the dispatcher takes control as soon as the task sets itself unready.

# **Coding Example**

 $\ddot{\phantom{a}}$  $\ddot{\phantom{a}}$ 

 $\ddot{\,}$ INITIALIZE REGISTERS FOR SET TASK "UNREADY"  $\mathbf{r}$  $\ddot{\imath}$ MOV AH,05H MOV WAIT TYPE = COMPLETION SIGNAL BL,20H MOV DX,TASKID TASK ID IN DX ï SIGNAL WORKSTATION PROGRAM FOR SET TASK "UNREADY" SERVICE  $\cdot$  $\ddot{\phantom{0}}$ INT 7AH  $\bullet$ 

# Task State Modifier Service X'08': Set Task "Preemptable"

Use this service to set a specified task to the "preemptable" state.

### Register Values

On Request

 $AH = X'08'$  $DX = Task ID or X'0000'$  On Completion

CH = Function ID  $CL = Return code$ 

The contents of registers AX, BX, DX, ES, and DI are unpredictable.

#### Register Definitions

Request Registers:

The DX register contains the ID of the task to be set to preemptable. If the value of the DX register is X'OOOO', the workstation program uses the ID of the currently executing task.

### Return Codes

The CH and CL registers contain a return code generated by the workstation program. System return codes use a function ID of X'12' or X'13' (found in the CH register). The system return codes that can be received for this service are:

#### Code Meaning

X'OO' Successful completion of the request.

X'05' An invalid index specified.

X'OF' Invalid environment access.

### Usage Notes

- A program running in a stoppable environment cannot set tasks in other environments to the preemptable state.
- The preemptable state takes effect when the dispatcher makes the specified task the active task. The dispatcher selects the task to become active using the rules described at the beginning of this chapter. The task becomes preemptable until it goes into a wait state or becomes "unready." When the task becomes active again, it will again become preemptable.

# \ **Coding Example**

 $\ddot{\phantom{0}}$ 

 $\ddot{\phantom{a}}$  $\ddot{r}$ INITIALIZE REGISTERS FOR SET TASK "PREEMPTABLE"  $\ddot{ }$ MOV AH,08H<br>DX,TASKID ; TASK ID IN DX MOV Ĵ. SIGNAL WORKSTATION PROGRAM FOR SET TASK "PREEMPTABLE" SERVICE  $\cdot$ INT 7AH  $\bullet$  $\ddot{\phantom{0}}$  $\ddot{\phantom{0}}$ 

# Task State Modifier Service X'07': Set Task "Nonpreemptable"

Use this service to set a specified task to the "nonpreemptable" state. The task can be set either "nonpreemptable within priority" or "nonpreemptable within environment."

### Register Values

#### On Request

 $AH = X'07'$  $BH$  = Nonpreemptable type  $DX = Task ID or X'0000'$ 

#### On Completion

CH = Function ID  $CL$  = Return code

The contents of registers AX, BX, DX, ES, and DI are unpredictable.

#### Register Definitions

Request Registers:

The BH register indicates the nonpreemptable type, which is specified as follows:

 $X'01'$  = Nonpreemptable within priority  $X'02'$  = Nonpreemptable within environment

The DX register contains the ID of the task to be set to the "nonpreemptable" state. If the value of the DX register is X'OOOO', the workstation program uses the ID of the currently executing task.

### Return Codes

The CH and CL registers contain a return code generated by the workstation program. System return codes use a function ID of X'12' or X'13' (found in the CH register). The error codes that can be received for this service are:

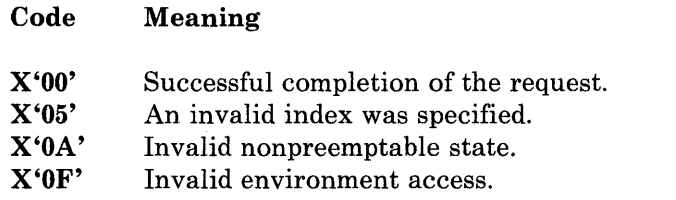

**Usage Notes**  • A program running in a stoppable environment cannot set tasks in other environments to the nonpreemptable state. • The nonpreemptable state takes effect when the dispatcher makes the specified task the active task. The dispatcher selects the task to become active using the rules described at the beginning of this chapter. The task becomes nonpreemptable until it goes into a wait state or becomes "unready." When the task becomes active again, it again becomes nonpreemptable. **Coding Example**   $\overline{a}$ INITIALIZE REGISTERS FOR SET TASK "NONPREEMPTABLE"  $\cdot$ ; MOV AH,07H MOV BH,OlH NONPREEMPTABLE WITHIN PRIORITY MOV DX,TASKID TASK ID IN OX SIGNAL WORKSTATION PROGRAM FOR SET TASK "NONPREEMPTABLE" SERVICE  $\ddot{ }$  $\ddot{\phantom{0}}$ INT 7AH  $\ddot{\phantom{a}}$  $\ddot{\phantom{0}}$ 

# Task State Modifier Service X'03': Change Task's Priority

Use this service to change the specified task's priority. The task's priority can be set within the range of 36 through 64.

# Register Values

#### On Request

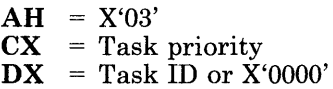

#### On Completion

 $CH = Function ID$  $CL$  = Return code

The contents of registers AX, BX, DX, ES, and DI are unpredictable.

## Register Definitions

Request Registers:

- The CX register contains the specified task's priority. The priority must be in the range of 36 through 64.
- The DX register contains the ID of the task to be set to the specified priority. If the DX register contains X'OOOO', the supervisor uses the ID of the currently running task.

# Return Codes

The CH and CL registers contain a return code generated by the workstation program. System return codes use a function ID of X'12' or X'13' (found in the CH register). The error codes that can be received for this service are:

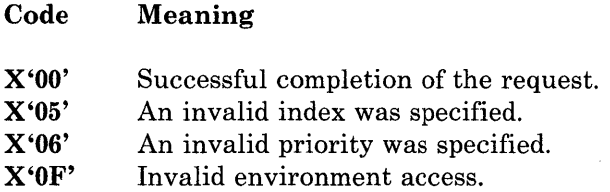

**Usage Notes**  • A program running in a stoppable environment cannot change the priority of tasks in other environments. • The new task priority takes effect. The nonpreemptable state takes effect when the dispatcher makes the specified task the active task. The dispatcher selects the task to become active using the rules described at the beginning of this chapter. **Coding Example**   $\ddot{\phantom{a}}$  $\ddot{\phantom{a}}$  $\cdot$ INITIALIZE REGISTERS FOR CHANGE TASK'S PRIORITY  $\ddot{\imath}$  $\ddot{ }$ MOV AH,03H CX,PRIORITY MOV TASK PRIORITY IN CX MOV DX,TASKID TASK ID IN DX î SIGNAL WORKSTATION PROGRAM FOR CHANGE TASK'S PRIORITY SERVICE  $\mathbf{r}$ INT 7AH  $\bullet$  $\ddot{\phantom{0}}$
# Task State Modifier Service X'95': Return to Dispatcher

Use this service to return to the dispatcher from the requesting task.

Register Values

On Request

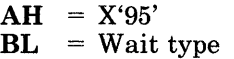

On Completion

 $BL = Return type$ CH = Function ID  $CL = Return code$ 

The contents of registers AX, BH, DX, ES, and DI are unpredictable.

### Register Definitions

Request Registers:

• The BL register specifies the type of wait state your application program goes into until the request is completed. The type of wait is specified through a.bit mask. If more than one type of wait is specified, the wait state ends when anyone of the conditions is satisfied. The bits in the wait type mask are as follows:

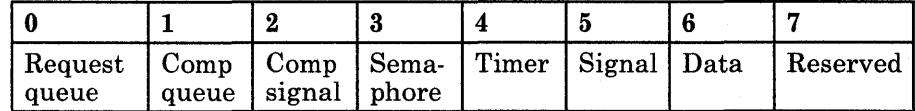

- If bit 0 is set to 1, your application program waits until there is a request queue element in its request queue. If there is already an RQE in its request queue, the application stays dispatchable.
- If bit 1 is set to 1, your application program waits until there is a request queue element in its completion queue. If there is already an RQE in its completion queue, the application stays dispatchable.
- If bit 2 is set to 1, your application program waits until it receives a 'completion' signal.
- If bit 3 is set to 1, your application program waits until it receives a 'got semaphore' signal.
- If bit 4 is set to 1, your application program waits until it receives a 'timer tick' signal.
- If bit 5 is set to 1, your application program waits until it receives a 'generic' signal.
- $-$  If bit 6 is set to 1, your application program waits until it receives a 'data available' signal.
- Bit 7 is reserved and must be set to O.
- *Note: X'OO'specifies "no wait." A "wait" for semaphore or data is inappropriate for this service.*

Completion Registers:

The BL register indicates the type of wait condition that was satisfied to return control to the requesting task. The return type is specified via a bit mask. The bits in the return type have the same meaning as the bits in the wait type mask.

# Return Codes

The CH and CL registers contain a return code generated by the workstation program. System return codes use a function ID of X'12' or X'13'(found in the CH register). The error code that can be received for this service is:

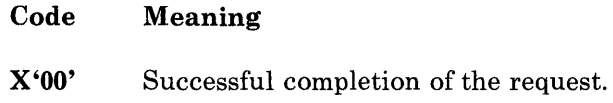

# Coding Example

```
INITIALIZE REGISTERS FOR RETURN TO DISPATCHER 
\ddot{ }\ddot{ }MOV 
                    AH, 95H<br>BL, 04H
            MOV 
                                            ; WAIT TYPE = SIGNAL
÷
  SIGNAL WORKSTATION PROGRAM FOR RETURN TO DISPATCHER SERVICE 
\ddot{i}ì
            INT 7AH
```
# **Return to Dispatcher**

# **Chapter 18. Coding Semaphore Management Services**

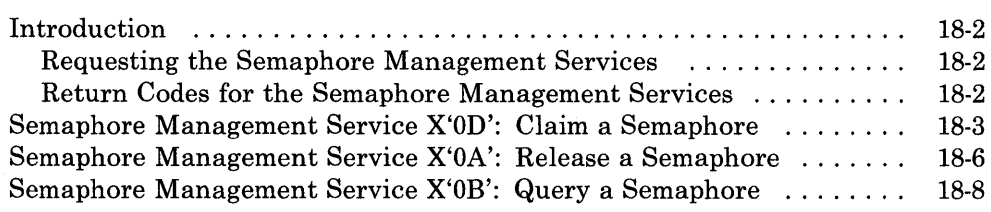

# **Introduction**

This chapter describes how to code requests for the semaphore management request services provided by the API.

The semaphore management services allow your application program to control access to resources and the execution of nonreentrant code.

The semaphore management services provided by the API are:

- Claim a Semaphore: Use this service to claim a specified semaphore.
- **Release a Semaphore:** Use this service to release a specified semaphore.
- Query a Semaphore: Use this service to determine whether a specified semaphore is claimed or free.

#### Requesting the Semaphore Management Services

To request any of the semaphore management services, load the registers and the parameter list with the proper values, and use the INT 7 AH instruction to signal the workstation program that it has a request to process.

### Return Codes for the Semaphore Management Services

Return codes for the semaphore management services are 2-byte values made up of a function ID and an error code. The function ID indicates the portion of the workstation program in which the error occurred. The error code indicates the specific type of error that has occurred. An error code of X'OO' always indicates a successful acceptance or completion of the request.

After your application has requested a semaphore management service, the CH and CL registers contain a return code generated by the request processing portion of the workstation program. The function ID is in the CH register, and the error code is in the CL register. The return codes that can be generated by semaphore management services are called *system return codes.* The function ID for system return codes is X'12' or X'13'. The error codes that can appear are specific to the service that was requested and are included in the descriptions of each service.

See Appendix H, "Return Codes," for more information.

# **Semaphore Management Service X'OD': Claim a Semaphore**

Use this service to claim a specified semaphore.

## Register Values

On Request

 $AH = X'0D'$  $BL = Wait type$  $DX =$  Semaphore ID

#### On Completion

 $BL = Return type$ CH = Function ID CL = Return code

The contents of registers AX, BH, DX, ES, and DI are unpredictable.

## Register Definitions

Request Registers:

• The BL register specifies the type of wait state your application program goes into until the request is completed. The type of wait is specified through a bit mask. If more than one type of wait is specified, the wait state ends when anyone of the conditions is satisfied. The bits in the wait type mask are as follows:

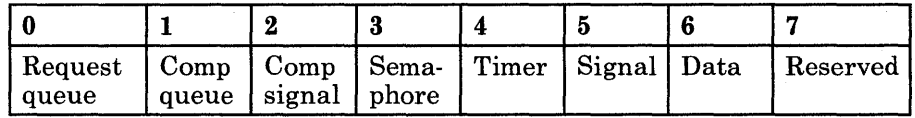

- $-I$  If bit 0 is set to 1, your application program waits until a request queue element is in its request queue. If an RQE is already in its request queue, the application stays dispatchable.
- If bit 1 is set to 1, your application program waits until a request queue element is in its completion queue. If an RQE is already in its completion queue, the application stays dispatchable.
- If bit 2 is set to 1, your application program waits until it receives a 'completion'signal.
- $-$  If bit 3 is set to 1, your application program waits until it receives a 'got semaphore' signal.
- If bit 4 is set to 1, your application program waits until it receives a 'timer tick' signal.
- If bit 5 is set to 1, your application program waits until it receives a 'generic' signal.
- $\frac{1}{2}$ If bit 6 is set to 1, your application program waits until it receives a 'data available' signal.
- Bit 7 is reserved and must be set to O.  $\qquad \qquad -$

The DX register contains the ID of the semaphore to be claimed.

Completion Registers:

• The BL register indicates the type of wait condition that was satisfied to return control to the requesting task. The return type is specified via a bit mask. The bits in the return type have the same meaning as the bits in the wait type mask.

# Return Codes

The CH and CL registers contain a return code generated by the workstation program. System return codes use a function ID of X'12' or X'13' (found in the CH register). The error codes that can be received for this service are:

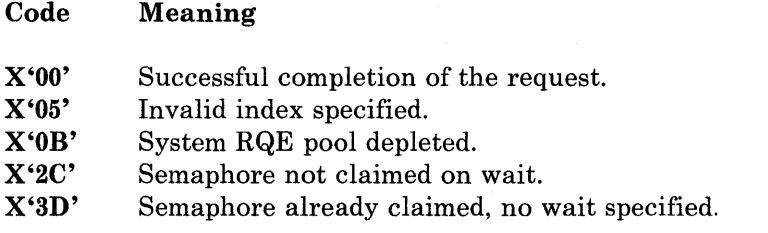

# Usage Notes

- A program running in a stoppable environment may not claim semaphores in other stoppable environments.
- A program running in a stoppable environment may claim a resource semaphore from a nonstoppable environment, but it will not be allowed to request the Name Resolution service for code serialization semaphores in a nonstoppable environment.

*Note: X'OO'specifies "no wait." A" wait" for data is inappropriate for this service.* 

# **Coding Example**

 $\ddot{\phantom{a}}$  $\ddot{\phantom{0}}$  $\ddot{\phantom{0}}$ INITIALIZE REGISTERS FOR CLAIM A SEMAPHORE  $\ddot{i}$  $\ddot{r}$ MOV AH,ODH MOV ; WAIT FOR SEMAPHORE SIGNAL BL,lOH MOV ; SEMAPHORE ID DX, SEMID ï SIGNAL WORKSTATION PROGRAM FOR CLAIM A SEMAPHORE SERVICE  $\ddot{i}$ INT 7AH  $\ddot{\phantom{1}}$  $\bullet$  $\ddot{\phantom{a}}$ 

# Semaphore Management Service X'OA': Release a Semaphore

Use this service to release a specified semaphore.

# Register Values

On Request

On Completion

 $AH = X'0A'$ DX = Semaphore ID CH = Function ID  $CL$  = Return code

The contents of registers AX, BX, DX, ES, and DI are unpredictable.

#### Register Definitions

Request Registers:

The DX register contains the ID of the semaphore to be released.

### Return Codes

The CH and CL registers contain a return code generated by the workstation program. System return codes use a function ID of X'12' or X'13' (found in the CH register). The error codes that can be received for this service are:

#### Code Meaning

X'OO' X'05' X'OD' Successful completion of the request. Invalid index specified. Semaphore is already free.

### Usage Notes

- A program running in a stoppable environment may not release semaphores in other stoppable environments.
- The workstation program does not check that the semaphore is being released by the task that claimed it. This means that, for example, task A could claim a semaphore and then request to claim it again. The second claim request causes task A to be put in a wait state. Task B could, on completion of some action, release the semaphore. This action would cause task A's second claim request to be honored, and task A could continue.

# **Coding Example**

ï INITIALIZE REGISTERS FOR RELEASE A SEMAPHORE  $\ddot{ }$  $\ddot{ }$ AH, OAH<br>DX, SEMID MOV MOV ; SEMAPHORE ID j SIGNAL WORKSTATION PROGRAM FOR RELEASE A SEMAPHORE SERVICE  $\pmb{\mathcal{I}}$  $\pmb{\cdot}$ INT 7AH  $\bullet$  $\overline{a}$ 

# Semaphore Management Service X'OB': Query a Semaphore

Use this service to determine whether a specified semaphore is claimed or free.

### Register Values

On Request

 $AH = X'0B'$  $DX =$  Semaphore ID On Completion

 $BH$  = Semaphore type<br> $CH$  = Function ID

- Function ID
- CL = Return code

 $DX = Task ID or X'0000'$ 

The contents of registers AX, BL, ES, and DI are unpredictable.

#### Register Definitions

Request Registers:

• The DX register contains the ID of the semaphore to be queried.

Completion Registers:

- The BH register indicates the type of the specified semaphore, as follows:
	- X'03' Resource semaphore
	- X'04' Code serialization semaphore
- The DX register contains the ID of the task that claimed the semaphore, or X'OOOO' if the semaphore is free.

### Return Codes

The CH and CL registers contain a return code generated by the workstation program. System return codes use a function ID of X'12' or X'13' (found in the CH register). The error codes that can be received for this service are:

Code Meaning

X'OO' X'05' Successful completion of the request.

# **Usage Notes**

• A program running in a stoppable environment may not query semaphores in other stoppable environments.

# **Coding Example**

```
\ddot{\phantom{0}}\overline{a}\cdotINITIALIZE REGISTERS FOR QUERY A SEMAPHORE 
\hat{r}MOV 
                            AH, OBH<br>DX, SEMID
                                                               ; SEMAPHORE ID
                 MOV 
7
  SIGNAL WORKSTATION PROGRAM FOR QUERY A SEMAPHORE SERVICE 
\ddot{r}\ddot{ }INT 7AH 
                  \ddot{\phantom{a}}\ddot{\phantom{0}}\ddot{\phantom{0}}
```
# **Chapter 19. Coding Logical Timer Management Services**

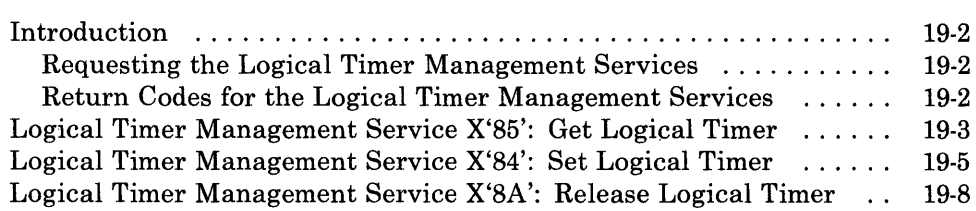

# **Introduction**

This chapter describes how to code requests for the logical timer management request services provided by the API.

The logical timer management services allow your application program to control time-dependent events through the use of logical timers.

The logical timer management services provided by the API are:

- Get Logical Timer: Use this service to get a logical timer for the specified task.
- Set Logical Timer: Use this service to set the timer interval for a specified logical timer.
- **Release Logical Timer:** Use this service to release a logical timer.

### Requesting the Logical Timer Management Services

To request any of the logical timer management services, load the registers and the parameter list with the proper values, and use the INT 7AH instruction to signal the workstation program that it has a request to process.

### Return Codes for the Logical Timer Management Services

Return codes for the logical timer management services are 2-byte values made up of a function ID and an error code. The function ID indicates the portion of the workstation program in which the error occurred. The error code indicates the specific type of error that has occurred. An error code of X'OO' always indicates a successful acceptance or completion of the request.

After your application has requested a logical timer queue management service, the CH and CL registers contain a return code generated by the request processing portion of the workstation program. The function ID is in the CH register, and the error code is in the CL register. The return codes that can be generated by logical timer management services are called *system return codes.* The function ID for system return codes is X'12' or X'13'. The error codes that can appear are specific to the service that was requested and are included in the descriptions of each service.

See Appendix H, "Return Codes," for more information.

# Logical Timer Management Service X'85': Get Logical Timer

Use this service to get a logical timer for the specified task.

# Register Values

#### On Request

- $AH = X'85'$
- $BH = Timer interval$
- $DX$  = Task ID or X'0000'<br> $ES$  = Segment address o
- **ES** = Segment address of the timer flag<br> $DI$  = Offset address of the timer flag
- $=$  Offset address of the timer flag

#### On Completion

- CH = Function ID
- $CL = Return code$
- $DX = Logical timer ID$

The contents of registers AX, BX, ES, and DI are unpredictable.

## Register Definitions

Request Registers:

- The BH register contains the timer interval for the logical timer. The logical timers implemented by the workstation program use 18.2 timer ticks per second. Thus, to specify a logical timer interval of 1 second, you should specify a timer interval of 18; for a 2-second timer interval, you should specify a timer interval of 36, and so on.
- The DX register contains the ID of the task that will receive a 'timer tick' signal when the timer interval has elapsed. If the value of the DX register is X'OOOO', the workstation program uses the ID of the currently executing task.
- The ES and DI registers point to the timer flag, which is a I-byte data area provided by your application program, that will be set to X'FF' when the timer interval has elapsed.

Completion Registers:

The DX register contains the logical timer ID.

# Return Codes

The CH and CL registers contain a return code generated by the workstation program. System return codes use a function ID of X'I2' or X'I3' (found in the CH register). The error codes that can be received for this service are:

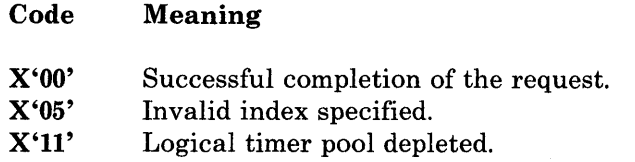

### Usage Notes

• You must request the Set Logical Timer service to set the timer interval the first time.

After the Set Logical Timer service is requested and the timer interval elapses once, the timer interval specified on the Get Logical Timer service will be used to reset the timer interval until the timer is released. The Set Timer service can be used at any time to override this reset value.

If the timer interval specified on the Get Timer service was X'OO', your application program must request the Set Logical Timer service to reset the timer interval each time the timer interval has elapsed.

- Your application program can own multiple timers. You can determine which timer interval has elapsed by checking the I-byte timer flag that is associated with each logical timer.
- The task specified by its task ID is the task that receives the 'timer tick' signal when the timer interval has elapsed.

# Coding Example

```
;
  INITIALIZE REGISTERS FOR GET LOGICAL TIMER 
\ddot{ }\cdotMOV 
                  AH,85H 
           MOV 
                                          DO NOT RESET THE TIMER 
                  BH,O 
           MOV 
                  DX, 0
                                          USE THE CURRENTLY EXECUTING TASK'S ID 
                  DI,SEG TIMERFLG 
           MOV 
                                          ES:DI POINT TO THE TIMER FLAG 
           MOV 
                  ES,DI 
           MOV 
                  DI,OFFSET TIMERFLAG 
  SIGNAL WORKSTATION PROGRAM FOR GET A LOGICAL TIMER SERVICE 
\ddot{ }INT 7AH \ddot{\phantom{0}}
```
# Logical Timer Management Service X'84': Set Logical Timer

Use this service to set the timer interval for a specified logical timer. The specified task will receive a 'timer tick' signal when the timer interval has elapsed.

# Register Values

#### On Request

- $AH = X'84'$
- BH = Timer interval  $BL = Wait type$
- $DX = Logical timer ID$

#### On Completion

- $BL = Return type$
- $CH = Function ID$ <br> $CL = Return code$  $=$  Return code
- 

The contents of registers AX, BH, DX, ES, and DI are unpredictable.

## Register Definitions

Request Registers:

The BL register specifies the type of wait state your application program goes into until the request is completed. The type of wait is specified through a bit mask. If more than one type of wait is specified, the wait state ends when anyone of the conditions is satisfied. The bits in the wait type are as follows:

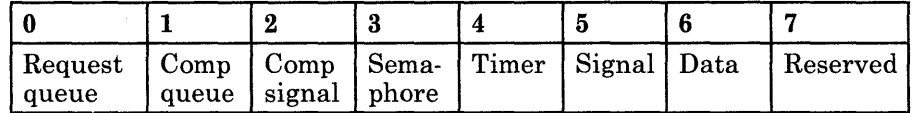

- $-I$  If bit 0 is set to 1, your application program waits until a request queue element is in its request queue. If an RQE is already in its request queue, the application stays dispatchable.
- $-I$  If bit 1 is set to 1, your application program waits until a request queue element is in its completion queue. If an RQE is already in its completion queue, the application stays dispatchable.
- If bit 2 is set to 1, your application program waits until it receives a 'completion' signal.
- If bit 3 is set to 1, your application program waits until it receives a 'got semaphore' signal.
- If bit 4 is set to 1, your application program waits until it receives a  $-$ 'timer tick' signal.

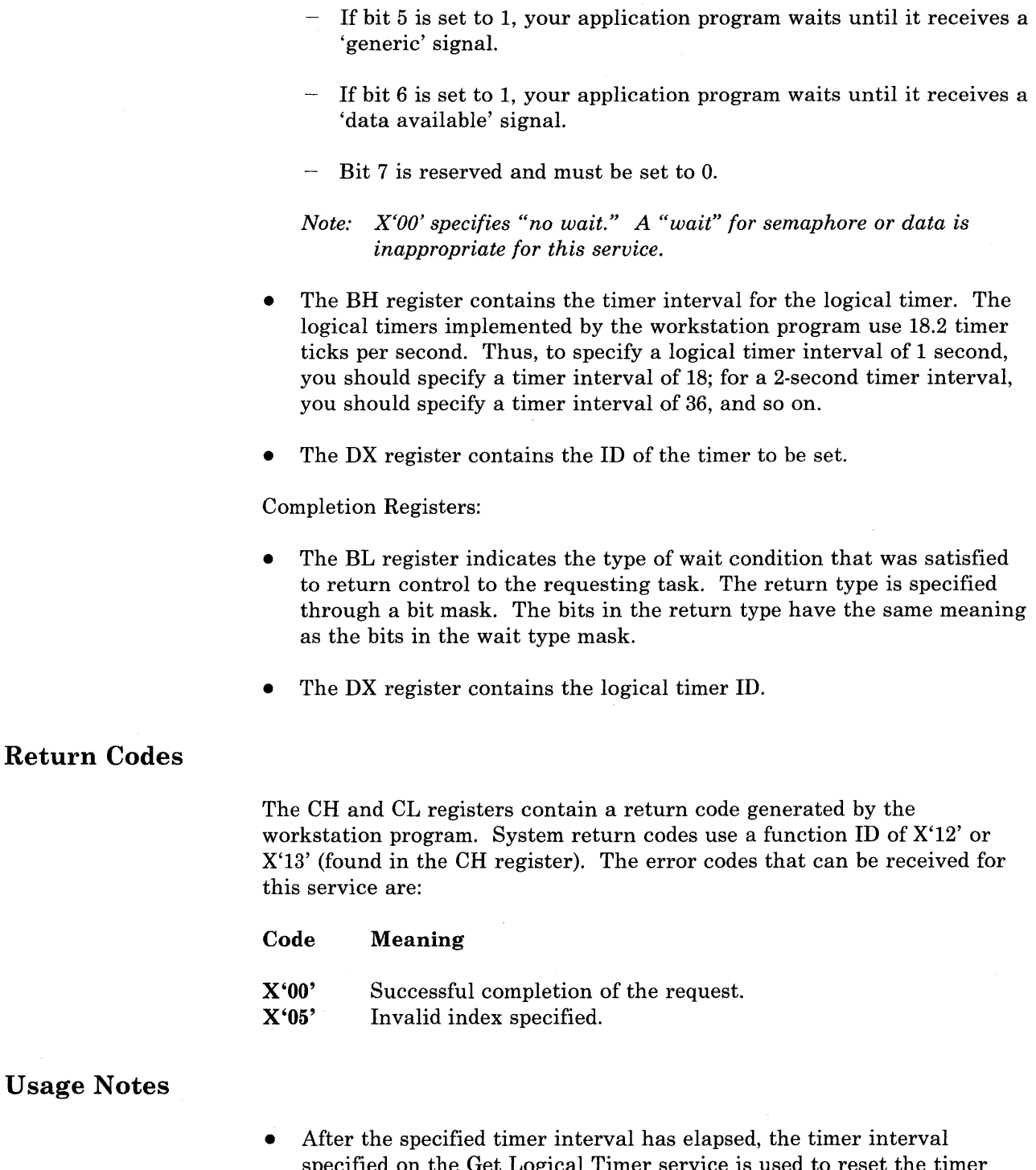

specified on the Get Logical Timer service is used to reset the timer interval until the timer is released.

If the timer interval is specified as X'OO' on the Get Logical Timer service, your application program must request the Set Logical Timer service to reset the timer interval each time the timer interval has elapsed.

• The task specified on the Get Logical Timer service is the task that receives the 'timer tick' signal when the timer interval has elapsed.

# **Coding Example**

```
\cdot\cdotINITIALIZE REGISTERS FOR SET A LOGICAL TIMER 
\ddot{ }\ddot{i}MOV 
                     AH,84H 
             MOV 
                     BH,36 
                                                TIMER INTERVAL,APPROXIMATELY 2 SECONDS 
             MOV 
                     BL,08H 
                                                WAIT TYPE,WAIT FOR TIMER TICK SIGNAL 
             MOV 
                     DX,TIMERID 
                                                TIMER ID 
\ddot{\phantom{0}}SIGNAL WORKSTATION PROGRAM FOR SET A LOGICAL TIMER SERVICE 
\ddot{r}\ddot{ }INT 7AH 
              \cdot\ddot{\phantom{0}}\overline{a}
```
# Logical Timer Management Service X'SA': Release Logical Timer

Use this service to release a logical timer. Logical timers may be released only by the task that was specified on the Get Logical Timer request.

### Register Values

On Request

 $AH = X'8A'$  $DX = Logical timer ID$  On Completion

CH = Function ID CL = Return code

The contents of registers AX, BX, DX, ES, and DI are unpredictable.

#### Register Definitions

Request Registers:

The DX register contains the ID of the logical timer to be released.

#### Return Codes

The CH and CL registers contain a return code generated by the workstation program. System return codes use a function ID of X'12' or X'13' (found in the CH register). The error codes that can be received for this service are:

#### Code Meaning

X'OO' Successful completion of the request.

- X'05' Invalid index specified.
- X'lO' Requesting task does not own timer.

### Usage Notes

Logical timers may be released only by the task that was specified on the Get Logical Timer request.

# **Coding Example**

 $\ddot{\phantom{0}}$ 

 $\frac{7}{7}$ INITIALIZE REGISTERS FOR RELEASE LOGICAL TIMER  $\cdot$ MOV AH,8AH<br>DX,TIMERID MOV ; TIMER ID 7 SIGNAL WORKSTATION PROGRAM FOR RELEASE LOGICAL TIMER SERVICE  $\ddot{ }$  $\cdot$ INT 7AH  $\ddot{\phantom{1}}$ 

# **Chapter 20. Coding Fixed-Length Queue Management Services**

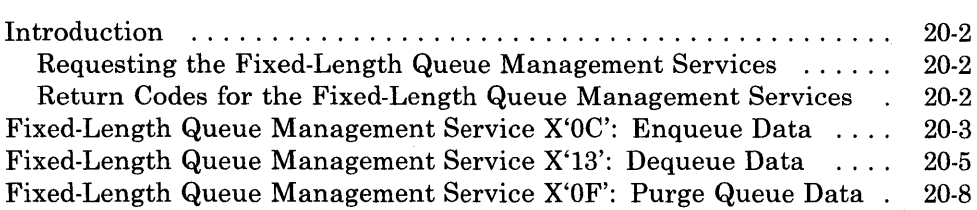

# **Introduction**

This chapter describes how to code requests for the fixed-length queue management request services provided by the API.

The fixed-length queue management services allow your application program to pass data to other tasks or components, and to receive data from other tasks or components, using the fixed-length queue as a "pipeline" for the data.

The fixed-length queue management services provided by the API are:

- **Enqueue Data:** Use this service to enqueue data on the specified fixed-length queue.
- **Dequeue Data:** Use this service to dequeue data from the specified fixed-length queue.
- **Purge Queue Data:** Use this service to remove all data from the specified fixed-length queue.

### **Requesting the Fixed-Length Queue Management Services**

To request any of the fixed-length queue management services, load the registers and the parameter list with the proper values, and use the INT 7 AH instruction to signal the workstation program that it has a request to process.

### **Return Codes for the Fixed-Length Queue Management Services**

Return codes for the fixed-length queue management services are 2-byte values made up of a function ID and an error code. The function ID indicates the portion of the workstation program in which the error occurred. The error code indicates the specific type of error that has occurred. An error code of X'OO' always indicates a successful acceptance or completion of the request.

After your application has requested a fixed-length queue management service, the CH and CL registers contain a return code generated by the request processing portion of the workstation program. The function ID is in the CH register, and the error code is in the CL register. The return codes that can be generated by fixed-length queue management services are called *system return codes.* The function ID for system return codes is X'12' or X'13'. The error codes that can appear are specific to the service that was requested and are included in the descriptions of each service.

See Appendix H, "Return Codes," for more information.

# Fixed-Length Queue Management Service X'OC': Enqueue Data

Use this service to enqueue data on the specified fixed-length queue.

# Register Values

#### On Request

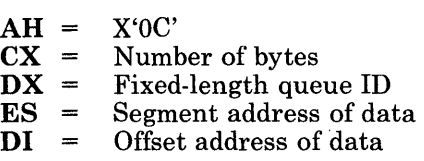

#### On Completion

- $AX =$  Number of bytes<br> $CH =$  Function ID
- $CH = Function ID$ <br> $CL = Return code$ Return code

The contents of registers BX, DX, ES, and DI are unpredictable.

### Register Definitions

Request Registers:

- The CX register contains the number of bytes to be enqueued on the specified fixed-length queue.
- The DX register contains the ID of the fixed-length queue to receive the data.
- The ES and DI registers point to the beginning of the data to be enqueued.

Completion Registers:

• The AX register contains the number of unused bytes currently left on the fixed-length queue if the number of bytes to be enqueued was too large.

### Return Codes

The CH and CL registers contain a return code generated by the workstation program. System return codes use a function ID of X'12' or X'13' (found in the CH register). The error codes that can be received for this service are:

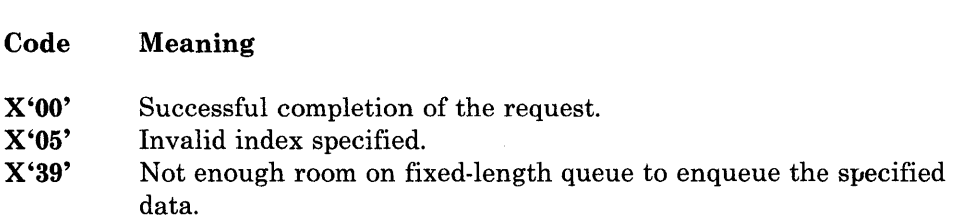

# **Usage Notes**

**Programs running in stoppable environments cannot enqueue data to fixed-length queues in other stoppable environments.** 

**Coding Example** 

 $\overline{a}$  $\ddot{\phantom{0}}$ INITIALIZE REGISTERS FOR ENQUEUE  $\ddot{r}$  $\ddot{r}$ MOV AH,OCH MOV  $CX, 2$ NUMBER OF BYTES MOV DX,QUEUEID QUEUE ID DI, SEG DATANAME MOV SEGMENT ADDRESS OF DATA  $\ddot{r}$ MOV ES,DI IN ES  $\hat{r}$ MOV DI,OFFSET DATANAME OFFSET OF DATA IN DI  $\ddot{\phantom{0}}$ SIGNAL WORKSTATION PROGRAM FOR ENQUEUE SERVICE  $\hat{r}$  $\ddot{ }$ INT 7AH  $\ddot{\phantom{0}}$  $\ddot{\phantom{0}}$  $\ddot{\phantom{a}}$ 

# Fixed-Length Queue Management Service X'13': Dequeue Data

Use this service to dequeue data from the specified fixed-length queue.

# Register Values

#### On Request

- $AH =$ X'13'
- $BL =$ Wait type
- $CX =$ Number of bytes
- $DX =$ Fixed-length queue ID
- $ES =$ Segment address of data
- $DI =$ Offset address of data

#### On Completion

- $BL = Return type$ <br> $CH = Function ID$
- $CH = Function ID$ <br> $CL = Return code$
- $CL = Return code  
\nDX = Number of b$
- Number of bytes

The contents of registers BH, AX, ES, and DI are unpredictable.

### Register Definitions

Request Registers:

The BL register specifies the type of wait state your application program goes into until the request is completed. The type of wait is specified through a bit mask. If more than one type of wait is specified, the wait state ends when anyone of the conditions is satisfied. The bits in the wait type mask are as follows:

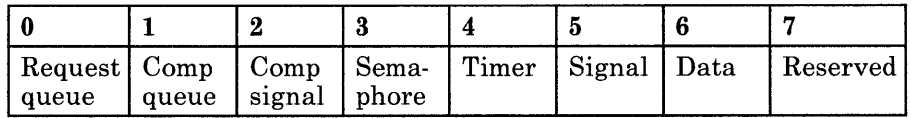

- $-I$  If bit 0 is set to 1, your application program waits until a request queue element is in its request queue. If an RQE is already in its request queue, the application stays dispatchable.
- If bit 1 is set to 1, your application program waits until a request queue element is in its completion queue. If an RQE is already in its completion queue, the application stays dispatchable.
- If bit 2 is set to 1, your application program waits until it receives a 'completion' signal.
- $-I$  If bit 3 is set to 1, your application program waits until it receives a 'got semaphore' signal.
- If bit 4 is set to 1, your application program waits until it receives a 'timer tick' signal.

# **Dequeue Data**

- $\overline{a}$  If bit 5 is set to 1, your application program waits until it receives a 'generic' signal.
- If bit 6 is set to 1, your application program waits until it receives a 'data available' signal.
- Bit 7 is reserved and must be set to O.
- *Note: X'OO'specifies "no wait." A "wait" for semaphore is inappropriate for this service.*
- The CX register contains the number of bytes to be dequeued from the specified fixed-length queue.
- The DX register contains the ID of the fixed-length queue.
- The ES and DI registers point to the beginning of a data area provided by your application to contain the dequeued data.

#### Completion Registers:

- The DX register contains the number of bytes remaining on the fixed-length queue.
- The BL register indicates the type of wait condition that was satisfied to return control to the requesting task. The return type is specified via a bit mask. The bits in the return type have the same meaning as the bits in the wait type mask.

# **Return Codes**

The CH and CL registers contain a return code generated by the workstation program. System return codes use a function ID of X'12' or X'13' (found in the CH register). The error codes that can be received for this service are:

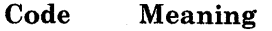

- X'OO' Successful completion of the request.
- X'05' Invalid index specified.
- X'09' The fixed-length queue is empty.
- X'13' Number of bytes requested is too large.
- X'37' Not your turn to dequeue.

**Usage Notes**   $\cdot$ • Programs running in stoppable environments cannot dequeue data from fixed-length queues in other stoppable environments. • If two or more tasks request the Dequeue Data service for the same fixed-length queue, the supervisor processes the requests in first-in-first-out (FIFO) order. **Coding Example**  DATA AREA FOR DEQUEUE  $\ddot{i}$ ; DQSESSID DB 4 DUP(O) DATA AREA TO RECEIVE 4 BYTES FROM THE DEQUEUE  $\ddot{\phantom{0}}$ INITIALIZE REGISTERS FOR DEQUEUE  $\mathcal I$  $\cdot$ MOV AH ,13H MOV BL,02H WAIT UNTIL INFORMATION IS AVAILABLE MOV CX,0004H DEQUEUE 4 BYTES FIXED-LENGTH QUEUE ID IN DX MOV DX,QUEUEID MOV DI,SEG DQSESSID SEGMENT ADDRESS OF DATA AREA IN ES MOV ES,DI MOV DI, OFFSET DOSESSID ; OFFSET ADDRESS OF DATA AREA IN DI - 7 SIGNAL WORKSTATION PROGRAM FOR DEQUEUE SERVICE  $\ddot{r}$  $\cdot$ INT 7AH  $\bullet$  $\ddot{\phantom{a}}$  $\cdot$ 

# Fixed-Length Queue Management Service X'OF': Purge Queue Data

Use this service to remove all data from the specified fixed-length queue.

# Register Values

On Request

 $AH =$  $DX =$  Fixed-length queue ID X'OF'

On Completion

 $CH =$  $CL =$ Function ID Return code

The contents of registers AX, BX, DX, ES, and DI are unpredictable.

# Register Definitions

Request Registers:

The DX register contains the ID of the fixed-length queue.

### Return Codes

The CH and CL registers contain a return code generated by the workstation program. System return codes use a function ID of X'12' or X'13' (found in the CH register). The error codes that can be received for this service are:

#### Code Meaning

X'OO' X'05' Successful completion of the request. Invalid index specified.

# Usage Notes

Programs running in stoppable environments cannot purge data from fixed-length queues in other stoppable environments.

# **Coding Example**

 $\ddot{\phantom{0}}$ ;<br>; INITIALIZE REGISTERS FOR PURGE QUEUE  $\mathcal{I}$ MOV AH, OFH<br>DX,QUEUEID MOV DX,QUEUEID ; QUEUE ID ;<br>; SIGNAL WORKSTATION PROGRAM FOR PURGE QUEUE SERVICE  $\ddot{r}$ INT 7AH  $\bullet$  $\ddot{\phantom{0}}$  $\ddot{\phantom{a}}$ 

# **Purge Queue Data**

# **Chapter 21. Coding Interrupt Handler Management Services**

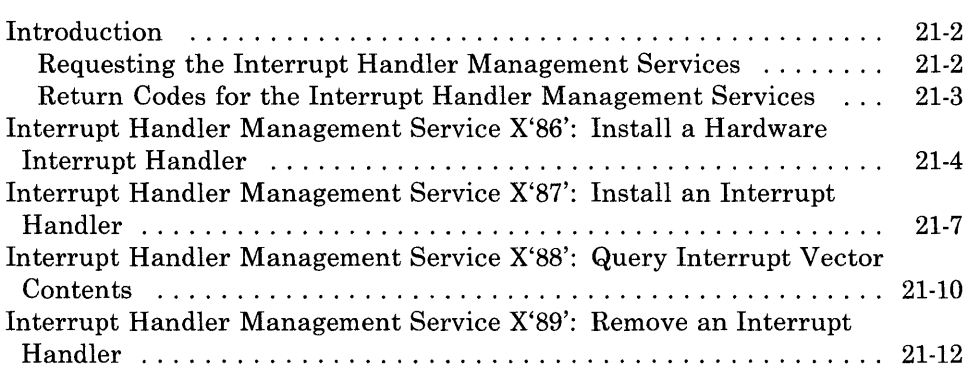

# **Introduction**

This chapter describes how to code requests for the interrupt handler management services provided by the API.

The interrupt handler management services allow environments to share the interrupt vector on a cooperative basis. On hardware interrupts, a device handler in any environment can receive control. On software interrupts, control is passed only to the software interrupt handler in the same environment as the code that issued the software interrupt, unless the interrupt handler was installed as a "global" software interrupt handler.

The interrupt handler management services provided by the API are:

- **Install a Hardware Interrupt Handler:** Use this service to identify an interrupt routine that is to gain control on hardware interrupts.
- **Install an Interrupt Handler:** Use this service to identify an interrupt routine to gain control on software or hardware interrupts. This service also returns the entry point of the previous interrupt handler. For hardware interrupt handlers, the Install a Hardware Interrupt Handler service is the recommended service to use.
- **Query Interrupt Vector Contents:** Use this service to obtain the entry point address of the second-level interrupt handler currently installed for the specified interrupt vector.
	- *Note:* If you are querying the contents of an interrupt vector for interrupt *handler chaining, the entry point returned by the Query Interrupt Vector Contents service should not be used. For interrupt handler chaining purposes, always use the entry point returned by the Install an Interrupt Handler service.*
- **Remove an Interrupt Handler:** Use this service to remove an interrupt handler that was installed through the Install a Hardware Interrupt Handler or Install an Interrupt Handler service request.

### **Requesting the Interrupt Handler Management Services**

To request any of the interrupt handler management services, load the registers and the parameter list with the proper values, and use the INT 7 AH instruction to signal the workstation program that it has a request to process.

# **Return Codes for the Interrupt Handler Management Services**

Return codes for the interrupt handler management services are 2-byte values made up of a function ID and an error code. The function ID indicates the portion of the workstation program in which the error occurred. The error code indicates the specific type of error that has occurred. An error code of X'OO' always indicates a successful acceptance or completion of the request.

After your application has requested an interrupt handler management service, the CH and CL registers contain a return code generated by the request processing portion of the workstation program. The function ID is in the CH register, and the error code is in the CL register. The return codes that can be generated by interrupt handler management services are called *system return codes.* The function ID for system return codes is X'12' or X'13'. The error codes that can appear are specific to the service that was requested and are included in the descriptions of each service.

See Appendix H, "Return Codes," for more information.
## Interrupt Handler Management Service X'86': Install a Hardware Interrupt Handler

Use this service to identify an interrupt routine to gain control on hardware interrupts for devices that:

- Share a level
- Can be polled
- Can be disabled.

### Register Values

#### On Request

- $AH = X'86'$
- $BL = Internet$  mask
- 
- $CL$  = Interrupt level<br> $DX$  = Status register
- $DX = Status register$ <br> $ES = Segment address$  $=$  Segment address of the parameter list
- $DI = Offset address of the parameter list$

#### On Completion

- $CH = Function ID$ <br> $CL = Return code$
- $=$  Return code
- $DX = Internet$ 
	- handler ID

The contents of registers AX, BX, ES, and Dlare unpredictable.

## Register Definitions

#### Request Registers:

- The BL register contains an 8-bit mask that is logically ANDed with the contents of the status register on hardware interrupts. A nonzero result indicates that the device is interrupting. If your device does not have a port that returns an interrupt status, install your handler using DOS function calls (X'35', X'25') or the Install an Interrupt Handler service.
- The CL register contains the hardware interrupt level, which can be in the range X'OO' through X'07'.
- The DX register contains the address of a status register I/O port.
- The ES register contains the segment address of the parameter list.
- The DI register contains the offset address of the parameter list.

Completion Registers:

The DX register contains the ID of the interrupt handler.

## **Parameter List Format**

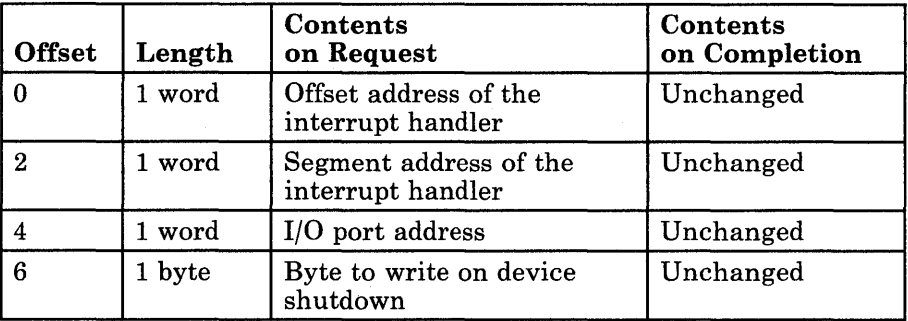

## **Parameter Definitions**

Request Parameters:

- The first two words of the parameter list must point to the interrupt handler's entry point.
- The I/O port address is the address of the port used to shut the device down.
- A port address of 'OOOOX' will prevent the device from being shut down on IPL.
- The byte to write on shutdown is written to the port on device shutdown.

## **Return Codes**

The CH and CL registers contain a return code generated by the workstation program. System return codes use a function ID of X'12' or X'13' (found in the CH register). The error codes that can be received for this service are:

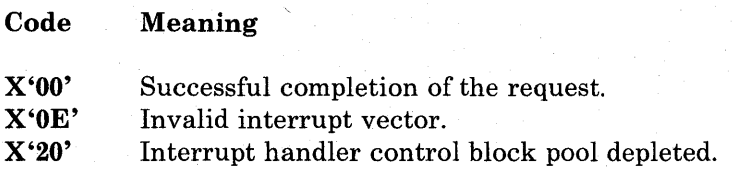

## **Usage Notes**

Handlers installed with Install a Hardware Interrupt Handler service:

- Get control with interrupts disabled.
- Should never issue an EOI instruction.
- Must do a device reset if the hardware requires it.
- Should use a RETURN FAR instruction to return.
- Should not swap stacks and then enable interrupts on an XMA system; this causes failure unless INDIBM2.SIF has been updated. See the *User's Guide* for more information on updating INDIBM2.SIF.

## **Coding Example**

```
ï
 PARAMETER LIST FOR INSTALL A HARDWARE INTERRUPT HANDLER 
7
IHHANOFF DW 0 
                                       OFFSET ADDRESS OF THE INTERRUPT HANDLER 
IHHANSEG DW 0 
                                       SEGMENT ADDRESS OF THE INTERRUPT HANDLER 
IHPORTAD DB 0 
                                       I/O PORT ADDRESS FOR SHUT-DOWN 
IHBYTE DB 0 
                                       BYTE TO WRITE ON DEVICE SHUT-DOWN 
           \ddot{\phantom{0}}ĵ
  INITIALIZE PARAMETER LIST FOR INSTALL A HARDWARE INTERRUPT HANDLER 
\ddot{\phantom{0}}ì
                  AX, OFFSET INTHANDL ; INTERRUPT HANDLER OFFSET INTO THE LIST
           MOV 
           MOV 
                  IHHANOFF,AX 
           MOV 
                  AX,SEG INTHANDL 
                                       INTERRUPT HANDLER SEGMENT INTO THE LIST 
                  IHHANSEG,AX 
           MOV 
           MOV 
                  AL,SHUTPORT 
                                       SHUT-DOWN PORT ADDRESS INTO THE LIST 
           MOV 
                  IHPORTAD,AL 
           MOV 
                  AL,SHUTBYTE 
                                       SHUT-DOWN BYTE INTO THE LIST 
           MOV 
                  IHBYTE,AL 
;
  INITIALIZE REGISTERS FOR INSTALL A HARDWARE INTERRUPT HANDLER SERVICE 
\ddot{ }:
           MOV 
                  AH,86H 
           MOV 
                  BL,MASK 
                                       STATUS REGISTER MASK IN BL 
           MOV 
                  CL,INTLEVEL 
                                       INTERRUPT LEVEL IN CL 
           MOV 
                  DX, STATADDR
                                       STATUS REGISTER IN DX 
                  DI, SEG IHHANOFF 
           MOV 
                                       \ddot{r}SEGMENT ADDRESS OF PARAMETER LIST 
           MOV 
                  ES,DI 
                                           IN ES 
           MOV 
                  DI, OFFSET IHHANOFF ; OFFSET OF PARAMETER LIST IN DI
;
  ; SIGNAL WORKSTATION PROGRAM FOR INSTALL A HARDWARE INTERRUPT HANDLER 
SERVICE 
\ddot{\phantom{0}}INT 7AH
```
## Interrupt Handler Management Service X'87': Install an Interrupt Handler

Use this service to identify an interrupt routine that is to gain control on software or hardware interrupts. This service also returns the entry point of the previous interrupt handler to allow sharing a given interrupt.

## Register Values

#### On Request

- $AH = X'87'$
- $BL = Flags$ <br> $CL = Interr$
- $CL$  = Interrupt vector<br> $ES$  = Segment address
	- $\,$  = Segment address of
- the interrupt handler
- $DI = Offset address of$ the interrupt handler
- On Completion
- 
- $CH = Function ID$ <br> $CL = Return code$  $=$  Return code
- $DX = Internet$ 
	- handler ID
- $ES = Segment$  address of the previous interrupt handler
- $DI = Offset address of$ the previous interrupt handler

The contents of registers AX and BX are unpredictable.

### Register Definitions

Request Registers:

• The BL register contains a flag byte that indicates how the interrupt handler will get control in the following format:

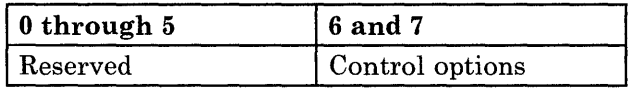

Bits 0 through 5 are reserved.

Bits 6 and 7 are specified as follows:  $\overline{\phantom{0}}$ 

 $B'00'$  - local. This interrupt handler gets control only if the interrupt originated in the requester's environment and if no "global" handlers, who do not chain, service it first.

 $B'10'$  - global. This interrupt handler always gets control for interrupts on this level, regardless of the issuing environment.

B'Ol' - global last resort. This interrupt handler gets control only if no other interrupt handlers service the interrupt. It services interrupts for all environments.

- The CL register contains the interrupt vector the requester wishes to claim. Valid interrupt vector values are 0 through 255, excluding vectors X'50' through X'57' and vector X'7A'.
- The ES register contains the segment address of the interrupt handler's entry point.
- The DI register contains the offset address of the interrupt handler's entry point.

Completion Registers:

- The DX register contains the ID of the interrupt handler.
- The ES register contains the segment address of the entry point of the interrupt handler previously recorded for this interrupt vector.
- The DI register contains the offset address of the entry point of the interrupt handler previously recorded for this interrupt vector.
- *Note: If both the ES and DI registers contain X'OOOO', do not chain to that address. Instead, use an IRET (interrupt return) instruction at the end of the interrupt handler code.*

For hardware interrupts, ES and DI always contain the entry point of a routine that chains to the next interrupt handler for this level.

For software interrupts, ES and DI contain the entry point of the interrupt handler that previously would have been given control for an interrupt coming from the requester's environment, on the basis of the values specified in the flag byte on request. For example, if the "global" option was specified and no other global handlers have been installed, ES and DI contain the entry point of the software first-level interrupt handler. If another global handler exists, ES and DI will contain the entry point of that handler. If the "local" option was specified, ES and DI contain the address of the handler that was servicing interrupts for this environment.

## **Return Codes**

The CH and CL registers contain a return code generated by the workstation program. System return codes use a function ID of X'12' or X'13' (found in the CH register). The error codes that can be received for this service are:

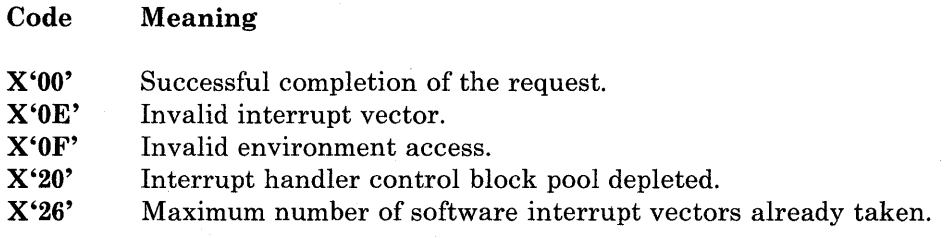

 $\tilde{\mathbf{3}}$ 

## **Usage Notes**

- If your interrupt handler is a local interrupt handler and it decides not to service an interrupt, it should jump to the address returned by this service in the ES and DI registers. If the ES and DI registers contain a value of zero, your interrupt handler should use the IRET instruction.
- If your interrupt handler is a global interrupt handler and it decides not to service an interrupt, it should jump to the address returned by this service in ESDI.
- If your interrupt handler services an interrupt, it should use the IRET instruction to return and thus discontinue chaining the interrupt. A hardware handler about to IRET must first do a RESET if hardware requires it and issue an EOI.
- If your interrupt handler attempts to chain to the previous handler with a PUSHF and far CALL instruction combination, the registers and the stack must first be restored.
- Your interrupt handler should not swap stacks and then enable interrupts on an XMA system; this causes failure unless INDIBM2.SIF has been updated. See the *User's Guide* for more information on updating INDIBM2.SIF.

## **Coding Example**

```
INITIALIZE REGISTERS FOR INSTALL AN INTERRUPT HANDLER 
\ddot{\phantom{0}}\cdotMOV 
                  AH,87H 
           MOV 
                  BL,FLAGS 
                                        FLAGS 
           MOV 
                  CL,INTVECT 
                                        INTERRUPT VECTOR 
                  DI, SEG INTHNDLR 
           MOV 
                                          SEGMENT ADDRESS OF PARAMETER LIST 
           MOV 
                  ES,DI 
                                             IN ES 
                                        ;
           MOV 
                  DI, OFFSET INTHNDLR ; OFFSET OF PARAMETER LIST IN DI
  SIGNAL WORKSTATION PROGRAM FOR INSTALL AN INTERRUPT HANDLER 
           INT 7AH
```
## Interrupt Handler Management Service X'88': Query Interrupt Vector Contents

Use this service to obtain the entry point address of the second-level interrupt handler currently installed for the specified interrupt vector. Do not use this service for global chaining.

### Register Values

#### On Request

#### On Completion

 $AH = X'88'$  $CL = Internet vector$ 

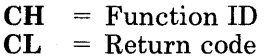

- $ES = Segment$  address of the interrupt handler
- $DI = Offset address of$ the interrupt handler

The contents of registers AX, BX, and DX are unpredictable.

### Register Definitions

Request Registers:

The CL register contains the interrupt vector the requester wishes to query. Valid interrupt vector values are 0 through 255.

Completion Registers:

- The ES register contains the segment address of the entry point of the interrupt handler currently installed for this interrupt vector.
- The DI register contains the offset address of the entry point of the interrupt handler currently installed for this interrupt vector.
- *Note: If both the ES and DI registers contain X'OOOO', do not chain to that address. Instead use an IRET (Interrupt Return) instruction at the end of the interrupt handler code.*

For hardware interrupts, ES and DI always contain the entry point of a routine that chains to the next interrupt handler for this level.

For software interrupts, ES and DI contain the entry point of the interrupt handler that previously would have been given control for an interrupt coming from the requester's environment, after the global interrupt handlers had checked the interrupt. That is, if a local interrupt handler was installed, ES and DI contain the address of this local handler. Otherwise, ES and DI contain the address of the original contents of the interrupt vector before any local handlers were installed.

## Return Codes

The CH and CL registers contain a return code generated by the workstation program. System return codes use a function ID of X'12' or X'13' (found in the CH register). The error code that can be received for this service is:

#### Code Meaning

X'OO' Successful completion of the request.

## Usage Notes

If you are querying the contents of an interrupt vector for interrupt handler chaining purposes, the entry point returned by the Query Interrupt Vector Contents service should not be used. For interrupt handler chaining purposes, always use the entry point returned by the Install a Software Interrupt Handler service.

### Coding Example

 $\bullet$  $\bullet$ 

ĵ INITIALIZE REGISTERS FOR QUERY INTERRUPT VECTOR CONTENTS  $\mathbf{r}$  $\ddot{ }$ MOV AH, 88H<br>CL, 9 MOV ; INTERRUPT VECTOR IN BL ĩ SIGNAL WORKSTATION PROGRAM FOR QUERY INTERRUPT VECTOR CONTENTS  $\mathbf{r}$ INT 7AH

## Interrupt Handler Management Service X'89': Remove an Interrupt Handler

Use this service to remove an interrupt handler that was installed through the Install a Hardware Interrupt Handler or Install an Interrupt Handler service request.

If the interrupt handler was installed through the Install a Hardware Interrupt Handler service, the device is shut down according to the information supplied when the hardware interrupt handler was installed.

### Register Values

#### On Request

#### On Completion

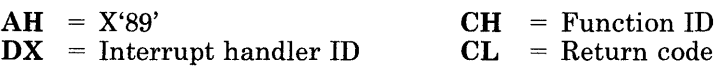

The contents of registers AX, BX, DX, ES, and DI are unpredictable.

### Register Definitions

Request Registers:

The DX register contains the ID of the interrupt handler to be removed.

## Return Codes

The CH and CL registers contain a return code generated by the workstation program. System return codes use a function ID of X'12' or X'13' (found in the CH register). The error codes that can be received for this service are:

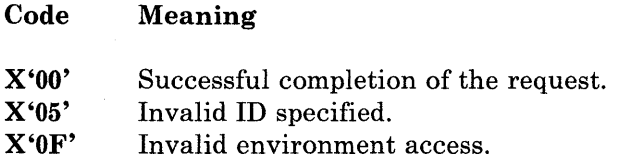

**Coding Example** 

 $\ddot{\phantom{0}}$  $\ddot{\imath}$ INITIALIZE REGISTERS FOR REMOVE AN INTERRUPT HANDLER  $\ddot{r}$  $\pmb{\cdot}$ MOV AH,89H MOV DX, HNDLR\$ID ; INTERRUPT HANDLER ID  $\ddot{\phantom{0}}$ SIGNAL WORKSTATION PROGRAM FOR REMOVE AN INTERRUPT HANDLER  $\ddot{ }$  $\ddot{r}$ INT 7AH  $\ddot{\phantom{0}}$  $\ddot{\phantom{0}}$  $\ddot{\phantom{0}}$ 

## **Chapter 22. Environments and the Environment Manager**

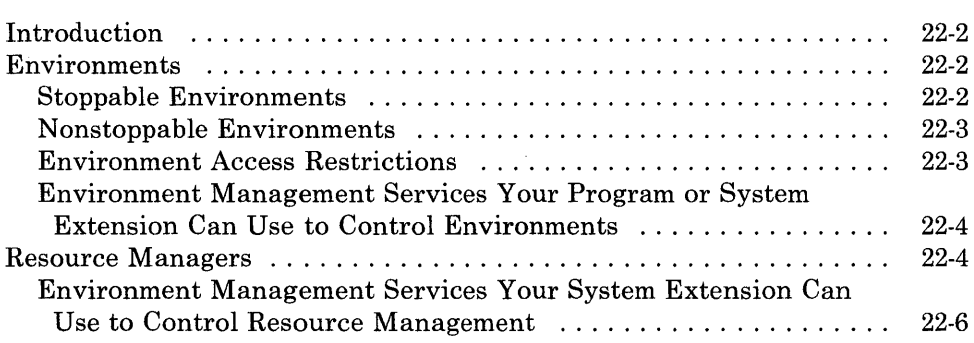

## **Introduction**

The environment manager portion of the workstation program allows you to divide memory, resources, and supervisory objects into several groupings, called *environments.* You can designate an environment to be used to run DOS or an application program. Environments used to run DOS and DOS applications are called *stoppable* environments. You can alternatively designate an environment to be used to run a system extension that is loaded as part of the workstation program. Environments used in this way are called *nonstoppable* environments.

The environment manager allows you to stop the program running in a stoppable environment, releasing any resources that were added to the environment by that program's request. After you stop the program running in a stoppable environment, you can restart a different program in that environment without re-IPLing the entire system. The Stop/Reset service corresponds to the Ctrl-Alt-Del key sequence offered by DOS in base PC mode.

The environment manager also provides services that allow you to suspend or resume an environment. When you suspend an environment, the supervisor sets all the tasks running in that environment to the unready state until you resume that environment. When you resume an environment, the supervisor sets all the tasks in that environment to the ready state. The Suspend/Resume service corresponds to the Ctrl-NumLock key sequence offered by DOS in base PC mode.

## **Environments**

An environment may contain memory, system control blocks, and system data areas created or accessed by user program requests. For example, an application program that creates multiple windows will have a record of each of those windows in its environment definition.

### **Stoppable Environments**

A stoppable environment is used for running DOS or personal computer application programs. Stoppable environments can be used for any program that can be removed from the system without causing other programs to fail. That is, programs in stoppable environments must not offer services to programs running in any other environments. Programs running in stoppable environments can be stopped by any program running in the same environment including itself, by a program running in a nonstoppable environment, or by the user by pressing the Ctrl-Alt-Del keys in that sequence.

## **Nonstoppable Environments**

Nonstoppable environments are used to run system extensions, which are loaded as part of the workstation program and start running automatically when the workstation program is IPLed. System extensions cannot be removed from the system without recustomizing. A system extension may offer services that other programs can use.

## **Environment Access Restrictions**

A program in a stoppable environment should never offer services or supervisory objects that other programs may depend on. To prevent this, restrictions on access rights of stoppable environments will be enforced. These restrictions are as follows:

- 1. Stoppable environments are only allowed to access system resources created within that environment, or within a nonstoppable environment. For instance, a stoppable environment may not claim another stoppable environment's semaphore, or access its fixed-length queue, or send a work request to a task in another stoppable environment. This restriction is enforced at name resolution time. Nonstoppable environments are allowed to access all system resources, but resources belonging to stoppable environments must be managed by a resource manager.
- 2. A program in a stoppable environment may not change the priority, preemptability, or dispatch status of a task outside that environment. This cannot be enforced at name resolution time. Instead, it will be enforced when the specific request is made.
- 3. A component within a stoppable environment may not be invoked by any other environment. Access restrictions to the component ID are enforced at name resolution time.
- 4. A stoppable environment cannot create a gate. This is enforced when the environment attempts to create the gate.
- 5. A stoppable environment cannot stop, suspend, or resume an environment other than its own. It can never reset any environment, including its own.
- 6. A stoppable environment cannot name-resolve a code serialization semaphore that belongs to a nonstoppable environment. This is enforced at name resolution time.
- 7. A nonstoppable environment can only reset its own environment, but it can stop any stoppable environment. A nonstoppable environment can also suspend or resume any environment.

## **Environment Management Services Your Program or System Extension Can Use to Control Environments**

Application programs and system extensions can use the following services to control environments. Application programs must observe the environment access restrictions listed on page 22-3. The following services and their coding examples may be found in Chapter 23, "Coding Environment Manager Services."

- Suspend/Resume Environment: Use this service to suspend or resume all tasks in the specified environment. You can also use this service to suspend or resume all tasks in the specified environment except the task that is requesting the service.
- Stop/Reset Environment: Use this service to stop or reset the specified environment.
- Query Task's Environment ID: Use this service to obtain the ID of the environment associated with the specified task.
- Query Environment Characteristics: Use this service to obtain a list of characteristics associated with a specified environment.

## **Resource Managers**

A resource is anything, such as control blocks, storage, or physical devices (for example, a printer), that a system extension allocates or deallocates. A resource is generally represented as a control block or data area. A resource chain is a grouping of these data areas or control blocks. Resources are chained per environment.

You can code a system extension to provide services or allocate resources to stoppable environments. A resource manager can only exist in a nonstoppable environment. The portion of a system extension that allocates and deallocates a specified resource is called a *resource manager.*  A resource manager must be identified to the environment manager before it can begin its resource management operations. You can identify more than one resource manager per environment. Alternatively, each resource manager may have more than one resource chain (one per environment).

To act as a resource manager, your system extension should do the following:

- Request the Create Component Entry service to create a component called the *cleanup* component, which the environment manager calls to recover the resources allocated to an environment when that environment is stopped.
- Obtain a resource manager ID by requesting the Identify Resource Manager service. Your resource manager must use this ID in all subsequent interaction with the environment manager.
- Request the Add Resource service each time a resource is allocated to an application program. The environment manager will add the resource to the top of the environment's chain.
- Request the Delete Resource service each time a resource is deallocated normally from the application.

To add resources to or delete resources from a resource chain, the resource manager uses the Add Resource or Delete Resource service. Each resource is assumed to be a data area that contains as its first element a 2- or 4-byte field that the environment manager uses to link the resources. The size of the field is determined by a parameter that is required on the Identify Resource Manager request.

A resource manager has a component that is called by the environment manager when a stoppable environment to which the system extension has allocated resources is being stopped. This allows the resource manager to reclaim resources outstanding in that stoppable environment. In order for your resource manager's cleanup component to be notified when a PC environment is stopped (so your resource manager can reclaim resources used for that PC environment), it must have added at least one resource to the PC environment's chain.

When a stoppable environment is re-IPLed or stopped, the environment manager notifies the cleanup component by sending the address of each resource on the resource chain. This allows the cleanup component to recover the resources that have been allocated to the stoppable environment. See "The Cleanup Component Interface" on page 23-32 for more information.

If the application is stopped (either voluntarily or involuntarily) and there are outstanding resources allocated to the application, the environment manager will call the cleanup component once for each resource on the chain of allocated resources, passing a parameter list. The cleanup component should request the Delete Resource service each time it is called, to delete the resource. In this way, the cleanup component recovers all the resources allocated by the application program.

When a PC environment is stopped, the environment manager will notify *all* the resource manager's cleanup components that have a resource on the PC environment chain that the environment is being stopped. Thus it is important for your resource manager to add a resource to any PC environment about which it is to be notified. If your resource manager that handles requests from a PC is a component, then it is running under the PC task that is in the PC environment, and it can simply add a resource to the current active task environment.

If the resource manager that handles requests from a PC is a task, then it is executing in a different environment from the PC. When it received the request through the Make a Request service, the DX register contained the task ID of the task that made the request. Your resource manager will add a resource to the environment of the task (in the DX register) that made the request.

## **Environment Management Services Your System Extension Can Use to Control Resource Management**

Your system extension can use the following services to control resource management:

- **Identify Resource Manager:** Use this service to identify a resource manager to the environment management portion of the workstation program.
- **Add Resource:** Use this service to add a resource to the top of the resource chain, or to move a resource already on the chain to the top of the chain for a specified environment.
- **Delete Resource:** Use this service to delete a resource from a resource chain.
- **Query Resource:** Use this service to obtain the address of the first resource in a specified resource chain.

These services and their coding examples are described in Chapter 23, "Coding Environment Manager Services."

## **Chapter 23. Coding Environment Manager Services**

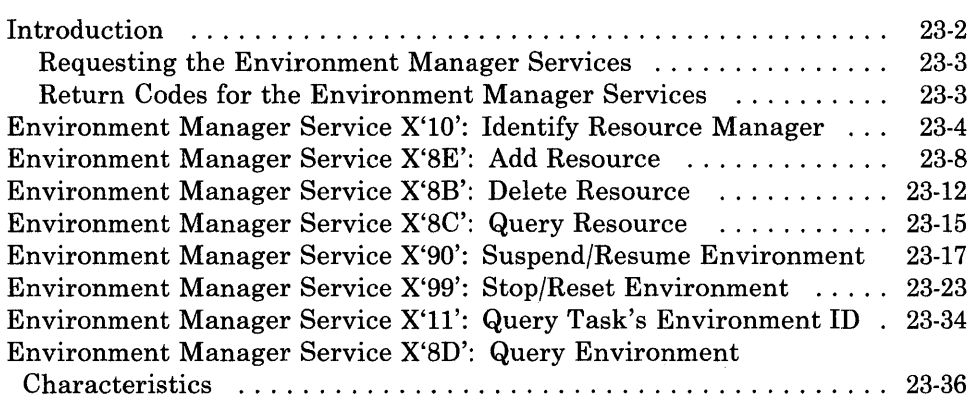

## **Introduction**

This chapter describes how to code requests for the environment manager services provided by the API. Before using it, you should have read the introductory discussion in Chapter 22, "Environments and the Environment Manager."

The environment manager services allow your application program to control its environment, and allow a system extension to act as a resource manager to control the allocation and deallocation of resources to application programs running in stoppable environments.

Environment manager services that your application program and system extension can use are:

- Suspend/Resume Environment: Use this service to suspend or resume all tasks in the specified environment. You can also suspend or resume all tasks in the environment except the task that is requesting the service.
- Stop/Reset Environment: Use this service to stop or reset the environment. Reset should only be used by system extensions.
- Query Task's Environment ID: Use this service to obtain the ID of the environment associated with a task.
- Query Environment Characteristics: Use this service to obtain a list of characteristics associated with an environment.

Additional environment manager services that your system extension can use to control resource management are:

- Identify Resource Manager: Use this service to identify a resource manager to the environment management portion of the workstation program.
- Add Resource: Use this service to add a resource to the top of the resource chain, or to move a resource already on the chain to the top of the chain for an environment.
- Delete Resource: Use this service to delete a resource from a resource chain.
- Query Resource: Use this service to obtain the address of the first resource in a resource chain.

## **Requesting the Environment Manager Services**

To request any of the environment manager services, load the registers and the parameter list with the proper values, and use the INT 7 AH instruction to signal the workstation program that it has a request to process.

### **Return Codes for the Environment Manager Services**

Return codes for the environment manager services are 2-byte values made up of a function ID and an error code. The function ID indicates the portion of the workstation program in which the error occurred. The error number indicates the specific type of error that has occurred. An error code of X'OO' always indicates a successful acceptance or completion of the request.

After your application has requested an environment manager service, the CH and CL registers contain a return code generated by either the request processing portion or the environment management portion of the workstation program. The function ID is in the CH register, and the error code is in the CL register. Environment manager services that require a parameter list have additional return codes in bytes 0 and 1 of the parameter list on completion. The function ID is in byte 1, and the error code is in byte O. The function ID for system return codes is X'12'. The function ID for environment manager return codes is X'13'. The error codes that can appear are specific to the service that was requested and are included in the descriptions of each service.

See Appendix H, "Return Codes," for more information.

## Environment Manager Service X'lO': Identify Resource Manager

Your system extension can identify itself as a resource manager to the environment manager portion of the workstation program. A resource manager resides in a nonstoppable system extension and allocates resources to stoppable environments. The environment manager assigns an ID to the resource manager and establishes a unique resource chain for the resource manager.

Before you can request this service, you must create a component by using the Create Component service. This component, called the *cleanup*  component, is invoked whenever an environment that has resources allocated by this resource manager is stopped, reset, or deleted.

### Register Values

#### On Request

- $AH = X'10'$
- $BH$  = Priority of the cleanup component
- $CX = X'0000'$  or segment value
- $DX = ID$  of the cleanup component

#### On Completion

- $CH = X'12'$  or  $X'13'$
- $CL = Return code$
- DL = Resource manager ID

The contents of registers AX, BX, DH, ES, and DI are unpredictable.

#### Register Definitions

Request Registers:

- The BH register contains the priority at which to run the cleanup component. This priority must be in the range 1 through 64. If a task in the resource manager receives requests on a fixed-length queue from an application program, the cleanup component should run at a lower priority than that task, since the Stop/Reset Environment service does not track or clean up items placed on a fixed-length queue by a terminating environment. Running the cleanup component at a lower priority ensures that the data enqueued by the application is dequeued by the system extension before the cleanup component runs.
- The CX register indicates whether the resource manager's resource chain will be linked by I-word or doubleword pointers. If a segment value is coded in the CX register on request, the resource manager is indicating that all resources that will be added to its resource chain reside in the specified segment and, thus, are linked by I-word pointers.

The environment manager uses the specified segment value for Query Resource, Add Resource, and Delete Resource requests. If X'OOOO' is coded in the CX register on request, the resource manager is indicating that all resources that will be added to its resource chain will be linked by doubleword pointers.

If the resources in the resource chain are linked by I-word pointers, each resource data area or control block must begin with a I-word field that will be used by the environment manager for chaining. If the resources in the resource chain are linked by doubleword pointers, each resource control block must begin with a doubleword field that will be used by the environment manager for chaining.

• The DX register contains the **ID** of the cleanup component, which will reclaim all of this resource manager's resources whenever an environment using them is stopped, reset, or deleted. The cleanup component is given a data chain pointer and an indication of the type "stop." The cleanup component runs under the environment manager's task at the specified priority, and also runs off the environment manager's task's stack. This stack only has 80 bytes available for the cleanup component to use. If 80 bytes is not sufficient, the cleanup component switches to its own stack when it gets control.

The cleanup component is invoked once for each resource on the resource chain for the environment being stopped, reset, or deleted. The environment manager notifies the cleanup component when an environment is stopped, reset, or deleted. See "The Cleanup Component Interface" on page 23-32 for more information.

The cleanup component must request the Delete Resource service for each resource it has cleaned up in order to remove the resources from the stopping environment.

Completion Registers:

• The DL register contains the resource manager **ID** assigned to this resource manager. This **ID** identifies a unique chain for a resource manager within each environment.

## **Return Codes**

The CH and CL registers contain a return code generated either by the supervisor portion of the workstation program or by the environment manager portion of the workstation program.

Supervisor return code:

The supervisor return codes use a function ID of X'12' (found in the CH register). The error code that can be received is found in the CL register:

Code Meaning

X'05' Invalid SVC ID.

• Environment manager return codes:

Environment manager return codes use a function ID of X'13' (found in the CH register). The error codes that can be received are found in the CL register:

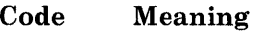

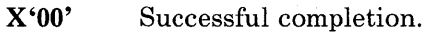

X'05' The specified ID is not a component.

X'06' Invalid priority.

- X'OF' Invalid environment access. This service must be requested from a nonstoppable environment.
- X'25' The maximum number of resource managers has already been defined.

See Appendix H, "Return Codes," for more information.

## Usage Notes

- This service may be requested only by a nonstoppable system extension.
- This service needs to be requested only by a resource manager that wants to be notified when a stoppable environment is being stopped, reset, or deleted, so that it may clean up any resources that it allocated on the stoppable environment's behalf.
- This service should be requested once by a resource manager when it is brought into the system, usually in the system extension's initialization code.
- Before you request the Identify Resource Manager service, you must request the Create Component service to create the component that will clean up any resources allocated by the resource manager.
- The cleanup component is invoked once for each of its resources. The component must issue a Delete Resource to have that resource deleted.

## **Coding Example**

.

 $\bullet$  $\ddot{\phantom{a}}$  $\ddot{r}$ INITIALIZE REGISTERS FOR IDENTIFY RESOURCE MANAGER  $\ddot{ }$  $\ddot{ }$ MOV AH, 10H PRIORITY OF THE CLEANUP COMPONENT MOV BH,50 MOV SEGMENT VALUE CX, SEGVAL MOV DX,CLEANCID CLEANUP COMPONENT ID  $\ddot{r}$  $\mathcal{I}$ SIGNAL WORKSTATION PROGRAM FOR IDENTIFY RESOURCE MANAGER SERVICE  $\ddot{r}$ INT 7AH  $\ddot{\phantom{0}}$  $\ddot{\phantom{0}}$  $\ddot{\phantom{a}}$ 

## Environment Manager Service X'SE': Add Resource

Use this service to add a resource to the top of a resource chain, or to move a resource already on the chain to the top of the chain for a specified environment.

When a PC application wants to add a resource to its chain, it should make a request to the resource manager. The resource manager then issues the Add Resource service to add the resource to the PC environment.

## Register Values

#### On Request

#### $AH = X'8E'$

- $BL = Options$
- $DX = ID$  of the task or  $X'0000'$  \* or
- $\mathbf{DL} =$  Environment ID or X'00' \*
- 
- $ES$  = Segment address of the parameter list<br> $DI$  = Offset address of the parameter list  $=$  Offset address of the parameter list

#### On Completion

 $\text{CH} = \text{X}'13'$ <br> $\text{CL} = \text{Return}$  $=$  Return code DL = Environment ID

The contents of registers AX, BX, DH, ES, and DI are unpredictable.

\* The value coded in the DX or DL register depends on the value coded in the BL register. See "Register Definitions" below for more information.

## Register Definitions

Request Registers:

- The BL register indicates the following options:
	- Whether the resource is to be added to the resource chain or moved to the top of the resource chain
	- Whether a task ID or an environment ID is to be used to identify the environment that requested the Add Resource service from the resource manager.

The format of the options flag is as follows:

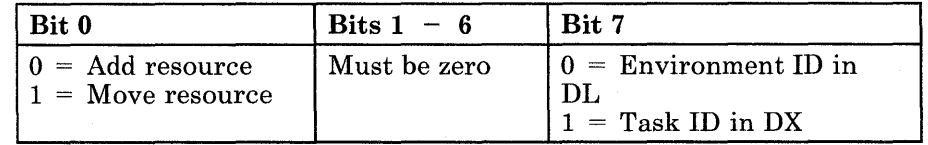

• If bit 7 of the BL register is set to 1, the DX register contains the ID of the task that requested the Add Resource service from the resource manager. If the DX register contains X'OOOO', the environment manager uses the ID of the currently executing task.

- If bit 7 of the BL register is set to 0, the DL register contains the environment ID of the task that requested the Add Resource service from the resource manager. If the DL register contains X'OO', the environment manager uses the environment ID of the currently executing task.
- The ES register contains the segment address of the parameter list.
- The DI register contains the offset address of the parameter list.

Completion Registers:

The DL register contains the ID of the environment to which the resource was added or moved.

## Parameter List Format

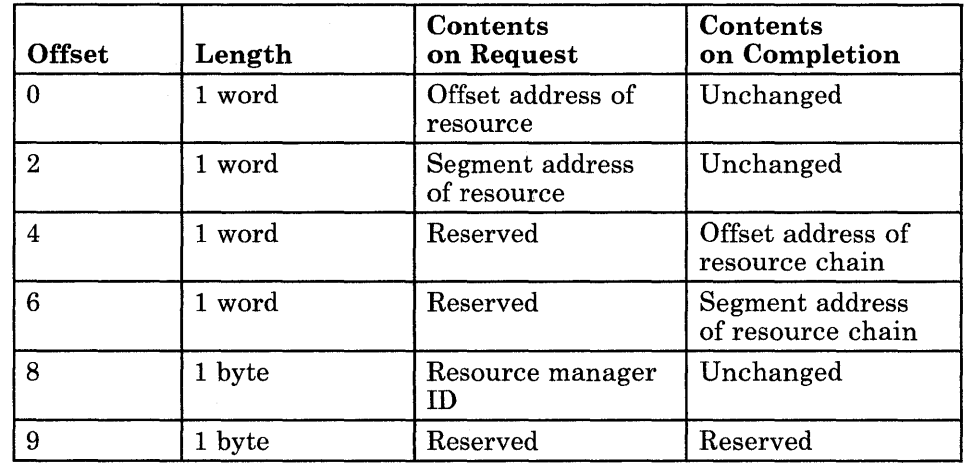

## Parameter Definitions

Request Parameters:

The segment and offset addresses of the resource are used as a pointer to the resource being added or moved.

If you are chaining with 1-word pointers, the same segment specified on the Identify Resource Manager is always used when that resource manager issues an add resource. This is true regardless of the segment address that was entered in the parameter list.

• The resource manager ID (returned by the Identify Resource Manager service) indicates which resource chain to use to add or move the specified resource.

## **Add Resource**

Completion Parameters:

• The segment and offset addresses of the resource chain indicate the resource that was at the top of the resource chain before the Add Resource service request was completed. If the resource pointer passed was the first one on the resource chain, this value is zero.

### **Return Codes**

The CH and CL registers contain a return code generated by the environment manager portion of the workstation program. Environment manager return codes use a function ID of  $X'13'$  (found in the CH register). The error codes that can be received are found in the CL register:

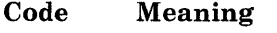

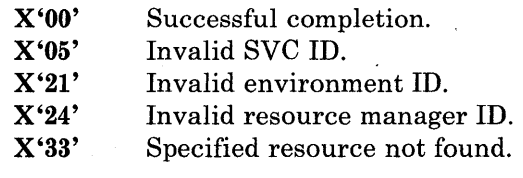

See Appendix H, "Return Codes," for more information.

#### **Usage Notes**

- This service may be requested only by a nonstoppable system extension.
- Before you request the Add Resource service, you must request the Identify Resource Manager to identify the resource manager to the environment manager.
- When a resource is added to the resource chain, it is always added to the top (beginning) of the chain. The resource is assumed to be a data area or control block that has as its first field either a I-word or a doubleword pointer. The environment manager uses this pointer field to chain together all the resources recorded by the resource manager in the specified environment, by setting the pointer field to point to the next resource in the resource chain. The environment manager records the newly added resource as the first resource in the chain.

The resource chain enables a resource manager to track the resources it has allocated to a particular environment so that it may reclaim those resources if a request to stop an environment is received. When a stop request is received, each item on the resource chain is sent to the resource manager's cleanup component with an indication that the environment is being stopped, reset, or deleted.

• A resource manager can add different "types" of control blocks to its resource chain. If it does, the resource control block should contain a "type" field so that your resource manager can distinguish between the resource "types" when notified of a stop.

## **Coding Example**

 $\ddot{\phantom{0}}$ 

 $\ddot{\phantom{0}}$ PARAMETER LIST FOR ADD RESOURCE OFFSET ADDRESS OF RESOURCE AROFFSRS DW 0<br>ARSEGRS DW 0 SEGMENT ADDRESS OF RESOURCE ARSEGRS OFFSET ADDRESS OF RESOURCE CHAIN AROFFSCH DW 0<br>ARSEGCH DW 0 SEGMENT ADDRESS OF RESOURCE CHAIN ARSEGCH DW 0<br>ARRMID DB 0 ARRMID DB 0<br>ARRESRVD DB 0 RESOURCE MANAGER ID ARRESRVD RESERVED  $\ddot{\phantom{0}}$  $\ddot{\phantom{0}}$  $\overline{a}$  $\cdot$ INITIALIZE PARAMETER LIST FOR ADD RESOURCE  $\ddot{ }$  $\cdot$ OFFSET ADDRESS OF RESOURCE AROFFSRS,OFFSET RESOURCE MOV MOV ARSEGRS,SEG RESOURCE SEGMENT ADDRESS OF RESOURCE MOV AL,RESMGRID RESOURCE MANAGER ID MOV ARRMID,AL IN LIST  $\cdot$ INITIALIZE REGISTERS FOR ADD RESOURCE  $\cdot$  $\cdot$ MOV AH,8EH MOV BL,OlH ADD RESOURCE, AND TASK ID IS IN DX MOV DX,O USE ID OF THE CURRENT TASK MOV DI, SEG AROFFSRS SEGMENT ADDRESS OF PARAMETER LIST MOV ES,DI IN ES  $\mathcal{L}$ MOV DI,OFFSET AROFFSRS OFFSET OF PARAMETER LIST IN DI  $\cdot$ SIGNAL WORKSTATION PROGRAM FOR ADD RESOURCE SERVICE  $\mathbf{r}$ ÷ INT 7AH  $\bullet$  $\bullet$ 

# Environment Manager Service X'8B': Delete Resource

Use this service to delete a resource from a resource chain.

### Register Values

#### On Request

- $AH = X'8B'$
- $BL = Options$
- $DX$  = ID of the task or  $X'0000'$  \* or<br> $DL$  = Environment ID or  $X'00'$  \*
- $\mathbf{DL} =$  Environment ID or  $\mathbf{X}^{\prime}00'$  \*<br> $\mathbf{ES} =$  Segment address of the pa
- $=$  Segment address of the parameter list
- $DI = Offset$  address of the parameter list

#### On Completion

 $CH = X'13'$ CL = Return code

The contents of registers AX, BX, DX, ES, and DI are unpredictable.

\* The value coded in the DX or DL register depends on the value coded in the BL register. See "Register Definitions" below for more information.

#### Register Definitions

Request Registers:

- The BL register indicates whether a task ID or an environment ID is to be used to identify the environment that requested the Delete Resource service from the resource manager. Possible values of the BL register are as follows:
	- $X'00'$  = Environment ID in the DL register
	- $X'01'$  = Task ID in the DX register
- If the value of the BL register is  $X'01'$ , the DX register contains the ID of the task that requested the Delete Resource service from the resource manager. If the DX register contains X'0000', the environment manager uses the ID of the currently executing task.
- If the value of the BL register is  $X'00'$ , the DL register contains the environment ID of the task that requested the Delete Resource service from the resource manager. If the DL register contains X'OO', the environment manager uses the environment ID of the currently executing task.
- The ES register contains the segment address of the parameter list.
- The DI register contains the offset address of the parameter list.

## Parameter List Format

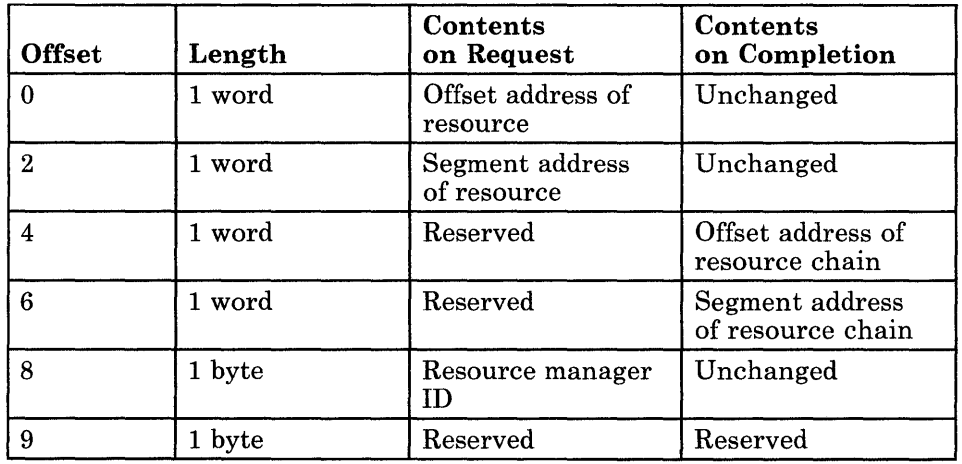

## Parameter Definitions

Request Parameters:

- The segment and offset addresses of the resource are used as a pointer to the resource being deleted.
- The resource manager ID (returned by the Identify Resource Manager service) indicates which resource chain to use to delete the specified resource.

Completion Parameters:

• The segment and offset addresses of the resource chain indicate the resource that was at the top of the resource chain before the Delete Resource service request was completed.

## Return Codes

The CH and CL registers contain a return code generated by the environment manager portion of the workstation program. Environment manager return codes use a function ID of X'13' (found in the CH register). The error codes that can be received are found in the CL register:

#### Code Meaning

X'OO' Successful completion.

X'05' Invalid SVC ID.

- X'21' Invalid environment ID.
- X'24' Invalid resource manager ID.
- X'33' Specified resource not found.

See Appendix H, "Return Codes," for more information.

## **Usage Notes**

- This service may be requested only by a nonstoppable system extension.
- Before you request the Delete Resource service, you must request the Identify Resource Manager to identify the resource manager to the environment manager, and use the Add Resource service to add resources to the resource chain.
- When the last resource is deleted from the resource chain, the environment manager will no longer notify the resource manager if the environment is stopped, reset, or deleted.
- A resource manager should request this service whenever it removes any resources from an environment. The resource manager may choose to delete any item -- not necessarily the first- on the chain. However, on a Stop Environment request, each time the environment manager invokes your cleanup component, it will pass the address of one resource, traversing in order through the chain starting with the top or first item.

## **Coding Example**

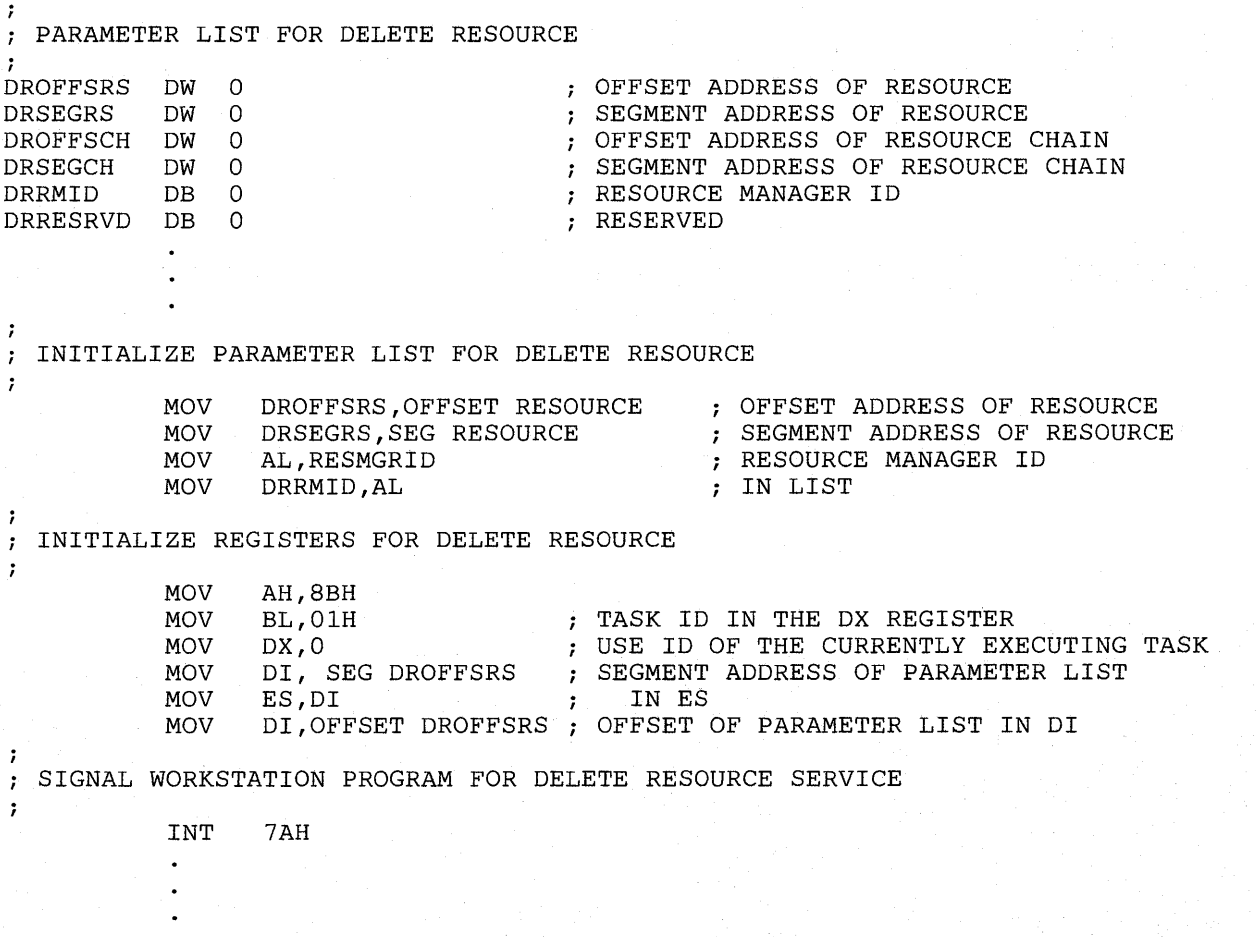

## Environment Manager Service X'8C': Query Resource

Use this service to obtain the address of the first resource in a specified resource chain.

### Register Values

#### On Request

- $AH = X'8C'$
- $BL = Options$
- $CL$  = Resource manager ID
- $DX$  = ID of the task or X'0000' \* or
- $\mathbf{DL} =$  Environment ID or  $X'00'$

#### On Completion

- $\text{CH} = \text{X}'13'$ <br> $\text{CL} = \text{Return}$
- $CL$  = Return code<br> $ES$  = Segment add
- $=$  Segment address of the resource pointer
- DI = Offset address of the resource pointer

The contents of registers AX BX, and DX are unpredictable.

\* The value coded in the DX or DL register depends on the value coded in the BL register. See "Register Definitions" below for more information.

### Register Definitions

Request Registers:

• The BL register indicates whether a task ID or an environment ID is to be used to identify the task that requested the resource from the resource manager. Possible values of the BL register are as follows:

 $X'00'$  = Environment ID in the DL register  $X'01'$  = Task ID in the DX register

- The CL register contains the resource manager ID (returned by the Identify Resource Manager service), which indicates which resource chain to query.
- If the value of the BL register is  $X'01'$ , the DX register contains the ID of the task that requested the Query Resource service from the resource manager. If the DX register contains X'OOOO', the environment manager uses the ID of the currently executing task.
- If the value of the BL register is X'OO', the DL register contains the environment ID of the task that requested the Query Resource service from the resource manager. If the DL register contains X'OO', the environment manager uses the environment ID of the currently executing task.

Completion Registers:

Code

- The ES register contains the segment address of the resource at the top of the resource chain.
- The DI register contains the offset address of the resource at the top of the resource chain.

## Return Codes

The CH and CL registers contain a return code generated by the environment manager portion of the workstation program. Environment manager return codes use a function ID of  $X'13'$  (found in the CH register). The error codes that can be received are found in the CL register:

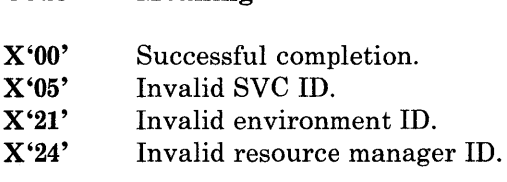

Meaning

See Appendix H, "Return Codes," for more information.

### Usage Notes

- This service may be requested only by a nonstoppable system extension.
- Before you request the Query Resource service, you must request the Identify Resource Manager to identify the resource manager to the environment manager.
- If there are no resources on the resource chain, the resource chain pointer is zero.

## Coding Example

```
\cdotINITIALIZE REGISTERS FOR QUERY RESOURCE 
\ddot{r}\cdotMOV 
                   AH,8CH 
                   BL,OlH 
           MOV 
                                         TASK ID IN THE DX REGISTER 
                   CL,MANAGRID 
           MOV 
                                           RESOURCE MANAGER ID 
                                          \ddot{ }MOV 
                   DX, O
                                          USE ID OF THE CURRENTLY EXECUTING TASK 
  SIGNAL WORKSTATION PROGRAM FOR QUERY RESOURCE SERVICE 
\mathbf{r}÷
            INT 7AH
```
## Environment Manager Service X'90': Suspend/Resume Environment

Use this service to suspend or resume all tasks in the specified environment.

## Register Values

On Request

- $AH = X'90'$
- $BH$  = Reply type
	-
- $BL = Wait type$ <br> $ES = Segment a$
- $ES$  = Segment address of the parameter list<br> $DI$  = Offset address of the parameter list  $=$  Offset address of the parameter list

#### On Completion

- $AX = Request ID$ <br> $BL = Return two$
- $B$  Return type
- $CH = Function ID$ <br> $CL = Return code$ 
	- $=$  Return code

The contents of registers BH, DX, ES, and DI are unpredictable.

### Register Definitions

Request Registers:

- The BH register specifies the type of reply your application program will receive when the request is completed. Possible reply types are as follows:
	- X'80' Request completion is indicated by a 'completion' signal. Any existing 'completion' signal to the application program is canceled.
	- X'40' Request completion is indicated by an RQE on the application program's completion queue.
	- X'20' No notification of request completion is received.
	- $X'10'$ No notification of request completion is received, and the parameter list is copied into a IO-byte area, so that the parameter list data area can be reused. This is intended for interrupt handler usage.

The BL register specifies the type of wait state your application program goes into until the request is completed. The type of wait is specified through a bit mask. When more than one type of wait is specified, the wait state ends when anyone of the conditions is satisfied. The bits in the wait type mask are as follows:

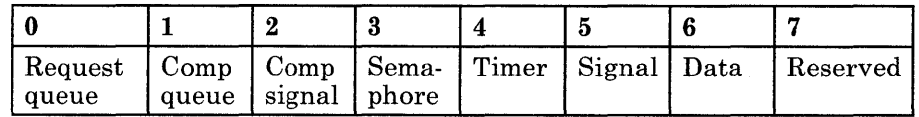

- If bit 0 is set to 1, your application program waits until there is a request queue element in its request queue. If there is already an RQE in its request queue, the application stays dispatchable.
- If bit 1 is set to 1, your application program waits until there is a request queue element in its completion queue. If there is already an RQE in its completion queue, the application stays dispatchable.
- If bit 2 is set to 1, your application program waits until it receives a 'completion' signal.
- If bit 3 is set to 1, your application program waits until it receives a 'semaphore claimed' signal.
- If bit 4 is set to 1, your application program waits until it receives a 'timer tick' signal.
- If bit 5 is set to 1, your application program waits until it receives a 'generic' signal.
- If bit 6 is set to 1, your application program waits until it receives a 'data available' signal.
- $-$  Bit 7 is reserved and must be set to 0.
- *Note:*  $X'00'$  specifies "no wait." A "wait" for semaphore or data is not *appropriate for this service.* <sup>I</sup>
- The ES register contains the segment address of the parameter list.
- The **DI** register contains the offset address of the parameter list.

Completion Registers:

- The AX register contains the **ID** of the RQE used by the supervisor for this request.
- The BL register indicates the type of wait condition that was satisfied to return control to your application program. The return type is specified via a bit mask. The bits in the return type have the same meaning as the bits in the wait type.

## Parameter List Format

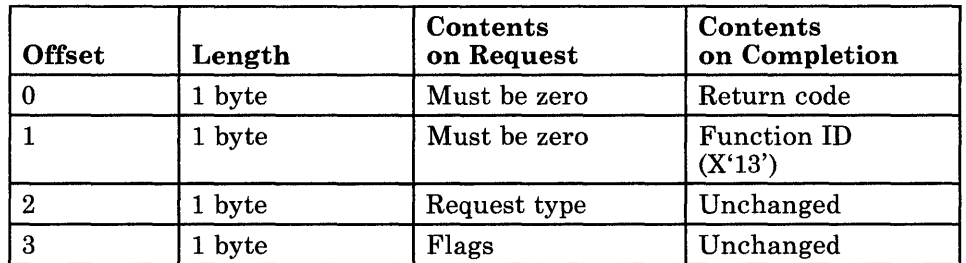

If using a task ID to specify the environment to be suspended or resumed:

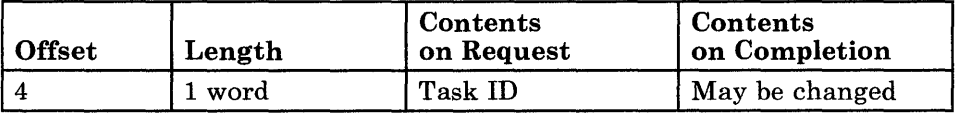

If using an environment ID to specify the environment to be suspended or resumed:

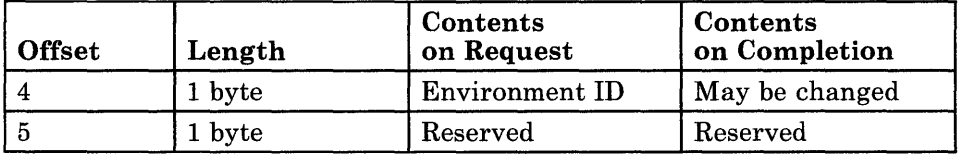

## Parameter Definitions

Request Parameters:

• The request type indicates whether the specified environment is to be suspended or resumed as follows:

X'05' - Suspend the environment  $X'06'$  – Resume the environment

• The flags are as follows:

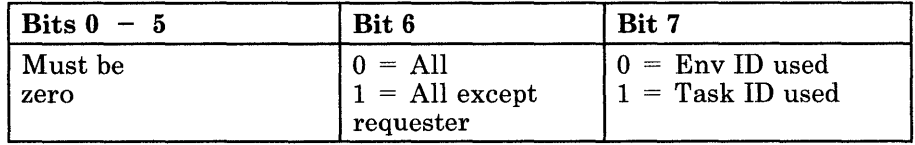
- Bits 0 through 5 are reserved and must be zero.
- Bit 6 indicates whether all tasks in the specified environment are to be suspended:

Bit  $6 = 0$  – Suspend all tasks in the environment. Bit  $6 = 1$  – Suspend all tasks in the environment except the requesting task.

Bit 7 indicates how the environment to be suspended or resumed is specified in the parameter list:

Bit  $7 = 0$  – Environment ID in parameter list Bit  $7 = 1 -$  Task ID in parameter list. The task's environment is the one to be suspended or resumed.

- If bit 7 of the flag byte is 0, byte 4 of the parameter list must contain the environment ID of the environment to be suspended or resumed. Byte 5 of the parameter list is reserved.
- If bit 7 of the flag byte is 1, word 4 of the parameter list must contain the ID of the task whose environment is to be suspended or resumed.

### Return Codes in the CH and CL Registers

The CH and CL registers contain a return code generated by the supervisor portion of the workstation program or the environment management portion of the workstation program.

Supervisor return codes use a function ID of X'12' (found in the CH register). The error codes that can be received are:

#### Code Meaning

X'OO' Successful completion of the request.

X'07' Invalid reply type specified.

X'OB' System RQE pool depleted.

Environment management return codes use a function ID of X'13' (found in the CH register). The error codes that can be received are:

#### Code Meaning

- X'OO' Successful completion of the request.
- $X'05'$ Invalid task ID.
- X'OC' Byte 0 of the parameter list was nonzero.
- X'17' Stoppable environment cannot stop, reset, suspend, or resume an environment other than its own.
- X'21' Invalid environment ID.
- X'43' Invalid request type (not suspend or resume).

## Return Codes in the Parameter List

Bytes 0 and 1 of the parameter list contain a return code generated by the environment management portion of the workstation program. The function ID is in byte 1, and the error code is in byte O. Environment management return codes use a function ID of X'13'. The error codes that can be received are:

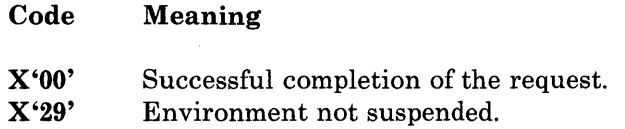

## Usage Notes

- A program in a stoppable environment can suspend or resume only its own environment. A program in a nonstoppable environment can suspend or resume any environment. If a task suspends or resumes its own environment, all tasks will be suspended or resumed except for the requesting task.
- When your application or system extension suspends an environment, the supervisor sets all the tasks running in that environment to the unready state. When you resume, the supervisor sets all the tasks in that environment to the ready state.
- On a suspend request, if a task in the environment holds any code serialization semaphores, the suspend processor will wait for the semaphores to be released. (Code serialization semaphores are to be used to protect I/O operations that cannot be interrupted by a suspend or stop request.) A deadlock may occur if the task has gone into a wait state while holding the semaphore. A deadlock will certainly occur if the task is waiting upon another task in the same environment, since all other tasks may be suspended. All application programs should observe the semaphore restrictions described in Chapter 14, "Supervisor Services."
- On a suspend request, any tasks within the environment that are found waiting for code serialization semaphores are removed from the semaphore wait queue. This prevents other environments from having to wait merely because they claim a semaphore allocated to a suspended environment.
- On a resume request, all tasks waiting on code serialization semaphores (that were saved on the suspend request) are restored to the correct semaphore wait queues.
- If an environment holds, or is waiting on, a resource semaphore when it is suspended, any environment requesting the semaphore will have to wait for the suspended environment to resume.
- More than one suspend request can be made for the same environment before any resume requests are made. However, an equal number of resume requests must be issued before the environment will actually be resumed.
- For the reasons noted above, the Suspend/Resume Environment service should be used sparingly.

## **Coding Example**

; PARAMETER LIST FOR SUSPEND/RESUME ENVIRONMENT  $\ddot{r}$ ; SSRETNCD DB 0 RETURN CODE SSFXNID DB 0 FUNCTION NUMBER SSTYPE DB 0 REQUEST TYPE SSFLAGS DB 0 FLAGS ; TASK ID (OR 1-BYTE ENVIRONMENT ID)  $\cdot$ INITIALIZE PARAMETER LIST FOR SUSPEND/RESUME ENVIRONMENT  $\cdot$  $\ddot{ }$ MOV SSRETNCD, OOH RETURN CODE MUST = 0 BEFORE REQUEST MOV SSFXNID,OOH FUNCTION 10 MUST = 0 BEFORE REQUEST REQUEST TYPE = SUSPEND MOV SSTYPE,05H MOV SSFLAGS,03H FLAGS = ALL EXCEPT REQUESTER, TASK 10 USED MOV AX,TASKID TASK ID INTO THE LIST MOV SSTASKID,AX ï INITIALIZE REGISTERS FOR SUSPEND/RESUME ENVIRONMENT  $\mathbf{r}$ ÷ MOV AH,90H BH,80H MOV REPLY TYPE = COMPLETION SIGNAL MOV BL,20H WAIT TYPE = COMPLETION SIGNAL  $\ddot{ }$ SEGMENT ADDRESS OF PARAMETER LIST MOV DI, SEG SSRETNCD MOV ES,DI IN ES MOV DI, OFFSET SSRETNCD ; OFFSET OF PARAMETER LIST IN DI ; SIGNAL WORKSTATION PROGRAM FOR SUSPEND/RESUME ENVIRONMENT SERVICE  $\ddot{\phantom{0}}$  $\mathbf{r}$ INT 7AH  $\ddot{\phantom{0}}$ 

# **Environment Manager Service X'99': Stop/Reset Environment**

Use this service to stop or reset the specified environment. This service corresponds to the Ctrl-Alt-Del key sequence offered by DOS in base PC mode.

Stopping an environment:

The stop feature of the Stop/Reset Environment service can be used by a system extension to stop all programs that are loaded in a stoppable environment. It can also be used by an application to stop the environment it is running in. A program running in a stoppable environment cannot stop programs running in other stoppable environments.

A stop request asks the environment manager to stop the program(s) in the specified environment, releasing any noninitial resources that it currently owns, and freeing all storage acquired during its loading and execution. It also results in the termination and removal of any programs that were loaded and exited but remain resident in the environment. On a stop request, the environment's storage is cleared, and any alternate presentation spaces and their associated windows are removed. Only the base presentation space and base window remain. The environment's window is cleared, and COMMAND. COM is running, waiting for input.

Resetting an environment:

The reset feature of the Stop/Reset Environment service can be used to request that an environment's resources be reset to the state they were in when they were first created. For example, all fixed-length queues are purged, and all semaphores are released. The environment's storage is not cleared. The environment can reinitialize itself without having to be reloaded. All supervisory objects that were created by programs running in the environment still exist with the same IDs that were assigned to them when they were created.

This feature is designed for system extensions. For example, system extensions that provide communications services from a host session that can get a reset from a controller may want to use the reset feature.

### Register Values

#### On Request

- $AH = X'99'$
- $BH$  = Reply type<br> $BL$  = Wait type
- $BL = Wait type$ <br> $ES = Segment a$
- $ES$  = Segment address of the parameter list<br> $DI$  = Offset address of the parameter list
	- $=$  Offset address of the parameter list

#### On Completion

- $AX = Request ID$
- $BL = Return type$
- $CH = Function ID$
- $CL = Return code$

The contents of registers BH, DX, ES, and DI are unpredictable.

#### Register Definitions

Request Registers:

- The BH register specifies the type of reply your application program receives when the request is completed. Possible reply types are as follows:
	- X'80' Request completion is indicated by a 'completion' signal. Any existing 'completion' signal to the application program is canceled.
	- X'40' Request completion is indicated by an RQE on the application program's completion queue.
	- X'20' No notification of request completion is received.
	- X'lO' No notification of request completion is received, and the parameter list is copied into a lO-byte area so that the parameter list data area can be reused. This is intended for interrupt handler usage.
- The BL register specifies the type of wait state your application program will go into until the request is completed. The type of wait is specified through a bit mask. When more than one type of wait is specified, the wait state ends when anyone of the conditions is satisfied. The bits in the wait type mask are as follows:

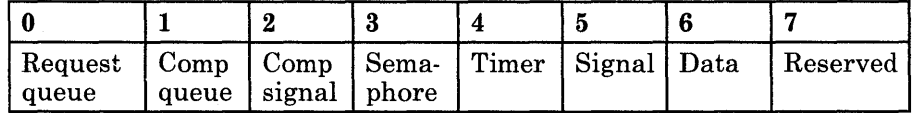

- If bit 0 is set to 1, your application program waits until there is a request queue element in its request queue. If there is already an RQE in its request queue, the application stays dispatchable.
- If bit 1 is set to 1, your application program waits until there is a request queue element in its completion queue. If there is already an RQE in its completion queue, the application stays dispatchable.
- $-$  If bit 2 is set to 1, your application program waits until it receives a 'completion' signal.
- $-$  If bit 3 is set to 1, your application program waits until it receives a 'semaphore claimed' signal.
- $-I$  If bit 4 is set to 1, your application program waits until it receives a 'timer tick' signal.
- $-I$  If bit 5 is set to 1, your application program waits until it receives a 'generic' signal.
- $-$  If bit 6 is set to 1, your application program waits until it receives a 'data available' signal.
- Bit 7 is reserved and must be set to O.

- The ES register contains the segment address of the parameter list.
- The DI register contains the offset address of the parameter list.

Completion Registers:

- The AX register contains the ID of the RQE used by the supervisor for this request.
- The BL register indicates the type of wait condition that was satisfied to return control to your application program. The return type is specified by a bit mask. The bits in the return type have the same meaning as the bits in the wait type.

## **Parameter List Format**

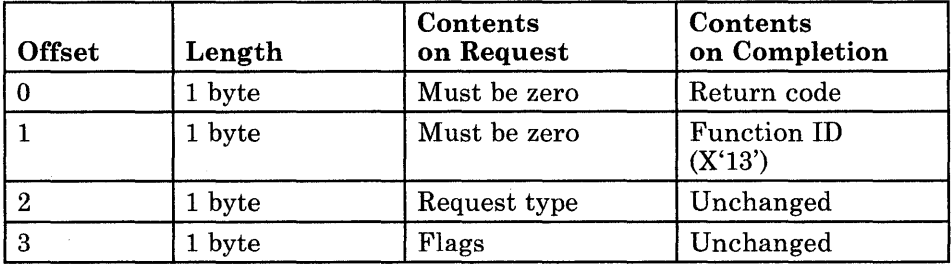

*Note: X'OO' specifies "no wait." A "wait" for semaphore or data is inappropriate for this service.* 

If using a task ID to specify the environment to be stopped:

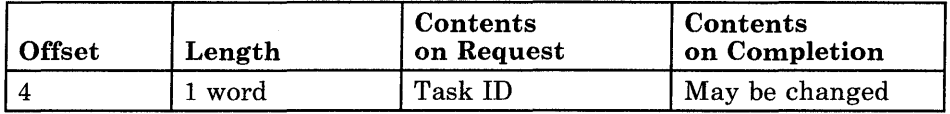

If using an environment ID to specify the environment to be stopped:

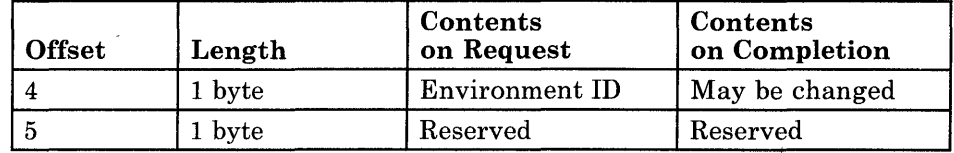

## Parameter Definitions

Request Parameters:

• The request type indicates whether the specified environment is to be reset or stopped as follows:

 $X'02'$  = Reset the environment  $X'03' =$  Stop the environment

The flags are as follows:

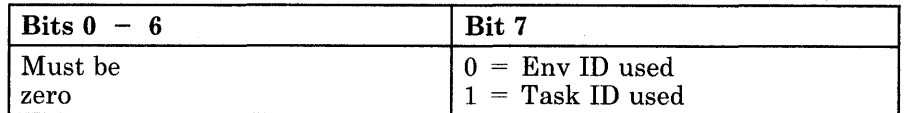

- Bits 0 through 6 are reserved and must be zero.
- Bit 7 indicates how the environment to be stopped or reset is specified in the parameter list:

Bit  $7 = 0$  – Environment ID in parameter list Bit  $7 = 1 -$  Task ID in parameter list. The task's environment is the one to be stopped or reset.

- If bit 7 of the flag byte is 0, byte 4 of the parameter list must contain the environment ID of the environment to be stopped or reset. Byte 5 of the parameter list is reserved.
- If bit 7 of the flag byte is 1, word 4 of the parameter list must contain the ID of the task whose environment is to be stopped or reset.

## Return Codes in the CH and CL Registers

The CH and CL registers contain a return code generated by the supervisor portion of the workstation program or the environment management portion of the workstation program.

Supervisor return codes use a function ID of X'12' (found in the CH register). The error codes that can be received are:

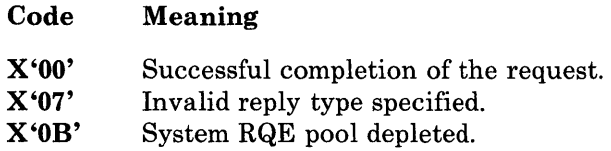

Environment management return codes use a function ID of X'13' (found in the CH register). The error codes that can be received are:

#### Code Meaning

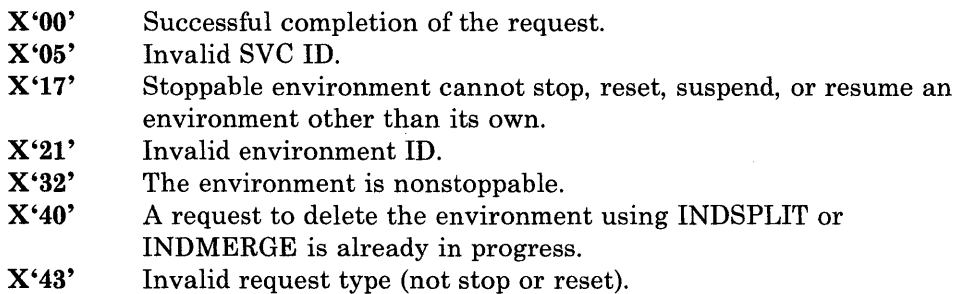

### Return Codes in the Parameter List

Bytes 0 and 1 of the parameter list contain a return code generated by the environment management portion of the workstation program. The function ID is in byte 1, and the error code is in byte O. Environment management return codes use a function ID of X'13'. The error codes that can be received are:

#### Code Meaning

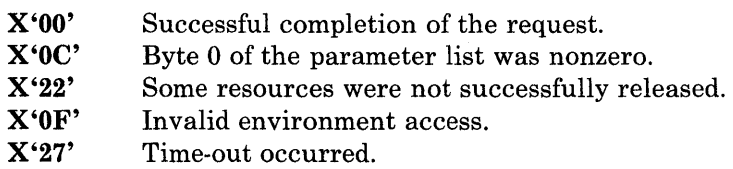

## **Usage Notes**

- A stoppable environment cannot stop an environment other than its own. A nonstoppable environment can stop any stoppable environment, but it can only reset its own environment.
- If a system extension uses the Make a Request service to send a request to a task in a stoppable environment, the system extension must be aware that the environment can be stopped or deleted at any time.

If the Make a Request service has been issued, the task in the stoppable environment has not started to work on the request, and a stop, reset, or delete environment request occurs, the requester's parameter list is returned to the requester with return code X'1314'. Return code X'1314' indicates that the work request was not completed, because the environment was stopped or deleted before the request could be acted on.

- If the suspend request is in process, a stop or reset request waits for the suspend request to be completed.
- A stop request asks the environment manager to stop the program(s) in the specified environment, releasing any noninitial resources that it currently owns and freeing all storage acquired during its load and execution. It also results in the termination and removal of any programs that were loaded and exited but remain resident in the environment. On a stop request, the environment's storage is cleared, and any alternate presentation spaces and their associated windows are removed. Only the base presentation space and base window remain. The environment's window is cleared, and COMMAND. COM is running, waiting for input.

After the environment processes the stop request, it is the responsibility of the requester to ensure that any initial resources deleted by the stopped program are recreated.

When a stop request is issued, an environment manager task performs all supervisor cleanup and will drive all other resource managers for cleanup as well.

To complete cleanup operations, the environment manager task prevents initiation of new work by stopping all tasks in the environment. It then recovers or waits for completion of all outstanding requests. Next, it recovers all resources of external resource managers, and finally it recovers its own system resources. The system resources that the environment manager task is concerned with during cleanup are:

- Outstanding request queue elements (RQEs) issued by the terminating task
- Semaphores requested by the terminating task
- Completion RQEs queued to the terminating task
- Request RQEs queued to the terminating task
- Logical timers claimed by the terminating task
- Second-level interrupt handlers created by the terminating task
- User exit tables created by the terminating task
- Fixed-length queues created by the terminating task.

The environment manager ensures that the terminating environment cannot do new work by marking all the tasks terminated and unready. Those tasks, however, that hold code serialization semaphores will be marked *pending unready* and will be allowed to continue. It is not acceptable simply to free the semaphore, as most serialized code initiates I/O that should be allowed to complete processing. When the semaphore is freed, the environment manager continues with the cleanup.

*Note: It is assumed that code serialization semaphores are only claimed and released by well-tested code. Therefore, it is assumed that the semaphore will be released at some time, and the environment manager does not try to force the release of the semaphore.* 

The environment manager releases all resource semaphores held by the tasks in the environment being stopped.

RQEs on the completion queue are removed from tasks in the environment being stopped.

The environment manager waits for all accessed RQEs originating from each task in the environment being stopped to be released. Accessed RQEs are all RQEs from the environment being stopped that were sent out to tasks outside that environment, and that a task has already started to work on.

Next, an environment manager task runs through the record of resource managers interested in the environment being stopped and issues Make a Request services to the resource managers' cleanup components. The environment manager passes a parameter list to the cleanup component that contains a pointer to the resource that is to be cleaned up and an indication that the environment is being stopped. The format of the information sent to the cleanup components is described under the heading "The Cleanup Component Interface" on page 23-32.

The cleanup component will run under the environment manager task at the priority specified on the Identify Resource Manager service request. The cleanup component is invoked once for each resource that is on the resource manager's chain for the environment being stopped. (Resources are added to a resource chain through the use of the Add Resource service.)

All tasks, fixed-length queues, semaphores, user exit tables, and components created by the environment being stopped may be released.

If any wait state during stop extends beyond a normal period of time (10 seconds), the environment manager sends a return code to the requester and displays a return code to indicate to the user that a time-out occurred. At this point the user may wish to take some action to lighten the system workload, so cleanup operations may be completed. However, when an environment has not been fully cleaned up, it may be that a serious system error occurred, or that some resource manager (or its device) has hung. If a bad return code is returned by any of the external resource managers, a return code is displayed that indicates some resources were not successfully released. In this case, the user may have to take some corrective action.

After issuing the error message, the workstation program attempts to continue cleanup operations. If cleanup operations are eventually completed after the user has been notified, the environment manager displays a return code that indicates the cleanup operations have been completed. At this time, the environment may be reused.

• A reset request asks the environment manager to reset an environment's resources to their state when they were first created. In this case only, the environment's storage is not cleared. The environment may now reinitialize itself without having to reload. All supervisor resources such as fixed-length queues and tasks still exist, with the same IDs assigned to them by the supervisor when they were created.

A task can only do a reset for its own environment.

Reset processing is similar to stop processing in that the environment manager will mark all tasks in the environment being reset as *terminating* and *unready.* Those tasks that hold code serialization semaphores are allowed to continue until the semaphores are released.

The environment manager then releases all resource semaphores held by the tasks in the environment being reset.

All hardware and software second-level interrupt handlers belonging to the environment being reset are left as they were. All timers belonging to the environment are stopped. Request queue elements (RQEs) on the completion queue are removed from tasks in the environment being reset. RQEs going to other tasks in the system are removed. As during stop processing, the environment manager waits for all accessed RQEs to be freed. All RQEs coming into the tasks in the environment being reset are returned to the requester with error code X'1314'. Fixed-length queues are purged.

The environment manager notifies all resource managers interested in the environment that the environment is being reset. The format of the information sent to the resource manager is described under the heading "The Cleanup Component Interface" on page 23-32.

Tasks are marked as *nonterminating* when the reset has been completed by the environment manager.

Only the task that initially requested the reset is set ready. It is recommended that the requesting task use the Create Task Entry service with the reset option for all other tasks in the environment. This will reset each task state to what it was when it was originally created. The requesting task must then set ready other tasks in the environment.

• If an application program uses the Make a Request service to send a request to a task in a system extension that can be reset, the application program must be aware that the system extension's environment can be reset at any time.

If the Make a Request service has been invoked, the task in the system extension has not started to work on the request, and a reset request occurs, the requester's parameter list is returned to the requester with a return code of X'1314'. This code indicates that the request was not completed, because the environment was reset before the request could be acted on.

## **The Cleanup Component Interface**

When an environment is stopped, reset, or deleted, the environment manager sends a Make a Request service to the cleanup component of each resource manager that was interested in the environment for each of its resources on the chain. The Make a Request service sends information to the cleanup component in the following format:

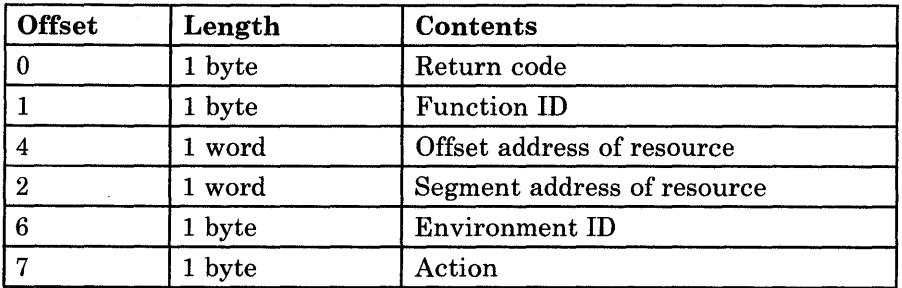

- The offset and segment address of the resource is a resource that was added to the resource manager's resource chain through the use of the Add Resource service. Each time the environment manager invokes your cleanup component, it will pass the address of one resource, traversing in order through the chain, starting with the top of the resource chain.
- The environment **ID** is the **ID** of the environment being reset, stopped, or deleted.
- The Action indicates whether the environment is being reset or stopped as follows:

 $X'02' =$  Reset  $X'03'$  or  $X'04'$  = Stopped

The above information is sent to the cleanup component for each resource on the resource manager's chain whenever an environment that has resources allocated by this resource manager is reset, stopped, or deleted. The cleanup component will run under an environment manager task at the priority specified for it on the Identify Resource Manager service request. This allows a resource manager to clean up any resources it may have allocated at an application's request when an environment is reset, stopped, or deleted. It is the resource manager's responsibility to issue the Delete Resource request as necessary to remove resources it has cleaned up from the stopping environment.

If the cleanup component is unable to release all resources or detects an error, it must set a nonzero value in the return code portion of the parameter list. See the heading "System Extension Return Codes" in Chapter 24, "Coding System Extensions," for more information.

## **Coding Example**

 $\ddot{\phantom{0}}$ PARAMETER LIST FOR STOP/RESET ENVIRONMENT RETURN CODE STRETNCD DB 0<br>STFXNID DB 0 FUNCTION NUMBER STFXNID DB 0<br>STTYPE DB 0  $STTYPE$ REQUEST TYPE STFLAGS DB 0<br>STTASKID DW 0 FLAGS STTASKID TASK ID (OR 1 BYTE ENV. ID)  $\ddot{\phantom{0}}$  $\cdot$ INITIALIZE PARAMETER LIST FOR STOP/RESET ENVIRONMENT  $\ddot{r}$  $\cdot$ MOV STRETNCD,OOH RETURN CODE MUST = 0 BEFORE REQUEST MOV STFXNID,OOH FUNCTION ID MUST = 0 BEFORE REQUEST MOV STTYPE,03H REQUEST TYPE = STOP MOV STFLAGS,OlH FLAGS = TASK ID USED MOV AX, TASKID : TASK ID INTO THE LIST<br>MOV STTASKID, AX STTASKID, AX ÷ INITIALIZE REGISTERS FOR STOP/RESET ENVIRONMENT  $\ddot{ }$  $\cdot$ MOV AH,99H MOV BH,80H REPLY TYPE = COMPLETION SIGNAL BL,20H MOV WAIT TYPE = COMPLETION SIGNAL MOV DI, SEG STRETNCD SEGMENT ADDRESS OF PARAMETER LIST ES,DI MOV IN ES 7 MOV DI,OFFSET STRETNCD OFFSET OF PARAMETER LIST IN DI SIGNAL WORKSTATION PROGRAM FOR STOP/RESET ENVIRONMENT SERVICE  $\mathbf{r}$  $\ddot{\phantom{0}}$ INT 7AH  $\ddot{\phantom{0}}$  $\ddot{\phantom{0}}$  $\overline{a}$ 

# Environment Manager Service X'll': Query Task's Environment ID

Use this service to obtain the environment ID associated with a specified task.

## Register Values

#### On Request

 $AH = X'11'$  $DX = Task ID or X'0000'$ 

#### On Completion

- $CH = X'12'$  or  $X'13'$ <br> $CL = Return code$
- $=$  Return code
- DL = Environment ID

The contents of registers AX, BX, DH, ES, and DI are unpredictable.

### Register Definitions

Request Registers:

• The DX register contains the ID of the task being queried. If the DX register contains X'OOOO', the environment manager uses the ID of the currently executing task.

Completion Registers:

The DL register contains the environment ID associated with the specified task.

## Return Codes

The CH and CL registers contain a return code generated by either the supervisor or environment manager portion of the workstation program.

• Supervisor Return Code:

The supervisor return code uses a function ID of X'12' (found in the CR register). The error code that can be received is found in the CL register:

Code Meaning

X'05' Invalid SVC ID.

• Environment Manager Return Codes:

Environment manager return codes use a function **ID** of X'13' (found in the CH register). The error codes that can be received are found in the CL register:

**Code X'OO' X'05' Meaning**  Successful completion. The specified SVC **ID** is not a task.

See Appendix H, "Return Codes," for more information.

## **Usage Notes**

A system extension or application can use this service to determine which environment issued a particular request. If the system extension or application is a task, this is the task to which completion status must be posted. If it is a component, the task is the one the component is currently running under.

## **Coding Example**

INITIALIZE REGISTERS FOR QUERY TASK'S ENVIRONMENT ID  $\ddot{r}$  $\ddot{ }$ MOV AH, 11H MOV DX, 0  $\qquad$  ; USE ID OF THE CURRENTLY EXECUTING TASK 7 SIGNAL WORKSTATION PROGRAM FOR QUERY TASK'S ENVIRONMENT ID SERVICE  $\ddot{r}$ : INT 7AH  $\cdot$ 

# Environment Manager Service X'8D': Query Environment Characteristics

Use this service to obtain a list of characteristics associated with a specified environment. The characteristics obtained indicate whether the environment is:

- Stoppable or nonstoppable
- A user environment or a system environment
- Allocated or available for use.

### Register Values

#### On Request

- $AH = X'8D'$
- $BL = Options flag$
- $CX = Output$  buffer length
- $DX = ID$  of the task or  $X'0000'$  \* or
- $\mathbf{DL} =$  Environment ID or X'FF' \*
- ES = Segment address of the output buffer
- $DI = Offset address of the output buffer$

### On Completion

- $BH$  = Number of environments  $CH = X'13'$  $CL = Return code$
- 
- The contents of registers AX, BL, DX, ES, and DI are unpredictable.
- \* The value coded in the DX or DL register depends on the value coded in the BL register. See "Register Definitions" below for more information.

### Register Definitions

Request Registers:

- The BL register indicates whether a task ID or an environment ID is to be used to identify the environment being queried. Possible values of the BL register are as follows:
	- $X'00'$  = Environment ID in the DL register  $X'01'$  = Task ID in the DX register
- The CX register contains the number of bytes in the output buffer, which will contain the environment characteristics on completion of the request. If the value in the CX register is zero, the total number of environments in the system is returned in the BH register.
- If the value of the BL register is  $X'01'$ , the DX register contains the ID of a task in the environment being queried. If the DX register contains X'OOOO', the environment manager uses the ID of the currently executing task.
- If the value of the BL register is  $X'00'$ , the DL register contains the ID . of the environment being queried. If the DL register contains X'OO', the environment manager uses the ID of the currently executing task to identify the environment being queried. If the DL register contains X'FF', the environment manager returns the characteristics of all environments.
- The ES register contains the segment address of the output buffer.
- The DI register contains the offset address of the output buffer.

Completion Registers:

The BH register contains the number of environment descriptions returned.

The BH register will contain the total number of environments in the system in the following cases:

- $-I$  If information was requested for all environments and the buffer was not large enough for the information
- If information was requested for one environment and the buffer was not large enough for the information
- If the CX register contains zero on request.

In these circumstances, only the request for information on all environments returns an unsuccessful return code if there is not enough room in the output buffer.

### **Output Buffer Format**

The environment information is returned in a variable-length buffer area that your application program must provide. In the format of the output buffer, offsets of 0 and 1 as shown below must be repeated for as many environments as can be returned for the request.

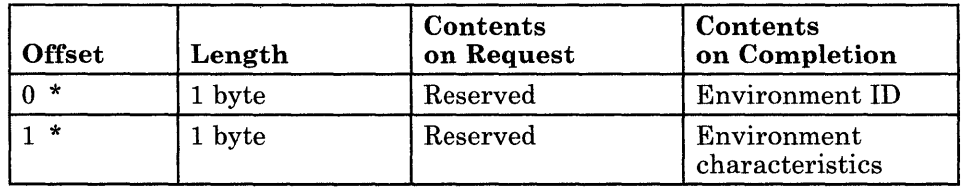

The environment ID is the ID of the environment whose characteristics are given in the following byte.

The environment characteristics are indicated by the following bit settings:

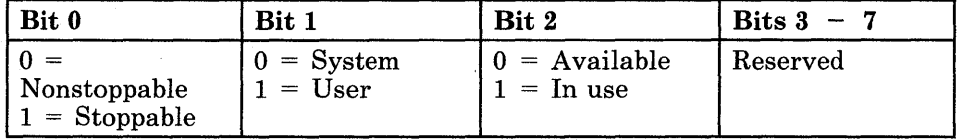

## Return Codes

The CH and CL registers contain a return code generated by the environment manager portion of the workstation program. Environment manager return codes use a function ID of X'13' (found in the CH register). The error codes that can be received are found in the CL register:

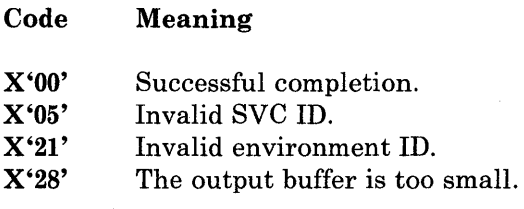

Meaning

See Appendix H, "Return Codes," for more information.

## Coding Example

```
INITIALIZE REGISTERS FOR QUERY ENVIRONMENT CHARACTERISTICS 
\ddot{ }\cdotAH,8DH 
           MOV 
                                       TASK ID IN THE DX REGISTER 
           MOV 
                 BL,OlH 
                                       SIZE OF BUFFER AREA 
           MOV 
                 CX,2 
                                       USE ID OF THE CURRENTLY EXECUTING TASK 
           MOV 
                 DX,O 
           MOV 
                 DI, SEG OUTBUFF 
                                      SEGMENT ADDRESS OF BUFFER AREA 
           MOV 
                 ES,DI 
                                           IN ES 
                                       \ddot{r}MOV 
                 DI,OFFSET OUTBUFF 
                                      OFFSET OF BUFFER AREA IN DI 
,
i SIGNAL WORKSTATION PROGRAM FOR QUERY ENVIRONMENT CHARACTERISTICS 
SERVICE 
\ddot{r}INT 7AH
```
# **Chapter 24. Coding System Extensions**

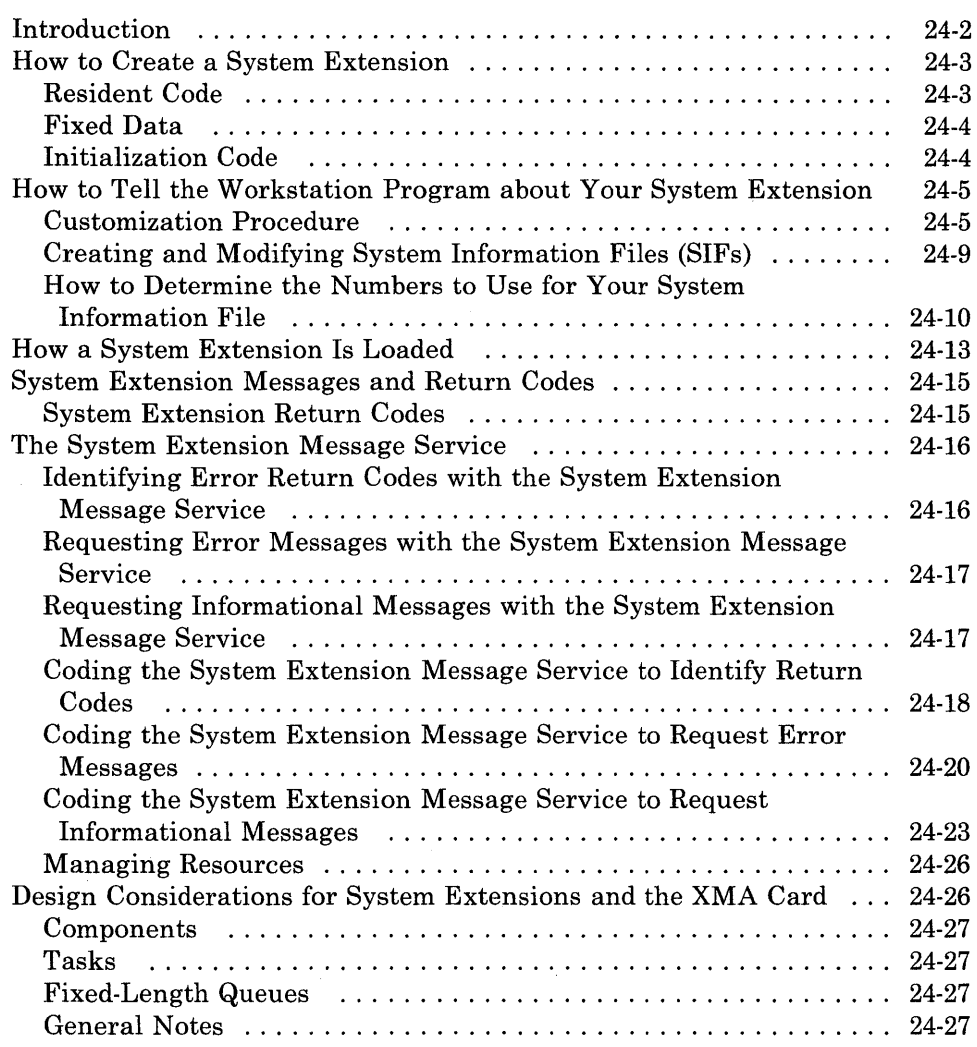

## **Introduction**

You can code a system extension that will run as part of the workstation program. System extensions must be well-behaved. The system extension runs in its own nonstoppable environment, created by the DOS subsystem when the system extension is loaded into memory. System extensions do not have a logical screen or keyboard. A system extension should not write to the display buffer or accept input from the keyboard unless it has used the API to establish a presentation space or keyboard definition. System extensions should provide services to other programs in stoppable environments and to tasks or system extensions in nonstoppable environments.

A system extension has greater flexibility than normal application programs because it runs in a nonstoppable environment. System extensions are a permanent part of the system and cannot be removed until the system unit is turned off or re-IPLed. System extensions must follow the guidelines described in Chapter 2, "Programming Considerations." Considerations for system extensions that will act as resource managers are described in Chapter 22, "Environments and the Environment Manager."

When system extensions create parameter lists to pass data between tasks and components, they should reserve the first word of the parameter list for the return code.

*Notes:* 

- *1. Some languages are by nature poorly behaved and should not be used.*
- *2. In* XMA *systems, application spaces are* **not** *all addressed simultaneously. If system extensions process parameter lists from PC applications, they should process them when they receive the request (because, at that time, they will be running in the PC's bank). If the system extensions put the parameter list on a work queue, and on a subsequent redispatch they process the work queue, the system extensions will not be in the correct bank to be looking at the user's parameter list.*
- *3. System extensions should use the Enqueue Data service and Dequeue Data service to enqueue and dequeue data. These services are not recommended for passing parameter lists from one task to another. Assume a PC application in an* XMA *environment enqueues a parameter list to a user system extension; when the user system extension was given control after a Dequeue Data service, the system extension would not be running in the bank of the PC application and, thus, could not look at the user's parameter list.*

## **How to Create a System Extension**

A system extension can be either a DOS format .EXE file or a DOS format .COM file. Typically, a system extension consists of three parts:

- 1. Resident code
- 2. Fixed data
- 3. Initialization code.

By keeping the initialization code separate from the resident code, it is possible to make the storage occupied by the one-time initialization code available for other system extensions or DOS environments.

Following is a source code example of a .COM file. The initialization code is separate from both the resident code and the data.

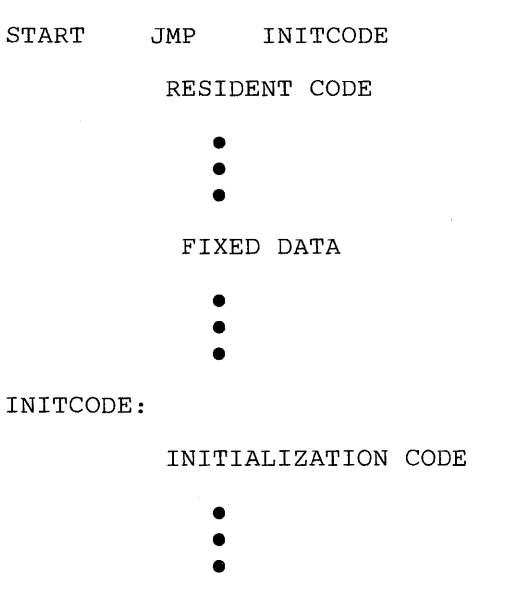

RETURN TO DOS VIA INTERRUPT X'21' AND FUNCTION CODE X'31'.

## **Resident Code**

The resident code part of the system extension should include the code to be run when tasks or components are invoked.

*Note: If your system extension is going to use DOS function calls, it is recommended that you use the API DOS function request* so *that the function does not use the interrupt vectors to issue the request, allowing poorly behaved applications to run simultaneously.* 

## **Fixed Data**

The fixed data part of the system extension should include any data declarations and data structures needed by the system extension.

### **Initialization Code**

The initialization code part of the system extension should create all the system objects (such as tasks, components, or queues) needed by the system extension. The initialization code should also request the Set Task Ready service for all tasks that need to be started at that time. The initial task that the initialization code is running under will be deleted when the initialization of the system extension is completed.

If the system extension needs to allocate any variable or dynamic data, it can do so by having the initialization code relocate itself to the high end of storage. Once relocated, the initialization code can create control blocks and data areas in the area of storage where it used to reside. There are several advantages to this approach, since the data areas can be in the same segment of storage as the original data areas. This approach results in better performance, since the data areas can be accessed by the offset address only, instead of both the segment and offset addresses. Another advantage to this approach is that the number of control blocks can be determined from the configuration informatibn. It is also generally faster to build control blocks, rather than read them in from a disk.

Following is an example of initialization code written to move itself to the high end of memory and execute there.

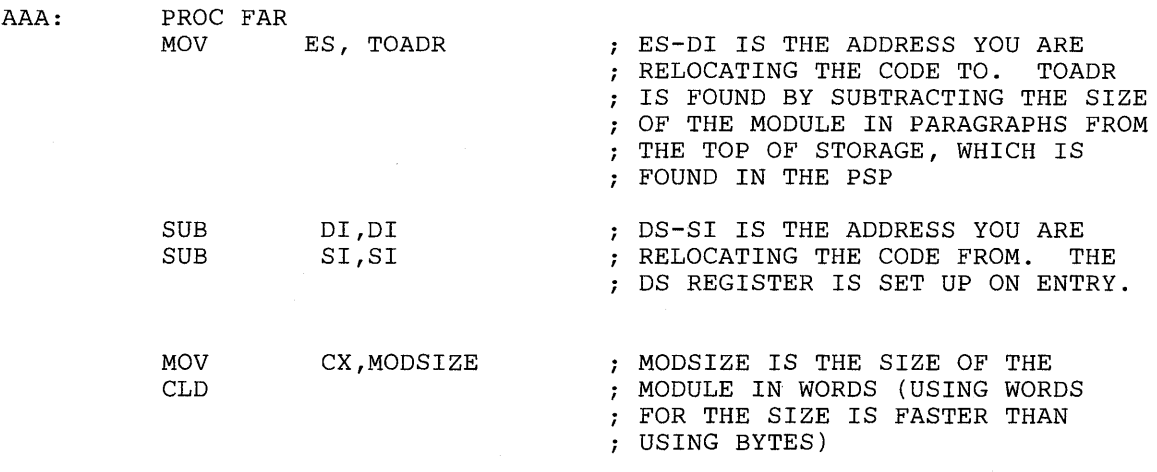

```
REP MOVS WORD PTR[DI],WORD PTR[SI] i MOVE TO HIGH STORAGE 
            PUSH 
                       ES 
                                             SET UP THE STACK TO DO A FAR 
                                             RETURN AND GIVE CONTROL TO 
            LEA 
                       BX, RELOCAT 
            PUSH 
                       BX 
                                             LABEL RELOCAT 
            RET 
RELOCAT: 
             • 
             •<br>•
             • 
             AT THIS POINT YOU ARE RUNNING 
            \ddot{\phantom{0}}CODE RESIDING AT THE HIGH END OF MEMORY 
            \cdot
```
After the initialization code is completed, a system extension should return to DOS by using interrupt 21H with function code X'31'. This function allows you to tell DOS the number of paragraphs to keep resident, thus allowing the initialization code storage to be reused. (See note 3 under Panel 8.1 later :n this chapter.)

# **How to Tell the Workstation Program about .Your System Extension**

In order to tell the workstation program that your system extension exists, you must:

- Supply information in the customization process
- Create a SIF for the extension.

## **Customization Procedure**

You tell the workstation program to load user-supplied system extensions through the customization process. This process is described in the *IBM 3270 Workstation Program User's Guide and Reference* manual. A system extension can be added to or removed from the system only by customizing.

On the following customization home panel there is a question asking you for the number of user-supplied system extensions to be included in the workstation program. Enter the number of user-supplied system extensions you have written.

## **System Extensions**

Home panel **IBM CORPORATION** 3270 WORKSTATION CUSTOMIZATION Level 1.00 Copyright IBM Corp. 1984, 1987 Move cursor under the desired option. Press PF2 to select, or type the required information DEFAULTS None IBM-supplied default values ABC Drive from which previously customized system values are read TARGET  $\overline{B}$ Drive to which customized system is written XMA CARD Yes The expanded memory adapter card is installed No STORAGE 1 M Amount of storage on XMA card  $(1 - 2 M)$ SYSTEM Number of user-supplied system extensions EXTENSIONS o  $(0-29)$ PF1=Help PgDn=Next End=Summary Esc=Quit

Later in the customization process, Panel 8.1 (shown below) asks you to enter data about your system extensions. At this time you can specify which drive the system extension module will be loaded from. You can choose to put your system extension on the customized system diskette, on a different diskette, or on the hard disk. For information on entering data in panel 8.1, see the *IBM 3270 Workstation Program User's Guide and Reference* manual.

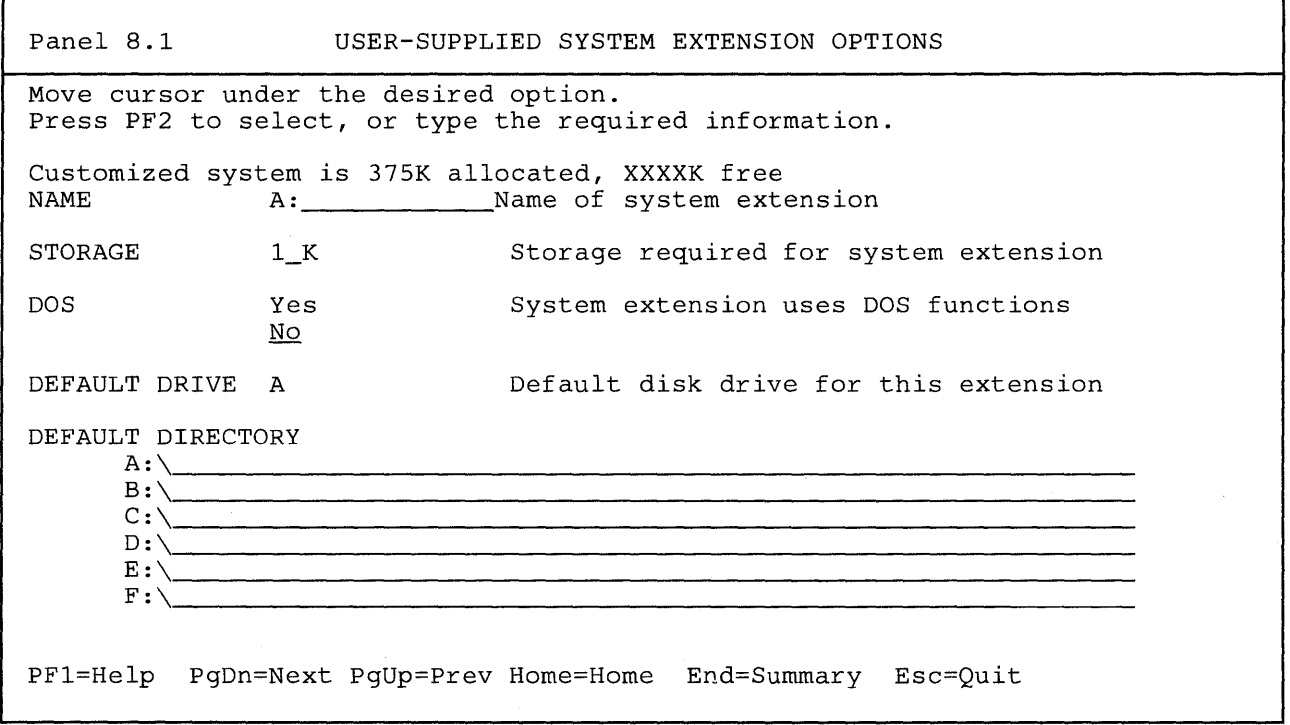

The following list explains the User-Supplied System Extension Options:

1. If your system extension uses DOS function calls, you should reply "yes" to DOS and the Multi-DOS feature will be selected for you. Multi-DOS = yes will protect you from the PC application and the system extension doing a file I/O at the same time. (This combination causes problems.) If you choose not to select the Multi-DOS feature, then you must protect yourself from the PC and system extension doing file I/O at the same time. (For example, assume your reply is  $DOS = no$ , even if your system extension uses DOS. The PC application can issue the Make Request service to the system extension with a WAIT option. The system extension will do all DOS functions and not reply to the PC application until all DOS functions complete processing.) If your system extensions use DOS function calls only during initialization, you can answer DOS = no.

Again, DOS is not reentrant and can handle function calls only on a serial basis. The Multi-DOS feature ensures that DOS gets all requests serially. Without the Multi-DOS feature, the application and system extension must ensure that DOS gets all function requests serially. Your indication on Panel 8.1 that your system extension uses DOS will automatically select the Multi-DOS feature.

- 2. If a PC application takes over interrupt  $X'21'$ , then system extensions must use the DOS asynchronous service (discussed in Chapter 13, "Coding Multi-DOS Support Service Requests") to make all DOS interrupt X'21' function calls. This ensures that DOS gets your request and not the application that took over interrupt X'21'. (This action is available only if the Multi-DOS feature is selected at customization time.)
- 3. If your system is running Multi-DOS and it takes over interrupts, it must use the Install a Hardware Interrupt Handler service or Install an Interrupt Handler service to do so. If it uses DOS to take over the interrupts, only the environment that used DOS to take over the interrupt will see the interrupt. System extensions run in their own environment. PC applications run in different environments. If an application is running and causes a software interrupt that is taken over by a system extension using DOS calls, the handler installed by the system extension will not get control. It would detect a 000 vector.

If your system extension is running without the Multi-DOS feature, then DOS can be used to take over interrupts without any problems. (The supervisor API will also work without problems.)

- 4. Storage Required:
	- a. If you reply "yes" to using DOS, the storage size is the size of your system extension .COM or .EXE file (including initialization code), plus 4K bytes for DOS control blocks, plus the size of any variable data allocated by the system extension. The specified storage size is actually allocated by the workstation program for this system extension. When initialization code is completed, it should issue DOS interrupt  $X'21'$  and function code  $X'31'$  to terminate and stay resident, and to specify the number of paragraphs to remain resident. This frees storage to be used only by the system extension. This extra storage is not available to the system or DOS.
	- b. If your system extension replies "no" to using DOS, the storage size is the size of your system extension .COM or .EXE file (including initialization) plus the size of any variable data allocated by your system extension (if applicable).

In this case, storage is not actually allocated by the workstation program for this system extension. The system extension 'is simply loaded by DOS, and initialization is run. When it is completed, it issues the DOS function call to terminate and stay resident, specifying the number of paragraphs to remain resident. This frees storage to be used by the entire system and DOS.

 $\ddot{\phantom{0}}$ 

## **Creating and Modifying System Information Files (SIFs)**

You use the INDSPIF utility to create and modify SIFs. The INDSPIF utility is provided on your 3270 Workstation program diskettes.

To use the INDSPIF utility, follow these steps:

- 1. Determine the name of the EXE or COM file you will use. This will be the name of the SIF file.
- 2. For system extensions, determine how many of each type of control block are needed for the system extension to run.
- 3. At the DOS prompt, enter the INDSPIF command by typing INDSPIF followed by the Enter key.
- 4. On the Home panel, you may enter the module name or the path name.
	- a. To create a System Information File, press PF2.
	- b. To read an existing System Information File, press PF3.
- 5. Depending on your choice, you will see the SIF panel.
- 6. Complete all items on the panel. When you are done, press PF3 to save the SIF on diskette.
- 7. You may then press either Home, to return to the Home panel, or Esc, to quit the INDSPIF utility, or you may change any information on the panel and save it again.

## **How to Determine the Numbers to Use** for Your **System Information File**

The panel that must be completed to create a SIF for a system extension is as follows:

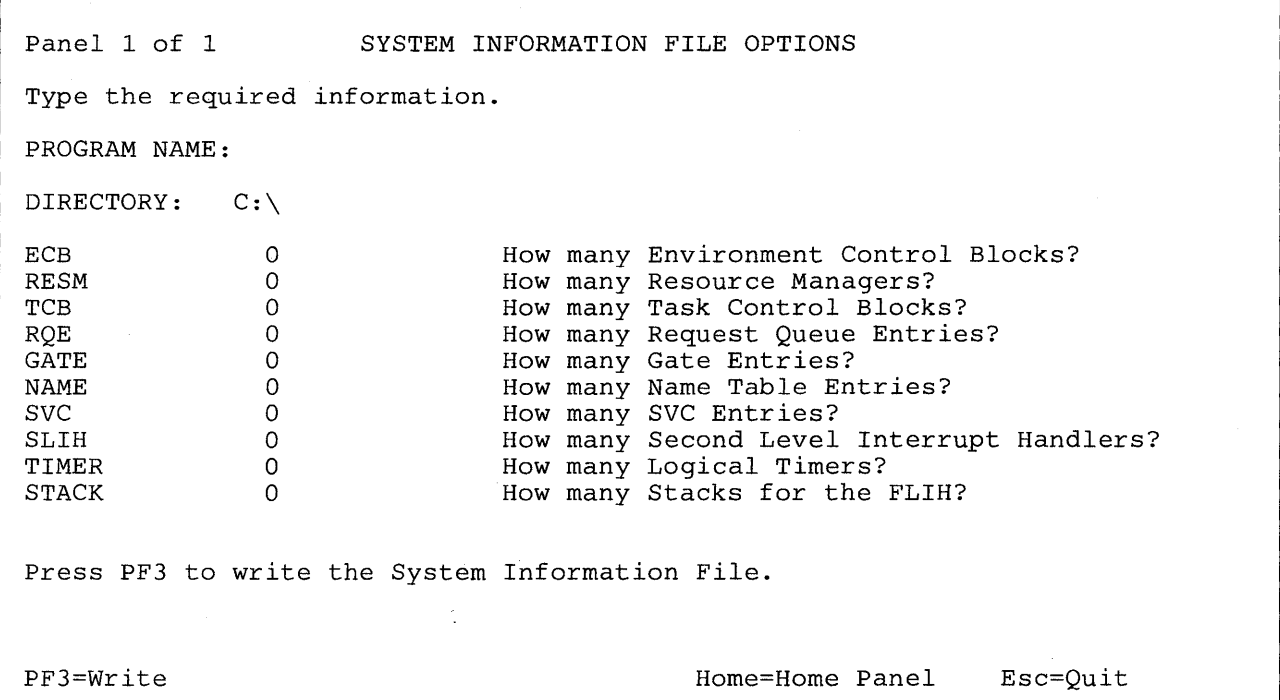

The following list explains each System Extension Option and how to determine what number to enter on the panel.

1. ECB: Environment Control Blocks

This is the environment your system extension will be running in. This number must be set to 1, since each user system extension runs in its own environment. Do not change this number.

2. RESM: Resource Managers

This is the number of resource managers created by your system extension. A resource manager is created by an Identify Resource Manager service request. Determine the maximum number of Identify Resource Manager service requests your code issues and enter this number in the RESM field.

3. TCB: Task Control Blocks

This is the number of tasks created by your system extension. A TCB is created by a Create Task Entry service request. Determine the number of Create Task Entry service requests your code issues and enter this number in the TCB field.

#### 4. RQE: Request Queue Entries

This is an estimate of the number of request queue entries likely to be used by the system extension at any given time. Every time your code issues one of the following, at least one RQE is used and later returned to the free pool:

- a. The Make a Request service (one RQE)
- b. A Make a Request service with a reply type of  $X'10'$  (no notification of request completion, copy parameter list) (two RQEs)
- c. The Claim Semaphore service (one RQE)
- d. The Dequeue Data service (one RQE)
- e. All of the following service requests use one RQE each:
	- 1) Session information services
	- 2) Keyboard services
	- 3) Window management services
	- 4) Host interactive services
	- 5) Presentation space services
	- 6) 3270 keystroke emulation services
	- 7) Copy services
	- 8) Translate service
	- 9) Operator information area services
	- 10) Multiple DOS services
	- 11) The Stop Environment service
	- 12) The Suspend Environment service

Determine the maximum number of these service requests that may be pending at any time. Enter this value in the RQE field.

5. GATE: Gate Entries

This is the total number of gate service entries put in the gate table by your module. For example, if five gates are created, each with two gate service entries, then 10 is the number you specify for this System Extension Option. A gate is created by a Create Gate Entry service request. Add up the number of service entries you specify on each Create Gate Entry service request your code will issue. Enter this number in the GATE field.

6. NAME: Name Table Entries

This is the number of names put in the name table by your module. A name is created every time you issue a supervisory object service request that uses the name option to assign a name to the object. Add up all the supervisory object service requests that your system extension issues with the name option and enter this number in the NAME field.

7. SVC: Services

This is the total number of entries put into the SVC table by your module. The following items take an entry in the SVC table:

- a. Tasks
- b. Components
- c. Fixed-Length Queues
- d. User Exit Tables
- e. Gates (not the entries in the gate table, but the actual gates)
- f. Semaphores

To determine this value, add up all the Create Task Entry, Create Component Entry, Create Semaphore Entry, Create Fixed-Length Queue Entry, Create User Exit Table Entry, and Create Gate Entry service requests your system extension will issue. Enter that value in the SVC field.

8. SLIH: Second-Level Interrupt Handlers

This is the number of unique second-level interrupt handlers installed by your module. A second-level interrupt handler is created every time you request the Install a Hardware Interrupt Handler service or the Install an Interrupt Handler service. Determine the maximum number of these requests your code will issue and enter this number in the SLIH field.

9. TIMER: Logical Timers

This is the number of logical timers created by your module. A TIMER is created every time you issue a Get Logical Timer service request. Determine the maximum number of Get Logical Timer service requests your code will issue and enter this number in the TIMER field.

10. STACKS:

*Note: You should ignore this field unless you are updating INDIBM2.SIF.* 

For systems that have an XMA card installed, you may want to specify one or more STACKS. You must do so if your PC applications install interrupt handlers that swap stacks and then enable. The STACK field will not be multiplied by the number of PC sessions you have customized for.

*Note: You should not increase this field unless absolutely necessary, since it allocates large areas of storage for stack use.* 

For more information on using the SPIF facility to create SIFs, see *IBM 3270 Workstation Program User's Guide and Reference.* 

## **How a System Extension Is Loaded**

After you complete the customization process, you will have a customized diskette that you can use to IPL the workstation program. When you IPL the workstation program, the DOS loader loads all the system extensions from low storage to high storage.

The DOS loader reads the configuration file that was produced by customization (INDCFIG.DAT) and loads the system extensions that were specified in the file. User-supplied system extensions are loaded after the workstation program system extensions, but before the remaining storage is divided among the personal computer environments. If you are using the XMA card, the loader will find a place to install your system extension. This may be anywhere in the I-megabyte address space of the PC.

The system extension is loaded and started the same way that DOS is loaded, as follows:

- The system extension is loaded in storage, and control is passed to the entry point of the initialization code.
- Both the ES and DS registers contain the segment address of the program segment prefix (PSP), and the offset is always zero. Refer to the *DOS Technical Reference* manual for the format of the PSP.
- The amount of memory available to the system extension is recorded in its program segment prefix.

The location  $PSP + X'82'$  will contain the address of the entry within the configuration file that describes the system extension being loaded. The first two bytes of the entry are used as a return code when control is passed back to the DOS loader after initialization is completed. The 2-byte return code is made up of a I-byte function code and a I-byte error number. If the error code is nonzero, message ST004 will be issued by the DOS loader and will contain the system extension name, the return code, and an option to take a dump or continue bringing up the system.

It is recommended that system extensions use this return code in the event that initialization fails. For more information about the return codes that your system extension can use, see "System Extension Messages and Return Codes" on page 24-15.

The following diagram shows storage allocation as system extensions are loaded into memory.

Step 1 illustrates a system extension loaded into low memory with resident code separate from initialization code. The initialization code gets control to execute first.

Step 2 illustrates a system extension relocating its initialization code to the high end of storage. The initialization code runs in high storage, allocating variable data as an extension of the fixed data. When the initialization code is completed, the system extension will return to DOS. The return to DOS causes only the resident code and the fixed and variable data to remain in the system. In effect, the initialization code is deleted from the system.

Step 3 illustrates storage allocation after all system extensions have been loaded, the initialization code has been run and deleted from the system, variable data has been allocated, and the personal computer environments have been allocated.

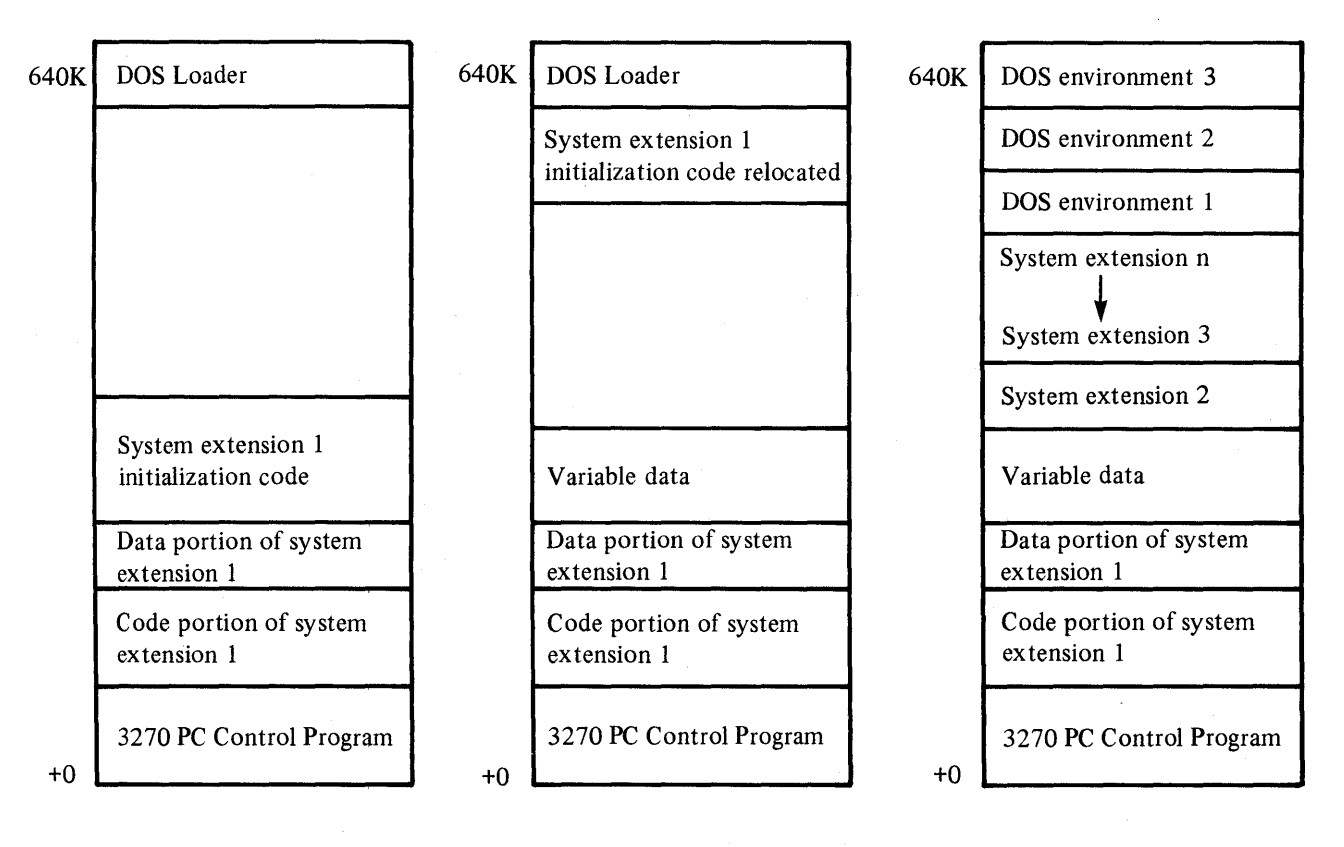

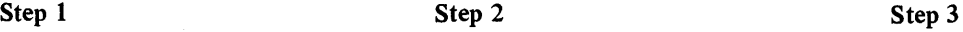

## **System Extension Messages and Return Codes**

Your system extension may want to issue messages to the terminal user to inform him of a normal event that is happening in the system or to tell him of an error that occurred while the system extension was running.

A system extension can issue messages by using the System Extension Message API service. This service supports error messages with three possible levels of severity, and also supports informational messages. The error messages that can be issued allow you to include a return code at the end of the message. All messages are displayed on the bottom of the screen in reverse video. The System Extension Message service is described under the heading "The System Extension Message Service."

It is recommended that all messages issued by the system extension start with a unique identifier.

## **System Extension Return Codes**

The workstation program uses a standard format for return codes. Return codes are 2 bytes long. The first byte is a function ID, and the second byte is an error code. The function ID indicates the portion of the workstation program in which the error occurred. The error code indicates the specific type of error that has occurred.

The workstation program has reserved the following function IDs for use by system extensions:

- $X'Dx' = Vendor-supplied system extensions$
- $X'Ex' = User-supplied system extensions$
- $X'Fx' = IBM-supplied system extensions$

where x is the ID of the environment that the system extension is running in. The environment ID can be obtained by requesting the Query Environment ID service.

The error code can be any number from 0 to 255. An error code of X'OO' always indicates a successful acceptance or completion of the request.

## **The System Extension Message Service**

You can use the System Extension Message service to do the following:

- 1. Identify the error return codes that will be used by the system extension as part of message INDSY001, INDSY002, or INDSY003
- 2. Issue error message INDSY001, INDSY002, or INDSY003
- 3. Issue informational messages written by the system extension.

Each of these functions is described in the following sections.

*Note: The System Extension Message service is available for use by system extensions only, not by application programs running in stoppable environments.* 

### **Identifying Error Return Codes with the System Extension Message Service**

Each return code that can be issued by your system extension as part of message INDSY001, INDSY002, or INDSY003 must be identified to the error handler portion of the workstation program before it can be displayed using the System Extension Message service. This needs to be done only once for each system extension, so that it is recommended that it be done in initialization code. When you identify a return code to the error handler, you provide the following information:

- The function ID and error code of the return code
- The threshold value for the error message
- The severity level of the error message.

The function ID and the error number must conform to the standard described under the heading "System Extension Return Codes" above.

The threshold value for the error message indicates the number of times the error can occur before an action is taken by the error service.

The severity level of the error message identifies the message that will be displayed when the error threshold is reached. There are three levels of error severity, as described below:

- Severity 1: A severity 1 error is an unrecoverable system error. The message that is displayed is INDSYOO1. The user can either press D to take a dump or press any other key to re-IPL the system.
- Severity 2: A severity 2 error is a less serious error. The message that is displayed is INDSY002. The user can either press D to take a dump or press any other key to continue.
- Severity 3: A severity 3 error is a minor error. The message that is displayed is INDSY003. The system continues running after the user presses another key.

## **Requesting Error Messages with the System Extension Message Service**

Your system extension can request the System Extension Message service to display error message INDSY001, INDSY002, or INDSY003 in the event of an error, along with a 2-byte return code and, optionally, 2 bytes of data. The error message is displayed when the threshold level associated with the return code has been reached.

Severity 1 errors:

When the System Extension Message service is requested for a severity 1 error and the threshold associated with the error is reached, the following message is displayed:

INDSYOOI Unrecoverable system error - xxxxxxxx Press D to take a dump or any other key to Re-IPL

Severity 2 errors:

When the System Extension Message service is invoked for a severity 2 error and the threshold associated with the error is reached, the following message is displayed:

INDSY002 Component error - xxxxxxxx Press D to take a dump or any other key to continue

Severity 3 errors:

When the System Extension Message service is invoked for a severity 3 error and the threshold associated with the error is reached, the following message is displayed:

INDSY003 Component information - xxxxxxxx Press any key to continue.

"xxxxxxxx" contains the 2-byte return code for the information, followed by 2 bytes of data. The 2 bytes of data can be unique for the system extension.

## **Requesting Informational Messages with the System Extension Message Service**

Your system extension can use the System Extension Message service to issue its own informational message. The length of the message string must be 160 characters, and the message must be coded in host/notepad character format. See Appendix F, "Presentation Space Considerations," for more information on host/notepad character formats. You can request the Translate Data service to translate an ASCII message to host/notepad character format before invoking the System Extension Message service. See Chapter 11, "Coding Translate Service Requests," for a description of the Translate Data service.
When the System Extension Message service is requested to display a message string, the error handler displays the string and waits for a keystroke to be pressed by the user before continuing. The 3270 converged keyboard scan code of the key pressed is returned to the requester in the AL register. Be sure to include in your message a request to the user to press a certain key or any key to continue.

## Coding the System Extension Message Service to Identify Return Codes

The format of the System Extension Message service to identify an error return code that will be used by your system extension as part of message INDSYOOl, INDSY002, or INDSY003 is shown below:

#### Register Values on Request

- $AX = X'91'$
- CH = Function ID of return code
- $CL = Error number of return code$
- $DH = Threshold value$
- $\mathbf{DL} =$  Severity value

#### Register Values on Completion

 $\text{CH} = \text{X}'72'$ <br> $\text{CL} = \text{Return}$  $=$  Return code

The contents of registers AX, BX, DX, ES, and DI are unpredictable.

#### Register Definitions

Request Registers:

- The CH register contains the function ID of the return code.
- The CL register contains the error number of the return code.
- The DH register indicates the threshold value of the error, which is the number of times the error can occur before error message INDSYOOl, INDSY002, or INDSY003 is displayed.
	- *Note: Threshold values should start at* 1 *to have the message displayed. If the threshold is specified as 0, a message will never be issued when the error occurs.*
- The DL register contains the severity value of the error. Possible severity values are:

 $X'01' - A$  severity 1 error is an unrecoverable system error. The message that is displayed is INDSYOOl. The user can either press D to take a dump or press any other key to re-IPL the system.

 $X'02' - A$  severity 2 error is a less serious error. The message that is displayed is INDSY002. The user can either press D to take a dump or press any other key to continue.

 $X'03' - A$  severity 3 error is a minor error. The message that is displayed is INDSY003. The system continues running after the user presses another key.

#### Requesting the System Extension Message Service

To request the System Extension Message service, use the INT 7 AH instruction to signal the workstation program that it has a request to process.

#### Return Codes

The CH and CL registers contain a return code generated by the error handler portion of the workstation program. Error handler return codes use a function ID of X'72' (found in the CH register). The error handler return codes that can be received for this service are:

Code Meaning

X'OO' Successful completion of the request.

X'02' The error table is full.

X'03' Invalid severity specified.

#### Usage Notes

- Your system extension needs to identify the return codes that it will issue as part of message INDSYOOl, INDSY002, or INDSY003 only once. Typically, all return code identification can be done in the initialization portion of the system extension code.
- Each return code must be identified one at a time. You cannot use a list to identify return codes.

#### Coding Example

INITIALIZE REGISTERS FOR SYSTEM EXTENSION MESSAGE SERVICE TO IDENTIFY  $\ddot{r}$ A RETURN CODE THAT WILL BE ISSUED ALONG WITH MESSAGE INDSY001, INDSY002, OR INDSY003.  $\cdot$ MOV AH,91H MOV FUNCTION ID IS X'12' CH,12H MOV CL,02H ERROR NUMBER IS X'02' SEVERITY IS X'Ol' MOV DL,OlH MOV DH,OlH THRESHOLD IS X'Ol' MOV ES,DI SIGNAL WORKSTATION PROGRAM FOR SYSTEM EXTENSION MESSAGE SERVICE  $\cdot$ INT 7AH  $\ddot{\phantom{a}}$ 

## Coding the System Extension Message Service to Request Error Messages

The format of the System Extension Message service to request error message INDSYOOl, INDSY002, or INDSY003 is shown below:

#### Register Values on Request

- $AH = X'91'$
- $AL = X'00'$  or  $X'80'$
- $\mathbf{B} \mathbf{X} = \text{Two bytes of data or zero}$
- $CH = Function ID of return code$
- $CL = Error number of return code$
- $DX = X'00'$
- $DI = SP$  register value

#### Register Values on Completion

 $AL =$ Scan code<br>CH = X'72'  $= X'72'$  $CL = Return code$ 

The contents of registers AH, BX, DX, ES, and DI are unpredictable.

#### Register Definitions

Request Registers:

- The AH register indicates whether you have pushed registers on the stack to be included in the dump data if a dump is taken.
	- X'OO' indicates that the registers are not to be displayed if a dump is taken.
	- X'80' indicates that the registers are to be displayed if a dump is taken.
- The BX register must contain 2 bytes of data that are to be included in message INDSYOOl, INDSY002, or INDSY003, or may contain all zeros. These 2 bytes of data can be used as an extended return code.
- The CH register contains the function ID of the return code.
- The CL register contains the error number of the return code.
- The DI register must contain the value of the SP register before issuing INT 7AH.

#### Completion Registers:

• The AL register contains the scan code for the key pressed by the user in response to message INDSYOOl, INDSY002, or INDSY003. The error handler first intercepts this key to determine whether some action must be taken. If the keystroke causes a dump to be taken or the system to re-IPL, that action will be taken by the system. All other keys are passed to your system extension. See Appendix A, "Scan-Code/Shift-State and ASCII/ASCII-Mnemonic Values," for scan code values.

#### Requesting the System Extension Message Service

Code

To request the System Extension Message service, use the INT 7 AH instruction to signal the workstation program that it has a request to process.

#### Return Codes

The CH and CL registers contain a return code generated by the error handler portion of the workstation program. Error handler return codes use a function ID of X'72' (found in the CH register). The error handler return codes that can be received for this service are:

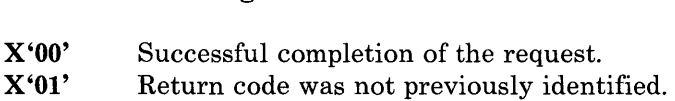

Meaning

#### Usage Notes

• The System Extension Message service request will not be completed successfully unless the return code associated with the error has been previously identified to the error handler.

### Coding Example

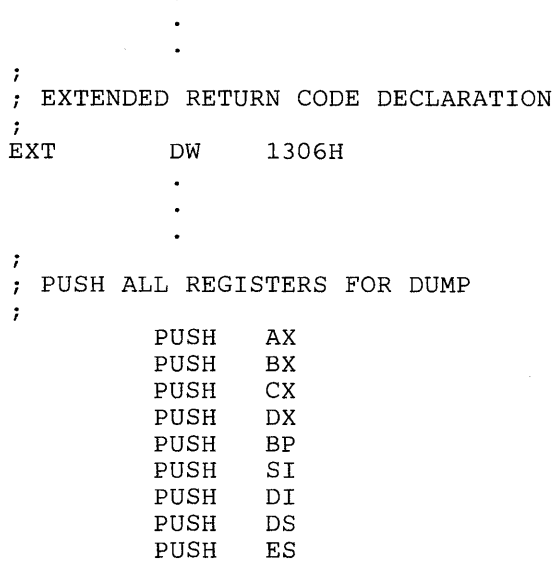

 $\ddot{r}$ 

 $\ddot{r}$ ÷

 $\ddot{\phantom{0}}$ INITIALIZE REGISTERS FOR SYSTEM EXTENSION MESSAGE SERVICE TO REQUEST ERROR MESSAGE INDSYOOl, INDSY002, OR INDSY003.

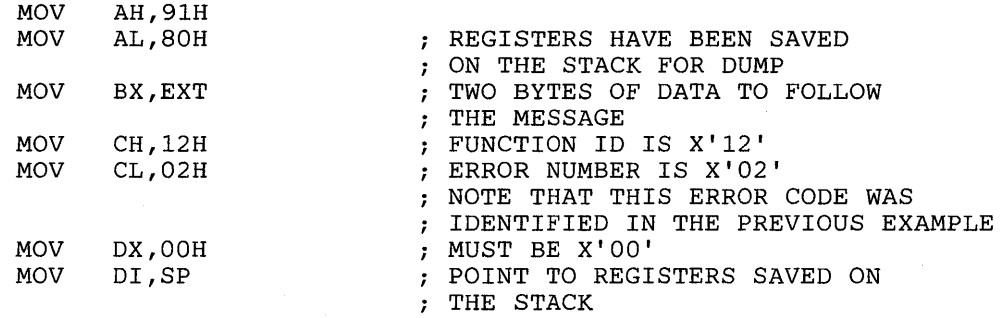

SIGNAL WORKSTATION PROGRAM FOR SYSTEM EXTENSION MESSAGE SERVICE

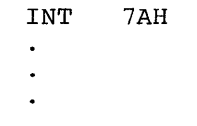

;<br>; POP ALL SAVED REGISTERS  $\pmb{\bar{r}}$ 

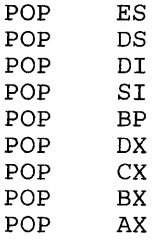

## Coding the System Extension Message Service to Request Informational Messages

The format of the System Extension Message service to request informational messages is shown below:

#### Register Values on Request

- $AH = X'91'$ <br> $AL = X'00'$
- $AL = X'00'$ <br> $CX = X'7F$
- $\text{CX} = \text{X'}7\text{FFF'}$ <br> $\text{ES} = \text{Segment}$
- **ES** = Segment address of the message string<br> $DI$  = SP register value
- $=$  SP register value
- $DX = Offset address of the message string$

Register Values on Completion

 $AL =$ Scan code<br> $CH = X'72'$  $= X'72'$  $CL$  = Return code

The contents of registers AL, BX, DX, ES, and DI are unpredictable.

#### Register Definitions

Request Registers:

- The ES and DX registers contain the segment and offset addresses of the message string to be displayed. The length of the message string must be 160 characters, and the message must coded in host/notepad character format. You can request the Translate Data service to translate an ASCII message to host/notepad character format before requesting the System Extension Message service. Refer to Chapter 11, "Coding Translate Service Requests," for the host characters. It is suggested that the first character of the message be a blank.
- The DI register must contain the value of the SP register before issuing INT 7AH.

Completion Registers:

- The AL register contains the scan code of the key that was pressed by the user in response to the message. Scan code values are found in Appendix A, "Scan-Code/Shift-State and ASCII/ASCII-Mnemonic Values."
	- *Note: When the System Extension Message service is requested to display a message string, the error handler displays the string and waits for a keystroke to be pressed by the user before continuing. This keystroke is passed directly to your system extension. Be sure to include in your message a request to the user to press a certain key or any key to continue.*

#### **Requesting the System Extension Message Service**

To request the System Extension Message service, use the INT 7 AH instruction to signal the workstation program that it has a request to process.

#### **Return Codes**

The CH and CL registers contain a return code generated by the error handler portion of the workstation program. Error handler return codes use a function **ID** of X'72' (found in the CH register). The error handler return code that can be received for this service is:

#### **Code Meaning**

**X'OO'** Successful completion of the request.

#### **Usage Notes**

- The message displayed by this service is treated as a severity 3 message. After the message is displayed, the error handler waits for a keystroke from the user and then returns control to your system extension. Because of this, you should include in your message a prompt asking the user to press a key.
- The message string must be 160 characters long. It is suggested that the first character of each message be a blank.
- If any return codes are issued as part of this message, they do not have to be identified with the error handler.

#### **Coding Example**

 $\cdot$ THE USER-DEFINED MESSAGE MSG DB lOH,B3H,B7H,B8H,92H,10H,BBH,92H,10H,BOH,BDH,10H DB B4H,97H,BOH,BCH,BFH,BBH,B4H,10H,BEH,B5H,10H,BOH,8DH,lOH DB A8H,BDH,93H,B4H,91H,BDH,BOH,BBH,lOH,A2H,BEH,B3H,84H DB BFH,BEH,BBH,BDH,93H,10H,BCH,B4H,92H,92H,BOH,B6H,84H,32H 7 THE ABOVE MESSAGE SAYS: THIS IS AN EXAMPLE OF A CODEPOINT MESSAGE  $\ddot{ }$  $\ddot{ }$  $\cdot$ DB 27 DUP(lOH) . PAD WITH BLANKS TO EQUAL BO CHARACTERS  $\ddot{\phantom{0}}$  $\cdot$ DB lOH,AFH,91H,B4H,92H,92H,lOH,BOH,BDH,9BH,lOH,BAH,84H,9BH DB 10H,93H,BEH,lOH,82H,BEH,8DH,93H,B8H,BDH,94H,B4H,32H THE ABOVE MESSAGE SAYS: PRESS ANY KEY TO CONTINUE  $\ddot{ }$  $\ddot{ }$ DB 53 DUP(lOH)  $\ddot{\phantom{0}}$ 

PAD WITH BLANKS TO EQUAL 80 CHARACTERS  $\ddot{\phantom{0}}$  $\ddot{\phantom{a}}$  $\bullet$ ; iSAVE ALL REGISTERS  $\ddot{ }$ PUSH AX PUSH BX PUSH CX PUSH DX PUSH BP PUSH SI PUSH DI PUSH DS PUSH ES INITIALIZE REGISTERS FOR SYSTEM EXTENSION MESSAGE SERVICE TO REQUEST AN INFORMATIONAL MESSAGE.  $\ddot{r}$ MOV AH,91H ; MUST BE X'00'. AL,OOH MOV CX,7FFFH MUST BE X'7FFF' MOV MOV DX, OFFSET MSG : DX = OFFSET ADDRESS OF THE MESSAGE MOV ES, SEGMENT MSG ; ES = SEGMENT ADDRESS OF THE MESSAGE MOV DI,SP 7 SIGNAL WORKSTATION PROGRAM FOR SYSTEM EXTENSION MESSAGE SERVICE  $\ddot{ }$  $\ddot{ }$ INT 7AH  $\bullet$  $\cdot$  $\ddot{\phantom{0}}$  $\ddot{\phantom{0}}$ RESTORE ALL REGISTERS  $\ddot{ }$  $\ddot{ }$ POP ES POP DS POP DI  $\alpha$ POP SI POP BP POP DX POP CX POP BX POP AX

## **Managing Resources**

If your system extension is going to manage internal resources (for example, control blocks or hardware) for applications in stoppable environments, it must include a resource manager. A resource manager is a component that is called by the environment manager when a stoppable environment to which the system extension has allocated resources is being stopped. This allows the system extension to reclaim resources outstanding in that stoppable environment. In order for your system extension's cleanup component to be notified when a PC environment is stopped (so your system extension can reclaim resources used for that PC environment), it must have added a resource to the PC environment's chain.

When a PC environment is stopped, the environment manager notifies *all*  the resource manager's cleanup components that have a resource on the PC environment chain that the environment is being stopped. Thus, it is important for your system extension to add a resource to any PC environment about which it is to be notified. If your system extension that handles requests from a PC is a component, then it is running under the PC task that is in the PC environment, and it can simply add a resource to the current active task environment.

If the system extension that handles requests from a PC is a task, then it is executing in a different environment from the PC. When it received the request, the DX register contained the task ID of the task that made the request. Your system extension must add a resource to the environment of the task (in the DX register) that made the request.

If a resource is added to the PC environment, the resource managers that added the resource are notified (via the cleanup component) when the PC environment is stopped. Resource managers are described in Chapter 22, "Environments and the Environment Manager."

# **Design Considerations for System Extensions and the XMA Card**

When the XMA card is used and there are multiple PC sessions, each PC session is in its own I-megabyte address space. This was not the case in Release 2.1, where all PC sessions shared the same I-megabyte address space; thus PC sessions and system extensions could pass information in any way, and avoiding the Application Program Interface (API) would not cause a problem. With the XMA card, PC sessions cannot communicate directly with one another, since the storage of one PC session is not addressable from the second. System extensions are loaded in the I-megabyte address space of all PC sessions, so all the PC sessions can communicate with a system extension.

In a Release 4.0 system, all tasks are assigned an address space to run in. Each task can address 1 megabyte of storage. Since each PC is in its own address space, a single task cannot address storage in all the PC sessions at the same time. To interface a system extension to all PC sessions, the following elements of the API should be used.

## **Components**

Components installed by a system extension always run on the PC sessions task in the PC sessions address space. There is no problem passing information to and from all PC sessions using components.

## **Tasks**

Tasks installed by a system extension initially run in the address space of the workstation program, since during initialization of the system extension there are no PC sessions created yet. The workstation program has built into the Get a Request service on the API an automatic switching of address spaces. When a task does a Get a Request service, the task is switched to the address space of the requesting PC session. The task continues to run in this address space until another Get a Request call is done. The Get a Request call is the only one that causes the address space to change; waiting for a signal, timer, semaphore, fixed-length queue, or a completion queue request (RQE) does not change the address space.

## **Fixed-Length Queues**

When a fixed-length queue is created, it is assigned to an address space. The workstation program is aware of which address space the queue is in, and Enqueue Data and Dequeue Data services can be used to pass data between address spaces. Note that the data is passed, but if pointers to data are passed in the queue, the pointer may not be valid in the address space of the task that did the dequeue.

## **General Notes**

System extensions that rely on absolute addresses may have problems handling requests from multiple PC sessions. Since the PC sessions are in different address spaces, the PC sessions are located at the same address within the l-megabyte address. If you run the same program in three different PC sessions, and that program passes an address to the system extension, the address could be exactly the same for all three PC sessions. If your system extension needs to track which PC made the request, the Query Task's Environment ID call can be used to distinguish between the different PC sessions. Each PC has a unique environment ID.

# **Part 4. Sample Programs**

This part contains five sample programs that use the services of the API.

- Sample Program 1 (Chapter 25) locks all keyboard input until the correct password is typed.
- Sample Program 2 (Chapter 26) prevents a 3270 PC user from using the Work Station Control windowing features, allowing a user to set up the screens using the RESTORE utility but not to change the setup of the windows on the screen.
- Sample Program 3 (Chapter 27) presents a summary of the currently active sessions.
- Sample Program 4 (Chapter 28) accesses data from the host and displays the information about a business in a personal computer window in bar chart form.
- Sample Program 5 (Chapter 29) is the second half of Sample Program 4. It should be linked with Sample Program 4 at link-edit time.

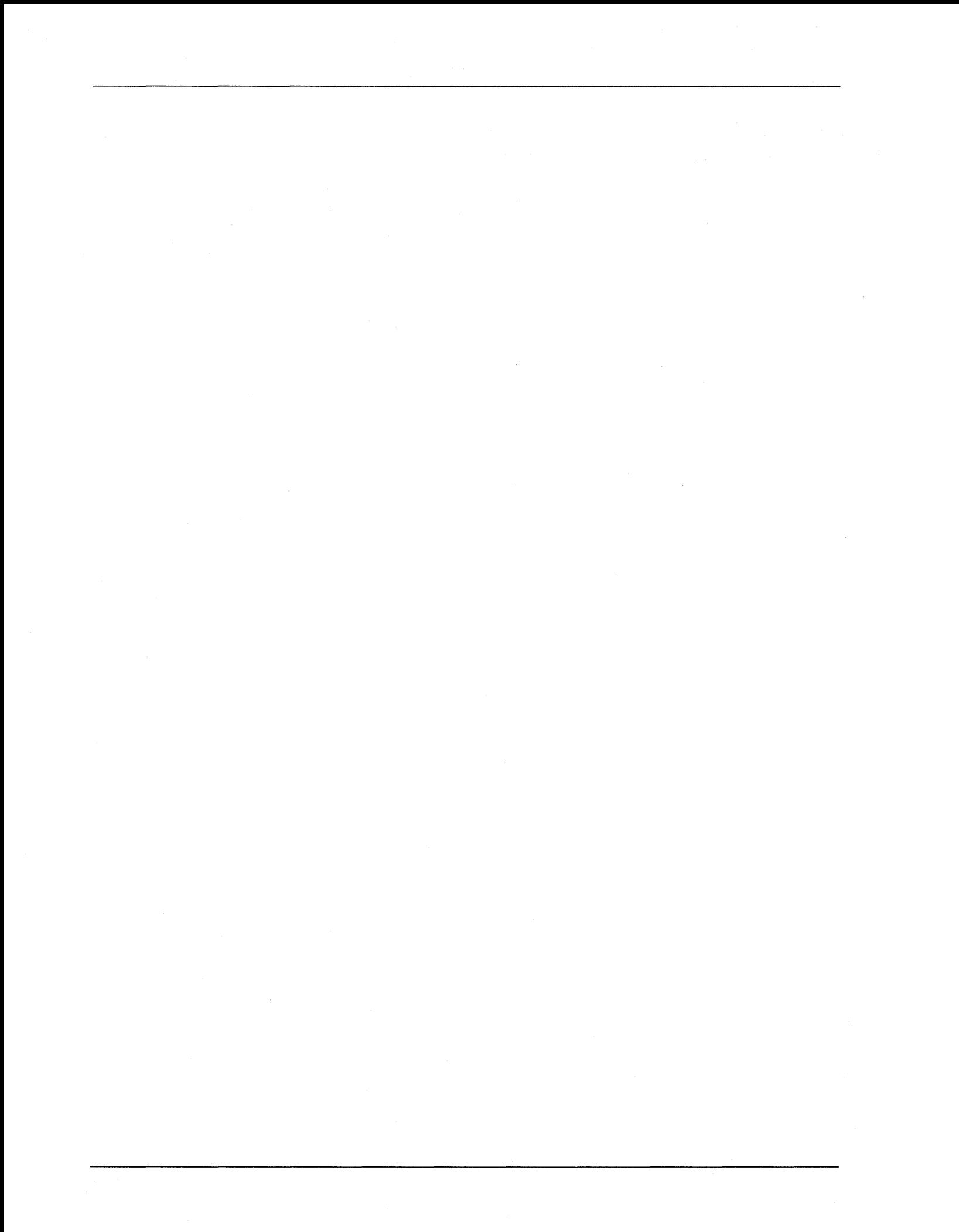

## **Chapter 25. Sample Program 1**

TITLE LOCKKYBD PAGE 80,132

PROGRAM : LOCKKYBD

FUNCTION:

÷  $\cdot$  $\cdot$  $\ddot{\phantom{0}}$ ï  $\ddot{\phantom{0}}$  $\cdot$  $\ddot{ }$  $\ddot{\phantom{0}}$ ÷ ;  $\ddot{\phantom{0}}$ ; ;

;  $\cdot$ 

; 1 : :

; ; ÷

ż ÷  $\cdot$ 

; ÷ 7 ĵ -2 ;

; : Ĵ.  $\ddot{\phantom{0}}$  $\cdot$ ÷ THIS PROGRAM LOCKS ALL KEYBOARD INPUT UNTIL THE CORRECT PASSWORD IS TYPED. THIS PREVENTS UNWANTED USERS FROM GAINING ACCESS TO 3270 THIS PREVENTS UNWANTED USERS FROM GAINING ACCESS TO 3270 PC FUNCTIONS AND DATA. THE USER INVOKING THE PROGRAM IS PROMPTED<br>TO ENTER A PASSWORD. THIS PASSWORD MUST BE REENTERED IN ORDER TO THIS PASSWORD MUST BE REENTERED IN ORDER TO REGAIN ACCESS TO THE 3270 PC.

TO DO THIS, TWO OTHER TASKS ARE CREATED. THE FIRST TASK IN-TERCEPTS THE WSCTRL KEYSTROKES TO KEEP THE USER FROM ACCESSING<br>WSCTRL FUNCTIONS. THIS IS ACCOMPLISHED BY CONNECTING TO THE WSCTRL THIS IS ACCOMPLISHED BY CONNECTING TO THE WSCTRL KEYBOARD, INTERCEPTING THE KEYSTROKES AND IGNORING THEM.

THE SECOND TASK PREVENTS THE PC IPL SEQUENCE (CTRL-ALT-DEL) FROM REACHING THE PC SESSION, THUS PREVENTING THE USER FROM RESTARTING THE SYSTEM TO GAIN ACCESS TO ANY FUNCTIONS OR DATA. THIS SECOND TASK IS CONNECTED TO THE PC SESSION'S KEYBOARD. IT INTERCEPTS THE KEYSTROKES GOING TO THE PC AND CHECKS FOR THE CTRL-ALT-DEL SEQUENCE. THIS KEY-STROKE IS IGNORED, WHILE ALL OTHERS ARE PASSED ON TO THE PC SESSION. A SIGNAL MUST BE SENT TO THE TASKS TO TELL THEM WHEN TO STOP READING KEYSTROKES. THE READ KEYSTROKE FUNCTION PUTS A REQUEST QUEUE ELEMENT (RQE) ON THE KEYSTROKING QUEUE TO SIGNAL THAT IT IS WAITING<br>FOR DATA IN THE QUEUE. SINCE THE TASKS ARE ALWAYS LOOPING BACK TO FOR DATA IN THE QUEUE. SINCE THE TASKS ARE ALWAYS LOOPING BACK TO GET KEYSTROKES. THERE ARE ALWAYS ROE'S ON THE KEYSTROKING QUEUES. THERE ARE ALWAYS RQE'S ON THE KEYSTROKING QUEUES. THIS CAUSES A PROBLEM DURING CLEAN UP SINCE THE WORKSTATION PROGRAM WILL NOT ALLOW A FIXED-LENGTH QUEUE WITH AN ROE ON IT TO BE DELETED. SO NOT ALLOW A FIXED-LENGTH QUEUE WITH AN RQE ON IT TO BE DELETED. AN UNUSED SCAN CODE IS SENT TO THE TASKS TO SIGNAL THAT IT IS TIME TO STOP READING KEYSTROKES, THUS KEEPING RQE'S OFF THE KEYSTROKING QUEUES.

THIS PROGRAM USES THE FOLLOWING API FUNCTIONS:

CONNECT TO KEYBOARD CREATE A FIXED LENGTH QUEUE ENTRY CREATE A TASK ENTRY DELETE AN ENTRY DISCONNECT FROM KEYBOARD RETURN TO DISPATCHER ENQUEUE DATA NAME RESOLUTION QUERY SESSION ID QUERY BASE WINDOW QUERY ACTIVE TASK READ KEYSTROKE SET A TASK "READY" SET A TASK "UNREADY" WRITE KEYSTROKE

SUBTTL MACROS PAGE

**iii;;;;;;;;;;;;;ii;**  ;; SET UP MACROS ;; **iii;;;;;;;;;;;;;;;;** 

 $\mathbf{r}$ MACRO : DOSFUNCT  $\ddot{r}$ FUNCTION :  $\cdot$ ISSUE THE DOS CALL WITH THE FUNCTION NUMBER PASSED IN  $\ddot{\phantom{0}}$ FUNCTNUM.  $\cdot$  $\cdot$ DOSFUNCT MACRO FUNCTNUM MOV AH, FUNCTNUM<br>INT 21H 21H ENDM  $\cdot$ MACRO : PROMPT  $\cdot$ FUNCTION :  $\ddot{\phantom{a}}$ DISPLAY THE PROMPT "ENTER PASSWORD : "  $\mathbf{r}$  $\dot{r}$ ESTABLISH CONSTANTS DISPSTR EQU 9 DOS DISPLAY STRING FUNCTION NUMBER PROMPT MACRO LEA DX,PASSPRMT POINT DX TO THE START OF THE PROMPT DOSFUNCT DISPSTR DISPLAY THE PROMPT STRING ENDM  $\hat{r}$ MACRO : DISPLAY  $\cdot$ FUNCTION :  $\ddot{ }$ DISPLAY THE CHARACTER PASSED IN CHAR.  $\ddot{ }$  $\cdot$ ESTABLISH CONSTANTS DISPCHAR EQU 2 DOS DISPLAY CHARACTER FUNCTION NUMBER DISPLAY MACRO CHAR MOV DL,CHAR PUT THE CHARACTER IN DL DOSFUNCT DISPCHAR DISPLAY THE CHARACTER ENDM  $\ddot{r}$ MACRO : CHEK4ERR  $\cdot$ FUNCTION :  $\ddot{ }$ SET UP THE REGISTERS FOR THE ERROR CHECKER PROCEDURE.  $\ddot{\phantom{0}}$  $\ddot{\phantom{0}}$ 

**25-2** 

```
CHEK4ERR MACRO RETNCODE 
                                    IF THERE IS A PARAMETER LIST RETURN CODE 
           IFNB <RETNCODE><br>MOV BL,RETNCODE
                                      SPECIFIED, PASS IT TO THE ERROR CHECKER 
           MOV BL,RETNCODE 
           ELSE 
                                      IN BL. 
           MOV BL,O 
                                 OTHERWISE, SEND A 0 IN BL 
           ENDIF 
           CALL CHECKERR 
CALL THE ERROR CHECKER 
           ENDM 
\cdotMACRO NAME 
CONN$KEY 
\ddot{ }PARAMETERS : SERVTYPE -- RESOLVED VALUE FOR 'KEYBOARD'
\ddot{ }SESSID 
SESSION ID 
\ddot{\phantom{0}}KEYSTQ 
\cdotKEYSTROKE QUEUE ID 
\ddot{\phantom{0}}EVNTQ 
                                    \overline{\phantom{a}}EVENT QUEUE ID 
           FUNCTION : 
\cdotCONNECT THE KEYBOARD TO THE SPECIFIED SESSION. 
÷
\ddot{\phantom{0}}CONN$KEY MACRO SERVTYPE, SESSID, KEYSTO, EVNTQ
           ; INITIALIZE PARAMETER 
LIST FOR CONN$KEY 
           MOV CKRETNCD,OOH 
RETURN CODE MUST = 0 BEFORE REQUEST 
                                      ; FUNCTION ID MUST = 0 BEFORE REQUEST 
           MOV CKFXNID,OOH 
                                      ; SESSION ID INTO THE LIST 
           MOV AL, SESSID<br>MOV CKSESSID, A
                CKSESSID, AL
           IFNB <KEYSTQ> 
                                     IF A KEYSTROKE QUEUE WAS SPECIFIED, 
           MOV AX,KEYSTQ 
           ELSE 
                                          PUT IT INTO THE LIST 
                                       11
           MOV AX,O 
           ENDIF 
           MOV CKKEYSTQ,AX 
           IFNB <EVNTQ> 
           MOV AX,EVNTQ 
                                      ; IF AN EVENT QUEUE WAS SPECIFIED,
           ELSE 
                                      PUT IT INTO THE LIST 
           MOV AX,O 
           ENDIF 
           MOV CKEVENTQ,AX 
           ; INITIALIZE REGISTERS FOR CONN$KEY 
           MOV AH,09H 
           MOV AL,OlH 
           MOV BH,80H 
           MOV BL,20H 
           MOV CX,OOOOH 
                                    RESOLVED VALUE FOR 'KEYBOARD' 
           MOV DX, SERVTYPE<br>MOV DI, SEG CKRET
           MOV DI, SEG CKRETNCD 
SEGMENT ADDRESS OF PARAMETER LIST 
           MOV ES,DI 
                                           IN ES 
                                       \ddot{\phantom{0}}MOV DI, OFFSET CKRETNCD ; OFFSET OF PARAMETER LIST IN DI
           ; SIGNAL WORKSTATION PROGRAM FOR CONN$KEY SERVICE 
           INT 7AH 
           ENDM
```
 $\ddot{r}$ MACRO NAME CRT\$Q  $\pmb{\cdot}$ PARAMETERS : QSEGMENT -- SEGMENT OF QUEUE  $\pmb{\cdot}$ QOFFSET OFFSET OF QUEUE  $\cdot$ -- SIZE OF QUEUE QSIZE  $\ddot{ }$ FUNCTION : ; CREATE A FIXED LENGTH QUEUE.  $\ddot{\phantom{0}}$ ÷ MACRO QSEGMENT, QOFFSET, QSIZE CRT\$Q ; INITIALIZE PARAMETER LIST FOR CRT\$Q MOV AX,QSEGMENT SEGMENT ADDRESS INTO THE LIST MOV CQSEGMEN, AX<br>MOV AX, QOFFSET ; OFFSET INTO THE LIST MOV CQOFFSET,AX ; INITIALIZE REGISTERS FOR CRT\$Q<br>MOV AH,04H  $AH,04H$  $\cdot$ MOV BL,00H<br>MOV CX,0SIZ NO NAME SPECIFIED MOV CX,QSIZE<br>MOV DX,0000H SIZE OF THE QUEUE DX,0000H DX MUST = 0 FOR THE REQUEST SEGMENT ADDRESS OF PARAMETER LIST MOV DI, SEG CQOFFSET MOV ES, DI ; IN ES MOV DI, OFFSET COOFFSET ; OFFSET OF PARAMETER LIST IN DI ; SIGNAL WORKSTATION PROGRAM FOR CRT\$Q SERVICE INT 7AH ENDM  $\ddot{ }$ MACRO NAME CRT\$TASK  $\ddot{ }$ PARAMETERS : TASK -- TASK TO BE CREATED  $\ddot{ }$ NAME -- NAME OF THE TASK  $\ddot{ }$ STACK -- STACK FOR THE TASK  $\ddot{r}$ PREEMPT -- PREEMPTION TYPE  $\ddot{ }$ PRIORITY -- PRIORITY OF THE TASK  $\ddot{i}$ DATA -- VARIABLE IN THE TASK'S DATA SEGMENT  $\ddot{\phantom{0}}$ FUNCTION :  $\ddot{\phantom{0}}$ CREATE A TASK. ;  $\ddot{\phantom{0}}$ CRT\$TASK MACRO TASK,NAME,STACK,PREEMPT,PRIORITY,DATA ; INITIALIZE PARAMETER LIST FOR CRT\$TASK MOV AX,OFFSET STACK GET THE OFFSET OF THE TASK'S STACK ; INCREMENT THE SP TO POINT AT THE ADD AX,232  $\sim 7\%$ START OF REGISTER RESTORE AREA , SIANI OF REGISTER RESTORE ARES,<br>PUT TASK'S SP IN PARAMETER LIST MOV CTTASKSS,AX PUT TASK'S SS IN PARAMETER LIST MOV AX,SEG STACK MOV CTTASKSP,AX MOV BL,O  $B<sub>1</sub>$  BL = 0 IF NO NAME SPECIFIED

```
IFNB <NAME> 
                                           IF THERE IS A NAME SPECIFIED, PUT 
                                           ; IT IN THE PARAMETER LIST
                                           BL = 1 IF A NAME IS SPECIFIED 
            MOV BL, 1<br>MOV AX.SEO
            MOV AX, SEG CTTSKNAM<br>MOV ES.AX
                                       ES:DI POINT TO DESTINATION IN 
                                           PARAMETER LIST 
            MOV ES, AX<br>MOV DI, OFF
            MOV DI, OFFSET CTTSKNAM<br>MOV SI, OFFSET NAME
             MOV SI,OFFSET NAME 
DS:SI POINT TO SOURCE OF THE NAME 
            MOV CX,8 
                                           MOVE 8 BYTES 
 REP 
            MOVSB 
                                           COpy THE NAME INTO THE PARM LIST 
            ENDIF 
             ; INITIALIZE 
THE TASK'S STACK 
            PUSH DS<br>MOV AX
                                     ; SAVE DS 
            MOV AX, SEG STACK<br>MOV DS.AX
                                           ; GET THE TASK'S STACK SEGMENT 
            MOV DS, AX<br>MOV SI.OFF
            MOV SI, OFFSET STACK ; DS:SI NOW POINT TO THE TASK STACK<br>MOV WORD PTR [SI+254]. OF242H : SET FLAGS IN THE STACK
            MOV WORD PTR [SI+254], OF242H ; SET FLAGS IN THE STACK MOV AX. SEG TASK
            MOV AX, SEG TASK<br>MOV WORD PTR [S]
            MOV WORD PTR [SI+252], AX<br>MOV AX, OFFSET TASK
                                                   SET SEGMENT OF TASK IN STACK 
            MOV AX, OFFSET TASK<br>MOV WORD PTR [SI+2!
                   WORD PTR [SI+250], AX
                                                   SET OFFSET OF TASK IN STACK 
            IFNB <DATA><br>MOV AX.SE
            MOV AX, SEG DATA<br>MOV WORD PTR [S]
                   WORD PTR [SI+234], AX
                                                   ; SET DATA SEGMENT IN STACK
            ENDIF 
            POP DS 
                                          RESTORE DS 
            ; INITIALIZE REGISTERS FOR CRT$TASK 
                   AH, 92H
                                          \rightarrowPREEMPTION TYPE IN BH 
            MOV BH, PREEMPT<br>MOV CX. PRIORITY
            MOV CX, PRIORITY<br>MOV CX, PRIORITY<br>MOV DI. SEG CTTASKSS
                                              PRIORITY IN CX 
            MOV DI, SEG CTTASKSS 
                                              SEGMENT ADDRESS OF PARAMETER LIST 
            MOV ES,DI 
                                           \mathcal{T}^{\pm}IN ES 
            MOV DI,OFFSET CTTASKSS 
OFFSET OF PARAMETER LIST IN DI 
            ; SIGNAL WORKSTATION PROGRAM FOR CRT$TASK SERVICE<br>INT 7AH
                   7AH
            ENDM 
            MACRO NAME : DEL$ENT 
            PARAMETERS : ENTRYID -- ID OF THE ENTRY TO BE DELETED
            FUNCTION : 
                  DELETE AN ENTRY FORM THE SYSTEM. 
             MACRO ENTRYID 
DEL$ENT 
            ;INITIALIZE REGISTERS FOR DEL$ENT 
                   AH,06H
            MOV CX,0000H<br>MOV DX,ENTRY
                   DX, ENTRYID ; DX = ENTER ID
            ;SIGNAL WORKSTATION PROGRAM FOR DEL$ENT SERVICE 
            INT 7AH 
            ENDM
```
 $\ddot{\phantom{0}}$  $\cdot$  $\ddot{i}$  $\mathbf{r}$ 7 ÷

 $\cdot$ MACRO NAME DISC\$KEY  $\ddot{r}$ PARAMETERS SERVTYPE RESOLVED VALUE FOR 'KEYBOARD'  $\mathbf{r}$ SESSID SESSION ID  $\cdot$ FUNCTION :  $\cdot$ DISCONNECT THE KEY BOARD FROM THE SPECIFIED SESSION.  $\ddot{ }$  $\ddot{ }$ DISC\$KEY MACRO SERVTYPE,SESSID,TASKID ; INITIALIZE PARAMETER LIST FOR DISC\$KEY RETURN CODE MUST = 0 BEFORE REQUEST MOV DKRETNCD,OOH FUNCTION ID MUST = 0 BEFORE REQUEST MOV DKFXNID,OOH MOV AL,SESSID<br>MOV DKSESSID,AL SESSION ID INTO THE LIST DKSESSID, AL IFNB <TASKID> IF A TASK ID WAS SPECIFIED, PUT IT MOV AX,TASKID ELSE IN THE LIST  $\mathbf{r}$ MOV AX,OOOOH ENDIF MOV DKTASKID,AX ; INITIALIZE REGISTERS FOR DISC\$KEY MOV AH,09H MOV AL,02H<br>MOV BH,80H MOV BH,80H<br>MOV BL,20H MOV BL, 20H<br>MOV CX, 000 CX,0000H RESOLVED VALUE FOR 'KEYBOARD' MOV DX, SERVTYPE<br>MOV DI, SEG DKRE MOV DI, SEG DKRETNCD SEGMENT ADDRESS OF PARAMETER LIST MOV ES, DI<br>MOV DI.OFI IN ES MOV DI, OFFSET DKRETNCD ; OFFSET OF PARAMETER LIST IN DI ; SIGNAL WORKSTATION PROGRAM FOR DISC\$KEY SERVICE INT 7AH ENDM  $\pmb{\cdot}$ MACRO NAME : DISP\$RET  $\ddot{ }$ PARAMETERS : WAITTYPE **--** WAIT TYPE ÷ FUNCTION :  $\ddot{\phantom{a}}$ RETURN TO THE DISPATCHER.  $\cdot$  $\ddot{\phantom{0}}$ DISP\$RET MACRO WAITTYPE <sup>i</sup>INITIALIZE REGISTERS FOR DISP\$RET MOV AH,95H MOV BL, WAITTYPE : WAIT TYPE IN BL ; SIGNAL WORKSTATION PROGRAM FOR DISP\$RET SERVICE INT 7AH ENDM

 $\ddot{\phantom{0}}$  $\cdot$ MACRO NAME ENQUEUE  $\cdot$ PARAMETERS NUMBYTES NUMBER OF BYTES TO BE ENQUEUED  $\ddot{i}$ QUEUEID FIXED LENGTH QUEUE ID DATANAME MEMORY LOCATION NAME OF THE DATA  $\cdot$ FUNCTION :  $\cdot$ USE THIS SERVICE TO ENQUEUE DATA ON THE SPECIFIED FIXED  $\cdot$ LENGTH QUEUE ID.  $\cdot$  $\cdot$ ENQUEUE MACRO NUMBYTES,QUEUEID,DATANAME *i* INITIALIZE REGISTERS FOR ENQUEUE MOV AH, OCH<br>MOV CX, NUME  $\cdot$  : MOV CX,NUMBYTES NUMBER OF BYTES QUEUE ID MOV DX,QUEUEID SEGMENT ADDRESS OF DATA MOV DI, SEG DATANAME<br>MOV ES, DI IN ES MOV ES,DI<br>MOV DI,OFJ  $\cdot$ MOV DI,OFFSET DATANAME OFFSET OF DATA IN DI ; SIGNAL WORKSTATION PROGRAM FOR ENQUEUE SERVICE<br>INT 7AH 7AH ENDM  $\ddot{ }$ PARAMETERS : NR\$SERVN -- LOCATION OF THE 8-BYTE  $\ddot{r}$ SERVICE NAME. I.E. 'SESSMGR '  $\ddot{ }$ NR\$SERVT RETURN CODE FROM PARAMETER LIST  $\mathbf{r}$ ì NAME\$RES MACRO NR\$SERVN,NR\$SERVT *i* SET UP REGISTERS NAME\$RES SEGMENT ADDRESS OF PARM LIST MOV AX,SEG NR\$SERVN ; ES = SEGM ADDRESS OF PARM LIST MOV ES,AX<br>AH,81H AH, 81H <br>
CX, 0000H <br>
, CX = X'000 MOV  $CX = X'0000'$ MOV DI, OFFSET NR\$SERVN ; DI = OFFSET ADDR. OF PARM LIST MOV *i* SIGNAL WORKSTATION PROGRAM FOR NAME\$RES SERVICE INT 7AH *i* RETURN SERVICE TYPE ID TO CALLER NR\$SERVT,DX ENDM  $\ddot{\phantom{0}}$ MACRO NAME QUERY\$ID  $\pmb{\cdot}$ PARAMETERS SERVTYPE RESOLVED VALUE FOR 'SESSMGR '  $\cdot$ NAMEARRY NAME ARRAY ÷ OPTION OPTION BYTE  $\ddot{\,}$ DATA BYTE  $\pmb{\cdot}$ DATA LONGNAME SESSION LONG NAME  $\ddot{ }$ 

FUNCTION :  $\ddot{ }$ GET THE SESSION ID(S) OF THE SESSION(S) SPECIFIED BY  $\cdot$ THE OPTION AND DSTS BYTES AND RETURNS THEM IN THE NAME  $\ddot{\phantom{0}}$ ARRAY.  $\cdot$ NOTE - THE NAME ARRAY IS SET UP BY THE USER AND MUST HAVE ; THE LENGTH OF THE ARRAY CONTAINED IN THE 1ST BYTE.  $\ddot{\phantom{0}}$  $\cdot$ QUERY\$ID MACRO SERVTYPE,NAMEARRY,OPTION,DATA,LONGNAME ; INITIALIZE PARAMETER LIST FOR QUERY\$ID MOV QDRETNCD,OOH RETURN CODE MUST = 0 BEFORE REQUEST MOV QDFXNID, OOH<br>MOV AL.OPTION FUNCTION ID MUST = 0 BEFORE REQUEST MOV AL, OPTION<br>MOV ODOPTION.AL OPTION BYTE INTO THE LIST MOV QDOPTION, AL<br>MOV AL, DATA MOV AL, DATA<br>MOV ODDATA, P DATA BYTE INTO THE LIST MOV QDDATA, AL<br>MOV AX.OFFSET MOV AX,OFFSET NAMEARRY NAME ARRAY OFFSET INTO THE LIST MOV QDNAMOFF, AX<br>MOV AX, SEG NAME MOV AX, SEG NAMEARRY ( ; NAME ARRAY SEGMENT INTO THE LIST MOV QDNAMSEG,AX IFNB <LONGNAME> CHECK IF A LONG NAME WAS SPECIFIED CLD COpy DIRECTION = FORWARD MOV AX,SEG QDLNGNAM ES:DI POINTS TO DESTINATION IN PARM MOV ES,AX MOV DI,OFFSET QDLNGNAM LIST MOV SI, OFFSET LONGNAME ; DS: SI POINTS TO SOURCE OF LONG NAME MOV MOVE 8 BYTES  $CX, 8$ REP MOVSB COpy LONG NAME INTO THE PARM LIST ENDIF ; INITIALIZE REGISTERS FOR QUERY\$ID MOV AH, 09H<br>MOV AL, 01H MOV AL, 01H<br>MOV BH, 80H MOV BH,80H<br>MOV BL.20H MOV BL, 20H<br>MOV CX, 000 MOV CX,0000H<br>MOV DX,SERVT RESOLVED VALUE FOR 'SESSMGR ' DX, SERVTYPE SEGMENT ADDRESS OF PARAMETER LIST MOV DI, SEG QDRETNCD<br>MOV ES.DI MOV ES, DI<br>MOV DI.OFI IN ES  $\ddot{ }$ MOV DI, OFFSET QDRETNCD; OFFSET OF PARAMETER LIST IN DI ; SIGNAL WORKSTATION PROGRAM FOR QUERY\$ID SERVICE INT 7AH ENDM 7 MACRO NAME : Q\$BAS\$W  $\ddot{ }$ PARAMETERS : SERVTYPE -- RESOLVED VALUE FOR 'SESSMGR '  $\ddot{ }$ FUNCTION :  $\ddot{ }$ FIND THE SESSION ID AND SHORT NAME FOR THE BASE WINDOW  $\mathbf{r}$ OF AN ENVIRONMENT. ÷ ;

```
Q$BAS$W 
          MACRO SERVTYPE 
           ; INITIALIZE PARAMETER LIST FOR Q$BAS$W<br>MOV QSRETNCD,00H ; RETURN CODE
           MOV QSRETNCD, OOH ; RETURN CODE MUST = 0 BEFORE REQUEST
           MOV QSFXNID, OOH ; FUNCTION ID MUST = 0 BEFORE REQUEST
           ; INITIALIZE REGISTERS FOR Q$BAS$W 
           MOV AH,09H<br>MOV AL,0AH
           MOV AL, OAH<br>MOV BH, 80H
           MOV BH,80H<br>MOV BL.20H
                 BL,20H
           MOV CX,OFFH 
           MOV DX,SERVTYPE 
                                         RESOLVED VALUE FOR 'SESSMGR ' 
           MOV DI, SEG QSRETNCD 
                                         SEGMENT ADDRESS OF PARAMETER LIST 
           MOV ES,DI 
                                            IN ES 
           MOV DI, OFFSET QSRETNCD; OFFSET OF PARAMETER LIST IN DI
           ; SIGNAL WORKSTATION PROGRAM FOR Q$BAS$W SERVICE 
           INT 7AH 
           ENDM 
\cdotMACRO NAME : Q$TASK 
\cdotFUNCTION : 
\cdotGET THE ID OF THE CURRENT ACTIVE TASK. 
;
\ddot{ }Q$TASK 
           MACRO 
           ; INITIALIZE REGISTERS FOR Q$TASK 
           MOV AH,9CH 
           ; SIGNAL WORKSTATION PROGRAM FOR Q$TASK SERVICE 
           INT 7AH 
           ENDM 
\cdotMACRO NAME 
READ$KEY 
\ddot{\phantom{0}}PARAMETERS : SERVTYPE -- SERVICE TYPE
\cdotSESSID 
SESSION ID 
\cdotFUNCTION :
\ddot{ }READ KEYSTROKE DATA. 
\ddot{\phantom{0}},
READ$KEY MACRO SERVTYPE,SESSID,TASKID 
           ; INITIALIZE PARAMETER 
LIST FOR READ$KEY 
           MOV RKRETNCD,OOH 
RETURN CODE MUST = 0 BEFORE REQUEST 
                                      FUNCTION ID MUST = 0 BEFORE REQUEST 
           MOV RKFXNID,OOH 
                                      SESSION ID INTO THE LIST 
           MOV AL,SESSID 
           MOV RKSESSID,AL 
                <TASKID> 
           IFNB 
                                      IF A TASK ID WAS SPECIFIED PUT IT 
           MOV 
                 AX,TASKID 
           ELSE 
                                       ; IN THE LIST, ELSE PUT IN A 0
           MOV 
                 AX,O 
           ENDIF 
           MOV 
                 RKTASKID,AX
```
 $\ddot{ }$  $\ddot{ }$  $\ddot{\phantom{0}}$  $\ddot{ }$  $\ddot{ }$  $\cdot$  $\cdot$ 

 $\ddot{\phantom{0}}$  $\ddot{ }$  $\ddot{ }$  $\ddot{i}$  $\ddot{ }$  $\ddot{\phantom{0}}$  $\ddot{\phantom{0}}$ 

SET\$RDY ; INITIALIZE REGISTERS FOR READ\$KEY<br>MOV AH,09H AH,09H MOV AL,03H<br>MOV BH,80H MOV BH, 80H<br>MOV BL, 20H MOV BL, 20H<br>MOV CX, OFF MOV CX, OFFH<br>MOV DX, SERV MOV DX,SERVTYPE MOV DI, SEG RKRETNCD MOV ES,DI MOV DI, OFFSET RKRETNCD ; OFFSET OF PARAMETER LIST IN DI SERVICE TYPE IN DX SEGMENT ADDRESS OF PARAMETER LIST IN ES ; SIGNAL WORKSTATION PROGRAM FOR READ\$KEY SERVICE INT 7AH ENDM MACRO NAME SET\$RDY PARAMETERS TASKID FUNCTION : WAITTYPE WAIT TYPE TASK ID SET THE SPECIFIED TASK TO THE "READY" STATE. MACRO TASKID,WAITTYPE ; INITIALIZE REGISTERS FOR SET\$RDY MOV AH, 02H<br>MOV BL, WAITTYPE ; WAIT TYPE IN BL MOV DX, TASKID ; TASK ID IN DX ; SIGNAL WORKSTATION PROGRAM FOR SET\$RDY SERVICE INT 7AH ENDM MACRO NAME SETUNRDY PARAMETERS : TASKID -- TASK ID FUNCTION : WAITTYPE WAIT TYPE SET THE SPECIFIED TASK TO THE "UNREADY" STATE. SETUNRDY MACRO TASKID, WAITTYPE ; INITIALIZE REGISTERS FOR SETUNRDY<br>MOV AH,05H MOV AH, 05H<br>MOV BL, WAITTYPE ; WAIT TYPE IN BL MOV DX, TASKID ; TASK ID IN DX ; SIGNAL WORKSTATION PROGRAM FOR SETUNRDY SERVICE INT 7AH

ENDM

```
\ddot{r}MACRO : WRIT$KEY 
\cdotPARAMETERS : SERVTYPE 
RESOLVED VALUE FOR 'KEYBOARD' 
\cdotSESSID 
SESSION ID 
\ddot{ }-- SCAN CODE
                        SCANCD 
÷
                        SHIFST 
SHIFT STATE 
\ddot{\phantom{0}}LISTOFF -- LIST OFFSET
\ddot{i}LISTSEG -- LIST SEGMENT
\ddot{ }TASKID 
                                -- CONNECTOR'S TASK ID
\ddot{ }FUNCTION : 
÷
             SEND A KEYSTROKE OR A LIST OF KEYSTROKES TO THE 
\mathbf{r}SPECIFIED SESSION. 
ï
\ddot{ }WRIT$KEY MACRO SERVTYPE,SESSID,SCANCD,SHIFST,LISTOFF,LISTSEG,TASKID 
          LOCAL WKEND 
           MOV WKPARLST.WKRETNCD, OH ; WKRETCD MUST BE O FOR THE CALL
           MOV 
WKPARLST.WKFXNID,OH 
WKFXNID MUST BE 0 FOR THE CALL 
                                     ; PUT THE SESSION ID IN PARM LIST
           MOV 
AL,SESSID 
           MOV 
WKPARLST.WKSESSID,AL 
          IFNB <SCNCD> 
                                      CHECK IF SENDING ONE KEYSTROKE 
                                      OR A LIST OF KEYSTROKES 
           ; SENDING ONE KEYSTROKE 
                                      PUT THE SCAN CODE IN THE PARM LIST 
                AL,SCANCD 
           MOV 
                WKPARLST.WKSCNCOD,AL 
           MOV 
                                      PUT SHIFT STATE IN THE PARM LIST 
                AL,SHIFST 
           MOV 
           MOV 
WKPARLST.WKSHFST,AL 
                                      PUT THE OPTION BYTE FOR SENDING 
           MOV 
AL,20H 
           MOV 
WKPARLST.WKOPTION,AL 
ONE CHARACTER IN THE PARM LIST 
          ELSE 
           ; SENDING A LIST OF KEYSTROKES 
                                      PUT THE OFFSET ADDRESS OF THE LIST 
           MOV 
AX,LISTOFF 
           MOV 
WKPARLST.WKLSTOFF,AX 
INTO THE PARAMETER LIST 
           MOV 
AX,LISTSEG 
PUT THE SEGMENT ADDRESS OF THE 
           MOV 
WKPARLST.WKLSTSEG,AX 
LIST INTO THE PARAMETER LIST 
           MOV 
AL,30H 
                                     PUT OPTION BYTE FOR SENDING LIST 
           MOV 
WKPARLST.WKOPTION,AL 
OF CHARACTERS IN THE PARM LIST 
          ENDIF 
                                      ; IF A CONNECTOR'S TASK ID WAS
           IFNB <TASKID> 
          MOV AX, TASKID
                                         SPECIFIED, PUT IT IN THE LIST 
                                      \simELSE 
          MOV AX,O 
                                      OTHERWISE PUT A 0 IN THE LIST 
          ENDIF 
          MOV WKPARLST.WKTASKID,AX 
           ; INITIALIZE THE REGISTERS FOR WRIT$KEY 
           MOV AH,09H 
           MOV AL,04H 
           MOV BH,80H
           MOV BL,20H 
           MOV CX,OOOOH
```
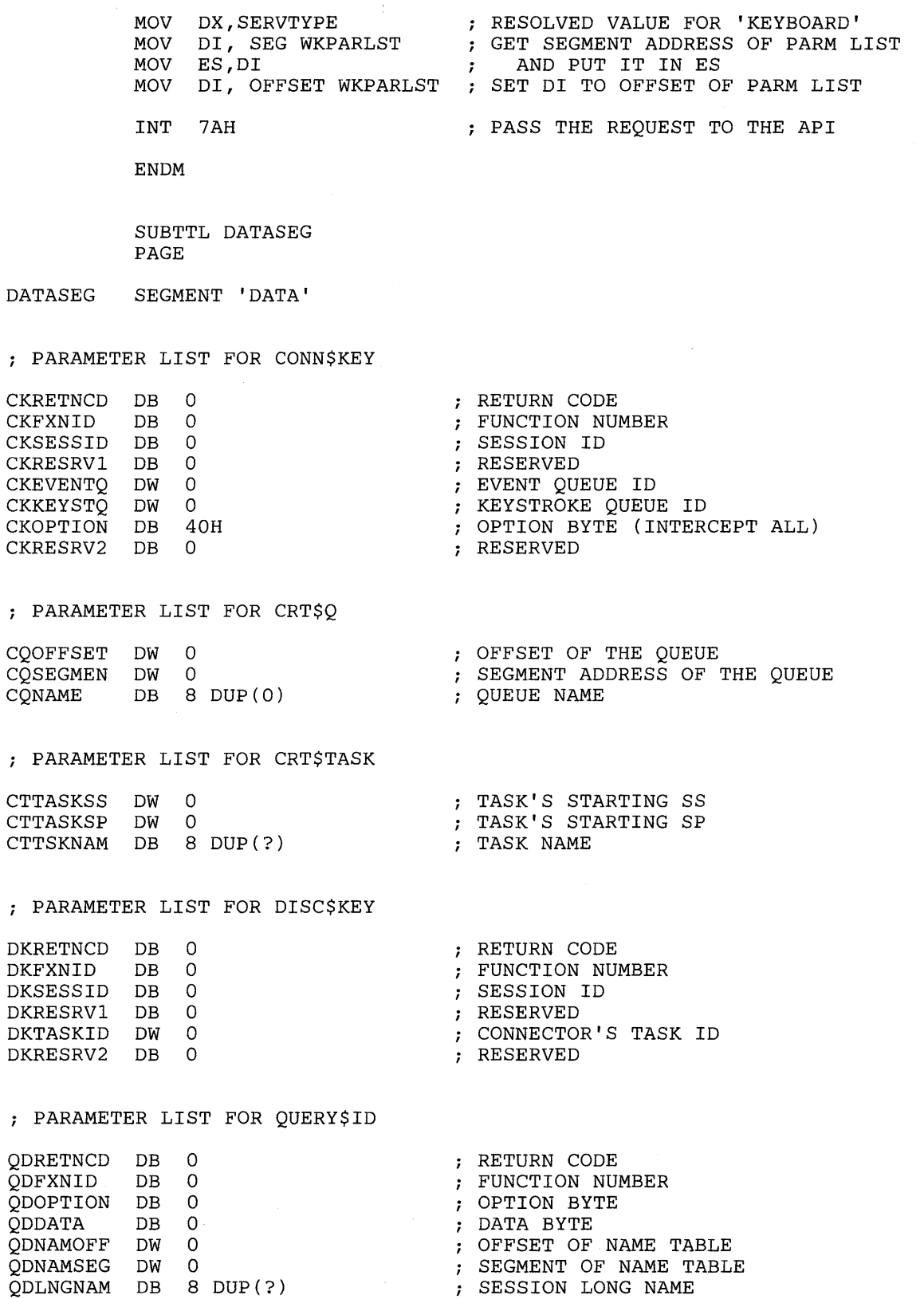

 $\bar{z}$ 

 $\sim$ 

; PARAMETER LIST FOR Q\$BAS\$W RETURN CODE QSRETNCD DB 0<br>OSFXNID DB 0 FUNCTION NUMBER QSFXNID DB 0<br>OSENVID DB 0 QSENVID DB 0<br>OSSESSID DB 0 ENVIRONMENT ID SESSION ID QSSESSID DB 0<br>OSWINDOW DB 0 WINDOW SHORT NAME QSWINDOW DB 0<br>OSRESERV DB 0 QSRESERV RESERVED ; PARAMETER LIST FOR READ\$KEY RKRETNCD DB 0<br>RKFXNID DB 0 RETURN CODE RKFXNID DB 0<br>RKSESSID DB 0 FUNCTION NUMBER RKSESSID DB 0<br>RKRESRV1 DB 0 SESSION ID RESERVED RKRESRV1 DB 0<br>RKTASKID DW 0 RKTASKID DW<br>DB CONNECTOR'S TASK ID MUST BE 20H DB 20H RKRESRV2 DB 0<br>RKSCANCD DB 0 RESERVED SCAN CODE RKSCANCD DB 0<br>RKSHIFST DB 0 RKSHIFST DB 0<br>DB 0 SHIFT STATE DB 0<br>DB 0  $:$  NOT USED = 01H ON RETURN  $DB$ NOT USED = OOH ON RETURN ; PARAMETER LIST STRUCTURE FOR WRIT\$KEY WRKYPARM STRUC<br>WKRETNCD DB 0 WKRETNCD DB 0<br>WKFXNID DB 0 RETURN CODE WKFXNID DB 0<br>WKSESSID DB 0 FUNCTION NUMBER WKSESSID DB 0<br>WKRESRV1 DB 0 SESSION ID RESERVED WKRESRV1 DB 0<br>WKTASKID DW 0 WKTASKID DW 0<br>WKOPTION DB 0 CONNECTOR'S TASK ID WKOPTION DB 0<br>WKNUMKEY DB 0 OPTIONS BYTE KEYS SENT SUCCESSFULLY WKNUMKEY DB 0<br>WKSCNCOD DB 0 SCAN CODE OF THE KEY WKSCNCOD WKSHFST DB 0<br>WRKYPARM ENDS SHIFT STATE OF THE KEY WRKYPARM WRKYPAR2 STRUC DB 8 DUP(OO) WKLSTOFF OFFSET OF LIST OF KEYSTROKES WKLSTSEG DW 0 SEGMENT OF LIST OF KEYSTROKES WRKYPAR2 ENDS ; ALLOCATE STORAGE FOR THE PARAMETER LIST WKPARLST WRKYPARM <> PASSPRMT DB 'ENTER PASSWORD: \$' PASSWORD DB 21 DUP(?) PASSWORD (IN ASCII) 20 CHARACTERS + A 1 CHARACTER OVERFLOW  $\ddot{ }$ PCTASKID DW o THIS PROGRAM'S TASK ID NAMARRAY DB 14 NAME ARRAY FOR QUERY\$ID FUNCTION NUMBER OF MATCHING SESSIONS NUMSESS DB o SHRTNAME DB o SESSION SHORT NAME SESSTYPE DB o ; SESSION TYPE WSCSESID DB o SESSION ID (WSCTRL) SPARE DB o 8 DUP(O) LONG NAME OF SESSION LONGNAME DB

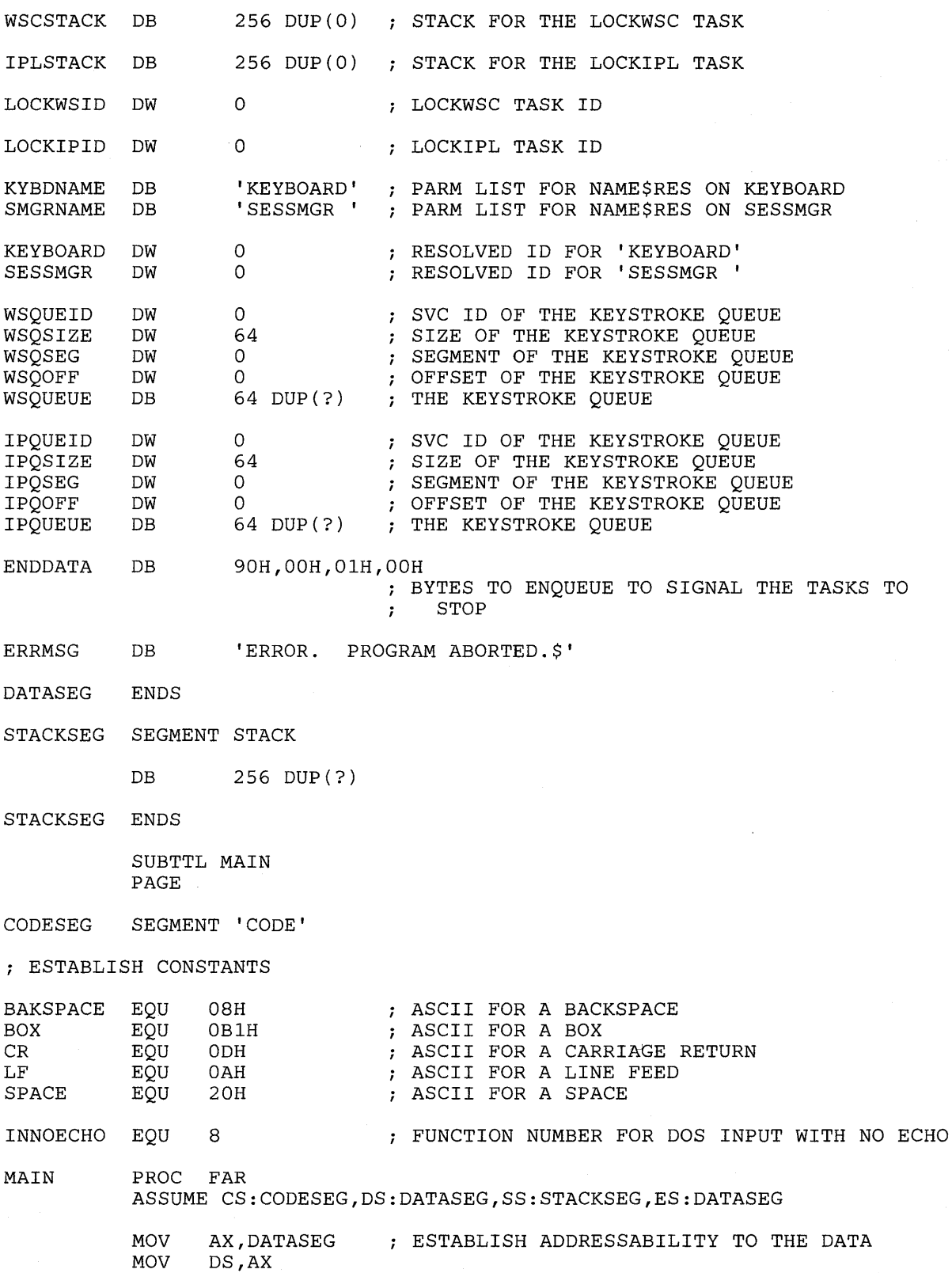

**iii;;;;;;;;;;;;;;;;;;;;;;;;;;;;;;;;;;;;;;;;**  ;; PROMPT THE USER TO ENTER THE PASSWORD ;; **iii;;;;;;;;;;;;;;;;;;;;;;;;;;;j;;;;;;;;;;;;**  PROMPT **iii;;;;;;;;;;;;;;;;;;;;;;;;;;;;;;;;;;;;;;;;;;;;;;;;;;;iii;;;;;;**  ;; READ THE PASSWORD INTO MEMORY. USE SI TO INDEX INTO THE ;;  $;$  PASSWORD AREA. AFTER EACH CHARACTER IS READ STORE IT AT  $;$ ;; LOCATION [SI], INCREMENT SI, AND DISPLAY A BOX TO CONFIRM ;;  $;$ ; THAT A CHARACTER WAS ENTERED. IF THE CHARACTER WAS A  $;$ ;; BACKSPACE, THEN ERASE THE LAST BOX DISPLAYED AND DECREMENT;;<br>;; SI. IF THE CHARACTER WAS A CARRIAGE RETURN, THEN THE IF THE CHARACTER WAS A CARRIAGE RETURN, THEN THE  $;$ ;; PASSWORD IS FINISHED. SAVE THE CARRIAGE RETURN AND GO ON  $\cdot$ ; ; to lock the KEYBOARD. ;; TO LOCK THE KEYBOARD. ; ; ............................................................... """"""""""""""""""""""""""""""", LEA SI, PASSWORD ; POINT SI TO THE START OF PASSWORD AREA NEXTCHAR: DOSFUNCT INNOECHO ; GET A CHARACTER FROM THE KEYBOARD, NO ECHO BACKUP: CMP JE MOV INC CMP JE AL,BAKSPACE BACKUP [SI] ,AL SI AL,CR LOCK DISPLAY BOX JMP NEXTCHAR CHECK IF IT IS A BACK SPACE IF SO, GO TO BACKUP ROUTINE SAVE THE CHARACTER IN PASSWORD AREA CHECK IF THIS IS THE END OF THE PASSWORD IF SO, PROCEED TO LOCK THE KEYBOARD DISPLAY A BOX TO CONFIRM CHAR. ENTERED GET THE NEXT PASSWORD CHARACTER **iii;;;;;;;;;;;;;;;;;;;;;;;;;;;;;;;;;;;;;;;;;;;;;;;;;;;iii**  ;; THIS ROUTINE IS JUMPED TO WHEN THE BACKSPACE KEY IS ;; ;; PRESSED WHILE ENTERING THE PASSWORD. IT ALLOWS THE ;; ;; USER TO MAKE CORRECTIONS WHILE ENTERING THE PASS- ;; ;; WORD. THE ROUTINE BACKS UP THE POINTER TO THE PASS-;; ;; WORD BY ONE CHARACTER AND ERASES THE LAST BOX DIS- ;; ;; PLAYED TO THE SCREEN. A CHECK IS MADE TO SEE IF THE;; ;; PASSWORD POINTER IS ALREADY AT THE START OF THE  $\hspace{1.5mm}$  ; ;; PASSWORD BUFFER TO PREVENT BACKING THE POINTER PAST ;;  $\gamma$ ; THE START OF THE BUFFER.  $\gamma$ ; **iii;;;;;;;;;;;;;;;;;;;;;;;;j;;;;;;;;;;;;;;;;;;;;;;;;;;iii**  CMP JLE SI,OFFSET PASSWORD; CHECK IF WE'RE ALREADY AT THE START NEXTCHAR : IF SO, SKIP BACKING UP DEC SI DISPLAY DISPLAY DISPLAY BAKSPACE SPACE BAKSPACE JMP NEXTCHAR POINT TO THE PREVIOUS CHARACTER ECHO A BACKSPACE TO THE SCREEN ERASE THE LAST CHARACTER ECHO A BACKSPACE TO THE SCREEN **iii;;;;;;;;;;;;;;;i;;;;;;;;;;;;;;;;;;;;;;;;;;;;;;;;;;;;i**  ;; LOCK THE WSCTRL KEYBOARD SO THE USER CAN'T JUMP TO ;; ;; ANOTHER SESSION. LOCK OUT THE PC IPL SEQUENCE TO ;; ;; PREVENT THE USER FROM RESTARTING THIS PC SESSION. ;; """"""""""""""""""""""""""""

LOCK: CALL CLEAR Q\$TASK<br>MOV PCTASKID, DX CHEK4ERR CLEAR THE SCREEN FIND THE TASK ID OF THIS PC PROGRAM SAVE THE TASK ID IN PCTASKID NAME\$RES SMGRNAME, SESSMGR ; FIND THE RESOLVED ID FOR 'SESSMGR ' CHEK4ERR NAME\$RES KYBDNAME, KEYBOARD *i* FIND THE RESOLVED ID FOR 'KEYBOARD' CHEK4ERR **iii;;;;;;j;;;;;;;;;;;;;;;;;;i;;;;;;;;;;;;;;;;;;;;;;;;;iii;**  *ii* SET UP THE KEYSTROKE QUEUE AND CONNECT TO THE WSCTRL *ii*  i i KEYBOARD FOR THE LOCKWSC TASK. i *i*  **iii;;;;;;;;;;;;;;;;;;;;;;;;;;;;;;;;;;;;;;;;ii;;;;;;;;;iii;**  QUERY\$ID SESSMGR,NAMARRAY,OOH,OlH ; GET THE SESSION ID FOR WSCTRL CHEK4ERR QDRETNCD MOV MOV WSQSEG,SEG WSQUEUE WSQOFF,OFFSET WSQUEUE BOARD QUEUE OFFSET AND SEGMENT CRT\$Q WSQSEG,WSQOFF,WSQSIZE INITIALIZE VARIABLES FOR KEY*i* CREATE A QUEUE TO RECEIVE KEYSTROKES MOV WSQUEID, DX ; SAVE THE KEYSTROKE QUEUE ID CHEK4ERR CONN\$KEY KEYBOARD,WSCSESID,WSQUEID ; CONNECT TO WSCTRL KEYBOARD CHEK4ERR CKRETNCD **iii;;;;;;;;;;;;;;;;;;;;;;;;;;;;;;;;;;iii;;;;;;;;;;;;;;**   $i:$  SET UP THE KEYSTROKE QUEUE AND CONNECT TO THE PC  $i:$ ;; KEYBOARD FOR THE LOCKIPL TASK.  $\hspace{1.5cm}$  ; **iii;;;;;;;;;;;;;;;;;;j;;;;;;;;;;;;;;i;;;;;;;;;;;;;;;;;**  Q\$BAS\$W SESSMGR *i* GET THE SESSION ID FOR THIS PC SESSION CHEK4ERR QSRETNCD MOV MOV IPQSEG,SEG IPQUEUE IPQOFF,OFFSET IPQUEUE BOARD QUEUE OFFSET AND SEGMENT CRT\$Q IPQSEG,IPQOFF,IPQSIZE INITIALIZE VARIABLES FOR KEY*i* CREATE A QUEUE TO RECEIVE KEYSTROKES MOV IPQUEID,DX *i* SAVE THE KEYSTROKE QUEUE ID CHEK4ERR CONN\$KEY KEYBOARD,QSSESSID,IPQUEID i CONNECT TO PC KEYBOARD CHEK4ERR CKRETNCD .............................................................  $;$  CREATE THE TASKS TO LOCK OUT WSCTRL AND THE PC IPL KEYS  $;$  $;$  SET THE TASKS AT A HIGHER PRIORITY (59) THAN THIS MAIN  $;$ ;; SET THE TASKS AT A HIGHER PRIORITI (39) THAN THIS MAIN ;;<br>;; TASK (60) SO THAT THEY CAN BE GIVEN CONTROL WHEN IT IS ;; ;; TIME TO CLEAN UP.  $\begin{array}{c} \text{if the number of times, } \\ \text{if the number of times, } \\ \text{if the$ **iii;;;;;;;;;;i;;;;;;;;;;;;i;;;;;;;;;;;;;;;;;;;;;;;i;;;iii;;;;** 

CRT\$TASK LOCKWSC, , WSCSTACK, 00H, 59, LOCKWSID ; CREATE THE TASK TO INTERCEPT WSCTRL KEYS MOV LOCKWSID,DX ; SAVE THE TASK ID IN LOCKWSID CHEK4ERR CRT\$TASK LOCKIPL,, IPLSTACK, 00H, 59, LOCKIPID ; CREATE THE TASK TO INTERCEPT PC IPL KEYS MOV LOCKIPID,DX ; SAVE THE TASK ID IN LOCKIPID CHEK4ERR **iii;;;;;;;;;;;;;;;;;;;;;;;;;;**   $;$  START THE TASKS RUNNING  $;$ ,,,,,,,,,,,,,,,,,,,,,,,,,,,, SET\$RDY LOCKWSID,OOH ; SET THE TASK RUNNING (NO WAIT) CHEK4ERR SET\$RDY LOCKIPID,OOH ; SET THE TASK RUNNING (NO WAIT) CHEK4ERR **iii;;;;;;;;;;;;;;;;;j;;;;;;;;;;;;;;;;;;;;;;;;;;;;;;;;;iii;;;**  ;; READ IN KEYSTROKES AND CHECK FOR THE PASSWORD SEQUENCE ;; **iii;;;;;;;;;;;;;;;;;;;;;;;;;;;;;;;;;;;;;;;;;;;;;;;;;;;iii;;;**  PROMPT PROMPT THE USER FOR THE PASSWORD TRYAGAIN: LEA SI,PASSWORD POINT SI TO THE START OF THE PASSWORD NXTPCHAR: DOSFUNCT INNOECHO READ A KEY WITHOUT ECHOING IT CMP AL, [SI] CHECK IF IT MATCHES THE PASSWORD CHAR. JNE TRYAGAIN IF NOT, START OVER INC SI ; POINT TO THE NEXT CHARACTER<br>CMP BYTE PTR [SI], CR ; CHECK IF WE'RE AT END OF CMP BYTE PTR [SI], CR ; CHECK IF WE'RE AT END OF THE PASSWORD<br>JNE NXTPCHAR ; IF NOT, CHECK NEXT PASSWORD CHARACTER ; IF NOT, CHECK NEXT PASSWORD CHARACTER ............................................................ ;; THE CORRECT PASSWORD WAS ENTERED. START THE CLEAN UP. ;; ;; SEND A 90H SCAN CODE TO THE TASKS TO TELL THEM TO QUIT. ;; ;; RETURN TO THE DISPATCHER AFTER EACH 90H SCAN CODE IS ;; ;; SENT TO A TASK. THE TASKS WILL GET CONTROL AFTER A ;; SENT TO A TASK. THE TASKS WILL GET CONTROL AFTER A ;;<br>;; RETURN TO THE DISPATCHER SINCE THEY ARE RUNNING AT A ;; ;; HIGHER PRIORITY THAN THIS MAIN TASK.  $\hspace{1.5cm}$  ; ; ;; DISCONNECT THE TASKS FROM THEIR RESPECTIVE KEYBOARDS, ;; ;; DELETE THE KEYSTROKING QUEUES THAT WERE CREATED FOR ;; ;; EACH TASK, DELETE THE TASKS FROM THE SYSTEM, AND CLEAR ;; ;; THE SCREEN.  $\begin{bmatrix} 1 & 0 & 1 \\ 0 & 1 & 1 \end{bmatrix}$  in the set  $\begin{bmatrix} 1 & 0 \\ 0 & 1 \end{bmatrix}$  in the screen. **iii;;;;;;;;;iii;;;;;;;;;;;;;;;;;;;;;;;;;i;;;;;;;i;;;;;iii;;;**  ENQUEUE 4,WSQUEID,ENDDATA SEND THE DATA TO SIGNAL THE END TO THE LOCKWSC TASK  $\ddot{ }$ CHEK4ERR DISP\$RET OOH **FILS** , RETURN TO THE DISPATCHER TO GIVE THE TASK CONTROL SO IT CAN PROCESS THE DATA ENQUEUE 4, IPQUEID,ENDDATA SEND THE DATA TO SIGNAL THE END TO THE LOCKIPL TASK  $\ddot{\phantom{0}}$ CHEK4ERR

DISP\$RET OOH ; RETURN TO THE DISPATCHER TO GIVE THE TASK CONTROL SO IT CAN PROCESS THE DATA  $\mathbf{r}$ DISC\$KEY KEYBOARD,WSCSESID ; DISCONNECT THE LOCKWSC TASK FROM WSCTRL CHEK4ERR DKRETNCD DISC\$KEY KEYBOARD, OSSESSID DISCONNECT THE LOCKIPL TASK FROM THIS PC SESSION  $\mathcal{L}$ CHEK4ERR DKRETNCD DEL\$ENT WSQUEID DELETE THE LOCKWSC KEYSTROKE QUEUE CHEK4ERR DEL\$ENT IPQUEID DELETE THE LOCKIPL KEYSTROKE QUEUE CHEK4ERR DEL\$ENT LOCKWSID DELETE THE LOCKWSC TASK CHEK4ERR DEL\$ENT LOCKIPID DELETE THE LOCKIPL TASK CHEK4ERR CLEAR THE SCREEN BEFORE EXITING CALL CLEAR FINISH: MOV AX,4COOH RETURN TO DOS INT 21H PROCEDURE : CLEAR FUNCTION : CLEAR THE PC SCREEN. ESTABLISH CONSTANTS SETCURS EQU 02H BIOS SET CURSOR FUNCTION NUMBER VIDSTAT EQU OFH BIOS GET VIDEO STATE FUNCTION NUMBER WRITCHAR EQU BIOS WRITE CHARACTER WITHOUT ATTRIBUTE OAH CLEAR PROC NEAR MOV AH,VIDSTAT GET THE STATE OF THE SCREEN INT 10H MOV DX,OOOOH MOVE CURSOR TO HOME POSITION AH, SETCURS MOV INT 10H MOV AL,SPACE DISPLAY A SCREENFUL OF BLANKS MOV CX,2000  $; 25 X 80 = 2000 BLANKS$ MOV AH,WRITCHAR INT 10H RET CLEAR ENDP

 $\ddot{\phantom{0}}$  $\pmb{\cdot}$  $\ddot{ }$ ÷  $\ddot{ }$ 

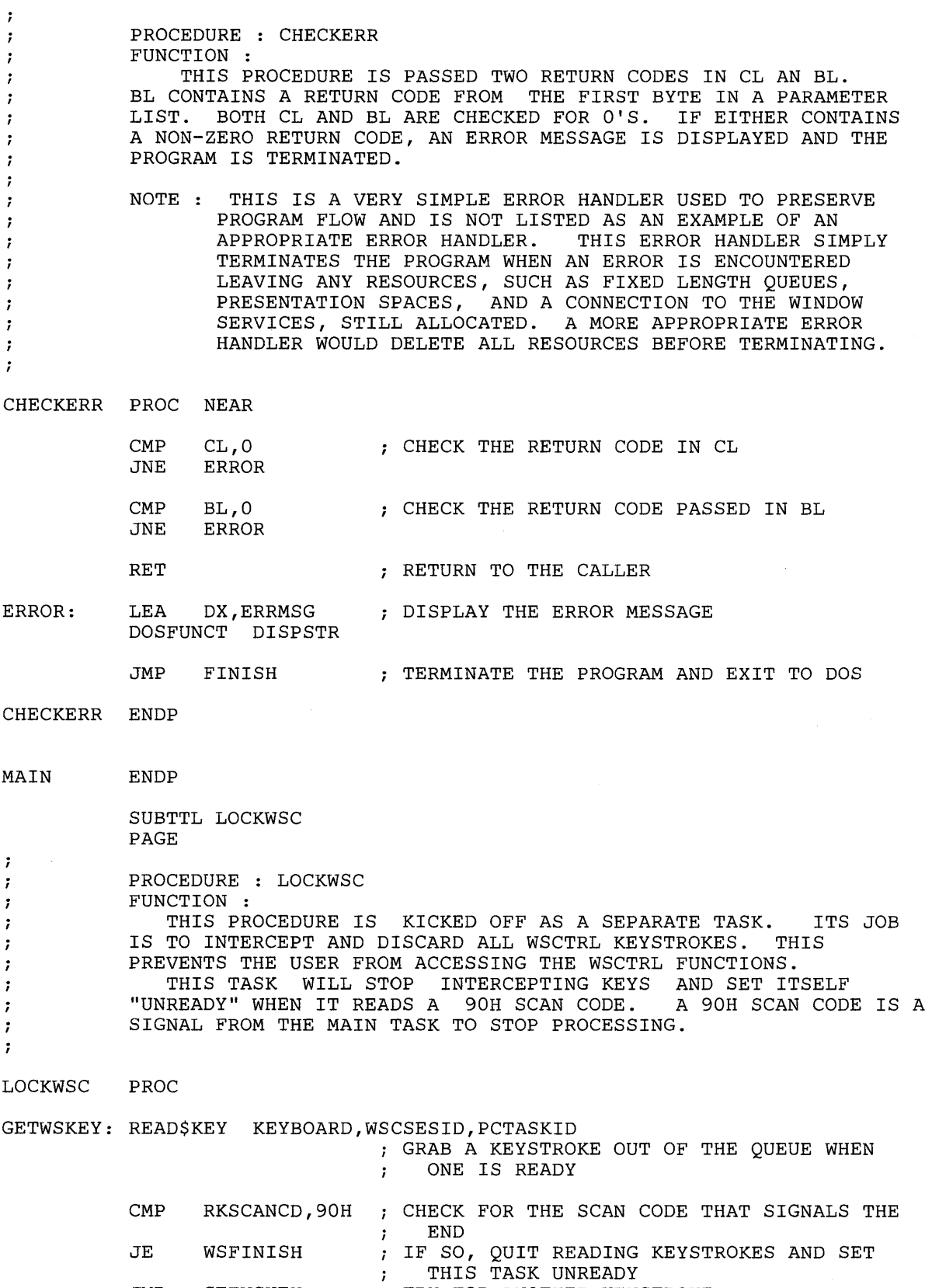

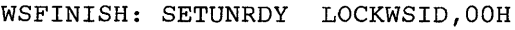

; SET THIS TASK UNREADY (NO WAIT)

LOCKWSC ENDP

SUBTTL LOCKIPL PAGE

 $\ddot{r}$ PROCEDURE : LOCKIPL  $\ddot{ }$ FUNCTION :  $\ddot{\phantom{0}}$ THIS PROCEDURE IS KICKED OFF AS A SEPARATE TASK. ITS JOB IS TO , INTERCEPT AND DISCARD THE PC IPL KEY SEQUENCE (CTRL - ALT - DEL). THIS PREVENTS THE USER FROM RE-IPLING THE PC SESSION. , THIS IS ACCOMPLISHED BY READING THE PC KEYSTROKES AND CHECKING , FOR THE CTRL-ALT-DEL KEYSTROKE. THIS KEYSTROKE IS DROPPED WHILE ALL  $\mathbf{r}$ OTHERS ARE WRITTEN BACK TO THE PC SESSION. THE BREAK KEYSTROKES ARE NOT SENT BACK TO THE PC SESSION SINCE ÷ THE WRIT\_KEY API SERVICE WILL TAKE CARE OF SENDING BREAK KEYSTROKES ÷  $\mathbf{r}$ TO THE PC SESSION. HOWEVER, ANY BREAK KEYSTROKES SENT THROUGH THE  $\ddot{ }$ API SERVICE WILL NOT AFFECT THE KEYSTROKING IN THE PC SESSION. BY DROPPING THE BREAK KEYSTROKES THE SPEED OF THIS ROUTINE IS IMPROVED.  $\ddot{\phantom{0}}$ THIS TASK WILL STOP INTERCEPTING KEYS AND SET ITSELF "UNREADY"  $\cdot$ WHEN IT READS A 90H SCAN CODE. A 90H SCAN CODE IS A SIGNAL FROM THE  $\ddot{ }$ MAIN TASK TO STOP PROCESSING.  $\cdot$  $\ddot{\phantom{0}}$ ESTABLISH CONSTANTS EQU 3270 PC SCAN CODE FOR THE DELETE KEY DEL\_SCAN 71H CTRL EQU OOOOlOOOB SHIFT STATE FOR CTRL KEY PRESSED ALT EQU OOOOOIOOB SHIFT STATE FOR ALT KEY PRESSED PROC LOCKIPL GETPCKEY: READ\_KEY KEYBOARD,QSSESSID,PCTASKID GRAB A KEYSTROKE OUT OF THE QUEUE WHEN ONE IS READY  $\cdot$ CMP RKSCANCD,OFOH CHECK FOR THE "BREAK" KEYSTROKE JNE MAKE KEY IF NOT THE BREAK THEN IT IS A MAKE KEYSTROKE READ\_KEY KEYBOARD,QSSESSID,PCTASKID GET THE SCAN CODE FOR THE BREAKING KEYSTROKE FROM THE QUEUE.  $\mathbf{r}$ JMP GETPCKEY GET ANOTHER KEYSTROKE MAKEKEY: CMP RKSCANCD,90H CHECK FOR THE SCAN CODE THAT SIGNALS THE END ; IF NOT, CONTINUE PROCESSING JNE VALIDKEY OTHERWISE, QUIT READING KEYSTROKES AND SET THIS JMP IPFINISH TASK UNREADY de la **iii;;;;;;;;;;;;;;;;;;;;;;;;;;;;;;;;;;;;;;;;;;;;;;;;;;;iii;;;;**  ;; CHECK IF THIS KEYSTROKE IS A CTRL-ALT-DEL. FIRST CHECK ;; *ii* IF THE SCAN CODE IS FOR A DEL KEY. IF IT IS, THEN CHECK ;; ;; IF THE CTRL KEY IS PRESSED. IF THE CTRL KEY IS PRESSED;; ;; THEN CHECK IF THE ALT KEY IS ALSO PRESSED. IF THESE ;; ;; THREE CONDITIONS ARE TRUE, THEN SKIP SENDING THIS KEY- ;;

;; STROKE TO THE PC SESSION.  $\qquad \qquad \vdots$ **iii;;;;;;;;;;;;;;;;;;;;;;;ii;;;;;;;;;;;;;;;;;;;;;;;;;;iii;;;;** 

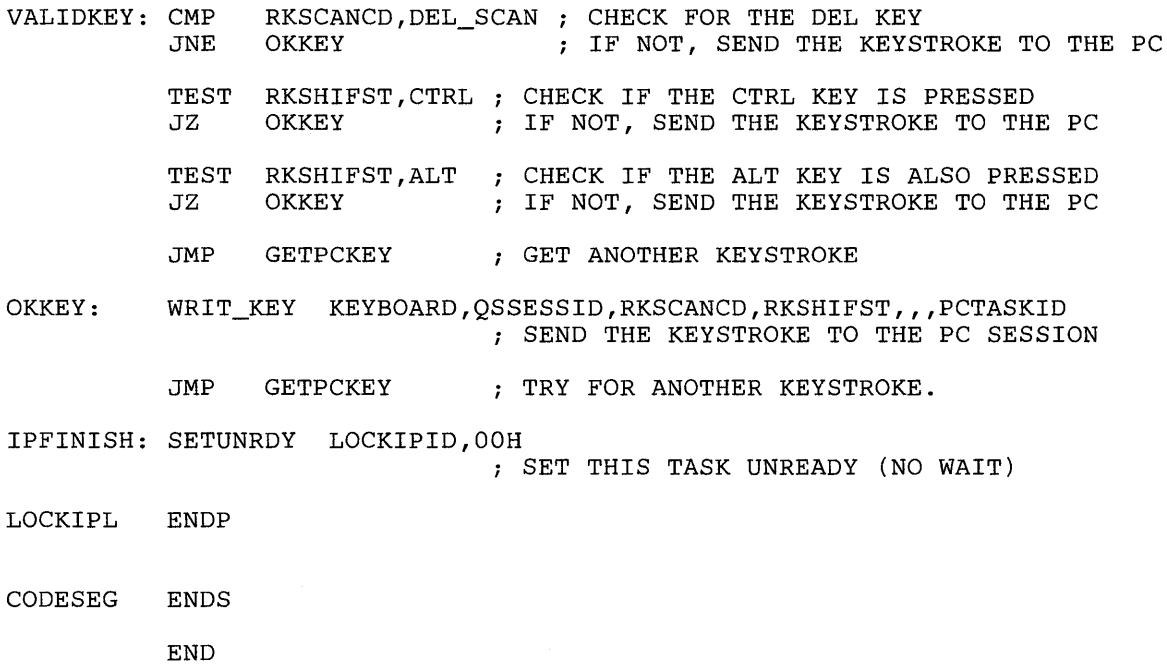

 $\cdot$ 

# **Chapter 26. Sample Program 2**

PAGE 80,132

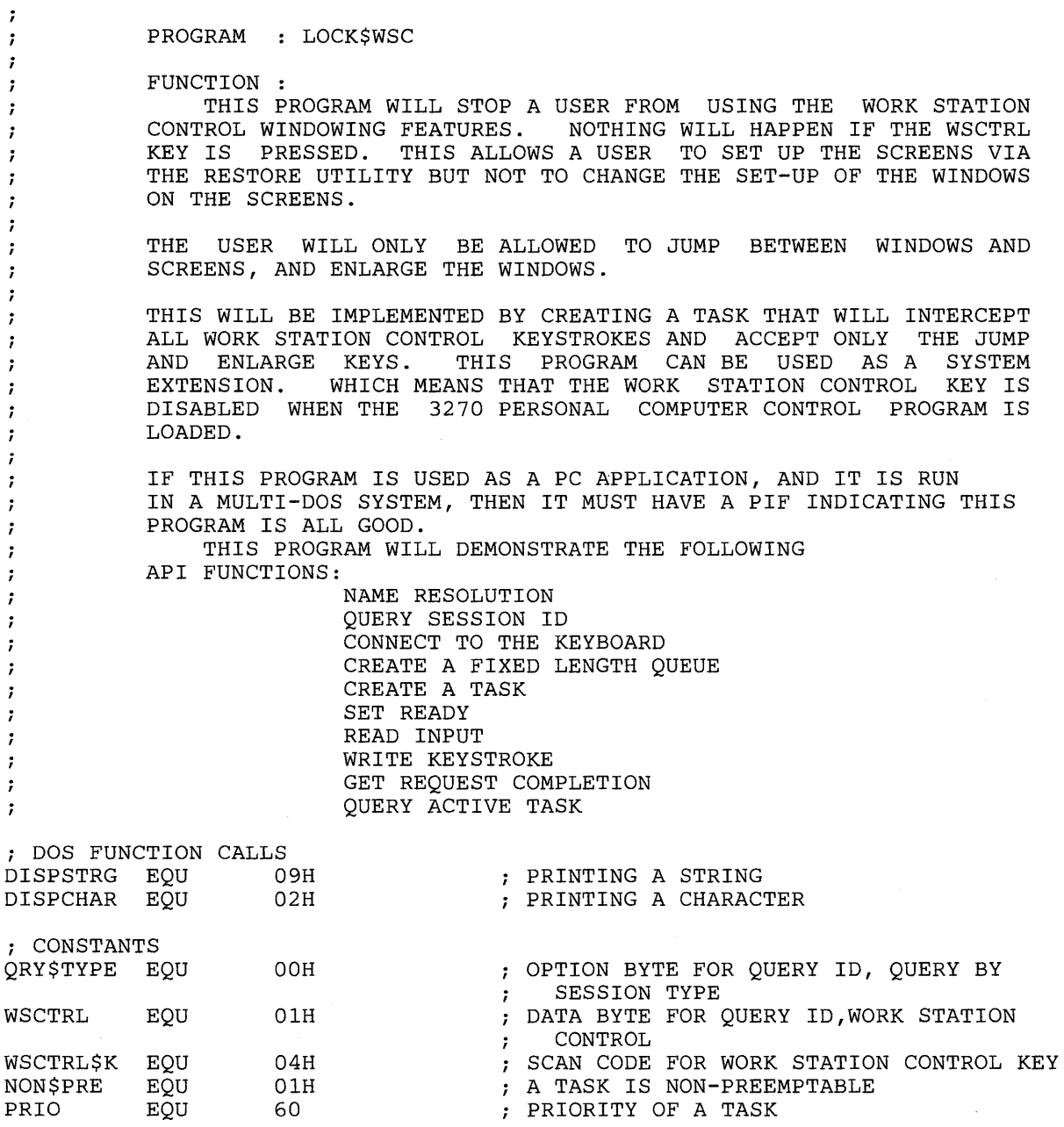
# **Sample Program 2**

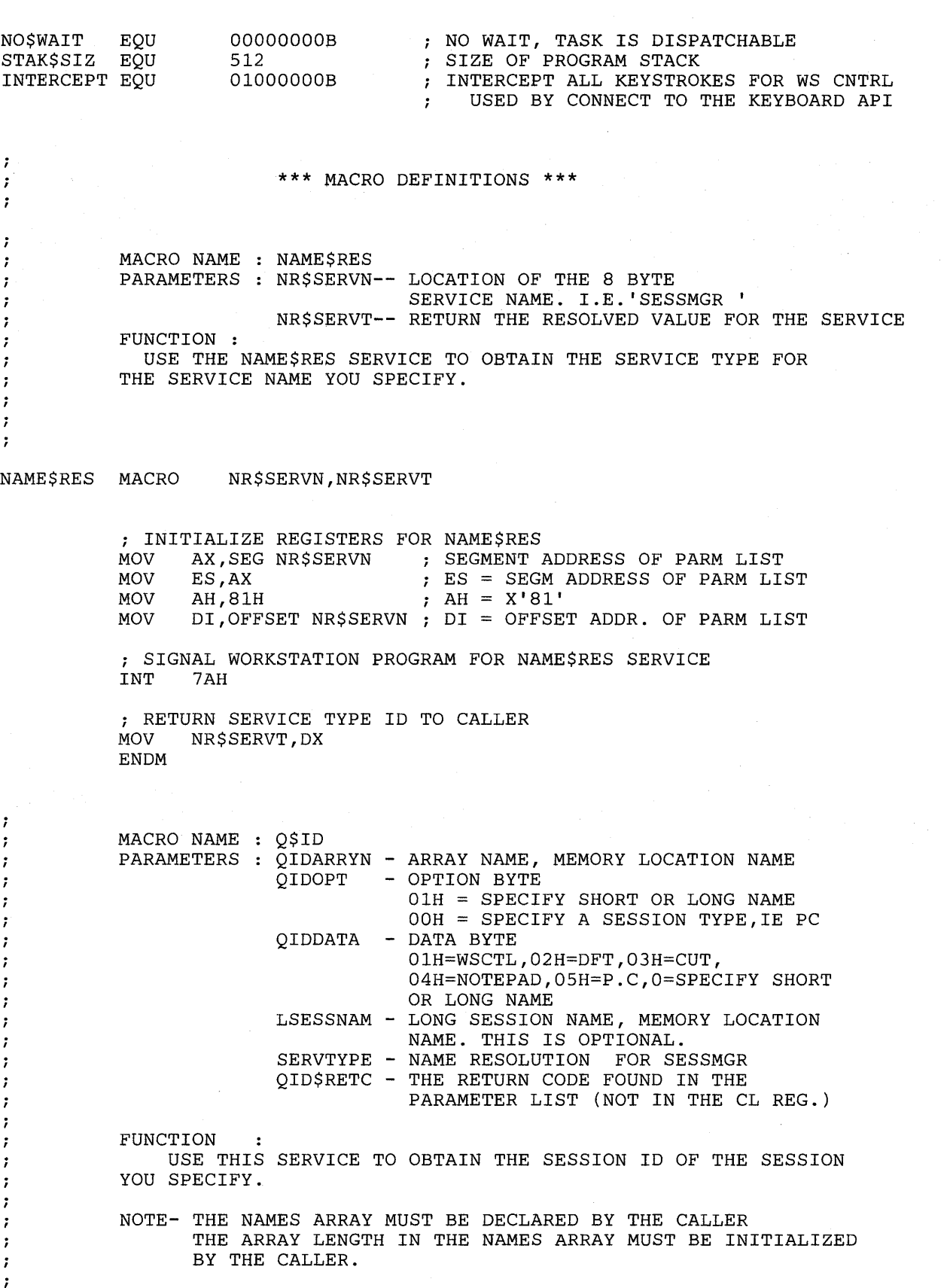

QUERY\$ID MACRO QIDARRYN,QIDOPT,QIDDATA,LSESSNAM,SERVTYPE,QID\$RETC MOV AX,SEG QDRCODE ADDRESSABILITY TO MOV ES, AX ; PARAMETER LIST<br>MOV DI, OFFSET ODRCODE DI, OFFSET QDRCODE USING ES:DI ; INITIALIZE PARAMETER LIST FOR QUERY\$ID MOV QDRCODE,OOH RETURN CODE = 0 ON REQUEST MOV QDFXNID,00H<br>MOV AL,0IDOPT FUNCTION CODE=O ON REQUEST MOV AL, QIDOPT<br>MOV ODOPT, AL MOV QDOPT, AL<br>MOV AL, QIDDA OPTION BYTE MOV AL, QIDDATA<br>MOV ODDATA.AL MOV QDDATA, AL<br>MOV ODAOFF.OFF ; DATA BYTE MOV QDAOFF,OFFSET QIDARRYN ; ARRAY OFFSET QDASEG,SEG QIDARRYN MOV ; ARRAY SEGMENT ; IS THERE A LONG SESSION NAME ? IFNB <LSESSNAM> ; IF NAME IS SPECIFIED, CLD ; THEN BEGIN MOVING NAME PUSH DS ; INTO PARAMETER LIST<br>CX,4 ; NAME IS FOUR WORDS LOI MOV ; NAME IS FOUR WORDS LONG MOV SI,OFFSET LSESSNAM SOURCE OFFSET IN SI MOV AX, SEG LSESSNAM<br>DS, AX ; SOURCE SEGMENT IN DS MOV DI,OFFSET QDLNAM MOV DESTINATION OFFSET IN DI REP MOVSW MOVE SESSION NAME TO PARAMETER LIST POP DS ENDIF ; SET UP REGISTERS FOR QUERY\$ID AX,0901H ; AH = 09H, AL = 01H<br>BX,8020H ; BH = 80H, BL = 20H MOV  $BX,8020H$   $; BH = 80H, BL = 20H$ <br>CX,0000H  $; CX = 0000H$ MOV  $CX$ ,0000H <br>DX,SERVTYPE ; DX = SESSIO MOV MOV ; DX = SESSION SERVICE TYPE DI,OFFSET QDRCODE MOV OFFSET ADDRESS OF PARAM LIST ; REQUEST QUERY\$ID SERVICE INT 7AH ; SEND RETURN CODE BACK TO CALLER MOV BL,QDRCODE MOV QID\$RETC,BL ENDM  $\ddot{ }$ MACRO NAME CONN\$KEY  $\ddot{ }$ PARAMETERS SERVTYPE SERVICE TYPE ÷ SESSID -- SESSION ID ; -- KEYSTROKE QUEUE ID (OPTIONAL) KEYSTQ - 7 -- EVENT QUEUE ID (OPTIONAL) EVNTQ  $\ddot{i}$ -- RECEIVE ALL, SOME OR NO KEYSTROKES OPT ÷ FUNCTION :  $\cdot$ CONNECT THE KEYBOARD TO THE SPECIFIED SESSION.  $\cdot$ ;

CONN\$KEY MACRO SERVTYPE,SESSID,KEYSTQ,EVNTQ,OPT ; INITIALIZE PARAMETER LIST FOR CONN\$KEY MOV CKRETNCD,OOH RETURN CODE MUST = 0 BEFORE REQUEST FUNCTION ID MUST = 0 BEFORE REQUEST MOV CKFXNID, 00H<br>MOV AL.SESSID SESSION ID INTO THE LIST MOV AL, SESSID<br>MOV CKSESSID.A MOV CKSESSID, AL<br>MOV AL.OPT OPTION BYTE INTO LIST MOV AL, OPT<br>MOV CKOPTI CKOPTION, AL IFNB <KEYSTQ><br>MOV AX.KEYST ; IF A KEYSTROKE QUEUE WAS SPECIFIED,<br>; PUT IT INTO THE LIST AX, KEYSTQ ELSE<br>MOV PUT IT INTO THE LIST  $AX,0$ ENDIF<br>MOV CKKEYSTQ, AX IFNB <EVNTQ><br>MOV AX,EVNT ; IF AN EVENT QUEUE WAS SPECIFIED, AX, EVNTQ ELSE<br>MOV PUT IT INTO THE LIST  $AX,0$ ENDIF<br>MOV CKEVENTQ, AX ; INITIALIZE REGISTERS FOR CONN\$KEY MOV AH, 09H<br>MOV AL, 01H MOV AL, 01H<br>MOV BH.80H MOV BH, 80H MOV BL, 20H<br>MOV CX, 000 MOV CX,0000H<br>MOV DX,SERVT MOV DX, SERVTYPE<br>MOV DI, SEG CKRI SERVICE TYPE IN DX SEGMENT ADDRESS OF PARAMETER LIST MOV DI, SEG CKRETNCD<br>MOV ES, DI MOV ES, DI<br>MOV DI, OF! IN ES  $\ddot{r}$ MOV DI,OFFSET CKRETNCD OFFSET OF PARAMETER LIST IN DI ; SIGNAL WORKSTATION PROGRAM FOR CONN\$KEY SERVICE INT 7AH ENDM  $\ddot{ }$ MACRO NAME CRT\$Q ÷, -- Q IS THE MEMORY LOCATION NAME PARAMETERS Q ì FOR THE QUEUE ; QNAME -- QNAME IS THE USERS NAME FOR THE  $\ddot{\phantom{0}}$ NEWLY CREATED QUEUE. QNAME IS ï OPTIONAL. CRT\$Q EXPECTS QNAME TO BE ï REFERENCED BY THE DS REGISTER ï NUMBYTES **--** NUMBER OF BYTES IN THE QUEUE  $\mathbf{r}$ RET\$ID CRT\$Q RETURNS THE QUEUES ID  $\mathbf{r}$ FUNCTION : ĩ USE THE CRT\$Q SERVICE TO CREATE A FIXED LENGTH QUEUE ; ENTRY.  $\cdot$  $\ddot{ }$  $\ddot{ }$ CRT\$Q MACRO Q, QNAME, NUMBYTES, RET\$ID MOV AX,SEG CQQOFFS ADDRESSABILITY TO PARAMETER LIST MOV ES,AX DI,OFFSET CQQOFFS USING ES:DI MOV

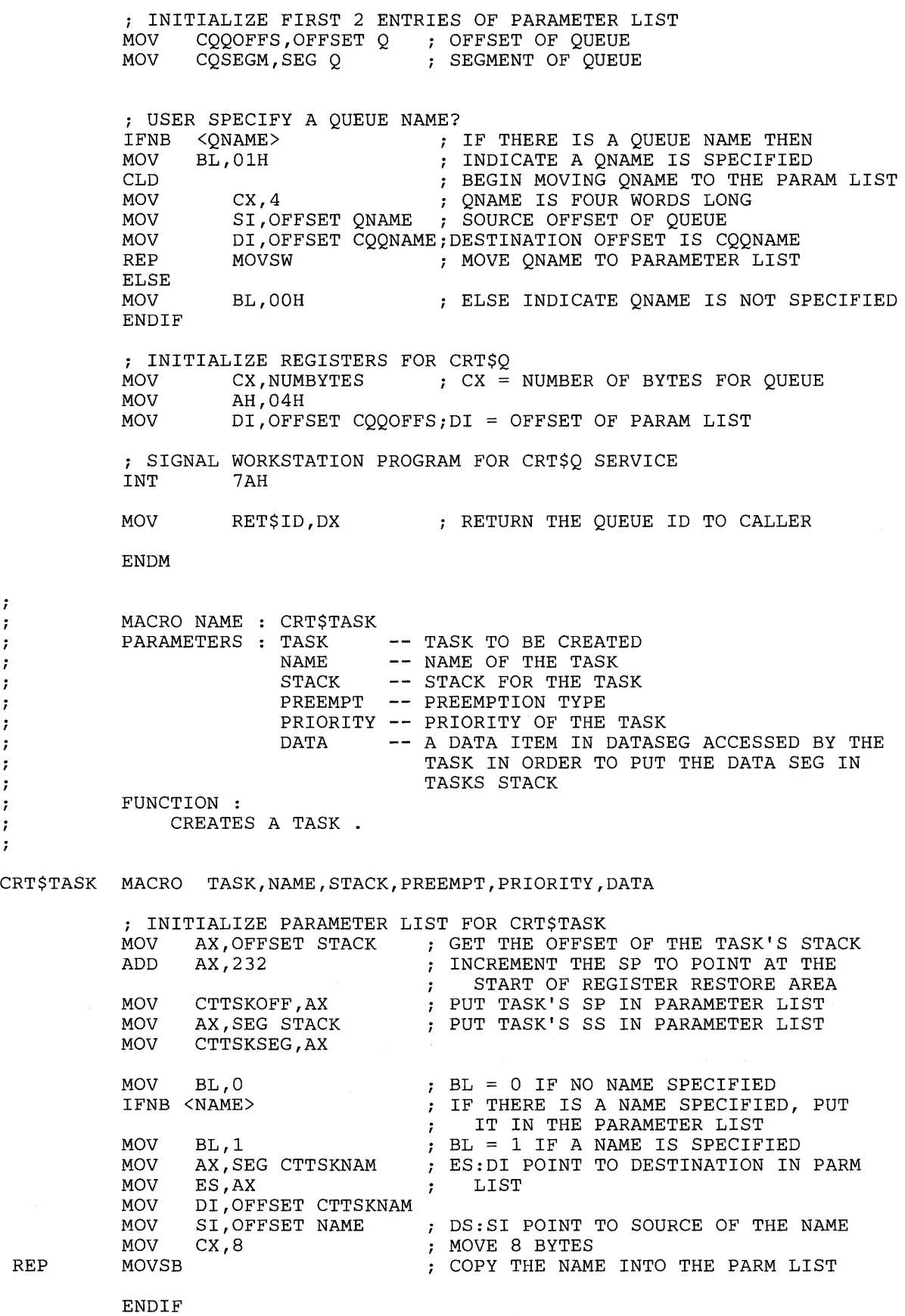

ファブラファブラファブラ

```
; INITIALIZE 
THE TASK'S STACK 
                          ; SAVE DS 
PUSH DS<br>MOV AX
                          ; GET THE TASK'S STACK SEGMENT 
MOV AX, SEG STACK<br>MOV DS, AX
      DS,AX<br>SI,OFFSET STACK
MOV SI, OFFSET STACK ; DS: SI NOW POINT TO THE TASK STACK MOV WORD PTR [SI+254], OF242H
      WORD PTR [SI+254], OF242H
                         SET FLAGS IN THE STACK 
MOV AX,SEG TASK 
MOV WORD PTR [SI+252],AX 
                          SET SEGMENT OF TASK IN STACK 
MOV AX, OFFSET TASK<br>MOV WORD PTR [SI+2!
      WORD PTR [SI+250], AX
                          SET OFFSET OF TASK IN STACK 
MOV AX,SEG DATA 
                           ; YOU NEED THE DATA SEGMENT 
MOV WORD PTR [SI+234] ,AX 
                               TO GET TO THE VARIABLES 
                          \cdot :
POP DS ; RESTORE DS
; INITIALIZE REGISTERS FOR CRT$TASK 
      AH, 92H
                          \cdot:
MOV BH,PREEMPT 
                          PREEMPTION TYPE IN BH 
MOV CX,PRIORITY 
                          PRIORITY IN CX 
MOV DI, SEG CTTSKOFF 
                         SEGMENT ADDRESS OF PARAMETER LIST 
MOV ES,DI 
                               IN ES 
                          \mathcal{L}MOV DI,OFFSET CTTSKOFF 
OFFSET OF PARAMETER LIST IN DI 
; SIGNAL WORKSTATION PROGRAM FOR CRT$TASK SERVICE 
INT 7AH 
ENDM 
MACRO NAME 
SET$RDY 
PARAMETERS : REPLYTYP -- REPLY TYPE
              WAITTYPE 
WAIT TYPE 
              PRIORITY 
PRIORITY 
              SERVTYPE 
SERVICE TYPE 
              SESSID 
SESSION ID 
FUNCTION : 
    SET THE SPECIFIED TASK TO THE "READY" STATE. 
MACRO TASKID,WAITTYPE 
; INITIALIZE REGISTERS FOR SET$RDY 
MOV AH, 02H<br>MOV BL, WAITTYPE
                          ;
MOV BL, WAITTYPE : WAIT TYPE IN BL
MOV DX, TASKID : TASK ID IN DX
; SIGNAL WORKSTATION PROGRAM FOR SET$RDY SERVICE 
INT 7AH
```
ENDM

SET\$RDY

 $\cdot$  $\cdot$  $\cdot$  $\ddot{\phantom{0}}$  $\ddot{\phantom{0}}$ ;  $\ddot{\phantom{0}}$ ; ÷ ÷  $\ddot{i}$ MACRO NAME READ\$KEY  $\cdot$ PARAMETERS : SERVTYPE -- SERVICE TYPE  $\cdot$ SESSID SESSION ID  $\ddot{\phantom{0}}$ TASKID -- ID OF TASK (OPTIONAL) ÷ FUNCTION : ÷ THIS SERVICE READS KEYSTROKE DATA FROM A SESSION. READ\$KEY MACRO SERVTYPE,SESSID,TASKID ; INITIALIZE PARAMETER LIST FOR READ\$KEY MOV RKRETNCD,OOH RETURN CODE MUST = 0 BEFORE REQUEST FUNCTION ID MUST = 0 BEFORE REQUEST MOV RKFXNID,OOH MOV AL, SESSID<br>MOV RKSESSID.AL SESSION ID INTO THE LIST RKSESSID, AL IFNB <RKTASKID> IF A TASK ID WAS SPECIFIED, PUT IT MOV AX,TASKID ELSE<br>MOV IN THE LIST, ELSE PUT IN A 0  $\mathcal{L}$  $AX,0$ ENDIF<br>MOV RKTASKID, AX ; INITIALIZE REGISTERS FOR READ\$KEY MOV AH,09H MOV AL, 03H<br>MOV BH, 80H BH,80H MOV BL,20H MOV CX,OFFH SERVICE TYPE IN DX MOV DX,SERVTYPE SEGMENT ADDRESS OF PARAMETER LIST MOV DI, SEG RKRETNCD MOV ES, DI<br>MOV DI.OFF IN ES  $\mathcal{L}$ MOV DI,OFFSET RKRETNCD OFFSET OF PARAMETER LIST IN DI ; SIGNAL WORKSTATION PROGRAM FOR READ\$KEY SERVICE INT 7AH ENDM  $\cdot$ MACRO : WRIT\$KEY  $\cdot$ PARAMETERS : SERVTYPE -- SERVICE TYPE , SESSID SESSION ID SCANCD -- SCAN CODE  $\ddot{\phantom{0}}$ SHIFST SHIFT STATE  $\cdot$ LISTOFF LIST OFFSET (OPTIONAL)  $\cdot$ LISTSEG -- LIST SEGMENT (OPTIONAL)  $\ddot{ }$ TASKID -- CONNECTOR'S TASK ID (OPTIONAL) ÷ FUNCTION :  $\cdot$ SEND A KEYSTROKE OR A LIST OF KEYSTROKES TO THE : SPECIFIED SESSION.  $\ddot{\phantom{0}}$ WRIT\$KEY MACRO SERVTYPE,SESSID,SCANCD,SHIFST,LISTOFF,LISTSEG,TASKID LOCAL WKEND MOV WKPARLST.WKRETNCD, OH ; WKRETCD MUST BE O FOR THE CALL WKPARLST.WKFXNID, OH ; WKFXNID MUST BE O FOR THE CALL MOV MOV AL,SESSID PUT THE SESSION ID IN PARM LIST MOV WKPARLST.WKSESSID,AL CHECK IF SENDING ONE KEYSTROKE IFNB <SCNCD> OR A LIST OF KEYSTROKES  $\ddot{\phantom{0}}$ 

; SENDING ONE KEYSTROKE MOV AL,SCANCD MOV WKPARLST.WKSCNCOD,AL MOV MOV WKPARLST.WKSHFST,AL MOV AL,20H MOV WKPARLST.WKOPTION,AL ONE CHARACTER IN THE PARM LIST ELSE AL,SHIFST PUT THE SCAN CODE IN THE PARM LIST PUT SHIFT STATE IN THE PARM LIST PUT THE OPTION BYTE FOR SENDING ; SENDING A LIST OF KEYSTROKES MOV AX,LISTOFF MOV WKPARLST.WKLSTOFF,AX INTO THE PARAMETER LIST MOV AX,LISTSEG PUT THE SEGMENT ADDRESS OF THE LIST MOV WKPARLST.WKLSTSEG,AX INTO THE PARAMETER LIST MOV AL,30H MOV WKPARLST.WKOPTION,AL LIST OF CHARS. IN THE PARM LIST ENDIF IFNB <TASKID> MOV AX,TASKID ELSE MOV AX,O ENDIF MOV WKPARLST.WKTASKID,AX PUT THE OFFSET ADDRESS OF THE LIST PUT THE OPTION BYTE FOR SENDING A IF A CONNECTOR'S TASK ID WAS SPECIFIED, PUT IT IN THE LIST OTHERWISE PUT A 0 IN THE LIST ; INITIALIZE THE REGISTERS FOR WRIT\$KEY MOV AH,09H MOV AL,04H MOV BH,40H MOV BL,40H MOV CX,OOOOH MOV DX,SERVTYPE MOV DI, SEG WKPARLST GET SEGMENT ADDRESS OF PARM LIST MOV ES,DI MOV DI, OFFSET WKPARLST INT 7AH CMP CL,OOH JNE WKEND GET\$COMP OOH SERVICE TYPE IN DX AND PUT IT IN ES SET DI TO OFFSET OF PARM LIST PASS THE REQUEST TO THE API CHECK FOR AN OK RETURN CODE IF NOT OK, SKIP GETTING RESULTS GET THE RESULTS. DON'T WAIT. WKEND: NOP ENDM MACRO : GET\$COMP FUNCTION: USE THIS SERVICE TO OBTAIN THE CONTENTS OF A SPECIFIED REQUEST QUEUE ELEMENT.

ONE PARAMETER IS PASSED THAT INDICATES WHETHER THE USER WANTS TO WAIT UNTIL RESULTS ARE READY (40H) OR TO CHECK IF RESULTS ARE AVAILABLE AND GET THEM IF THEY ARE READY (OOH).

 $\ddot{\phantom{a}}$  $\ddot{ }$ ÷  $\ddot{ }$  $\ddot{i}$ ÷  $\ddot{ }$  $\ddot{ }$  $\ddot{ }$ 

GET\$COMP MACRO WAIT MOV BL,WAIT MOV AH,83H MOV CX,OOOOH INT 7AH ENDM STACKSEG SEGMENT STACK 'STACK' DB STAK\$SIZ DUP(?) STACK SPACE STACKSEG ENDS DATASEG SEGMENT 'DATASEG' SET UP THE REGS FOR A GET\$COMP CALL ; NAME\$RES PARAMETER LIST ELEMENT, SERVICE NAME SESSMGR DB 'SESSMGR ' KEYBOARD DB 'KEYBOARD' ; RETURNED SERVICE TYPES FROM NAME\$RES SMGR
DWO<br>
KEYB
DWO DW 0 ; NAME ARRAY FORMAT FOR Q\$ID LENARRAY DB 22 MATCHES DB 0 SNAME\$l DB 0 STYPE\$l DB 0 SESSID\$l DB 0 SPARE\$l DB 0 LNAME\$l DB 0 DB 15 DUP(O) ; DEFINE PARAMETER LIST FOR QUERY\$ID QDRCODE DB QDFXNID DB<br>ODOPT DB QDOPT DB<br>QDDATA DB QDDATA DB<br>QDAOFF DW QDAOFF QDASEG DW QDLNAM DB o o o o o o 8 DUP (' ') ; PARAMETER LIST FOR CRT\$TASK CTTSKOFF DW<br>CTTSKSEG DW  $CTTSKSEG$ CTTSKNAM DB 8 DUP(?) o o NUMBER OF BYTES IN NAME ARRAY NUMBER OF MATCHING SESSIONS SHORT NAME OF MATCHING SESSION TYPE OF MATCHING SESSION SESSION ID OF MATCHING SESSION LONG NAME OF MATCHING SESSION RETURN CODE FUNCTION ID OPTION BYTE DATA BYTE NAMES ARRAY OFFSET NAMES ARRAY SEGMENT ADDRESS WINDOW LONG NAME OFFSET OF TASK TO BE CREATED SEGMENT OF TASK TO BE CREATED TASK NAME

 $\bar{\chi}$ 

; PARAMETER LIST FOR CONN\$KEY

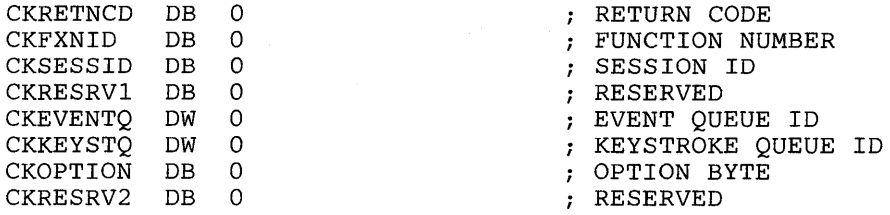

; PARAMETER LIST STRUCTURE FOR WRIT\$KEY

WRKYPARM STRUC WKRETNCD DB 0 WKFXNID WKSESSID DB 0 WKSPARE WKTASKID WKOPTION WKNUMKEY WKSCNCOD WKSHFST WKRESRV2 WRKYPARM ENDS WRKYPAR2 WKLSTOFF WKLSTSEG WRKYPAR2 DB 0 DB 0<br>DW 0  $\begin{array}{cc} DW & 0 \\ DE & 0 \end{array}$  $DB$ DB 0 DB 0 DB<br>DW  $\overline{0}$ STRUC DB 8 DUP(OO)  $DW$ DW 0 ENDS

; ALLOCATE STORAGE FOR THE PARAMETER LIST

WKPARLST WRKYPARM <>

<sup>i</sup>PARAMETER LIST FOR READ\$KEY

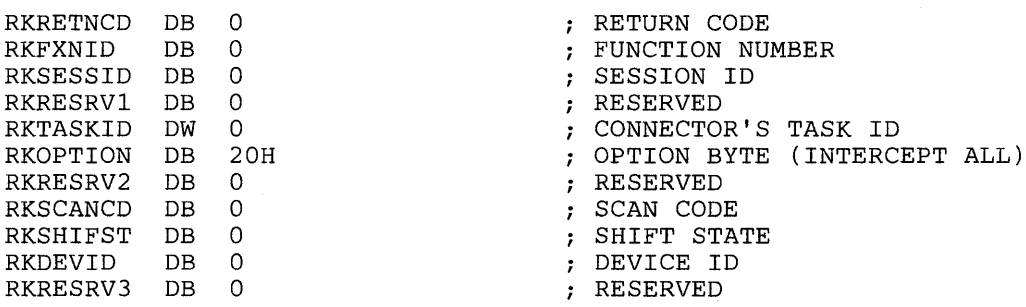

#### DEFINE PARAMETER LIST FOR CRT\$Q  $\mathcal{I}$

CQQOFFS DW 0 CQSEGM DW 0  $C\overline{Q}QNAME DB 8 DUP('')$ 

; DECLARE A STACK FOR TASK, USED BY CRT\$TAST API FUNCTION TASK\$STK DB 256 DUP(?)<br>TASK\$ID DW 0 DW 0  $;$  TASK ID RETURNED FROM CRT\$TASK

; CREATE AREA FOR A QUEUE, USED BY CRT\$Q API FUNCTION DB 100 DUP(?)<br>DW 100 LEN\$Q DW 100 LENGTH OF QUEUE Q\$ID DW 0 ., QUEUE ID RETURNED FROM CRT\$Q DW 0 CONNID THE ID OF THE TASK THAT CONNECTS TO  $\ddot{r}$ WSCTRL ; RCODE DB 0 RETURN CODE FORM Q\$ID PARAM LIST DLAST DB 0 LAST BYTE IN THE DATA SEGMENT DATASEG ENDS  $\pmb{\hat{r}}$ \*\*\* MAIN BODY \*\*\*  $\ddot{\phantom{0}}$  $\ddot{\phantom{0}}$ ZCODE SEGMENT 'CODE' ; ESTABLISH ADDRESSABILITY OF CODE  $\texttt{CS:}\operatorname{ZCODE}$ ; ESTABLISH ADDRESSABILITY OF DATA MOV AX,DATASEG START: MOV DS,AX ASSUME DS:DATASEG ; THE CODE THAT WILL CREATE THE TASK WILL FOLLOW THE ACTUAL ; DEFINITION OF THE TASK JMP INITTSK  $\ddot{ }$ \*\*\* TASK DEFINITION \*\*\*  $\ddot{r}$  $\mathbf{r}$ TASK PROC FAR READ A KEYSTROKE THAT IS DIRECTED TO WORK STATION CONTROL NOTE: THE CONNECTOR'S ID (CONNID) IS USED BY THE READ\$KEY FUNCTION BECAUSE THE TASK THAT REQUESTED THE CONNECT  $\ddot{\phantom{0}}$ TO WORK STATION CONTROL IS DIFFERENT FROM THE TASK THAT  $\ddot{r}$ IS REQUESTING THE READ KEYSTROKE. READKEYS: READ\$KEY KEYB,SESSID\$l,CONNID ; IF THE KEYSTROKE IS FOR WORK STATION CONTROL THEN IGNORE ; IT AND READ THE NEXT KEYSTROKE. CMP RKSCANCD, WSCTRL\$K JE READKEYS THE KEYSTROKE MUST BE THE ENLARGE WINDOW OR JUMP KEY. ; SEND THE KEYSTROKE TO WORK STATION CONTROL TO BE PROCESSED. NOTE: THE CONNECTOR'S ID (CONNID) IS USED BY THE WRIT\$KEY FUNCTION BECAUSE THE TASK THAT REQUESTED THE CONNECT  $\ddot{\phantom{0}}$ TO WORK STATION CONTROL IS DIFFERENT FROM THE TASK THAT  $\ddot{ }$ IS REQUESTING THE WRITE KEYSTROKE. WRIT\$KEY KEYB, SESSID\$1, RKSCANCD, RKSHIFST, , , CONNID ; CONTINUE READING KEYSTROKES JMP READKEYS TASK ENDP

 $\ddot{ }$  $\ddot{ }$  $\ddot{ }$ 

### \*\*\* INITIALIZATION CODE \*\*\*

; REQUEST THE NAME RESOLUTION FOR THE SESSION MANAGER INITTSK: NAME\$RES SESSMGR,SMGR

> ; REQUEST THE NAME RESOLUTION FOR THE KEYBOARD NAME\$RES KEYBOARD, KEYB

; GET THE SESSION ID FOR WORK STATION CONTROL QUERY\$ID LENARRAY, QRY\$TYPE, WSCTRL, , SMGR, RCODE

; CREATE A QUEUE IN ORDER TO BE ABLE TO INTERCEPT WSCTRL KEYS CRT\$Q QUE, LEN\$Q, Q\$ID

; FIND OUT THE TASK ID OF THE INITIALIZATION CODE. ; THIS IS THE ID OF THE TASK THAT IS CONNECTING TO ; WORK STATION CONTROL. THIS ID WILL BE NEEDED LATER TO ; READ AND WRITE KEYSTROKES. MOV INT MOV AH, 9CH : QUERY ACTIVE TASK REQUEST 7AH<br>CONNID,DX ; SAVE TASK'S ID ON RETURN

; CONNECT TO WORK STATION CONTROL, IN ORDER TO INTERCEPT ; KEYSTROKES THAT ARE DIRECTED TO WORK STATION CONTROL CONN\$KEY KEYB, SESSID\$1, Q\$ID, , INTERCEPT

; CREATE A TASK, NEWLY CREATED TASKS ARE CREATED UNREADY CRT\$TASK TASK"TASK\$STK,NON\$PRE,PRIO,KEYB ; SAVE TASK ID

; SET THE TASK READY SET\$RDY TASK\$ID,NO\$WAIT

; EXIT AND STAY RESIDENT CALL EXIT\$RES

### \*\*\* PROCEDURE DEFINITION \*\*\*

PROCEDURE : EXIT\$RES FUNCTION : CALCULATE THE SIZE OF THIS PROGRAM THAT WILL REMAIN RESIDENT. (STACK + SIZE OF TASK + DATA) EXIT FROM THIS PROGRAM BUT STAY RESIDENT IN MEMORY.

 $\mathbf{r}$  $\ddot{\phantom{0}}$  $\ddot{ }$  $\ddot{ }$  $\ddot{ }$  $\ddot{\,}$  $\ddot{\phantom{0}}$  $\ddot{ }$  $\mathbf{r}$  $\ddot{ }$  $\ddot{\phantom{0}}$ 

## EXIT\$RES PROC NEAR

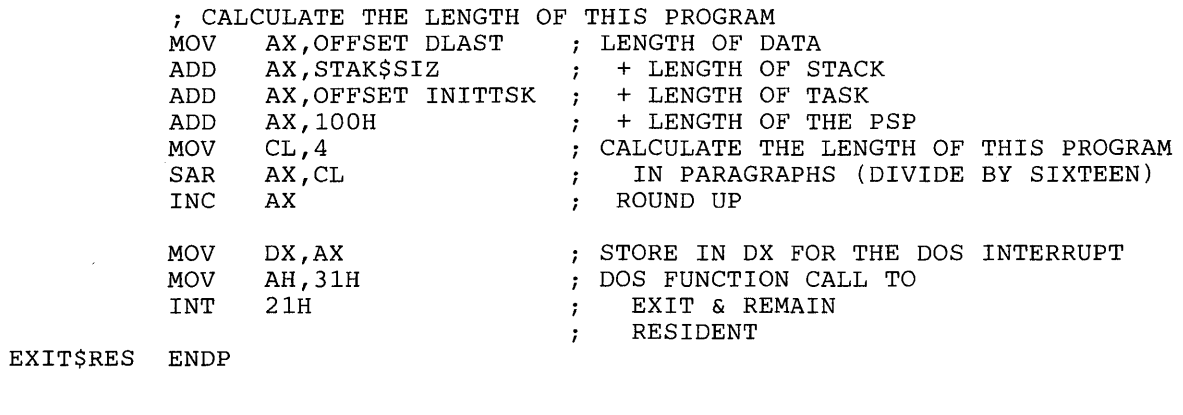

ZCODE ENDS END.CODE SEGMENT  $START$ 

l,

## **Chapter 27. Sample Program 3**

TITLE WNDWSMRY PAGE 60,132

PROGRAM : WNDWSMRY

FUNCTION :

 $\cdot$  $\mathbf{r}$ 

÷ 7 7

÷

; ÷

THIS PROGRAM PRESENTS A SUMMARY OF THE USER'S CURRENTLY ACTIVE SESSIONS. A SAMPLE WINDOW IS DISPLAYED FOR EACH SESSION. THE WINDOWS ARE DISPLAYED ACCORDING TO SESSION TYPE, FIRST THE PC WINDOWS, THEN THE HOST WINDOWS, THEN THE NOTEPAD WINDOWS. A MESSAGE IN THE LOWER LEFT CORNER TELLS THE NUMBER OF WINDOWS FOR THAT SESSION TYPE. THE USER IS THEN PROMPTED TO PRESS A KEY TO INITIATE THE PROGRAM EXIT. TO INITIATE THE PROGRAM EXIT.

A PROBLEM ARISES IN DISPLAYING THE MESSAGE IN THE LOWER LEFT CORNER. ANY MESSAGE MUST BE DISPLAYED IN A WINDOW. BUT THE WINDOW THIS PROGRAM WILL RUN IN IS ONE OF THE SAMPLE WINDOWS TO BE DISPLAYED. TO SOLVE THIS, AN ALTERNATE PRESENTATION SPACE IS CREATED. THE MESSAGE IS DISPLAYED IN THE LOWER LEFT CORNER OF THE ALTERNATE PRESENTATION SPACE AND A SIZED WINDOW OF EACH OF THE OTHER SESSIONS IS DISPLAYED ON TOP OF THE ALTERNATE PRESEN-TATION SPACE.

EACH WINDOW IS SIZED TO 4 ROWS BY 14 COLUMNS. THIS SIZING PERMITS 20 WINDOWS (THE MAXIMUM NUMBER OF WINDOWS ON THE 3270 PC) TO BE DISPLAYED IN A 5 BY 4 ARRAY ON THE SCREEN.

IN ORDER TO PRESERVE THE USER'S CURRENT WINDOW AND SCREEN SETUP, THE PROGRAM DOES ALL THE WORK ON AN UNUSED SCREEN PROFILE. A SEARCH IS MADE STARTING AT SCREEN 9 AND COUNTING DOWN FOR A SCREEN PROFILE THAT HAS NO WINDOWS. IF NO BLANK SCREEN IS FOUND, THEN A MESSAGE IS DISPLAYED INDICATING A BLANK SCREEN IS NEEDED AND THE PROGRAM ENDS. ONCE AN UNUSED SCREEN PROFILE IS FOUND, THE ALTERNATE PRESENTATION SPACE IS BROUGHT TO THAT SCREEN. THEN A SIZED AND COLORED WINDOW OF EACH OF THE SESSIONS IS BROUGHT TO THE SCREEN WITH THE MESSAGE IN THE ALT-ERNATE PRESENTATION SPACE SHOWING THE NUMBER AND TYPE OF THE WINDOWS BEING DISPLAYED.

THIS PROGRAM USES THE FOLLOWING API FUNCTIONS:

SELECT ACTIVE SCREEN SELECT ACTIVE WINDOW ADD WINDOW CLEAR SCREEN CONNECT TO WORK STATION CONTROL CHANGE ENLARGE STATE CHANGE WINDOW POSITION ON SCREEN CHANGE WINDOW COLORS CHANGE WINDOW SIZE DEFINE PRESENTATION SPACE DISCONNECT FROM WORK STATION CONTROL DELETE PRESENTATION SPACE NAME RESOLUTION QUERY SESSION ID QUERY ACTIVE SCREEN QUERY ACTIVE WINDOW QUERY ENLARGE STATE QUERY BASE WINDOW QUERY WINDOW NAMES

SUBTTL CONSTANTS PAGE

### ESTABLISH CONSTANTS

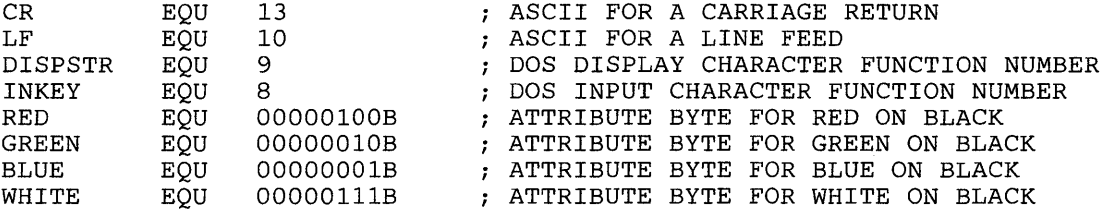

### SUBTTL MACROS

.SALL

 $\mathbf{r}$ 

SUPPRESS LISTING ALL MACROS

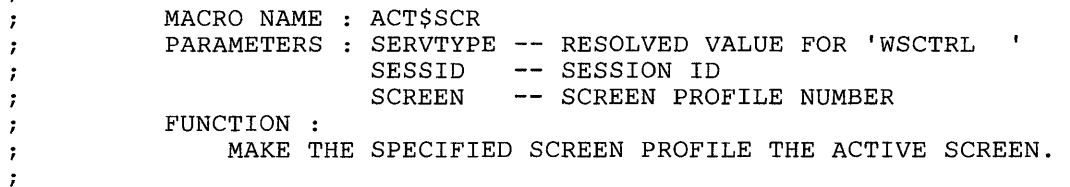

### ACT\$SCR MACRO SERVTYPE, SESSID, SCREEN

*<sup>i</sup>*INITIALIZE PARAMETER LIST FOR ACT\$SCR MOV ASRETNCD,OOH RETURN CODE MUST = 0 BEFORE REQUEST MOV ASFXNID, OOH<br>MOV AL, SESSID MOV AL, SESSID<br>MOV ASSESSID.A MOV ASSESSID, AL<br>MOV AL, SCREEN  $\cdot$ AL, SCREEN MOV ASSCREEN,AL FUNCTION ID MUST = 0 BEFORE REQUEST SESSION ID INTO THE LIST SCREEN NUMBER

; INITIALIZE REGISTERS FOR ACT\$SCR<br>MOV AH, 09H MOV AH, 09H<br>MOV AL, 1CH MOV AL, 1CH<br>MOV BH, 80H MOV BH, 80H<br>MOV BL, 20H MOV BL, 20H<br>MOV CX, 0FF MOV CX, OFFH<br>MOV DX, SERV MOV DX, SERVTYPE<br>MOV DI, SEG ASRE RESOLVED VALUE FOR 'WSCTRL  $\sim$  10 MOV DI, SEG ASRETNCD<br>MOV ES, DI SEGMENT ADDRESS OF PARAMETER LIST MOV ES, DI<br>MOV DI.OFF IN ES  $\mathcal{F}$ MOV DI, OFFSET ASRETNCD ; OFFSET OF PARAMETER LIST IN DI

; SIGNAL WORKSTATION PROGRAM FOR ACT\$SCR SERVICE INT 7AH  $7A<sub>H</sub>$ 

ENDM

 $\pmb{\cdot}$ MACRO NAME ACT\$WNDW ÷ PARAMETERS : SERVTYPE -- RESOLVED VALUE FOR 'WSCTRL  $\mathbf{r}$ SESSID SESSION ID SCREEN -- SCREEN NUMBER , WINDOW -- WINDOW SHORT NAME ÷ FUNCTION :  $\ddot{\phantom{0}}$ MAKE A WINDOW ON THE SPECIFIED SCREEN PROFILE THE 7 ACTIVE WINDOW.  $\mathbf{\dot{z}}$ ACT\$WNDW MACRO SERVTYPE, SESSID, SCREEN, WINDOW ; INITIALIZE PARAMETER LIST FOR ACT\$WNDW MOV ACRETNCD,OOH RETURN CODE MUST = 0 BEFORE REQUEST MOV ACFXNID,OOH FUNCTION ID MUST = 0 BEFORE REQUEST MOV AL, SESSID<br>MOV ACSESSID.AL SESSION ID INTO THE LIST MOV ACSESSID, AL<br>MOV AL, SCREEN AL, SCREEN SCREEN NUMBER MOV ACSCREEN,AL MOV AL, WINDOW<br>MOV ACWINDOW.A WINDOW SHORT NAME ACWINDOW, AL ; INITIALIZE REGISTERS FOR ACT\$WNDW MOV AH,09H MOV AL, 14H<br>MOV BH, 80H MOV BH, 80H<br>MOV BL, 20H BL,20H MOV CX,OFFH MOV DX, SERVTYPE<br>MOV DI, SEG ACRI RESOLVED VALUE FOR 'WSCTRL SEGMENT ADDRESS OF PARAMETER LIST MOV DI, SEG ACRETNCD<br>MOV ES, DI MOV ES,DI<br>MOV DI,OF! IN ES  $\mathcal{F}$ DI, OFFSET ACRETNCD ; OFFSET OF PARAMETER LIST IN DI ; SIGNAL WORKSTATION PROGRAM FOR ACT\$WNDW SERVICE INT 7AH ENDM 7 MACRO NAME ADD\$WNDW  $\ddot{ }$ PARAMETERS : SERVTYPE -- RESOLVED VALUE FOR 'WSCTRL  $\ddot{ }$ SESSID SESSION ID  $\cdot$ -- SCREEN PROFILE NUMBER IN ASCII SCRPRO  $\ddot{ }$ -- WINDOW SHORT NAME IN ASCII **WINDN** FUNCTION :  $\ddot{\phantom{0}}$ ADD A WINDOW FROM SCREEN PROFILE 0 TO THE SPECIFIED  $\cdot$ SCREEN PROFILE. THE ADDED WINDOW BECOMES THE ACTIVE  $\ddot{ }$ WINDOW. WINDOWS CANNOT BE ADDED TO SCREEN PROFILE O.  $\mathbf{r}$ ÷ ADD\$WNDW MACRO SERVTYPE,SESSID,SCRPRO,WINDN ; INITIALIZE PARAMETER LIST FOR ADD\$WNDW MOV AWRETNCD, OOH ; AWRETNCD MUST BE O BEFORE REQUEST MOV AL, SESSID<br>MOV AWSESSID.AL SESSION ID AWSESSID, AL IN LIST MOV AL,SCRPRO SCREEN PROFILE NUMBER MOV AWSCRPRO,AL IN LIST MOV AL,WINDN<br>MOV AWWINDN.AL WINDOW SHORT NAME AWWINDN, AL ; IN LIST ; INITIALIZE REGISTERS FOR ADD\$WNDW MOV AH,09H MOV AL,03H<br>MOV BH.80H BH,80H MOV BL,20H

 $\ddot{\phantom{0}}$  $\ddot{ }$  $\ddot{ }$  $\mathbf{r}$  $\cdot$ ,  $\mathbf{r}$  $\dot{ }$  $\ddot{\phantom{0}}$ 

MOV CX,OFFH MOV DX, SERVTYPE RESOLVED VALUE FOR 'WSCTRL  $\mathbf{r}$ SEGMENT ADDRESS OF PARAMETER LIST MOV DI, SEG AWRETNCD MOV ES,DI IN ES MOV DI,OFFSET AWRETNCD OFFSET OF PARAMETER LIST IN DI ; SIGNAL WORKSTATION PROGRAM FOR ADD\$WNDW SERVICE INT 7AH ENDM MACRO NAME CLEAR\$SC PARAMETERS : SERVTYPE -- RESOLVED VALUE FOR 'WSCTRL SESSID SESSION ID -- SCREEN PROFILE NUMBER IN ASCII SCRPRO FUNCTION : DELETE ALL WINDOWS FROM THE SPECIFIED SCREEN PROFILE. WINDOWS CAN NOT BE DELETED FROM SCREEN PROFILE O. CLEAR\$SC MACRO SERVTYPE,SESSID,SCRPRO ; INITIALIZE PARAMETER LIST FOR CLEAR\$SC MOV CLRETNCD, OOH : CLRETNCD MUST BE O BEFORE REQUEST ; CLFXNID MUST BE O BEFORE REQUEST MOV CLFXNID,OOH SESSION ID OBTAINED FROM REQUEST MOV AL, SESSID<br>MOV CLSESSID.AL MOV CLSESSID,AL<br>MOV AL,SCRPRO TO QUERY\$ID MOV AL,SCRPRO<br>MOV CLSCRPRO.AL SCREEN PROFILE NUMBER CLSCRPRO, AL IN LIST  $\cdot$  : ; INITIALIZE REGISTERS FOR CLEAR\$SC MOV AH, 09H<br>MOV AL, 13H AL, 13H MOV BH,80H MOV BL,20H MOV CX,OFFH RESOLVED VALUE FOR 'WSCTRL MOV DX, SERVTYPE<br>MOV DI, SEG CLRE  $\mathcal{A}$ MOV DI, SEG CLRETNCD SEGMENT ADDRESS OF PARAMETER LIST MOV ES,DI IN ES  $\ddot{r}$ MOV DI, OFFSET CLRETNCD ; OFFSET OF PARAMETER LIST IN DI ; SIGNAL WORKSTATION PROGRAM FOR CLEAR\$SC SERVICE INT 7AH ENDM MACRO NAME CONN\$WSC PARAMETERS SERVTYPE RESOLVED VALUE FOR 'WSCTRL SESSID -- SESSION ID FUNCTION : CONNECT TO THE WORK STATION CONTROL SESSION FOR THE WIN-DOW MANAGEMENT SERVICES. ONLY ONE SESSION CAN BE CONNECTED FOR WINDOW MANAGEMENT SERVICES AT A TIME. CONN\$WSC MACRO SERVTYPE,SESSID ; INITIALIZE PARAMETER LIST FOR CONN\$WSC MOV CWRETNCD,OOH RETURN CODE MUST = 0 BEFORE REQUEST ; FUNCTION ID MUST = 0 BEFORE REQUEST MOV CWFXNID,OOH MOV AL, SESSID<br>MOV CWSESSID.AL ; SESSION ID INTO PARAMETER LIST

-7 ÷ , ÷ ;  $\ddot{i}$  $\ddot{\phantom{0}}$ :

CWSESSID, AL

; INITIALIZE REGISTERS FOR CONN\$WSC MOV AH,09H MOV AL,OlH MOV BH,80H MOV BL,20H MOV CX,OFFH RESOLVED VALUE FOR 'WSCTRL MOV DX,SERVTYPE SEGMENT ADDRESS OF PARAMETER LIST MOV DI, SEG CWRETNCD<br>MOV ES, DI MOV ES,DI<br>MOV DI,OF! IN ES  $\ddot{\phantom{0}}$ MOV DI, OFFSET CWRETNCD ; OFFSET OF PARAMETER LIST IN DI *i* SIGNAL WORKSTATION PROGRAM FOR CONN\$WSC SERVICE INT 7AH ENDM MACRO NAME C\$ENLUN PARAMETERS : SERVTYPE -- RESOLVED VALUE FOR 'WSCTRL SESSID SESSION ID FUNCTION : TOGGLE THE "ENLARGE STATE" OF THE DISPLAY. AN ENLARGED DISPLAY BECOMES NORMAL, OR A NORMAL DISPLAY BECOMES ENLARGED. C\$ENL\$UN MACRO SERVTYPE,SESSID ; INITIALIZE PARAMETER LIST FOR C\$ENLUN , INITIALIZE PARAMETER LIST FOR C\$ENLUN<br>MOV CERETNCD,00H ; CERETNCD MUST BE 0 BEFORE REQUEST ; CEFXNID MUST BE O BEFORE REQUEST MOV CEFXNID,OOH SESSION 10 OBTAINED FROM REQUEST MOV AL,SESSID MOV CESESSID,AL TO QUERY\$ID  $\ddot{r}$ *i* INITIALIZE REGISTERS FOR C\$ENLUN MOV AH,09H<br>MOV AL,09H MOV AL,09H<br>MOV BH,80H **BH,80H** MOV BL,20H MOV CX,OFFH RESOLVED VALUE FOR 'WSCTRL MOV DX,SERVTYPE SEGMENT ADDRESS OF PARAMETER LIST MOV DI, SEG CERETNCD<br>MOV ES.DI ES,DI IN ES  $\cdot$ . MOV DI, OFFSET CERETNCD ; OFFSET OF PARAMETER LIST IN DI *i* SIGNAL WORKSTATION PROGRAM FOR C\$ENLUN SERVICE INT 7AH ENDM MACRO NAME C\$SCRPOS PARAMETERS SERVTYPE RESOLVED VALUE FOR 'WSCTRL SESSID SESSION ID -- SCREEN NUMBER SCRNUM WNDWNAME WINDOW SHORT NAME ROW -- ROW OF UPPER LEFT CORNER COL -- COLUMN OF UPPER LEFT CORNER FUNCTION : CHANGE THE POSITION OF A WINDOW ON THE SPECIFIED SCREEN PROFILE. THE NEW WINDOW POSITION IS DETERMINED BY PLACING THE UPPER LEFT CORNER OF THE WINDOW AT THE ROW AND COLUMN NUMBERS SPECIFIED IN THE PARAMETER LIST.

 $\ddot{ }$  $\ddot{\phantom{a}}$  $\cdot$  $\cdot$  $\cdot$  $\cdot$  $\cdot$  $\cdot$ 

 $\ddot{ }$  $\ddot{ }$  $\ddot{i}$ ÷  $\cdot$  $\cdot$  $\ddot{ }$  $\ddot{ }$  $\cdot$  $\cdot$  $\mathbf{\dot{z}}$ , - 1  $\cdot$  C\$SCRPOS MACRO SERVTYPE,SESSID,SCRNUM,WNDWNAME,ROW,COL ; INITIALIZE PARAMETER LIST FOR C\$SCRPOS RETURN CODE MUST = 0 BEFORE REQUEST MOV CSRETNCD, 00H<br>MOV CSFXNID, 00H FUNCTION ID MUST = 0 BEFORE REQUEST MOV CSFXNID,00H<br>MOV AL.SESSID AL, SESSID SESSION ID INTO PARAMETER LIST MOV CSSESSID, AL<br>MOV AL, SCRNUM MOV AL, SCRNUM<br>MOV CSSCREEN, A SCREEN NUMBER INTO PARAMETER LIST MOV CSSCREEN, AL<br>MOV AL, WNDWNAME AL, WNDWNAME WINDOW SHORT NAME INTO LIST MOV CSWINDOW,AL MOV AL,ROW ROW NUMBER INTO THE LIST MOV CSROW, AL<br>MOV AL.COL MOV AL, COL<br>MOV CSCOLUM COLUMN NUMBER INTO THE LIST CSCOLUMN, AL ; INITIALIZE REGISTERS FOR C\$SCRPOS<br>MOV AH,09H MOV AH,09H<br>MOV AL.04H MOV AL, 04H<br>MOV BH, 80H MOV BH,80H<br>MOV BL,20H BL, 20H MOV CX,OFFH RESOLVED VALUE FOR 'WSCTRL MOV DX, SERVTYPE<br>MOV DI, SEG CSRE MOV DI, SEG CSRETNCD<br>MOV ES.DI SEGMENT ADDRESS OF PARAMETER LIST ES, DI IN ES  $\ddot{\phantom{a}}$ MOV DI, OFFSET CSRETNCD ; OFFSET OF PARAMETER LIST IN DI ; SIGNAL WORKSTATION PROGRAM FOR C\$SCRPOS SERVICE INT 7AH ENDM MACRO NAME C\$WNDCOL PARAMETERS : SERVTYPE -- RESOLVED VALUE FOR 'WSCTRL SESSID SESSION ID -- SCREEN NUMBER SCREEN -- WINDOW SHORT NAME WINDOW FOREGND FOREGROUND COLOR -- BACKGROUND COLOR BACKGND -- BASE COLOR **BASE** FUNCTION : CHANGE THE FOREGROUND AND BACKGROUND COLORS OF A WINDOW ON THE SPECIFIED SCREEN PROFILE. C\$WNDCOL MACRO SERVTYPE,SESSID, SCREEN ,WINDOW, FOREGND ,BACKGND ,BASE ; INITIALIZE PARAMETER LIST FOR C\$WNDCOL MOV CCRETNCD, 00H ; RETURN CODE MUST = 0 BEFORE REQUEST MOV CCFXNID,OOH FUNCTION DI MUST = 0 BEFORE REQUEST MOV AL,SESSID SESSION ID INTO LIST MOV CCSESSID, AL<br>MOV AL.SCREEN SCREEN NUMBER INTO LIST AL, SCREEN MOV CCSCREEN,AL MOV AL,WINDOW WINDOW SHORT NAME INTO LIST MOV CCWINDOW,AL MOV AL, FOREGND<br>MOV CCFORGND.AL FOREGROUND COLOR INTO LIST CCFORGND, AL

 $\ddot{\phantom{0}}$  $\ddot{ }$ ÷  $\ddot{ }$  $\ddot{\phantom{a}}$ ;  $\mathbf{r}$ 

> ;  $\ddot{\phantom{0}}$ ÷ ;

MOV AL,BACKGND BACKGROUND COLOR INTO LIST MOV CCBAKGND,AL BASE 'COLOR INTO LIST MOV AL,BASE MOV CCBASE,AL ; INITIALIZE REGISTERS FOR C\$WNDCOL MOV AH,09H MOV AL, 06H<br>MOV BH, 80H MOV BH,80H<br>MOV BL.20H MOV BL, 20H<br>MOV CX, OFF CX, OFFH RESOLVED VALUE FOR 'WSCTRL MOV DX,SERVTYPE SEGMENT ADDRESS OF PARAMETER LIST MOV DI, SEG CCRETNCD<br>MOV ES.DI MOV ES,DI<br>MOV DI,OF! IN ES  $\mathcal{L}$ DI, OFFSET CCRETNCD ; OFFSET OF PARAMETER LIST IN DI ; SIGNAL WORKSTATION PROGRAM FOR C\$WNDCOL SERVICE INT 7AH ENDM MACRO NAME C\$WNDWSZ PARAMETERS : SERVTYPE -- RESOLVED VALUE FOR 'WSCTRL SESSID SESSION ID -- SCREEN PROFILE NUMBER IN ASCII SCRPRO WINDOW -- WINDOW SHORT NAME IN ASCII ROWS -- NUMBER OF ROWS IN NEW WINDOW SIZE -- NUMBER OF COLUMNS IN NEW WINDOW SIZE COLS FUNCTION : CHANGE THE SIZE OF A WINDOW ON A SPECIFIED SCREEN PROFILE. THE WINDOW'S NEW SIZE IS DETERMINED BY THE NUMBER OF ROWS AND COLUMNS IN THE PARAMETER LIST. A VALUE OF ZERO FOR EITHER THE NUMBER OF ROWS OR NUMBER OF COLUMNS IN THE WINDOW SIZE IS CHANGED BY THE WORKSTATION PROGRAM TO BE A VALUE OF ONE. C\$WNDWSZ MACRO SERVTYPE,SESSID,SCRPRO,WINDOW,ROWS,COLS ; INITIALIZE PARAMETER LIST FOR C\$WNDWSZ MOV CZRETNCD, OOH : CZRETNCD MUST BE O BEFORE REQUEST CZFXNID MUST BE 0 BEFORE REQUEST MOV CZFXNID, 00H<br>MOV AL. SESSID MOV AL, SESSID<br>MOV CZSESSID, AL SESSION ID OBTAINED FROM REQUEST TO QUERY\$ID MOV CZSESSID, AL<br>MOV AL, SCRPRO SCREEN PROFILE NUMBER AL, SCRPRO IN LIST MOV CZSCRPRO,AL WINDOW SHORT NAME OBTAINED FROM MOV AL,WINDOW<br>MOV CZWINDN,AL REQUEST TO QUERY\$ID CZWINDN, AL NUMBER OF ROWS IN THE NEW MOV AL,ROWS  $\mathbf{r}$ MOV CZNUMROW,AL WINDOW SIZE MOV AL,COLS NUMBER OF COLUMNS IN THE MOV CZNUMCOL,AL WINDOW SIZE ; INITIALIZE REGISTERS FOR C\$WNDWSZ MOV AH,09H MOV AL, 05H<br>MOV BH.80H BH,80H MOV BL, 20H MOV CX,OFFH

 $\bar{1}$ 

÷  $\cdot$ - 7 . .  $\cdot$  $\cdot$  $\cdot$ ., , -1

> $\cdot$ - 1

 $\cdot$  $\cdot$  $\cdot$ : ; ;  $\cdot$ ,

**MOV** DX,SERVTYPE ; RESOLVED VALUE FOR 'WSCTRL  $\mathbf{r}$ SEGMENT ADDRESS OF PARAMETER LIST MOV DI, SEG CZRETNCD MOV IN ES ES,DI  $\mathcal{L}$ MOV DI,OFFSET CZRETNCD OFFSET OF PARAMETER LIST IN DI ; SIGNAL WORKSTATION PROGRAM FOR C\$WNDWSZ SERVICE INT 7AH ENDM MACRO NAME DEFIN\$PS PARAMETERS : SERVTYPE -- RESOLVED VALUE FOR 'PCPSM BUFFSEG WORK BUFFER PSDS -- POINTER TO PS DATA STREAM FUNCTION : CREATE A NEW PRESENTATION SPACE. DEFIN\$PS MACRO SERVTYPE,BUFFER,PSDS ; INITIALIZE PARAMETER LIST FOR DEFIN\$PS MOV DPRETNCD,OOH RETURN CODE MUST 0 BEFORE REQUEST MOV DPFXNID, 00H<br>MOV AX.OFFSET BU  $:$  FUNCTION ID MUST = 0 BEFORE REQUEST MOV AX,OFFSET BUFFER BUFFER OFFSET INTO THE LIST MOV DPBUFOFF,AX MOV AX, SEG BUFFER<br>MOV DPBUFSEG, AX BUFFER SEGMENT INTO THE LIST MOV DPBUFSEG, AX<br>MOV AX, OFFSET P. MOV AX,OFFSET PSDS<br>MOV DPDSOFF.AX PSDS OFFSET INTO THE LIST DPDSOFF, AX MOV AX,SEG PSDS PSDS SEGMENT INTO THE LIST MOV DPDSSEG,AX ; INITIALIZE REGISTERS FOR DEFIN\$PS AH,09H MOV AL, 01H MOV BH,80H MOV BL, 20H<br>MOV CX, OFF MOV CX, OFFH<br>MOV DX, SERV' SERVICE TYPE IN DX DX, SERVTYPE MOV DI, SEG DPRETNCD<br>MOV ES.DI SEGMENT ADDRESS OF PARAMETER LIST MOV ES, DI<br>MOV DI.OFT IN ES  $\mathcal{F}$ MOV DI, OFFSET DPRETNCD ; OFFSET OF PARAMETER LIST IN DI ; SIGNAL WORKSTATION PROGRAM FOR DEFIN\$PS SERVICE INT 7AH ENDM MACRO NAME DISC\$WSC

PARAMETERS : SERVTYPE -- RESOLVED VALUE FOR 'WSCTRL FUNCTION : SESSID SESSION ID DISCONNECT FROM THE WORK STATION CONTROL SESSION.

 $\cdot$  $\cdot$  $\cdot$ ;  $\cdot$  $\left\langle \cdot \right\rangle$  $\ddot{\phantom{0}}$ 

```
DISC$WSC MACRO SERVTYPE,SESSID 
             ; INITIALIZE PARAMETER 
LIST FOR DISC$WSC 
            MOV DWRETNCD,OOH 
DWRETNCD MUST BE 0 BEFORE REQUEST 
            MOV DWFXNID, OOH<br>MOV AL.SESSID
                                         DWFXNID MUST BE 0 BEFORE REQUEST 
            MOV AL, SESSID<br>MOV DWSESSID, AL
                                         SESSION 10 OBTAINED FROM REQUEST 
                   DWSESSID, AL
                                         \mathcal{L}TO QUERY$ID 
            ; INITIALIZE REGISTERS FOR DISC$WSC 
            MOV AH, 09H<br>MOV AL, 02H
            MOV AL, 02H<br>MOV BH.80H
            MOV BH, 80H<br>MOV BL, 20H
            MOV BL, 20H<br>MOV CX, OFF!
            MOV CX, OFFH<br>MOV DX, SERV
            MOV DX, SERVTYPE<br>MOV DI, SEG DWRI
                                          RESOLVED VALUE FOR 'WSCTRL 
                                          SEGMENT ADDRESS OF PARAMETER LIST 
            MOV DI, SEG DWRETNCD<br>MOV ES.DI
            MOV ES, DI<br>MOV DI.OFF
                                               IN ES 
                                          \mathcal{F}MOV DI, OFFSET DWRETNCD; OFFSET OF PARAMETER LIST IN DI
            ; SIGNAL WORKSTATION PROGRAM FOR DISC$WSC SERVICE 
                   7AH
            ENDM 
\cdotMACRO NAME 
DSTRY$PS 
\cdot\cdotPARAMETERS 
SERVTYPE 
RESOLVED VALUE FOR 'PCPSM 
                            SESSID 
SESSION 10 
\ddot{\phantom{0}}FUNCTION : 
\cdotDELETE A PRESENTATION SPACE. 
- 7
-1
DSTRY$PS MACRO SERVTYPE,SESSID 
             ; INITIALIZE PARAMETER 
LIST FOR DSTRY$PS 
            MOV DYRETNCD,OOH 
RETURN CODE MUST 0 BEFORE REQUEST 
            MOV DYFXNID,00H<br>MOV AL,SESSID
                                         ; FUNCTION ID MUST = 0 BEFORE REQUEST
                                         HANDLE ID INTO THE LIST 
                   AL, SESSID
            MOV DYSESSID,AL 
            ; INITIALIZE REGISTERS FOR DSTRY$PS 
            MOV AH, 09H<br>MOV AL, 02H
                   AL, 02H
            MOV BH,80H<br>MOV BL,20H
            MOV BL, 20H<br>MOV CX, OFF
                   CX, OFFH
                                          RESOLVED VALUE FOR 'PCPSM 
            MOV DX, SERVTYPE<br>MOV DI, SEG DYRI
                                         SEGMENT ADDRESS OF PARAMETER LIST 
                   DI, SEG DYRETNCD
            MOV ES,DI<br>MOV DI.OFI
                                           \mathcal{L}IN ES 
            MOV DI, OFFSET DYRETNCD ; OFFSET OF PARAMETER LIST IN DI
            ; SIGNAL WORKSTATION PROGRAM FOR DSTRY$PS SERVICE 
            INT 7AH 
            ENDM 
\ddot{ }MACRO - NAME$RES
\pmb{\cdot}PARAMETERS - NR$SERVN - LOCATION OF THE 8-BYTE
\ddot{\phantom{0}}SERVICE NAME, I.E.'SESSMGR ' 
\ddot{ }NR$SERVT - RETURN CODE FROM PARAMETER LIST 
÷
\ddot{ }
```
# **Sample Program 3**

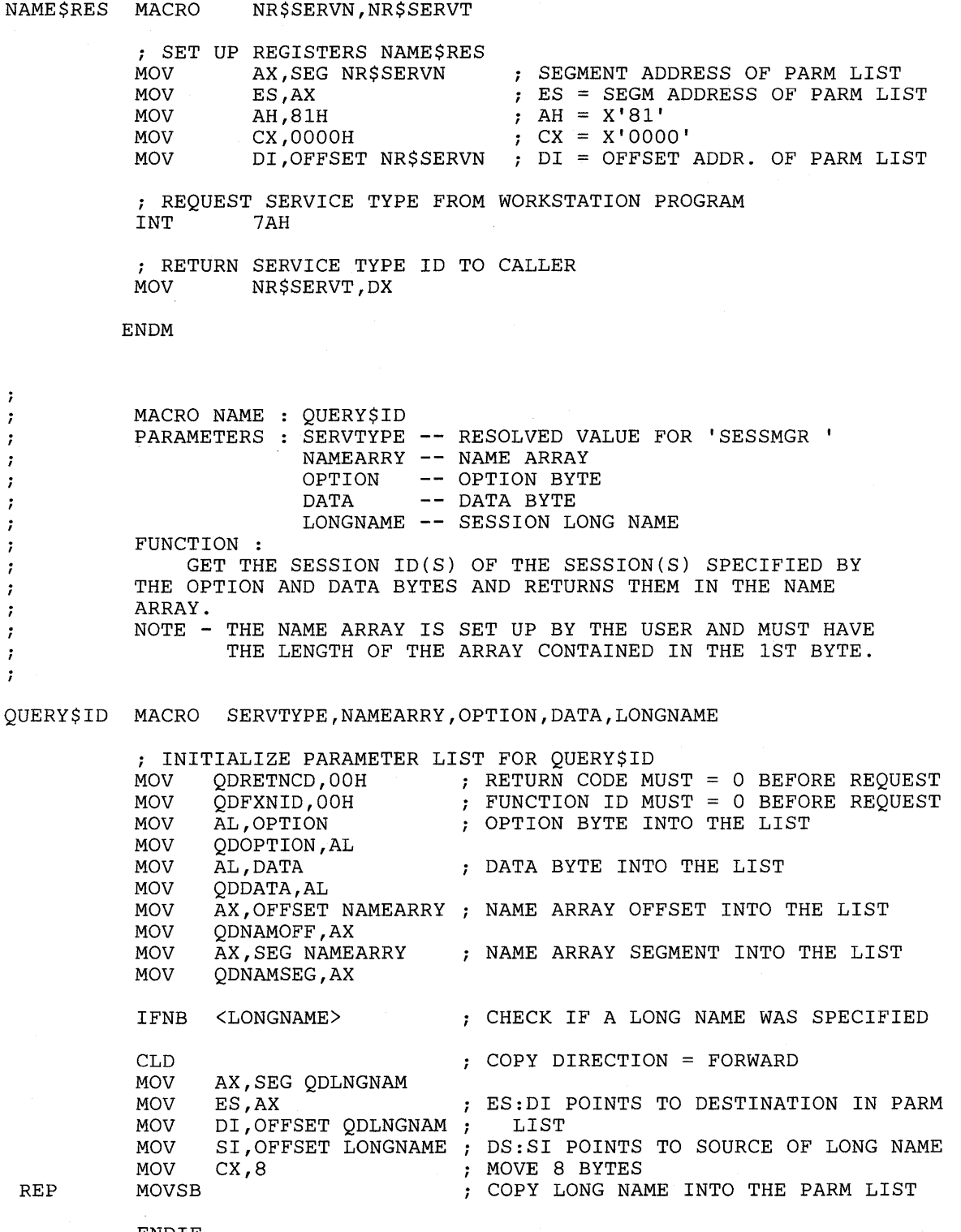

 $\mathcal{L}$ 

 $\sim$ 

 $\hat{\mathcal{A}}$ 

ENDIF

; INITIALIZE REGISTERS FOR QUERY\$ID<br>MOV AH.09H MOV AH, 09H<br>MOV AL.01H MOV AL, 01H<br>MOV BH, 80H MOV BH,80H<br>MOV BL,20H MOV BL, 20H<br>MOV CX, 000 MOV CX,0000H<br>MOV DX,SERVT MOV DX, SERVTYPE<br>MOV DI, SEG ODRE RESOLVED VALUE FOR 'SESSMGR ' MOV DI, SEG QDRETNCD<br>MOV ES.DI SEGMENT ADDRESS OF PARAMETER LIST MOV ES, DI<br>MOV DI.OFI IN ES  $\cdot$ MOV DI,OFFSET QDRETNCD ; OFFSET OF PARAMETER LIST IN DI ; SIGNAL WORKSTATION PROGRAM FOR QUERY\$ID SERVICE<br>INT 7AH 7AH ENDM MACRO NAME Q\$ASCRID PARAMETERS SERVTYPE RESOLVED VALUE FOR 'WSCTRL SESSID SESSION 10 FUNCTION : OBTAIN THE 10 OF THE ACTIVE SCREEN PROFILE. Q\$ASCRID MACRO SERVTYPE,SESSID ; INITIALIZE PARAMETER LIST FOR Q\$ASCRID MOV QARETNCD, OOH ; QARETNCD MUST BE 0 BEFORE REQUEST<br>MOV AL, SESSID ; SESSION ID OBTAINED FROM REQUEST MOV AL,SESSID SESSION 10 OBTAINED FROM REQUEST QASESSID, AL ; ; INITIALIZE REGISTERS FOR Q\$ASCRID MOV AH,09H<br>MOV AL,19H MOV AL, 19H<br>MOV BH, 80H MOV BH, 80H<br>MOV BL, 20H MOV BL, 20H<br>MOV CX, OFFI CX, OFFH MOV DX,SERVTYPE RESOLVED VALUE FOR 'WSCTRL SEGMENT ADDRESS OF PARAMETER LIST MOV DI, SEG QARETNCD<br>MOV ES.DI MOV ES, DI<br>MOV DI, OFF IN ES  $\ddot{\phantom{0}}$ MOV DI, OFFSET QARETNCD ; OFFSET OF PARAMETER LIST IN DI ; SIGNAL WORKSTATION PROGRAM FOR Q\$ASCRID SERVICE INT 7AH ENDM MACRO NAME Q\$AWNDSN PARAMETERS SERVTYPE RESOLVED VALUE FOR 'WSCTRL SESSID -- SESSION ID -- SCREEN PROFILE NUMBER SCREEN FUNCTION : OBTAIN THE SHORT NAME OF THE ACTIVE WINDOW IN THE SPECIFIED SCREEN PROFILE.

 $\ddot{\phantom{0}}$  $\ddot{ }$ ÷ ÷ ÷  $\ddot{ }$ 

 $\cdot$  $\cdot$  $\cdot$  $\ddot{ }$  $\mathbf{r}$  $\ddot{\phantom{0}}$ ÷  $\ddot{ }$ 

Q\$AWNDSN MACRO SERVTYPE,SESSID,SCREEN ; INITIALIZE PARAMETER LIST FOR Q\$AWNDSN MOV QNRETNCD,OOH RETURN CODE MUST = 0 BEFORE REQUEST MOV QNFXNID,00H<br>MOV AL,SESSID FUNCTION ID MUST = 0 BEFORE REQUEST MOV AL, SESSID<br>MOV ONSESSID.A SESSION ID INTO THE LIST MOV QNSESSID, AL<br>MOV AL. SCREEN SCREEN NUMBER INTO THE LIST MOV AL, SCREEN<br>MOV ONSCREEN, P ONSCREEN, AL ; INITIALIZE REGISTERS FOR Q\$AWNDSN<br>MOV AH, 09H MOV AH,09H<br>MOV AL,18H MOV AL, 18H<br>MOV BH.80H MOV BH, 80H<br>MOV BL, 20H MOV BL, 20H<br>MOV CX, OFF MOV CX, OFFH<br>MOV DX, SERV MOV DX, SERVTYPE<br>MOV DI, SEG ONRE RESOLVED VALUE FOR 'WSCTRL MOV DI, SEG QNRETNCD SEGMENT ADDRESS OF PARAMETER LIST MOV ES, DI<br>MOV DI.OFI IN ES  $\mathcal{L}$ MOV DI, OFFSET QNRETNCD ; OFFSET OF PARAMETER LIST IN DI ; SIGNAL WORKSTATION PROGRAM FOR Q\$AWNDSN SERVICE 7AH ENDM  $\mathbf{r}$ MACRO NAME Q\$ENL\$UN  $\cdot$ PARAMETERS : SERVTYPE -- RESOLVED VALUE FOR 'WSCTRL  $\ddot{\phantom{0}}$ SESSID -- SESSION ID  $\cdot$ FUNCTION :  $\cdot$ OBTAIN THE "ENLARGE STATE" OF THE DISPLAY.  $\mathbf{r}$ Q\$ENL\$UN MACRO SERVTYPE,SESSID *i* INITIALIZE PARAMETER LIST FOR Q\$ENL/UN MOV QERETNCD,OOH RETURN CODE MUST = 0 BEFORE REQUEST FUNCTION ID MUST = 0 BEFORE REQUEST MOV QEFXNID, OOH<br>MOV AL, SESSID MOV AL, SESSID<br>MOV OESESSID.A SESSION ID INTO THE LIST QESESSID, AL ; INITIALIZE REGISTERS FOR Q\$ENL/UN MOV AH, 09H<br>MOV AL, 10H AL, 10H MOV BH, 80H<br>MOV BL.20H MOV BL, 20H<br>MOV CX, OFF CX, OFFH MOV DX, SERVTYPE<br>MOV DI, SEG OERE RESOLVED VALUE FOR 'WSCTRL MOV DI, SEG QERETNCD<br>MOV ES.DI SEGMENT ADDRESS OF PARAMETER LIST ES, DI IN ES MOV DI, OFFSET QERETNCD ; OFFSET OF PARAMETER LIST IN DI ; SIGNAL WORKSTATION PROGRAM FOR Q\$ENL/UN SERVICE INT 7AH

ENDM

 $\cdot$ MACRO NAME : Q\$BAS\$W  $\ddot{ }$ PARAMETERS : SERVTYPE -- RESOLVED VALUE FOR 'SESSMGR '  $\ddot{\phantom{0}}$ FUNCTION : FIND THE SESSION ID AND SHORT NAME FOR THE BASE WINDOW OF AN ENVIRONMENT. Q\$BAS\$W MACRO SERVTYPE ; INITIALIZE PARAMETER LIST FOR Q\$BAS\$W ; INITIALIZE PARAMETER LIST FOR Q\$BAS\$W<br>MOV QSRETNCD,OOH ; RETURN CODE MUST = 0 BEFORE REQUEST MOV QSFXNID,OOH FUNCTION ID MUST ° BEFORE REQUEST ; INITIALIZE REGISTERS FOR Q\$BAS\$W MOV AH,09H MOV AL,OAH MOV BH,80H MOV BL, 20H<br>MOV CX.OFF MOV CX, OFFH<br>MOV DX, SERV RESOLVED VALUE FOR 'SESSMGR ' MOV DX, SERVTYPE<br>MOV DI, SEG QSRI MOV DI, SEG QSRETNCD<br>MOV ES.DI SEGMENT ADDRESS OF PARAMETER LIST MOV ES,DI<br>MOV DI.OFI IN ES MOV DI, OFFSET QSRETNCD ; OFFSET OF PARAMETER LIST IN DI ; SIGNAL WORKSTATION PROGRAM FOR Q\$BAS\$W SERVICE INT 7AH ENDM MACRO NAME Q\$WINDWS PARAMETERS SERVTYPE RESOLVED VALUE FOR 'WSCTRL -- SESSION ID SESSID -- SCREEN PROFILE NUMBER SCREEN FUNCTION : OBTAIN THE SHORT NAMES OF ALL WINDOWS IN THE SPECIFIED SCREEN PROFILE. Q\$WINDWS MACRO SERVTYPE,SESSID,SCREEN %, INITIALIZE PARAMETER LIST FOR Q\$WINDWS<br>MOV QWRETNCD, OOH : RETURN CODE MUST = 0 BEFORE REQUEST ; INITIALIZE PARAMETER LIST FOR Q\$WINDWS RETURN CODE MUST = 0 BEFORE REQUEST<br>FUNCTION ID MUST = 0 BEFORE REQUEST MOV QWFXNID,OOH SESSION ID INTO THE LIST MOV AL, SESSID<br>MOV OWSESSID. MOV QWSESSID, AL<br>MOV AL, SCREEN AL, SCREEN SCREEN NUMBER INTO THE LIST MOV QWSCREEN,AL ; INITIALIZE REGISTERS FOR Q\$WINDWS MOV AH,09H MOV AL, 12H<br>MOV BH, 80H **BH,80H** MOV BL, 20H<br>MOV CX.OFF CX, OFFH

 $\cdot$ ï 7  $\ddot{\phantom{0}}$ 

 $\ddot{\phantom{0}}$  $\ddot{ }$  $\cdot$ ; :

DX,SERVTYPE RESOLVED VALUE FOR 'WSCTRL MOV SEGMENT ADDRESS OF PARAMETER LIST MOV DI, SEG QWRETNCD MOV ES,DI IN ES  $\mathcal{L}$ DI, OFFSET QWRETNCD ; OFFSET OF PARAMETER LIST IN DI MOV ; SIGNAL WORKSTATION PROGRAM FOR Q\$WINDWS SERVICE 7AH ENDM  $\ddot{ }$ MACRO : DOSFUNCT  $\mathbf{r}$ FUNCTION :  $\ddot{r}$ ISSUE THE DOS CALL WITH THE FUNCTION NUMBER PASSED IN  $\ddot{ }$ FUNCTNUM  $\ddot{\phantom{0}}$ DOSFUNCT MACRO FUNCTNUM MOV AH, FUNCTNUM<br>INT 21H  $21H$ ENDM  $\cdot$ MACRO : DISPLAY  $\mathbf{r}$ FUNCTION :  $\cdot$ DISPLAY THE STRING STARTING AT STRING ON THE SCREEN.  $\ddot{ }$ ÷ DISPLAY MACRO STRING LEA DX, STRING DOSFUNCT 09H ENDM  $\ddot{\imath}$ MACRO : CHEK4ERR  $\ddot{ }$ FUNCTION :  $\cdot$ SET UP THE REGISTERS FOR THE ERROR CHECKER.  $\ddot{i}$ THE RETURN CODES FROM AN API FUNCTION CALL ARE IN THE CL  $\ddot{\imath}$ REGISTER AND IN THE FIRST BYTE OF THE PARAMETER LIST.  $\ddot{ }$ THE PARAMETER LIST RETURN CODE (IF IT EXISTS) IS PASSED IN  $\ddot{ }$ THE PARAMETER RETCODE AND IS PASSED TO THE ERROR CHECKER  $\ddot{ }$ IN BL. THE ERROR CHECKER WILL CHECK CL AND BL FOR O'S 7 AND RETURN IF THEY BOTH ARE O.  $\ddot{\phantom{0}}$ ÷ CHEK4ERR MACRO RETCODE IFNB <RETCODE> MOV BL,RETCODE IF A RETURN CODE FROM A PARAMETER LIST ELSE WAS SPECIFIED, PUT IT IN BL  $\mathcal{L}$ MOV OTHERWISE, SET BL TO 0 SO IT LOOKS LIKE BL,O ENDIF A GOOD RETURN CODE TO THE ERROR CHECKER  $\mathcal{I}$ CALL CHECKERR ENDM

 $\ddot{ }$ MACRO : WRITBUFF  $\cdot$ FUNCTION :  $\cdot$ COPIES N CHARACTERS STARTING AT TEXT TO THE PS BUFFER WITH  $\mathbf{r}$ THE SPECIFIED ATTRIBUT (ATTRIBUTE).  $\cdot$ **:** WRITBUFF MACRO TEXT, N, ATTRIBUT LOCAL NEXTCHAR XOR CX, CX : CLEAR CX TO RECEIVE THE # OF CHARACTERS MOV CL, N CL,N<br>SI,TEXT LEA SI, TEXT ; POINT SI TO THE TEXT TO COPY LEA DI, BUFFMSG ; POINT DI TO THE PS BUFFER MESSAGE AREA NEXTCHAR: MOVSB  $\qquad \qquad ;$  COPY A CHARACTER TO THE BUFFER MOV BYTE PTR [01] ,ATTRIBUT COpy THE ATTRIBUTE INTO THE BUFFER INC DI ; POINT DI TO THE NEXT CHARACTER LOOP NEXTCHAR : COPY THE NEXT CHARACTER AND ATTRIBUTE ENDM  $\pmb{\cdot}$ MACRO : BI2ASCII  $\ddot{\phantom{0}}$ FUNCTION :  $\mathbf{r}$ CONVERTS THE VALUE IN VARIABLE - ASSUMING IT'S BETWEEN 0  $\mathbf{\mathbf{r}}$ AND 9 - TO ITS ASCII EQUIVALENT BY ADDING 30H.  $\cdot$ THIS IS USED TO CONVERT SCREEN PROFILE NUMBERS, WHICH RANGE ï FROM 0 TO 9, TO THEIR ASCII EQUIVALENT WHICH IS NEEDED FOR ; THE API FUNCTION CALLS. : ; BI2ASCII MACRO VARIABLE MOV AL,VARIABLE GET THE VARIABLE BINARY VALUE AL,30H CONVERT TO ASCII ADD VARIABLE,AL REPLACE VARIABLE WITH ITS ASCII VALUE MOV ENDM SUBTTL DATA PAGE DATASEG SEGMENT WORKAREA DB 1552 DUP(?) WORK AREA FOR DEFIN\$PS ; PARAMETER LIST FOR ACT\$SCR ASRETNCD DB 0<br>ASFXNID DB 0 RETURN CODE ASFXNID FUNCTION NUMBER ASSESSID DB 0 SESSION 10 ASSCREEN DB 0 SCREEN NUMBER ; PARAMETER LIST FOR ACT\$WNDW RETURN CODE ACRETNCD DB 0 ACFXNID DB 0 FUNCTION NUMBER ACSESSID DB 0 SESSION 10 SCREEN NUMBER ACSCREEN DB 0 WINDOW SHORT NAME ACWINDOW DB 0

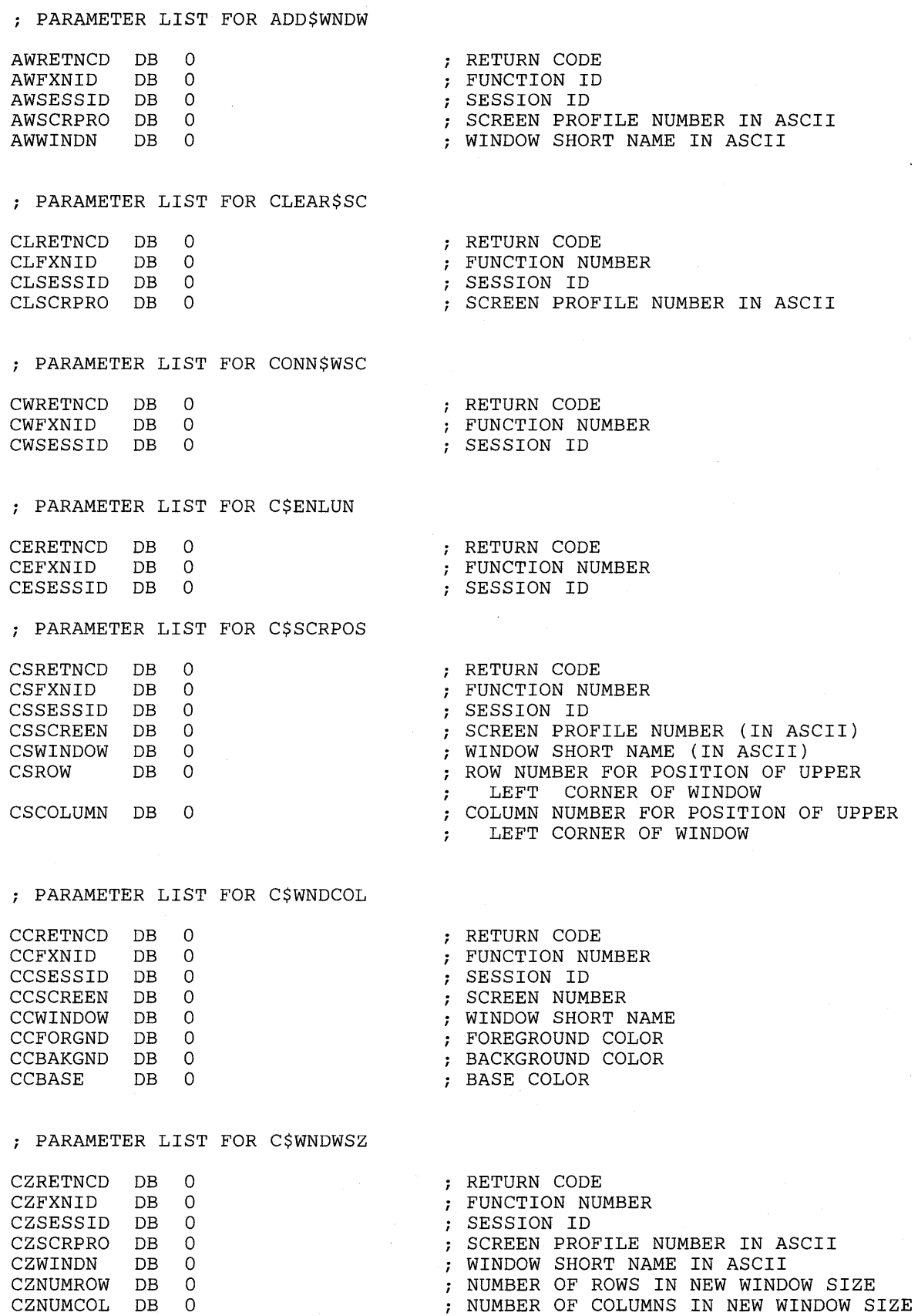

; PARAMETER LIST FOR DEFIN\$PS DPRETNCD DB 0 RETURN CODE DPFXNID DB 0 FUNCTION NUMBER DPSESSID DB 0 SESSION 10 DPRESERV DB 0 RESERVED DPBUFOFF DW 0<br>DPBUFSEG DW 0 OFFSET ADDRESS OF THE lK BUFFER SEGMENT ADDRESS OF THE lK BUFFER DPBUFSEG DW 0<br>DPDSOFF DW 0 DPDSOFF OFFSET OF DATA STREAM DPDSSEG DW 0 SEGMENT OF DATA STREAM DB 0<br>DB 0 MUST BE 0 DPWINDOW DB 0 RETURNED WINDOW SHORT NAME ; PARAMETER LIST FOR DISC\$WSC RETURN CODE DWRETNCD DB 0 DWFXNID DB 0 - 7 DWSESSID DB 0 SESSION ID ; PARAMETER LIST FOR DSTRY\$PS DYRETNCD DB 0<br>DYFXNID DB 0 RETURN CODE FUNCTION NUMBER DYFXNID DB 0 DYSESSID DB 0 SESSION ID DYRESERV DB 0 RESERVED ; PARAMETER LIST FOR QUERY\$ID QDRETNCD DB 0<br>QDFXNID DB 0 ; RETURN CODE FUNCTION NUMBER QDFXNID QDOPTION DB 0<br>QDDATA DB 0 OPTION BYTE QDDATA DATA BYTE OFFSET OF NAME TABLE QDNAMOFF OW 0 QDNAMSEG OW 0 SEGMENT OF NAME TABLE QDLNGNAM DB 8 DUP(?) SESSION LONG NAME ; PARAMETER LIST FOR Q\$ASCRID RETURN CODE QARETNCD DB 0 QAFXNID DB 0 FUNCTION ID QASESSID DB 0 SESSION ID QASCRPRO DB 0 SCREEN PROFILE NUMBER IN ASCII ; PARAMETER LIST FOR Q\$AWNDSN QNRETNCD DB 0 RETURN CODE QNFXNID DB 0 FUNCTION NUMBER QNSESSID DB 0 SESSION ID QNSCREEN DB 0 SCREEN NUMBER QNWINDOW DB 0 SHORT NAME OF ACTIVE WINDOW *i* PARAMETER LIST FOR Q\$BAS\$W QSRETNCD DB 0 ; RETURN CODE QSFXNID DB 0 FUNCTION NUMBER QSENVID DB 0 ENVIRONMENT ID SESSION 10 QSSESSID DB 0 QSWINDOW DB 0 WINDOW SHORT NAME QSRESERV DB 0 RESERVED

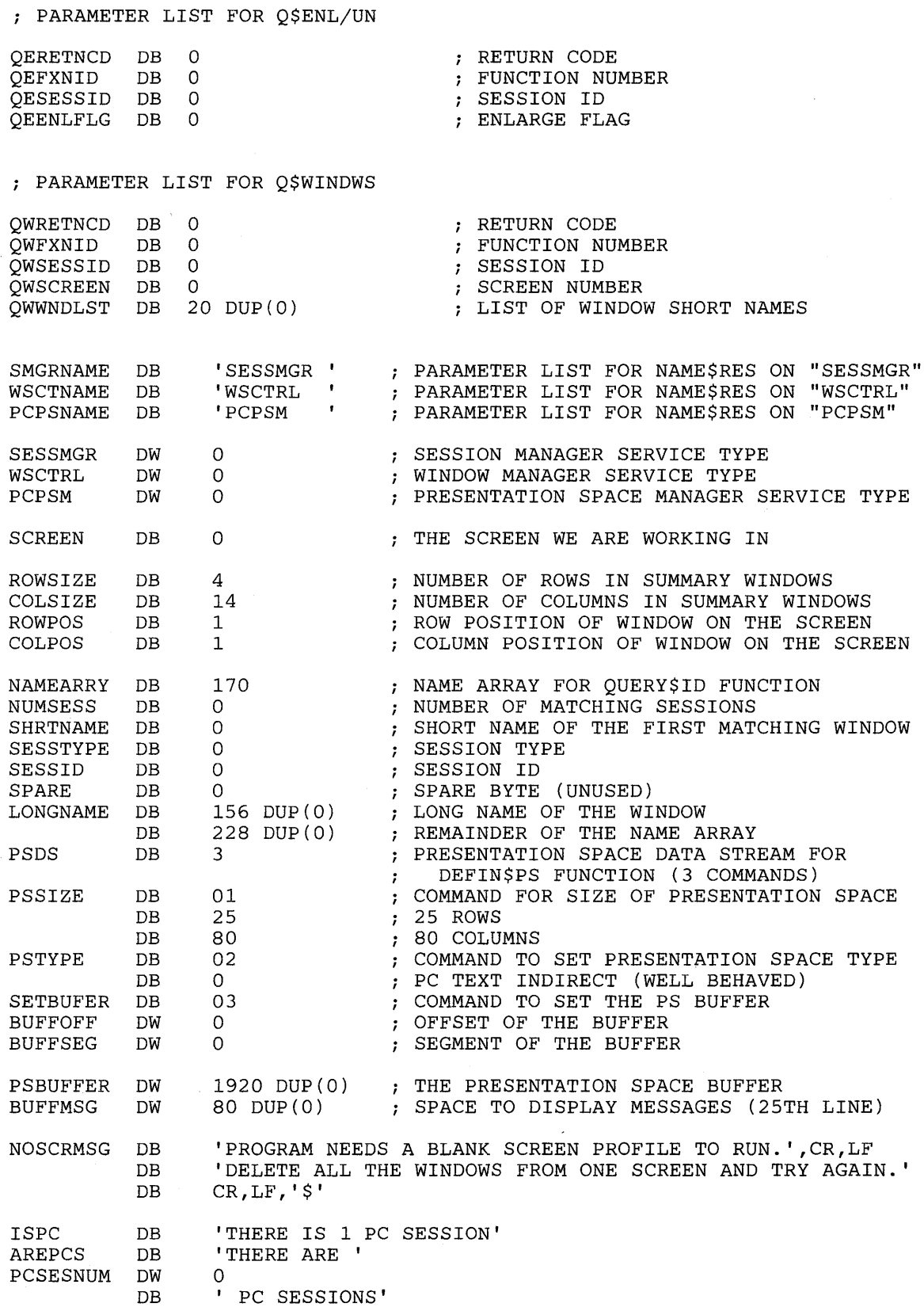

 $\mathbf{r}$ 

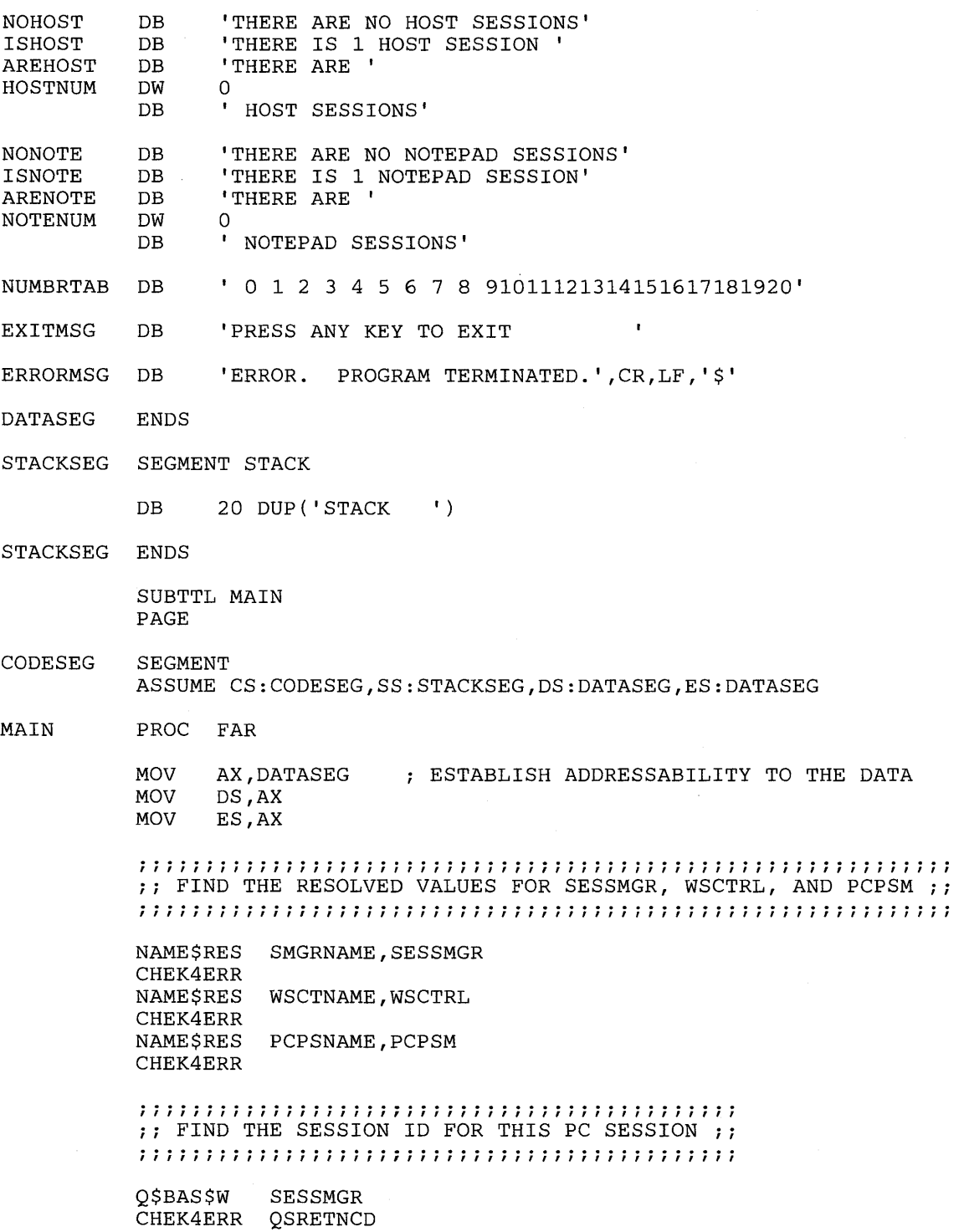

**iii;;;;;;;;;;;;;;;;;;;;;;;;;;;;;;;;;;;;;;;;;**  ;; CREATE A PRESENTATION SPACE TO WORK IN ;; **iii;;;;j;;;;;;;;;;;;;;;;;;;;;;;;;;;;;;;;;;;;**  MOV AX, OFFSET PSBUFFER<br>MOV BUFFOFF, AX ; PU. MOV BUFFOFF, AX ; PUT THE OFFSET AND SEGMENT OF THE PS<br>MOV AX, SEG PSBUFFER ; IN THE PSDS MOV AX, SEG PSBUFFER ; IN THE PSDS<br>MOV BUFFSEG.AX BUFFSEG, AX DEFIN\$PS PCPSM,WORKAREA,PSDS ; CREATE A PRESENTATION SPACE CHEK4ERR DPRETNCD **iii;;;;;;;;;;;;ji;;;;i;;;;;;;;;i;;;;;;;;;;;;;;;;;;;;;;i**  ;; CONNECT TO WINDOW MANAGER SERVICES IN ORDER TO DO ;;<br>;; WINDOW MANAGER API FUNCTIONS. ;; ;; WINDOW MANAGER API FUNCTIONS. ; ; ....................................................... """"""""""""""""""""""""""", CONN\$WSC WSCTRL,QSSESSID CHEK4ERR CWRETNCD **iii;;;;;;;;;;;;;;;;;;;;;;;;;;;;;;;;;;;;;;;;;;;;;;;;;;;iii;;;;**  ;; FIND AN UNUSED SCREEN PROFILE. START WITH SCREEN 9 AND ;;<br>;; COUNT DOWN.  $\qquad$ ;; COUNT DOWN. ; ; ............................................................. """""""""""""""""""""""""""""'" MOV CX,9 LOAD THE COUNT INTO CX FINDSCR: MOV SCREEN, CL ; CHECK SCREEN (COUNT)<br>PUSH CX ; SAVE THE COUNT ; SAVE THE COUNT BI2ASCII SCREEN ; CONVERT BINARY SCREEN NUMBER TO ASCII Q\$WINDWS WSCTRL,QSSESSID,SCREEN GET THE LIST OF WINDOWS FOR THIS SCREEN CMP QWRETNCD,OEH CHECK FOR RETURN CODE INDICATING NO WINDOWS  $\mathcal{L}$ JE FOUNDSCR IF NO WINDOWS, A BLANK SCREEN WAS FOUND CHEK4ERR QWRETNCD POP CX RESTORE THE COUNT LOOP FINDSCR CHECK THE NEXT SCREEN PROFILE **iii;;;;;;;;;;;;;;;;;;;;;;;;;;;;;;;;;;;;;;;;;;;;;;;;;;;iii;;;;;**  ;; IF NO UNUSED SCREEN WAS FOUND, CLEAN UP BY DISCONNECTING ;; ;; FROM WINDOW MANAGER SERVICES AND DELETING THE NEW PRE- ;; ;; SENTATION SPACE. THEN PRINT AN ERROR MESSAGE INDICATING ;; ;; A BLANK SCREEN PROFILE IS NEEDED AND EXIT TO DOS.  $;$ **iii;;;;;;;;;;;;;;;;;;;;;;;;;;;;;;;j;;;;;;;;;;j;;;;;;;;iiij;;;;**  DISC\$WSC WSCTRL,QSSESSID ; DISCONNECT FROM WINDOW SERVICES CHEK4ERR DWRETNCD DSTRY\$PS PCPSM,DPSESSID DESTROY THE PRESENTATION SPACE CHEK4ERR DYRETNCD DISPLAY NOSCRMSG ; DISPLAY THE ERROR MESSAGE JMP FINISH ; EXIT TO DOS

**iii;;;;;;;;;;;;;;;;;;;;;;;;;;;;;;;;;;;;;;;;;;;;;;;;;;;iii;;;;;**  ;; HAVING FOUND AN UNUSED SCREEN PROFILE, SAVE THE CURRENT ;; ;; ACTIVE SCREEN PROFILE AND WINDOW. QUERY THE ENLARGE ;;<br>;; STATE OF THE DISPLAY AND SET IT TO "UNENLARGED" IF IT IS ;; ;; STATE OF THE DISPLAY AND SET IT TO "UNENLARGED" IF IT IS ;; NOT ALREADY UNENLARGED. (THE DISPLAY MUST BE UNENLARGED ;; ;; IN ORDER FOR THE SAMPLE WINDOWS TO SHOW) ACTIVATE THE ;; ;; UNUSED SCREEN PROFILE AND ADD THE WORK WINDOW TO THE ;;<br>;; SCREEN. ;; ;; SCREEN.  $\frac{1}{100}$  in  $\frac{1}{100}$  in  $\frac{1}{100}$  in  $\frac{1}{100}$  in  $\frac{1}{100}$  in  $\frac{1}{100}$  iii **iii;;;;;;;;;;;;;;;;;;;;;;;;;;;;;;;;;;;;;;;;;;;;;;;;;;;iii;;;;;**  FOUNDSCR: Q\$ASCRID WSCTRL,QSSESSID ; SAVE THE CURRENT ACTIVE SCREEN CHEK4ERR **QARETNCD** Q\$AWNDSN WSCTRL,QSSESSID,QASCRPRO ; SAVE THE CURRENT ACTIVE WINDOW CHEK4ERR QNRETNCD Q\$ENL\$UN WSCTRL,QSSESSID,QASCRPRO ; CHECK THE "ENLARGE STATE" OF THE DISPLAY CHEK4ERR QERETNCD CMP IF THE DISPLAY IS NOT ENLARGED, THEN QEENLFLG,O JE ISNTENL DON'T TOGGLE THE ENLARGED STATE.  $\cdot$ C\$ENL\$UN WSCTRL,QSSESSID,QASCRPRO TOGGLE THE ENLARGE STATE OF THE DISPLAY TO UNENLARGE IT.  $\ddot{ }$ CHEK4ERR CERETNCD ISNTENL: ACT\$SCR WSCTRL,QSSESSID,SCREEN ; MAKE THE BLANK SCREEN ACTIVE CHEK4ERR ASRETNCD ADD\$WNDW WSCTRL,QSSESSID,SCREEN,DPWINDOW ; ADD THE WORK WINDOW TO THE SCREEN CHEK4ERR AWRETNCD CALL PCWNDWS DISPLAY A SIZED WINDOW OF EACH PC SESSION DISPLAY A SIZED WINDOW OF EACH HOST CALL HSTWNDWS SESSION CALL NOTWNDWS DISPLAY A SIZED WINDOW OF EACH NOTEPAD SESSION **iii;;;;;;;;;;;;;;;;;;;;;;;;;;;;j;;;;;;;;;;;;;;;;;;;;;;**  ;; PROMPT THE USER TO INITIATE THE CLEANUP AND EXIT ;; **iii;;;;;;;;;;;;;;;;;;;;;;;;;;;;;;;;;;;;;;;;;;;;;;;;;;;**  DONE: WRITBUFF EXITMSG,30,WHITE ; WRITE THE MESSAGE TO THE PS BUFFER ACT\$WNDW WSCTRL,QSSESSID,SCREEN,QSWINDOW MAKE THIS PC WINDOW THE ACTIVE WINDOW SO THAT THE DOS KEY INPUT WILL COME TO THIS PC SESSION : CHEK4ERR ACRETNCD DISC\$WSC WSCTRL,QSSESSID DISCONNECT FROM WINDOW SERVICES TO SHOW THE CHANGES TO THE SCREEN  $\cdot$ CHEK4ERR DWRETNCD WAIT FOR THE USER TO HIT A KEY **MOV** AH, INKEY INT 21H

**iii;;;;;;;ii;;;;;;;;;;;;;;;;;;;;;i;;;;;;;;;;;;;;;;ii;;iii;;;;;**  ;; CLEAN UP BY DESTROYING THE PRESENTATION SPACE THAT WAS ;; ;; CREATED, DELETING ALL WINDOWS FROM THE SCREEN, MAKING THE;; ;; ORIGINAL WINDOW AND SCREEN ACTIVE AGAIN, AND RESTORING ;; %, OKIGINILE WHOOW THIS SCHEM MOTTLE MOMINY THIS RESPONSIVE.<br>  $\begin{array}{ccc}\n 7; \text{THE ENLARGE STATE OF THE DISPLAN.} \\
 7; \text{THE ENLARGE STATE OF THE DISPLAN.}\n \end{array}$ DSTRY\$PS PCPSM,DPSESSID DESTROY THE PRESENTATION SPACE THAT WAS CREATED FOR A WORK SPACE  $\ddot{ }$ CHEK4ERR DYRETNCD WSCTRL,QSSESSID CONN\$WSC CONNECT FOR WINDOW MANAGER SERVICES TO THE WINDOW AND SCREEN THAT WERE ACTIVE  $\cdot$ ON ENTRY TO THIS PROGRAM  $\cdot$ CHEK4ERR CWRETNCD CLEAR\$SC WSCTRL,QSSESSID,SCREEN ; DELETE THE WINDOWS FROM THE SCREEN CLRETNCD CHEK4ERR ACT\$SCR WSCTRL,QSSESSID,QASCRPRO ; MAKE THE ORIGINAL SCREEN PROFILE ACTIVE ASRETNCD CHEK4ERR ACT\$WNDW WSCTRL,QSSESSID,QASCRPRO,QNWINDOW MAKE THE ORIGINAL WINDOW ACTIVE CMP QEENLFLG, 0 ; IF THE DISPLAY WAS NOT ENLARGED, SKIP JE WASNTENL TOGGLING IT BACK TO ENLARGED STATE  $\mathcal{L}$ C\$ENL\$UN WSCTRL,QSSESSID TOGGLE THE DISPLAY BACK TO THE ENLARGED STATE  $\cdot$ CHEK4ERR CERETNCD WASNTENL: DISC\$WSC WSCTRL,QSSESSID DISCONNECT FROM WINDOW MANAGER SERVICES CHEK4ERR DWRETNCD FINISH: MOV AX,4COOH RETURN TO DOS INT 21H PROCEDURE : PCWNDWS CALLED BY : MAIN FUNCTION : THIS PROCEDURE DISPLAYS A MESSAGE TELLING THE NUMBER OF PC SESSIONS AND DISPLAYS A SIZED WINDOW OF EACH PC SESSION. FIRST IT GETS A LIST OF THE CURRENT PC SESSIONS BY USING THE QUERY SESSION ID API FUNCTION ON THE SESSION TYPE FOR PC'S (X'05'). IT THEN DISPLAYS A MESSAGE IN THE CREATED WORK IT THEN DISPLAYS A MESSAGE IN THE CREATED WORK PRESENTATION SPACE INDICATING THE NUMBER OF PC SESSIONS. EACH WINDOW IN THE LIST IS ADDED TO THE SCREEN PROFILE THEN SIZED AND MOVED TO THE PROPER POSITION. SINCE THE CREATED WORK PS IS ALSO RETURNED IN THIS LIST, A CHECK IS MADE FOR THE WORK WINDOW. WHEN IT IS ENCOUNTERED, THE WORK WINDOW IS NOT SIZED OR MOVED SINCE IT WAS NOT A CURRENT PC SESSION WHEN THE PROGRAM WAS STARTED.

27-22

 $\ddot{\phantom{0}}$  $\ddot{\phantom{0}}$ ; 7

> $\cdot$

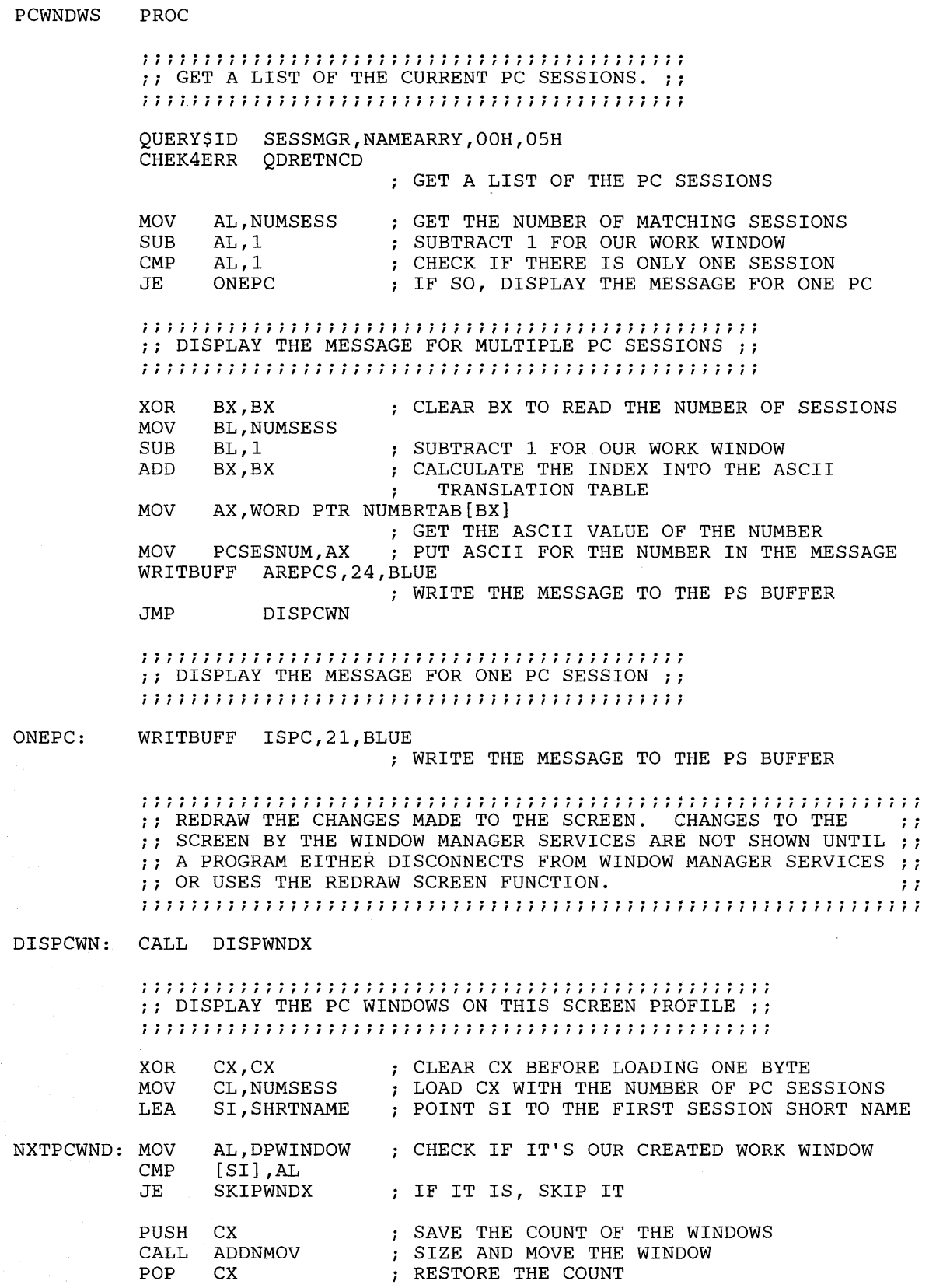
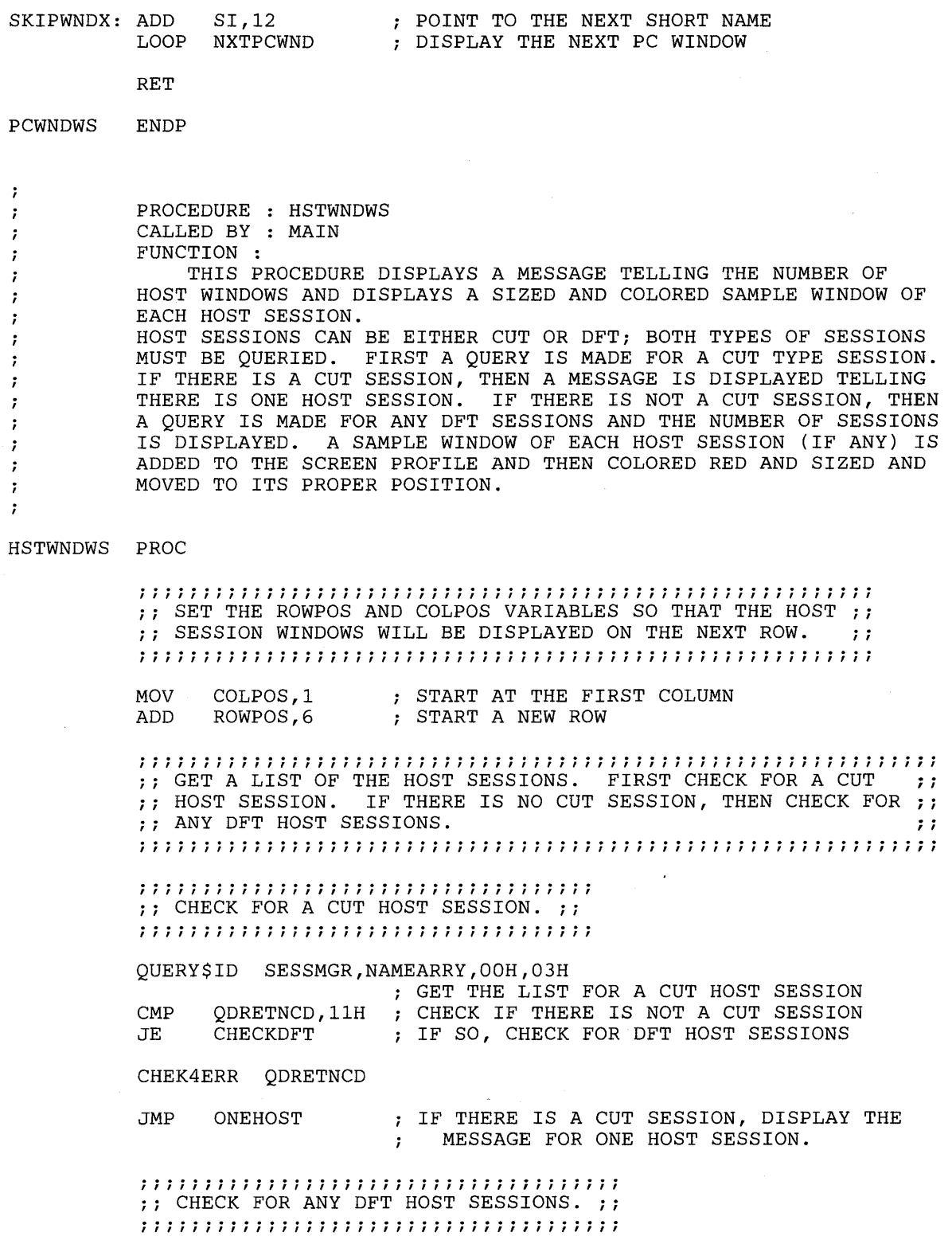

CHECKDFT: QUERY\$ID SESSMGR, NAMEARRY, 00H, 02H ; GET A LIST OF THE HOST DFT SESSIONS CMP QDRETNCD, 11H ; CHECK IF THERE ARE NO DFT SESSIONS<br>JNE DISPHOST DISPHOST **iii;;;;;;;;;;;;;;;;;;;;;;;;;;;;;;;;;;;;;;;;;;;**  ;; DISPLAY THE MESSAGE FOR NO HOST SESSIONS ;; **iii;;;;;;;;;;;;;;;;;;;;;;;;;;;;;;;;;;;;;;;;;;;**  WRITBUFF NOHOST,26,RED ; WRITE THE MESSAGE TO THE PS BUFFER CALL DISPWNDX ; DISPLAY THE MESSAGE<br>JMP NOTEPAD **NOTEPAD** DISPHOST: CHEK4ERR QDRETNCD CMP JNE NUMSESS,l MANYHOST CHECK IF THERE IS ONLY ONE SESSION **iii;;;;;;;;;;;;;;;;;;;;;;;;;;;;;iii;;;;;;;;;;;**  ;; DISPLAY THE MESSAGE FOR ONE HOST SESSION ;; **iii;;;;;;;;;;;;;;;;;;;;;;;;;;;;;;;;;;;;;;;;;;;**  ONEHOST: WRITBUFF ISHOST,24,RED ; WRITE THE MESSAGE TO THE PS BUFFER JMP DISHSTWN .................................................... , , , , , , , , , , , , , , , , , , , , , , , , , , , , , , , , , , , , , , , , , , , , , , , , , , , , ;; DISPLAY THE MESSAGE FOR MULTIPLE HOST SESSIONS ;; **iii;;;;;;;;;;;;;;;;;;;;;;;;;;;;;;;;;;;;;;;;;;;;;;;;;**  MANYHOST: XOR MOV ADD BX,BX BL,NUMSESS BX,BX CLEAR BX TO READ THE NUMBER OF SESSIONS CALCULATE THE INDEX INTO THE ASCII ; TRANSLATION TABLE MOV AX,WORD PTR NUMBRTAB[BX] ; GET THE ASCII VALUE OF THE NUMBER MOV HOSTNUM, AX ; PUT ASCII FOR THE NUMBER IN THE MESSAGE WRITBUFF AREHOST, 26, RED AREHOST, 26, RED WRITE THE MESSAGE TO THE PS BUFFER DISHSTWN: CALL DISPWNDX ; DISPLAY THE MESSAGE •••••••••••••••••••••••••••••••••••••••••••••••••••• 1ft , , , , , , , , , , , , , , , , , , , , , , , , , , , , , , , , , , I I , , , I , , , , , I , , , , , , , ;; DISPLAY THE HOST WINDOWS ON THIS SCREEN PROFILE ;; **iii;;;;;;;;;;;;;;ii;;;;;;;;;;;;;;;;;;;;;;;;;;;;;;;;;;**  XOR MOV LEA CX,CX CL,NUMSESS SI,SHRTNAME CLEAR CX BEFORE LOADING ONE BYTE LOAD CX WITH THE NUMBER OF HOST SESSIONS POINT SI TO THE FIRST SESSION SHORT NAME NXTHSTWN: PUSH CX  $\cdot$  ; SAVE THE COUNT OF THE WINDOWS CALL ADDNMOV : SIZE AND MOVE THE WINDOW C\$WNDCOL WSCTRL,QSSESSID,SCREEN,[SI] ,2,0,0 CHEK4ERR CCRETNCD POP CX ADD SI,12 LOOP NXTHSTWN RET HSTWNDWS ENDP SET WINDOW COLOR - RED FORE, BLACK BACK RESTORE THE COUNT POINT TO THE NEXT SHORT NAME DISPLAY THE NEXT HOST WINDOW

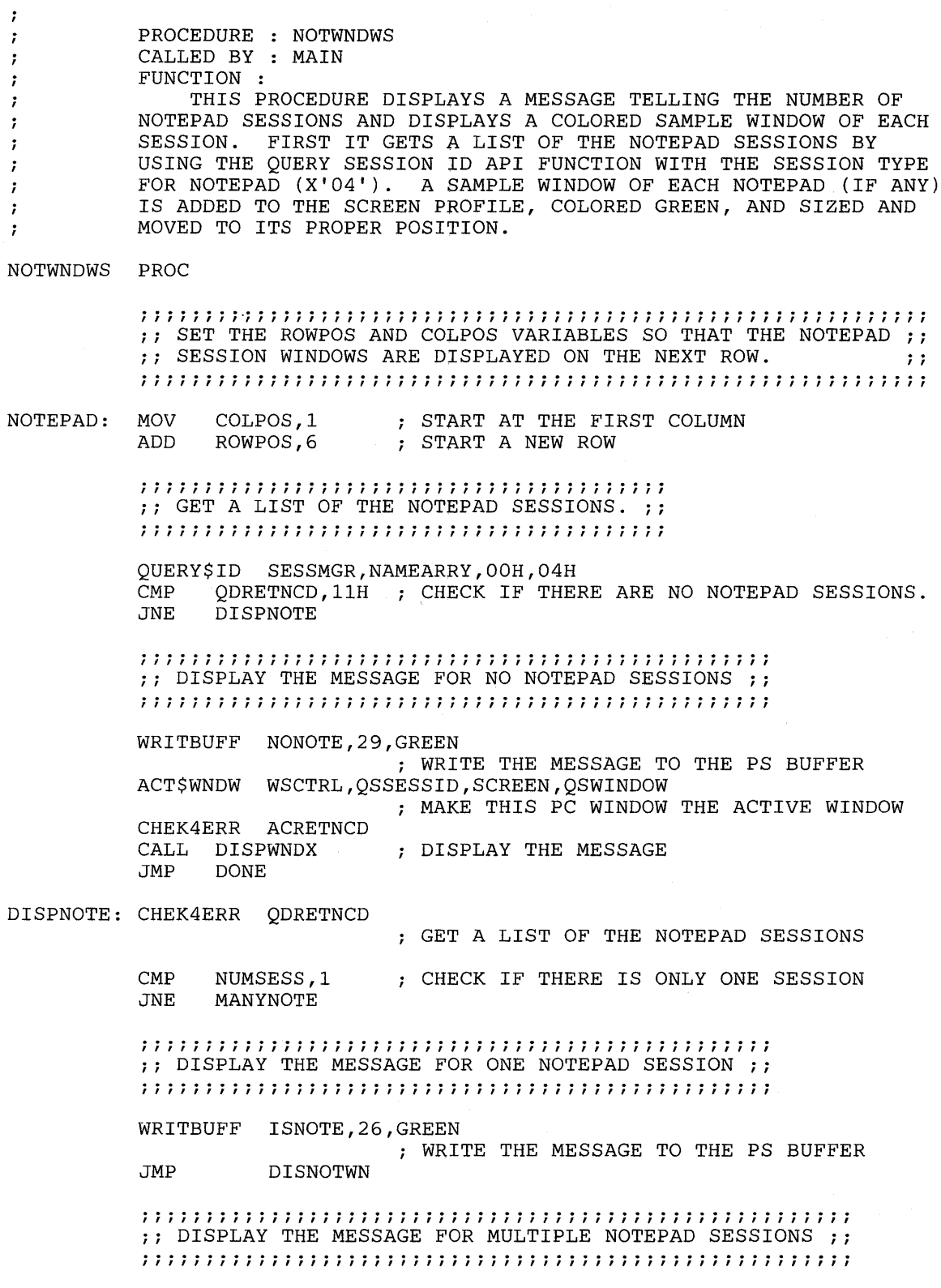

 $\mathcal{S}$ 

÷,

MANYNOTE: XOR CLEAR BX TO READ THE NUMBER OF SESSIONS BX,BX MOV BL,NUMSESS ADD BX,BX CALCULATE THE INDEX INTO THE ASCII ; TRANSLATION TABLE MOV AX,WORD PTR NUMBRTAB[BX] ; GET THE ASCII VALUE OF THE NUMBER MOV NOTENUM, AX ; PUT ASCII FOR THE NUMBER IN THE MESSAGE WRITBUFF ARENOTE,29,GREEN ; WRITE THE MESSAGE TO THE PS BUFFER DISNOTWN: ACT\$WNDW WSCTRL,QSSESSID,SCREEN,QSWINDOW ; MAKE THIS PC WINDOW THE ACTIVE WINDOW CHEK4ERR ACRETNCD CALL DISPWNDX **iii;;;;;;;;;;;;;;;;;;;;;;;;;;;;;;;;;;;;;;;;;iiijj;;;;;;i**  ;; DISPLAY THE NOTEPAD WINDOWS ON THIS SCREEN PROFILE *ii*  **iii;;;;;;;;;;;;;;;;;;;;;;;;;;;;;;;;;;;;;;;;;;;;;;;;;;;;i**  XOR CLEAR CX BEFORE LOADING ONE BYTE CX,CX LOAD CX WITH NUMBER OF NOTEPAD SESSIONS MOV CL,NUMSESS LEA SI,SHRTNAME POINT SI TO THE FIRST SESSION SHORT NAME NXTNOTWN: PUSH CX SAVE THE COUNT OF THE WINDOWS ; SIZE AND MOVE THE WINDOW C\$WNDCOL WSCTRL,QSSESSID,SCREEN,[SI] ,4,0,0 SET WINDOW COLOR - GREEN FORE,BLACK BACK CHEK4ERR CCRETNCD RESTORE THE COUNT POP CX<br>ADD SI POINT TO THE NEXT SHORT NAME ADD SI,12<br>LOOP NXTNO NXTNOTWN DISPLAY THE NEXT NOTEPAD WINDOW RET NOTWNDWS ENDP  $\cdot$ PROCEDURE : ADDNMOV  $\cdot$ FUNCTION : . GIVEN A SHORT WINDOW NAME POINTED TO BY SI, ADD THE WINDOW : TO THE CURRENT WORK SCREEN. NEXT, SIZE THE WINDOW TO ROWSIZE BY COLSIZE. THEN MOVE THE WINDOW TO ITS POSITION ON THE SCREEN SPECIFIED BY ROWPOS AND COLPOS. REDRAW THE SCREEN TO SHOW THE CHANGES. UPDATE ROWPOS AND COLPOS FOR THE NEXT WINDOW. THIS PROCEDURE ASSUMES THAT A CONN\$WSC HAS ALREADY BEEN  $\cdot$ ISSUED BY THE CALLING PROCEDURE. , - : PROC NEAR ADDNMOV ADD\$WNDW WSCTRL,QSSESSID,SCREEN, [SI] ; ADD THIS NOTEPAD WINDOW TO THE SCREEN CHEK4ERR AWRETNCD WSCTRL,QSSESSID,SCREEN, [SI],ROWSIZE,COLSIZE C\$WNDWSZ ; SIZE THE WINDOW TO ROWSIZE X COLSIZE CHEK4ERR CZRETNCD C\$SCRPOS WSCTRL,QSSESSID,SCREEN,[SI] ,ROWPOS,COLPOS ; MOVE THE WINDOW TO ROWPOS,COLPOS CHEK4ERR CSRETNCD

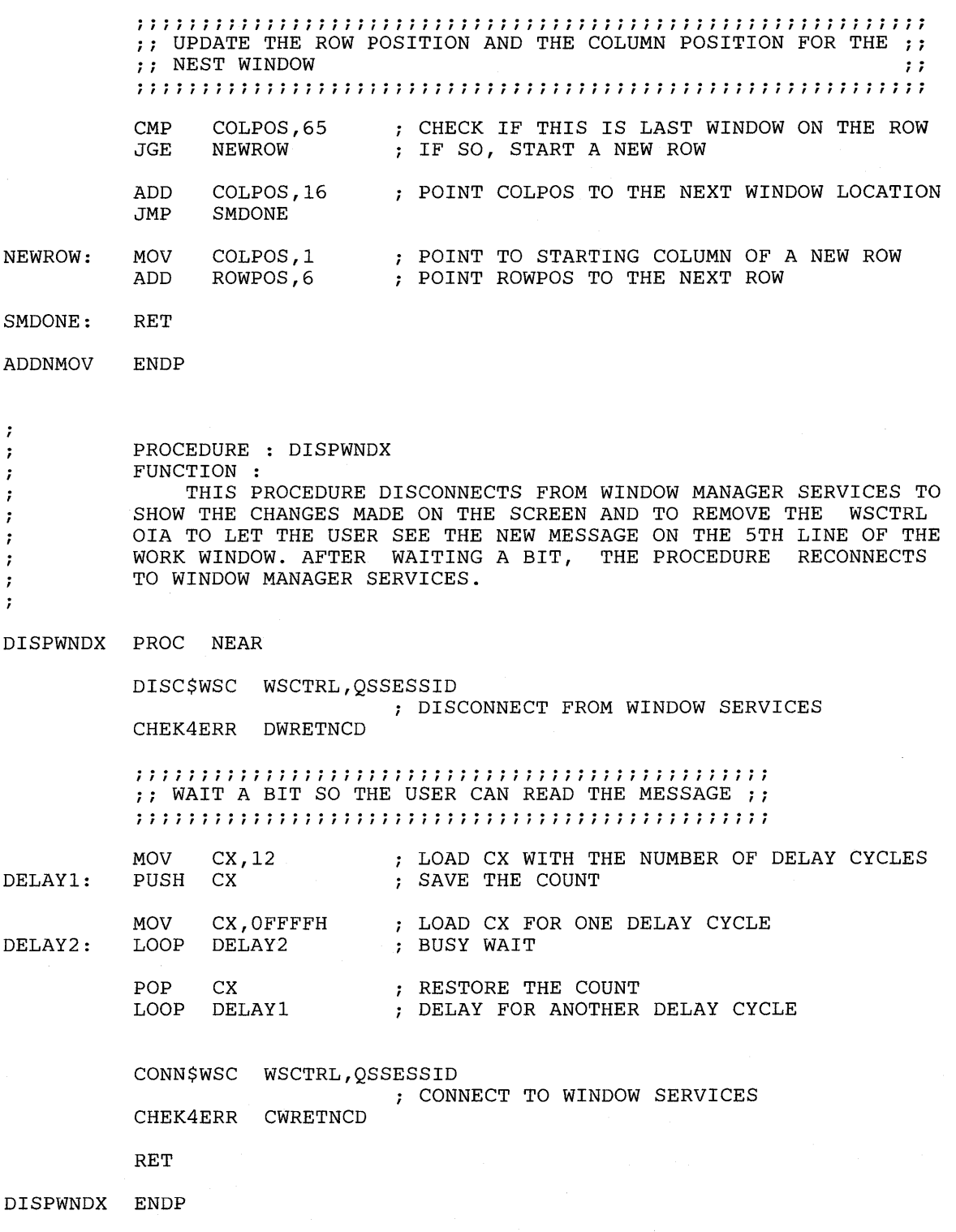

 $\ddot{\phantom{a}}$ 

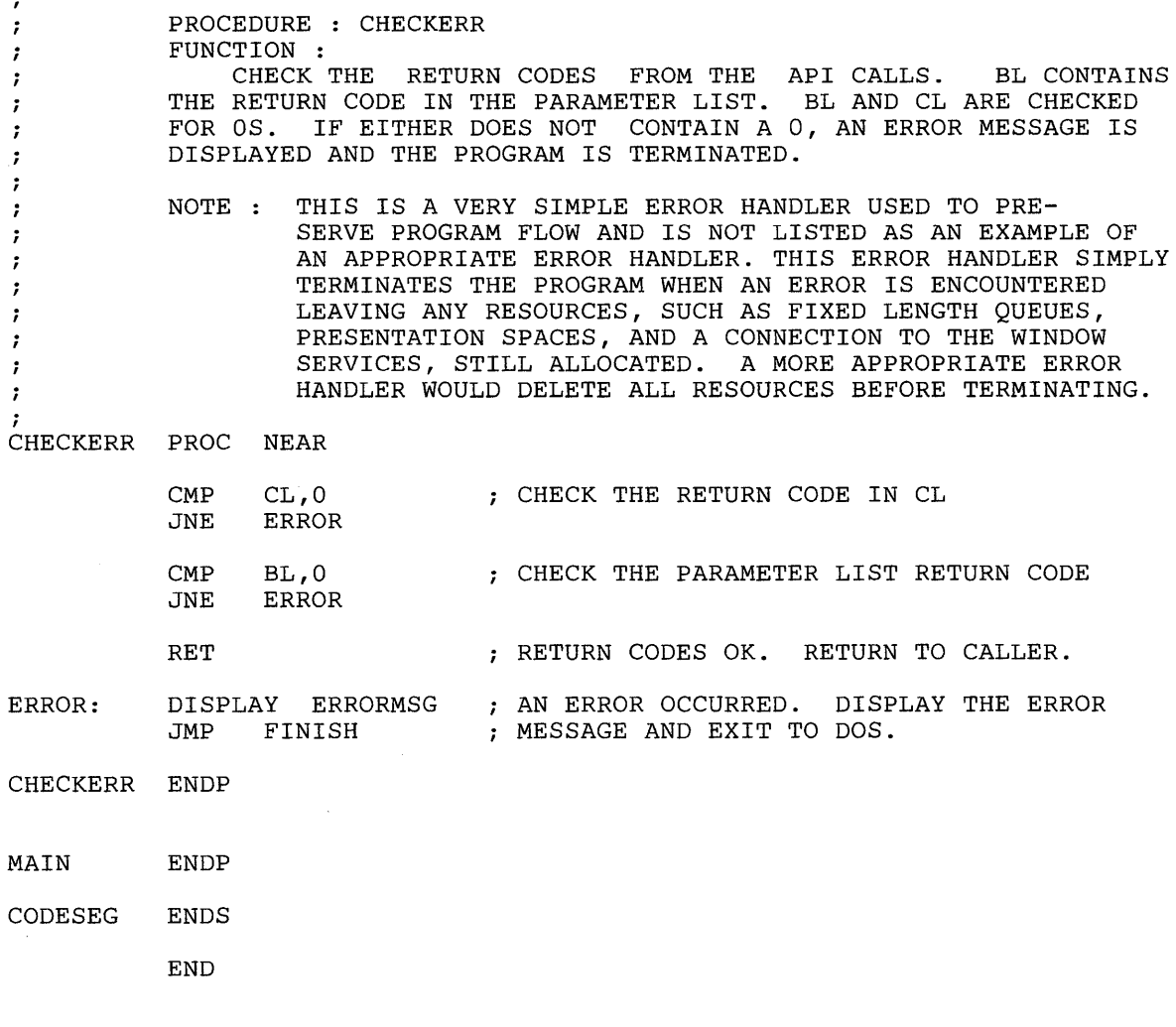

# **Chapter 28. Sample Program 4**

PAGE 80,132

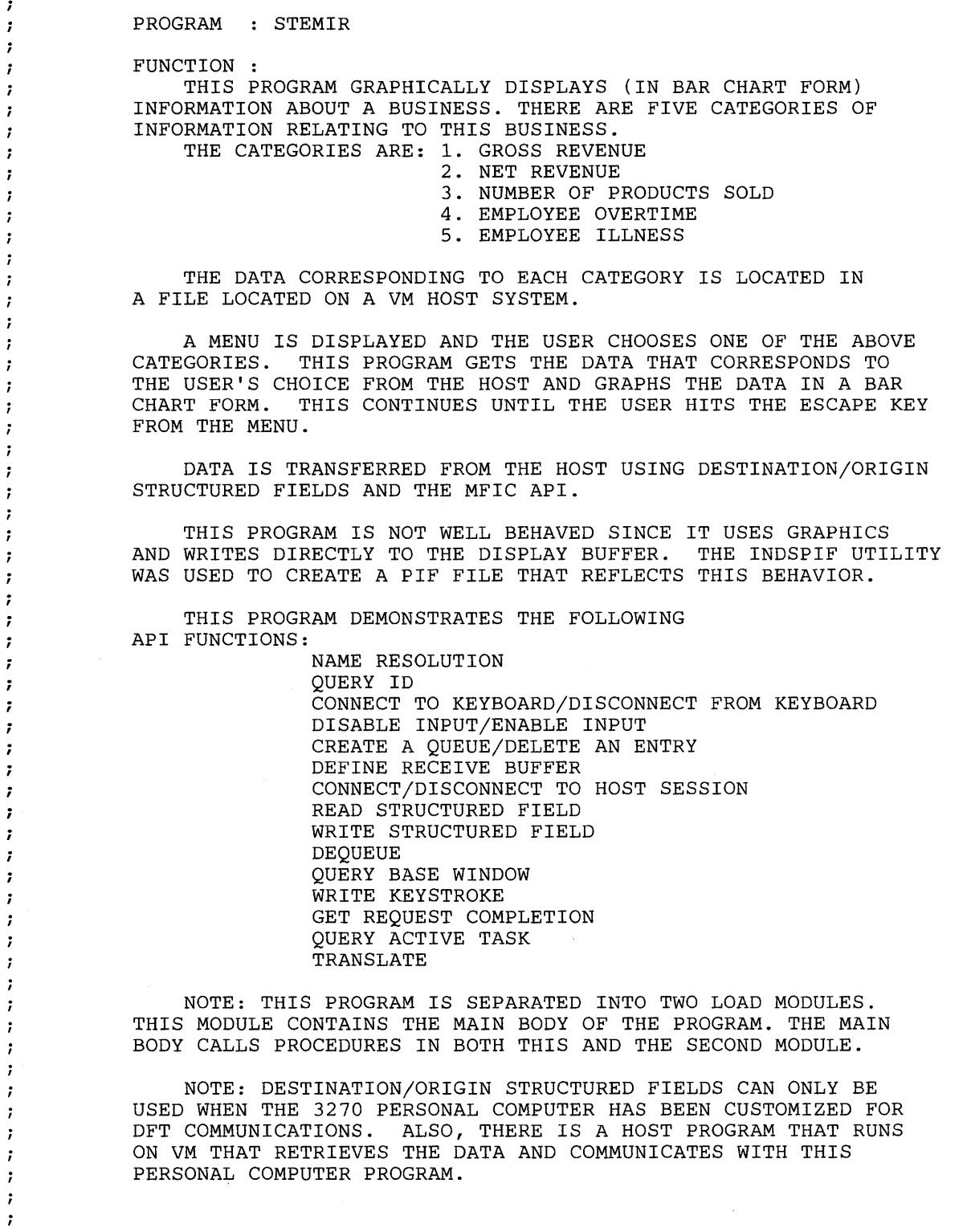

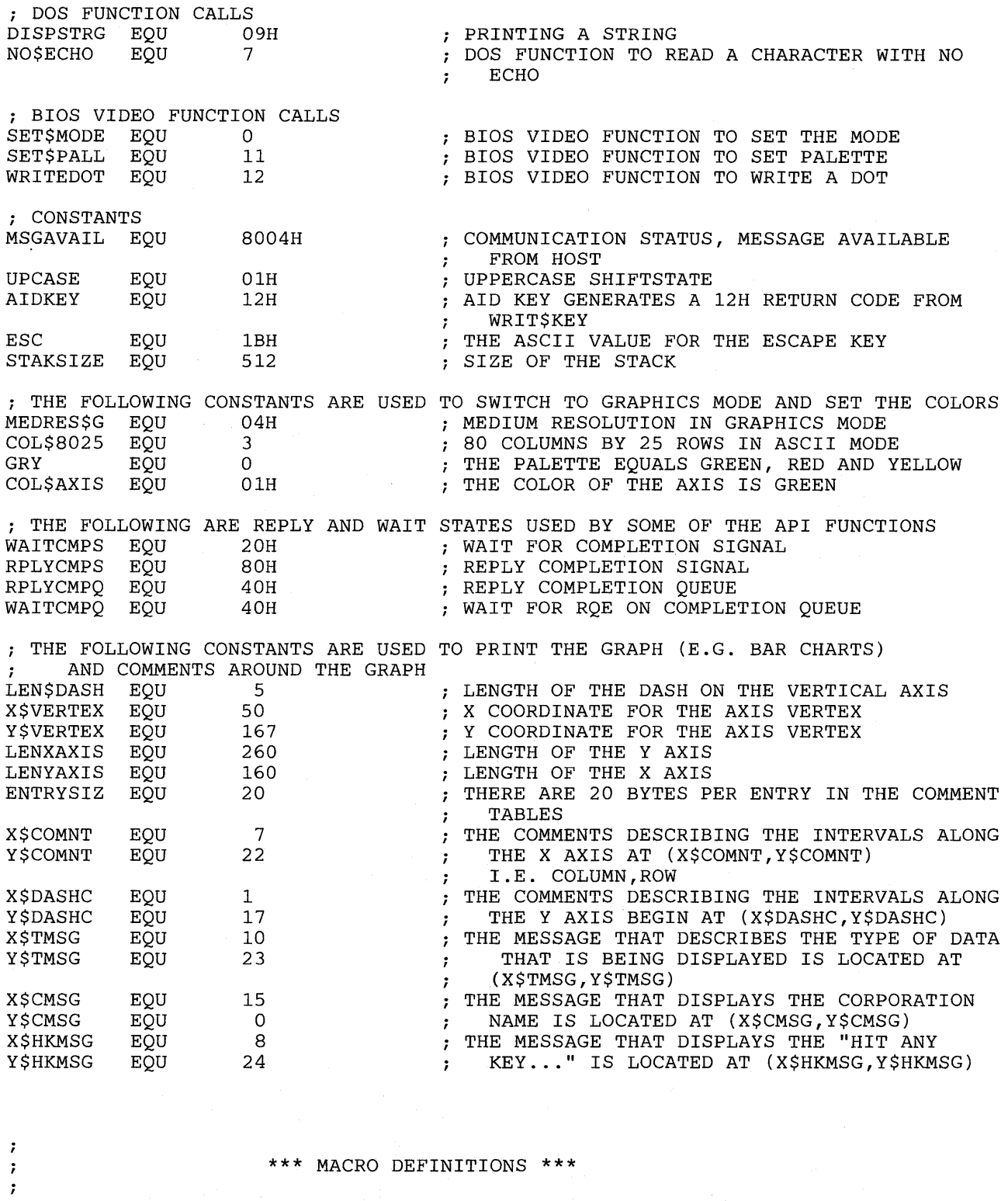

MACRO NAME PARAMETERS DOSFXN

-- DOS FUNCTION NUMBER

 $\begin{array}{c} \n \lambda \\
 \lambda \\
 \lambda\n \end{array}$ 

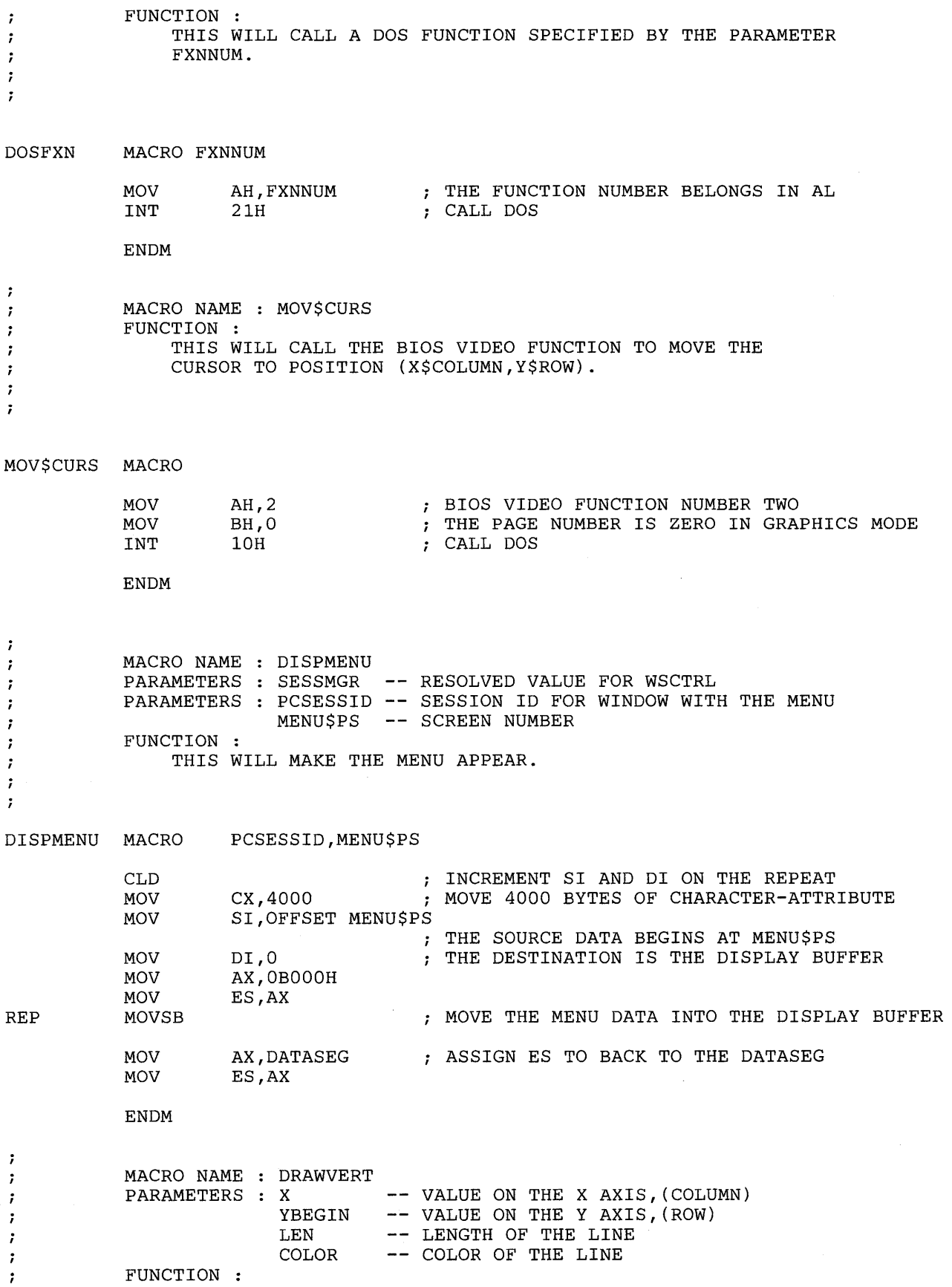

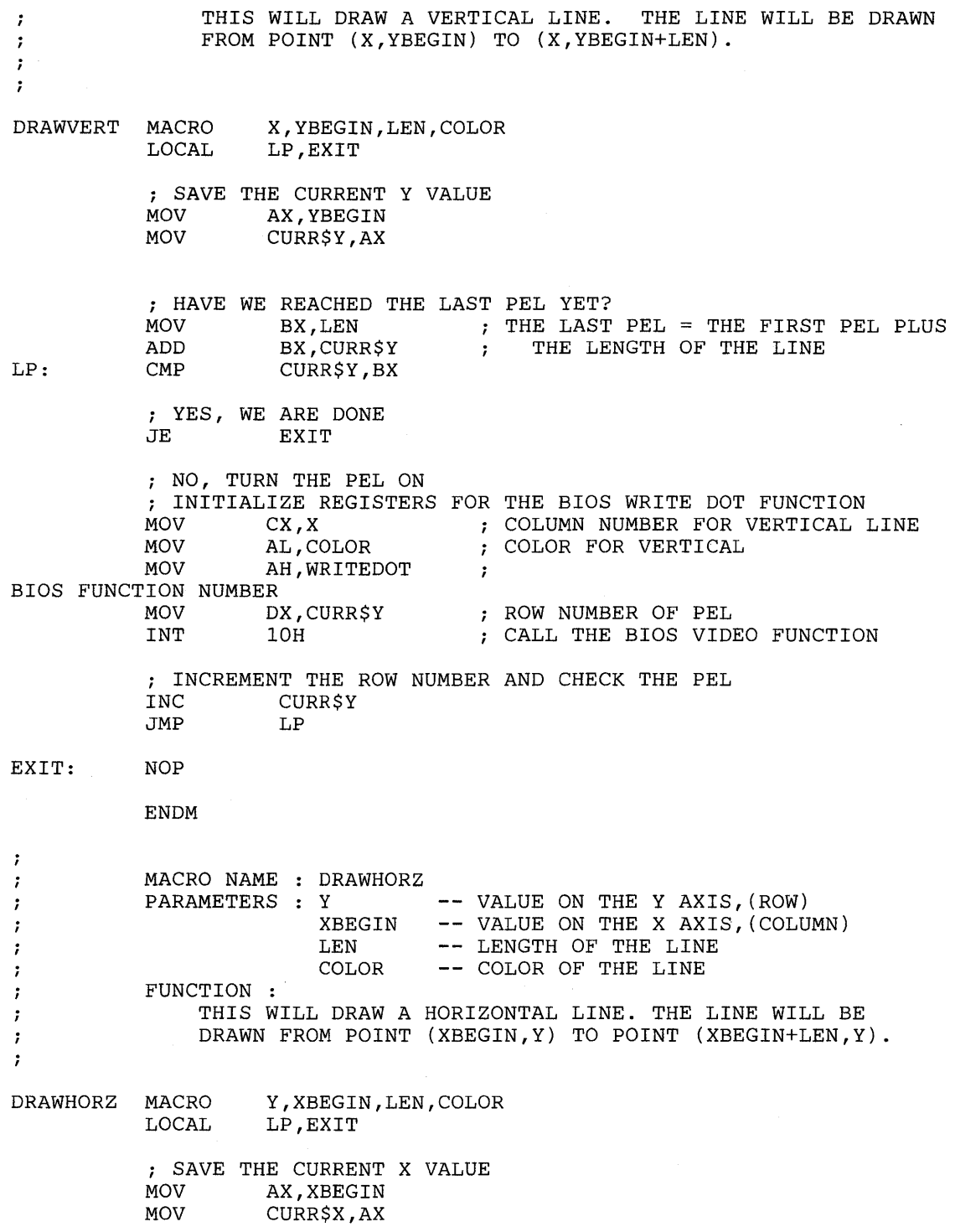

**28-4** 

```
; HAVE WE REACHED THE 
LAST PEL YET? 
            MOV BX,LEN<br>ADD BX.CURR
                                THE LAST PEL = THE FIRST PEL PLUS 
            ADD BX, CURR$X<br>
CMP CURR$X, BX
                                              THE LENGTH OF THE LINE 
                                         \mathcal{I}LP: 
                       CURR$X, BX
            ; YES, WE ARE DONE<br>JE RXIT
                       EXIT
            ; NO, TURN THE PEL ON 
            ; INITIALIZE REGISTERS FOR THE BIOS WRITE DOT FUNCTION
           MOV DX,Y 
                                        ROW NUMBER FOR VERTICAL LINE 
                                        COLOR FOR VERTICAL 
           MOV AL,COLOR 
                                        BIOS FUNCTION NUMBER 
           MOV AH, WRITEDOT<br>MOV CX, CURR$X
                                         ROW NUMBER OF PEL 
            MOV CX,CURR$X<br>INT 10H
                                         CALL THE BIOS VIDEO FUNCTION 
                      10Hi INCREMENT THE COLUMN NUMBER AND CHECK THE PEL 
            INC CURR$X<br>JMP LP
            JMPEXIT: NOP 
           ENDM 
\cdotMACRO NAME 
DRAWAXIS 
\cdotPARAMETERS 
X$VERTEX-- X COORDINATE OF THE AXIS VERTEX 
\cdotY$VERTEX-- Y COORDINATE OF THE AXIS VERTEX 
\cdotLENXAXIS-- LENGTH OF THE X AXIS 
\cdotLENYAXIS-- LENGTH OF THE Y AXIS 
\ddot{\phantom{0}}FUNCTION : 
\cdotTHIS WILL DRAW THE VERTICAL AND HORIZONTAL AXIS FOR THE 
\ddot{\phantom{a}}BAR CHARTS. 
\cdot\cdot7
DRAWAXIS MACRO X$VERTEX,Y$VERTEX,LENXAXIS,LENYAXIS 
           ; THE BEGINNING POINT OF THE VERTICAL AXIS = (Y$VERTEX - LENYAXIS)<br>MOV         AX,Y$VERTEX
           MOV AX, Y$VERTEX<br>SUB AX, LENYAXIS
                      AX, LENYAXIS
            iDRAW THE VERTICAL LINE 
           DRAWVERT X$VERTEX,AX,LENYAXIS,COL$AXIS 
            i DRAW THE HORIZONTAL LINE 
           DRAWHORZ Y$VERTEX,X$VERTEX,LENXAXIS,COL$AXIS 
           ENDM 
\cdotMACRO NAME 
CMNT$DSH 
\cdotPARAMETERS 
FIRSTINP-- THE USERS FIRST INPUT, WHICH DATA 
- 7
                                        THE USER WANTED TO DISPLAY 
\cdotINTVTABL-- THE TABLE NAME OF THE COMMENTS FOR 
\cdotTHE Y AXIS 
÷
           FUNCTION : 
÷
              THIS WILL DISPLAY THE COMMENTS ALONG SIDE THE DASHES ON 
\cdotTHE Y AXIS. 
\cdot\ddot{\phantom{0}}
```
 $\cdot$ 

CMNT\$DSH MACRO FIRSTINP,INTVTABL LOCAL NXTCMNT ; CONVERT THE USERS FIRST INPUT FROM ASCII TO BINARY MOV BL, FIRSTINP MOV BL, FIRSTINP<br>XOR BH, BH BH, BH SUB BX, '0' ; FIND THE BEGINNING OF THE ENTRY THAT CORRESPONDS TO THE USERS CHOICE SUB BX,l ; THE TABLES BEGIN AT OFFSET ZERO AL, ENTRYSIZ MUL BL MOV SI,AX ; FOR EACH DASH<br>MOV CX,5 INITIALIZE THE LOOP COUNTER  $CX, 5$ MOV DL, X\$DASHC<br>MOV DH, Y\$DASHC THE FIRST COMMENTS STARTS HERE DH, Y\$DASHC AT (X\$DASHC,Y\$DASHC) ; MOV THE CURSOR TO THE CORRECT POSITION NXTCMNT: MOV\$CURS<br>PUSH DX  $\,$  ; SAVE THE CURRENT POSITION OF THE CURSOR ; CALCULATE THE POSITION IN THE TABLE OF THE COMMENT TO BE PRINTED MOV DX, OFFSET INTVTABL<br>ADD DX, SI DX, SI ; PRINT THE STRING DOSFXN DISPSTRG ; INCREMENT THE INDEX INTO THE TABLE ADD SI,4 ; INCREMENT THE POSITION OF THE NEXT DASH POP DX SUB DH, 4 LOOP NXTCMNT ; CONTINUE PROCESSING ENDM  $\cdot$ MACRO NAME CMNT\$GRP  $\ddot{ }$ PARAMETERS : FIRSTINP-- THE USERS FIRST INPUT, WHICH DATA  $\ddot{i}$ THE USER WANTED TO DISPLAY  $\ddot{\phantom{0}}$ SECNDINP-- THE USERS SECOND INPUT, WHETHER THE Ĵ. DATA IS DISPLAYED BY YEARS OR MONTHS  $\ddot{\phantom{0}}$ FUNCTION :  $\ddot{ }$ THIS WILL DISPLAY THE COMMENTS ON THE X AND Y AXIS. ï  $\cdot$  $\ddot{\phantom{0}}$ CMNT\$GRP MACRO FIRSTINP,SECNDINP ; PUT FIVE HORIZONTAL DASHES ON THE VERTICAL AXIS AX,X\$VERTEX BEGINNING OF A DASH = COLUMN-LENGTH MOV OF A DASH SUB AX,LEN\$DASH MOV DASH\$BEG,AX STORE THE VALUE MOV AX,LENYAXIS FIGURE OUT THE NUMBER OF ROWS BETWEEN DIV FIVE DASHES = LENYAXIS / S MOV AH,O

> DASHINTV,AX STORE THE INTERVAL BETWEEN DASHES

MOV

*i* CALCULATE THE FIRST DASH ROW MOV CURR\$Y, Y\$VERTEX ; THE Y VERTEX<br>SUB CURR\$Y.LENYAXIS : MINUS THE LI CURR\$Y, LENYAXIS ; MINUS THE LENGTH OF THE Y AXIS <sup>i</sup>FOR EACH FIVE DASHES DRAW A HORIZONTAL LINE MOV CX,5<br>DRAWDASH: MOV SAVECX,CX ; SAVE THE LOOP COUNTER DRAWHORZ CURR\$Y,DASH\$BEG,LEN\$DASH,COL\$AXIS MOV AX, DASHINTV ; UPDATE THE ROW VALUE ADD CURR\$Y,AX ; GET THE LOOP COUNTER<br>MOV CX.SAVECX MOV CX, SAVECX<br>LOOP DRAWDASH DRAWDASH ; MOVE THE CURSOR TO PRINT THE COMMENT UNDER THE X AXIS MOV DL, X\$COMNT ; COLUMN<br>MOV DH, Y\$COMNT ; ROW DH, Y\$COMNT MOV\$CURS ; FIND OUT WHICH INTERVAL WE ARE WORKING WITH CMP SECNDINP, 'Y' CMP SECNDINP,'Y'<br>JE PRINTYRS PRINTYRS ; PRINT MONTHS MOV DX, OFFSET MONTHS<br>DOSFXN DISPSTRG DISPSTRG ; PRINT THE COMMENTS BY THE DASHES ON THE Y AXIS CMNT\$DSH FIRSTINP, M\$INTVL<br>JMP NXTCMNT NXTCMNT ; PRINT YEARS PRINTYRS: MOV DX, OFFSET YEARS DOSFXN DISPSTRG ; PRINT THE COMMENTS BY THE DASHES ON THE Y AXIS CMNT\$DSH FIRSTINP,Y\$INTVL ; MOVE THE CURSOR IN ORDER TO ; PRINT A MESSAGE THAT DESCRIBES THE TYPE OF DATA BEING DISPLAYED MOV DL, X\$TMSG NXTCMNT: MOV DL, X\$TMSG<br>MOV DH.Y\$TMSG DH, Y\$TMSG MOV\$CURS ; CALCULATE THE ADDRESS OF THE APPROPRIATE MESSAGE TO PRINT UNDER ; THE AXIS<br>MOV AL MOV AL,FIRSTINP CONVERT THE USERS FIRST INPUT FROM ASCII ; TO HEXADECIMAL SUB AL,'1'<br>MUL LENCMNT LENCMNT THE OFFSET INTO THE TABLE IS THE USERS ; CHOICE \* THE LENGTH OF A MESSAGE DX,OFFSET DATATTAB MOV DX, AX  $\,$ , ADD THE OFFSET TO THE BEGINNING OF THE ADD TABLE  $\ddot{ }$ ; PRINT THE MESSAGE<br>DOSFXN DISPSTRG DISPSTRG ; MOVE THE CURSOR IN ORDER TO PRINT "HIT ANY KEY TO RETURN TO MENU" MOV DL,X\$HKMSG<br>MOV DH,Y\$HKMSG DH, Y\$HKMSG MOV\$CURS

- 1  $\ddot{ }$  $\hat{r}$  $\ddot{ }$  $\cdot$  $\cdot$  $\cdot$  $\ddot{\phantom{0}}$  $\cdot$ 

<sup>i</sup>PRINT THE MESSAGE UNDER THE GRAPH MOV DX,OFFSET HITKEYM DOSFXN DISPSTRG ; MOVE THE CURSOR IN ORDER TO PRINT THE CORPORATION NAME MOV DL, X\$CMSG MOV DL,X\$CMSG<br>MOV DH,Y\$CMSG DH, Y\$CMSG MOV\$CURS <sup>i</sup>PRINT THE CORPORATION NAME UNDER THE GRAPH MOV DX, OFFSET CORPNAME<br>DOSFXN DISPSTRG DISPSTRG ENDM MACRO NAME DISPDATA PARAMETERS FIRSTINP-- THE USER'S CHOICE SECNDINP-- INTERVAL OF DATA (MONTH OR YEAR FUNCTION : THIS WILL DISPLAY DATA ON A GRAPHICS SCREEN IN A BAR CHART FORM. DISPDATA MACRO FIRSTINP,SECNDINP ; SET THIS WINDOW TO GRAPHICS MODE DISPD: MOV AL,MEDRES\$G i MEDIUM RESOLUTION GRAPHICS MOV AH, SET\$MODE ; BIOS FUNCTION TO SET THE MODE INT 10H 10H ; SET THE COLOR PALETTE MOV BH,COL\$AXIS MOV BL,GRY MOV AH,SET\$PALL INT lOH <sup>i</sup>DRAW THE AXIS FOR THE BAR CHARTS DRAWAXIS X\$VERTEX,Y\$VERTEX,LENXAXIS,LENYAXIS ; DRAW BARS ON THE BAR CHART CALL GRAFDATA i COMMENT THE GRAPH CMNT\$GRP FIRSTINP,SECNDINP ; WAIT FOR THE USER TO HIT A KEY DOSFXN NO\$ECHO ; DOS FUNCTION TO INPUT A CHARACTER WITHOUT  $\mathbf{r}$ ECHOING IT *iSET* THE WINDOW BACK TO ASCII MODE MOV AL, COL\$8025<br>MOV AH, SET\$MODE AH, SET\$MODE INT lOH ENDM

 $\cdot$ MACRO NAME GETDATA  $\ddot{ }$ -- RESOLVED VALUE FOR MFIC PARAMETERS : MFIC  $\ddot{\phantom{0}}$ KEYBOARD-- RESOLVED VALUE FOR KEYBOARD ; HOST\$ID -- SESSION ID FOR THE HOST<br>HOST\$ID -- SESSION ID FOR THE HOST<br>PCTSKID -- PC TASK ID , PCTSKID -- PC TASK ID  $\ddot{ }$ STRTPROG-- THE SCAN CODES TO START THE HOST  $\cdot$ PROGRAM. : SENDACK **--** THE NAME OF THE BUFFER SENT TO THE HOST TO ACKNOWLEDGE THE FACT THAT 1 WE RECEIVED THE DATA FROM THE HOST ÷ BUFFER MEMORY LOCATION OF RECEIVE BUFFER  $\cdot$ FUNCTION : 7 THIS WILL GET DATA FROM THE HOST. ;  $\cdot$  $\cdot$ MACRO MFIC,KEYBOARD,HOST\$ID,PCTSKID,STRTPROG,SENDACK,BUFFER GETDATA ; CONNECT TO MFIC, CONNECT TO THE HOST KEYBOARD, ; DISABLE INPUT TO THE HOST AND CREATE A FIXED LENGTH QUEUE CALL CONNHOST ; PRINT A MESSAGE THAT SAYS WE ARE GETTING DATA FROM THE HOST CALL GETDATAM ; DEFINE A BUFFER TO RECEIVE INPUT FROM THE HOST ; THIS BUFFER IS DEFINED BEFORE THE HOST APPLICATION IS STARTED ; IN ORDER TO HAVE A BUFFER READY FOR THE HOST'S DATA. DEF\$RBUF WAITCMPQ,MFIC,HOST\$ID,PCTSKID,BUFFER GET\$COMP 40H CHEK4ERR 19,DBRETNCD ; START UP THE HOST APPLICATION, **I.E.** SEND THE KEYSTROKES TO THE ; HOST TO INVOKE A PROGRAM NAMED EXAMP MOV AL,IN1SCNCD THE USERS SELECTION FROM THE MENU IS USED RECNUM, AL : AS A RECORD NUMBER. THE HOST WILL SEND A RECORD OF INFORMATION FROM A DATA FILE ; ON THE HOST. WRIT\$KEY KEYBOARD, HOST\$ID, , , STRTPROG CMP WKPARLST.WKRETNCD,AIDKEY ; IF THE LAST KEY WAS SENT THEN AN AID JNE PRNTER ; KEY WAS GENERATED (RETURN CODE = 12)<br>MOV WKPARLST.WKRETNCD,0 WKPARLST.WKRETNCD, 0 PRNTER: CHEK4ERR 20,WKPARLST.WKRETNCD ; OTHERWISE CHECK FOR ANOTHER KEY ; GET THE COMMUNICATION STATUS FROM THE FIXED LENGTH QUEUE GTSTATUS: DEQUEUE 02H,SF\$Q\$ID CHEK4ERR 21 ; IF THERE IS COMMUNICATION STATUS AND THERE IS NOT A MESSAGE AVAILABLE FROM THE HOST THEN CLEAN UP AND EXIT THIS  $\ddot{r}$ ; ROUTINE BECAUSE THERE IS A PROBLEM WITH THE HOST CMP DOSTATUS. MSGAVAIL DQSTATUS, MSGAVAIL JE READMSG JMP PERRMSG ; THERE IS A MESSAGE FROM THE HOST SO READ IT INTO OUR BUFFER

 $\boldsymbol{r}$ 

READMSG: READ\$SF 40H,40H,MFIC,HOST\$ID,PCTSKID GET\$COMP 40H CHEK4ERR 22,RSRETNCD ; TELL THE HOST THAT WE RECEIVED THE INFORMATION WRIT\$SF RPLYCMPS, WAITCMPS, MFIC, HOST\$ID, PCTSKID, SENDACK CHEK4ERR 23,WSRETNCD JMP CLNUP ; PRINT AN ERROR MESSAGE<br>MOV DX.OFFSET HOSTP PERRMSG: MOV DX, OFFSET HOSTPROB<br>MOV CX, DOSTATUS CX, DQSTATUS CHEK4ERR 21<br>DOSFXN DIS DISPSTRG ; DELETE THE FIXED LENGTH QUEUES, ENABLE INPUT TO THE HOST AND ; DISCONNECT FROM THE HOST CLNUP : CALL DISCHOST ENDM 3270 P.C. API MACROS  $\ddot{r}$ MACRO : CHEK4ERR  $\ddot{ }$ FUNCTION :  $\pmb{j}$ SET UP THE REGISTERS FOR THE ERROR CHECKER PROCEDURE.  $\ddot{ }$  $\ddot{ }$  $\ddot{ }$ CHEK4ERR MACRO CODE,RETNCODE MOV AL,CODE IF THERE IS A PARAMETER LIST RETURN CODE IFNB <RETNCODE><br>MOV BL.RETNCODI BL, RETNCODE SPECIFIED, PASS THE RETURN CODE AND THE  $\mathcal{L}$ MOV BH,RETNCODE+1 FUNCTION ID TO THE ERROR CHECKER IN BX  $\mathcal{L}$ ELSE<br>MOV OTHERWISE, SEND A 0 IN BL  $BL,0$ ENDIF CALL CHECKERR CALL THE ERROR CHECKER ENDM  $\ddot{ }$ MACRO NAME DEF\$RBUF PARAMETERS : WAITTYPE -- WAIT TYPE(40H=WAIT FOR COMPLETION OOH=DO NOT WAIT MFIC -- RESOLVED VALUE FOR MFIC -- HOST SESSION ID HOSTID PCTSKID PC TASK ID  $\ddot{\phantom{0}}$ 

FUNCTION : BUFFER -- MEMORY LOCATION NAME OF THE MESSAGE BUFFER USE THIS SERVICE TO DEFINE A BUFFER THAT WILL BE USED

TO RECEIVE A MESSAGE FROM THE SPECIFIED HOST SESSION. THIS SERVICE IS VALID FOR DFT HOST SESSIONS ONLY.

ì ÷ : 7  $\ddot{\phantom{0}}$ 

 $\ddot{ }$  $\mathbf{r}$  $\ddot{ }$  $\ddot{\phantom{0}}$  $\ddot{\phantom{0}}$  $\pmb{\cdot}$  $\mathbf{r}$  $\ddot{ }$ 

```
DEF$RBUF MACRO WAITTYP, MFIC, HOSTID, PCTSKID, BUFFER
           FINITIALIZE PARAMETER LIST FOR DEF$RBUF<br>MOV DBRETNCD, 00H FILM BERETNCD MUST
                                       LIST FOR DEF$RBUF<br>
; DBRETNCD MUST BE 0 BEFORE REQUEST
           MOV DBRETNCD,OOH 
                                            DBRETNCD MUST BE O BEFORE REQUES<br>DBFXNID MUST BE O BEFORE REQUEST<br>HOST ID IN
           MOV DBFXNID, OOH<br>MOV AL.HOSTID
                  AL, HOSTID
           MOV DBHOSTID,AL 
                                              THE LIST 
           MOV AX,PCTSKID 
                                            PC TASK ID 
           MOV DBTASKID, AX<br>MOV DBTASKID, AX<br>MOV AX. OFFSET BUFFE
                                              IN THE LIST 
            MOV AX,OFFSET BUFFER 
OFFSET OF MESSAGE BUFFER 
            MOV DBOFFSET,AX 
IN THE LIST 
                                        SEGMENT OF THE MESSAGE BUFFER 
           MOV AX,SEG BUFFER 
           MOV DBSEGMNT,AX 
                                            IN THE LIST 
                                         \mathcal{L}; INITIALIZE THE 8 BYTE HEADER OF THE MESSAGE BUFFER MOV BUFFER, 0
                  BUFFER, 0
           MOV WORD PTR BUFFER + 2,0<br>MOV WORD PTR BUFFER + 4,8
           MOV WORD PTR BUFFER + 4,800H ; LENGTH OF RECEIVE BUFFER MOV WORD PTR BUFFER + 6,0WORD PTR BUFFER + 6,0; INITIALIZE REGISTERS FOR DEF$RBUF
           MOV AH,09H 
           MOV AL,05H 
           MOV BH,40H 
           MOV BL, WAITTYP<br>MOV CX.O
                                         WAIT TYPE IN BL 
                  CX, 0PRIORITY IN CX 
           MOV DX,MFIC 
                                         RESOLVED VALUE FOR MFIC 
                                        SEGMENT ADDRESS OF PARAMETER LIST 
           MOV DI, SEG DBRETNCD 
           MOV ES,DI 
                                              IN ES 
                                         \ddot{r}MOV DI, OFFSET DBRETNCD; OFFSET OF PARAMETER LIST IN DI
            : SIGNAL WORKSTATION PROGRAM FOR DEF$RBUF SERVICE
           INT 7AH 
           ENDM 
\cdotMACRO : WRIT$KEY 
\cdotPARAMETERS : SERVTYPE -- SERVICE TYPE
\ddot{r}SESSID 
SESSION ID 
÷
                           SCANCD 
                                    -- SCAN CODE
\ddot{\phantom{0}}SHIFST 
SHIFT STATE 
\ddot{ }LISTNAME -- THE NAME OF THE LIST OF KEYSTROKES
\ddot{ }TASKID 
                                    -- CONNECTOR'S TASK ID (OPTIONAL)
;
           FUNCTION : 
7
                SEND A KEYSTROKE OR A LIST OF KEYSTROKES TO THE 
ĩ
                SPECIFIED SESSION. 
÷
WRIT$KEY MACRO SERVTYPE,SESSID,SCANCD,SHIFST,LISTNAME,TASKID 
           LOCAL WKEND 
           MOV WKPARLST.WKRETNCD,OH 
                                         ; WKRETCD MUST BE 0 FOR THE CALL
           MOV WKPARLST.WKFXNID, OH ; WKFXNID MUST BE O FOR THE CALL MOV AL, SESSID : PUT THE SESSION ID IN PARM LIS'
                                         ; PUT THE SESSION ID IN PARM LIST
           MOV WKPARLST.WKSESSID,AL
```
IFNB <SCANCD> CHECK IF SENDING ONE KEYSTROKE OR A LIST OF KEYSTROKES ; SENDING ONE KEYSTROKE PUT THE SCAN CODE IN THE PARM LIST AL,SCANCD M<sub>O</sub>V WKPARLST.WKSCNCOD,AL MOV PUT SHIFT STATE IN THE PARM LIST MOV AL,SHIFST MOV WKPARLST.WKSHFST,AL MOV AL, 20H ; PUT THE OPTION BYTE FOR SENDING MOV WKPARLST.WKOPTION,AL; ONE CHARACTER IN THE PARM LIST ELSE ; SENDING A LIST OF KEYSTROKES MOV AX, OFFSET LISTNAME ; PUT THE OFFSET ADDRESS OF THE LIST MOV WKPARLST.WKLSTOFF,AX INTO THE PARAMETER LIST FINTO THE PARAMETER LIST MOV AX, SEG LISTNAME  $\longrightarrow$  PUT THE SEGMENT ADDRESS OF THE LIST MOV WKPARLST.WKLSTSEG,AX; INTO THE PARAMETER LIST MOV AL, 30H : PUT THE OPTION BYTE FOR SENDING A MOV WKPARLST.WKOPTION,AL LIST OF CHARS. IN THE PARM LIST  $\cdot$ ENDIF IFNB <TASKID> ; IF A CONNECTOR'S TASK ID WAS MOV AX,TASKID SPECIFIED, PUT IT IN THE LIST ELSE MOV AX,O OTHERWISE PUT A 0 IN THE LIST ENDIF MOV WKPARLST.WKTASKID,AX ; INITIALIZE THE REGISTERS FOR WRIT\$KEY MOV AH,09H<br>MOV AL,04H AL,04H MOV BH, 80H MOV BL,20H MOV CX,OOOOH MOV DX,SERVTYPE SERVICE TYPE IN DX MOV DI, SEG WKPARLST<br>MOV ES, DI GET SEGMENT ADDRESS OF PARM LIST ES, DI AND PUT IT IN ES  $\ddot{\phantom{0}}$ MOV DI, OFFSET WKPARLST SET DI TO OFFSET OF PARM LIST INT 7AH PASS THE REQUEST TO THE API WKEND: NOP ENDM MACRO NAME DEQUEUE PARAMETERS : WAITTYPE -- WAIT TYPE QUEUEID ID OF THE FIXED-LENGTH QUEUE FUNCTION : OBTAIN AN ELEMENT FROM A FIXED-LENGTH QUEUE.

÷, ÷  $\cdot$ Ĵ.  $\cdot$  $\cdot$ - 2  $\cdot$ 

```
DEQUEUE 
            MACRO WAITTYPE,QUEUEID 
            ; INITIALIZE REGISTERS FOR DEQUEUE<br>MOV AH, 13H
            MOV AH, 13H<br>MOV BL, WAITTYPE
            MOV BL, WAITTYPE : WAIT TYPE IN BL<br>MOV CX, 0004H
            MOV CX,0004H<br>MOV DX,QUEUEID
            MOV DX, QUEUEID : FIXED-LENGTH QUEUE ID IN DX<br>MOV DI, SEG DQSESSID : SEGMENT ADDRESS OF DATA ARE
            MOV DI, SEG DQSESSID   ; SEGMENT ADDRESS OF DATA AREA IN ES<br>MOV    ES.DI
            MOV ES,DI<br>MOV DI,OF
                    DI, OFFSET DQSESSID ; OFFSET ADDRESS OF DATA AREA IN DI
             ; SIGNAL WORKSTATION PROGRAM FOR DEQUEUE SERVICE<br>INT 7AH
            INT
            ENDM 
\ddot{\cdot}MACRO NAME 
READ$SF 
\mathbf{r}PARAMETERS : RPLYTYPE -- REPLY TYPE
;
                             WAITTYPE 
WAIT TYPE 
\ddot{\phantom{0}}-- RESOLVED VALUE FOR MFIC
                             MFIC 
\ddot{ }-- HOST SESSION ID
                             HOSTID 
\ddot{ }PCTSKID 
PC TASK ID 
\mathbf{r}FUNCTION : 
ï
                 USE THIS SERVICE TO READ STRUCTURED FIELD DATA FROM THE 
÷
                 SPECIFIED HOST SESSION. THIS SERVICE IS VALID FOR DFT 
\ddot{\phantom{0}}HOST SESSIONS ONLY. 
\mathbf{r}\ddot{\phantom{0}}; 
READ$SF 
            MACRO RPLYTYPE, WAITTYP, MFIC, HOSTID, PCTSKID
            LOCAL RSEND 
             ; INITIALIZE PARAMETER 
LIST FOR READ$SF 
             MOV RSRETNCD,OOH 
RSRETNCD MUST BE 0 BEFORE REQUEST 
            MOV RSFXNID, OOH<br>MOV AL.HOSTID
                                           RSFXNID MUST BE 0 BEFORE REQUEST 
                                          HOST ID IN 
            MOV AL, HOSTID<br>MOV RSHOSTID, AL
                    RSHOSTID, AL
                                                THE LIST 
                                          \mathcal{L}(\mathcal{F})PC TASK ID 
            MOV AX,PCTSKID 
            MOV RSTASKID,AX 
                                            \ddot{r}IN LIST 
                                            THIS FIELD MUST BE ZEROED 
            MOV RSZERO,O 
            ; INITIALIZE REGISTERS FOR READ$SF 
                    AH,09H
            MOV AL, 03H<br>MOV BH.RPL
                                           REPLY TYPE IN BH 
            MOV      BH,RPLYTYPE<br>MOV      BL,WAITTYP
            MOV BL, WAITTYP<br>MOV CX, 0
                                            WAIT TYPE IN BL 
                    CX, 0PRIORITY IN CX 
            MOV DX,MFIC 
                                            RESOLVED VALUE FOR MFIC 
            MOV DI, SEG RSRETNCD<br>MOV ES, DI
                                            SEGMENT ADDRESS OF PARAMETER LIST 
                    ES, DI
                                                 IN ES 
             MOV DI,OFFSET RSRETNCD 
OFFSET OF PARAMETER LIST IN DI 
             ; SIGNAL WORKSTATION PROGRAM FOR READ$SF SERVICE 
            INT 7AH 
            ENDM
```
 $\ddot{ }$  $\cdot$ MACRO NAME WRIT\$SF PARAMETERS RPLYTYPE REPLY TYPE  $\cdot$ WAITTYPE WAIT TYPE  $\cdot$ MFIC RESOLVED VALUE FOR MFIC  $\mathbf{\dot{z}}$ HOSTID -- HOST SESSION ID  $\cdot$  $\cdot$ PCTSKID PC TASK ID STR\$DATA MEMORY LOCATION NAME OF STRUCTURED  $\cdot$ FIELD DATA  $\mathbf{r}$ FUNCTION :  $\cdot$ USE THIS SERVICE TO WRITE STRUCTURED FIELD DATA FROM THE  $\cdot$ SPECIFIED HOST SESSION. THIS SERVICE IS VALID FOR DFT  $\ddot{\phantom{a}}$ HOST SESSIONS ONLY. ï  $\ddot{\phantom{0}}$ WRIT\$SF MACRO RPLYTYPE, WAITTYP, MFIC, HOSTID, PCTSKID, STR\$DATA ; INITIALIZE PARAMETER LIST FOR READ\$SF<br>MOV WSRETNCD,OOH ; WSRETNCD MUST BE O BEFORE REQUEST<br>WOU USTUNID,OU ; INITIALIZE PARAMETER LIST FOR READ\$SF ; WSFXNID MUST BE O BEFORE REQUEST MOV WSFXNID, OOH<br>MOV AL.HOSTID ; HOST ID IN MOV AL, HOSTID<br>MOV WSHOSTID.AL WSHOSTID, AL ; ; OFFSET AND SEGMENT OF DATA IN LIST MOV WSOFFSD,OFFSET STR\$DATA MOV WSSEGTD, SEG STR\$DATA PC TASK ID MOV AX,PCTSKID MOV WSTASKID,AX IN LIST  $\mathcal{L}$ THIS FIELD MUST BE ZEROED MOV WSZERO,O ; INITIALIZE THE FIELDS IN THE STRUCTURED FIELD 8 BYTE HEADER<br>MOV STR\$DATA,0<br>WOV STR\$DATA,0 MOV WORD PTR STR\$DATA + 4,0<br>MOV WORD PTR STR\$DATA + 6,0 WORD PTR STR\$DATA  $+ 6,0$ ; INITIALIZE REGISTERS FOR WRIT\$SF MOV AH,09H<br>MOV AL,04H AL,04H MOV BH, RPLYTYPE<br>MOV BL, WAITTYP REPLY TYPE IN BH WAIT TYPE IN BL MOV BL,WAITTYP<br>MOV CX,0 MOV CX, O<br>MOV DX, MF PRIORITY IN CX MOV DX, MFIC<br>MOV DI, SEG RESOLVED VALUE FOR MFIC SEGMENT ADDRESS OF PARAMETER LIST MOV DI, SEG WSRETNCD<br>MOV ES, DI MOV ES, DI<br>MOV DI.OFI IN ES  $\cdot$ MOV DI,OFFSET WSRETNCD OFFSET OF PARAMETER LIST IN DI ; SIGNAL WORKSTATION PROGRAM FOR WRIT\$SF SERVICE INT 7AH ENDM  $\cdot$ MACRO : GET\$COMP  $\cdot$ FUNCTION:  $\cdot$ USE THIS SERVICE TO OBTAIN THE CONTENTS OF A SPECIFIED -7 REQUEST QUEUE ELEMENT.  $\cdot$ ONE PARAMETER IS PASSED WHICH INDICATES WHETHER THE USER  $\ddot{i}$ WANTS TO WAIT UNTIL RESULTS ARE READY (40H) OR TO CHECK IF  $\cdot$ RESULTS ARE AVAILABLE AND GET THEM IF THEY ARE READY (OOH).  $\cdot$ -7

 $\ddot{ }$ 

GET\$COMP MACRO WAIT

DB DB

 $\cdot$ 

MOV BL,WAIT SET UP THE REGS FOR A GET\$COMP CALL MOV AH,83H MOV CX,OOOOH INT 7AH ENDM STACKSEG SEGMENT STACK 'STACK' DB STAKSIZE DUP(?) STACKSEG ENDS DATASEG SEGMENT PUBLIC ; THESE VARIABLES ARE LOCATED IN THE SECOND LOAD MODULE EXTRN PCSESSID:BYTE,KEYBOARD:WORD,MENU\$PS:BYTE,HOST\$ID:BYTE,PCTASKID:WORD EXTRN MFIC:WORD, IN1SCNCD: BYTE, SF\$Q\$ID:WORD, SECNDINP: BYTE, SESSMGR: WORD<br>EXTRN FIRSTINP: BYTE FIRSTINP:BYTE ; THESE VARIABLES ARE USED BY THE SECOND LOAD MODULE PUBLIC BUFFAREA,CURR\$Y CURR\$Y DW 0 CURRENT Y POINTER, USED TO DRAW A VERTICAL LINE  $\ddot{\phantom{0}}$ CURR\$X DW 0 CURRENT X POINTER, USED TO DRAW A ÷ HORIZONTAL LINE DASH\$BEG DW 0 USED TO DRAW A DASH ON THE Y AXIS INTERVAL BETWEEN DASHED ON THE Y AXIS DASHINTV DW 0 MONTHS DB IJ F M A M J J A SON D\$' DB ' 1980 1981 YEARS 1982 1983 COMMENTS TO BE DISPLAYED UNDER THE X AXIS ; OF THE GRAPH ; SAVE A LOOP COUNTER SAVECX DW 0 ; USED FOR DIVIDE INSTRUCTION FIVE DB<sub>5</sub> ; TABLES FOR PRINTING OUT COMMENTS BY THE Y AXIS THE FIRST TABLE IS FOR PRINTING OUT DATA BY THE MONTH THE SECOND TABLE IS FOR PRINTING OUT DATA BY THE YEAR M\$INTVL DB ' 20\$ 40\$ 60\$ 80\$100\$'<br>DB ' 8\$ 16\$ 24\$ 32\$ 40\$'  $\begin{array}{cc} 85 & 165 & 245 & 325 & 405 \\ 1 & 35 & 65 & 95 & 135 & 155 \end{array}$ DB ' 3\$ 6\$ 9\$ 13\$ 15\$' DB 1 20\$ 40\$ 60\$ 80\$100\$1 DB ' 5\$ 10\$ 15\$ 20\$ 25\$' Y\$INTVL DB 1180\$360\$540\$720\$900\$1 DB ' 80\$160\$240\$320\$400\$' DB ' 30\$ 60\$ 90\$130\$150\$' DB ' 60\$120\$180\$240\$300\$' DB ' 25\$ 50\$ 75\$100\$125\$' ; MESSAGES HOSTPROB DB 'PROBLEM WITH HOST, CANNOT GET DATA \$' 'STEMIR CORPORATION\$' CORPNAME DB WAITMSG DB 'GETTING DATA FROM THE HOST\$' HITKEYM DB 'HIT ANY KEY TO RETURN TO MENU\$' ; MESSAGES PRINTED UNDER THE GRAPH DESCRIBING THE DATA DATATTAB DB 'GROSS REVENUE (THOUSANDS)\$ DB 'NET REVENUE (THOUSANDS) \$ DB 'PRODUCTS SOLD (THOUSANDS)\$ 'EMPLOYEE OVERTIME (HOURS)\$

'EMPLOYEE ILLNESS (DAYS) \$

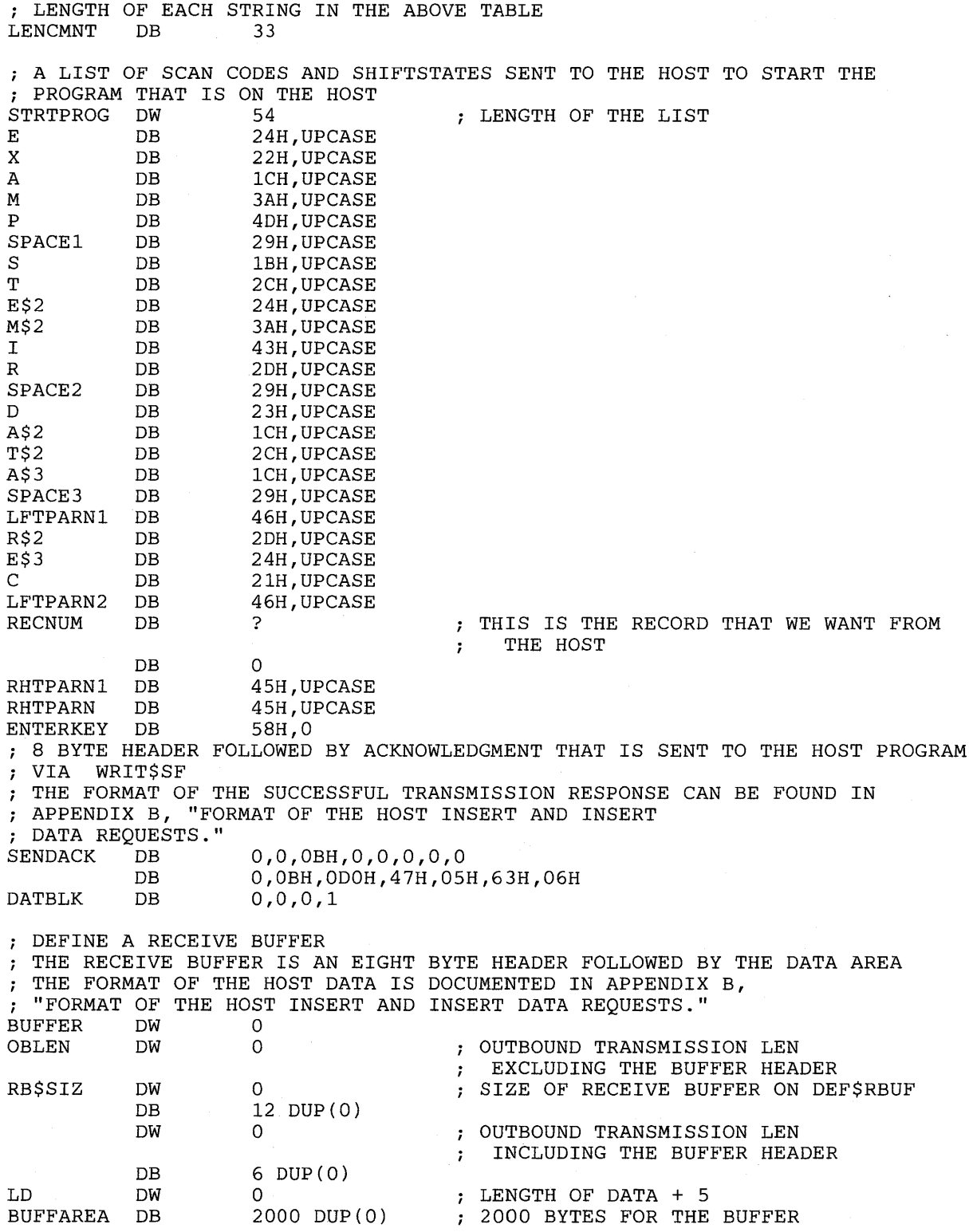

<sup>i</sup>PARAMETER LIST FOR DEF\$RBUF DBRETNCD DB DBFXNID DBHOSTID DBOFFSET DBSEGMNT DBTASKID DB DB DB DW DW DW DW DW DW DW DW DW a a a a n OOOlH a a a a a  $\mathbf 0$ 9 DUP(O) PARAMETER LIST STRUCTURE FOR WRIT\$KEY WRKYPARM STRUC WKRETNCD DB 0 WKFXNID WKSESSID WKSPARE WKTASKID WKOPTION WKNUMKEY WKSCNCOD WKSHFST' WKRESRV2 WRKYPARM WRKYPAR2 WKLSTOFF WKLSTSEG WRKYPAR2  $\begin{array}{cc} DB & 0 \\ DB & 0 \end{array}$ DB 0<br>DB 0  $DB$ DW 0 DB 0<br>DB 0 DB 0<br>DB 0 DB 0<br>DB 0  $DB$  0<br> $DW$  0  $DM$ ENDS STRUC DB 8 DUP(OO)  $DW$   $O$  $DW = 0$ ENDS RETURN CODE FUNCTION NUMBER HOST SESSION ID UNCHANGED NOT USED UNUSED SEGMENT AND OFFSET OF THE MESSAGE BUFFER UNUSED PC TASK ID SYSTEM WORK AREA ; ALLOCATE STORAGE FOR THE WRITE KEYSTROKE PARAMETER LIST WKPARLST WRKYPARM <> ; DATA AREA FOR DEQUEUE DQSESSID DB 0<br>DQRESERV DB 0 DQRESERV DB 0<br>DQSTATUS DW 0 DQSTATUS ; PARAMETER LIST FOR READ\$SF RSRETNCD DB RSFXNID RSHOSTID DB RSZERO DB DW DW DW RSOFFSD DW RSSEGTD DW DW RSTASKID DW DW DW a DB 0 a  $\overline{0}$ a OOOlH  $\overline{0}$ a <sup>o</sup> a a  $\overline{0}$ 9 DUP(O) SESSION ID RESERVED STATUS CODE FOLLOWED BY STATUS TYPE RETURN CODE FUNCTION NUMBER HOST SESSION ID UNCHANGED NOT USED ; STRUCTURED FIELD TYPE, (DEST/ORIG) UNUSED OFFSET ADDRESS OF STRUCTURED FIELD DATA SEGMENT ADDRESS OF STRUCTURED FIELD DATA UNUSED PC TASK ID SYSTEM WORK AREA

; PARAMETER LIST FOR WRIT\$SF

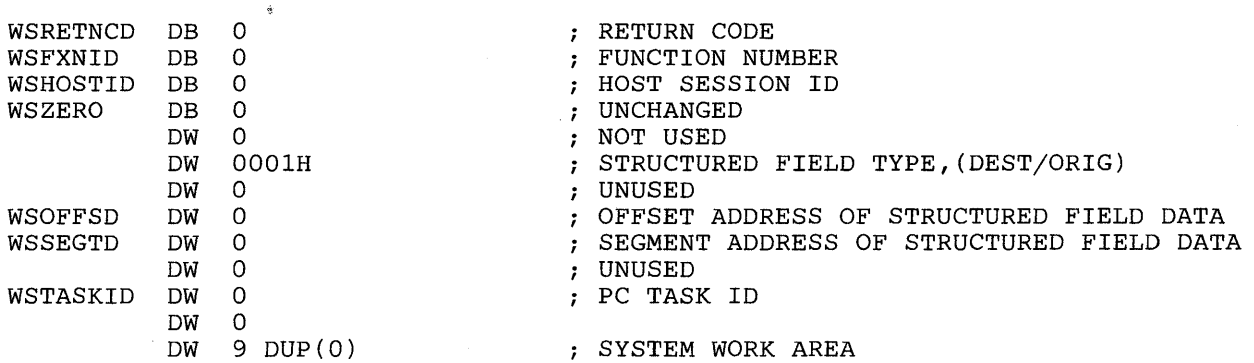

DATASEG ENDS

 $\ddot{r}$ \*\*\* MAIN BODY \*\*\*  $\pmb{\hat{i}}$  $\ddot{\phantom{0}}$ 

#### CODESEG SEGMENT PUBLIC

- ; THESE ENTRY POINTS *ARE* LOCATED IN THE SECOND LOAD MODULE *EXTRN* INIT:NEAR,CHECKERR:NEAR,GET\$RESP:NEAR, CONNHOST: *NEAR* , 01 SCHOST:NEAR, GRAFDATA:NEAR
- ; THESE ENTRY POINTS ARE USED BY THE SECOND LOAD MODULE PUBLIC THE\$END,DISPD

; ESTABLISH ADDRESSABILITY OF CODE ASSUME CS:CODESEG

START: ; ESTABLISH ADDRESSABILITY OF DATA BY OS AND ES REGISTER MOV AX, DATASEG<br>MOV DS, AX  $\mathtt{DS}$  ,  $\mathtt{AX}$ MOV ES, AX<br>ASSUME DS:DA DS: DATASEG, ES: DATASEG

> ; RESOLVE NAMES FOR SERVICES AND FIND THE BASE WINDOW SESSION 10 INIT

; DISPLAY THE DATA MAINLOOP: DISPMENU PCSESSID,MENU\$PS

> ; GET THE USERS REQUEST FROM THE MENU CALL GET\$RESP

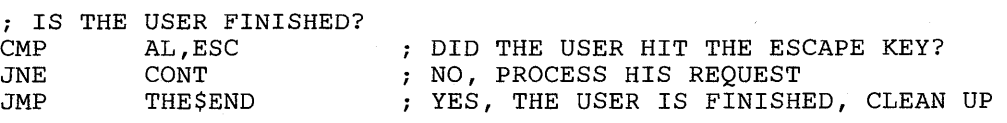

; GET THE DATA,(CORRESPONDING TO THE USERS REQUEST) FROM THE HOST

CONT: GETDATA MFIC, KEYBOARD, HOST\$ID, PCTASKID, STRTPROG, SENDACK, BUFFER ; DISPLAY THE DATA DISPDATA FIRSTINP,SECNDINP **F** CONTINUE GETTING USER'S REQUEST MAINLOOP THE\$END: CALL CLEARSCR CLEAR THE SCREEN BEFORE EXITING AX,4COOH MOV ; EXIT PROGRAM INT 21H  $\cdot$ \*\*\* PROCEDURE DEFINITIONS \*\*\* ;  $\cdot$  $\cdot$ PROCEDURE: CLEARSCR  $\mathbf{r}$ FUNCTION :  $\cdot$ THIS PROCEDURE WILL CLEAR THE SCREEN.  $\cdot$  $\cdot$  $\cdot$ CLEARSCR PROC ; SET THE SEGMENT TO THE BEGINNING OF THE HARDWARE BUFFER MOV AX, OBOOOH MOV AX, OBOOOH<br>MOV ES.AX ES, AX *<sup>i</sup>*INITIALIZE THE LOOP COUNTER ; THE BUFFER HAS 2000 CHARACTERS AND EACH CHARACTER IS FOLLOWED BY AN ATTRIBUTE MOV DI,O ; MOVE A BLANK CHARACTER WITH AN ATTRIBUTE INTO THE BUFFER MOV<br>MOV BYTE PTR ES: [DI], ' CLRSCRN: MOV BYTE PTR ES: [DI], ' '<br>MOV BYTE PTR ES: [DI+1], 0 BYTE PTR ES: [DI+1], 07H ; INCREMENT THE INDEX INTO THE BUFFER ADD DI,2 ; CLEAR THE WHOLE BUFFER<br>LOOP CLRSCRN CLRSCRN RET RETURN TO CALLER CLEARSCR ENDP  $\ddot{\phantom{0}}$ MACRO NAME : GETDATAM  $\ddot{ }$ FUNCTION :  $\ddot{ }$ THIS PROCEDURE WILL PRINT A MESSAGE ON THE MENU SAYING  $\cdot$ THAT THE DATA IS BEING GOTTEN FROM THE HOST. 7  $\ddot{\phantom{0}}$  $\ddot{ }$ GETDATAM PROC ; MOVE CURSOR TO THE PLACE THAT THE MESSAGE IS BEING PRINTED MOV DL,11<br>MOV DH,20 DH, 20 MOV\$CURS

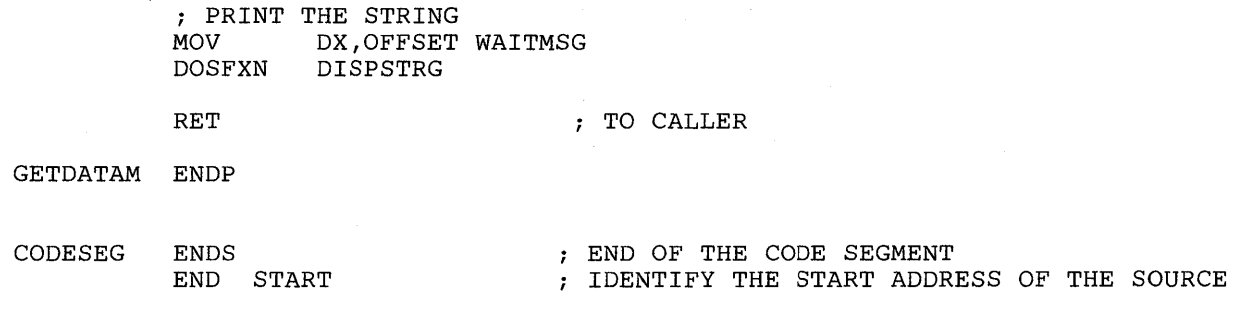

#### **Chapter 29. Sample Program 5**

 $\ddot{\phantom{0}}$  $\ddot{\phantom{0}}$ THIS PROGRAM IS THE SECOND MODULE OF THE STEMIR PROGRAM. THE Ĵ, TWO MODULES ARE TO BE ASSEMBLED SEPARATELY AND THEN LINKED TOGETHER.  $\mathbf{r}$  $\ddot{\phantom{0}}$ PAGE 60,132  $\ddot{ }$ \*\*\*\* DATA \*\*\*\*  $\cdot$  $\cdot$ DATASEG SEGMENT PUBLIC <sup>i</sup>DECLARE VARIABLES THAT ARE NEEDED BY THE FIRST MODULE OF THE PROGRAM PUBLIC PCSESSID,KEYBOARD,MENU\$PS,HOST\$ID,PCTASKID,MFIC,IN1SCNCD,SF\$Q\$ID FIRSTINP,SECNDINP,SESSMGR PUBLIC <sup>i</sup>DECLARE VARIABLES THAT ARE LOCATED IN THE FIRST MODULE OF THE PROGRAM EXTRN BUFFAREA:WORD,CURR\$Y:WORD ; PARAMETER LIST FOR CONN\$KEY CKRETNCD DB 0 RETURN CODE CKFXNID DB 0 FUNCTION NUMBER CKSESSID DB 0<br>CKRESRV1 DB 0 SESSION ID CKRESRV1 RESERVED CKEVENTQ DW 0 EVENT QUEUE ID KEYSTROKE QUEUE ID CKKEYSTQ DW 0 OPTION BYTE (INTERCEPT ALL) CKOPTION DB 40H CKRESRV2 DB 0 RESERVED <sup>i</sup>PARAMETER LIST FOR CONN\$SF CFRETNCD DB 0 ; RETURN CODE CFFXNID DB 0 FUNCTION NUMBER CFSESSID DB 0 SESSION ID CFRESRV1 DB 0 MUST BE 0 FIXED-LENGTH QUEUE ID CFFLQID DW 0 MUST BE 00001H DW 0001H CFEVNTS DW 0600H<br>CFORPLY DD OUERYR EVENTS TO BE ENQUEUED - DFT CFQRPLY DD QUERYREP OFFSET AND SEGMENT OF THE QUERY REPLY CFRESERV2 DW 0 MUST BE 0 PC TASK ID CFTASKID DW 0 MUST BE 0 CFRESRV3 DW 0 CFWORK DW 9 DUP(O) SYSTEM WORK AREA

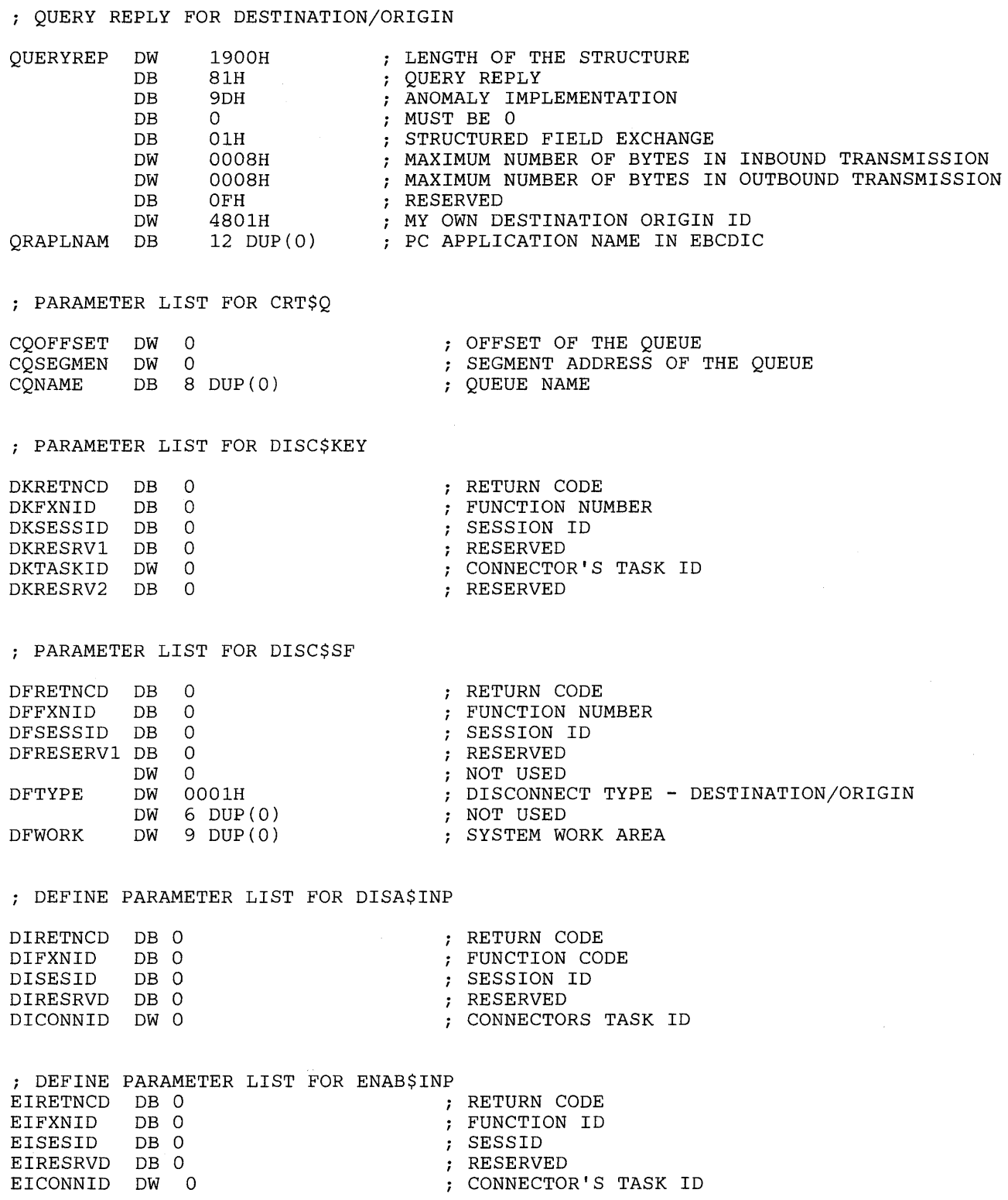

; PARAMETER LIST FOR QUERY\$ID QDRETNCD DB 0<br>QDFXNID DB 0 QDFXNID DB 0 QDOPTION QDDATA DB 0 QDNAMOFF DW 0 QDNAMSEG DW 0 QDLNGNAM DB 8 <sup>i</sup>PARAMETER LIST FOR Q\$BAS\$W QSRETNCD DB 0<br>OSEXNID DB 0 QSFXNID DB 0<br>OSENVID DB 0 **OSENVID** QSSESSID DB 0 QSWINDOW DB 0 QSRESERV DB 0 <sup>i</sup>PARAMETER LIST FOR TRANSLAT TLRETNCD DB 0 TLFXNID DB 0 TLSRCOFF DW 0<br>TLSRCSEG DW 0 TLSRCSEG DW 0 TLTRGOFF DW 0 TLTRGSEG DW 0 TLTYPE DB 0 TLRESERV DB 0 TLLENGTH DW 0 NAMARRAY DB NUMSESS DB SHRTNAME DB SESSTYPE DB SESSID DB SPARE DB LONGNAME DB KYBDNAME DB SMGRNAME DB XLATNAME DB MFICNAME DB KEYBOARD DW SESSMGR DW XLATE DW MFIC DW PCSESSID DB HOST\$ID DB HOST\$WND DB PCTASKID DW COUNT DW BFWIDTH DW BARWIDTH DW HEIGHT DW DUP(?) 14  $\Omega$ 0  $\Omega$ 0  $\Omega$ 8 DUP(O) 'KEYBOARD' 'SESSMGR ' 'XLATE 'MFIC  $\Omega$ 0 0 0 0 0 0 0  $\Omega$ 0  $\Omega$ 0 RETURN CODE FUNCTION NUMBER OPTION BYTE DATA BYTE OFFSET OF NAME TABLE SEGMENT OF NAME TABLE SESSION LONG NAME RETURN CODE FUNCTION NUMBER ENVIRONMENT ID SESSION ID WINDOW SHORT NAME RESERVED RETURN CODE FUNCTION NUMBER OFFSET ADDRESS OF SOURCE BUFFER SEGMENT ADDRESS OF SOURCE BUFFER OFFSET ADDRESS OF TARGET BUFFER SEGMENT ADDRESS OF TARGET BUFFER ; TRANSLATION TYPE RESERVED LENGTH NAME ARRAY FOR QUERY\$ID FUNCTION ; NUMBER OF MATCHING SESSIONS SESSION SHORT NAME SESSION TYPE SESSION ID LONG NAME OF SESSION PARM LIST FOR NAME\$RES ON KEYBOARD PARM LIST FOR NAME\$RES ON SESSMGR PARM LIST FOR NAME\$RES ON XLATE PARM LIST FOR NAME\$RES ON MFIC KEYBOARD SERVICE TYPE SESSMGR SERVICE TYPE XLATE SERVICE TYPE MFIC SERVICE TYPE SESSION ID OF THE GRAPHICS WINDOW SESSION ID OF THE HOST WINDOW SHORT NAME OF THE HOST WINDOW TASK ID FOR THIS PC PROGRAM NUMBER OF BAR FIELDS ON THE X AXIS WIDTH IN PELS OF THE BAR FIELD WIDTH OF ONE BAR (3/4 OF BFWIDTH) HEIGHT IN PELS OF A BAR

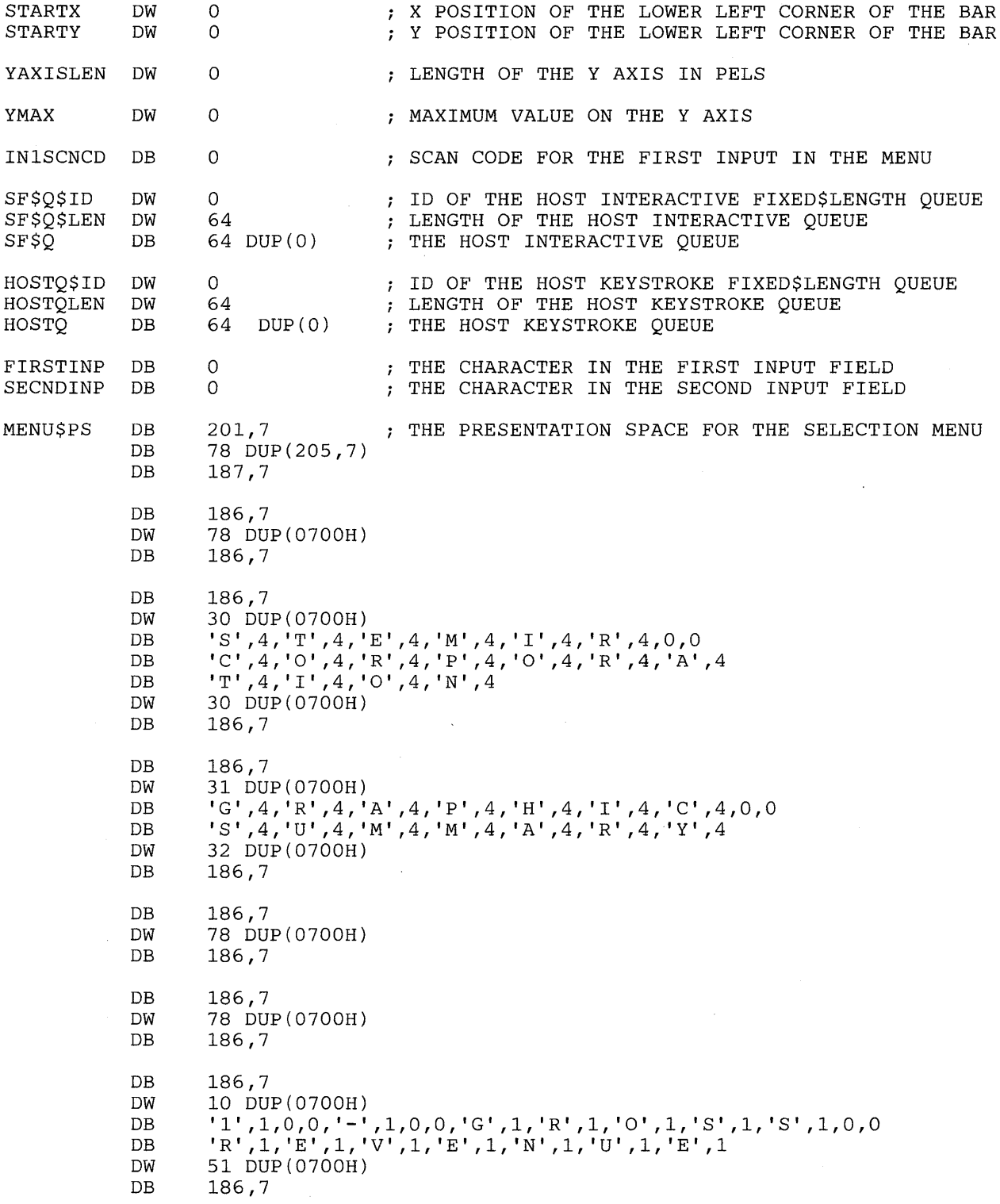

```
DB 186,7<br>DW 10 DU
DW = 10 DUP(0700H)<br>DB 12! 1.0.0 \cdot 1DB '2',1,0,0,'-',1,0,0,'N',1,'E',1,'T',1,0,0<br>DB 'R',1,'E',1,'V',1,'E',1,'N',1,'U',1,'E',1
DB 'R', 1, 'E', 1, 'V', 1, 'E', 1, 'N', 1, 'U', 1, 'E', 1
DW 53 DUP(0700H)<br>DB 186,7
         186,7
DB 186,7<br>DW 10 DU
DW 10 DUP(0700H)<br>DB '3', 1, 0, 0, '-'
DB ' 3 ' , 1 , 0 , 0, , - , , 1 , 0 , 0, 'N' , 1, , U' , 1, 'M' , 1, 'B' , 1, 'E ' , 1, 'R' , 1 , 0 , 0 
DB '0',1,'F',1,0,0,'P',1,'R',1,'0',1,'D',1,'U',1,'C',1,'T',1,'S',1
DB 0,0, \frac{1}{5}, \frac{1}{1}, \frac{1}{0}, \frac{1}{1}, \frac{1}{L}, \frac{1}{1}, \frac{1}{D}, \frac{1}{1}DW 41 DUP(0700H)<br>DB 186.7
         186,7
DB 186,7<br>DW 10 DU
DW 10 DUP(0700H)<br>DB '4', 1, 0, 0, '-'
DB ' 4',1,0,0,'-',1,0,0,'E',1,'M',1,'P',1,'L',1,'O',1,'Y',1
DB 'E',1,'E',1,0,0,'0',1,'V',1,'E',1,'R',1,'T',1,'I',1,'M',1,'E',1
DB 0,0, ^1H', 1, ^1O', 1, ^1U', 1, ^1R', 1, ^1S', 1DW 41 DUP(0700H)<br>DB 186.7
         186,7
DB 186,7<br>DW 10 DU
DW 10 DUP(0700H)<br>DB '5', 1, 0, 0, '-'
DB ' 5',1,0,0,'-',1,0,0,'E',1,'M',1,'P',1,'L',1,'O',1,'Y',1<br>DB 'E',1,'E',1,0,0,'I',1,'L',1,'L',1,'N',1,'E',1,'S',1,'S'
DB 'E',1,'E',1,0,0,'I',1,'L',1,'L',1,'N',1,'E',1,'S',1,'S',1,0,0
DB ' D' , 1, 'A' , 1, 'Y' , 1, , S ' , 1 
DW 43 DUP(0700H)<br>DB 186.7
         186,7
DB 186,7<br>DW 78 DU
         DW 78 DUP(0700H) 
DB 186,7
DB 186,7<br>DW 10 DU
DW 10 DUP(0700H)<br>DB 'S',3,'E',3,'
DW   10 DUP(0700H)<br>DB   'S',3,'E',3,'L',3,'E',3,'C',3,'T',3,0,0,'T',3,'H',3,'E',3,0,0
DB 'D',3,'A',3,'T',3,'A',3,0,0,'T',3,'0',3,0,0<br>DB 'D',3,'A',3,'T',3,'A',3,0,0,'T',3,'0',3,0,0<br>DB 'D',3,'I',3,'S',3,'P',3,'L',3,'A',3,'Y',3,0,0,205,3,205,3,'>',3
DB 0,0<br>DB 0,7
DB 0,7<br>DW 36
DW 36 DUP(0700H)<br>DB 186.7
         186,7
DB 186,7<br>DW 78 DU
DW 78 DUP(0700H)<br>DB 186.7
         186,7
DB 186,7<br>DW 78 DU
         78 DUP(0700H)
DB 186,7
DB 186,7<br>DW 10 DU
         DW 10 DUP(0700H) 
DB ' M' , 1 , 0 , 0, , - , , 1 , 0 , 0, 'D' , 1, , I ' , 1, , S ' , 1, 'P' , 1, 'L' , 1, 'A' , 1, 'Y' , 1 
DB 0,0, 'D',1, 'A', 1, 'T', 1, 'A', 1, 0,0, 'F', 1, 'O', 1, 'R', 1, 0,0
DB 0,0, D ,1, A ,1, 1 ,1, A ,1,00, F ,1, 0 ,1, A ,1,0,0<br>DB 'T',1,'H',1,'E',1,0,0,'L',1,'A',1,'S',1,'T',1,0,0,'1',1,'2',1
DB 0,0, 'M', 1, '0', 1, 'N', 1, 'T', 1, 'H', 1, 'S', 1
DW 29 DUP(0700H) 
DB 186,7
```
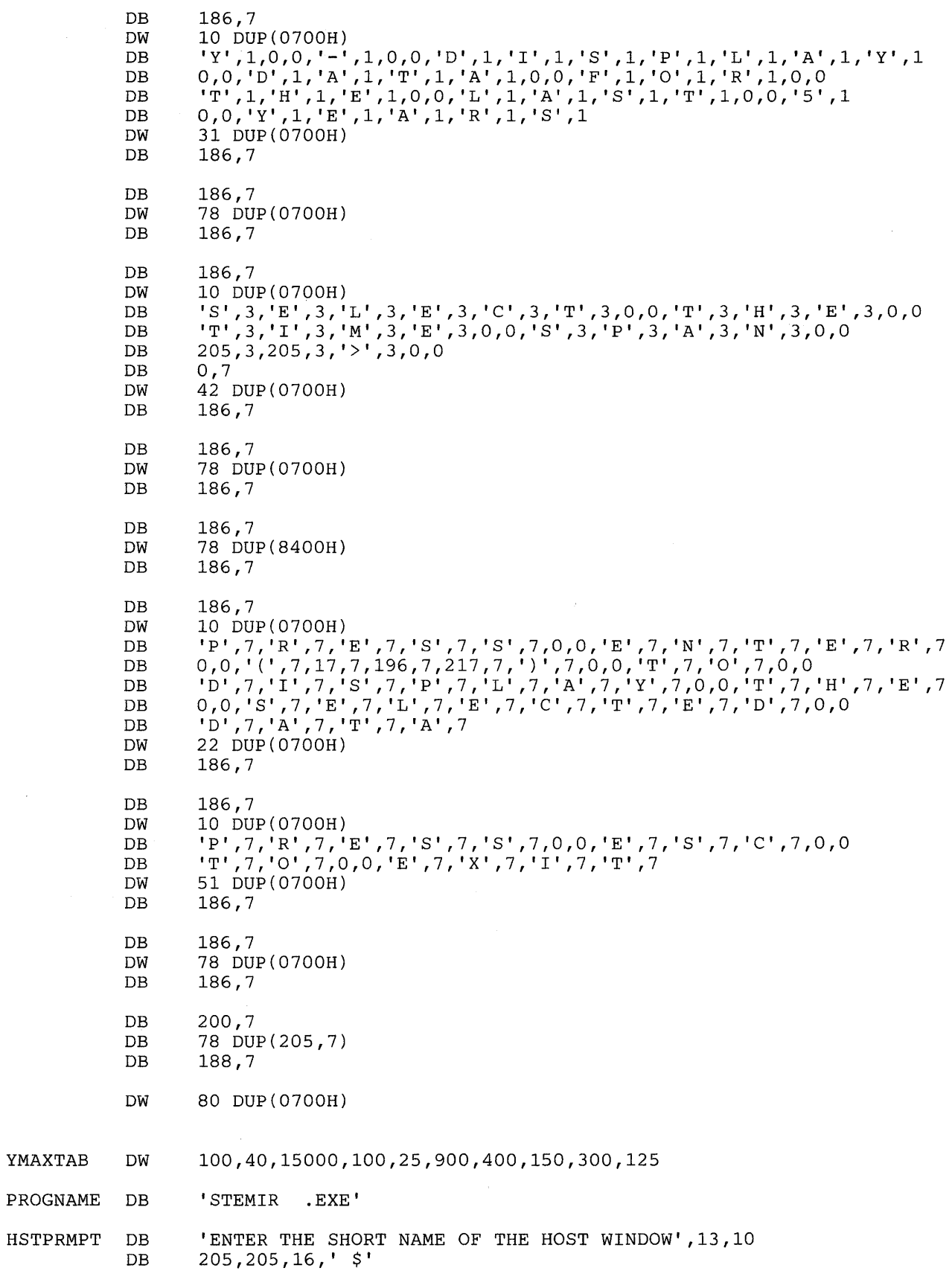

YMAXTAB

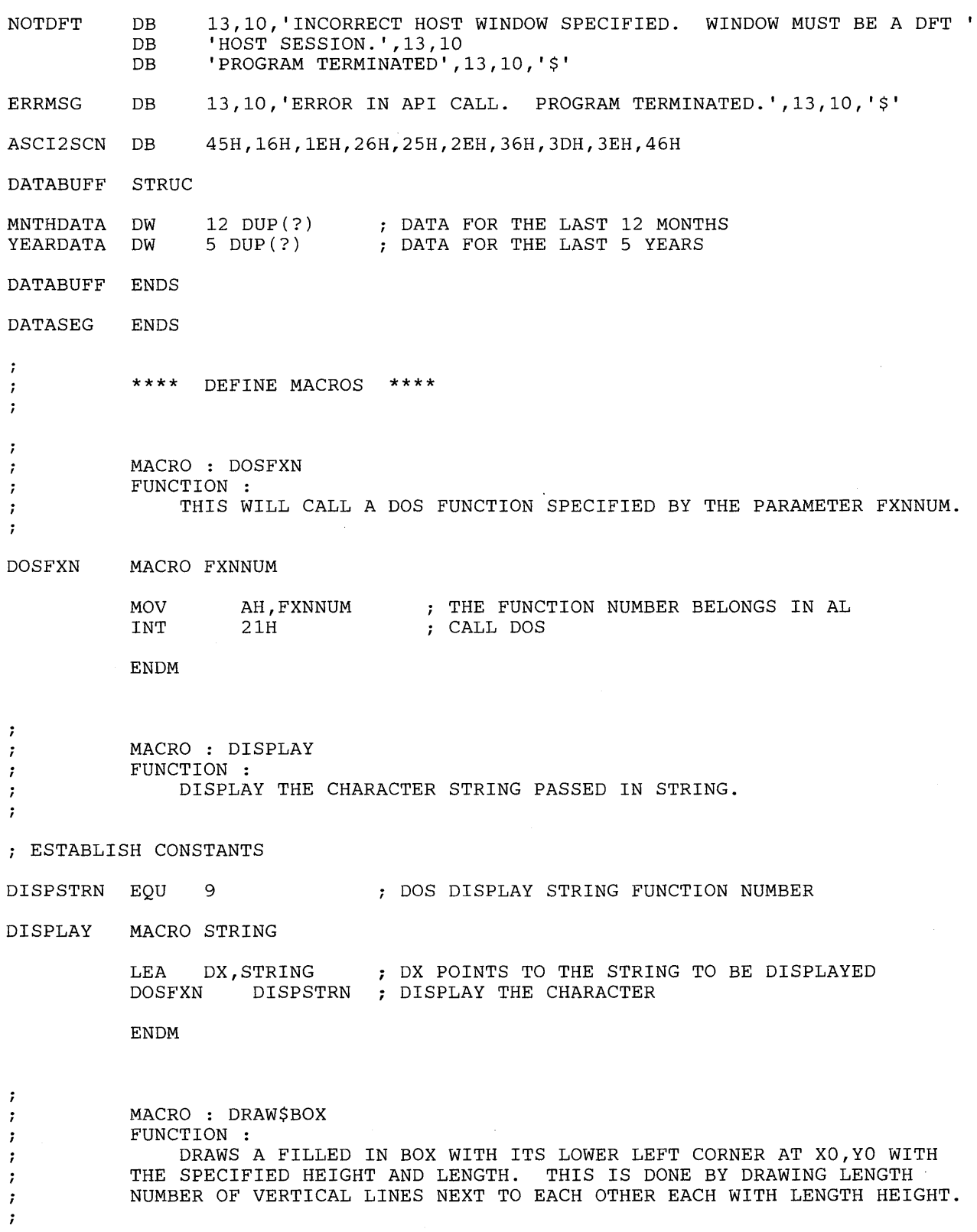

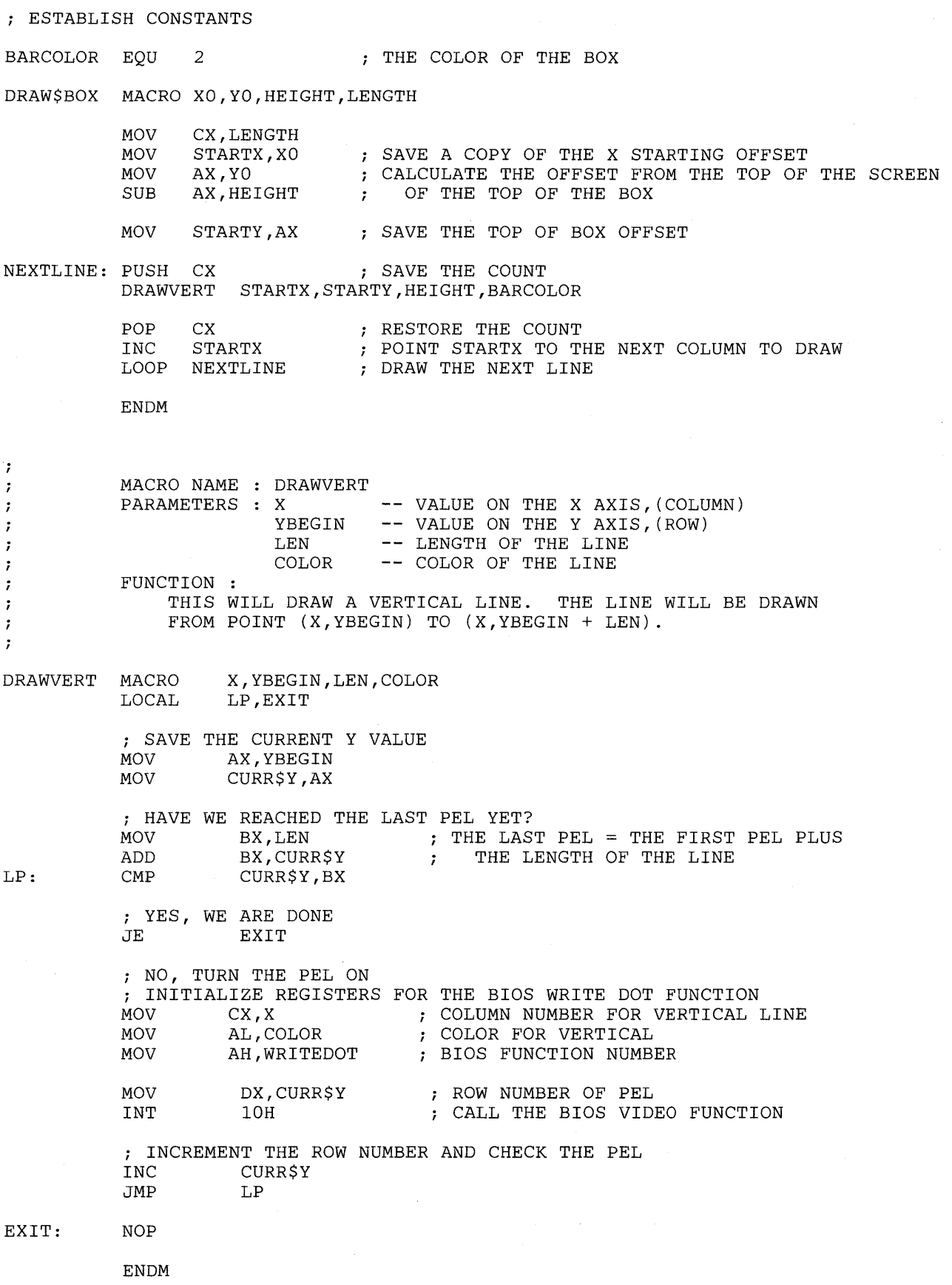

```
;
           MACRO : CHEK4ERR 
\ddot{\phantom{0}}FUNCTION : 
\cdotSET UP THE REGISTERS FOR THE ERROR CHECKER PROCEDURE. 
- 7
ï
CHEK4ERR 
MACRO RETNCODE 
                                IF THERE IS A PARAMETER LIST RETURN CODE 
           IFNB <RETNCODE><br>MOV BL,RETNCODE
                 BL, RETNCODE ;
                                    SPECIFIED, PASS THE RETURN CODE IN BL 
           ELSE<br>MOV
                 BL,0OTHERWISE, SEND A 0 IN BL 
           ENDIF 
                                 CALL THE ERROR CHECKER 
           CALL CHECKERR 
           ENDM 
\ddot{ }\cdotMACRO NAME 
CONN$KEY 
           PARAMETERS 
SERVTYPE 
RESOLVED VALUE FOR 'KEYBOARD' 
\cdotSESSID 
SESSION ID 
\ddot{\phantom{0}}FUNCTION : 
÷
               CONNECT THE KEYBOARD TO THE SPECIFIED SESSION. 
\cdot\cdotCONN$KEY MACRO SERVTYPE,SESSID,KEYSTQ,EVNTQ 
           iINITIALIZE PARAMETER 
LIST FOR CONN$KEY 
           MOV CKRETNCD,OOH 
RETURN CODE MUST = 0 BEFORE REQUEST 
                                      FUNCTION ID MUST = 0 BEFORE REQUEST 
           MOV CKFXNID,OOH 
           MOV AL,SESSID 
                                     SESSION ID INTO THE LIST 
           MOV CKSESSID,AL 
           IFNB <KEYSTQ> 
                                      ; IF A KEYSTROKE QUEUE WAS SPECIFIED,
           MOV AX,KEYSTQ 
           ELSE 
                                      PUT IT INTO THE LIST 
           MOV AX,O 
           ENDIF<br>MOV
                 CKKEYSTQ, AX
           IFNB <EVNTQ> 
                                      ; IF AN EVENT QUEUE WAS SPECIFIED,
           MOV AX,EVNTQ 
           ELSE<br>MOV
                                       PUT IT INTO THE LIST 
                 AX,0ENDIF 
           MOV CKEVENTQ,AX 
           ; INITIALIZE REGISTERS FOR CONN$KEY 
           MOV AH,09H 
           MOV AL,OlH 
           MOV BH, 80H<br>MOV BL, 20H
           MOV BL, 20H<br>MOV CX, 000
                 CX,0000H
```
### **Sample Program 5**

 $\cdot$  $\cdot$  $\cdot$  $\ddot{\phantom{0}}$  $\ddot{\phantom{0}}$  $\ddot{\phantom{0}}$ ;  $\ddot{ }$  $\ddot{\phantom{0}}$  $\ddot{ }$  $\ddot{ }$  $\mathbf{r}$  $\ddot{\phantom{0}}$ 

MOV DX, SERVTYPE RESOLVED VALUE FOR 'KEYBOARD' MOV SEGMENT ADDRESS OF PARAMETER LIST DI, SEG CKRETNCD MOV ES,DI IN ES  $\cdot$ MOV DI,OFFSET CKRETNCD OFFSET OF PARAMETER LIST IN DI ; SIGNAL WORKSTATION PROGRAM FOR CONN\$KEY SERVICE<br>INT 7AH INT ENDM MACRO NAME CONN\$SF PARAMETERS SERVTYPE RESOLVED VALUE FOR 'MFIC SESSID SESSION ID QUEUEID FIXED-LENGTH QUEUE ID PCTAKSID PC TASK ID PCAPLNAM PC APPLICATION NAME FUNCTION : CONNECT TO THE SPECIFIED HOST SESSION FOR HOST INTER-ACTIVE SERVICES. THIS MACRO CONNECTS FOR DESTINATION/ORIGIN STRUCTURED FIELDS. DESTINATION/ORIGIN IS VALID FOR DFT HOST SESSIONS ONLY. MACRO SERVTYPE,SESSID,QUEUEID,PCTASKID,PCAPLNAM CONN\$SF ; INITIALIZE PARAMETER LIST FOR CONN\$SF MOV CFRETNCD,OOH RETURN CODE MUST = 0 BEFORE REQUEST FUNCTION ID MUST = 0 BEFORE REQUEST MOV CFFXNID, 00H<br>MOV AL, SESSID MOV AL, SESSID<br>MOV CFSESSID.A SESSION ID INTO THE LIST MOV CFSESSID, AL<br>MOV AX, OUEUEID FIXED-LENGTH QUEUE ID INTO THE LIST MOV AX, QUEUEID<br>MOV CFFLOID.AX MOV CFFLQID, AX<br>MOV AX, PCTASKII MOV AX, PCTASKID<br>MOV CFTASKID.AX PC TASK ID INTO THE LIST CFTASKID, AX TRANSLAT XLATE,PCAPLNAM,QRAPLNAM,OlH,12 TRANSLATE THE PC APPLICATION NAME INTO EBCDIC AND PUT IT IN THE QUERY REPLY  $\ddot{ }$ ; INITIALIZE REGISTERS FOR CONN\$SF MOV AH,09H<br>MOV AL,01H MOV AL, 01H<br>MOV BH, 80H MOV BH,80H<br>MOV BL,20H MOV BL, 20H<br>MOV CX, 000 MOV CX, 0000H<br>MOV DX, SERVT DX, SERVTYPE RESOLVED VALUE FOR 'MFIC SEGMENT ADDRESS OF PARAMETER LIST MOV DI, SEG CFRETNCD<br>MOV ES, DI MOV ES, DI<br>MOV DI, OF. IN ES  $\mathcal{L}$ MOV DI,OFFSET CFRETNCD OFFSET OF PARAMETER LIST IN DI ; SIGNAL WORKSTATION PROGRAM FOR CONN\$SF SERVICE INT 7AH

ENDM

 $\cdot$ MACRO NAME CRT\$Q  $\cdot$ QUEUE -- THE QUEUE TO CREATE<br>QSIZE -- SIZE OF QUEUE PARAMETERS QUEUE  $\cdot$  $\ddot{\phantom{0}}$ FUNCTION :  $\ddot{ }$ CREATE A FIXED LENGTH QUEUE.  $\ddot{\phantom{0}}$  $\cdot$ CRT\$Q MACRO QUEUE,QNAME,QSIZE,RETURNID ; INITIALIZE PARAMETER LIST FOR CRT\$Q<br>MOV AX,SEG QUEUE ; SEGMENT ADI MOV AX, SEG QUEUE : SEGMENT ADDRESS INTO THE LIST MOV COSEGMEN, AX MOV COSEGMEN, AX<br>MOV AX, OFFSET QUEUE ; OFFSET INTO THE LIST MOV CQOFFSET,AX *i* INITIALIZE REGISTERS FOR CRT\$Q  $AH,04H$ MOV BL,00H<br>MOV CX.OSI2 NO NAME SPECIFIED MOV CX, QSIZE<br>MOV DX, 0000H SIZE OF THE QUEUE SIZE OF THE QUEUE<br>DX MUST = 0 FOR THE REQUEST<br>SEGMENT ADDRESS OF PARAMETE DX,0000H DX MUST MOV DI, SEG CQOFFSET ; SEGMENT ADDRESS OF PARAMETER LIST MOV ES, DI<br>MOV DI.OFFSET COOFFSET : OFFSET MOV DI, OFFSET COOFFSET ; OFFSET OF PARAMETER LIST IN DI ; SIGNAL WORKSTATION PROGRAM FOR CRT\$Q SERVICE INT 7AH MOV RETURNID,DX PASS THE QUEUE ID BACK TO THE CALLER ENDM MACRO NAME : DEL\$ENT  $\cdot$ PARAMETERS : QUEID - FIXED LENGTH QUEUE ID  $\cdot$ FUNCTION:  $\cdot$ DELETE THE ENTRY FROM THE SYSTEM - 7 ., DEL\$ENT MACRO QUEID <sup>i</sup>INITIALIZE REGISTERS FOR DEL\$ENT REQUEST MOV AH, 06H <br>MOV CX, 0000H <br> $\begin{array}{ccc} 3.0000 & 3.0000 & 3.0000 & 3.0000 & 3.0000 & 3.0000 & 3.0000 & 3.0000 & 3.0000 & 3.0000 & 3.0000 & 3.0000 & 3.0000 & 3.0000 & 3.0000 & 3.0000 & 3.0000 & 3.0000 & 3.0000 & 3.0000 & 3.0000 & 3.0000 & 3.0000 &$  $CX = X'0000'$ MOV DX, QUEID : DX = FIXED LENGTH QUEUE ID ; REQUEST THE DEL\$ENT SERVICE INT 7AH ENDM  $\cdot$ MACRO NAME DISC\$KEY , PARAMETERS SERVTYPE RESOLVED VALUE FOR 'KEYBOARD' Ĵ SESSID -- SESSION ID - 1 FUNCTION :  $\cdot$ DISCONNECT THE KEY BOARD FROM THE SPECIFIED SESSION.  $\cdot$ ,

```
DISC$KEY MACRO SERVTYPE,SESSID,TASKID 
            ; INITIALIZE PARAMETER 
LIST FOR DISC$KEY 
           MOV DKRETNCD,OOH 
RETURN CODE MUST = 0 BEFORE REQUEST 
           MOV DKFXNID, OOH<br>MOV AL, SESSID
                                      FUNCTION ID MUST = 0 BEFORE REQUEST 
                  AL, SESSID
                                       SESSION ID INTO THE LIST 
           MOV DKSESSID,AL 
           IFNB <TASKID><br>MOV AX,TASKI
                  AX, TASKID
                                        IF A TASK ID WAS SPECIFIED, PUT IT 
           ELSE<br>MOV
                                            IN THE LIST 
                                        \mathcal{L}AX,0000H
           ENDIF 
           MOV DKTASKID,AX 
           ; INITIALIZE REGISTERS FOR DISC$KEY<br>MOV AH, 09H
           MOV AH, 09H<br>MOV AL, 02H
           MOV AL,02H<br>MOV BH,80H
           MOV BH, 80H<br>MOV BL, 20H
           MOV BL, 20H<br>MOV CX, 000
                  CX,0000H
                                       RESOLVED VALUE FOR 'KEYBOARD' 
           MOV DX,SERVTYPE 
           MOV DI, SEG DKRETNCD 
SEGMENT ADDRESS OF PARAMETER LIST 
           MOV ES, DI<br>MOV DI, OFI
                                            IN ES 
                                       \mathcal{F}MOV DI, OFFSET DKRETNCD ; OFFSET OF PARAMETER LIST IN DI
           ; SIGNAL WORKSTATION PROGRAM FOR DISC$KEY SERVICE 
           INT 7AH 
           ENDM 
\hat{r}MACRO NAME 
DISC$SF 
\cdotPARAMETERS 
SERVTYPE 
RESOLVED VALUE FOR 'MFIC 
                                                                       \sim 10\ddot{ }SESSID 
SESSION ID 
           FUNCTION : 
÷
               DISCONNECT FROM THE SPECIFIED HOST SESSION. THIS MACRO 
\ddot{\phantom{0}}IS CODED TO DISCONNECT FROM A DESTINATION/ORIGIN CONNECTION. 
\ddot{ }\ddot{\phantom{0}}DISC$SF 
           MACRO SERVTYPE,SESSID 
           ; INITIALIZE PARAMETER 
LIST FOR DISC$SF 
           MOV DFRETNCD,OOH 
RETURN CODE MUST = 0 BEFORE REQUEST 
           MOV DFFXNID,OOH 
                                       FUNCTION ID MUST = 0 BEFORE REQUEST 
           MOV AL,SESSID 
                                      SESSION ID INTO THE LIST 
           MOV DFSESSID,AL 
           ; INITIALIZE REGISTERS FOR DISC$SF 
           MOV AH,09H<br>MOV AL,02H
           MOV AL,02H<br>MOV BH.80H
                 BH,80H
           MOV BL,20H 
           MOV CX,OOOOH 
                                      RESOLVED VALUE FOR 'MFIC 
           MOV DX,SERVTYPE 
           MOV DI, SEG DFRETNCD 
SEGMENT ADDRESS OF PARAMETER LIST 
           MOV ES, DI<br>MOV DI, OFI
                                           IN ES 
                                        \ddot{ }MOV DI, OFFSET DFRETNCD ; OFFSET OF PARAMETER LIST IN DI
           ; SIGNAL WORKSTATION PROGRAM FOR DISC$SF SERVICE 
           INT 7AH
```
ENDM

 $\cdot$ 

 $\cdot$ MACRO NAME DISA\$INP î PARAMETERS SERVTYPE - RESOLVED VALUE FOR 'KEYBOARD' ÷ SESSID - SESSION 10  $\ddot{\phantom{0}}$ CONN\$ID - (OPTIONAL) CONNECTORS TASK 10 IS ; NEEDED ONLY IF THE TASK THAT REQ- $\cdot$ UESTED THE CONNECT TO KEYBOARD FOR  $\cdot$ THIS SESSION IS DIFFERENT FROM THE  $\cdot$ TASK REQUESTING THE DISABLE INPUT.  $\ddot{r}$ FUNCTION : ; USE THIS SERVICE TO DISABLE OPERATOR INPUT TO THE - 7 SESSION.  $\cdot$  $\cdot$ DISA\$INP MACRO SERVTYPE,SESSID,CONN\$ID MOV AX,SEG DIRETNCD ADDRESSABILITY OF MOV ES,AX PARAMETER LIST MOV DI,OFFSET DIRETNCD USING ES:DI ; INITIALIZE PARAMETER LIST FOR DISABLE INPUT MOV DIRETNCD,OOH RETURN CODE MUST=O ON REQUEST MOV DIFXNID,OOH FUNCTION 10 MUST=O ON REQUEST MOV AL,SESSID KEYBOARD INPUT DISABLED FOR MOV DISESID,AL THIS SESSION IFNB <CONN\$ID> IF THERE IS A CONNECTORS 10 MOV AX,CONN\$ID THEN PUT IT IN THE MOV DICONNID,AX PARAMETER LIST ENDIF ; INITIALIZE REGISTERS FOR DISABLE INPUT MOV AX,0905H ; LOCK INPUT SERVICE MOV BX,8020H MOV CX,0000H<br>MOV DX.SERVTY DX, SERVTYPE ; DX=NAME RESOLUTION FOR THE KEYBOARD SERVICES ; REQUEST DISABLE INPUT SERVICE INT 7AH ENDM  $\cdot$ MACRO NAME ENAB\$INP ÷ PARAMETERS SERVTYPE - RESOLVED VALUE FOR 'KEYBOARD'  $\ddot{ }$ SESSID - SESSION 10 , - (OPTIONAL) THE CONNECTORS TASK 10 IS CONN\$ID  $\ddot{i}$ NEEDED ONLY IF THE TASK THAT RE-÷ QUESTED THE CONNECT TO KEYBOARD FOR  $\ddot{\phantom{0}}$ THIS SESSION IS DIFFERENT FROM THE  $\ddot{\phantom{0}}$ TASK REQUESTING THE ENABLE INPUT  $\ddot{\phantom{0}}$ FUNCTION :  $\ddot{\phantom{0}}$ USE THIS SERVICE TO ENABLE OPERATOR INPUT TO THE ÷ SESSION.  $\cdot$  $\ddot{i}$ ENAB\$INP MACRO SERVTYPE, SESSID, CONN\$ID MOV AX,SEG EIRETNCD ADDRESSABILITY OF MOV ES,AX PARAMETER LIST DI,OFFSET EIRETNCD USING ES:DI MOV

```
; INITIALIZE PARAMETER 
LIST FOR ENABLE INPUT 
           MOV EIRETNCD, OOH : RETURN CODE MUST=0 ON REQUEST
           MOV EIFXNID,OOH 
           MOV AL,SESSID 
           MOV EISESID,AL 
           IFNB <CONN$ID> 
          MOV AX,CONN$ID 
          MOV EICONNID,AX 
          ENDIF 
           ; INITIALIZE REGISTERS 
FOR ENABLE INPUT 
          MOV AX,0906H<br>MOV BX,8020H
          MOV BX,8020H<br>MOV CX,0000H
          MOV CX,0000H<br>MOV DX,SERVT
                DX, SERVTYPE
                                       FUNCTION ID MUST=O ON REQUEST 
                                       KEYBOARD INPUT DISABLED FOR 
                                         THIS SESSION 
                                       IF THERE IS A CONNECTOR'S ID 
                                         THEN STORE THE ID 
                                   IN THE PARAMETER LIST 
                                   ENABLE INPUT SERVICE 
                                    ; DX=NAME RESOLUTION FOR THE 
                                    ; KEYBOARD SERVICES 
          ; REQUEST ENABLE INPUT SERVICE<br>INT 7AH
               7AH
          ENDM 
            MACRO - NAME$RES
            PARAMETERS - NR$SERVN - LOCATION OF THE 8 BYTE
                                     SERVICE NAME. I.E. 'SESSMGR ' 
                          NR$SERVT - RETURN CODE FROM PARAMETER LIST 
NAME$RES MACRO NR$SERVN, NR$SERVT
           ; SET 
UP REGISTERS NAME$RES 
          MOV 
          MOV 
          MOV 
          MOV 
          MOV 
                    AX,SEG NR$SERVN 
SEGMENT ADDRESS OF PARAM. LIST 
                   ES,AX 
                                        ; ES = SEGM ADDRESS OF PARAM.LIST
                   AH,81H <br>CX,0000H <br>AH = X'81'
                                        ; CX = X'0000'DI, OFFSET NR$SERVN ; DI = OFFSET ADDR. OF PARAM LIST
          ; REQUEST SERVICE TYPE FROM WORKSTATION PROGRAM
          INT 7AH 
          ; RETURN SERVICE TYPE ID TO CALLER 
          MOV NR$SERVT,DX 
         ENDM 
          MACRO NAME 
QUERY$ID 
          PARAMETERS 
SERVTYPE 
RESOLVED VALUE FOR 'SESSMGR ' 
          FUNCTION : 
                        NAMEARRY 
NAME ARRAY 
                        OPTION 
OPTION BYTE 
                       DATA 
                        LONGNAME 
SESSION LONG NAME 
                                 -- DATA BYTE
              GET THE SESSION ID(S) OF THE SESSION(S) SPECIFIED BY 
          THE OPTION AND DATA BYTES AND RETURNS THEM IN THE NAME 
          ARRAY. 
          NOTE: THE NAME ARRAY IS SET UP BY THE USER AND MUST HAVE 
                 THE LENGTH OF THE ARRAY CONTAINED IN THE 1ST BYTE.
```
,  $\cdot$  $\cdot$ . .  $\cdot$  $\cdot$ ï  $\ddot{\phantom{0}}$ ÷  $\cdot$ 

> ì  $\cdot$  $\mathbf{r}$

 $\cdot$  $\cdot$  $\cdot$  $\cdot$ ,  $\ddot{ }$ 

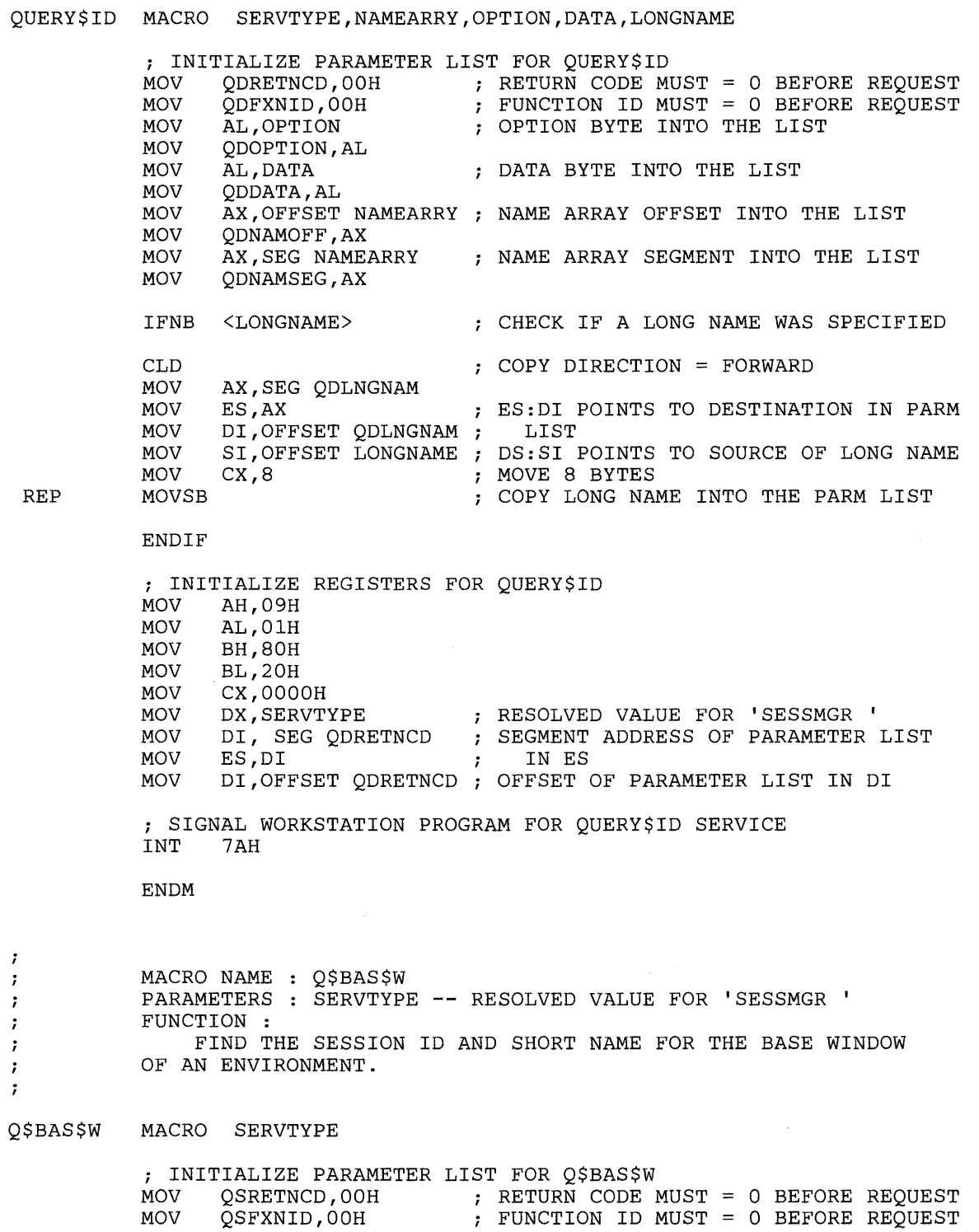

 $\sim$ 

; INITIALIZE REGISTERS FOR Q\$BAS\$W MOV AH, 09H<br>MOV AL, 0AH MOV AL, OAH<br>MOV BH.80H MOV BH, 80H MOV BL, 20H<br>MOV CX, OFF MOV CX, OFFH<br>MOV DX, SERV RESOLVED VALUE FOR 'SESSMGR ' MOV DX, SERVTYPE<br>MOV DI. SEG OSRE MOV DI, SEG QSRETNCD ; SEGMENT ADDRESS OF PARAMETER LIST MOV ES, DI<br>MOV DI, OF! IN ES  $\cdot$ MOV DI,OFFSET QSRETNCD ; OFFSET OF PARAMETER LIST IN DI ; SIGNAL WORKSTATION PROGRAM FOR Q\$BAS\$W SERVICE<br>INT 7AH 7AH ENDM MACRO NAME : Q\$TASK PARAMETERS : NONE FUNCTION : GET THE ID OF THE CURRENT ACTIVE TASK. Q\$TASK MACRO ; INITIALIZE REGISTERS FOR Q\$TASK AH, 9CH ; SIGNAL WORKSTATION PROGRAM FOR Q\$TASK SERVICE<br>INT 7AH  $INT$ ENDM MACRO NAME TRANSLAT PARAMETERS SERVTYPE RESOLVED VALUE FOR 'XLATE SOURCE -- SOURCE BUFFER TARGET -- TARGET BUFFER -- TYPE OF TRANSLATE TYPE -- NUMBER OF BYTES TO TRANSLATE LENGTH FUNCTION : TRANSLATE THE DATA IN A BUFFER FROM ASCII CODES TO MFI CODES, OR FROM MFI CODES TO ASCII CODES. TRANSLAT MACRO SERVTYPE, SOURCE, TARGET, TYPE, LENGTH ; INITIALIZE PARAMETER LIST FOR TRANSLAT MOV TLRETNCD, 00H<br>MOV TLFXNID, 00H ; RETURN CODE MUST = 0 BEFORE REQUEST ; FUNCTION ID MUST = 0 BEFORE REQUEST MOV TLFXNID, OOH<br>MOV AX, OFFSET SOU MOV AX, OFFSET SOURCE<br>MOV TLSRCOFF, AX SOURCE OFFSET INTO THE LIST TLSRCOFF, AX MOV AX,SEG SOURCE SOURCE SEGMENT INTO THE LIST MOV TLSRCSEG, AX<br>MOV AX, OFFSET T. AX, OFFSET TARGET TARGET OFFSET INTO THE LIST MOV TLTRGOFF,AX MOV AX,SEG TARGET TARGET SEGMENT INTO THE LIST MOV TLTRGSEG,AX TRANSLATION TYPE INTO THE LIST MOV AL,TYPE MOV TLTYPE,AL MOV AX ,LENGTH LENGTH INTO THE LIST MOV TLLENGTH,AX

;

 $\ddot{\phantom{0}}$  $\ddot{ }$  $\cdot$  $\ddot{\phantom{0}}$ ;  $\ddot{ }$  $\ddot{\phantom{0}}$ 7  $\cdot$ 

 $\cdot$  $\cdot$  $\cdot$  $\ddot{ }$  $\ddot{i}$  $\cdot$ 

; INITIALIZE REGISTERS FOR TRANSLAT<br>MOV AH, 09H MOV AH, 09H<br>MOV AL, 01H MOV AL, 01H<br>MOV BH.80H MOV BH, 80H<br>MOV BL, 20H MOV BL, 20H<br>MOV CX, OFF CX, OFFH MOV DX,SERVTYPE RESOLVED VALUE FOR 'XLATE SEGMENT ADDRESS OF PARAMETER LIST MOV DI, SEG TLRETNCD<br>MOV ES.DI MOV ES, DI<br>MOV DI, OF! IN ES  $\ddot{ }$ MOV DI, OFFSET TLRETNCD ; OFFSET OF PARAMETER LIST IN DI *i* SIGNAL WORKSTATION PROGRAM FOR TRANSLAT SERVICE INT 7AH ENDM  $\cdot$ \*\*\*\* CODE \*\*\*\*  $\cdot$  $\cdot$ CODESEG SEGMENT PUBLIC <sup>i</sup>DECLARE ENTRY POINTS THAT ARE NEEDED BY THE FIRST MODULE OF THE PROGRAM PUBLIC INIT, CHECKERR, GET\$RESP, CONNHOST, DISCHOST, GRAFDATA, CONNSF ; DECLARE ENTRY POINTS THAT ARE LOCATED IN THE FIRST MODULE OF THE PROGRAM EXTRN THE\$END:NEAR ASSUME CS:CODESEG,DS:DATASEG,ES:DATASEG EQU X,Y CO-ORDINATES OF THE VERTEX OF THE GRAPH X\$VERTEX 50 Y\$VERTEX EQU 167 LENXAXIS EQU 260 LENGTH IN PELS OF THE X AXIS LENGTH IN PELS OF THE Y AXIS LENYAXIS EQU 160 WRITEDOT EQU OCH BIOS FUNCTION NUMBER FOR WRITING A DOT PROCEDURE : INIT  $\ddot{\imath}$ CALLED BY : MAIN ÷ FUNCTION :  $\ddot{ }$ THIS PROCEDURE DOES THE INITIAL WORK NEEDED FOR THIS PROGRAM.  $\ddot{\phantom{0}}$ FIRST, IT FINDS THE RESOLVED VALUES FOR THE KEYBOARD, SESSION INFOR- $\ddot{\phantom{0}}$ MATION, HOST INTERACTIVE, AND TRANSLATE SERVICES. THEN IT PROMPTS ÷ THE USER FOR THE SHORT NAME OF THE HOST WINDOW. NEXT IT FINDS THE  $\cdot$ SESSION IDS FOR THIS PC SESSION AND FOR THE HOST SESSION. IT CHECKS 7 TO MAKE SURE THE HOST CONNECTION IS FOR DFT. LAST IT FINDS THE TASK  $\ddot{ }$ 10 FOR THIS PC APPLICATION. ESTABLISH CONSTANTS

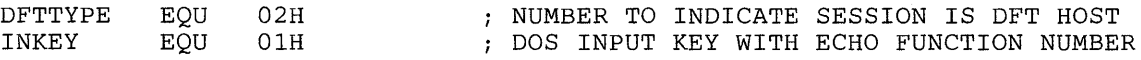

```
INIT 
          PROC NEAR 
          iii;;;;;;;;;;;;;;;;;;;;;;;;;;;;;;;;;;;;;;;;;;;;;;;;;;;iii;;;;;;;;;;;;; 
          ;; FIND THE RESOLVED VALUES FOR KEYBOARD, SESSION MANAGER, TRANS-;;
          ;; LATE, AND HOST INTERACTIVE SERVICES. \hspace{1.5cm} ;
          iii;;;;;;;;;;;;;;;;;;;;;;;;;;;;;;;;;;;;j;;;;;;;;;;;;;;iii;;;;;;;;;;i;; 
          NAME$RES KYBDNAME, KEYBOARD
                              iFIND THE RESOLVED VALUE FOR KEYBOARD SERVICES 
          CHEK4ERR 
          NAME$RES SMGRNAME, SESSMGR
                              FIND THE RESOLVED VALUE FOR SESSION INFORMATION 
                                  SERVICES 
          CHEK4ERR 
          NAME$RES XLATNAME,XLATE 
                              iFIND THE RESOLVED VALUE FOR TRANSLATE SERVICES 
          CHEK4ERR 
          NAME$RES MFICNAME,MFIC 
                              FIND THE RESOLVED VALUE FOR HOST INTERACTIVE 
                                  SERVICES 
                              \mathcal{I}CHEK4ERR 
          iii;;;;;;;;;;;;;;;;;;;;;;;;;;;;;;;;;;;;;;;;;;;;;;;;;;;iii;;;;;;;;;;;;; 
          i; PROMPT THE USER FOR THE SHORT NAME OF THE HOST WINDOW. GET THE i;
          ;; USER'S RESPONSE AND CONVERT IT TO UPPER CASE. \hspace{1.5cm}iii;;;;;;;;;;;;;;;;;;;;;;;;;;;;;;;;;;;;;;;;;;;;;;;;;;;iii;;;;;;;;;;;;; 
          DISPLAY HSTPRMPT ; PROMPT THE USER FOR THE HOST WINDOW SHORT NAME
          DOSFXN 
                              GET THE USERS RESPONSE IN AL 
                    INKEY 
                AL, ' 'CHECK IF THE CHARACTER IS UPPER CASE 
          CMP 
                              ; IF SO, STORE IT
          JL 
                OKINPUT 
                AL, 'A' -' 'ADD 
                             OTHERWISE, CONVERT IT TO UPPERCASE 
OKINPUT: 
                HOST$WND,AL 
                             SAVE THE HOST WINDOW SHORT NAME 
         MOV 
          iii;;i;;;;;;;;;;;i;;;;;;;;;;;;;;;;;;;;;;;;;;;;;;;;;;;;iii;;;;;;;;;;;;; 
          \gamma; FIND THE SESSION ID AND TYPE OF THE SPECIFIED HOST WINDOW. IF \gamma;
          ;; THE SESSION TYPE IS NOT DFT THEN DISPLAY AN ERROR MESSAGE AND \qquad;
          ii EXIT. THE HOST CONNECTION MUST BE OFT SINCE THIS PROGRAM USES ii 
          ;; DESTINATION/ORIGIN STRUCTURED FIELDS WHICH CAN ONLY BE USED WITH ii 
          ; ; DFT HOST CONNECTIONS.
          iii;;;;;;;;;;;;;;;;;;;i;;;;;;;;;i;;;;;;;;;i;;;;;;;;;;;iii;;;;;;;;;;;;; 
          QUERY$ID SESSMGR,NAMARRAY,OlH,HOST$WND 
                              iGET THE HOST SESSION 10 AND TYPE 
          CHEK4ERR QDRETNCD 
          CMP SESSTYPE,DFTTYPE 
                              ; CHECK IF THIS HOST IS OFT 
          JE OKHOST 
          DISPLAY NOTDFT 
                              IF NOT, DISPLAY AN ERROR MESSAGE AND EXIT JMP THE$END
```
#### OKHOST: MOV AL,SESSID MOVE THE HOST SESSION ID TO HOST\$ID MOV HOST\$ID,AL **iii;;;;;;;;;;;;;;;;;;i;;;i;;;;;;;;;;;;;;;;;ii;;;;;;;;;iii;;;;;;;;;;;;;**  ;; FIND THE SESSION ID FOR THIS PC SESSION.  $\qquad$ **iii;;;;;;;;;;;;;;;;;;;;;;;;;;;;;;;;;;;;;;;;;;;;;;;;;;;iii;;;;;;;;;;;;;**  Q\$BAS\$W SESSMGR ; GET THE SESSION ID FOR THIS PC SESSION CHEK4ERR QSRETNCD AL,QSSESSID MOVE THE PC SESSION ID TO PCSESSID MOV MOV PCSESSID,AL **iii;;;;;;;;;;;;;;;;;;;;;;;;;;;;;;;;;;;;;;;;;;;;;;;;;;;iii;;;;;;;;;;;;;**  i; FIND THE TASK ID FOR THIS PC PROGRAM. *i ;*  **iii;;jjj;;;;;;;;;;;;;;;;;;;;;;;;;;;;;;;;;j;;;;;;;;;;;;iii;j;;;;;;;;;;;**  Q\$TASK ; GET THIS PC APPLICATION'S TASK ID ; SAVE THE TASK ID IN PCTASKID MOV PCTASKID,DX RET  $\pm$ INIT ENDP

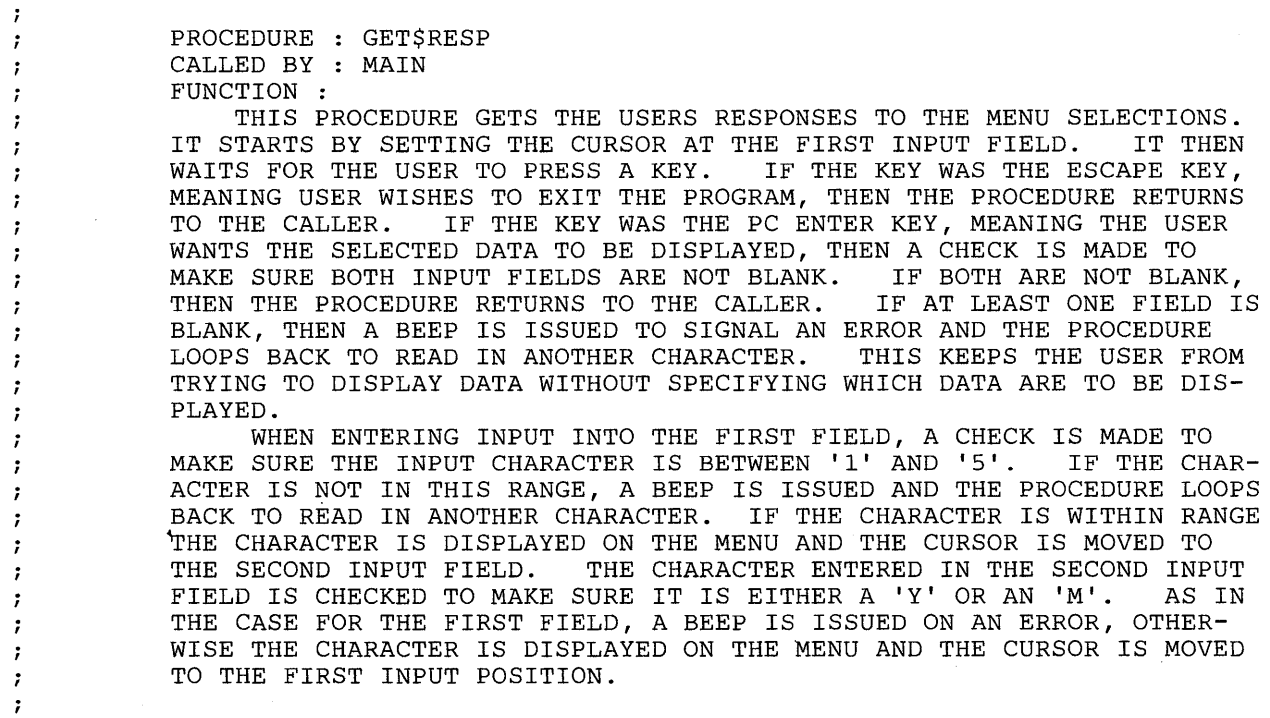

; ESTABLISH CONSTANTS

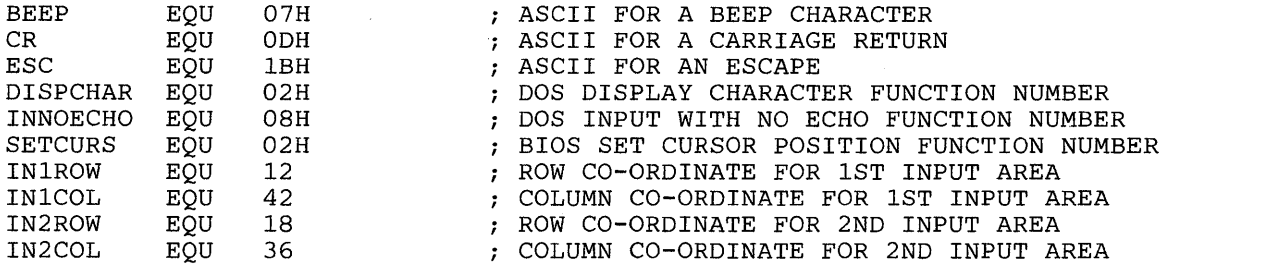

#### GET\$RESP PROC NEAR

...................................................................... """"""""""""""""""""""""""""""""""" ;; CLEAR THE INPUT VARIABLES. ; ; ;; CLEAR THE INPUT VARIABLES.<br>;; SET THE CURSOR AT THE FIRST INPUT FIELD.  $\qquad \qquad ;$ **iii;;;;;;;;;;;;;;;;;;;;;;;;;;;;;;;;;;;;;;;;;;;;;;;;;;;iii;;;;;;;;;;;;;** 

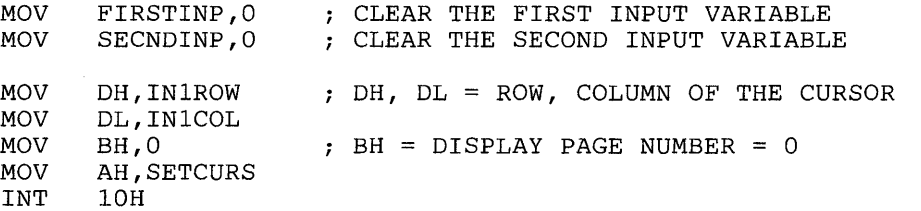

**iii;;;;;;;;;;;;;;;;;;;;;;;;;;;;;;;;;;;;;;;;;;;;;;;;;;;iii;;;;;;;;;;;;;**  ;; GET THE USER'S RESPONSE. IF THE ESCAPE KEY WAS HIT THEN RETURN ;;  $;$ ; TO THE MAIN PROGRAM. IF THE ENTER KEY WAS HIT THEN CHECK THE  $;$ ;  $;$  INPUT FIELDS TO MAKE SURE THE USER HAS ENTERED BOTH INPUTS. IF  $;$ ;; EITHER INPUT IS BLANK THEN BEEP AT THE USER, OTHERWISE RETURN TO ;; ;; THE MAIN PROGRAM. IF ANY OTHER KEY WAS HIT, THEN IF THE CURSOR ;; ;; IS ON THE FIRST INPUT, GO TO THE CODE TO HANDLE THE FIRST INPUT ;; ;; FIELD, OTHERWISE GO TO THE CODE TO HANDLE THE SECOND INPUT FIELD.;; **iii;;;;;;;;;;;;;;;;;;;;;;;;;;;;;;;;;;;;;;;;;;;;;;;;;;;iii;;;;;;;;;;;;;** 

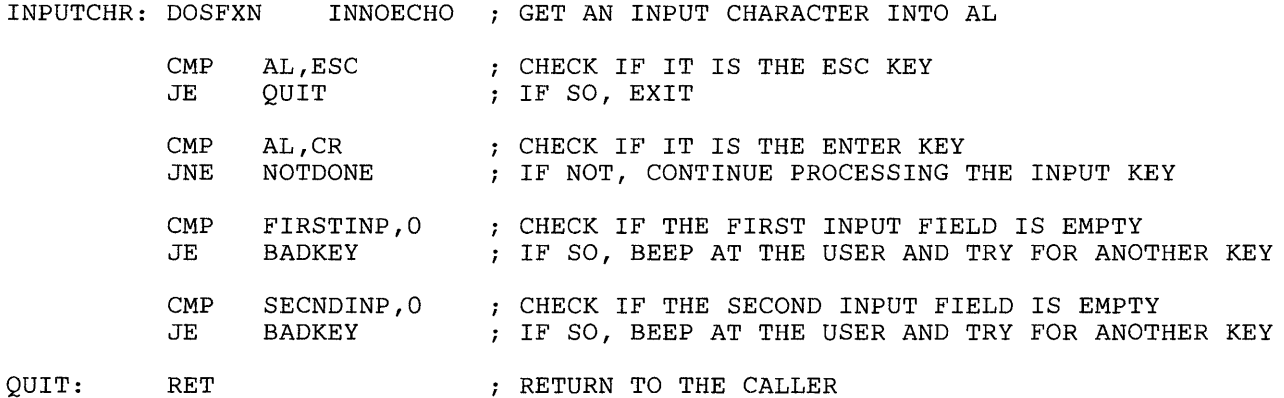

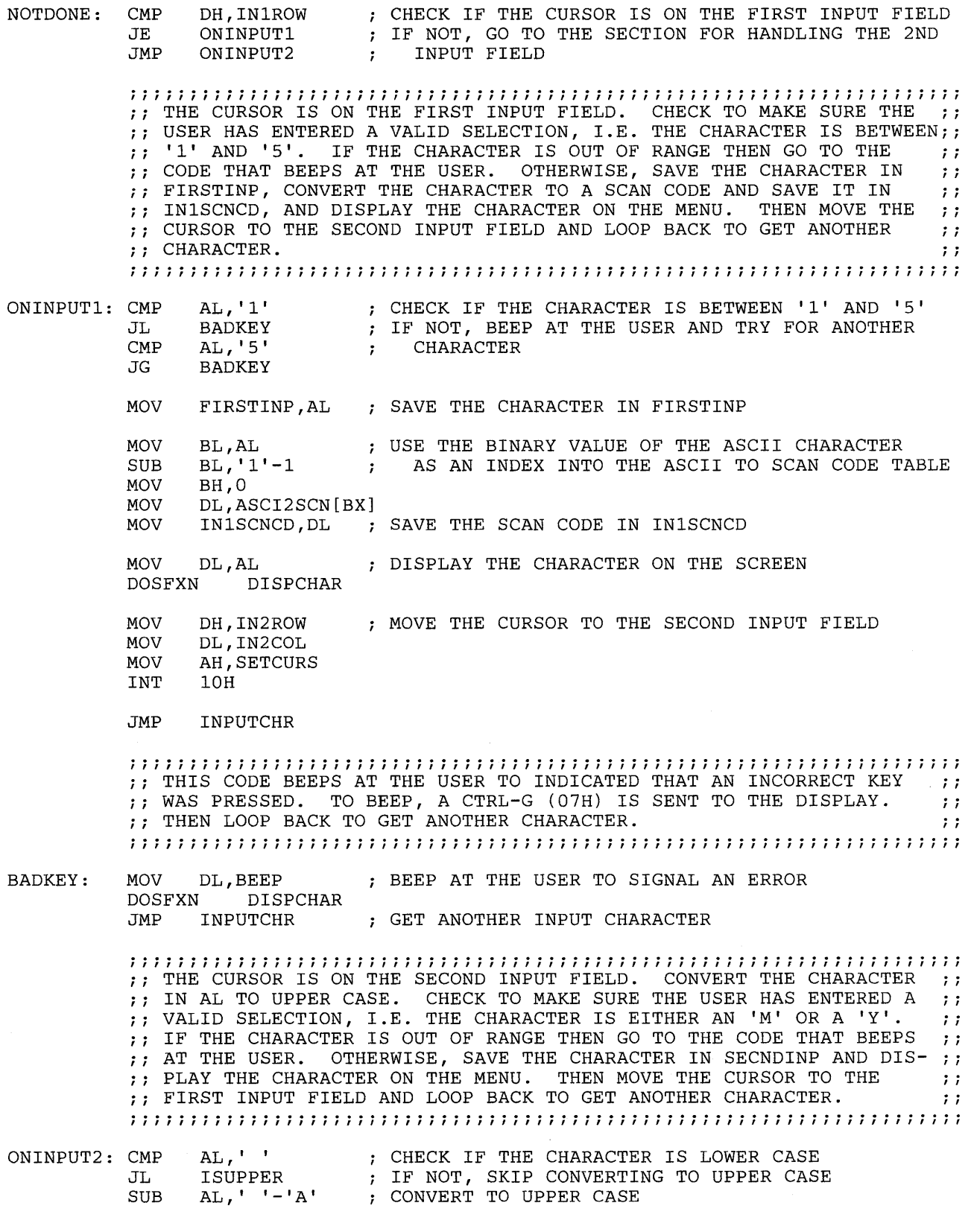

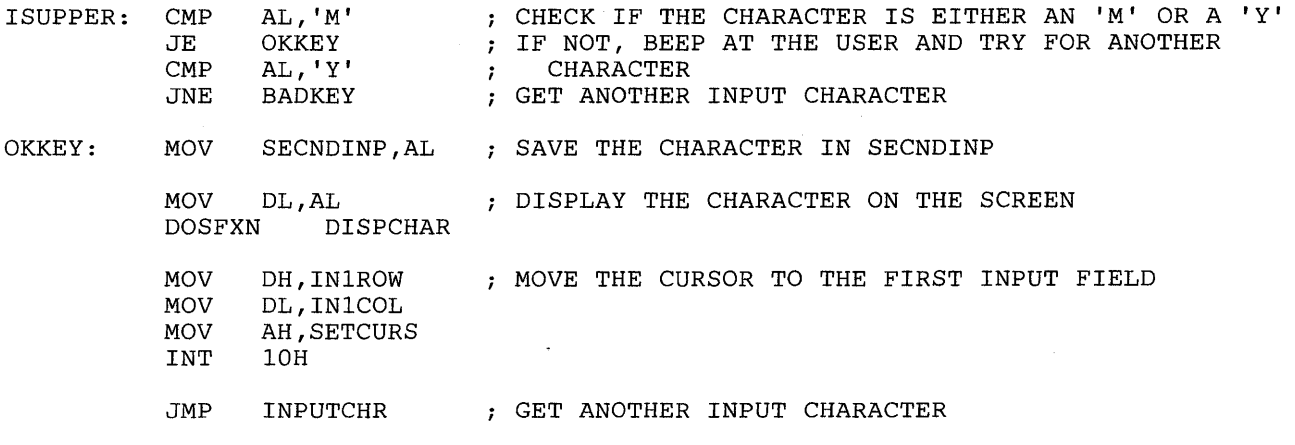

GET\$RESP ENDP

 $\cdot$  $\cdot$ ÷

- : :

 $\cdot$ - 7 - :

> - :  $\cdot$

- 7  $\cdot$  $\mathbf{\dot{z}}$ 

- 7 .  $\ddot{\cdot}$ 

> ÷ ÷

> 7 **;**  $\cdot$  $\cdot$ ÷  $\ddot{\phantom{0}}$  $\ddot{ }$  $\cdot$

PROCEDURE : GRAFDATA CALLED BY : DISPDATA FUNCTION :

THIS PROCEDURE DISPLAYS THE BARCHART OF THE DATA OBTAINED FROM THE HOST. FIRST IT GETS THE SELECTED TIME SPAN. IF IT IS BY MONTH, THEN THERE ARE TWELVE BARS ON THE GRAPH. IF IT IS BY YEAR, THEN<br>THERE ARE FIVE BARS ON THE CHART. THE X AXIS IS DIVIDED INTO THE THERE ARE FIVE BARS ON THE CHART. EITHER FIVE OR TWELVE SECTIONS DEPENDING ON THE SELECTION. EACH OF THESE SECTIONS IS A BAR FIELD. THE BASE OF A BAR TAKES UP THE LATER 3/4 OF THE BAR FIELD. EXAMPLE:

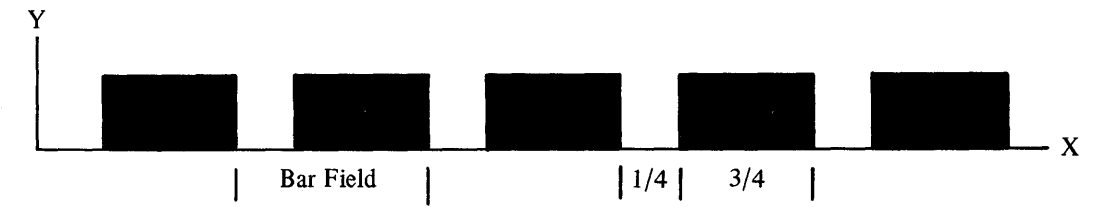

SI IS USED TO POINT TO THE STARTING POSITION OF EACH BAR. IT IS THE OFFSET IN PELS OF THE X POSITION OF THE LOWER LEFT CORNER OF THE BAR. SI STARTS BY POINTING 1/4 OF THE WAY INTO THE FIRST BAR FIELD. IT IS THEN INCREMENTED BY THE LENGTH OF THE BAR FIELD SO THAT IT POINTS 1/4 OF THE WAY INTO THE NEXT FIELD.

DI IS USED TO POINT TO THE DATA OBTAINED FROM THE HOST. THE DATA FROM THE HOST IS 17 WORDS, 12 WORDS OF MONTH DATA FOLLOWED BY 5 WORDS OF YEAR DATA. DI IS SET TO POINT TO THE FIRST DATUM OF THE MONTH DATA IF THE USER SELECTED THE MONTH TIME SPAN OR TO THE FIRST

DATUM OF THE YEAR DATA IF THE USER SELECTED THE YEAR TIME SPAN. DI IS THEN INCREMENTED BY 2 AS EACH DATUM IS GRAPHED.

THE HEIGHT OF EACH BAR DEPENDS ON THE MAGNITUDE OF THE DATUM BEING GRAPHED RELATIVE TO THE MAXIMUM VALUE ON THE Y AXIS. TO CAL-CULATE THE NUMBER OF PELS NEEDED TO REPRESENT A DATUM THE FOLLOWING COMPUTATION IS USED:

DATUM VALUE # PELS ----------------- X NUMBER OF PELS IN THE Y AXIS MAXIMUM Y VALUE

SINCE DIVISION AND MULTIPLICATION ARE FOR INTEGERS, THE ABOVE DIVI-SION WILL YIELD A ZERO QUOTIENT SINCE THE DATUM VALUE IS ALWAYS LESS THAN OR EQUAL TO THE MAXIMUM VALUE. THIS IS NOT GOOD SINCE THE NUM-BER OF PELS WOULD THEN BE ZERO. AN ACCURATE ESTIMATE OF THE FRAC-<br>TION IS NEEDED TO ACCURATELY DETERMINE THE NUMBER OF PELS. TO SOLVE TION IS NEEDED TO ACCURATELY DETERMINE THE NUMBER OF PELS.<br>THIS, THE DATUM IS SHIFTED TO THE LEFT 1 WORD (MULJ THE DATUM IS SHIFTED TO THE LEFT 1 WORD (MULTIPLIED BY 65,536) BEFORE THE DIVISION AND THE RESULTING NUMBER OF PELS IS SHIFTED RIGHT 1 WORD (DIVIDED BY 65,536). THE SHIFTING IS ACCOM-PLISHED BY LOADING THE DATUM INTO THE DX REGISTER (THE HIGH WORD FOR WORD DIVISION), INSTEAD OF THE AX REGISTER, BEFORE THE DIVISION AND TAKING THE RESULT FROM THE DX REGISTER (THE HIGH WORD FOR WORD MUL-TIPLICATION), INSTEAD OF THE AX REGISTER, AFTER THE MULTIPLY. THE ALGORITHM THEN BECOMES:

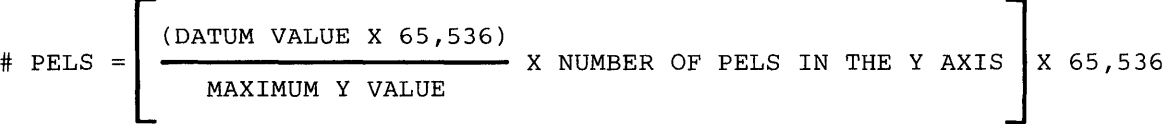

THE MAXIMUM Y VALUE IS OBTAINED FROM A TABLE THAT CONTAINS THE MAXIMUM Y VALUE FOR EACH OF THE TEN GRAPHS. THE VALUES IN THE INPUT FIELDS ARE USED TO CALCULATE AN INDEX INTO THE TABLE. THE TABLE HAS THE MAXIMUM VALUES FOR THE MONTH OPTIONS 1, 2, 3, 4, AND 5 FOLLOWED BY THE MAXIMUM VALUES FOR THE YEAR OPTIONS 1, 2, 3, 4, AND 5.

#### GRAFDATA PROC NEAR

 $\ddot{ }$  $\cdot$  $\cdot$  $\ddot{ }$  $\cdot$  $\cdot$  $\cdot$  $\cdot$  $\ddot{ }$  $\ddot{ }$  $\cdot$  $\ddot{\phantom{0}}$  $\cdot$  $\cdot$  $\ddot{ }$  $\ddot{ }$  $\ddot{\phantom{0}}$  $\ddot{ }$  $\cdot$ 

 $\ddot{ }$ 7 7 ï 7 7

> **iii;;;;;;;;;;;;;i;;;;;;;;;;;;;;;;;;;;;;;;;;;;;;;;;;;;;iii;;;;;;;;;;i;;**  , FIND WHICH TIME SPAN THE USER SELECTED. IF IT IS BY MONTH THEN  $\;$  ;; ;; SET THE NUMBER OF BARS (COUNT) TO 12 AND POINT DI TO THE START OF;; ;; THE MONTH DATA. IF IT IS BY YEAR THEN SET THE NUMBER OF BARS TO ;; ;; 5 AND POINT DI TO THE START OF THE YEAR DATA.  $\qquad \qquad ;$ **iii;;;;;;;;;;;;;;;;;;;;;;;;;;;;;;;;;;;;;;;;;;;;;;;;;;;iii;;i;;;;;;;;;;**

CMP SECNDINP,'M' ; CHECK IF 12 MONTH TIME SPAN WAS SELECTED JE BYMONTH

- MOV CX,5 ; IF 5 YEAR TIME SPAN, LOAD THE COUNT (CX) WITH 5 TO DISPLAY 5 BARS ÷
- LEA DI,BUFFAREA.YEARDATA ; POINT DI TO THE BEGINNING OF THE YEAR DATA

JMP FINDWIDT

BYMONTH: MOV CX,12 ; IF 12 MONTH TIME SPAN, LOAD THE COUNT (CX) WITH 12 TO DISPLAY 12 BARS  $\ddot{\phantom{a}}$ LEA DI,BUFFAREA.MNTHDATA

; POINT DI TO THE BEGINNING OF THE MONTH DATA

**iii;;;;;;;;;;;;;ii;;;;;;;;;;;;;;;;;;;;;;;;;;;;;;;;;;;;iii;;;;;;;;;;;;;**  ;; DIVIDE THE X AXIS INTO COUNT NUMBER OF BAR FIELDS. CALCULATE  $1/4$  ;; ;; OF A BAR FIELD AND 3/4 OF A BAR FIELD. POINT SI  $1/4$  OF THE WAY ;; ;; INTO THE FIRST BAR FIELD. ;; **iii;;;;;;;;;;;;;;;;;;;;;;;;;;;;;;;;;;;;;;;;;;;i;;;;;;;iii;;;;;;;;;;;;;** 

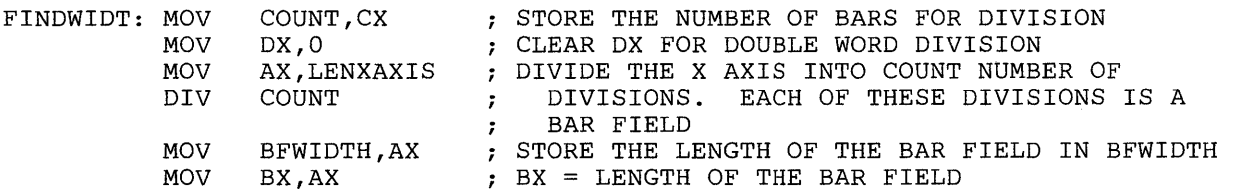

SHR AL, 1<br>SHR AL, 1 CALCULATE 1/4 OF THE BAR FIELD  $;$  AX =  $1/4$  OF THE BAR FIELD  $AL,1$ SUB BX, AX<br>MOV BARWID CALCULATE 3/4 OF BAR FIELD (BFWIDTH-1/4BFWIDTH) BARWIDTH, BX THIS IS THE WIDTH OF ONE BAR MOV SI,X\$VERTEX POINT SI TO THE START OF THE X AXIS  $5$  SI POINTS 1/4 OF THE WAY INTO FIRST BAR FIELD ADD SI,AX **iii;;;;;;;;;;;;;;;;;;;;;;;;;;;;;;;;;;;;;;;;;;;;;;;;;;;iii;;;;;;;;;;;;;**  ;; GET THE MAXIMUM Y VALUE FOR THE SELECTED GRAPH. TO CONVERT THE ;; ;; INPUTS TO AN INDEX, FIRST FIND THE BINARY VALUE OF THE FIRST  $\hspace{1cm}$  ; ), INFORM TO THE INDEX, TIMOTITING THE EINMAT VILGE OF THE TIMOT ... ;; FROM THE FIRST INPUT. THEN, IF THE SECOND INPUT IS A 'Y' ADD 5. ;;  $:$ ; USE THIS INDEX INTO THE TABLE TO OBTAIN THE MAXIMUM Y VALUE.  $:$ **iii;;;;;;;;;;;;;;;;;;;;;;;;;;;;;;;;;;;;;;j;;;;;;;;;;;;iii:i;;;;;;;;;;;**  GET THE USER'S CHOICES FROM THE MENU MOV<sub>7</sub> BH,O BL,FIRSTINP USE THESE AS AN INDEX INTO A TABLE THAT GIVES MOV SUB BX, '1' THE MAXIMUM Y VALUES  $\sim$   $\sim$ CMP SECNDINP, 'M' ;  $1M->1$ ,  $2M->2$ , ...,  $5M->5$ ,  $1Y->6$ ,  $2Y->7$ , ...,  $5Y->10$ JE DONTADD ADD  $BX, 5$ DONTADD: ADD BX, BX SOUBLE BX SINCE THE TABLE ENTRIES ARE WORDS INDEX INTO THE TABLE TO GET THE OFFSET OF THE PROPER TABLE AND... MOV AX,YMAXTAB[BX] GET THE MAXIMUM Y VALUE FOR THIS GRAPH MOV YMAX,AX SAVE IT IN YMAX **iii;;;;;;;;;;;;;;;;:;;;;;;;;;ii;;;;i;;;;;;;;;;;;;;i;;;iii;;;;;;;;;;;;:**  *ii* GRAPH EACH OF THE DATA. FIRST, STORE LENYAXIS IN MEMORY SO IT *ii*  ;; GAREN EACH OF THE DATA: FIRST, STORE LENTARIS IN MEMORI SO IT  $\frac{1}{2}$ ; CAN BE USED FOR MULTIPLICATION. THEN, FOR EACH DATUM CALCULATE ;; ;; CAN BE USED FOR MULTIPLICATION. THEN, FOR EACH DATUM CALCULATE ;;<br>;; IT'S HEIGHT IN PELS AND DRAW A BOX WITH THAT HEIGHT AND A BASE OF;; ;; BARWIDTH. SI IS INCREMENTED ALONG THE X AXIS TO POINT TO THE ;;<br>;; STARTING POINT OF EACH BOX. DI IS INCREMENTED THROUGH THE HOST ;; ;; STARTING POINT OF EACH BOX. DI IS INCREMENTED THROUGH THE HOST ;; DATA. CX COUNTS THE NUMBER OF BARS TO DISPLAY.  $\vert$ ; **iii;;;;;;;;;;;;;;;;;;;;;;;;;;;;;;;;;;;;;;;;;;;;;;;;;;;iiiii;;;;;;;;;;;**  MOV AX,LENYAXIS STORE THE CONSTANT LENYAXIS IN MEMORY FOR MOV YAXISLEN,AX THE UPCOMING MULTIPLIES NEXTBAR: MOV DX, [DI]<br>MOV AX.0 PUT A HOST DATUM INTO DX (SHIFTED LEFT 1 WORD) ; CLEAR AX FOR DOUBLE WORD DIVISION AX,O CALCULATE THE NUMBER OF PELS NEEDED TO DIV YMAX MUL YAXISLEN REPRESENT THIS VALUE  $\mathcal{L}$ SAVE DX (RESULT SHIFTED RIGHT 1 WORD) IN HEIGHT-MOV HEIGHT,DX THE HEIGHT IN PELS OF THE BAR PUSH CX ; SAVE THE BAR COUNT DRAW\$BOX SI,Y\$VERTEX,HEIGHT,BARWIDTH DRAW THE BOX - LOWER LEFT CORNER = (SI,Y\$VERTEX) HEIGHT = HEIGHT, WIDTH = BARWIDTH  $\mathcal{L}$ POP CX RESTORE THE BAR COUNT POINT SI TO 1/4 OF THE WAY INTO NEXT BAR FIELD ADD SI,BFWIDTH ADD DI,2 POINT DI TO THE NEXT WORD IN THE DATA LOOP **NEXTBAR** RET GRAFDATA ENDP

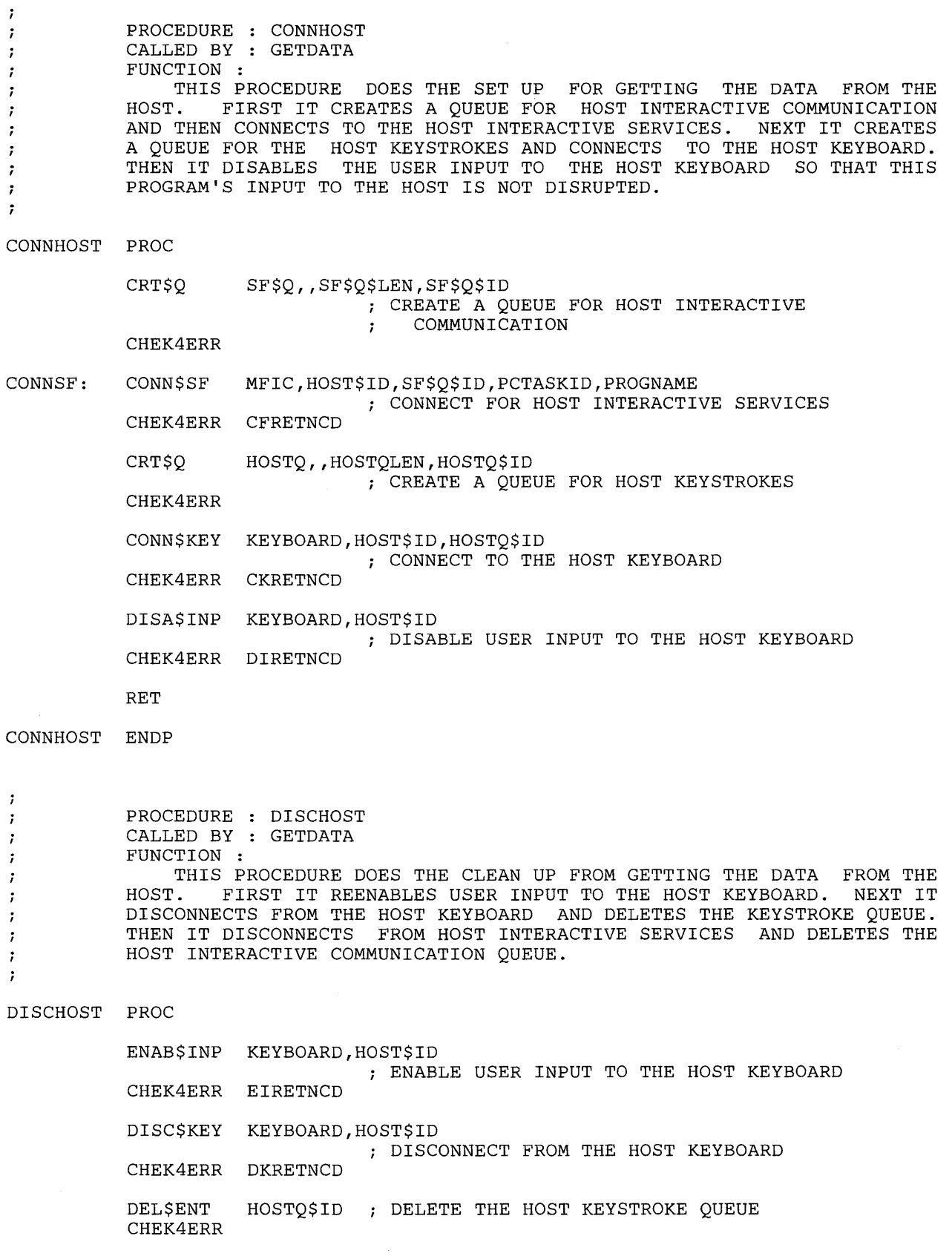

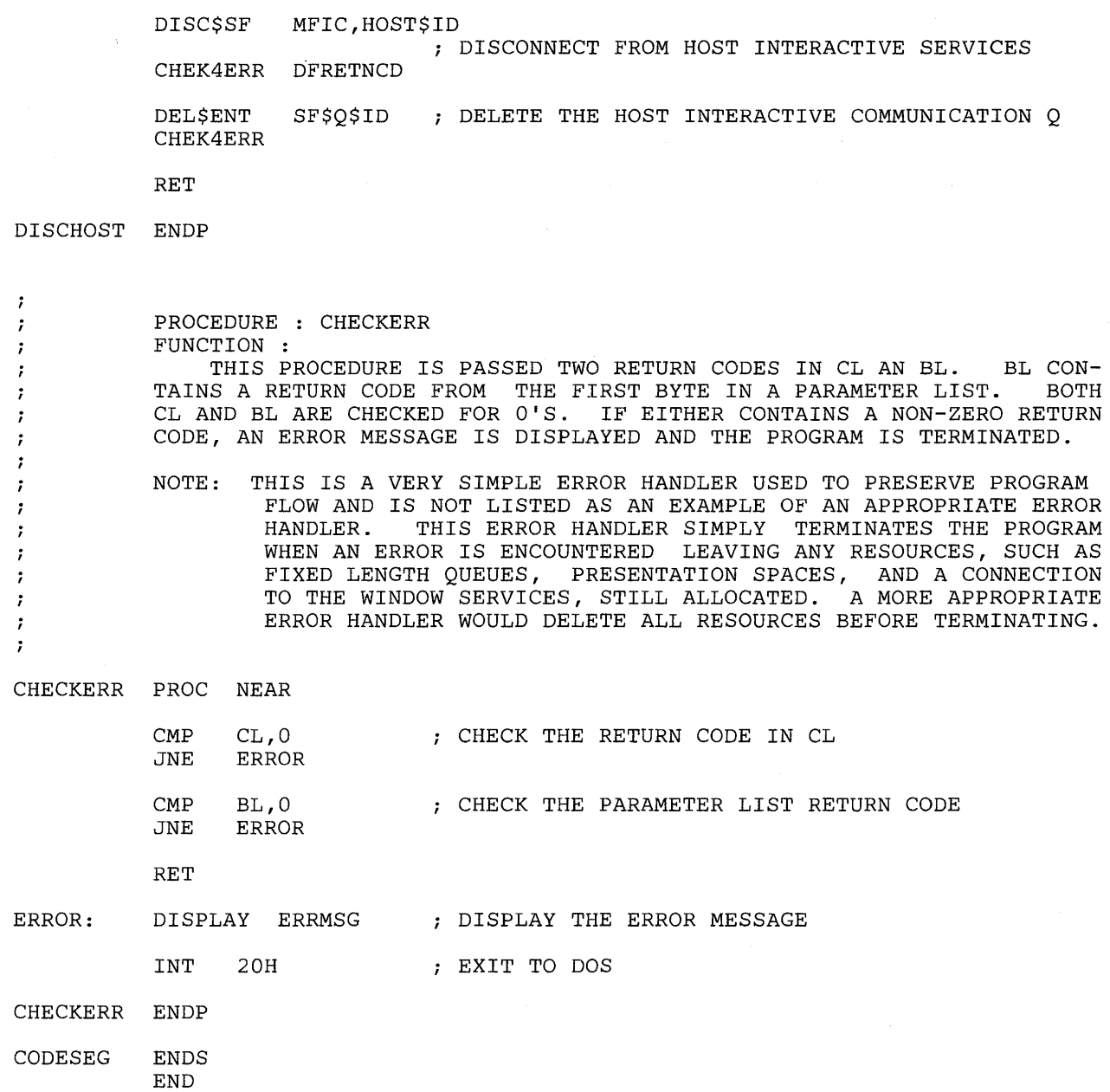

## **Part 5. Appendixes**

Part 5 contains additional information that deals with the Application Program Interface (API).

- Appendix A, "Scan-Code/Shift-State and ASCII/ASCII-Mnemonic Values," describes the scan code/shift state values and the ASCII/ASCII mnemonics that can be sent to a session or intercepted from the keyboard for a· particular session.
- Appendix B, "Destination/Origin Structured Fields," describes the destination/origin structured field formats and protocol to use with the host interactive services.
- Appendix C, "Using Command Procedures for Save and Restore and for File Transfer," describes ways to create programmed command procedures for using the Save, Restore, Send, and Receive commands.
- Appendix D, "Technical Notes," contains technical information on the 3270 capabilities of the **IBM** 3270 Personal Computer and describes the 3270 data stream functions.
- Appendix E, "Problem Determination Procedures and Debugging Information," describes problem determination procedures to use if a system error occurs during API activity in your application program, and describes some of the control blocks and data areas used by the workstation program that may assist you in debugging your application program or system extension.
- Appendix F, "Presentation Space Considerations," describes presentation space considerations.
- Appendix G, "Calling Save, Restore, Send, and Receive from Your Application Program," describes how to use DOS function calls to call Save, Restore, Send, and Receive from your application program.
- Appendix H, "Return Codes," describes the return codes that can be received while the workstation program or application programs that use the API services are running.
- Appendix I, "Outbound Data Stream Preprocessor (ODSP) Option," describes how to preprocess outbound data streams using ODSP.

## **Appendix A. Scan-Code/Shift-State and ASCII/ASCII-Mnemonic Values**

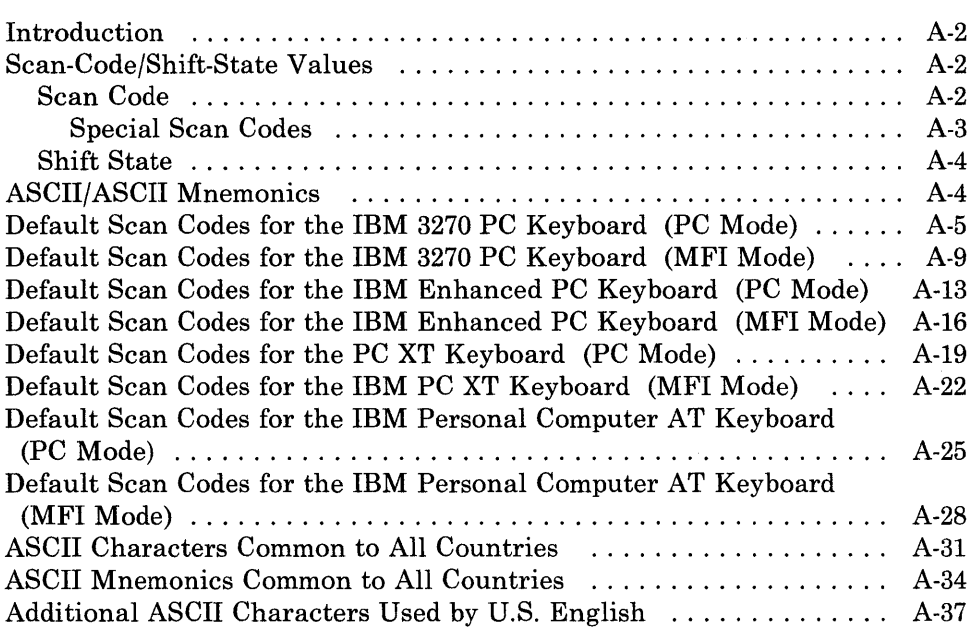

### **Introduction**

Keystrokes sent to a session or read from the keyboard for a particular session via the Read and Write API are in the form of:

- Scan-code/shift-state values or
- ASCII/ASCII-mnemonic values.

If you are using the Keyboard Services API, then applications using the API must be well-behaved. If you are using the API to another PC session, then that PC session must also be well-behaved.

### **Scan-Code/Shift-State Values**

Keystrokes sent in the form of scan code/shift state are represented by a 4-byte value. Byte 0 is the scan code, and byte 1 is the shift state. Bytes 2 and 3 are normally '01' and '00', respectively; these two bytes are not needed for the Write Keystroke service requests.

### **Scan Code**

The scan code is a unique I-byte hexadecimal value that is assigned to each key position on the IBM 3270 PC Keyboard, the Enhanced PC Keyboard, the PC XT Keyboard, and the Personal Computer AT Keyboard. Foldouts at the back of this book show the key position number and scan code for each key position on the keyboards.

Figures A-I and A-2 list the default scan code values for each key position for the PC and MFI modes, respectively, of the IBM 3270 PC Keyboard. Figures A-3 and A-4 list the default value for each key position for the PC and MFI modes, respectively, of the IBM Enhanced PC Keyboard. Figures A-5 and A-6 list the default value for each key position for the PC and MFI modes, respectively, of the PC XT Keyboard. Figures A-7 and A-8 list the default value for each key position for the PC and MFI modes, respectively, of the Personal Computer AT Keyboard. The first byte of the 2-byte keystroke value represents the default scan code; the second byte, the shift state; and the function (if there is one) is listed last. In Figure A-4 for example, the uppercase keystroke value for key 5 is:

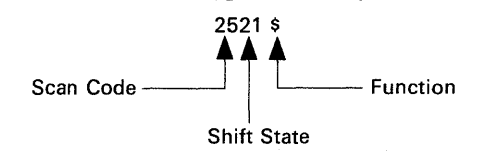

*Note: The tables indicate the default values you will receive when reading the keyboard as well as the values you can send to a session. If you have modified the keyboard with the Keyboard Definition Utility, then the values you receive when reading the keyboard will differ.* 

#### Special Scan Codes

The workstation program uses some special scan codes not listed in Figure A-Ion page A-5. They are:

- X'7F', which is used by the workstation program to tell keystroke applications that the shift state may have changed since the last key was sent. Your application should adjust the shift state to match the one accompanying the X'7F' scan code if it is concerned with the shift state.
- X'FO', which indicates that a key is breaking (being released), and the next keystroke to be sent is the key being released.
- X'OO', which indicates that the application or keyboard did not handle a series of rapid keystrokes, and some keystrokes were lost.

In all sessions except for personal computer sessions, all keys are "make only," with the exception of the following keys, which are "make/break":

- The Upshift keys (left and right)
- The Alt key
- The Ctrl key
- The Caps Lock key.

When in the personal computer session, the keyboard is reprogrammed to make all keys that are sent to the personal computer session "make/break" as well as typematic. Therefore, an application program that uses the Read Input service to obtain keystrokes destined for a personal computer session should expect to receive three separate scan codes for each key that is pressed. The scan codes generated each time a key is pressed and released are as follows:

- 1. When a key is pressed, the scan code for that key is generated. This scan code is continuously generated until the key breaks (is released).
- 2. When the key breaks (is released), the X'FO' scan code is generated.
- 3. Finally, the scan code of the key that was pressed is generated again to indicate that this key is breaking.

In all other sessions, only one scan code is received for most keys. The "make/break" sequence of three scan codes only appears for the keys listed as "make/break" keys above.

### **Shift State**

The shift state is a I-byte value that indicates which of the functions or characters printed on the key top of a given position is being sent. The following shows the format of the shift state byte:

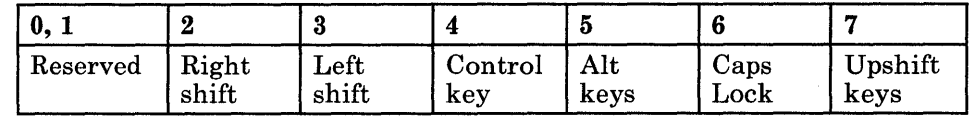

Bits 0 and 1 are reserved.

Bit 2 represents the right upshift key.

Bit 3 represents the left upshift key.

Bit 4 represents the Control shift state.

Bit 5 represents the Alt shift state.

Bit 6 represents the Caps Lock state.

Bit 7 represents the upshift state. Bit 7 indicates that one of the two upshift keys was pressed. If your application program must distinguish between the right upshift key and the left upshift key, use bits 2 and 3.

Lower shift is represented by a value of X'OO'.

*Note:* When sending keystrokes to another session, only bits 4 through 7 *control the shift state. Bits* 2 *and* 3 *are used by the PC sessions and PC application programs to determine which of the two shift keys caused the upshift state condition represented by bit 7.* 

### **ASCII/ASCII Mnemonics**

The ASCII/ASCII mnemonic is the 1- to 6-byte value representing the functions on the 'keyboard. Figures A-9 and A-IO list the ASCII/ASCII mnemonics that are common for all countries. Figure A-II lists the additional ASCII/ASCII mnemonics that can be used by U.S. English.

The tables give the ASCII code (both decimal and hexadecimal) and the ASCII mnemonic and specify the functions they perform in PC, Host/Notepad, and Work Station Control sessions.

# **Default Scan Codes for the IBM 3270 PC Keyboard (PC Mode)**

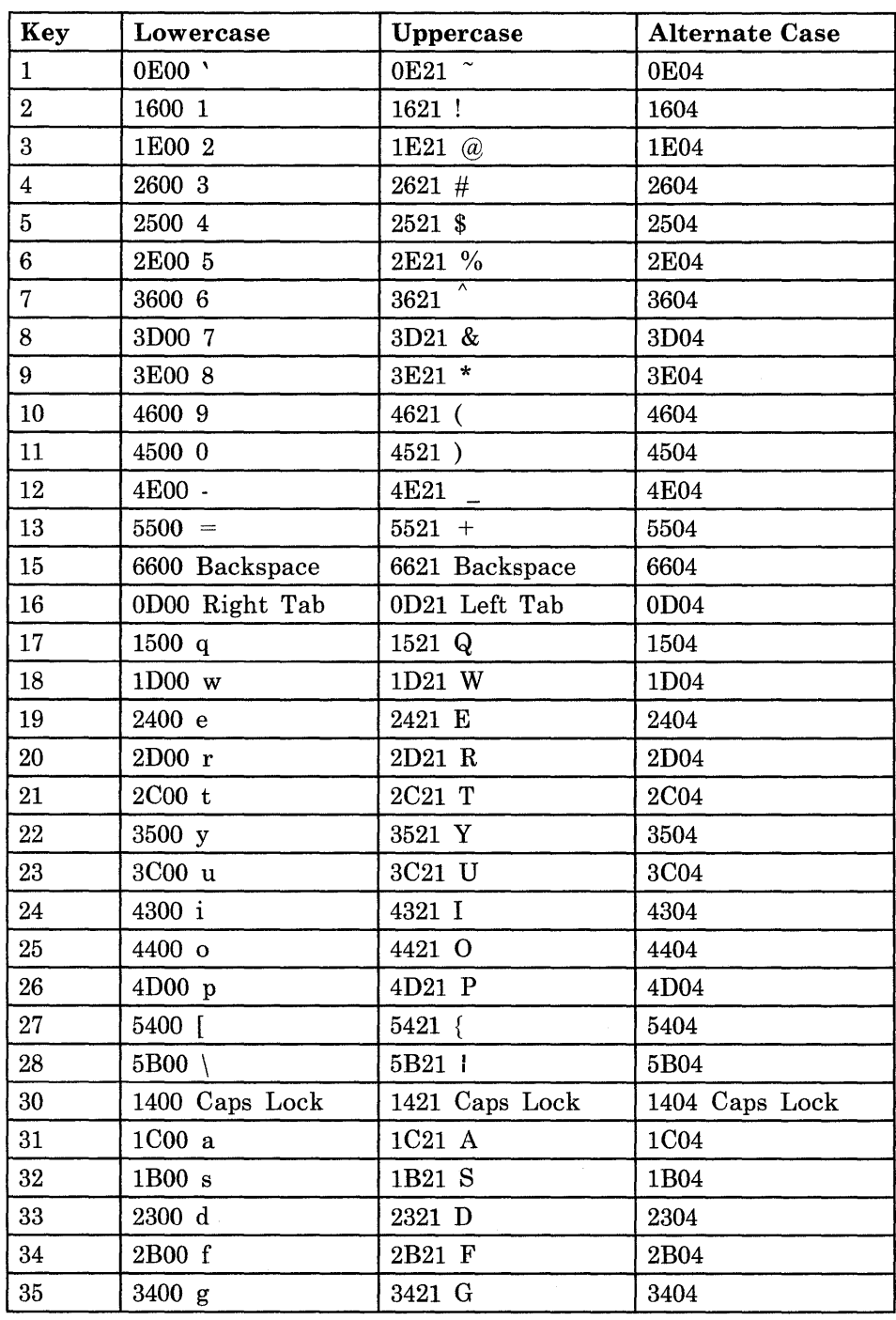

Figure A-I (Part I of 4). Default Scan Codes for IBM 3270 PC Keyboard (PC Mode)

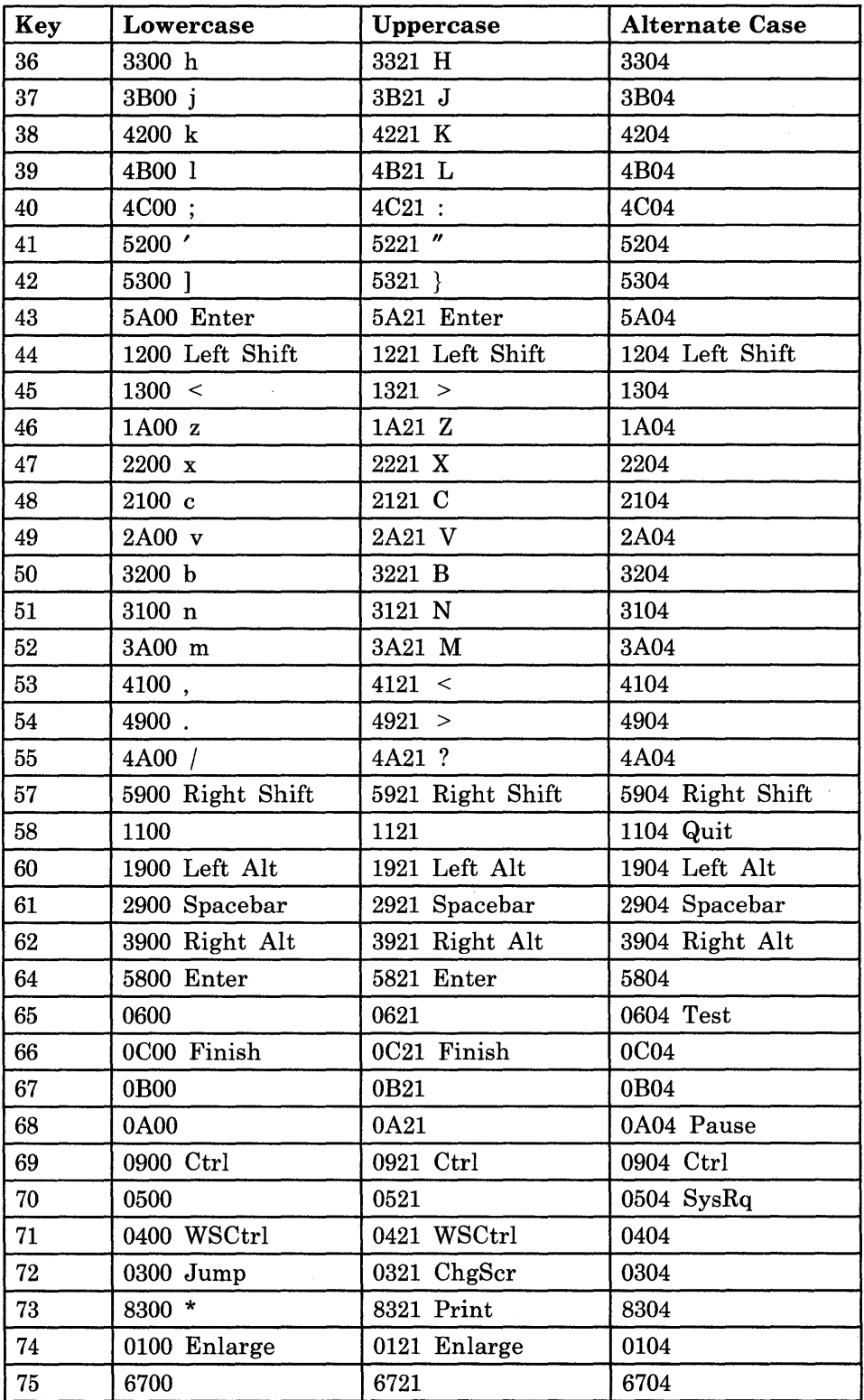

Figure A-I (Part 2 of 4). Default Scan Codes for IBM 3270 PC Keyboard (PC Mode)

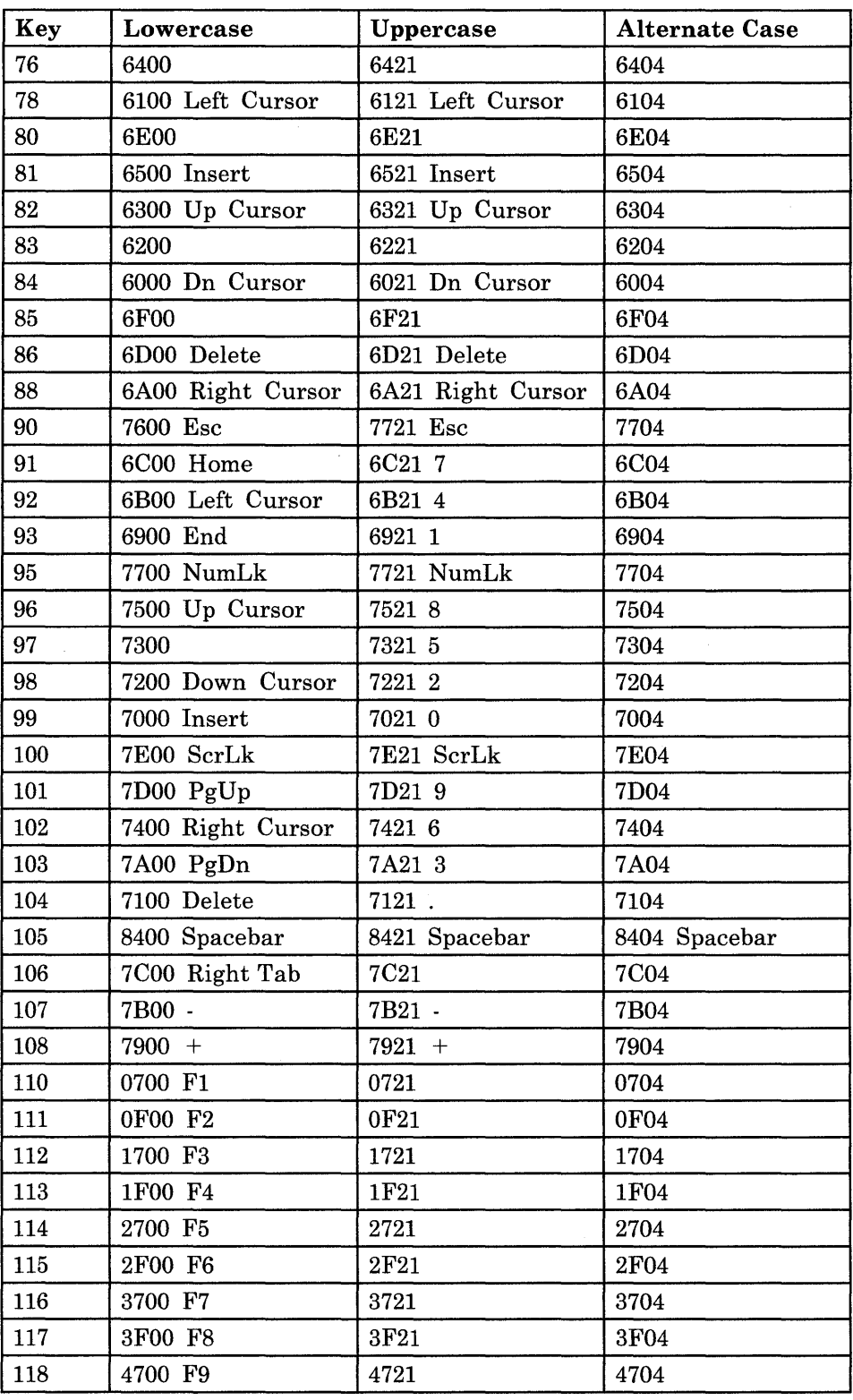

Figure A-I (Part 3 of 4). Default Scan Codes for IBM 3270 PC Keyboard (PC Mode)

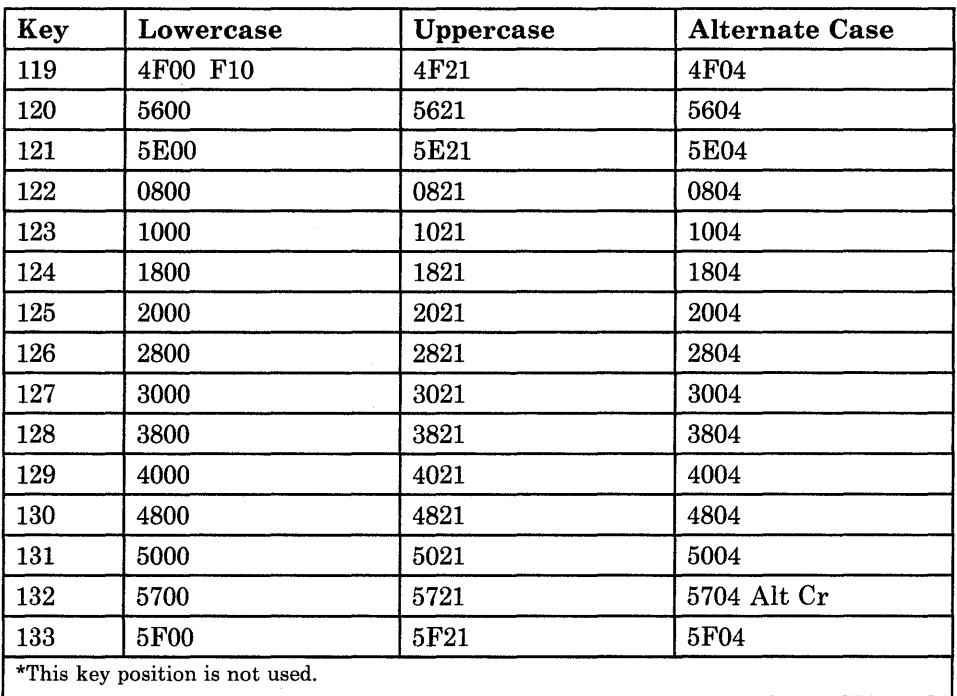

Figure A-I (Part 4 of 4). Default Scan Codes for IBM 3270 PC Keyboard (PC Mode)

## **Default Scan Codes for the IBM 3270 PC Keyboard (MFI Mode)**

 $\hat{\mathcal{S}}$ 

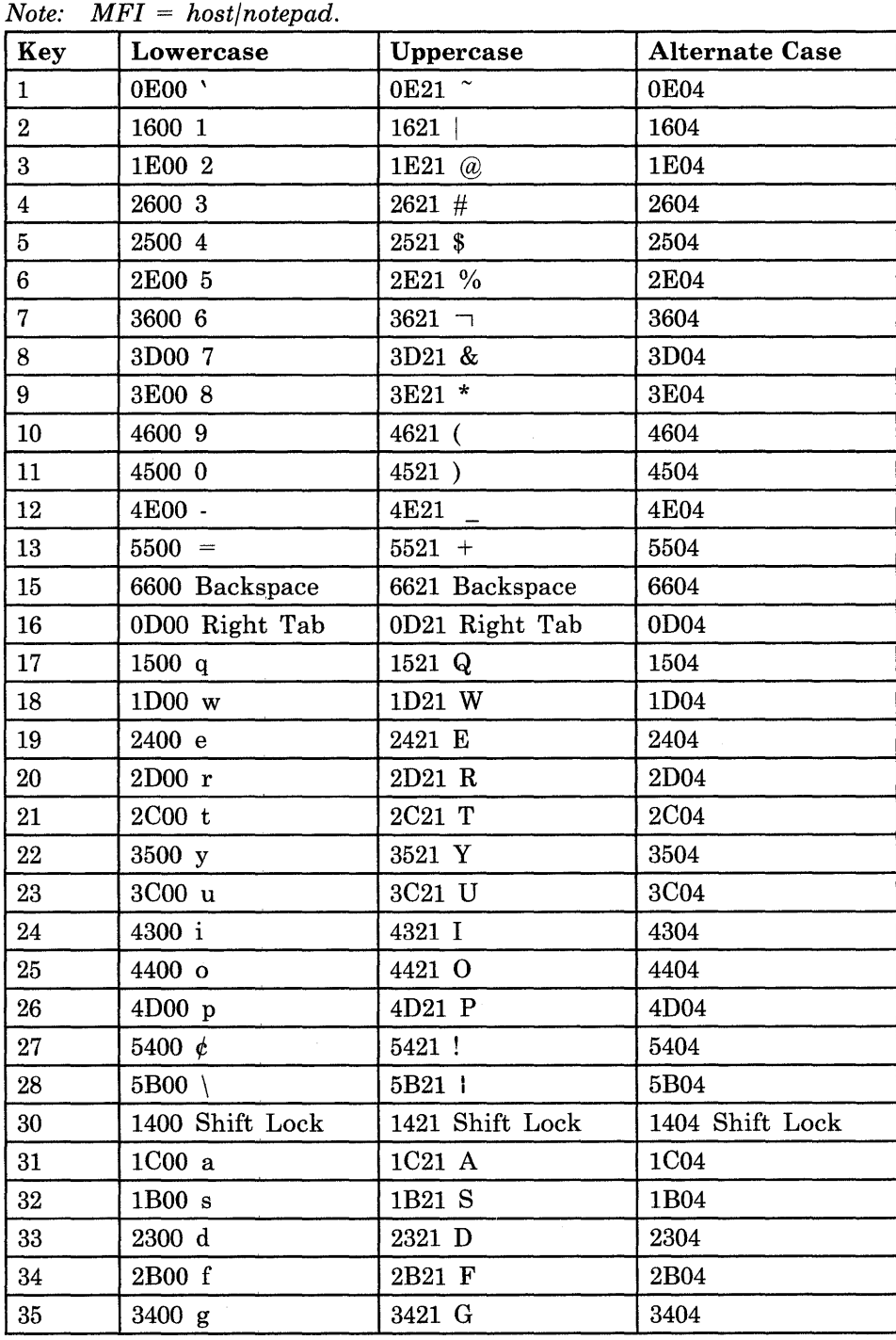

Figure A-2 (Part 1 of 4). Default Scan Codes for IBM 3270 PC Keyboard (MFI Mode)

 $\cdot$ 

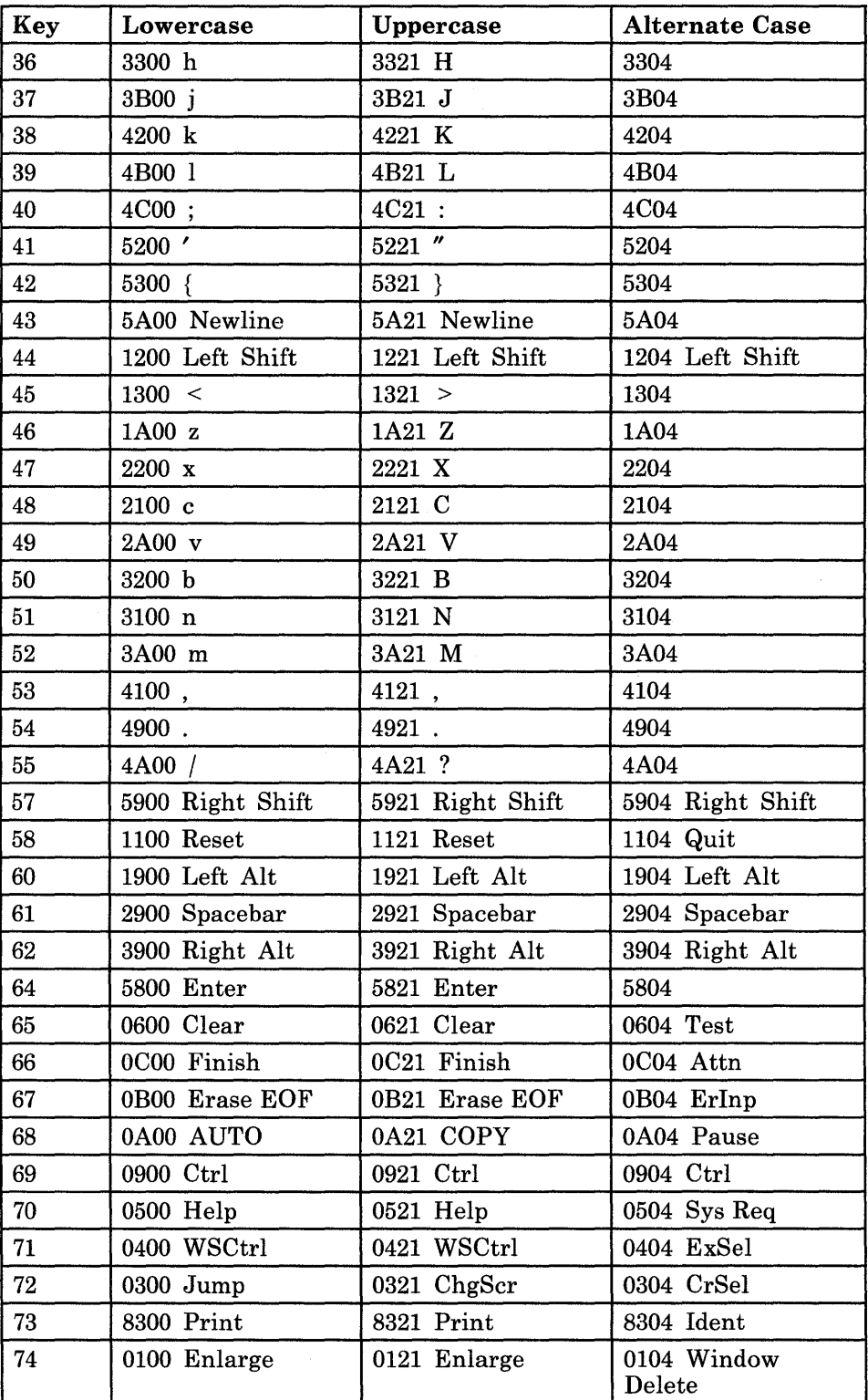

Figure A-2 (Part 2 of 4). Default Scan Codes for IBM 3270 PC Keyboard (MFI Mode)

 $\bar{z}$ 

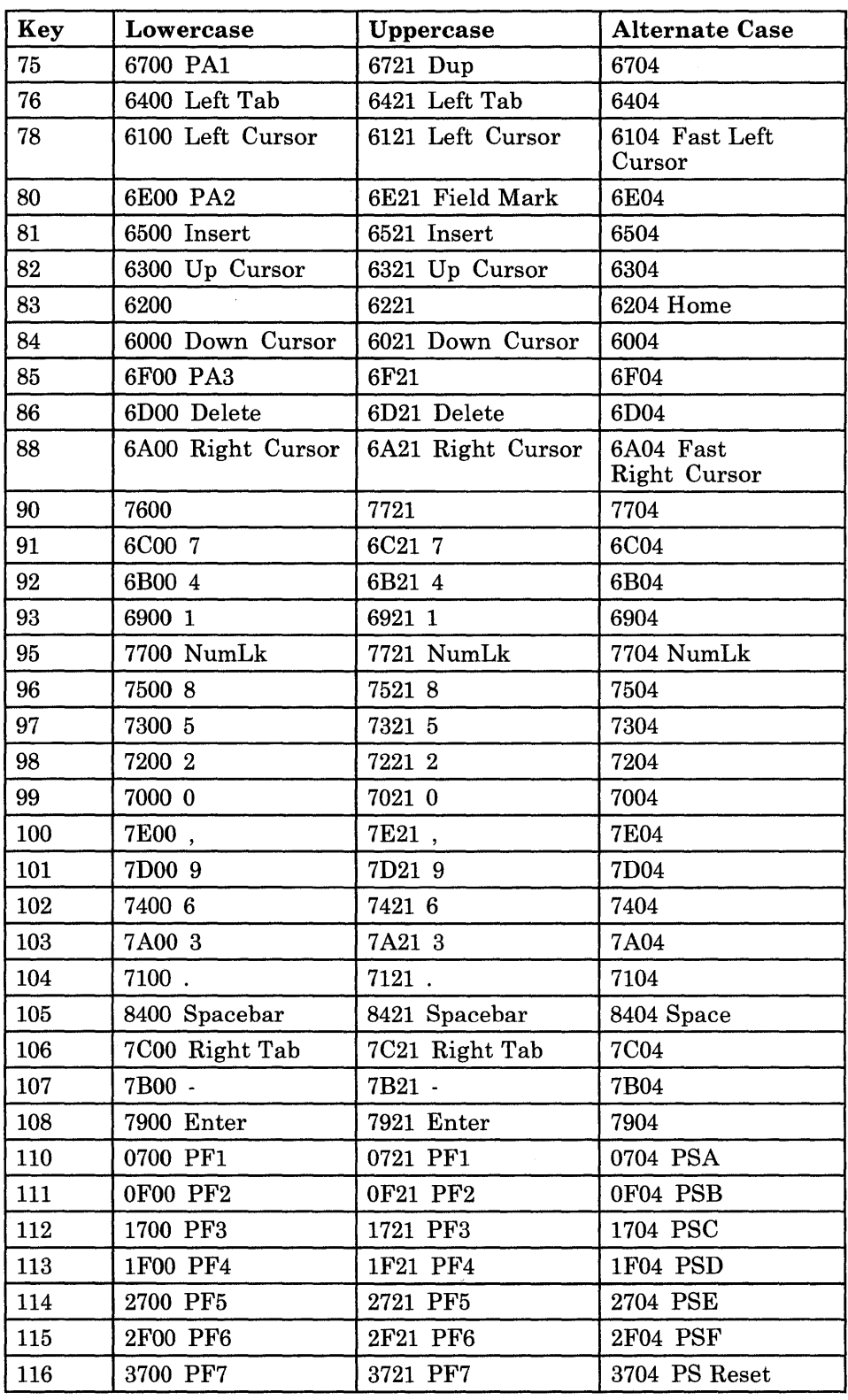

Figure A-2 (Part 3 of 4). Default Scan Codes for IBM 3270 PC Keyboard (MFI Mode)

 $\hat{\mathcal{A}}$ 

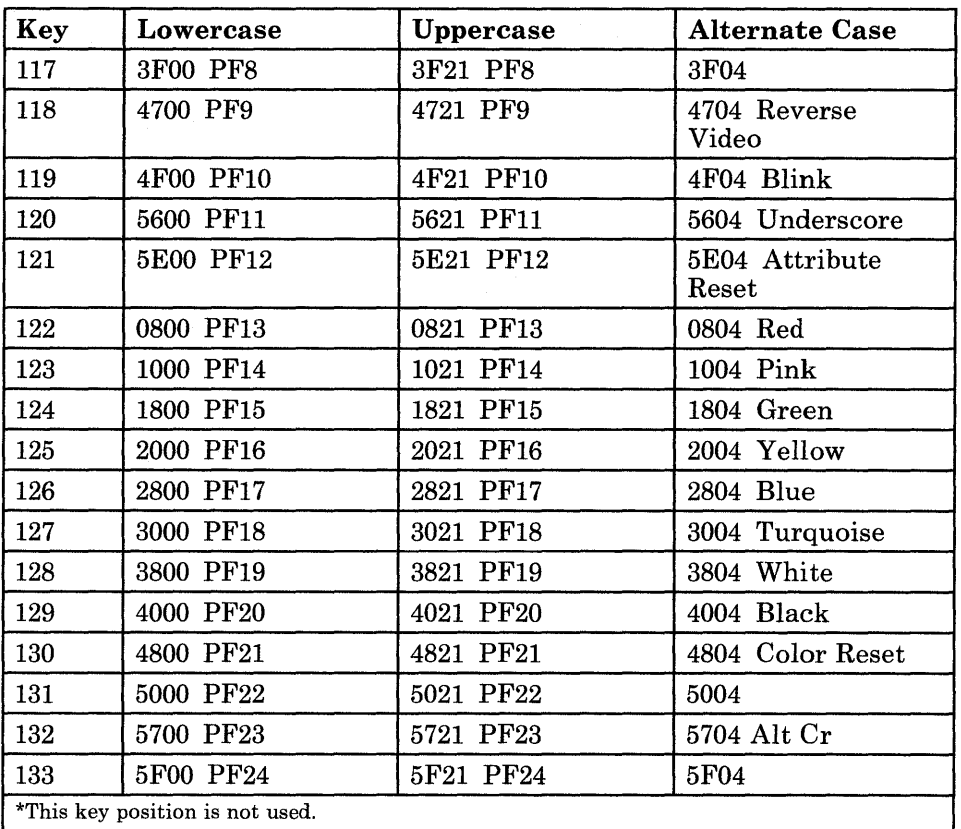

Figure A-2 (Part 4 of 4). Default Scan Codes for IBM 3270 PC Keyboard (MFI Mode)

# **Default Scan Codes for the IBM Enhanced PC Keyboard (PC Mode)**

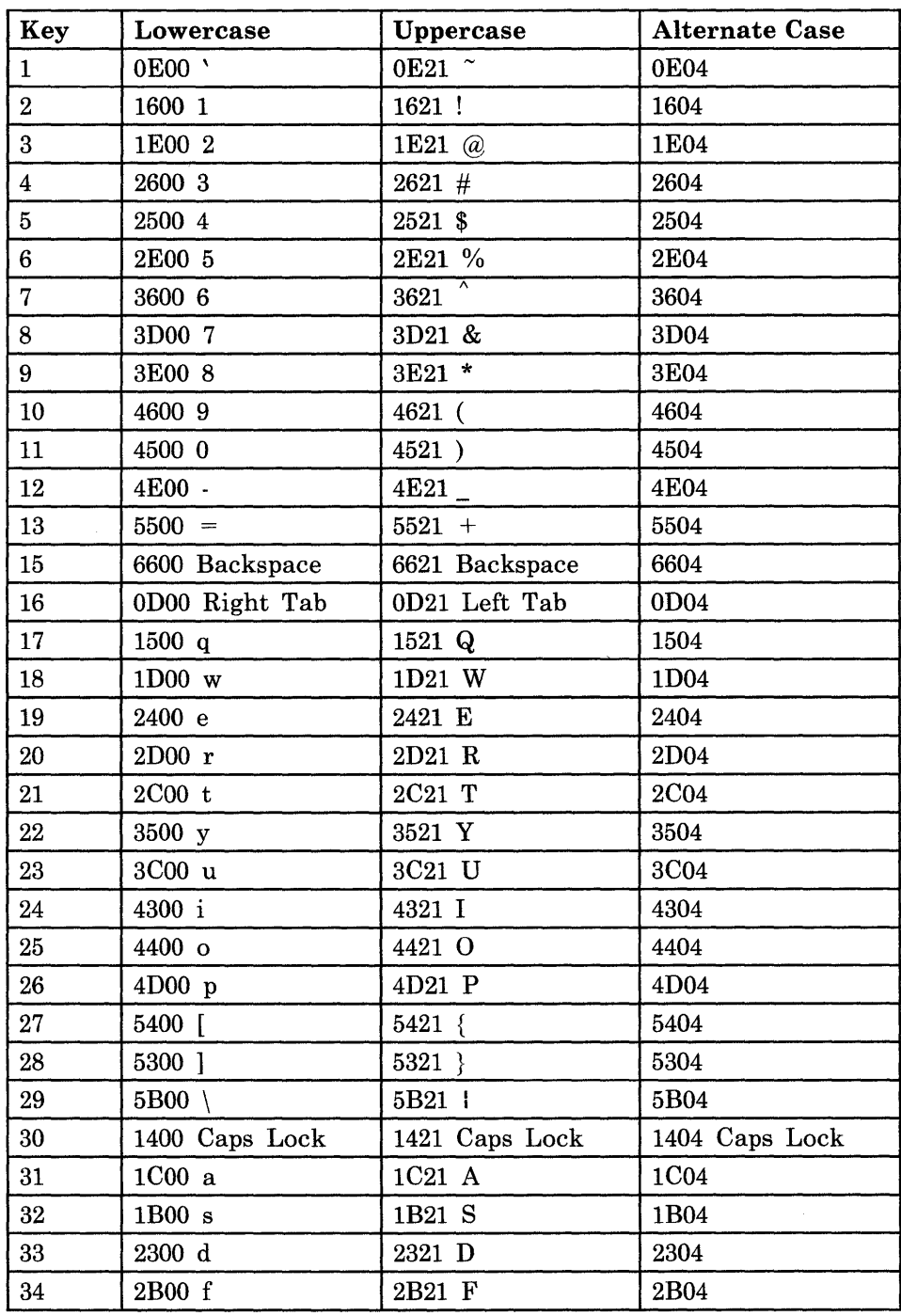

Figure A-3 (Part 1 of 3). Default Scan Codes for IBM Enhanced PC Keyboard (PC Mode)

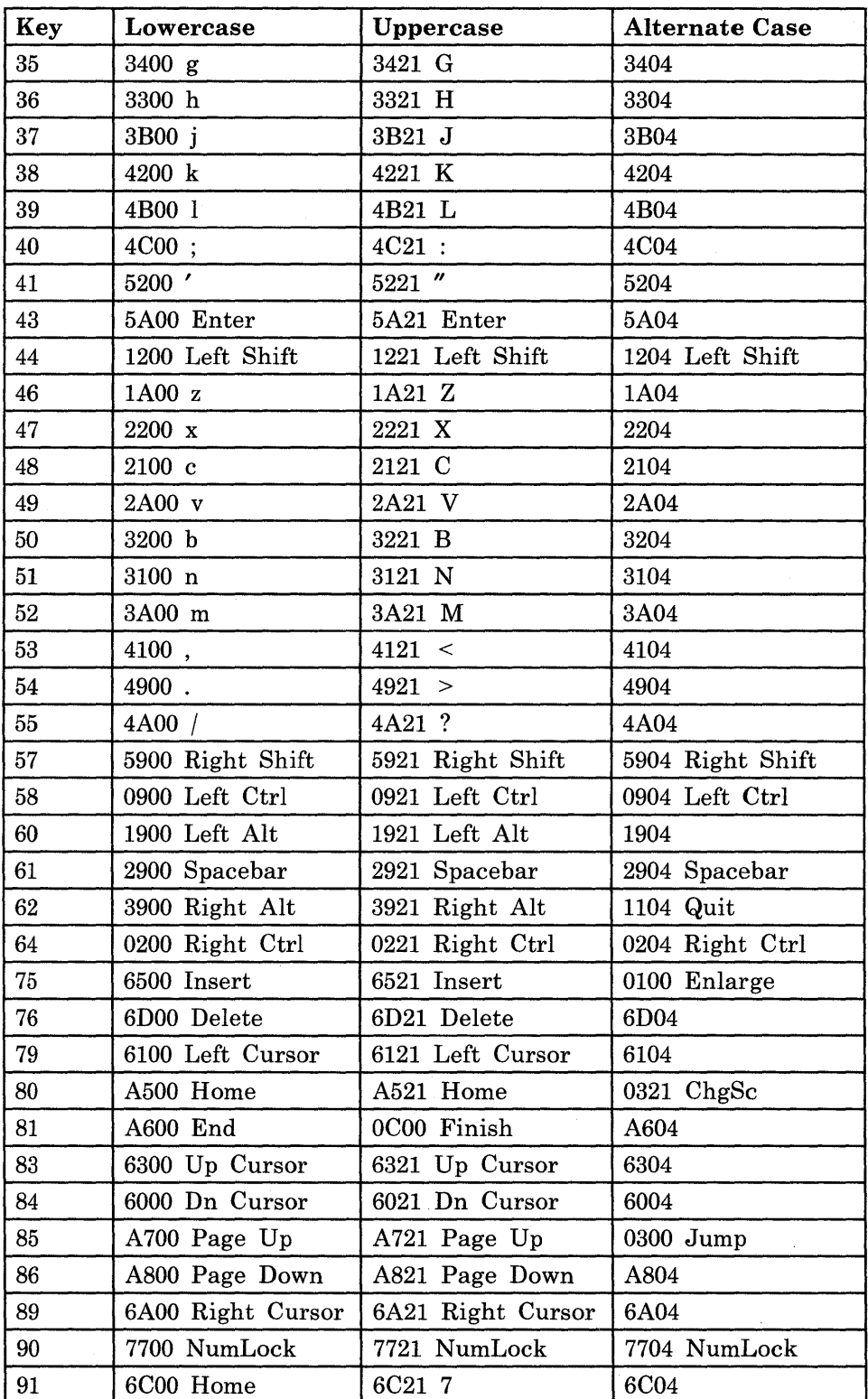

Figure A-3 (Part 2 of 3). Default Scan Codes for IBM Enhanced PC Keyboard (PC Mode)

| Key                                                                                                   | Lowercase         | Uppercase               | Alternate Case   |
|----------------------------------------------------------------------------------------------------|-------------------|-------------------------|------------------|
| 92                                                                                                    | 6B00 Left Cursor  | 6B21 4                  | 6B04             |
| 93                                                                                                    | 6900 End          | 6921 1                  | 6904             |
| 95                                                                                                    | 5D00 /            | 5D21/                   | 5D04             |
| 96                                                                                                    | 7500 Up Cursor    | 7521 8                  | 7504             |
| 97                                                                                                    | 7300              | 7321 5                  | 7304             |
| 98                                                                                                    | 7200 Dn Cursor    | 7221 2                  | 7204             |
| 99                                                                                                    | 7000 Ins          | 7021 0                  | 7004             |
| 100                                                                                                   | 6800 *            | 6821 *                  | 6804             |
| 101                                                                                                   | 7D00 PgUp         | 7D21 9                  | <b>7D04</b>      |
| 102                                                                                                   | 7400 Right Cursor | 7421 6                  | 7404             |
| 103                                                                                                   | 7A00 PgDn         | 7A21 3                  | <b>7A04</b>      |
| 104                                                                                                   | 7100 Del          | $7121$ .                | 7104             |
| 105                                                                                                   | 7B00 -            | 7B21 -                  | <b>7B04</b>      |
| 106                                                                                                   | $7900 +$          | $7921 +$                | 7904             |
| 108                                                                                                   | 7800 Enter        | 7821 Enter              | 7804             |
| 110                                                                                                   | 7600 Esc          | 0400 WSCtrl             | 7604             |
| 112                                                                                                   | 0700 F1           | 0721                    | 0704             |
| 113                                                                                                   | 0F00 F2           | 0F21                    | 0F04             |
| 114                                                                                                   | 1700 F3           | 1721                    | 1704             |
| 115                                                                                                   | 1F00 F4           | 1F21                    | 1F <sub>04</sub> |
| 116                                                                                                   | 2700 F5           | 2721                    | 2704             |
| 117                                                                                                   | 2F00 F6           | 2F21                    | 2F04             |
| 118                                                                                                   | 3700 F7           | 3721                    | 3704             |
| 119                                                                                                   | 3F00 F8           | 3F21                    | 3F04             |
| 120                                                                                                   | 4700 F9           | 4721                    | 4704             |
| 121                                                                                                   | 4F00 F10          | 4F21                    | 4704             |
| 122                                                                                                   | 5600 F11          | 5621                    | 5604             |
| 123                                                                                                   | 5E00 F12          | 5E21                    | 5E04             |
| 124                                                                                                   | 5100 Print Screen | 5121 Print Screen       | $5104$ SysRq     |
| 125                                                                                                   | 7E00 Scroll Lock  | 7E21 Scroll Lock        | $0604$ Test      |
| 126                                                                                                   | 8000 Pause (PC)   | 0A04 Pause<br>(Autokey) | 8004             |
| Key 124 in the control state toggles Screen Echo. Key 126 in the control state is<br>Note:<br>Break.* |                   |                         |                  |

Figure A-3 (Part 3 of 3). Default Scan Codes for IBM Enhanced PC Keyboard (PC Mode)

# **Default Scan Codes for the IBM Enhanced PC Keyboard (MFI Mode)**

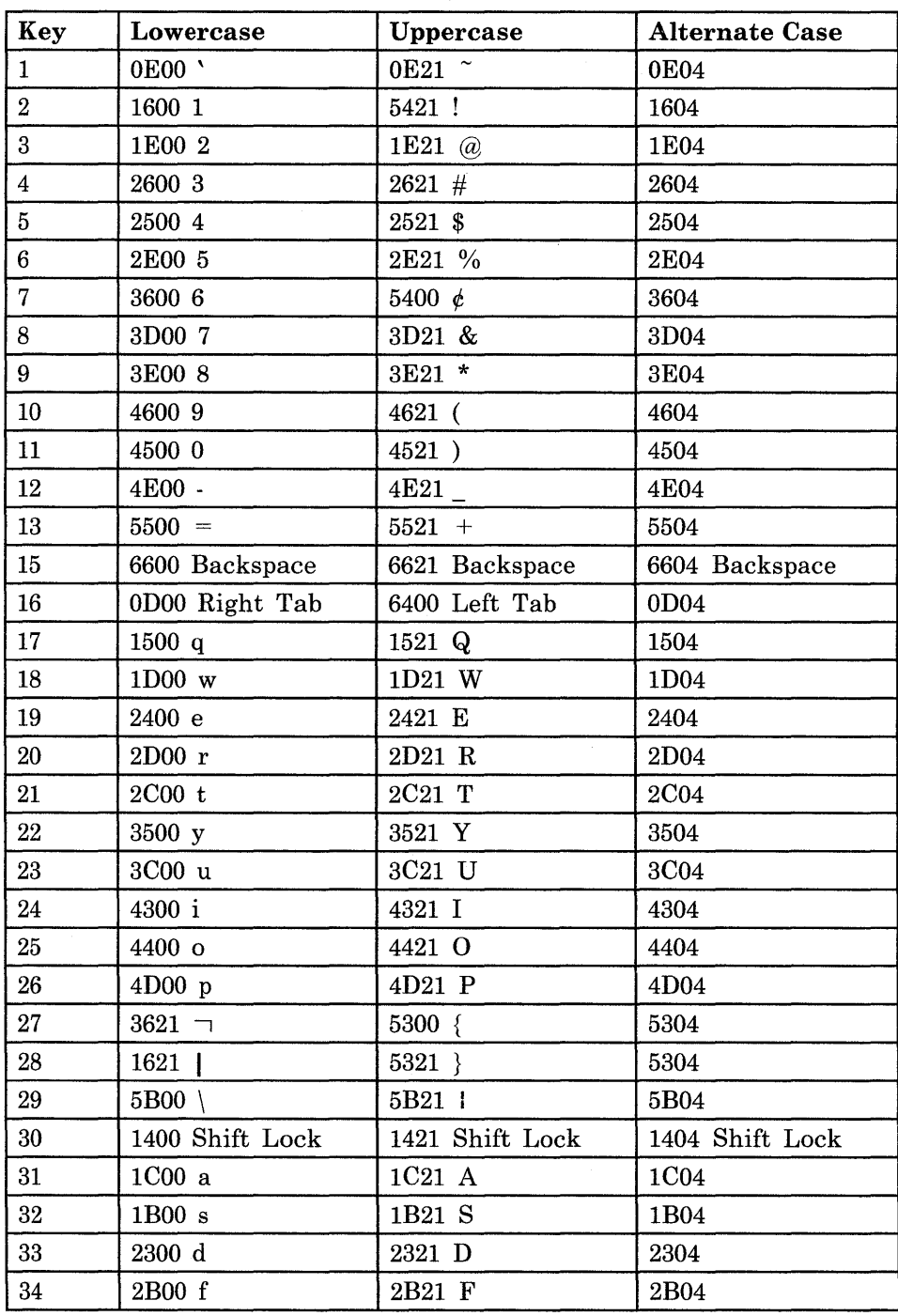

Figure A-4 (Part 1 of 3). Default Scan Codes for IBM Enhanced PC Keyboard (MFI Mode)

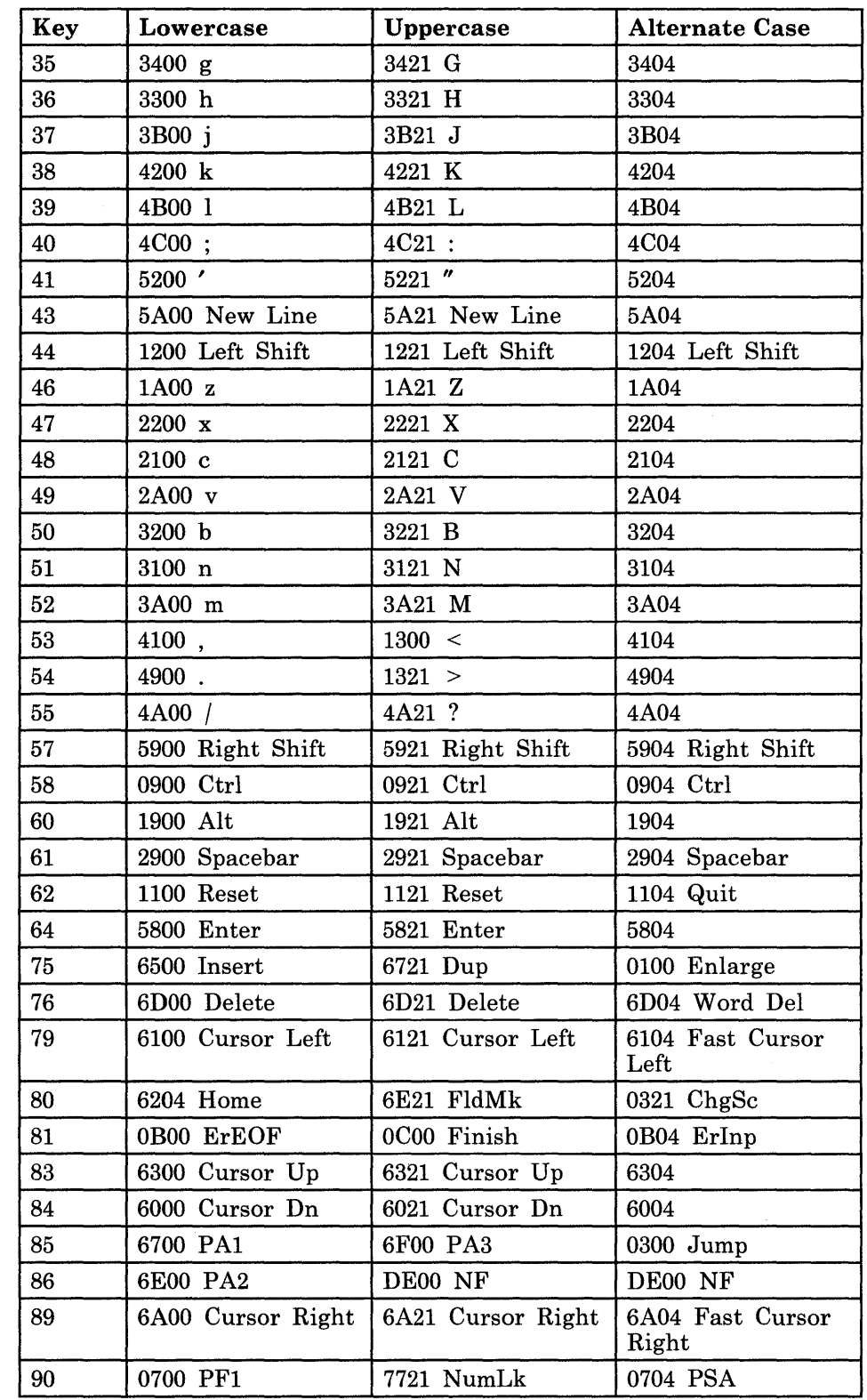

Figure A-4 (Part 2 of 3). Default Scan Codes for IBM Enhanced PC Keyboard (MFI Mode)
| Key                                                                                       | Lowercase      | Uppercase      | <b>Alternate Case</b> |
|-------------------------------------------------------------------------------------------|----------------|----------------|-----------------------|
| 91                                                                                        | 1F00 PF4       | 3D00 7         | 0F04 PSB              |
| 92                                                                                        | 3700 PF7       | 2500 4         | 1704 PSC              |
| 93                                                                                        | 4F00 PF10      | 1600 1         | 1F04 PSD              |
| 95                                                                                        | 0F00 PF2       | DE00 NF        | 2704 PSE              |
| 96                                                                                        | 2700 PF5       | 3E00 8         | 2F04 PSF              |
| 97                                                                                        | 3F00 PF8       | 2E00 5         | 3704 10               |
| 98                                                                                        | 5600 PF11      | 1E00 2         | DE00 NF               |
| 99                                                                                        | 6500 Ins       | 4500 0         | DE00 NF               |
| 100                                                                                       | 1700 PF3       | 4121,          | 4704<br>а             |
| 101                                                                                       | 2F00 PF6       | 4600 9         | 4F04<br>ia:           |
| 102                                                                                       | 4700 PF9       | 3600 6         | 5604<br>ᅀ             |
| 103                                                                                       | 5E00 PF12      | 2600 3         | $5E04$ is             |
| 104                                                                                       | 6D00 Del       | 4921.          | 7104 Del              |
| 105                                                                                       | 7B00 -         | 7B21 -         | <b>7B04</b>           |
| 106                                                                                       | 7C00 Right Tab | 7C21 Right Tab | <b>7C04</b>           |
| 108                                                                                       | 7900 Enter     | 7921 Enter     | 7904                  |
| 110                                                                                       | 0C04 Attn      | 0400 WSCtrl    | 0404 ExSel            |
| 112                                                                                       | 0700 PF1       | 0800 PF13      | 0804                  |
| 113                                                                                       | 0F00 PF2       | 1000 PF14      | 1004                  |
| 114                                                                                       | 1700 PF3       | 1800 PF15      | 1804                  |
| 115                                                                                       | 1F00 PF4       | 2000 PF16      | DE00 NF               |
| 116                                                                                       | 2700 PF5       | 2800 PF17      | 0A00                  |
| 117                                                                                       | 2F00 PF6       | 3000 PF18      | 0A21                  |
| 118                                                                                       | 3700 PF7       | 3800 PF19      | 0104                  |
| 119                                                                                       | 3F00 PF8       | 4000 PF20      | DE00 NF               |
| 120                                                                                       | 4700 PF9       | 4800 PF21      | 0304                  |
| 121                                                                                       | 4F00 PF10      | 5000 PF22      | 5004                  |
| 122                                                                                       | 5600 PF11      | 5700 PF23      | 5704                  |
| 123                                                                                       | 5E00 PF12      | 5F00 PF24      | DE00 NF               |
| 124                                                                                       | 8300 Print     | 8304 Indent    | 0504                  |
| 125                                                                                       | 0500 Help      | 0521 Help      | 0604 Test             |
| 126                                                                                       | 0600 Clear     | 0A04 Pause     | DE00 NF               |
| Note: NF (no function) means no function has been assigned to the specified key location. |                |                |                       |

Figure A-4 (Part 3 of 3), Default Scan Codes for IBM Enhanced PC Keyboard (MFI Mode)

## **Default Scan Codes for the PC XT Keyboard (PC Mode)**

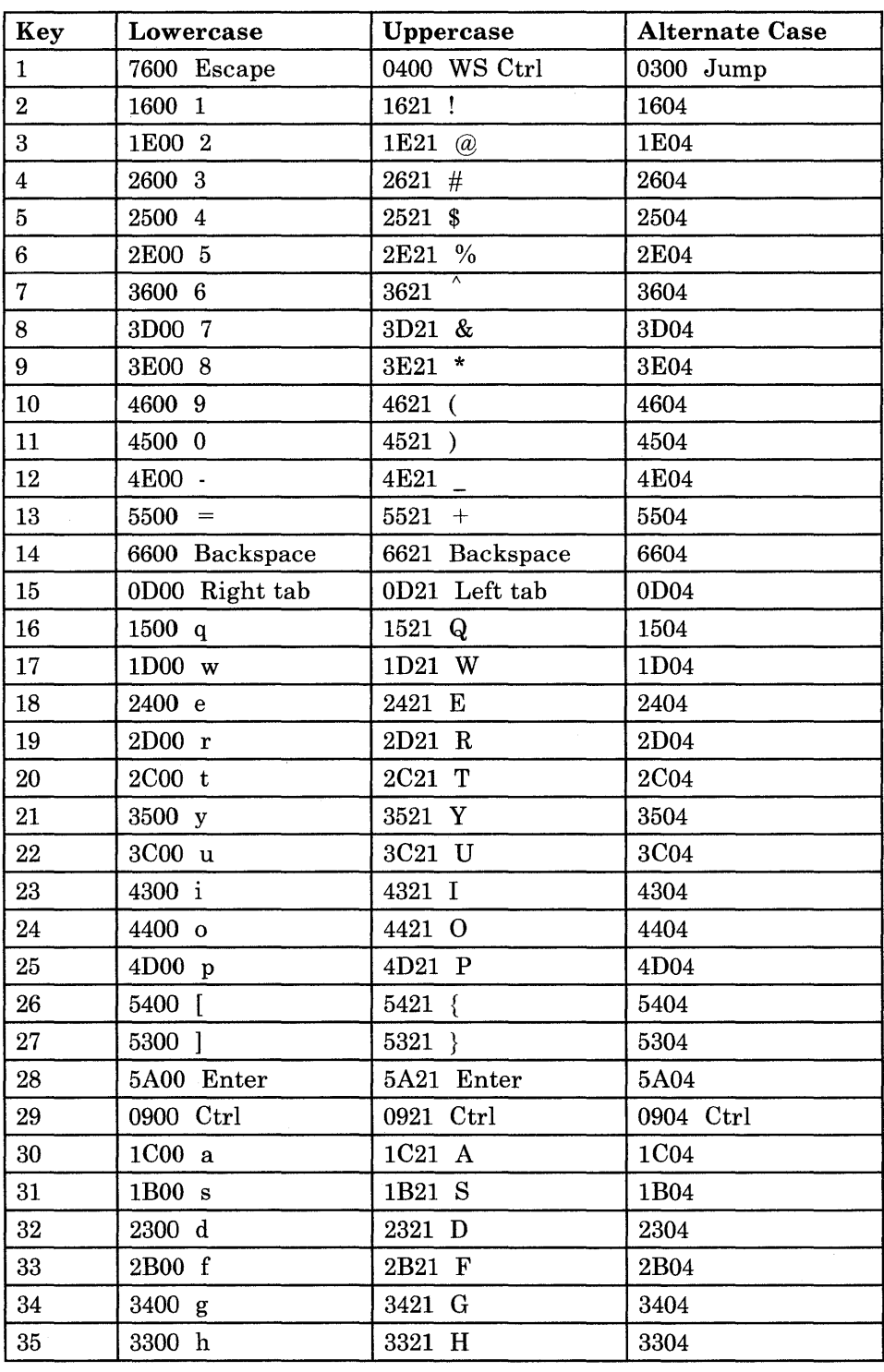

Figure A-5 (Part 1 of 3). Default Scan Codes for IBM PC XT Keyboard (PC Mode)

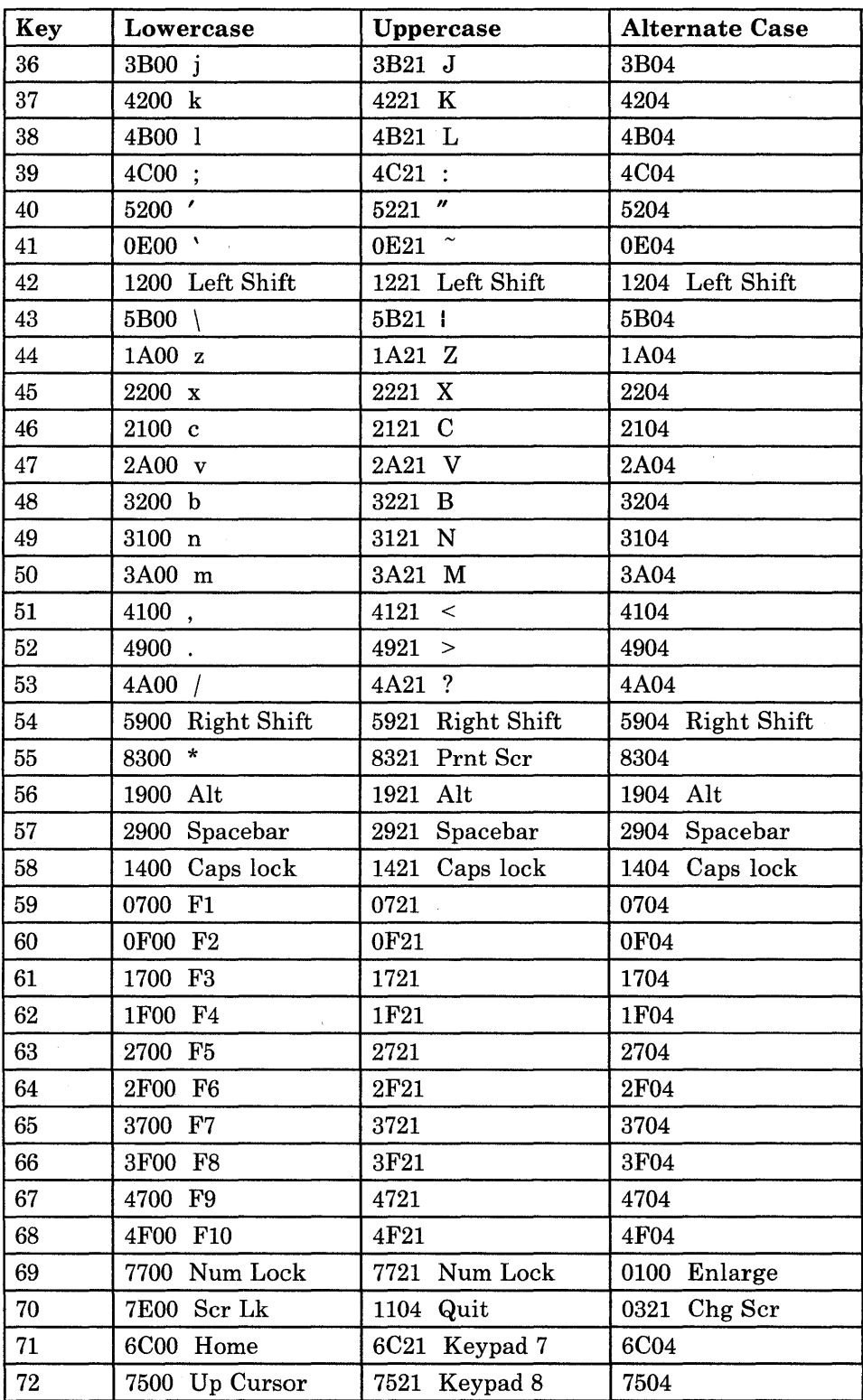

Figure A-5 (Part 2 of 3). Default Scan Codes for IBM PC XT Keyboard (PC Mode)

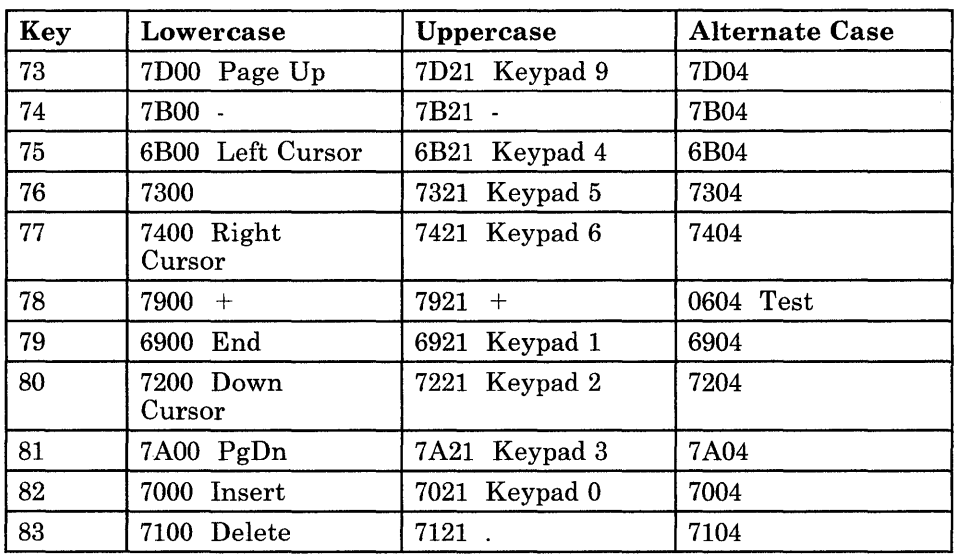

Figure A-5 (Part 3 of 3). Default Scan Codes for IBM PC XT Keyboard (PC Mode)

 $\overline{\phantom{a}}$ 

 $\bar{\gamma}$ 

# **Default Scan Codes for the IBM PC XT Keyboard (MFI Mode)**

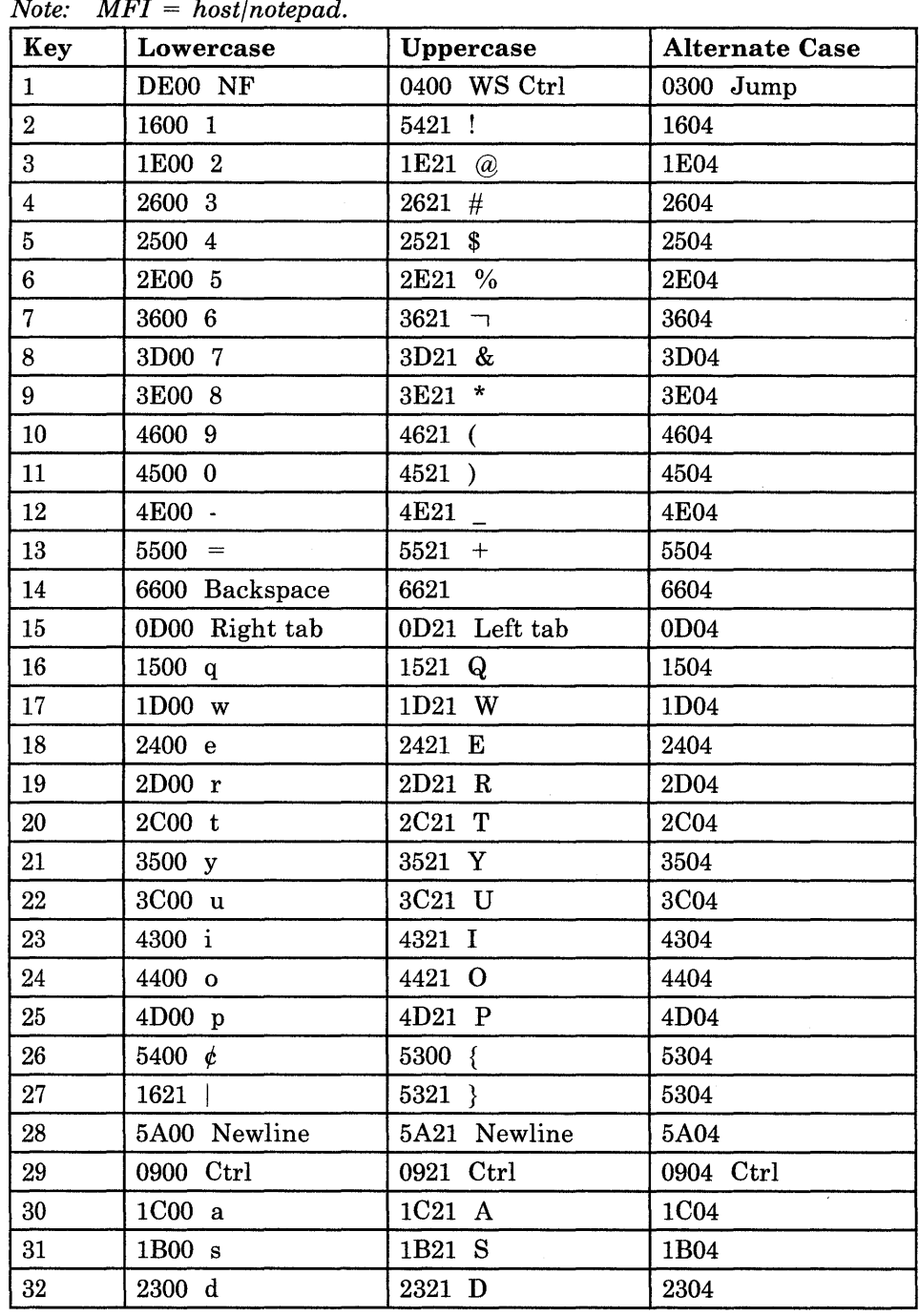

*Note: MFI* = *host/notepad.* 

Figure A-6 (Part 1 of 3). Default Scan Codes for IBM PC XT Keyboard (MFI Mode)

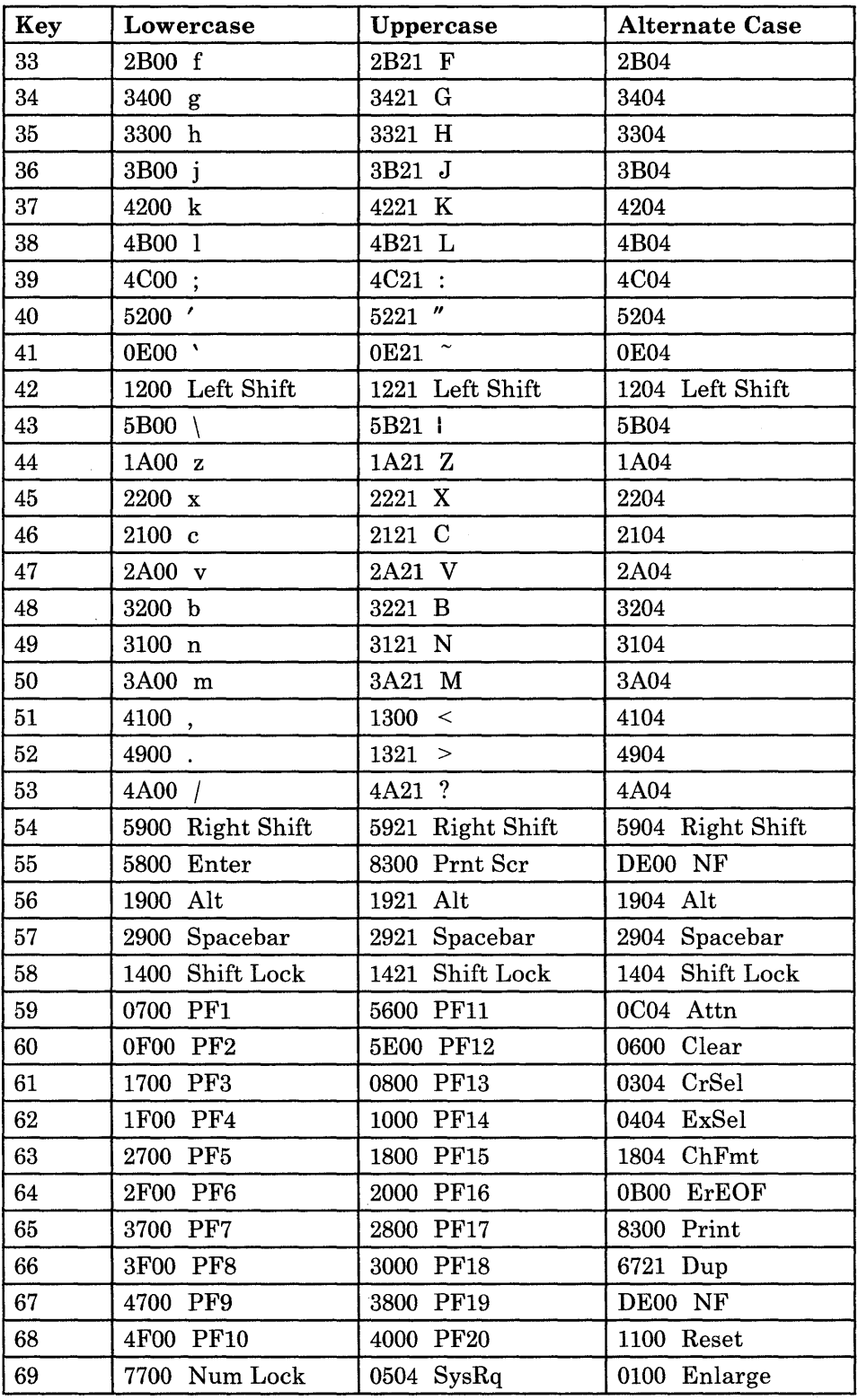

Figure A-6 (Part 2 of 3). Default Scan Codes for IBM PC XT Keyboard (MFI Mode)

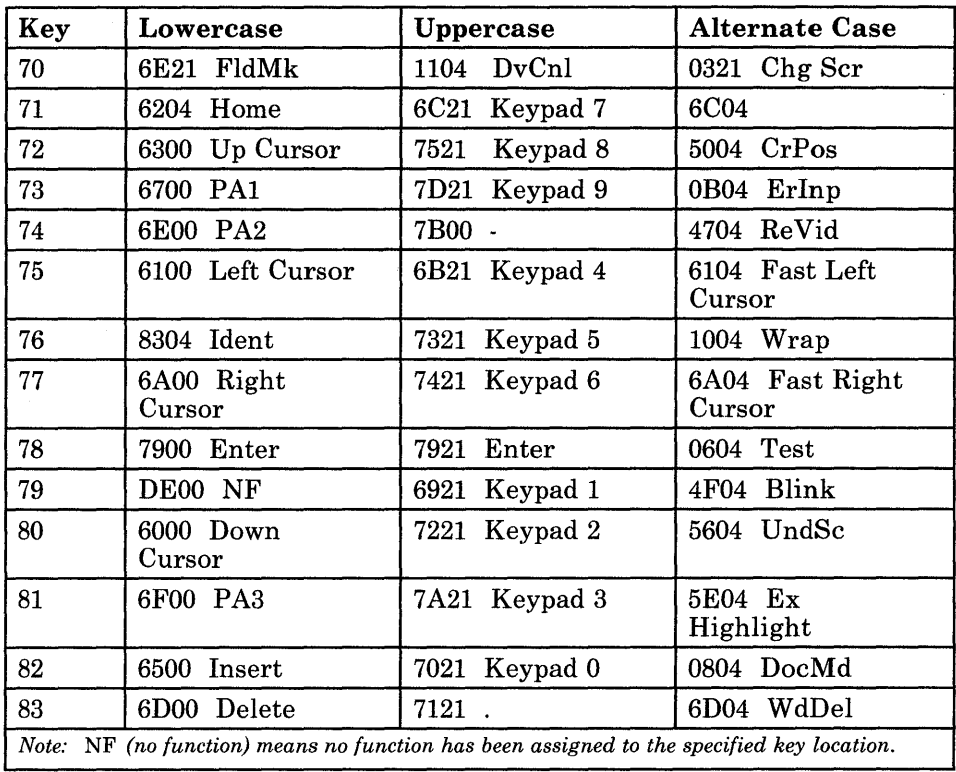

Figure A-6 (Part 3 of 3). Default Scan Codes for IBM PC XT Keyboard (MFI Mode)

 $\ddot{\phantom{0}}$ 

# **Default Scan Codes for the IBM Personal Computer AT Keyboard (PC Mode)**

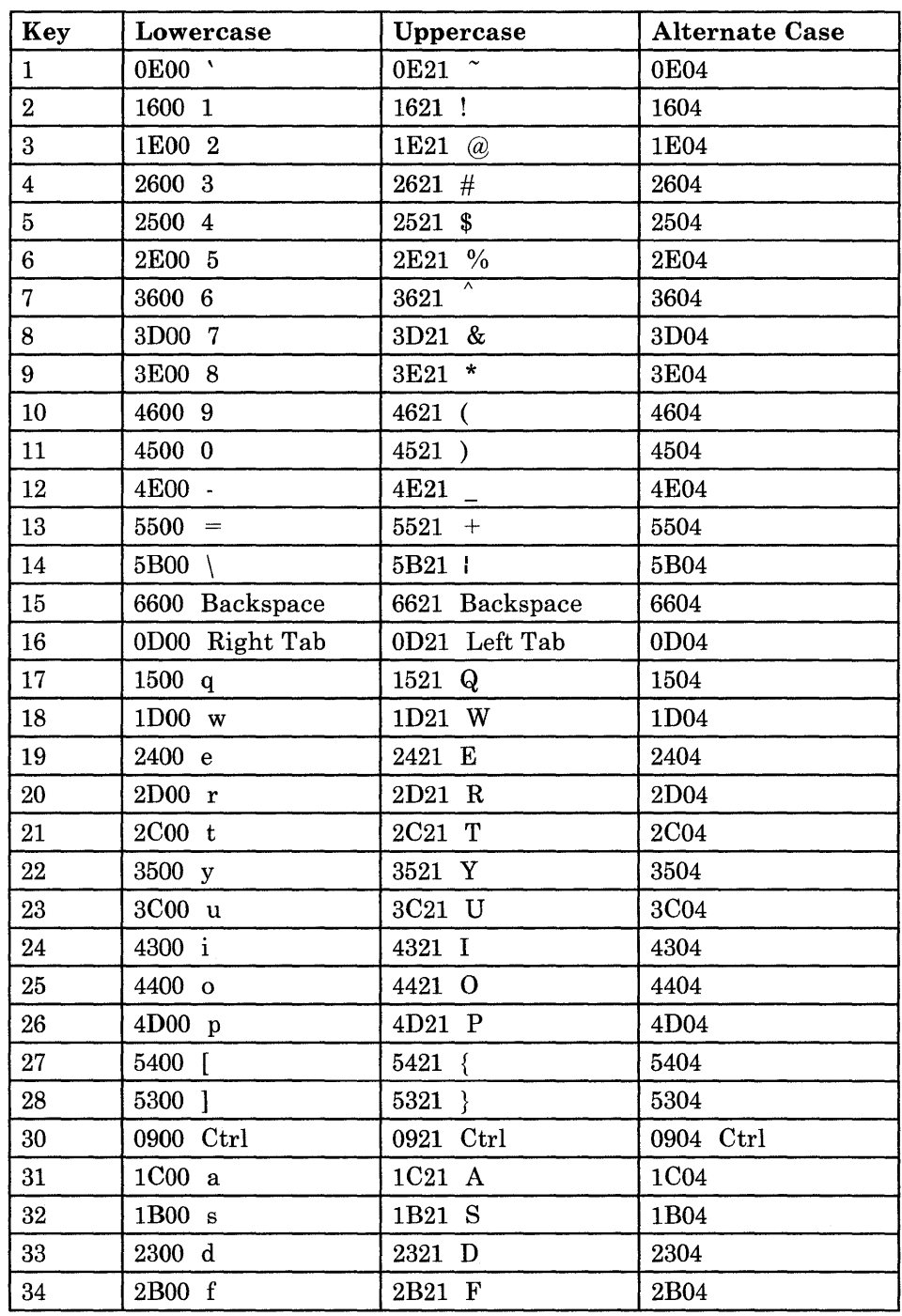

Figure A-7 (Part 1 of 3). Default Scan Codes for IBM Personal Computer AT Keyboard (PC Mode)

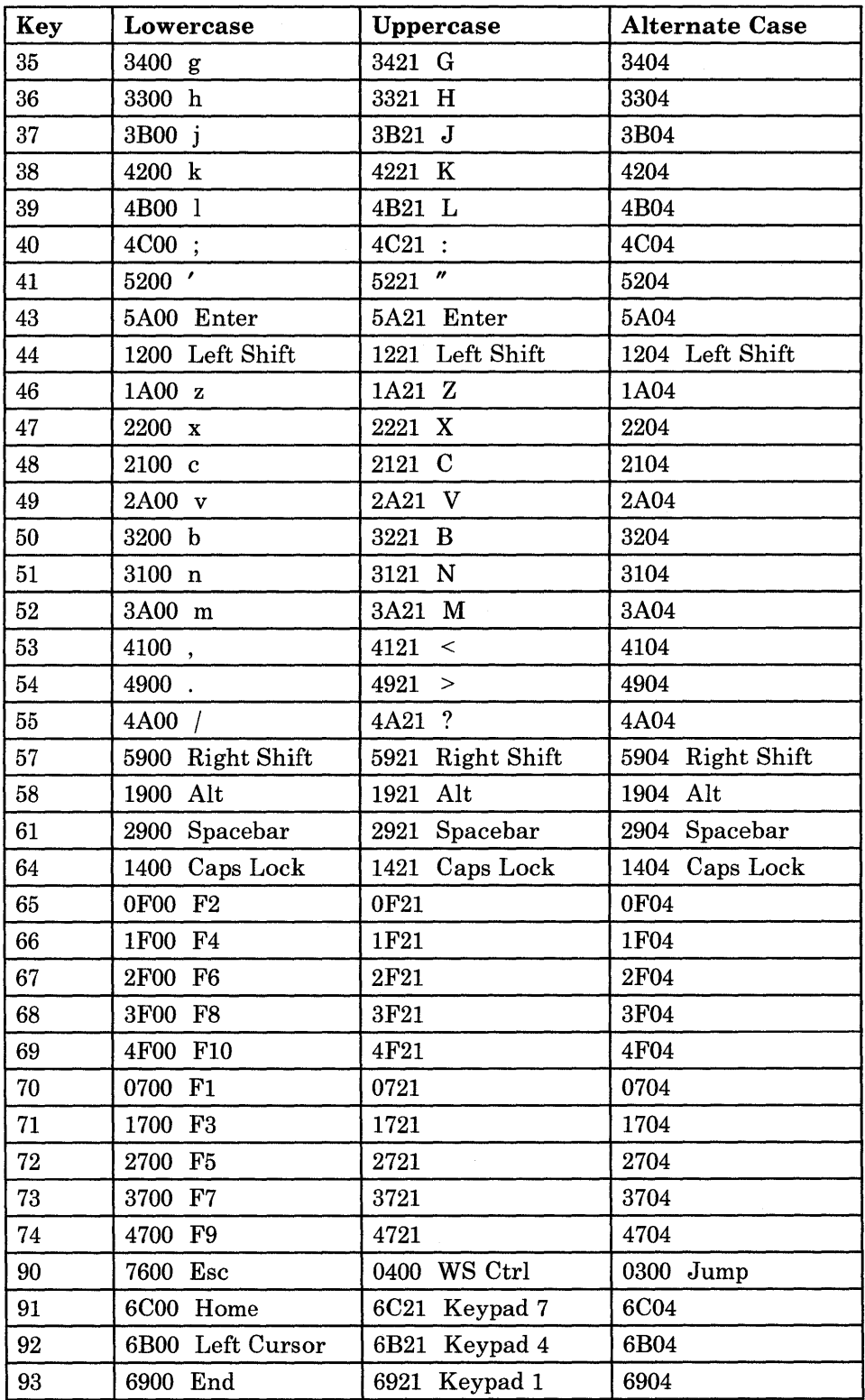

Figure A-7 (Part 2 of 3). Default Scan Codes for IBM Personal Computer AT Keyboard (PC Mode)

 $\hat{\mathcal{L}}$ 

 $\bar{z}$ 

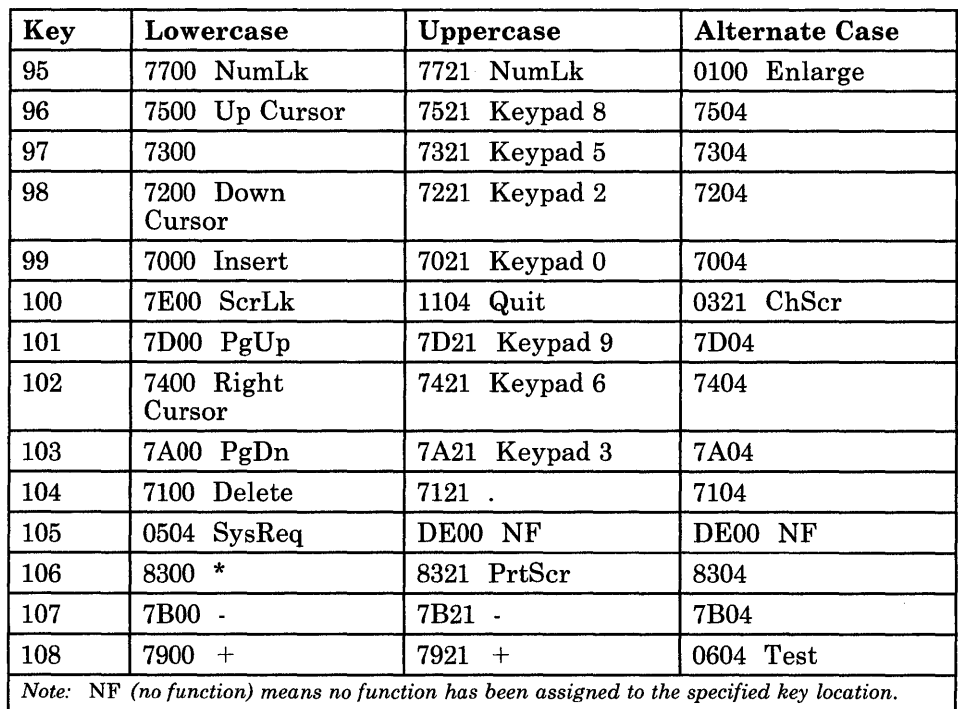

Figure A-7 (Part 3 of 3). Default Scan Codes for IBM Personal Computer AT Keyboard (PC Mode)

## **Default Scan Codes for the IBM Personal Computer AT Keyboard (MFI Mode)**

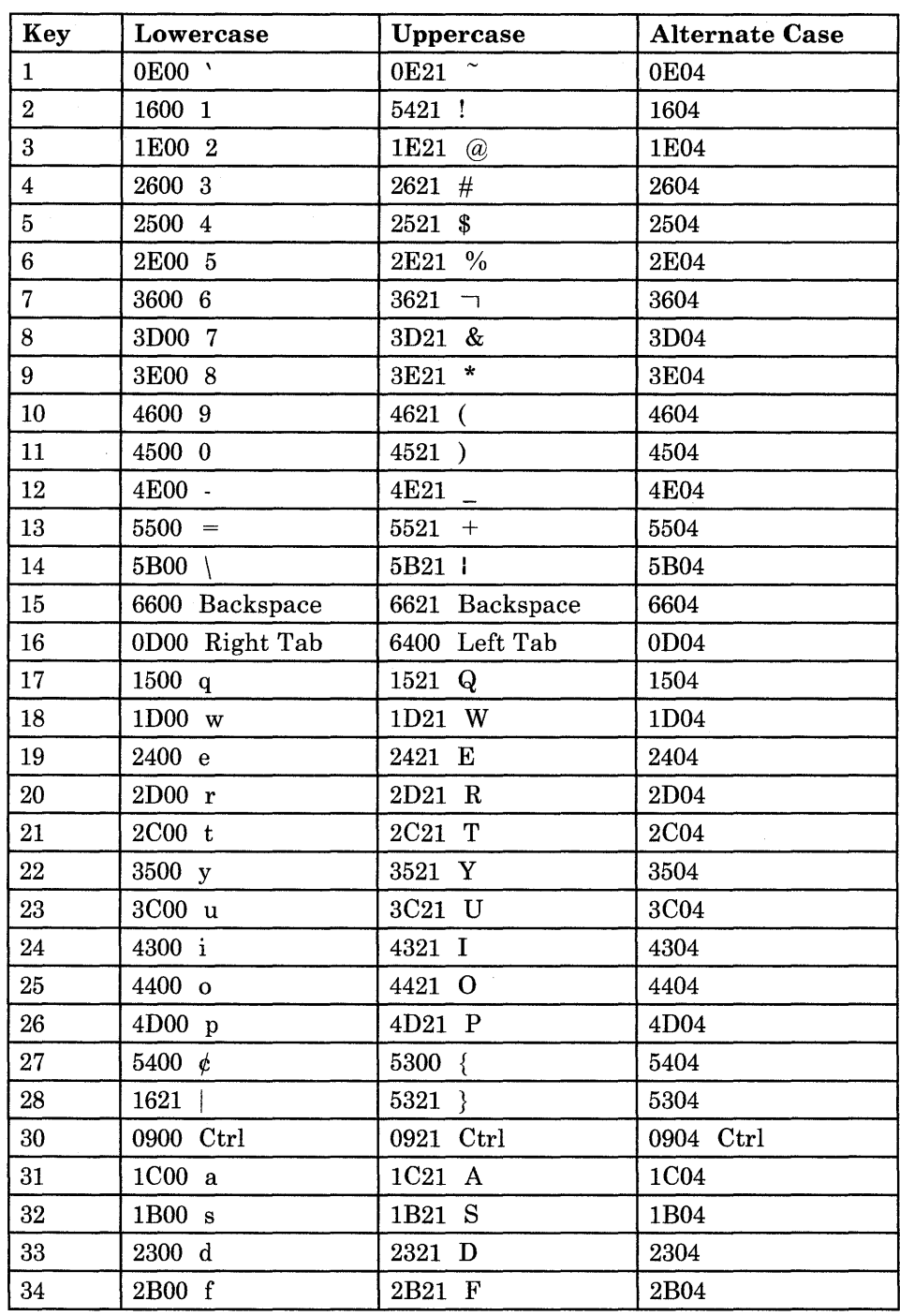

Figure A-8 (Part 1 of 3). Default Scan Codes for IBM Personal Computer Keyboard (MFI Mode)

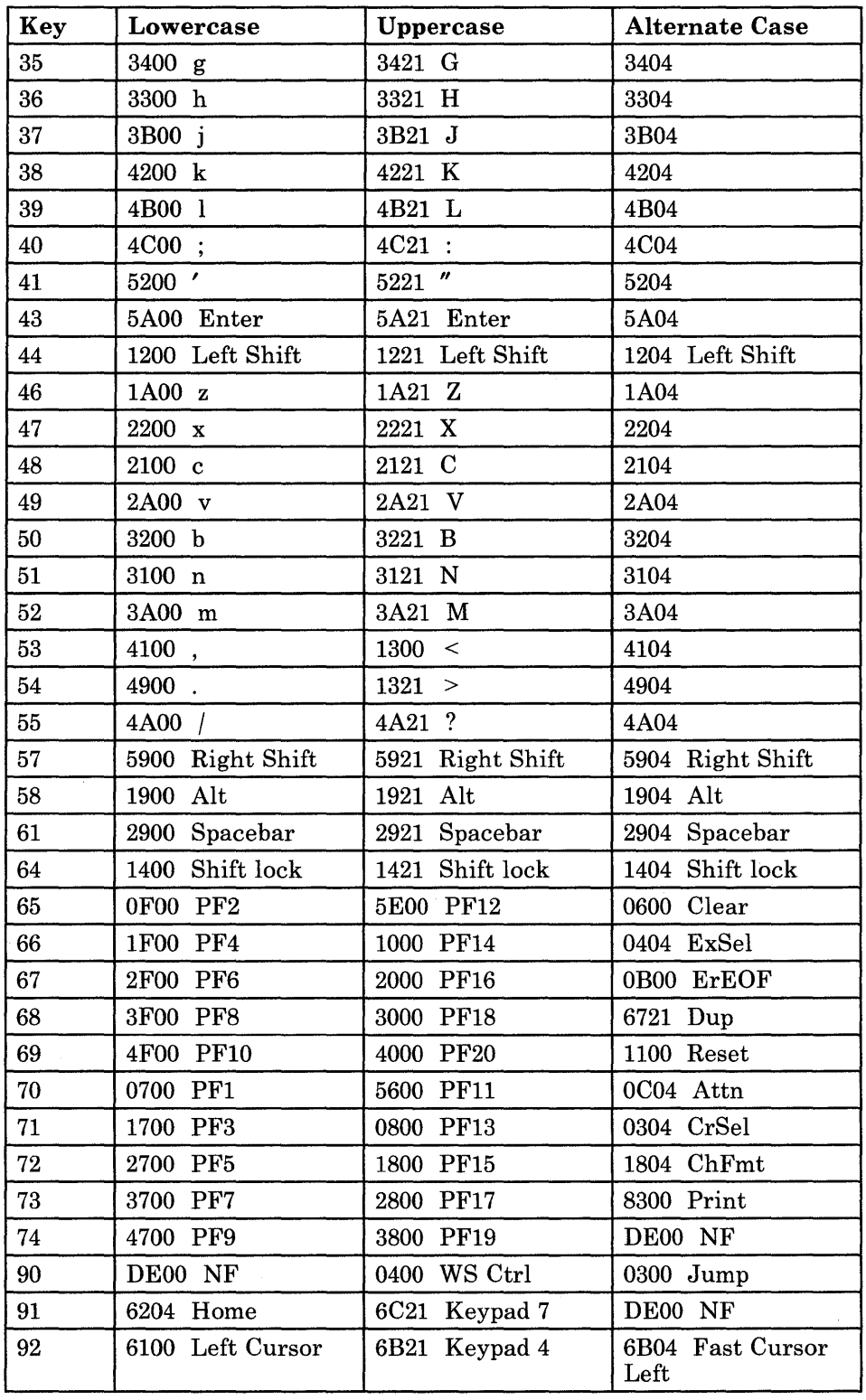

Figure A-8 (Part 2 of 3). Default Scan Codes for IBM Personal Computer Keyboard (MFI Mode)

 $\sim$ 

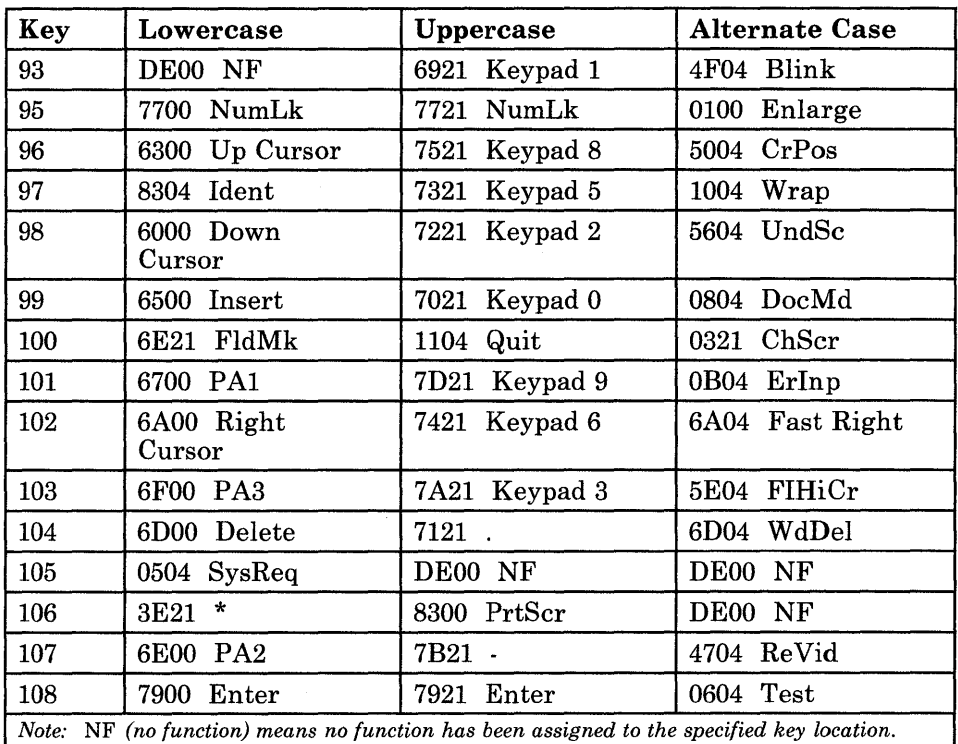

Figure A-8 (Part 3 of 3). Default Scan Codes for IBM Personal Computer Keyboard (MFI Mode)

## **ASCII Characters Common to All Countries**

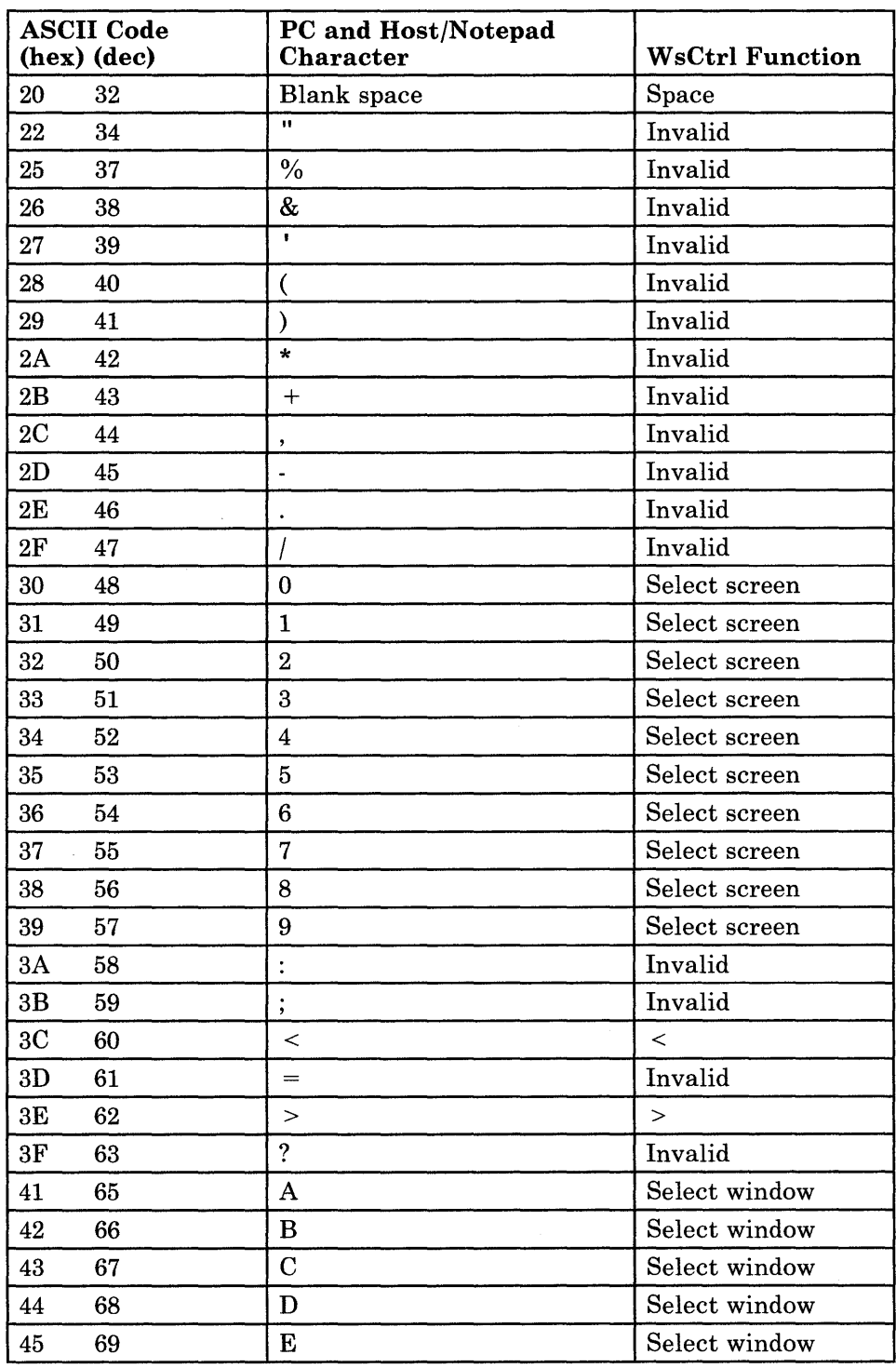

Figure A-9 (Part 1 of 3). Valid ASCII Characters Common to All Countries

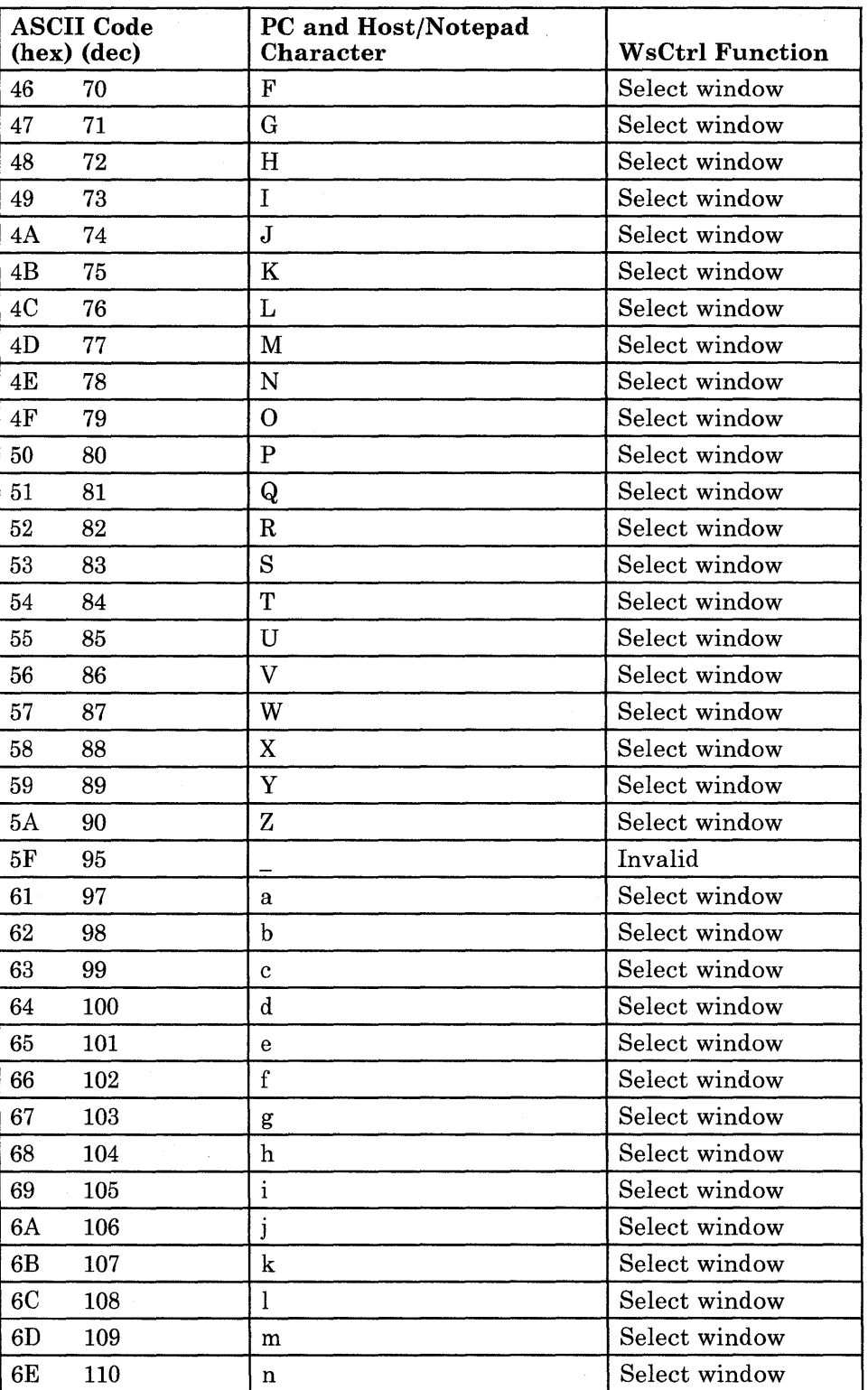

Figure A-9 (Part 2 of 3). Valid ASCII Characters Common to All Countries

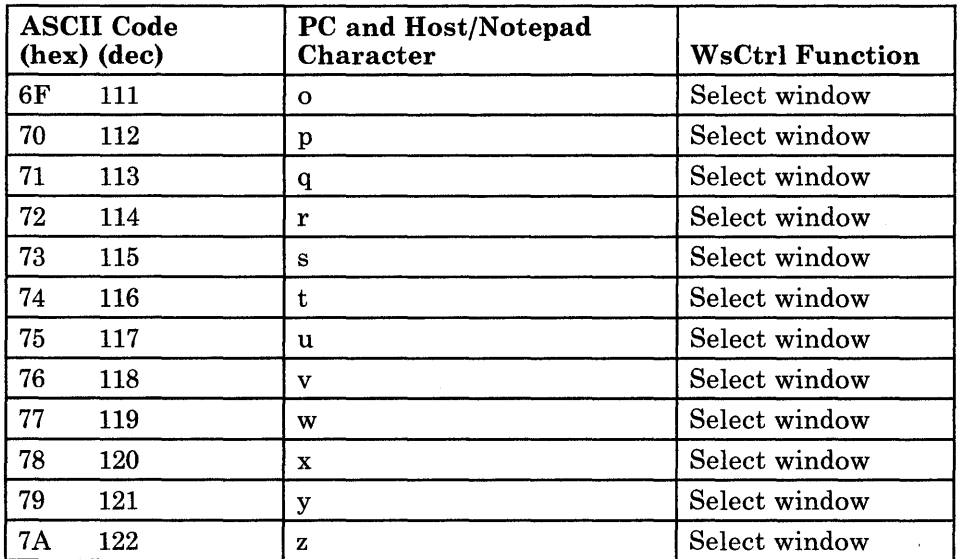

Figure A-9 (Part 3 of 3). Valid ASCII Characters Common to All Countries

# **ASCII Mnemonics Common to All Countries**

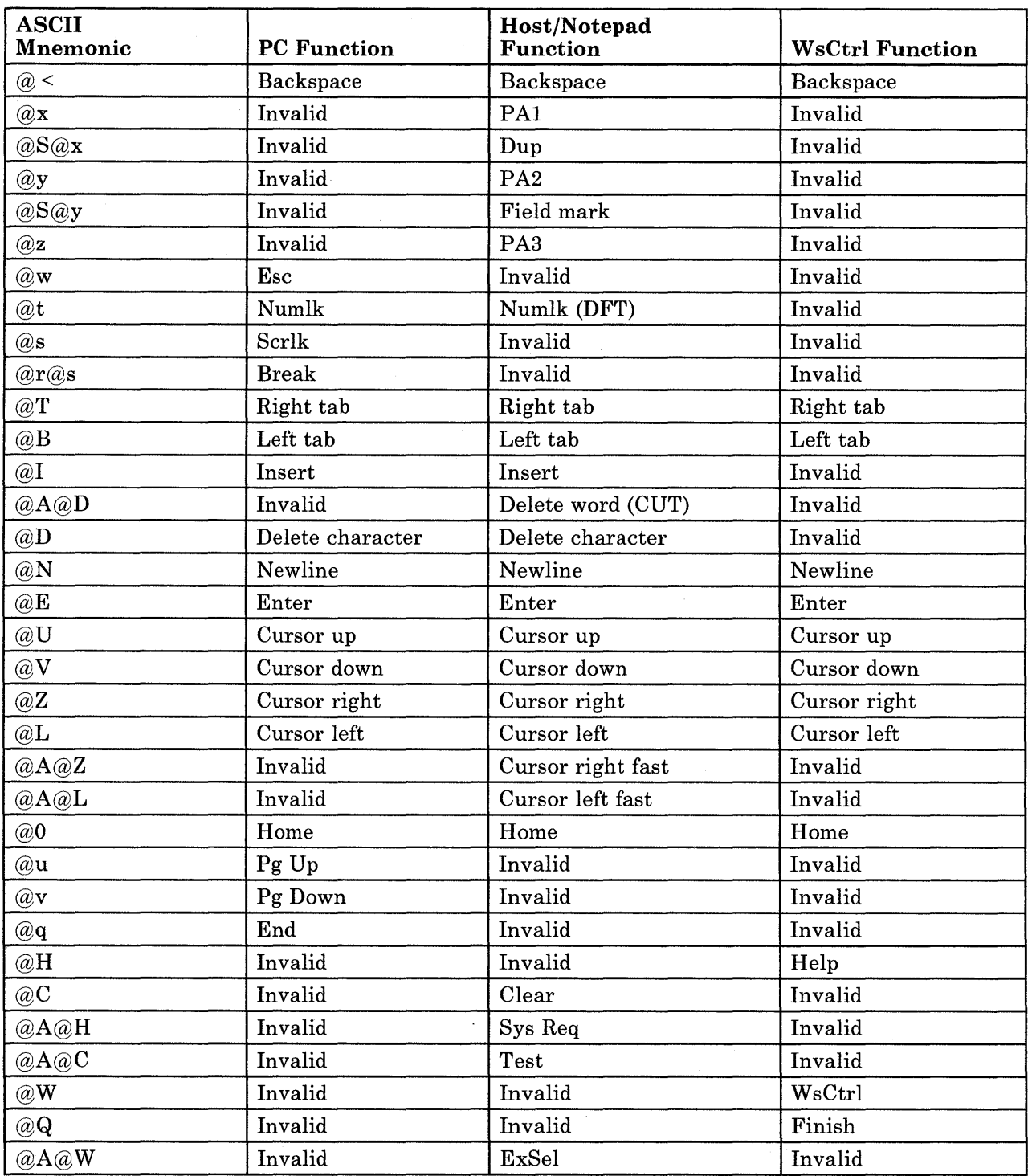

Figure A-IO (Part 1 of 3). Valid ASCII Mnemonics Common to All Countries

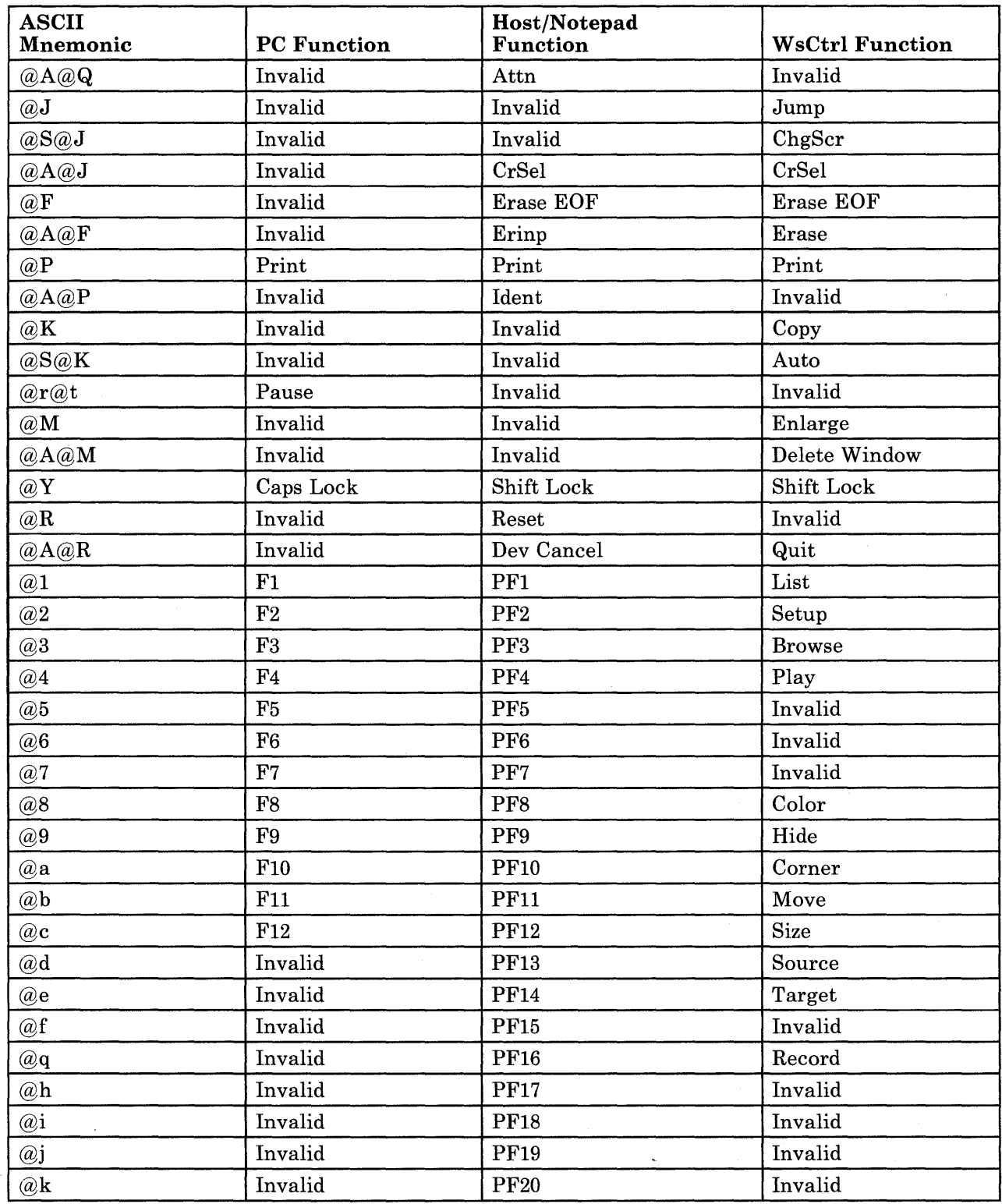

Figure A-tO (Part 2 of 3). Valid ASCII Mnemonics Common to All Countries

 $\mathcal{A}$ 

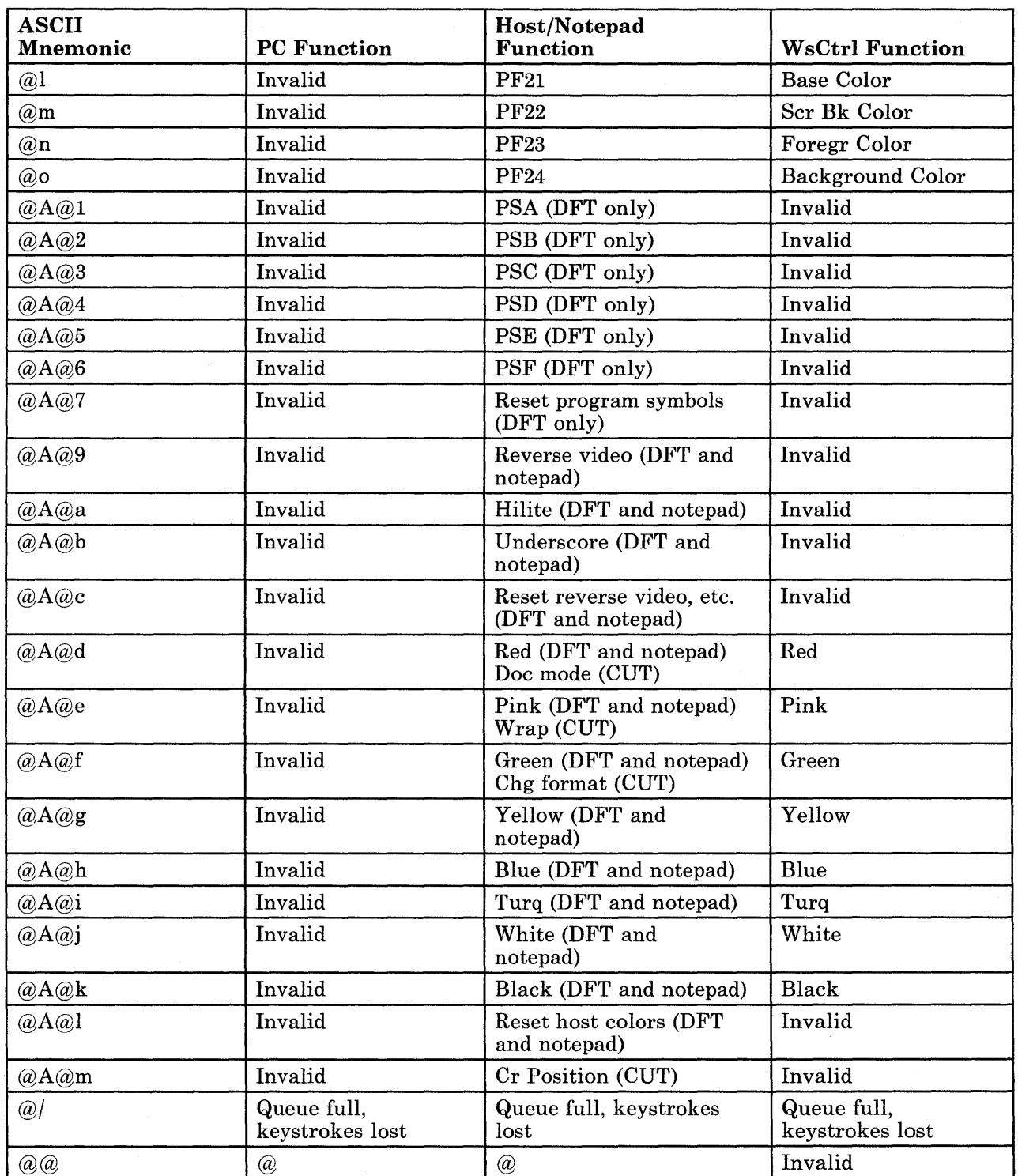

Figure A-I0 (Part 3 of 3). Valid ASCII Mnemonics Common to All Countries

# **Additional ASCII Characters Used by U.S. English**

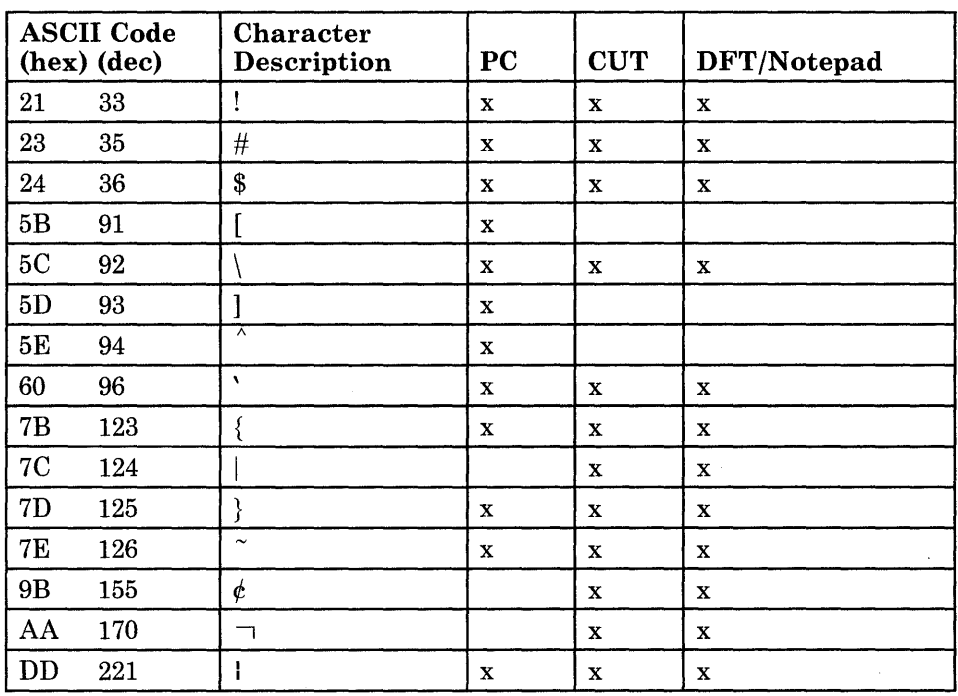

Figure A-II. Additional ASCII Characters Used by U.S. English

 $\bar{z}$ 

 $\mathcal{L}^{\pm}$ 

# **Appendix B. Destination/Origin Structured Fields**

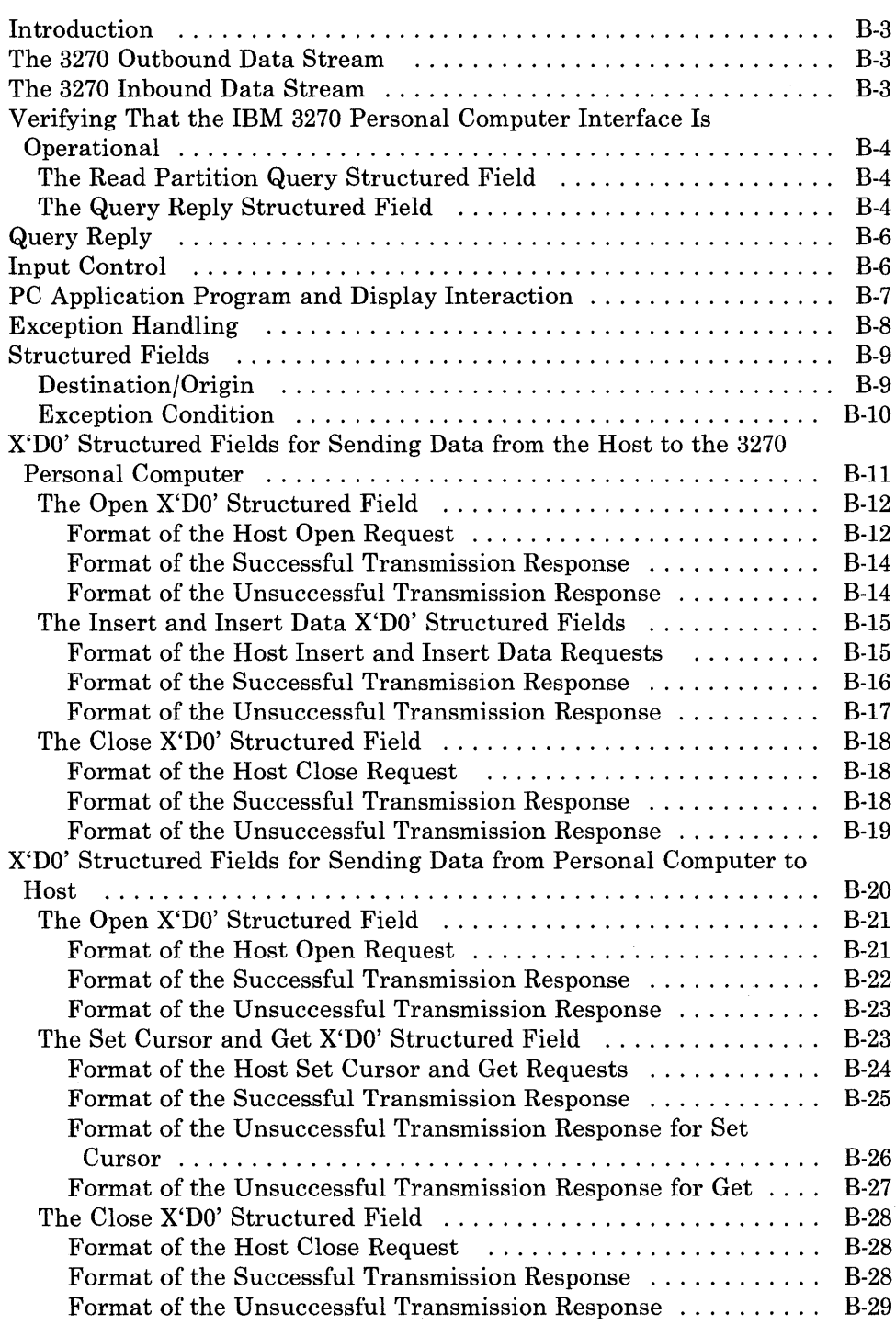

 $\hat{\boldsymbol{\epsilon}}$ 

## **Introd uction**

This appendix describes the destination/origin structured field formats and protocol used by your IBM 3270 PC application program to move data between a host session and the personal computer session (using the host interactive services). Structure types accepted by the 3270 Workstation Program are designated Open (X'DOOO'), Close (X'D041'), Set Cursor (X'D045'), Get (X'D046'), and Insert and Insert Data (X'D047'). No other types are allowed when using the 3270 PC application program interface.

The 3270 data stream was defined for use between a host application program and a single display; it allows support of a 3270 data stream work station. A 3270 data stream work station consists of a 3270 data stream display and one or more personal computer (PC) application programs. A PC application program does not accept the usual 3270 data stream (for example, 3270 commands, orders, and so forth). However, the 3270 data stream is used to carry the data streams associated with the PC application programs. The data to and from PC application programs must be in the form of structured fields.

## **The 3270 Outbound Data Stream**

The 3270 outbound data stream is a data stream sent from the host to the 3270 Personal Computer. The 3270 outbound data stream containing structured fields begins with a Write Structured Field (WSF) command X'F3' or X'll'. Multiple structured fields can be sent with one WSF command.

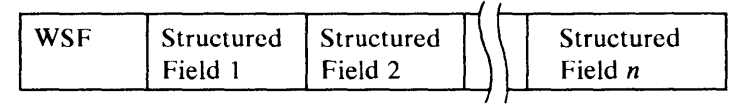

## **The 3270 Inbound Data Stream**

The 3270 inbound data stream is a data stream sent from the 3270 Personal Computer to the host. The 3270 inbound data stream containing structured fields begins with an attention identifier (AID):

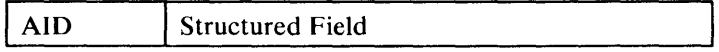

The structures used by the 3270 Personal Computer follow the 3270 data stream format. The maximum number of bytes that can be sent in one transmission in either direction is 3.5K bytes (K equals 1024). (For more information on structured fields, refer to the *IBM* 3274 *Control Unit Description and Programmer's Guide.)* 

## **Verifying That the IBM 3270 Personal Computer Interface Is Operational**

Prior to a request from the host application to the 3270 Personal Computer, the host application must verify (with the control unit) that the 3270 Personal Computer interface is operational. This is done with a Read Partition Query structured field. The workstation program then returns a specific Query Reply back to the host.

### **The Read Partition Query Structured Field**

The read partition query and query reply structures verify that a path exists between the host application and the 3270 PC application. The host application inquires about the 3270 PC application.

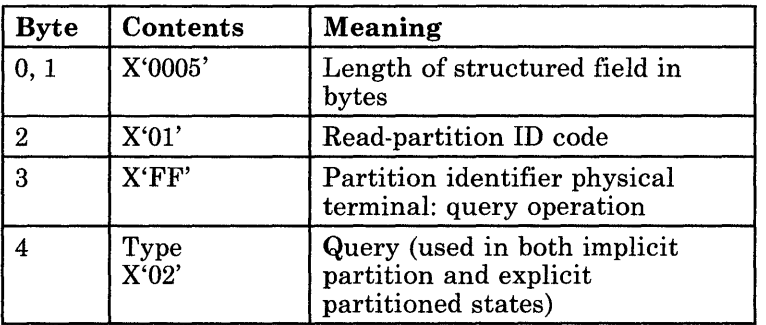

Figure B-1 shows the format of the read partition query structured field.

Figure B-1. Read Partition Query Structured Field Format

### **The Query Reply Structured Field**

Figure B-2 shows the format of the query reply structured field. The field is returned only when the PC application is loaded and active.

The maximum bytes per transmission allowed on inbound and outbound transmissions is the 3.5K-byte length restriction enforced by the control unit on structures to and from the 3270 Personal Computer. (Refer to the *IBM* 3274 *Control Unit Description and Programmer's Guide* for more information. )

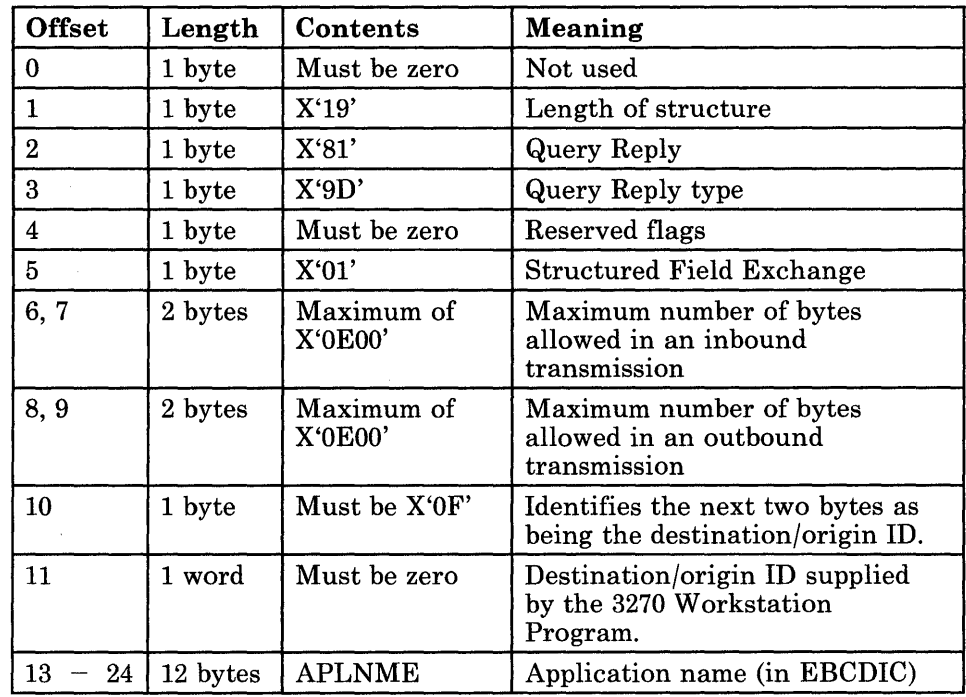

#### Figure B-2. Query Reply Structured Field Format

When the 3270 Personal Computer powers off, the interface to the control unit is disabled. If a host application attempts to exchange data with a PC application, the control unit returns a Data Stream Error-OP CHECK. (Refer to the component description card in your *Guide to Operations* for more information about OP CHECK.)

The presentation space associated with a PC application program is independent of the display presentation space. Data directed to a PC application program does not alter the display presentation space, and data directed to the display presentation space does not alter the presentation space associated with a PC application program.

A different type of Query Reply is defined for each different IBM data stream used by PC application programs. The Query Reply identifies the IBM data stream supported.

The display is the default destination or origin if the data destination or origin is not explicitly identified by a destination/origin structured field. Data of a type not supported that is directed to the display or a PC application program will be rejected.

At the start of each outbound transmission the destination is the display, and at the start of each inbound transmission the origin is the display. The destination/origin remains the display unless changed by a destination/origin structured field. Once a destination/origin structured field has established the destination/origin of the data, that destination/origin applies for all structured fields that follow until the end of the transmission or until changed by a subsequent destination/origin structured field.

### **Query Reply**

The PC application program Query Reply is sent in reply to either a Query or Query List.

Return of the AUXDA Query Reply indicates a 3270 Data Stream Work Station implementation (that is, support of the destination/origin structured field and one or more PC application programs). The AUXDA Query Reply is returned in reply to either a Query List (= AUXDA or All) or a Query.

The workstation program inserts the Destination/Origin Identification (DOID) value into the Query Reply for the Destination/Origin structured field in individual PC application programs.

A Query or Query List directed to a PC application program instead of to the display will be rejected.

A *separate* Query Reply must be returned for each PC application program supported. For example, if two identical PC application programs were supported, a Query Reply would be returned for each. The DOID reported would be different for each.

### **Input Control**

The host application controls when the PC application is permitted to send in data. The control is achieved with the INCTRL (input control) flag in the destination/origin structured field. The INCTRL flag has meaning only on outbound transmissions (to the 3270 PC) and is ignored on inbound transmissions. When the destination/origin structured field is directed to the display (ID =  $X'0000'$ ), the INCTRL flag provides a global control.

The default (for example, Power-On-Reset from the control unit) is input-disabled. Once input is enabled, it remains enabled until disabled by one of the following:

- A destination/origin structured field with the INCTRL flag set to B'lO' (input disable) is sent outbound to the PC application.
- A destination/origin structured field with the INCTRL flag set to B'lO' (global input disable) is sent outbound to the display.
- An Erase Write or Erase Write Alternate command with the Write control character set to reset is sent outbound.
- A clear local function (for example, the Clear key is pressed).
- A Power-On-Reset.
- The 3270 PC receives a Bind (SNA only).

Receiving a destination/origin structured field from the host application with INCTRL set to B'01' will not cause a change in the input enable/disable state of the PC application. Also, if the INCTRL flag value is the same as the existing input enable/disable state, the state is unchanged. For example, if the input enable/disable state is input-enabled, receiving a destination/origin structured field with INCTRL set to B'OO' (input enable) will be accepted and the input enable/disable state will remain enabled.

*Note: There is one exception where input may be sent without being enabled. An exception condition structured field, reporting unavailability of the PC application, may be sent in reply to a destination/origin structured field sequence attempting to use it.* 

## **PC Application Program and Display Interaction**

The PC application programs must conform to the read operations described in the *IBM 3270 Information Display System Data Stream Programmer's Reference,* except where otherwise noted here.

When data is read in from a PC application, the rules or states for Read Retry and Read Acknowledgment apply. For example, once a transmission is sent from a PC application, additional data from that application cannot be sent inbound until a Read Acknowledgment is received. If the data from a PC application is transmitted in multiple transmissions, each transmission requires an acknowledgment. An inbound transmission may contain data from the display and/or data from one or more PC applications. When display data is sent in the same transmission as PC application data, the Inbound 3270DS structured field must be used for the display data. An inbound transmission containing data from PC applications must start with an AID of X'88', which indicates structured fields follow. The same conditions that acknowledge a Query Reply will acknowledge an inbound transmission from a PC application.

An outbound transmission to a PC application constitutes a read acknowledgment per the description for outbound display transmissions. The fact that the transmission is to a PC application adds no additional acknowledgment function. For example, a transmission to a PC application would acknowledge an outstanding Query Reply transmission because the transmission contained a WSF. As another example, in the SNA environment a transmission to a PC application would constitute an acknowledgment to an outstanding enter transmission only if the transmission put the work station in a send or contention state.

Only one display-type read may occur in an outbound transmission, and when in structured field form, it must be the last structured field in the transmission. A display-type read is defined as any of the following:

- A query or query list structured field
- A read partition structured field
- A Read Buffer, Read Modified, or Read Modified All command.

In an outbound transmission, data to a PC application can initiate inbound data from that application. Inbound data can be initiated from multiple PC applications by a single outbound transmission containing multiple destination/origin structured fields. Inbound data from one or more PC applications can be initiated in an outbound transmission that also contains a display-type read. When this occurs, the display-type read is executed first.

A display-type read always takes priority over pending inbound data from a PC application. A display operator enter action is considered a display-type read. If inbound data is pending from one or more PC applications, an operator enter action will take priority and use the next available inbound transmission.

When the data from a PC application must be sent in multiple transmissions (for example, a transmission size limit imposed for certain data), each inbound transmission is treated like an Enter, to the extent that sending of the data is initiated by the application. A host Read Acknowledgment is required prior to sending the next part of the data. Therefore, data from a PC application that is sent in multiple transmissions could have some interspersed display transmissions. Also, the display operator is not "locked out" as a result of a PC application condition (for example, power off, diskette removed, and so forth).

### **Exception Handling**

An exception condition in a PC application does not cause the session between the host and the 3270DS work station to be terminated. That is, a PC application program exception condition must not cause a negative response. Exception conditions must be reported at the application level.

In general, the exception handling is defined by the data stream used by the PC application.

Some exception conditions are handled within the 3270DS. For example, if the PC application is not available (such as when power is off or processing code is not resident), the unavailability is reported by returning a destination/origin structured field followed by an exception condition structured field with the code field set to X'0801' (resource not available). Another example is where the host exceeds the transmission size specified in a PC application Query Reply. In this case, the code field is set to X'084C' (permanent insufficient resource).

## **Structured Fields**

### **Destination/Origin**

The destination/origin structured field is used to designate the destination or origin of the structured fields that follow in the data stream.

*Format* 

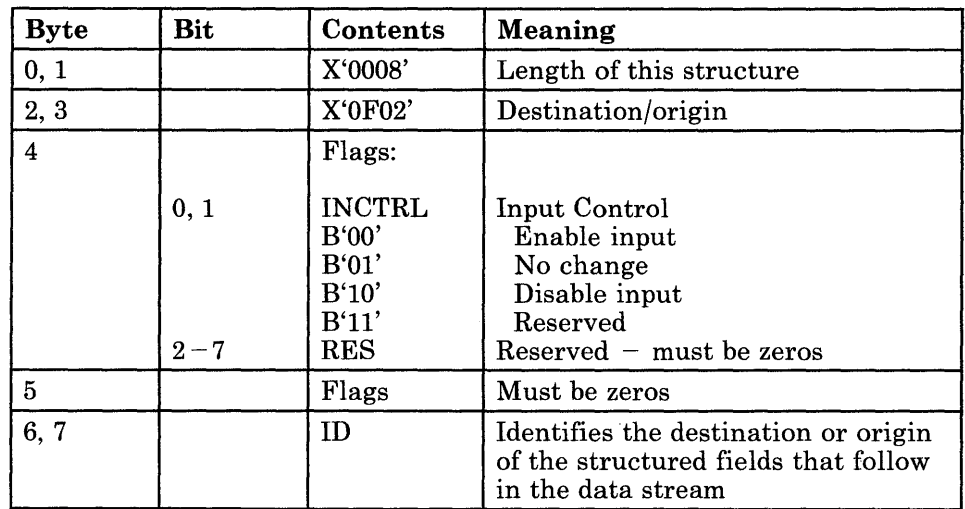

*Flags:* INCTRL applies only on outbound transmissions (to the PC application). The INCTRL flag is ignored on inbound retransmissions.

- 1.  $B'00'$  The PC application is allowed to send data. If the PC application is already enabled, it will remain enabled.
- 2. B'01'  $-$  A change does not occur in the enabled/disabled status.
- 3.  $B'10'$  The PC application is not permitted to send data until subsequently enabled by a destination/origin structured field with INCTRL flag = B'Ol'. If the PC application is already disabled, the INCTRL flag  $=$  B'10' will cause no change.

If a destination/origin structured field is directed to the base display (ID = X'OOOO'), the INCTRL flag applies on a global basis. That is, all the supported PC applications are enabled, disabled, or unchanged as a group.

*Note: There is one case where a PC application may send input without being enabled. An exception condition structured field, reporting unavailability of the PC application, may be sent in reply to a destination/origin structured field sequence attempting to use the PC application.* 

*ID:* The valid values for the ID are:

- X'OOOO' (permanently assigned to the primary display)
- All ID values returned in the Query Reply(s) for PC applications.

All other values are invalid and are rejected.

*Operation:* The function of the destination/origin structured field is to identify the destination or origin of the structured fields in a single-session multidevice (work station) implementation.

Outbound (from the host) the ID identifies the destination of the structured fields that follow. Inbound (to the host) the ID identifies the origin of the structured fields that follow.

At the beginning of the transmission, the destination/origin is the default (primary display).

Once a destination/origin structured field establishes the destination/origin, it applies until either another destination/origin structured field establishes a new destination/origin or a new transmission starts.

### **Exception Condition**

The exception condition structured field allows the reporting of exception information at the application level.

#### *Format*

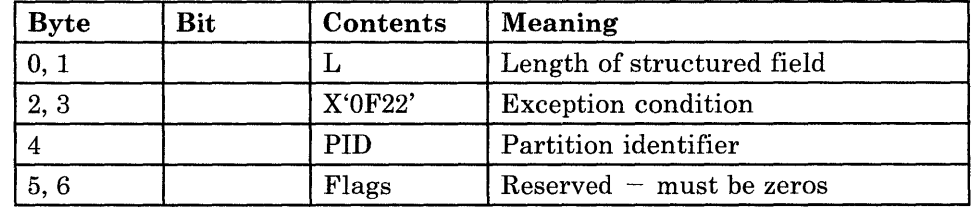

*Self-Defining Parameter* - *Application Program Exception Condition* 

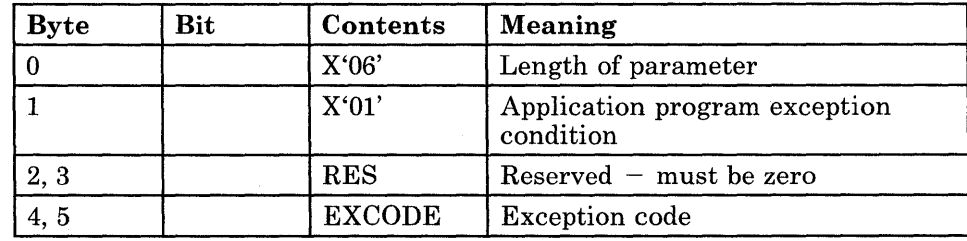

*PID:* The PID should be set to X'FF'.

*EXCODE:* This defines the specific direct-accessed PC application exception condition.

#### Code Meaning

- 0801 Resource not available. The required processing code is not resident.
- 084B Temporary insufficient resource. The application did not provide a buffer.
- 084C Permanent insufficient resource. The host sent more than X'OEOO' bytes of data.
- 1003 Invalid function code

**Operation:** The exception condition structured field is allowed to carry only one exception condition.

When used for reporting an exception condition for a direct-accessed PC application, the exception condition structured field must be preceded by a destination/origin structured field.

## X'DO' Structured Fields for Sending Data from the Host to the 3270 Personal Computer

The following structures describe the requests sent by the host and the responses sent by the 3270 PC application through the 3270 PC Application Program Interface.

The data part of the Insert and Insert Data X'DO' structured fields is defined by the host application file formats for the 3270 Personal Computer. All numbers given in the request and response formats are hexadecimal values.

Transferring data from the host to the 3270 Personal Computer is accomplished by the following sequence of X'DO' structured fields:

1. The Open X'DO' Structured Field (X'DOOO')

The host application sends an Open X'DO' structured field request to the 3270 PC application program. The Open request contains the ASCII format name of the data to be sent and the ASCII file specification of the file to be created on the 3270 Personal Computer. The application program must check the host request for validity, and send a X'DO' structured field response to the host indicating whether the Open request was successful or unsuccessful.

2. The Insert and Insert Data X'DO' Structured Fields (X'D047')

The host application sends the Insert and Insert Data X'DO' structured field requests to the application program. These two requests are always sent in the same transmission. The Insert request indicates to the application program that an insert operation is to be done on the opened file. The Insert Data request contains both the length of the data to be inserted into the opened file and the data itself. The application program must check the host requests for validity, and send a X'DO'structured field response indicating whether the Insert and Insert Data requests were successful or unsuccessful. The host program continues to send the Insert and Insert Data requests to the 3270 PC application program until all the data is sent.

3. The Close X'DO' Structured Field (X'D041')

The host application sends a Close X'DO' structured field request to the 3270 PC application program when all the data has been sent. The application program must check the host request for validity, and send a X'DO' structured field response to the host indicating whether the Close request was successful.

#### The Open X'DO' Structured Field

The Open X'DO' structured field request forms a logical connection between an application on the host system and a file on the 3270 Personal Computer system. Once the connection has been made, requests and data may flow from the host to the 3270 Personal Computer.

#### Format of the Host Open Request

The buffer sent by the host to the 3270 PC application program for the Open X'DO' structured field request must be formatted as follows:

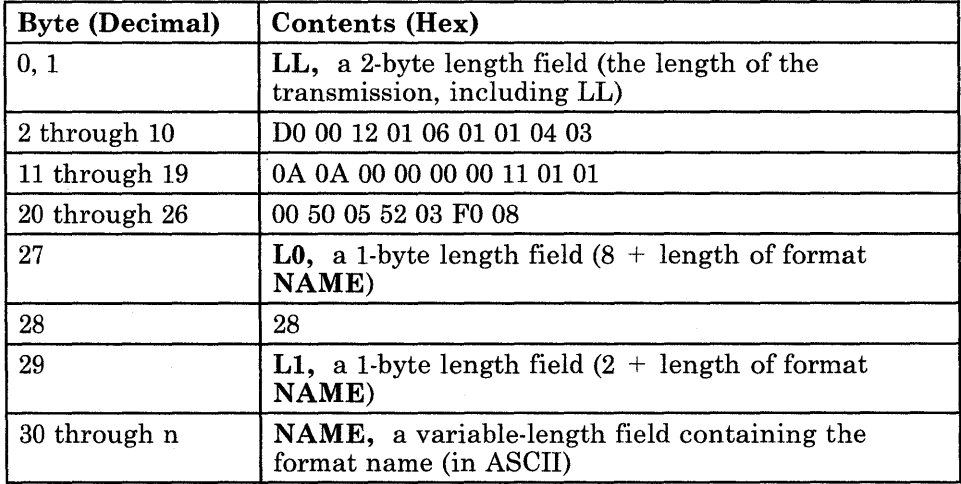

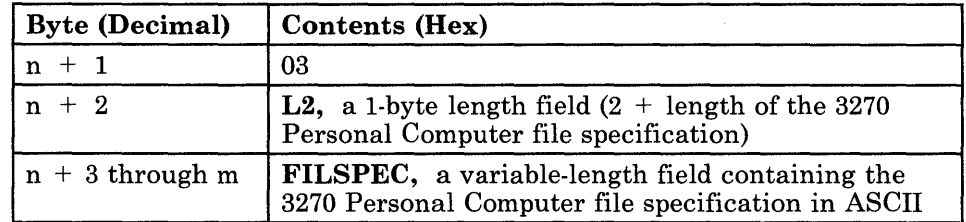

*Note: The host Open request* must *be coded as shown above.* 

When the Workstation Program receives the request from the host, it puts it into the buffer defined by the DEF-BUF service. The 3270 PC application uses the READ-SF and GET-COMP services to receive the data in the following format:

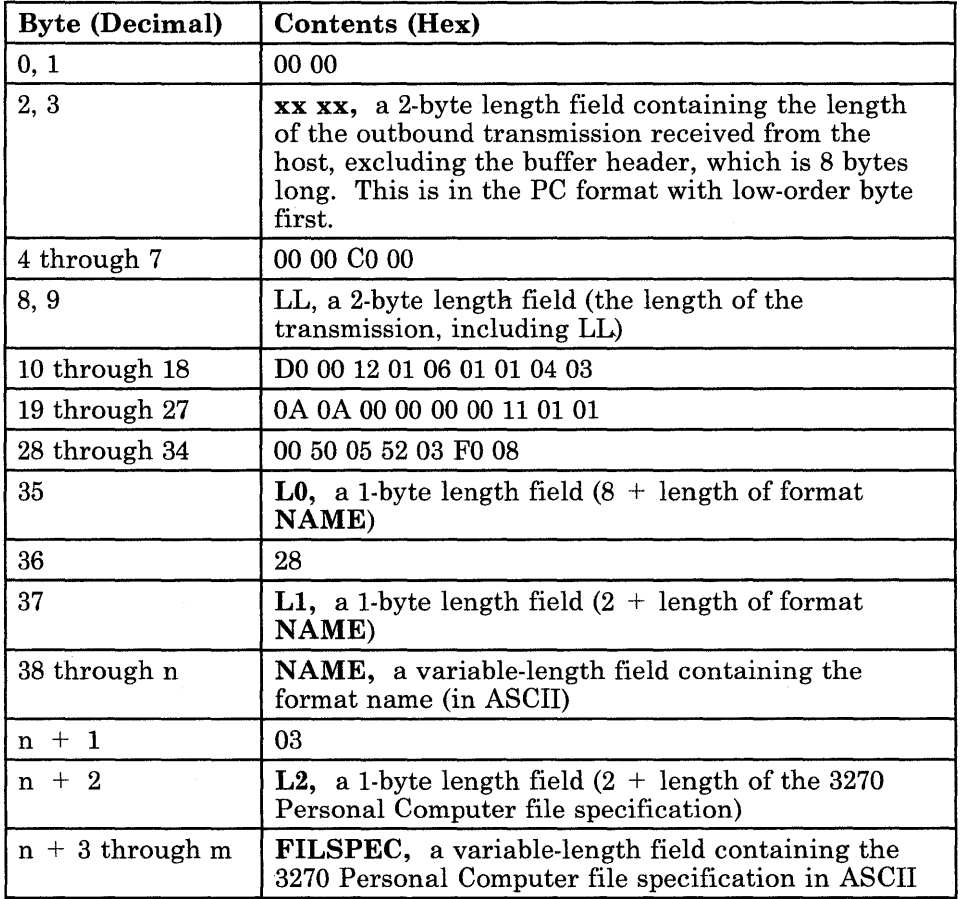

Bytes 0 through 7 are the buffer header.

#### Format of the Successful Transmission Response

To indicate a successful transmission of the Open X'DO' structured field request, the 3270 PC application uses the WRITE-SF service to send a message to the host in the following format:

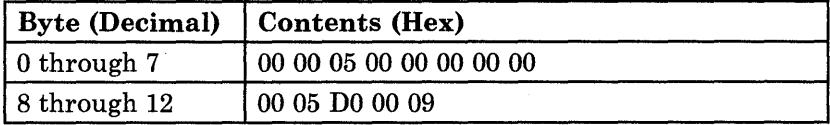

Bytes 0 through 7 are the buffer header. Bytes 2 and 3 are the length of the structured field message that begins in byte 8. The successful transmission response must be coded as shown above.

When the Workstation Program receives the response from the 3270 PC application program, it sends it to the host in the following format:

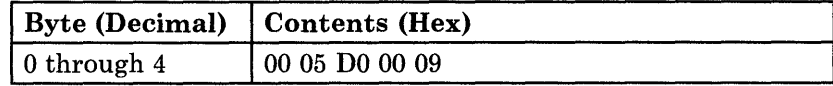

#### Format of the Unsuccessful Transmission Response

To indicate an\_ unsuccessful transmission of the Open X'DO' structured field request, the 3270 PC application program uses the WRITE-SF service to send a message to the host in the following format:

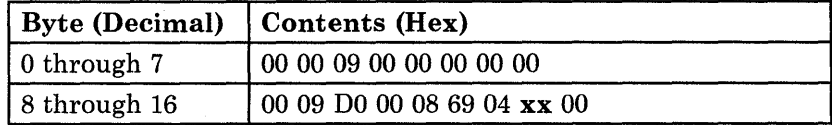

Bytes 0 through 7 are the buffer header. Bytes 2 and 3 are the length of the structured field message that begins in byte 8. The unsuccessful transmission response must be coded as shown above.

xx is one of the following:

- 01 Open failed exception
- 02 Arrival sequence not allowed
- lA File name invalid
- IB File not found
- lC File size invalid
- 20 Function/open error
- 2A Path not found
- 5D Unsupported type
- 60 Command sequence error<br>62 Parameter is missing
- 62 Parameter is missing
- 63 Parameter not supported
- Parameter value not supported
- 71 Invalid format

When the Workstation Program receives the response from the 3270 PC application program, it sends it to the host in the following format:

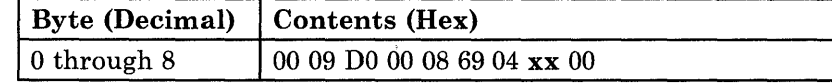

xx is one of the values listed above.

#### The Insert and Insert Data X'DO' Structured Fields

The Insert and Insert Data X'DO' structured field requests are always sent in the same transmission. The Insert X'DO' structured field request indicates that an insert operation is to be performed on the opened file. The Insert Data X'DO' structured field request contains both the length of the data to be inserted into the opened file and the data itself.

#### Format of the Host Insert and Insert Data Requests

The buffer sent by the host to the 3270 PC application program for the Insert and Insert Data X'DO' structured field requests must be formatted as follows:

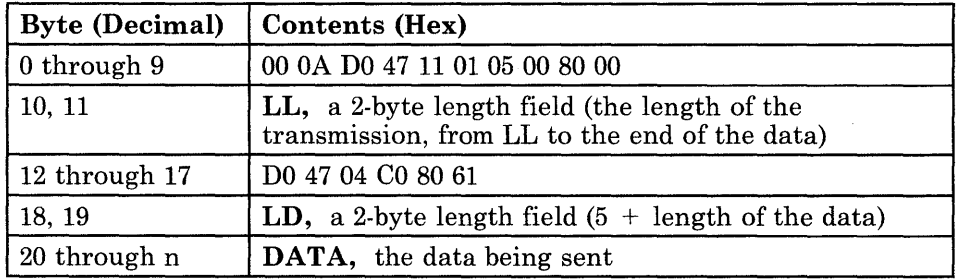

*Note: The host Insert and Insert Data requests* must *be coded as shown above.*
When the Workstation Program receives the request from the host, it puts it into the buffer defined by the DEF-BUF service. The 3270 PC application program uses the READ-SF and GET-COMP services to receive the data in the following format:

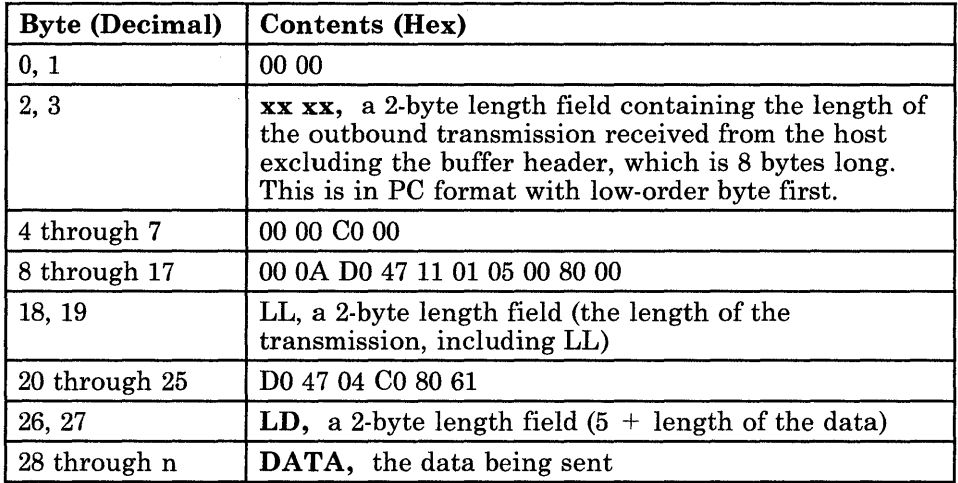

Bytes 0 through 7 are the buffer header.

### Format of the Successful Transmission Response

To indicate a successful transmission of the Insert and Insert Data X'DO' structured field requests, the 3270 PC application program uses the WRITE-SF service to send a message to the host in the following format:

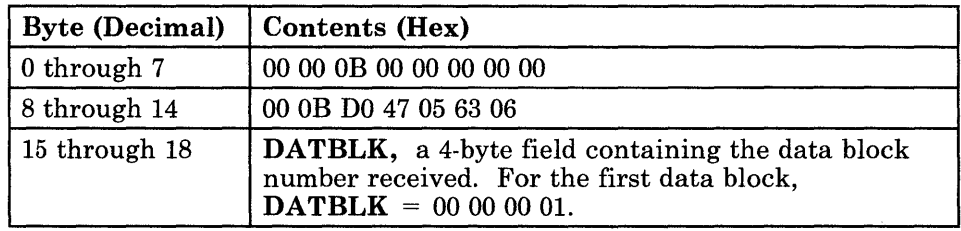

Bytes 0 through 7 are the buffer header. Bytes 2 and 3 are the length of the structured field message that begins in byte 8. The successful transmission response must be coded as shown above.

When the Workstation Program receives the response from the 3270 PC application program, it sends it to the host in the following format:

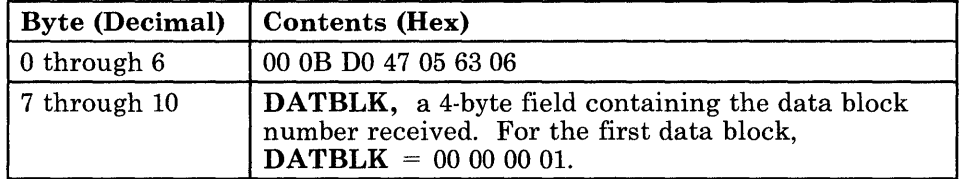

### Format of the Unsuccessful Transmission Response

To indicate an unsuccessful transmission of the Insert and Insert Data X'DO' structured field requests, the 3270 PC application program uses the WRITE-SF service to send a message to the host in the following format:

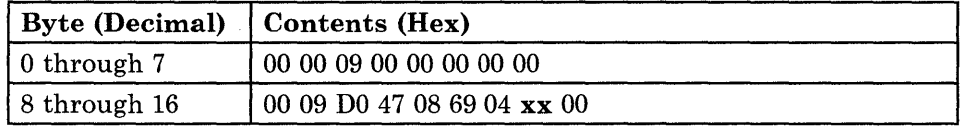

Bytes 0 through 7 are the buffer header. Bytes 2 and 3 are the length of the structured field message that begins in byte 8. The unsuccessful transmission response must be coded as shown above.

xx is one of the following:

- 02 Arrival sequence not allowed
- 3E Operation not authorized
- 47 Record not added, storage limit
- 5D Unsupported type
- 60 Command syntax error
- 62 Parameter is missing
- 63 Parameter not supported
- 65 Parameter value not supported
- Data element missing
- 70 Record length  $= 0$
- 71 Invalid flag value

When the Workstation Program receives the response from the 3270 PC application program, it sends it to the host in the following format:

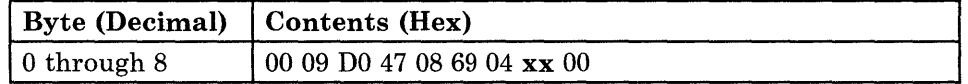

xx is one of the values listed above.

### The Close X'DO' Structured Field

The Close X'DO' structured field request performs the logical termination of a connection between a file on the host system and a previously opened file on the personal computer system.

### Format of the Host Close Request

The buffer sent by the host to the 3270 PC application program for the Close X'DO' structured field request must be formatted as follows:

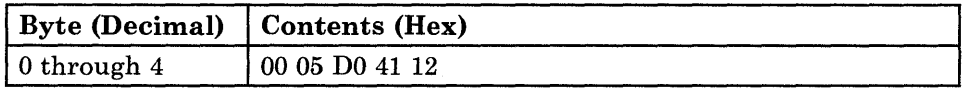

*Note: The host close request* must *be coded as shown above.* 

When the Workstation Program receives the request from the host, it puts it into the buffer defined by the DEF-BUF service. The 3270 PC application program uses the READ-SF and GET-COMP services to receive the data in the following format:

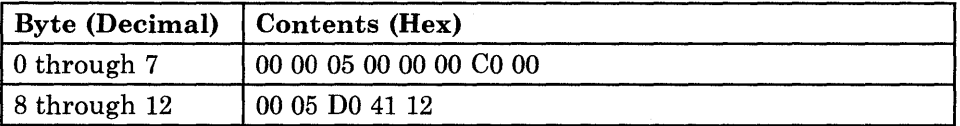

Bytes 0 through 7 are the buffer header.

#### Format of the Successful Transmission Response

To indicate a successful transmission of the Close X'DO' structured field request, the 3270 PC application program uses the WRITE-SF service to send a message to the host in the following format:

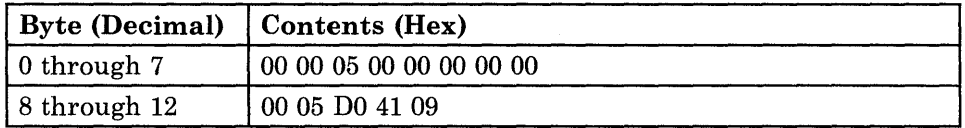

Bytes 0 through 7 are the buffer header. Bytes 2 and 3 are the length of the structured field message that begins in byte 8. The successful transmission response must be coded as shown above.

When the Workstation Program receives the response from the 3270 PC application program, it sends it to the host in the following format:

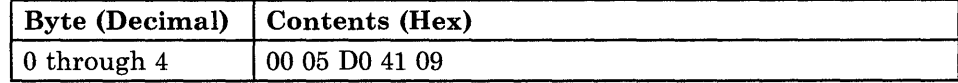

### Format of the Unsuccessful Transmission Response

To indicate an unsuccessful transmission of the Close X'DO' structured field request, the 3270 PC application program uses the WRITE-SF service to send a message to the host in the following format:

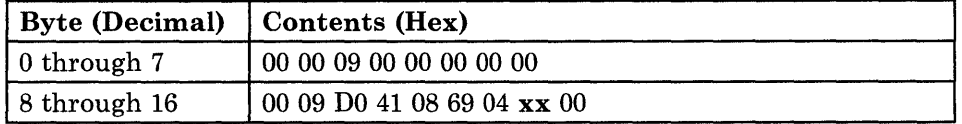

Bytes 0 through 7 are the buffer header. Bytes 2 and 3 are the length of the structured field message that begins in byte 8. The unsuccessful transmission response must be coded as shown above.

xx is one of the following:

- 03 Close of an unopened file
- 5D Unsupported type
- 60 Command syntax error
- 71 Invalid format

When the Workstation Program receives the response from the 3270 PC application program, it sends it to the host in the following format:

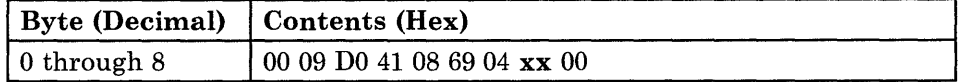

xx is one of the values listed above.

# **X'DO' Structured Fields for Sending Data from Personal Computer to Host**

The following structures detail the requests sent by the host and the responses sent by the 3270 PC application program through the 3270 Personal Computer Application Program Interface.

The data part of the Set Cursor and Get X'DO' structured fields is defined by the host application file formats for the 3270 Personal Computer. All numbers given in the request and response formats are hexadecimal values.

Data is transferred from the 3270 Personal Computer to the host by the following sequence of X'DO' structured fields:

1. The Open X'DO' Structured Field (X'DOOO')

The host application sends an Open X'DO' structured field request to the 3270 PC application program. The Open request contains the ASCII format name of the data to be sent and the ASCII file specification of the file to be sent to the host from the 3270 Personal Computer. The application program must check the host request for validity, and send a X'DO' structured field response to the host indicating whether the Open request was successful or unsuccessful.

2. The Set Cursor and Get X'DO' Structured Fields (X'D045' and X'D046')

The host application sends the Set Cursor and Get X'DO' structured field requests to the application program. These two requests are always sent in the same transmission. The Set Cursor request sets the logical block pointer (cursor) of the opened file to the next data block to be sent. The Get request requests a block of data from the 3270 Personal Computer. The PC application sends the specified data block of the opened file to the host. The application program must check the host requests for validity, and send a X'DO'structured field response indicating whether the Set Cursor and Get requests were successful or unsuccessful. The host program continues to send the Set Cursor and Get requests to the 3270 PC application program until all the data is sent.

3. The Close X'DO' Structured Field (X'D041')

The host application sends a Close X'DO' structured field request to the 3270 PC application program when all the data has been sent. The application program must check the host request for validity, and send a X'DO' structured field response to the host indicating whether the Close request was successful.

## The Open X'DO' Structured Field

The Open X'DO' structured field request forms a logical connection between an application on the host system and a file on the 3270 Personal Computer system. Once the connection has been made, requests may flow from the host to the 3270 Personal Computer, and data may flow back from the 3270 Personal Computer to the host.

### Format of the Host Open Request

The buffer sent by the host to the 3270 PC application program for the Open X'DO' structured field request must be formatted as follows:

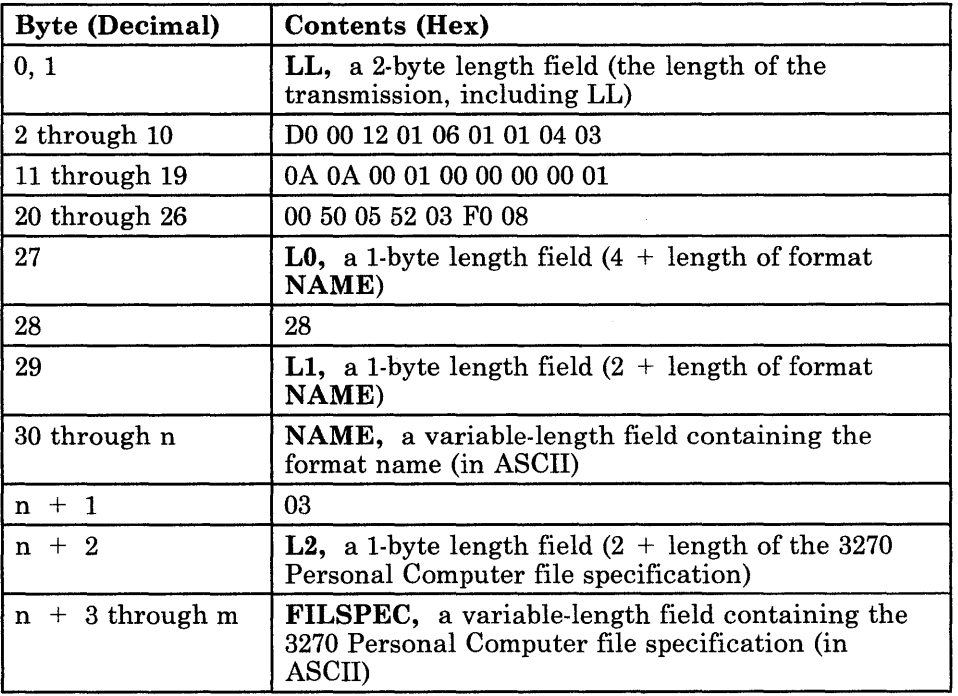

*Note: The host Open request* must *be coded as shown above.* 

When the Workstation Program receives the request from the host, it puts it into the buffer defined by the DEF-BUF service. The 3270 PC application program uses the READ-SF and GET-COMP services to receive the data in the following format:

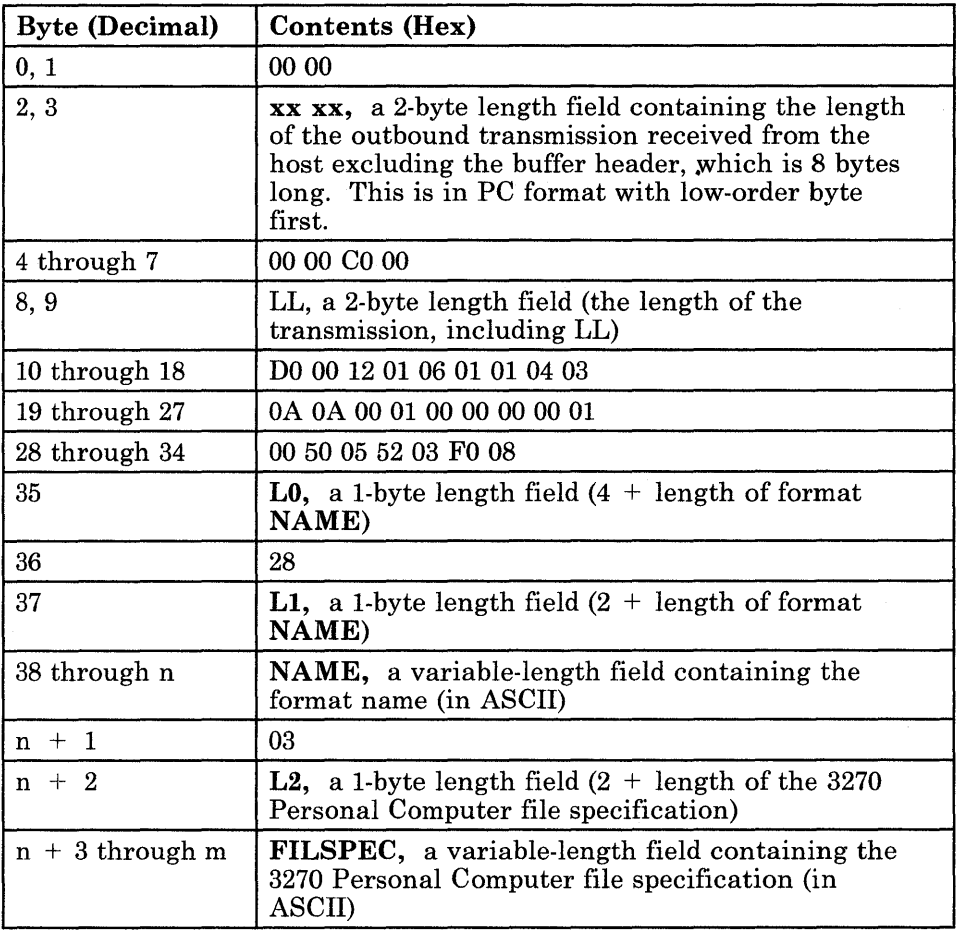

Bytes 0 through 7 are the buffer header.

### Format of the Successful Transmission Response

To indicate a successful transmission of the Open X'DO' structured field request, the 3270 PC application program uses the WRITE-SF service to send a message to the host in the following format:

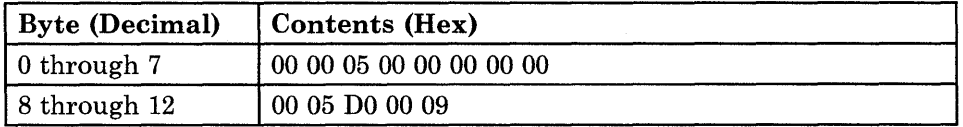

Bytes 0 through 7 are the buffer header. Bytes 2 and 3 are the length of the structured field message that begins in byte 8. The successful transmission response must be coded as shown above.

When the Workstation Program receives the response from the 3270 PC application program, it sends it to the host in the following format:

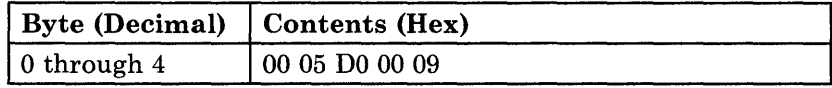

### Format of the Unsuccessful Transmission Response

To indicate an unsuccessful transmission of the Open X'DO' structured field request, the 3270 PC application program uses the WRITE-SF service to send a message to the host in the following format:

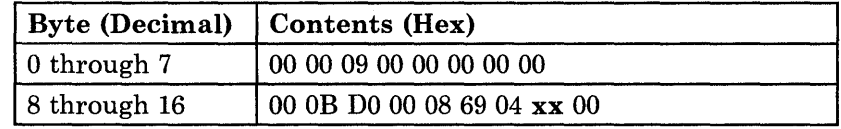

Bytes 0 through 7 are the buffer header. Bytes 2 and 3 are the length of the structured field message that begins in byte 8. The unsuccessful transmission response must be coded as shown above.

xx is one of the following:

- 01 Open failed exception<br>02 Arrival sequence not
- Arrival sequence not allowed
- 1A File name invalid
- 1B File not found
- lC File size invalid
- 20 Function/open error
- 2A Path not found
- 5D Unsupported type
- 60 Command syntax error
- 62 Parameter is missing
- 
- 63 Parameter not supported 65 Parameter value not supported
- 71 Invalid format

When the Workstation Program receives the response from the 3270 PC application program, it sends it to the host in the following format:

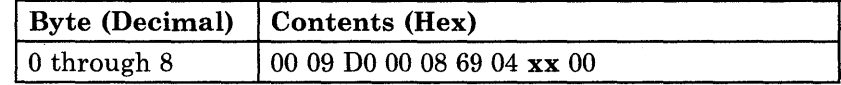

xx is one of the values listed above.

### The Set Cursor and Get X'DO' Structured Field

The Set Cursor and Get X'DO' structured field requests are always sent in the same transmission. The Set Cursor X'DO' structured field request sets the logical block pointer (cursor) in the opened file to the next data block to be sent. The Get request requests a block of data from the 3270 Personal Computer. The PC application program sends the specified data block of the opened file to the host in its reply.

### Format of the Host Set Cursor and Get Requests

 $\ddot{\phantom{a}}$ 

The buffer sent by the host to the 3270 PC application program for the Set Cursor and Get X'DO' structured field requests must be formatted as follows:

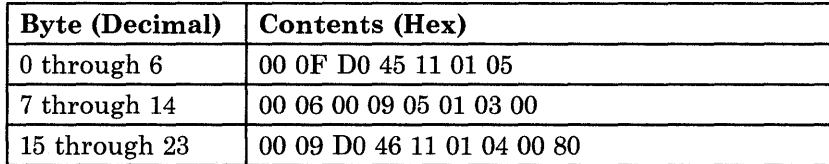

*Note: The host Set Cursor and Get requests* must *be coded as shown above.* 

When the Workstation Program receives the request from the host, it puts it into the buffer defined by the DEF-BUF service. The 3270 PC application program uses the READ-SF and GET-COMP services to receive the data in the following format:

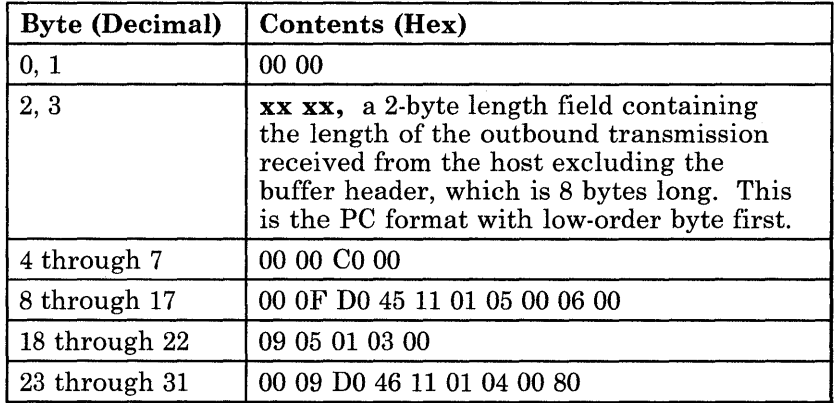

Bytes 0 through 7 are the buffer header.

### Format of the Successful Transmission Response

To indicate a successful transmission of the Set Cursor and Get X'DO' structured field requests, the 3270 PC application program uses the WRITE-SF service to send a message to the host in the following format:

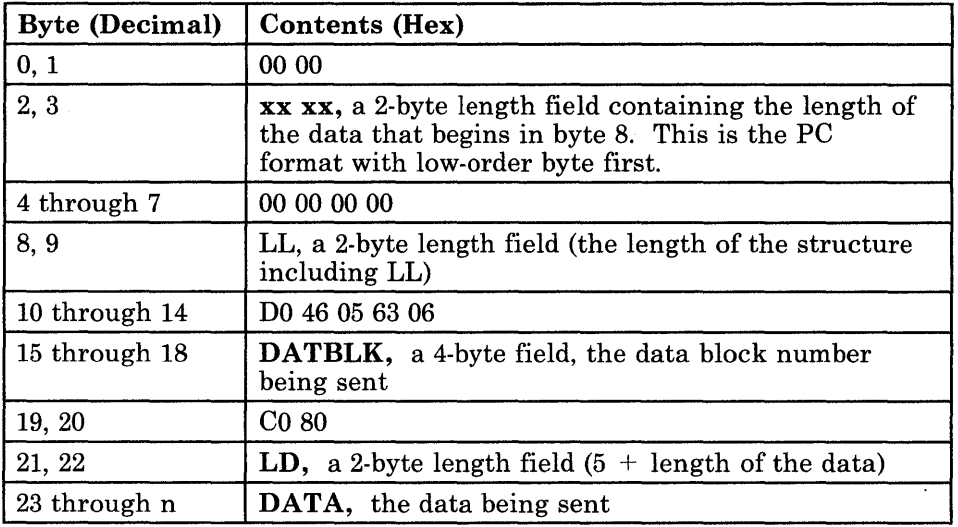

Bytes 0 through 7 are the buffer header. Bytes 2 and 3 are the length of the structured field message that begins in byte 8. The successful transmission response must be coded as shown above.

When the Workstation Program receives the response from the 3270 PC application program, it sends it to the host in the following format:

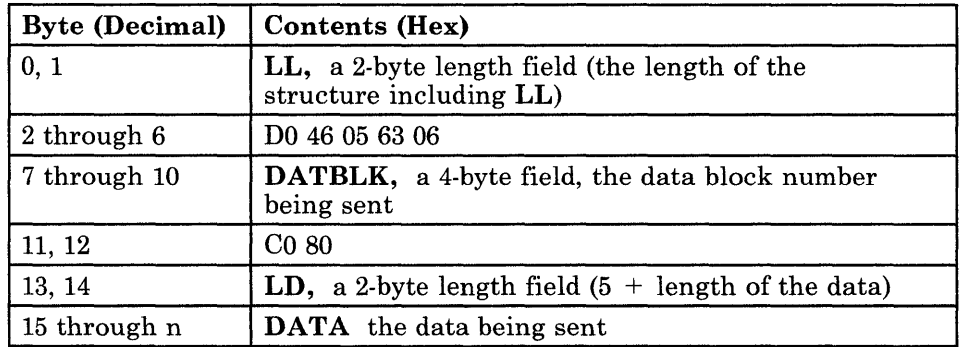

### Format of the Unsuccessful Transmission Response for Set Cursor

To indicate an unsuccessful transmission of the Set Cursor X'DO' structured field request, the 3270 PC application program uses the WRITE-SF service to send a message to the host in the following format:

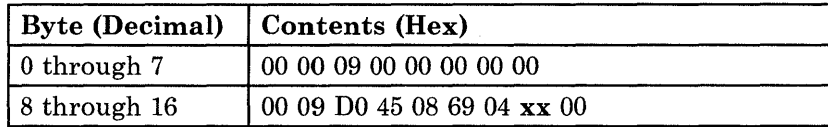

Bytes 0 through 7 are the buffer header. Bytes 2 and 3 are the length of the structured field message that begins in byte 8. The unsuccessful transmission response must be coded as shown above.

xx is one of the following:

- 02 Arrival sequence not allowed
- 5D Unsupported type
- 60 Command syntax error
- 62 Parameter is missing
- 63 Parameter not supported
- 65 Parameter value not supported
- 6E Data element missing
- 70 Record length  $= 0$
- 71 Invalid flag value

When the Workstation Program receives the response from the 3270 PC application program, it sends it to the host in the following format:

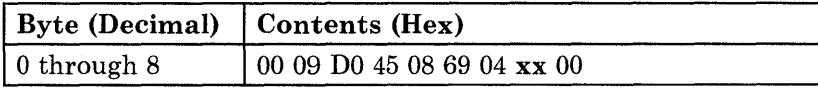

xx is one of the values listed above.

### Format of the Unsuccessful Transmission Response for Get

To indicate an unsuccessful transmission of the Get X'DO' structured field request, the 3270 PC application program uses the WRITE-SF service to send a message to the host in the following format:

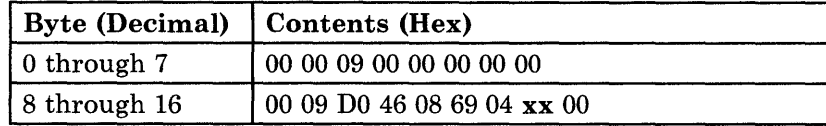

Bytes 0 through 7 are the buffer header. Bytes 2 and 3 are the length of the structured field message that begins in byte 8. The unsuccessful transmission response must be coded as shown above.

xx is one of the following:

- 02 Arrival sequence not allowed
- 22 Get past end of file
- 3E Operation not authorized
- 5D Unsupported type
- 60 Command syntax error
- 62 Parameter is missing
- 63 Parameter not supported<br>65 Parameter value not supp
- Parameter value not supported
- 71 Invalid flag value

When the Workstation Program receives the response from the 3270 PC application program, it sends it to the host in the following format:

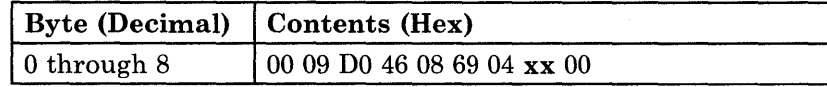

xx is one of the values listed above.

### The Close X'DO' Structured Field

The Close X'DO' structured field request performs the logical termination of a connection between a file on the host system and a previously opened file on the personal computer system.

### Format of the Host Close Request

The buffer sent by the host to the 3270 PC application program for the Close X'DO' structured field request must be formatted as follows:

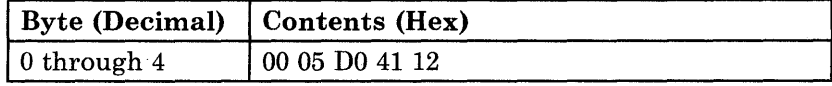

*Note: The host Close request* must *be coded as shown above.* 

When the Workstation Program receives the request from the host, it puts it into the buffer defined by the DEF-BUF service. The 3270 PC application program uses the READ-SF and GET-COMP services to receive the data in the following format:

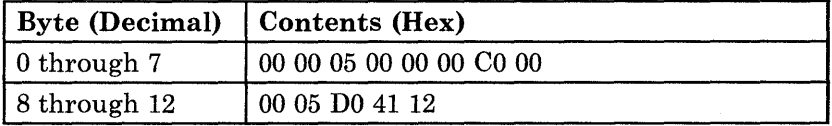

Bytes 0 through 7 are the buffer header.

### Format of the Successful Transmission Response

To indicate a successful transmission of the Close X'DO' structured field request, the 3270 PC application program uses the WRITE-SF service to send a message to the host in the following format:

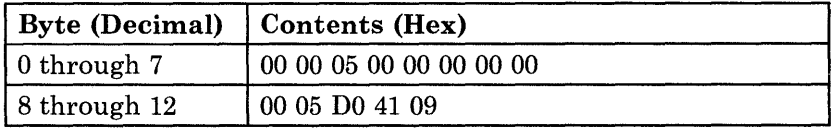

Bytes 0 through 7 are the buffer header. Bytes 2 and 3 are the length of the structured field message that begins in byte 8. The successful transmission response must be coded as shown above.

When the Workstation Program receives the response from the 3270 PC application program, it sends it to the host in the following format:

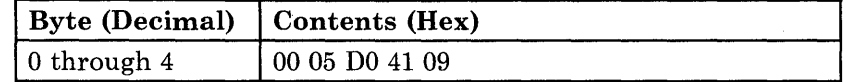

#### Format of the Unsuccessful Transmission Response

To indicate an unsuccessful transmission of the Close X'DO' structured field request, the 3270 PC application program uses the WRITE-SF service to send a message to the host in the following format:

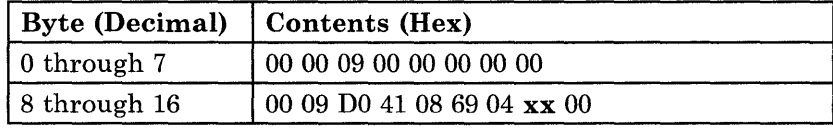

Bytes 0 through 7 are the buffer header. Bytes 2 and 3 are the length of the structured field message that begins in byte 8. The unsuccessful transmission response must be coded as shown above.

xx is one of the following:

- 03 Close of an unopened file
- 5D Unsupported type
- 60 Command syntax error
- 71 Invalid format

When the Workstation Program receives the response from the 3270 PC application program, it sends it to the host in the following format:

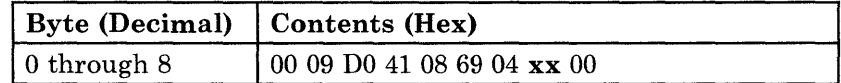

xx is one of the values listed above.

 $\mathbb{Z}$ 

# **Appendix C. Using Command Procedures for Save and Restore and for File Transfer**

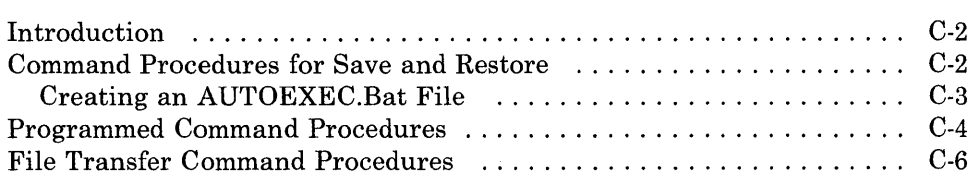

# **Introduction**

Any of the Save and Restore comrnands, Send and Receive commands, IBM PC DOS commands, or user-written commands (see the IBM Personal Computer *Disk Operating System* manual) can be stored as records in special DOS files called batch files, whose file extension is .BAT. Each record in the file is a command, and the sequence of such commands is called a command procedure. Records stored in such a filename.BAT file may include any of the commands mentioned above.

The commands stored in a filename.BAT file can be invoked by typing

filename

in the personal computer window.

This appendix shows you how to create various kinds of command procedures for the Save, Restore, Send, and Receive commands.

# **Command Procedures for Save and Restore**

Suppose you want to set up your IBM 3270 Personal Computer periodically for a particular application and need to:

- Restore a set of screen profiles from APPL1.SCR
- Restore a set of autokey recordings from APPL1.REC
- Restore a set of notepads from APPL1.NOT.

Instead of entering three individual Restore commands and having to remember three user file names, you can set up a command procedure, such as CONFIG1.BAT, that contains the three commands. Then you need only enter a single word to cause the three commands to be executed. This is illustrated below:

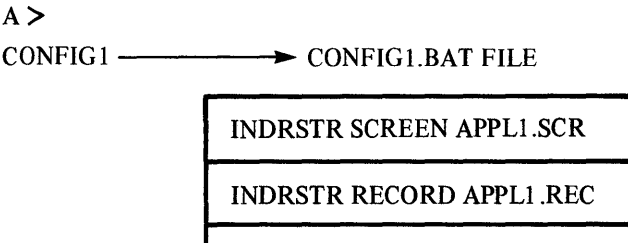

INDRSTR NOTEPAD APPLl.NOT

### **Creating an AUTOEXEC.Bat File**

Besides using command procedures to prepare the 3270 Personal Computer quickly for a particular application, most users will have a special command procedure named **AUTOEXEC.BAT.** This file initially contains a statement that the system supplies at the conclusion of the customization task. Do not **alter or remove** this name. You may include other desired commands as long as they **follow** the statement that the system supplies.

If you build such a file, it is invoked **automatically** any time DOS is initialized, causing the commands in AUTOEXEC.BAT to be executed. By putting the appropriate Restore commands into the AUTOEXEC.BAT file with other desired commands, you can set up the 3270 Personal Computer with standard screen profiles, autokey recordings, and notepads whenever DOS is initialized.

DOS initialization occurs automatically whenever the customized system diskette is loaded and initialized. Also, when the personal computer window is active and in application mode, you can reinitialize DOS at any time by pressing the following key sequence:

 $Ctrl + Alt + Del$  (press these keys at the same time)

AUTOEXEC.BAT or other command procedure files can be created by using the EDLIN editor supplied with DOS (see the IBM Personal Computer *Disk Operating System* manual) or any of the other file editors available for the IBM Personal Computer.

# **Programmed Command Procedures**

A special programmed command procedure can be created to quickly recall a series of notepads previously saved. This technique requires that the user write a DOS command program (in BASIC or another language) to interface with the operator. The program can prompt the operator to press certain keys to page forward or backward through notepad screens, or ask for the "name" of a particular notepad screen to be restored. The operator program, after receiving input about which notepad to restore next, converts this input into an INDRSTR (Restore) command record with the correct notepad file name. The operator program then writes this new INDRSTR record to the disk to overlay an existing INDRSTR command record contained in the command procedure file. This file also contains a command that invokes the operator program itself. If a Loop command is put into this file as well, a programmed command procedure, controlled by operator input, is created. This is illustrated below:

### $A >$

NOTE  $\longrightarrow$  NOTE.BAT SELECT.COM

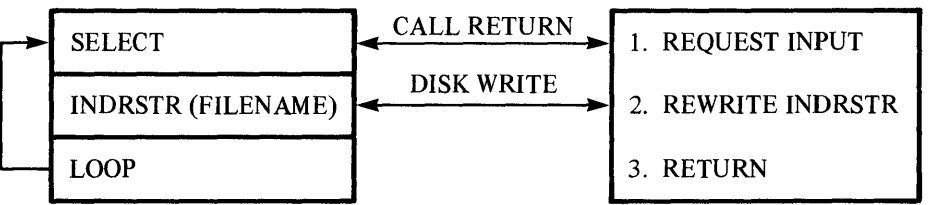

When NOTE.BAT is invoked, it first calls the SELECT.COM operator program. The operator program requests input that indicates which notepad record is to be restored next. This input is converted into an INDRSTR command record with the correct notepad file name. This record is written into the NOTE.BAT file to overlay the existing INDRSTR record. The SELECT. COM program then returns, causing the next command, INDRSTR, which was just created, to be executed. When this command has finished restoring the notepad, the next command, LOOP, is executed, causing the SELECT command to be invoked again. This starts the cycle over again, with new operator input into the SELECT. COM operator program.

A related series of notepads can be created and their file names stored in a control file along with a "current notepad" pointer. This control file can be accessed by the operator program to step through the related notepads, using the pointer. Single keys can then be used to cause the operator program to step forward or backward through the related notepad file names to quickly restore them. The notepads can be used for operator viewing or, for example, as a source for copying saved data into 3270 edit screens for document creation. The following illustrates the control file concept:

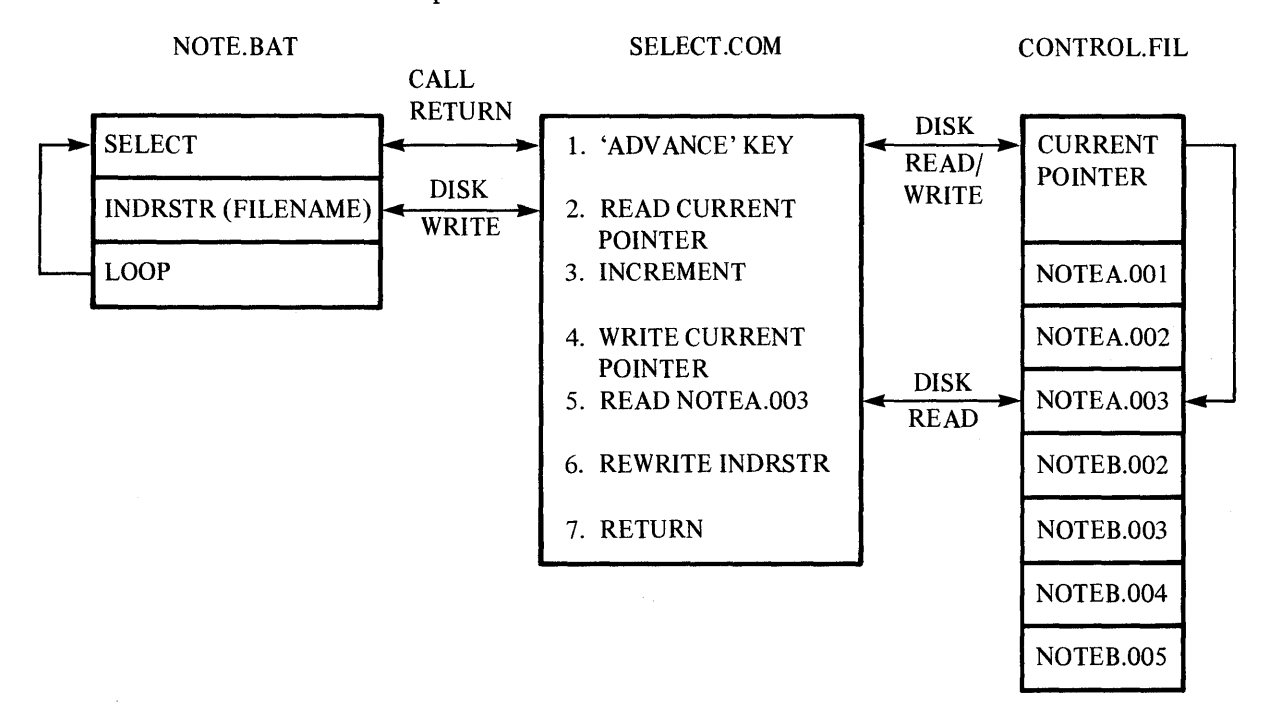

The SELECT. COM program reads an operator keystroke indicating advance to the next related notepad. The current pointer in the control file is read and updated. The file name of the notepad being pointed to, NOTEA.003, is read in from the control file and used to build a new INDRSTR command record. This record is written into the NOTE.BAT file. SELECT.COM returns, and NOTEA.003 is restored by the INDRSTR command for operator viewing or other uses.

Many variations of the illustrated programmed command procedure can be developed to allow program control, not only of notepad Save and Restore, but also of screen profiles or autokey Save and Restore. In addition, similar techniques can be used to control file transfer commands (see the next section), IBM Personal Computer DOS commands, or other user-written commands.

# **File Transfer Command Procedures**

The file transfer commands can be entered directly from the keyboard or invoked indirectly by use of standard or programmed command procedures. Such command procedures can relieve the operator of remembering the complex parameters required when directly entering Send or Receive commands.

For example, you could write a general programmed command procedure. An operator interface program could prompt for simplified filenames and convert them into the required parameters for multiple Send or Receive operations. This is illustrated below:

A> FILE -. FILE. BAT FILEFIND.COM ~ FILEFIND CALL RETURN .. 1. OPERATO R INPUTS DISK WRITE SIMPLIFIED FILE SEND/RECEIVE ... - IDs 2. REWRITE SEND OR '--- LOOP RECEIVE COMMAND 3. RETURN

Refer to "Programmed Command Procedures" in this appendix for a more detailed discussion of this technique.

Another option is to set up fixed command procedures that transfer multiple files to and from the host by typing in a single command, as shown below:

 $A >$ 

FILESET1-**--------->** FILESET1.BAT FILE

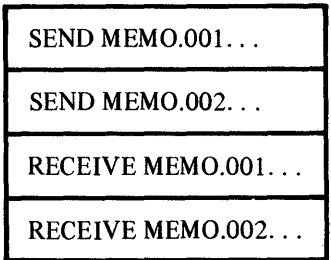

*Note: To use the file transfer functions, the IBM host-supported file transfer program, Program No.* 5664-281 *for VM/CMS or* 5665-311 *for TSO, must be installed at your host site. You can verify that you have the host file transfer program by checking the host for the presence of the file named IND\$FILE MODULE.* 

# **Appendix D. Technical Notes**

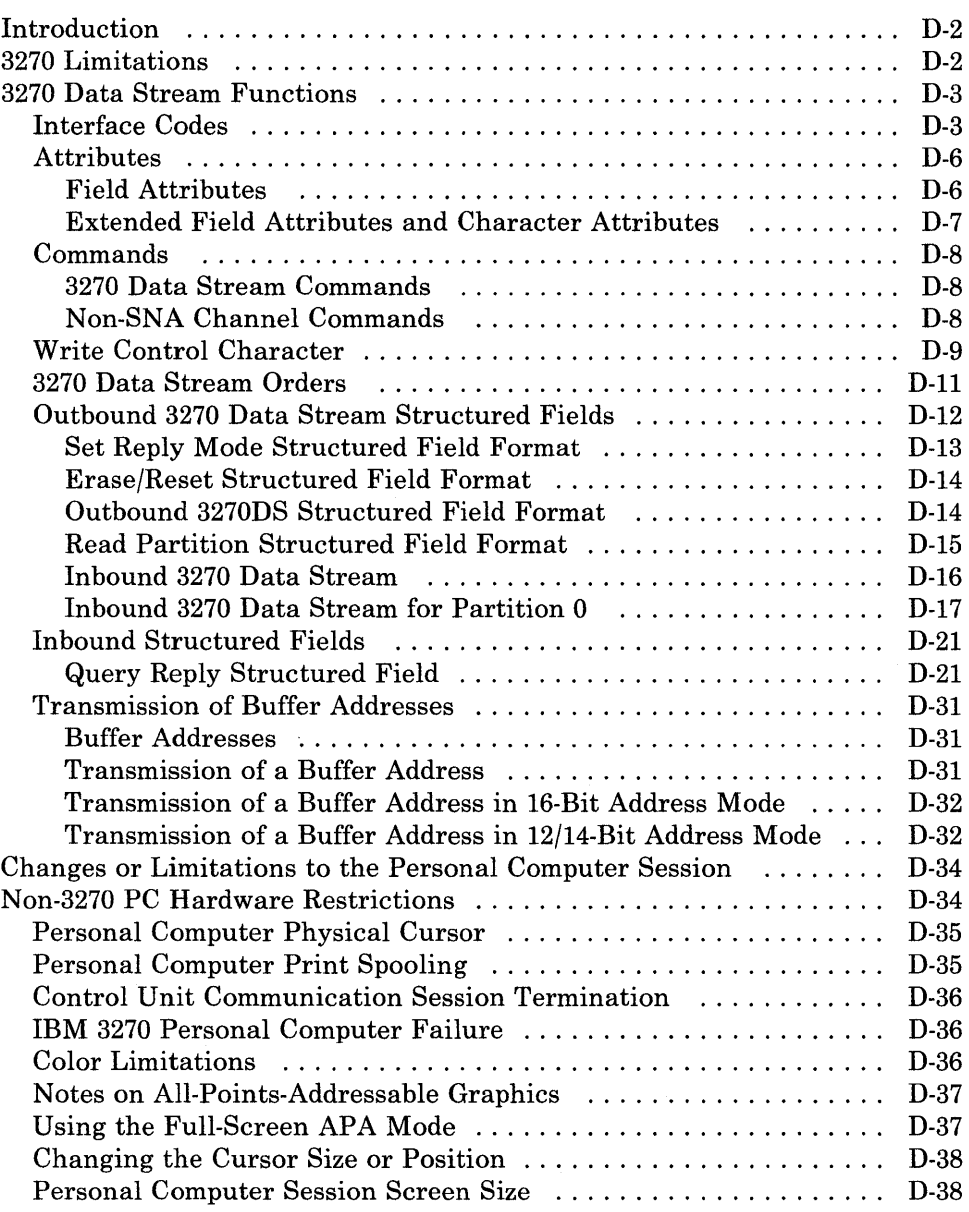

# **In trod uction**

This appendix is for anyone who needs technical information about

- 3270 limitations
- 3270 data stream functions
- Personal computer application mode operation.

# **3270 Limitations**

The following 3270 capabilities are limited or are not available with the IBM 3270 Personal Computer:

- The magnetic slot reader, magnetic hand scanner, and selector light pen are not available as attachments.
- The functions of port 0 of the 3270 control unit attachment that are available in control unit terminal (CUT) mode are Load Print Matrix and Test key. Port 0 of the control unit attachment is not available in distributed function terminal (DFT) mode.
- The binary synchronous host copy command is not available.
- The security keylock is not available.
- Explicit partition is not supported on the DFT session.
- The control unit Entry Assist feature is supported in CUT mode only.
- X.25 and X.21 keystroke support is available in CUT mode only.
- The APL character set is not available.
- Encryption/decryption is available for control unit terminals (CUT mode) only.
- The 3270 graphic escape is not supported.
- The diagnostic reset dump to the control unit is supported as a reset only; no dump is generated.
- The response time monitor is supported on the DFT session.

# **3270 Data Stream Functions**

This section describes the 3270 data stream functions supported by the IBM 3270 Personal Computer. For general information on *all* the 3270 data stream functions, refer to the *IBM 3270 Information Display System: Data Stream Programmer's Reference.* 

In this section, those functions of the 3270 data stream that are supported by the 3270 Personal Computer are listed, and any information unique to 3270 Personal Computer is provided. For those familiar with the 3270 data stream, this information should be sufficient for most purposes.

### **Interface Codes**

Data commands and orders transmitted between the 3270 Personal Computer and the host system are in the form of extended binary-coded decimal interchange code (EBCDIC) interface codes. Figure D-l shows the interface codes. Figure D-2 lists the EBCDIC control character I/O codes. Refer to *IBM 3270 Information Display System: Character Set Reference,* for further details.

|             | $00\,$                   |              | 01         |                |              | 10          |                      |                              | 11                       |                  |                | <b>Bits</b><br>0,1<br>⊸ |    |              |          |              |                          |        |
|-------------|--------------------------|--------------|------------|----------------|--------------|-------------|----------------------|------------------------------|--------------------------|------------------|----------------|-------------------------|----|--------------|----------|--------------|--------------------------|--------|
| <b>Bits</b> | Hex 1                    | 00           | 01         | 10             | 11           | $\infty$    | 01                   | 10                           | 11                       | $\infty$         | 01             | 10                      | 11 | $\infty$     | 01       | 10           | 11                       | $-2,3$ |
| 4567        |                          | $\mathbf{o}$ | 1          | $\overline{2}$ | $\mathbf{3}$ | 4           | 5                    | 6                            | $\overline{\phantom{a}}$ | 8                | 9              | А                       | B  | $\mathbf c$  | D        | E            | F                        | -Hex 0 |
| 0000        | $\mathbf{o}$             | <b>NUL</b>   |            |                |              | SP          | &                    | -                            |                          |                  |                |                         |    | €            | Y        | V            | $\mathbf 0$              |        |
| 0001        | 1                        |              | <b>SBA</b> |                |              |             |                      | $\prime$                     |                          | a                | j              | $\sim$                  |    | A            | J        |              | $\mathbf{1}$             |        |
| 0010        | $\overline{2}$           |              | <b>EUA</b> |                |              |             |                      |                              |                          | b                | k              | s                       |    | в            | $\kappa$ | s            | $\overline{2}$           |        |
| 0011        | 3                        |              | <b>IC</b>  |                |              |             |                      |                              |                          | c                | $\blacksquare$ | $\mathbf{t}$            |    | c            | L        | $\mathsf{T}$ | 3                        |        |
| 0100        | 4                        |              |            |                |              |             |                      |                              |                          | d                | m              | u                       |    | D            | M        | U            | $\overline{\mathbf{4}}$  |        |
| 0101        | 5                        | PT           | <b>NL</b>  |                |              |             |                      |                              |                          | $\mathbf{e}$     | n.             | $\mathbf{v}$            |    | E            | N        | $\mathsf{v}$ | 5                        |        |
| 0110        | 6                        |              |            |                |              |             |                      |                              |                          | $\mathbf f$      | $\circ$        | w                       |    | F            | $\circ$  | W            | 6                        |        |
| 0111        | $\overline{\phantom{a}}$ |              |            |                |              |             |                      |                              |                          | $\boldsymbol{9}$ | p              | $\pmb{\times}$          |    | G            | P        | x            | $\overline{\phantom{a}}$ |        |
| 1000        | 8                        | GE           |            | SA             |              |             |                      |                              |                          | h                | q              | <b>y</b>                |    | н            | o        | Y            | 8                        |        |
| 1001        | 9                        |              | EM         | SFE            |              |             |                      |                              | $\hat{\phantom{a}}$      | i.               | $\mathbf r$    | $\mathbf{z}$            |    | $\mathbf{I}$ | R        | z            | 9                        |        |
| 1010        | A                        |              |            |                |              | ¢           | ÷                    | $\mathbf{I}$<br>$\mathbf{I}$ | ÷                        |                  |                |                         |    |              |          |              |                          |        |
| 1011        | 8                        |              |            |                |              | $\bullet$   | \$                   | $\bullet$                    | #                        |                  |                |                         |    |              |          |              |                          |        |
| 1100        | c                        | FF           | <b>DUP</b> | MF             | RA           | $\lt$       | $\pm$                | %                            | $\circledcirc$           |                  |                |                         |    |              |          |              |                          |        |
| 1101        | D                        | CR           | SF         |                |              | €           | እ                    | -                            | ٠                        |                  |                |                         |    |              |          |              |                          |        |
| 1110        | ε                        |              | <b>FM</b>  |                |              | $\ddotmark$ | $\ddot{\phantom{1}}$ | $\geq$                       | $\equiv$                 |                  |                |                         |    |              |          |              |                          |        |
| 1111        | F                        |              |            |                | <b>SUB</b>   |             | ┑                    | ?                            | ,,                       |                  |                |                         |    |              |          |              | EO                       |        |

Figure D-l (Part 1 of 2). United States EBCDIC I/O Interface Code

*Notes:* 

- *1. Codes X'OO' through X'IF' and X'FF' are control codes, and codes X'40' through X'FE' are character codes. All blank squares in this chart represent undefined codes. All defined character codes are enclosed by heavy lines. Undefined control codes are rejected with a negative response (SNA) or an OP CHECK (non-SNA). If the extended attribute buffer (EAB) is enabled, all undefined character codes are accepted, stored, and returned without change on a subsequent read operation. If the EAB is disabled, character codes X'CE', X'CF', X'DD', X'DE', X'EE', X'EF', and X'FE' are stored, displayed, and returned as the character (X'60'), and all other undefined character codes are accepted, stored, and returned without change. IBM reserves the right to change at any time the character displayed or printed and the IIO interface code returned for an undefined character code.*
- *2. CR, NL, EM, and FF control characters are displayed and printed as spaces. If extended attributes are not enabled, the DUP and FM control characters are respectively displayed as* \* *and; in dual-case mode. If extended attributes are enabled, DUP and FM are always displayed as* \* *and; respectively. DUP and FM are always printed as* \* *and; respectively.*
- *3. Bits 0 and* 1 *are assigned for the following characters: AID, attribute, write control (WeC), device address, buffer address, sense, and status. Bits 0 and* 1 *are assigned so that each character can be represented by a graphic character within the solid outlined areas of the chart. See Figure D-2.*

Figure D-l (Part 2 of 2). United States EBCDIC I/O Interface Code

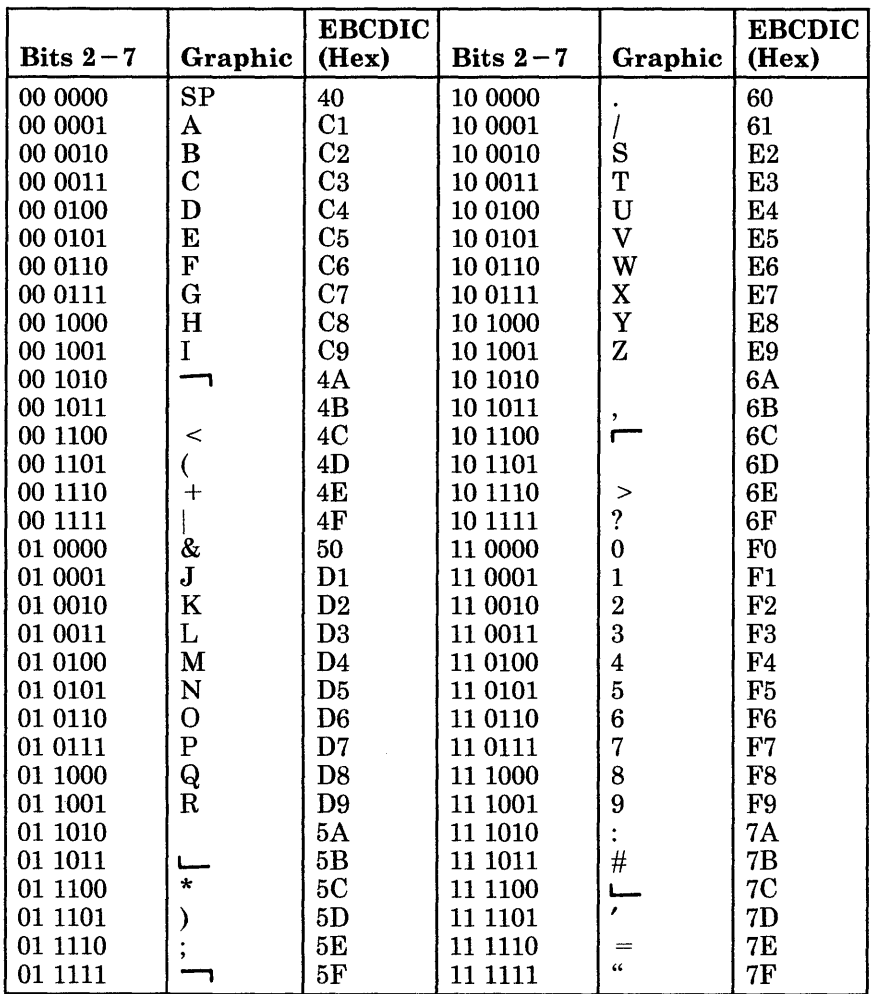

### *Notes:*

- *1. The characters in Figure D-2 are used as attribute, write control character (WCC), attention identifier (AID), CU and device address, and buffer address.*
- *2. To use this table to determine the hexadecimal code transmitted for an address or control character, first determine the values of bits* 2- 7. *Select this bit configuration from the Bits* 2-7 *column. The hexadecimal code that will be transmitted is to the right of the bit configuration.*
- *3. Use this table also to determine equivalent EBCDIC hex codes and their associated graphic characters. Graphic characters for the United States*  110 *interface codes are shown. Graphic characters might differ for particular World Trade I/O interface codes. For possible graphic differences when these codes are used, refer to* IBM 3270 Information Display System: Character Set Reference.

### Figure D-2. EBCDIC Control Character 1/0 Codes

### Attributes

The IBM 3270 Personal Computer display stations support field attributes, extended field attributes, and character attributes.

### Field Attributes

Figure D-3 shows the bit positions in the field attribute byte. Figure D-4 shows the bit assignments for the field attributes supported by the IBM 3270 Personal Computer.

|  |  | $U/P$   A/N   D/SPD   0 | MDT |
|--|--|-------------------------|-----|
|  |  |                         |     |

Figure D-3. Field Attribute Byte Bit Positions

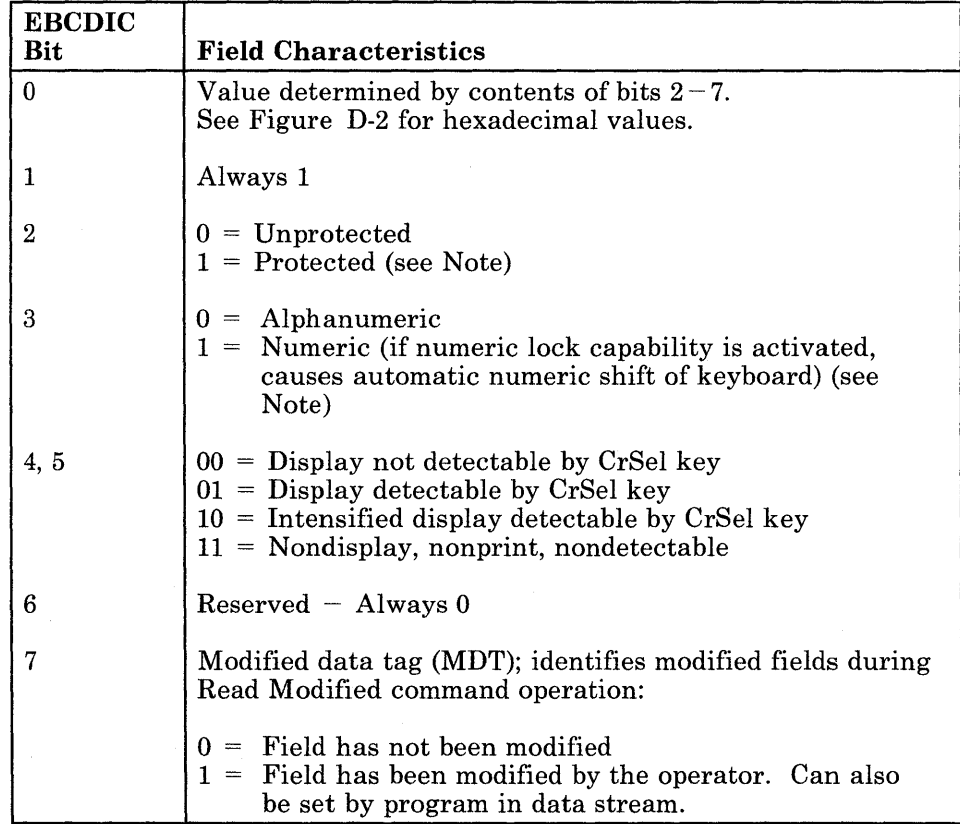

*Note: Bits* 2 *and* 3 *equal to* 11 *causes an automatic skip.* 

Figure D-4. Field Attribute Character Bit Assignments

1

### Extended Field Attributes and Character Attributes

The IBM 3270 Personal Computer supports the attribute types and attribute values in Figures D-6 through D-8 as extended field attributes (EF As) and as character attributes (CAs). All other attribute types and attribute values are rejected with a negative response (SNA) or an OP CHECK (non-SNA).

The attribute structure used for extended field attributes defines all characteristics with attribute type-value pairs, as shown in Figure D-5. Each attribute type has associated with it a set of attribute values.

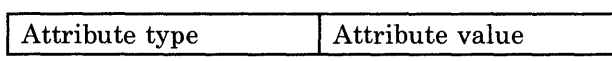

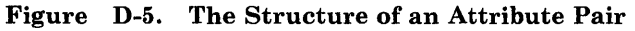

| Attribute | Attribute<br>Type $(Hex)$   Value $(Hex)$ | EFA           | CA               |
|-----------|-------------------------------------------|---------------|------------------|
| 41        | 00                                        | Default       | Default (to EFA) |
|           | F1                                        | Blink         | <b>Blink</b>     |
|           | F2                                        | Reverse Video | Reverse Video    |
|           | F4                                        | Underscore    | Underscore       |

Figure D-6. Attribute Type  $X'41' -$  Extended Highlighting

| Attribute<br>Type (Hex) | Attribute<br>Value (Hex) | <b>EFA</b> | CA               |
|-------------------------|--------------------------|------------|------------------|
| 42                      | 00                       | Default    | Default (to EFA) |
|                         | F1                       | Blue       | Blue             |
|                         | F2                       | Red        | Red              |
|                         | F3                       | Pink       | Pink             |
|                         | F <sub>4</sub>           | Green      | Green            |
|                         | F <sub>5</sub>           | Turquoise  | Turquoise        |
|                         | F6                       | Yellow     | Yellow           |
|                         | F7                       | White      | White            |

Figure D-7. Attribute Type X'42' - Color

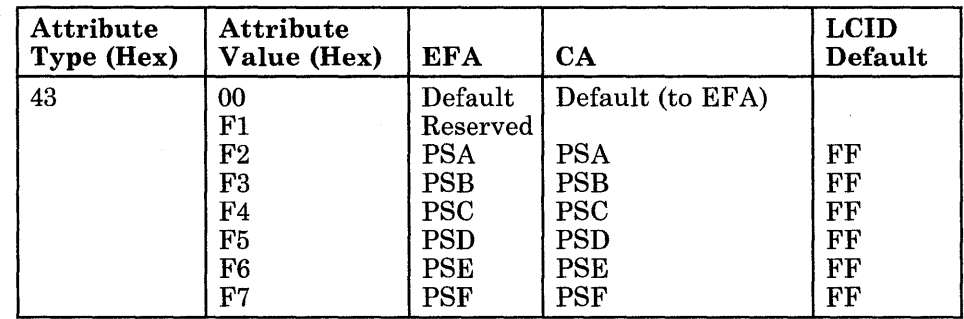

Figure D-8. Attribute Type X'43' - Character Set Selection

### **Commands**

For a description of the functions of the following commands, see the *IBM 3270 In/ormation Display System:* 3274 *Control Unit Description and Programmer's Guide,* GA23-0061.

### 3270 Data Stream Commands

The control unit internally translates the non-SNA channel command codes into the SNA/BSC form before transmitting this information to the 3270 Personal Computer. Figure D-9 shows these commands.

| Command                      | <b>Mnemonic</b> | SNA/BSC        | Non-SNA<br><b>Channel</b> | Graphic          |
|------------------------------|-----------------|----------------|---------------------------|------------------|
| Write                        | WRITE           | F1             | 01                        |                  |
| Erase/Write                  | ЕW              | F5             | 05                        | 5                |
| Erase/Write<br>Alternate     | <b>EWA</b>      | 7Е             | 0 <sub>D</sub>            | $=$              |
| Write<br>Structured<br>Field | WSF             | F3             | 11                        | <b>NA</b>        |
| Erase All<br>Unprotected     | <b>EAU</b>      | 6F             | 0 <sup>F</sup>            | 9                |
| Read Buffer                  | <b>RB</b>       | F <sub>2</sub> | 02                        | $\boldsymbol{2}$ |
| Read Modified                | <b>RM</b>       | F <sub>6</sub> | 06                        | 6                |
| Read Modified<br>All         | <b>RMA</b>      | 6E             | <b>NA</b>                 | ゝ                |

Figure D-9. 3270 Data Stream Commands

### Non-SNA Channel Commands

Although not part of the 3270 data stream, the channel commands in Figure D-I0 are valid for non-SNA channel-attached 3270 Personal Computer display stations.

The 3270 Control Unit internally decodes the following commands and parses the appropriate Write, Read Modified, or Read Buffer *SNAjBSC*  command code values to the IBM 3270 Personal Computer.

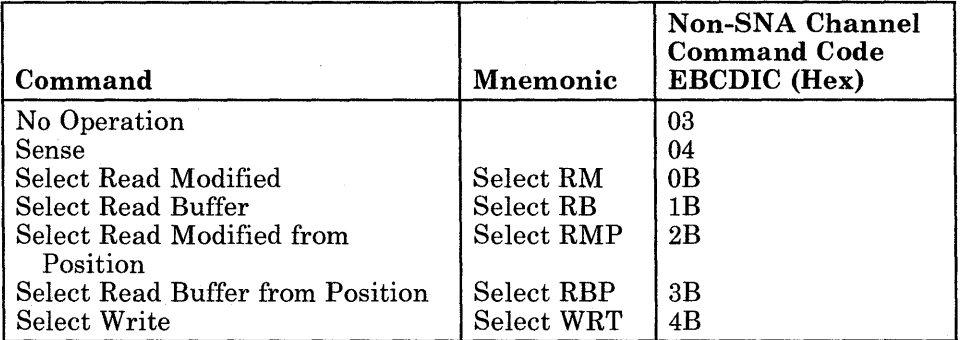

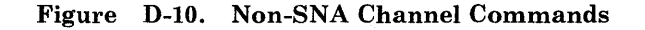

### Write Control Character

The write control character (WCC) bits have the following significance for the 3270 Personal Computer:

### WCC<br>Bit Explanation

- o No function.
- 1 No function for the WRT command. Reset function, if set to 1, for EW and EWA commands. See Figure D-11 for the effects of the reset function when the 3270 Personal Computer is in implicit partition state.
- 2, 3 Reserved.
- 4 Start printer (SNA only). When set to 1, initiates a local-copy operation at the completion of the write operation. If no printer is available, a negative response X'OS01', X'OS2E', or X'OS2F' is returned.
- 5 Sound alarm. When set to 1, causes the audible alarm to sound.
- 6 Keyboard restore. When set to 1, causes keyboard operation to be restored (by resetting the system lock or WAIT indicator) and resets the AID byte to X'60'.
- 7 Reset MDT bits in field attributes (WRT command only). When set to 1, causes MDT bits to be reset to 0 in all field attribute bytes in the specified partition, before any orders or data characters are processed.

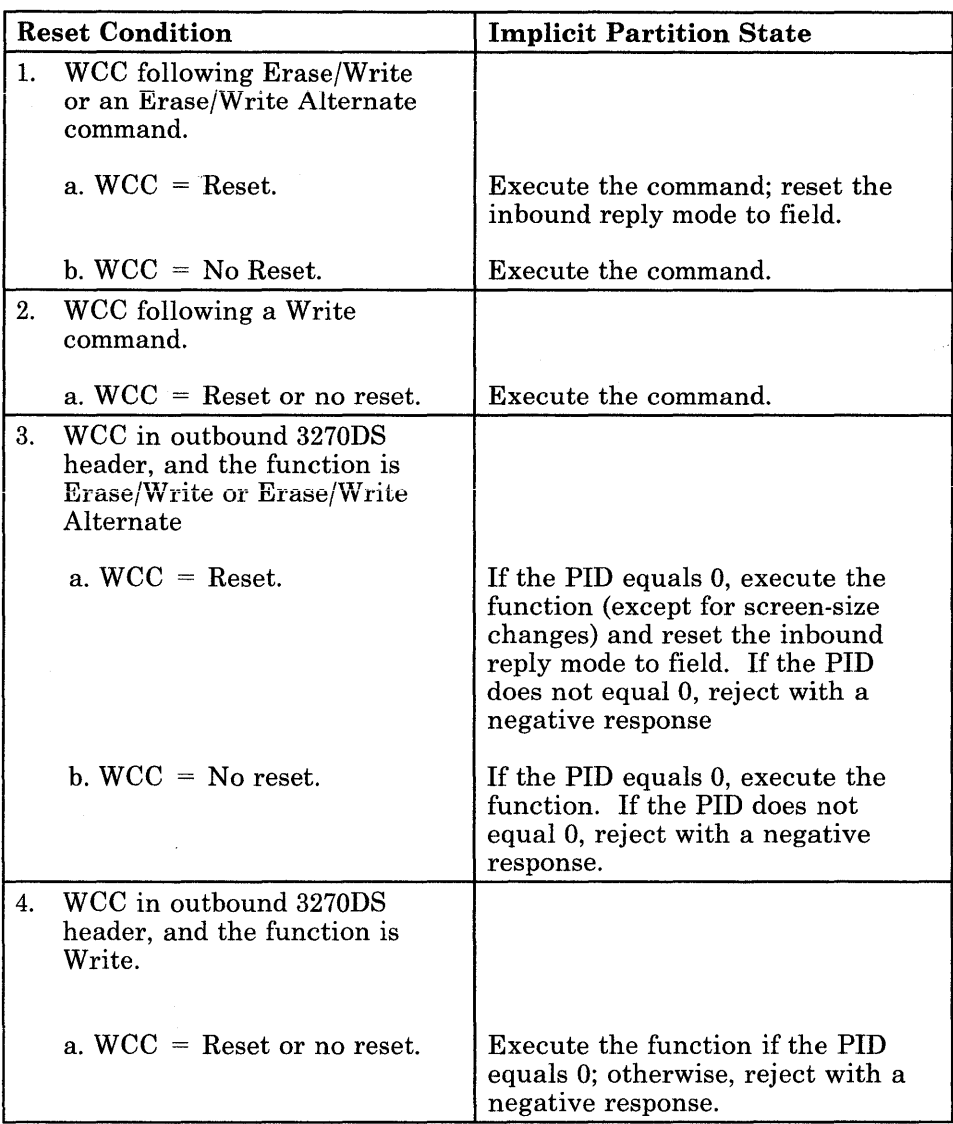

Figure D-l1. Write Control Character Reset Actions

# 3270 Data Stream Orders

The IBM 3270 Personal Computer supports the 3270 data stream orders shown in Figure D-12.

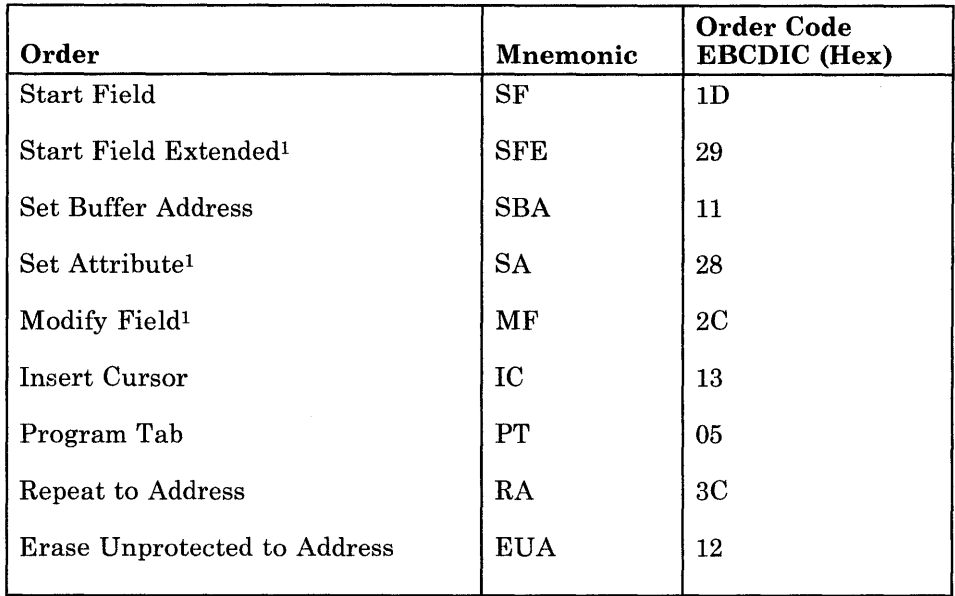

 $^1$  The SFE, SA, and MF orders are valid only when the extended attribute buffer (EAB) is enabled for the logical terminal to which the order is directed. When the EAB is not enabled, these orders are rejected with a negative response (SNA) or an OP CHECK (non-SNA).

Figure D-12. 3270 Data Stream Orders

### **Outbound 3270 Data Stream Structured Fields**

The Write Structured Field (WSF) command (X'F3') is used by the host program to transmit the following outbound structured fields to the addressed logical terminal.

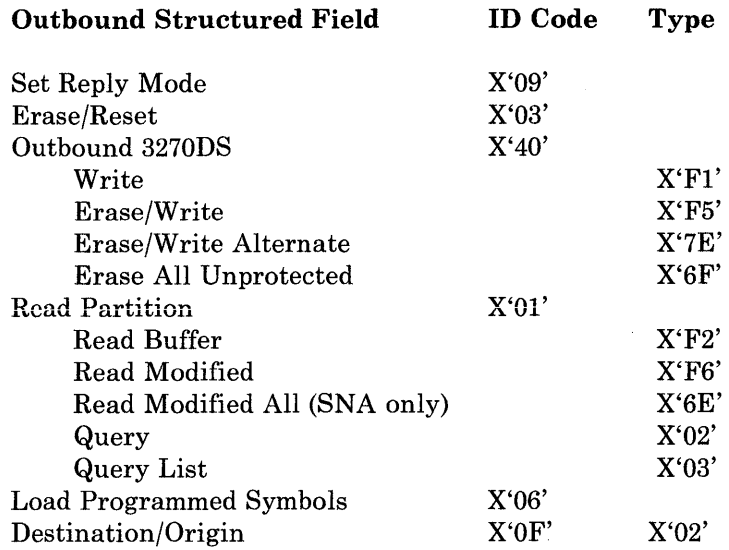

All other structured-field ID codes are rejected with a negative response (SNA) or an OP CHECK (non-SNA).

### Set Reply Mode Structured Field Format

The set reply mode structured field specifies the reply mode required in all subsequent inbound data streams. The specified reply mode remains in effect until it is changed by one of the following:

- Another set reply mode structured field, specifying a different reply mode
- An erase/reset structured field
- An EW or EWA command or a structured field with the WCC bit 1 set to 1, causing a reset function.

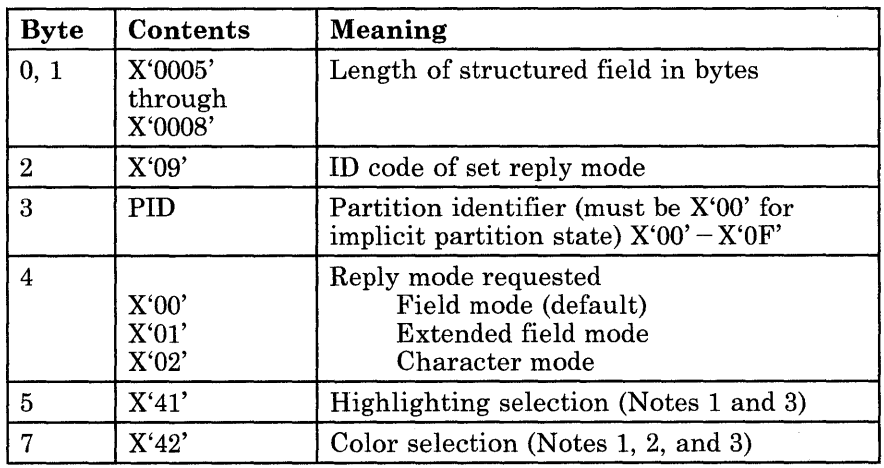

Figure D-13 shows the contents and meanings for bytes 0 through 5 and 7.

### *Notes:*

- *1. More than five bytes can be present only when character mode (X'02') is requested. Only when the length code is greater than X'0005' can the operator select from the keyboard the attribute value to be associated with the keyed data as shown in byte* 5 *above.*
- *2. If color selection (X'42') is specified, the structured field is accepted, but the operator is not allowed to select color attributes from the keyboard.*
- *3. X'41' and X'42' can appear in any order, not necessarily as shown in bytes* 5 *and* 7 *above.*

Figure D-13. Set Reply Mode Structured Field Format

### Erase/Reset Structured Field Format

The erase/reset structured field creates an implicit partition 0 of default or alternate size, as specified in the structured field. Inbound-reply mode is reset. Figure D-14 shows the contents and meanings for bytes 0 through 3.

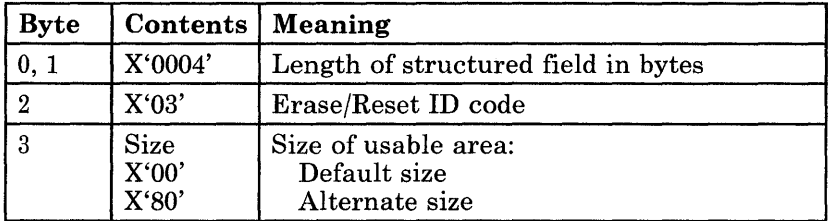

### Figure D-14. Erase/Reset Structured Field Format

If byte 3 contains any value other than X'OO' or X'80', the structured field is rejected with a negative response (SNA) or an OP CHECK (non-SNA).

#### Outbound 3270DS Structured Field Format

The outbound 3270DS structured field is used to direct the write commands to a specified partition. The write commands are:

- Write
- Erase/Write
- Erase/Write Alternate
- Erase All Unprotected.

Figure D-15 lists the contents and meanings for this structured field.

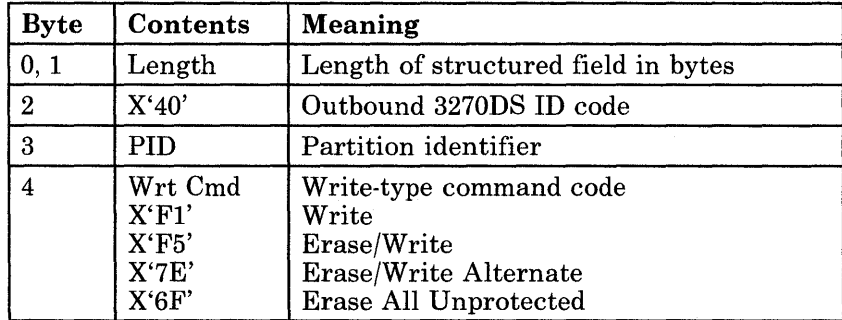

#### Figure D-15. Outbound 3270DS Structured Field Format

The remaining bytes of the structured field are the same as for the specified Write command.

WCC bit 1 set to 1 does not reset the IBM 3270 Personal Computer to implicit partition state, as it does for the nonstructured-field command, but resets the reply mode of the inbound partition to field mode. WCC bit 4 set to 1 specifies Start Print and must be in the last structured field of the string of structured fields.

### Read Partition Structured Field Format

Figure D-l6 describes the contents and meanings for the read partition structured field.

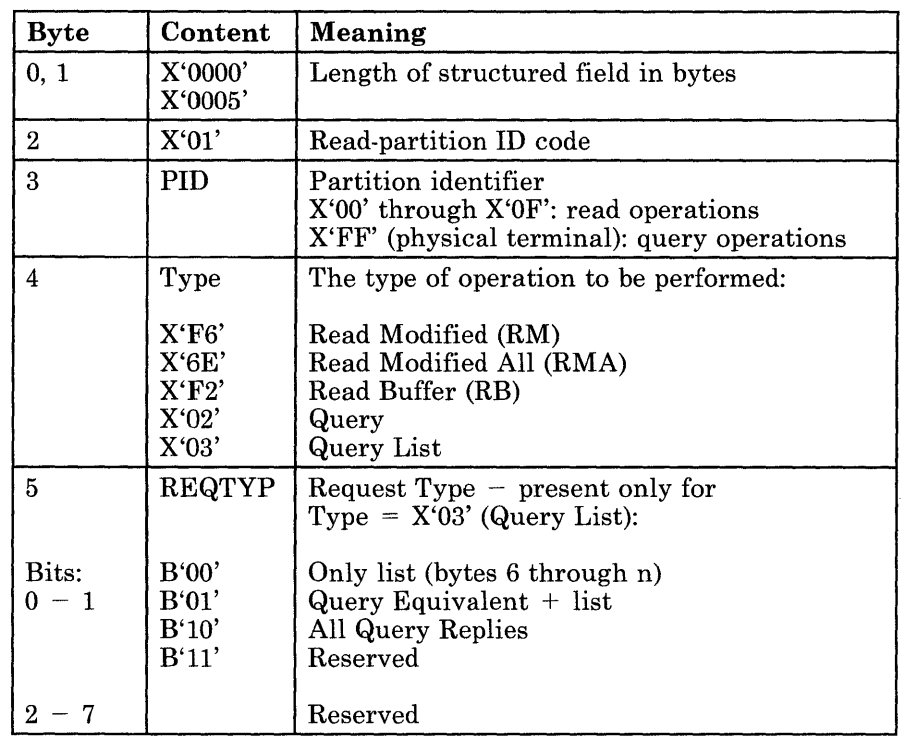

### Figure D-16. Read Partition Structured Field Format

For Query (Type  $= X'02'$ ), the structured field ends after byte 4.

For Query List (Type  $= X'03'$ ), byte 5 is a flag byte called REQTYP, described below. Bytes 6 through n contain the type codes of the Query Reply (or Replies) being requested.

- REQTYP Request Type (present only if TYPE =  $X'03'$ ):
	- B'OO' indicates the only Query Replies being requested are those specified in bytes 6 through n. If the value is B'OO' but no list is present (count field is valid), a Null Query Reply is returned.
	- $\overline{\phantom{a}}$ B'Ol' indicates all the Query Replies that would be sent in reply to a Query are sent, in addition to those (if any) that are specified in the list (bytes 6 through n). No duplicate Query Replies are sent. For example, if the list requests a Query Reply that would be sent anyway, because of the B'Ol' flag, the Query Reply is sent only once.
B'lO' indicates that all the query replies that are supported are sent. If a list is present (bytes 6 through n), B'lO' overrides the list (that is, the list is ignored).

The same type code may appear more than once in the list (bytes 6 through n). However, only one Query Reply will be returned for a particular type code value, regardless of how many times it appears in the list.

All type code values are valid in the list. Those type codes not supported are ignored. However, if none of the type codes in the list are supported, a null Query Reply is returned.

### Restrictions:

- 1. The Read Partition structured field must be the last structured field in the current outbound transmission.
- 2. The IBM 3270 Personal Computer must be in normal-read state, and the PID must specify a valid partition.

Any of the following conditions causes an error and the return of an appropriate sense code in SNA sessions or OP-CHECK in non-SNA sessions:

- The IBM 3270 Personal Computer display is in normal-read state, and the identified partition does not exist: sense code X'1005'.
- The command code is invalid: sense code X'1003'.
- The PID value is invalid: sense code X'1005'.
- The read-partition structured field is not the last structured field to be sent in the current outbound transmission: sense code X'1005'.
- The IBM 3270 Personal Computer is in retry state: sense code X'0871'.
- The transmission is sent with end bracket: sense code X'0829'.
- The transmission does not specify "Change Direction": sense code X'0829'.

#### Inbound 3270 Data Stream

All inbound 3270 data streams are preceded by an attention identifier (AID) byte that identifies the cause of the inbound transmissions. Figure D-17 lists the possible causes of an inbound 3270 data stream, the associated AID values, and the resulting operations when the IBM 3270 Personal Computer is in normal-read state or in retry state.

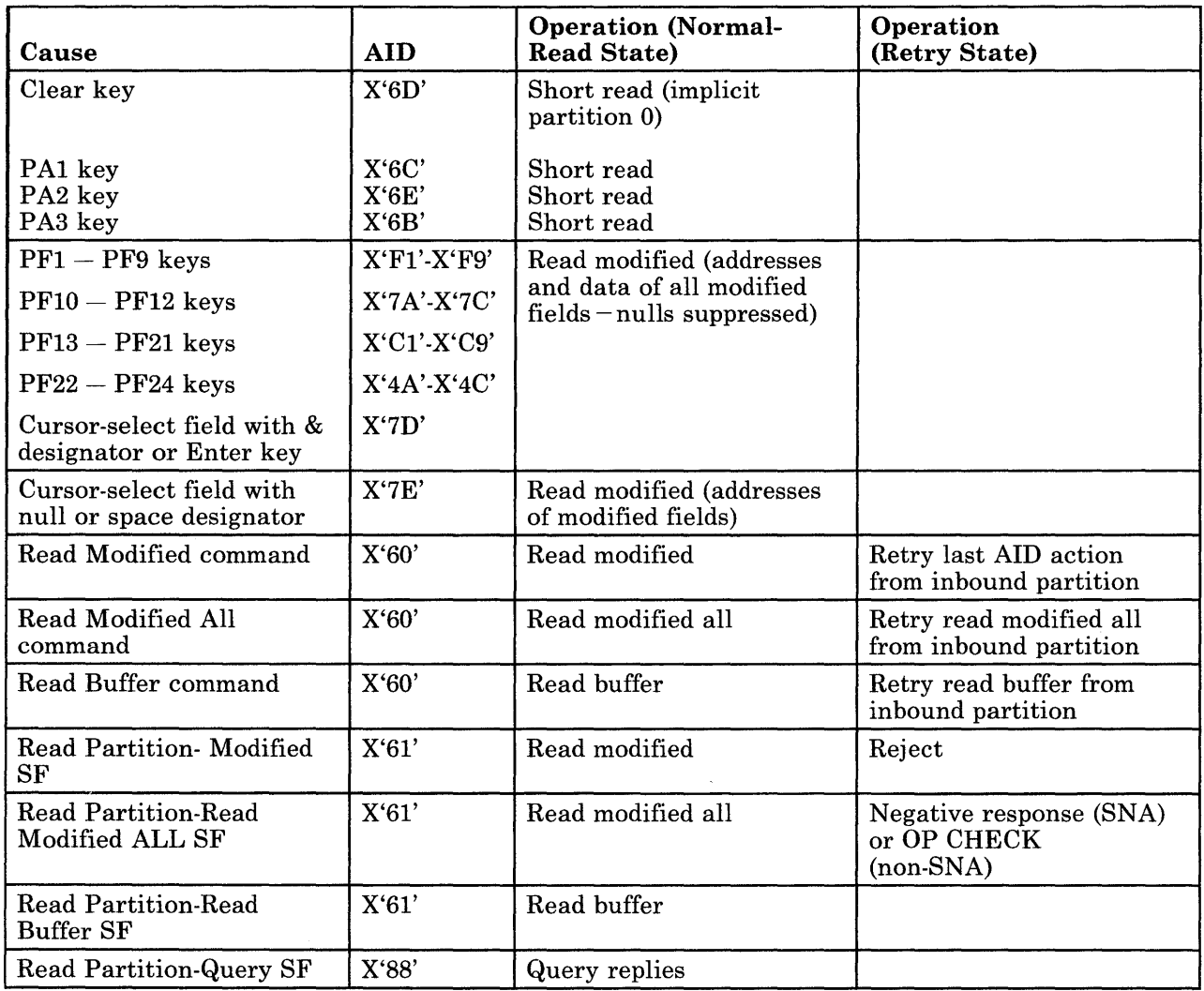

### Figure D-17. Inbound 3270 Data Stream

## Inbound 3270 Data Stream for Partition 0

Each inbound 3270 data stream for partition 0 is preceded by an AID code that identifies the cause of this inbound data stream. Figure D-17 lists each cause, the AID associated with that cause, and the resulting type of inbound operation. The types of inbound operations are:

- Short read
- Read modified
- Read modified all
- Read buffer.

*Short Read Format:* Figure D-18 shows that the short-read operation results in an inbound data stream consisting of only the AID byte.

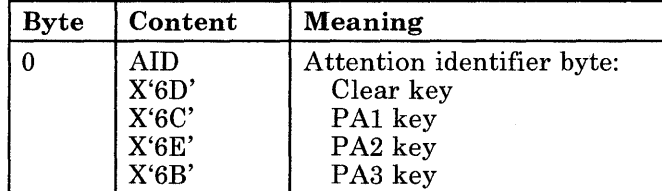

**Figure D-lS. Short Read Format** 

*Read Modified and Read Modified All Format:* The read-modified operation and the read-modified-all (SNA only) operation can take place in a field, an extended field, or a character reply mode. Figure D-19 shows a general format for all three reply modes.

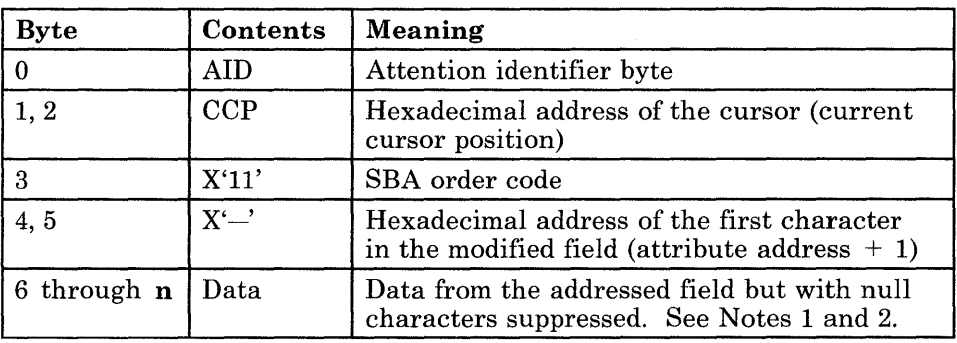

### *Notes:*

- 1. *In character reply mode, the string of data characters can also include Set Attribute orders to indicate changes in the character attribute value.*
- *2. For the read-modified operation, with an AID of X'7E' (indicating cursor selection of a space or null designator character), only the addresses of modified fields are transmitted.*
- *3. If none of the fields has been modified, the inbound data stream consists of bytes 0 through* 2 *only.*
- *4. If the partition buffer is unformatted, the data stream consists of bytes 0 through* 2 *and bytes* 6 *through* n *(all data in the partition buffer, with nulls suppressed).*

**Figure D-19. Read Modified and Read Modified All Format** 

The pattern of bytes 3 through **n** is repeated for all other modified (MDT bit set to 1) fields.

*Read Buffer Format:* The read-buffer operation can take place in field, extended field, or character reply mode. The read-buffer operation transmits the contents of all buffer locations in the presentation space, starting at the current cursor position.

*Read Buffer Format in Field Reply Mode:* Figure D-20 shows the read buffer format in field reply mode.

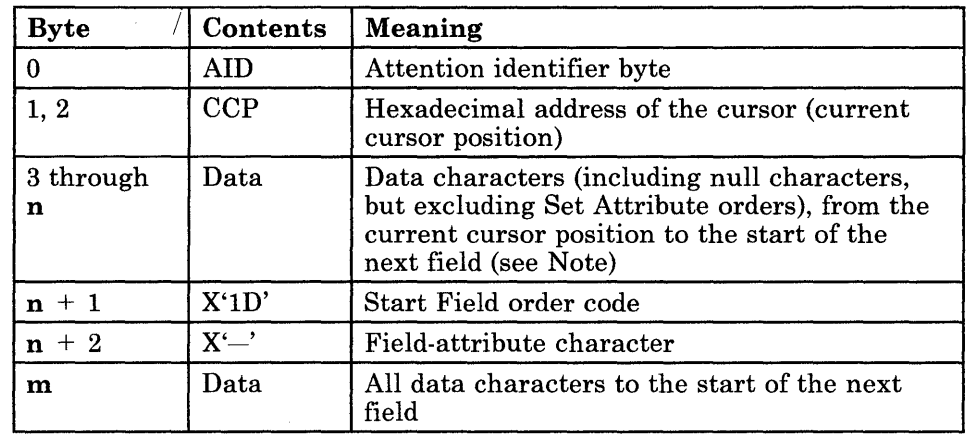

*Note: Set Attribute orders are defined in the* IBM 3270 Information Display System 3274 Control Unit Description and Programmer's Guide.

## Figure D-20. Read Buffer Format in Field Reply Mode

The pattern of bytes  $n + 1$  through m is repeated for all other fields being transmitted.

*Read Buffer Format in Extended Field and Character Mode:* The read buffer format in extended field and character mode is shown in Figure D-21.

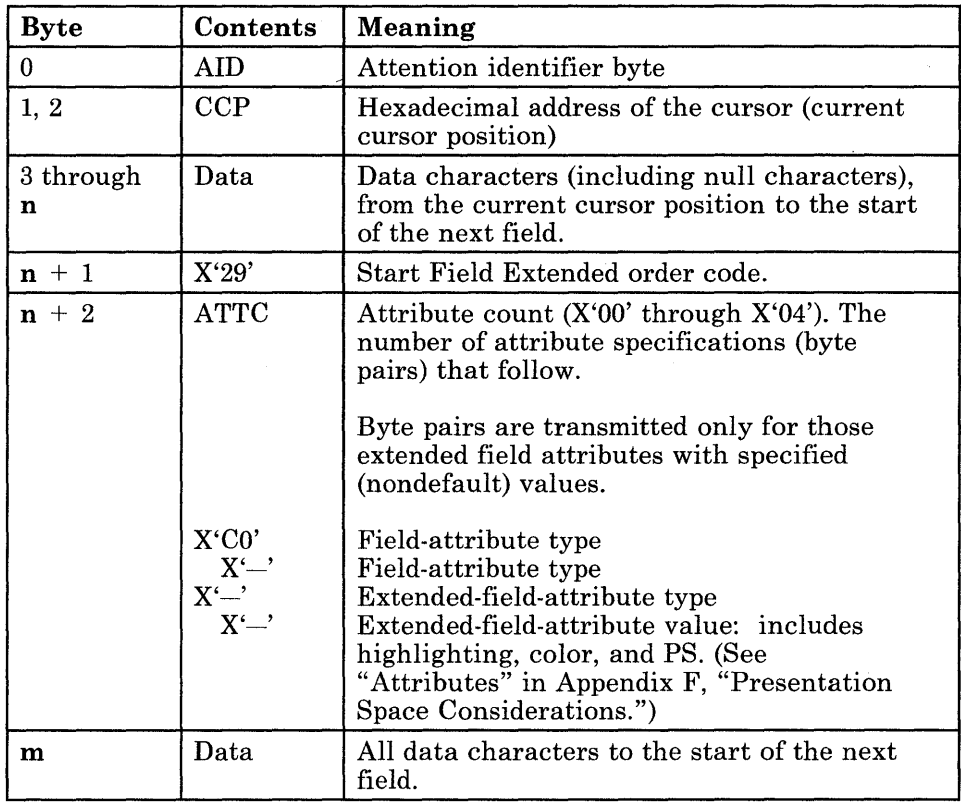

*Notes:* 

- *1. Set Attribute orders are defined in the* IBM 3270 Information Display System: 3274 Control Unit Description and Programmer's Guide, *GA23-0061.*
- *2. When in character mode, each string of data characters can include Set Attribute orders to indicate changes in the character attribute value. The format for these Set Attribute orders is the same as for outbound Set Attribute orders. In extended-field mode, no Set Attribute orders are included.*

Figure D-21. Read Buffer Format in Extended Field and Character Mode

The pattern of bytes  $n + 1$  through m is repeated for all other fields being transmitted.

## Inbound Structured Fields

The inbound structured field AID code (X'SS') precedes and identifies the following inbound structured fields for transmission to the host program:

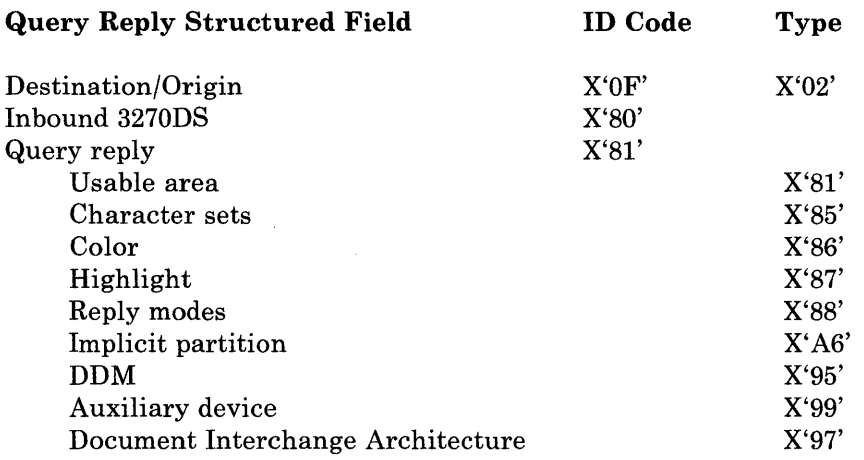

### Query Reply Structured Field

The logical terminal to which the read partition query function was addressed responds with the transmission of a series of structured fields indicating the field and character attributes, the screen or page size characteristics, the symbol sets, and the reply modes available on the logical terminal. Since each structured field contains its own unique identification, the order in which the fields are transmitted is not important. The query reply structured fields and their associated reply codes are as follows:

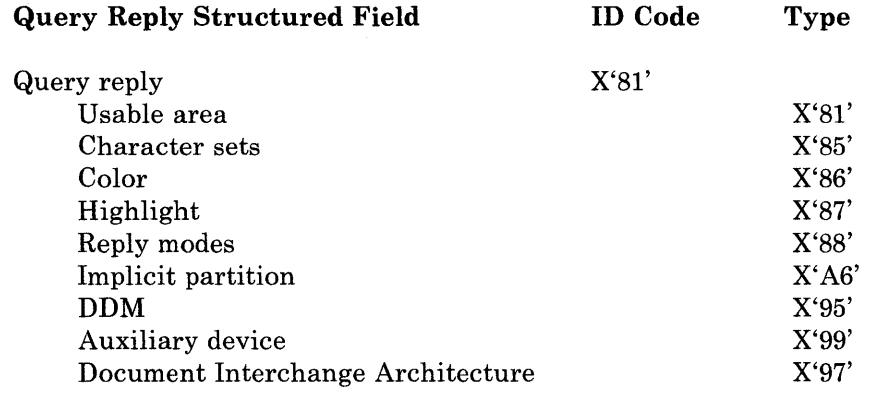

*Usable Area Query Structured Field Format:* The usable area query reply structured field indicates to the host program the dimensions of the logical screen for the logical terminal. Figure D-22 describes the contents and meaning of the usable area query reply structured field.

| <b>Byte</b>         | <b>Contents</b>   | <b>Meaning</b>                                                                                                    |
|---------------------|-------------------|----------------------------------------------------------------------------------------------------|
| 0, 1                | Length<br>X'0017' | Length of structured field in bytes, if<br>partitions are not supported (0 partitions<br>defined)                                                |
| $\overline{2}$      | X'81'             | ID code of query reply                                                                                                    |
| 3                   | X'81'             | ID code of usable area reply                                                                                                    |
| 4                   | X'01'             | 12/14-bit addressing allowed                                                                                                    |
| 5                   | X'00'             | Variable-character cells not supported (omit<br>bytes 23 through 26) per logical-terminal<br>definition table                                    |
| 6,7                 | <b>LSW</b>        | Width of usable screen for logical screen                                                                                                    |
| 8, 9                | LSH               | Height of usable screen for logical screen                                                                                                    |
| 10                  | X'01'             | Units of measure (millimeters)                                                                                                    |
| 11<br>through<br>14 | Xr                | Horizontal pitch: the distance between points<br>in the x-direction as a fraction measured in<br>units<br>2-byte numerator<br>2-byte denominator |
| 15<br>through<br>18 | Yr                | Vertical pitch: the distance between points in<br>the y-direction as a fraction measured in units<br>2-byte numerator<br>2-byte denominator      |
| 19                  | <b>HS 09</b>      | Horizontal character cell size                                                                                                    |
| 20                  | VS 0E             | Vertical character cell size                                                                                                    |
| 21, 22              | <b>BUFFSZ</b>     | Character buffer size                                                                                                    |

Figure D-22. Usable Area Query Reply Structured Field Format

*Character Sets Query Reply Structured Field Format:* The character sets query reply structured field is transmitted to inform the host program what character sets are defined for the logical terminal. Figure D-23 describes the contents and meaning of the character sets query reply structured field.

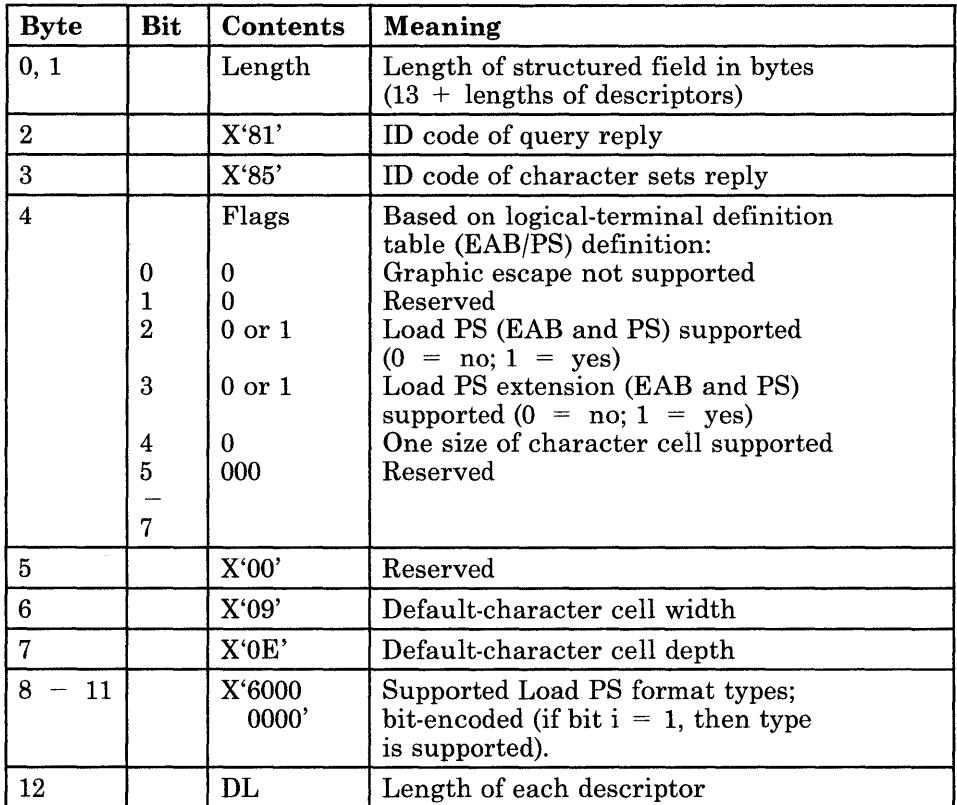

Figure D-23. Character Sets Query Reply Structured Field Format

 $\mathcal{L}$ 

 $\bar{z}$ 

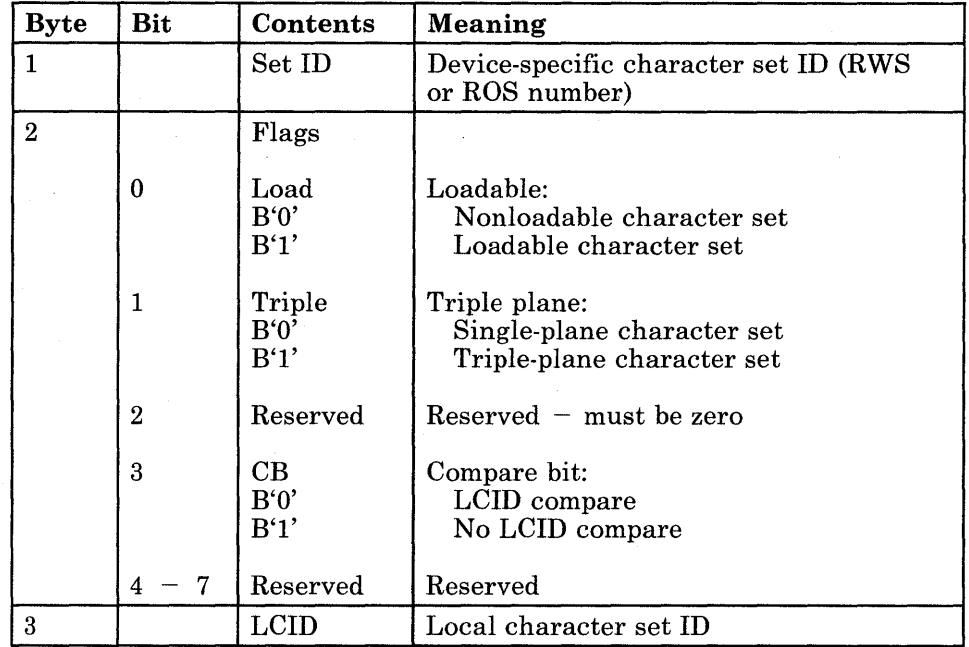

*Character Set Descriptors:* Figure D-24 describes the length of each descriptor.

Figure D-24. Character Set Descriptors

*Reply Modes Query Reply Structured Field Format:* The reply modes query reply structured field is transmitted, if EAB is defined, to inform the host program which reply modes are supported by the logical terminal. Figure D-25 lists the contents and meanings for bytes 0 through 6 of the structured field.

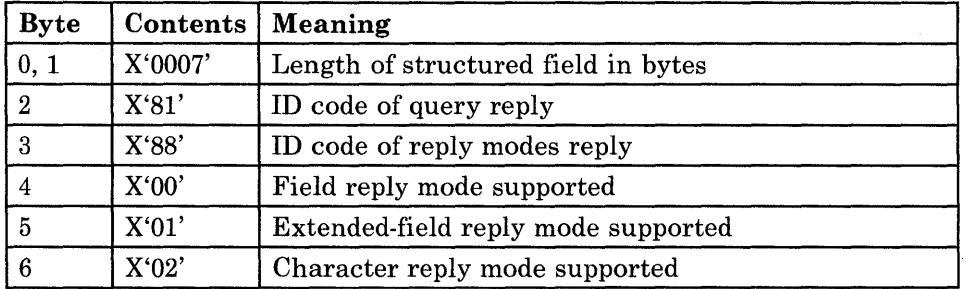

Figure D-25. Reply Modes Query Reply Structured Field Format

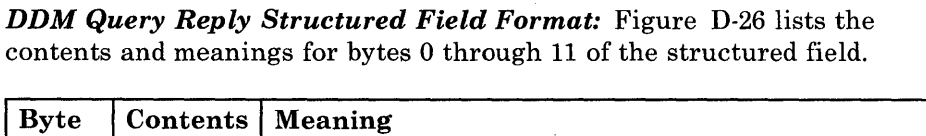

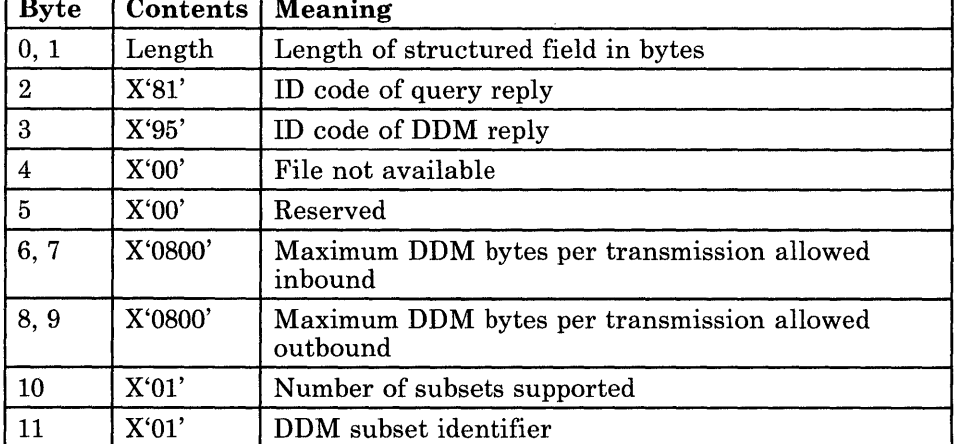

Figure D-26. DDM Query Reply Structured Field Format

*Auxiliary Device Query Reply Structured Field Format:* Figure D-27 lists the contents and meanings of the bytes in the auxiliary device query reply structured field, which indicates direct access support of one or more auxiliary devices.

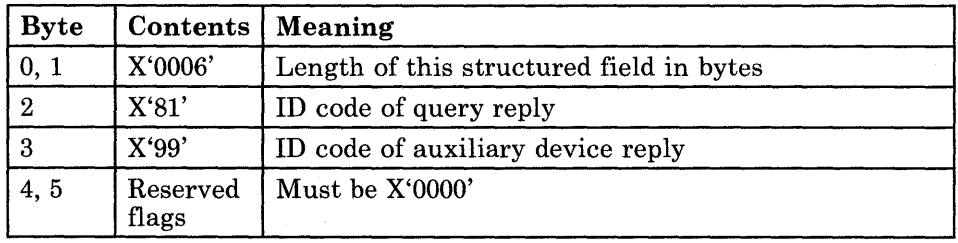

Figure D-27. Auxiliary Device Query Reply Structured Field Format

When one or more auxiliary devices is supported (3270 data stream work stations), this query reply is transmitted inbound to a Query List or to a Query. This query reply indicates support of:

- Destination/origin structured field
- Query list structured field
- One or more auxiliary devices.

*Document Interchange Architecture Query Reply Structured Field Format:* The contents and meanings of the bytes in the document interchange architecture query reply structured field are shown in Figure D-28.

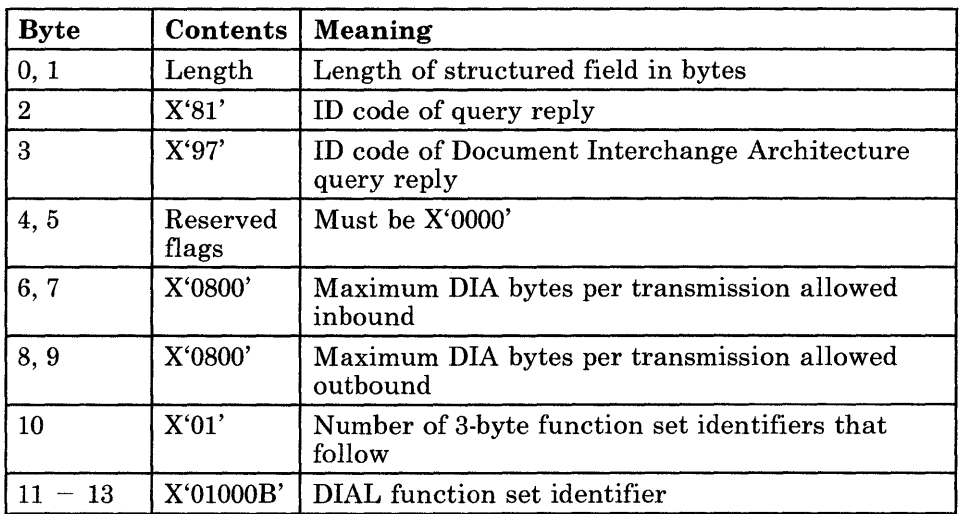

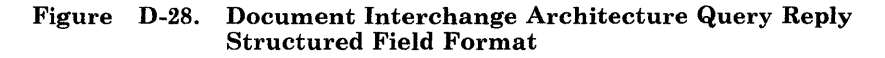

*Direct Access ID Self-Defining Parameter:* Figure D-29 lists the contents and meanings of the bytes in the direct access ID self-defining parameter.

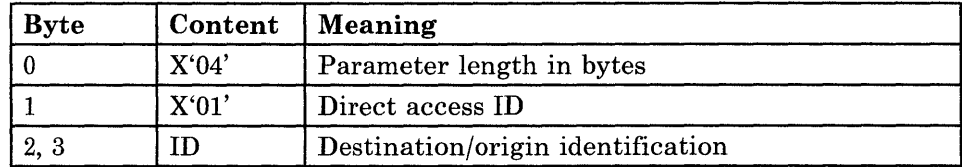

Figure D-29. Direct Access Self-Defining Parameter

*Color Query Reply Structured Field Format:* The color query reply structured field indicates to the host the color that will be displayed for each color attribute value. Figure D-30 describes the contents and meanings of the bytes in this structured field.

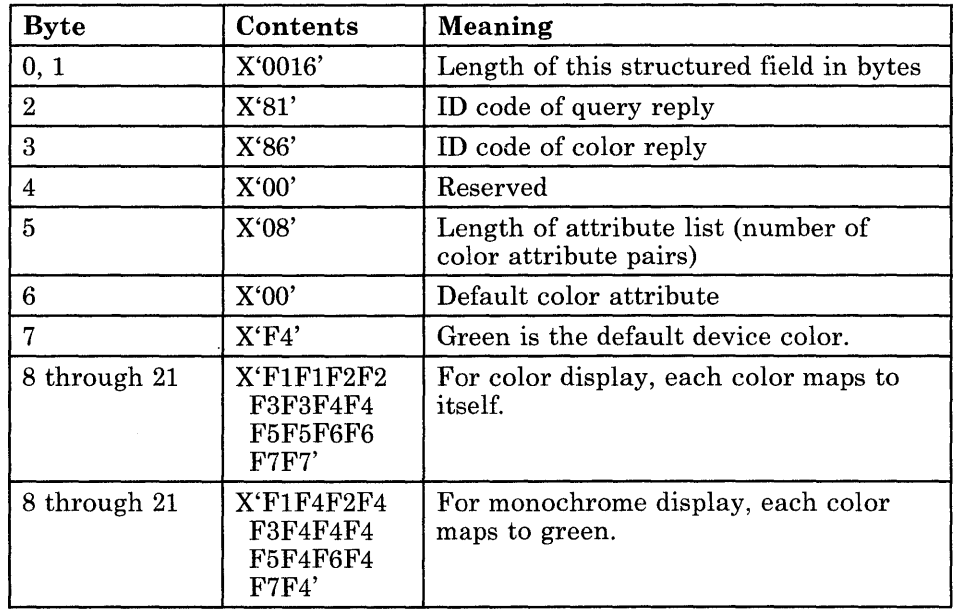

*Notes:* 

- *1. Bytes* 6 *and* 7 *are always used to indicate the IBM 3270 Personal Computer default color.*
- *2. If "extended attributes" is not enabled by the logical-terminal definition table, the color query reply is not returned.*

**Figure D-30. Color Query Reply Structured Field Format** 

*Highlight Query Reply Structured Field Format:* The highlight query reply is transmitted inbound as a structured field with the format shown in Figure D-31.

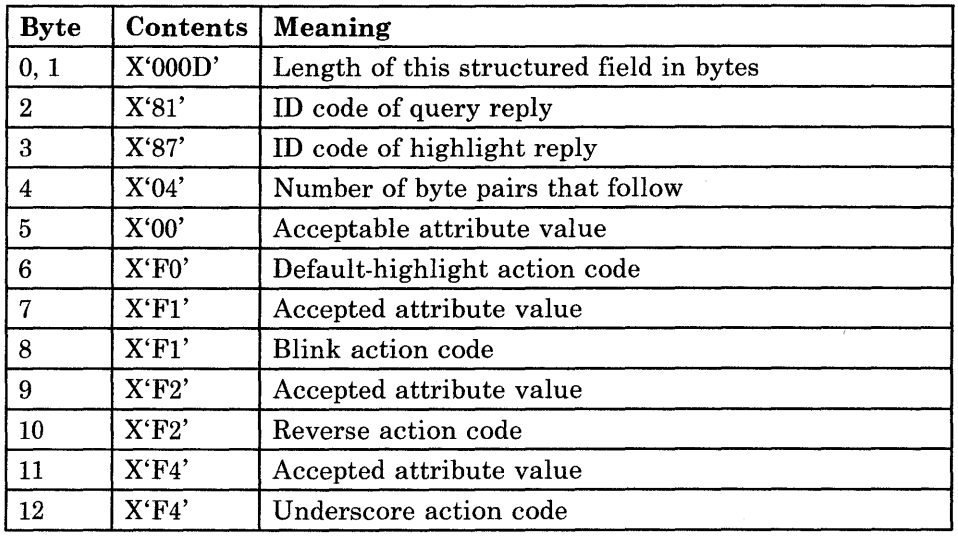

### *Notes:*

- *1. Bytes* 5, 7, 9, *and* 11 *of a highlight query reply indicate to a host the attribute values that the IBM 3270 Personal Computer:* 
	- *a. Can accept in an outbound extended-highlight attribute byte*
	- *b. Will preserve and will return to the host in a subsequent inbound operation (unless changed by the operator)*
- *2. Bytes* 6, 8, *10, and* 12 *indicate to a host what action the IBM 3270 Personal Computer performs for each of those attribute values.*
- 3. *If" extended attributes" is not enabled by the logical-terminal definition table, the highlight query reply is not returned.*

### Figure D-31. Highlight Query Reply Structured Field Format

*Implicit Partition Query Reply Structured Field Format:* The implicit partition query reply structured field is always returned by the IBM 3270 Personal Computer logical terminal. It informs the host of the default and alternate sizes for the target logical terminal's implicit partition. It may also return the cell size in effect for the default and alternate screen sizes. Figure D-32 shows this structured field format.

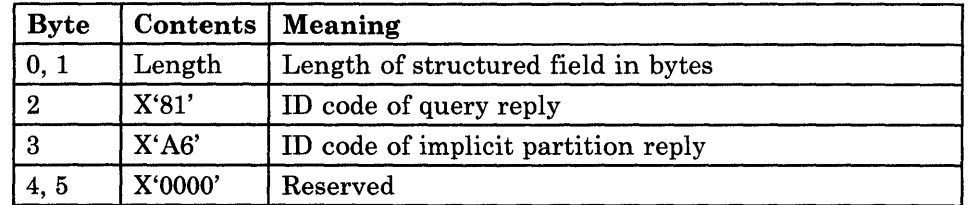

### Figure D-32. Implicit Partition Query Reply Structured Field Format

*Implicit Partition Default and Alternate Screen Size:* For an SNA session, the default and alternate screen sizes returned in this reply are those established by the BIND for this logical terminal.

For a non-SNA session, the default and alternate screen sizes returned in this reply are those in effect for this logical terminal at the time the reply is generated.

*Character Cell Dimensions:* The dimensions of the character cells in effect for the default and alternate screen sizes are returned only when the character cell size for either the default or the alternate implicit partition is different from the cell size specified in the usable area query reply.

*Self-Defining Parameters:* The implicit partition size parameter shown in Figure D-33 is always returned as part of the implicit partition query reply.

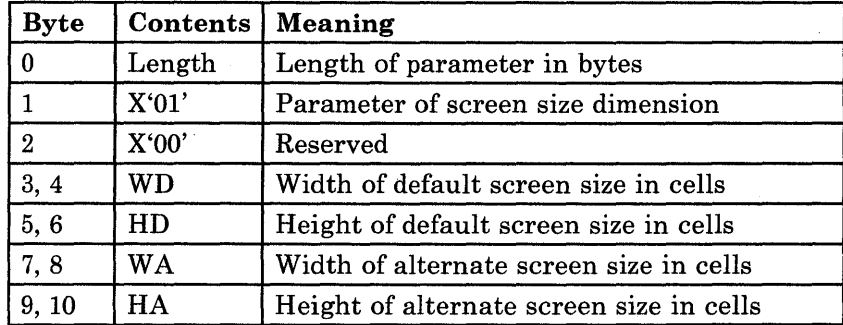

#### *Notes:*

- *1. Bytes* 3 *and* 4: *For an SNA session, the width of the default implicit partition is the value established at logical-terminal bind time. For a non-SNA session, the width of the default implicit partition is 80.*
- *2. Bytes* 5 *and* 6: *For an SNA session, the height of the default implicit partition is the value established at logical-terminal bind time. For a non-SNA session, the height of the default implicit partition is 24.*
- *3. Bytes* 7 *through 10: For an SNA session, the width and the height of the alternate implicit partition are the values established at logical-terminal bind time. For a non-SNA session, the width and the height of the alternate implicit partition are the values defined in the logical-terminal definition table.*

### Figure D-33. Self-Defining Parameters

## Transmission of Buffer Addresses

The following text describes:

- 1. The relationship between a given row/column position in a logical terminal's presentation space and its address in the logical terminal's buffer storage.
- 2. How a buffer storage address is transmitted to and from the IBM 3270 Personal Computer in each of the two address modes.

## Buffer Addresses

The relationship between any given row/column position in a logical terminal and its address in the logical terminal's buffer storage is expressed thus:

Buffer address =  $W \times (R-1) + (C-1)$ 

Where:

- *W* is the logical terminal width (number of columns).
- R is the row number (counting from 1) of the position being addressed.

C is the column number (counting from 1) of the position being addressed.

*Note: For column* 1, *row* 1, *the buffer address is* o.

*Example of Buffer Address Calculation:* Given a logical terminal width (W) of 50 columns, the buffer address of the character location in column 46 and row 21 is:

Buffer Address =  $(50 \times 20) + 45 = 1045$ 

### Transmission of a Buffer Address

A buffer address is always transmitted in a 2-byte field.

The way in which a buffer address is transmitted depends on the address mode for the logical terminal. For example, it may be transmitted in the two bytes after the X'11' byte in a Set Buffer Address order, or in the two bytes that specify the current cursor position in an inbound read operation.

A logical terminal has one of two address modes:

- 16-bit address mode
- 12/14-bit address mode.

## Transmission of a Buffer Address in I6-Bit Address Mode

In 16-bit address mode, buffer addresses are transmitted outbound and inbound as 16-bit binary numbers.

#### Transmission of a Buffer Address in I2/I4-Bit Address Mode

In 12/14-bit address mode, bits 0 and 1 of the first address byte have the following bit significance:

- $00 14$ -bit binary address follows
- $01 12$ -bit coded address follows
- $11 12$ -bit coded address follows

(In an outbound transmission, if bits 0 and 1 of the first byte are set to B'10', a sense code of X'1005' is returned.)

For outbound transmissions, the IBM 3270 Personal Computer uses these first two bits to determine whether the address in the transmission has 12 bits or 14 bits. For inbound transmissions, the size of the logical terminal determines whether the address in the transmission has 12 bits or 14 bits. If the logical terminal size is greater than 4096 bytes (excluding character attributes if an EAB device), 14-bit addresses are used. Otherwise, 12-bit addresses are used.

*14-Bit Addresses:* 14-bit buffer addresses are transmitted outbound and inbound with bits 0 and 1 of the first byte equal to B'OO', followed by the buffer address expressed as a 14-bit binary number.

*12-Bit Addresses:* 12-bit buffer addresses are transmitted outbound and inbound with the following format:

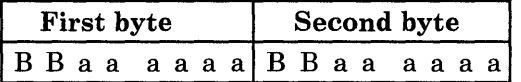

Where:

*a* represents the binary value of the address (12 bits), and *BB* is B'OI' or B'II' (see text below).

The 12-bit address EBCDIC values for decimal addresses 0 through 10879 are derived as follows:

- 1. The 12-bit binary representation qf the decimal address is split into two 6-bit groups.
- 2. The more significant 6-bit group occupies bits 2 through 7 of the first byte.
- 3. The less significant 6-bit group occupies bits 2 through 7 of the second byte.

4. According to the value of bits 2 through 7 in each byte, bits 0 and 1 of each byte are set to obtain the hexadecimal representations, as defined in Figure D-34. The resulting EBCDIC value represents a graphic character in the range X'40' through X'F9'.

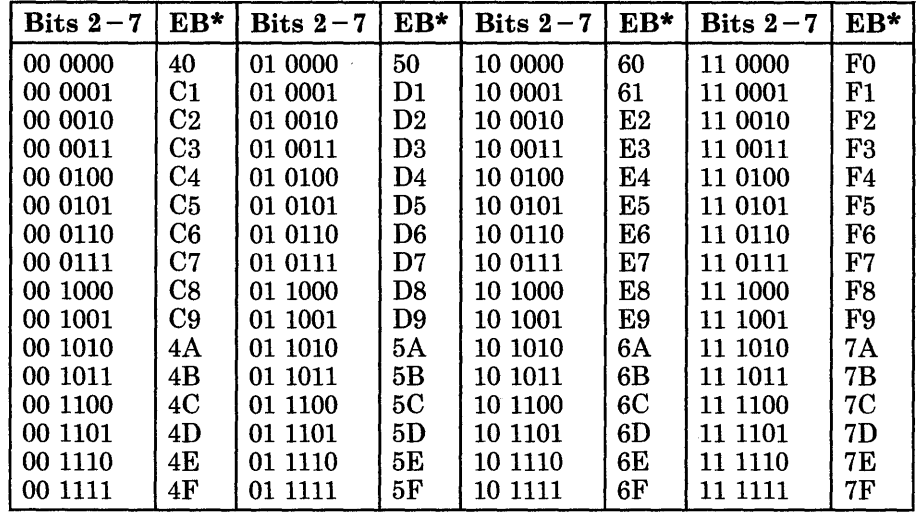

\*  $EB = EBCDIC$ 

*Note: The 12-bit address EBCDIC values for decimal addresses 0 through* 3563 *are listed in the* IBM 3270 Buffer Address Codes.

Figure D-34. Hexadecimal Representations

# **Changes or Limitations to the Personal Computer Session**

Following are the changes or limitations to the PC session in application mode when operating under the workstation program Note that if you are running a PC application program through the IBM 3270 Workstation Program, there may be unpredictable results in some cases.

# **Non-3270 PC Hardware Restrictions**

The following restrictions apply to non-3270 PC hardware (XT and AT). Failure to follow these guidelines on the use of non-3270 PC hardware could result in system failure.

- For Uni-DOS on non-3270 PC hardware, an application is assumed to be ill-behaved. The application will be suspended when:
	- $-$  It is not the top or active window
	- $\sim$ The WSCtrl key is pressed.
- Ill-behaved applications will run only in an active session. If an ill-behaved application exits and stays resident in the active session, then any other application you run in that session will be seen as ill-behaved and will never run in the background.
- On non-3270 PC hardware, ill-behaved applications will be displayed full-screen when they are made active even if they are sized.
- Even if you sized your windows using the API, they may be forced to full-screen and appear enlarged when active under the following conditions:
	- Your application uses graphics mode
	- $-$  Your application uses 40-column mode
	- Your application writes directly to the screen.

*Note: The Browse function will not work on applications forced to full-screen size.* 

- When using work station control API, the WS Ctrl OIA will not be displayed on either a Uni-DOS or Multi-DOS system under the following conditions:
	- Your application uses graphics mode
	- Your application uses 40-column mode
	- Your application writes directly to the screen.
- If you are running an ill-behaved application in a PC session, the shift state of that session may not remain as you originally set it after jumping to other windows and back again. For instance, if you have set Caps Lock on in this PC session, your session may be in lowercase mode when you jump back to it from another window.
- Input Control API is not supported for sessions running ill-behaved applications that read port 60 directly.
- Do not run PC applications that reprogram the timer. This could cause host communication failure.
- Batch files will only run in the active window. To IPL your system completely, you must jump to the session that contains your AUTOEXEC.BAT file.
- Applications that send or receive keystrokes from the host session will not run under Uni-DOS in a non-3270 PC XT system.
- Applications that write directly to the display adapter registers may not be restored properly after jumping to another window and back again.

## **Personal Computer Physical Cursor**

Auto-windowing in the PC session occurs only in response to the movement of the PC session physical cursor. That is, the IBM 3270 PC window always follows and keeps the physical cursor within its viewable area. Some IBM Personal Computer application programs do not use the physical cursor, but use other types of cursors. These other types of cursors will not support the auto-windowing function. If you want auto-windowing to occur, you must convert such applications to use the physical cursor, or keep the physical cursor updated and in synchronization with the logical cursor.

If an application has inhibited the default cursor but you chose an alternate cursor, the alternate cursor will be the cursor you see.

On non-3270 PC hardware, your cursor may have changed its position in a PC session after you have jumped to another session. Press the spacebar to return the cursor to its original position.

## **Personal Computer Print Spooling**

If you are running Uni-DOS, the DOS print spooler will not operate in a PC session and *should never be activated.* If you use the print spooler, it may, and in most instances will, cause the control unit communication session to terminate. See "Control Unit Communication Session Termination" below for other causes of session termination.

If you are using DOS Version 3.3 in a Multi-DOS PC session, you can use print spooling without any control unit communication problems.

## **Control Unit Communication Session Termination**

The PC application actions that may, and in most instances will, cause the control unit communication session to terminate are:

- Use of the disable/enable functions for an extended period of time
- Failure to issue an end-of-interrupt on a hardware interrupt level for an extended period of time
- Masking of selected interrupt levels for an extended period of time
- Failure to issue an IRET for an extended period of time.

### **IBM 3270 Personal Computer Failure**

The 3270 Personal Computer will, in most cases, fail in an unpredictable manner if you:

- Use interrupt vectors X'50' through X'57' or X'7A'.
- Program the Intel 8259 Interrupt Controller timer chip.
- Program channel 0 or 1 of the Intel 8253 timer chip.
- Program the mode bits of any channel of the Intel 8253 timer chip.
- Program group A of the Intel 8255 programmable peripheral interface (PPI) chip.
- Program the Mode register of the Intel 8255 PPI chip.
- Take over hardware interrupt 2 (3270 PC adapter).
- Disable interrupts for an extended period of time.

## **Color Limitations**

*Note: This section does not apply to non-3270 PC hardware.* 

The 3270 Personal Computer supports eight colors for personal computer applications. If you use the Personal Computer color printer to print a Personal Computer color graphics screen in medium resolution graphics, the 3270 Workstation Program uses the blue color to determine which color palette is displayed. In palette 0 there is no blue, and the colors printed are black, blue, and pink. If you change the background color to green, blue, turquoise, or white while using palette 0, the blue color gun is turned on and the colors for palette 1 are used. The color palette select register is Write only and cannot be checked.

## Notes on All-Points-Addressable Graphics

*Note: This section does not apply to non-3270 PC hardware.* 

If you use the IBM Personal Computer all-points-addressable (APA) graphics applications on the IBM 3270 Personal Computer, your graphics images may appear differently. For example, you may have ovals in place of circles. For images to appear normally on the IBM 3270 Personal Computer, you must set the aspect ratio parameters in the application program. For example, in BASIC, add the aspect ratio parameter to the CIRCLE command to get circles instead of ovals on the display screen. Following is a table that shows the aspect ratios for the IBM 5153 Color Graphics Display, the IBM 5154 Enhanced Color Graphics Display, and the IBM 3270 Personal Computer Color Display.

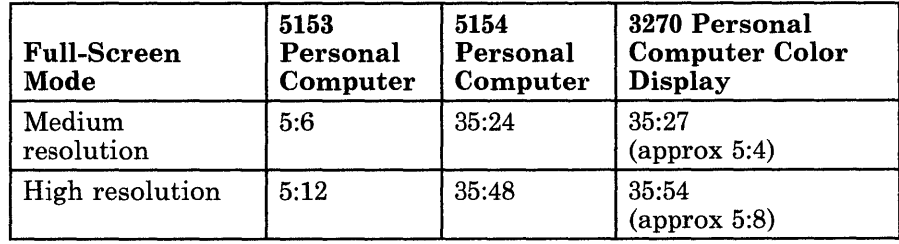

*Note: The current aspect ratio parameters are also available dynamically. A video interrupt (INT X'lO,) must be made to BIOS. Register AH must contain X'30'. This function call causes an address to be returned in*  CX *(segment) and DX (offset), which points to the aspect values in two hexadecimal bytes: X'23' and X'36' for high resolution, or X'23' and X'lB' for medium resolution. The BIOS character generator cannot be used while in full-screen mode.* 

## Using the Full-Screen APA Mode

*Note: This section does not apply to non-3270 PC hardware.* 

When emulating the IBM Personal Computer Color Graphics Adapter, note that approximately one-half of the display screen is used  $(640 \times 200 \text{ PELs})$ . In addition, the APA adapter is capable of displaying  $720 \times 350$  PELs. To set this full-screen mode, a video interrupt (INT X'10') must be made to BIOS. For high-resolution full-screen graphics mode (720  $\times$  350 PELs), register AH must contain X'OO' and register AL must contain X'30' or X'32'. For medium-resolution full-screen graphics mode (360  $\times$  350 PELs), register AH must contain X'OO' and register AL must contain X'31'. Colors associated with these modes are shown in the table below.

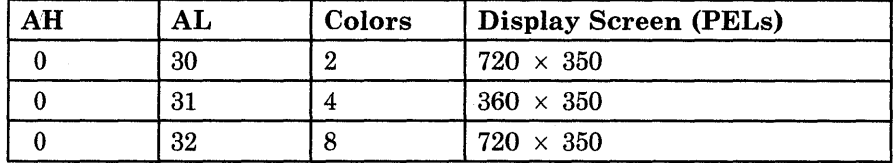

For either full-screen graphics mode, the storage addressing scheme changes from the standard IBM Personal Computer odd/even scans to a simpler, contiguous map of 32K bytes starting at 'B8000'. For example, the first byte of the second scan line is addressed as 90 (X'5A'). The IBM Personal Computer screens use the standard IBM Personal Computer map.

## Changing the Cursor Size or Position

*Note: This section does not apply to non-3270 PC hardware.* 

PC applications control the size and position of the cursor by writing to a pair of I/O registers, as described in the *IBM Personal Computer Technical Reference.* 

The 6845 index registers X'OA' and X'OB' are used for the cursor size. Index registers X'OE' and X'OF' are used for the cursor position. Applications that do not use BIOS or DOS services for this must write these register pairs in the following order. For size, specify:

'X'OA' followed by X'OB'

For position, specify:

X'OE' followed by X'OF'

## Personal Computer Session Screen Size

*Note: This section does not apply to non-3270 PC hardware.* 

PC applications can control the screen size of the PC session. Only the screen size of  $25 \times 80$  is supported by the 3270 Workstation Program.

# **Appendix E. Problem Determination Procedures and Debugging Information**

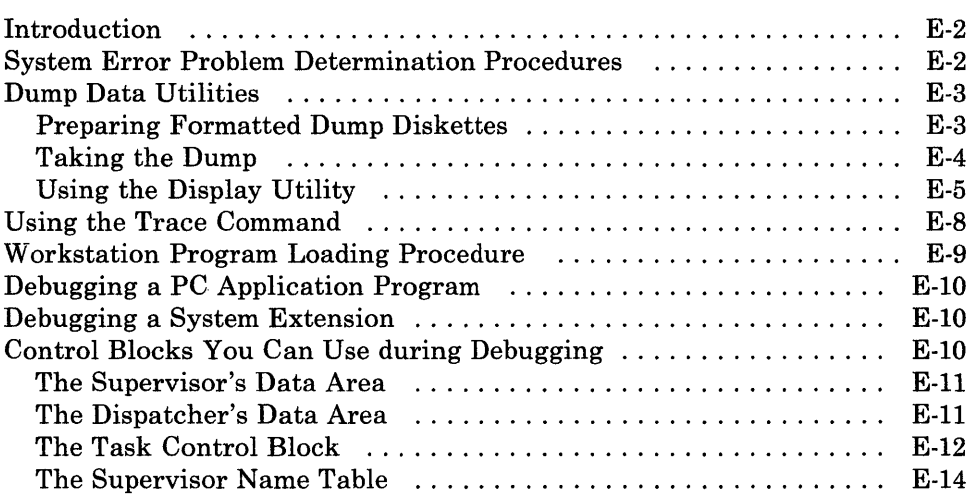

# **Introduction**

This appendix describes the problem determination procedures to follow if a system error occurs during API activity in your application program.

# **System Error Problem Determination Procedures**

If a system error occurs during API activity, you should follow your local procedures for problem determination and:

- 1. If the return code indicates that you are out of system resources such as RQEs or TCBs, or if the name table is full, you must do the following:
	- a. If the error occurred in a system extension, you must increase the resource requirements in the SIF for that system extension. See Chapter 24, "Coding System Extensions," for information on SIFs.
	- b. If the error occurred in an application program, you must increase the requirements in the INDIBM2 SIF file. See the *IBM 3270 Workstation Program User's Guide and Reference* for information on updating the INDIBM2 SIF file.
- 2. Record the return code that indicates that a system error occurred, and also record whether the return code was in the CL register, in the parameter list, or in the communication status code.
- 3. Dump the system, using the procedures outlined under "Dump Data Utilities" in this appendix.
- 4. Turn on trace events 45, 46, 47, and 48. Instructions on using the trace facility are given under "Using the Trace Command" in this appendix.
- 5. Rerun the application that caused the system error.
- 6. If the system error occurs again:
	- a. Save the results of the first system dump, and dump the system again.
	- b. Follow your local procedures, and report the problem to your service coordinator.
- 7. If the system error does not occur again, follow your local procedures and report the system error occurrence to your service coordinator.

# Dump Data Utilities

The dump data utilities prepare formatted dump diskettes, take a dump, and then display:

- Dumps of memory
- Dumps of the trace buffer
- Dumps of error counters.

The three basic steps you follow to use these utilities are:

- 1. Preparing formatted dump diskettes
- 2. Taking the dump
- 3. Displaying the dump.

## Preparing Formatted Dump Diskettes

To use the dump facility, you must start by preparing a formatted dump diskette(s}. To do this, perform the following steps:

- 1. IPL DOS and have available the diskette that contains the INDPREP utility.
- 2. Format and externally label the number of diskettes according to the chart below.

Remember:

- a. The diskettes cannot contain any bad sectors.
- b. Do NOT use /s as a FORMAT command parameter.

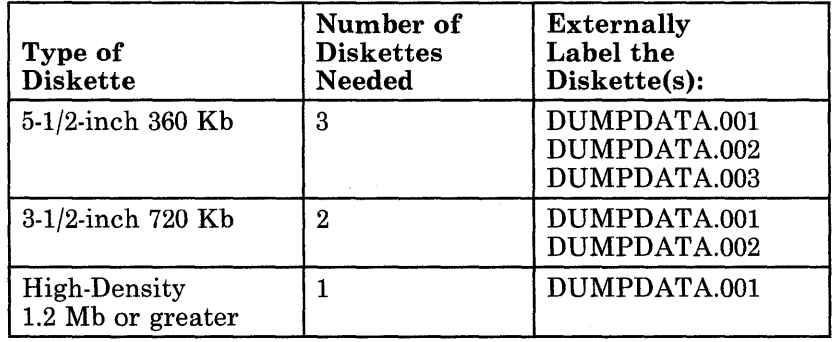

With the DOS diskette in the active drive, type:

format a:

or:

format b:

- *Note: Refer to the DOS manual to ensure that you are using the correct parameters for the* FORMAT *command (for example,* /4 *to format a 360K double-sided diskette in a high-capacity drive).*
- 3. After formatting the recommended number of diskettes, insert the diskette containing the INDPREP utility into the active diskette drive and type:

INDPREP a:

or:

INDPREP b:

4. Press Enter.

5. You will be prompted to insert the diskette(s) just formatted.

At the conclusion of the INDPREP utility, the following message appears:

INDDP003 Dump diskette(s) ready for use

You have generated the dump diskette(s) to use only when you need to take a dump.

## **Taking the Dump**

#### *Notes:*

- *1. If you have an XMA (expanded memory adapter) installed, it may take up to* 6 *minutes to complete the dumping process.*
- *2. If you used the IBM 3270 Workstation Program Keyboard Definition Utility to redefine the keyboard layout, when you are prompted to "Press D to take a dump ... " you must press the "original" D key to take the dump.*

If you need to use the dump facility for problem determination procedures, you may take a dump in one of four ways:

- 1. By pressing the D key in response to an INDSYOOI or INDSY002 message.
- 2. By pressing the Alt + Ctrl + Test keys (Alt + Ctrl + Scroll Lock on an enhanced PC keyboard,  $Alt + Ctrl + \{ + \}$  on an XT or AT keyboard). The following prompt message will appear:

INDSYOOl Unrecoverable System Error - 72060000 Press 0 to take a dump or any other key to re-IPL

3. By turning TRACE off with the dump option. To do this, type TRACE OFF/D. The following prompt message will appear:

4. By pressing the Non-Maskable Interrupt (NMI) pushbutton, if present, on the back of the system unit. Use the NMI pushbutton if the keyboard does not respond. The following prompt message will appear:

INDSYOOl Unrecoverable System Error - 72050000 Press D to take a dump or any other key to re-IPL

After pressing the  **key in response to one of the above system messages:** 

- 1. You will be prompted to insert diskette DUMPDATA.OOl.
- 2. The message INDSYOll Dumping ... will appear.
- 3. You will then be prompted to insert DUMPDATA.002 and DUMPDATA.003 diskettes if they were created. Insert them as requested.
- 4. When the dump is completed, messages INDSYOll and INDSY012 appear. Insert the system diskette and press any key to re-IPL.

This completes the dump process.

## Using the Display Utility

The display utility, INDDISP, resides on your customized utilities system diskette, and is used to display dumps of memory, trace buffers, and error counters. Note that to use the display utility, you must have previously taken a dump or issued the command INDSAVE, discussed below.

#### To save dumps of trace buffers or error counters:

- 1. You must be in an active personal computer session.
- 2. At the DOS prompt, type:

INDSAVE TRACE

or:

INDSAVE COUNTER

This action creates TRACE.DMP or COUNTER.DMP files on the diskette in the active drive, depending on the parameter you chose. This is a quick way to provide trace or error counter information without dumping the entire system.

## Displaying the Dump

To display dumps, dumps of trace buffers, or dumps of error counters:

- 1. You must be in an active personal computer session.
- 2. At the DOS prompt, type:

INDDISP a:DUMP

or

INDDISP b:DUMP

- 3. Press Enter.
- 4. The following message appears:

INDDD004 Insert DUMPDATA.OOI. Press Enter, or End to quit

- 5. Insert DUMPDATA.OOI in the currently active drive you specified above and press Enter.
- 6. Notice the display of the dump. It always begins at address 0000:0000.

You can use the following keys:

- Home Takes you to another panel with additional options
- PgUp Takes you to the next higher 256 bytes of memory
- PgDn Takes you to the next lower 256 bytes of memory
- End Ends the use of this display utility
- 7. If you press the Home key, a panel appears with prompts that allow you to display the following options:
	- a. Trace buffer
	- b. Registers at the time of the dump. If the registers are all zeros, they were not meaningful at the time of the dump.
	- c. Error counters
	- d. PC Presentation Space Work Areas
	- e. PC Presentation Space Buffers.

f. Segment address in hexadecimal. Type the first four digits of the 8-character address and press Enter. The following prompt appears:

Enter offset to display

Type the last four digits that follow the colon. Then that section of memory is displayed.

g. The frequently used buffers listed in Figure E-l may be found at the segment addresses indicated.

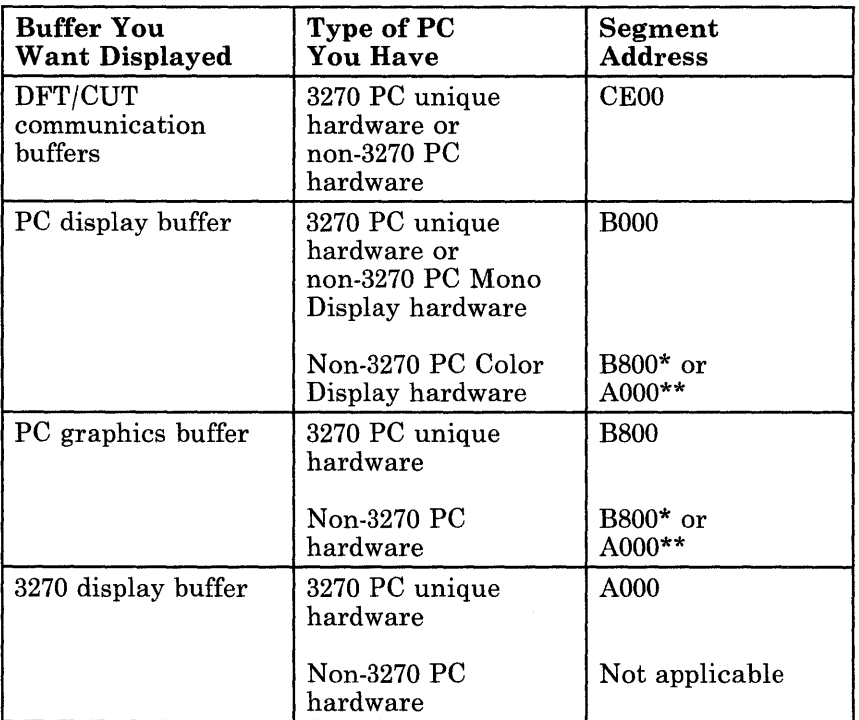

\* BIOS Modes 0 through 6

\*\* BIOS Modes D, E, 10, 11, and 13

As described in the "IBM Enhanced Graphics Adapter" section of the *Technical Reference Options and Adapter* manual.

### Figure E-l. Frequently Used Trace Buffers

### Displaying the Error Counters

## To display the counter:

- 1. You must be in an active personal computer session.
- 2. At the DOS prompt, type:

INDDISP COUNTER

3. Press Enter.

4. The following message appears:

INDDD006 Insert diskette with COUNTER.DMP. Press Enter, or End to quit

- 5. Insert diskette with file COUNTER.DMP in the currently active drive, and press Enter.
- 6. You will see a display of the counters where:
	- RC = Return code.
	- TH = Threshold or the point at which the error-handling program takes action.
	- $CT =$  Count or the number of times this error has been reported to the error-handling program.
	- $SV =$  Severity level of error: 1, 2, 3....

### Displaying the Trace Buffer

### To display the trace buffer:

- 1. You must be in an active personal computer session.
- 2. At the DOS prompt, type:

INDDISP TRACE

3. Press Enter. The following message appears:

INDDD005 Insert diskette with TRACE.DMP. Press Enter, or End to quit

- 4. Insert the diskette with file TRACE.DMP in the currently active drive, and press Enter.
- 5. You will see a display of the trace buffers.

## Using the Trace Command

Trace is used in gathering data required to isolate the causes of software failures in the workstation program and is to be used during problem determination. If you encounter problems running Trace, refer to the *IBM 3270 Workstation Program Problem Determination Guide.* 

The Trace command runs as a PC application and is used to turn Trace on and off. While running in IBM Personal Computer DOS application mode with the PC window active, the operator issues a Trace On command for the trace recordings he wants to start or a Trace Off command to stop all trace recording. The traces in effect are those specified on the most recent Trace On command.

The discussion of solving IBM 3270 Personal Computer problems in the IBM 3270 Workstation Program Problem Determination Guide identifies which events you must turn on to obtain the correct documentation for a given problem.

The syntax of the command is:

$$
TRACE \left\{\begin{array}{c} \bigcirc N \\ \bigcirc M \end{array} \begin{bmatrix} M \\ M \end{bmatrix} \begin{bmatrix} n \\ n \\ -n \end{bmatrix} \begin{array}{c} \dots \\ \bigcirc C \end{array} \begin{bmatrix} n \\ p \\ -p \end{bmatrix} \end{array} \right\}
$$

- The Trace commands may be typed and entered in any combination of uppercase and lowercase characters.
- *TRACE OFF /d* turns off all trace requests and causes the error handler to take a dump.
- One of each of the parameters shown in uppercase in a stack must be selected.
- Lowercase parameters are optional.
- M, *n,* 0, and *p* represent decimal numbers corresponding to unique trace identification recording requests.
- Single or multiple blanks and/or commas delineate individual requests.
- The */d* parameter indicates that a dump is desired.

When a dump is requested, your system will request you to insert a diskette for the dump. This diskette will be formatted; therefore, all existing files on the diskette will be erased. After the dump gets control, the workstation program is no longer running. The only way to restart the system is by turning the system off and then on.

## **Workstation Program Loading Procedure**

When the workstation program is IPLed, the INDCIPL.EXE loads the first system extension belonging to the workstation program, the supervisor, called INDSNUM.COM. Next, the INDCIPL.EXE loads the DOS subsystem extension INDSDOM. COM, followed by the remaining system extensions from low storage to high storage. When all the system extensions have been loaded, the DOS subsystem divides the rest of the remaining storage into the PC environments. The last PC environment gets all of the storage left over, which fits within the 640K address space.

# **Debugging a PC Application Program**

A PC application program running under the workstation program can be debugged by loading the application with the DEBUG utility, or any other software debugger that runs under the workstation program. You can use the debugger to help you find the errors in your PC application program.

# **Debugging a System Extension**

Because system extensions do not have a logical refresh buffer, debugging your system extension can be done in the following ways:

- You can use a hardware debugger. In this case you could code a stop condition in the beginning of the system extension to find out where it is loaded and debug the system extension from there.
- You can run the system extension as a PC application and debug it using a software debugger. When the system extension is running correctly, you can remove any PC session dependencies such as DOS or BIOS calls.

## **Control Blocks You Can Use during Debugging**

Following are some guidelines on how to find some of the control blocks used by the workstation program. These control blocks will assist you in debugging your system extension or PC application program.

**Warning:** These offsets will change across releases. No coding dependencies should be implemented based on these offsets.

Addresses are given in the format xx:yy, where xx is the segment portion of the address and yy is the offset portion of the address.

Address 0:1E8 (interrupt vector  $X'7A'$ ) contains the address of INDKSY1, a module that belongs to the supervisor. The segment portion of that address is the beginning of the 3270 Workstation Program code. The first load module is named INDSNUM.COM.

That address minus 5 points to the I-word segment address of the supervisor's data area.

## **The Supervisor's Data Area**

The supervisor's data area is on a segment boundary. All addresses within the supervisor's data area are 16-bit addresses. They are offset addresses and are to be used with the segment address of the supervisor data area to refer to any address within the supervisor's data area.

**Warning:** These offsets will change across releases. No coding dependencies should be implemented based on these offsets.

The supervisor's data area is shown below.

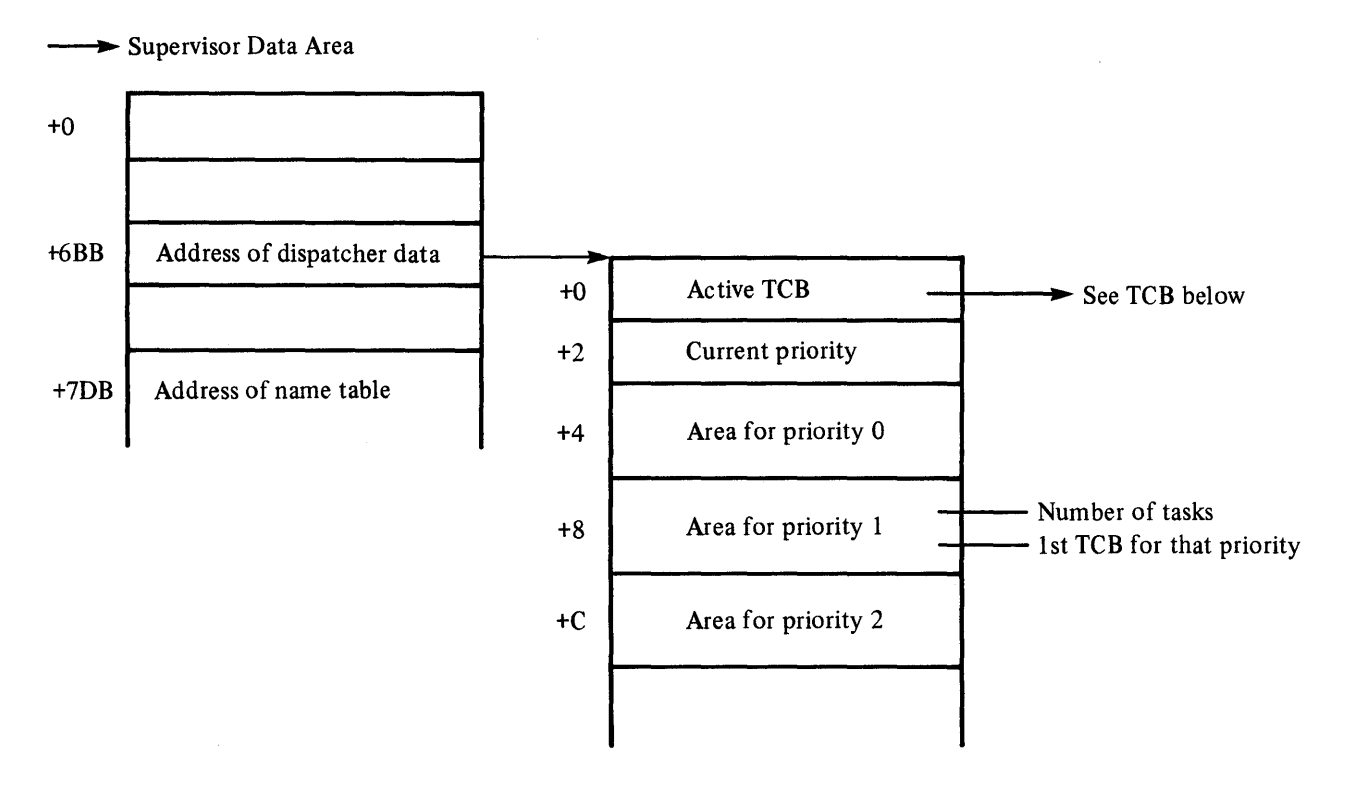

## **The Dispatcher's Data Area**

To locate the dispatcher's data area, use an offset of X'671' into the supervisor's data segment. The first word in the dispatcher's data area is an offset address of the dispatched active task's task control block (TCB). The next word in the dispatcher's data area contains the priority of the highest priority dispatchable task. Next are 65 four-byte areas, one for each of the 65 task priority levels, 0 through 64. In each 4-byte area, the first 2 bytes contain the number of dispatchable tasks at that priority. The next 2 bytes contain the offset address of the TCB for the first task in the round robin at that priority level.

Priority zero is reserved for the supervisor. The PC task that runs an application has a priority of 60. Tasks created by a PC application program are restricted to priority levels 36 through 64.

Warning: These offsets will change across releases. No coding dependencies should be implemented based on these offsets.

See Figure E-2 for offsets in previous releases.

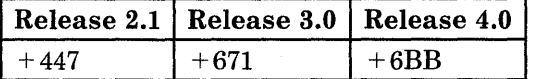

Figure E-2. Dispatcher Data Address Offsets

## The Task Control Block

Warning: These offsets will change across releases. No coding dependencies should be implemented based on these offsets.

The offset address of a TCB, used together with the supervisor's data segment, can be used to locate that TCB. The fields of the TCB shown below may be helpful when you are debugging a program:

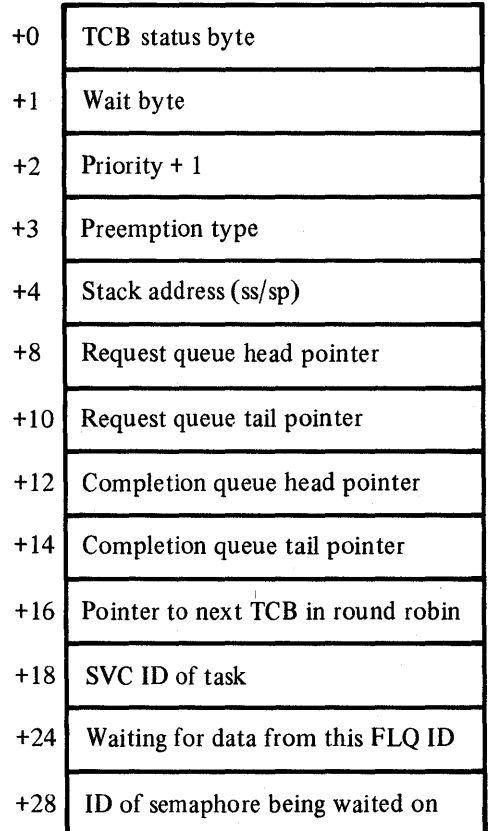

### The TCB Status Byte

The TCB status byte is formatted as follows:

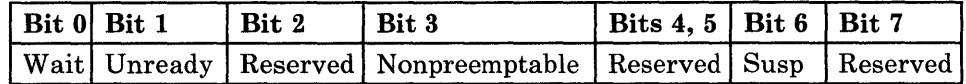

- Bit  $0$  Task is waiting
- Bit  $1 -$  Task is "unready"
- Bit  $2 -$  Reserved
- $\bullet$  Bit  $3$  Task is nonpreemptable within the round robin or environment
- Bit  $4$  Reserved
- Bit  $5 -$  Reserved
- Bit  $6$  Task is suspended
- $Bit 7 Research$

### The TCB Wait Byte

The TCB wait byte is formatted as follows:

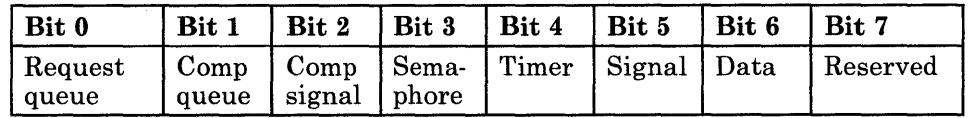

- Bit  $0$  Waiting for an RQE in the request queue
- Bit  $1 -$  Waiting for an RQE in the completion queue
- Bit  $2 -$  Waiting for a 'completion' signal
- Bit  $3$  Waiting to for a 'semaphore claimed' signal
- Bit  $4$  Waiting for a 'timer tick' signal
- Bit  $5 -$  Waiting for a 'generic' signal
- Bit  $6$  Waiting for a 'data available' signal
- Bit 7 Reserved

### The TCB Preemption Type

The TCB preemption type is specified as follows:

- $X'00'$  Task is preemptable
- $X'01'$  Task is nonpreemptable within round robin
- $X'02'$  Task is nonpreemptable within environment

### The Request Queue Head Pointer

The request queue head pointer points to the first request queue element (RQE) on the task's request queue. The request queue tail pointer points to the last RQE on the task's request queue. These RQEs were placed on the task's request queue after the Make a Request supervisor service was requested to make a request of that task. These RQEs may not have been processed by the task yet, or the task may be currently working on processing one of the RQEs. When the task has finished processing an RQE, it will use the Reply to a Request service so that the supervisor will
either move the RQE from its request queue to the completion queue of the requesting task or discard the RQE if the requesting task did not want a reply.

#### The Completion Queue Head Pointer

The completion queue head pointer points to the first RQE on the task's completion queue. The completion queue tail pointer points to the last RQE on the task's completion queue. These RQEs were placed on the task's , completion queue as the result of a Make a Request service that had a reply type of "completion queue" specified. When the task requests the Get Request Completion service, the supervisor copies the contents of the RQE to the parameter list used for the service request, and returns the RQE to the system RQE pool.

#### The Request Queue Element

The following fields in an RQE may be helpful to you when you are debugging:

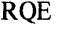

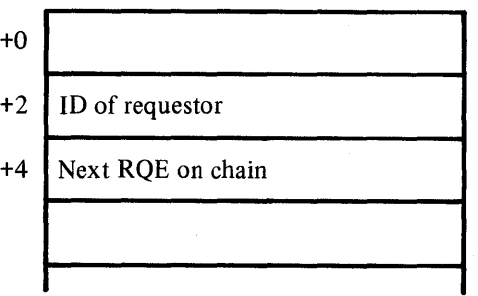

The ID should be the ID of a task or component that was created as part of your system extension or PC application program. This ID was returned to you when the Create Task Entry or Create Component Entry service request was completed.

#### The Supervisor Name Table

Warning: These offsets will change across releases. No coding dependencies should be implemented based on these offsets.

See Figure E-3 for offsets in previous releases.

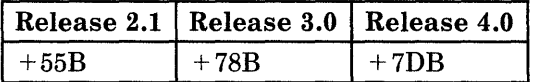

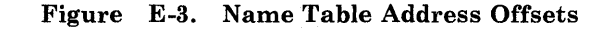

At offset X'78B' into the supervisor's data area is the pointer to the name table. The name table contains all the names in the system that were added to the table through the use of the supervisory objects services. Each name is followed by the index of the object that was created with that name. The name table has the following format:

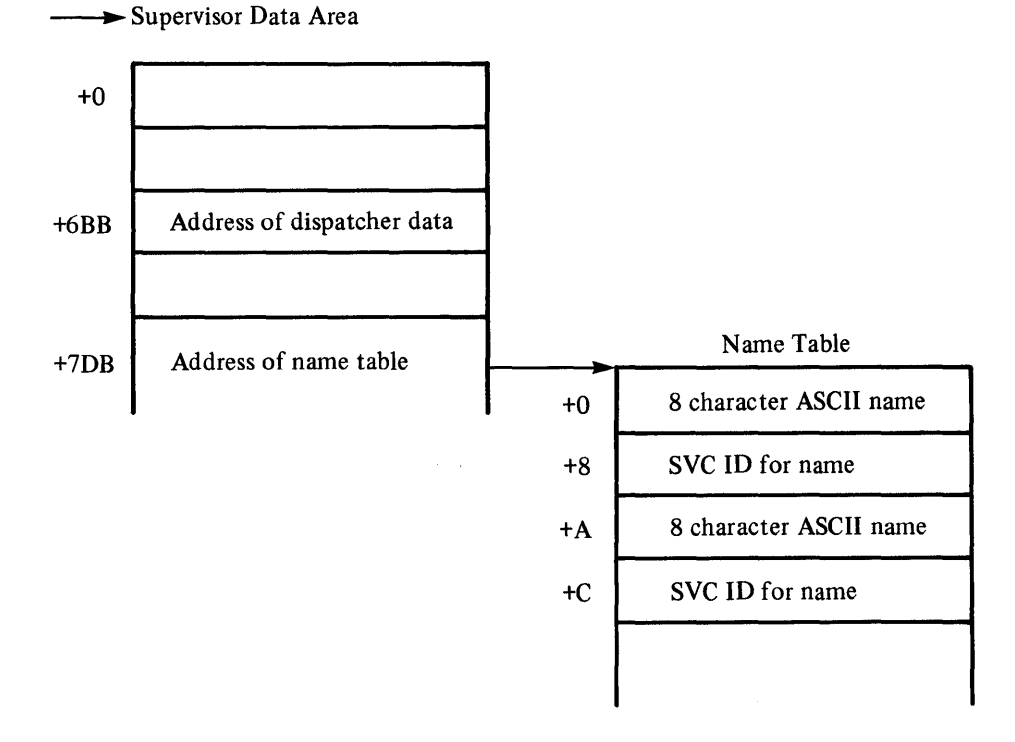

Following is a list of names used by the supervisor. Do not assign these same names to system objects that you create.

- Names that begin with the letters "IND" or 3270KS
- **SYSKILL**
- MEMORY
- DOSINT21
- DOSIOR
- DOSBADP
- XLATE
- SESSMGR
- KEYBOARD
- WSCTRL
- OIAM
- CPYUET
- MFIC
- 3270EML
- PCPSM
- COpy
- **BSMUET**

 $\leq$ 

 $\sim$ 

## **Appendix F. Presentation Space Considerations**

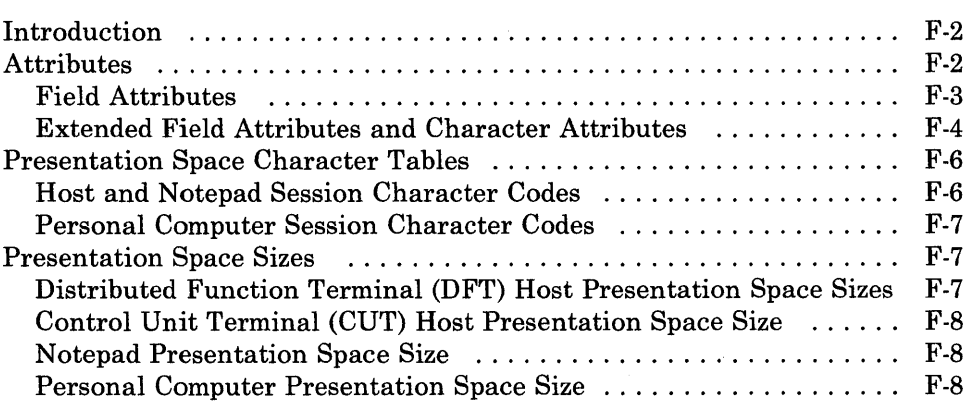

## **Introduction**

Presentation space represents the area that contains the data that is shown in an image on your display screen. The data is stored in a format that includes both the character to be displayed and information about how that character is to be displayed, called the *attribute* of the character. This appendix discusses attribute types, character codes, and presentation space sizes for DFT host, CUT host, notepad, and personal computer sessions on the IBM 3270 Personal Computer.

**Warning:** Altering the contents of the presentation space can cause unpredictable results in the host application program that accesses the presentation space. Do not alter the contents of a host session presentation space unless the host application program is designed to interpret the changes that you make.

## **Attributes**

Display images may be unformatted or formatted. An unformatted display is one that has no defined fields. A formatted display is one that has separate fields defined by the host application program. The first character position in each field contains a control character, or attribute, that defines the characteristics of that field.

For detailed information on attributes and their use in the IBM 3270 data stream, see these manuals:

*• IBM 3270 Information Display System:* 3274 *Control Unit Description and Programmer's Guide* 

*• IBM 3270 Information Display System: Data Stream Programmer's Reference* 

The IBM 3270 Personal Computer display station supports field attributes, extended field attributes, and character attributes. Field attributes are supported in CUT and DFT host sessions, and are used to define the start of a field and control the characteristics of that field. Character attributes are supported in CUT host sessions, DFT host sessions, and notepad sessions, and are used to control the attributes of a character.

*Note: If your DFT host session is customized to have an extended attributes buffer (EAB* = *Yes), the session will support field attributes, extended field attributes, and character attributes. Otherwise, the session supports only field attributes.* 

*Note: For information concerning presentation spaces that are defined to accept 3270 keystroke emulation, refer to Chapter* 9, *"Coding 3270 Keystroke Emulation Service Requests."* 

### **Field Attributes**

The field attribute is used by the host application program to define the start of a field and to assign characteristics to that field. A field consists of the field attribute and all the data following it up to (but not including) the next field attribute. A field can wrap (continue) from the end of one row to the beginning of the next row within the presentation space. A field can also wrap from the last location in the presentation space to the first location. In any case, the field is terminated by the next field attribute. There is no limit to the number of fields that can be defined, other than that imposed by the screen size.

The characteristics that can be assigned to a field are:

- Protected or unprotected. A protected field is protected from modification by the operator. An unprotected field is available for the operator to enter or modify data. The unprotected definition classifies a field as an input field.
- Alphanumeric or numeric. Subject to its being protected, an alphanumeric field is one into which an operator enters data normally, using the shift keys as required.

When the numeric lock is active, fields defined as numeric will only accept characters 0 through 9, . , Dup, and -. Numeric lock can be overridden by pressing and holding the upshift key while typing. Overriding Numlock by this method will allow only upper shift characters to be entered.

- Autoskip. A field defined as protected **and** numeric causes the cursor to skip to the next unprotected field.
- Nondisplay or display/intensified display. The selected characteristics apply to the entire field. Nondisplay means that any characters entered from the keyboard are entered into the buffer for subsequent transmission to the application program but they are not displayed. Intensified display means the intensified characters appear on the screen brighter than the nonintensified characters. Some devices may not be able to intensify characters on the screen and will therefore highlight in a different manner.
- Detectable or nondetectable. A field defined as detectable can be detected by the cursor select key (CrSel), subject to the use of a designator character.

Figure F-l shows the bit positions in the field attribute byte. Bit 0 is the leftmost bit in the byte, and bit 7 is the rightmost bit in the byte. Figure F-2 shows the bit assignments for the field attributes supported by the 3270 Personal Computer.

Upon entry of a character into the last character location of an unprotected data field, the cursor is repositioned based on the attributes of the next field.

If the field attribute defines the next field as (1) alphanumeric and either unprotected or protected, or (2) numeric and unprotected, the cursor skips the attribute character and is positioned to the first character location in that field.

If the field attribute defines the field as numeric and protected, the cursor automatically skips that field and is positioned to the first character location of the next unprotected field.

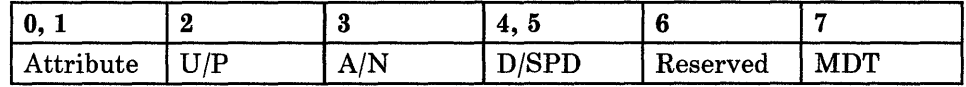

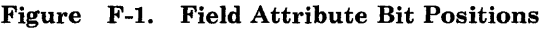

|                | <b>EBCDIC Bit   Field Characteristics</b>                                                                                                    |
|----------------|----------------------------------------------------------------------------------------------------|
| 0, 1           | $11 =$ This byte is an attribute                                                                                                    |
| $\overline{2}$ | $0 =$ Unprotected<br>$1 =$ Protected (see Note)                                                                                                    |
| 3              | $0 =$ Alphanumeric<br>$1 =$ Numeric (if numeric lock capability is activated,<br>causes automatic numeric shift of keyboard)<br>(see Note)                                                                       |
| 4, 5           | $00 =$ Display not detectable by Cursor Select key<br>$01$ = Display detectable by Cursor Select key<br>$10$ = Intensified display detectable by Cursor Select key<br>$11 =$ Nondisplay, nonprint, nondetectable |
| 6              | $Reserved - Always 0$                                                                                                    |
| 7              | Modified data tag (MDT); identifies modified fields<br>during Read Modified command operation                                                                                                    |
|                | $0$ = Field has not been modified<br>$1$ = Field has been modified by the operator. Can also<br>be set by a program in the data stream.                                                                          |

*Note: Bits* 2 *and* 3 *equal to binary* 11 *causes an automatic skip.* 

Figure F-2. Field Attribute Bit Assignment

## Extended Field Attributes and Character Attributes

Extended field attributes and character attributes are used to give fields and single characters the attributes of highlighting, color, and character set. The extended field attribute is always associated with a field, and is positioned in the byte following the field attribute in the presentation space. The character attribute is associated with a single character, and is positioned in the byte following the character in the presentation space. The extended field attributes of any single character are always overridden by the character attributes associated with it. However, characters in nondisplay fields are never displayed. The attribute structure used for character attributes is the same as for extended field attributes.

Figure F-3 shows the bit positions in the extended field/character attribute byte. Bit 0 is the leftmost bit in the byte, and bit 7 is the rightmost bit in the byte. Figure F-4 shows the bit assignments for the extended field attributes and character attributes supported by the IBM 3270 Personal Computer.

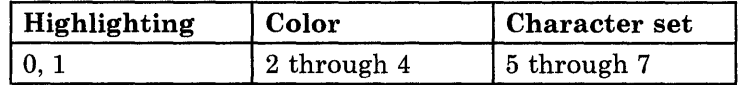

#### Figure F -3. Extended Field Attribute and Character Attribute Bit Positions

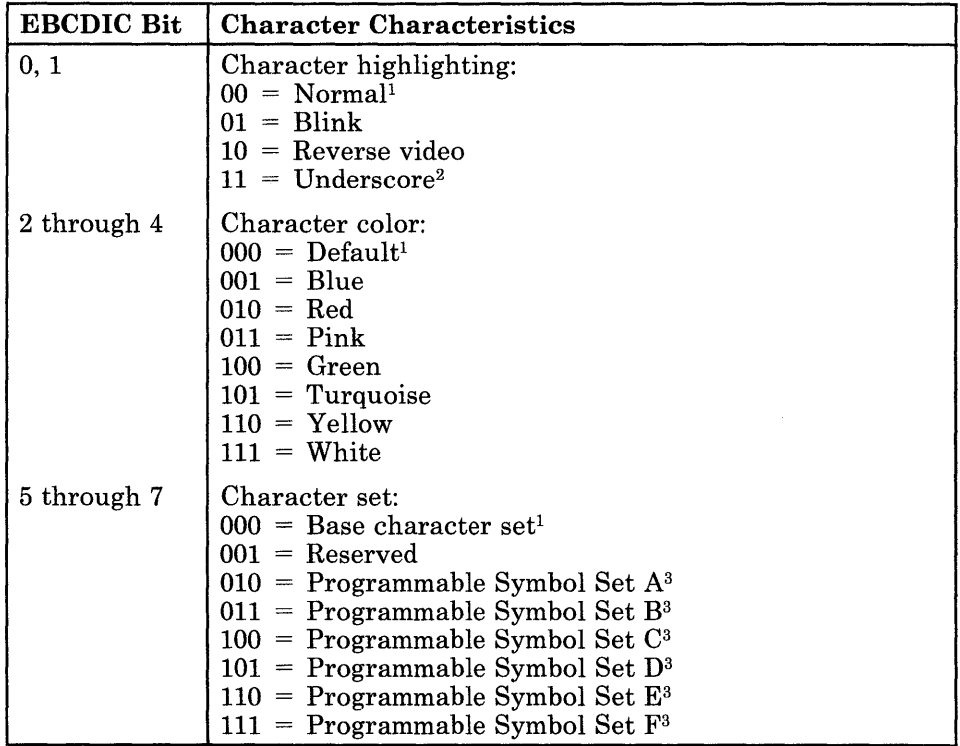

 $<sup>1</sup>$  If this is a character attribute, a zero value in this field indicates that the value in the</sup> extended field attribute for this field is to be used. If this is an extended field attribute, a zero value in this field indicates that the default value for the display is to be used.

<sup>2</sup> On the Enhanced Graphics Adapter (EGA), the character highlighting underscore will be displayed as a normal attribute.

3 The Programmable Symbol Sets are not supported in notepad sessions on non-3270 PC hardware.

#### Figure F -4. Extended Field Attribute and Character Attribute Bit Assignment

For additional information on PC character attributes, see the *IBM Personal Computer Technical Reference.* 

## Presentation Space Character Tables

Characters in the presentation space are represented by hexadecimal codes.

### Host and Notepad Session Character Codes

Figure F -5 shows the hexadecimal codes found in the DFT host, CUT host, and notepad presentation spaces, and the characters they represent.

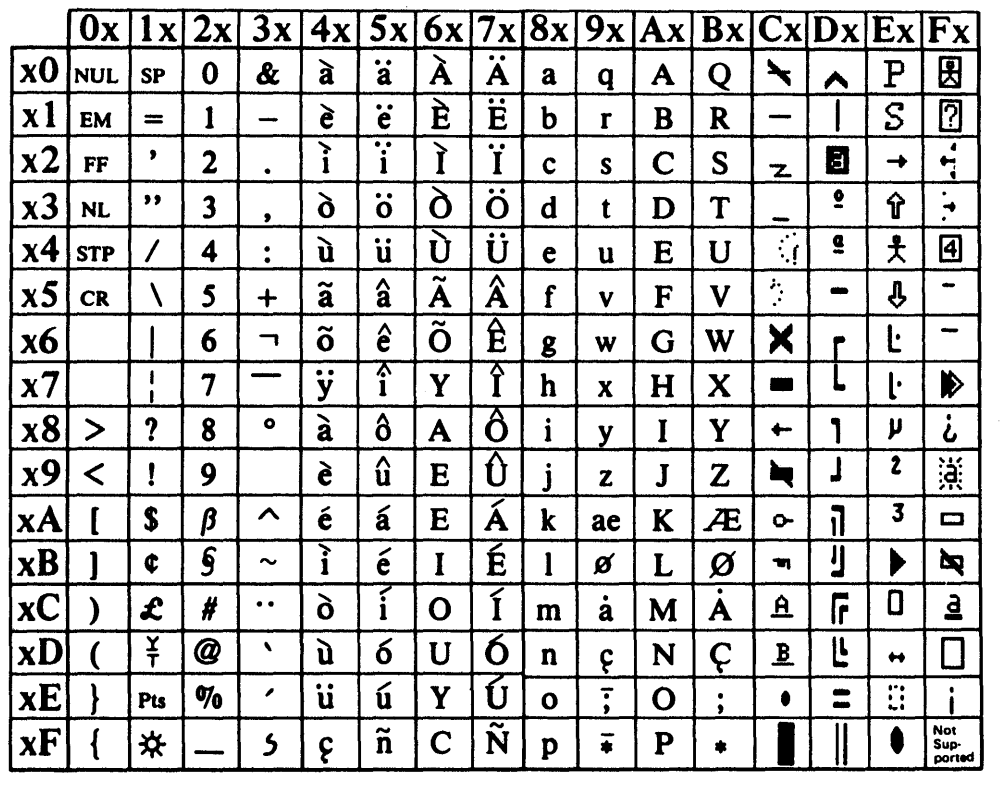

*Notes:* 

- *1. Values X'CO' through X'FF' are used as attributes in CUT and DFT host sessions, and as characters in notepad sessions.*
- *2. Characters X'68' through X'6F' are replaced in the refresh buffer by X'E8', X'69', X'6A', X'F8', X'FE', X'D4', X'CE', and X'D3', respectively. These characters are not used in the U.S ..*

Figure F-5. Host and Notepad Presentation Space Character Table

## Personal Computer Session Character Codes

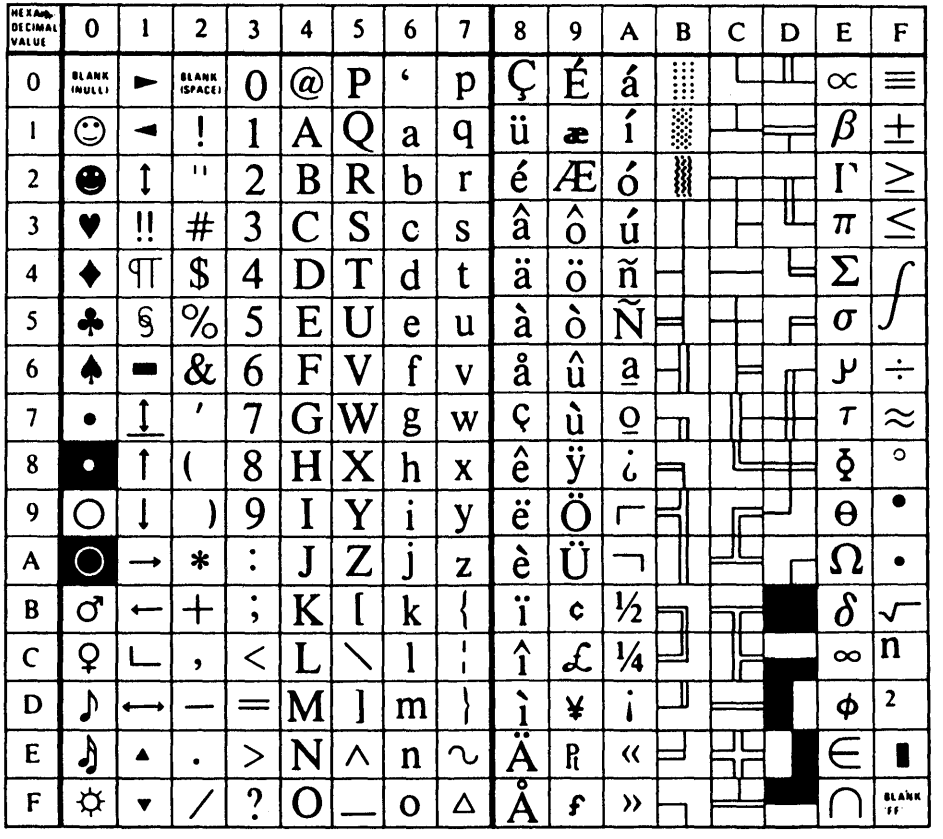

Figure F-6 shows the hexadecimal codes found in the personal computer presentation space, and the characters they represent.

Figure F -6. Personal Computer Presentation Space Character Table

For further information regarding the personal computer character set and attributes, refer to the *IBM Personal Computer Technical Reference.* 

## Presentation Space Sizes

## Distributed Function Terminal (DFT) Host Presentation Space Sizes

Figure F-7 lists the presentation space size for DFT host sessions, based on the screen size and on whether the session is customized to support an extended attributes buffer (EAB). For additional information on color attributes, see the *IBM Personal Computer Technical Reference.* 

| Screen Size                                                       | <b>Attributes</b> | Presentation<br><b>Space Size</b> |
|-------------------------------------------------------------------|-------------------|-----------------------------------|
| 1920 characters<br>(24 rows of 80 characters)                     | No EAB (4-color)  | 1920 bytes                        |
| 1920 characters<br>(24 rows of 80 characters)                     | EAB (7-color)     | 3840 bytes                        |
| 2560 characters<br>(32 rows of 80 characters)                     | No EAB (4-color)  | 2560 bytes                        |
| 2560 characters<br>(32 rows of 80 characters)                     | EAB (7-color)     | $5120$ bytes                      |
| 3440 characters<br>(43 rows of 80 characters)                     | No EAB (4-color)  | 3440 bytes                        |
| 3440 characters<br>(43 rows of 80 characters)                     | EAB (7-color)     | 6880 bytes                        |
| 3564 characters<br>(27 rows of 132 characters)                    | No EAB (4-color)  | 3564 bytes                        |
| 3564 characters<br>$(27 \text{ rows of } 132 \text{ characters})$ | EAB (7-color)     | 7128 bytes                        |

Figure F-7. DFT Host Presentation Space Sizes

## Control Unit Terminal (CUT) Host Presentation Space Size

The presentation space size for a CUT host session is 1920 bytes, one byte in the presentation space for each character position on the screen.

#### Notepad Presentation Space Size

The presentation space size for the notepad session depends on the configured size of the notepad session. Each character in the notepad session is represented by two bytes in the presentation space. The first byte representing a character is the character itself, and the second byte is the character attribute associated with the character. For example, a notepad defined to have 24 rows of 80 characters will have a presentation space of 3840 bytes, since there can be 1920 characters in the notepad.

## Personal Computer Presentation Space Size

The presentation space size for the personal computer session is 4000 bytes. Each character in the personal computer session is represented by two bytes. The first byte representing a character is the character itself, and the second byte is the attribute associated with the character.

## **Appendix G. Calling Save, Restore, Send, and Receive from Your Application Program**

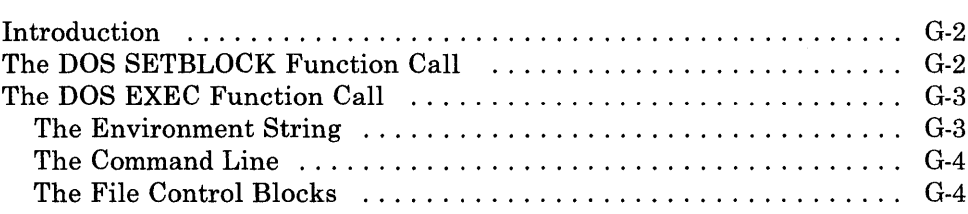

## **Introduction**

Your application program can invoke the Save, Restore, Send, and Receive commands by using the DOS function calls SETBLOCK and EXEC. This appendix describes how to set up these DOS function calls in your application program. The DOS function calls are described in the DOS manuals that were shipped with the version of DOS you are using.

## **The DOS SETBLOCK Function Call**

The DOS SETBLOCK function call modifies the number of allocated storage blocks. You use the SETBLOCK function to free all available storage other than the storage used by your application program, so that there is room for the Send, Receive, Save, or Restore .COM file. To call the SETBLOCK function, set up the registers as follows:

 $AH = X'4A'$ 

 $BX =$  the amount of storage used by your application program (in paragraphs)

 $ES =$  the segment address of the block of storage used by your application program (that is, the segment address of the application program's code segment).

To determine the amount of storage used by your application program (in paragraphs), use the following formula:

paragraphs =  $[(\text{program size} + 15) / 16]$ 

*Program size* is the number of bytes shown for your .COM file in a directory listing obtained by the DOS DIR command, plus 16 paragraphs for the program segment prefix (PSP). If your application program allocates additional storage during execution, *program size* should include the number of bytes in the additional allocated storage as well.

*Note: Be sure that the SS:SP registers point to a stack area within the same block of storage as your program.* 

Use the INT 21H instruction to invoke the DOS SETBLOCK function.

For more information on the DOS SETBLOCK function and other DOS function calls, see the DOS manuals that were shipped with the version of DOS you are using.

## **The DOS EXEC Function Call**

The DOS EXEC function call loads and executes a program. You use the EXEC function to identify the program that you want to execute (Send, Receive, Save, or Restore), and to pass a parameter string to the program that contains the command line to be executed. To call the EXEC function, set up the registers as follows:

 $AH = X'4B'$ 

 $AL = X'00'$ 

 $BX =$  offset address of the parameter block

 $ES = segment$  address of the parameter block

 $DX =$  offset address of an ASCIIZ string containing the drive, path, and file name of the program to be loaded

 $DS = segment$  address of an ASCIIZ string containing the drive, path, and filename of the program to be loaded.

The block pointed to by ES:BX has the following format:

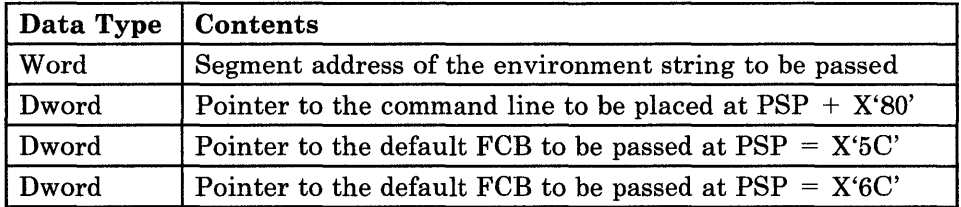

## **The Environment String**

The environment string is a series of ASCII strings (totaling less than 32K bytes) in the form:

#### NAME = parameter

Each string is terminated by a byte of zeros, and the entire set of strings is terminated by another byte of zeros. The environment built by the command processor (and passed to all programs it invokes) contains a COMSPEC = string at a minimum. The parameter on the COMSPEC string is the path used by DOS to locate the command processor on the disk. The last PATH and PROMPT command issued will also be in the environment, along with any environment strings entered through the DOS SET command.

If you do not wish to change the environment string for the program being executed, set the segment address of the environment string to be passed to zero. Otherwise, build the new environment string and store the segment

address of the string in this word. Additional information on the environment string can be found in the DOS manuals that were shipped with the version of DOS you are using.

#### **The Command Line**

The command line contains any parameters that you wish to send to the program being executed. The format of the command line is as follows:

Byte 0 is the number of bytes in the command line (a hexadecimal value).

Byte 1 is the ASCII code for a space (X'20').

The remaining bytes in the command line are the ASCII codes for the rest of the characters in the command line.

### **The File Control Blocks**

The two default file control blocks (FCBs) are used to contain file names that may be needed by the program being executed. The format of the default FCBs is as follows:

Byte 0 is a decimal number representing the drive, where

- 00 represents the default drive
- 01 represents drive A
- 02 represents drive B
- 03 represents drive C

Bytes 1 through 8 contain the ASCII code for the file name, padded to the right with blanks if necessary. If a reserved drive name is placed here (such as LPT1), do not include the optional colon.

Bytes 9 through 11 contain the ASCII code for the file name extension, padded to the right with blanks if necessary. The file name extension can be all blanks. Additional information on the format of the FCB can be found in the DOS manuals that were shipped with the version of DOS you are using.

Use the INT 21H instruction to invoke the DOS EXEC function.

*Note: When control is returned to your application program, all registers are changed, including the stack. You must restore SS, SP, and any other required registers before proceeding.* 

For more information on the DOS EXEC function and other DOS function calls, see the DOS manuals that were shipped with the version of DOS you are using.

# **Appendix H. Return Codes**

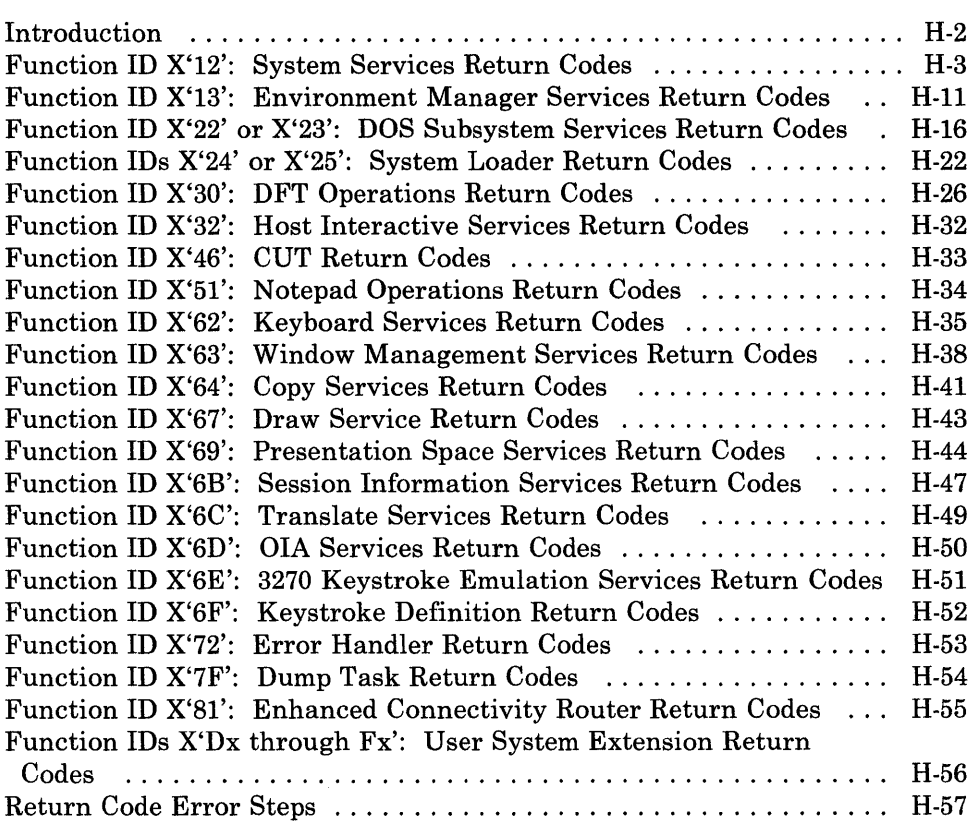

## **Introduction**

This appendix contains explanations of the return codes issued by the workstation program. These return codes can appear in messages on the screen, or can be returned to your application program when it requests an API service.

Return codes are two bytes long. The first byte of the return code is the function ID, and the second byte is the error number. The function ID indicates the portion of the workstation program that is issuing the return code. The error number indicates the specific condition being reported. The possible function IDs are:

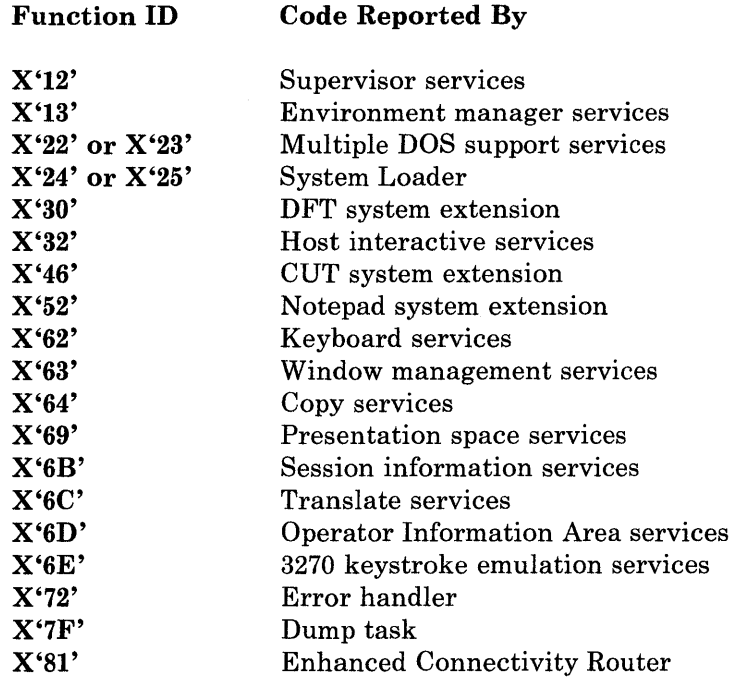

*Notes:* 

- *1. Return codes with a function ID of X'Dx' through X'Fx' are generated by user-supplied system extensions. Consult local documentation for the meaning of these return codes and the action to take when they are encountered. If you get any return codes that are not listed, use the procedures at your location for diagnosing the problem.*
- *2. "Local procedures," to which you are frequently referred during this chapter, are the procedures followed in your location for isolating problems or making repairs.*

## **Function ID X'12': System Services Return Codes**

Return codes beginning with function code X'12' indicate that an error occurred during supervisor operations, except return code X'1200', which indicates that the requested supervisor service was completed successfully.

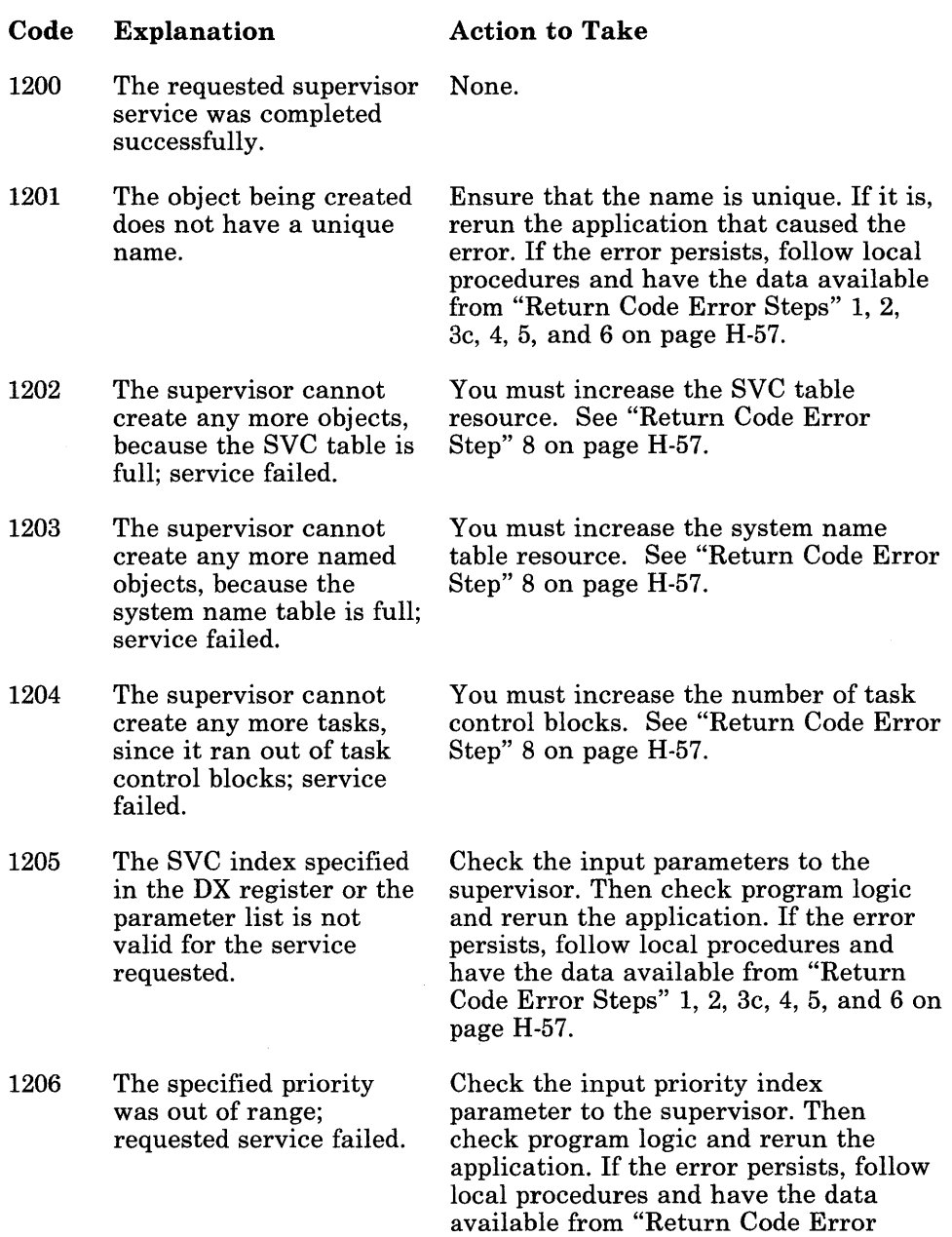

Steps" 1, 2, 3c, 4, 5, and 6 on page H-57.

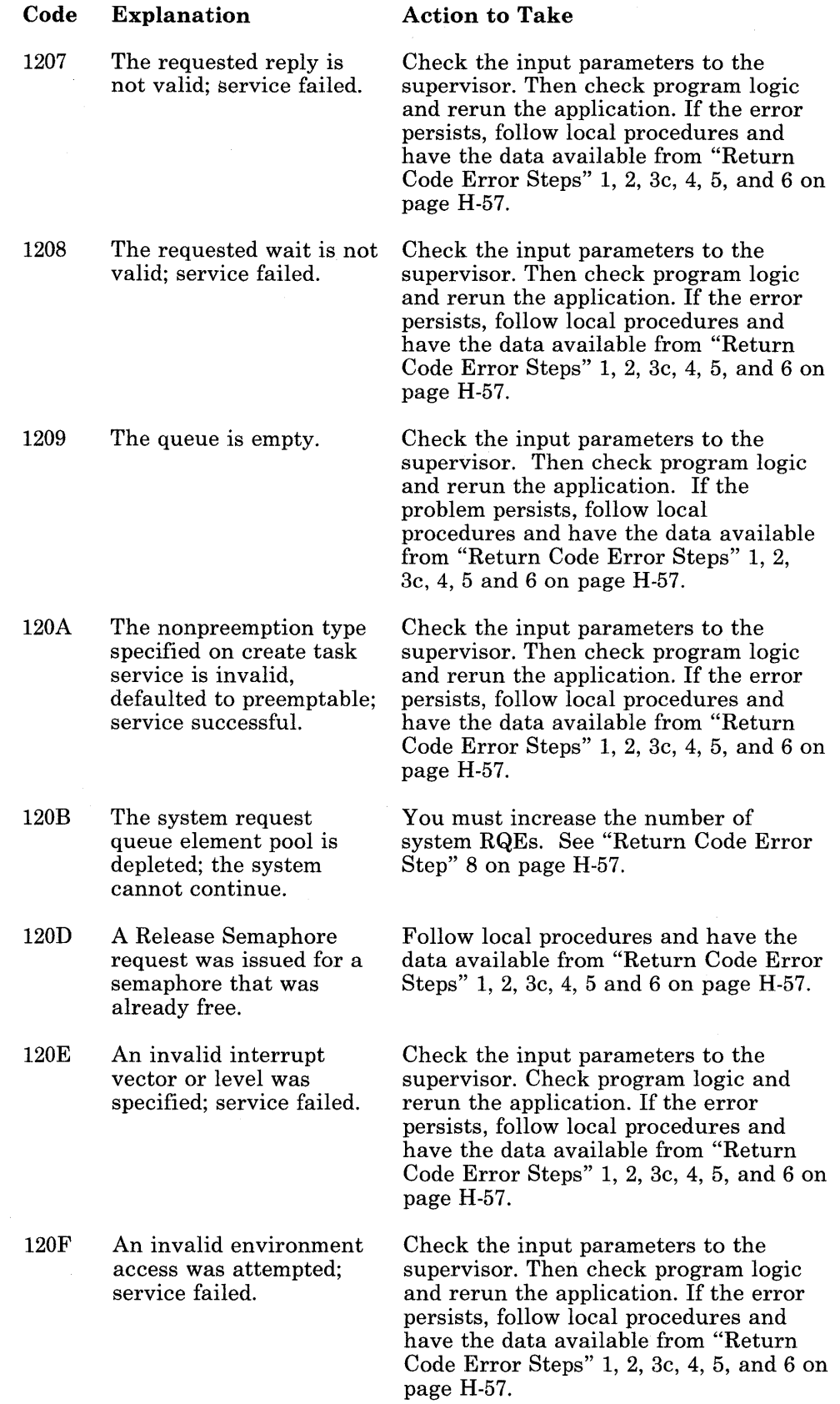

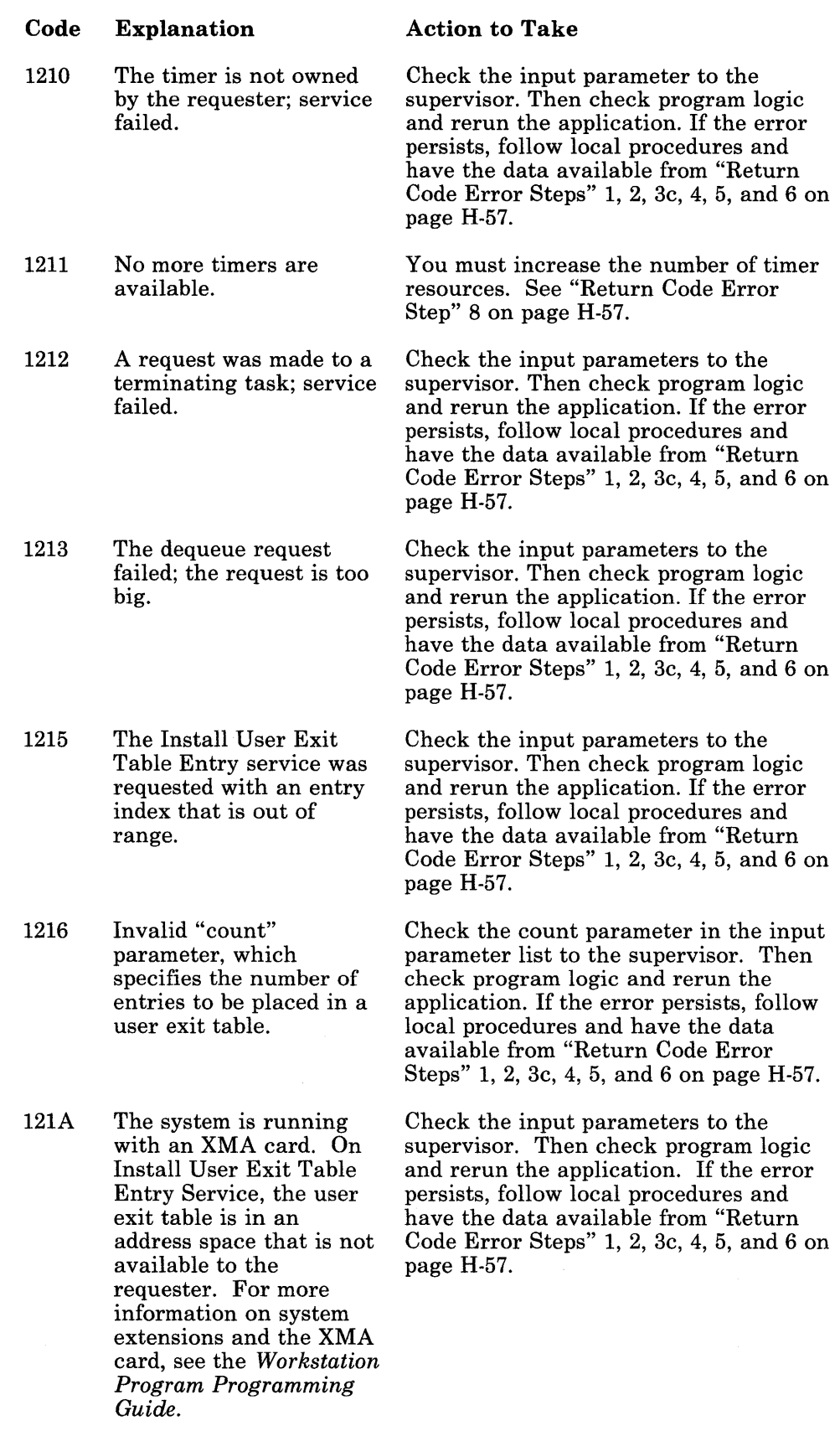

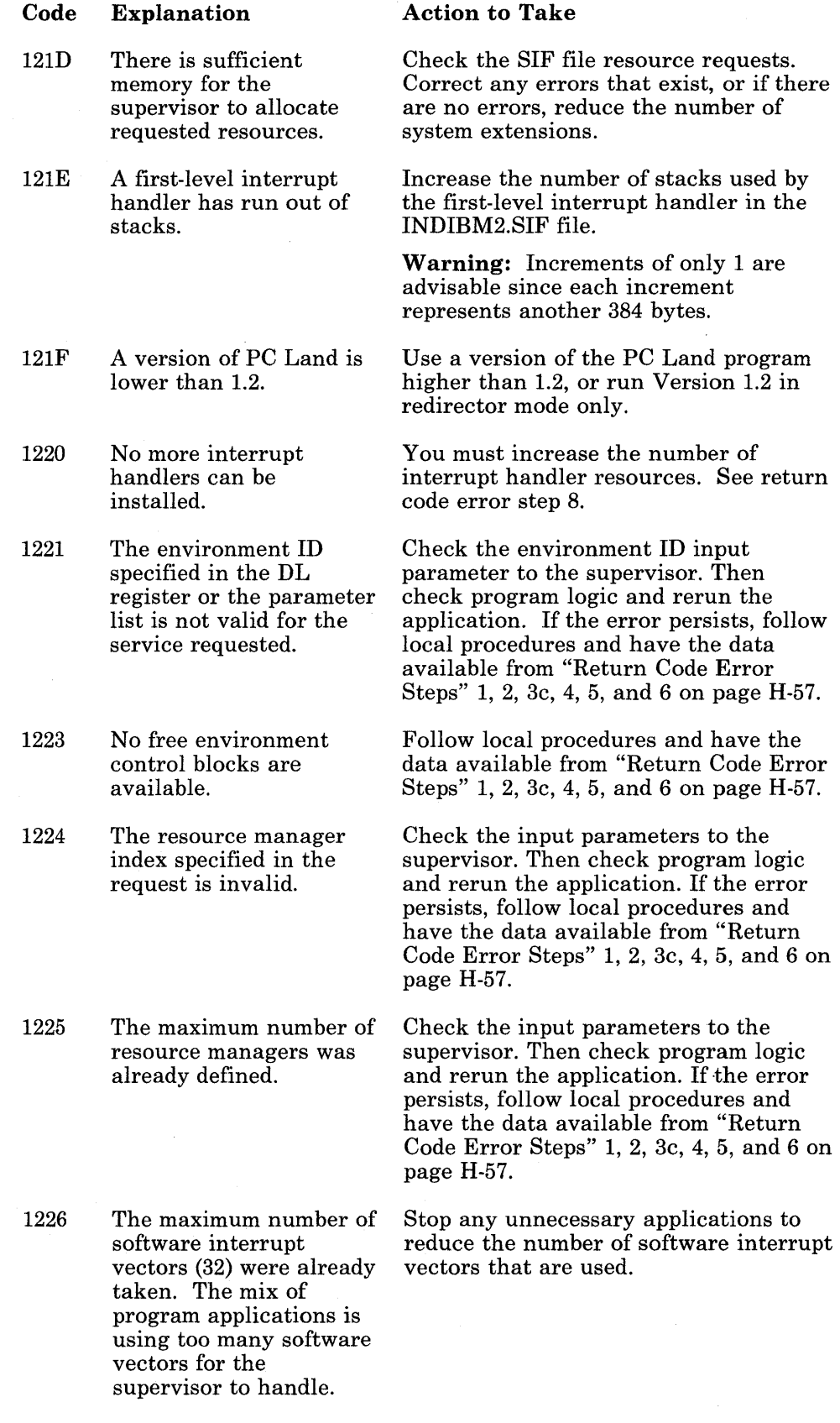

t,

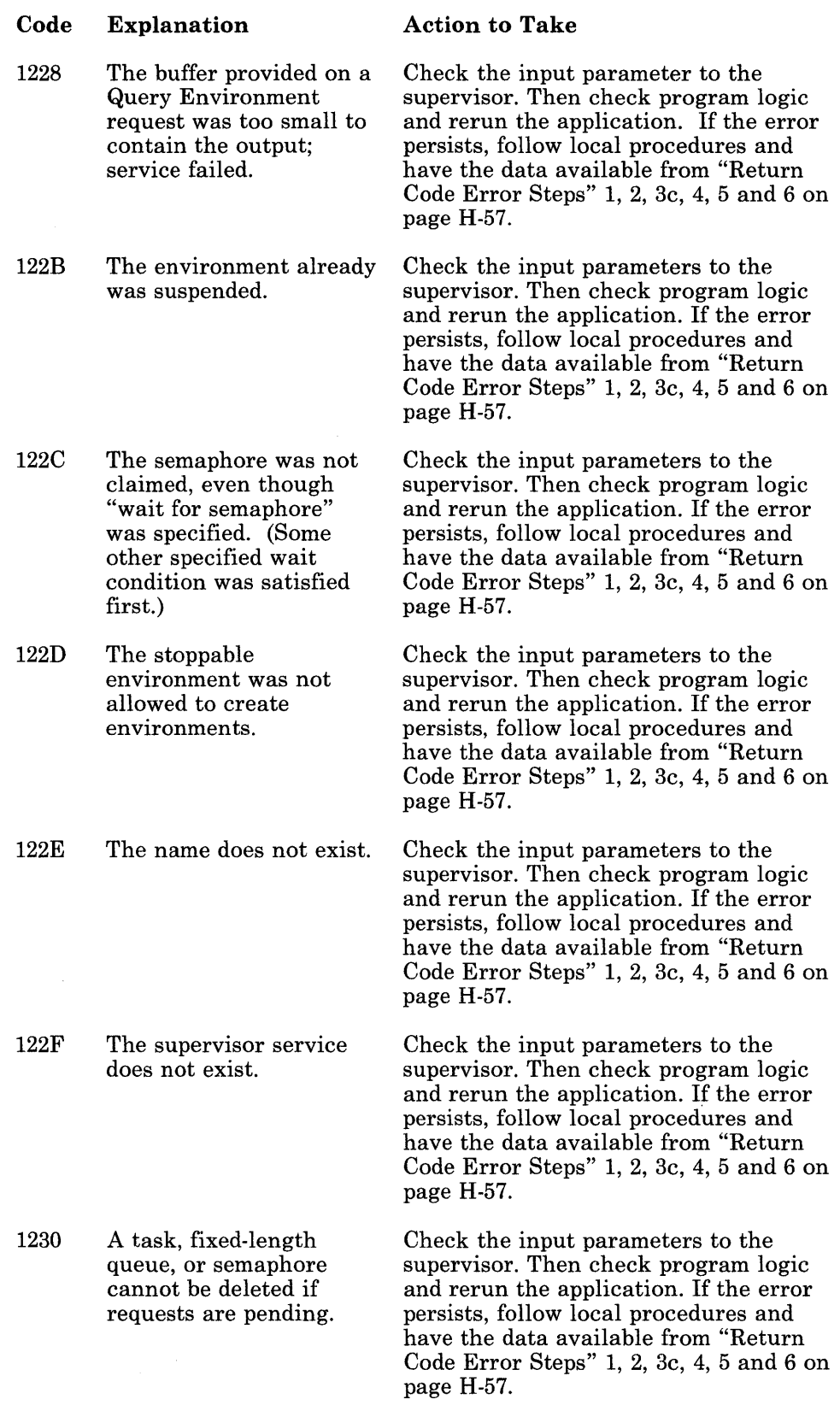

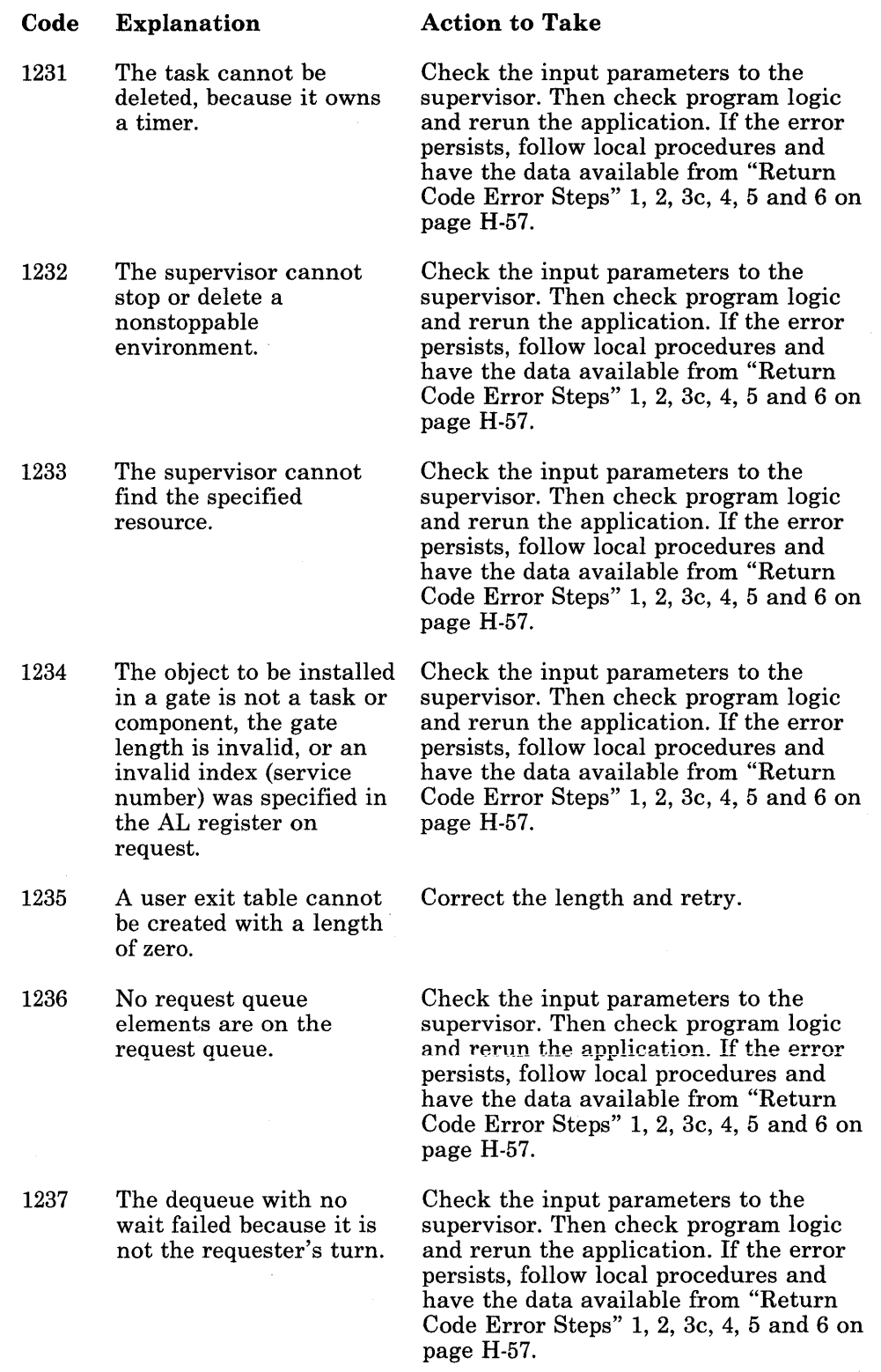

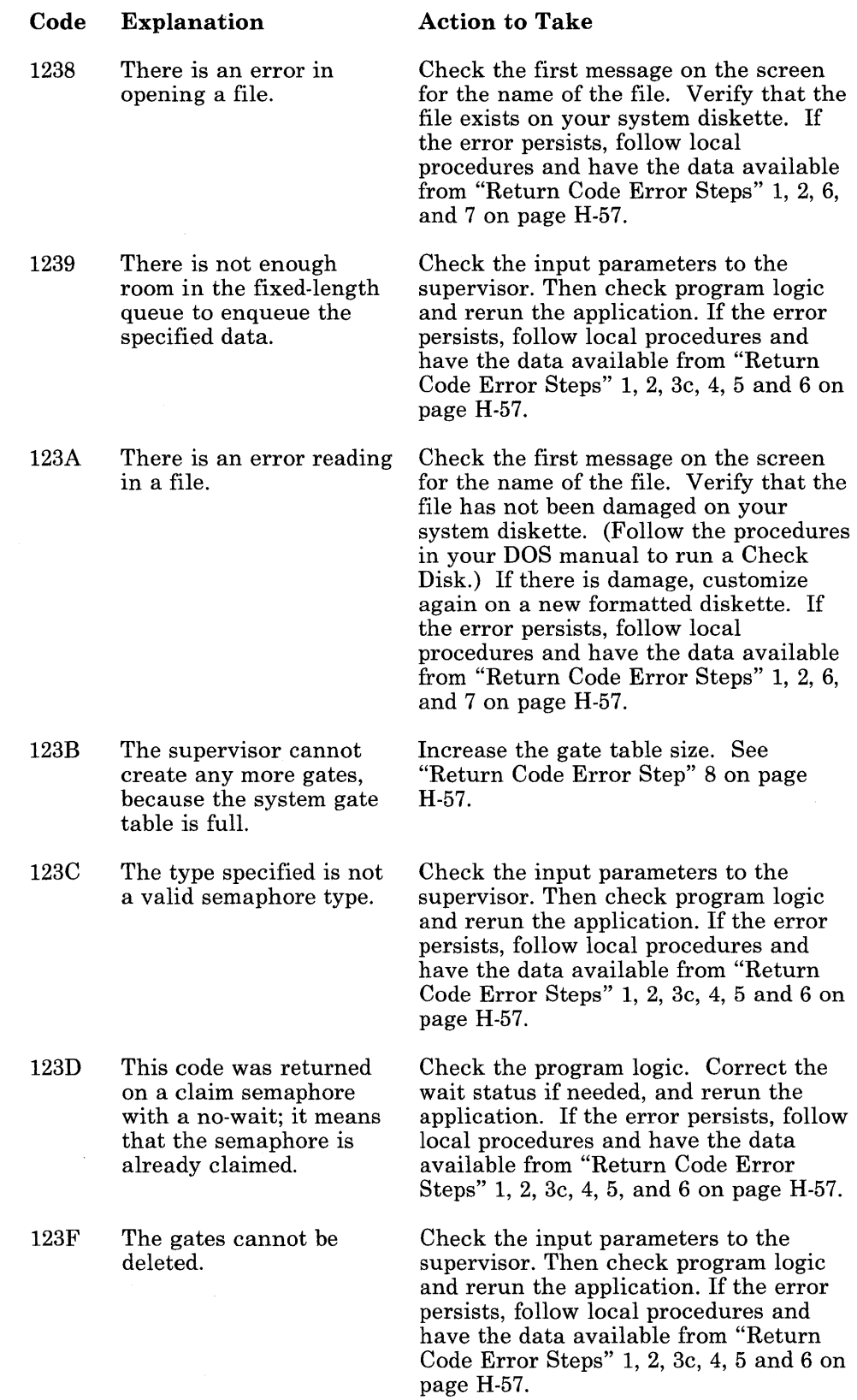

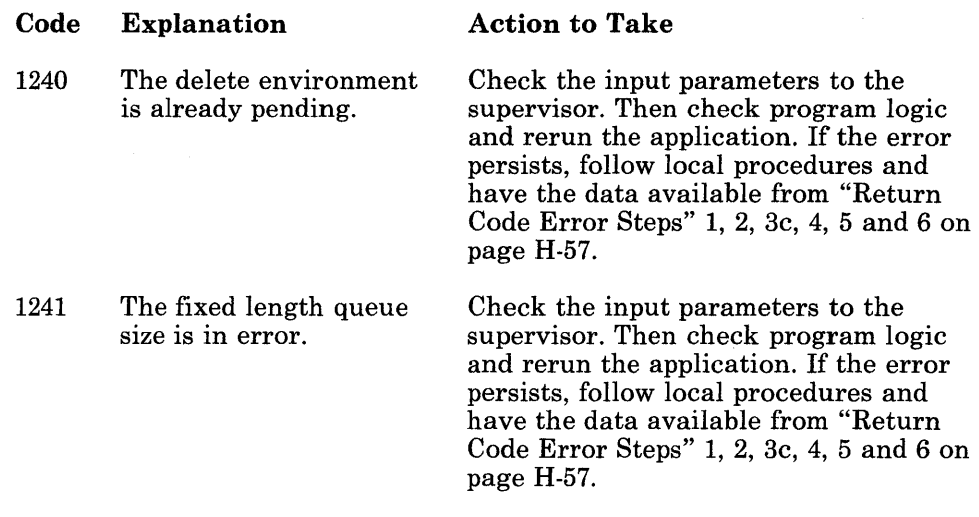

## **Function ID X'13': Environment Manager Services Return Codes**

Return codes beginning with function code X'13' indicate that an error occurred during environment manager operations, except return code X'1300', which indicates that the requested environment manager service was completed successfully.

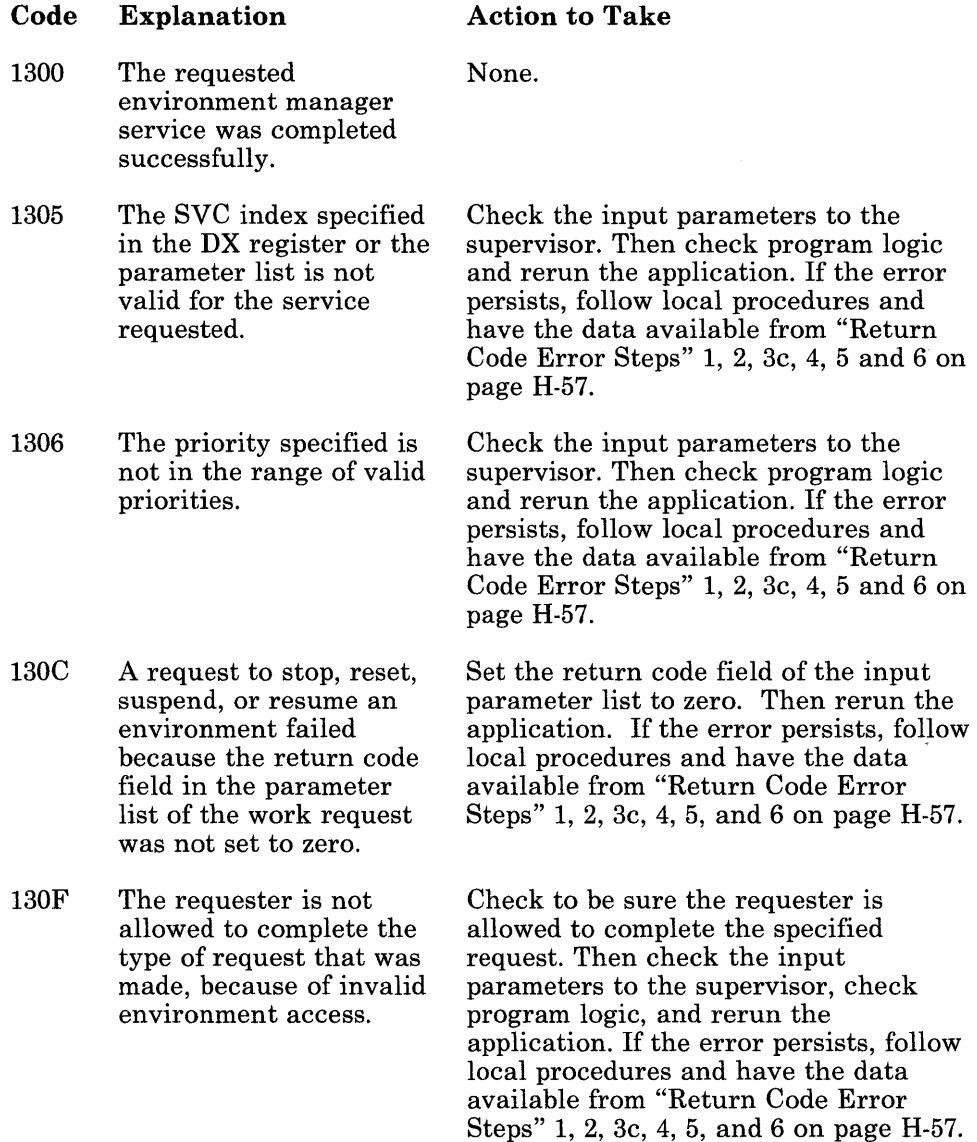

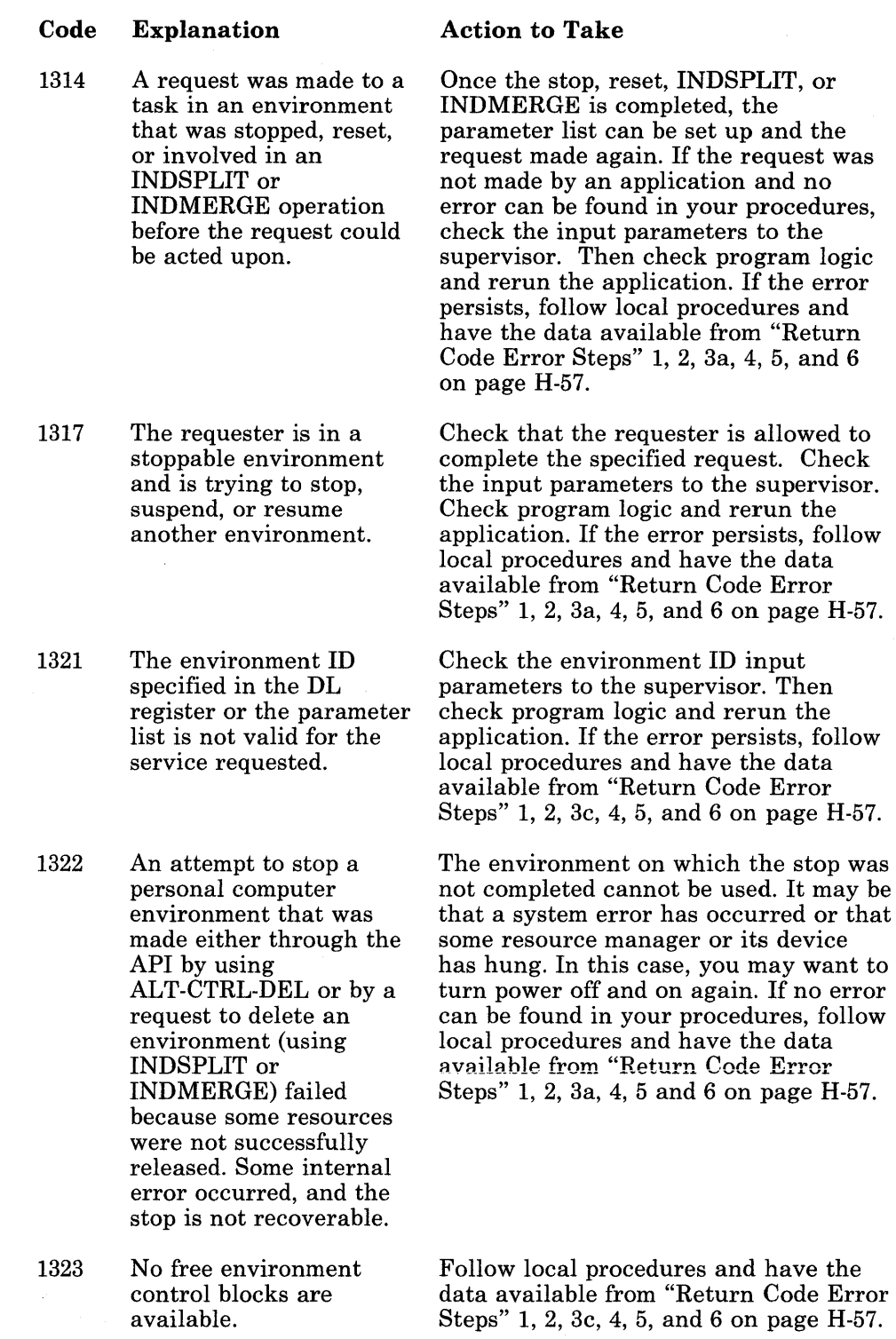

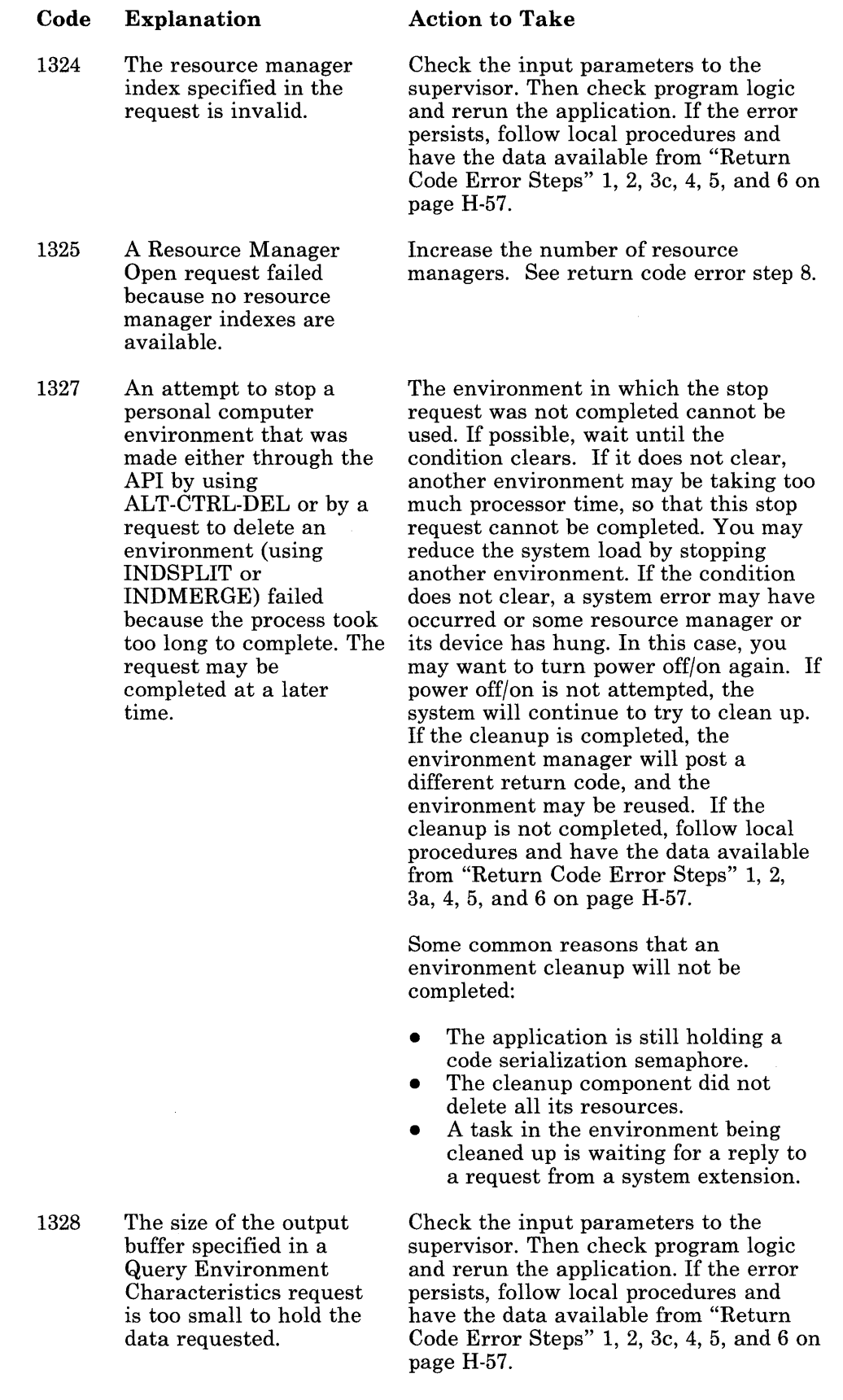

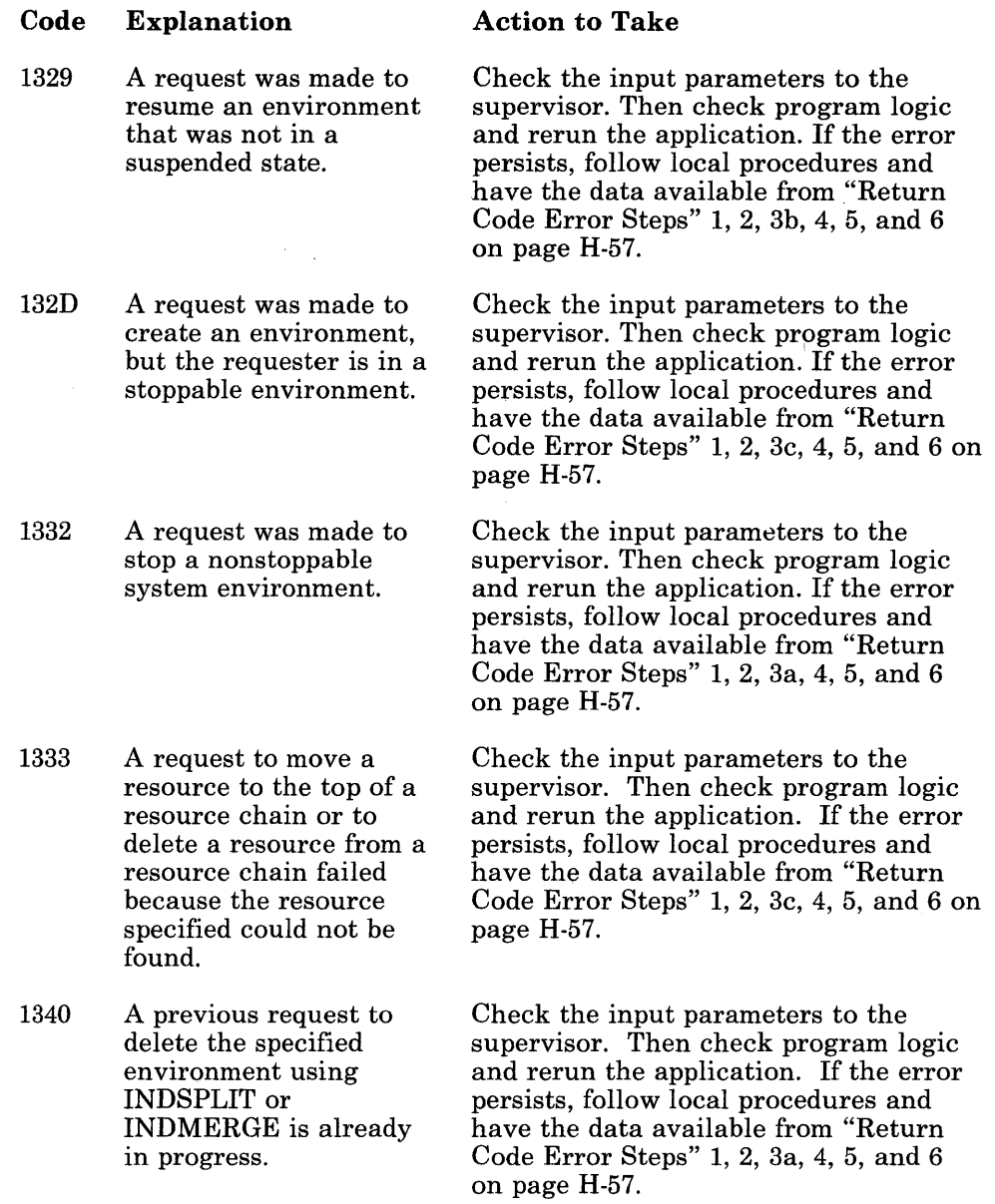

 $\ddot{\phantom{1}}$ 

 $\rightarrow$   $\overline{f}$ 

Action to Take

#### Code Explanation

#### 1342 A previous request to stop an environment made through the API by using ALT-CTRL-DEL or by a previous request to delete an environment (using INDSPLIT or INDMERGE) failed with a return code of X'1327', indicating a time-out has occurred. That request is now completed, and the environment is now available for reuse.

1343 A request to stop, reset, suspend, or resume an environment failed because the request type field in the parameter list was not a valid request type.

Make the window active that previously returned the error, and begin another application.

Check the input parameters to the supervisor, including the values in the parameter list. Then check program logic and rerun the application. If the error persists, follow local procedures and have the data available from "Return Code Error Steps" 1, 2, 3c, 4, 5 and 6 on page H-57.

## Function ID X'22' or X'23': DOS Subsystem Services Return Codes

Return codes beginning with function code X'22' or X'23' indicate that an error occurred during DOS subsystem operations, except return code X'2200', which indicates that the requested DOS subsystem service was completed successfully. In some cases, the return code indicates that the error was generated by DOS when the DOS subsystem issued a DOS function call.

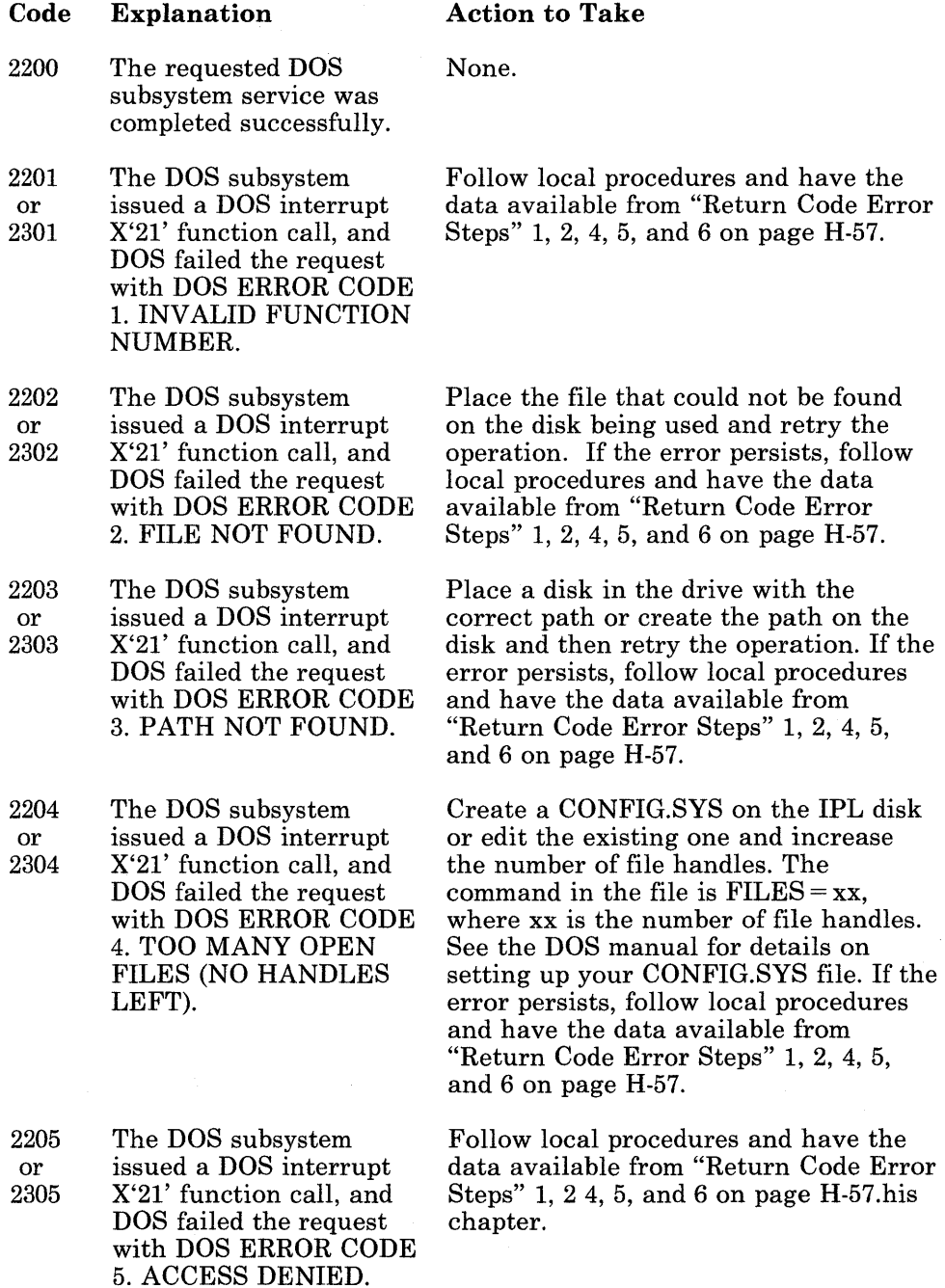

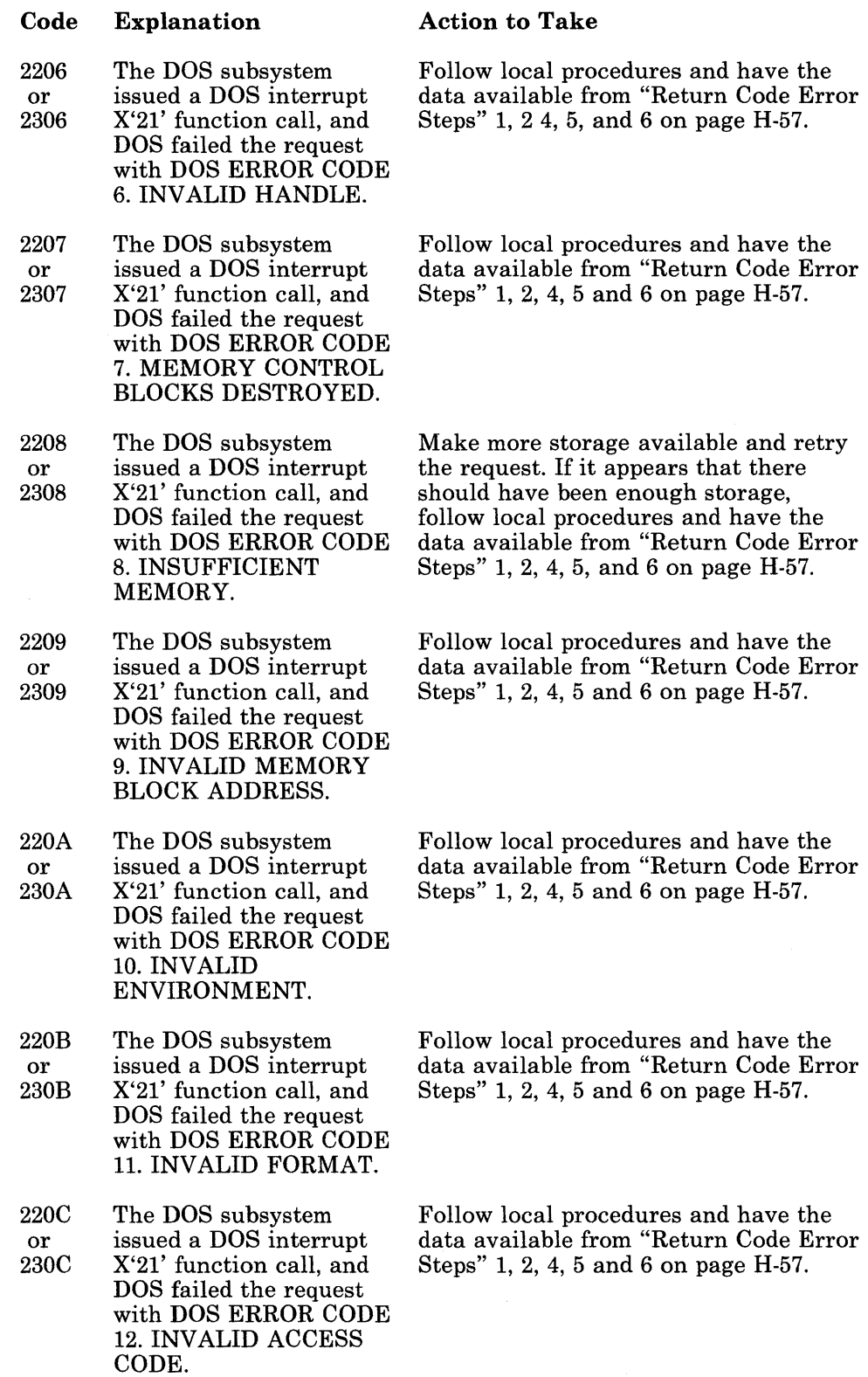

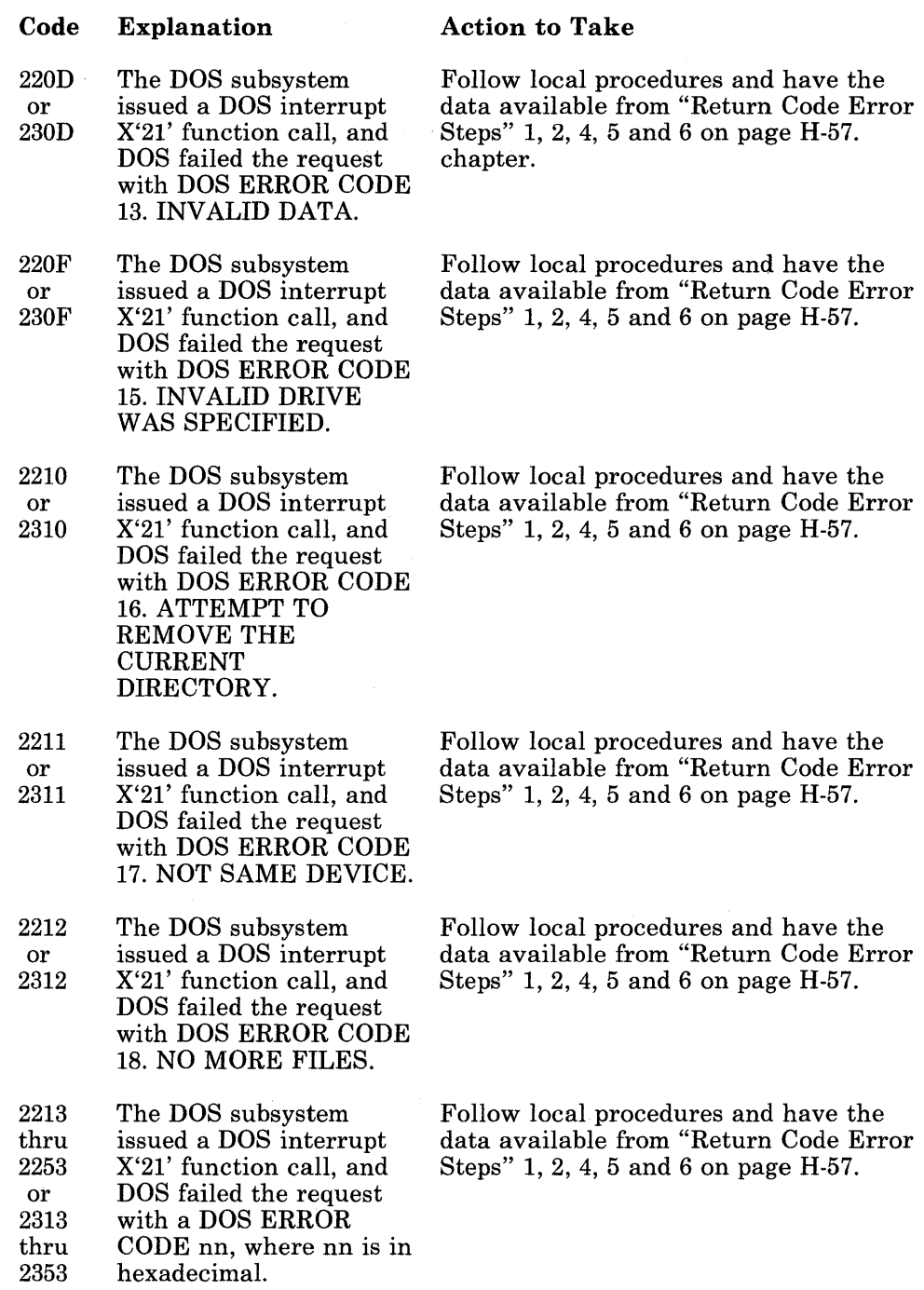

 $\bar{\bar{z}}$ 

#### Code 22E2 22E3 22E4 Explanation An error occurred in the DOS subsystem. A Split or Merge command was rejected, because it was issued for an environment that does not exist. An error occurred in the DOS subsystem. A Split or Merge command was rejected, because it was issued for an environment that is being terminated. An error occurred in the DOS subsystem when the DOS environment task received an invalid request. The only valid requests are "Create" and "Clean Up." Action to Take Issue a Display Environment (INDDENV  $\ast$ ) command to see what environments do exist. If it appears that the Split command should have been completed, take a system dump by pressing  $Alt + Ctrl + Test (Alt + Ctrl)$ + Scroll Lock on an enhanced PC keyboard,  $Alt + Ctrl + \{ + \}$  on an XT or AT keyboard), then follow your local procedures and have available the dump and the data from "Return Code Error Steps" 2 and 6 on page H-57. Wait until the original Split command is completed. If it hangs, take a system dump by pressing  $Alt + Ctrl + Test$  $(Alt + Ctrl + Scroll Lock$  on an enhanced PC keyboard, Alt + Ctrl +  $\{ + \}$  on an XT or AT keyboard), then follow your local procedures and have available the dump and the data from "Return Code Error Steps" 2 and 6 on page H-57. If the problem can be re-created, follow your local procedures and have available the dump and the data from "Return Code Error Steps" 1, 2, 3c, 4, 5, and 6 on page H-57. If the problem cannot be re-created, take a system dump by pressing  $Alt +$  $Ctrl + Test (Alt + Ctrl + Scroll Lock)$ on an enhanced PC keyboard, Alt + Ctrl  $+$  { $+$ } on an XT or AT keyboard), then follow your local procedures and have available the dump and the data

from "Return Code Error Steps" 2 and 6

on page H-57.

Code Explanation Action to Take

A,

nonzero.

page H-57.

22E5 An error occurred in the Ensure that the parameter list passed to DOS subsystem when the the DOS environment task has a zero the DOS environment task has a zero DOS environment task return code field. If the problem<br>received an invalid persists, follow your local proced received an invalid persists, follow your local procedures<br>parameter list. The and have available the dump and the parameter list. The and have available the dump and the return code field of the data from "Return Code Error Steps" data from "Return Code Error Steps" 1, input parameter list was 2, 3c, 4, 5, and 6 on page H-57. If the problem cannot be recreated, take a system dump by pressing  $Alt + Ctrl$ + Test (Alt + Ctrl + Scroll Lock on an enhanced PC keyboard,  $Alt + Ctrl$  $+$  {+} on an XT or AT keyboard), then follow your local procedures and have

> available the dump and the data from "Return Code Error Steps" 2 and 6 on

was nonzero.

22E7 A request was made with Issue a Display Environment

22E6 An error occurred in the Ensure the parameter list passed to DOS subsystem when the DOS Query Environment has a zero DOS Query Environment return code field. If the problem<br>request received an persists, follow your local proce persists, follow your local procedures invalid parameter list. and have available the dump and the The return code field of data from "Return Code Error Steps" 1, the input parameter list  $2, 3c, 4, 5,$  and 6 on page H-57.

> If the problem cannot be recreated, take a system dump by pressing  $Alt + Ctrl$ + Test (Alt + Ctrl + Scroll Lock on an enhanced PC keyboard,  $Alt + Ctrl$  $+$  {+} on an XT or AT keyboard), then follow your local procedures and have available the dump and the data from "Return Code Error Steps" 2 and 6 on page H-57.

an invalid environment (INDDENV) command to see what<br>ID. A DOS Query environments do exist. If it seems t environments do exist. If it seems that Environment request the Environment request should have was issued for an been completed successfully, follow environment that does local procedures and have available the not exist, or a memory dump and the data from "Return Code request was issued for an Error Steps" 1, 2, 3c, 4, 5, and 6 on page invalid environment. H-57.

22E8 An error occurred in the This return code is always accompanied DOS subsystem. A by a second return code (XXXX) that Create Environment explains why the Create Environment<br>request was issued that request failed. Look up the second request failed. Look up the second was not completed. The return code and take the action recommended for that return code.

#### Code Explanation

#### Action to Take

- 23FD A request was made using the Asynchronous DOS Function Request service without a prior request to connect for asynchronous DOS function requests. Request the Asynchronous DOS Function Request service with a
- 23FE The request to the DOS subsystem to add a device to the DOS subsystem redirection function failed.
- 23FF The DOS subsystem encountered an error while processing a request for a personal computer session for which there is no way to report the error to the application. The environment in which the application was running stopped.

request type of X'OO' to connect for asynchronous DOS function requests.

Run fewer programs that are adding entries into the redirection tables. Re-IPL to reset the DOS subsystem and retry the request. If the error persists, follow local procedures and have the data available from "Return Code Error Steps" 1, 2, 4, 5, and 6 on page H-57.

This return code is always accompanied by a second return code (XXXX) that explains what the initial failure was. Look up the second return code and take the action recommended for that return code. Correct the problem in the application or system and retry the application. If the error persists, follow local procedures and have the data available from "Return Code Error Steps" 1, 2, 4, 5, and 6 on page H-57.
### Function IDs X'24' or X'25': System Loader Return **Codes**

device drivers and user system extensions.

Return codes beginning with function code X'24' or X'25' indicate that an error occurred during system loader operations.

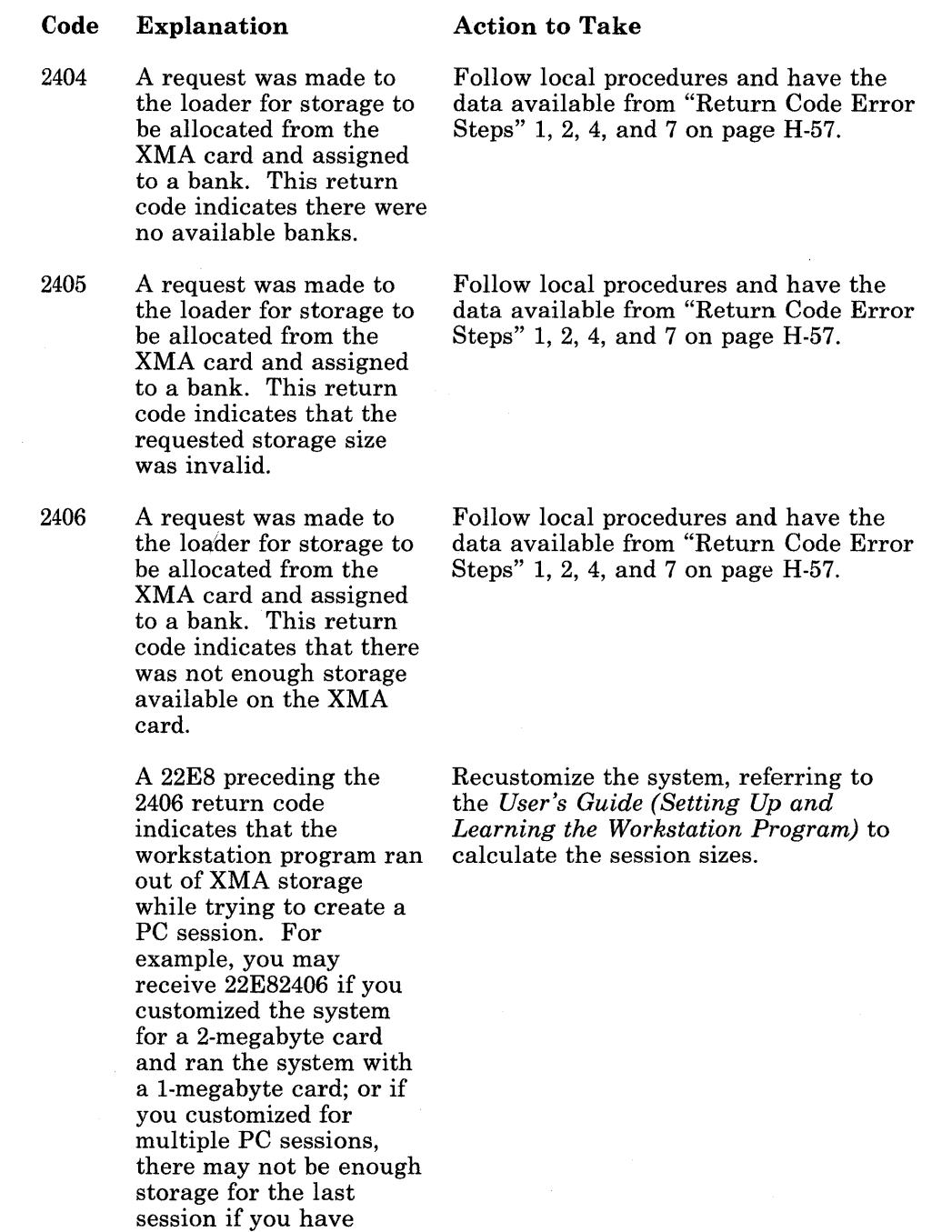

H-22

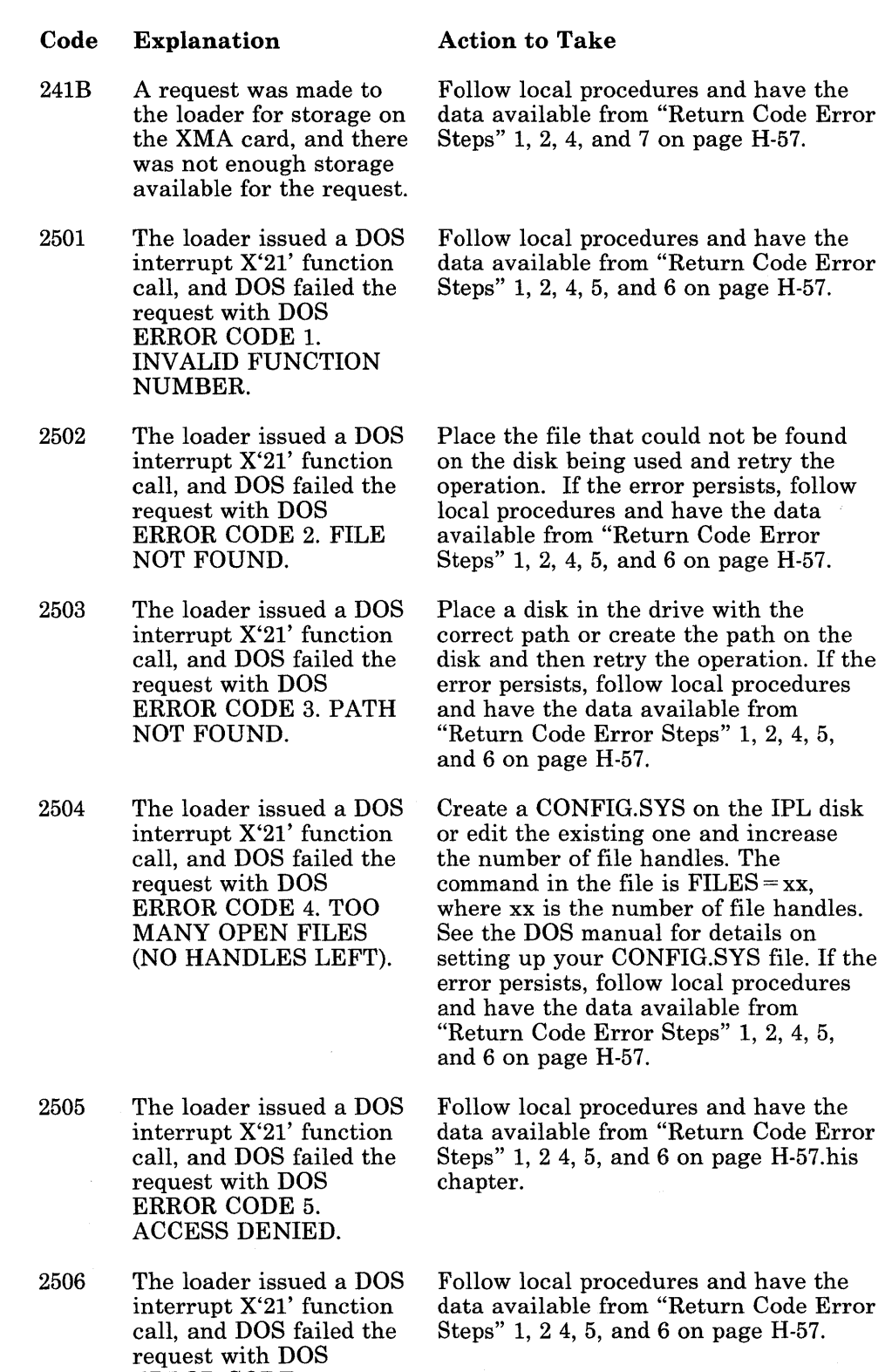

ERROR CODE 6. INV ALID HANDLE.

 $\sim$ 

 $\sim$ 

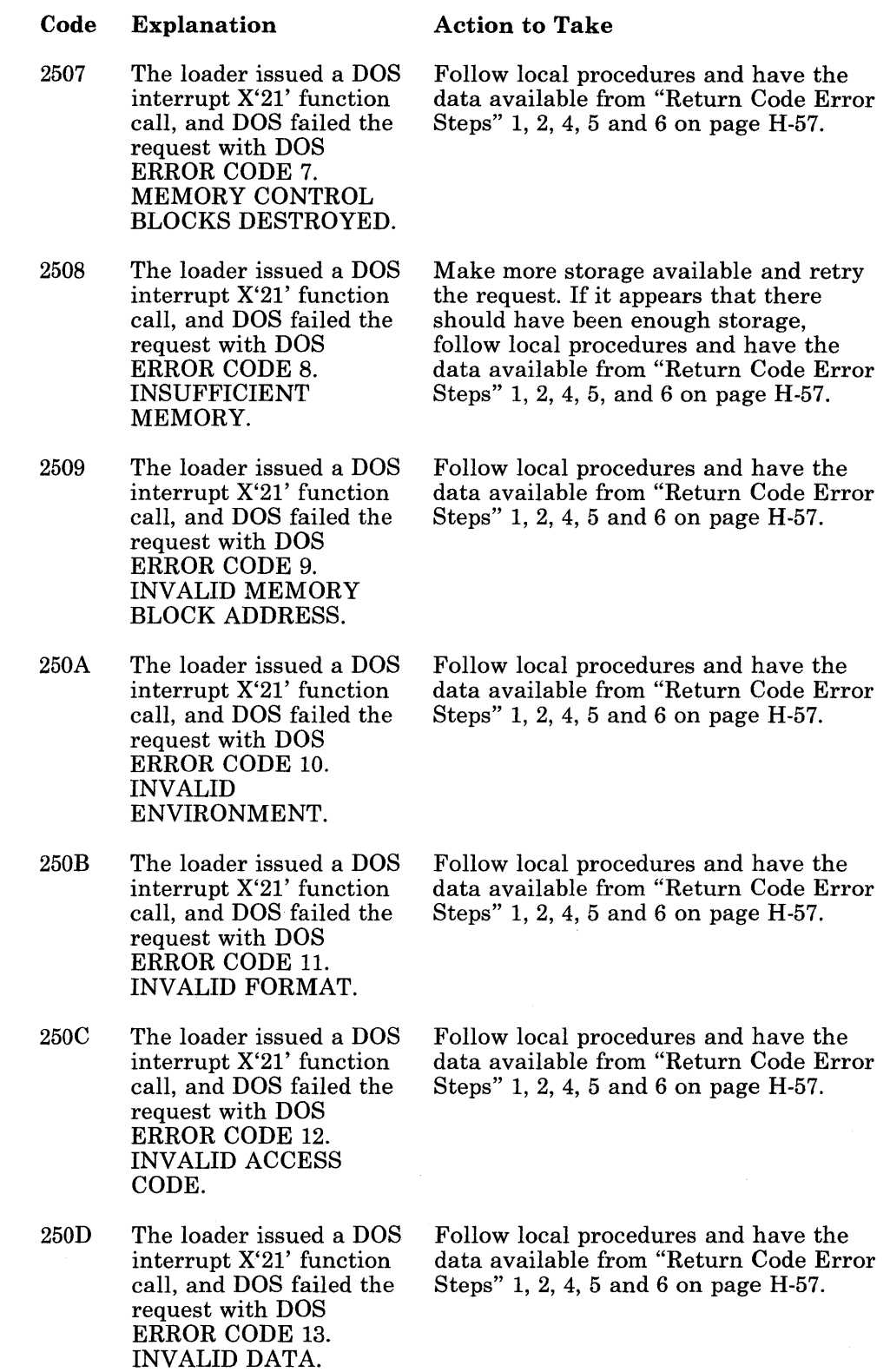

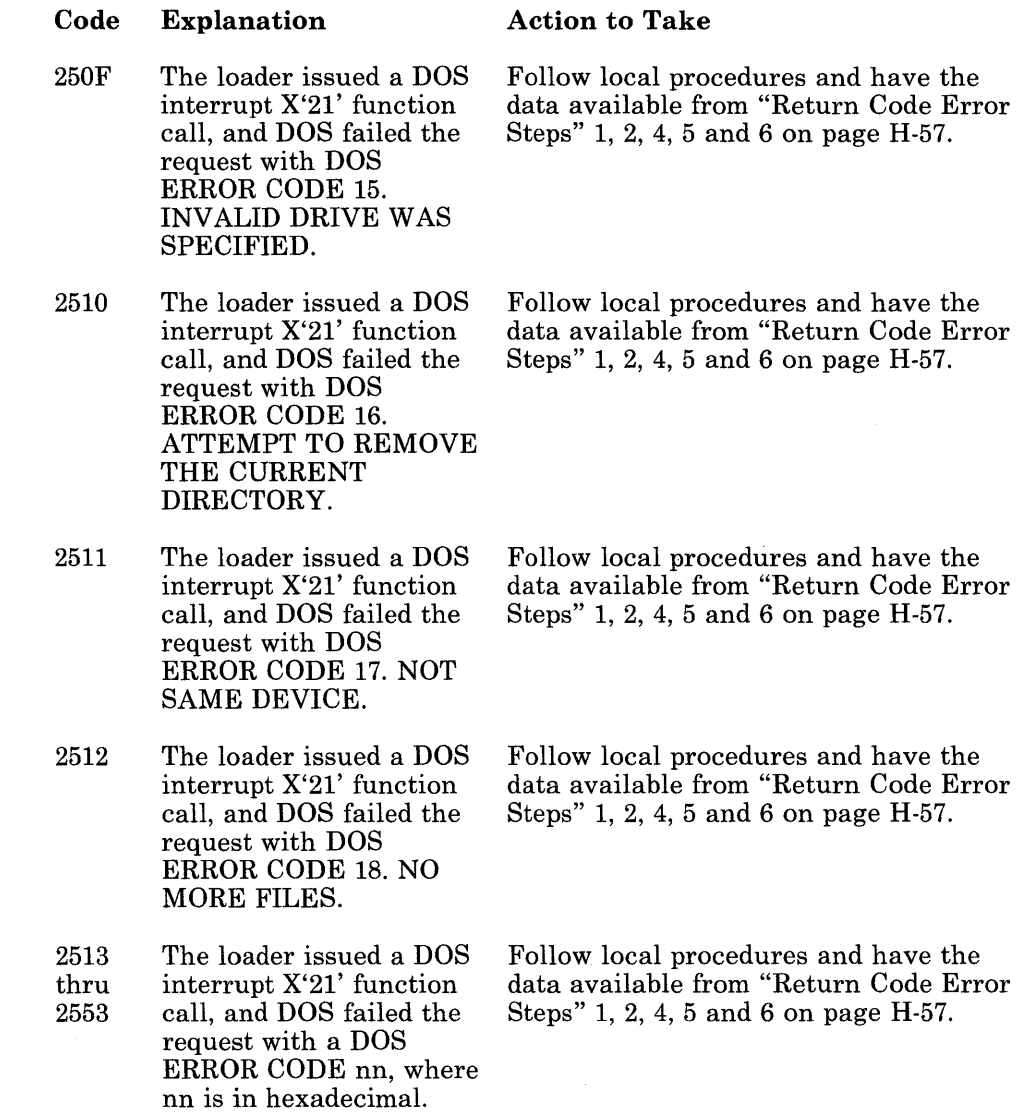

# **Function ID X'30': DFT Operations Return Codes**

Return codes beginning with function code X'30' indicate that an error occurred during DFT operations, except return code X'3000', which indicates that the requested DFT service was completed successfully.

If these return codes were issued because of some API interaction, they will be followed by another return code that better describes the problem and the best action to take; otherwise, follow the "Action to Take" information provided with the return code.

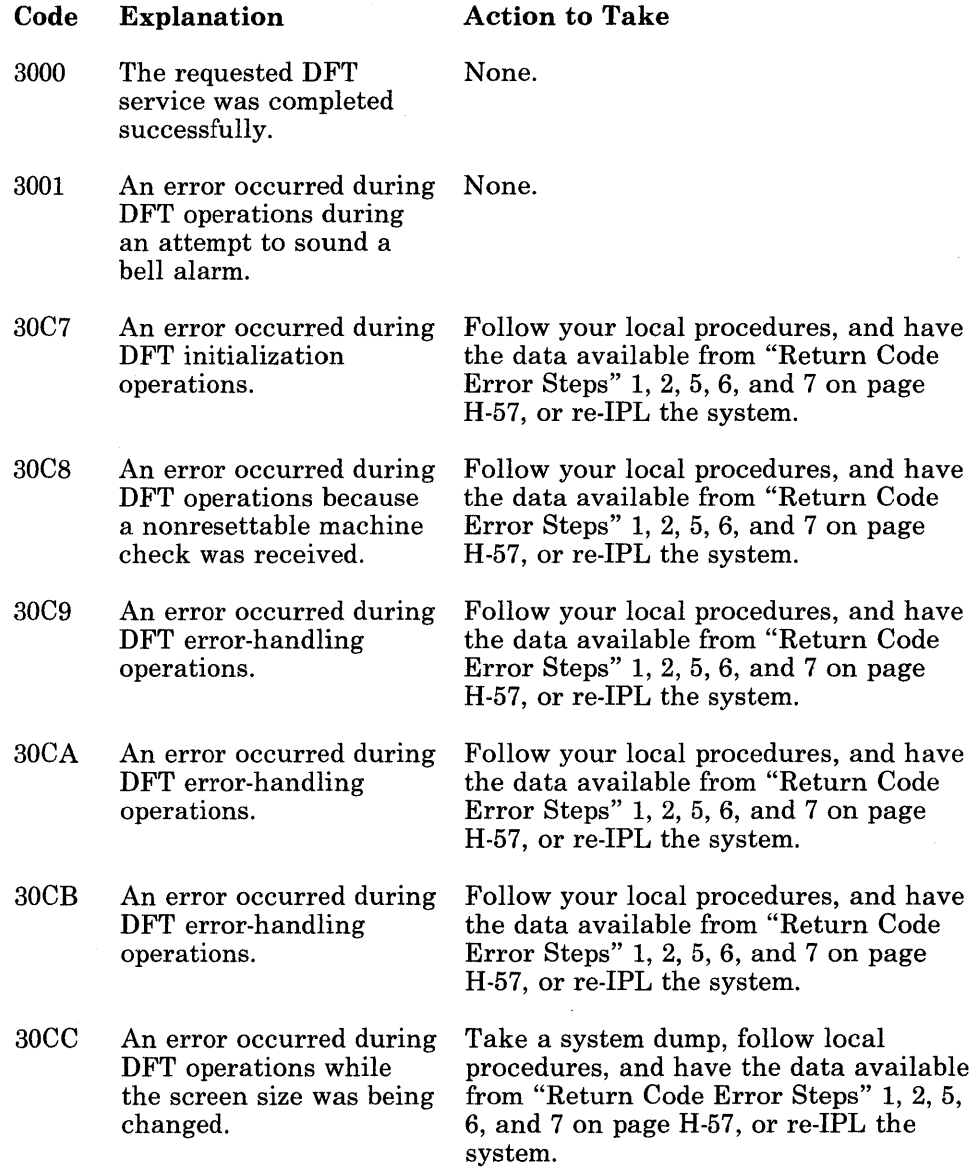

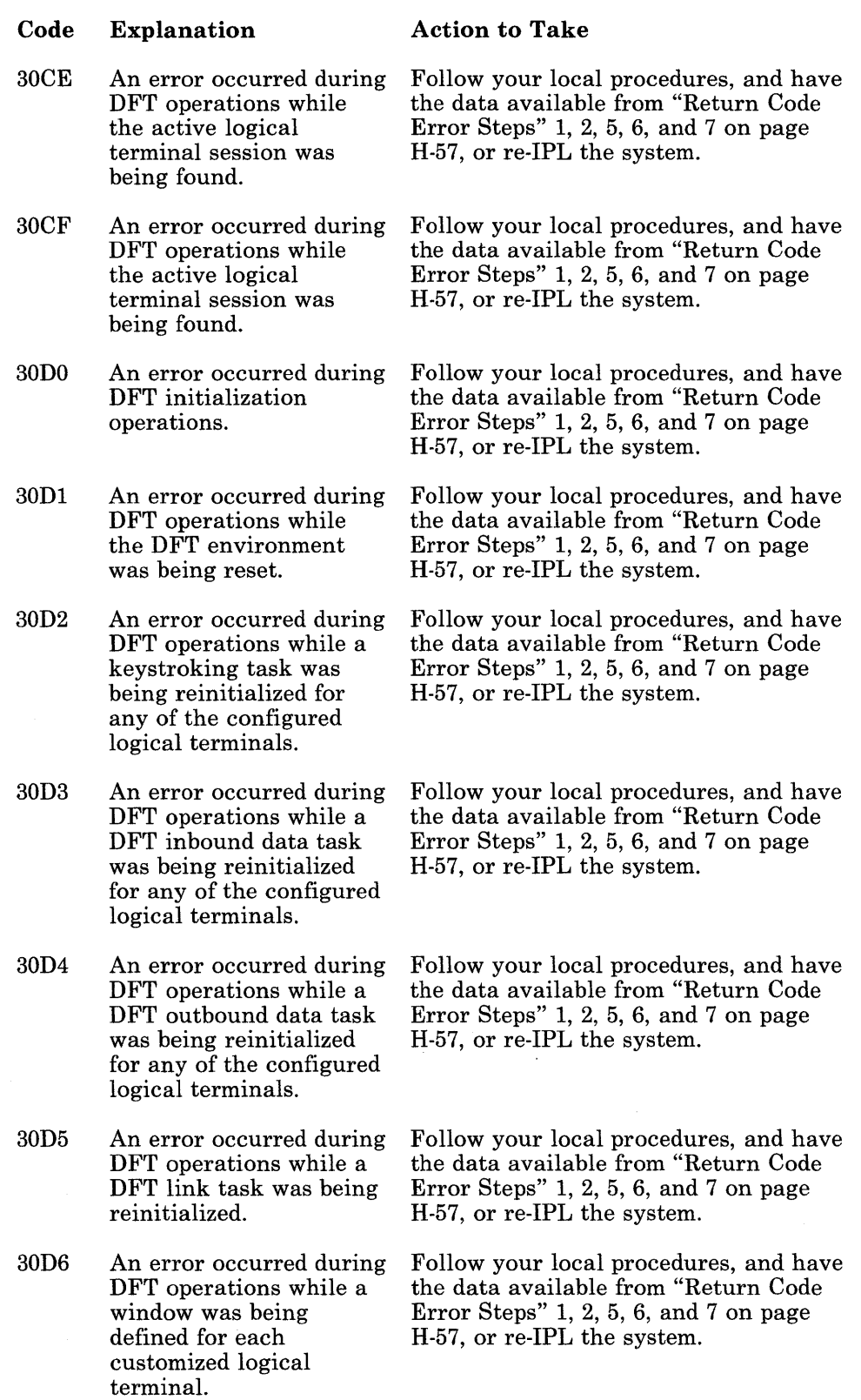

 $\bar{\mathcal{A}}$ 

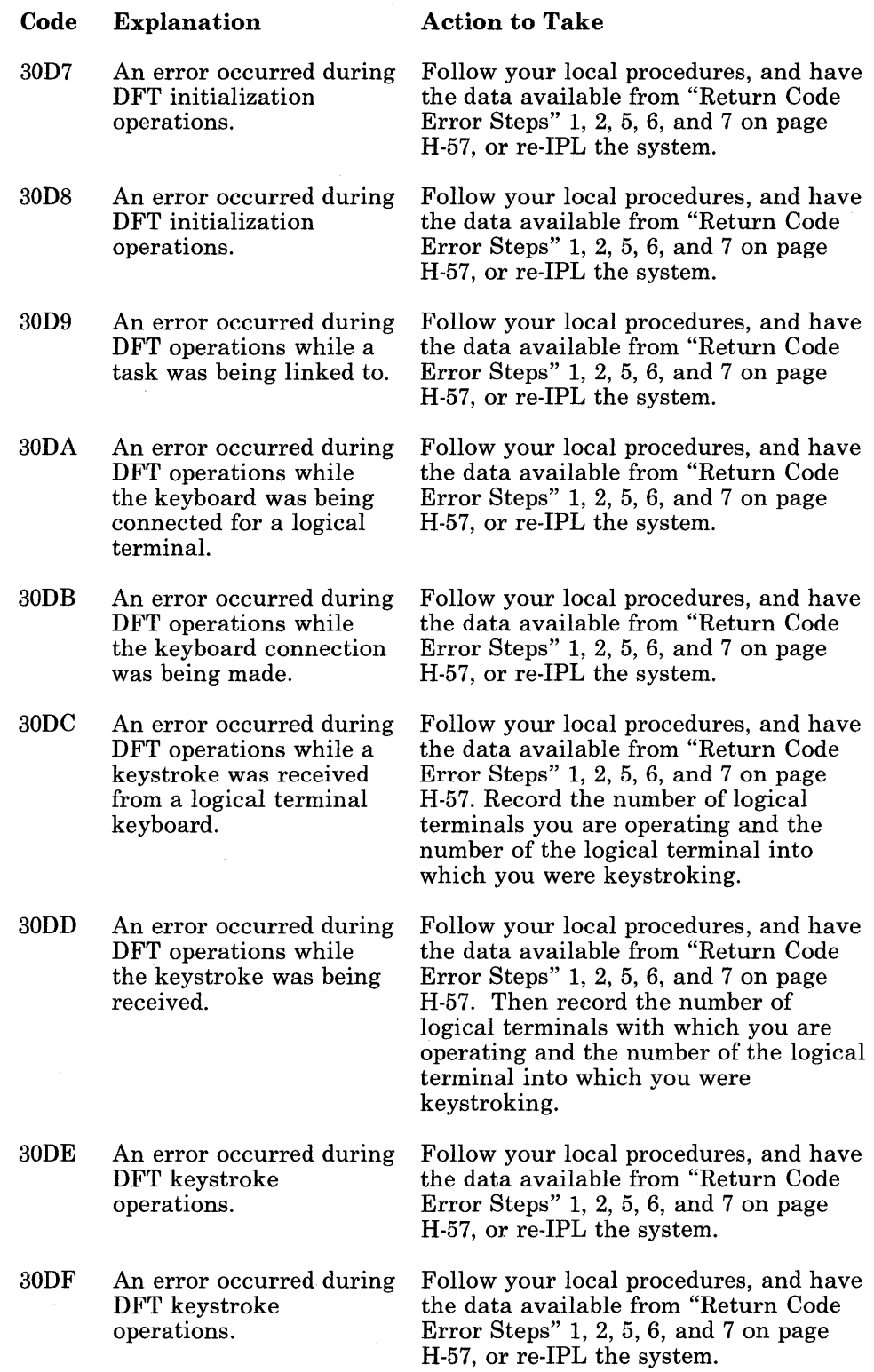

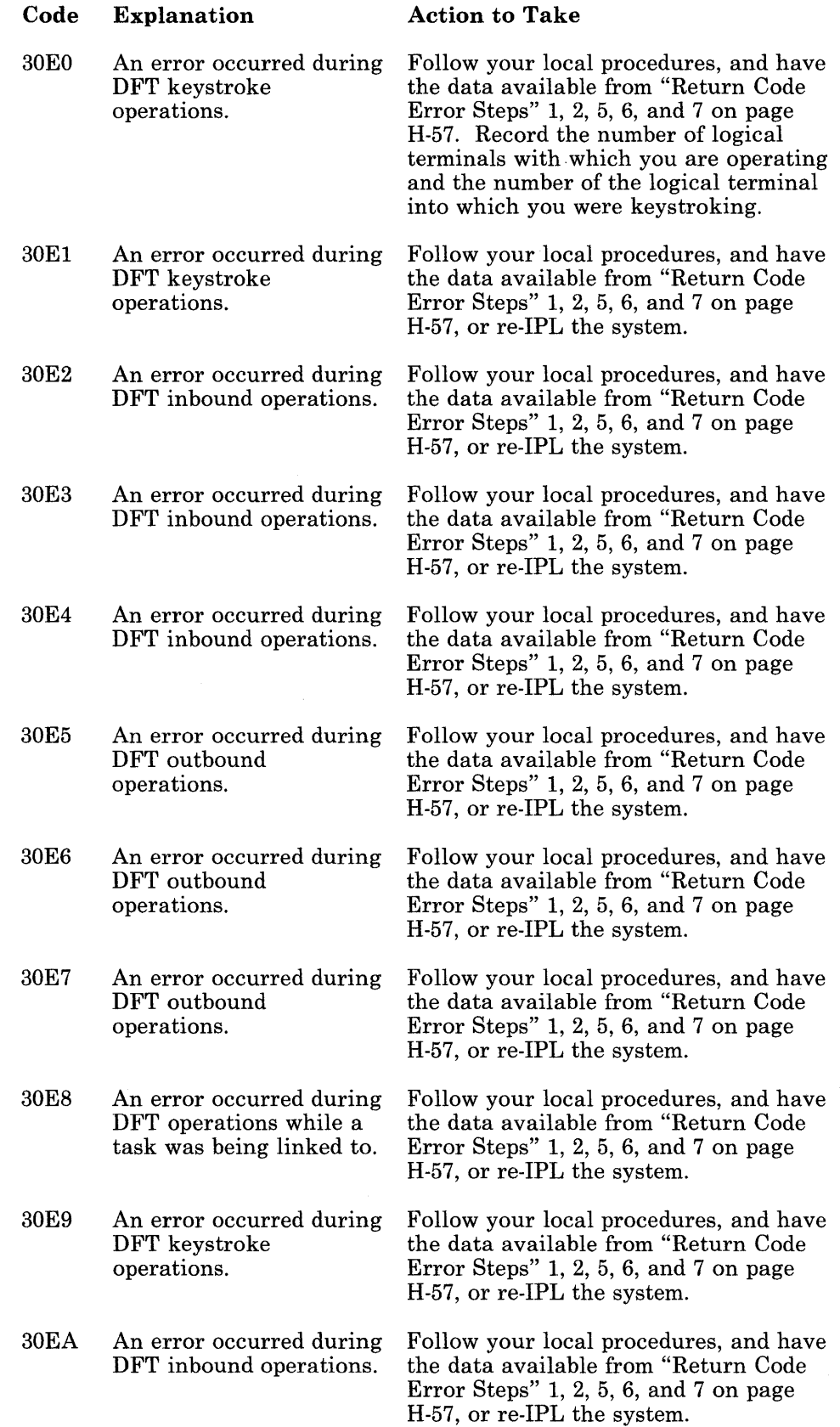

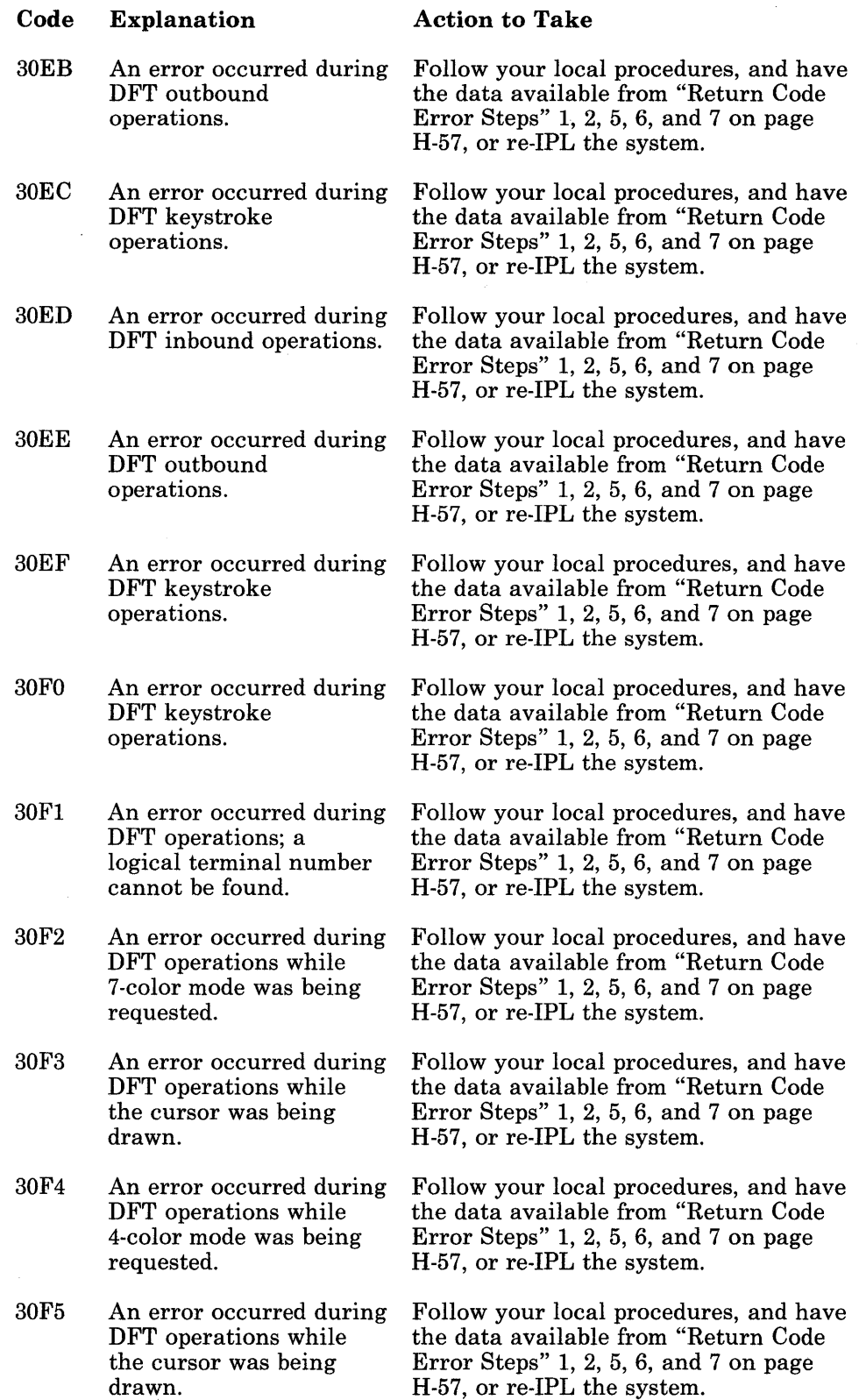

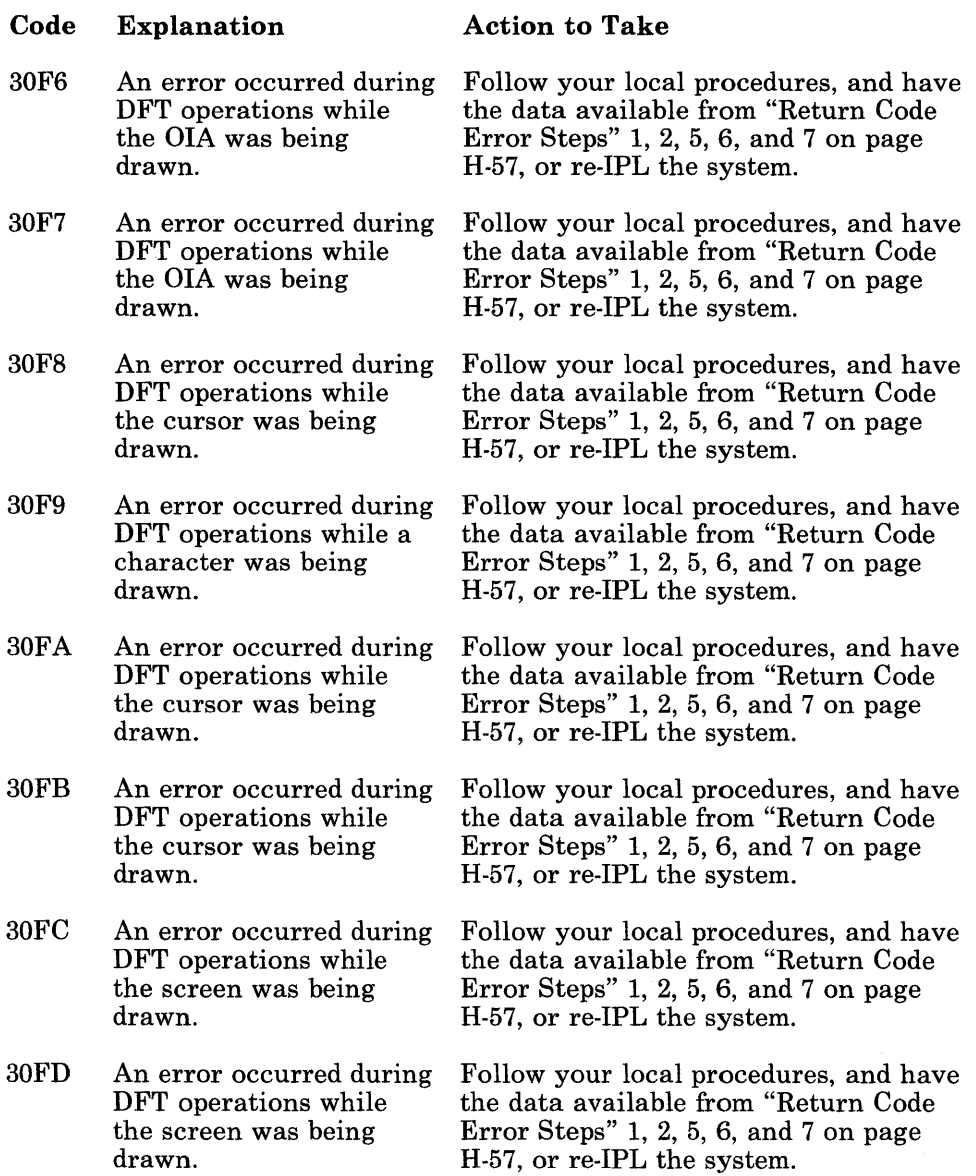

 $\sim$  1.

 $\hat{\mathcal{N}}_{\text{tot}}$ 

#### **Function ID X'32': Host Interactive Services Return Codes**

Return codes beginning with function code X'32' indicate that an error occurred during host interactive services operations, except return code X'3200', which indicates that the requested host interactive service was completed successfully.

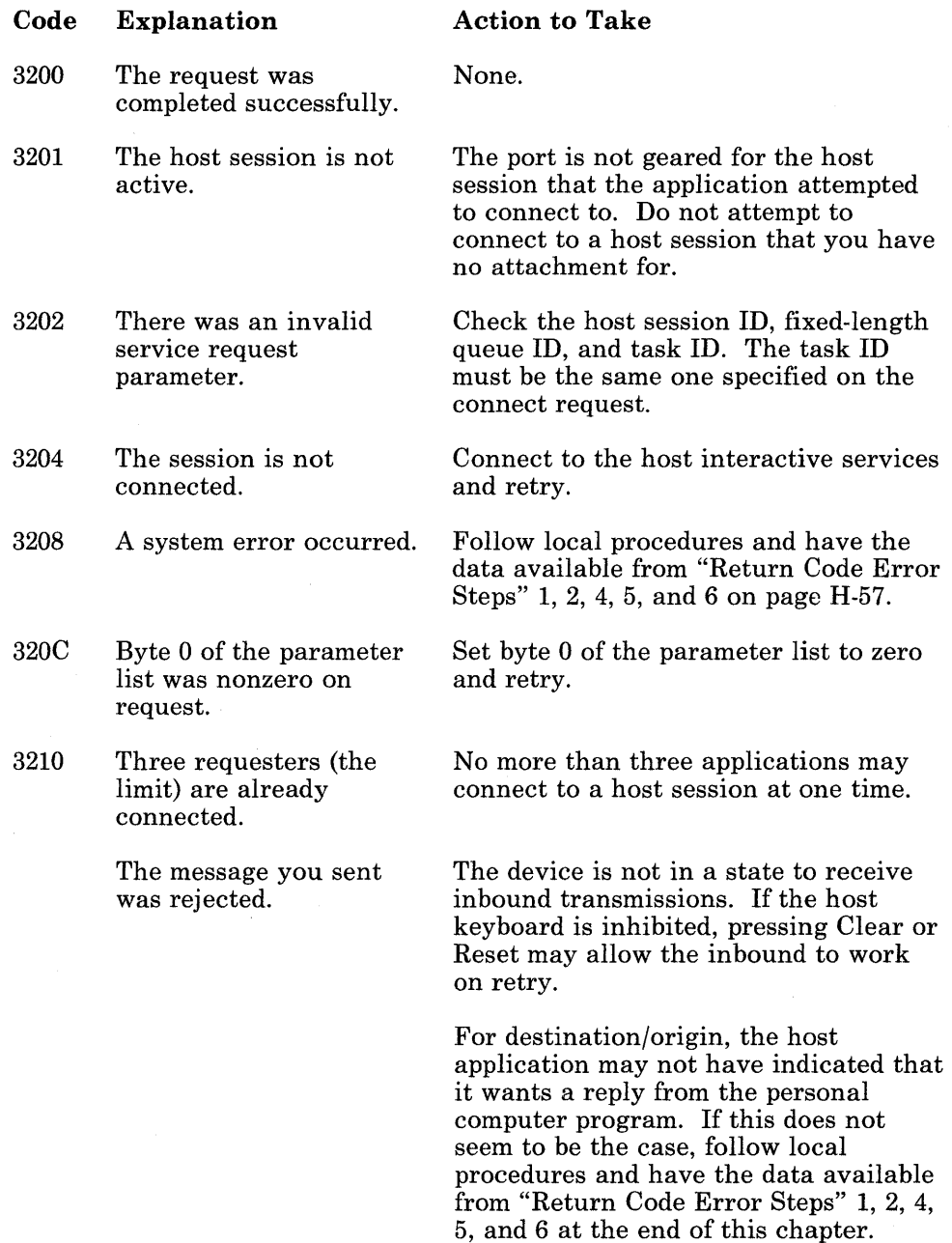

### **Function ID X'46': CUT Return Codes**

Return codes beginning with function code X'46' indicate that an error occurred during CUT operations.

These return codes will be followed by another return code that better describes the problem and the best action to take. Otherwise, follow the "Action to Take" information provided with the return code.

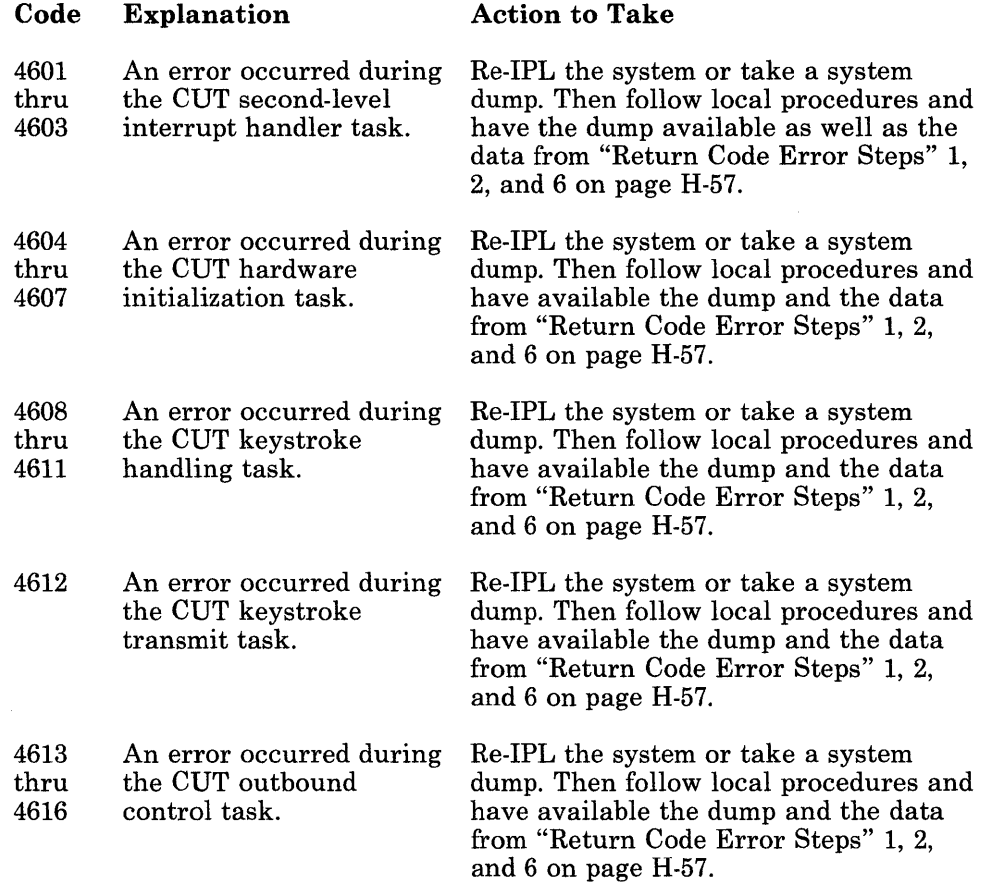

# **Function ID X'51': Notepad Operations Return Codes**

Return codes beginning with function code X'51' indicate that an error occurred during notepad operations, except return code X'5100', which indicates that the requested notepad service was completed successfully.

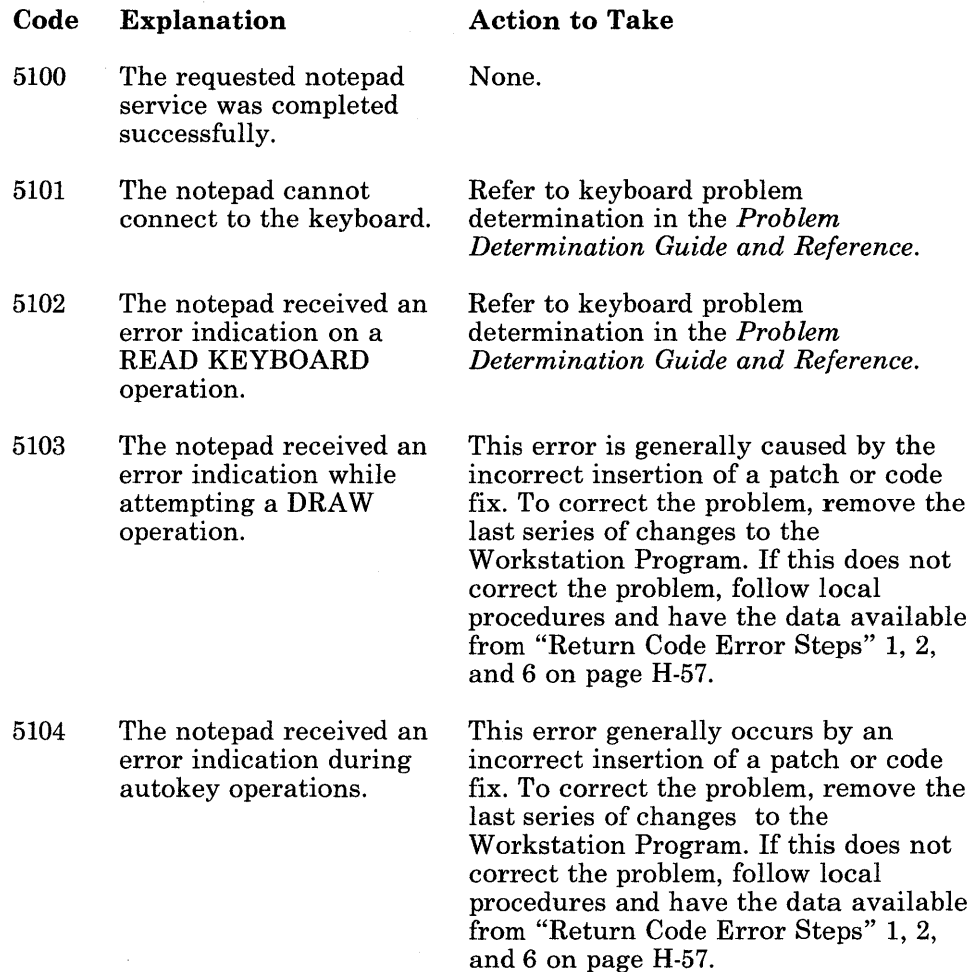

## Function **ID** X'62': Keyboard Services Return Codes

Return codes beginning with function code X'62' indicate that an error occurred during keyboard operations, except return code X'6200', which indicates that the requested keyboard service was completed successfully.

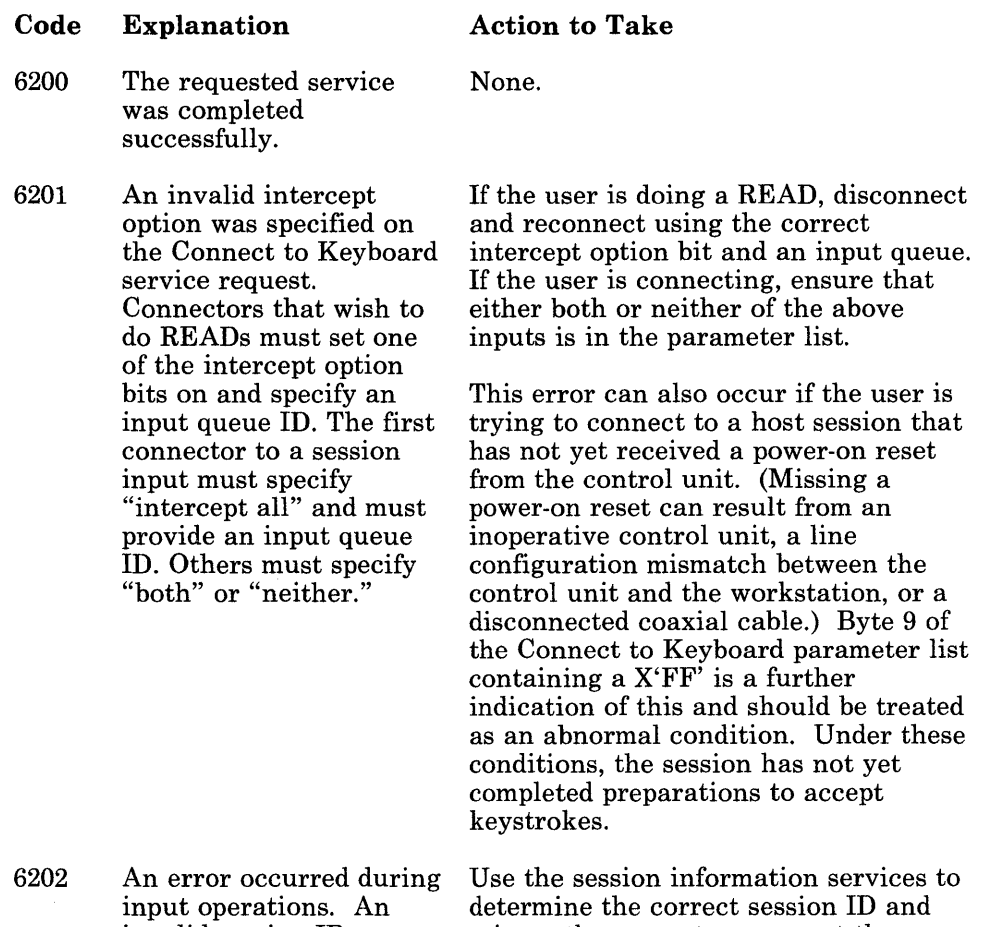

invalid session ID was found in bytes 2 and 3 of the parameter list, or the length specified in the list of keystrokes is greater than 255.

reissue the request, or correct the length of the list of keystrokes to be less than or equal to 255.

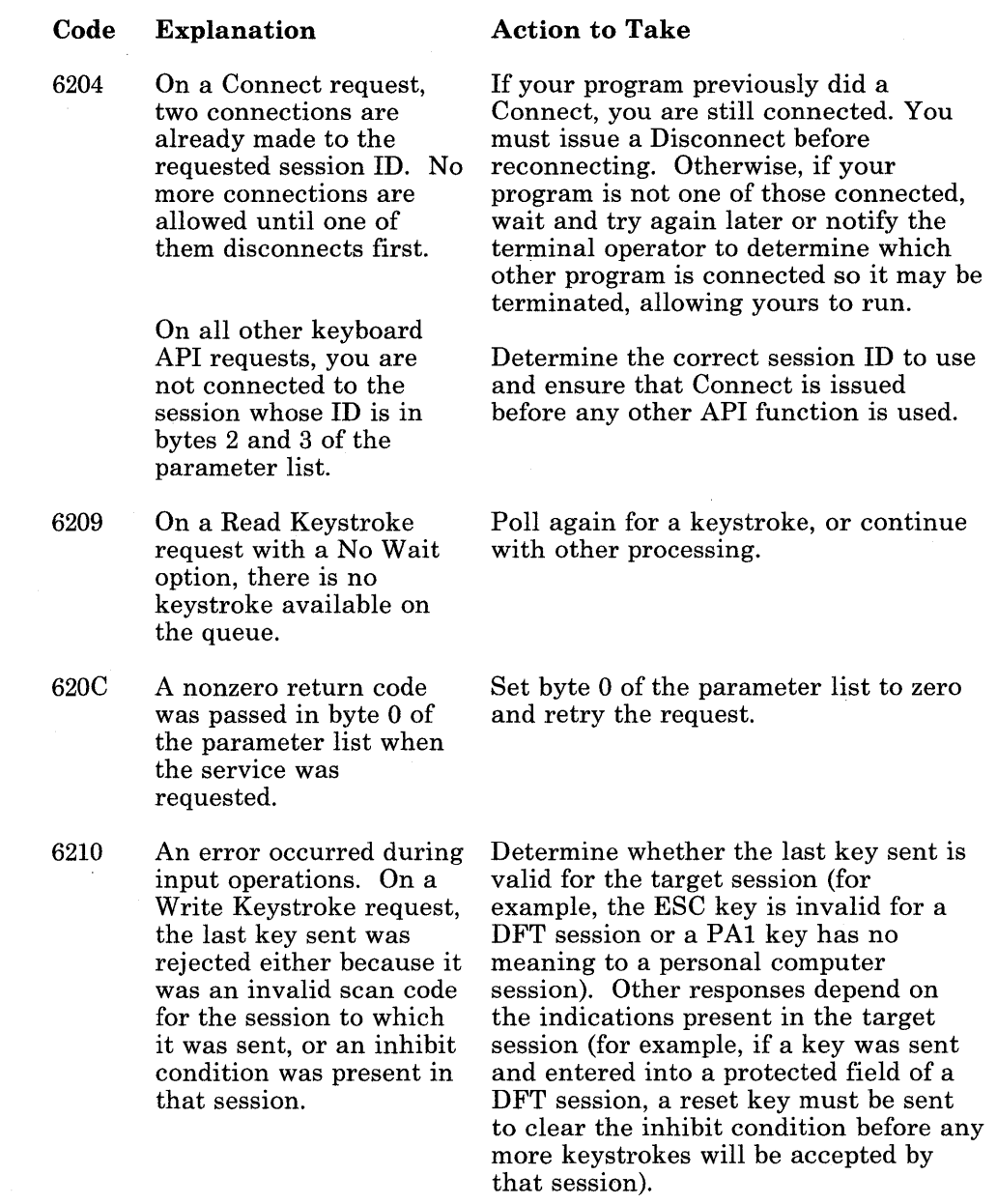

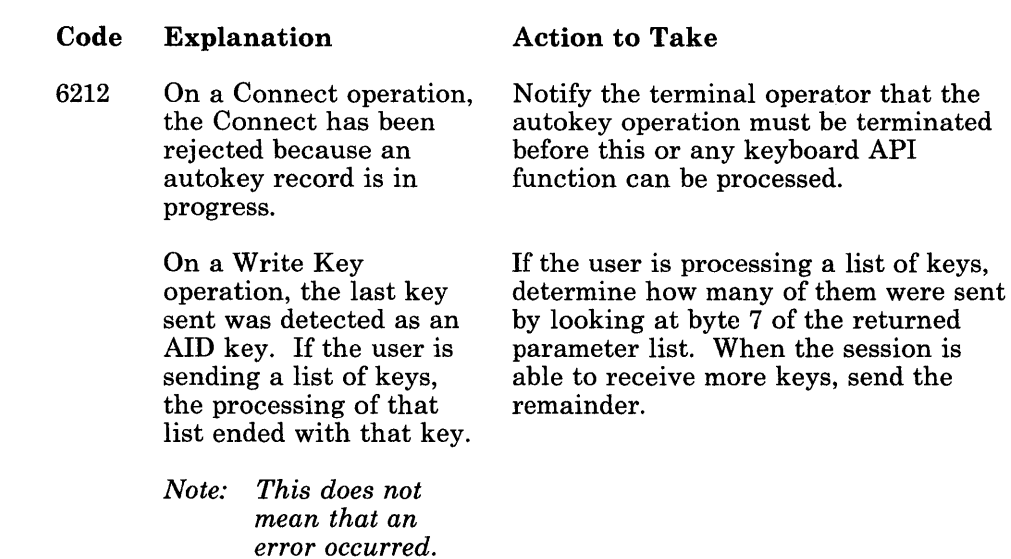

6214 On a Connect operation, the connect was rejected because an autokey playback is in progress.

Notify the terminal operator that the autokey operation must be terminated before this or any other keyboard API function can be processed.

### **Function ID X'63': Window Management Services Return Codes**

Return codes beginning with function code X'63' indicate that an error occurred during work station control operations, except return code X'6300', which indicates that the requested window management service was completed successfully.

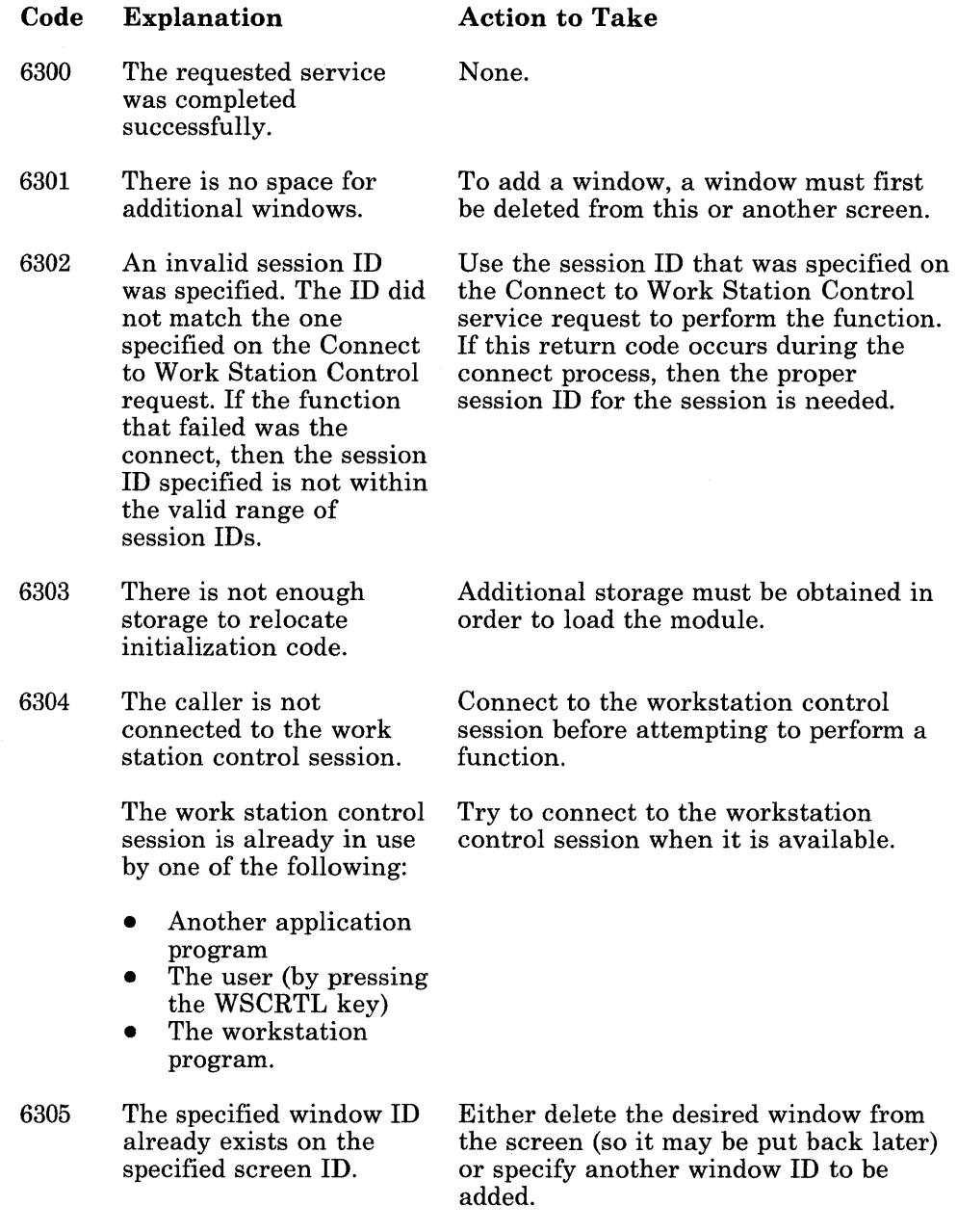

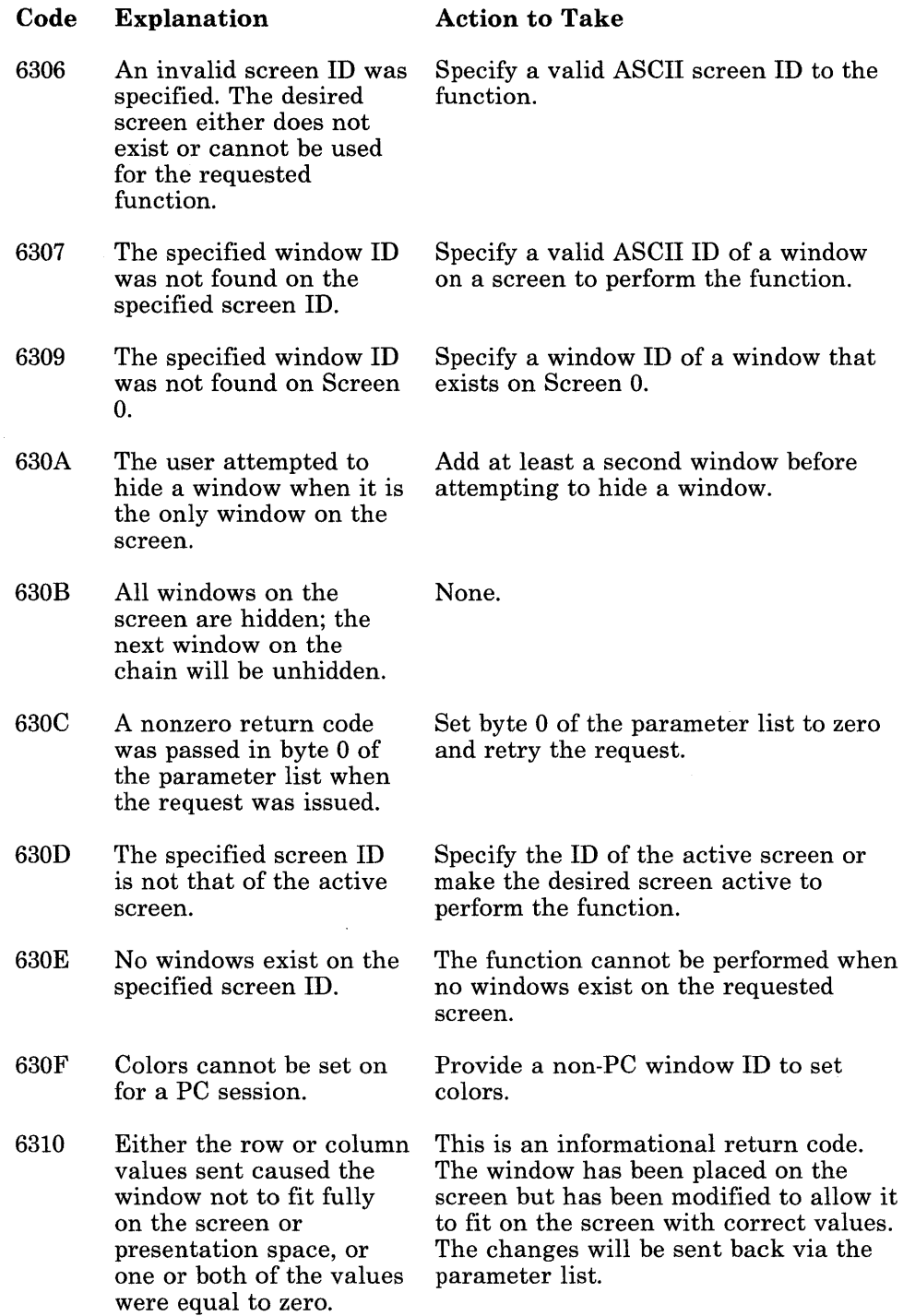

tát,

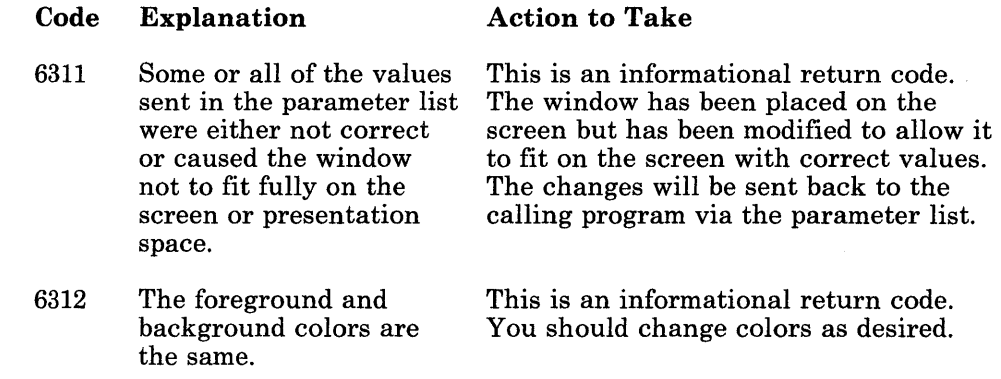

# **Function ID X'64': Copy Services Return Codes**

Return codes beginning with function code X'64' indicate that an error occurred during copy operations, except return code X'6400', which indicates that the requested copy service was completed successfully.

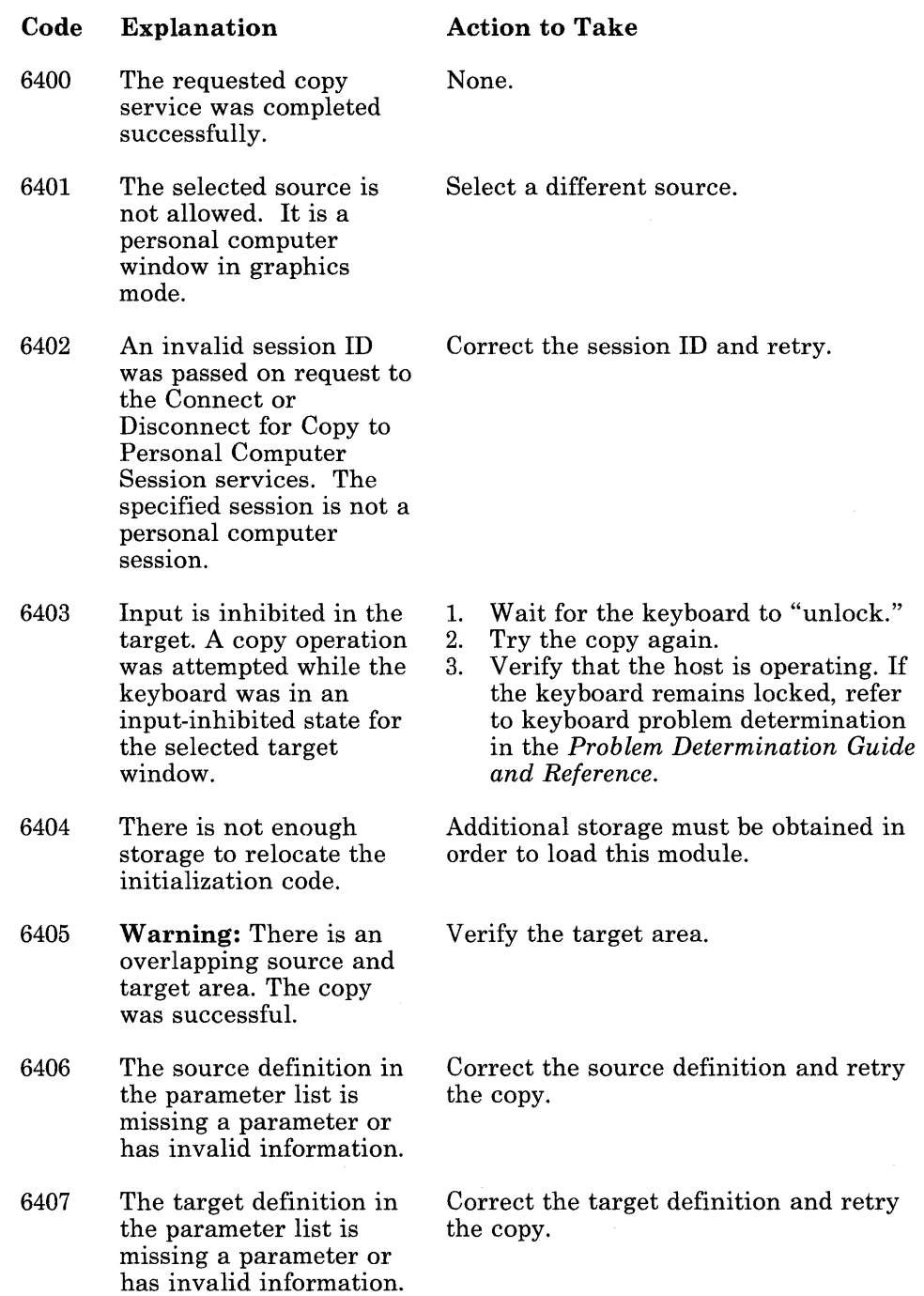

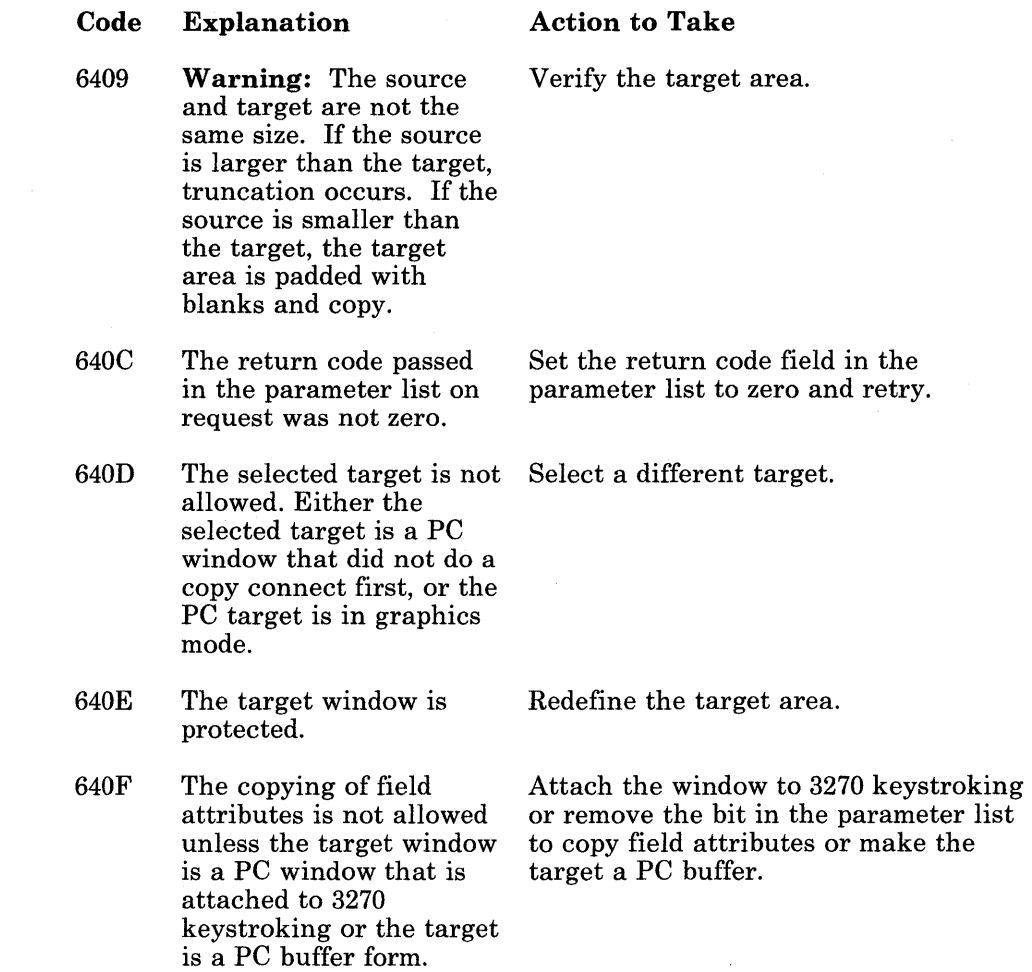

#### **Function ID X'67': Draw Service Return Codes**

Return codes beginning with function code X'67' indicate that an error occurred during draw operations, except return code X'6700', which indicates that the requested draw service was completed successfully.

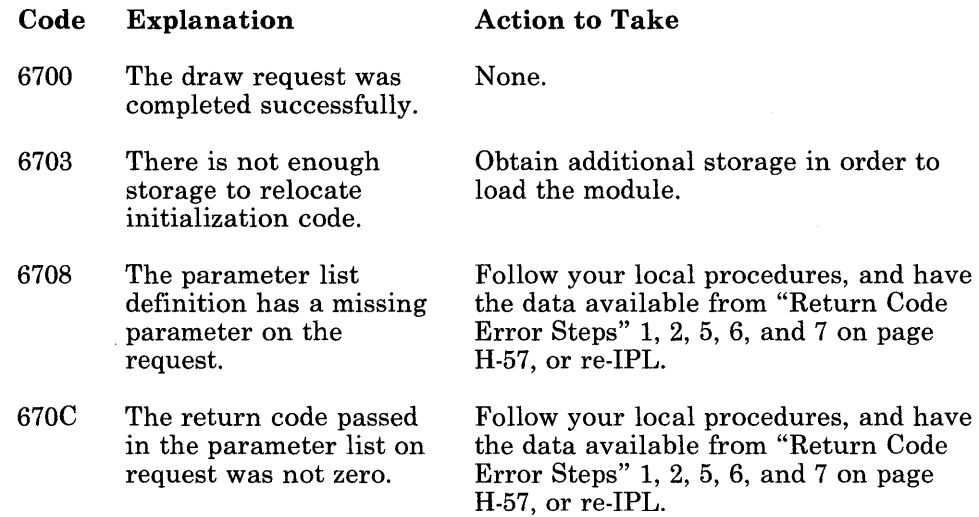

### **Function ID X'69': Presentation Space Services Return Codes**

Return codes beginning with function code X'69' indicate that an error occurred during presentation space operations, except return code X'6900', which indicates that the requested presentation space management service was completed successfully.

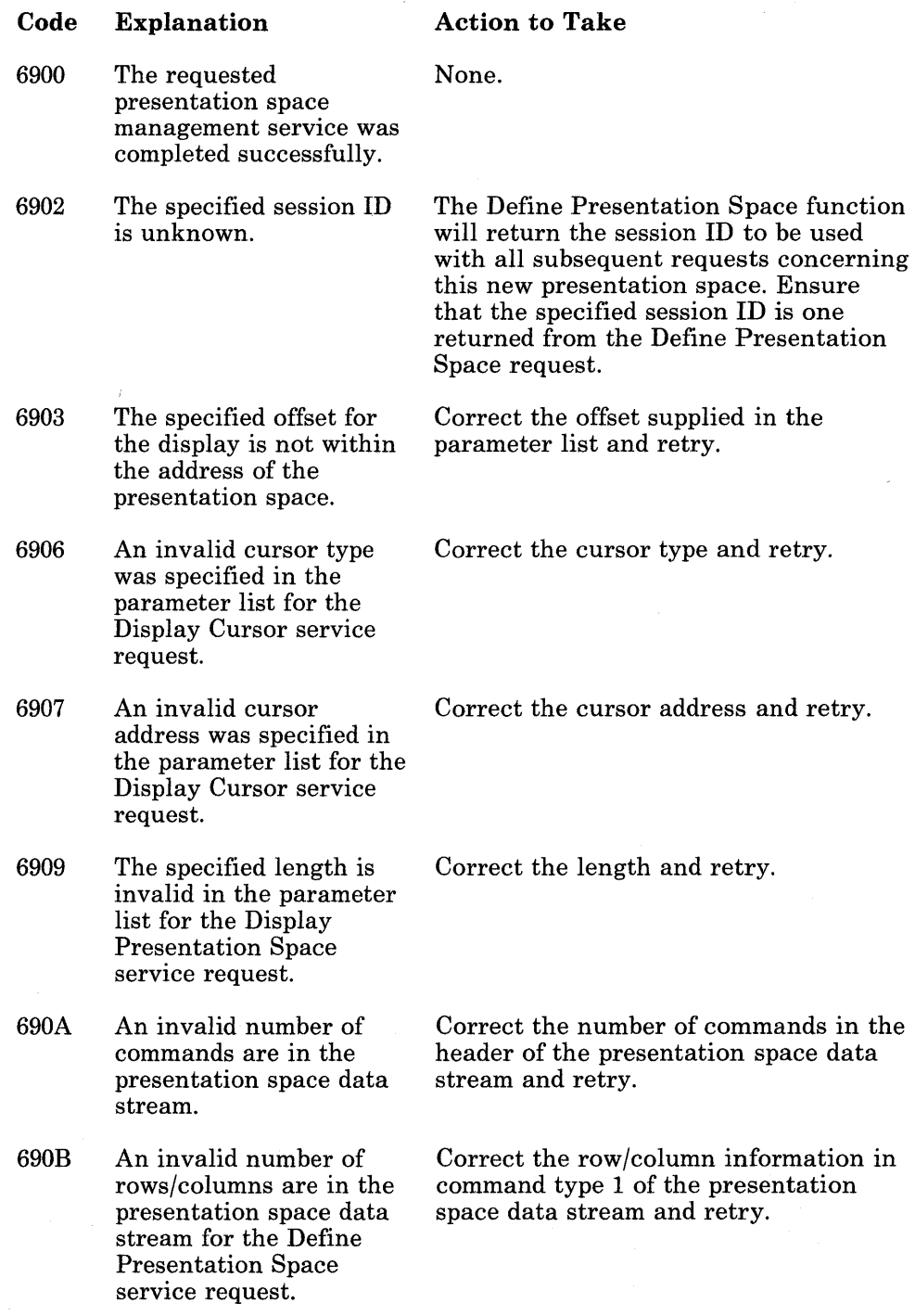

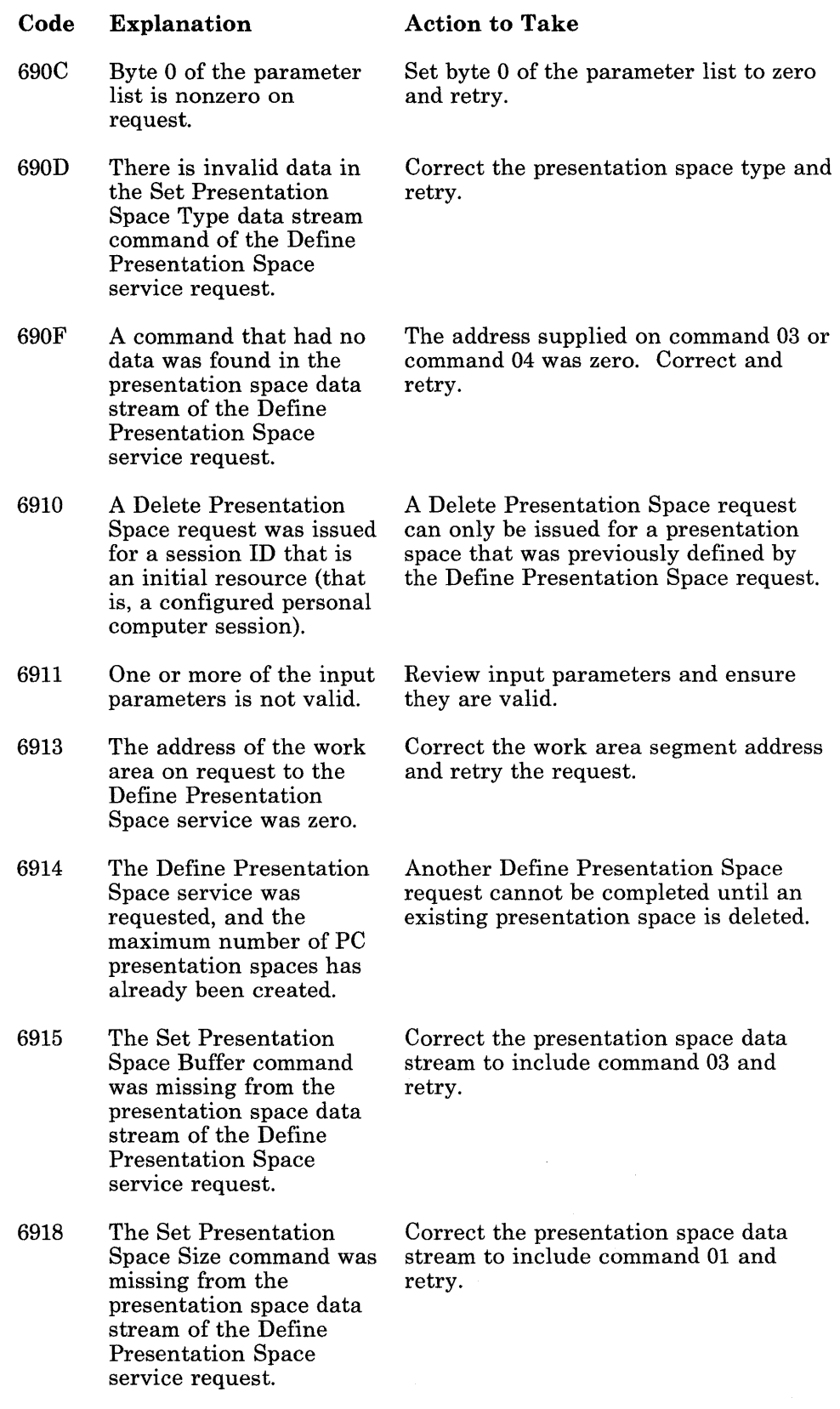

 $\bar{z}$ 

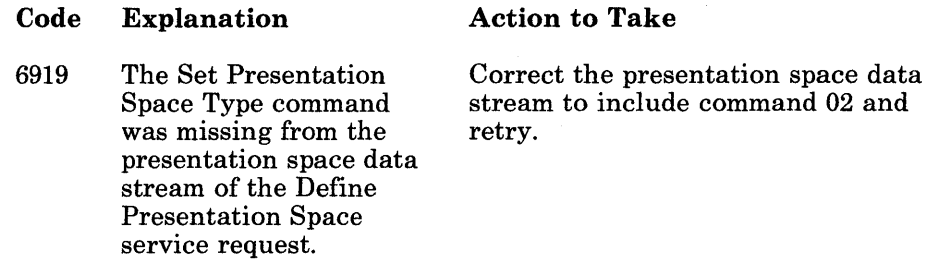

### **Function ID X'6B': Session Information Services Return Codes**

Return codes beginning with function code X'6B' indicate that an error occurred during session management operations, except return code X'6BOO', which indicates that the requested session information service was completed successfully.

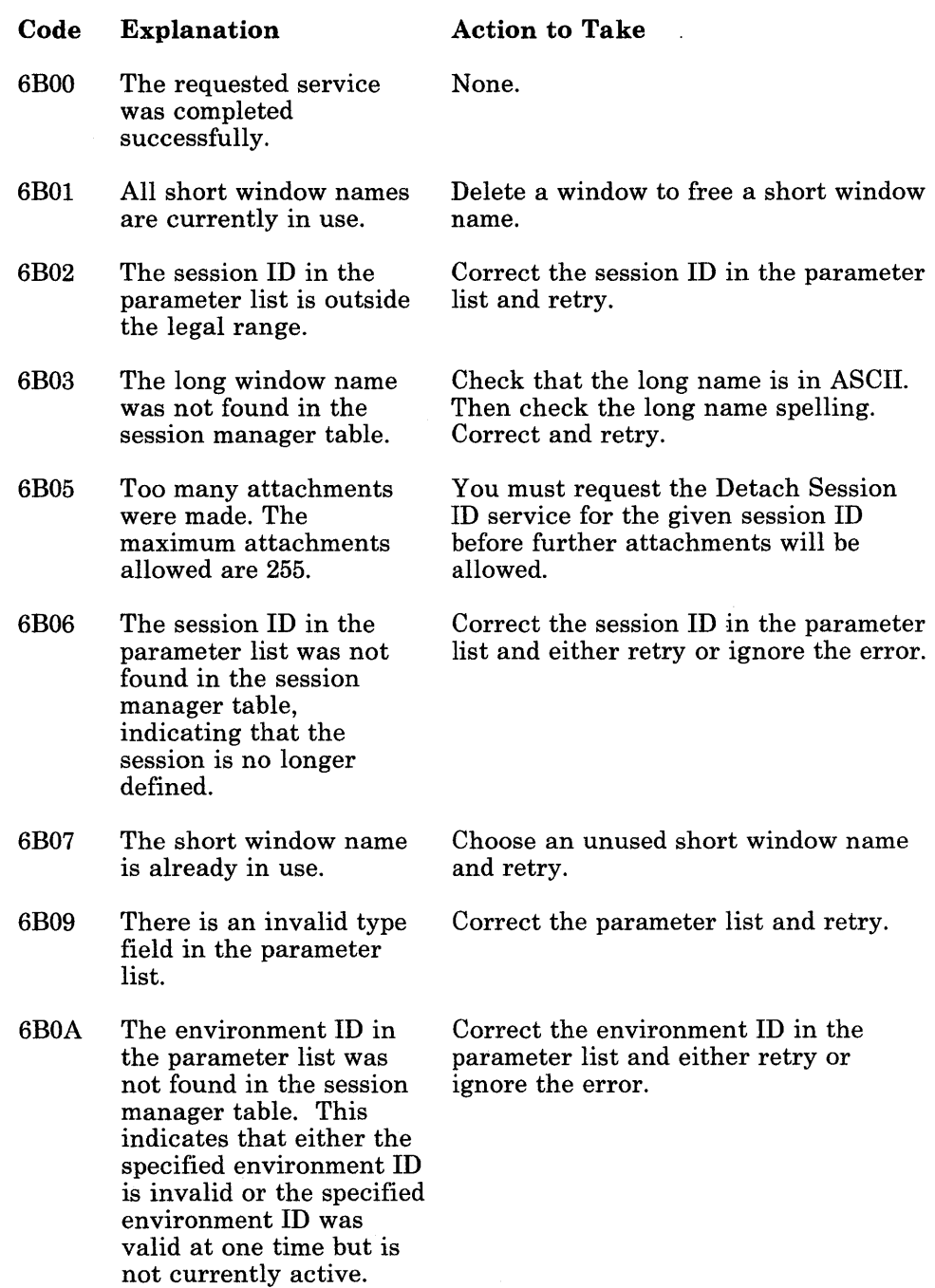

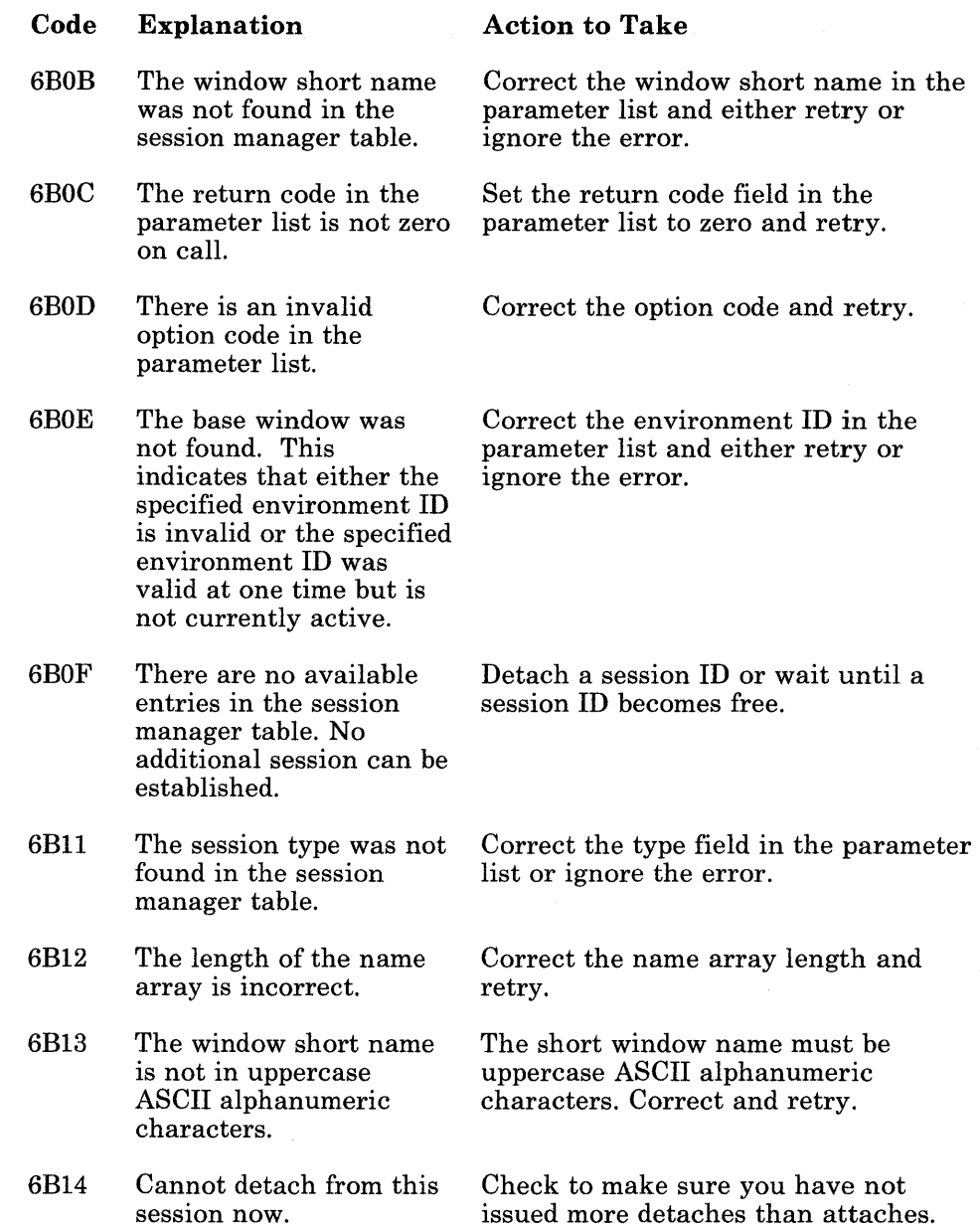

# **Function ID X'6C': Translate Services Return Codes**

Return codes beginning with function code X'6C' indicate that an error occurred during translate operations, except return code X'6COO', which indicates that the requested translate service was completed successfully.

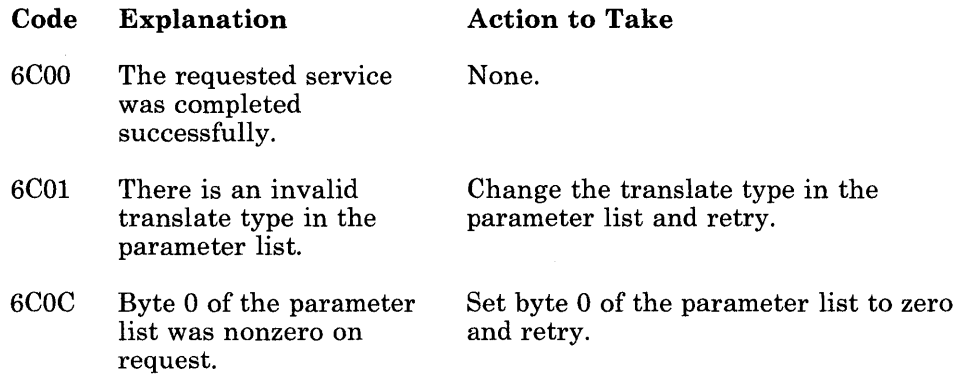

# **Function ID X'6D': OIA Services Return Codes**

Return codes beginning with function code X'6D' indicate that an error occurred during operator information area operations, except return code X'6DOO', which indicates that the requested operator information area service was completed successfully.

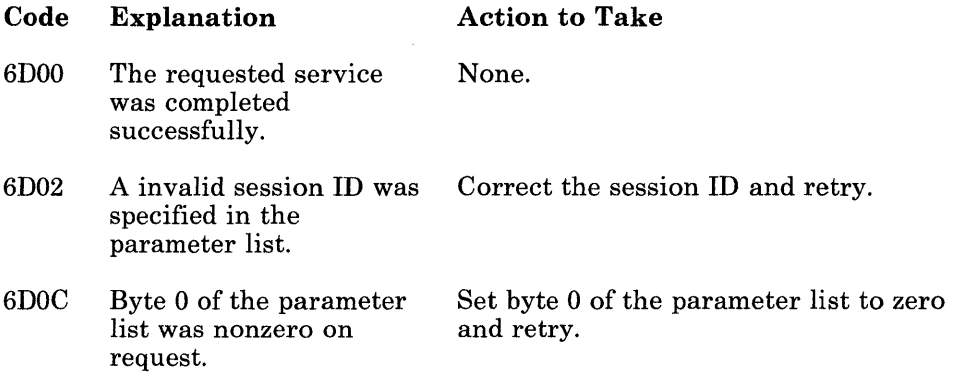

### **Function ID X'6E': 3270 Keystroke Emulation Services Return Codes**

Return codes beginning with function code X'6E' indicate that an error occurred during 3270 keystroke emulation operations, except return code X'6EOO', which indicates that the requested 3270 keystroke emulation service was completed successfully.

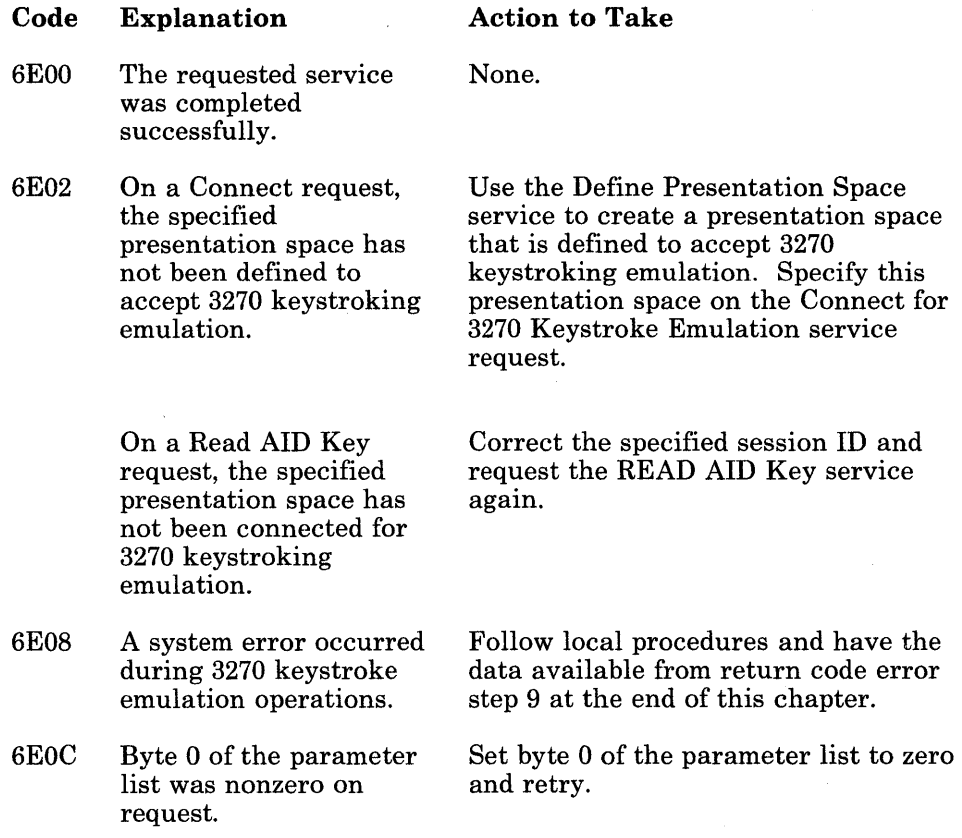

### **Function ID X'6F': Keystroke Definition Return Codes**

Return codes beginning with function code X'6F' indicate that an error occurred during 3270 keystroke definition initialization, except return code X'6FOO', which indicates that the requested 3270 keystroke definition service was completed successfully.

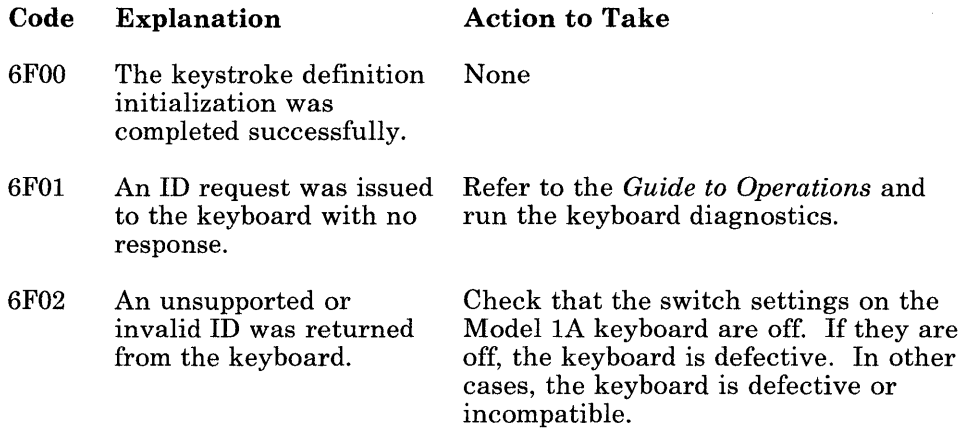

# **Function ID X'72': Error Handler Return Codes**

Return codes beginning with function code X'72' indicate that an error occurred during error handler operations.

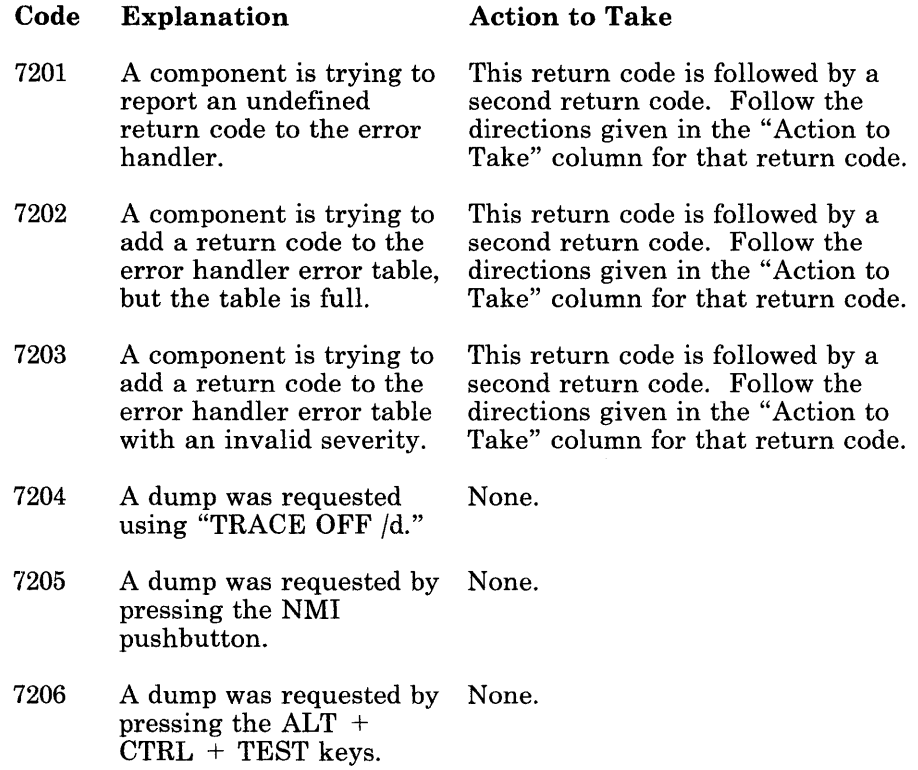

# **Function ID X'7F': Dump** Task Return **Codes**

Return codes beginning with function code X'7F' indicate that an error occurred during dump task operations.

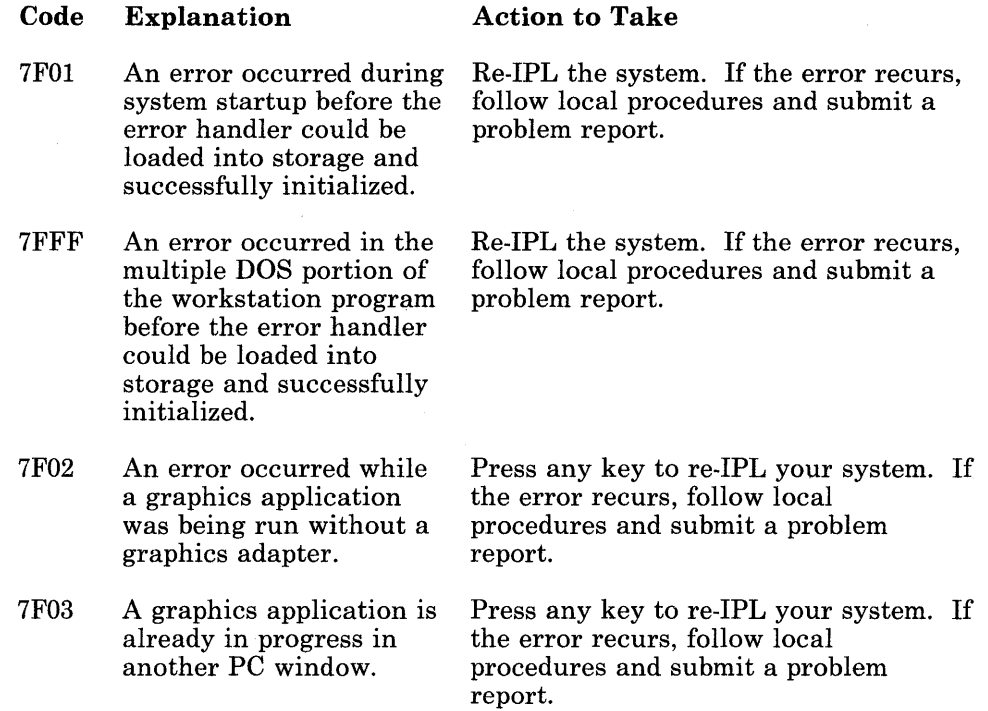

## **Function ID X'81': Enhanced Connectivity Router Return Codes**

Return codes beginning with function code X'81' indicate that an error occurred during enhanced connectivity router operations.

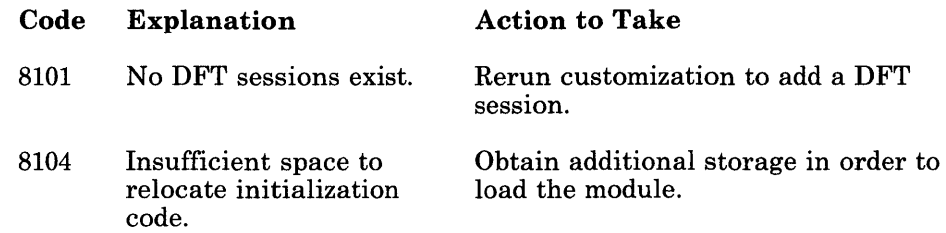

 $\bar{z}$ 

### **Function IDs X'Dx through Fx': User System Extension Return Codes**

Return codes with a function ID of X'Dx' through X'Fx' are generated by user-supplied system extensions. Consult local documentation for the meaning of these return codes and the action to take when they are encountered.

#### **Return Code Error Steps**

Use these steps only when you are directed to do so by 'action-to-take' instructions in this chapter.

- 1. Record the return code.
- 2. Record the sequence of events that caused the failure, including the keys pressed and in what order.
- 3. Turn on the Trace events:
	- a. 95 96, 97, 98, 99, 101, and 102
	- b. 93, 94, 101, and 102
	- c. 101 and 102
- 4. Rerun the application that caused the error until the error recurs.
- 5. If the problem persists, issue the command TRACE OFF /D to take a system dump.
- 6. Record the system level. To do this, look at your APAR list as described in the *Problem Determination Guide and Reference.*
- 7. Record the system configuration, which is a list of the hardware, including installed options. This may be found in the *Guide to Operations* and the contents of the summary panels.
	- a. Insert the customized system diskette in the active drive.
	- b. If you have a printer, type: TYPE INDCFIG.FIL)PRN and press Enter.
	- c. If you do not have a printer, type: MORE < INDCFIG.FIL and press Enter.

Write down the contents of the summary panels.

- 8. Increase the resource requirements in the SIF for the system extension in which the error occurred. Refer to the *User's Guide* for information on SIFs.
- 9. The return code received was accompanied by a message to take a dump. Record the return code and take a dump if the error persists.
## **Appendix I. Outbound Data Stream Preprocessor (ODSP) Option**

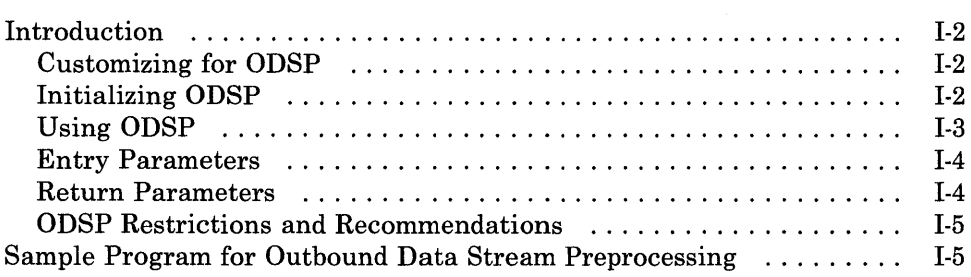

### **Introduction**

The Outbound Data Stream Preprocessor (ODSP) Option allows you to preprocess a 3270 outbound data stream with a user system extension program. To preprocess an outbound data stream, you must customize your workstation program for ODSP.

#### **Customizing for ODSP**

Before you can customize your workstation program for ODSP, you must create a user system extension program. Once you have done this, update the customization panels as explained below:

- 1. Update the Home Panel of customization where it says System Extensions under WORKSTATION PROGRAM OPTIONS. If this is your only user system extension program, type a 1 under System Extensions on the Home Panel. If you already have a number of system extension programs indicated, increase this number by 1.
- 2. Complete customization Panel 1.1, filling in all the pertinent information about your user system extension program.
- 3. Type "yes" under ODSP on Panel 2 of customization. As a result of indicating "yes" to ODSP, the workstation program creates a user exit table called INDODSP. INDODSP contains four 4-byte routine address entries. Each entry corresponds to one of your four possible host sessions and will be used when you initialize ODSP.

See the *IBM 3270 Workstation Program User's Guide and Reference* for more information on how to customize for ODSP.

#### **Initializing ODSP**

Now that you have customized for ODSP, each time you IPL your system the workstation program loads and gives control to the user system extension program you just specified in customization. That system extension program must do the following:

- Issue the Supervisory Object Service X'81':Name Resolution, to locate the user exit table named INDODSP.
- Issue the Supervisory Object Service X'OE':Install User Exit Table Entries, to initialize the INDODSP table, which contains the routine addresses that will process the outbound data stream for each host session. If you wish to preprocess data streams from a subset of host sessions, then fill in the entries pertaining to those host sessions only.

• After initialization, return to DOS using the Exit and Remain Resident function.

See Chapter 15 for more information on name resolutions and installing user exit table entries.

### Using **ODSP**

When an outbound data stream is received and a routine address exists in the user extension table, a parameter list is presented to the user system extension routine containing pointers and count information pertaining to the data stream currently in process.

- ES = Segment address of the parameter list
- DI = Offset address of the parameter list

The parameter list has the following format on entry to and return from your user system extension routine:

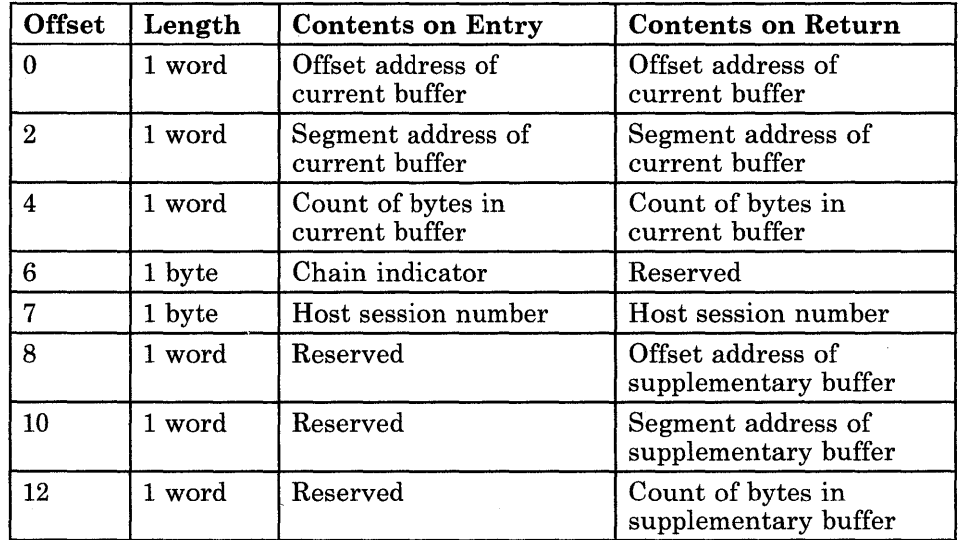

#### **Entry Parameters**

- The current buffer address contains offset and segment of outbound data stream.
- The current buffer count contains the count of bytes present in the current buffer.
- Chain indicator

'lOOxxxxx'X First 'OlOxxxxx'X Last '000xxxxx'X Middle 'llOxxxxx'X Only

'xxlxxxxx'X Local channel command

- The host session number contains the number (0 to 3) of the host session for which the data stream was received. This will prevent the user extension code from having to declare separate entry points to determine the host session number.
- *Note: For locally attached 3274j3270PCs, the command is sent first and is followed by the remaining 3270 data stream, if present. The user system extension will first be passed the command and, subsequently, will be called with the data as it is received.*

### **Return Parameters**

- The current buffer address contains offset and segment of the data stream buffer to process first.
- The current buffer count contains the count of bytes present in the data stream buffer to process first.
- The supplementary buffer address contains offset and segment of the data stream buffer to process second.
- The supplementary buffer count contains the count of bytes present in the data stream buffer to process second.
- *Note:* No *change in the Supplementary Buffer fields is necessary if no supplementary buffer is provided. If you wish the user extension to process a stored data stream first, move the current buffer address and count in the parameter list to the respective fields for the supplementary buffer. Then store the buffer address and count provided by the user extension in the respective fields of the current buffer.*

*You may change data in the current buffer and use the address and count fields of the parameter list to shorten it, either at the front (increase the address, decrease the count) or at the end (leave address the same, decrease the count). Do not append data to either end of the current buffer. This may cause unpredictable results and eventual disconnection from the control unit. 3270 buffer addresses (12114-16 bit) should be consistent with the current session.* 

#### **ODSP Restrictions and Recommendations**

The User System Extension routines that preprocess outbound data streams for each logical terminal operate as an internal 3270 Workstation Program subroutine. Therefore, the following design restrictions must be observed to avoid time-out problems with the control unit:

- Avoid system waits, including implied waits for I/O, and other workstation program API functions.
- Do not disable interrupts.

#### *Note: Routines requiring lengthy processing time degrade performance.*

In a multiple-host-session configuration, when processing a data stream for one host session, all other host sessions will be locked out from processing data streams. Also, this routine gets control from the workstation program data stream processor so errors could cause damage to the workstation program or system control blocks and modules.

For systems with XMA, the user system extension resides in common memory and, therefore, should be as compact as possible, since it will reduce the size of your PC session. See Chapter 24 for more information about user system extensions.

### **Sample Program for Outbound Data Stream Preprocessing**

Use the following as a sample user system extension program for the ODSP option of the 3270 Workstation Program.

ODSPTEST.ASM <===== Test code for Outbound Data Stream  $\cdot$ Preprocessing Option  $\ddot{ }$  $\ddot{ }$ It is intended for use in testing the Data Stream Preprocessor  $\ddot{ }$ option of 3270 Workstation Program. It operates under all three  $\pmb{\hat{r}}$ transmission environments (i.e. Local Chnl, SNA, and Bisynch).  $\ddot{ }$ Three variations of data stream modification are tested:  $\ddot{\phantom{a}}$ - Prefixing a stored data stream to the beginning of the ÷ current host outbound data stream.  $\ddot{\phantom{0}}$ - Post fixing a stored data stream to the end of the  $\ddot{ }$ current host outbound data stream.  $\ddot{ }$ - Modification of the data stream without pre or post fixing. ; The host outbound data stream contains an escape character to  $\ddot{r}$ signal which of the operations are required (if any). ; The character follows the WCC character in the data stream and<br>is followed in turn by an eight character format name. The  $\pmb{\cdot}$ is followed in turn by an eight character format name.  $\ddot{\phantom{0}}$ escape characters are:  $\ddot{ }$ - The FM character (lEH) is used to signal pre fixing of a  $\cdot$ stored format.  $\ddot{ }$ - The DUP character (lCH) is used to signal post fixing of a  $\ddot{ }$ stored format.  $\ddot{ }$ If modification only is required then the stored format name is  $\ddot{r}$ ended with an 'R'. =============> Program Operation <================================  $\ddot{r}$  $\ddot{ }$ The parameter list is first moved into local storage.  $\ddot{ }$  $\ddot{ }$ If the data stream segment is first in chain Then  $\mathbf{r}$ If the character following the WCC is Field Mark (lEH) Then  $\ddot{ }$  $\ddot{ }$ pick up the next eight characters as a stored data stream name  $\mathbf{r}$ and place the stored format as first in the processing.  $\ddot{\phantom{0}}$ <sup>2</sup> Else If the character is DUP (lCH) Then ÷ Flag for later processing and pick up the next eight characters  $\ddot{\phantom{0}}$ as the stored format name to be appended to the data stream.  $\ddot{ }$ 7 If the data stream segment is last in chain Then  $\ddot{\phantom{a}}$  $\ddot{ }$ If an end of chain escape character (i.e. DUP) Then  $\mathbf{r}$ Append stored data stream to current data stream  $\ddot{ }$  $\ddot{ }$ Move local copy of parameters to 3270 PC's copy  $\ddot{ }$  $\ddot{ }$ Return  $\ddot{ }$  $\ddot{\phantom{0}}$ **====================================================================**   $\ddot{ }$  $\ddot{\phantom{0}}$ Initialization attempts to read an ODSP control file 'ODSPSFCF.CTL'  $\ddot{ }$ from drive C:\ODSPTEST directory, if not found, drive A: is used.  $\ddot{ }$ All test data streams are defined in the control file and are ÷ read into a control area of ODSPTEST storage.  $\ddot{ }$ Each directory named ODSPTEST on which ever drive contains  $\ddot{ }$ ODSPSFCF.CTL  $\ddot{\phantom{0}}$  $\ddot{ }$ ; ;

÷ 7

*i-----------------------------------------------------***----------------** ; EQU Section<br>;-------------*i-----------------------------------------------------***----------------** ESCP - INC EQU 10 iEscape character increment NAM\_SIZE EQU 8 iMaximum size of a stored name SFCFSIZE EQU NAM\_SIZE + 11 *iSize* of record in SFCF MAX\_NTRS EQU 16 images and the series in SFI MAX\_SIZE EQU 1920 ; Maximum size of a screen BLANK EQU BYTE PTR , , iBlank space A EQU BYTE PTR 'A' ;ASCII character A DOSOPEN EQU 3DH *iDOS* interrupt to open a file DISPLAY EQU 9H *iDOS* interrupt to display char. DOSCALL EQU 21H ;Call to DOS commands FIRSTINC EQU 80H iFirst in chain flag LASTINC EQU 40H iLast in chain flag LCLCMD EQU 20H ;Local channel command flag POSTFLAG EQU 01H iPost fix flag DATA\_NOP EQU l3H ;Data stream NOP **;---------------------------------------------------------------------** SEGMENT ;Define program segment ASSUME CS:PROGRAM, DS:PROGRAM, ES:PROGRAM *i*  ORG 0100H *iMake* into a COM file *i-----------------------------------------------------*---------------- <sup>i</sup>DEFINE THE PROGRAM SEGMENT AND SET UP STACK TO MAIN PROGRAM *i-----------------------------------------------------***----------------**  $\ddot{\phantom{a}}$ START: JMP INIT  $\begin{array}{ccc} ; & \text{Start Initialization} \end{array}$  $\mathbf{r}$ PAGE *i-----------------------------------------------------***----------------** *;* Define the structures to be used *j-----------------------------------------------------***---------------** *i <sup>i</sup>*\* Input Parameters \* STRUC<br>DW INPUT\_CB *iOFFSET* of current buffer OFFSTCB DW 0 ; SEGMENT of current buffer SEGADCB DW 0 iLength of current buffer LENCURB DW 0 ; Chain Indicator CHAINID DB 0 ;Host Session HOSTNUM DB 0 DW 0<br>DW 0<br>DW 0 *iOFFSET* of Suppl. buffer OFFSTSB DW 0 ;SEGMENT of Suppl. buffer SEGADSB  $\overline{0}$ ;Length of Suppl. buffer LENSUPB INPUT\_CB ENDS ; ; \* Stored Format Name Table \* DB NAM\_SIZE DUP ( , , ) ;Definition of SFI DEFSFI STRUC SCREENME EBCDIC Name SCREENLN DW 0 ; Length of Screen Data DW 0 SCREENAD Offset of Screen Data DEFSFI ENDS  $\ddot{r}$ PAGE

### **ODSP**

*i-----------------------------------------------------***----------------** ; Define the working storage to be used *i-----------------------------------------------------***----------------** LOCAL\_CB INPUT  $CB < \overline{>}$ iLocal copy of Control Block <sup>i</sup>\* Stored Format Information \* COUNT DW  $\begin{matrix}0\\0\end{matrix}$ ; Count length of screen SF\_LOC DW 0<br>0<br>0<br>0<br>0 ; Stored format offset SF\_COUNT OW ; Stored format count ESCAPE\_LOC OW iLocation of escape code LCLFLAGS DB iLocal processing flags  $\mathcal{I}$ Error message  $\ddot{\phantom{0}}$ Erase the screen and highlite top line OF1H, OC7H ; Write command with unl. kbd. NO\_FIND DB OllH,040H,040H i Set buffer address at Rl/Cl DB DB 03CH,OSCH,OFOH,OOOH i RA to R24/Cl (OOH) 012H,040H,040H ; EUA R1/C1 DB olih,040H,040H ; Set buffer address at R1/C1 DB O1DH, OE8H ; Start field (prot. + hilite) DB ERROR \*\*\*  $\cdot$ OCSH,OD9H,OD9H,OD6H,OD9H,040H,OSCH,OSCH,OSCH,040H DB Unable to ï DB OE4H,09SH,OBIH,OB2H,093H,OBSH,040H,OA3H,096H,040H locate sto ĵ DB 093H,096H,OB3H,OBIH,OA3H,OBSH,040H,OA2H,OA3H,096H red format  $\mathbf{r}$ DB 099H,OBSH,OB4H,040H,OB6H,096H,099H,094H,OBIH,OA3H named ==>  $\dot{r}$ 040H,095H,OBIH,094H,OB5H,OB4H,040H,07EH,07EH,06EH,040H DB REQFNAME NAM\_SIZE DUP(0) ; Requested format name (EBCDIC) DB NO\_FINDL EQU OFFSET SFI - OFFSET NO \_FIND iLength of message SFI 0DEFSFI MAX\_NTRS + 1 DUP (<>) ; Screen Format Information  $\ddot{r}$ PAGE *i-----------------------------------------------------***----------------** *i==========================>* Main Procedure <======================= *j-----------------------------------------------------***----------------**  $\cdot$ MAIN PROC FAR *i-----------------------------------------------------***---------------** *<sup>i</sup>*Move parameter information to local storage *i-----------------------------------------------------***----------------**  $\cdot$ PUSH ES *iSave* pointers to Control Block PUSH DI PUSH CS external contract to put code segment into<br>
DS : DS (i.e COM file format) ; DS (i.e COM file format) POP iClear direction flag - auto inc. CLD MOV CX, TYPE LOCAL CB ; number of bytes to transfer SI,LOCAL\_CB.OFFSTCB *iOFFSET* of local CB LEA  $\cdot$ XCHG DI,SI iPut contents of parameter PUSH ES ; list into my data segment

POP DS ; to free up ES and DI CS PUSH ; registers POP ES REPE MOVSB  $\ddot{r}$  $\cdot$ PUSH CS ; Restore DS POP DS MOV DI,LOCAL\_CB.OFFSTCB iPut address of cur. buffer ES, LOCAL\_CB.SEGADCB ; into ES:DI registers MOV  $\cdot$ PAGE *j-----------------------------------------------------***----------------** ; Check for process to initiate *i-----------------------------------------------------***----------------** ;IF Data is first in chain TEST LOCAL\_CB.CHAINID,FIRSTINC JZ CK\_LAST  $\cdot$ CALL PRCFIC  $\qquad \qquad ; \qquad$  Then Process the block for possible stored format CK\_LAST: ; If data is last in chain TEST LOCAL\_CB.CHAINID,LASTINC JZ CK\_LCLCM  $\mathbf{r}$ ; Then Process the block for CALL PRCLIC JMP MOVE\_LCL possible stored format  $\mathcal{L}$ CK\_LCLCM: ; Else If local channel command TEST LOCAL\_CB.CHAINID,LCLCMD JZ MOVE\_LCL  $\ddot{r}$ PRCLCLCM  $\qquad \qquad ; \qquad$  Process local command CALL *j-----------------------------------------------------***----------------** ; Move local copy of parameters to calling routine parameters *i-----------------------------------------------------*---------------- MOVE\_LCL: CLD cLD cLear direction flag (auto inc. CX,TYPE LOCAL\_CB ;Number of bytes in Control Block MOV LEA SI,LOCAL\_CB.OFFSTCB *iOFFSET* of current buffer POP DI *iES:DI* from original call ES POP ;<br>;Parameter values to Caller's buf. REPE MOVSB DI,TYPE LOCAL\_CB *i* adjust DI after move SUB MAIN\_RET: ;Return point for main procedure RET FAR return to procedure  $\cdot$ MAIN ENDP  $\mathbf{r}$ PAGE *j-----------------------------------------------------***----------------** *i==========================>* Sub-Procedures <======================= *i-----------------------------------------------------*--------------- *i-----------------------------------------------------*---------------- *i================>* Process Current Buffer First in Chain Procedure *j-----------------------------------------------------***----------------** PRCFIC PROC PROC NEAR ;Process stored format TEST LCLFLAGS,LCLCMD

### **ODSP**

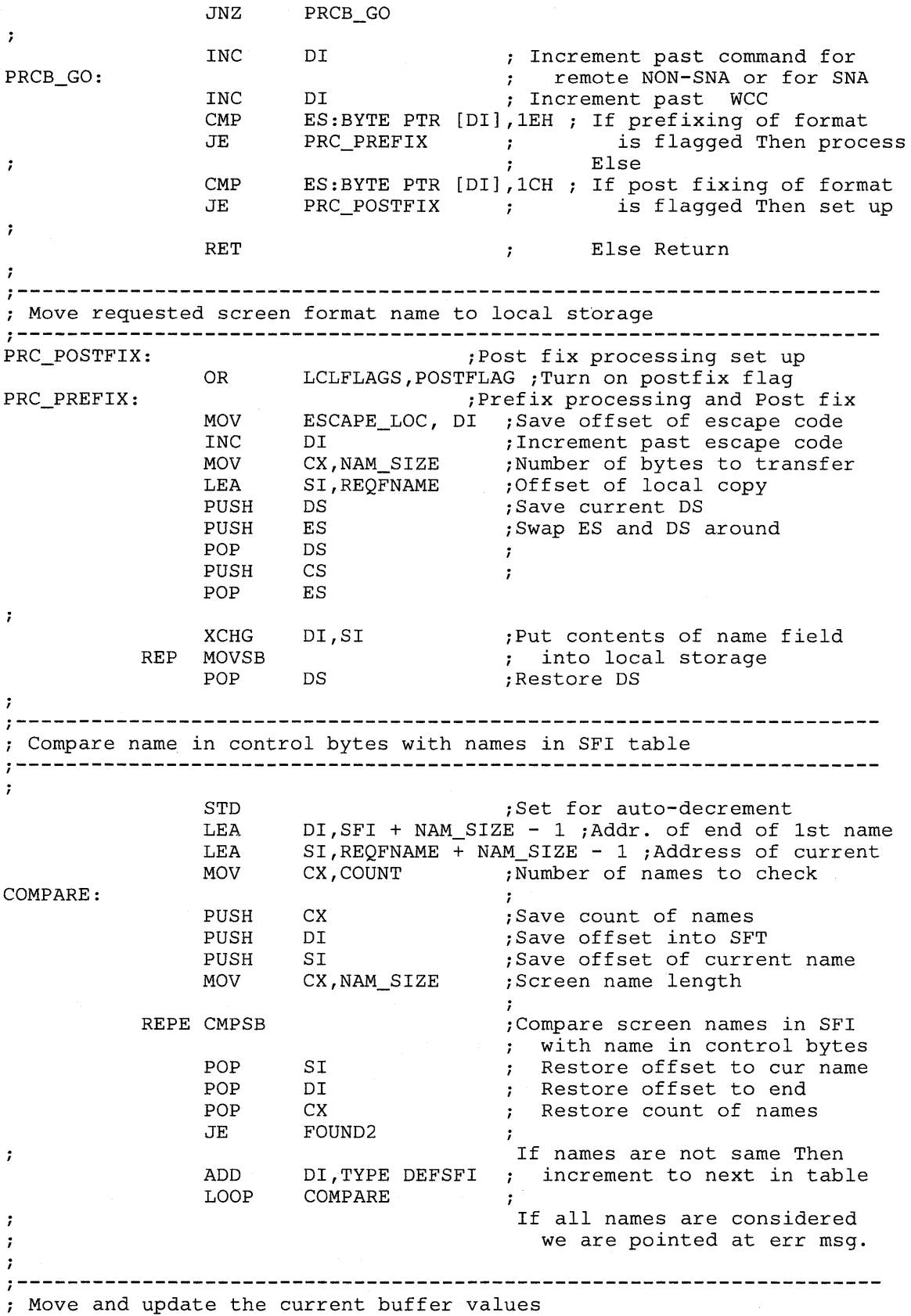

 $\mathcal{L}^{(1)}$ 

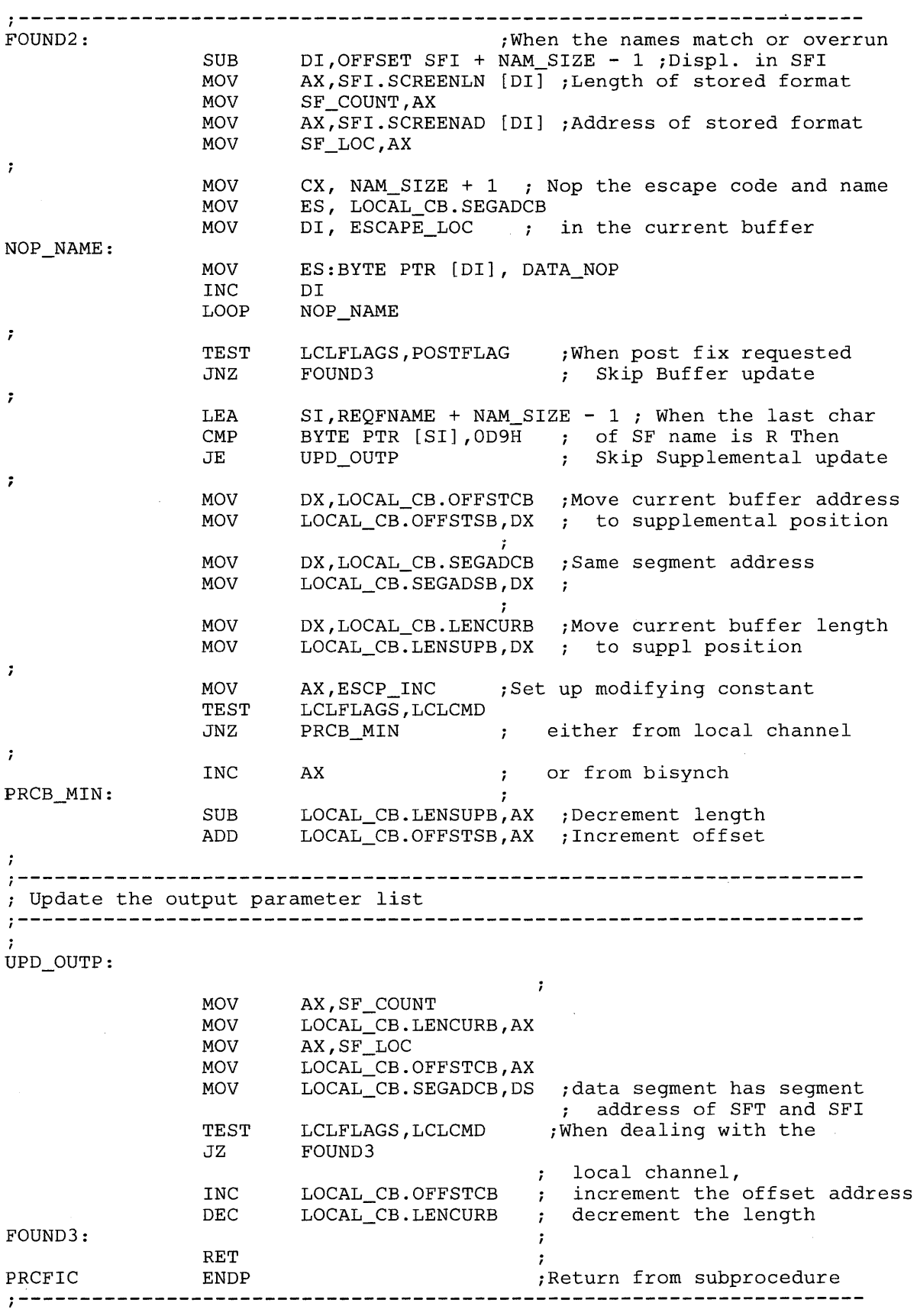

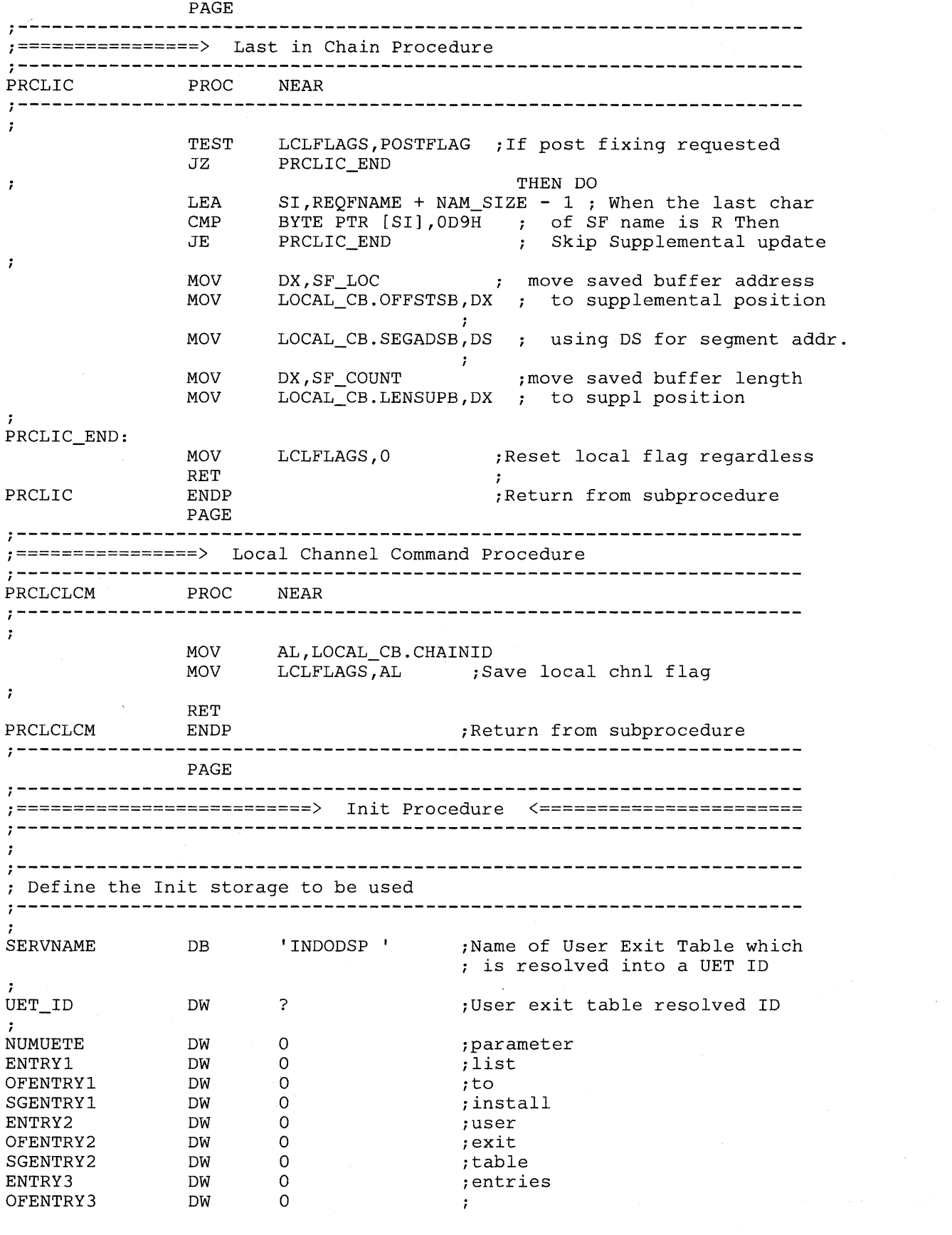

 $\sim$ 

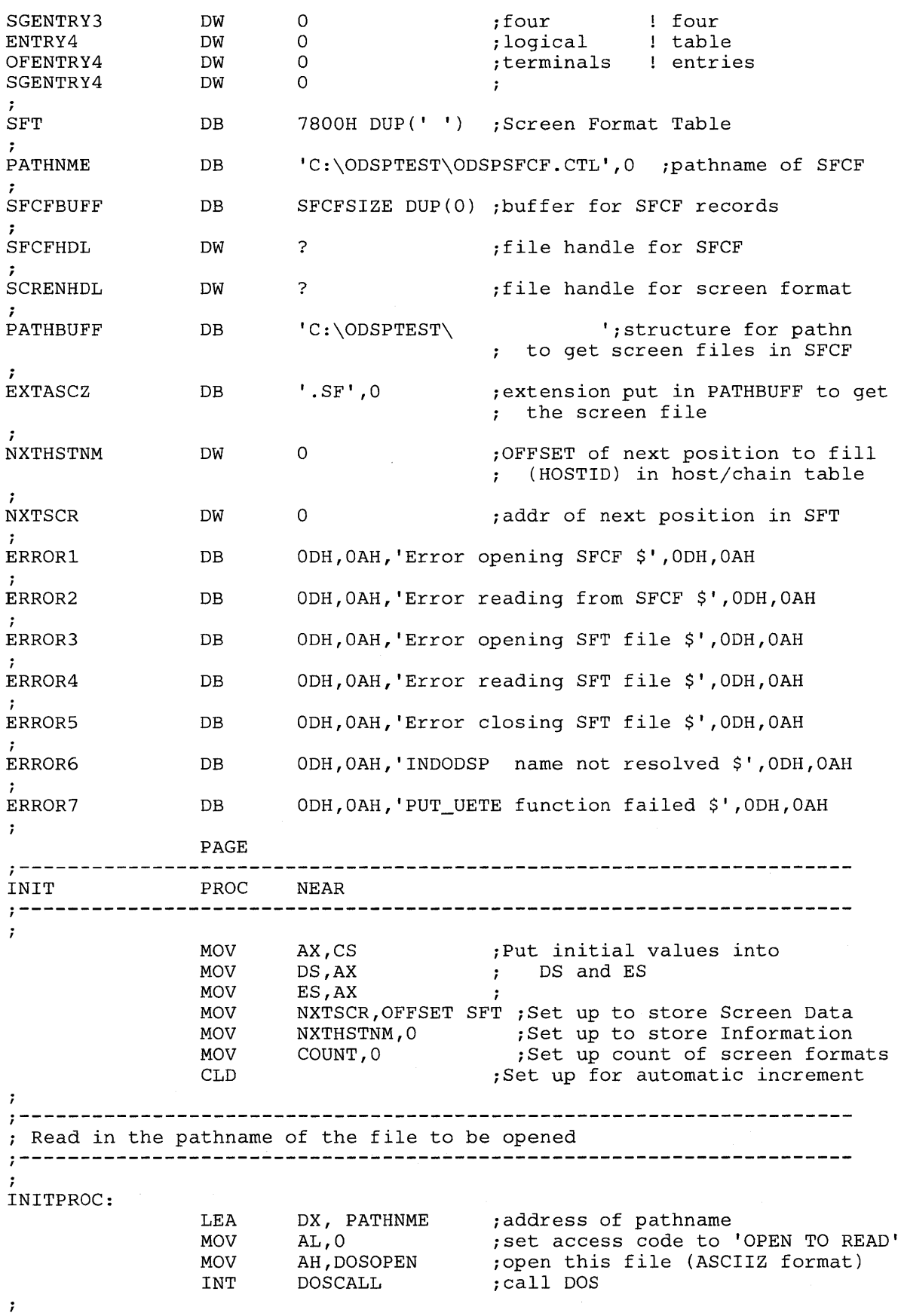

 $\bar{\bar{z}}$ 

### **ODSP**

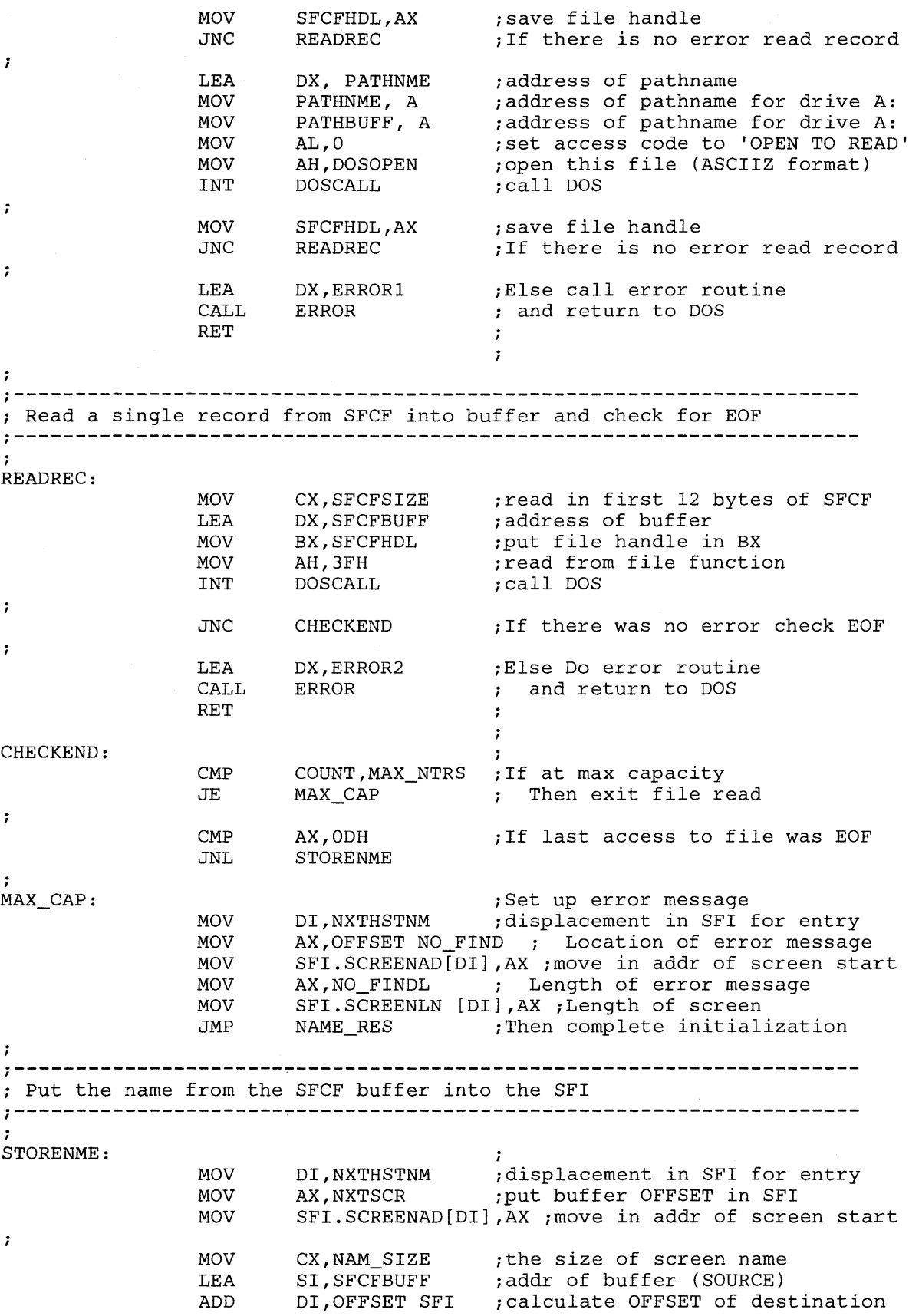

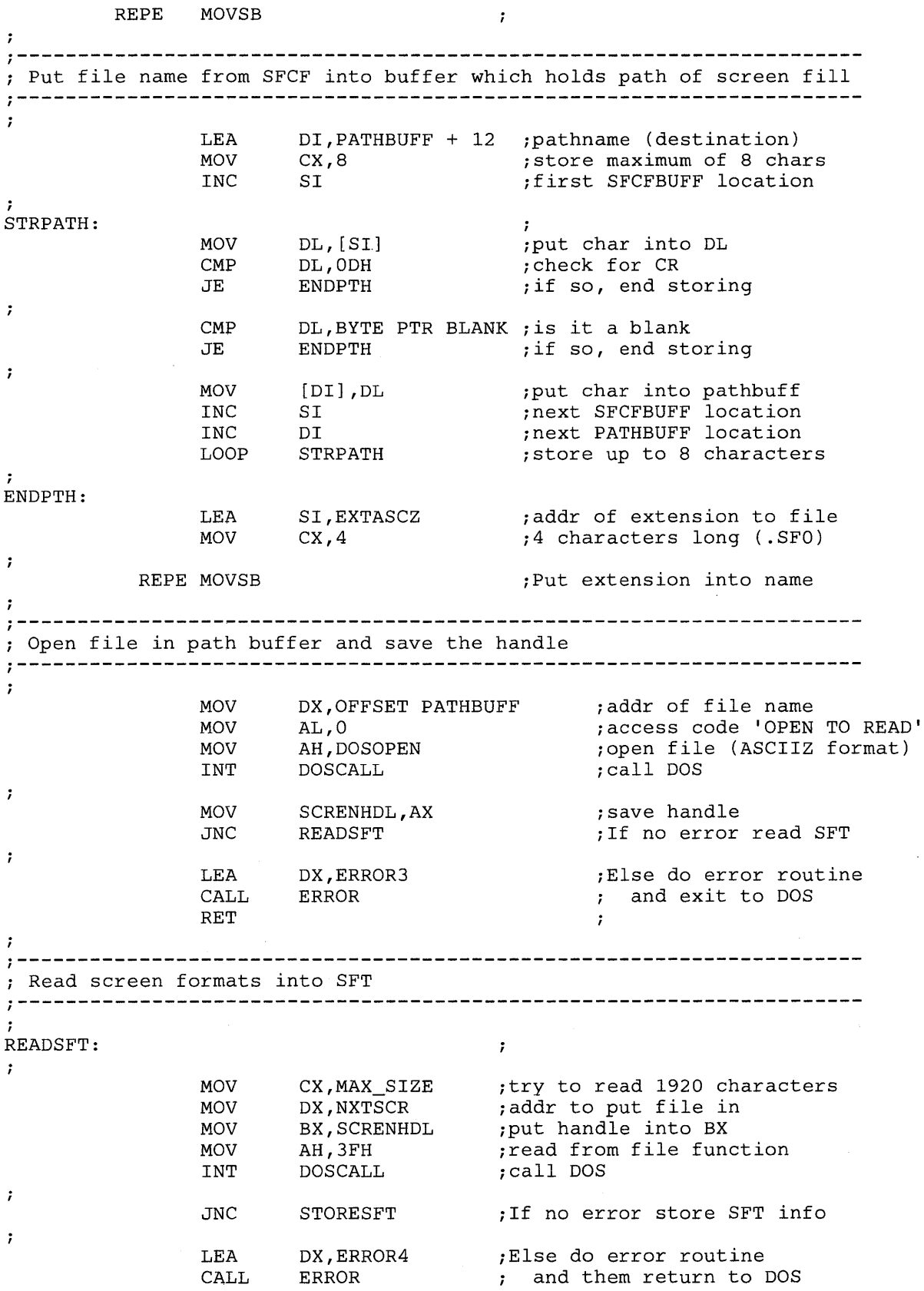

 $\bar{z}$ 

### **ODSP**

RET  $\mathcal{I}$ *i-----------------------------------------------------***----------------** ; Store length and offset into SFI and update offsets *i-----------------------------------------------------***----------------**  $\cdot$ STORESFT:  $\mathcal{L}$  $\ddot{r}$ MOV SI,NXTHSTNM ;addr to store<br>MOV SFI.SCREENLN [SI].AX :Length of SFI.SCREENLN [SI], AX ; Length of screen  $\mathbf{r}$ ADD NXTSCR,AX *iOFFSET* of next screen table entry MXTHSTNM,TYPE DEFSFI ; OFFSET on next info. entry *i-----------------------------------------------------***----------------** ; Close old screen file, reinit buffers and ctrs., return to read SFCF *i-----------------------------------------------------***----------------**  $\ddot{ }$ MOV BX,SCRENHDL *iPut* screen handle into BX iClose handle function MOV AH,3EH INT DOSCALL iCal1 DOS  $\ddot{i}$ JNC REINIT iIf no error REINIT  $\ddot{ }$ LEA DX,ERROR5 iElse do error routine CALL ERROR and return to DOS RET  $\mathcal{V}$  $\cdot$ REINIT:  $\ddot{r}$  $\ddot{r}$ INC COUNT iIncrement cnt of formats JMP READREC *iRead* the next file  $\ddot{ }$ *i-----------------------------------------------------***---------------** *p* Do name resolution and install entries into user exit table ,  $\frac{1}{1}$ ,  $\frac{1}{1}$ ,  $\frac{1}{1}$ ,  $\frac{1}{1}$ ,  $\frac{1}{1}$ ,  $\frac{1}{1}$ ,  $\frac{1}{1}$ ,  $\frac{1}{1}$ ,  $\frac{1}{1}$ ,  $\frac{1}{1}$ ,  $\frac{1}{1}$ ,  $\frac{1}{1}$ ,  $\frac{1}{1}$ ,  $\frac{1}{1}$ ,  $\$ NAME\_RES: ;<br>;set up registers MOV AH,81H *ifor* a call to MOV DI,DS *iname* resolution MOV ES,DI nume reser<br>;interrupt DI, SERVNAME LEA  $\ddot{r}$ INT 7AH iCal1 3270 Workstation Program  $\ddot{ }$ TEST CL,OFFH ; If name resolution fails, Then PUT\_ENTRY JZ  $\ddot{ }$ LEA DX,ERROR6 Do error routine  $\mathcal{V}$ CALL ERROR and exit to DOS  $\mathcal{V}$ RET  $\ddot{\phantom{a}}$ PUT\_ENTRY: MOV UET\_ID,DX *istore* values  $\cdot$  : MOV NUMUETE,2 *iin*  ;<br>;parameter MOV AX,DS LEA DX,MAIN  $\mathcal{L}$  $\ddot{\phantom{0}}$ MOV ENTRYl,O ;list

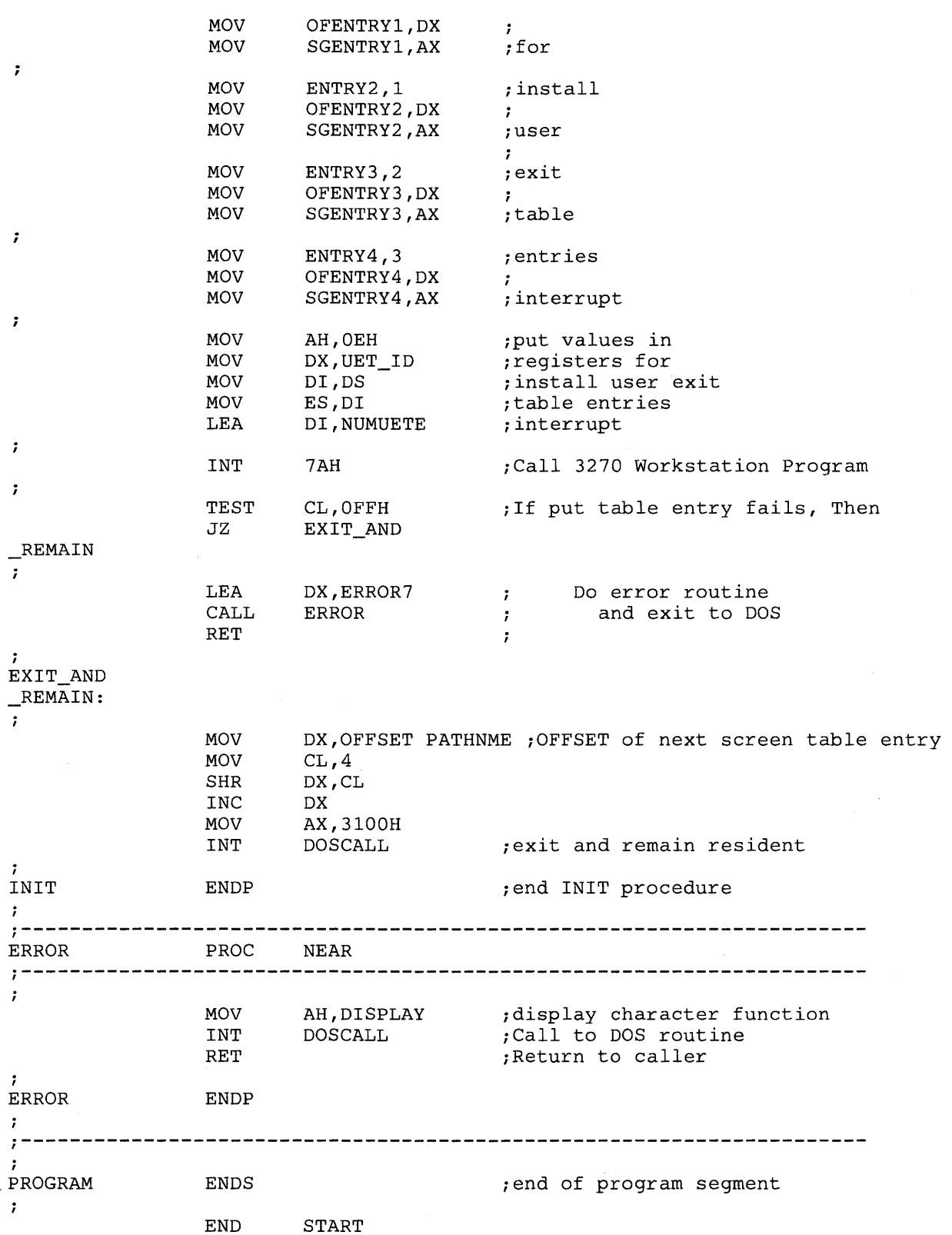

 $\rightarrow$ 

Notes:

Notes:

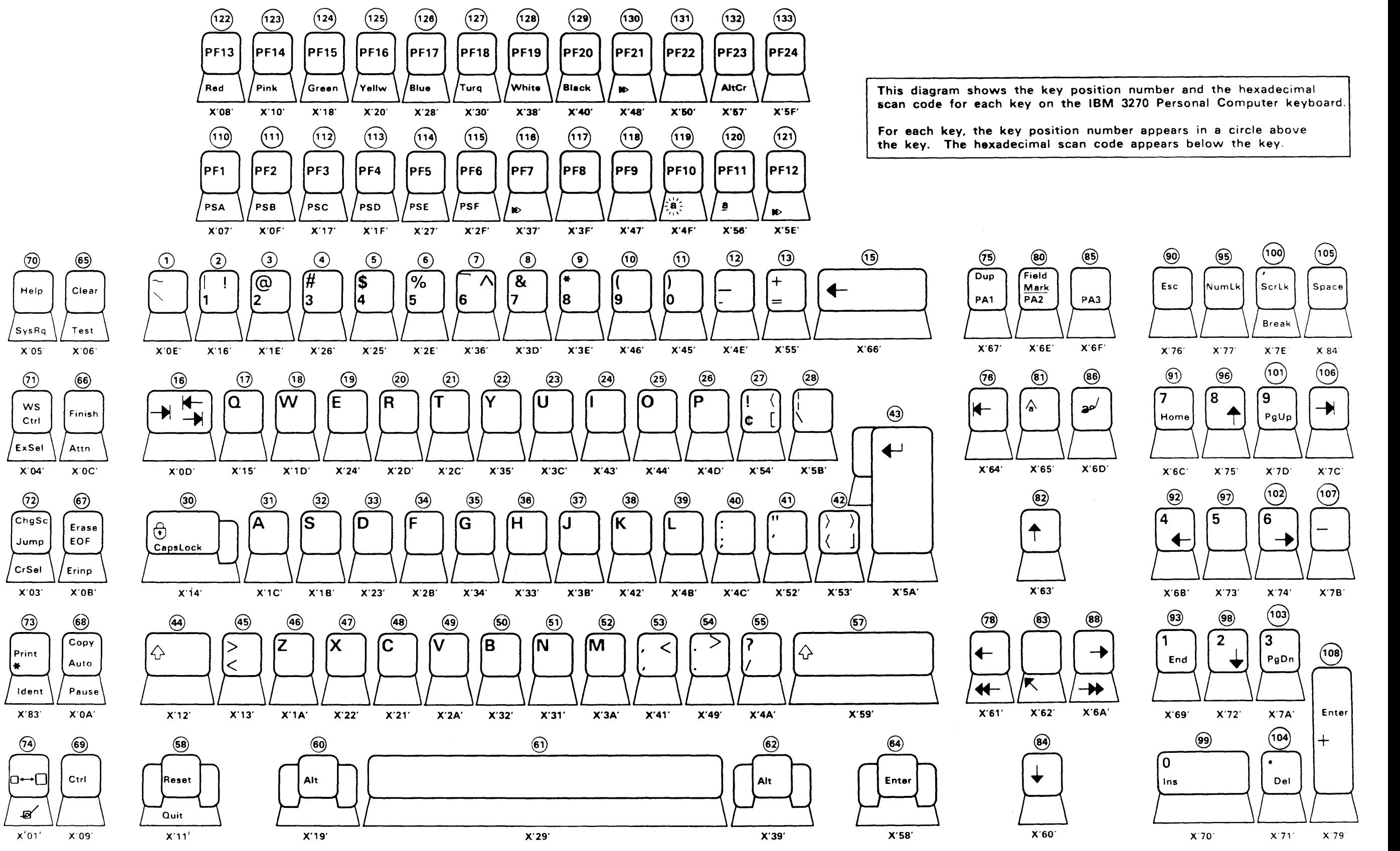

IBM 3270 Personal Computer U.S. English Keyboard

**This diagram shows the key position number for each key on the IBM 3270 Enhanced Personal Computer keyboard.** 

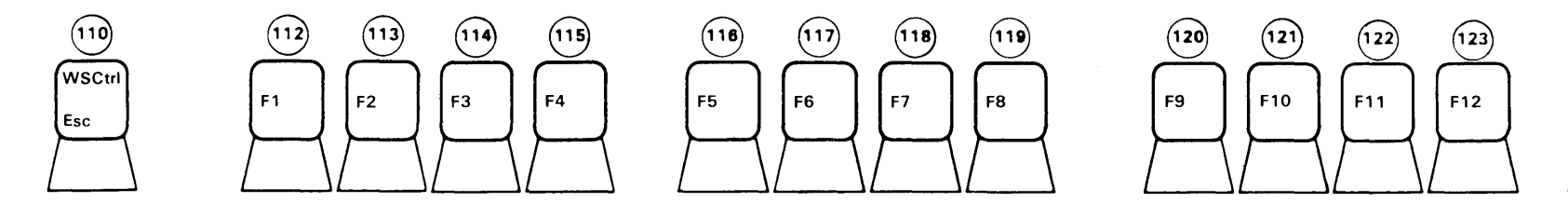

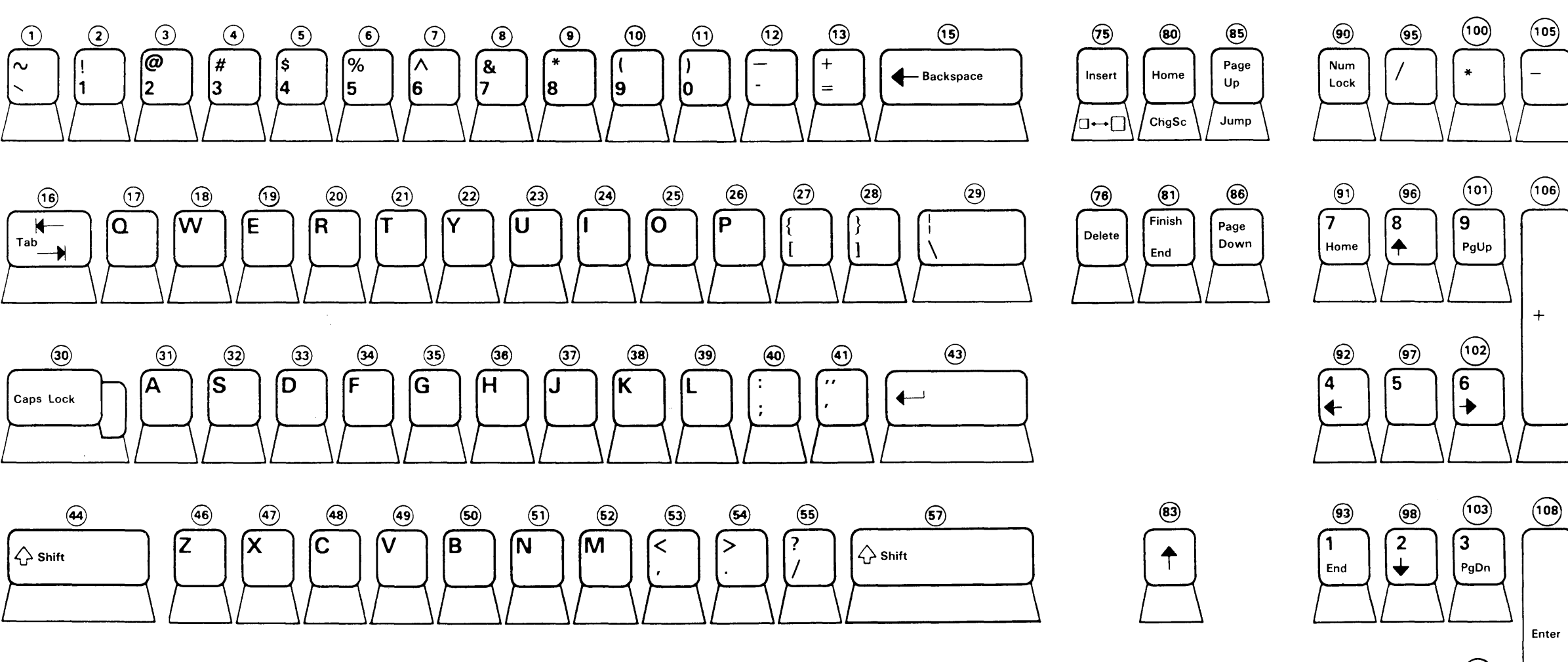

**For each key, the key position number appears in a circle above the key.** 

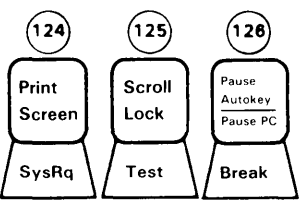

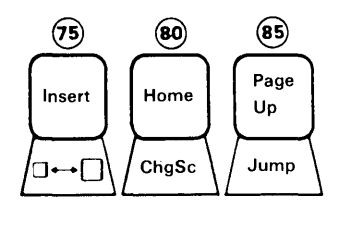

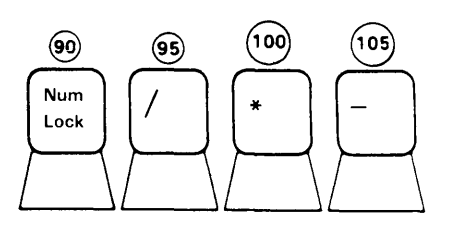

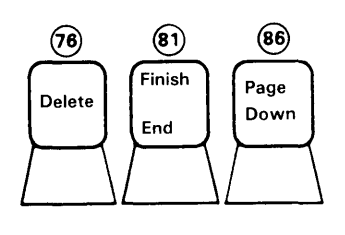

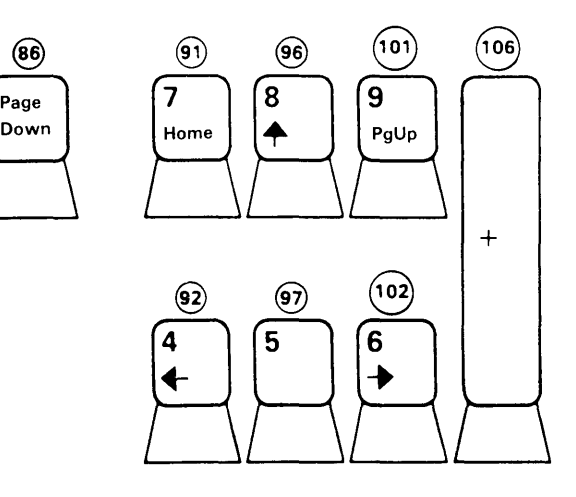

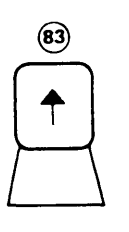

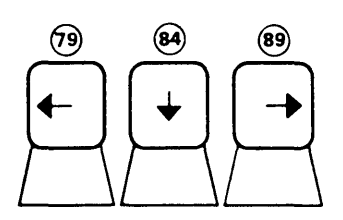

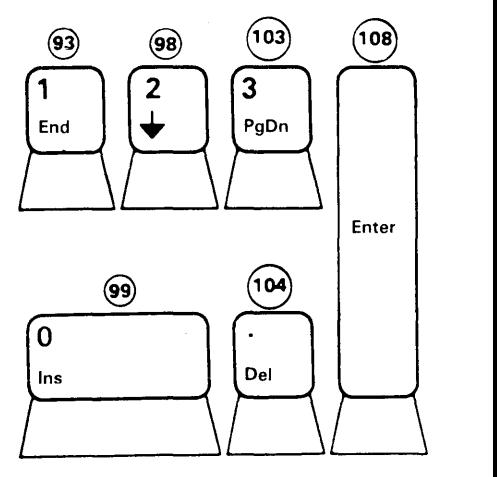

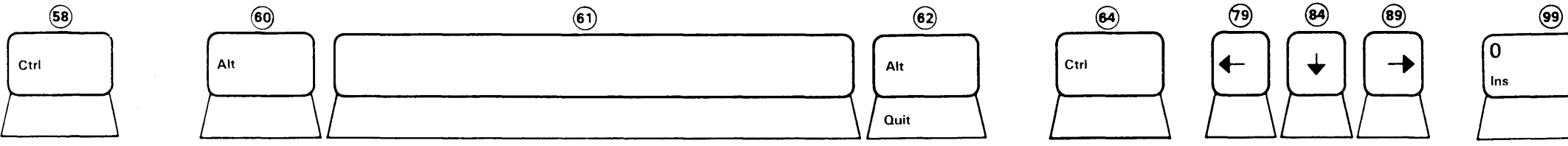

 $\sim 10^6$ 

**IBM 3270 Enhanced Personal Computer U. S. English Keyboard, PC Mode** 

**FO-3** 

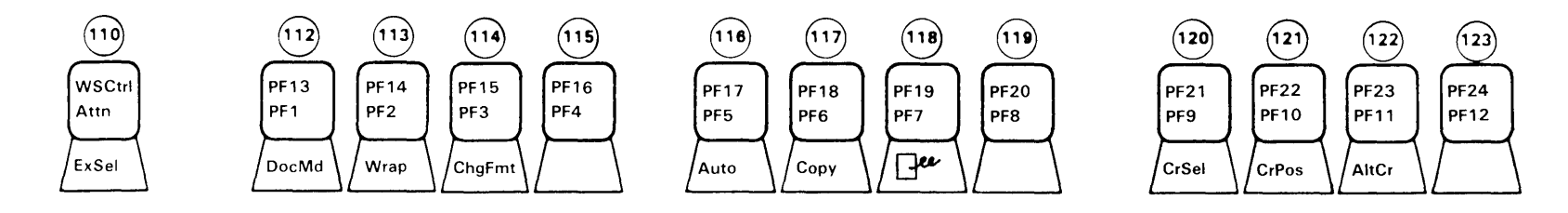

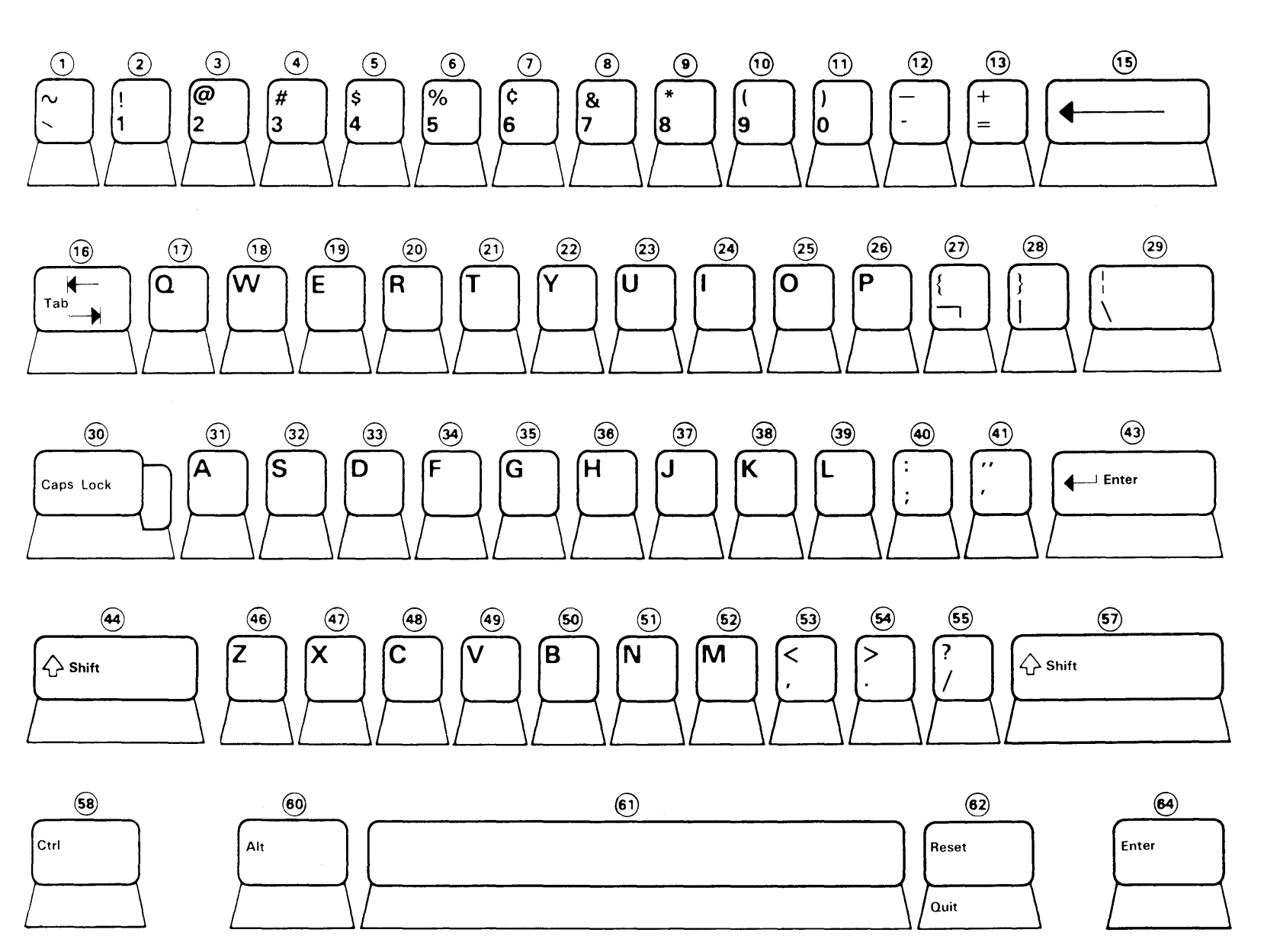

IBM 3270 Enhanced Personal Computer U. S. English Keyboard, MFI Mode

This diagram shows the key position number for each key on the IBM 3270 Enhanced Personal Computer keyboard.

For each key, the key position number appears in a circle above the key.

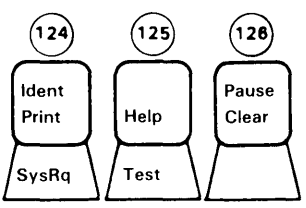

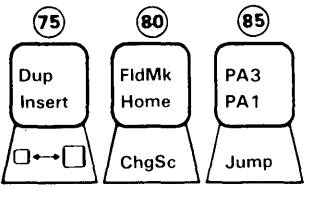

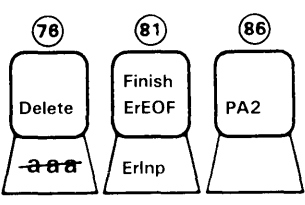

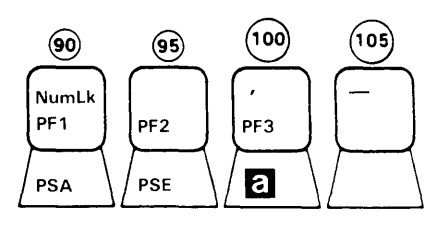

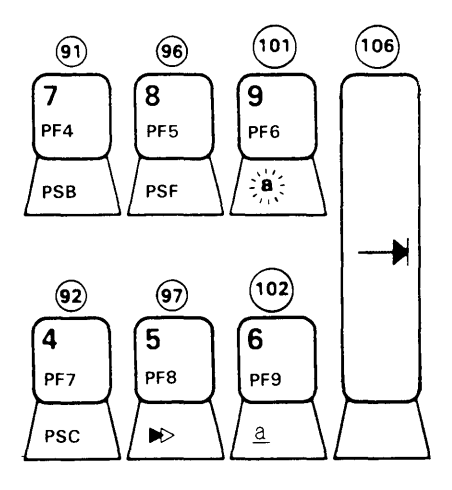

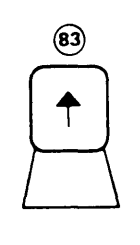

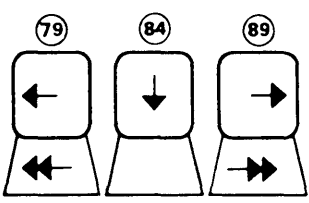

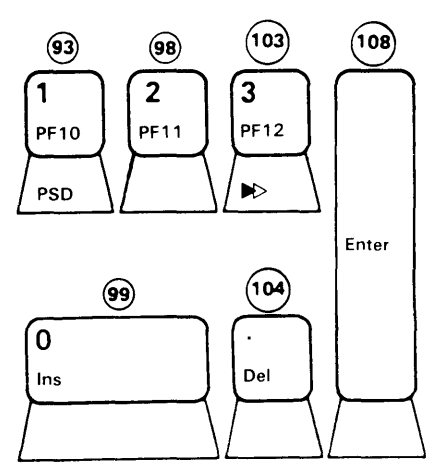

This diagram shows the key position number for each key on the IBM Personal Computer AT keyboard.

For each key, the key position number appears in a circle above the key.

 $\bullet$  .

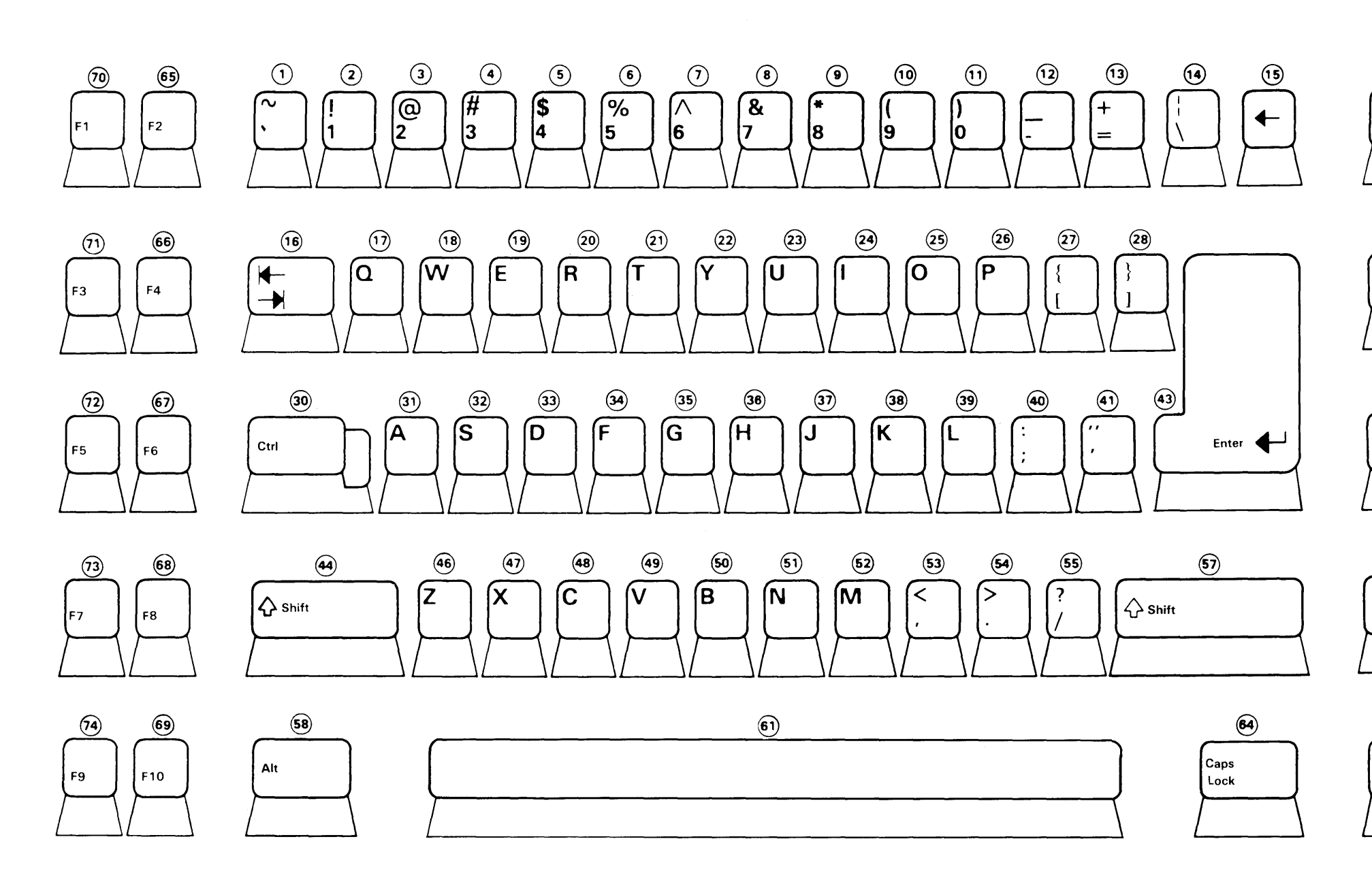

 $\mathcal{L}^{\text{max}}_{\text{max}}$ 

IBM Personal Computer AT U.S. English Keyboard

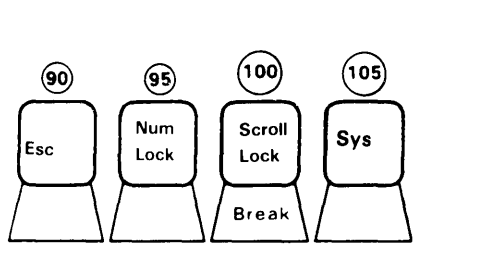

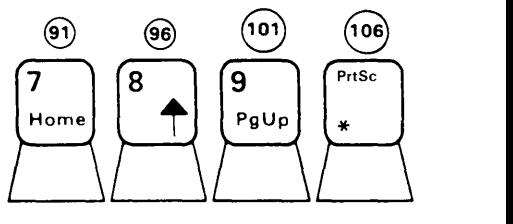

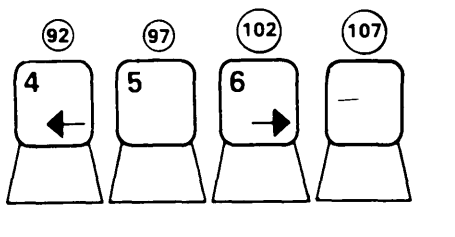

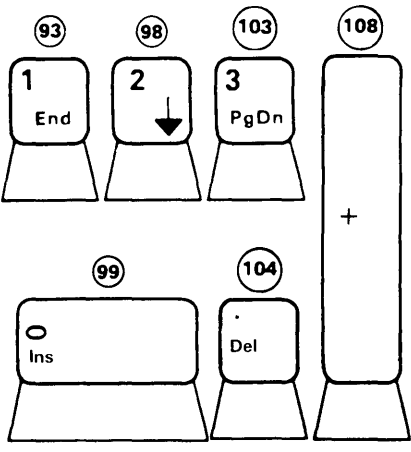

**This diagram shows the key position number for each key on the IBM 3270 Personal Computer XT keyboard.** 

**For each key, the key position number appears in a circle above the key.** 

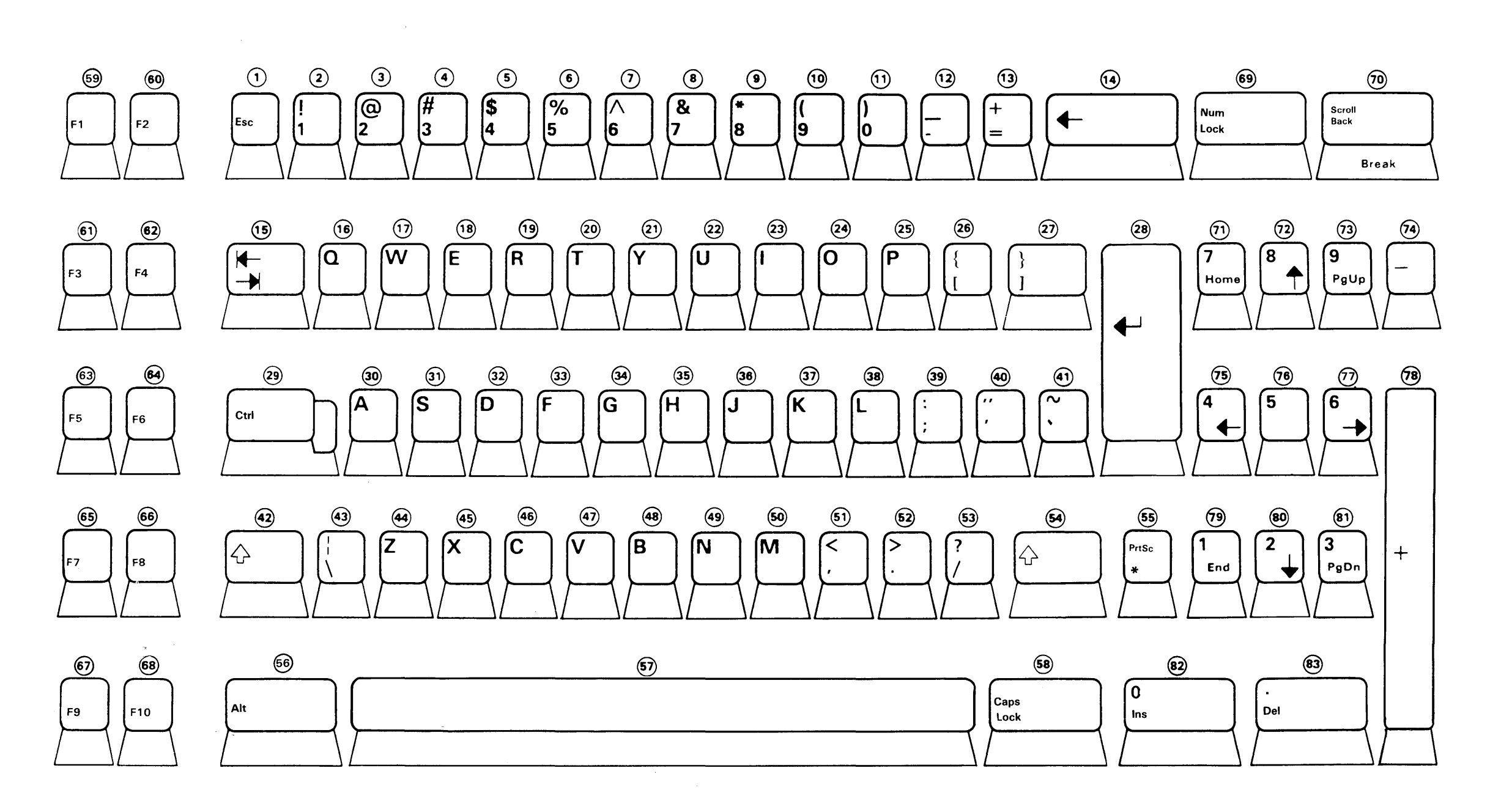

**IBM Personal Computer XT U.S. English Keyboard** 

 $\mathcal{L}$ 

 $\langle \cdot \rangle_{\rm N}$  .

### **Index**

Add Resource service, coding information 23-8 Add Window service, coding information 6-14 APA graphics, changes or limitations on personal computer sessions D-37 API services functions of 1-4 overview 1-2 overview, diagram of 1-2 using the interface 1-9 application program call from for Save, Restore, Send and Receive G-2 exception condition structured field B-10 Interrupt Handler Management services 14-20 services, list of 1-5 type PC running on 2-13 ASCII ASCII/ASCII Mnemonics 5-7, A-4 characters common to all countries A-4 characters used by U.S. English A-4 mnemonics common to all countries A-4 Read Input API 5-7 Write Keystroke API 5-7 asynchronous API services processing 3-3 Attach Session ID service, coding information 4-17 Attention Identifier (AID) keys, defined 5-5 attributes, session F-2 AUTOEXEC.BAT file, using C-3

## в

background session 2-10 background, definition 2-10 BAT files, using C-2 batch files, using C-2 bit numbering conventions used in this manual, described 2-16, 13-22 bits, meaning of write control character (WCC) D-9 buffer addresses D-31

## $\mathbf C$

calling Save, Restore, Send, and Receive from your application program G-2 Change Enlarge State service, coding information 6-36 Change Hidden State service, coding information 6-33 Change Screen Background service, coding information 6-38 Change Task's Priority service, coding information 17-14 Change Window Attributes service, coding information 6-92 Change Window Color service, coding information 6-25 Change Window Position on Presentation Space service, coding information 6-29 Change Window Position on Screen service, coding information 6-17 Change Window Size service, coding information 6-21 character attributes D-7, F-4, F-5 Claim a Semaphore service, coding information 18-3 Clear Screen service, coding information 6-66 Close X'DO' structured field sending from host to 3270 PC format B-18 overview B-12 sending from 3270 PC to host format B-28 overview B-20 coding descriptions copy services 10-2 environment manager services 23-2 fixed-length queue management services 20-2 host interactive services 7-2 interrupt handler management services 21-2 keyboard services 5-2 logical timer management services 19-2 Multi-DOS services 13-2-13-20 operator information area services 12-2 presentation space services 8-2 request services 16-2 semaphore management services 18-2 session information services 4-2 supervisor services 3-2 supervisory object services 15-2 system extension message service 24-16 system extensions 24-2 task state modifier services 17-2 translate service 11-2 window management services 6-2

3270 keystroke emulation services 9-2 coding examples Add Resource service 23-11 Add Window service 6-16 Attach Session ID service 4-19 Change Enlarge State service 6-37 Change Hidden State service 6-35 Change Screen Background service 6-40 Change Task's Priority service 17-15 Change Window Attributes service 6-96 Change Window Color service 6-28 Change Window Position on Presentation Space service 6-32 Change Window Position on Screen service 6-20 Change Window Size service 6-24 Claim a Semaphore service 18-5 Clear Screen service 6-68 Connect for Copy to PC Session service 10-21 Connect for 3270 Keystroke Emulation service 9-9 Connect to Host Session service 7-10 Connect to Keyboard service 5-12 Connect to Work Station Control service 6-10 Copy Block service 10-17 Copy String service 10-10 Create Component Entry service 15-10 Create Fixed-Length Queue Entry service 3-11 Create Fixed-Length Queue service 15-16 Create Gate Entry service 15-20 Create Semaphore Entry service 15-13 Create Task Entry service 15-7 Create User Exit Table Entry service 15-23 Define Buffer service 7-29 Define Presentation Space service 8-9 Delete Entry service 15-33 Delete Entry service, coding information 3-16 Delete Presentation Space service 8-13 Delete Resource service 23-14 Delete Window service 6-80 Dequeue Data service 20-7 Dequeue Data service, coding information 3-14 Detach Session ID service 4-16 Disable Input service 5-32 Disconnect for Copy to PC Session service 10-24 Disconnect for 3270 Keystroke Emulation 9-12 Disconnect From Host Session service 7-14 Disconnect from Keyboard service 5-15 Disconnect from Work Station Control service 6-13 Display Presentation Space service 8-16 Enable Input service. 5-35 Enqueue Data service 20-4 Get a Request service 16-10 Get Logical Timer service 19-4 Get Request Completion service 3-8, 16-16 ID Resolution service 15-31 Identify Resource Manager service 23-7

Install a Hardware Interrupt Handler service 21-6 Install an Interrupt Handler service 21-9 Install User Exit Table Entries service, coding information 15-26 Make a Request service 16-7 Name Resolution service 3-6, 15-29 Post Status Code service 5-38 Purge Queue Data service 20-9 Query a Semaphore service 18-9 Query Active Screen service 6-86 Query Active Task service 17-3 Query Active Window service 6-83 Query Base Window service 4-32 Query Enlarge State service 6-59 Query Environment Characteristics service 23-38 Query Environment of Window service 4-25 Query Hidden State service 6-56 Query Interrupt Vector Contents service 21-11 Query PC Session PIF Information service 4-29 Query Resource service 23-16 Query Screen Background Color service 6-62 Query Session Cursor service 4-35 Query Session ID service 4-9 Query Session Parameter service 4-13 Query Task's Environment ID service 23-35 Query Window Attributes service 6-91 Query Window Colors service 6-50 Query Window Names service 6-65 Query Window Position on Presentation Space service 6-53 Query Window service 6-43 Query Window Size service 6-46 Query Windows in Environment service 4-22 Read AID Key service 9-19 Read Input service 5-21 Read Operator Information Area Group service 12-13 Read Operator Information Area Image service 12-6 Read Structured Field service 7-19 Redraw Screen service 6-74 Redraw Window service 6-77 Release a Semaphore service 18-7 Release Logical Timer service 19-9 Remove an Interrupt Handler service 21-13 Reply to a Request service 16-13 Return to Dispatcher service 17-17 Select Active Screen service 6-100 Select Active Window service 6-71 Send a Signal to a Task service 16-18 Set Cursor Position service 8-20 Set Logical Timer service 19-7 Set Task "Nonpreemptable" service 17-13 Set Task "Preemptable" service 17-11 Set Task "Ready" service 17-6 Set Task "Unready" service 17-9 Stop/Reset Environment service 23-33

Suspend/Resume Environment service 23-22 Switch Presentation Space service 8-22 System Extension Message service 24-19, 24-21, 24-24 Translate Data service 11-8 Write Keystroke service 5-28 Write Structured Field service 7-24 color, changes or limitations on personal computer session D-36 command line G-4 procedures file transfer (Send and Receive) C-6 Save and Restore C-2, C-4 command line, DOS EXEC G-4 communication status information listed 7-18 use of with the Read Structured Field service 7-18 completion queue signal 14-8 completion signal 14-8 components, defined 14-4 Connect for Copy to PC Session service, coding information 10-19 Connect for 3270 Keystroke Emulation service, coding information 9-7 Connect to Host Session service, coding information 7-4 Connect to Keyboard services, coding information 5-9 Connect to Work Station Control service, coding information 6-7 Control unit communication session termination on personal computer session D-36 conventions used in the API service descriptions 2-16, 13-22 Copy Block service, coding information 10-12 copy services Connect for Copy to PC Session 10-19 Copy Block 10-12 Copy String 10-5 defined 1-7 Disconnect for Copy to PC Session 10-22 copy services:X'64': H-41 Copy String service, coding information 10-5 Create Component Entry service, coding information 15-8 Create Fixed-Length Queue Entry service, coding information 3-9, 15-14 Create Gate Entry service, coding information 15-17 Create Semaphore Entry service, coding information 15-11 Create Task Entry service, coding information 15-4 Create User Exit Table Entry service, coding information 15-21 creating a BAT file Save and Restore C-2 Send and Receive C-2, C-6

creating a batch file Save and Restore C-2 Send and Receive C-2, C-6 creating an AUTOEXEC.BAT file C-3 creating objects with names 14-6 cursor, physical: changes or limitations on personal computer sessions D-35 customization 24-5 home panel 24-5 system extension loading 24-5 CUT hardware initialization:X'43': H-33 CUT host sessions, presentation space size F-8

# D

data available signal 14-8 data stream, manual to use for information listed vii debugging a personal computer application program E-10 decimal numbers used in this manual described 2-16, 13-22 Define Buffer service, coding information 7-25 Define Presentation Space service, coding information 8-4 Delete Entry service, coding information 3-15, 15-32 Delete Presentation Space service, coding information 8-11 Delete Resource service, coding information 23-12 Delete Window service, coding information 6-78 Dequeue Data service, coding information 3-12, 20-5 Detach Session ID service, coding information 4-14 DFT host session presentation space size F-7 DFT operations:X'30': H-26 Disable Input service, coding information 5-30 Disconnect for Copy to PC Session service, coding information 10-22 Disconnect for 3270 Keystroke Emulation service, coding information 9-10 Disconnect from Host Session service, coding information 7-11 Disconnect from Keyboard service, coding information 5-13 Disconnect From Work Station Control service coding information 6-11 dispatching tasks 14-11 Display Presentation Space service, coding information 8-14 DOS EXEC function call G-3 command line G-4 environment string G-3 file control blocks G-4 take over hardware interrupts 14-17 take over software interrupts 14-18

DOS function calls 14-18 EXEC G-3 invoke Save, Restore, Send and Receive G-2 SETBLOCK G-2 DOS SETBLOCK function call G-2 DOS subsystem services:X'22' or X'23': H-16 DOS, levels supported by the Workstation Program iv draw service: $X'67'$ : H-43<br>dump task: $X'TF'$ : H-54 dump task: $X'7F'$ : duplicate names 14-6

E

EBCDIC control character I/O codes between host and IBM 3270 Personal computer D-5 Enable Input service, coding information 5-33 enhanced graphics adapter (EGA) defined 1-3 extended field bit assignment F-5 Enqueue Data service, coding information 20-3 environment defined 1-3 string G-3 environment manager services Add Resource 23-8 coding information 23-2 Delete Resource 23-12 Identify Resource Manager 23-4 Query Environment Characteristics 23-36 Query Resource 23-15 Query Task's Environment ID 23-34 requesting the 23-2 Stop/Reset Environment 23-23 Suspend/Resume Environment 23-17 environment manager services:X'13': H-ll Erase/Reset structured field format D-14 ID code D-12 error handler:X'72': H-53 error service, system extension 24-16 error steps H-57 events, signals 14-8 exception handling B-8 EXEC function call G-3 extended field attributes D-7, F-4, F-5

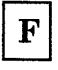

failure, changes or limitations on personal computer sessions D-36 field attributes D-6, F-3 file control blocks G-4 file control blocks, DOS EXEC G-4

file transfer commands (Send and Receive) BAT file to invoke, using C-2 DOS function calls to invoke, using G-2 programmed command procedure to invoke, using C-6 fixed-length queue creating 3-3 deleting 3-4 obtaining data from 3-3 fixed-length queue management services Dequeue Data 20-5 Enqueue Data 20-3 introduction 14-16 Purge Queue Data 20-8 fixed-length queues, definition 14-5 foreground, definition 2-10 full screen with APA mode, changes or limitations on personal computer session D-37 functions the API provides 1-4

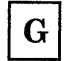

gate names 3-2 gate, defined 3-2 gates, definition 14-6 generic signal 14-8 Get a Request service, coding information 16-8 Get Logical Timer service, coding information 19-3 Get Request Completion service, coding information 3-7, 16-14 global software interrupt handlers 14-19

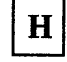

hardware interrupt handlers 14-16 hardware interrupts DOS function calls 14-17 Install a Hardware Interrupt Handler service 14-17 Install an Interrupt Handler service 14-18 interrupt handler considerations 14-18 hexadecimal numbers used in this manual, described 2-16, 13-22 host interactive services Connect to Host Session 7-4 Define Buffer 7-25 defined 1-6 Disconnect from Host Session 7 -11 Read Structured Field 7 -15 Write Structured Field 7-20 host interactive services:X'32': H-32

# I

IBM Macro Assembler manual, listed vii IBM 3270 data stream manual, listed vii ID Resolution service, coding information 15-30 Identify Resource Manager service, coding information 23-4 inbound 3270 data stream for partition 0 Read Buffer format D-19 Read Buffer format in extended field and character mode D-19 Read Buffer format in field reply mode D-19 Read Modified All format D-18 Read Modified format D-18 Short Read format D-18 inbound 3270 data stream structured field input control B-6 inbound 3270 data stream structured fields Auxiliary Device Query Reply structured field format D-25 character set descriptors D-24 Character Sets Query Reply structured field D-23 Color Query Reply structured field format D-27 DDM Query Reply structured field format D-25 defined B-3 Direct Access self-defining parameter D-26 Document Interchange Architecture Query Reply structured field format D-26 Highlight Query Reply structured field format D-28 Implicit Partition Query Reply structured field format D-29, D-30 character cell dimensions D-29 implicit partition default and alternate screen size D-29 self-defining parameters D-30 Reply Modes Query Reply structured field format D-24 Usable Area Query structured field D-22 INCTRL B-6 input control B-6 See also INCTRL input queue size 5-11 Insert and Insert Data sending X'DO' from host to 3270 PC format B-15 Insert and Insert Data, structured fields sending X'DO' from host to 3270 PC overview B-12 Install a Hardware Interrupt Handler service take over hardware interrupt 14-17 Install an Interrupt Handler service take over hardware interrupts 14-18 take over software interrupts 14-19 Install User Exit Table Entries service, coding information 15-24

interface codes, host and 3270 PC D-3 structured field exception handling B-8 query reply format B-4 read partition query format B-4 verifying operational B-4 interrupt handler management services application program uses 14-20 Install a Hardware Interrupt Handler 21-4 Install a Hardware Interrupt Handler service, coding information 21-4 Install an Interrupt Handler 21-7 Install an Interrupt Handler service, coding information 21-7 introduction 14-16 Query Interrupt Vector Contents 21-10 Remove an Interrupt Handler 21-12 interrupt handlers 14-16 DOS EXEC function call 14-17 DOS function calls 14-18 global software 14-19 hardware 14-17 hardware interrupt considerations 14-18 hardware interrupts 14-17 Install a Hardware Interrupt Handler service 14-17 Install an Interrupt Handler service 14-18, 14-19 local software 14-19 software interrupt handler considerations 14-19 software interrupts 14-18

#### Interrupt X'10' 2-8

## K

keyboard services Connect to Keyboard 5-9 defined 1-6 Disable Input 5-30 Disconnect from Keyboard 5-13 Enable Input 5-33 how to request 5-8 Post Status Code 5-36 Read Input 5-16 return codes 5-8 use of 5-7 Write Keystroke 5-22 keyboard services:X'62': H-35 keystroke definition services:X'6E': H-52 Keystroke Emulation connect for 3270 keystroke emulation 9-7 disconnect for 3270 keystroke emulation 9-10 field attribute definition 9-2 presentation space format 9-4 Read AID key 9-13

requesting 9-5 return codes 9-5 return codes :X'6Exx' H-51 key top characteristics 5-4

## L

levels of DOS supported by the Workstation Program iv limitations 3270 PC D-2 local software interrupt handlers 14-19 logical timer management services Get Logical Timer 19-3 introduction 14-15 Release Logical Timer 19-8 Set Logical Timer 19-5

М

macro assembler, manual to use for information, listed vii Make a Request service, coding information 16-3 make only keys defined *A-3*  scan codes *A-3*  make/break keys defined 5-4 scan codes *A-3*  managing resources, system extensions 22-5, 24-26 moderately well-behaved program 2-10 Multi-DOS application program performance 2-6, 2-7 Free Storage service 13-15 guidelines for running 2-6 support services defined 1-7 Writing Applications 2-9 multi-host, simplifying setup and control 1-4

Name Resolution service, coding information 3-5 Name Resolution services, coding information 15-27 names, creating objects 14-6 non-SNA channel commands D-8 non-3270 PC hardware defined 1-3 restrictions 2-5, 2-11, D-34 nonstoppable environment, defined 1-3 notepad operations:X'51': H-34

notepad sessions presentation space size F-8 restoring, using programmed command procedure C-4

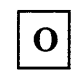

object ID 14-6 objects components 14-4 creation 14-3 deletion 14-3 fixed-length queues 14-5 gates 14-6 names, creating objects 14-6 semaphores 14-5, 14-14 SVC table 14-6 tasks 14-3 user exit tables 14-6 ODSP See Outbound Data Stream Preprocessor Option OIA services:X'6D': H-50 Open X'DO' structured field sending from host to 3270 PC format B-12 overview B-ll sending from 3270 PC to host format B-21 overview B-20 successful transmission response, format B-14 unsuccessful transmission response, format B-14 operational interface B-4 operator information area services defined 1-7 Read Operator Information Area Group 12-7 Read Operator Information Area Image 12-4 order of bit numbering used in this manual, described 2-16, 13-22 Outbound Data Stream Preprocessor Option customizing for ODSP 1-2 entry parameters 1-4 initializing ODSP I-2 restrictions and recommendations 1-5 return parameters 1-4 sample program 1-5 using ODSP 1-3 outbound 3270 data stream structured fields defined B-3 Erase All Unprotected format D-14 ID code D-12 Erase/Write format D-14 ID code D-12 Erase/Write Alternate

format D-14 ID code D-12 listed D-12 Write format D-14 ID code D-12 overview of API services 1-2 diagram of 1-2

 ${\bf P}$ 

PC application program debugging E-I0 display interaction B-7 exception handling B-8 personal computer session changes or limitations D-34 physical cursor, changes or limitations on personal computer session D-35 PIF See Program Information Files poorly behaved program 2-10 Post Status Code service, coding information 5-36 prerequisite knowledge needed to use the API services v presentation space character table F-6 considerations F-2 size CUT host F-8 DFT host F-7 presentation space services Define Presentation Space 8-4 defined 1-6 Delete Presentation Space 8-11 Display Presentation Space 8-14 Set Cursor Position 8-17 Switch Presentation Space 8-21 presentation space services:X'69': H-44 presentation space, defined 1-3 print spooling, changes or limitations on personal computer session D-35 priorities of tasks 14-3 priorities, Create Task Entry service 15-4 problem determination procedures E-2-E-9 system error E-2 using the trace command E-8 procedures, command file transfer C-2 Save and Restore C-2 Program Information Files creating and modifying 2-4 defined 2-3

programmed command procedures for file transfer (Send and Receive) C-6 for Save and Restore C-4 Purge Queue Data service, coding information 20-8

Query a Semaphore service, coding information 18-8 Query Active Screen service, coding information 6-84 Query Active Task service, coding information 17-3 Query Active Window service, coding information 6-81 Query Base Window service, coding information 4-30 Query Enlarge State service, coding information 6-57 Query Environment Characteristics service, coding information 23-36 Query Environment of Window service, coding information 4-23 Query Hidden State service, coding information 6-54 Query Interrupt Vector Contents service, coding information 21-10 Query PC Session PIF Information, coding information· 4-26 query reply B-6 query reply structured field B-4 Query Resource service, coding information 23-15 Query Screen Background Color service, coding information 6-60 Query Session Cursor, coding information 4-33 Query Session ID service, coding information 4-5 Query Session Parameters service, coding information 4-10 Query Task's Environment ID service, coding information 23-34 Query Window Attributes service, coding information 6-87 Query Window Colors service, coding information 6-47 Query Window Names service, coding information 6-63 Query Window Position on Presentation Space service, coding information 6-51 Query Window Position on Screen service, coding information 6-41 Query Window Size service, coding information  $6-44$ Query Windows in Environment service, coding information 4-20

R

Read AID Key service, coding information 9-13 Read Input service, coding information 5-16 Read Operator Information Area Group service, coding information 12-7 Read Operator Information Area Image service, coding information 12-4 read partition query structured field B-4 Read Partition structured field Query format D-15 ID code D-12 Read Buffer format D-15 ID code D-12 Read Modified format D-15 ID code D-12 Read Modified All format D-15 ID code D-12 Read Structured Field service, coding information 7-15 Receive command BAT file to invoke, using C-2 DOS function calls to invoke, using G-2 programmed command procedure to invoke, using C-6 Redraw Screen service, coding information 6-72 Redraw Window service, coding information 6-75 Release a Semaphore service, coding information 18-6 Release Logical Timer service, coding information 19-8 Remove an Interrupt Handler service, coding information 21-12 Reply to a Request service, coding information 16-11 request queue signal 14-8 request services defined 1-8 Get a Request 16-8 Get Request Completion 16-14 Make a Request 16-3 Reply to a Request 16-11 Send a Signal to a Task 16-17 requests, tasks 14-7 resource manager defined 22-5, 24-26 Restore command AUTOEXEC.BAT file to invoke, using C-3 BAT file to invoke, using C-2 command procedure to invoke, using C-2 DOS function calls to invoke, using G-2 Restrictions non-3270 PC hardware 2-11, D-34

semaphores 14-14 workstation program 2-5 return codes H-2 X'Dx through Fx': user system extension H-56 X'12': system services H-3 X'13': environment manager services H-11 X'22' or X'23': DOS Subsystem Services H-16 X'24': DOS system loader H-22 X'25': DOS system loader H-22 X'30': DFT operations H-26 X'32': host interactive services H-32 X'43': CUT hardware initialization H-33 X'51': notepad operations H-34 X'6B': session information services H-47 X'6C': translate services H-49 X'6D': OIA services H-50 X'6E': keystroke emulation services H-51 X'6F': keystroke definition services H-52 X'62': keyboard services H -35 X'63': window management services H-38 X'64': copy services H-41 X'67': draw service H-43 X'69': presentation space services H-44 X'7F': dump task H-54 X'72': error handler H-53 X'81': enhanced connectivity router H-55 Return to Dispatcher service, coding

information 17-16

# $S$

Save and Restore BAT file to invoke, using C-2 command procedure to invoke, using C-2 DOS function calls to invoke, using G-2 Save command BAT file to invoke, using C-2 command procedure to invoke, using C-2 DOS function calls to invoke, using G-2 scan codes described A-2 IBM Enhanced PC Keyboard (MFI Mode) A-16 IBM Enhanced PC Keyboard (PC Mode) A-13 IBM PC XT Keyboard (MFI Mode) A-22 IBM PC XT Keyboard (PC Mode) A-19 IBM Personal Computer AT Keyboard (MFI Mode) A-28 IBM Personal Computer AT Keyboard (PC Mode) A-25 IBM 3270 PC Keyboard (MFI Mode) A-9 IBM 3270 PC Keyboard (PC Mode) A-5 in list of keystrokes, format 5-25 introduction 5-3 special A-3 table of A-2 scheduling tasks 14-11

Select Active Screen service, coding information 6-98 Select Active Window service, coding information 6-69 semaphore code serialization 14-14 management 14-14 restrictions 14-14 signal 14-8 semaphore management services Claim a Semaphore 18-3 Query a Semaphore 18-8 Release a Semaphore 18-6 semaphore signal 14-8 semaphores definition 14-5 Send a Signal to a Task service, coding information 16-17 Send and Receive BAT file to invoke, using C-2 DOS function calls to invoke, using G-2 programmed command procedure to invoke, using C-6 Send command BAT file to invoke, using C-2 DOS function calls to invoke, using G-2 programmed command procedure to invoke, using C-6 services and gate names 3-2 session information services Attach Session ID 4-17 defined 1-6 Detach Session ID 4-14 Query Base Window 4-30 Query Environment of Window 4-23 Query PC Session PIF Information 4-26 Query Session Cursor 4-33 Query Session ID 4-5 Query Session Parameter 4-10 Query Windows in Environment 4-20 session information services: X'6B': H-47 session, defined 1-3 sessions CUT host, presentation space size for F-8 DFT host, presentation space for F-7 notepad, presentation spaces size for F-8 personal computer, changes or limitations to D-34 suspended PC sessions 2-10 Set Cursor and Get structured fields sending from 3270 PC to host overview B-20 Set Cursor and Get X'DO' structured fields sending from 3270 PC to host format B-24 Set Cursor Position, coding information 8-17 Set Logical Timer service, coding information 19-5 Set Reply Mode structured field format D-13

ID code D-12 Set Task "Nonpreemptable" service, coding information 17-12 Set Task "Preemptable" service, coding information 17-10 Set Task "Ready" service, coding information 17-4 Set Task "Unready" service, coding information 17-7 SETBLOCK function call G-2 shift state SIF format of A-4 in list of keystrokes, format 5-25 introduction 5-3 See System Information Files SIFs creating and modifying 24-9 software interrupts defined 14-18 DOS EXEC function call 14-18 DOS function calls 14-18 global interrupt handlers 14-19 Install an Interrupt Handler service 14-19 interrupt handler considerations 14-19 local interrupt handlers 14-19 software needed to write programs that use the API services iv special 5-6 Stop/Reset Environment service, coding information 23-23 stoppable environment, defined 1-3 structured field exception handling B-8 PC application program and display interaction B-7 query reply B-6 query reply format B-4 read partition query format B-4 sending X'DO' from host to 3270 PC Open X'DO' structured field, format B-12 sending X'DO' from the host to 3270 PC Insert and Insert Data B-12 successful transmission response, format B-14 unsuccessful transmission response B-14 structured fields destination/origin B-9 exception condition B-10 application program, self defining parm. B-10 format B-10 sending X'DO' from host to 3270 PC Close X'DO' structured field, format B-18 Close X'DO' structured field, overview B-12 Insert and Insert Data, format B-15 sending X'DO' from 3270 PC Set Cursor and Get X'DO' structured fields, format B-24 sending X'DO' from 3270 PC to host Close X'DO' structured field, format B-28

Close X'DO' structured field, overview B-20 Open X'DO' structured field, format B-21 Set Cursor and Get structured fields overview B-20 successful transmission response, format B-14 supervisor components 14-4 creating objects with names 14-6 fixed-length queues 14-5 gates 14-6 object creation 14-3 object deletion 14-3 semaphores 14-5, 14-14 SVC table 14-6 tasks 14-3 user exit table 14-6 supervisor services Create Fixed-Length Queue Entry 3-9 Delete Entry 3-15 Dequeue Data 3-12 Get Request Completion 3-7 introduction 14-3 list of 1-7 supervisor services, Name Resolution 3-5 supervisory object services Create Component Entry 15-8 Create Fixed-Length Queue Entry 15-14 Create Gate Entry 15-17 Create Semaphore Entry 15-11 Create Task Entry 15-4 Create User Exit Table Entry 15-21 defined 1-8 Delete Entry 15-32 ID Resolution 15-30 Install User Exit Table Entries 15-24 Name Resolution 15-27 Suspend/Resume Environment service, coding information 23-17 suspended PC sessions 2-10 SVC table definition 14-6 Switch Presentation Space service, coding information 8-21 synchronous API services processing 3-3 system errors problem determination E-2 system extension defined 1-3 extending workstation program 1-5 System Extension Message service 24-16 coding 24-18, 24-20, 24-23 to identify return codes 24-18 to request informational messages 24-20, 24-23 identifying error return codes 24-16 requesting error messages 24-17 requesting informational messages 24-17 system extensions coding 24-2 creating 24-3

error service 24-16 how to load 24-13 initialization code 24-4 introduction 24-2 loading 24-13 managing resources 22-5, 24-26 messages and codes 24-15 resident code 24-3 return codes 24-15 System Extension Message service 24-16 system information files creation 24-10 telling· workstation program about 24-5 user supplied 24-5 user supplied options 24-7 System Information Files creating 24-9 defined 2-2 determining the numbers to use 24-10 modifying 24-9 options panel 24-10 system loader:X'24': H-22 system services H-3

## T

task creating, coding 15-27 task requests 14-7 task state modifier services Change Task's Priority 17-14 Query Active Task 17-3 Return to Dispatcher 17-16 Set Task "Nonpreemptable" 17-12 Set Task "Preemptable" 17-10 Set Task "Ready" 17-4 Set Task "Unready" 17-7 tasks definition 14-3 dispatch activity 14-12 dispatch cycles 14-11 dispatcher states 14-12 dispatching procedure 14-11 obtaining request completion 14-10 priorities 14-3 receiving a request 14-9 replying to a request 14-10 request from another task 14-9, 14-10 request to another 14-9 requests 14-7 sending requests 14-9 state modifiers 14-11 task state modifiers 14-11 timer signal 14-8 trace command, using E-8 Translate Data service, coding information 11-4 translate services defined 1-7
Translate Data 11-4 translate services:X'6C': H-49 transmission of buffer addresses buffer addresses, described D-31 in 12/14-bit address mode D-32 in 16-bit address mode D-32 typematic keys, defined 5-4 typematic make/break keys, defined 5-4 types of signals 14-8

# U

unsuccessful transmission response, format B-14 user exit tables definition 14-6 User supplied system extensions loading 24-5 options panel 24-7 user system extension:X'Dx through Fx': H-56

wait states 14-8 WCC (write control character) D-9 well-behaved program 2-10 window management services Add Window 6-14 Change Enlarge State 6-36 Change Hidden State 6-33 Change Screen Background 6-38 Change Window Attributes 6-92 Change Window Color 6-25 Change Window Position on Presentation Space 6-29 Change Window Position on Screen 6-17 Change Window Size 6-21 Clear Screen 6-66 Connect to Work Station Control 6-7 defined 1-6 Delete Window 6-78 Disconnect From Work Station Control 6-11 Query Active Screen 6-84 Query Active Window 6-81 Query Enlarge State 6-57 Query Hidden State 6-54 Query Screen Background Color 6-60 Query Window Attributes 6-87 Query Window Colors 6-47 Query Window Names 6-63 Query Window Position on Presentation Space 6-51 Query Window Position on Screen 6-41 Query Window Size 6-44 Redraw Screen 6-72

Redraw Window 6-75 Select Active Screen 6-98 Select Active Window 6-69 window management services:X'63': H-38 window, defined 1-3 work station control keys 5-6 work station control, using 1-5 Workstation Program determining level 2-13 restrictions 2-5 write control character (WCC) D-9 write control character reset actions D-10 Write Keystroke service, coding information 5-22 Write Structured Field service, coding information 7-20

# $\mathbf X$

X'DO' structured fields sending from host to 3270 PC Open X'DO' structured field, overview B-11 sending from 3270 PC to host Open X'DO' structured field, overview B-20 X'DO' structured fields, host to 3270 PC Close X'DO' structured field format B-18 overview B-12 Insert and Insert Data format B-15 overview B-12 Open X'DO' structured field format B-12 overview B-11 X'DO' structured fields, 3270 PC to host Close X'DO' structured field format B-28 overview B-20 Open X'DO' structured field format B-21 overview B-20 Set Cursor and Get X'DO' structured fields format B-24 overview B-20 XMA card, defined 1-3

## I **Numerics <sup>I</sup>**

3270 data stream attributes D-6 commands B-3, D-8 exception handling B-8 fields B-3 functions D-3 inbound stream B-3

interface codes D-3 manual to use for information, listed vii orders D-11 outbound stream B-3 3270 keystroke emulation services

Connect for 3270 Keystroke Emulation 9-7 Disconnect for 3270 Keystroke Emulation 9-10 Read AID Key 9-13 3270 limitations D-2

### **IBM 3270 Workstation Program Programming Guide**

**Order No. 84X0390** 

This manual is part of a library that serves as a reference source for systems analysts, programmers, and operators of IBM systems. You may use this form to communicate your comments about this publication, its organization, or subject matter, with the understanding that IBM may use or distribute whatever information you supply in any way it believes appropriate without incurring any obligation to you. Your comments will be sent to the author's department for whatever review and action, if any, are deemed appropriate.

**Note:** *Copies of IBM publications are not stocked at the location to which this form is addressed. Please direct any requests for copies of publications, or for assistance in using your IBM system, to your IBM representative or to the IBM branch office serving your locality.* 

How did you use this publication?

| As an introduction  $\int$  | As a text (student)  $\mathsf{L}$ 

**READER'S COMMENT FORM** 

| As a reference manual  $\left| \right|$  As a text (instructor) ſ

 $\mathbf{r}$ For another purpose (explain)

Is there anything you especially like or dislike about the organization, presentation, or writing in this manual? Helpful comments include general usefulness of the book; possible additions, deletions, and clarifications; specific errors and omissions.

Page Number: Comment:

What is your occupation?

Newsletter number of latest Technical Newsletter (if any) concerning this publication:

## Reader's Comment Form

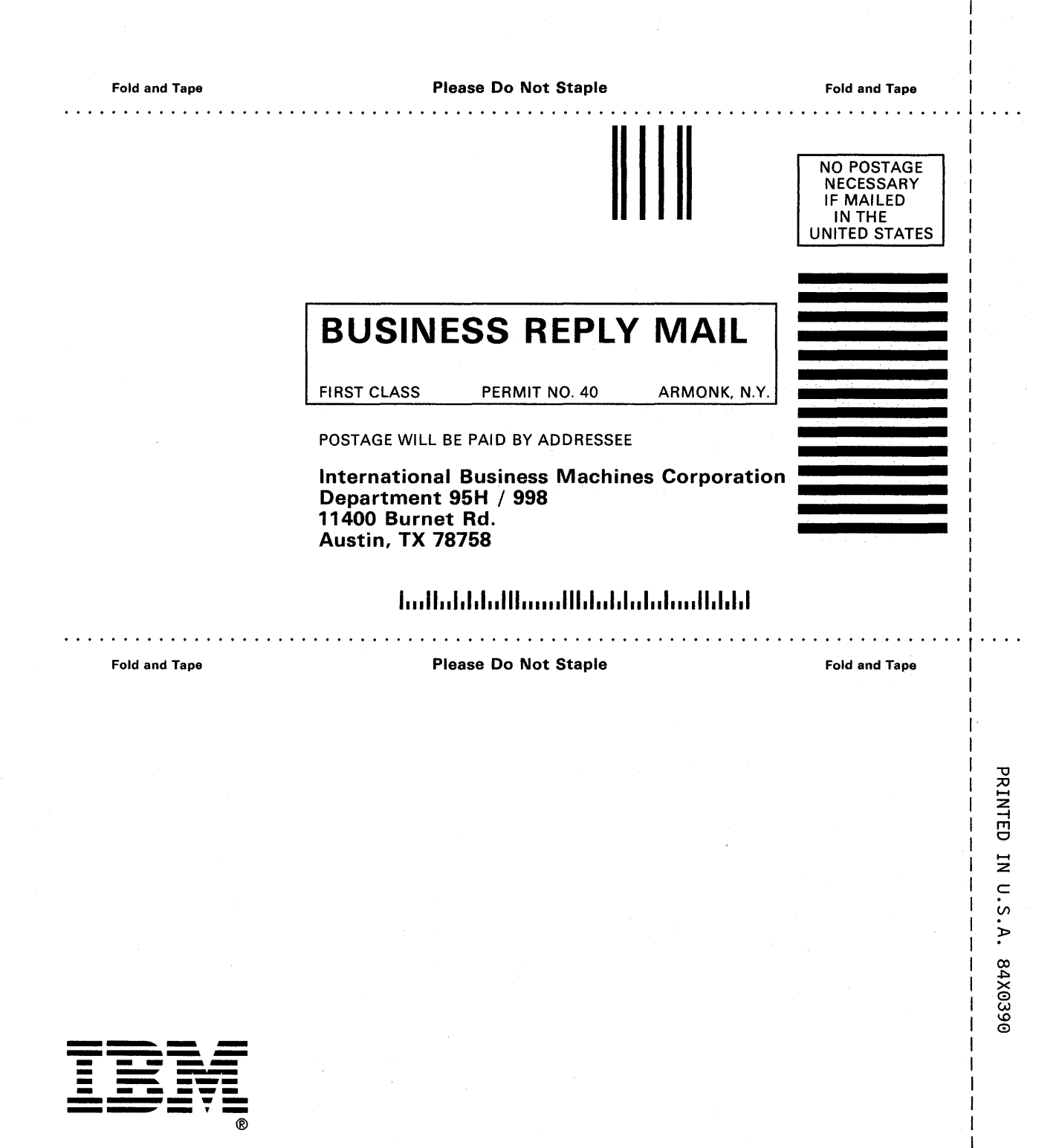

I

IBM \*9084X03900001\* 84X0390 SA23-0343-0